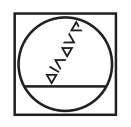

# **HEIDENHAIN**

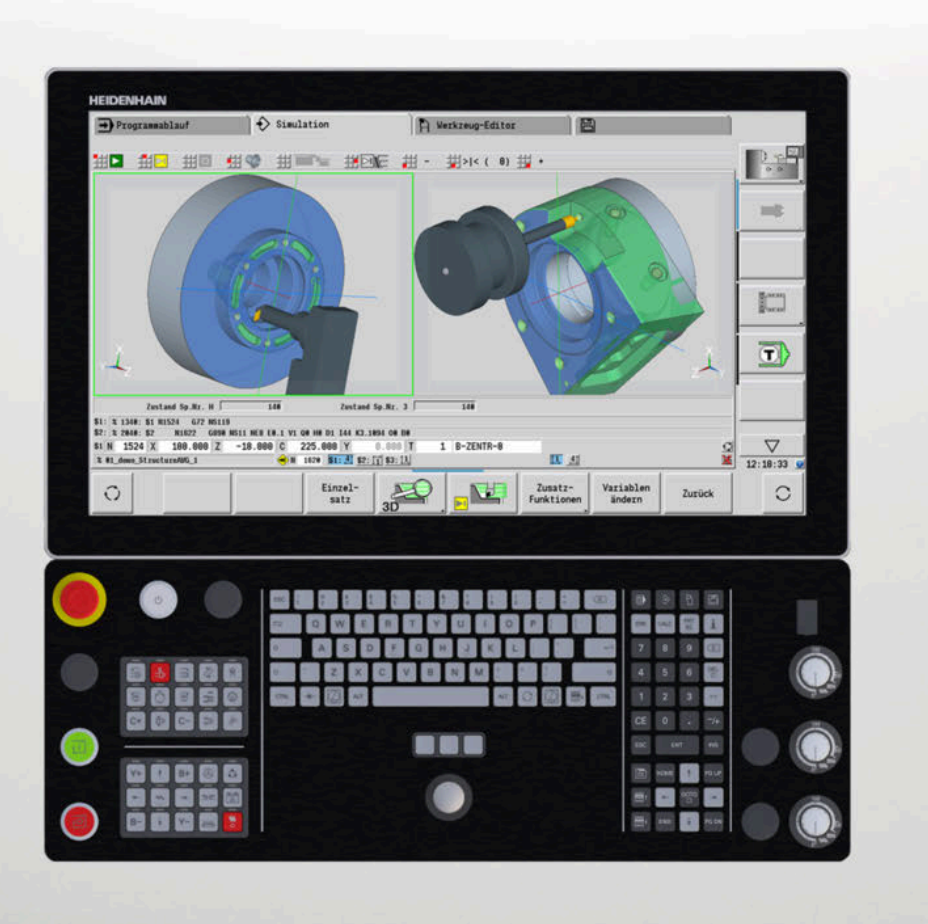

## **CNC PILOT 640 MANUALplus 620**

Benutzerhandbuch smart.Turn- und DIN-Programmierung

**NC-Software 548431-18 68894x-18**

**Deutsch (de) 10/2023**

## **Bedienelemente der Steuerung**

## **Tasten**

Wenn Sie eine Steuerung mit Touch-Bedienung verwenden, können Sie einige Tastendrücke durch Gesten ersetzen.

#### **Bedienelemente am Bildschirm**

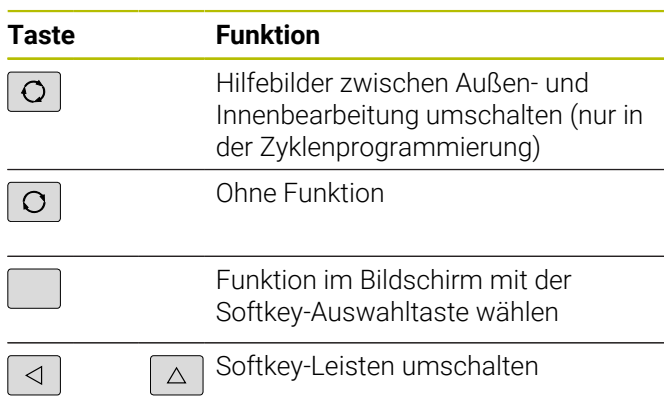

#### **Betriebsartentasten**

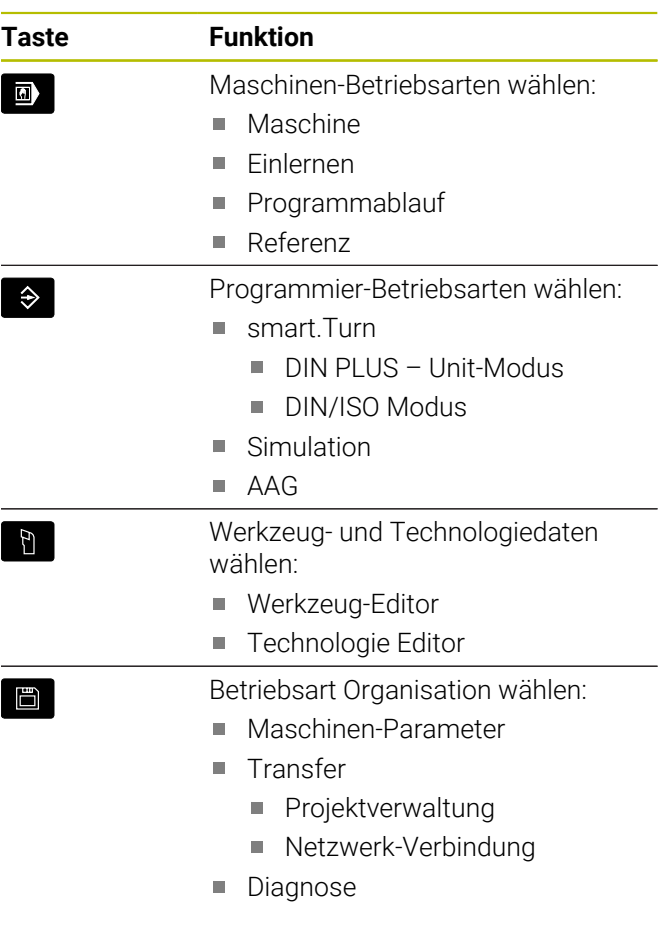

#### **Nummernblocktasten**

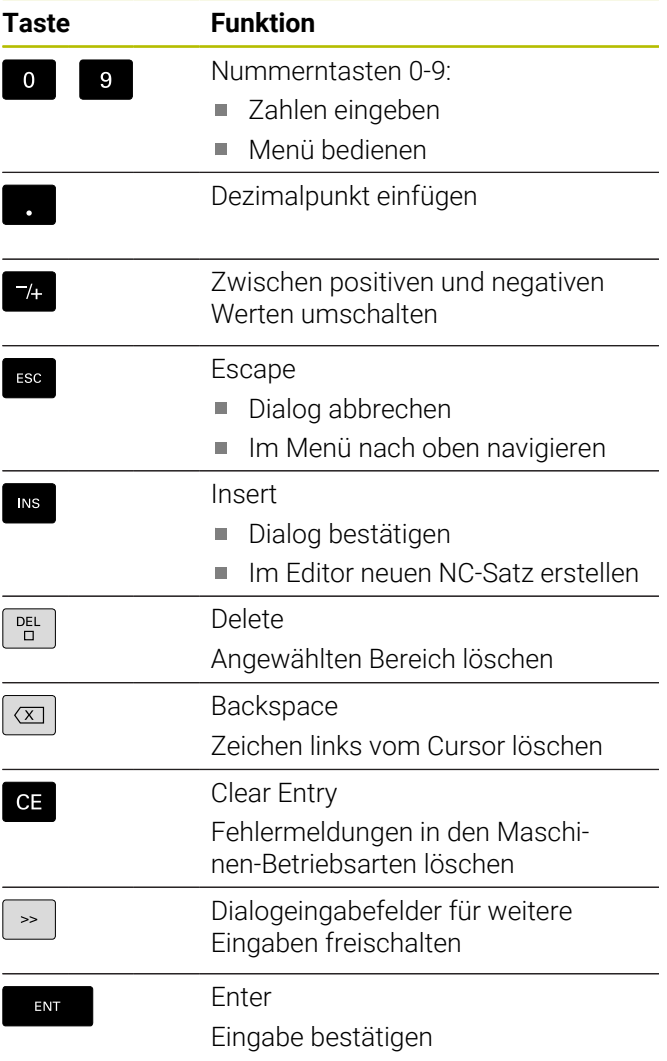

## **Navigationstasten**

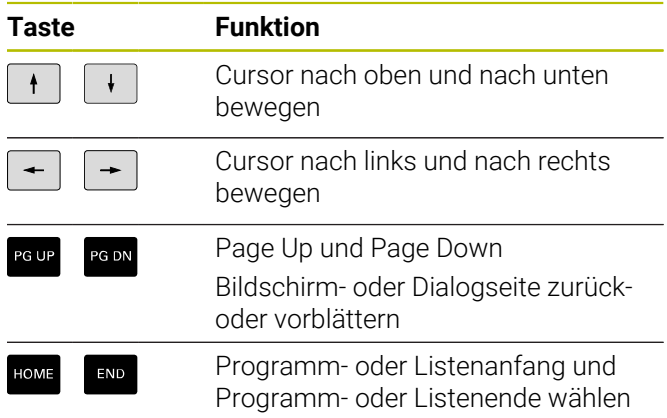

#### **smart.Turn-Tasten**

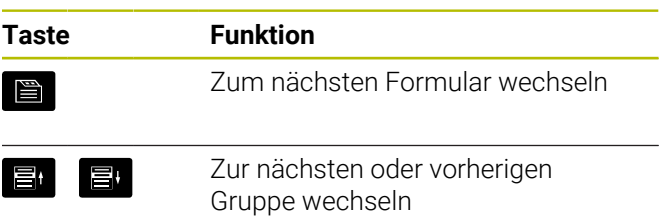

#### **Spezialtasten**

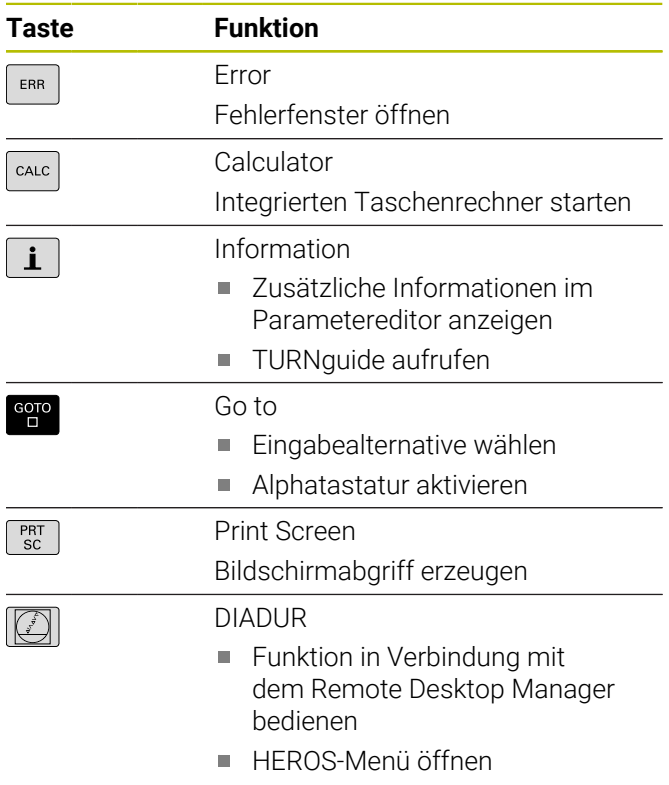

### **Maschinenbedienfeld**

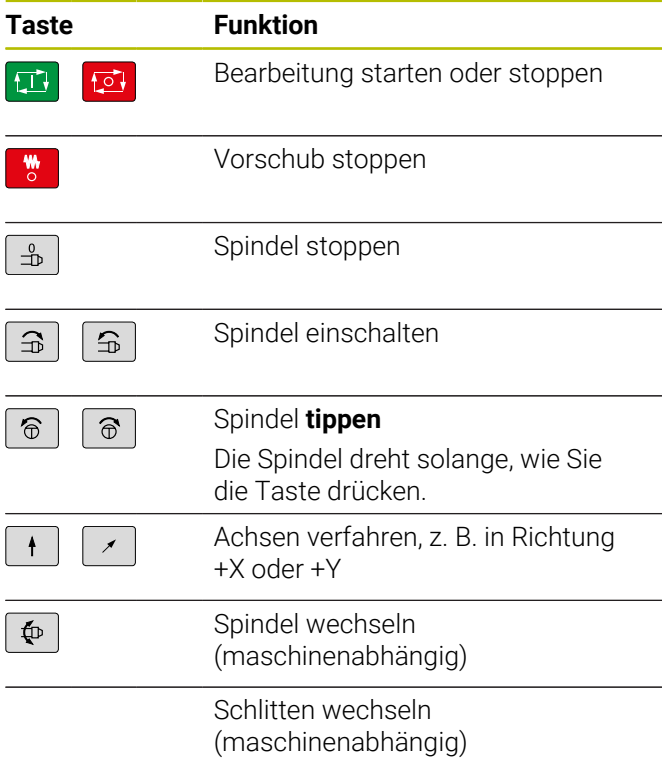

## **Bedienfeld der Steuerung**

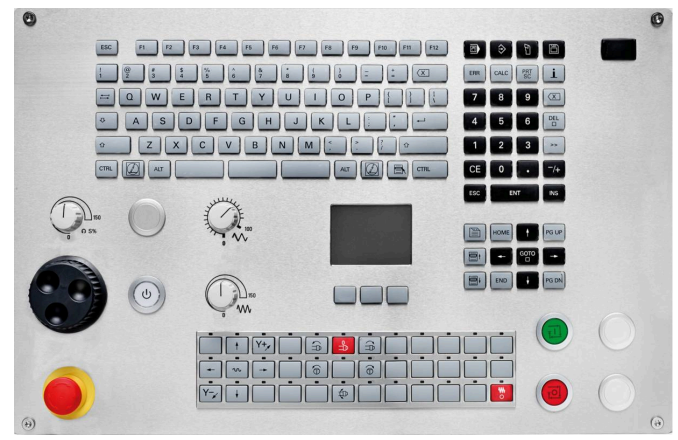

TE 745T mit Handrad

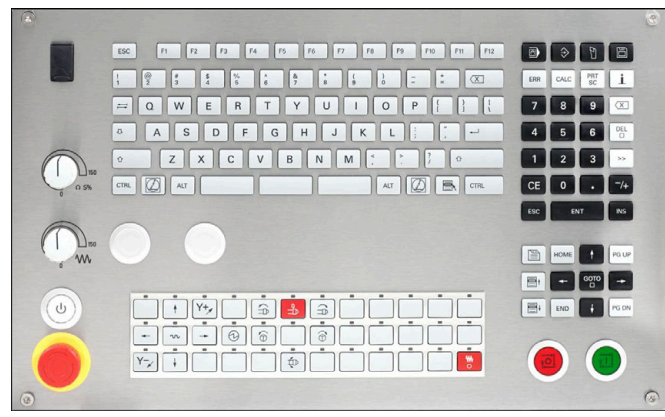

TE 725T FS

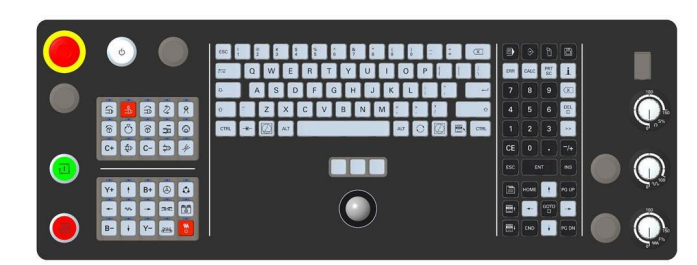

TE 361T

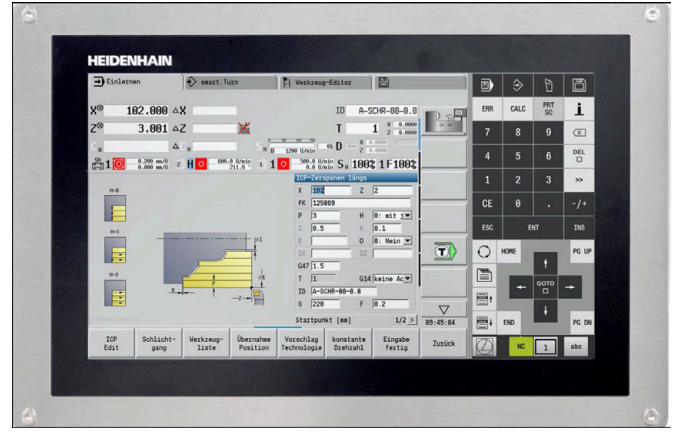

MC 8420T

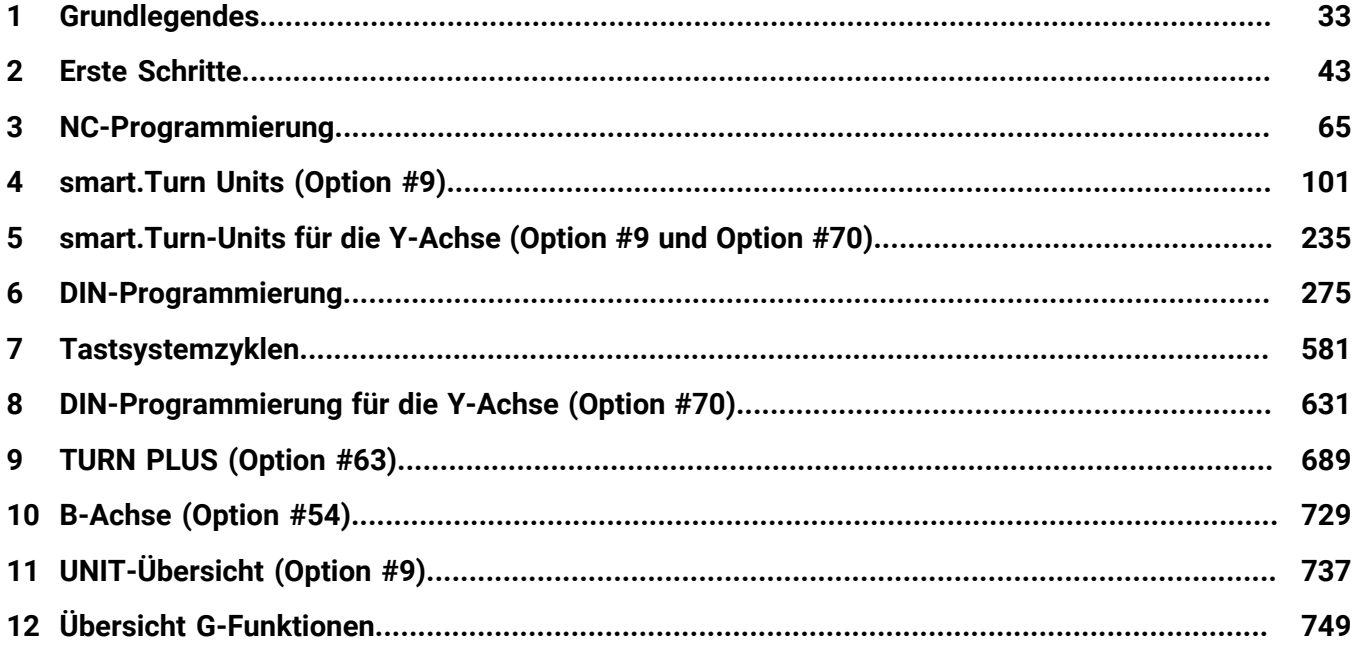

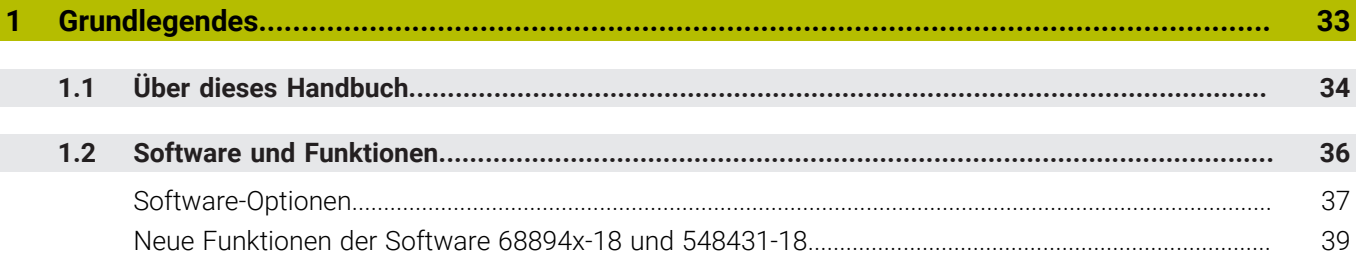

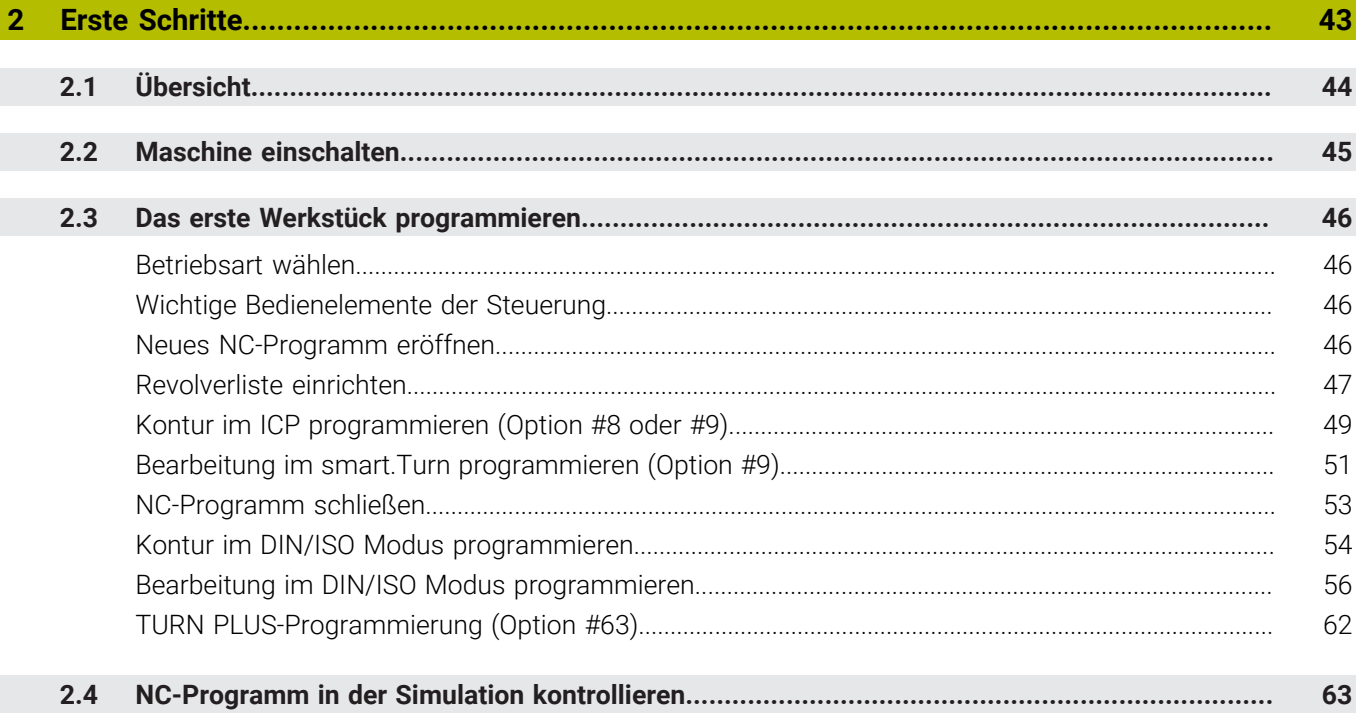

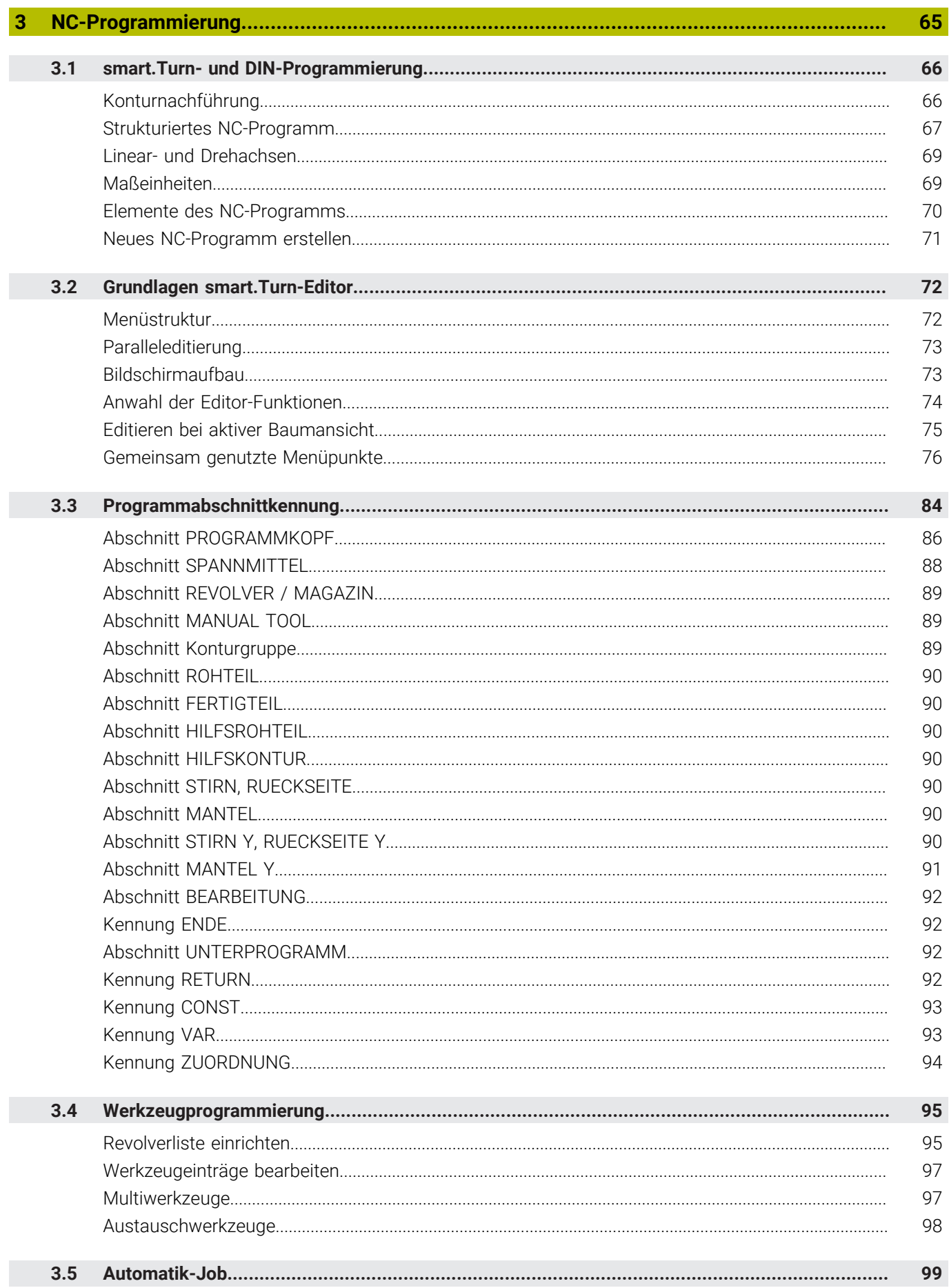

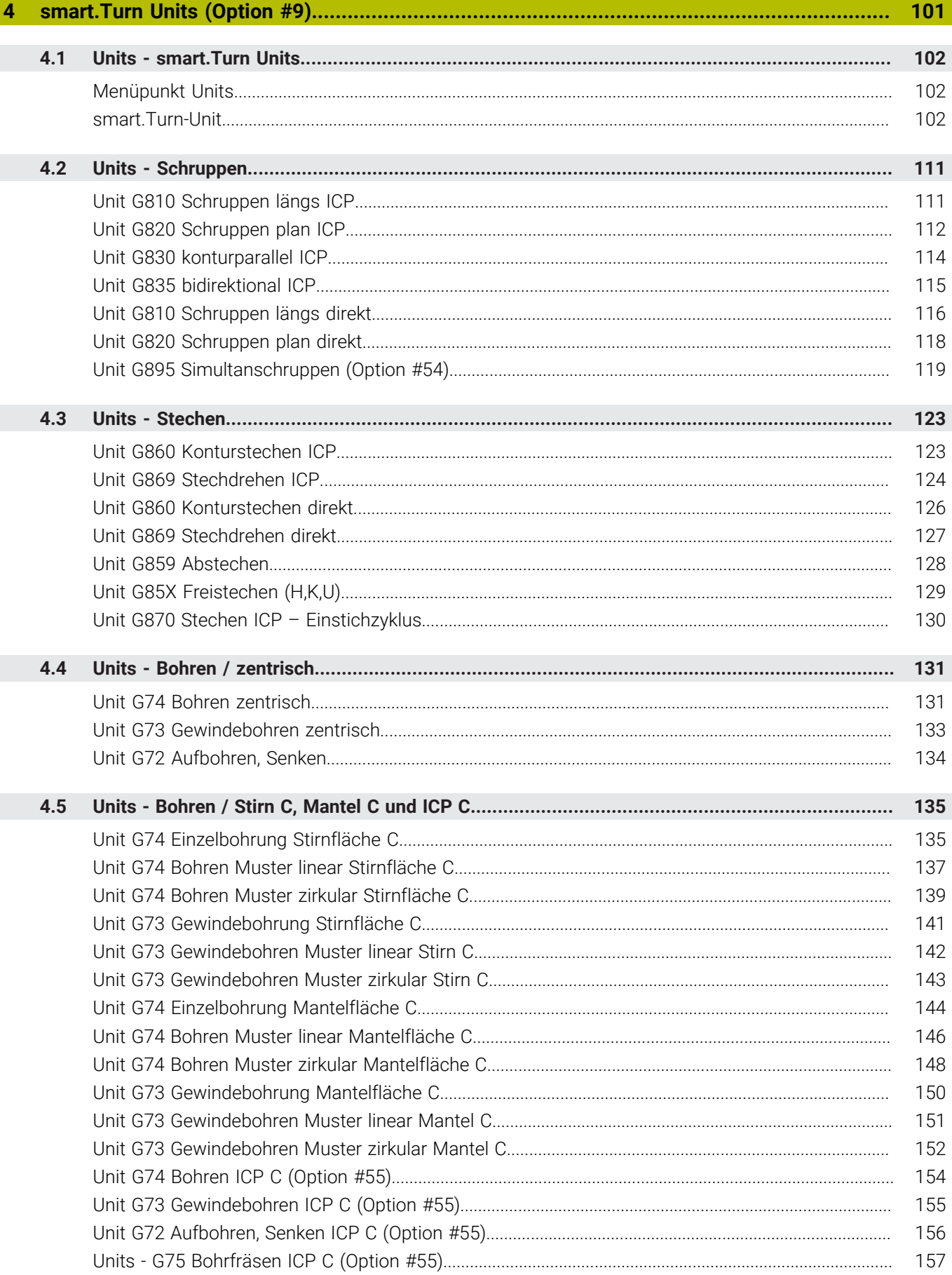

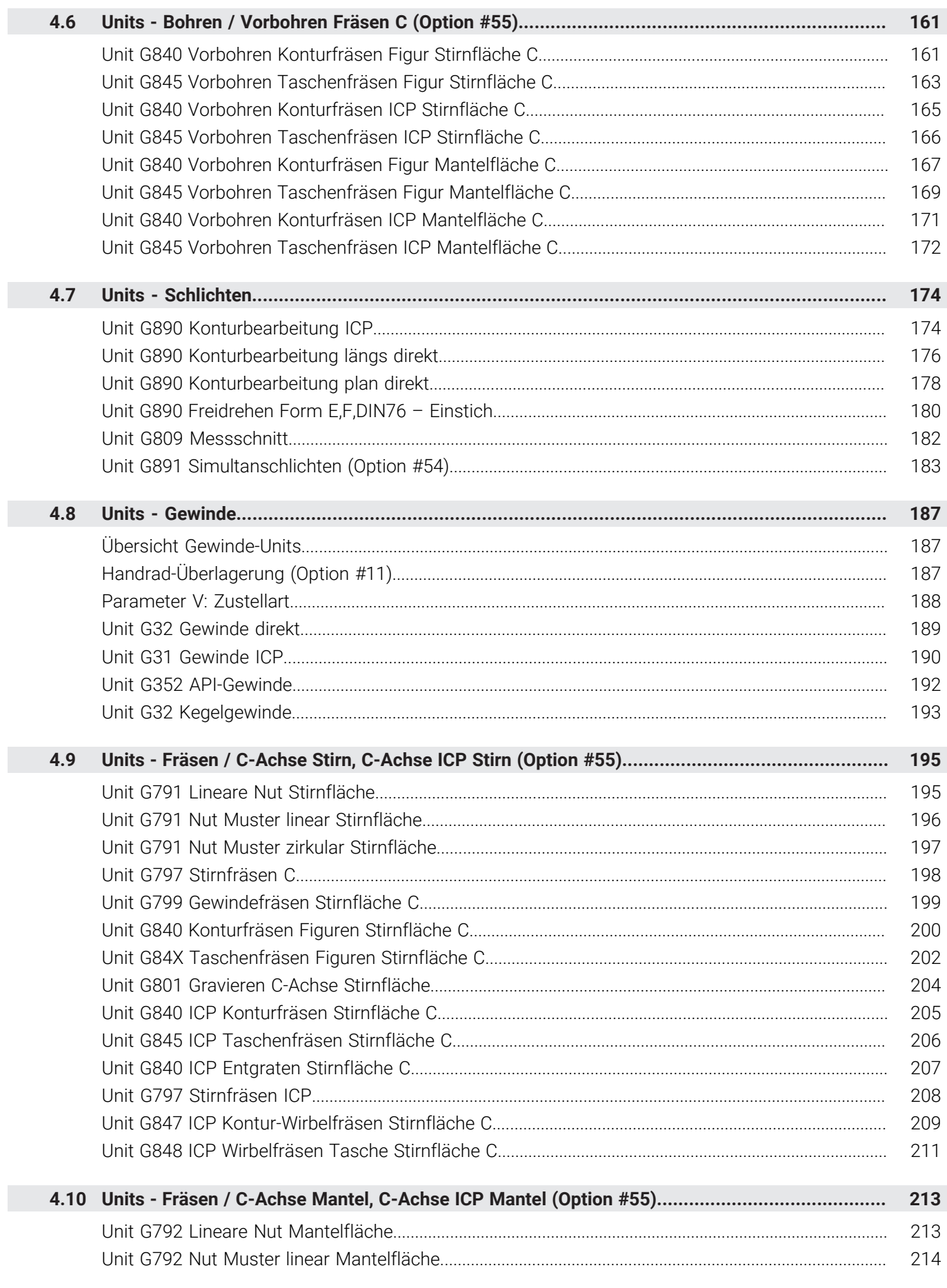

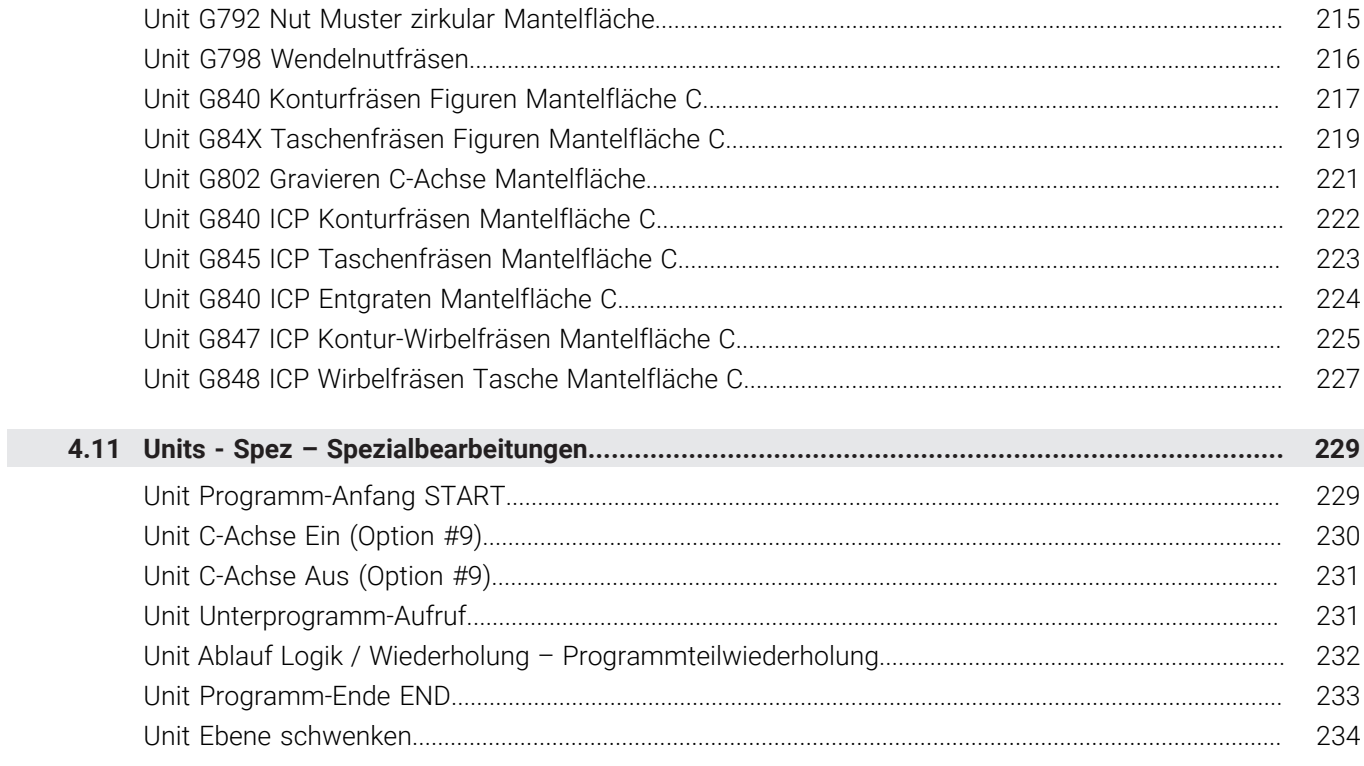

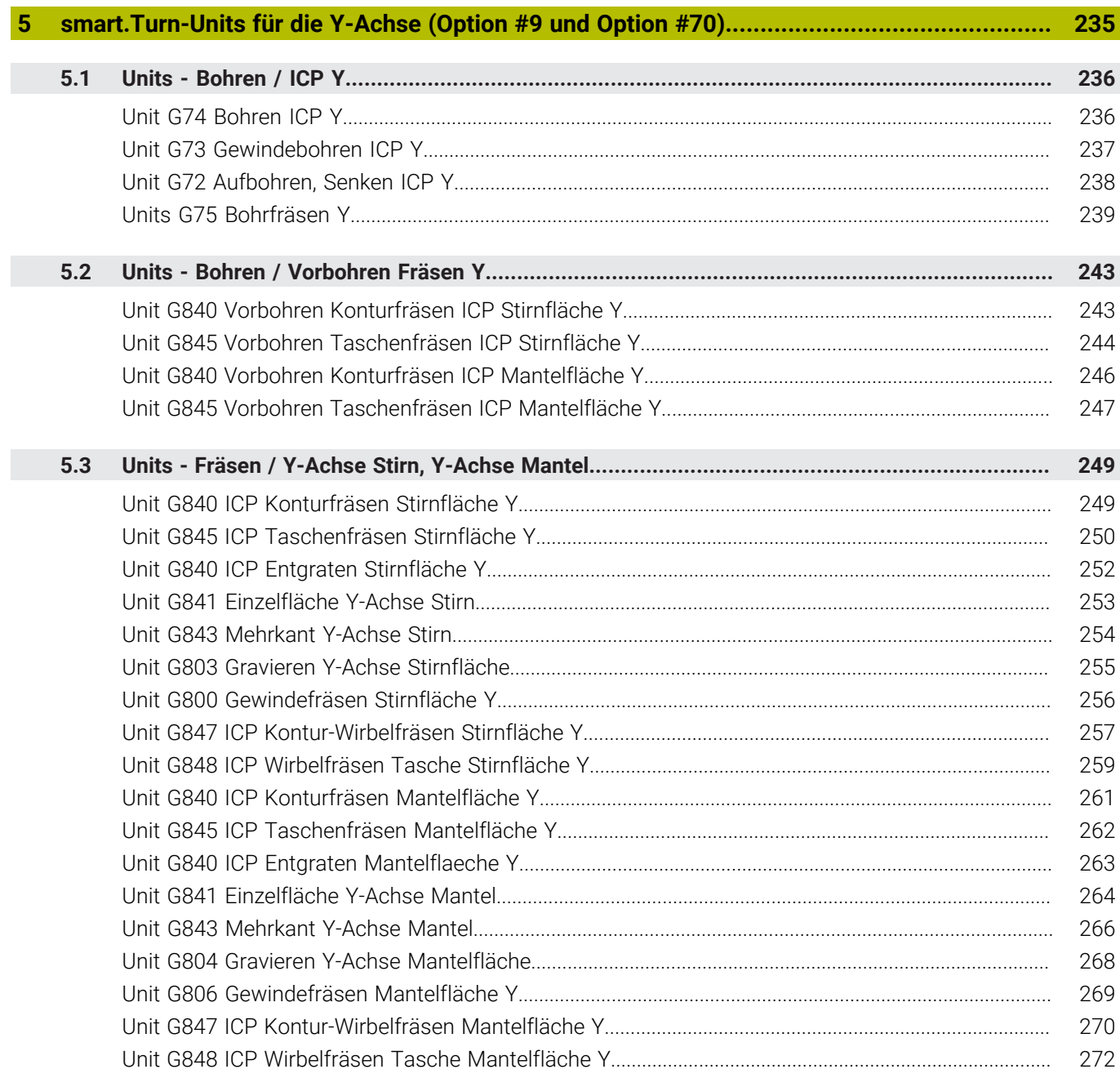

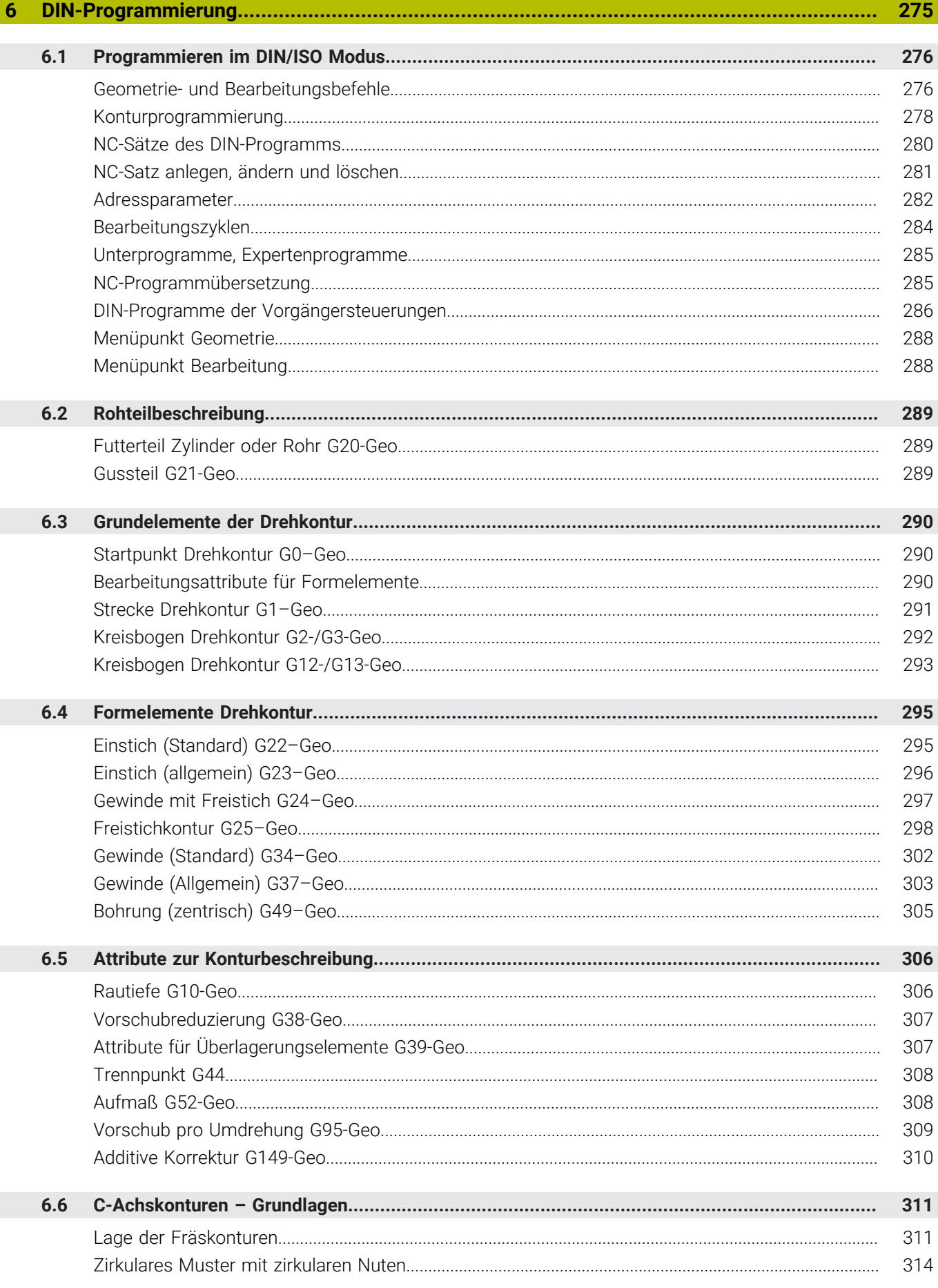

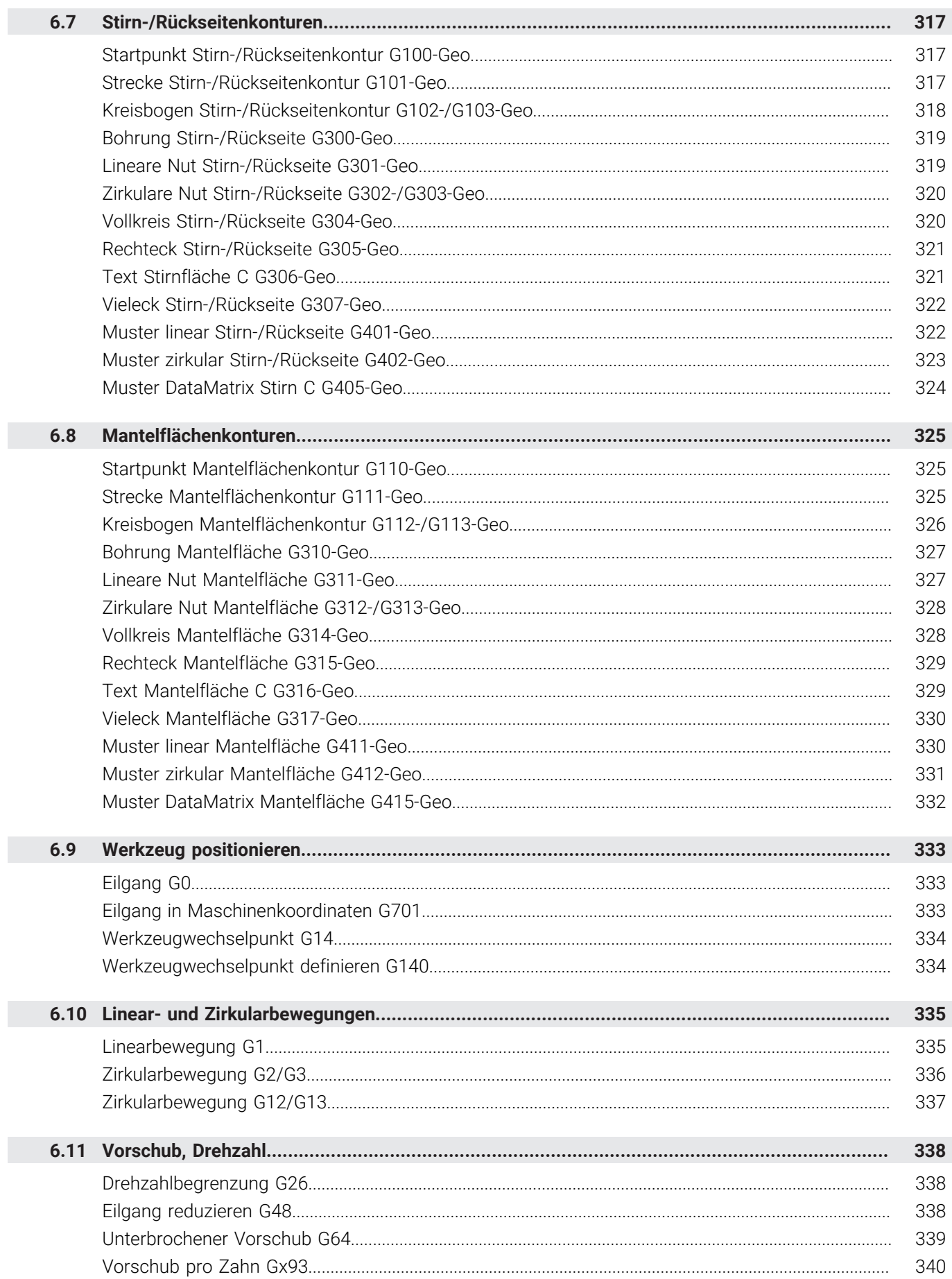

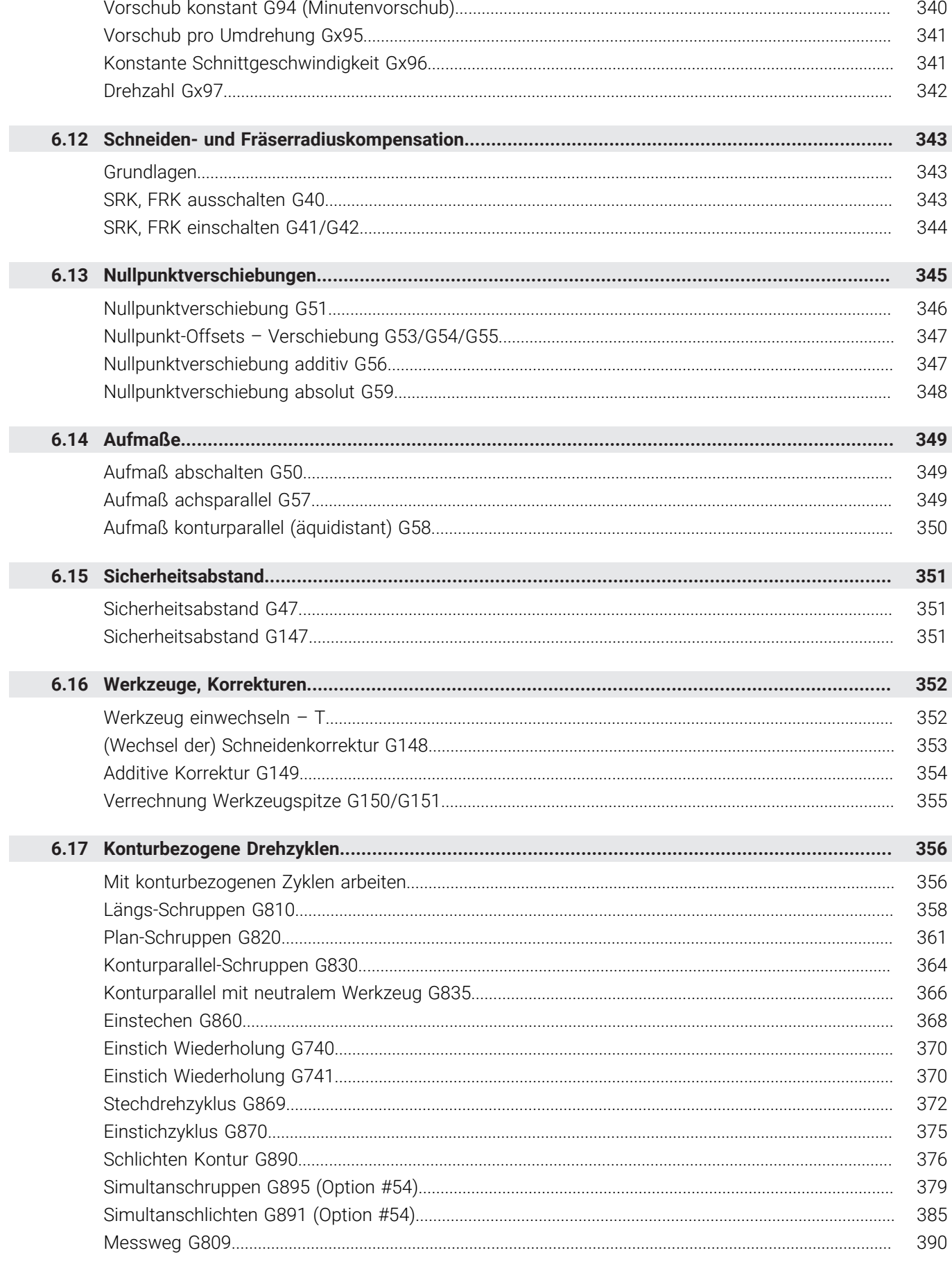

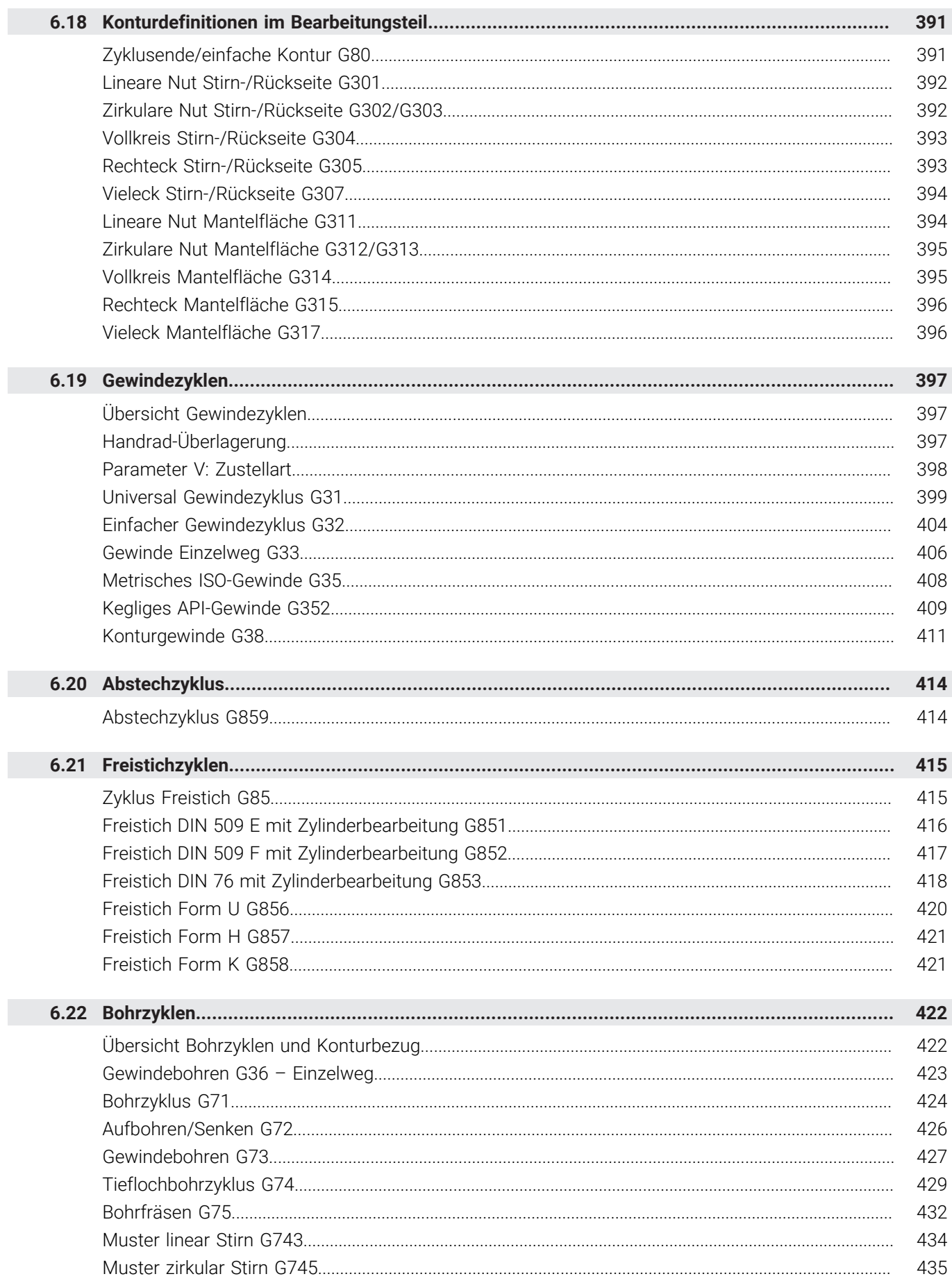

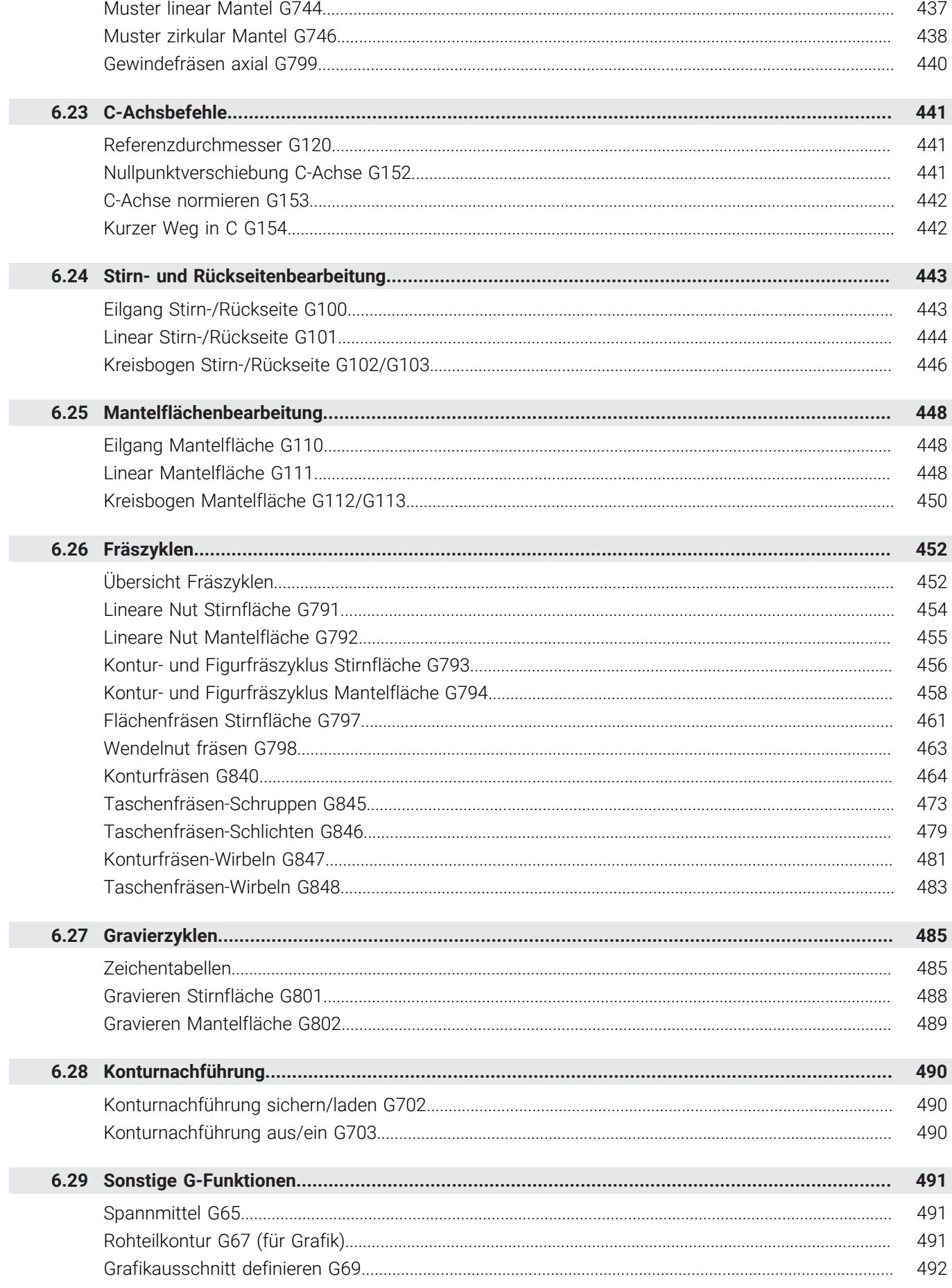

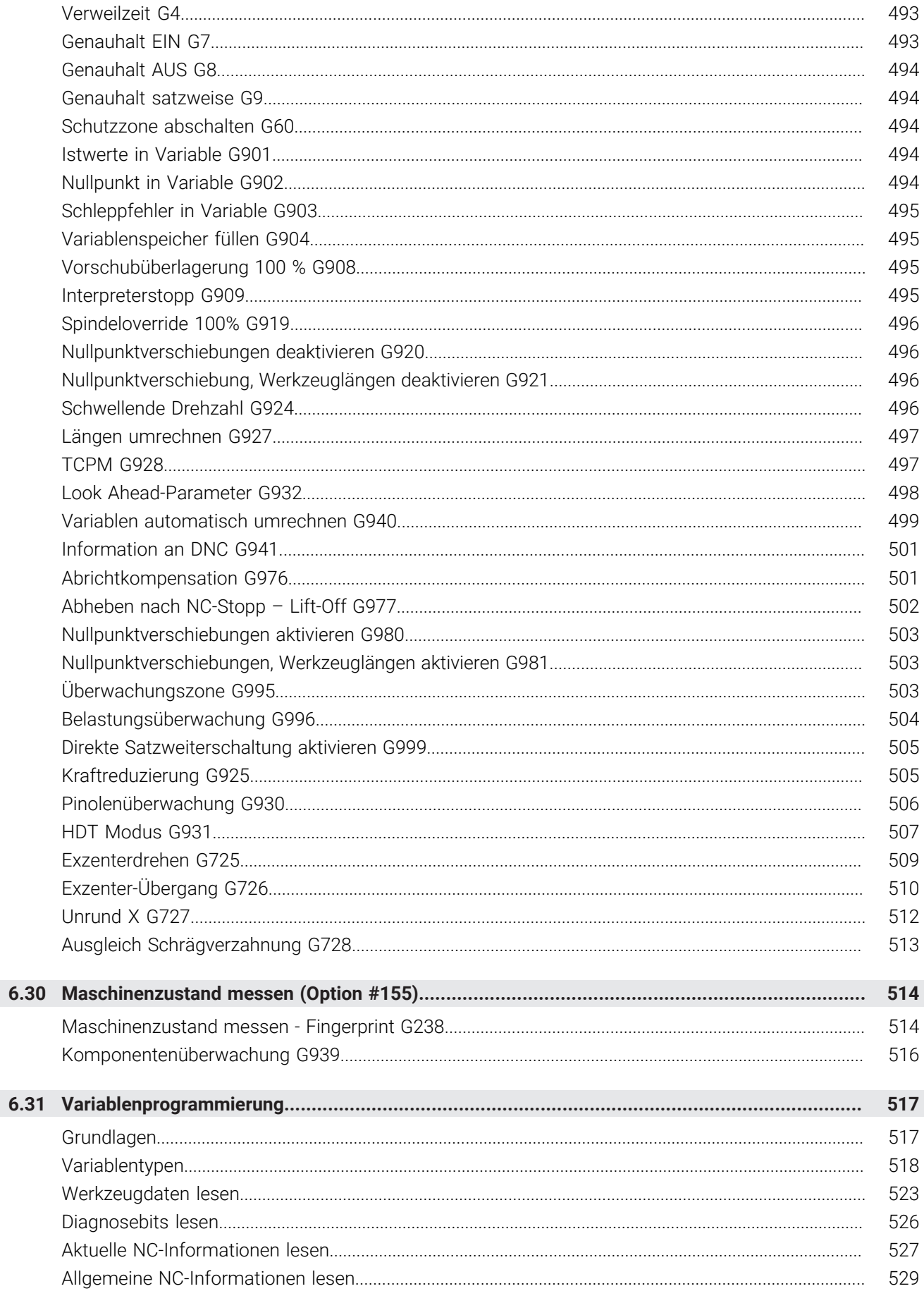

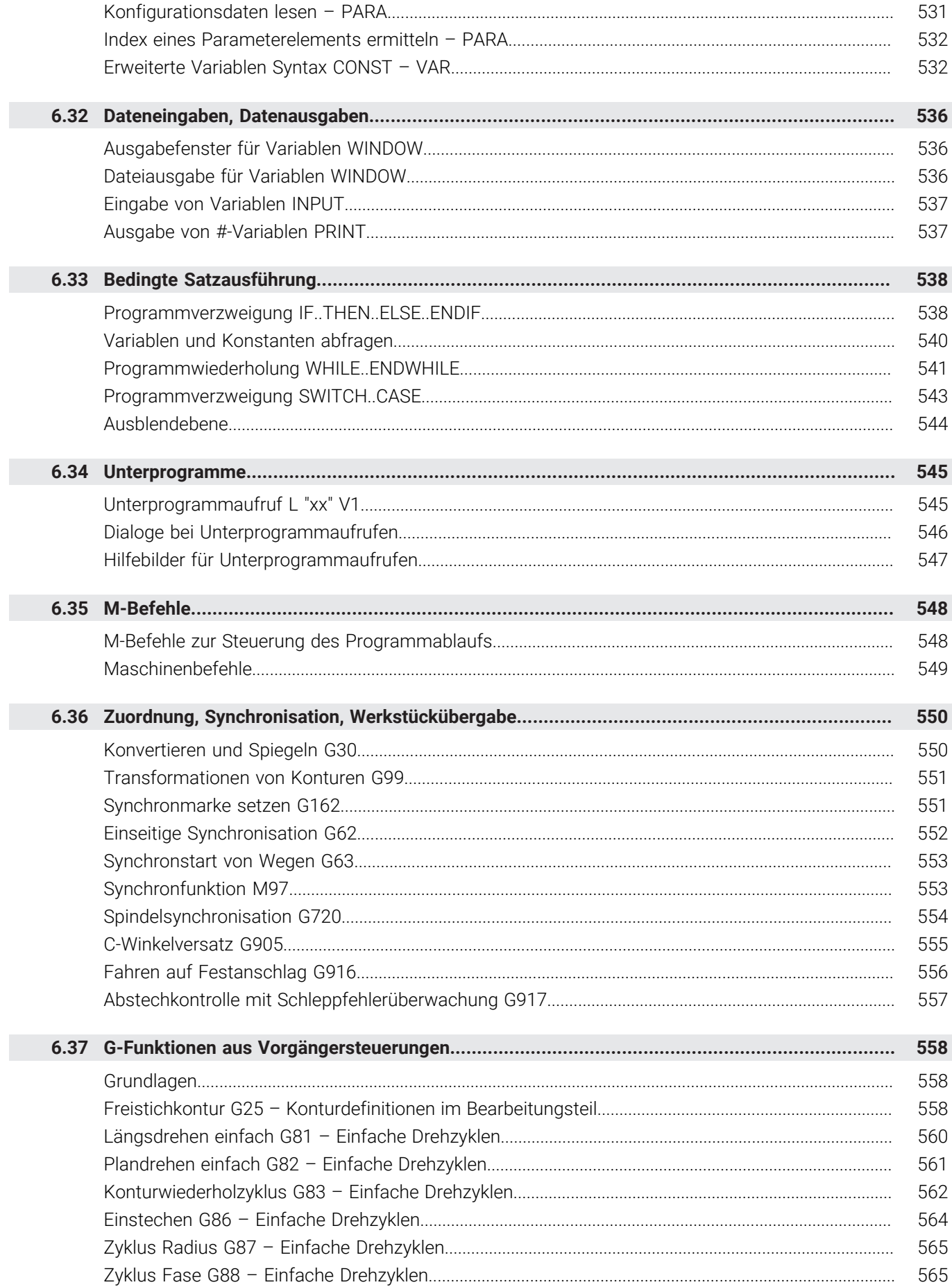

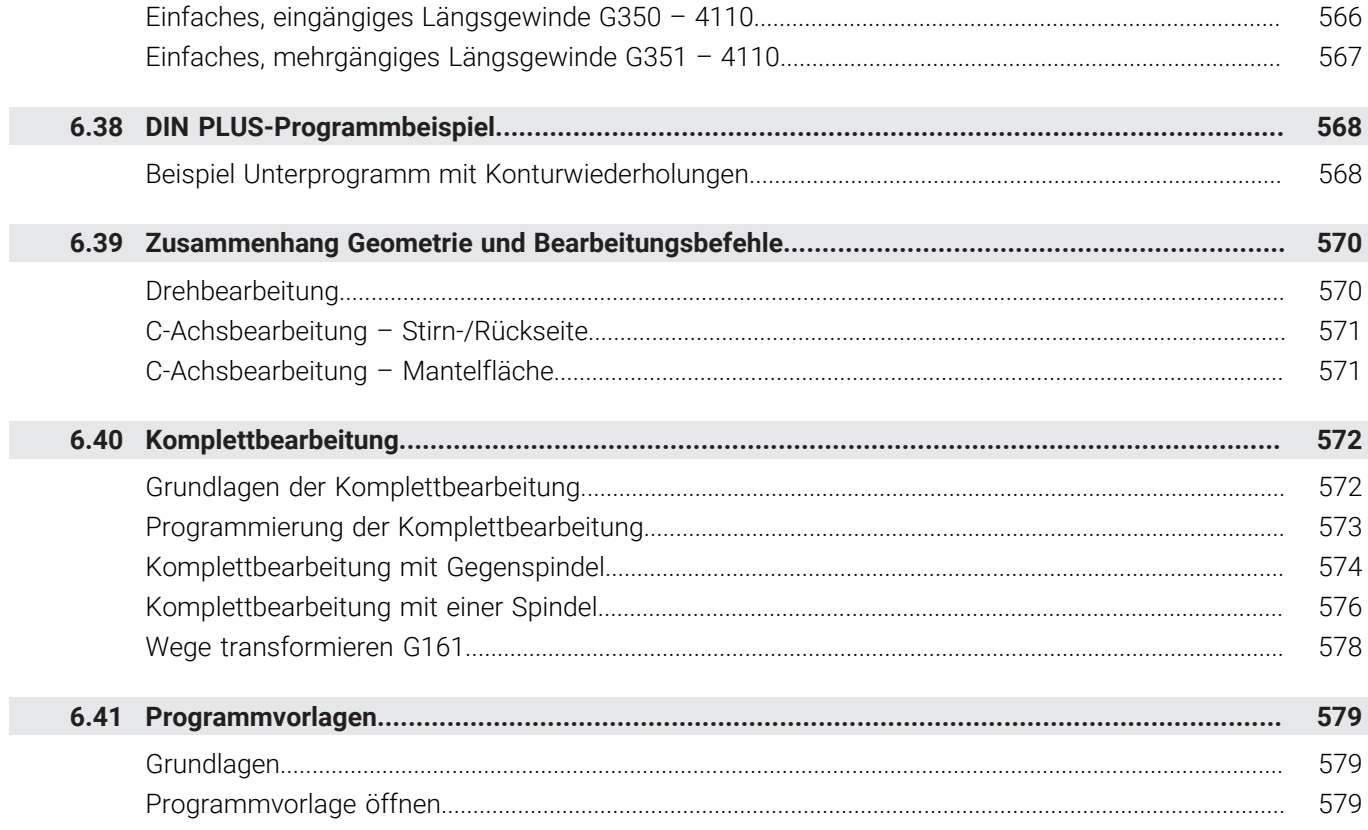

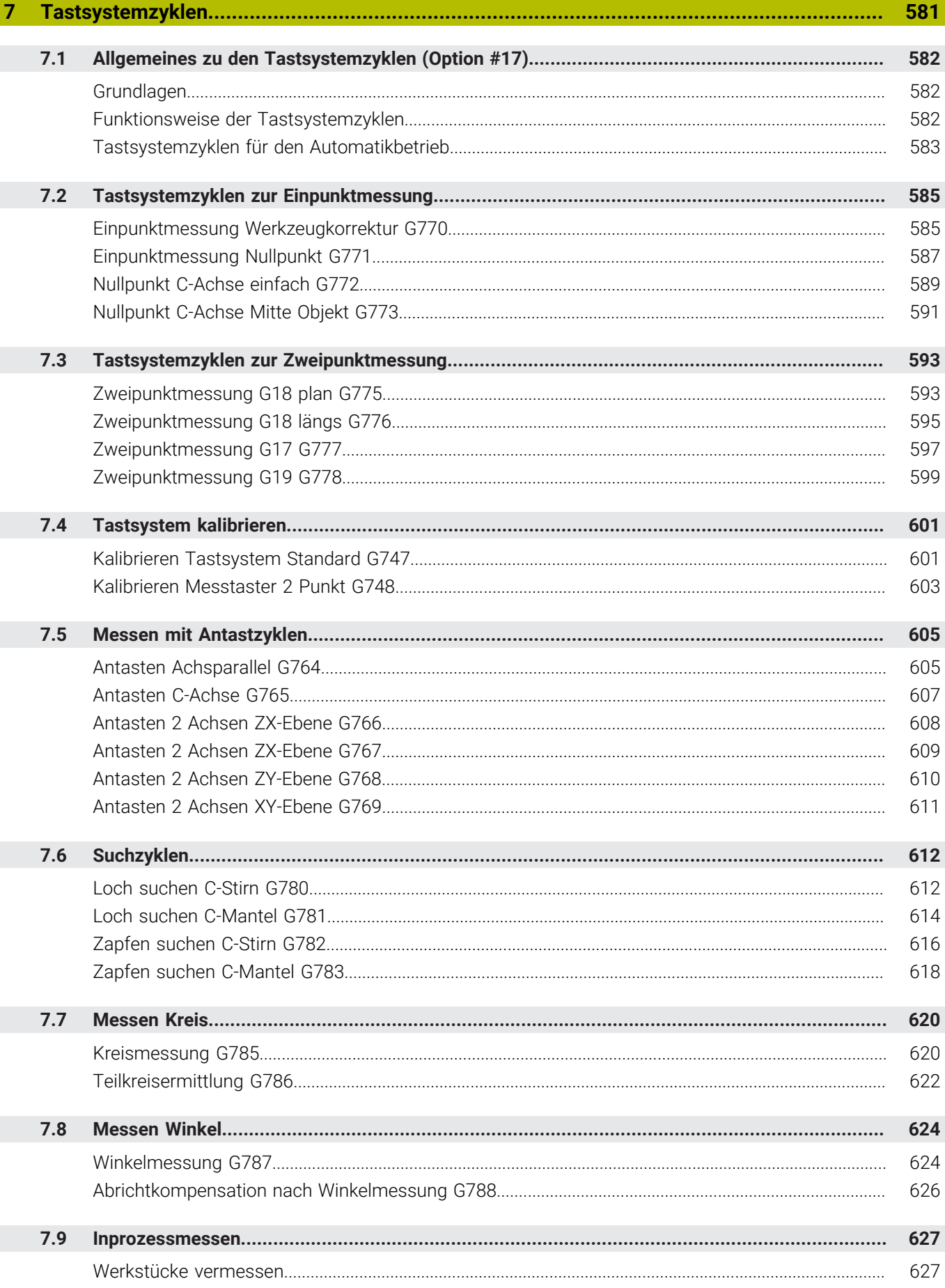

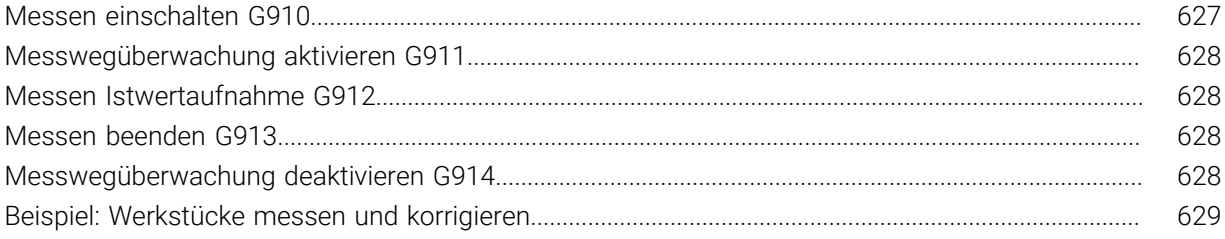

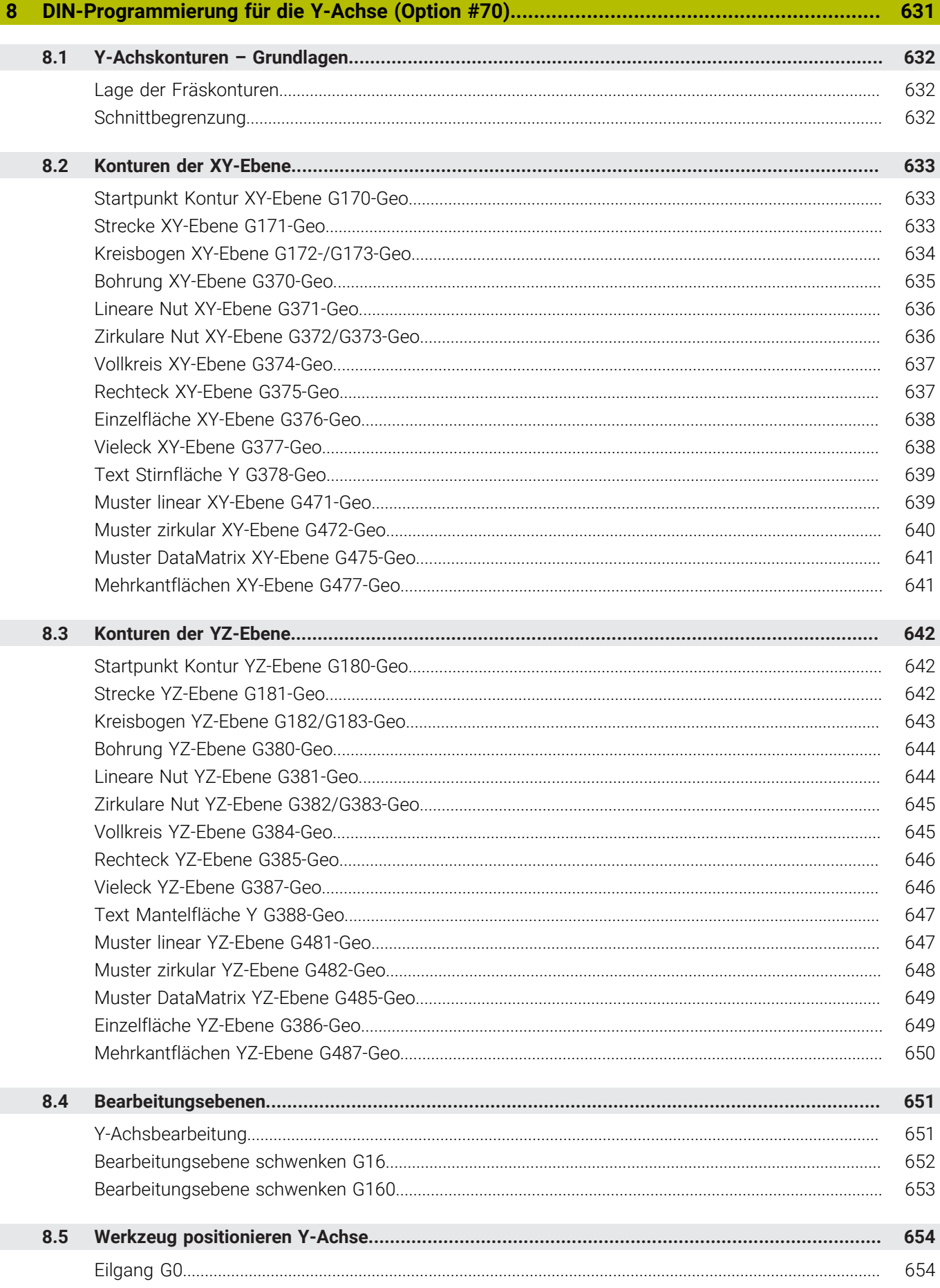

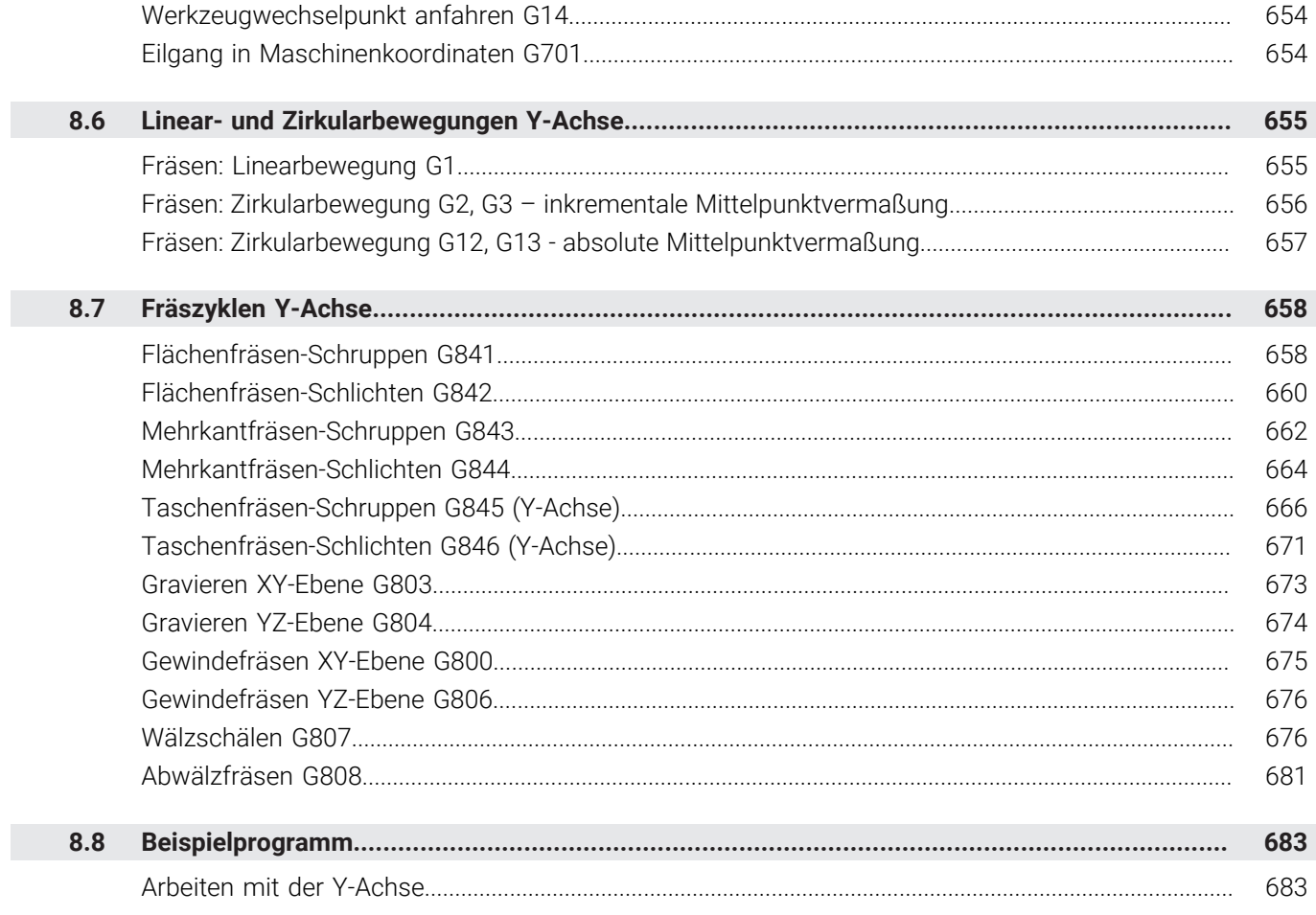

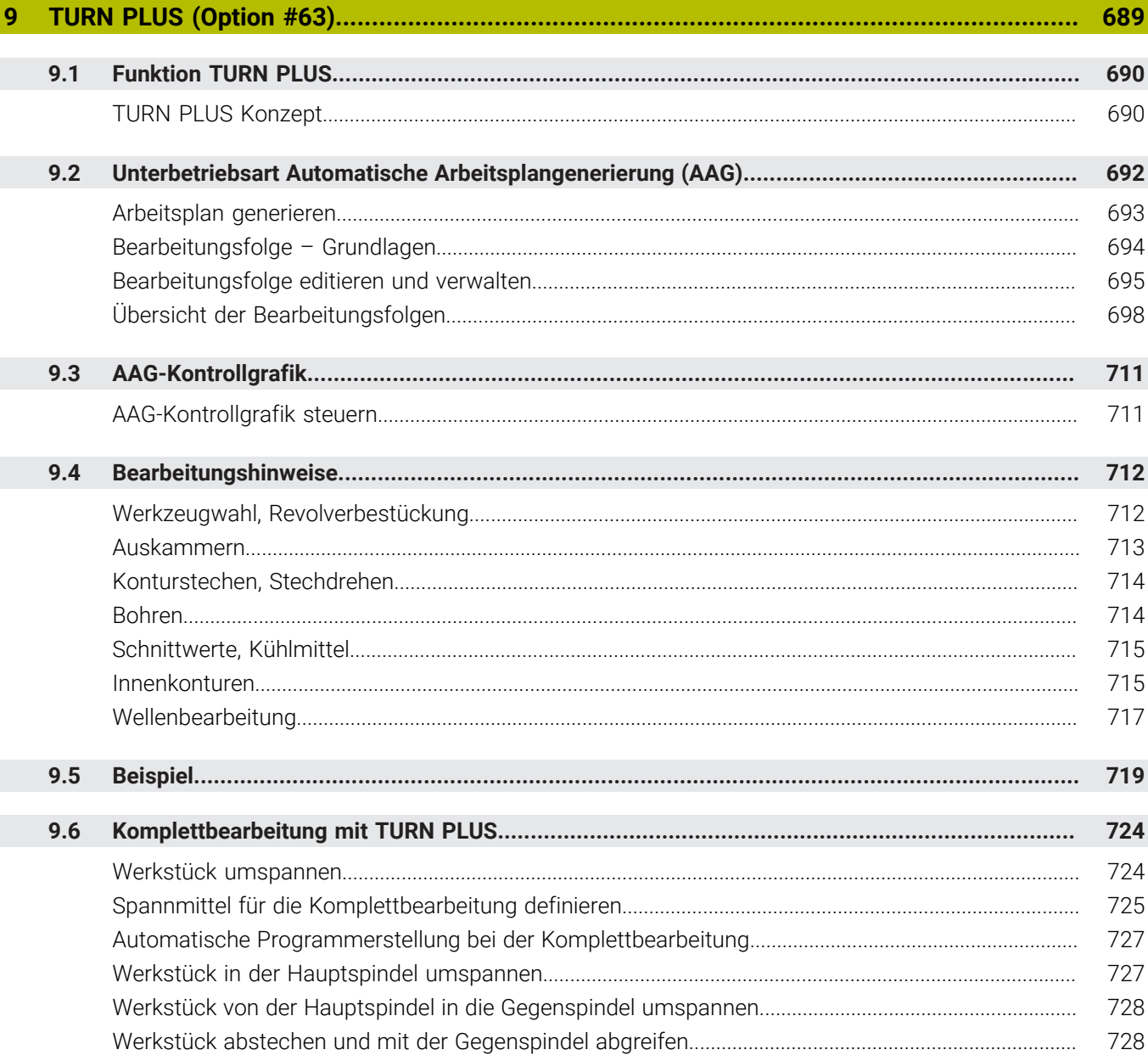

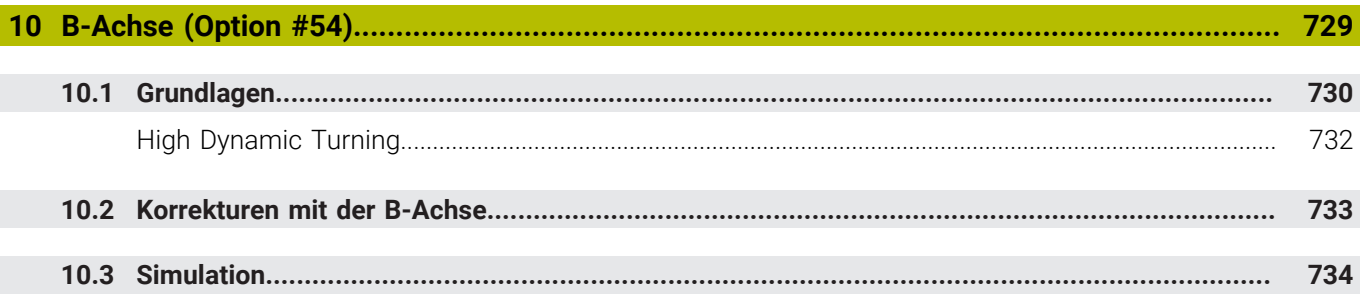

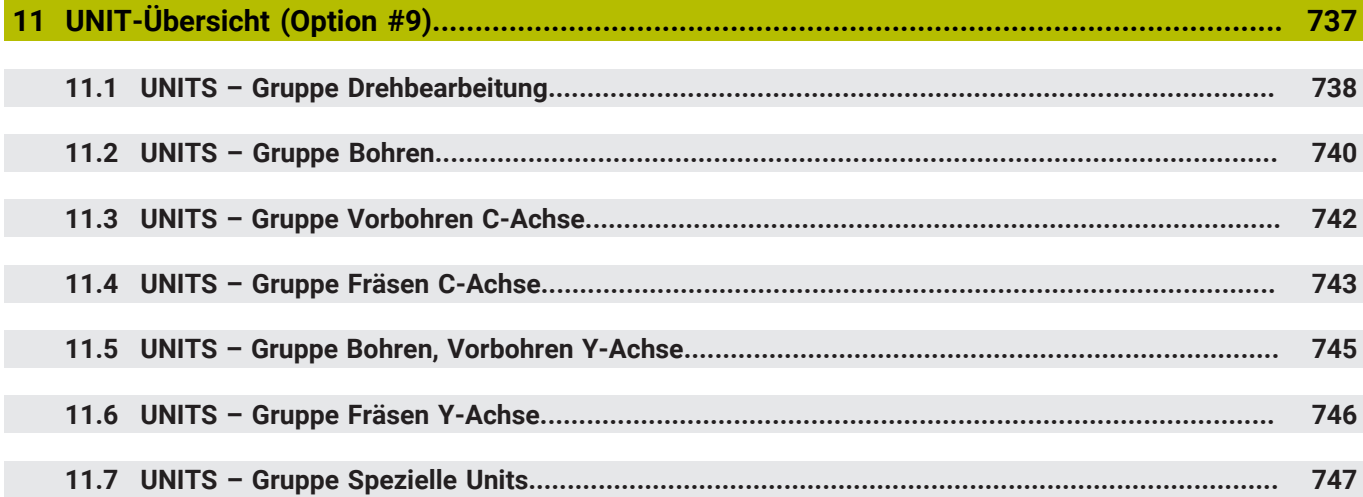

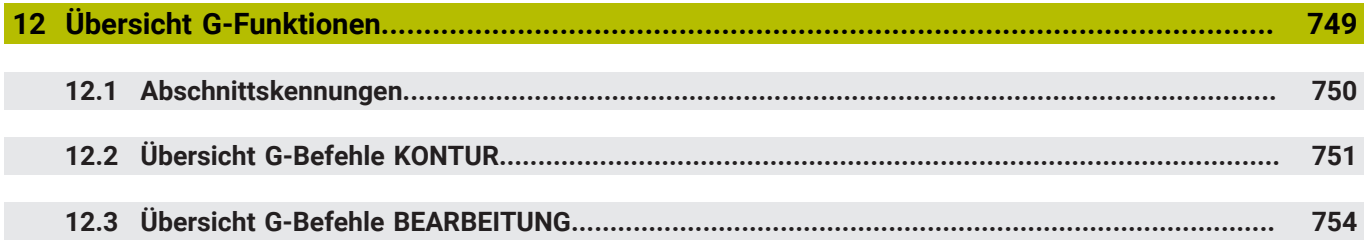

<span id="page-32-0"></span>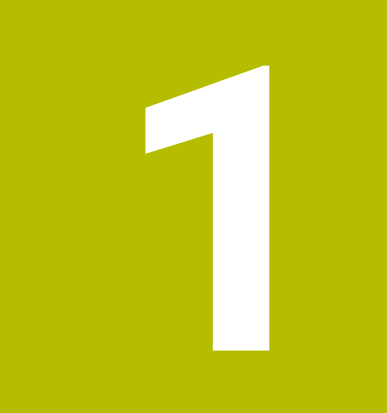

## **Grundlegendes**

## <span id="page-33-0"></span>**1.1 Über dieses Handbuch**

#### **Sicherheitshinweise**

Beachten Sie alle Sicherheitshinweise in dieser Dokumentation und in der Dokumentation Ihres Maschinenherstellers!

Sicherheitshinweise warnen vor Gefahren im Umgang mit Software und Geräten und geben Hinweise zu deren Vermeidung. Sie sind nach der Schwere der Gefahr klassifiziert und in die folgenden Gruppen unterteilt:

## **GEFAHR**

**Gefahr** signalisiert Gefährdungen für Personen. Wenn Sie die Anleitung zum Vermeiden der Gefährdung nicht befolgen, dann führt die Gefährdung **sicher zum Tod oder schweren Körperverletzungen**.

## **WARNUNG**

**Warnung** signalisiert Gefährdungen für Personen. Wenn Sie die Anleitung zum Vermeiden der Gefährdung nicht befolgen, dann führt die Gefährdung **voraussichtlich zum Tod oder schweren Körperverletzungen**.

## **AVORSICHT**

**Vorsicht** signalisiert Gefährdungen für Personen. Wenn Sie die Anleitung zum Vermeiden der Gefährdung nicht befolgen, dann führt die Gefährdung **voraussichtlich zu leichten Körperverletzungen**.

#### *HINWEIS*

**Hinweis** signalisiert Gefährdungen für Gegenstände oder Daten. Wenn Sie die Anleitung zum Vermeiden der Gefährdung nicht befolgen, dann führt die Gefährdung **voraussichtlich zu einem Sachschaden**.

#### **Informationsreihenfolge innerhalb der Sicherheitshinweise**

Alle Sicherheitshinweise enthalten die folgenden vier Abschnitte:

- Das Signalwort zeigt die Schwere der Gefahr
- Art und Quelle der Gefahr
- $\blacksquare$ Folgen bei Missachtung der Gefahr, z. B. "Bei nachfolgenden Bearbeitungen besteht Kollisionsgefahr"
- Entkommen Maßnahmen zur Abwehr der Gefahr

#### **Informationshinweise**

Beachten Sie die Informationshinweise in dieser Anleitung für einen fehlerfreien und effizienten Einsatz der Software. In dieser Anleitung finden Sie folgende Informationshinweise:

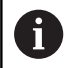

Das Informationssymbol steht für einen **Tipp**. Ein Tipp gibt wichtige zusätzliche oder ergänzende Informationen.

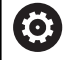

Dieses Symbol fordert Sie auf, die Sicherheitshinweise Ihres Maschinenherstellers zu befolgen. Das Symbol weist auch auf maschinenabhängige Funktionen hin. Mögliche Gefährdungen für den Bediener und die Maschine sind im Maschinenhandbuch beschrieben.

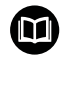

#### Das Buchsymbol steht für einen **Querverweis**.

Ein Querverweis führt zu externer Dokumentation, z. B. der Dokumentation Ihres Maschinenherstellers oder eines Drittanbieters.

#### **Änderungen gewünscht oder den Fehlerteufel entdeckt?**

Wir sind ständig bemüht, unsere Dokumentation für Sie zu verbessern. Helfen Sie uns dabei und teilen uns bitte Ihre Änderungswünsche unter folgender E-Mail-Adresse mit:

**[tnc-userdoc@heidenhain.de](mailto:tnc-userdoc@heidenhain.de)**

## <span id="page-35-0"></span>**1.2 Software und Funktionen**

Dieses Handbuch beschreibt Funktionen, die in der Steuerung mit der NC-Software-Nummer 68894x-18 und 548431-18 verfügbar sind.

Der Maschinenhersteller passt den nutzbaren Leistungsumfang der Steuerung über die Maschinenparameter an die jeweilige Maschine an. Daher sind in diesem Handbuch auch Funktionen beschrieben, die nicht an jeder Maschine verfügbar sind.

Steuerungsfunktionen, die nicht an allen Maschinen zur Verfügung stehen, sind z. B.:

- Positionieren der Spindel (**M19**) und angetriebenes Werkzeug  $\mathbf{r}$
- Bearbeitung mit der C- oder Y-Achse  $\blacksquare$
- Bearbeitung mit der B-Achse П
- $\blacksquare$ Bearbeitung mit mehreren Schlitten

Um die individuelle Unterstützung der angesteuerten Maschine kennenzulernen, setzen Sie sich mit dem Maschinenhersteller in Verbindung.

Viele Maschinenhersteller und HEIDENHAIN bieten Programmierkurse an. Die Teilnahme an solchen Kursen ist empfehlenswert, um sich intensiv mit den Funktionen der Steuerung vertraut zu machen.

Abgestimmt auf die Steuerung bietet HEIDENHAIN das Software-Paket DataPilot MP 620 und DataPilot CP 640 für PCs an. Der DataPilot ist für den maschinennahen Werkstattbereich, für das Meisterbüro, die Arbeitsvorbereitung und für die Ausbildung geeignet. Der DataPilot wird auf PCs mit WINDOWS-Betriebssystem eingesetzt. HEIDENHAIN bietet DataPilot als Windows-Programmierplatz und als Oracle VM Virtual Box an. Oracle VM VirtualBox ist eine Software (virtuelle Maschine), in der die Steuerung als eigenständiges System in einer virtuellen Umgebung eingebettet ist.

#### **Vorgesehener Einsatzort**

Die Steuerung entspricht der Klasse A nach EN 55022 und ist hauptsächlich für den Betrieb in Industriegebieten vorgesehen.

#### **Rechtlicher Hinweis**

Die Steuerungssoftware enthält Open-Source-Software, deren Benutzung speziellen Nutzungsbedingungen unterliegt. Diese Nutzungsbedingungen gelten vorrangig.

Weitere Informationen finden Sie auf der Steuerung wie folgt:

- In die Betriebsart **Organisation** (Diskettensymbol) wechseln
- In der Softkey-Leiste auf die zweite Ebene wechseln
- Softkey **LIZENZ-HINWEISE** drücken
### **Software-Optionen**

Die Steuerung verfügt über verschiedene Software-Optionen, die von Ihrem Maschinenhersteller freigeschaltet werden können. Jede Option ist separat freizuschalten und beinhaltet jeweils die nachfolgend aufgeführten Funktionen:

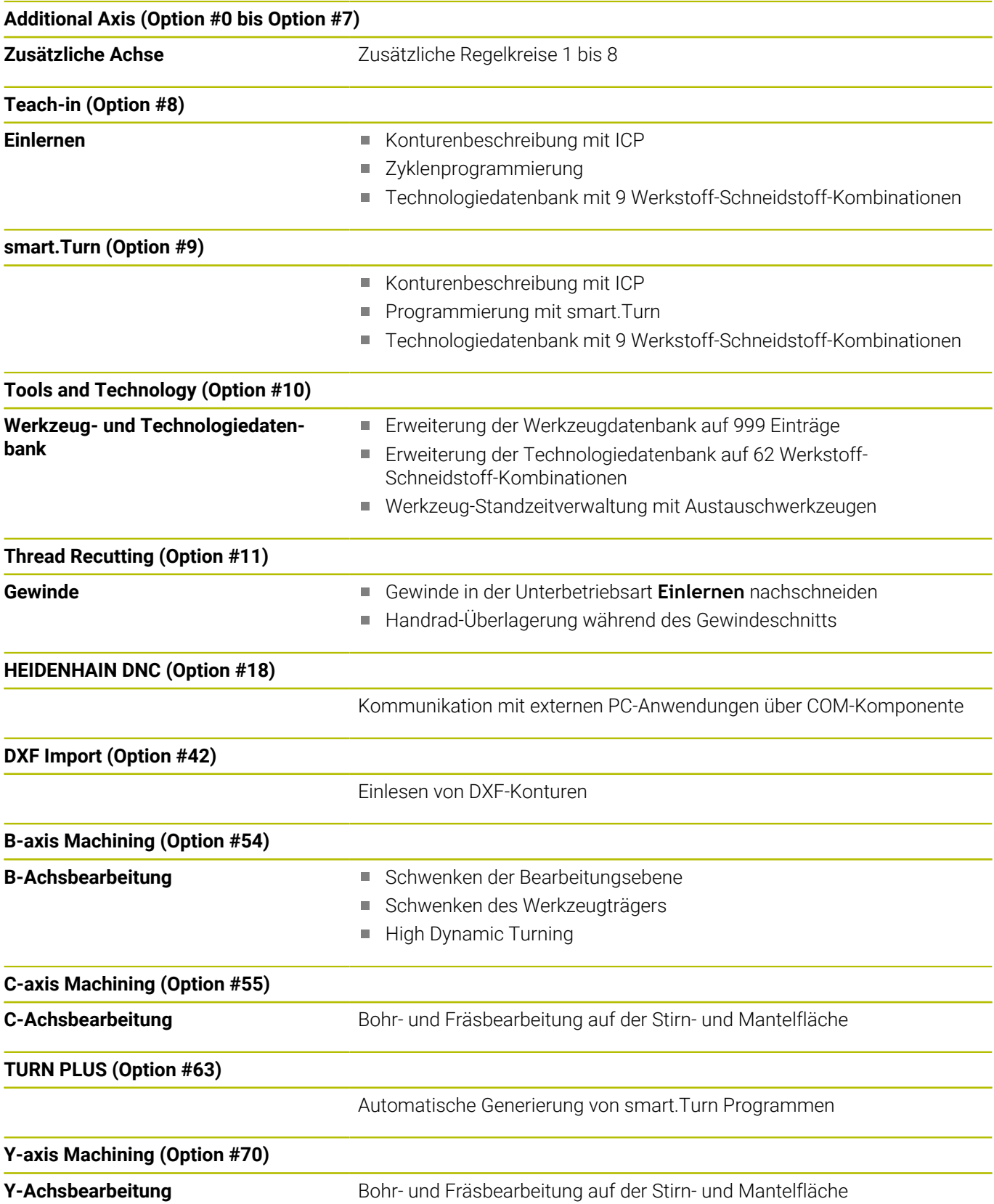

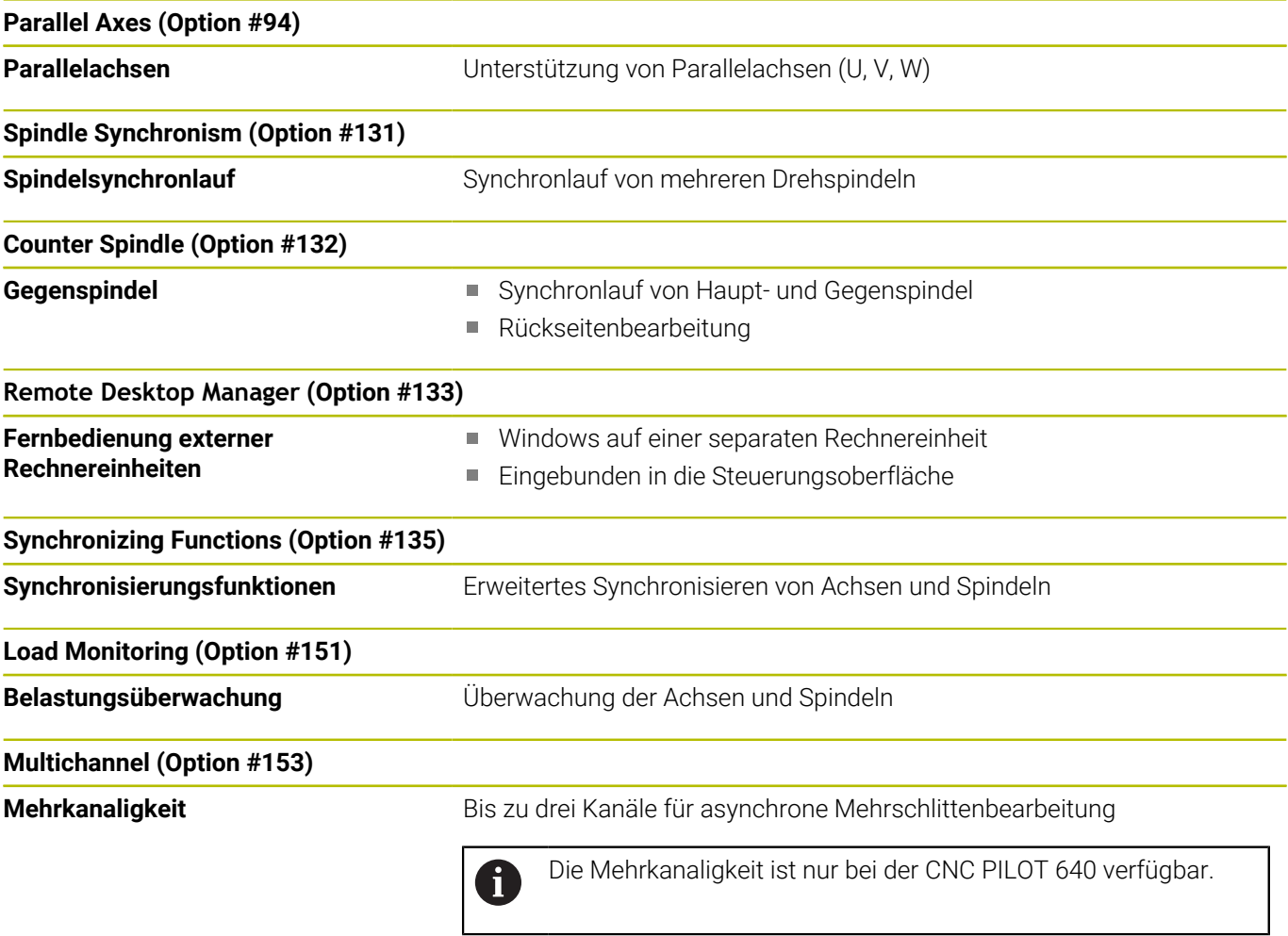

 $\mathbf l$ 

### **Neue Funktionen der Software 68894x-18 und 548431-18**

■ Mit G69 definieren Sie im NC-Programm, welchen Bildausschnitt die Steuerung in der Simulation oder der Programmgrafik zeigt. Dadurch können Sie den Fokus der Simulation automatisch auf die aktuell bearbeiteten Werkstückbereiche setzen. Sie können zusätzlich die bisherigen Verfahrwege löschen.

**Weitere Informationen:** ["Grafikausschnitt definieren G69",](#page-491-0) [Seite 492](#page-491-0)

■ Mit G161 rechnet die Steuerung Verfahrbewegungen so um, dass Sie CAM-generierte NC-Programme für Bearbeitungen an der Gegenspindel verwenden können. Die Steuerung ändert nicht das NC-Programm, sondern zeigt die Änderungen in der Basissatzanzeige.

**Weitere Informationen:** ["Wege transformieren G161", Seite 578](#page-577-0)

- × Das HEROS-Menü wurde erweitert:
	- In den HEROS-Einstellungen können Sie die Bildschirmhelligkeit der Steuerung einstellen.
	- Sie können im Fenster **Screenshot Einstellungen** definieren, unter welchem Pfad und Dateinamen die Steuerung Screenshots speichert. Der Dateiname kann einen Platzhalter enthalten, z. B. %N für eine fortlaufende Nummerierung.
	- Das HEROS-Tool **Diffuse** wurde hinzugefügt. Sie können Textdateien vergleichen und zusammenführen.

#### **Geänderte Funktionen der Software 68894x-18 und 548431-18**

- Sie können innerhalb folgender Funktionen zur  $\overline{\phantom{a}}$ Konturbeschreibung den Mittelpunkt oder den Anfangspunkt mit polaren Koordinaten definieren:
	- **G300 Bohrung Stirnfläche**
	- **G401 Linear.Muster Stirn**
	- **G402 Linear.Muster Mantel**
	- **G405 DataMatrix Stirn C**

**Weitere Informationen:** ["Stirn-/Rückseitenkonturen", Seite 317](#page-316-0)

- Die Zyklen **G841** bis **G844** zur Mantelflächenbearbeitung mit der п Y-Achse und zugehörige Units wurden erweitert:
	- Mit dem Parameter **D** können Sie die Fräsrichtung bidirektional oder unidirektional wählen.
	- Wenn der Parameter **D** mit dem Wert **1** definiert ist, können Sie mit dem Parameter **H** zwischen Gleichlauf und Gegenlauf wählen.
	- Mit dem Parameter **FP** können Sie einen Sondervorschub für die erste Fräsbahn jeder Zustelltiefe definieren. Wenn die erste Fräsbahn ein Vollschnitt ist, können Sie mit einem reduzierten Vorschub das Werkzeug schonen.

Nur bei den Zyklen **G841** und **G843** verfügbar.

■ Mit dem Parameter **J** können Sie wählen, welchen Bereich des Werkstücks die Steuerung bearbeitet. Nur wirksam bei **D=1**.

■ Mit dem Parameter **O** können Sie wählen, ob die Steuerung bei geschwenkter Bearbeitung zusätzliche Zustellungen über den Referenzdurchmesser hinaus ausführt. Die zusätzlichen Zustellungen schonen das Werkzeug.

Nur wirksam bei **D=1**.

**Weitere Informationen:** ["Fräszyklen Y-Achse", Seite 658](#page-657-0)

**Weitere Informationen:** ["Units - Fräsen / Y-Achse Stirn, Y-Achse](#page-248-0) [Mantel", Seite 249](#page-248-0)

- $\blacksquare$ Sie können bei ICP-Figuren und Mustern für die Stirnfläche den Mittelpunkt mit polaren Koordinaten definieren.
- Im **PKI Admin** wurde der Reiter **Einstellungen** hinzugefügt. Sie können definieren, ob das Server-Zertifikat statische IP-Adressen enthalten soll und Verbindungen ohne zugehörige CRL-Datei erlauben.
- Die Benutzerverwaltung wurde wie folgt erweitert:
	- Ihr IT-Administrator kann einen Funktionsbenutzer einrichten, um die Anbindung an die Windows Domäne zu erleichtern.
	- Wenn Sie die Steuerung mit der Windows Domäne verbunden haben, können Sie die benötigten Konfigurationen für andere Steuerungen exportieren.
- Die Steuerung zeigt mithilfe eines Symbols, ob eine Verbindungskonfiguration sicher oder unsicher ist. Die Steuerung unterstützt keine Verbindungen zu PCs mit dem Betriebssystem Windows 7 mehr.
- Der Maschinenparameter **CfgMilling** (Nr. 602800) mit Bearbeitungsparametern zur Fräsbearbeitung wurde erweitert:
	- **tmufac** (Nr. 602809): Bahnüberlappung beim Wirbelfräsen als Faktor
	- **tmrfp** (Nr. 602819): Rücklaufvorschub beim Wirbelfräsen
	- **tmral** (Nr. 602811): Abhebelänge während des Rücklaufs beim Wirbelfräsen
	- **tmew** (Nr. 602812): Winkel der Eintauchbewegung beim pendelnden oder helikalen Eintauchen
	- **tmhfac** (Nr. 602813): Faktor, um den die Eintauchhelix größer ist als der Fräsdurchmesser
	- **tmzfac** (Nr. 602814): Faktor, um den der Zustellvorschub beim Wirbelfräsen vom Standardwert abweicht
	- **tmefac** (Nr. 602815): Faktor, um den der Bearbeitungsvorschub beim Wirbelfräsen vom Standardwert abweicht
	- **amufac** (Nr. 602816): Bahnüberlappung beim Flächenfräsen als Faktor
	- **amvfac** (Nr. 602817): Überlauffaktor beim Flächenfräsen
	- **amzfac** (Nr. 602818): Faktor, um den der Bearbeitungsvorschub beim Wirbelfräsen vom Standardwert abweicht

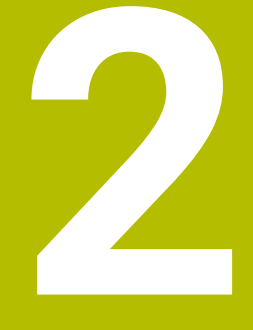

# **Erste Schritte**

# **2.1 Übersicht**

Dieses Kapitel soll Ihnen helfen, schnell mit den wichtigsten Bedienfolgen der Steuerung zurechtzukommen. Nähere Informationen zum jeweiligen Thema finden Sie in der zugehörigen Beschreibung, auf die jeweils verwiesen ist.

Folgende Themen werden in diesem Kapitel behandelt:

Maschine einschalten

 $\boldsymbol{\Omega}$ 

- $\mathbb{R}^n$ Werkstück programmieren
- Werkstück grafisch testen

Folgende Themen finden Sie im Benutzerhandbuch:

- Maschine einschalten
- Werkzeuge einrichten
- Werkstück einrichten
- Werkstück bearbeiten

## **2.2 Maschine einschalten**

### **GEFAHR**

### **Achtung, Gefahr für Anwender!**

Durch Maschinen und Maschinenkomponenten entstehen immer mechanische Gefahren. Elektrische, magnetische oder elektromagnetische Felder sind besonders für Personen mit Herzschrittmachern und Implantaten gefährlich. Mit dem Einschalten der Maschine beginnt die Gefährdung!

- Maschinenhandbuch beachten und befolgen
- Sicherheitshinweise und Sicherheitssymbole beachten und befolgen
- Sicherheitseinrichtungen verwenden

Beachten Sie Ihr Maschinenhandbuch! Das Einschalten der Maschine und Anfahren der Referenzpunkte sind maschinenabhängige Funktionen.

Um die Maschine einzuschalten, gehen Sie wie folgt vor:

- Versorgungsspannung von Steuerung und Maschine einschalten
- > Die Steuerung startet das Betriebssystem. Dieser Vorgang kann einige Minuten dauern.
- Die Steuerung zeigt den Dialog **Stromunterbrechung**.

Taste **CE** drücken

CE

6

- > Die Steuerung übersetzt das PLC-Programm.
- Die Steuerung zeigt die Fehlermeldung **Steuerspannung einschalten**.
- Steuerspannung einschalten
- Die Steuerung prüft die Funktion der Not-Aus-Schaltung.
- > Die Steuerung befindet sich in der Betriebsart **Maschine**.

#### **Detaillierte Informationen zu diesem Thema**

■ Maschine einschalten

**Weitere Informationen:** Benutzerhandbuch

# **2.3 Das erste Werkstück programmieren**

### **Betriebsart wählen**

Um ein NC-Programm zu erstellen, wählen Sie die Betriebsart **smart.Turn**.

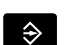

- Taste **smart.Turn** drücken
- Die Steuerung wechselt in die Betriebsart **smart.Turn**.

### **Detaillierte Informationen zu diesem Thema**

■ Betriebsart smart.Turn **Weitere Informationen:** ["smart.Turn- und DIN-Programmierung",](#page-65-0) [Seite 66](#page-65-0)

### **Wichtige Bedienelemente der Steuerung**

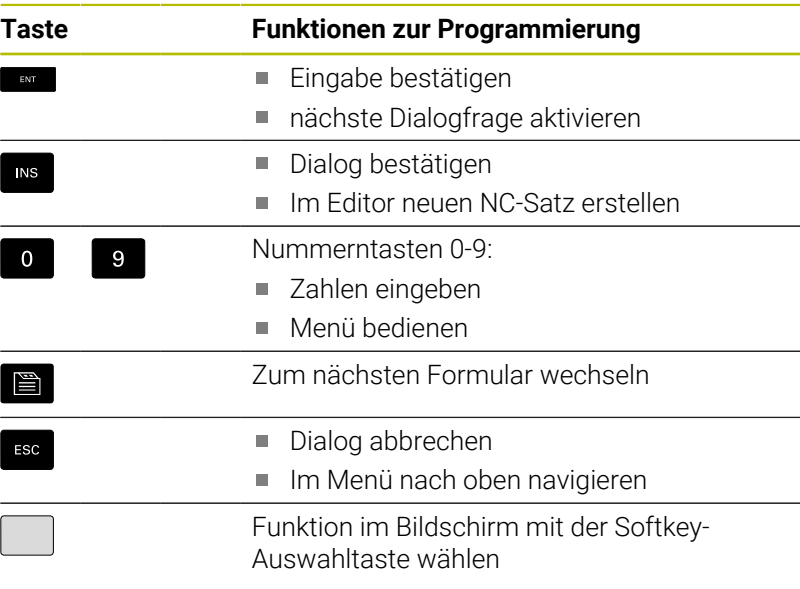

### **Detaillierte Informationen zu diesem Thema**

- Im smart.Turn navigieren **Weitere Informationen:** ["Anwahl der Editor-Funktionen",](#page-73-0) [Seite 74](#page-73-0)
- Bedienelemente der Steuerung **Weitere Informationen:** Benutzerhandbuch

### **Neues NC-Programm eröffnen**

Um ein neues NC-Programm zu eröffnen, gehen Sie wie folgt vor:

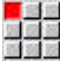

Menüpunkt **Prog** wählen

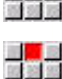

- Menüpunkt **Neu** wählen
- Menüpunkt **Neues DIN PLUS Programm Ctrl+N** wählen
- Die Steuerung öffnet die Dialogbox **Speichern unter**.
- Programmnamen eingeben

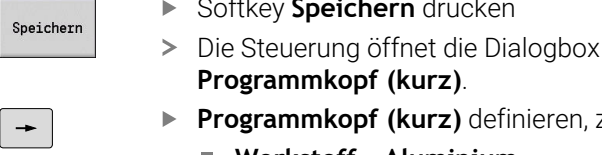

Sp

**OK** 

- **Programmkopf (kurz)** definieren, z. B.
- **Werkstoff** = **Aluminium**
- **Einheit** = **Metrisch**
- Softkey **OK** drücken
- > Die Steuerung öffnet das NC-Programm.

drücken

Die Steuerung erzeugt den letzten Satz des NC-Programms automatisch. Sie müssen keinen Befehl für das Programmende eingeben.

Sie können das Werkstück auf verschiedene Arten programmieren:

- **DIN**-Programmierung: Sie programmieren die Kontur und Bearbeitung mit Linear- und Zirkularbewegungen und einfachen Drehzyklen im **DIN/ISO Modus**.
- **DIN PLUS**-Programmierung: Sie definieren die Rohteil- und  $\mathbb{R}^n$ Fertigteilkontur in der Unterbetriebsart **ICP-Editor** (Option #8 oder #9), die Bearbeitung erfolgt mit konturbezogenen Drehzyklen im **DIN/ISO Modus**.
- **smart.Turn**-Programmierung (Option #9): Sie programmieren die Rohteil- und Fertigteilkontur in der Unterbetriebsart **ICP-Editor**, die Bearbeitung erfolgt mit Hilfe von **smart.Turn-Units**.
- **TURN PLUS** (Option #63): Sie programmieren die Rohteil- und  $\blacksquare$ Fertigteilkontur in der Unterbetriebsart **ICP-Editor**, der Arbeitsplan und die Bearbeitung werden automatisch erstellt.

### **Detaillierte Informationen zu diesem Thema**

- $\overline{\phantom{a}}$ In der Betriebsart **smart.Turn** programmieren **Weitere Informationen:** ["smart.Turn- und DIN-Programmierung",](#page-65-0) [Seite 66](#page-65-0)
- Die Unterbetriebsart **ICP-Editor Weitere Informationen:** Benutzerhandbuch
- Programmieren im **DIN/ISO Modus Weitere Informationen:** ["Programmieren im DIN/ISO Modus",](#page-275-0) [Seite 276](#page-275-0)
- Programmieren mit **smart.Turn Weitere Informationen:** ["Units - smart.Turn Units", Seite 102](#page-101-0)
- Programmieren mit **TURN PLUS Weitere Informationen:** ["TURN PLUS \(Option #63\)", Seite 689](#page-688-0)
- Navigieren mit Menüpunkten Ī. **Weitere Informationen:** ["Gemeinsam genutzte Menüpunkte",](#page-75-0) [Seite 76](#page-75-0)

### **Revolverliste einrichten**

Um im NC-Programm Werkzeuge aufrufen zu können, müssen Sie zuerst die Revolverliste einrichten. Die Revolverliste zeigt die aktuelle Belegung des Revolvers.

**Revolverliste bestücken**

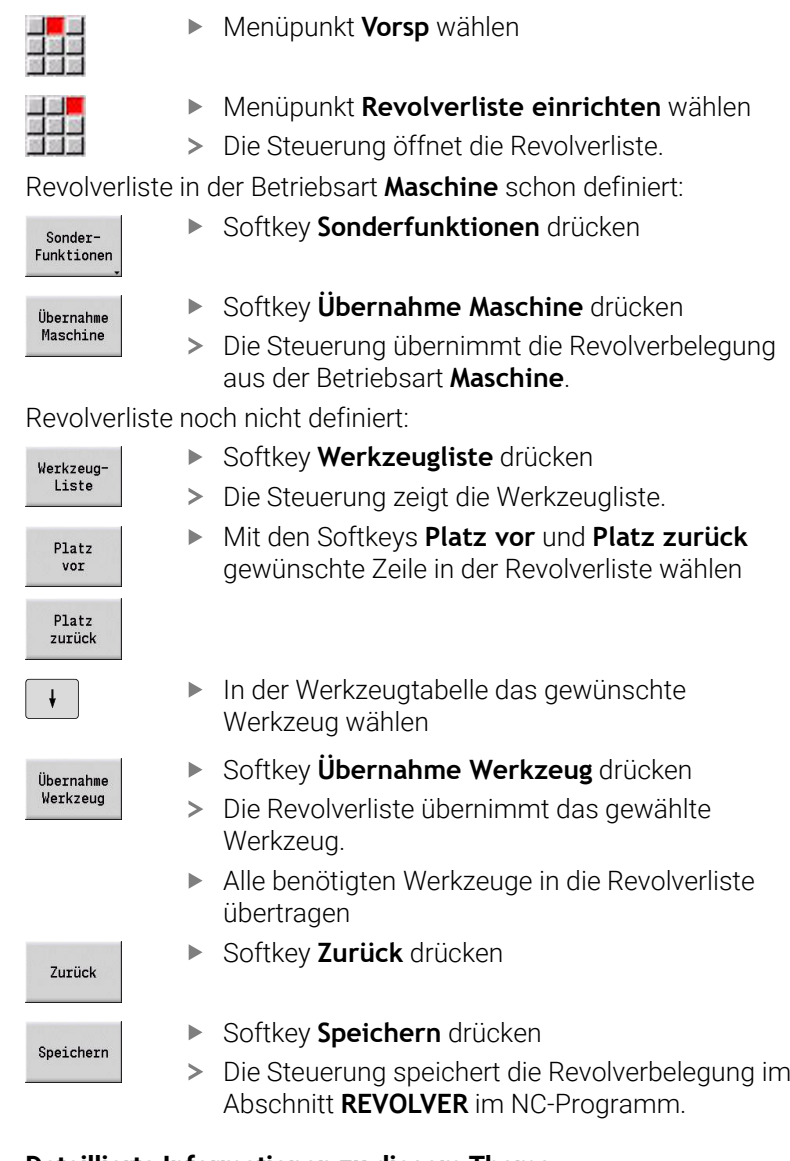

#### **Detaillierte Informationen zu diesem Thema**

- Revolverliste **Weitere Informationen:** ["Werkzeugprogrammierung", Seite 95](#page-94-0)
- Werkzeuge **Weitere Informationen:** Benutzerhandbuch ■ Aufbau eines NC-Programms
- **Weitere Informationen:** ["Programmabschnittkennung",](#page-83-0) [Seite 84](#page-83-0)

### **Kontur im ICP programmieren (Option #8 oder #9)**

Sie sollen für das rechts dargestellte Bauteil aus Aluminium ein Drehprogramm erstellen. Das NC-Programm haben Sie bereits eröffnet.

Um das Rohteil und die Fertigteilkontur in der Unterbetriebsart **ICP-Editor** zu definieren, gehen Sie wie folgt vor:

#### **Rohteil definieren**

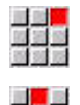

- Menüpunkt **ICP** wählen
- Menüpunkt **Rohteil** wählen
- > Die Steuerung öffnet die Unterbetriebsart ICP-**Editor**.
- 
- Menüpunkt **Stange** wählen
- Die Steuerung öffnet die Dialogbox **Stange**.
- Rohteilmaße eingeben:
	- **X**: **Durchmesser** = 60 mm
	- **Z**: **Länge** des Rohteils = 60 mm
	- **K**: **Aufmaß** Abstand zwischen Werkstück-Nullpunkt und rechter Kante = 1 mm
- Speichern
- Softkey **Speichern** drücken
- Die Unterbetriebsart **ICP-Editor** stellt das Rohteil dar.
- Zurück

Softkey **Zurück** drücken

#### **Fertigteilkontur definieren**

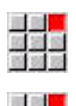

Menüpunkt **ICP** wählen

Menüpunkt **Fertigteil** wählen

Menüpunkt **Kontur** wählen

> Die Steuerung öffnet die Unterbetriebsart **ICP-Editor**.

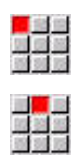

- Menüpunkt **Linie** wählen
- Koordinaten eingeben:
	- **XS**: **Startpunkt** der Kontur = 0 mm
	- **ZS**: **Startpunkt** der Kontur = 0 mm
	- **X**: **Zielpunkt** = 20 mm
- Softkey **Speichern** drücken Speichern

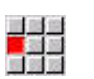

Speichern

- **Z**: **Zielpunkt** = -10 mm
	- $\blacktriangleright$  . Softkey **Speichern** drücken

Menüpunkt **Linie** wählen

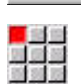

- Menüpunkt **Linie** wählen
- Koordinaten eingeben:
	- $\blacksquare$  **X**: **Zielpunkt** = 40 mm
	- **Z**: **Zielpunkt** = -20 mm

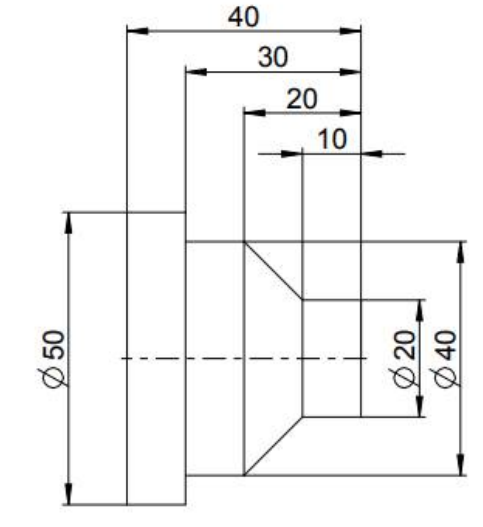

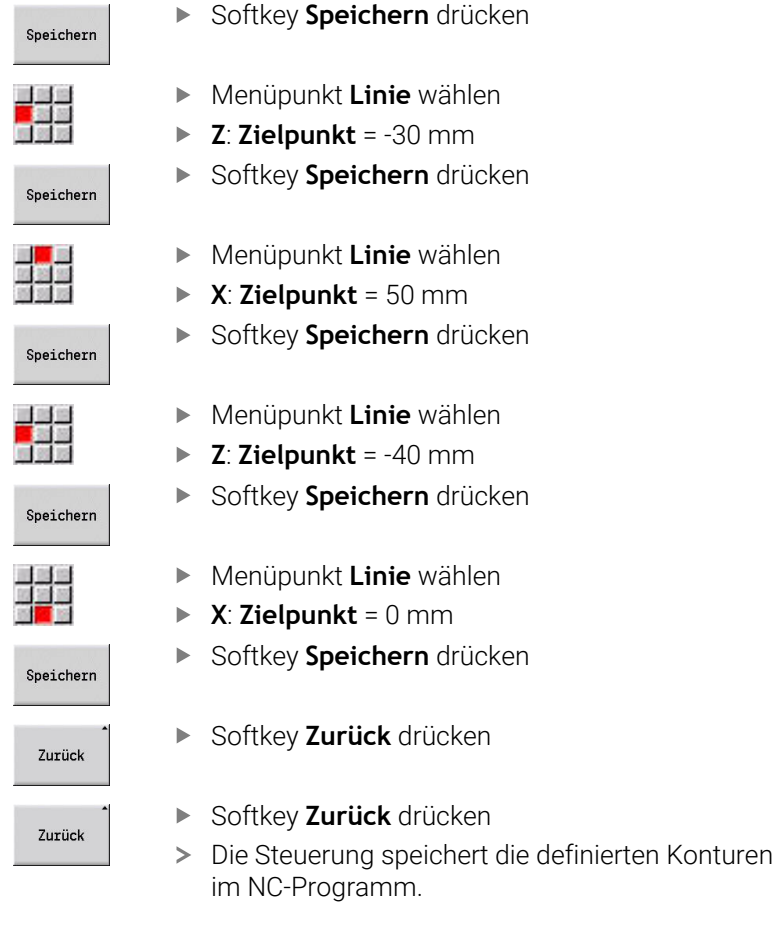

### **Detaillierte Informationen zu diesem Thema**

- Unterbetriebsart **ICP-Editor**  $\blacksquare$ **Weitere Informationen:** Benutzerhandbuch
- Programmabschnitte für Konturen **Weitere Informationen:** ["Strukturiertes NC-Programm",](#page-66-0) [Seite 67](#page-66-0)

### **Bearbeitung im smart.Turn programmieren (Option #9)**

Nachdem Sie das Rohteil und die Fertigteilkontur in der Unterbetriebsart **ICP-Editor** definiert haben, programmieren Sie die Bearbeitung des Werkstücks mit Hilfe von **smart.Turn-Units**.

Um die Bearbeitung zu programmieren, gehen Sie wie folgt vor:

#### **Unit Start definieren**

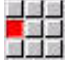

- Menüpunkt **Units»** wählen
- Die Steuerung öffnet das Dialogfenster **Programm-Anfang**.
- ▶ Bei S0 maximale Drehzahl für Spindel 1 eingeben, z. B. 4000 U/min
- Maximale Drehzahl für alle vorhandenen Spindeln definieren

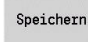

- Softkey **SPEICHERN** drücken
- > Die Steuerung schließt das Dialogfenster und speichert die Unit.

#### **Schruppen plan ICP**

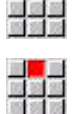

● 歯 歯

Menüpunkt **G820 plan ICP** wählen

Menüpunkt **Schruppen** wählen

- Die Steuerung öffnet das Dialogfenster **G820 Schruppen plan ICP**.
- Parameter definieren:
	- **XS**: **Anfahrposition X**, z. B. 60 mm
	- **ZS**: **Anfahrposition Z**, z. B. 2 mm
	- **T**: **Werkzeugnummer** Revolverplatznummer
	- **F**: **Umdrehungsvorschub**, z. B. 0,4 mm/U
	- **S**: **Schnittgeschw.** in m/min, z. B. 220 m/min
	- **NS**: **Startsatznummer Kontur** Beginn des Konturabschnitts = 3
	- **NE**: **Endsatznummer Kontur** Ende des Konturabschnitts = 3
	- **P**: **maximale Zustellung**, z. B. 5 mm
- Softkey **SPEICHERN** drücken
- > Die Steuerung schließt das Dialogfenster und speichert die Unit.

### **Schruppen längs ICP**

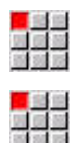

- Menüpunkt **Schruppen** wählen
- Menüpunkt **G810 längs ICP** wählen
- Die Steuerung öffnet das Dialogfenster **G810 Schruppen längs ICP**.
- Parameter definieren:
	- **XS**: **Anfahrposition X**, z. B. 60 mm
	- **ZS**: **Anfahrposition Z**, z. B. 2 mm
	- **T**: **Werkzeugnummer** Revolverplatznummer
	- **F**: **Umdrehungsvorschub**, z. B. 0,4 mm/U
	- S: Schnittgeschw. in m/min, z. B. 220 m/min
	- **NS**: **Startsatznummer Kontur** Beginn des Konturabschnitts = 4
	- **NE**: **Endsatznummer Kontur** Ende des Konturabschnitts = 8
	- **P**: **maximale Zustellung**, z. B. 5 mm
- Softkey **SPEICHERN** drücken
- > Die Steuerung schließt das Dialogfenster und speichert die Unit.

### **Schlichten ICP**

Speichern

Schlichten plan:

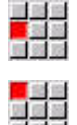

- Menüpunkt **Schlichten** wählen
- Menüpunkt **G890 Konturbearbeitung ICP** wählen
- Die Steuerung öffnet das Dialogfenster **G890 Konturbearbeitung ICP**.
- **Parameter definieren:** 
	- **XS**: **Anfahrposition X**, z. B. 20 mm
	- **ZS**: **Anfahrposition Z**, z. B. 2 mm
	- **T**: **Werkzeugnummer** Revolverplatznummer
	- **F**: **Umdrehungsvorschub**, z. B. 0,25 mm/U
	- S: Schnittgeschw. in m/min, z. B. 240 m/min
	- **NS**: **Startsatznummer Kontur** Beginn des Konturabschnitts = 3
	- **NE**: **Endsatznummer Kontur** Ende des Konturabschnitts = 3
- Speichern
- Softkey **SPEICHERN** drücken
- > Die Steuerung schließt das Dialogfenster und speichert die Unit.

#### Schlichten längs:

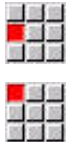

Speichern

- Menüpunkt **Schlichten** wählen
- Menüpunkt **G890 Konturbearbeitung ICP** wählen
- Die Steuerung öffnet das Dialogfenster **G890 Konturbearbeitung ICP**.
- **Parameter definieren:** 
	- **XS**: **Anfahrposition X**, z. B. 20 mm
	- **ZS: Anfahrposition Z**, z. B. 2 mm
	- **T**: **Werkzeugnummer** Revolverplatznummer
	- **F**: **Umdrehungsvorschub**, z. B. 0,25 mm/U
	- **S**: **Schnittgeschw.** in m/min, z. B. 240 m/min
	- **NS**: **Startsatznummer Kontur** Beginn des Konturabschnitts = 4
	- **NE**: **Endsatznummer Kontur** Ende des Konturabschnitts = 8
- Softkey **SPEICHERN** drücken
- > Die Steuerung schließt das Dialogfenster und speichert die Unit.

### **Detaillierte Informationen zu diesem Thema**

- Unit Programm-Anfang **Weitere Informationen:** ["Unit Programm-Anfang START ",](#page-228-0) [Seite 229](#page-228-0)
- smart.Turn-Units **Weitere Informationen:** ["Units - smart.Turn Units", Seite 102](#page-101-0)
- Konturbezogene NC-Programmierung **Weitere Informationen:** ["smart.Turn-Unit", Seite 102](#page-101-1)

### **NC-Programm schließen**

Sie können in der Betriebsart **smart.Turn** bis zu sechs NC-Programme gleichzeitig geöffnet haben. Die Steuerung speichert neu angelegte NC-Programme automatisch.

Um ein NC-Programm zu schließen, gehen Sie wie folgt vor:

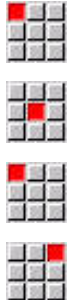

- Menüpunkt **Prog** wählen
- Menüpunkt **Speichern** wählen
- > Die Steuerung speichert das NC-Programm.
- Menüpunkt **Prog** wählen
- - Menüpunkt **Schließen** wählen
	- Die Betriebsart **smart.Turn** schließt das NC-Programm.

### **Detaillierte Informationen zu diesem Thema**

■ Menüpunkt Prog

**Weitere Informationen:** ["Gemeinsam genutzte Menüpunkte",](#page-75-0) [Seite 76](#page-75-0)

### **Kontur im DIN/ISO Modus programmieren**

Sie sollen für das rechts dargestellte Bauteil aus Aluminium ein Drehprogramm erstellen. Sie programmieren im **DIN/ISO Modus**. Das NC-Programm haben Sie bereits eröffnet und die Revolverliste eingerichtet.

Um während der Konturprogrammierung die Kontur sehen zu können, gehen Sie wie folgt vor:

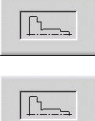

- Softkey **Grafik** drücken
- Die Steuerung öffnet ein Grafikfenster.
- Um die Grafik zu aktualisieren, Softkey **Grafik** drücken
- Die Grafik zeigt die neu programmierten Konturen.

Um die Grafik wieder auszuschalten, gehen Sie wie folgt vor:

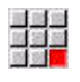

- Menüpunkt **Grafik** wählen
	- Menüpunkt **Grafik-AUS** wählen
	- Die Steuerung schließt das Grafikfenster.

Um das Rohteil und die Fertigteilkontur zu erstellen, gehen Sie wie folgt vor:

#### **Rohteil definieren**

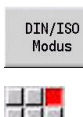

- Softkey **DIN/ISO Modus** drücken
- 電話局

 $\downarrow$ 

**OK** 

- Menüpunkt **Geo»** wählen
- Die Steuerung öffnet ein Menü für G-Funktionen zur Konturbestimmung.
- Cursor im Programmabschnitt **ROHTEIL** positionieren
- Menüpunkt **G** wählen
- **20** eingeben
- Softkey **OK** drücken
- Die Steuerung öffnet den Befehl **G20**, **Futterteil Zyl./Rohr**.
- Rohteilmaße eingeben:
	- **X**: **Durchmesser** = 60 mm
	- **Z**: **Länge** des Rohteils = 60 mm
	- **K**: **Rechte Kante** Planaufmaß = 1 mm
- Softkey **SPEICHERN** drücken
- > Die Steuerung speichert das Rohteil.

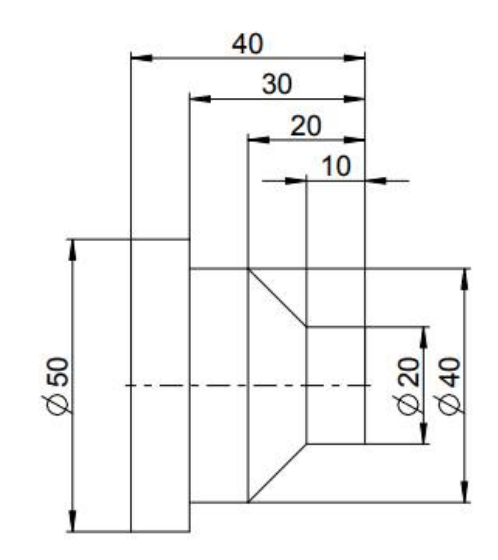

#### **Fertigteil definieren**

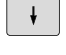

Cursor im Abschnitt **FERTIGTEIL** positionieren

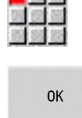

- **0** eingeben
- Softkey **OK** drücken

Menüpunkt **G** wählen

- Die Steuerung öffnet den Befehl **G0**, **Startpunkt**.
- Koordinaten eingeben:
	- **X**: **Anfangspunkt** X = 0 mm
	- **Z**: **Anfangspunkt** Z = 0 mm
- Softkey **SPEICHERN** drücken
- Die Steuerung speichert den Startpunkt.
- Menüpunkt **Gerade** wählen
- Die Steuerung öffnet den Befehl **Strecke G1**.
- **X**: **Endpunkt** (Durchmessermaß) = 20 mm
- Softkey **Speichern** drücken
- Speichern ing<mark>en</mark><br>Kapalan<br>Kapalan

Speichern

国道區

Speichern

図<br>本書

- Menüpunkt **Gerade** wählen
- **Z**: **Endpunkt** = -10 mm
- $\mathbf{r}$ Softkey **Speichern** drücken
- Menüpunkt **Gerade** wählen
- Koordinaten eingeben:
	- $\blacksquare$  **X**: **Endpunkt** = 40 mm
	- **Z**: **Endpunkt** = -20 mm
- Softkey **Speichern** drücken

Menüpunkt **Gerade** wählen **Z**: **Endpunkt** = -30 mm Softkey **Speichern** drücken

ing<mark>en</mark><br>Kapalan<br>Kapalan

Speichern

Speichern

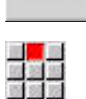

Speichern

in <mark>in</mark> in<br>Maria<br>Maria

- Menüpunkt **Gerade** wählen
- **X**: **Endpunkt** = 50 mm  $\blacktriangleright$
- Softkey **Speichern** drücken
- Menüpunkt **Gerade** wählen
- **Z**: **Endpunkt** = -40 mm
- $\mathbf{r}$ Softkey **Speichern** drücken
- エ<mark>ッ</mark><br>放送の

Speichern

- Menüpunkt **Gerade** wählen
- $\triangleright$  **X**: **Endpunkt** = 0 mm
- Softkey **Speichern** drücken
- > Die Fertigteilkontur ist definiert.

### **Detaillierte Informationen zu diesem Thema**

- Menüpunktleiste im **DIN/ISO Modus**  $\overline{\phantom{a}}$ **Weitere Informationen:** ["Menüpunkt Geometrie", Seite 288](#page-287-0)
- Abschnitte im NC-Programm **Weitere Informationen:** ["Strukturiertes NC-Programm",](#page-66-0) [Seite 67](#page-66-0)
- DIN/ISO-Programme **Weitere Informationen:** ["Geometrie- und Bearbeitungsbefehle",](#page-275-1) [Seite 276](#page-275-1)
- Rohteilbeschreibung **Weitere Informationen:** ["Futterteil Zylinder oder Rohr G20-Geo",](#page-288-0) [Seite 289](#page-288-0)
- Fertigteilbeschreibung **Weitere Informationen:** ["Grundelemente der Drehkontur",](#page-289-0) [Seite 290](#page-289-0)

### **Bearbeitung im DIN/ISO Modus programmieren**

Nachdem Sie das Rohteil und die Fertigteilkontur definiert haben, programmieren Sie die Bearbeitung des Werkstücks mit Hilfe von Bearbeitungszyklen.

Um die Bearbeitung zu programmieren, gehen Sie wie folgt vor:

### **Drehzahlbegrenzung definieren**

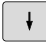

- Cursor im Programmabschnitt **BEARBEITUNG** positionieren
- Die Menüpunktleiste zeigt die G-Funktionen zur Bearbeitung.

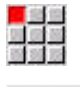

 $\alpha$ 

- Menüpunkt **G** wählen
- **26** eingeben
- Softkey **OK** drücken
- > Die Steuerung öffnet den Befehl **Drehzahlbegrenzung G26**.

#### Navigation über das **G-Menü**:

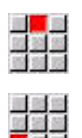

- Menüpunkt **G-Menü** wählen  $\blacktriangleright$  .
- Menüpunkt **Vorschub,Drehzahl** wählen

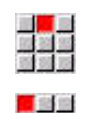

- Menüpunkt **Drehzahl** wählen
- Menüpunkt **Begrenzung H.Spin G26** wählen
- Die Steuerung öffnet den Befehl **Drehzahlbegrenzung G26**.
- Maximale Drehzahl eingeben, z. B. 4000 U/min
- Softkey **SPEICHERN** drücken
- Die Steuerung speichert die Drehzahlbegrenzung.

#### **Bearbeitungszyklen definieren**

HEIDENHAIN empfiehlt, einen Bearbeitungszyklus in folgenden Schritten zu programmieren:

- Werkzeug einwechseln
- Schnittdaten definieren  $\mathbf{p}$
- Werkzeug vor den Bearbeitungsbereich positionieren  $\mathbf{r}$
- Sicherheitsabstand definieren  $\mathbf{r}$
- $\blacktriangleright$ Zyklus aufrufen
- Werkzeug freifahren
- Werkzeugwechselpunkt anfahren

#### **Werkzeug einwechseln**

Werkzeugwechselpunkt anfahren:

**NS** 

Taste **INS** drücken

- Die Steuerung öffnet ein Dialogfenster, um die Satznummer zu bestätigen.
- **INS**

부족

- Taste **INS** drücken
- > Die Steuerung erstellt einen neuen NC-Satz.
- Menüpunkt **G** wählen
- **14** eingeben
- Softkey **OK** drücken
- > Die Steuerung öffnet den Befehl **Werkzeugwechselpunkt G14**
- Softkey **SPEICHERN** drücken
	- Die Steuerung speichert die Verfahrbewegung. Der Werkzeugwechselpunkt wird simultan angefahren.

> Die Steuerung erstellt einen neuen NC-Satz.

Die Steuerung öffnet den Befehl **Werkzeug**.

#### Werkzeug aufrufen:

- **INS** 
	- > Die Steuerung öffnet ein Dialogfenster, um die
- **INS**
- 
- 
- Softkey **SPEICHERN** drücken
- > Die Steuerung speichert den NC-Satz.

Nummer des Werkzeugs eingeben

**2**

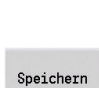

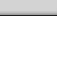

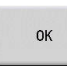

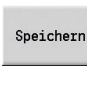

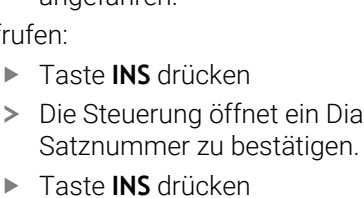

Menüpunkt **T** wählen

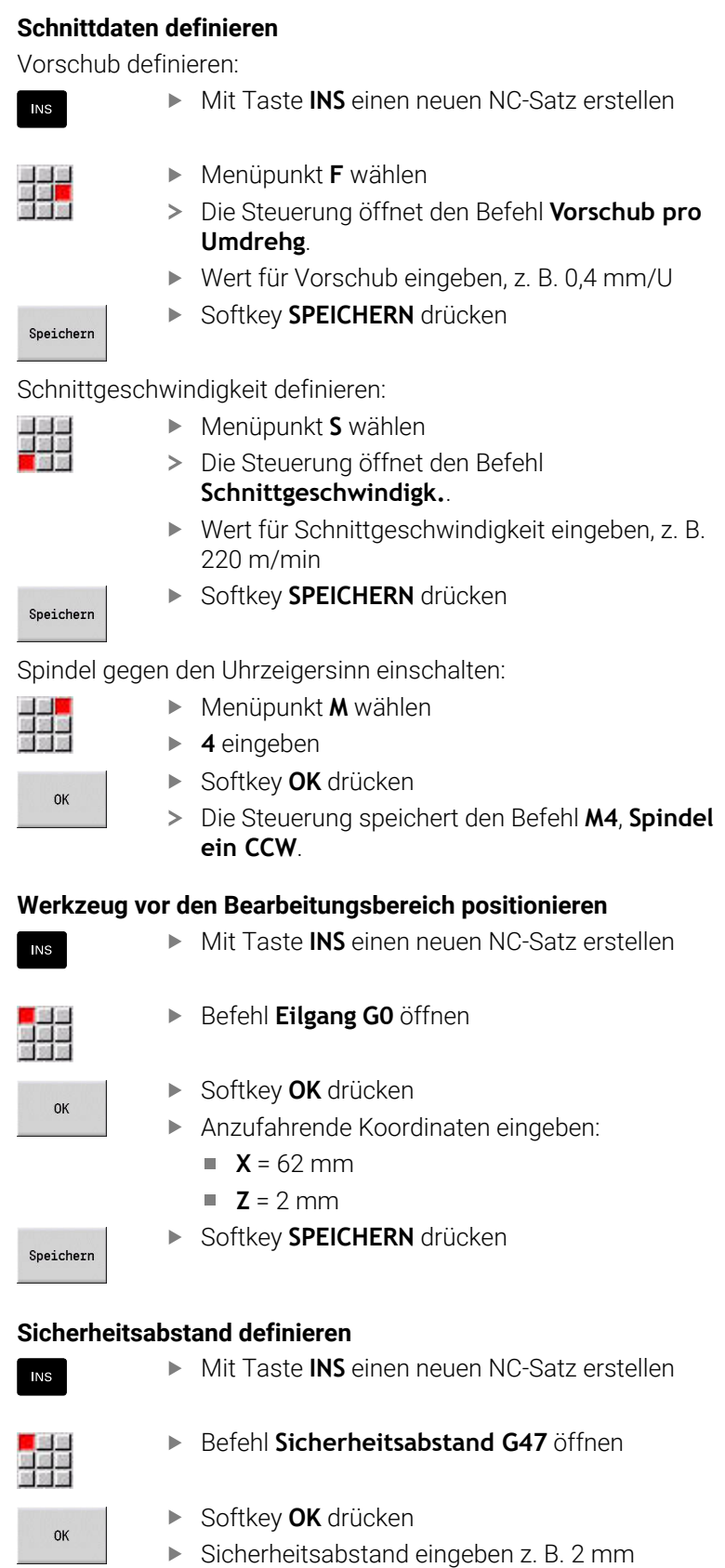

#### **Schruppzyklus aufrufen**

#### Schruppen plan:

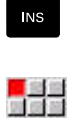

# Befehl **Plan-Schruppen G820** öffnen

Mit Taste **INS** einen neuen NC-Satz erstellen

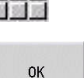

- Softkey **OK** drücken
- Parameter definieren:
	- **NS**: **Startsatznummer Kontur** Beginn des Konturabschnitts = 3
	- **NE**: **Endsatznummer Kontur** Ende des Konturabschnitts = 3
	- **P**: **maximale Zustellung**, z. B. 5 mm
	- **K**:  $AufmaBZ = 0.2 mm$
- Softkey **SPEICHERN** drücken

#### Kühlmittel einschalten:

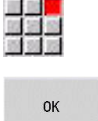

Speichern

**8** eingeben Softkey **OK** drücken

Menüpunkt **M** wählen

Die Steuerung speichert den Befehl **M8**, **Kuehlkreis 1 ein**.

#### Schruppen längs:

Mit Taste **INS** einen neuen NC-Satz erstellen

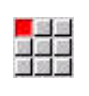

OK

**INS** 

#### Befehl **Längs-Schruppen G810** öffnen

Softkey **OK** drücken

- **Parameter definieren:** 
	- **NS**: **Startsatznummer Kontur** Beginn des Konturabschnitts = 4
	- **NE**: **Endsatznummer Kontur** Ende des Konturabschnitts = 8
	- **P**: **maximale Zustellung**, z. B. 5 mm
	- **I**: **Aufmaß**  $X = 0.5$  mm
	- **K**:  $AufmaBZ = 0.2 mm$
- Softkey **SPEICHERN** drücken

#### Kühlmittel ausschalten:

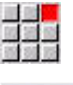

Speichern

Menüpunkt **M9**, **Alle Kreise aus** öffnen

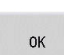

Softkey **OK** drücken

### **Neues Werkzeug einwechseln**

 $\blacktriangleright$  .

Werkzeugwechselpunkt anfahren:

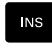

Mit Taste **INS** einen neuen NC-Satz erstellen

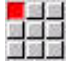

Befehl **Werkzeugwechselpunkt G14** öffnen

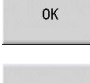

Softkey **OK** drücken

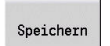

Softkey **SPEICHERN** drücken

Werkzeug aufrufen:

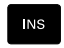

Speichern

- Menüpunkt **T** wählen
- Die Steuerung öffnet den Befehl **Werkzeug**.

Mit Taste **INS** einen neuen NC-Satz erstellen

- Nummer des Werkzeugs eingeben
- Softkey **SPEICHERN** drücken

### **Schnittdaten definieren**

### Vorschub definieren:

Mit Taste **INS** einen neuen NC-Satz erstellen

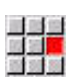

**NS** 

- Menüpunkt **F** wählen
- **Vorschub pro Umdrehg** definieren, z. B. 0,25 mm/U
- Softkey **SPEICHERN** drücken

### Schnittgeschwindigkeit definieren:

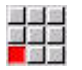

Speichern

- Menüpunkt **S** wählen
- **Schnittgeschwindigk.** definieren, z. B. 240 m/min
- Speichern
- Softkey **SPEICHERN** drücken

Spindel gegen den Uhrzeigersinn einschalten:

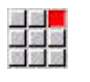

 $\alpha$ 

Menüpunkt **M4**, **Spindel ein CCW** öffnen

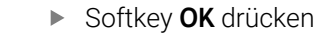

#### **Werkzeug vorpositionieren**

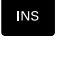

Mit Taste **INS** einen neuen NC-Satz erstellen

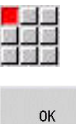

Speichern

Befehl **Eilgang G0** öffnen

- Softkey **OK** drücken
- Anzufahrende Koordinaten eingeben:
	- $X = 20$  mm
	- $\blacksquare$  **Z** = 2 mm
- Softkey **SPEICHERN** drücken

### **Schlichtzyklus aufrufen**

Schlichten plan:

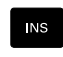

▶ Mit Taste **INS** einen neuen NC-Satz erstellen

Befehl **Konturschlichtzyklus G890** öffnen

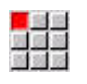

OK

- Softkey **OK** drücken
- Parameter definieren:
	- **NS**: **Startsatznummer Kontur** Beginn des Konturabschnitts = 3
	- **NE**: **Endsatznummer Kontur** Ende des Konturabschnitts = 3
- Softkey **SPEICHERN** drücken

Kühlmittel einschalten:

Menüpunkt **M8**, **Kuehlkreis 1 ein** öffnen

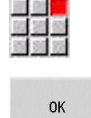

Speichern

Softkey **OK** drücken

#### Schlichten längs:

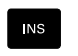

Mit Taste **INS** einen neuen NC-Satz erstellen

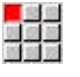

Befehl **Konturschlichtzyklus G890** öffnen

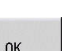

- Softkey **OK** drücken
- Parameter definieren:
	- **NS**: **Startsatznummer Kontur** Beginn des Konturabschnitts = 4
	- **NE**: **Endsatznummer Kontur** Ende des Konturabschnitts = 8

Speichern

Softkey **SPEICHERN** drücken

**2**

### **Werkzeug freifahren**

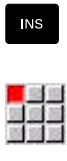

- ▶ Mit Taste **INS** einen neuen NC-Satz erstellen
- Befehl **Werkzeugwechselpunkt G14** öffnen

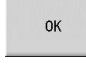

Softkey **OK** drücken

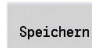

Softkey **SPEICHERN** drücken

### **Detaillierte Informationen zu diesem Thema**

- Programmieren im **DIN/ISO Modus Weitere Informationen:** ["Programmieren im DIN/ISO Modus",](#page-275-0) [Seite 276](#page-275-0)
- Menüpunktleiste im **DIN/ISO Modus**  $\overline{\phantom{a}}$ **Weitere Informationen:** ["Menüpunkt Bearbeitung", Seite 288](#page-287-1)
- Nullpunktdefinition
	- **Weitere Informationen:** ["Nullpunktverschiebungen", Seite 345](#page-344-0)
- Maschine Einrichten  $\blacksquare$ **Weitere Informationen:** Benutzerhandbuch
- Vorschub und Drehzahl **Weitere Informationen:** ["Vorschub, Drehzahl", Seite 338](#page-337-0)
- Werkzeugwechselpunkt G14 **Weitere Informationen:** ["Werkzeugwechselpunkt G14",](#page-333-0) [Seite 334](#page-333-0)
- Zusatzfunktionen M  $\overline{\phantom{a}}$ **Weitere Informationen:** ["Maschinenbefehle", Seite 549](#page-548-0)
- Werkzeug vorpositionieren **[Weitere Informationen:](#page-332-0)** "Eilgang G0", Seite 333
- Sicherheitsabstand  $\overline{\phantom{a}}$ **Weitere Informationen:** ["Sicherheitsabstand G47", Seite 351](#page-350-0)
- Bearbeitungszyklen  $\Box$ **Weitere Informationen:** ["Konturbezogene Drehzyklen",](#page-355-0) [Seite 356](#page-355-0)

## **TURN PLUS-Programmierung (Option #63)**

Um ein NC-Programm mit **TURN PLUS** zu erstellen, definieren Sie das Rohteil und das Fertigteil in der Unterbetriebsart **ICP-Editor**. Dann lassen Sie den Arbeitsplan und das NC-Programm nach einer definierten **Bearbeitungsfolge** erstellen.

Detaillierte Erklärungen und ein Schritt-für-Schritt-Beispiel zu diesem Thema finden Sie hier:

- Schritt-für-Schritt-Beispiel [siehe "Beispiel", Seite 719](#page-718-0)
- Detaillierte Informationen zu **TURN PLUS** [siehe "Funktion TURN](#page-689-0)  $\blacksquare$ [PLUS", Seite 690](#page-689-0)
- Detaillierte Informationen zur **Bearbeitungsfolge** [siehe](#page-691-0) ["Unterbetriebsart Automatische Arbeitsplangenerierung \(AAG\)",](#page-691-0) [Seite 692](#page-691-0)

## **2.4 NC-Programm in der Simulation kontrollieren**

Um Ihr erstelltes NC-Programm zu kontrollieren, können Sie die Bearbeitung in der Unterbetriebsart **Simulation** testen.

Um das NC-Programm in der Unterbetriebsart **Simulation** zu öffnen, gehen Sie wie folgt vor:

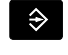

In die Betriebsart **smart.Turn** wechseln

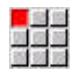

- Menüpunkt **Prog** wählen
- 
- Menüpunkt **Öffnen…** wählen
- Die Steuerung öffnet die Dialogbox **Öffnen**.
- Gewünschtes NC-Programm wählen

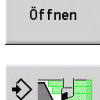

Die Steuerung öffnet das NC-Programm. Softkey **Simulation** drücken

Softkey **Öffnen** drücken

- Die Steuerung öffnet die Unterbetriebsart **Simulation**.
- Softkey **Simulation starten** drücken

Um die Unterbetriebsart **Simulation** zu beenden, gehen Sie wie folgt vor:

- Zurück
- Softkey **Zurück** drücken
- Die Steuerung öffnet die Betriebsart **smart.Turn**.

### **Detaillierte Informationen zu diesem Thema**

Die Unterbetriebsart Simulation **Weitere Informationen:** Benutzerhandbuch

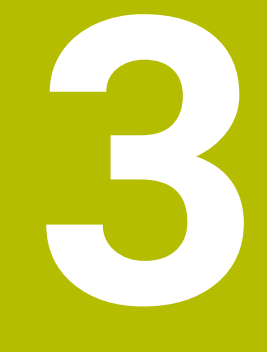

# **NC-Programmierung**

# <span id="page-65-0"></span>**3.1 smart.Turn- und DIN-Programmierung**

Die Steuerung unterstützt folgende Varianten der Programmierung:

- **herkömmliche DIN-Programmierung**: Sie programmieren die Werkstückbearbeitung mit Linear- und Zirkularbewegungen und einfachen Drehzyklen. Verwenden Sie den **DIN/ISO Modus** in der Betriebsart **smart.Turn**
- **DIN PLUS-Programmierung**: Die geometrische Beschreibung des Werkstücks und die Bearbeitung sind getrennt. Sie programmieren die Rohteil- und Fertigteilkontur und bearbeiten das Werkstück mit den konturbezogenen Drehzyklen. Verwenden Sie den **DIN/ISO Modus** in der Betriebsart **smart.Turn**
- **smart.Turn-Programmierung**: Die geometrische Beschreibung des Werkstücks und die Bearbeitung sind getrennt. Sie programmieren die Rohteil- und Fertigteilkontur und programmieren die Bearbeitungsblöcke als **Units»**. Verwenden Sie die **Units»** in der Betriebsart **smart.Turn**

Ob Sie die herkömmliche DIN-Programmierung, die DIN PLUS-Programmierung oder die smart.Turn-Programmierung einsetzen, entscheiden Sie abhängig von der Aufgabenstellung und der Komplexität der Bearbeitung. Alle drei genannten Programmierarten können Sie in einem NC-Programm kombinieren.

In der DIN PLUS- und smart.Turn-Programmierung können Sie die Konturen grafisch interaktiv mit **ICP** beschreiben. **ICP** legt diese Konturbeschreibungen als **G**-Befehle im NC-Programm ab.

**Parallelarbeit**: Während Sie Programme editieren und testen, kann die Drehmaschine ein **anderes** NC-Programm ausführen.

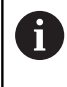

Sie können in der Betriebsart **smart.Turn** eine Programmliste (Automatik-Jobs) erstellen, die im Programmlauf automatisch abgearbeitet wird.

### **Konturnachführung**

Bei DIN PLUS- und smart.Turn-Programmen nutzt die Steuerung die Konturnachführung. Dabei geht die Steuerung vom Rohteil aus und berücksichtigt jeden Schnitt und jeden Zyklus in der Konturnachführung. Damit ist die aktuelle Werkstückkontur in jeder Bearbeitungssituation bekannt. Auf Basis der **nachgeführten Kontur** optimiert die Steuerung die Anfahrwege, Abfahrwege und vermeidet Leerschnitte.

Die Konturnachführung wird nur für Drehkonturen durchgeführt, wenn ein Rohteil programmiert wurde. Sie erfolgt auch bei einer Hilfskontur.

### <span id="page-66-0"></span>**Strukturiertes NC-Programm**

smart.Turn- und DIN PLUS-Programme sind in feste Abschnitte gegliedert.

Folgende Programmabschnitte werden bei einem neuen NC-Programm automatisch angelegt:

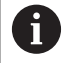

Ihr Maschinenhersteller kann den Inhalt von neu angelegten NC-Programmen in einer Standardvorlage definieren.

Wenn die Standardvorlage fehlt, berücksichtigt die Steuerung u. a. automatisch die Anzahl der Revolver. Hierdurch enthält das neue NC-Programm ggf. mehrere **REVOLVER**-Abschnitte.

Bei Maschinen mit einer Gegenspindel fügt die Steuerung automatisch den Abschnitt **SPANNMITTEL 2** ein.

- **PROGRAMMKOPF**: Enthält Informationen über den verwendeten Ī. Werkstoff, die Maßeinheit sowie weitere organisatorische Daten und Einrichteinformationen als Kommentar
- × **SPANNMITTEL**: Beschreibung der Einspannsituation des Werkstücks, bei Maschinen mit Gegenspindel auch eine zweite Zeile
- $\mathbb{R}^n$ **ROHTEIL**: Hier wird das ROHTEIL abgelegt. Das Programmieren eines Rohteils aktiviert die Konturnachführung
- **FERTIGTEIL**: Hier wird das FERTIGTEIL abgelegt.  $\blacksquare$ Empfehlenswert ist es, das komplette Werkstück als FERTIGTEIL zu beschreiben. Die Units und Bearbeitungszyklen verweisen dann mit **NS** und **NE** auf den zu bearbeitenden Bereich des Werkstücks
- **BEARBEITUNG**: Programmieren Sie die einzelnen Bearbeitungsschritte mit UNITs und Zyklen. In einem smart.Turn-Programm steht am Anfang der Bearbeitung die Start-UNIT und am Ende die End-UNIT
- **ENDE:** Kennzeichnet das Ende des NC-Programms

Bei Bedarf, z. B. bei Arbeiten mit der C-Achse oder bei Verwendung der Variablenprogrammierung ergänzen Sie weitere Programmabschnitte.

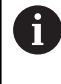

Verwenden Sie Unterbetriebsart **ICP-Editor** (Interaktive Konturprogrammierung) für die Beschreibung von Roh- und Fertigteilkonturen.

### **Beispiel: Strukturiertes smart.Turn-Programm**

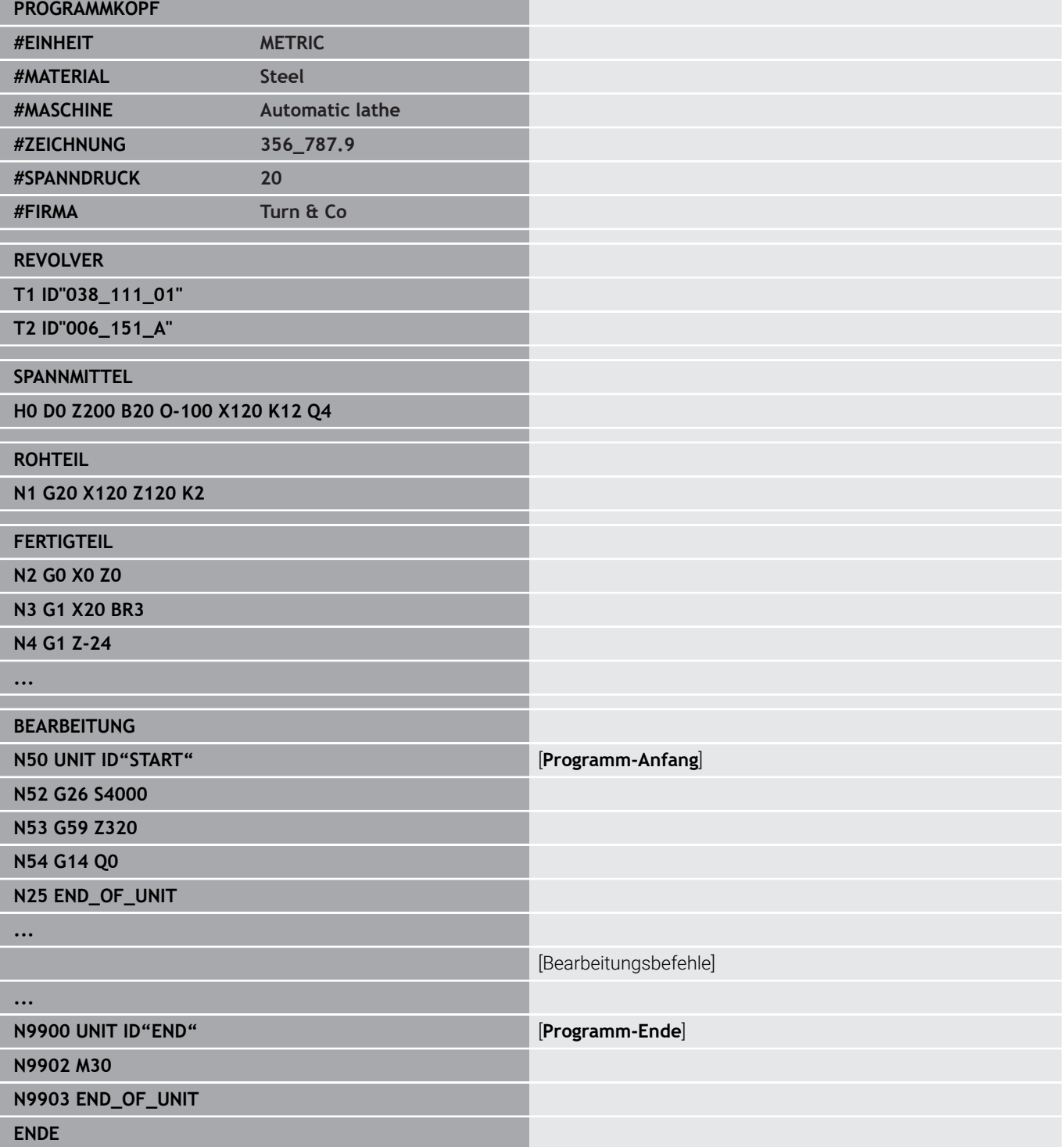

### **Linear- und Drehachsen**

**Hauptachsen**: Koordinatenangaben der X-, Y- und Z-Achse beziehen sich auf den Werkstück-Nullpunkt.

C-Achse als Hauptachse:

- Winkelangaben beziehen sich auf den **Nullpunkt der C-Achse**
- C-Achskonturen und C-Achsbearbeitungen:
	- Koordinatenangaben auf der Stirnseite und Rückseite erfolgen in kartesischen Koordinaten (**XK**, **YK**) oder in Polarkoordinaten (**X**, **C**)
	- Koordinatenangaben auf der Mantelfläche erfolgen in Polarkoordinaten (**Z**, **C**). Statt **C** kann das Streckenmaß **CY** (**Mantelabwicklung** am Referenzdurchmesser) verwendet werden

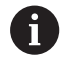

Die Betriebsart **smart.Turn** berücksichtigt nur Adressbuchstaben der konfigurierten Achsen.

### **Maßeinheiten**

NC-Programme schreiben Sie **metrisch** oder in **inch**. Die Maßeinheit wird im Feld **Einheit** definiert.

**Weitere Informationen:** ["Abschnitt PROGRAMMKOPF", Seite 86](#page-85-0)

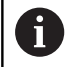

Ist die Maßeinheit einmal festgelegt, kann sie nicht mehr geändert werden.

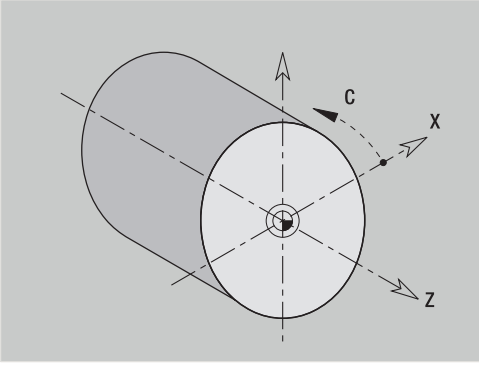

### **Elemente des NC-Programms**

Ein NC-Programm besteht aus folgenden Elementen:

- Programmname
- Programmabschnittkennungen  $\blacksquare$
- Units
- **NC-Sätze**
- Befehle zur Programmstrukturierung
- Kommentarsätze  $\blacksquare$

### **Programmname**

Der **Programmname** beginnt mit einer Ziffer oder einem Buchstaben, gefolgt von bis zu 40 Zeichen und der Endung **.nc** für Haupt- und **.ncs** für Unterprogramme.

Für den Programmnamen sind alle ASCII-Zeichen erlaubt außer:

#### $\sim$  \* ? < >  $|$  / \ : " % #

Folgende Zeichen haben eine besondere Bedeutung:

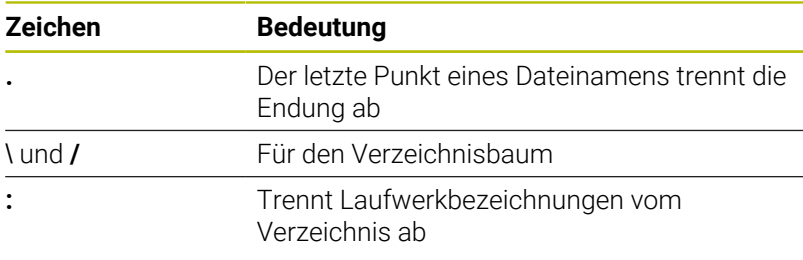

#### **Programmabschnittkennungen**

Wenn Sie ein neues NC-Programm anlegen, sind bereits Abschnittkennungen eingetragen. Je nach Aufgabenstellung fügen Sie weitere Abschnitte hinzu oder löschen eingetragene Kennungen. Ein NC-Programm muss mindestens die Abschnittkennungen **BEARBEITUNG** und **ENDE** beinhalten.

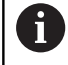

Wenn Sie NC-Programme extern erstellen oder im Eingabemodus **Texteditor (zeichenweise)** bearbeiten, können durch Tippfehler unbekannte Wörter entstehen, z. B. **THN** statt **THEN**.

Im NC-Modus des Editors prüft die Steuerung die DIN PLUS-Wörter und die Informationen im Programmkopf. Der Editor zeigt Zeilen mit unbekannten Wörtern magenta. Wenn Sie das NC-Programm simulieren oder abarbeiten, zeigt die Steuerung einen Fehler.

### **UNIT**

Die **UNIT** beginnt mit diesem Schlüsselwort, gefolgt von der Identifikation dieser **Unit (ID"G...")**. In den weiteren Zeilen sind die **G**-, **M**- und **T**-Funktionen dieses Bearbeitungsblocks aufgeführt. Die Unit endet mit **END\_OF\_UNIT**, gefolgt von einer Prüfziffer.

#### **NC-Sätze**

Beginnen mit einem **N** gefolgt von einer Satznummer (bis zu fünf Ziffern). Die Satznummern haben keinen Einfluss auf den Programmablauf. Sie dienen der Kennzeichnung eines NC-Satzes. Die NC-Sätze der Abschnitte **PROGRAMMKOPF** und **REVOLVER** oder **MAGAZIN** sind nicht in die Satznummernorganisation des Editors eingebunden.

#### **Befehle zur Programmstrukturierung**

#### **Programmverzweigungen, Programmwiederholungen und**

**Unterprogramme** nutzen Sie für die Programmstrukturierung (Beispiel: Bearbeitung des Stangenanfangs, Stangenendes usw.).

**Ein- und Ausgaben**: Mit Eingaben beeinflussen Sie den Ablauf des NC-Programms. Mit Ausgaben informieren Sie den Maschinenbediener. Beispiel: Der Maschinenbediener wird aufgefordert, Messpunkte zu kontrollieren und Korrekturwerte zu aktualisieren.

Die **Ausblendebene** beeinflusst die Ausführung einzelner NC-Sätze.

Mit der **Schlittenkennung** ordnen Sie, bei Maschinen mit mehreren Schlitten, die NC-Sätze einem Schlitten zu.

### **Kommentarsätze**

**Kommentare** sind in **[...]** eingeschlossen. Sie stehen entweder am Ende eines NC-Satzes oder ausschließlich in einem NC-Satz. Mit der Tastenkombination **CTRL** + **K** wandeln Sie einen bestehenden Satz in einen Kommentar (und umgekehrt). Es können auch mehrere Programmzeilen als Kommentar eingeklammert werden. Öffnen Sie hierzu einen Kommentar mit der **[** als Inhalt und beenden den Bereich mit einem weiteren Kommentar mit der **]** als Inhalt.

### **Neues NC-Programm erstellen**

Um ein neues NC-Programm zu erstellen, gehen sie wie folgt vor:

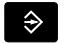

Betriebsart **smart.Turn** wählen

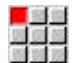

Menüpunkt **Prog** wählen

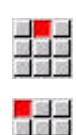

- Menüpunkt **Neu** wählen
- Menüpunkt **Neues DIN PLUS Programm Ctrl+N** wählen
- Die Steuerung öffnet die Dialogbox **Speichern unter**.
- **Programmnamen eingeben**
- Softkey **Speichern** drücken
- > Die Steuerung öffnet die Dialogbox **Programmkopf (kurz).**
- Ggf. Programmkopf definieren
- Softkey **OK** drücken

 $\alpha$ 

# **3.2 Grundlagen smart.Turn-Editor**

### **Menüstruktur**

In der Betriebsart **smart.Turn** stehen folgende Editiermodi zur Verfügung:

- **Unit-Programmierung (Standard)**
- **DIN/ISO Modus** (DIN PLUS und DIN 66025) ×

Im Bild rechts ist die Menüstruktur der Betriebsart **smart.Turn** dargestellt. Viele Menüpunkte werden in beiden Modi verwendet. Im Bereich der Geometrie- und Bearbeitungsprogrammierung unterscheiden sich die Menüs. Statt der Menüpunkte **ICP** und **Units»** werden im **DIN/ISO Modus** die Menüpunkte **Geo»** (Geometrie) und **Bea»** (Bearbeitung) angezeigt. Die Umschaltung der Editiermodi erfolgt per Softkey.

DIN/ISO<br>Modus

### Wechselt zwischen **Unit-** und **DIN/ISO Modus**

Für besondere Fälle wechseln Sie in den Texteditormodus, um zeichenweise ohne Syntaxprüfung zu editieren. Die Einstellung erfolgt im Menüpunkt **Konfig Eingabemodus**.

Die Beschreibung der Funktionen finden Sie in folgenden Kapiteln:

- ICP-Funktionen **Weitere Informationen:** Benutzerhandbuch
- Units für die Dreh- und C-Achsbearbeitung **Weitere Informationen:** ["smart.Turn Units \(Option #9\)",](#page-100-0) [Seite 101](#page-100-0)
- Units für die Y-Achsbearbeitung **Weitere Informationen:** ["smart.Turn-Units für die Y-Achse](#page-234-0) [\(Option #9 und Option #70\)", Seite 235](#page-234-0)
- **G**-Funktionen für die Dreh- und C-Achsbearbeitung (Geometrie und Bearbeitung)

**Weitere Informationen:** ["DIN-Programmierung", Seite 275](#page-274-0)

**G**-Funktionen für die Y-Achsbearbeitung (Geometrie und Bearbeitung)

**Weitere Informationen:** ["DIN-Programmierung für die Y-Achse](#page-630-0) [\(Option #70\)", Seite 631](#page-630-0)

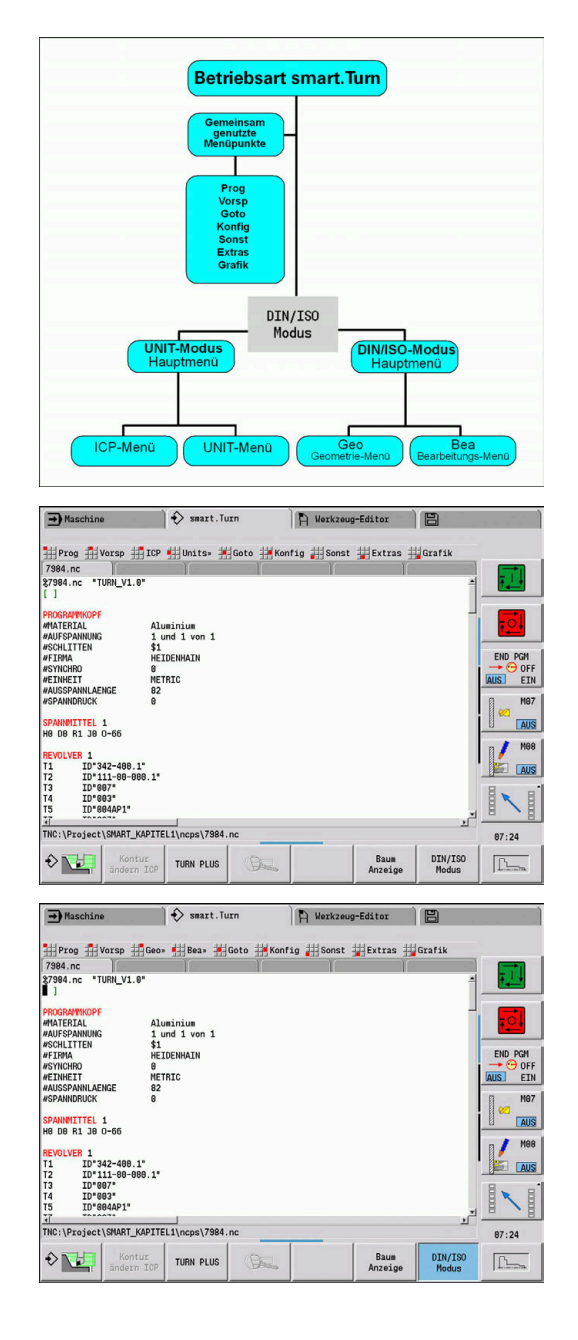
## **Paralleleditierung**

In der Betriebsart **smart.Turn** können Sie bis zu sechs NC-Programme gleichzeitig öffnen. Der Editor zeigt die Namen der geöffneten Programme in der Reiterleiste an. Wurde das NC-Programm geändert, zeigt der Editor den Namen in roter Schrift an.

Sie können in der Betriebsart **smart.Turn** programmieren, während die Maschine im Automatikbetrieb ein Programm abarbeitet.

 $\mathbf i$ 

Die Betriebsart **smart.Turn** speichert alle geöffneten Programme bei jedem Betriebsartenwechsel

Das im Automatikbetrieb laufende Programm ist für die Editierung gesperrt

## **Bildschirmaufbau**

 $\Box$ 

- 1 Menüleiste
- 2 NC-Programmleiste mit den Namen der geladenen NC-Programme. Das angewählte Programm ist markiert
- 3 Programmfenster
- 4 Konturanzeige oder großes Programmfenster
- 5 Softkeys
- 6 Statuszeile

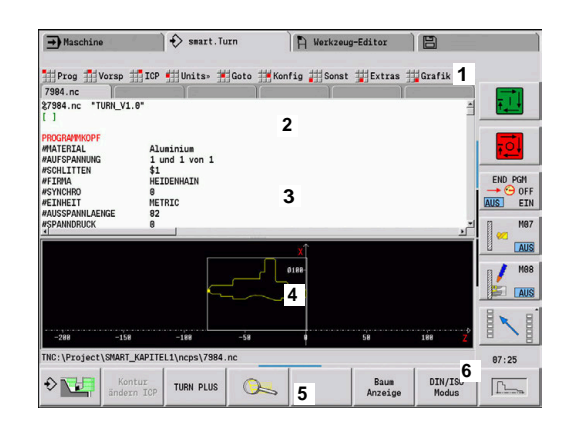

## **Anwahl der Editor-Funktionen**

Die Funktionen der Betriebsart **smart.Turn** sind auf das **Hauptmenü** und mehrere **Untermenüs** aufgeteilt.

Die Untermenüs erreichen Sie:

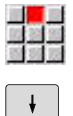

durch Anwahl der entsprechenden Menüpunkte

durch Positionierung des Cursors in dem Programmabschnitt

Das übergeordnete Menü erreichen Sie:

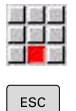

durch Drücken des Menüpunkts

Alternativ durch Drücken der Taste **ESC**

**Softkeys**: Für den schnellen Wechsel in Nachbarbetriebsarten, den Wechsel der Editierfenster oder der Programmansicht und zum Aktivieren der Grafik stehen Softkeys zur Verfügung.

#### **Softkeys bei aktivem Programmfenster**

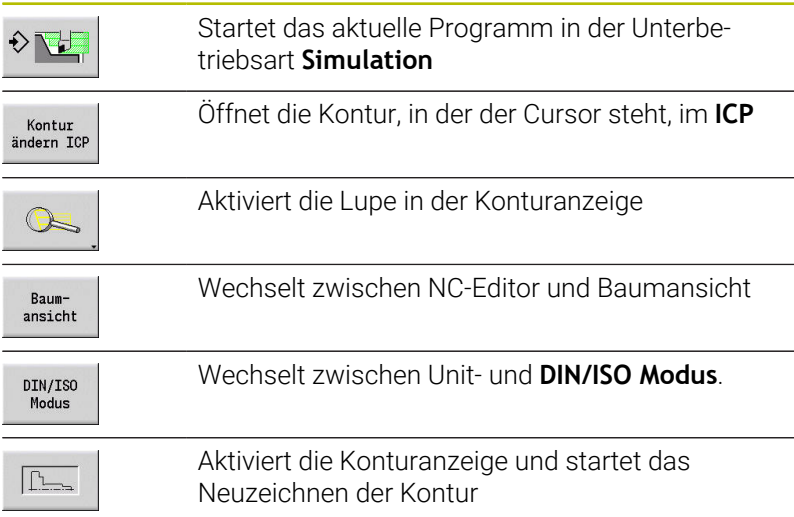

## **Editieren bei aktiver Baumansicht**

 $\rightarrow$ 

 $\overline{\phantom{a}}$ 

Klappen Sie die Programmabschnitte auf, indem Sie die rechte Cursor-Taste verwenden

- ▶ Positionieren Sie den Cursor auf die Programmzeile, die Sie verändern möchten und drücken Sie erneut die rechte Cursor-Taste
- Die Steuerung wechselt in den NC-Editor.
- Nehmen Sie die gewünschte Änderung vor
- Kehren Sie in die Baumansicht zurück und klappen Sie den Programmabschnitt wieder zu, indem Sie die linke Cursor-Taste verwenden

Passen Sie die Baumansicht im Anschnitt **BEARBEITUNG**  $\mathbf i$ an Ihre Bedürfnisse an, z. B. indem Sie mehrere Units zu einem eigenen Blockbereich zusammenfassen. Definieren Sie den neuen Blockbereich, indem Sie am Anfang des gewählten Programmabschnitts das DIN PLUS-Wort **BLOCKSTART** und am Ende das DIN PLUS-Wort **BLOCKEND** einfügen. Die DIN PLUS-Wörter finden Sie im Menü **Extras** unter dem Menüpunkt **DIN PLUS Wort…**.

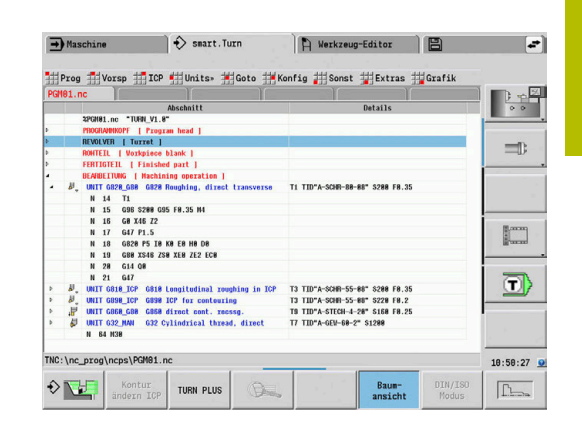

## **Gemeinsam genutzte Menüpunkte**

Die im Folgenden beschriebenen Menüpunkte werden sowohl in der Betriebsart **smart.Turn**, als auch im **DIN/ISO Modus** verwendet.

## **Menüpunkt Prog**

Der Menüpunkt **Prog** (Programmverwaltung) beinhaltet folgende Funktionen für NC-Hauptprogramme und Unterprogramme:

- Ī. **Öffnen…**: Laden vorhandener NC-Programme
- **Neu**: Anlegen neuer NC-Programme oder eines **Automatik-Jobs**  $\mathbf{r}$
- $\overline{\phantom{a}}$ **Schließen**: das gewählte NC-Programm wird geschlossen
- $\overline{\phantom{a}}$ **Alle Schließen**: alle geöffneten NC-Programme werden geschlossen
- $\blacksquare$ **Speichern**: das gewählte NC-Programm wird gespeichert
- j. **Speichern als…**: das gewählte NC-Programm wird unter einem neuen Namen gespeichert
- Direktes Öffnen der letzten vier Programme  $\blacksquare$

Beim Öffnen und beim Neuanlegen eines NC-Programms schaltet die Softkey-Leiste auf die Sortier- und Organisationsfunktionen um. **Weitere Informationen:** ["Sortierung, Dateiorganisation", Seite 82](#page-81-0)

#### **Menüpunkt Vorsp**

Der Menüpunkt **Vorsp** (Programmvorspann) beinhaltet Funktionen zur Bearbeitung des Programmkopfs und der Werkzeugliste.

- **Programmkopf: Programmkopf bearbeiten**
- **Gehe zur Revolverliste** (**Gehe zur Werkzeugliste**): positioniert den Cursor in den Abschnitt **REVOLVER**
- **Revolverliste einrichten** (**Werkzeugliste einrichten**): aktiviert die Funktion Revolverliste einrichten **Weitere Informationen:** ["Revolverliste einrichten", Seite 95](#page-94-0)
- **Gehe zu Magazin**: positioniert den Cursor in den Abschnitt **MAGAZIN** (maschinenabhängig)
- **Magazinliste einrichten**: aktiviert die Funktion Magazinliste einrichten (maschinenabhängig)
- **Gehe zu Spannmittel**: positioniert den Cursor in den Abschnitt п **SPANNMITTEL**.
- **Spannmittel einfügen**: Spannsituation beschreiben
- $\blacksquare$ **Gehe zu Manual Tool** positioniert den Cursor in den Abschnitt **MANUAL TOOL**.

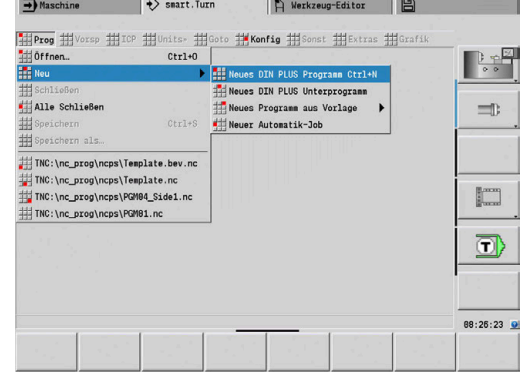

#### **Menüpunkt ICP**

Der Menüpunkt **ICP** (Interaktive Kontur-Programmierung) beinhaltet folgende Funktionen:

- **Kontur ändern**: Ändern der aktuellen Kontur (Cursor-Position)
- **Rohteil**: Rohteilbeschreibung editieren  $\blacksquare$
- **Fertigteil**: Fertigteilbeschreibung editieren  $\mathbb{R}^n$
- **neues Hilfsrohteil**: neues Hilfsrohteil erstellen  $\overline{\phantom{a}}$
- **neue Hilfskontur**: neue Hilfskontur erstellen  $\overline{\phantom{a}}$
- **C-Achse**: Erstellen von Mustern und Fräskonturen auf der Stirn- $\blacksquare$ und Mantelfläche
- **Y-Achse**: Erstellen von Mustern und Fräskonturen auf der XY- und YZ-Ebene
- **Kontur einfügen**: Einfügen gesicherter Rohteilkontur und Fertigteilkontur (nur aktiv, wenn Sie bereits eine Kontur über die Unterbetriebsart **Simulation** gesichert haben)

#### **Menüpunkt Goto**

Der Menüpunkt **Goto** beinhaltet folgende Sprung- und Suchfunktionen:

- Sprungziele der Editor positioniert den Cursor auf das ausgewählte Sprungziel:
	- **zum Anfang**
	- **zur Revolverliste** (**zur Werkzeugtabelle**)
	- **zum Fertigteil**
	- **zur Bearbeitung**
	- **zum Ende**
- Suchfunktionen
	- Satznummer suchen... Ctrl+G: Sie geben die Satznummer vor. Der Editor springt zu dieser Satznummer, wenn sie vorhanden ist
	- **UNIT suchen… Ctrl+U**: Der Editor öffnet die Liste der im NC-Programm vorhandenen UNITS. Wählen Sie die gewünschte UNIT aus
	- **NC-Wort suchen... Ctrl+F**: Der Editor öffnet den Dialog zur Eingabe des zu suchenden NC-Worts. Über die Softkeys kann vorwärts und rückwärts gesucht werden
	- **Kontur suchen…**: Der Editor öffnet die Liste der im NC-Programm vorhandenen Konturen. Wählen Sie die gewünschte Kontur aus

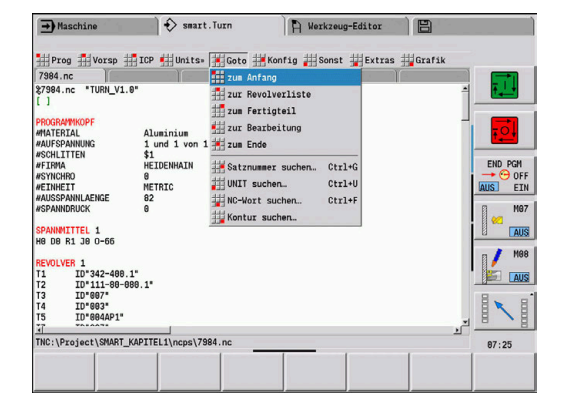

## **Menüpunkt Konfig**

Der Menüpunkt **Konfig** (Konfigurierung) beinhaltet folgende Funktionen:

- $\overline{\phantom{a}}$ **Anzeigeeinstellungen…** öffnet ein Dialogfenster mit folgenden Einstellungen:
	- **farbige Anzeige Technologie**: Der Editor zeigt die Technologiewerte **T**, **S**, **F** und **M** violett
	- **farbige Anzeige Eilgang**: Der Editor zeigt den Befehl **G0** braun
	- **Schriftgröße**: Dauerhafte Einstellung der Schriftgröße im NC-Editor, Default mit **\*** markiert
	- **Schriftgröße Baumansicht**: Dauerhafte Einstellung der Schriftgröße in der Baumansicht des NC-Programms, Default mit **\*** markiert
- **Schrift kleiner**: Schriftgröße im NC-Editor verkleinern, ändert die Anzeigeeinstellungen
- **Schrift größer**: Schriftgröße im NC-Editor vergrößern, ändert die Anzeigeeinstellungen
- **Eingabemodus**: Modus festlegen
	- **NC-Editor (wortweise)**: Der Editor arbeitet im NC-Modus mit Syntaxprüfung
	- **Texteditor (zeichenweise)**: Der Editor arbeitet zeichenweise ohne Syntaxprüfung
		- Wenn Sie NC-Programme extern erstellen oder im i. Eingabemodus **Texteditor (zeichenweise)** bearbeiten, können durch Tippfehler unbekannte Wörter entstehen, z. B. **THN** statt **THEN**. Im NC-Modus des Editors prüft die Steuerung die DIN PLUS-Wörter und die Informationen im Programmkopf. Der Editor zeigt Zeilen mit unbekannten Wörtern magenta. Wenn Sie das NC-Programm simulieren oder abarbeiten, zeigt die Steuerung einen
- **Einstellungen**  $\mathbb{R}^n$

Fehler.

- **Sichern**: Der Editor merkt sich die geöffneten NC-Programme und die jeweiligen Cursor-Positionen
- **Lade letzte gesicherte** Einstellung: Der Editor stellt den gesicherten Zustand wieder her
- п **Technologiedaten**: Unterbetriebsart **Technologie Editor** starten

#### **Menüpunkt Sonst**

Der Menüpunkt **Sonst** (Sonstiges) beinhaltet folgende Funktionen:

#### **Programm formatieren**

Die Steuerung prüft das NC-Programm und führt dabei folgende Funktionen aus:

- Fehlende Satznummern ergänzen
- NC-Sätze neu nummerieren
- Fehlende Einrückungen ergänzen
- Bei erkannten Syntaxfehlern eine Fehlermeldung anzeigen

Syntaxfehler müssen Sie manuell beheben. Ihre Änderungen sollten Sie anschließend erneut mit der Funktion **Programm formatieren** prüfen.

- **Hilfe**: Die Steuerung öffnet den TURNguide. Ī.
- **Satz einfügen**: ×

 $\mathbf{i}$ 

- **ohne Satznummer Alt-N**: Der Editor fügt an der Cursor-Position eine leere Zeile ein
- **mit Satznummer Einfg**: Der Editor fügt an der Cursor-Position eine leere Zeile mit einer Satznummer ein. Alternative: Bei Drücken der Taste **INS** fügt der Editor einen Satz mit Satznummer ein
- **Kommentar am Zeilenende**: Der Editor fügt an der Cursor-Position einen Kommentar am Zeilenende ein
- **Wort ändern Enter**: Sie können das NC-Wort, auf dem der × Cursor steht, ändern
- **Wort löschen Del**: Der Editor löscht den NC-Parameter, auf dem  $\mathbb{R}^n$ der Cursor steht
- **UNIT auflösen**: Positionieren Sie den Cursor auf die erste  $\blacksquare$ Zeile einer Unit, bevor Sie diesen Menüpunkt wählen. Der Editor hebt die Klammerung der Unit auf. Der Unit-Dialog ist für diesen Bearbeitungsblock nicht mehr möglich, Sie können den Bearbeitungsblock aber frei editieren
- **Satznummerierung…**: Für die Satznummerierung sind die **Startsatznummer** und die **Schrittweite** relevant. Der erste NC-Satz erhält die Startsatznummer, bei jedem weiteren NC-Satz wird die Schrittweite addiert. Die Einstellung der Startsatznummer und Schrittweite ist an das NC-Programm gebunden
- **Zeile ein-/auskommentieren Ctrl+K**: Sie können den NC-× Satz oder die Unit ausblenden, auf dem der Cursor steht. Die Steuerung überspringt auskommentierte Zeilen.

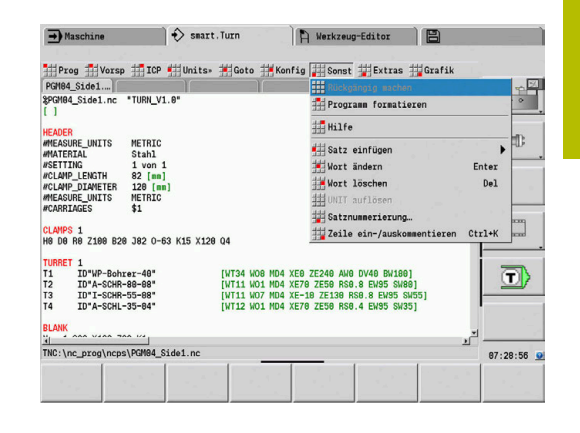

#### **Menüpunkt Extras**

Der Menüpunkt **Extras** beinhaltet folgende Funktionen:

- **DIN PLUS Wort…**: Der Editor öffnet die Auswahlbox mit allen **DIN PLUS-Worten** in alphabetischer Reihenfolge. Wählen Sie die benötigte Anweisung zur Programmstrukturierung oder den Einund Ausgabebefehl aus. Der Editor fügt das **DIN PLUS-Wort** an der Cursor-Position ein
- **Kommentarzeile…**: Der Kommentar wird oberhalb der Cursor- $\overline{\phantom{a}}$ Position angelegt
- **Konstantendefinition…**: Der Ausdruck wird oberhalb der Cursorm. Position eingefügt. Ist das **DIN PLUS-Wort CONST** noch nicht vorhanden, wird es ebenfalls eingefügt
- **Variablenanweisung…**: Fügt eine Variablenanweisung ein
- $\Box$ **L-Aufruf extern** (das Unterprogramm ist in einer separaten Datei): Der Editor öffnet das Dateiauswahlfenster für Unterprogramme. Wählen Sie das Unterprogramm und füllen den Unterprogrammdialog aus. Die Steuerung sucht Unterprogramme in der Reihenfolge aktuelles Projekt, Standardverzeichnis und dann Maschinenherstellerverzeichnis
- L-**Aufruf intern...** (das Unterprogramm ist im Hauptprogramm enthalten): Der Editor öffnet den Unterprogrammdialog
- **Block** Funktionen. Der Menüpunkt beinhaltet Funktionen zum П Markieren, Kopieren und Löschen von Bereichen
	- **Markieren Ein/Aus**: Aktiviert oder deaktiviert den Markiermodus bei Cursor-Bewegungen
	- **Markierung aufheben**: Nach Aufruf dieses Menüpunkts ist kein Programmteil markiert
	- **Ausschneiden Ctrl+X**: Löscht den markierten Programmteil und kopiert ihn in den Zwischenspeicher
	- Kopieren Ctrl+C: Kopiert den markierten Programmteil in den Zwischenspeicher
	- Einfügen Ctrl+V: Fügt den Inhalt des Zwischenspeichers an der Cursor-Position ein. Sind Programmteile markiert, werden diese durch den Inhalt des Zwischenspeichers ersetzt

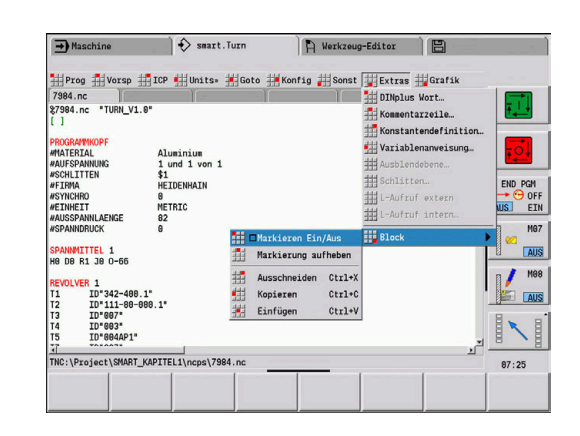

#### **Menüpunkt Grafik**

Der Menüpunkt **Grafik** beinhaltet:

- **Grafik-EIN**: Aktivieren oder Aktualisieren der dargestellten Kontur. Alternativ verwenden Sie den Softkey
- **Grafik-AUS**: Schließt das Grafikfenster  $\mathbb{R}^n$
- **Grafik Automatik**: Das Grafikfenster wird aktiviert, wenn sich der × Cursor in der Konturbeschreibung befindet
- **Fenster…**: Einstellung des Grafikfensters. Während der Editierung zeigt die Steuerung die programmierten Konturen in maximal vier Grafikfenstern an. Stellen Sie die gewünschten Fenster ein
- **Lupe Ein**: Aktiviert die Lupe. Alternativ verwenden Sie den Softkey Das Grafikfenster:
- Farben bei der Konturdarstellung:
	- Weiß: **Rohteil** und **Hilfsrohteil**
	- Gelb: **Fertigteil**
	- Blau: **Hilfskontur**
	- Rot: Konturelement an der aktuellen Cursor-Position. Die Pfeilspitze deutet die Definitionsrichtung an
- Bei der Programmierung der Bearbeitungszyklen können Sie die  $\overline{\phantom{a}}$ angezeigte Kontur zur Ermittlung der Satzreferenzen nutzen
- Mit den Lupenfunktionen können Sie den Bildausschnitt vergrößern, verkleinern und verschieben
- $\blacksquare$ Wenn Sie mit mehreren Konturgruppen arbeiten, zeigt die Steuerung im Grafikfenster oben links die Nummer der Konturgruppe an

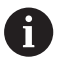

 $\blacksquare$ Ergänzungen und Änderungen an den Konturen werden erst bei erneuter Betätigung von **Grafik** berücksichtigt

 $\Box$ Voraussetzung für die Konturanzeige sind eindeutige NC-Satznummern

#### **Softkeys bei aktivem Programmfenster**

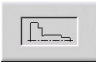

Aktiviert die Konturanzeige und startet das Neuzeichnen der Kontur

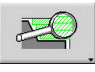

Öffnet das Softkey-Menü der Lupe und zeigt den Lupenrahmen an

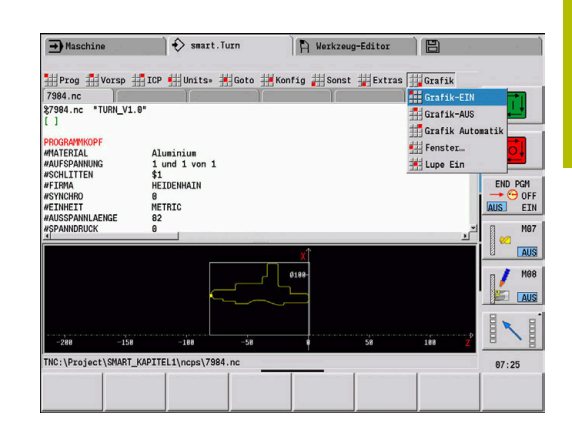

## <span id="page-81-0"></span>**Sortierung, Dateiorganisation**

Beim Öffnen und beim Neuanlegen eines NC-Programms schaltet die Softkey-Leiste auf die Sortier- und Organisationsfunktionen um. Wählen Sie per Softkey die Reihenfolge, in der die Programme angezeigt werden oder nutzen Sie die Funktionen zum Kopieren, löschen usw.

## **Softkeys Dateimanager**

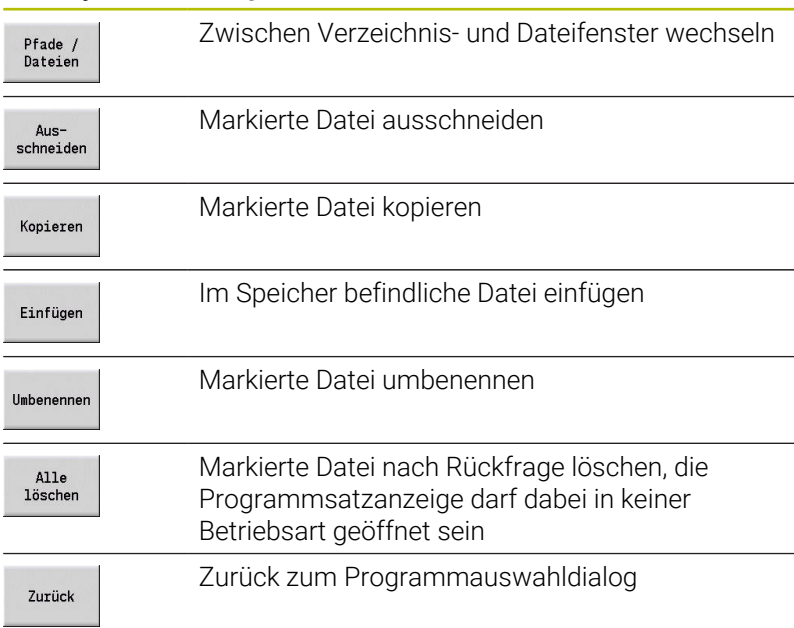

#### $\overrightarrow{ }$  smart.Turn  $\rightarrow$  Maschine R Werkzeug-Editor 册 I ICP | Units | Got<br>| Units | Units | Got to 掛Kon  $\frac{1}{2}$  is  $\frac{1}{2}$ ist  $\frac{1}{2}$ Ext is 掛G Offmen (ThCa) Project<br>
27983.ne<br>
27984.ne<br>
20ax.ne<br>
20ax.ne<br>
20ax.ne<br>
20ax.0156.ne<br>
20ax.0156.ne<br>
20ax.0156.ne<br>
20ax.015.ne<br>
20ax.015.ne<br>
20ax.01.ne<br>
20ax.ne<br>
20ax.ne Extended to Extend<br>Compared to Contract Contract Contract Contract Contract Contract Contract Contract Contract Contract Contract Contract Contract Contract Contract Contract Contract Contract Contract Contract Contract Co METRI<br>HEIDE<br>Stahl<br>1 von Dateiname.<br>Dateityp: NC-Programme (\*.nc) NC: \Pri APTTEL 1\r  $s17984. n$ 87:26 Datei-<br>
manager Sortierung Projekt Alpha-<br>Tastatur Details Nächster<br>Dateityp Öffner

## **Softkeys Sonstiges**

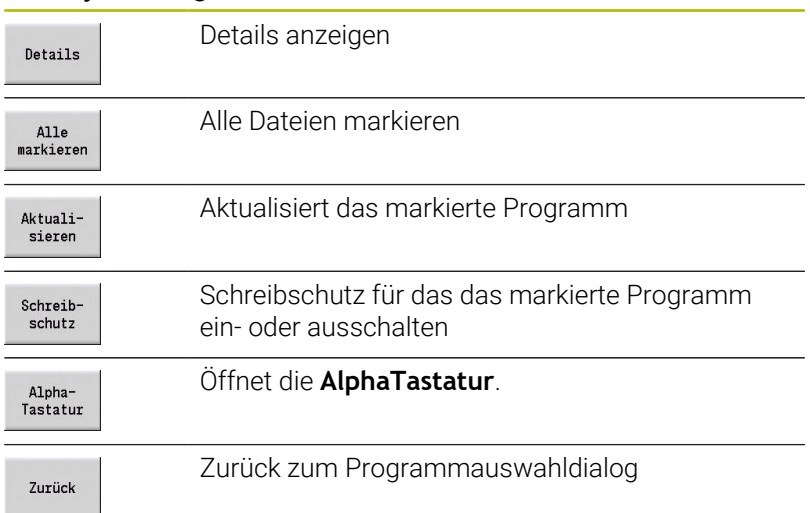

## **Softkeys Sortierung** Anzeige der Dateiattribute: Größe, Datum, Zeit Details Sortierung nach Dateinamen sortieren<br>Dateiname Sortierung nach Dateigröße  $\begin{array}{c} \texttt{sortieren} \\ \texttt{GröBe} \end{array}$ Sortierung nach Erstellungs- oder Änderungsdasortieren<br>Datum tum

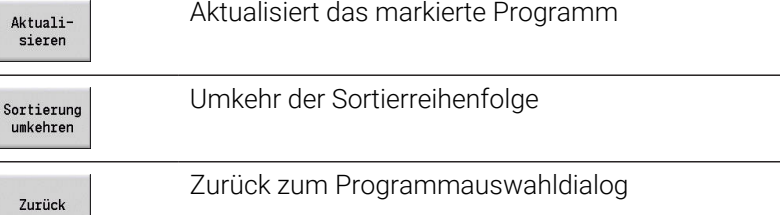

# **3.3 Programmabschnittkennung**

Ein neu angelegtes NC-Programm beinhaltet bereits Abschnittkennungen. Je nach Aufgabenstellung fügen Sie weitere hinzu oder löschen eingetragene Kennungen. Ein NC-Programm muss mindestens die Kennungen **BEARBEITUNG** und **ENDE** beinhalten.

Weitere Programmabschnittkennungen finden Sie in der Auswahlbox **DIN PLUS Wort…** (Menüpunkt **Extras** > **DIN PLUS Wort…**). Die Steuerung trägt die Abschnittkennung an der richtigen Position oder an der aktuellen Position ein.

Abschnittskennungen in Deutsch werden bei der Dialogsprache Deutsch verwendet. Alle anderen Sprachen verwenden englische Abschnittskennungen.

> Wenn Sie NC-Programme extern erstellen oder im Eingabemodus **Texteditor (zeichenweise)** bearbeiten, können durch Tippfehler unbekannte Wörter entstehen, z. B. **THN** statt **THEN**.

Im NC-Modus des Editors prüft die Steuerung die DIN PLUS-Wörter und die Informationen im Programmkopf. Der Editor zeigt Zeilen mit unbekannten Wörtern magenta. Wenn Sie das NC-Programm simulieren oder abarbeiten, zeigt die Steuerung einen Fehler.

## **Beispiel: Programmabschnittkennungen**

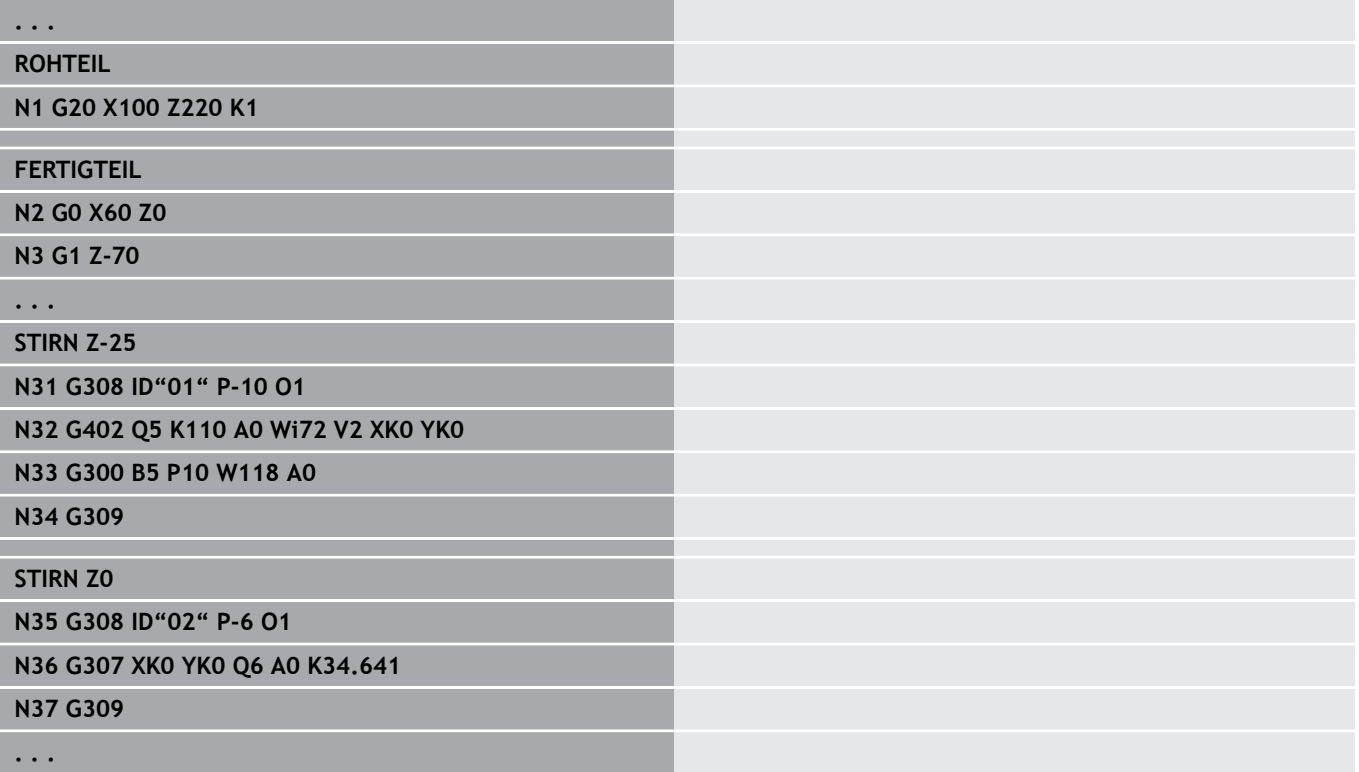

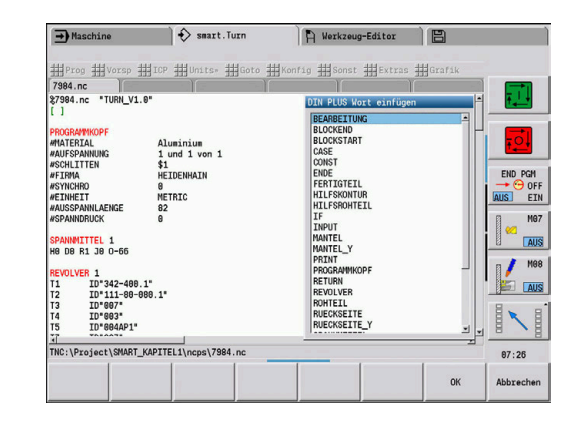

A

#### **Übersicht Programmabschnittkennungen**

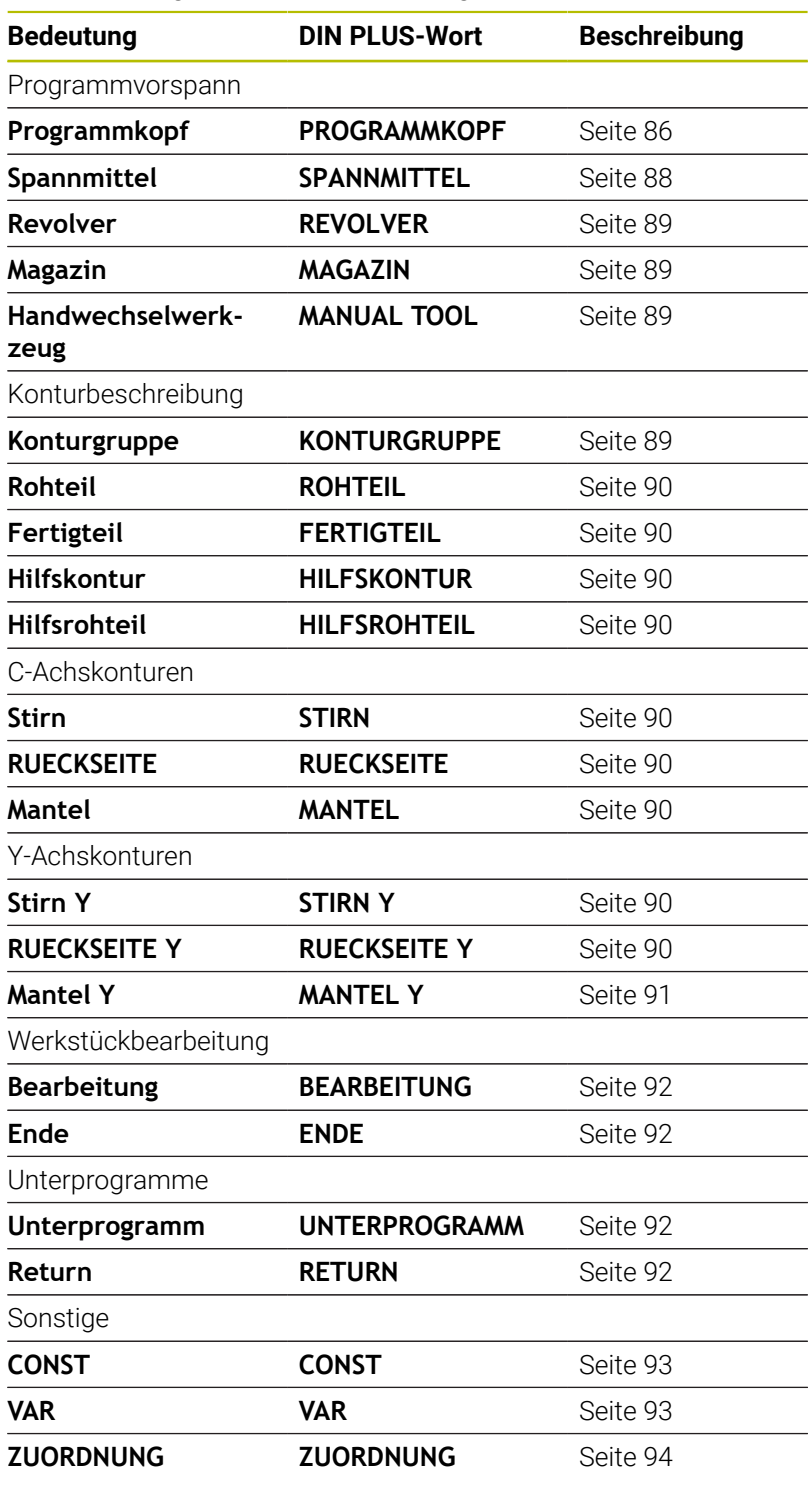

 $\mathbf 0$ 

Liegen mehrere unabhängige Konturbeschreibungen für die Bohr- und Fräsbearbeitung vor, verwenden Sie die Abschnittkennungen (**STIRN**, **MANTEL**, usw.) mehrfach.

HEIDENHAIN | Benutzerhandbuch smart.Turn- und DIN-Programmierung | 10/2023 **85**

# <span id="page-85-0"></span>**Abschnitt PROGRAMMKOPF**

Anweisungen und Informationen im **PROGRAMMKOPF**:

- **Einheit**:
	- Maßsystem metrisch oder inch einstellen
	- Keine Eingabe: die im Maschinenparameter eingestellte Maßeinheit wird übernommen
- Die anderen Felder beinhalten **organisatorische Informationen** und **Einrichteinformationen**, die die Programmausführung nicht beeinflussen

Im NC-Programm sind die Informationen des Programmkopfs mit **#** gekennzeichnet.

> Sie können die **Einheit** nur beim Anlegen eines neuen NC-Programms auswählen. Spätere Änderungen sind nicht möglich.

## **Variablen Anzeige**

Um die Variablenanzeige im **PROGRAMMKOPF** zu öffnen, gehen Sie wie folgt vor:

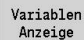

 $\mathbf i$ 

 $\mathbf i$ 

- Softkey **Variablen Anzeige** drücken
- Die Steuerung öffnet das Formular **Definition der Variablen-Istwert-Anzeige**.

Sie können bis zu 20 Variablen definieren. In der Unterbetriebsart **Programmablauf** und in der Unterbetriebsart **Simulation** stellen Sie ein, ob die Variablen bei der Programmausführung angezeigt werden.

- Verwenden Sie ausschließlich #g-Variablen:
	- #g1 bis #g299 für den Anwender frei verfügbar
	- #g5xx für den Maschinenhersteller reserviert
	- #g810 bis #g815 in Messzyklen verwendet
	- #g950 bis #g955 für die Strukturprogrammierung

Für jede Variable legen Sie Folgendes fest:

- **Variable** Variablennummer
- **Vorgabe** Initialisierungswert
- **Beschreibung** Text, mit der die Variable bei der  $\Box$ Programmausführung oder Simulation angezeigt und abgefragt wird (max. 20 Zeichen)

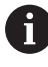

Aktuell werden nur die globalen Variablen unterstützt. **Weitere Informationen:** ["Variablentypen", Seite 518](#page-517-0)

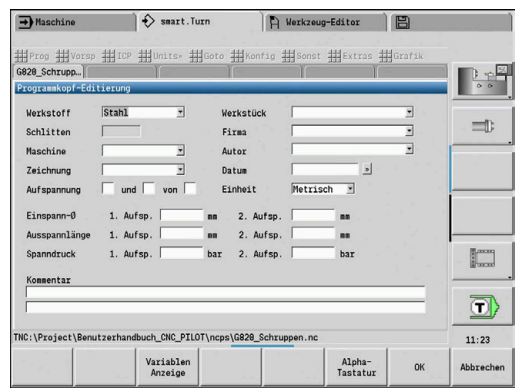

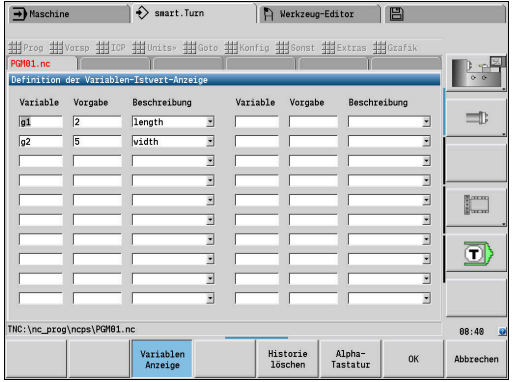

#### **Historie löschen**

Bei geöffnetem **PROGRAMMKOPF** steht Ihnen der Softkey **Historie löschen** zur Verfügung.

Wenn Sie den Softkey **Historie löschen** drücken, werden alle alten Einträge im Pulldown-Menü gelöscht. Der aktuelle Eintrag bleibt erhalten.

Folgende Einträge werden gelöscht:

- Maschine
- Zeichnung
- Werkstück
- Firma
- **Autor**
- Variablenbeschreibung

## <span id="page-87-0"></span>**Abschnitt SPANNMITTEL**

Im Programmabschnitt **SPANNMITTEL** beschreiben Sie wie das Werkstück eingespannt ist. Dadurch kann das Spannmittel in der Unterbetriebsart **Simulation** dargestellt werden. In **TURN PLUS** werden die Spannmittelinformationen genutzt, um bei der automatischen Programmerstellung die Nullpunkte und Schnittbegrenzungen zu berechnen.

Parameter:

- 1 **H**: **Spannmittelnr**
- 2 **D**: **Spindelnummer AAG**
- 3 **R**: **Spannart**
	- **0: J=Ausspannlänge**
	- **1: J=Einspannlänge**
- 4 **Z**: **Futterkante** Position der Futterkante
- 5 **B**: **Backen Bezug**
- 6 **J**: **Ausspannlänge** Ein- oder Ausspannlänge des Werkstücks (abhängig von der **Spannart R**)
- 7 **O**: **Schnittbegrenzung außen** Schnittbegrenzung für Außenbearbeitung
- 8 **I**: **Schnittbegrenzung Innen** Schnittbegrenzung für Innenbearbeitung
- 9 **K**: **Überdeckung Backe/Wkst.** (Vorzeichen beachten!)
- 10 **X**: **Spanndurchmesser** des Rohteils
- 11 **Q**: **Spannform**
	- **4: Aussen spannen**
	- **5: Innen spannen**
- 12 **V**: **Wellenbearbeitung AAG**
	- **0: Futter** Automatische Trennpunkte am größten und kleinsten Durchmesser
	- 1: Welle/Futter Bearbeitungen auch vom Futter weg
	- **2: Welle/Stirnseitenmitnehmer** Außenkontur kann komplett bearbeitet werden
	- Wenn Sie die Parameter **Z** und **B** nicht definieren,verwendet h) **TURN PLUS** bei der Unterbetriebsart **AAG** (automatischen Programmerstellung) folgende Maschinenparameter:
		- Vordere Futterkante an Hauptspindel und Gegenspindel
		- Backenbreite an Hauptspindel und Gegenspindel

**Weitere Informationen:** Benutzerhandbuch

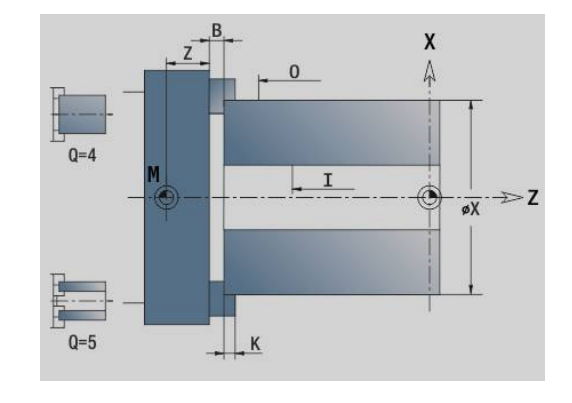

## <span id="page-88-0"></span>**Abschnitt REVOLVER / MAGAZIN**

Der Programmabschnitt **REVOLVER** oder **MAGAZIN** definiert die Belegung des Werkzeugträgers. Für jeden belegten Platz wird die Werkzeugidentnummer eingetragen. Bei Multiwerkzeugen erfolgt für jede Schneide ein Eintrag in die Liste.

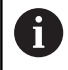

Wenn Sie weder **REVOLVER** noch **MAGAZIN** programmieren, werden die in der Werkzeugliste der Betriebsart **Maschine** eingetragenen Werkzeuge verwendet.

#### **Beispiel: Revolvertabelle**

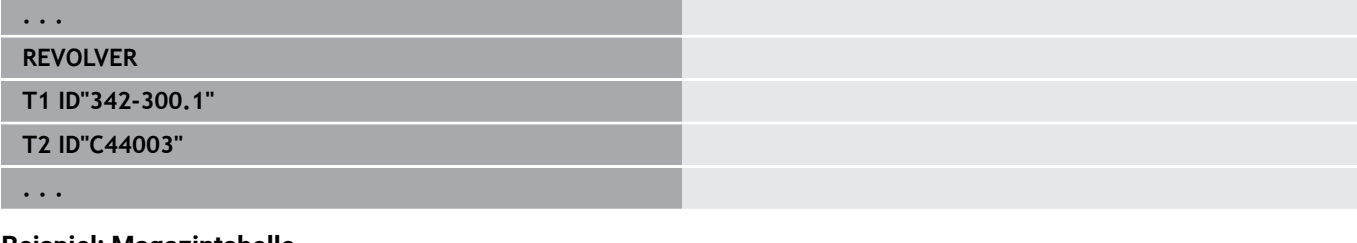

## **Beispiel: Magazintabelle**

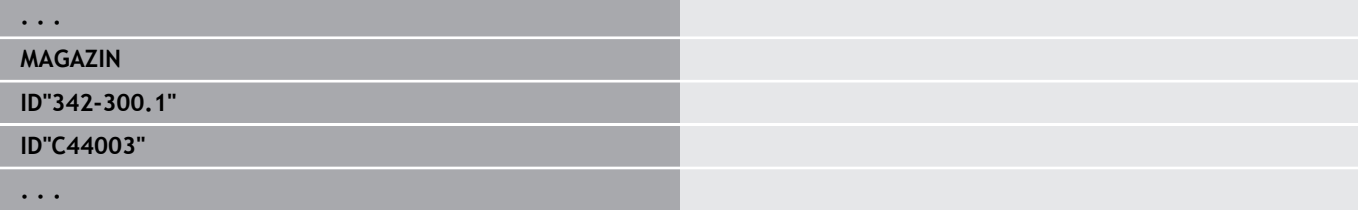

## <span id="page-88-1"></span>**Abschnitt MANUAL TOOL**

Der Programmabschnitt **MANUAL TOOL** definiert eine Werkzeugeinsatzliste von Handwechselwerkzeugen.

Diesen Abschnitt benötigen Sie nur, wenn Sie an einer Maschine mit einem Multifixhalter die automatische Arbeitsplangenerierung AAG verwenden. Die Steuerung verwendet bei der AAG diese Werkzeuge.

Die Steuerung prüft beim Generieren des NC-Programms, ob in dieser Liste nur Handwechselwerkzeuge enthalten sind und gibt ggf. eine Fehlermeldung aus.

## <span id="page-88-2"></span>**Abschnitt Konturgruppe**

In diesem Programmabschnitt beschreiben Sie die Lage des Werkstücks im Arbeitsraum.

Die Steuerung unterstützt bis zu vier Konturgruppen (**Rohteil**, **Fertigteil** und **Hilfskonturen**) in einem NC-Programm. Die Kennung **Konturgruppe** leitet die Beschreibung einer Konturgruppe ein. **G99** ordnet die Bearbeitungen einer Konturgruppe zu. Parameter:

- **Q**: Nummer der **Konturgruppe**
- **X**: **Konturposition in Grafik**
- **Z**: **Konturposition in Grafik**
- **V**: **Lage**
	- **0**: Maschinen-Koordinatensystem
	- **2**: gespiegeltes Maschinen-Koordinatensystem (Z-Richtung entgegengesetzt)

**3**

## <span id="page-89-0"></span>**Abschnitt ROHTEIL**

In diesem Programmabschnitt beschreiben Sie die Rohteilkontur.

## <span id="page-89-1"></span>**Abschnitt FERTIGTEIL**

In diesem Programmabschnitt beschreiben Sie die Fertigteilkontur. Nach dem Abschnitt **FERTIGTEIL** verwenden Sie weitere Abschnittkennungen wie **STIRN**, **MANTEL** usw.

## <span id="page-89-3"></span>**Abschnitt HILFSROHTEIL**

In diesem Programmabschnitt beschreiben Sie weitere Rohteile, die bei Bedarf mit **G702** umgeschaltet werden können.

## <span id="page-89-2"></span>**Abschnitt HILFSKONTUR**

In diesem Programmabschnitt beschreiben Sie Hilfskonturen der Drehkontur.

## <span id="page-89-4"></span>**Abschnitt STIRN, RUECKSEITE**

In diesem Programmabschnitt beschreiben Sie Stirnseiten- und Rückseitenkonturen, die mit der C-Achse bearbeitet werden sollen. Die Abschnittskennung definiert die Lage der Kontur in Z-Richtung.

Parameter:

<span id="page-89-5"></span>**Z**: **Lage** der Stirnseitenkontur oder Rückseitenkontur

## **Abschnitt MANTEL**

In diesem Programmabschnitt beschreiben Sie Mantelflächenkonturen, die mit der C-Achse bearbeitet werden sollen. Die Abschnittskennung definiert die Lage der Kontur in X-Richtung.

Parameter:

<span id="page-89-6"></span>**X**: **Referenzdurchmesser** der Mantelflächenkontur

## **Abschnitt STIRN Y, RUECKSEITE Y**

Für Drehmaschinen mit Y-Achse kennzeichnen die Abschnittskennungen die XY-Ebene (**G17**) und die Lage der Kontur in Z-Richtung. Der **Spindelwinkel** (**C**) definiert die Spindelposition.

Parameter:

- **X**: **Begrenzungsdurchmesser** Flächendurchmesser zur Schnittbegrenzung
- **Z**: **Bezugsmaß** oder **Position** Lage der Referenzebene (Default:  $\blacksquare$ 0)
- **C**: **Spindelwinkel** oder **Winkel** (Default: 0)

## <span id="page-90-0"></span>**Abschnitt MANTEL Y**

Die Abschnittskennung kennzeichnet die YZ-Ebene (**G19**) und definiert bei Maschinen mit B-Achse die geschwenkte Ebene.

**Ohne geschwenkte Ebene**: Der Referenzdurchmesser definiert die Lage der Kontur in X-Richtung, der C-Achswinkel die Lage auf dem Werkstück.

Parameter:

- **X**: **Referenzdurchmesser**
- $\blacksquare$ **C**: **C-Achswinkel** – legt die Spindelposition fest

**Mit geschwenkter Ebene**: **MANTEL Y** führt zusätzlichfolgende Transformationen und Rotationen für die geschwenkte Ebene durch:

- Verschiebt das Koordinatensystem auf die Position **I**, **K**
- Dreht das Koordinatensystem um den **Ebenenwinkel B**; **Ebenen-Ref. in X**, **Ebenen-Ref. in Z**: **I**, **K**
- $\blacksquare$ **H=0**: Verschiebung des gedrehten Koordinatensystems um **–I**. Das Koordinatensystem wird zurück verschoben

Parameter:

- i. **X**: **Referenzdurchmesser**
- **C**: **C-Achswinkel** legt die Spindelposition fest  $\blacksquare$
- $\Box$ **B**: **Ebenenwinkel** (Bezug: positive Z-Achse)
- $\mathbf{u}$ **I**: **Ebenen-Ref. in X** (Radiusmaß)
- **K**: **Ebenen-Ref. in Z**
- **H**: **automat. Verschiebung** automatische Verschiebung des Koordinatensystems (Default: 0)
	- **0: um -I verschieben** das gedrehte Koordinatensystem wird um **-I** verschoben
	- **1: nicht verschieben** das Koordinatensystem wird nicht  $\overline{\phantom{a}}$ verschoben

**Koordinatensystem zurück verschieben:** Die Steuerung wertet den Referenzdurchmesser für die Schnittbegrenzung aus. Zusätzlich gilt er als Referenz für die Tiefe, die Sie für Fräskonturen und Bohrungen programmieren.

Da sich der **Referenzdurchmesser** auf den aktuellen Nullpunkt bezieht, empfiehlt es sich beim Arbeiten auf der geschwenkten Ebene, das gedrehte Koordinatensystem um den Betrag **–I** zurück zu verschieben. Wird die Schnittbegrenzung nicht benötigt, z. B. bei Bohrungen, können Sie die Verschiebung des Koordinatensystems ausschalten (**H=1**) und den **Referenzdurchmesser** = 0 setzen.

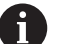

Beachten Sie:

- Im geschwenkten Koordinatensystem ist X die Zustellachse. X-Koordinaten werden als Durchmesserkoordinaten vermaßt
- Die Spiegelung des Koordinatensystems hat keinen Einfluss auf die Bezugsachse des Schwenkwinkels (B-Achswinkel des Werkzeugaufrufs)

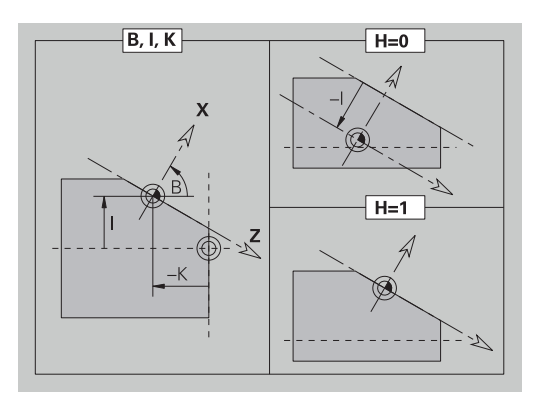

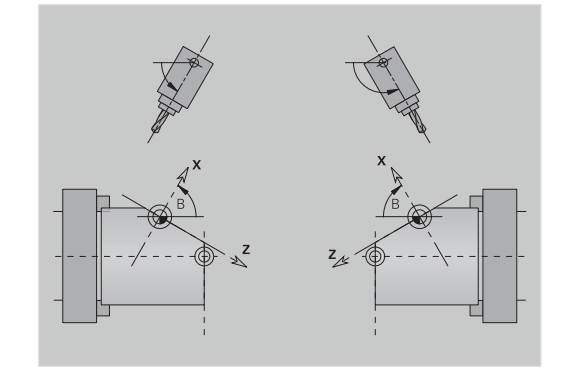

## **Beispiel: MANTEL Y**

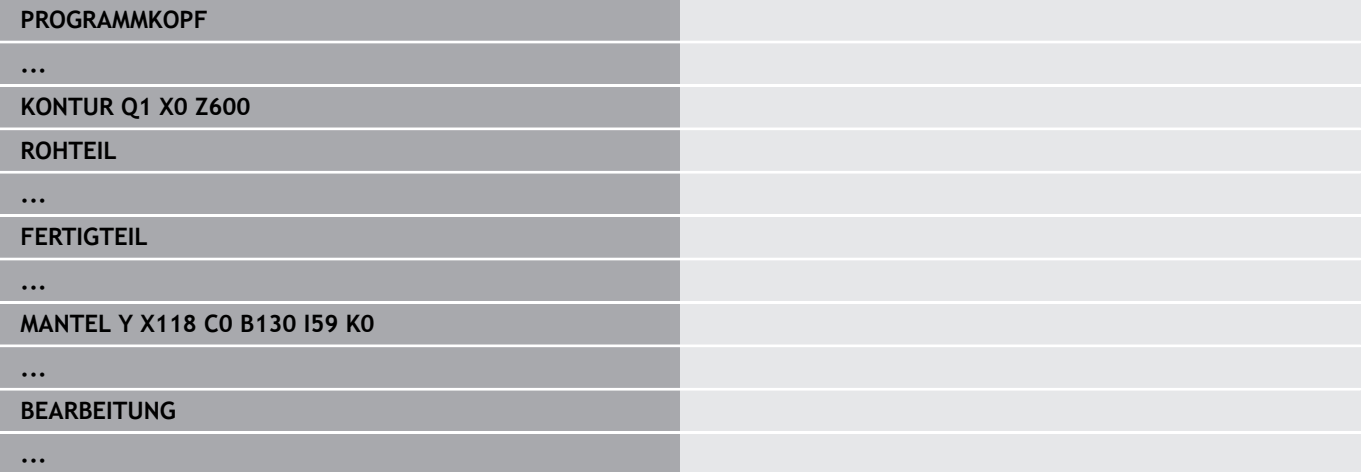

## <span id="page-91-0"></span>**Abschnitt BEARBEITUNG**

Im Programmabschnitt **BEARBEITUNG** programmieren Sie die Werkstückbearbeitung. Diese Kennung **muss** vorhanden sein.

## <span id="page-91-1"></span>**Kennung ENDE**

Die Kennung **ENDE** beendet das NC-Programm. Diese Kennung **muss** vorhanden sein.

## <span id="page-91-2"></span>**Abschnitt UNTERPROGRAMM**

Definieren Sie innerhalb eines NC-Programms (innerhalb der gleichen Datei) ein Unterprogramm, wird es durch **UNTERPROGRAMM**, gefolgt von dem Unterprogramm-Namen (max. 40 Zeichen), gekennzeichnet.

## <span id="page-91-3"></span>**Kennung RETURN**

Die Kennung **RETURN** beendet das Unterprogramm.

## <span id="page-92-0"></span>**Kennung CONST**

Im Programmabschnitt **CONST** definieren Sie Konstanten. Sie nutzen Konstanten für die Definition eines Werts.

Den Wert geben Sie direkt ein, oder Sie berechnen ihn. Wenn Sie bei der Berechnung Konstanten verwenden, müssen diese vorher definiert sein.

Die Länge des Konstantennamens darf 20 Zeichen nicht überschreiten, zulässig sind Kleinbuchstaben und Zahlen. Konstanten beginnen immer mit einem Unterstrich.

**Weitere Informationen:** ["Erweiterte Variablen Syntax CONST – VAR",](#page-531-0) [Seite 532](#page-531-0)

## **Beispiel: CONST**

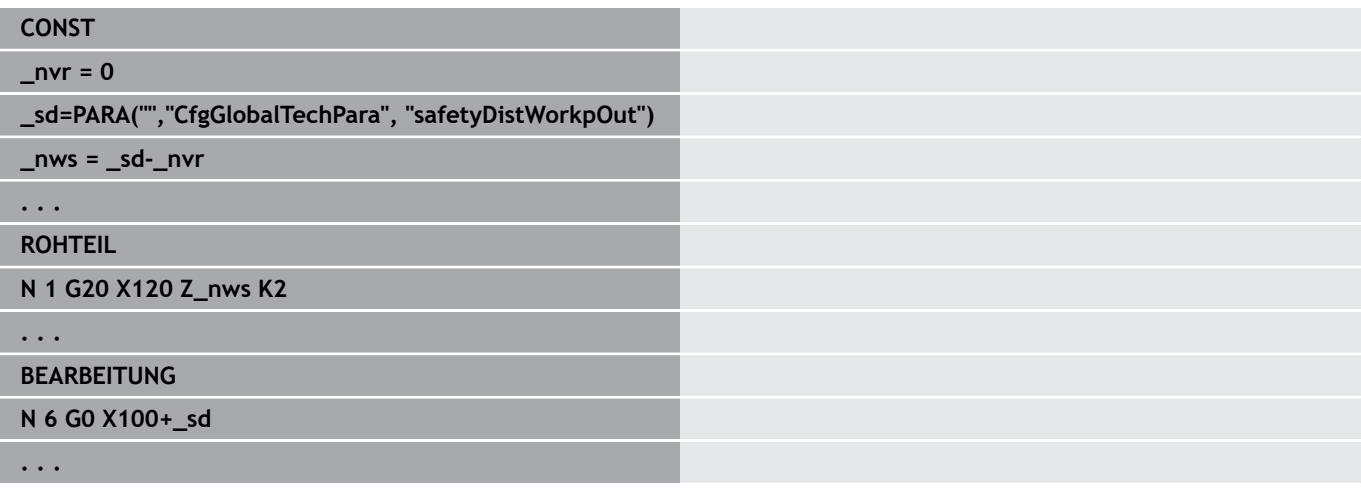

## <span id="page-92-1"></span>**Kennung VAR**

Im Programmabschnitt **VAR** definieren Sie Namen (Textbezeichnungen) für Variablen.

**Weitere Informationen:** ["Erweiterte Variablen Syntax CONST – VAR",](#page-531-0) [Seite 532](#page-531-0)

Die Länge des Variablennamens darf 20 Zeichen nicht überschreiten, zulässig sind Kleinbuchstaben und Zahlen. Variablen beginnen immer mit einer **#**.

#### **Beispiel: VAR**

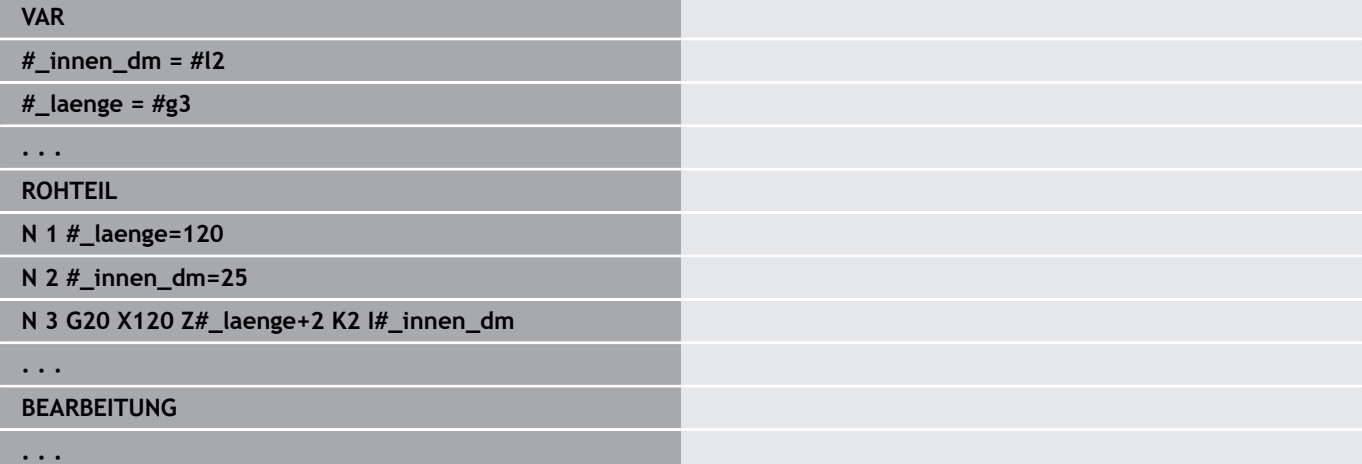

## <span id="page-93-0"></span>**Kennung ZUORDNUNG**

0

Beachten Sie Ihr Maschinenhandbuch!

Diese Funktion steht Ihnen nur bei einer Maschine mit mehreren Kanälen (Option #153) zur Verfügung.

Die Kennung **ZUORDNUNG** ordnet die folgende Bearbeitung den angegebenen Schlitten zu. Wenn Sie mehrere Schlitten angeben, führt die Steuerung die Bearbeitung auf den angegebenen Schlitten aus.

Parameter:

**Schlitten**: Schlittennummern

Sie setzen die Zuordnung zurück, indem Sie die Kennung **ZUORDNUNG** ohne eine Schlitteneingabe programmieren. Die Steuerung verwendet wieder alle Schlitten aus dem Programmkopf.

Wenn Sie im NC-Satz eine Schlittenkennung angeben, gelten die mit \$... im NC-Satz angegebenen Schlitten.

## **3.4 Werkzeugprogrammierung**

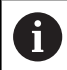

Diese Funktion steht Ihnen auch an Maschinen mit Werkzeugmagazin zur Verfügung. Die Steuerung verwendet die Magazinliste anstatt der Revolverliste.

Die Bezeichnung der Werkzeugplätze wird vom Maschinenhersteller festgelegt. Dabei erhält jede Werkzeugaufnahme eine eindeutige **Werkzeugnummer**.

In dem **T-Befehl** (Abschnitt: **BEARBEITUNG**) programmieren Sie die Werkzeugnummer und damit die Schwenkposition des Werkzeugträgers. Die Zuordnung der Werkzeuge zur Schwenkposition kennt die Steuerung aus der Revolverliste des Abschnitts **REVOLVER**.

Sie können die Werkzeugeinträge einzeln bearbeiten oder über den Menüpunkt **Revolverliste einrichten** die Revolverliste aufrufen und editieren.

## <span id="page-94-0"></span>**Revolverliste einrichten**

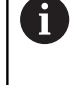

Diese Funktion steht Ihnen auch an Maschinen mit Werkzeugmagazin zur Verfügung. Die Steuerung verwendet die Magazinliste anstatt der Revolverliste.

Bei der Funktion **Revolverliste einrichten** stellt die Steuerung die Revolverbelegung zum Editieren bereit.

Sie können:

- die Revolverbelegung editieren: Werkzeuge aus der Datenbank übernehmen, Einträge löschen oder auf andere Positionen verschieben
- × die Revolverliste aus der Betriebsart **Maschine** übernehmen
- $\mathbf{r}$ die aktuelle Revolverbelegung des NC-Programms löschen

#### **Softkeys in der Revolverliste**

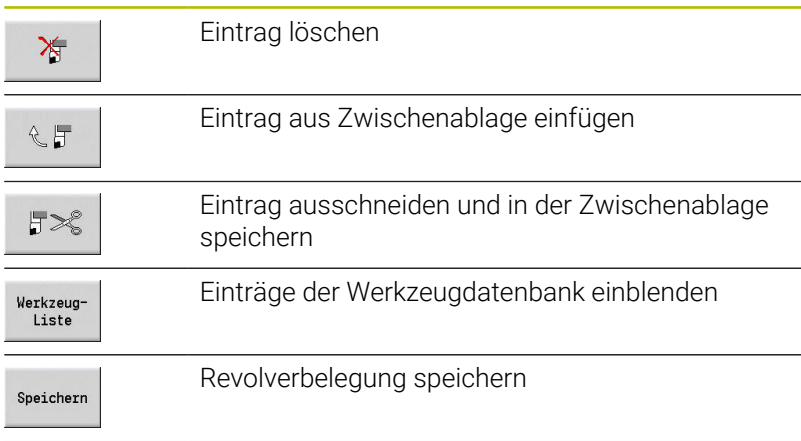

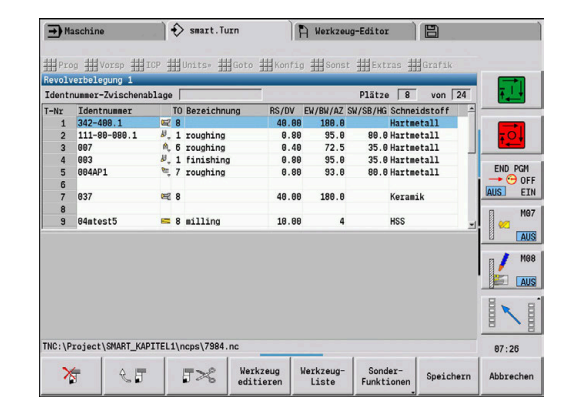

#### **Softkeys in der Revolverliste**

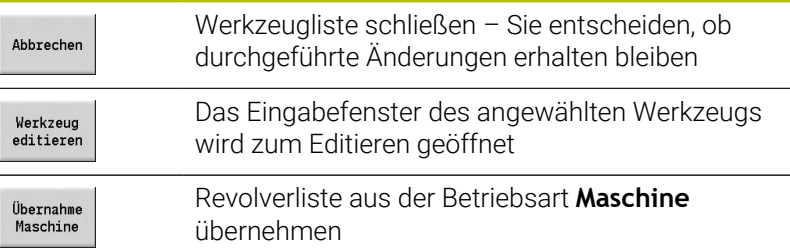

Revolverliste der Betriebsart **Maschine** übernehmen:

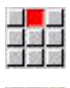

Menüpunkt **Vorsp** wählen

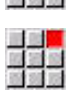

Menüpunkt **Revolverliste einrichten** wählen

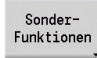

.<br>Maschine<br>Maschine

- Ggf. auf **SonderFunktionen** umschalten
- Werkzeugliste der Betriebsart **Maschine** in das NC-Programm übernehmen

#### Revolverliste löschen:

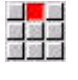

Menüpunkt **Vorsp** wählen

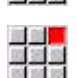

Menüpunkt **Revolverliste einrichten** wählen

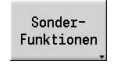

Alle<br>löschen

- Auf **SonderFunktionen** umschalten
- Alle Einträge der Revolverliste löschen

## **Werkzeugeinträge bearbeiten**

ĥ

Diese Funktion steht Ihnen auch an Maschinen mit Werkzeugmagazin zur Verfügung. Die Steuerung verwendet die Magazinliste anstatt der Revolverliste.

Sie rufen für jeden Eintrag des Abschnitts **REVOLVER** die Dialogbox **Werkzeug** auf, tragen die **Identnummer** ein oder übernehmen die **Identnummer** aus der Werkzeugdatenbank.

Parameter der Dialogbox **Werkzeug**:

- **T**: **T-Nummer** Position auf dem Werkzeugträger
- **ID**: **Identnummer** Referenz zur Datenbank
- $\blacksquare$ **AT**: **Austausch-WKZ** – Identnummer des Werkzeugs, das bei Verschleiß des Vorgängerwerkzeugs verwendet wird
- **AS**: **Austauschstrategie**
	- **0: komplettes Werkzeug**
	- **1: Nebenschneide oder beliebig**

Neuen Werkzeugeintrag erstellen:

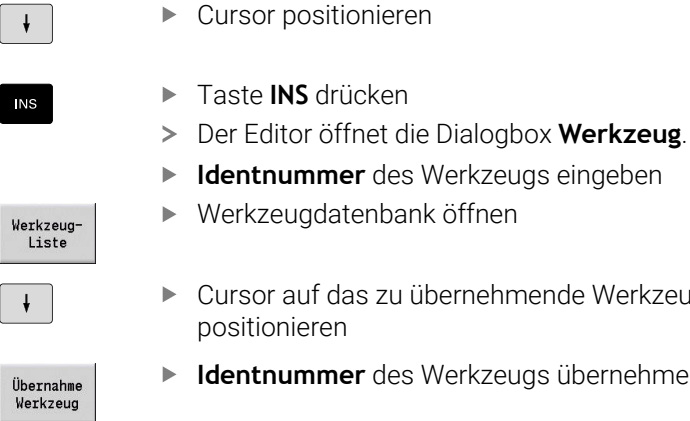

- das zu übernehmende Werkzeug positionieren
- ner des Werkzeugs übernehmen

#### Werkzeugdaten ändern:

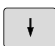

Cursor positionieren

- ENT
- Taste **ENT** drücken
- Dialogbox **Werkzeug** editieren

## **Multiwerkzeuge**

Ein Werkzeug mit mehreren Referenzpunkten oder mehreren Schneiden wird als Multiwerkzeug bezeichnet. Beim **T**-Aufruf folgt der Werkzeugnummer ein **.S**, um die Schneide zu kennzeichnen.

**Werkzeugnummer.S** (S=0..9)

**S=0** bezeichnet die Hauptschneide. Diese braucht nicht programmiert werden. Beispiele:

- × **T3** oder **T3.0**: Schwenkposition 3; Hauptschneide
- п **T12.2**: Schwenkposition 12; Schneide 2

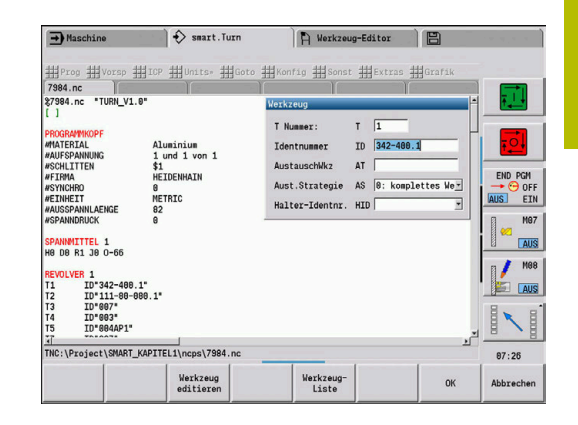

## **Austauschwerkzeuge**

Bei der **einfachen** Standzeitüberwachung wird die Programmausführung gestoppt, wenn ein Werkzeug verbraucht ist. Das laufende Programm wird aber beendet.

Wenn Sie die **Standzeitüberwachung mit Austauschwerkzeugen** (Option #10) nutzen, wechselt die Steuerung automatisch das Schwesterwerkzeug ein, wenn ein Werkzeug verbraucht ist. Erst wenn das letzte Werkzeug der Austauschkette verbraucht ist, stoppt die Steuerung die Programmausführung.

Austauschwerkzeuge definieren Sie beim Einrichten des Revolvers. Die Austauschkette kann mehrere Schwesterwerkzeuge beinhalten. Die Austauschkette ist Bestandteil des NC-Programms. In den **T**-Aufrufen programmieren Sie das **erste Werkzeug** der Austauschkette.

Austauschwerkzeug definieren:

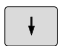

- Cursor auf das Vorgängerwerkzeug positionieren
- ENT
- Taste **ENT** drücken
- **Identnummer** des Austauschwerkzeugs eingeben (Dialogbox **Werkzeug**)
- Austauschstrategie festlegen

Bei der Verwendung von Multiwerkzeugen legen Sie in der Austauschstrategie fest, ob das komplette Multiwerkzeug oder nur die verbrauchte Schneide des Werkzeugs durch ein Schwesterwerkzeug ersetzt wird:

- **0: komplettes Werkzeug** (Default): Ist eine Schneide des Multiwerkzeugs verbraucht, wird dieses Werkzeug nicht mehr eingesetzt
- **1: Nebenschneide oder beliebig**: Es wird ausschließlich die verbrauchte Schneide des Multiwerkzeugs durch ein anderes Werkzeug oder durch eine andere Schneide ersetzt. Andere, nicht verbrauchte Schneiden des Multiwerkzeugs werden weiterhin eingesetzt

## **3.5 Automatik-Job**

Die Steuerung kann in der Unterbetriebsart **Programmablauf** mehrere Hauptprogramme nacheinander abarbeiten, ohne dass Sie zwischendurch diese Programme neu anwählen und starten müssen. Dazu erstellen Sie eine Programmliste (Automatik-Jobs), die in der Unterbetriebsart **Programmablauf** abgearbeitet wird.

Für jedes Hauptprogramm geben Sie die Stückzahl, also die Anzahl der Wiederholungen ein.

Alle Programmaufrufe werden mit komplettem Pfad gespeichert. Damit können auch projektabhängige Programme gestartet werden.

#### $\rightarrow$  Program  $\Rightarrow$  smart. Turn  $\overline{D}$ 23.420 B 0.000  $\overline{\mathbf{x}}$  $\frac{1}{2}$  $31.710 \text{ W}$ 8.888  $R = 8.0000$  $\overline{z}$  $0.0 \frac{0}{n}$  in  $\frac{1}{n}$ v  $0.000 - 4$ 谣  $\equiv$  $\frac{0.0 \text{ U/min}}{0.0 \text{ U/min}}$  1  $\frac{F}{R}$  1002 S<sub>1</sub> 1002  $\frac{0.200 \text{ m}/1}{0.0 \text{ m/min}}$  1 1 0  $\frac{0.0 \text{ U/min}}{360.0}$  1 2  $\frac{SI}{1}1$ ?N\_V1.0"<br>rerhandbuch\_CNC\_PILOT\ncps\Huelse.nc"<br>rerhandbuch\_CNC\_PILOT\ncps\velle.nc" d 89:38 Datei-Alpha-<br>Tastatur Sortierung Öffner Details Projekt Abbrech

## **Job öffnen**

In der Betriebsart **smart.Turn** legen Sie einen Automatik-Job mit der Endung **.job** an. **Automatik-Jobs** sind projektunabhängig und werden immer im Standardverzeichnis **TNC:\nc\_prog\_ncps** gespeichert.

Neuen Automatik-Job anlegen:

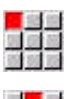

- Menüpunkt **Prog** wählen
- 国語
- $\blacktriangleright$ Menüpunkt **Neu** wählen
- $\blacktriangleright$ Menüpunkt **Neuer Automatik-Job** wählen
- Speichern
- $\mathbf{r}$ Dateinamen eingeben
- $\blacktriangleright$  . Softkey **Speichern** drücken

Vorhandenen Automatik-Job öffnen:

 $\mathbf{r}$ 

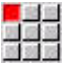

Menüpunkt **Prog** wählen

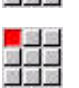

Menüpunkt **Öffnen…** wählen  $\mathbf{P}$ 

Auf Dateityp **.job** umschalten

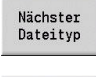

Öffner

Softkey **Öffnen** drücken

## **Job editieren**

Im Automatik-Job verknüpfen Sie Hauptprogramme, um Sie in der Unterbetriebsart **Programmablauf** nacheinander abzuarbeiten.

Menüpunkt **Programm-Aufruf** wählen

Neuen Automatik-Job anlegen:

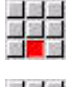

- Menüpunkt **Extras** wählen
- alar<br>Mana
- 
- Hauptprogramm wählen

Öffnen

- Softkey **Öffnen** drücken
- Ggf. Anzahl der Wiederholungen im Parameter **Q** eingeben

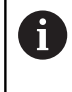

Wenn Sie keine Wiederholung programmieren, arbeitet die Steuerung das Programm einmal ab, geben Sie 0 ein, wird das Programm nicht abgearbeitet.

## **Beispiel: Automatik-Job**

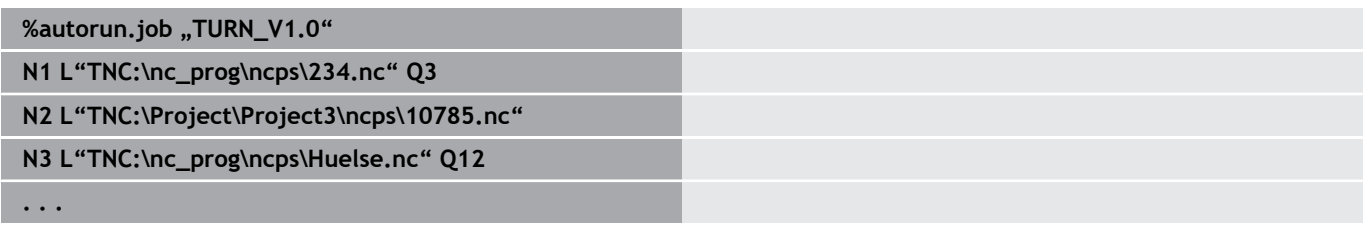

# **4**

**smart.Turn Units (Option #9)**

# **4.1 Units - smart.Turn Units**

## **Menüpunkt Units**

Der Menüpunkt **Units»** beinhaltet die nach Bearbeitungsarten sortierten Unit-Aufrufe. Sie erreichen die folgenden Menüpunkte durch Drücken des Menüpunkts **Units»**.

- **Schruppen**
- **Stechen**
- **Bohren** (C- und Y-Achse)  $\overline{\phantom{a}}$
- $\overline{\phantom{a}}$ **Schlichten**
- **Gewinde**

6

- **Fräsen** (C- und Y-Achse)
- **Spez** (Spezialbearbeitungen)

Beachten Sie Ihr Maschinenhandbuch! Ihr Maschinenhersteller kann eigene Units zur Verfügung stellen. Diese Funktionen finden Sie hinter dem Menüpunkt **Spez**.

## **smart.Turn-Unit**

Eine Unit beschreibt einen vollständigen Arbeitsblock. Die Unit beinhaltet Folgendes:

- Werkzeugaufruf
- Technologiedaten
- **zyklusaufruf**
- An- und Abfahrstrategie
- Globale Daten  $\Box$
- Sicherheitsabstand

Diese Parameter sind übersichtlich in einem Dialog zusammengefasst.

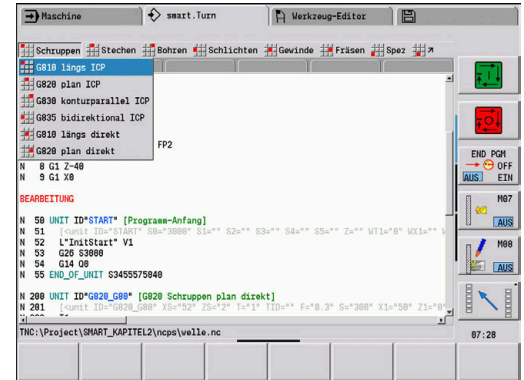

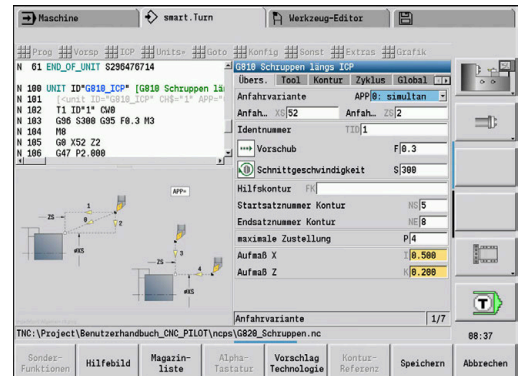

#### **Unit-Formulare**

Der Unit-Dialog ist in Formulare und die Formulare wiederum in Gruppen unterteilt. Zwischen den Formularen und Gruppen navigieren Sie mit den smart.Turn-Tasten.

#### **Formulare in Unit-Dialogen**

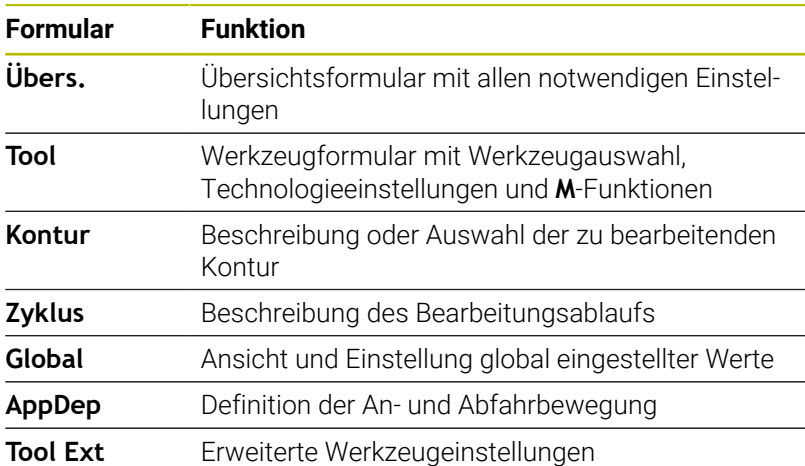

#### **Übersichtsformular**

Im Übersichtsformular sind die wichtigsten Eingaben der Unit zusammengefasst. Diese Parameter werden in den anderen Formularen wiederholt.

Übers. Tool Kontur Zyklus Global TD

## **Tool-Formular**

In diesem Formular programmieren Sie die technologischen Informationen.

Werkzeug:

- **T**: **Werkzeugnummer** Revolverplatznummer
- **TID**: **Identnummer** Werkzeugname wird automatisch eingetragen
- **F**: **Vorschub** Umdrehungsvorschub (mm/U) für die Bearbeitung Das Werkzeug wird bei jeder Spindelumdrehung um den programmierten Wert bewegt.
- п **S**: **Schnittgeschwindigkeit** (m/min) oder **konstante Drehzahl** (U/min)

Mit **Drehart GS** umschaltbar.

Spindel:

#### **GS**: **Drehart**

- **G96**: **konstante Schnittgeschwindigkeit** Die Drehzahl ändert sich synchron mit dem Drehdurchmesser.
- **G97**: **konstante Drehzahl** Drehzahl ist vom Drehdurchmesser unabhängig.
- **MD**: **Drehrichtung**
	- **M03**: im Uhrzeigersinn CW
	- **M04**: gegen Uhrzeigersinn CCW
- **SPI**: **Werkstückspindelnr. 0..3** Spindel, in der das Werkstück eingespannt ist (nur bei Maschinen mit mehreren Spindeln)
- **SPT**: **Werkstückspindelnr. 0..3** Spindel des angetriebenen Ī. Werkzeugs

M-Funktionen:

- **MT**: **M nach T**: **M**-Funktion, die nach dem Werkzeugaufruf **T** ausgeführt wird
- **MFS**: **M am Anfang**: **M**-Funktion, die am Anfang des n. Bearbeitungsschritts ausgeführt wird
- **MFE**: **M am Ende**: **M**-Funktion, die am Ende des Bearbeitungsschritts ausgeführt wird

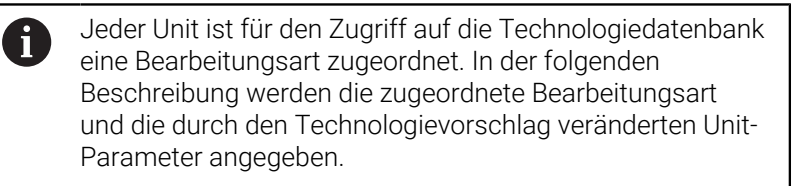

## **Softkeys im Tool-Formular**

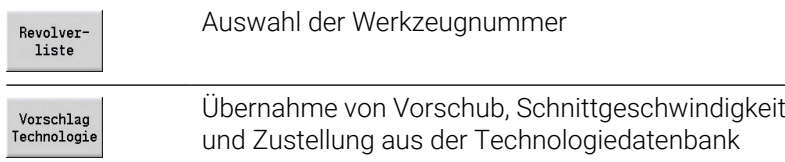

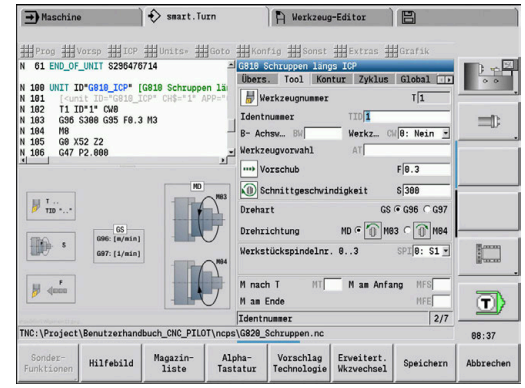

#### **Kontur-Formular**

In diesem Formular definieren Sie die zu bearbeitenden Konturen. Es wird zwischen der direkten Konturdefinition (**G80**) und dem Verweis auf eine **externe** Konturdefinition (Abschnitt **FERTIGTEIL** oder **HILFSKONTUR**) unterschieden.

ICP-Konturdefinition

- **FK**: **Hilfskontur** Name der zu bearbeitenden Kontur Sie können eine vorhandene Kontur auswählen, oder eine Kontur mit **ICP** neu beschreiben.
- **NS**: **Startsatznummer Kontur** Beginn des Konturabschnitts  $\mathbb{R}^d$
- **NE**: **Endsatznummer Kontur** Ende des Konturabschnitts
	- **NE** nicht programmiert: das Konturelement **NS** wird in Konturdefinitionsrichtung bearbeitet
	- **NS** = **NE** programmiert: das Konturelement **NS** wird entgegen der Konturdefinitionsrichtung bearbeitet
- **V**: **Formelemente bearbeiten** (Default: 0)

Eine Fase/Verrundung wird bearbeitet

- **0: am Anfang und am Ende**
- **1: am Anfang**
- **2: am Ende**
- **3: keine Bearbeitung**
- **4: nur Fase/Verrundung** wird bearbeitet nicht das Grundelement (Voraussetzung: Konturabschnitt mit einem Element)
- **BP**: **Pausendauer** Zeitspanne für die Unterbrechung der Vorschubbewegung

Durch den unterbrochenen (intermittierenden) Vorschub wird der Span gebrochen.

**BF**: **Vorschubdauer** – Zeitintervall bis die nächste Pause ausgeführt wird

Durch den unterbrochenen (intermittierenden) Vorschub wird der Span gebrochen.

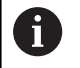

Die aufgeführten Softkeys sind nur anwählbar, wenn der Cursor im Feld **FK**, **NS** oder **NE** steht.

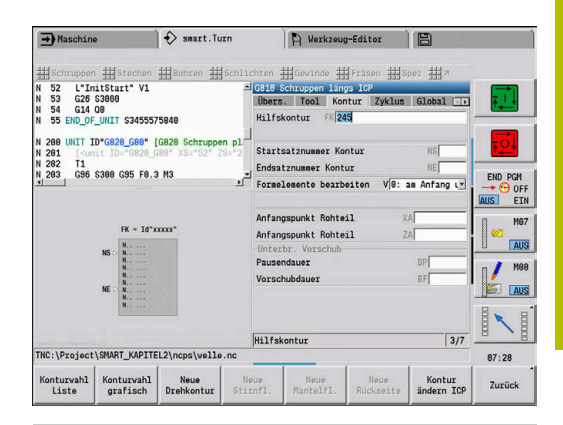

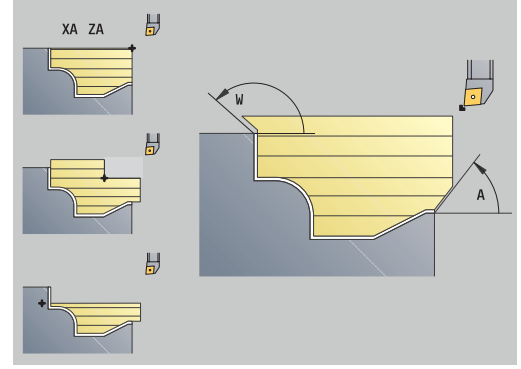

## **Softkeys im ICP Konturformular**

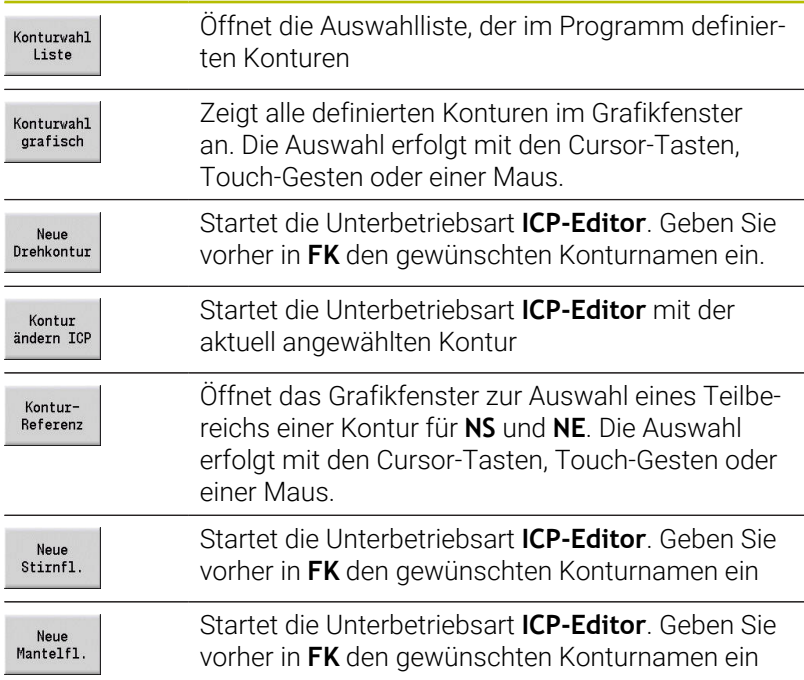

## **Navigation zwischen Konturen**

Wenn Sie mit mehreren Konturgruppen arbeiten, können Sie nach Drücken des Softkeys **KonturReferenz** die richtige Kontur wählen. Die Steuerung zeigt im Grafikfenster oben links die Nummer der **Konturgruppe** und ggf. den Namen der **Hilfskontur** an.

#### **Tasten zum Navigieren** Wechselt zur nächsten oder vorherigen Kontur  $\overline{1}$  $+$ (**Konturgruppe**/**Rohteil**/**Hilfskontur**/**Fertigteil**) Wechselt zum nächsten Konturelement  $\rightarrow$  $\overline{\phantom{0}}$ Verkleinert das dargestellte Werkstück (Zoom –) PG DN Vergrößert das dargestellte Werkstück (Zoom +) PG UP

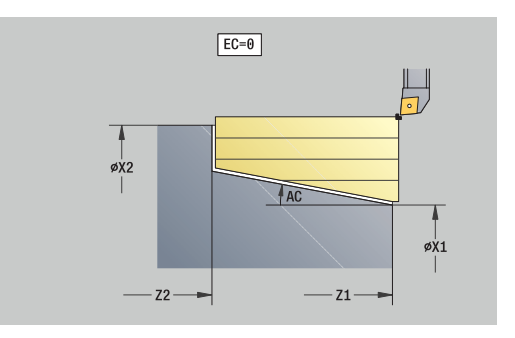

Direkte Konturdefinition Drehbearbeitung:

- **EC**: **Konturart**
	- **0: normale Kontur**
	- **1: Eintauch Kontur**
- **X1**, **Z1**: **Anfangspunkt Kontur**
- **X2**, **Z2**: **Endpunkt Kontur**
- **RC**: **Verrundung** Radius in der Konturecke
- **AC**: **Anfangswinkel** Winkel des ersten Konturelements (Bereich: 0°< **AC** < 90°)
- **WC**: **Endwinkel** Winkel letztes Konturelement (Bereich: 0° < **WC**  $< 90^\circ$ )
- **BS**: **-Fase/+Verrundung am Anfang**
	- **BS** > 0: Radius der Rundung
	- **BS** < 0: Breite der Fase
- **BE**: **-Fase/+Verrundung am Ende**
	- **BE** > 0: Radius der Rundung
	- **BE** < 0: Breite der Fase
- **BP**: **Pausendauer** Zeitspanne für die Unterbrechung der Vorschubbewegung Durch den unterbrochenen (intermittierenden) Vorschub wird der Span gebrochen.
- **BF**: **Vorschubdauer** Zeitintervall bis die nächste Pause ausgeführt wird Durch den unterbrochenen (intermittierenden) Vorschub wird der Span gebrochen.

Direkte Konturdefinition Stechbearbeitung:

- **X1**, **Z1**: **Anfangspunkt Kontur**
- **X2**, **Z2**: **Endpunkt Kontur**
- **RC**: **Verrundung** Radien im Einstichgrund
- **AC**: **Anfangswinkel** Winkel des ersten Konturelements (Bereich:  $\blacksquare$ 0°< **AC** < 90°)
- **WC**: **Endwinkel** Winkel letztes Konturelement (Bereich: 0° < **WC**  $< 90^\circ$ )
- **BS**: **-Fase/+Verrundung am Anfang**
	- **BS** > 0: Radius der Rundung
	- **BS** < 0: Breite der Fase
- **BE**: **-Fase/+Verrundung am Ende**
	- **BE** > 0: Radius der Rundung
	- **BE** < 0: Breite der Fase

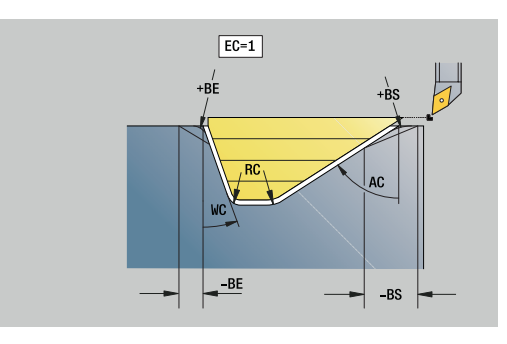

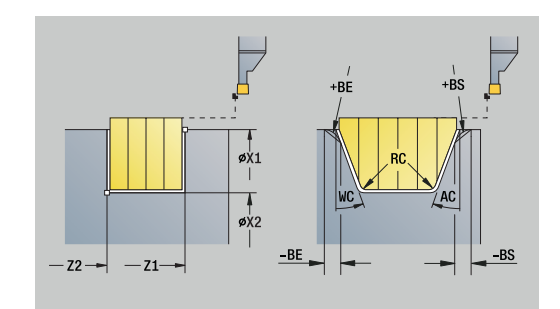

## **Global-Formular**

Dieses Formular enthält Parameter, die in der Start-Unit als Vorgabewerte definiert wurden. Sie können diese Parameter in den Bearbeitungsunits ändern.

Parameter:

- **G14**: **Werkzeugwechselpunkt**
	- **keine Achse**
	- **0: simultan**
	- **1: erst X, dann Z**
	- **2: erst Z, dann X**
	- **3: nur X**
	- **4: nur Z**
	- **5: nur Y** (maschinenabhängig)
	- **6: simultan mit Y** (maschinenabhängig)
- **CLT**: **Kühlmittel**
	- **0: ohne**
	- **1: Kreislauf 1 ein**
	- **2: Kreislauf 2 ein**
- **G47**: **Sicherheitsabstand** gibt beim Drehen den Abstand zum aktuellen Rohteil an, in dem nicht im Eilgang angefahren wird
- **SCK**: **Sicherheitsabstand** in der Zustellrichtung bei Bohr- und  $\blacksquare$ Fräsbearbeitungen
- **SCI**: **Sicherheitsabstand** in der Bearbeitungsebene bei Bohr- und Fräsbearbeitungen
- **G60**: **Schutzzone** Schutzzonenüberwachung während des п Bohrens
	- **0: aktiv**

 $\mathbf i$ 

**1: inaktiv**

Programmierhinweise:

- Wenn an der Steuerung keine Y-Achse konfiguriert ist, aber Sie den Default bei **G14** auf **5: nur Y** oder **6: simultan mit Y** setzen, dann verwendet die Steuerung **keine Achse** bzw. **0: simultan**.
- Die Units **G840** Konturfräsen Figuren und **G84X** Taschenfräsen Figuren besitzen im Formular **Global** zusätzlich den Parameter **Rückzugsebene RB**.

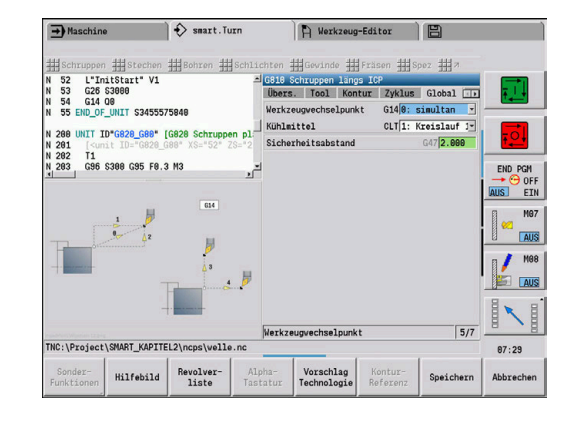
### **AppDep-Formular**

In diesem Formular werden Positionen und Varianten der An- und Abfahrbewegungen definiert.

Mit den nachfolgenden Parametern können Sie die Anfahrstrategie beeinflussen.

Anfahren:

- **APP**: **Anfahrvariante**
	- **keine Achse** Anfahrfunktion abschalten
	- **0: simultan** X- und Z-Achse fahren diagonal an
	- **1: erst X, dann Z**
	- **2: erst Z, dann X**
	- **3: nur X**
	- **4: nur Z**
- **XS**, **ZS**: **Anfahrposition X** und **Z** Position der Werkzeugspitze vor Zyklusaufruf

Zusätzlich bei C-Achsbearbeitungen:

■ CS: **Anfahrposition C** – C-Achsposition, die vor Zyklusaufruf mit **G110** angefahren wird

Anfahren mit Y-Achse:

- **APP**: **Anfahrvariante**
	- **keine Achse** Anfahrfunktion abschalten
	- **0: simultan** X- und Z-Achse fahren diagonal an
	- **1: erst X, dann Z**
	- **2: erst Z, dann X**
	- **3: nur X**
	- **4: nur Z**
	- **5: nur Y**
	- **6: simultan mit Y** X-, Y- und Z-Achse fahren diagonal an
- **XS**, **YS**, **ZS**: **Anfahrposition X**, **Y** und **Z** Position der Werkzeugspitze vor Zyklusaufruf
- **CS**: **Anfahrposition C** C-Achsposition, die vor Zyklusaufruf mit Ī. **G110** angefahren wird

Mit den nachfolgenden Parametern können Sie die Abfahrstrategie beeinflussen (gilt auch für Y-Achsfunktionen). Abfahren:

- **DEP**: **Abfahrvariante**
	- **keine Achse** Abfahrfunktion abschalten
	- **0: simultan** X- und Z-Achse fahren diagonal ab
	- **1: erst X, dann Z**
	- **2: erst Z, dann X**
	- **3: nur X**
	- **4: nur Z**
- **XE**, **ZE**: **Abfahrposition X** und **Z** Position der Werkzeugspitze vor der Fahrt zum Werkzeugwechselpunkt

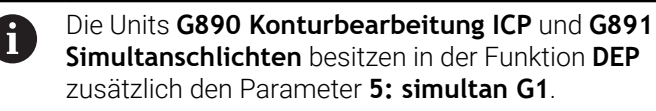

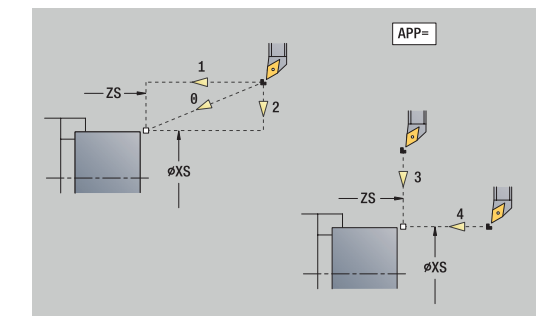

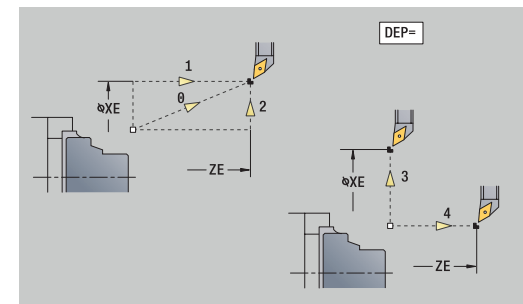

### **Tool Ext-Formular**

In diesem Formular können Sie zusätzliche Werkzeugeinstellungen programmieren.

Werkzeug:

- **T**: **Werkzeugnummer** Revolverplatznummer
- **TID**: **Identnummer** Werkzeugname wird automatisch eingetragen

B-Achse:

A

- **BW**: **B- Achswinkel** Winkel der B-Achse (maschinenabhängig)
- **CW**: **Werkzeug umkehren** (maschinenabhängig)
	- **0: Nein**
	- **1: Ja** (180°)

Zusatzfunktionen:

- **HC**: **Backenbremse** (maschinenabhängig)
	- **0:Automatisch**
	- **1: Klemmen**
	- **2: Nicht klemmen**
- **DF**: **Zusatzfunktion** kann vom Maschinenhersteller in einem Unterprogramm ausgewertet werden (maschinenabhängig)
- **XL**, **YL**, **ZL**: Werte können vom Maschinenhersteller in einem Unterprogramm ausgewertet werden (maschinenabhängig)

Mit dem Softkey **Erweitert. Wkzwechsel** können Sie schnell und einfach zwischen den Formularen **Tool** und **Tool Ext** wechseln.

# **4.2 Units - Schruppen**

### **Unit G810 Schruppen längs ICP**

Die Unit zerspant die im Abschnitt **FERTIGTEIL** beschriebene Kontur von **NS** nach **NE**. Wird in **FK** eine **Hilfskontur** angegeben, wird diese verwendet.

Unitname: **G810\_ICP** / Zyklus: **G810**

**Weitere Informationen:** ["Längs-Schruppen G810", Seite 358](#page-357-0) Formular **Kontur**:

- **RH**: **Rohteilkontur** Auswertung nur, wenn kein Rohteil definiert ist
	- **0: ----** (Abhängig von definierten Parametern)
		- keine Parameter: Rohteil aus ICP-Kontur und Werkzeugposition
		- **XA** und **ZA**: Rohteil aus ICP-Kontur und Rohteilstartpunkt
		- **J**: Rohteil aus ICP-Kontur und äquidistantem Aufmaß
	- **1: aus Werkzeugposition** (Rohteil aus ICP-Kontur und Werkzeugposition)
	- **2: mit Rohteilstartpunkt** (Rohteil aus ICP-Kontur und Rohteilstartpunkt **XA** und **ZA**)
	- **3: äquidistantes Aufmaß** (Rohteil aus ICP-Kontur und äquidistantem Aufmaß **J**)
	- **4: Längs-Plan-Aufmaß** (Rohteil aus ICP-Kontur, Planaufmaß **XA** und Längsaufmaß **ZA**)
- **J**: **Rohteilaufmaß** (Radiusmaß Auswertung nur, wenn kein Rohteil definiert ist)
- **XA**, **ZA**: **Anfangspunkt Rohteil** (Definition des Eckpunkts der Ī. Rohteilkontur – Auswertung nur, wenn kein Rohteil definiert ist)

**Weitere Informationen:** ["Kontur-Formular", Seite 105](#page-104-0)

Formular **Zyklus**:

- **I**, **K**: **Aufmaß X** und **Z**
- **P**: **maximale Zustellung**
- **E**: **Eintauchverhalten**
	- **E** = 0: fallende Konturen nicht bearbeiten
	- **E** > 0: Eintauchvorschub bei der Bearbeitung von fallenden Konturelementen. Fallende Konturelemente werden bearbeitet
	- Keine Eingabe: Der Eintauchvorschub wird, bei der Bearbeitung von fallenden Konturelementen, reduziert – max. 50 %. Fallende Konturelemente werden bearbeitet
- **SX**, **SZ**: **Schnittbegrenzung X** und **Z** (Default: keine п Schnittbegrenzung; Durchmessermaß = **SX**)
- **A**: **Anfahrwinkel** (Bezug: Z-Achse; Default: parallel zur Z-Achse)
- $\blacksquare$ **W**: **Abfahrwinkel** (Bezug: Z-Achse; Default: orthogonal zur Z-Achse)
- **Q**: **Freifahrart** bei Zyklusende
	- **0: zurück z. Start, X vor Z**
	- **1: pos. vor fertiger Kontur**
	- **2: abheben um Sicherh.abst.**

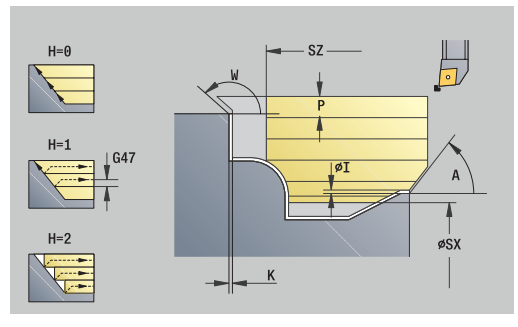

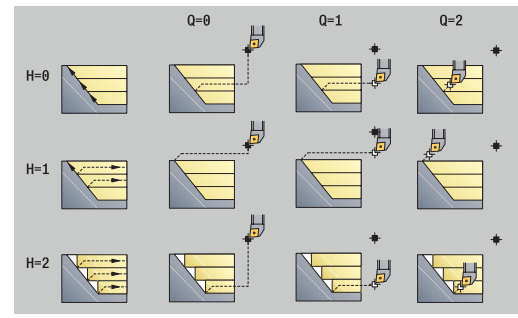

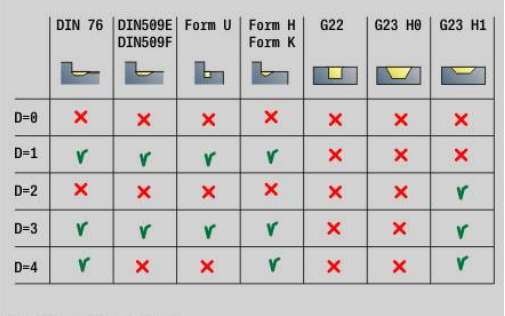

- **H**: **Konturglättung**
	- **0: mit jedem Schnitt** (innerhalb des Zustellbereichs)
	- 1: mit letztem Schnitt (gesamte Kontur) abheben unter 45°
	- 2: keine Glättung abheben unter 45°
- **D**: **Elemente ausblenden** (siehe Bild)
- **U**: **Schnittlinie auf horiz. El.**
	- **0: Nein** (gleichmäßige Schnittaufteilung)
	- **1: Ja** (ggf. ungleichmäßige Schnittaufteilung)
- Ī. **O**: **Hinterschneidung ausblenden**
	- **0: Nein**
	- **1: Ja**

Weitere Formulare:

**Weitere Informationen:** ["smart.Turn-Unit", Seite 102](#page-101-0)

Zugriff zur Technologiedatenbank:

- $\mathbb{R}^n$ Bearbeitungsart: **Schruppen**
- beeinflusste Parameter: **F**, **S**, **E**, **P**

# **Unit G820 Schruppen plan ICP**

Die Unit zerspant die im Abschnitt **FERTIGTEIL** beschriebene Kontur von **NS** nach **NE**. Wird in **FK** eine **Hilfskontur** angegeben, wird diese verwendet.

Unitname: **G820\_ICP** / Zyklus: **G820**

**Weitere Informationen:** ["Plan-Schruppen G820", Seite 361](#page-360-0) Formular **Kontur**:

- **RH**: **Rohteilkontur** Auswertung nur, wenn kein Rohteil definiert ist
	- **0: ----** (Abhängig von definierten Parametern)
		- keine Parameter: Rohteil aus ICP-Kontur und Werkzeugposition
		- **XA** und **ZA**: Rohteil aus ICP-Kontur und Rohteilstartpunkt
		- **J**: Rohteil aus ICP-Kontur und äquidistantem Aufmaß
	- 1: aus Werkzeugposition (Rohteil aus ICP-Kontur und Werkzeugposition)
	- **2: mit Rohteilstartpunkt** (Rohteil aus ICP-Kontur und Rohteilstartpunkt **XA** und **ZA**)
	- 3: äquidistantes Aufmaß (Rohteil aus ICP-Kontur und äquidistantem Aufmaß **J**)
	- **4: Längs-Plan-Aufmaß** (Rohteil aus ICP-Kontur, Planaufmaß **XA** und Längsaufmaß **ZA**)
- **J**: **Rohteilaufmaß** (Radiusmaß Auswertung nur, wenn kein i. Rohteil definiert ist)
- **XA**, **ZA**: **Anfangspunkt Rohteil** (Definition des Eckpunkts der Rohteilkontur – Auswertung nur, wenn kein Rohteil definiert ist)

**Weitere Informationen:** ["Kontur-Formular", Seite 105](#page-104-0)

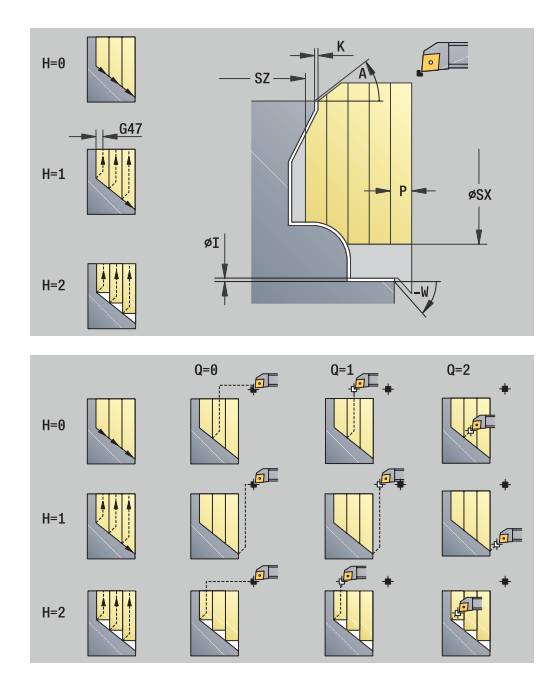

### Formular **Zyklus**:

- **I**, **K**: **Aufmaß X** und **Z**
- **P**: **maximale Zustellung**
- **E**: **Eintauchverhalten**
	- **E** = 0: fallende Konturen nicht bearbeiten
	- **E** > 0: Eintauchvorschub bei der Bearbeitung von fallenden Konturelementen. Fallende Konturelemente werden bearbeitet
	- Keine Eingabe: Der Eintauchvorschub wird, bei der Bearbeitung von fallenden Konturelementen, reduziert – max. 50 %. Fallende Konturelemente werden bearbeitet
- **SX**, **SZ**: **Schnittbegrenzung X** und **Z** (Default: keine Schnittbegrenzung; Durchmessermaß = **SX**)
- **A**: **Anfahrwinkel** (Bezug: Z-Achse; Default: orthogonal zur Z-Achse)
- **W**: **Abfahrwinkel** (Bezug: Z-Achse; Default: parallel zur Z-Achse)
- **Q**: **Freifahrart** bei Zyklusende
	- **0: zurück z. Start, X vor Z**
	- **1: pos. vor fertiger Kontur**
	- **2: abheben um Sicherh.abst.**
- **H**: **Konturglättung**
	- **0: mit jedem Schnitt** (innerhalb des Zustellbereichs)
	- **1: mit letztem Schnitt** (gesamte Kontur) abheben unter 45°
	- **2: keine Glättung** abheben unter 45°
- **D**: **Elemente ausblenden** (siehe Bild)
- **U**: **Schnittlinie auf vert. El.**
	- **0: Nein** (gleichmäßige Schnittaufteilung)
	- **1: Ja** (ggf. ungleichmäßige Schnittaufteilung)
- **O**: **Hinterschneidung ausblenden**
	- **0: Nein**
	- **1: Ja**

Weitere Formulare:

**Weitere Informationen:** ["smart.Turn-Unit", Seite 102](#page-101-0)

- Bearbeitungsart: **Schruppen**
- beeinflusste Parameter: **F**, **S**, **E**, **P**

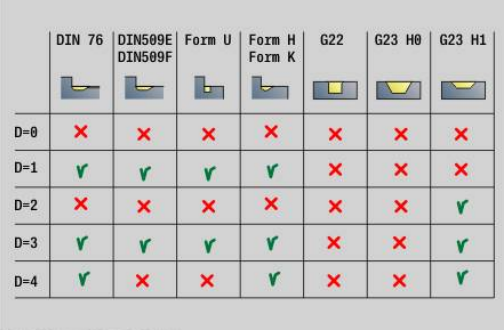

# **Unit G830 konturparallel ICP**

Die Unit zerspant die im Abschnitt **FERTIGTEIL** beschriebene Kontur von **NS** nach **NE** konturparallel. Wird in **FK** eine **Hilfskontur** angegeben, wird diese verwendet.

### Unitname: **G830\_ICP** / Zyklus: **G830**

**Weitere Informationen:** ["Konturparallel-Schruppen G830",](#page-363-0) [Seite 364](#page-363-0)

Formular **Kontur**:

- $\blacksquare$ **RH**: **Rohteilkontur** – Auswertung nur, wenn kein Rohteil definiert ist
	- **0: ----** (Abhängig von definierten Parametern)
		- keine Parameter: Rohteil aus ICP-Kontur und Werkzeugposition
		- XA und ZA: Rohteil aus ICP-Kontur und Rohteilstartpunkt
		- **J**: Rohteil aus ICP-Kontur und äquidistantem Aufmaß
	- 1: aus Werkzeugposition (Rohteil aus ICP-Kontur und Werkzeugposition)
	- **2: mit Rohteilstartpunkt** (Rohteil aus ICP-Kontur und Rohteilstartpunkt **XA** und **ZA**)
	- 3: äquidistantes Aufmaß (Rohteil aus ICP-Kontur und äquidistantem Aufmaß **J**)
	- **4: Längs-Plan-Aufmaß** (Rohteil aus ICP-Kontur, Planaufmaß **XA** und Längsaufmaß **ZA**)
- **J**: **Rohteilaufmaß** (Radiusmaß Auswertung nur, wenn kein  $\mathbf{u}$ Rohteil definiert ist)
- **XA**, **ZA**: **Anfangspunkt Rohteil** (Definition des Eckpunkts der Rohteilkontur – Auswertung nur, wenn kein Rohteil definiert ist)
- **B**: **Konturberechnung**
	- **B**: **Konturberechnung**
	- **0: automatisch**
	- **1: Wkz links (G41)**
	- **2: Wkz rechts (G42)**

Weitere Parameter Formular **Kontur**:

**Weitere Informationen:** ["Kontur-Formular", Seite 105](#page-104-0)

Formular **Zyklus**:

- **P**: **maximale Zustellung**
- **I**, **K**: **Aufmaß X** und **Z**
- **SX**, **SZ**: **Schnittbegrenzung X** und **Z** (Default: keine Schnittbegrenzung; Durchmessermaß = **SX**)
- **A**: **Anfahrwinkel** (Bezug: Z-Achse; Default: parallel zur Z-Achse)
- **W**: **Abfahrwinkel** (Bezug: Z-Achse; Default: orthogonal zur Zш Achse)
- **Q**: **Freifahrart** bei Zyklusende
	- **0: zurück z. Start, X vor Z**
	- **1: pos. vor fertiger Kontur**
	- **2: abheben um Sicherh.abst.**

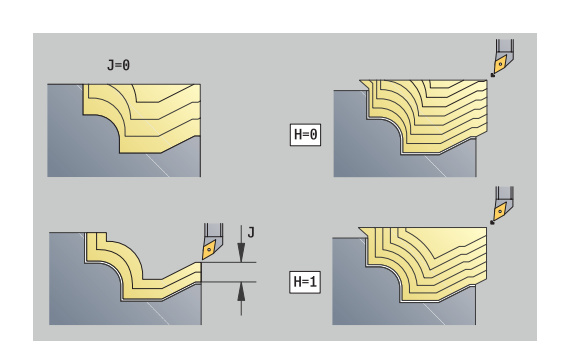

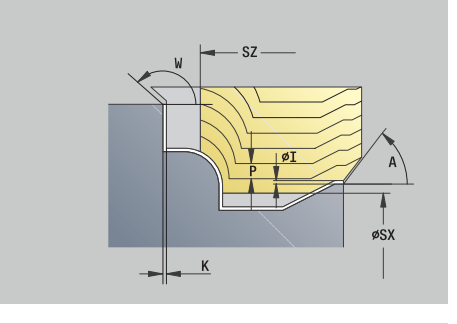

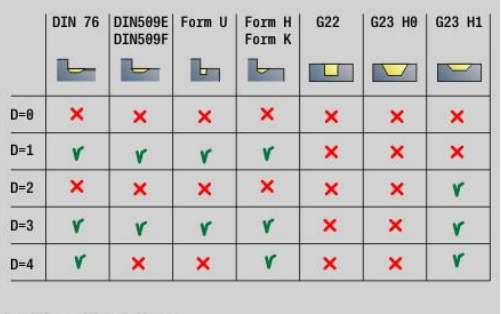

#### **H**: **Art der Schnittlinien**

- **0: konstante Spantiefe** Kontur wird um einen konstanten Zustellwert (achsparallel) verschoben
- **1: aequidis. Schnittlin.** Schnittlinien verlaufen im konstanten Abstand zur Kontur (konturparallel). Die Kontur wird skaliert.
- **D**: **Elemente ausblenden** (siehe Bild)
- **HR**: **Hauptbearbeitungsrichtung**
	- **0: auto**
	- $1: +Z$
	- $2: +X$
	- **3: -Z**
	- **4: -X**

Weitere Formulare:

**Weitere Informationen:** ["smart.Turn-Unit", Seite 102](#page-101-0)

Zugriff zur Technologiedatenbank:

Bearbeitungsart: **Schruppen**

beeinflusste Parameter: **F**, **S**, **E**, **P**  $\blacksquare$ 

### **Unit G835 bidirektional ICP**

Die Unit zerspant die im Abschnitt **FERTIGTEIL** beschriebene Kontur von **NS** nach **NE** konturparallel und bidirektional. Wird in **FK** eine **Hilfskontur** angegeben, wird diese verwendet.

Unitname: **G835\_ICP** / Zyklus: **G835**

**Weitere Informationen:** ["Konturparallel mit neutralem Werkzeug](#page-365-0) [G835", Seite 366](#page-365-0)

Formular **Kontur**:

- **RH**: **Rohteilkontur** Auswertung nur, wenn kein Rohteil definiert ist
	- **0: ----** (Abhängig von definierten Parametern)
		- keine Parameter: Rohteil aus ICP-Kontur und Werkzeugposition
		- **XA** und **ZA**: Rohteil aus ICP-Kontur und Rohteilstartpunkt
		- **J**: Rohteil aus ICP-Kontur und äquidistantem Aufmaß
	- **1: aus Werkzeugposition** (Rohteil aus ICP-Kontur und Werkzeugposition)
	- **2: mit Rohteilstartpunkt** (Rohteil aus ICP-Kontur und Rohteilstartpunkt **XA** und **ZA**)
	- **3: äquidistantes Aufmaß** (Rohteil aus ICP-Kontur und äquidistantem Aufmaß **J**)
	- **4: Längs-Plan-Aufmaß** (Rohteil aus ICP-Kontur, Planaufmaß **XA** und Längsaufmaß **ZA**)
- **J**: **Rohteilaufmaß** (Radiusmaß Auswertung nur, wenn kein ш Rohteil definiert ist)
- **XA**, **ZA**: **Anfangspunkt Rohteil** (Definition des Eckpunkts der Rohteilkontur – Auswertung nur, wenn kein Rohteil definiert ist)

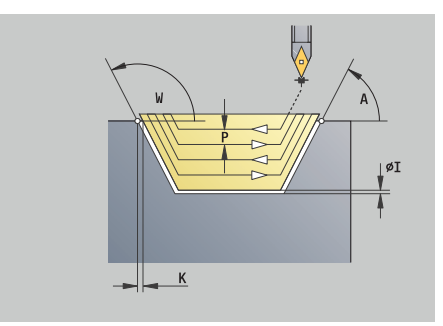

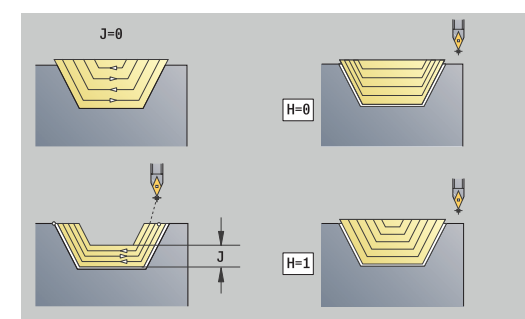

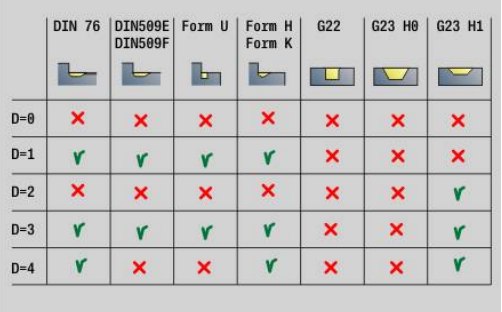

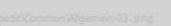

### **B**: **Konturberechnung**

- **B**: **Konturberechnung**
- **0: automatisch**
- **1: Wkz links (G41)**
- **2: Wkz rechts (G42)**

Weitere Parameter Formular **Kontur**:

**Weitere Informationen:** ["Kontur-Formular", Seite 105](#page-104-0)

### Formular **Zyklus**:

- **P**: **maximale Zustellung**
- $\blacksquare$  **I. K: Aufmaß X** und **Z**
- $\blacksquare$ **SX**, **SZ**: **Schnittbegrenzung X** und **Z** (Default: keine Schnittbegrenzung; Durchmessermaß = **SX**)
- **A**: **Anfahrwinkel** (Bezug: Z-Achse; Default: parallel zur Z-Achse)  $\overline{\phantom{a}}$
- **W**: **Abfahrwinkel** (Bezug: Z-Achse; Default: orthogonal zur Z-Achse)
- **Q**: **Freifahrart** bei Zyklusende
	- **0: zurück z. Start, X vor Z**
	- **1: pos. vor fertiger Kontur**
	- **2: abheben um Sicherh.abst.**
- **H**: **Art der Schnittlinien**
	- **0: konstante Spantiefe** Kontur wird um einen konstanten Zustellwert (achsparallel) verschoben
	- **1: aequidis. Schnittlin.** Schnittlinien verlaufen im konstanten Abstand zur Kontur (konturparallel). Die Kontur wird skaliert.
- **D**: **Elemente ausblenden** (siehe Bild)

### Weitere Formulare:

**Weitere Informationen:** ["smart.Turn-Unit", Seite 102](#page-101-0)

Zugriff zur Technologiedatenbank:

- Bearbeitungsart: **Schruppen**
- beeinflusste Parameter: **F**, **S**, **E**, **P**

# **Unit G810 Schruppen längs direkt**

Die Unit zerspant die mit den Parametern beschriebene Kontur. In **EC** legen Sie fest, ob eine normale Kontur oder eine Eintauchkontur vorliegt.

Unitname: **G810\_G80** / Zyklus: **G810**

**Weitere Informationen:** ["Längs-Schruppen G810", Seite 358](#page-357-0)

### Formular **Kontur**:

- **EC**: **Konturart**
	- **0: normale Kontur**
	- **1: Eintauch Kontur**
- **X1**, **Z1**: **Anfangspunkt Kontur**
- **X2**, **Z2**: **Endpunkt Kontur**
- **RC**: **Verrundung** Radius in der Konturecke
- **AC**: **Anfangswinkel** Winkel des ersten Konturelements (Bereich:  $\overline{\phantom{a}}$ 0°< **AC** < 90°)
- **WC**: **Endwinkel** Winkel letztes Konturelement (Bereich: 0° < **WC**  $< 90^\circ$ )

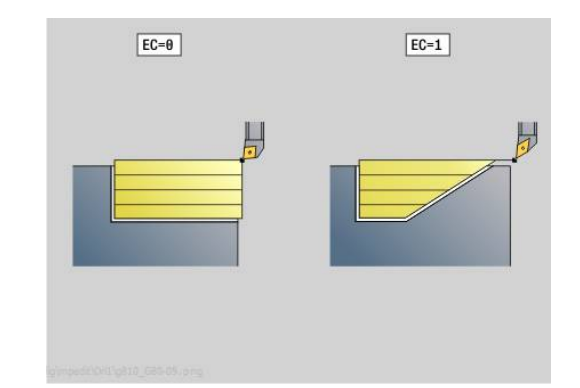

### **BS**: **-Fase/+Verrundung am Anfang**

- **BS** > 0: Radius der Rundung
- **BS** < 0: Breite der Fase
- **BE**: **-Fase/+Verrundung am Ende**
	- **BE** > 0: Radius der Rundung
	- **BE** < 0: Breite der Fase
- **BP**: **Pausendauer** Zeitspanne für die Unterbrechung der Vorschubbewegung Durch den unterbrochenen (intermittierenden) Vorschub wird der Span gebrochen.
- **BF**: **Vorschubdauer** Zeitintervall bis die nächste Pause ausgeführt wird Durch den unterbrochenen (intermittierenden) Vorschub wird der Span gebrochen.

#### Formular **Zyklus**:

- **P**: **maximale Zustellung**
- **I**, **K**: **Aufmaß X** und **Z**
- **E**: **Eintauchverhalten**
	- **E** = 0: fallende Konturen nicht bearbeiten
	- **E** > 0: Eintauchvorschub bei der Bearbeitung von fallenden Konturelementen. Fallende Konturelemente werden bearbeitet
	- Keine Eingabe: Der Eintauchvorschub wird, bei der Bearbeitung von fallenden Konturelementen, reduziert – max. 50 %. Fallende Konturelemente werden bearbeitet
- **H**: **Konturglättung**
	- **0: mit jedem Schnitt** (innerhalb des Zustellbereichs)
	- **1: mit letztem Schnitt** (gesamte Kontur) abheben unter 45°
	- **2: keine Glättung** abheben unter 45°

Weitere Formulare:

**Weitere Informationen:** ["smart.Turn-Unit", Seite 102](#page-101-0)

- Bearbeitungsart: **Schruppen**
- beeinflusste Parameter: **F**, **S**, **E**, **P**

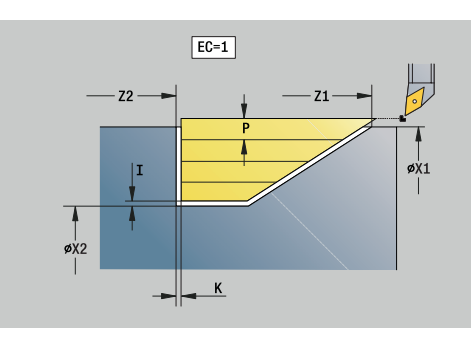

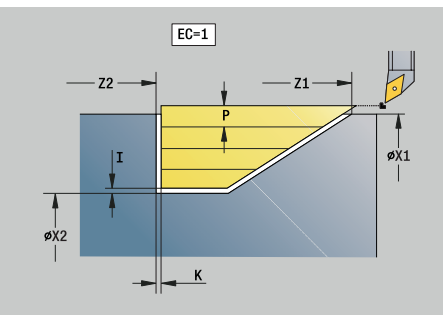

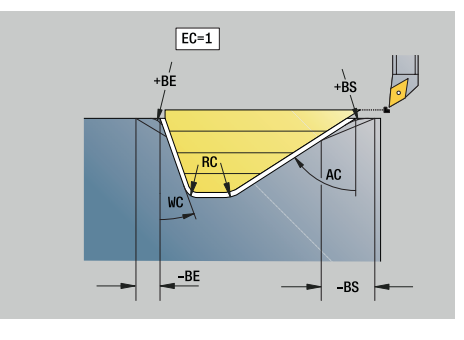

# **Unit G820 Schruppen plan direkt**

Die Unit zerspant die mit den Parametern beschriebene Kontur. In **EC** legen Sie fest, ob eine normale Kontur oder eine Eintauchkontur vorliegt.

Unitname: **G820\_G80** / Zyklus: **G820**

**Weitere Informationen:** ["Plan-Schruppen G820", Seite 361](#page-360-0) Formular **Kontur**:

- **EC**: **Konturart**
	- **0: normale Kontur**
	- **1: Eintauch Kontur**
- **X1**, **Z1**: **Anfangspunkt Kontur**
- **X2**, **Z2**: **Endpunkt Kontur**
- **RC**: **Verrundung** Radius in der Konturecke
- **AC**: **Anfangswinkel** Winkel des ersten Konturelements (Bereich: 0°< **AC** < 90°)
- **WC**: **Endwinkel** Winkel letztes Konturelement (Bereich: 0° < **WC** ш  $< 90^\circ$ )
- **BS**: **-Fase/+Verrundung am Anfang**
	- **BS** > 0: Radius der Rundung
	- **BS** < 0: Breite der Fase
- **BE**: **-Fase/+Verrundung am Ende**
	- **BE** > 0: Radius der Rundung
	- **BE** < 0: Breite der Fase
- **BP**: **Pausendauer** Zeitspanne für die Unterbrechung der Vorschubbewegung Durch den unterbrochenen (intermittierenden) Vorschub wird der Span gebrochen.
- **BF**: **Vorschubdauer** Zeitintervall bis die nächste Pause ausgeführt wird Durch den unterbrochenen (intermittierenden) Vorschub wird der Span gebrochen.

Formular **Zyklus**:

- $\Box$ **P**: **maximale Zustellung**
- **I**, **K**: **Aufmaß X** und **Z**
- **E**: **Eintauchverhalten**
	- **E** = 0: fallende Konturen nicht bearbeiten
	- **E** > 0: Eintauchvorschub bei der Bearbeitung von fallenden Konturelementen. Fallende Konturelemente werden bearbeitet
	- Keine Eingabe: Der Eintauchvorschub wird, bei der Bearbeitung von fallenden Konturelementen, reduziert – max. 50 %. Fallende Konturelemente werden bearbeitet
- **H**: **Konturglättung**
	- **0: mit jedem Schnitt** (innerhalb des Zustellbereichs)
	- **1: mit letztem Schnitt** (gesamte Kontur) abheben unter  $\overline{\phantom{a}}$ 45°
	- **2: keine Glättung** abheben unter 45°

Weitere Formulare:

**Weitere Informationen:** ["smart.Turn-Unit", Seite 102](#page-101-0)

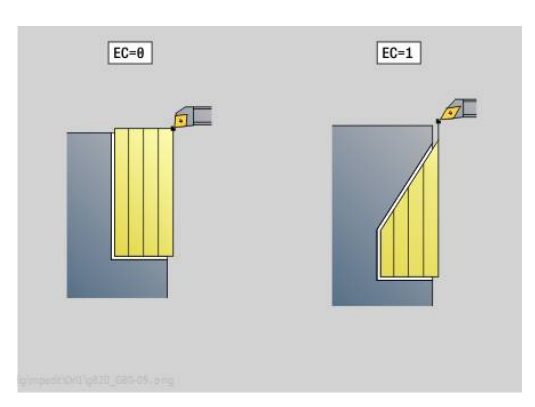

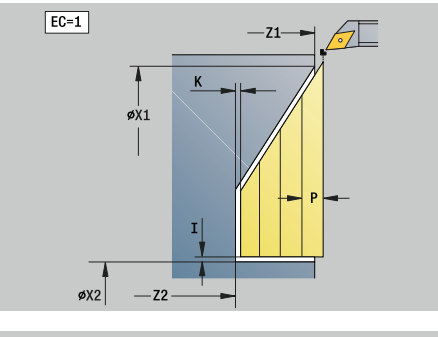

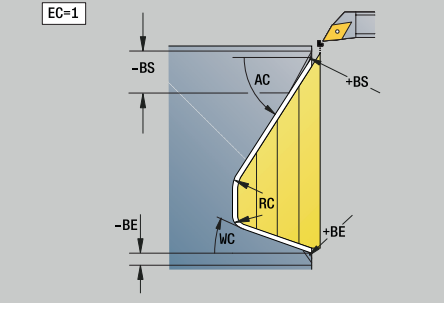

Zugriff zur Technologiedatenbank:

- Bearbeitungsart: **Schruppen**
- beeinflusste Parameter: **F**, **S**, **E**, **P**

### **Unit G895 Simultanschruppen (Option #54)**

**G895** schruppt 3-achsig simultan den definierten Konturbereich in mehreren Schritten.

 $\mathbf{i}$ 

Damit der Zyklus eine realitätsnahe Kollisionsbetrachtung durchführen kann, müssen Sie dem verwendeten Werkzeug den entsprechenden Werkzeughalter zuordnen.

Der reale Halter muss innerhalb der definierten Halterabmessungen liegen.

Zusätzlich zum Halter kann der Maschinenhersteller auch ein weiteres Bauteil der Schwenkachse als Kollisionskörper beschreiben (z. B. den B-Achskopf). Wenn diese Beschreibung als 2D-Ansicht in der Drehebene vorliegt, wird dieser Körper in der 2D-Simulation angezeigt und automatisch in die Kollisionsbetrachtung einbezogen.

# *HINWEIS*

#### **Achtung Kollisionsgefahr!**

Die Kollisionsbetrachtung findet nur in der zweidimensionalen XZ-Bearbeitungsebene statt. Der Zyklus prüft nicht, ob ein Bereich in der Y-Koordinate von Werkzeugschneide, Werkzeughalter oder Schwenkkörper zu einer Kollision führt.

- NC-Programm im **Einzelsatz** einfahren
- Bearbeitungsbereich einschränken

#### Unitname: **G895\_ICP** / Zyklus: **G895**

**Weitere Informationen:** ["Simultanschruppen G895 \(Option #54\)",](#page-378-0) [Seite 379](#page-378-0)

### **Formular Kontur:**

- **FK**: **Hilfskontur** Name der zu bearbeitenden Kontur  $\blacksquare$ Sie können eine vorhandene Kontur auswählen, oder eine Kontur mit **ICP** neu beschreiben.
- **NS**: **Startsatznummer Kontur** Beginn des Konturabschnitts
- **NE**: **Endsatznummer Kontur** Ende des Konturabschnitts  $\overline{\phantom{a}}$ 
	- **NE** nicht programmiert: das Konturelement **NS** wird in Konturdefinitionsrichtung bearbeitet
	- **NS** = **NE** programmiert: das Konturelement **NS** wird entgegen der Konturdefinitionsrichtung bearbeitet
- $\overline{\phantom{a}}$ **V**: **Formelemente bearbeiten** (Default: 0) Eine Fase/Verrundung wird bearbeitet
	- **0: am Anfang und am Ende**
	- **1: am Anfang**
	- **2: am Ende**
	- **3: keine Bearbeitung**
	- **4: nur Fase/Verrundung** wird bearbeitet nicht das Grundelement (Voraussetzung: Konturabschnitt mit einem Element)

#### **D**: **Elemente ausblenden** (siehe Bild)

**Ausblendcodes für Einstiche und Freistiche**

# **G-Aufruf Funktion D-Code G22** Dichtring Einstich 512 G22 Sicherring Einstich 1.024 **G23 H0** Allgemeiner Einstich 256 **G23 H1** Freidrehung 2.048 **G25 H4** Freistich Form U 32.768 **G25 H5** Freistich Form E 65.536 **G25 H6** Freistich Form F 131.072 **G25 H7** Freistich Form G 262.144 **G25 H8** Freistich Form H 524.288 **G25 H9** Freistich Form K 1.048.576

Um mehrere Elemente auszublenden, addieren Sie die D-Codes aus der Tabelle oder verwenden Sie die D-Werte aus der Grafik. Beispiel Freistiche der Form **E** und **F** ausblenden: 65.536 + 131.072 = 196.608

- **SX**, **SZ**: **Schnittbegrenzung X** und **Z** (Default: keine  $\blacksquare$ Schnittbegrenzung; Durchmessermaß = **SX**)
- **A**: **Anfahrwinkel** (Bezug: Z-Achse; Default: parallel zur Z-Achse)
- **W**: **Abfahrwinkel** (Bezug: Z-Achse; Default: orthogonal zur Zr. Achse)
- **I**: **Aufmaß X**  $\overline{\phantom{a}}$
- $\overline{\phantom{a}}$ **K**: **Aufmaß Z**
- i. **B**: **Konturberechnung**
	- **0: automatisch**
	- **1: Wkz links (G41)**
	- **2: Wkz rechts (G42)**

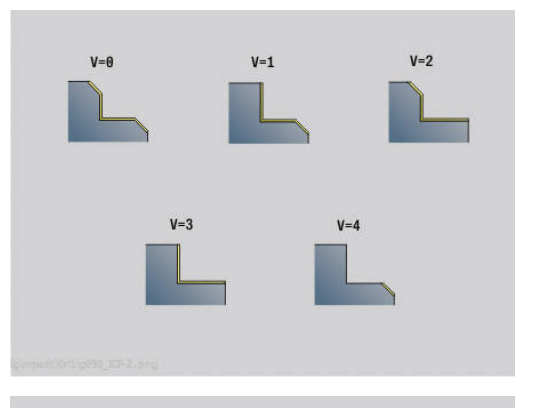

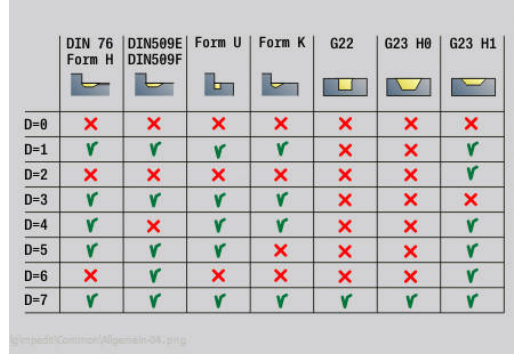

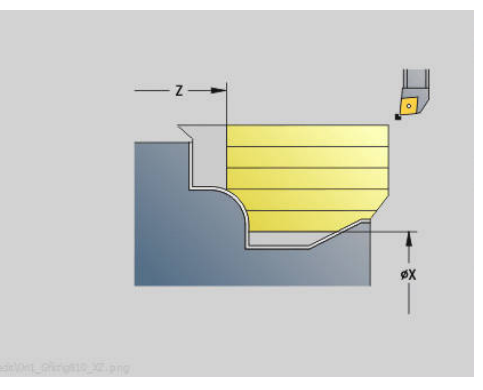

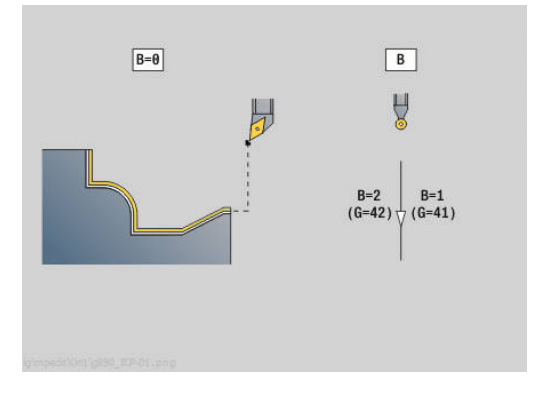

#### **Formular Zyklus:**

- **P**: **Gewünschte Zustellung** Berechnungsgrundlage für die  $\overline{\phantom{a}}$ Zustellung
- **PZ**: **Maximale Zustellung [Weitere Informationen:](#page-380-0)** "Abtrag:", Seite 381
- **PT**: **Minimaler Abtrag** Einhaltung der Zustellung **P** in %
- **Q**: **Anfahrart** (Default: 0)
	- **0: automatisch (mit B)** die Steuerung prüft:
		- diagonales Anfahren
		- erst X-, dann Z-Richtung
		- äquidistant (längengleich) mit Sicherheitsabstand um das Rohteil herum
		- Auslassen der ersten Konturelemente, wenn die Startposition unzugänglich ist
	- **1: erst X, dann Z**
	- **2: erst Z, dann X**
	- **3: kein Anfahren** Werkzeug ist in der Nähe des Anfangspunkts
- **H** : **Freifahrart**
	- **3: abheben um Sicherh.abst.**
	- **6: erst X dann Z auf Startpos**
	- **7: erst Z dann X auf Startpos**
	- **8: mit B-Achsbewegung auf Startpos**
- **U** : **Verwendung Freiwinkel weich** definiert die Nutzung der weichen Freiwinkel **IC** und **JC**

Der Parameter **U Verwendung Freiwinkel weich** bietet folgende Einstellmöglichkeiten:

- **0: sehr hart**
- **1: hart**
- Ī. **2: mittel**
- **3: weich**  $\blacksquare$
- **4: sehr weich**
- **IC** : **Primärfreiwinkel weich** Gewünschter Freibereich vor der Schneide
- **JC** : **Sekundärfreiwinkel weich** Gewünschter Freibereich hinter der Schneide
- $\blacksquare$ **KC** : **Primärfreiwinkel – hart** - Sicherer Freibereich vor der Schneide
- **RC** : **Primärfreiwinkel hart** Sicherer Freibereich hinter der Schneide

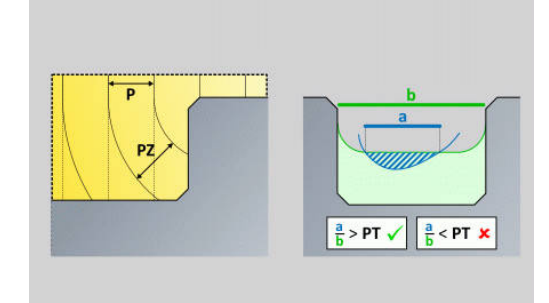

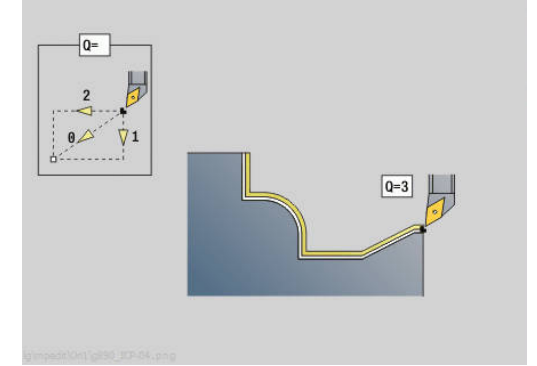

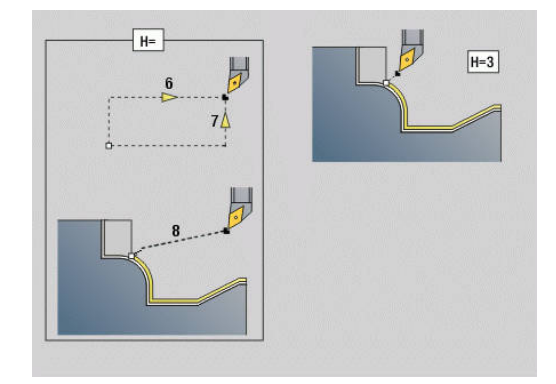

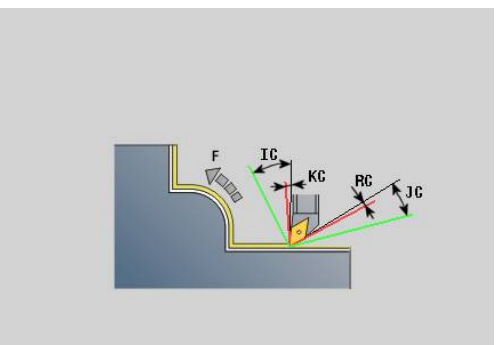

### **Formular Zyklus 2:**

- **AR** : **minimaler Anstellwinkel** Kleinstmöglicher erlaubter  $\overline{\phantom{a}}$ Winkel der Schwenkachse (Bereich: -359.999° < **AR** < 359.999°)
- **AN** : **maximaler Anstellwinkel** Größtmöglicher erlaubter Winkel  $\mathbf{r}$ der Schwenkachse (Bereich: -359.999° < **AN** < 359.999°)
- **C**: **Schnittstrategie** Form der Schnittlinien
	- **0: automatisch** Die Steuerung kombiniert automatisch Planund Längsdrehbearbeitung
	- **1: längs (außen)**
	- **2: plan (Stirn)**
	- **3: längs (innen)**
	- **4: plan (Futter)**
	- **5: rohteilparallel**
- **EC**: **Schnittrichtung**
	- **0: unidirektional** Jeder Schnitt erfolgt in der Definitionsrichtung der Kontur
	- **1: bidirektional** Schnitte erfolgen entlang der optimalen Schnittlinie im Hinblick auf Bearbeitungszeit und können in und gegen die Definitionsrichtung der Kontur erfolgen
- **AS**: **Abarbeitungsstrategie** Bearbeitungsreihenfolge bei getrennten Taschen
	- **0: plangewichtet** Die Bearbeitungsfolge wird so gewählt, dass der Schwerpunkt des Werkstücks immer möglichst nahe am Spannmittel liegt
	- **1: längsgewichtet** Die Bearbeitungsreihenfolge wird so gewählt, dass das Trägheitsmoment des Werkstücks möglichst gering ist.
- **SL** : **Aufmaß Werkzeughalter** Aufmaß für Kollisionsberechnung zwischen Werkstück und Werkzeughalter
- **E**: **Fmax bei Ausgleichsbew.** Geschwindigkeitsbegrenzung der Ausgleichsbewegung in den Linearachsen
- **EW**: **Eintauchvorschub** Vorschub für das Eintauchen im  $\overline{\phantom{a}}$ Material in mm/min
- **BP**: **Pausendauer** Zeitspanne für die Unterbrechung der Vorschubbewegung Durch den unterbrochenen (intermittierenden) Vorschub wird der Span gebrochen.
- **BF**: **Vorschubdauer** Zeitintervall bis die nächste Pause ausgeführt wird Durch den unterbrochenen (intermittierenden) Vorschub wird der Span gebrochen.

Weitere Formulare:

**Weitere Informationen:** ["smart.Turn-Unit", Seite 102](#page-101-0) Zugriff zur Technologiedatenbank:

- Bearbeitungsart: **Schruppen**
- beeinflusste Parameter: **F**, **S**, **E**, **P**

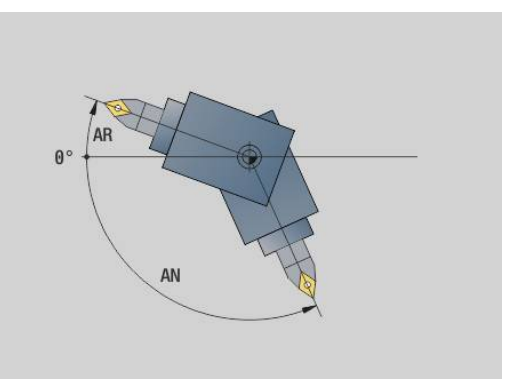

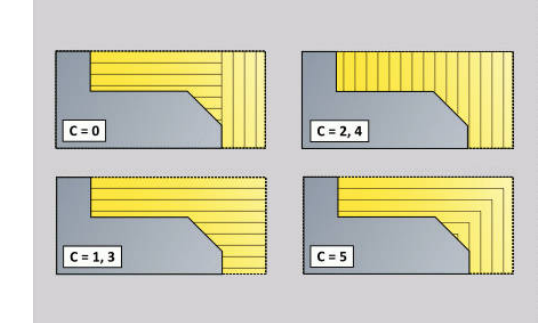

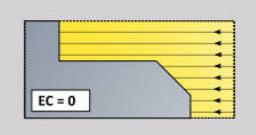

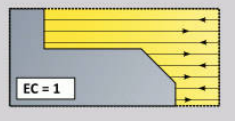

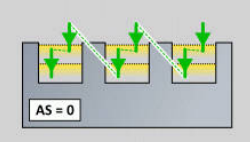

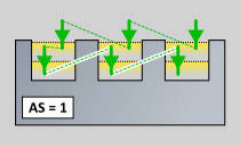

# **4.3 Units - Stechen**

### **Unit G860 Konturstechen ICP**

Die Unit zerspant die im Abschnitt **FERTIGTEIL** beschriebene Kontur axial/radial von **NS** nach **NE**. Wird in **FK** eine **Hilfskontur** angegeben, wird diese verwendet.

### Unitname: **G860\_ICP** / Zyklus: **G860**

**Weitere Informationen:** ["Einstechen G860", Seite 368](#page-367-0)

#### Formular **Kontur**:

- **SX**, **SZ**: **Schnittbegrenzung X** und **Z** (Default: keine Schnittbegrenzung; Durchmessermaß = **SX**)
- **DQ**: **Anzahl der Einstichzyklen**
- **DX**, **DZ**: **Abstand zum Folgeeinstich** X- und Z-Richtung (**DX** = Radiusmaß)
- **DO: Ablauf** (bei Parameter  $Q = 0$  und  $DQ > 1$ )
	- **0: kompl. schruppen/schlichten** alle Einstiche schruppen, dann alle Einstiche schlichten
	- **1: einzeln schruppen/schlichten** jeder Einstich wird komplett bearbeitet, bevor der nächste Einstich bearbeitet wird

#### Formular **Zyklus**:

- **I**, **K**: **Aufmaß X** und **Z**
- **ET**: **Stechtiefe** pro Zustellung
- Ī. **P**: **Stechbreite** – Zustellungen <= **P** (keine Eingabe: **P** = 0,8 \* Schneidenbreite des Werkzeugs)
- **E**: **Schlichtvorsch.**
- **EW**: **Einstechvorsch.**
- **EZ**: **Verweilzeit** nach Einstichweg (Default: Zeit einer Spindelumdrehung)
- **D**: **Umdr. am Einstichgrund**
- **Q**: **Schruppen/Schlichten** Ablaufvarianten
	- **0: Schruppen und Schlichten**
	- **1: nur Schruppen**
	- **2: nur Schlichten**
- **KS**: **Kammstechen** (Default: 0)
	- 0: Nein
	- 1: Ja Das Vorstechen erfolgt in Vollschnitten, Bearbeitung der Stege dazwischen mittig zum Stechwerkzeug
- **H**: **Freifahrart** bei Zyklusende
	- **0: zurück zum Startpunkt**
		- axialer Einstich: erst Z- dann X-Richtung
		- radialer Einstich: erst X- dann Z-Richtung
	- **1: vor die fertige Kontur**
	- **2: stoppt auf Sicherh.abst.**

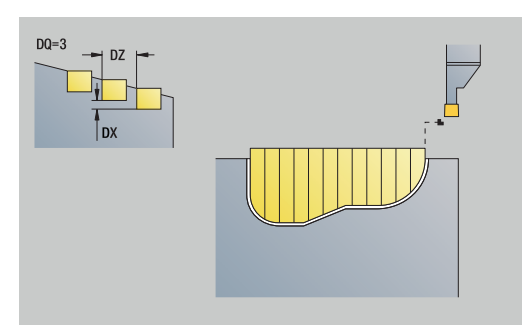

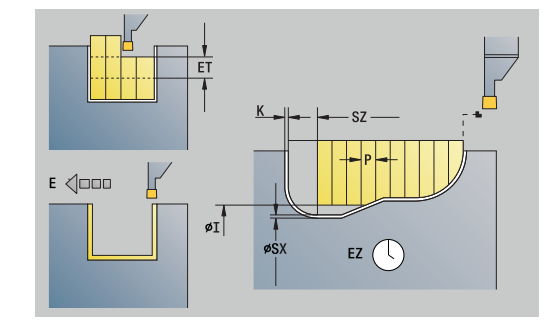

- **O**: **Ende Vorstechschnitt**
	- **0: Hochziehen Eilgang**
	- **1: halbe Stechbreite 45°**
- **U**: **Ende Schlichtschnitt**
	- **0: Wert aus glob. Parameter**
	- **1: Teilen horiz. Element**
	- **2: Komplett horiz. Element**

### Weitere Formulare:

**Weitere Informationen:** ["smart.Turn-Unit", Seite 102](#page-101-0)

Zugriff zur Technologiedatenbank:

- Bearbeitungsart: **Konturstechen**
- beeinflusste Parameter: **F**, **S**, **E** i.

# **Unit G869 Stechdrehen ICP**

Die Unit zerspant die per **ICP** beschriebene Kontur axial/radial von **NS** nach **NE**. Die Zerspanung erfolgt durch alternierende (abwechselnde) Einstech- und Schruppbewegungen.

Die Unit zerspant die im Abschnitt **FERTIGTEIL** beschriebene Kontur axial/radial von **NS** nach **NE**. Wird in **FK** eine **Hilfskontur** angegeben, wird diese verwendet.

### Unitname: **G869\_ICP** / Zyklus: **G869**

**Weitere Informationen:** ["Stechdrehzyklus G869", Seite 372](#page-371-0)

### Formular **Kontur**:

- **X1**, **Z1**: **Anfangspunkt Rohteil** Auswertung nur, wenn kein Rohteil definiert ist
- **RI**, **RK**: **Rohteilaufmaß X** und **Z**
- **SX**, **SZ**: **Schnittbegrenzung X** und **Z** (Default: keine  $\blacksquare$ Schnittbegrenzung; Durchmessermaß = **SX**)

Weitere Parameter Formular **Kontur**:

**Weitere Informationen:** ["Kontur-Formular", Seite 105](#page-104-0) Formular **Zyklus**:

- **P**: **maximale Zustellung**
- **I**, **K**: **Aufmaß X** und **Z**
- **RB**: **Drehtiefenkorrektur** für Schlichtbearbeitung
- **B**: **Versatzbreite** (Default: 0)
- **U**: **Richtung:** Zerspanungsrichtung
	- **0**: bidirektional (in beiden Richtungen)
	- **1**: unidirektional (in Konturrichtung)
- **Q**: **Schruppen/Schlichten** Ablaufvarianten
	- **0: Schruppen und Schlichten**
	- **1: nur Schruppen**
	- **2: nur Schlichten**
- **A**: **Anfahrwinkel** (Default: entgegen der Einstechrichtung)
- **W**: **Abfahrwinkel** (Default: entgegen der Einstechrichtung) Ī.
- **O**: **Einstechvorschub** (Default: aktiver Vorschub)  $\mathbf{r}$
- **E**: **Schlichtvorsch.**

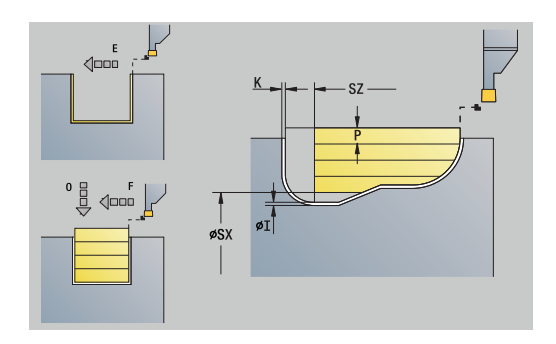

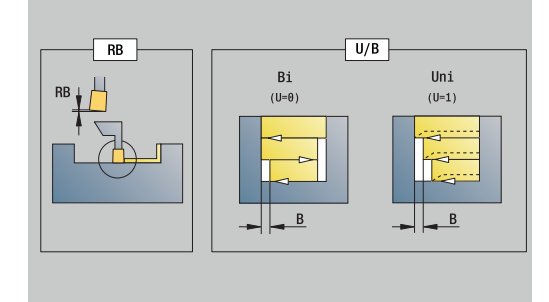

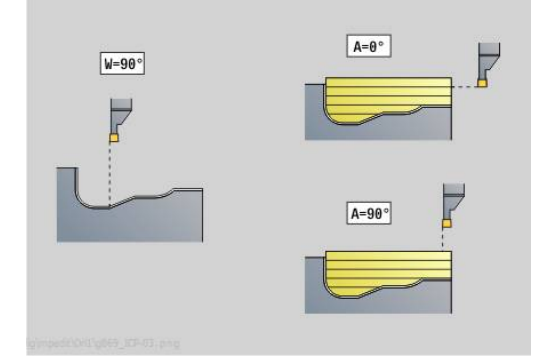

#### **H**: **Freifahrart** bei Zyklusende

- **0: zurück zum Startpunkt**
	- axialer Einstich: erst Z- dann X-Richtung
	- radialer Einstich: erst X- dann Z-Richtung
- **1: vor die fertige Kontur**
- **2: stoppt auf Sicherh.abst.**

Weitere Formulare:

**Weitere Informationen:** ["smart.Turn-Unit", Seite 102](#page-101-0)

Die Steuerung erkennt anhand der Werkzeugdefinition, ob radial oder axial eingestochen wird.

**Drehtiefenkorrektur RB**: Abhängig vom Material und der Vorschubgeschwindigkeit verkippt die Schneide bei der Drehbearbeitung. Den dadurch entstehenden Zustellungsfehler korrigieren Sie mit der Drehtiefenkorrektur. Der Wert wird in der Regel empirisch ermittelt.

**Versatzbreite B**: Ab der zweiten Zustellung wird bei dem Übergang von der Dreh- zur Stechbearbeitung die zu zerspanende Strecke um die **Versatzbreite B** reduziert. Bei jedem weiteren Übergang an dieser Flanke erfolgt die Reduzierung um **B** – zusätzlich zu dem bisherigen Versatz. Die Summe des Versatzes wird auf 80 % der effektiven Schneidenbreite begrenzt (effektive Schneidenbreite = Schneidenbreite – 2 \* Schneidenradius). Die Steuerung reduziert ggf. die programmierte Versatzbreite. Das Restmaterial wird am Ende des Vorstechens mit einem Stechhub zerspant.

Zugriff zur Technologiedatenbank: Bearbeitungsart: **Stechdrehen**

beeinflusste Parameter: **F**, **S**, **O**, **P**

# **Unit G860 Konturstechen direkt**

Die Unit zerspant die mit den Parametern beschriebene Kontur axial oder radial.

Unitname: **G860\_G80** / Zyklus: **G860**

**Weitere Informationen:** ["Einstechen G860", Seite 368](#page-367-0) Formular **Kontur**:

- **DQ**: **Anzahl der Einstichzyklen**
- **DX**, **DZ**: **Abstand zum Folgeeinstich** X- und Z-Richtung (**DX** = Radiusmaß)
- **DO: Ablauf** (bei Parameter  $Q = 0$  und  $DQ > 1$ )

Weitere Parameter Formular **Kontur**:

**Weitere Informationen:** ["Kontur-Formular", Seite 105](#page-104-0)

## Formular **Zyklus**:

- **Q**: **Schruppen/Schlichten** Ablaufvarianten
	- **0: Schruppen und Schlichten**
	- **1: nur Schruppen**
	- **2: nur Schlichten**
- **KS**: **Kammstechen** (Default: 0)
	- 0: Nein
	- 1: Ja Das Vorstechen erfolgt in Vollschnitten, Bearbeitung der Stege dazwischen mittig zum Stechwerkzeug
- **I**, **K**: **Aufmaß X** und **Z**
- **ET**: **Stechtiefe** pro Zustellung
- **P**: **Stechbreite** Zustellungen <= **P** (keine Eingabe: **P** = 0,8 \* Schneidenbreite des Werkzeugs)
- **E**: **Schlichtvorsch.**
- **EW**: **Einstechvorsch.**
- **EZ**: **Verweilzeit** nach Einstichweg (Default: Zeit einer Spindelumdrehung)
- **D**: **Umdr. am Einstichgrund**
	- **0: kompl. schruppen/schlichten** alle Einstiche schruppen, dann alle Einstiche schlichten
	- **1: einzeln schruppen/schlichten** jeder Einstich wird komplett bearbeitet, bevor der nächste Einstich bearbeitet wird

Weitere Formulare:

# **Weitere Informationen:** ["smart.Turn-Unit", Seite 102](#page-101-0)

Die Steuerung erkennt anhand der Werkzeugdefinition, ob radial oder axial eingestochen wird.

- Bearbeitungsart: **Konturstechen**
- beeinflusste Parameter: **F**, **S**, **E**

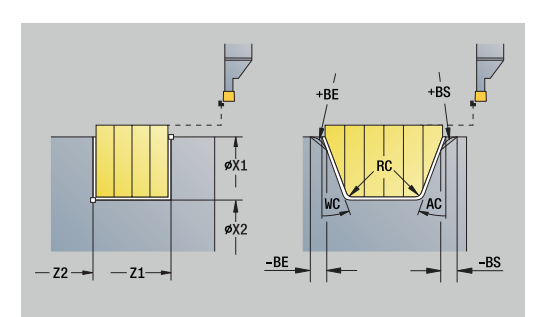

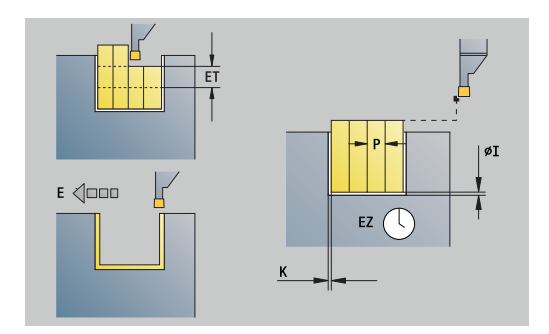

### **Unit G869 Stechdrehen direkt**

Die Unit zerspant die mit den Parametern beschriebene Kontur axial oder radial. Durch alternierende (abwechselnde) Einstech- und Schruppbewegungen erfolgt die Zerspanung mit einem Minimum an Abhebe- und Zustellbewegungen.

Unitname: **G869\_G80** / Zyklus: **G869**

**Weitere Informationen:** ["Stechdrehzyklus G869", Seite 372](#page-371-0) Formular **Kontur**:

**RI**, **RK**: **Rohteilaufmaß X** und **Z**

Weitere Parameter Formular **Kontur**:

**Weitere Informationen:** ["Kontur-Formular", Seite 105](#page-104-0) Formular **Zyklus**:

- 
- **P**: **maximale Zustellung**
- Ī. **I**, **K**: **Aufmaß X** und **Z**
- m. **RB**: **Drehtiefenkorrektur** für Schlichtbearbeitung
- **B**: **Versatzbreite** (Default: 0)
- **U**: **Richtung:** Zerspanungsrichtung
	- **0**: bidirektional (in beiden Richtungen)
	- **1**: unidirektional (in Konturrichtung)
- **Q**: **Schruppen/Schlichten** Ablaufvarianten
	- **0: Schruppen und Schlichten**
	- **1: nur Schruppen**
	- **2: nur Schlichten**

Weitere Formulare:

#### **Weitere Informationen:** ["smart.Turn-Unit", Seite 102](#page-101-0)

Die Steuerung erkennt anhand der Werkzeugdefinition, ob radial oder axial eingestochen wird.

**Drehtiefenkorrektur RB**: Abhängig vom Material und der Vorschubgeschwindigkeit verkippt die Schneide bei der Drehbearbeitung. Den dadurch entstehenden Zustellungsfehler korrigieren Sie mit der Drehtiefenkorrektur. Der Wert wird in der Regel empirisch ermittelt.

**Versatzbreite B**: Ab der zweiten Zustellung wird bei dem Übergang von der Dreh- zur Stechbearbeitung die zu zerspanende Strecke um die **Versatzbreite B** reduziert. Bei jedem weiteren Übergang an dieser Flanke erfolgt die Reduzierung um **B** – zusätzlich zu dem bisherigen Versatz. Die Summe des Versatzes wird auf 80 % der effektiven Schneidenbreite begrenzt (effektive Schneidenbreite = Schneidenbreite – 2 \* Schneidenradius). Die Steuerung reduziert ggf. die programmierte Versatzbreite. Das Restmaterial wird am Ende des Vorstechens mit einem Stechhub zerspant.

- Bearbeitungsart: **Stechdrehen**
- beeinflusste Parameter: **F**, **S**, **O**, **P**

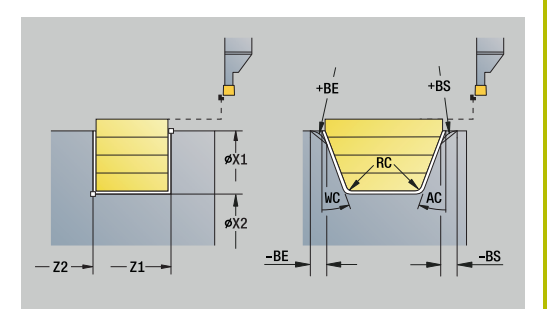

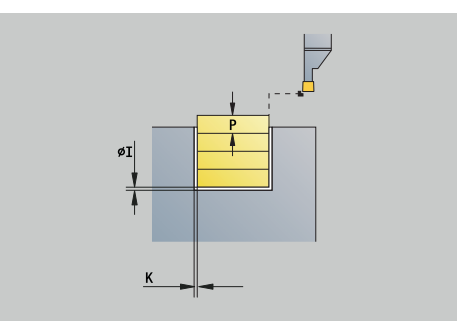

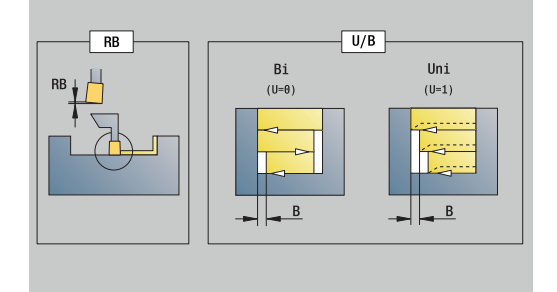

# **Unit G859 Abstechen**

Die Unit sticht das Drehteil ab. Wahlweise wird eine Fase oder Rundung am Außendurchmesser erstellt. Nach der Zyklusausführung fährt das Werkzeug auf den Startpunkt zurück. Ab der Position **I** können Sie eine Vorschubreduzierung definieren.

Unitname: **G859\_CUT\_OFF** / Zyklus: **G859**

**Weitere Informationen:** ["Abstechzyklus G859", Seite 414](#page-413-0)

Formular **Zyklus**:

- **X1**, **Z1**: **Anfangspunkt Kontur**
- **B**: **-B Fase/+B Rundung**
	- **B** > 0: Radius der Rundung
	- **B** < 0: Breite der Fase
- **D**: **maximale Drehzahl**
- **XE**: **Innendurchmesser (Rohr)**
- **I**: **Durchm. Vorschubreduzier.** Grenzdurchmesser, ab dem mit reduziertem Vorschub gefahren wird
- **E**: **Reduzierter Vorschub**
- **SD**: **Drehzahlbegrenzung ab I**
- **U**: **Durchm. Teilfänger aktiv** (maschinenabhängig)  $\mathbf{r}$
- **K**: **Rückzugsabstand** nach dem Abstechen Werkzeug vor dem Ī. Rückzug seitlich von der Planfläche abheben

Weitere Formulare:

j.

**Weitere Informationen:** ["smart.Turn-Unit", Seite 102](#page-101-0)

Die Begrenzung auf die **maximale Drehzahl D** ist nur im Zyklus wirksam. Nach Zyklusende ist wieder die vor dem Zyklus wirksame Drehzahlbegrenzung aktiv.

- Bearbeitungsart: **Konturstechen**
- beeinflusste Parameter: **F**, **S**, **E**  $\Box$

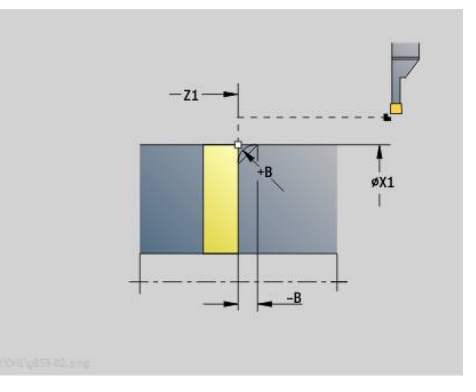

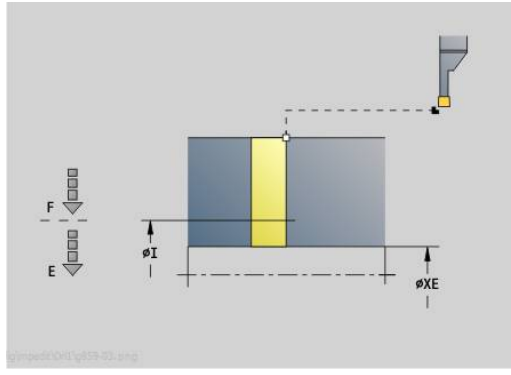

# **Unit G85X Freistechen (H,K,U)**

Die Unit erstellt abhängig von **KG** einen der folgenden Freistiche:

- **Form U**: Die Unit erstellt den Freistich und schlichtet die angrenzende Planfläche. Wahlweise wird eine Fase oder Rundung erstellt
- $\Box$ **Form H**: Der Endpunkt des Freistichs wird anhand des Eintauchwinkels ermittelt
- **Form K**: Die erzeugte Konturform ist von dem eingesetzten Werkzeug abhängig, da nur ein linearer Schnitt im Winkel von 45° ausgeführt wird

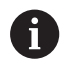

Wählen Sie zuerst die **Art des Freistechens KG** aus und geben Sie anschließend die Werte für den ausgewählten Freistich ein

Parameter mit gleichem Adressbuchstaben ändert die Steuerung auch für die anderen Freistiche. Lassen Sie diese Werte unverändert

### Unitname: **G85x\_H\_K\_U** / Zyklus: **G85**

**Weitere Informationen:** ["Zyklus Freistich G85", Seite 415](#page-414-0) Formular **Kontur**:

- **KG**: **Art des Freistechens**
	- **Form U G856 Weitere Informationen:** ["Freistich Form U G856", Seite 420](#page-419-0)
	- **Form H G857 Weitere Informationen:** ["Freistich Form H G857", Seite 421](#page-420-0)
	- **Form K G858 Weitere Informationen:** ["Freistich Form K G858", Seite 421](#page-420-1)
- **X1**, **Z1**: **Eckpunkt Kontur**

### Freistich **Form U**:

- **X2**: **Endpunkt Planfläche**
- **I**: **Freistichdurchmesser**
- **K**: **Freistichlänge**
- **B**: **-B Fase/+B Rundung**
	- **B** > 0: Radius der Rundung
	- **B** < 0: Breite der Fase

Freistich **Form H**:

- **K**: **Freistichlänge**  $\Box$
- $\mathbf{r}$ **R**: **Radius** in der Freistichecke
- $\mathbf{r}$ **W**: **Eintauchwinkel**

Freistich **Form K**:

**I**: **Freistichtiefe**

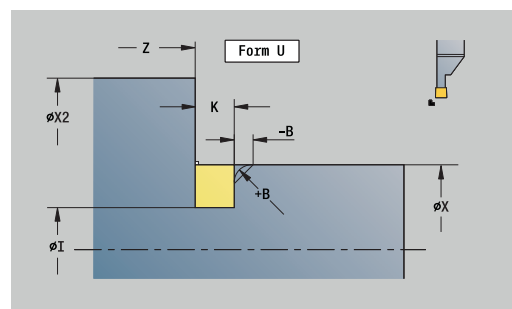

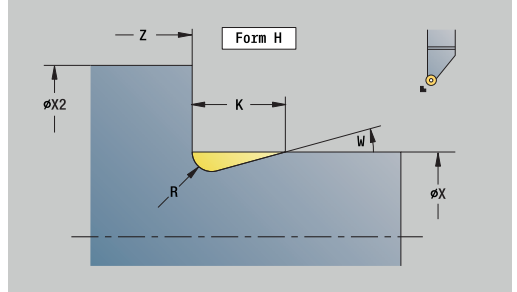

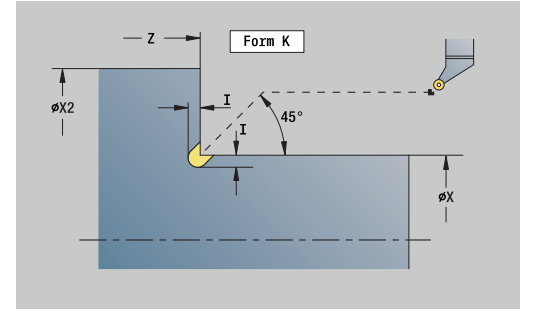

### Weitere Formulare:

**Weitere Informationen:** ["smart.Turn Units \(Option #9\)", Seite 101](#page-100-0) Zugriff zur Technologiedatenbank:

- Bearbeitungsart: **Schlichten**
- beeinflusste Parameter: **F**, **S**

# **Unit G870 Stechen ICP – Einstichzyklus**

**G870** erstellt einen mit **G22**-Geo definierten Einstich. Die Steuerung erkennt anhand der Werkzeugdefinition, ob eine Außen- oder Innenbearbeitung bzw. ein radialer oder axialer Einstich vorliegt.

Unitname: **G870\_ICP** / Zyklus: **G870**

**Weitere Informationen:** ["Einstichzyklus G870", Seite 375](#page-374-0) Formular **Kontur**:

- **I**: **Aufmaß**
- **EZ**: **Verweilzeit** nach Einstichweg (Default: Zeit einer Spindelumdrehung)

Weitere Parameter Formular **Kontur**:

**Weitere Informationen:** ["Kontur-Formular", Seite 105](#page-104-0)

Weitere Formulare:

**Weitere Informationen:** ["smart.Turn-Unit", Seite 102](#page-101-0) Zugriff zur Technologiedatenbank:

- Bearbeitungsart: **Stechen**
- beeinflusste Parameter: **F**, **S**

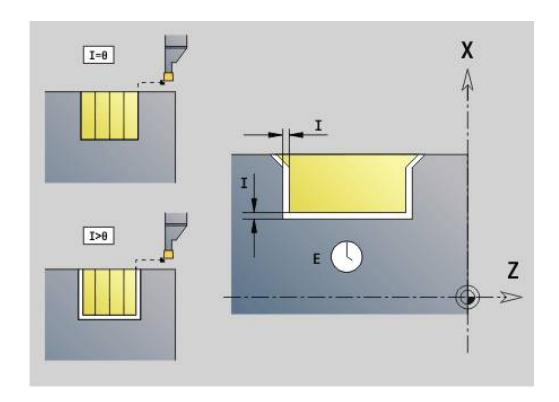

# **4.4 Units - Bohren / zentrisch**

## **Unit G74 Bohren zentrisch**

Die Unit erstellt axiale Bohrungen in mehreren Stufen mit feststehenden Werkzeugen. Geeignete Werkzeuge können Sie bis zu +/– 2 mm außerhalb des Zentrums positionieren.

### Unitname: **G74\_ZENTR** / Zyklus: **G74**

**Weitere Informationen:** ["Tieflochbohrzyklus G74", Seite 429](#page-428-0)

Formular **Zyklus**:

- **Z1**: **Startpunkt Bohrung**
- **Z2**: **Endpunkt Bohrung**  $\mathbb{R}^d$
- **NS**: **Startsatznummer Kontur** Beginn des Konturabschnitts п
- $\blacksquare$ **X**: **Startpunkt Bohrung** (Durchmessermaß; Bereich: –2 mm < **X** < 2 mm; Default: 0)
- **E**: **Verweilzeit** am Bohrungsende (Default: 0) Ī.
- $\mathbb{R}^n$ **D**: **Rückzugsart**
	- **0: Eilgang**
	- **1: Vorschub**
- **DFF**: **Rückzugsvorschub**
- **V**: **Vorschubreduzierung**
	- **0: ohne Reduzierung**
	- **1: am Ende der Bohrung**
	- **2: am Anfang der Bohrung**
	- **3: am Anfang u. Ende d. B.**
- **AB**: **An- & Durchbohrlänge** (Default: 0)
- **P**: **1. Bohrtiefe**  $\overline{\phantom{a}}$
- **IB**: **Bohrtiefenreduzierwert** Wert, um den die Bohrtiefe nach  $\overline{\phantom{a}}$ jeder Zustellung verkleinert wird
- **JB**: **minimale Bohrtiefe** Falls Sie einen Bohrtiefenreduzierwert eingegeben haben, wird die Bohrtiefe nur bis auf den in **JB** eingegebenen Wert reduziert.
- **B**: **Rückzugsabstand** Wert, um den das Werkzeug nach H Erreichen der jeweiligen Bohrtiefe zurückgefahren wird
- $\blacksquare$ **RI**: **Sicherheitsabstand** intern – Abstand zum Wiederanfahren innerhalb der Bohrung (Default: **Sicherheitsabstand SCK**)

Formular **Global**:

- **G14**: **Werkzeugwechselpunkt**
	- **keine Achse**
	- **0: simultan**
	- **1: erst X, dann Z**
	- **2: erst Z, dann X**
	- **3: nur X**
	- **4: nur Z**
	- **5: nur Y** (maschinenabhängig)
	- **6: simultan mit Y** (maschinenabhängig)

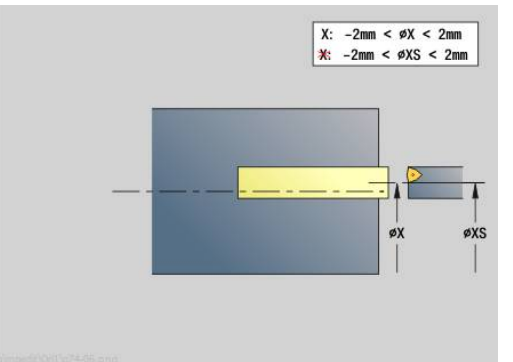

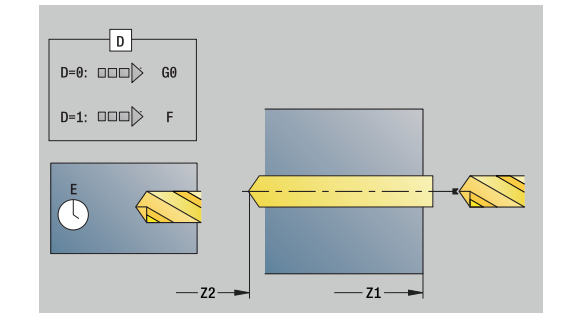

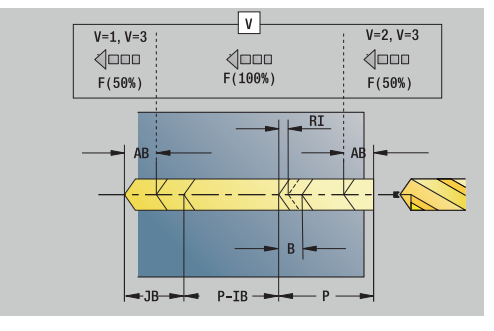

- **CLT**: **Kühlmittel**
	- **0: ohne**
	- **1: Kreislauf 1 ein**
	- **2: Kreislauf 2 ein**
- **SCK**: **Sicherheitsabstand** in der Zustellrichtung bei Bohr- und Fräsbearbeitungen
- **G60**: **Schutzzone** Schutzzonenüberwachung während des Bohrens
	- **0: aktiv**
	- **1: inaktiv**
- **BP**: **Pausendauer** Zeitspanne für die Unterbrechung der Vorschubbewegung Durch den unterbrochenen (intermittierenden) Vorschub wird der Span gebrochen.
- **BF**: **Vorschubdauer** Zeitintervall bis die nächste Pause ausgeführt wird Durch den unterbrochenen (intermittierenden) Vorschub wird der Span gebrochen.

Weitere Formulare:

**Weitere Informationen:** ["smart.Turn-Unit", Seite 102](#page-101-0)

j

Ist **X** nicht programmiert oder **XS** im Bereich –2 mm < **XS** < 2 mm, dann wird auf **XS** gebohrt.

- Bearbeitungsart: **Bohren**
- beeinflusste Parameter: **F**, **S**

### **Unit G73 Gewindebohren zentrisch**

Die Unit schneidet axiale Gewinde mit feststehenden Werkzeugen.

Unitname: **G73\_ZENTR** / Zyklus: **G73**

**Weitere Informationen:** ["Gewindebohren G73", Seite 427](#page-426-0)

Formular **Zyklus**:

- **Z1**: **Startpunkt Bohrung**
- **Z2**: **Endpunkt Bohrung**
- **NS**: **Startsatznummer Kontur** Beginn des Konturabschnitts
- **X**: **Startpunkt Bohrung** (Durchmessermaß; Bereich: –2 mm < **X** < 2 mm; Default: 0)
- **F1**: **Gewindesteigung**
- **B**: **Anlauflänge**, um die programmierte Drehzahl und den  $\mathbb{R}^n$ Vorschub zu erreichen (Default: 2 \* **Gewindesteigung F1**)
- **L**: **Ausziehlänge** bei Verwendung von Spannzangen mit Längenausgleich (Default: 0)
- **SR**: **Rückzugsdrehzahl** (Default: Drehzahl des Gewindebohrens)
- **SP**: **Spanbruchtiefe**
- **SI**: **Rückzugsabstand**

Formular **Global**:

- **G14**: **Werkzeugwechselpunkt**
	- **keine Achse**
	- **0: simultan**
	- **1: erst X, dann Z**
	- **2: erst Z, dann X**
	- **3: nur X**
	- **4: nur Z**
	- **5: nur Y** (maschinenabhängig)
	- **6: simultan mit Y** (maschinenabhängig)
- **CLT**: **Kühlmittel**
	- **0: ohne**
	- **1: Kreislauf 1 ein**
	- **2: Kreislauf 2 ein**
- **SCK**: **Sicherheitsabstand** in der Zustellrichtung bei Bohr- und Fräsbearbeitungen
- **G60**: **Schutzzone** Schutzzonenüberwachung während des Bohrens
	- **0: aktiv**
	- **1: inaktiv**

Weitere Formulare:

**Weitere Informationen:** ["smart.Turn-Unit", Seite 102](#page-101-0)

**Ausziehlänge L**: Verwenden Sie diesen Parameter bei Spannzangen mit Längenausgleich. Der Zyklus berechnet auf Basis der Gewindetiefe, der programmierten Steigung und der Ausziehlänge eine neue Nennsteigung. Die Nennsteigung ist etwas kleiner als die Steigung des Gewindebohrers. Bei der Erstellung des Gewindes wird der Bohrer um die Ausziehlänge aus dem Spannfutter herausgezogen. Mit diesem Verfahren erreichen Sie bessere Standzeiten bei Gewindebohrern.

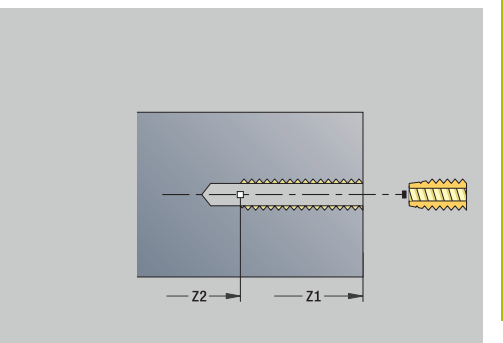

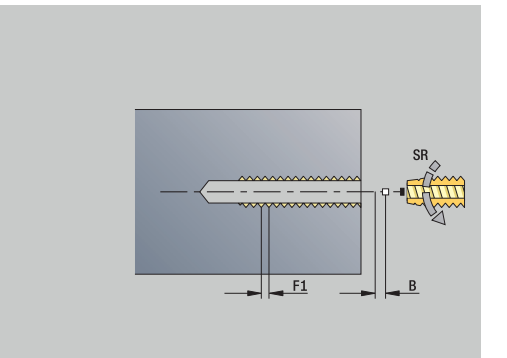

Zugriff zur Technologiedatenbank:

- Bearbeitungsart: **Gewindebohren**
- beeinflusste Parameter: **S**

Wenn Sie den Programmlauf während eines ĭ Gewindebohrzyklus unterbrechen, können Sie manuell mit der Z-Achse aus der Bohrung fahren. Die Steuerung bewegt die Spindel passend zur Verfahrbewegung. Wenn der optionale Maschinenparameter **CfgBackTrack** (Nr. 122000) aktiv ist, müssen Sie nach dem manuellen Verfahren den Programmlauf mithilfe des Softkeys **Startsatzsuche** fortsetzen.

# **Unit G72 Aufbohren, Senken**

Die Unit bearbeitet eine axiale Bohrung in mehreren Stufen mit feststehenden Werkzeugen.

Unitname: **G72\_ZENTR** / Zyklus: **G72**

**Weitere Informationen:** ["Aufbohren/Senken G72", Seite 426](#page-425-0) Formular **Zyklus**:

- **NS**: **Startsatznummer Kontur** Beginn des Konturabschnitts
- **E**: **Verweilzeit** am Bohrungsende (Default: 0)
- **D**: **Rückzugsart**
	- **0: Eilgang**
	- **1: Vorschub**
- **DFF**: **Rückzugsvorschub**
- **RB**: **Rückzugsebene**
- Formular **Global**:
- **G14**: **Werkzeugwechselpunkt**
	- **keine Achse**
	- **0: simultan**
	- **1: erst X, dann Z**
	- **2: erst Z, dann X**
	- **3: nur X**
	- **4: nur Z**
	- **5: nur Y** (maschinenabhängig)
	- **6: simultan mit Y** (maschinenabhängig)
- **CLT**: **Kühlmittel**
	- **0: ohne**
	- **1: Kreislauf 1 ein**
	- **2: Kreislauf 2 ein**
- **SCK**: **Sicherheitsabstand** in der Zustellrichtung bei Bohr- und Fräsbearbeitungen
- **G60**: **Schutzzone** Schutzzonenüberwachung während des Bohrens
	- **0: aktiv**
	- **1: inaktiv**

Weitere Formulare:

**Weitere Informationen:** ["smart.Turn-Unit", Seite 102](#page-101-0)

# **4.5 Units - Bohren / Stirn C, Mantel C und ICP C**

# **Unit G74 Einzelbohrung Stirnfläche C**

Die Unit erstellt eine Bohrung auf der Stirnfläche. Unitname: **G74\_Bohr\_Stirn\_C** / Zyklus: **G74 Weitere Informationen:** ["Tieflochbohrzyklus G74", Seite 429](#page-428-0) Formular **Zyklus**:

- **Z1**: **Startpunkt Bohrung**
- **Z2**: **Endpunkt Bohrung**
- **CS**: **Spindelwinkel**
- **E**: **Verweilzeit** am Bohrungsende (Default: 0)
- **D**: **Rückzugsart**
	- **0: Eilgang**
	- **1: Vorschub**
- **DFF**: **Rückzugsvorschub**
- **V**: **Vorschubreduzierung**
	- **0: ohne Reduzierung**
	- **1: am Ende der Bohrung**
	- **2: am Anfang der Bohrung**
	- **3: am Anfang u. Ende d. B.**
- **AB**: **An- & Durchbohrlänge** (Default: 0)
- **P**: **1. Bohrtiefe**
- **IB**: **Bohrtiefenreduzierwert** Wert, um den die Bohrtiefe nach jeder Zustellung verkleinert wird
- **JB**: **minimale Bohrtiefe**  $\mathbf{r}$ Falls Sie einen Bohrtiefenreduzierwert eingegeben haben, wird die Bohrtiefe nur bis auf den in **JB** eingegebenen Wert reduziert.
- **B**: **Rückzugsabstand** Wert, um den das Werkzeug nach Erreichen der jeweiligen Bohrtiefe zurückgefahren wird
- **RI**: **Sicherheitsabstand** intern Abstand zum Wiederanfahren п innerhalb der Bohrung (Default: **Sicherheitsabstand SCK**)

#### Formular **Global**:

- **G14**: **Werkzeugwechselpunkt**
	- **keine Achse**
	- **0: simultan**
	- **1: erst X, dann Z**
	- **2: erst Z, dann X**
	- **3: nur X**
	- **4: nur Z**
	- **5: nur Y** (maschinenabhängig)
	- **6: simultan mit Y** (maschinenabhängig)
- **CLT**: **Kühlmittel**
	- **0: ohne**
	- **1: Kreislauf 1 ein**
	- **2: Kreislauf 2 ein**

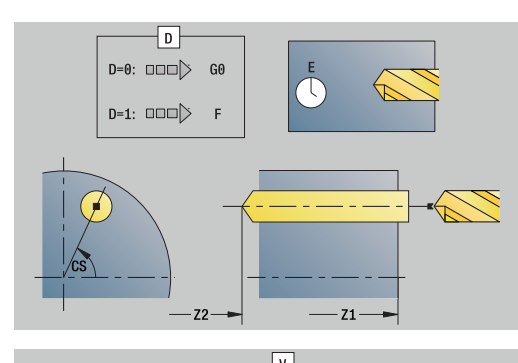

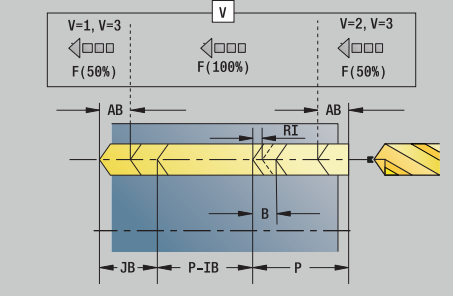

- **SCK**: **Sicherheitsabstand** in der Zustellrichtung bei Bohr- und Fräsbearbeitungen
- **G60**: **Schutzzone** Schutzzonenüberwachung während des Bohrens
	- **0: aktiv**
	- **1: inaktiv**
- **BP**: **Pausendauer** Zeitspanne für die Unterbrechung der Vorschubbewegung Durch den unterbrochenen (intermittierenden) Vorschub wird der Span gebrochen.
- **BF**: **Vorschubdauer** Zeitintervall bis die nächste Pause ausgeführt wird Durch den unterbrochenen (intermittierenden) Vorschub wird der Span gebrochen.

Weitere Formulare:

**Weitere Informationen:** ["smart.Turn-Unit", Seite 102](#page-101-0)

- Zugriff zur Technologiedatenbank:
- Bearbeitungsart: **Bohren**
- beeinflusste Parameter: **F**, **S**

# **Unit G74 Bohren Muster linear Stirnfläche C**

Die Unit erstellt ein lineares Bohrmuster mit gleichmäßigen Abständen auf der Stirnfläche.

Unitname: **G74\_Lin\_Stirn\_C** / Zyklus: **G74**

**Weitere Informationen:** ["Tieflochbohrzyklus G74", Seite 429](#page-428-0) Formular **Muster**:

- **Q**: **Anzahl der Bohrungen**
- **X1**, **C1**: **Startpunkt polar** Startpunkt des Musters
- **XK**, **YK**: **Startpunkt kartesisch**
- **I**, **J**: **Endpunkt (XK)** und **(YK)** Endpunkt des Musters (kartesisch)
- **Ii**, **Ji**: **Abstand (XKi)** und **(YKi)** inkrementaler Musterabstand
- **R**: **Abstand erste/letzte Bohrung**
- **Ri**: **Länge Abstand inkr.**
- **A**: **Musterwinkel** (Bezug: XK-Achse)

Formular **Zyklus**:

- **Z1**: **Startpunkt Bohrung**
- **Z2**: **Endpunkt Bohrung**
- **E**: **Verweilzeit** am Bohrungsende (Default: 0)
- **D**: **Rückzugsart**
	- **0: Eilgang**
	- **1: Vorschub**
- **DFF**: **Rückzugsvorschub**
- **V**: **Vorschubreduzierung**
	- **0: ohne Reduzierung**
	- **1: am Ende der Bohrung**
	- **2: am Anfang der Bohrung**
	- **3: am Anfang u. Ende d. B.**
- **AB**: **An- & Durchbohrlänge** (Default: 0)
- **P**: **1. Bohrtiefe**
- **IB**: **Bohrtiefenreduzierwert** Wert, um den die Bohrtiefe nach jeder Zustellung verkleinert wird
- **JB**: **minimale Bohrtiefe** Falls Sie einen Bohrtiefenreduzierwert eingegeben haben, wird die Bohrtiefe nur bis auf den in **JB** eingegebenen Wert reduziert.
- $\mathbb{R}^n$ **B**: **Rückzugsabstand** – Wert, um den das Werkzeug nach Erreichen der jeweiligen Bohrtiefe zurückgefahren wird
- **RI**: **Sicherheitsabstand** intern Abstand zum Wiederanfahren  $\blacksquare$ innerhalb der Bohrung (Default: **Sicherheitsabstand SCK**)
- **RB**: **Rückzugsebene** (Default: zurück zur Startposition)

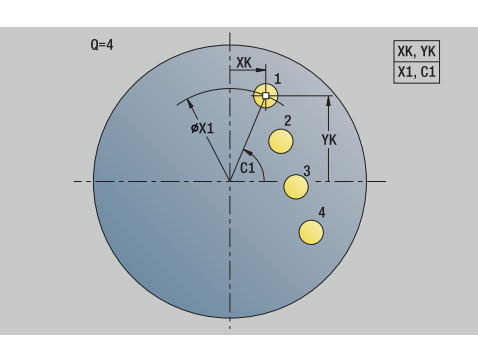

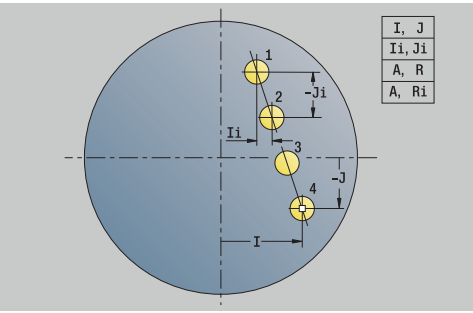

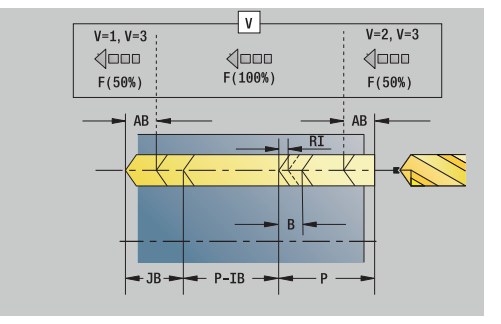

# Formular **Global**:

- **G14**: **Werkzeugwechselpunkt**
	- **keine Achse**
	- **0: simultan**
	- **1: erst X, dann Z**
	- **2: erst Z, dann X**
	- **3: nur X**
	- **4: nur Z**
	- **5: nur Y** (maschinenabhängig)
	- **6: simultan mit Y** (maschinenabhängig)
- **CLT**: **Kühlmittel**
	- **0: ohne**
	- **1: Kreislauf 1 ein**
	- **2: Kreislauf 2 ein**
- **SCK**: **Sicherheitsabstand** in der Zustellrichtung bei Bohr- und Fräsbearbeitungen
- **G60**: **Schutzzone** Schutzzonenüberwachung während des Bohrens
	- **0: aktiv**
	- **1: inaktiv**
- **BP**: **Pausendauer** Zeitspanne für die Unterbrechung der Vorschubbewegung Durch den unterbrochenen (intermittierenden) Vorschub wird der Span gebrochen.
- **BF**: **Vorschubdauer** Zeitintervall bis die nächste Pause ausgeführt wird Durch den unterbrochenen (intermittierenden) Vorschub wird der Span gebrochen.

Weitere Formulare:

**Weitere Informationen:** ["smart.Turn-Unit", Seite 102](#page-101-0)

- Zugriff zur Technologiedatenbank:
- Bearbeitungsart: **Bohren**
- beeinflusste Parameter: **F**, **S**

## **Unit G74 Bohren Muster zirkular Stirnfläche C**

Die Unit erstellt ein zirkulares Bohrmuster auf der Stirnfläche. Unitname: **G74\_Bohr\_Stirn\_C** / Zyklus: **G74**

**Weitere Informationen:** ["Tieflochbohrzyklus G74", Seite 429](#page-428-0) Formular **Muster**:

- **Q**: **Anzahl der Bohrungen**
- **XM**, **CM**: **Mittelpunkt polar**
- **XK**, **YK**: **Mittelpunkt kartesisch**  $\mathbb{R}^n$
- **A**: **Anfangswinkel**
- **Wi**: **Endwinkel Winkelinkrement**
- **K**: **Musterdurchmesser**
- **W**: **Endwinkel**
- **VD**: **Umlaufrichtung** (Default: 0)
	- **VD** = 0, ohne **W**: Vollkreisaufteilung
	- **VD** = 0, mit **W**: Aufteilung auf längerem Kreisbogen
	- **VD** = 0, mit **Wi**: Vorzeichen von **Wi** bestimmt die Richtung (**Wi** < 0: im Uhrzeigersinn)
	- **VD** = 1, mit **W**: im Uhrzeigersinn
	- **VD** = 1, mit **Wi**: im Uhrzeigersinn (Vorzeichen von **Wi** ist ohne Bedeutung)
	- **VD** = 2, mit **W**: gegen den Uhrzeigersinn
	- **VD** = 2, mit **Wi**: gegen den Uhrzeigersinn (Vorzeichen von **Wi** ist ohne Bedeutung)

#### Formular **Zyklus**:

- $\blacksquare$ **Z1**: **Startpunkt Bohrung**
- **Z2**: **Endpunkt Bohrung**
- **E**: **Verweilzeit** am Bohrungsende (Default: 0)
- **D**: **Rückzugsart**
	- **0: Eilgang**
	- **1: Vorschub**
- **DFF**: **Rückzugsvorschub**
- **V**: **Vorschubreduzierung**
	- **0: ohne Reduzierung**
	- **1: am Ende der Bohrung**
	- **2: am Anfang der Bohrung**
	- **3: am Anfang u. Ende d. B.**
- **AB**: **An- & Durchbohrlänge** (Default: 0)
- **P**: **1. Bohrtiefe**
- **IB**: **Bohrtiefenreduzierwert** Wert, um den die Bohrtiefe nach  $\blacksquare$ jeder Zustellung verkleinert wird
- **JB**: **minimale Bohrtiefe** Falls Sie einen Bohrtiefenreduzierwert eingegeben haben, wird die Bohrtiefe nur bis auf den in **JB** eingegebenen Wert reduziert.
- **B**: **Rückzugsabstand** Wert, um den das Werkzeug nach  $\blacksquare$ Erreichen der jeweiligen Bohrtiefe zurückgefahren wird
- $\blacksquare$ **RI**: **Sicherheitsabstand** intern – Abstand zum Wiederanfahren innerhalb der Bohrung (Default: **Sicherheitsabstand SCK**)
- **RB**: **Rückzugsebene** (Default: zurück zur Startposition) Ī.

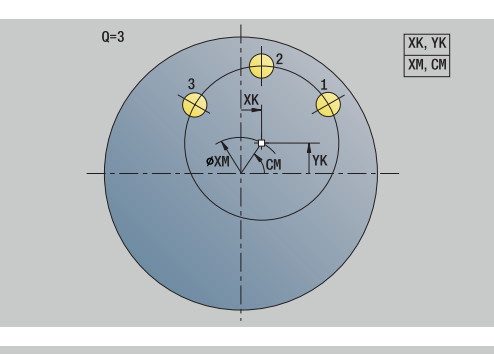

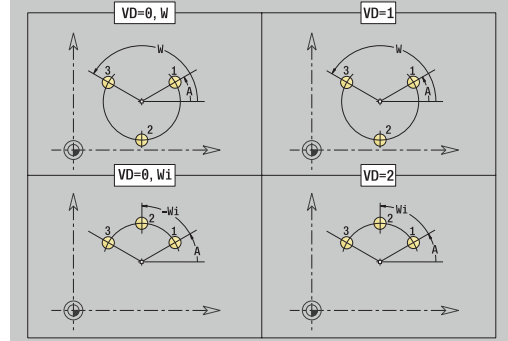

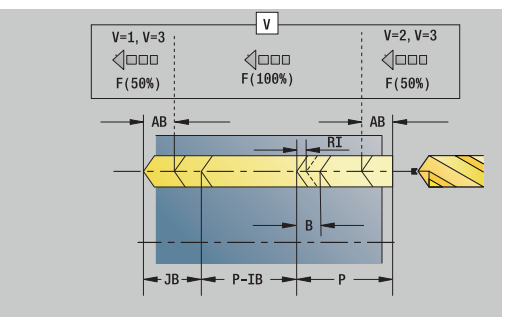

## Formular **Global**:

- **G14**: **Werkzeugwechselpunkt**
	- **keine Achse**
	- **0: simultan**
	- **1: erst X, dann Z**
	- **2: erst Z, dann X**
	- **3: nur X**
	- **4: nur Z**
	- **5: nur Y** (maschinenabhängig)
	- **6: simultan mit Y** (maschinenabhängig)
- **CLT**: **Kühlmittel**
	- **0: ohne**
	- **1: Kreislauf 1 ein**
	- **2: Kreislauf 2 ein**
- **SCK**: **Sicherheitsabstand** in der Zustellrichtung bei Bohr- und Fräsbearbeitungen
- **G60**: **Schutzzone** Schutzzonenüberwachung während des Bohrens
	- **0: aktiv**
	- **1: inaktiv**
- **BP**: **Pausendauer** Zeitspanne für die Unterbrechung der Vorschubbewegung Durch den unterbrochenen (intermittierenden) Vorschub wird der Span gebrochen.
- **BF**: **Vorschubdauer** Zeitintervall bis die nächste Pause ausgeführt wird Durch den unterbrochenen (intermittierenden) Vorschub wird der Span gebrochen.

Weitere Formulare:

**Weitere Informationen:** ["smart.Turn-Unit", Seite 102](#page-101-0)

- Zugriff zur Technologiedatenbank:
- Bearbeitungsart: **Bohren**
- beeinflusste Parameter: **F**, **S**

# **Unit G73 Gewindebohrung Stirnfläche C**

Die Unit erstellt eine Gewindebohrung auf der Stirnfläche. Unitname: **G73\_Gew\_Stirn\_C** / Zyklus: **G73**

**Weitere Informationen:** ["Gewindebohren G73", Seite 427](#page-426-0) Formular **Zyklus**:

- **Z1**: **Startpunkt Bohrung**
- **Z2**: **Endpunkt Bohrung**
- **CS**: **Spindelwinkel**
- **F1**: **Gewindesteigung**
- $\blacksquare$ **B**: **Anlauflänge**, um die programmierte Drehzahl und den Vorschub zu erreichen (Default: 2 \* **Gewindesteigung F1**)
- $\blacksquare$ **L**: **Ausziehlänge** bei Verwendung von Spannzangen mit Längenausgleich (Default: 0)
- **SR**: **Rückzugsdrehzahl** (Default: Drehzahl des Gewindebohrens)
- **SP**: **Spanbruchtiefe**
- **SI**: **Rückzugsabstand**

Weitere Formulare:

**Weitere Informationen:** ["smart.Turn-Unit", Seite 102](#page-101-0)

Verwenden Sie die **Ausziehlänge** bei Spannzangen mit Längenausgleich. Der Zyklus berechnet auf Basis der Gewindetiefe, der programmierten Steigung und der Ausziehlänge eine neue Nennsteigung. Die Nennsteigung ist etwas kleiner als die Steigung des Gewindebohrers. Bei der Erstellung des Gewindes wird der Bohrer um die Ausziehlänge aus dem Spannfutter herausgezogen. Damit erreichen Sie bessere Standzeiten bei Gewindebohrern.

Zugriff zur Technologiedatenbank:

- Bearbeitungsart: **Gewindebohren**
- i. beeinflusste Parameter: **S**

Wenn Sie den Programmlauf während eines i. Gewindebohrzyklus unterbrechen, können Sie manuell mit der Z-Achse aus der Bohrung fahren. Die Steuerung bewegt die Spindel passend zur Verfahrbewegung. Wenn der optionale Maschinenparameter **CfgBackTrack** (Nr. 122000) aktiv ist, müssen Sie nach dem manuellen Verfahren den Programmlauf mithilfe des Softkeys

**Startsatzsuche** fortsetzen.

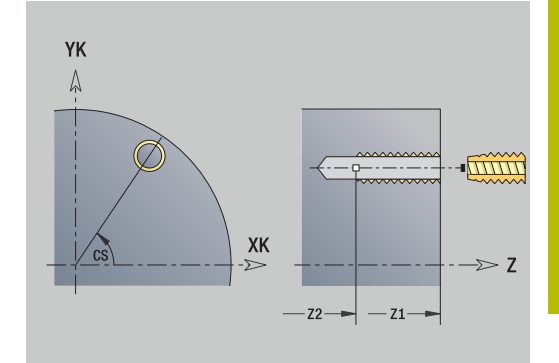

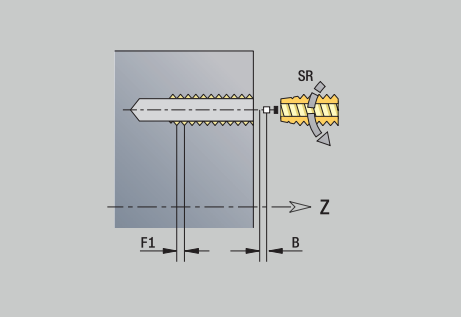

# **Unit G73 Gewindebohren Muster linear Stirn C**

Die Unit erstellt ein lineares Gewindebohrmuster mit gleichmäßigen Abständen auf der Stirnfläche.

Unitname: **G73\_Lin\_Stirn\_C** / Zyklus: **G73**

**Weitere Informationen:** ["Gewindebohren G73", Seite 427](#page-426-0) Formular **Muster**:

- **Q**: **Anzahl der Bohrungen**
- **X1**, **C1**: **Startpunkt polar** Startpunkt des Musters
- **XK**, **YK**: **Startpunkt kartesisch**
- **I**, **J**: **Endpunkt (XK)** und **(YK)** Endpunkt des Musters × (kartesisch)
- **Ii**, **Ji**: **Abstand (XKi)** und **(YKi)** inkrementaler Musterabstand
- **R**: **Abstand erste/letzte Bohrung**
- **Ri**: **Länge Abstand inkr.**
- **A**: **Musterwinkel** (Bezug: XK-Achse)

Formular **Zyklus**:

- **Z1**: **Startpunkt Bohrung**
- **Z2**: **Endpunkt Bohrung**
- **F1**: **Gewindesteigung**
- **B**: **Anlauflänge**, um die programmierte Drehzahl und den Vorschub zu erreichen (Default: 2 \* **Gewindesteigung F1**)
- **L**: **Ausziehlänge** bei Verwendung von Spannzangen mit  $\overline{\phantom{a}}$ Längenausgleich (Default: 0)
- **SR**: **Rückzugsdrehzahl** (Default: Drehzahl des Gewindebohrens)
- **SP**: **Spanbruchtiefe**
- **SI**: **Rückzugsabstand**
- **RB**: **Rückzugsebene** (Default: zurück zur Startposition)

Weitere Formulare:

**Weitere Informationen:** ["smart.Turn-Unit", Seite 102](#page-101-0)

Verwenden Sie die **Ausziehlänge** bei Spannzangen mit Längenausgleich. Der Zyklus berechnet auf Basis der Gewindetiefe, der programmierten Steigung und der Ausziehlänge eine neue Nennsteigung. Die Nennsteigung ist etwas kleiner als die Steigung des Gewindebohrers. Bei der Erstellung des Gewindes wird der Bohrer um die Ausziehlänge aus dem Spannfutter herausgezogen. Damit erreichen Sie bessere Standzeiten bei Gewindebohrern.

Zugriff zur Technologiedatenbank:

- Bearbeitungsart: **Gewindebohren**
- beeinflusste Parameter: **S**

Wenn Sie den Programmlauf während eines  $\mathbf i$ Gewindebohrzyklus unterbrechen, können Sie manuell mit der Z-Achse aus der Bohrung fahren. Die Steuerung bewegt die Spindel passend zur Verfahrbewegung. Wenn der optionale Maschinenparameter **CfgBackTrack** (Nr. 122000) aktiv ist, müssen Sie nach dem manuellen Verfahren den Programmlauf mithilfe des Softkeys

#### **Startsatzsuche** fortsetzen.

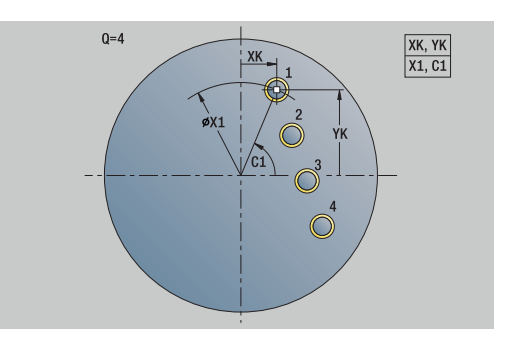

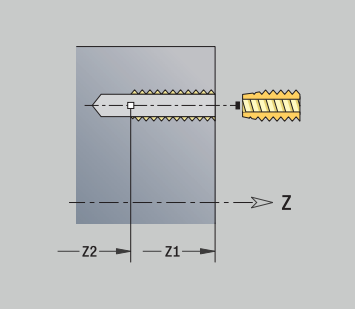

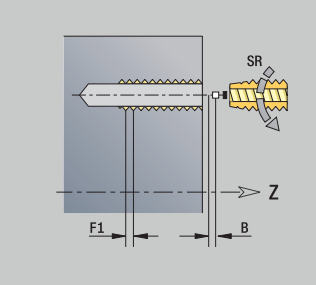

### **Unit G73 Gewindebohren Muster zirkular Stirn C**

Die Unit erstellt ein zirkulares Gewindebohrmuster auf der Stirnfläche.

Unitname: **G73\_Cir\_Stirn\_C** / Zyklus: **G73**

**Weitere Informationen:** ["Gewindebohren G73", Seite 427](#page-426-0) Formular **Muster**:

- **Q**: **Anzahl der Bohrungen**
- **XM**, **CM**: **Mittelpunkt polar**
- **XK**, **YK**: **Mittelpunkt kartesisch**
- **A**: **Anfangswinkel**
- $\blacksquare$ **Wi**: **Endwinkel** – **Winkelinkrement**
- **K**: **Musterdurchmesser**
- **W**: **Endwinkel**
- **VD**: **Umlaufrichtung** (Default: 0)
	- **VD** = 0, ohne **W**: Vollkreisaufteilung
	- **VD** = 0, mit **W**: Aufteilung auf längerem Kreisbogen
	- **VD** = 0, mit **Wi**: Vorzeichen von **Wi** bestimmt die Richtung (**Wi** < 0: im Uhrzeigersinn)
	- **VD** = 1, mit **W**: im Uhrzeigersinn
	- **VD** = 1, mit **Wi**: im Uhrzeigersinn (Vorzeichen von **Wi** ist ohne Bedeutung)
	- **VD** = 2, mit **W**: gegen den Uhrzeigersinn
	- **VD** = 2, mit **Wi**: gegen den Uhrzeigersinn (Vorzeichen von **Wi** ist ohne Bedeutung)

#### Formular **Zyklus**:

- **Z1**: **Startpunkt Bohrung**
- **Z2**: **Endpunkt Bohrung**
- **F1**: **Gewindesteigung**
- × **B**: **Anlauflänge**, um die programmierte Drehzahl und den Vorschub zu erreichen (Default: 2 \* **Gewindesteigung F1**)
- **L**: **Ausziehlänge** bei Verwendung von Spannzangen mit Längenausgleich (Default: 0)
- **SR**: **Rückzugsdrehzahl** (Default: Drehzahl des Gewindebohrens)
- **SP**: **Spanbruchtiefe**
- **SI**: **Rückzugsabstand**
- **RB**: **Rückzugsebene** (Default: zurück zur Startposition)

#### Weitere Formulare:

**Weitere Informationen:** ["smart.Turn-Unit", Seite 102](#page-101-0)

Verwenden Sie die **Ausziehlänge** bei Spannzangen mit Längenausgleich. Der Zyklus berechnet auf Basis der Gewindetiefe, der programmierten Steigung und der Ausziehlänge eine neue Nennsteigung. Die Nennsteigung ist etwas kleiner als die Steigung des Gewindebohrers. Bei der Erstellung des Gewindes wird der Bohrer um die Ausziehlänge aus dem Spannfutter herausgezogen. Damit erreichen Sie bessere Standzeiten bei Gewindebohrern.

- Bearbeitungsart: **Gewindebohren**
- beeinflusste Parameter: **S**

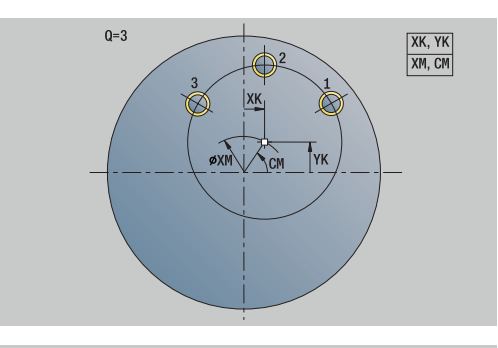

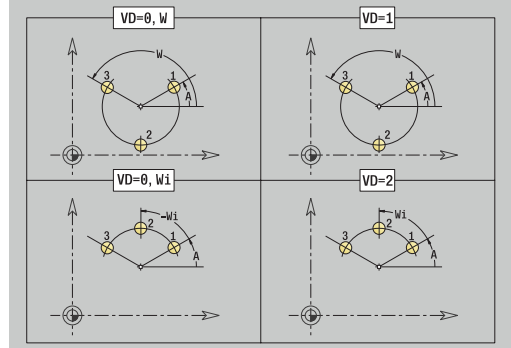

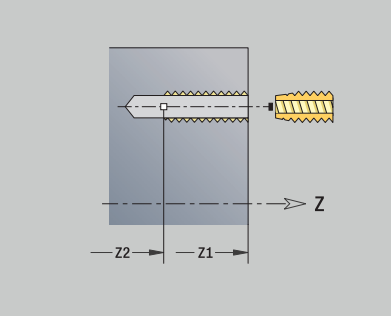

A

Wenn Sie den Programmlauf während eines Gewindebohrzyklus unterbrechen, können Sie manuell mit der Z-Achse aus der Bohrung fahren. Die Steuerung bewegt die Spindel passend zur Verfahrbewegung. Wenn der optionale Maschinenparameter **CfgBackTrack** (Nr. 122000) aktiv ist, müssen Sie nach dem manuellen Verfahren den Programmlauf mithilfe des Softkeys **Startsatzsuche** fortsetzen.

# **Unit G74 Einzelbohrung Mantelfläche C**

Die Unit erstellt eine Bohrung auf der Mantelfläche.

Unitname: **G74\_Bohr\_Mant\_C** / Zyklus: **G74**

**Weitere Informationen:** ["Tieflochbohrzyklus G74", Seite 429](#page-428-0) Formular **Zyklus**:

- **X1**: **Startpunkt Bohrung** (Durchmessermaß)
- **X2**: **Endpunkt Bohrung**
- **CS**: **Spindelwinkel**
- **E**: **Verweilzeit** am Bohrungsende (Default: 0)
- **D**: **Rückzugsart**
	- **0: Eilgang**
	- **1: Vorschub**
- **DFF**: **Rückzugsvorschub**
- **V**: **Vorschubreduzierung**
	- **0: ohne Reduzierung**
	- **1: am Ende der Bohrung**
	- **2: am Anfang der Bohrung**
	- **3: am Anfang u. Ende d. B.**
- **AB**: **An- & Durchbohrlänge** (Default: 0)
- **P**: **1. Bohrtiefe**
- **IB**: **Bohrtiefenreduzierwert** Wert, um den die Bohrtiefe nach jeder Zustellung verkleinert wird
- **JB**: **minimale Bohrtiefe** Falls Sie einen Bohrtiefenreduzierwert eingegeben haben, wird die Bohrtiefe nur bis auf den in **JB** eingegebenen Wert reduziert.
- **B**: **Rückzugsabstand** Wert, um den das Werkzeug nach Erreichen der jeweiligen Bohrtiefe zurückgefahren wird
- $\overline{\phantom{a}}$ **RI**: **Sicherheitsabstand** intern – Abstand zum Wiederanfahren innerhalb der Bohrung (Default: **Sicherheitsabstand SCK**)

Formular **Global**:

- **G14**: **Werkzeugwechselpunkt**
	- **keine Achse**
	- **0: simultan**
	- **1: erst X, dann Z**
	- **2: erst Z, dann X**
	- **3: nur X**
	- **4: nur Z**
	- **5: nur Y** (maschinenabhängig)
	- **6: simultan mit Y** (maschinenabhängig)

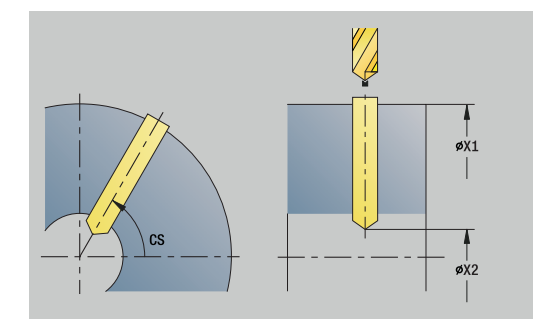

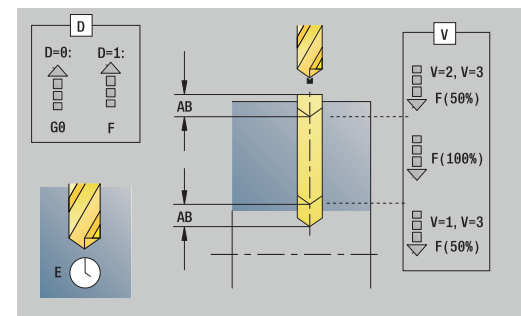

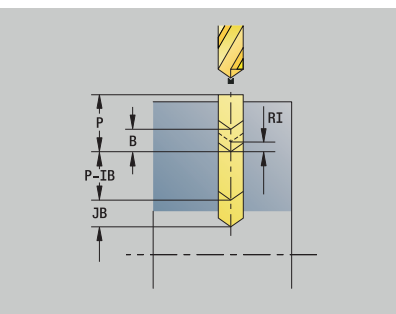
- **CLT**: **Kühlmittel**
	- **0: ohne**
	- **1: Kreislauf 1 ein**
	- **2: Kreislauf 2 ein**
- **SCK**: **Sicherheitsabstand** in der Zustellrichtung bei Bohr- und Fräsbearbeitungen
- **BP**: **Pausendauer** Zeitspanne für die Unterbrechung der Vorschubbewegung Durch den unterbrochenen (intermittierenden) Vorschub wird der Span gebrochen.
- **BF**: **Vorschubdauer** Zeitintervall bis die nächste Pause ausgeführt wird Durch den unterbrochenen (intermittierenden) Vorschub wird der Span gebrochen.
- **CB**: **Bremse aus (1)**

Weitere Formulare:

#### **Weitere Informationen:** ["smart.Turn-Unit", Seite 102](#page-101-0)

- Bearbeitungsart: **Bohren**
- beeinflusste Parameter: **F**, **S**

# **Unit G74 Bohren Muster linear Mantelfläche C**

Die Unit erstellt ein lineares Bohrmuster mit gleichmäßigen Abständen auf der Mantelfläche.

Unitname: **G74\_Lin\_Mant\_C** / Zyklus: **G74**

**Weitere Informationen:** ["Tieflochbohrzyklus G74", Seite 429](#page-428-0) Formular **Muster**:

- **Q**: **Anzahl der Bohrungen**
- **Z1**: **Startpunkt Muster** Position erste Bohrung
- **C1**: **Anfangswinkel**  $\overline{\phantom{a}}$
- **Wi**: **Endwinkel Winkelinkrement** ×
- $\blacksquare$ **W**: **Endwinkel**
- **Z2**: **Endpunkt Muster**

Formular **Zyklus**:

- **X1**: **Startpunkt Bohrung** (Durchmessermaß)
- **X2**: **Endpunkt Bohrung**
- **E**: **Verweilzeit** am Bohrungsende (Default: 0)
- **D**: **Rückzugsart**
	- **0: Eilgang**
	- **1: Vorschub**
- **DFF**: **Rückzugsvorschub**
- **V**: **Vorschubreduzierung**
	- **0: ohne Reduzierung**
	- **1: am Ende der Bohrung**
	- **2: am Anfang der Bohrung**
	- **3: am Anfang u. Ende d. B.**
- **AB**: **An- & Durchbohrlänge** (Default: 0)
- **P**: **1. Bohrtiefe**
- $\blacksquare$ **IB**: **Bohrtiefenreduzierwert** – Wert, um den die Bohrtiefe nach jeder Zustellung verkleinert wird
- **JB**: **minimale Bohrtiefe** Falls Sie einen Bohrtiefenreduzierwert eingegeben haben, wird die Bohrtiefe nur bis auf den in **JB** eingegebenen Wert reduziert.
- **B**: **Rückzugsabstand** Wert, um den das Werkzeug nach  $\mathbb{R}^n$ Erreichen der jeweiligen Bohrtiefe zurückgefahren wird
- $\blacksquare$ **RI**: **Sicherheitsabstand** intern – Abstand zum Wiederanfahren innerhalb der Bohrung (Default: **Sicherheitsabstand SCK**)
- **RB**: **Rückzugsebene** (Default: zurück zur Startposition)  $\blacksquare$ Formular **Global**:
- **G14**: **Werkzeugwechselpunkt**
	- **keine Achse**
	- **0: simultan**
	- **1: erst X, dann Z**
	- **2: erst Z, dann X**
	- **3: nur X**
	- **4: nur Z**
	- **5: nur Y** (maschinenabhängig)
	- **6: simultan mit Y** (maschinenabhängig)

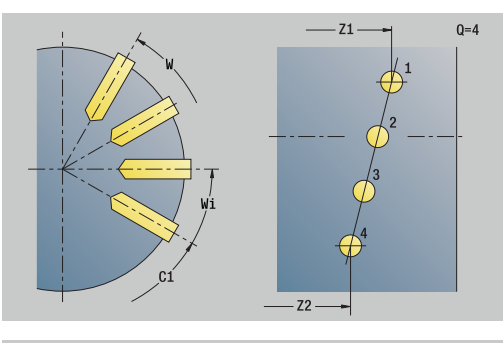

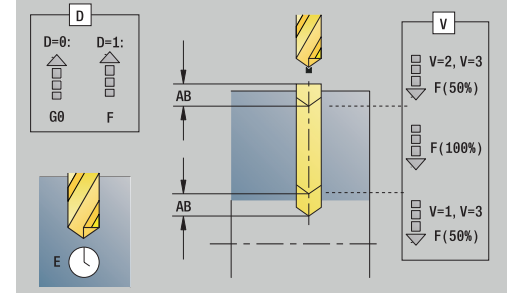

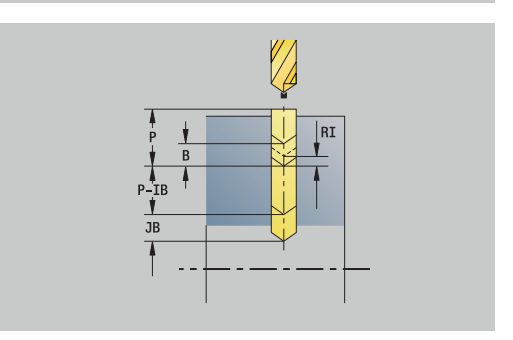

- **CLT**: **Kühlmittel**
	- **0: ohne**
	- **1: Kreislauf 1 ein**
	- **2: Kreislauf 2 ein**
- **SCK**: **Sicherheitsabstand** in der Zustellrichtung bei Bohr- und Fräsbearbeitungen
- **BP**: **Pausendauer** Zeitspanne für die Unterbrechung der Vorschubbewegung Durch den unterbrochenen (intermittierenden) Vorschub wird der Span gebrochen.
- **BF**: **Vorschubdauer** Zeitintervall bis die nächste Pause ausgeführt wird Durch den unterbrochenen (intermittierenden) Vorschub wird der Span gebrochen.
- **CB**: **Bremse aus (1)**

Weitere Formulare:

### **Weitere Informationen:** ["smart.Turn-Unit", Seite 102](#page-101-0)

- Bearbeitungsart: **Bohren**
- beeinflusste Parameter: **F**, **S**

# **Unit G74 Bohren Muster zirkular Mantelfläche C**

Die Unit erstellt ein zirkulares Bohrmuster auf der Mantelfläche. Unitname: **G74\_Cir\_Mant\_C** / Zyklus: **G74**

**Weitere Informationen:** ["Tieflochbohrzyklus G74", Seite 429](#page-428-0) Formular **Muster**:

- **Q**: **Anzahl der Bohrungen**
- **ZM**: **Mittelpunkt** des Musters
- **CM**: **Winkel Mustermittelpunkt**  $\mathbb{R}^n$
- **A**: **Anfangswinkel** п
- $\overline{\phantom{a}}$ **Wi**: **Endwinkel** – **Winkelinkrement**
- **K**: **Musterdurchmesser**  $\blacksquare$
- **W**: **Endwinkel**
- **VD**: **Umlaufrichtung** (Default: 0)
	- **VD** = 0, ohne **W**: Vollkreisaufteilung
	- **VD** = 0, mit **W**: Aufteilung auf längerem Kreisbogen
	- **VD** = 0, mit **Wi**: Vorzeichen von **Wi** bestimmt die Richtung (**Wi** < 0: im Uhrzeigersinn)
	- **VD** = 1, mit **W**: im Uhrzeigersinn
	- **VD** = 1, mit **Wi**: im Uhrzeigersinn (Vorzeichen von **Wi** ist ohne Bedeutung)
	- **VD** = 2, mit **W**: gegen den Uhrzeigersinn
	- **VD** = 2, mit **Wi**: gegen den Uhrzeigersinn (Vorzeichen von **Wi** ist ohne Bedeutung)

### Formular **Zyklus**:

- $\blacksquare$ **X1**: **Startpunkt Bohrung** (Durchmessermaß)
- **X2**: **Endpunkt Bohrung**
- **E**: **Verweilzeit** am Bohrungsende (Default: 0)
- **D**: **Rückzugsart**
	- **0: Eilgang**
	- **1: Vorschub**
- **DFF**: **Rückzugsvorschub**
- **V**: **Vorschubreduzierung**
	- **0: ohne Reduzierung**
	- **1: am Ende der Bohrung**
	- **2: am Anfang der Bohrung**
	- **3: am Anfang u. Ende d. B.**
- **AB**: **An- & Durchbohrlänge** (Default: 0)
- **P**: **1. Bohrtiefe**
- **IB**: **Bohrtiefenreduzierwert** Wert, um den die Bohrtiefe nach  $\blacksquare$ jeder Zustellung verkleinert wird
- **JB**: **minimale Bohrtiefe** Falls Sie einen Bohrtiefenreduzierwert eingegeben haben, wird die Bohrtiefe nur bis auf den in **JB** eingegebenen Wert reduziert.
- **B**: **Rückzugsabstand** Wert, um den das Werkzeug nach m. Erreichen der jeweiligen Bohrtiefe zurückgefahren wird
- $\blacksquare$ **RI**: **Sicherheitsabstand** intern – Abstand zum Wiederanfahren innerhalb der Bohrung (Default: **Sicherheitsabstand SCK**)
- **RB**: **Rückzugsebene** (Default: zurück zur Startposition)  $\mathbf{r}$

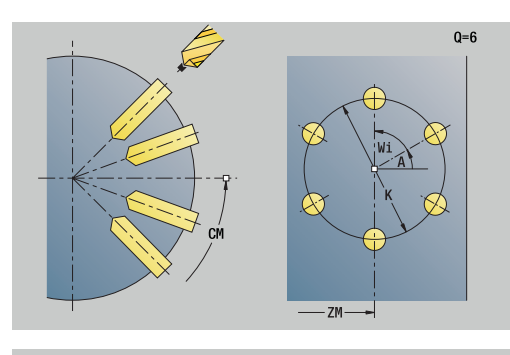

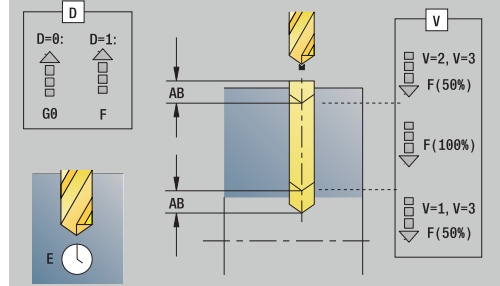

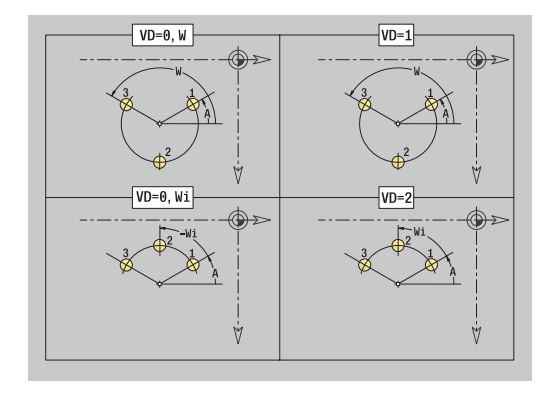

#### Formular **Global**:

- **G14**: **Werkzeugwechselpunkt**
	- **keine Achse**
	- **0: simultan**
	- **1: erst X, dann Z**
	- **2: erst Z, dann X**
	- **3: nur X**
	- **4: nur Z**
	- **5: nur Y** (maschinenabhängig)
	- **6: simultan mit Y** (maschinenabhängig)
- **CLT**: **Kühlmittel**
	- **0: ohne**
	- **1: Kreislauf 1 ein**
	- **2: Kreislauf 2 ein**
- **SCK**: **Sicherheitsabstand** in der Zustellrichtung bei Bohr- und Fräsbearbeitungen
- **BP**: **Pausendauer** Zeitspanne für die Unterbrechung der Vorschubbewegung Durch den unterbrochenen (intermittierenden) Vorschub wird der Span gebrochen.
- **BF**: **Vorschubdauer** Zeitintervall bis die nächste Pause ausgeführt wird Durch den unterbrochenen (intermittierenden) Vorschub wird der Span gebrochen.
- **CB**: **Bremse aus (1)**

Weitere Formulare:

**Weitere Informationen:** ["smart.Turn-Unit", Seite 102](#page-101-0)

- Bearbeitungsart: **Bohren**
- beeinflusste Parameter: **F**, **S**

# **Unit G73 Gewindebohrung Mantelfläche C**

Die Unit erstellt eine Gewindebohrung auf der Mantelfläche. Unitname: **G73\_Gew\_Mant\_C** / Zyklus: **G73**

**Weitere Informationen:** ["Gewindebohren G73", Seite 427](#page-426-0) Formular **Zyklus**:

- **X1**: **Startpunkt Bohrung** (Durchmessermaß)
- **X2**: **Endpunkt Bohrung**
- **CS**: **Spindelwinkel**
- **F1**: **Gewindesteigung**
- $\overline{\phantom{a}}$ **B**: **Anlauflänge**, um die programmierte Drehzahl und den Vorschub zu erreichen (Default: 2 \* **Gewindesteigung F1**)
- $\blacksquare$ **L**: **Ausziehlänge** bei Verwendung von Spannzangen mit Längenausgleich (Default: 0)
- **SR**: **Rückzugsdrehzahl** (Default: Drehzahl des Gewindebohrens)
- **SP**: **Spanbruchtiefe**
- **SI**: **Rückzugsabstand**

Weitere Formulare:

**Weitere Informationen:** ["smart.Turn-Unit", Seite 102](#page-101-0)

Verwenden Sie die **Ausziehlänge** bei Spannzangen mit Längenausgleich. Der Zyklus berechnet auf Basis der Gewindetiefe, der programmierten Steigung und der Ausziehlänge eine neue Nennsteigung. Die Nennsteigung ist etwas kleiner als die Steigung des Gewindebohrers. Bei der Erstellung des Gewindes wird der Bohrer um die Ausziehlänge aus dem Spannfutter herausgezogen. Damit erreichen Sie bessere Standzeiten bei Gewindebohrern.

Zugriff zur Technologiedatenbank:

- Bearbeitungsart: **Gewindebohren**
- beeinflusste Parameter: **S**

Wenn Sie den Programmlauf während eines i. Gewindebohrzyklus unterbrechen, können Sie manuell mit der Z-Achse aus der Bohrung fahren. Die Steuerung bewegt die Spindel passend zur Verfahrbewegung. Wenn der optionale Maschinenparameter **CfgBackTrack** (Nr. 122000) aktiv ist, müssen Sie nach dem manuellen Verfahren den Programmlauf mithilfe des Softkeys

**Startsatzsuche** fortsetzen.

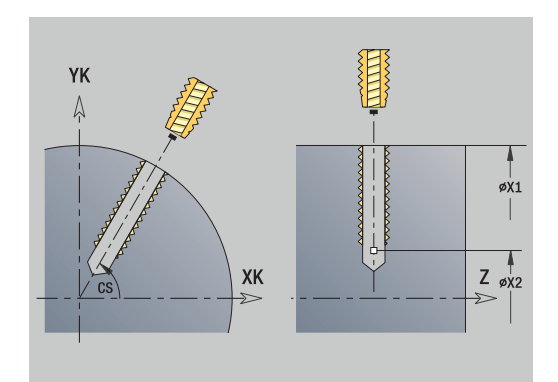

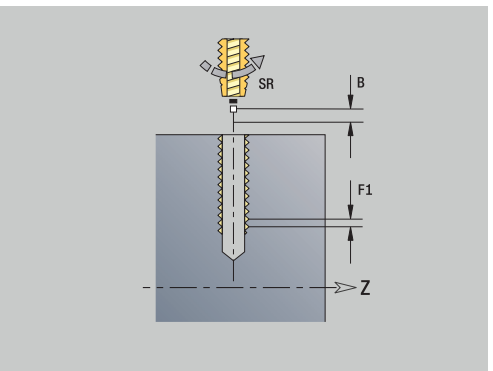

### **Unit G73 Gewindebohren Muster linear Mantel C**

Die Unit erstellt ein lineares Gewindebohrmuster mit gleichmäßigen Abständen auf der Mantelfläche.

Unitname: **G73\_Lin\_Mant\_C** / Zyklus: **G73**

**Weitere Informationen:** ["Gewindebohren G73", Seite 427](#page-426-0) Formular **Muster**:

- **Q**: **Anzahl der Bohrungen**
- **Z1**: **Startpunkt Muster** Position erste Bohrung
- **C1**: **Anfangswinkel**  $\overline{\phantom{a}}$
- **Wi**: **Endwinkel Winkelinkrement**
- **W**: **Endwinkel**
- **Z2**: **Endpunkt Muster**

Formular **Zyklus**:

- **X1**: **Startpunkt Bohrung** (Durchmessermaß)
- **X2**: **Endpunkt Bohrung**
- **F1**: **Gewindesteigung**
- **B**: **Anlauflänge**, um die programmierte Drehzahl und den Vorschub zu erreichen (Default: 2 \* **Gewindesteigung F1**)
- **L**: **Ausziehlänge** bei Verwendung von Spannzangen mit × Längenausgleich (Default: 0)
- **SR**: **Rückzugsdrehzahl** (Default: Drehzahl des Gewindebohrens)
- **SP**: **Spanbruchtiefe**
- **SI**: **Rückzugsabstand**
- **RB**: **Rückzugsebene** (Default: zurück zur Startposition)

Weitere Formulare:

#### **Weitere Informationen:** ["smart.Turn-Unit", Seite 102](#page-101-0)

Verwenden Sie die **Ausziehlänge** bei Spannzangen mit Längenausgleich. Der Zyklus berechnet auf Basis der Gewindetiefe, der programmierten Steigung und der Ausziehlänge eine neue Nennsteigung. Die Nennsteigung ist etwas kleiner als die Steigung des Gewindebohrers. Bei der Erstellung des Gewindes wird der Bohrer um die Ausziehlänge aus dem Spannfutter herausgezogen. Damit erreichen Sie bessere Standzeiten bei Gewindebohrern.

Zugriff zur Technologiedatenbank:

- Bearbeitungsart: **Gewindebohren**
- $\blacksquare$ beeinflusste Parameter: **S**

 $\mathbf i$ 

Wenn Sie den Programmlauf während eines Gewindebohrzyklus unterbrechen, können Sie manuell mit der Z-Achse aus der Bohrung fahren. Die Steuerung bewegt die Spindel passend zur Verfahrbewegung.

Wenn der optionale Maschinenparameter **CfgBackTrack** (Nr. 122000) aktiv ist, müssen Sie nach dem manuellen Verfahren den Programmlauf mithilfe des Softkeys **Startsatzsuche** fortsetzen.

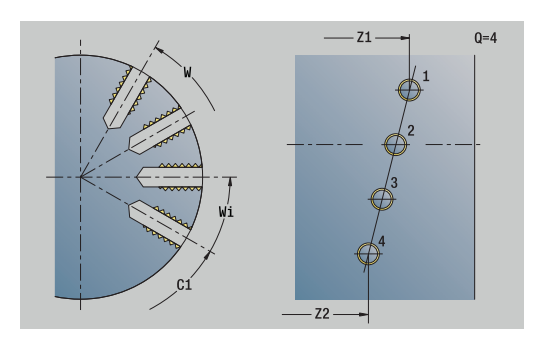

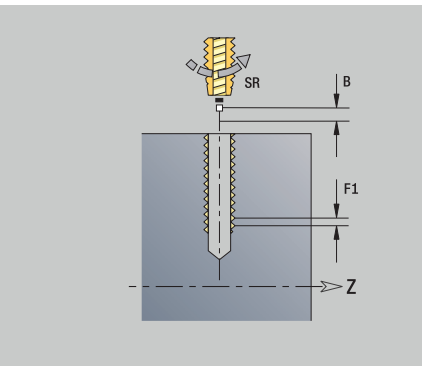

# **Unit G73 Gewindebohren Muster zirkular Mantel C**

Die Unit erstellt ein zirkulares Gewindebohrmuster auf der Mantelfläche.

Unitname: **G73\_Cir\_Mant\_C** / Zyklus: **G73**

**Weitere Informationen:** ["Gewindebohren G73", Seite 427](#page-426-0) Formular **Muster**:

- **Q**: **Anzahl der Bohrungen**
- **ZM**: **Mittelpunkt** des Musters
- **CM**: **Winkel Mustermittelpunkt**  $\overline{\phantom{a}}$
- $\mathbf{r}$ **A**: **Anfangswinkel**
- $\blacksquare$ **Wi**: **Endwinkel** – **Winkelinkrement**
- **K**: **Musterdurchmesser**  $\overline{\phantom{a}}$
- **W**: **Endwinkel**
- **VD**: **Umlaufrichtung** (Default: 0)
	- **VD** = 0, ohne **W**: Vollkreisaufteilung
	- **VD** = 0, mit **W**: Aufteilung auf längerem Kreisbogen
	- **VD** = 0, mit **Wi**: Vorzeichen von **Wi** bestimmt die Richtung (**Wi** < 0: im Uhrzeigersinn)
	- **VD** = 1, mit **W**: im Uhrzeigersinn
	- **VD** = 1, mit **Wi**: im Uhrzeigersinn (Vorzeichen von **Wi** ist ohne Bedeutung)
	- **VD** = 2, mit **W**: gegen den Uhrzeigersinn
	- **VD** = 2, mit **Wi**: gegen den Uhrzeigersinn (Vorzeichen von **Wi** ist ohne Bedeutung)

#### Formular **Zyklus**:

- **X1**: **Startpunkt Bohrung** (Durchmessermaß)
- **X2**: **Endpunkt Bohrung**
- **F1**: **Gewindesteigung**
- × **B**: **Anlauflänge**, um die programmierte Drehzahl und den Vorschub zu erreichen (Default: 2 \* **Gewindesteigung F1**)
- **L**: **Ausziehlänge** bei Verwendung von Spannzangen mit Längenausgleich (Default: 0)
- **SR**: **Rückzugsdrehzahl** (Default: Drehzahl des Gewindebohrens)
- **SP**: **Spanbruchtiefe**
- **SI**: **Rückzugsabstand**
- **RB**: **Rückzugsebene**

#### Weitere Formulare:

**Weitere Informationen:** ["smart.Turn-Unit", Seite 102](#page-101-0)

Verwenden Sie die **Ausziehlänge** bei Spannzangen mit Längenausgleich. Der Zyklus berechnet auf Basis der Gewindetiefe, der programmierten Steigung und der Ausziehlänge eine neue Nennsteigung. Die Nennsteigung ist etwas kleiner als die Steigung des Gewindebohrers. Bei der Erstellung des Gewindes wird der Bohrer um die Ausziehlänge aus dem Spannfutter herausgezogen. Damit erreichen Sie bessere Standzeiten bei Gewindebohrern.

- Bearbeitungsart: **Gewindebohren**
- beeinflusste Parameter: **S**

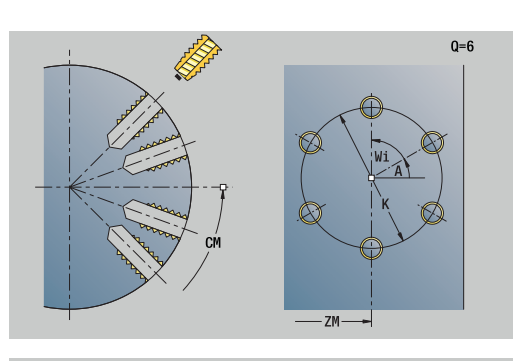

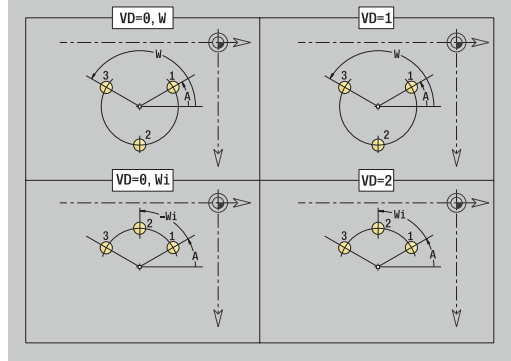

A

Wenn Sie den Programmlauf während eines Gewindebohrzyklus unterbrechen, können Sie manuell mit der Z-Achse aus der Bohrung fahren. Die Steuerung bewegt die Spindel passend zur Verfahrbewegung. Wenn der optionale Maschinenparameter **CfgBackTrack** (Nr. 122000) aktiv ist, müssen Sie nach dem manuellen Verfahren den Programmlauf mithilfe des Softkeys **Startsatzsuche** fortsetzen.

# **Unit G74 Bohren ICP C (Option #55)**

Die Unit bearbeitet eine einzelne Bohrung oder ein Bohrmuster auf der Stirn- oder Mantelfläche. Die Positionen der Bohrungen sowie weitere Details spezifizieren Sie mit **ICP**.

Unitname: **G74\_ICP\_C** / Zyklus: **G74**

**Weitere Informationen:** ["Tieflochbohrzyklus G74", Seite 429](#page-428-0) Formular **Muster**:

- **FK**: **Nr. ICP-Fertigteil** Name der zu bearbeitenden Kontur
- $\overline{\phantom{a}}$ **NS**: **Startsatznummer Kontur** – Beginn des Konturabschnitts Formular **Zyklus**:
- **E**: **Verweilzeit** am Bohrungsende (Default: 0)
- **D**: **Rückzugsart**
	- **0: Eilgang**
	- **1: Vorschub**
- **DFF**: **Rückzugsvorschub**
- **V**: **Vorschubreduzierung**
	- **0: ohne Reduzierung**
	- **1: am Ende der Bohrung**
	- **2: am Anfang der Bohrung**
	- **3: am Anfang u. Ende d. B.**
- **AB**: **An- & Durchbohrlänge** (Default: 0)
- **P**: **1. Bohrtiefe**  $\blacksquare$
- **IB**: **Bohrtiefenreduzierwert** Wert, um den die Bohrtiefe nach jeder Zustellung verkleinert wird
- $\overline{\phantom{a}}$ **JB**: **minimale Bohrtiefe** Falls Sie einen Bohrtiefenreduzierwert eingegeben haben, wird die Bohrtiefe nur bis auf den in **JB** eingegebenen Wert reduziert.
- **B**: **Rückzugsabstand** Wert, um den das Werkzeug nach Erreichen der jeweiligen Bohrtiefe zurückgefahren wird
- $\mathbf{r}$ **RI**: **Sicherheitsabstand** intern – Abstand zum Wiederanfahren innerhalb der Bohrung (Default: **Sicherheitsabstand SCK**)

Ī. **RB**: **Rückzugsebene** (Default: zurück zur Startposition)

Formular **Global**:

- **G14**: **Werkzeugwechselpunkt**
	- **keine Achse**
	- **0: simultan**
	- **1: erst X, dann Z**
	- **2: erst Z, dann X**
	- **3: nur X**
	- **4: nur Z**
	- **5: nur Y** (maschinenabhängig)
	- **6: simultan mit Y** (maschinenabhängig)
- **CLT**: **Kühlmittel**
	- **0: ohne**
	- **1: Kreislauf 1 ein**
	- **2: Kreislauf 2 ein**

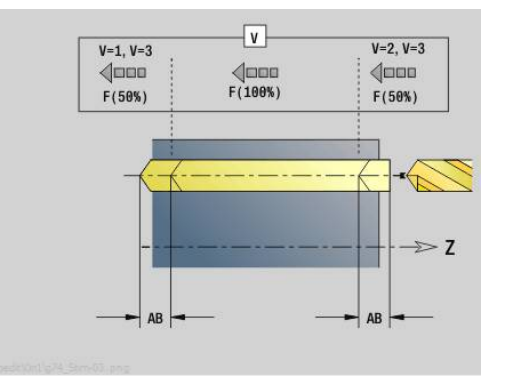

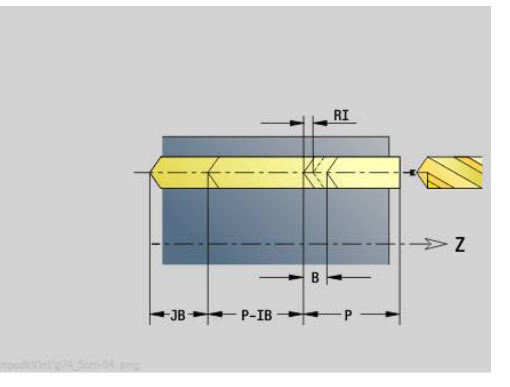

- **SCK**: **Sicherheitsabstand** in der Zustellrichtung bei Bohr- und Fräsbearbeitungen
- **CB**: **Bremse aus (1)**  $\Box$

Weitere Formulare:

**Weitere Informationen:** ["smart.Turn-Unit", Seite 102](#page-101-0)

- Zugriff zur Technologiedatenbank:
- Bearbeitungsart: **Bohren**
- beeinflusste Parameter: **F**, **S**

## **Unit G73 Gewindebohren ICP C (Option #55)**

Die Unit bearbeitet eine einzelne Gewindebohrung oder ein Bohrmuster auf der Stirn- oder Mantelfläche. Die Positionen der Gewindebohrungen sowie weitere Details spezifizieren Sie mit **ICP**. Unitname: **G73\_ICP\_C** / Zyklus: **G73**

**Weitere Informationen:** ["Gewindebohren G73", Seite 427](#page-426-0)

Formular **Muster**:

- **FK**: **Nr. ICP-Fertigteil** Name der zu bearbeitenden Kontur
- **NS**: **Startsatznummer Kontur** Beginn des Konturabschnitts

Formular **Zyklus**:

- **F1**: **Gewindesteigung**
- **B**: **Anlauflänge**, um die programmierte Drehzahl und den  $\mathbb{R}^d$ Vorschub zu erreichen (Default: 2 \* **Gewindesteigung F1**)
- **L**: **Ausziehlänge** bei Verwendung von Spannzangen mit Längenausgleich (Default: 0)
- **SR**: **Rückzugsdrehzahl** (Default: Drehzahl des Gewindebohrens)
- **SP**: **Spanbruchtiefe**
- **SI**: **Rückzugsabstand**
- **RB**: **Rückzugsebene**

Weitere Formulare:

#### **Weitere Informationen:** ["smart.Turn-Unit", Seite 102](#page-101-0)

Verwenden Sie die **Ausziehlänge** bei Spannzangen mit Längenausgleich. Der Zyklus berechnet auf Basis der Gewindetiefe, der programmierten Steigung und der Ausziehlänge eine neue Nennsteigung. Die Nennsteigung ist etwas kleiner als die Steigung des Gewindebohrers. Bei der Erstellung des Gewindes wird der Bohrer um die Ausziehlänge aus dem Spannfutter herausgezogen. Damit erreichen Sie bessere Standzeiten bei Gewindebohrern.

Zugriff zur Technologiedatenbank:

- Bearbeitungsart: **Gewindebohren**
- beeinflusste Parameter: S

 $\mathbf i$ 

Wenn Sie den Programmlauf während eines Gewindebohrzyklus unterbrechen, können Sie manuell mit der Z-Achse aus der Bohrung fahren. Die Steuerung bewegt die Spindel passend zur Verfahrbewegung.

Wenn der optionale Maschinenparameter **CfgBackTrack** (Nr. 122000) aktiv ist, müssen Sie nach dem manuellen Verfahren den Programmlauf mithilfe des Softkeys **Startsatzsuche** fortsetzen.

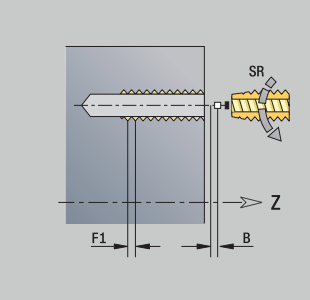

# **Unit G72 Aufbohren, Senken ICP C (Option #55)**

Die Unit bearbeitet eine einzelne Bohrung oder ein Bohrmuster auf der Stirn- oder Mantelfläche. Die Positionen der Bohrungen sowie die Details des Aufbohrens oder Senkens spezifizieren Sie mit **ICP**.

Unitname: **G72\_ICP\_C** / Zyklus: **G72**

**Weitere Informationen:** ["Aufbohren/Senken G72", Seite 426](#page-425-0) Formular **Muster**:

- **FK**: **Nr. ICP-Fertigteil** Name der zu bearbeitenden Kontur
- **NS**: **Startsatznummer Kontur** Beginn des Konturabschnitts Formular **Zyklus**:
- **E**: **Verweilzeit** am Bohrungsende (Default: 0)
- **D**: **Rückzugsart**
	- **0: Eilgang**
	- **1: Vorschub**
- **DFF**: **Rückzugsvorschub**
- **RB**: **Rückzugsebene** (Default: zurück zur Startposition)  $\mathcal{L}_{\mathcal{A}}$

Weitere Formulare:

**Weitere Informationen:** ["smart.Turn-Unit", Seite 102](#page-101-0)

- Zugriff zur Technologiedatenbank:
- Bearbeitungsart: **Bohren**
- beeinflusste Parameter: **F**, **S**

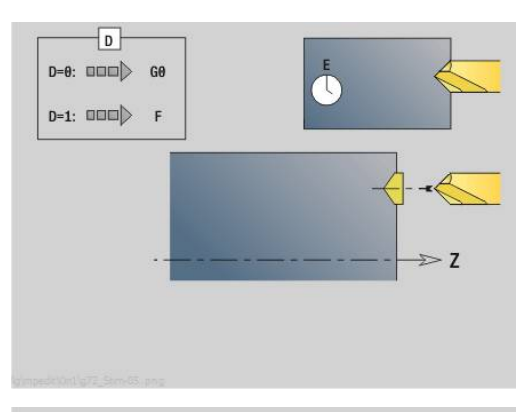

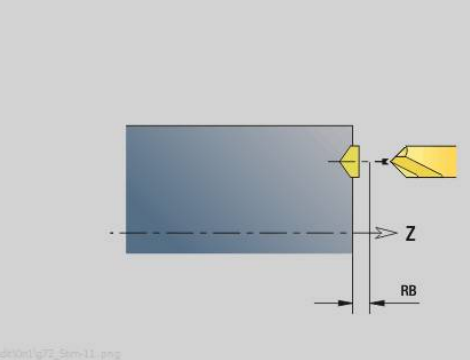

# **Units - G75 Bohrfräsen ICP C (Option #55)**

### **Unit G75 Bohrfräsen ICP C Stirn**

Die Unit bearbeitet eine einzelne Bohrung oder ein Bohrmuster auf der Stirnfläche. Die Positionen der Bohrungen sowie weitere Details spezifizieren Sie mit **ICP**.

Unitname: **G75\_BF\_ICP\_C** / Zyklus: **G75**

**Weitere Informationen:** ["Bohrfräsen G75", Seite 432](#page-431-0)

Formular **Kontur**:

- **FK**: **Fertigteilkontur** Name der zu bearbeitenden Kontur
- **NS**: **Startsatznummer Kontur** Beginn des Konturabschnitts
- **FZ**: **Zustellvorschub** (Default: aktiver Vorschub)

**B**: **Frästiefe** (Default: Tiefe aus der Konturbeschreibung)

Formular **Zyklus**:

- **QK**: **Bearbeitungsart**
	- **0: Schruppen**
	- **1: Schlichten**
	- **2: Schruppen und Schlichten**
- **H**: **Fräslaufrichtung**
	- **0: Gegenlauf**
	- **1: Gleichlauf**
- **P**: **max.Zustellung** (Default: Fräsen in einer Zustellung)
- $\overline{\phantom{a}}$ **I**: **Aufmaß konturparallel**
- **K**: **Aufmaß in Zustellrichtung**
- WB: Durchmesser der Helix (Default: Helixdurchmesser = 1.5 \*  $\blacksquare$ Fräserdurchmesser)
- **EW**: **Eintauchwinkel**
- **U**: **Überlapp.faktor** Überlappung der Fräsbahnen = **U** \* Ē. Fräserdurchmesser (Default: 0,5)
- **RB**: **Rückzugsebene** (Default: Rückzug zur Startposition bzw. auf Sicherheitsabstand; Durchmessermaß bei radialen Bohrungen und bei Bohrungen in der YZ-Ebene)

Weitere Formulare:

### **Weitere Informationen:** ["smart.Turn-Unit", Seite 102](#page-101-0)

- Bearbeitungsart: **Fräsen**
- beeinflusste Parameter: **F**, **S**, **FZ**, **P**

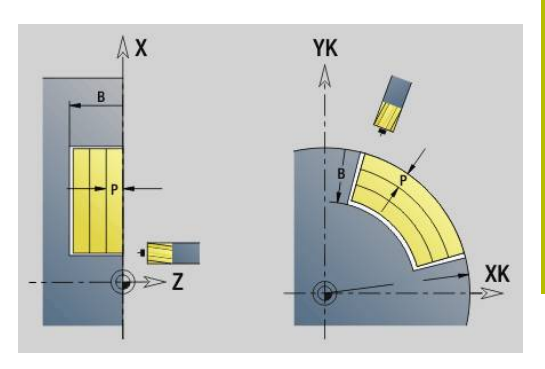

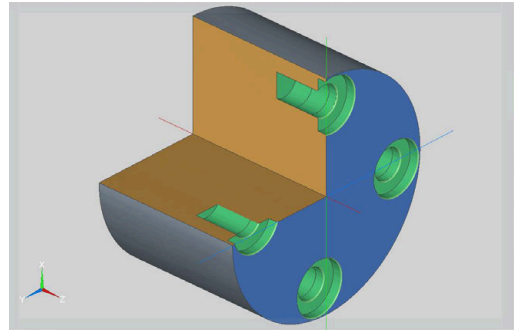

### **Unit G75 Entgraten ICP C Stirn**

Die Unit entgratet eine einzelne Bohrung oder ein Bohrmuster auf der Stirnfläche. Die Positionen der Bohrungen sowie weitere Details spezifizieren Sie mit **ICP**.

### Unitname: **G75\_EN\_ICP\_C** / Zyklus: **G75**

**Weitere Informationen:** ["Bohrfräsen G75", Seite 432](#page-431-0)

#### Formular **Kontur**:

- **FK**: **Fertigteilkontur** Name der zu bearbeitenden Kontur
- **NS**: **Startsatznummer Kontur** Beginn des Konturabschnitts

**B**: **Frästiefe** (Default: Senktiefe aus der Konturbeschreibung) Formular **Zyklus**:

- **H**: **Fräslaufrichtung**
	- **0: Gegenlauf**
	- **1: Gleichlauf**
- **I**: **Aufmaß konturparallel**
- **K**: **Aufmaß in Zustellrichtung**
- **RB**: **Rückzugsebene** (Default: Rückzug zur Startposition bzw. auf Sicherheitsabstand; Durchmessermaß bei radialen Bohrungen und bei Bohrungen in der YZ-Ebene)

### Weitere Formulare:

**Weitere Informationen:** ["smart.Turn-Unit", Seite 102](#page-101-0)

- Zugriff zur Technologiedatenbank:
- Bearbeitungsart: **Entgraten**
- beeinflusste Parameter: **F**, **S**

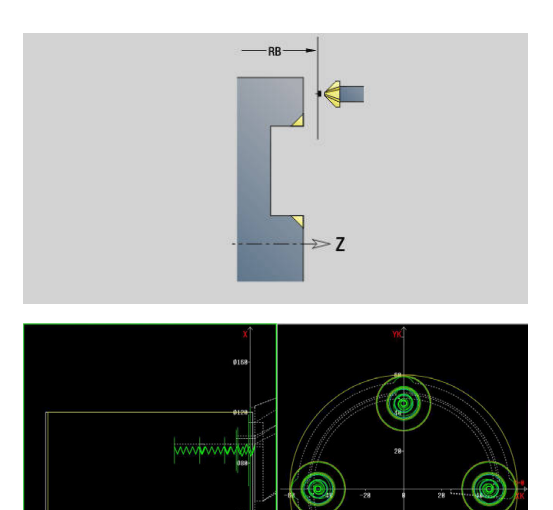

#### **Unit G75 Bohrfräsen ICP C Mantel**

Die Unit bearbeitet eine einzelne Bohrung oder ein Bohrmuster auf der Mantelfläche. Die Positionen der Bohrungen sowie weitere Details spezifizieren Sie mit **ICP**.

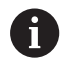

Bei der Verwendung dieses Zyklus entstehen auf der Mantelfläche Ovale und keine Kreise.

Kreise entstehen bei der Verwendung der Y-Achse. **Weitere Informationen:** ["Units G75 Bohrfräsen Y",](#page-238-0) [Seite 239](#page-238-0)

### Unitname: **G75\_BF\_ICP\_C\_MANT** / Zyklus: **G75**

**Weitere Informationen:** ["Bohrfräsen G75", Seite 432](#page-431-0)

Formular **Kontur**:

- **FK**: **Fertigteilkontur** Name der zu bearbeitenden Kontur
- $\mathbf{u}$ **NS**: **Startsatznummer Kontur** – Beginn des Konturabschnitts
- **FZ**: **Zustellvorschub** (Default: aktiver Vorschub)

**B**: **Frästiefe** (Default: Tiefe aus der Konturbeschreibung) Formular **Zyklus**:

- **QK**: **Bearbeitungsart**
	- **0: Schruppen**
	- **1: Schlichten**
	- **2: Schruppen und Schlichten**
- **H**: **Fräslaufrichtung**
	- **0: Gegenlauf**
	- **1: Gleichlauf**
- **P**: **max.Zustellung** (Default: Fräsen in einer Zustellung)
- **I**: **Aufmaß konturparallel**
- **K**: **Aufmaß in Zustellrichtung**
- **WB**: **Durchmesser der Helix** (Default: Helixdurchmesser = 1.5 \* Fräserdurchmesser)
- **EW**: **Eintauchwinkel**
- $\blacksquare$ **U**: **Überlapp.faktor** – Überlappung der Fräsbahnen = **U** \* Fräserdurchmesser (Default: 0,5)
- **RB**: **Rückzugsebene** (Default: Rückzug zur Startposition bzw. auf Sicherheitsabstand; Durchmessermaß bei radialen Bohrungen und bei Bohrungen in der YZ-Ebene)

Weitere Formulare:

**Weitere Informationen:** ["smart.Turn-Unit", Seite 102](#page-101-0)

- Zugriff zur Technologiedatenbank:
- Bearbeitungsart: **Fräsen**
- beeinflusste Parameter: **F**, **S**, **FZ**, **P**

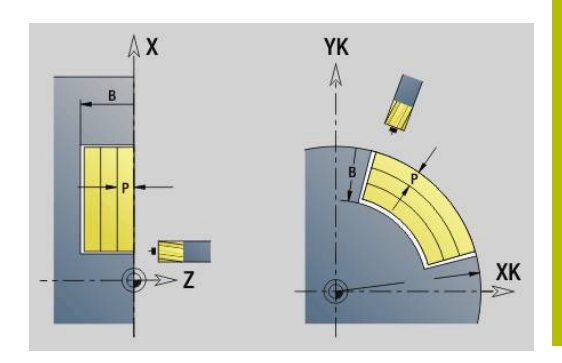

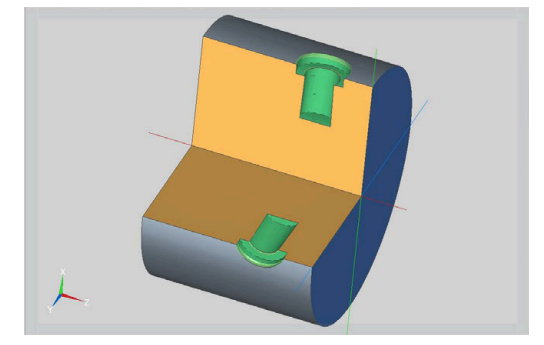

## **Unit G75 Entgraten ICP C Mantel**

Die Unit entgratet eine einzelne Bohrung oder ein Bohrmuster auf der Mantelfläche. Die Positionen der Bohrungen sowie weitere Details spezifizieren Sie mit **ICP**.

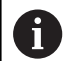

Bei der Verwendung dieses Zyklus entstehen auf der Mantelfläche Ovale und keine Kreise. Kreise entstehen bei der Verwendung der Y-Achse.

**Weitere Informationen:** ["Units G75 Bohrfräsen Y",](#page-238-0) [Seite 239](#page-238-0)

## Unitname: **G75\_EN\_ICP\_C\_MANT** / Zyklus: **G75**

**Weitere Informationen:** ["Bohrfräsen G75", Seite 432](#page-431-0)

Formular **Kontur**:

- **FK**: **Fertigteilkontur** Name der zu bearbeitenden Kontur
- $\mathbf{r}$ **NS**: **Startsatznummer Kontur** – Beginn des Konturabschnitts
- **B**: **Frästiefe** (Default: Senktiefe aus der Konturbeschreibung)

Formular **Zyklus**:

- **H**: **Fräslaufrichtung**
	- **0: Gegenlauf**
		- **1: Gleichlauf**
- **I**: **Aufmaß konturparallel**
- **K**: **Aufmaß in Zustellrichtung**
- **RB**: **Rückzugsebene** (Default: Rückzug zur Startposition bzw. auf Sicherheitsabstand; Durchmessermaß bei radialen Bohrungen und bei Bohrungen in der YZ-Ebene)

Weitere Formulare:

**Weitere Informationen:** ["smart.Turn-Unit", Seite 102](#page-101-0)

- Bearbeitungsart: **Entgraten**
- beeinflusste Parameter: **F**, **S**

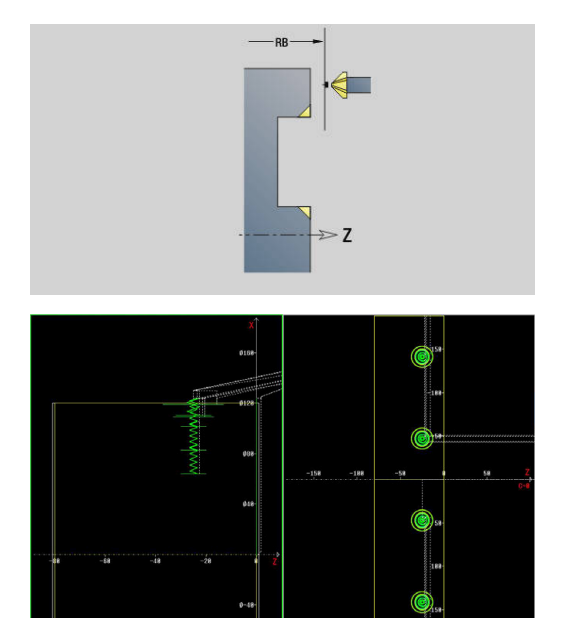

# **4.6 Units - Bohren / Vorbohren Fräsen C (Option #55)**

## **Unit G840 Vorbohren Konturfräsen Figur Stirnfläche C**

Die Unit ermittelt die Vorbohrposition und erstellt die Bohrung. Der anschließende Fräszyklus erhält die Vorbohrposition über die in **NF** abgelegte Referenz.

Unitname: **DRILL\_STI\_KON\_C** / Zyklen: **G840 A1**; **G71**

**Weitere Informationen:** ["G840 – Vorbohrpositionen ermitteln",](#page-464-0) [Seite 465](#page-464-0)

**Weitere Informationen:** ["Bohrzyklus G71", Seite 424](#page-423-0) Formular **Figur**:

- **Q**: **Figurtyp**
	- **0: Vollkreis**
	- **1: lineare Nut**
	- **2: zirkulare Nut**
	- **3: Dreieck**
	- **4: Rechteck / Quadrat**
	- **5: Vieleck**
- **QN**: **Anz. Ecken Vieleck** (nur bei **Q** = **5: Vieleck**)
- **X1**: **Durchmess. Figurmittelp.**
- **C1**: **Winkel Figurmittelpunkt** (Default: **Spindelwinkel C**)
- **Z1**: **Fräsoberkante** (Default: **Startpunkt Z**)
- **P2**: **Figurtiefe**
- **L**: **+Kantenlänge/-Schlüsselw.**
- **L** > 0: **Kantenlänge**
	- **L** < 0: **Schlüsselweite** (Innenkreisdurchmesser) beim Vieleck
- **B**: **Rechteckbreite**
- **RE**: **Verrundungsradius** (Default: 0)
- **A**: **Winkel zur X-Achse** (Default: 0°)
- **Q2**: **Drehsinn Nut** (nur bei **Q** = **2: zirkulare Nut**)
	- **cw**: im Uhrzeigersinn
	- **ccw**: gegen Uhrzeigersinn
- **W**: **Winkel Endpunkt Nut** (nur bei **Q** = **2: zirkulare Nut**)

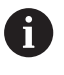

Programmieren Sie nur die für den gewählten Figurtyp relevanten Parameter.

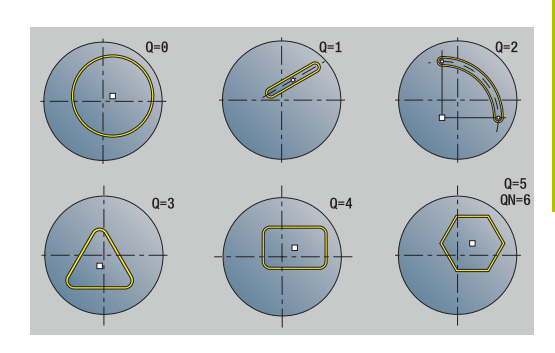

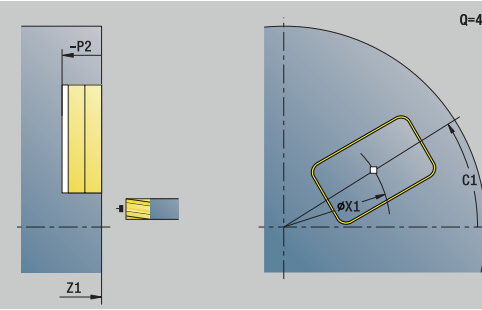

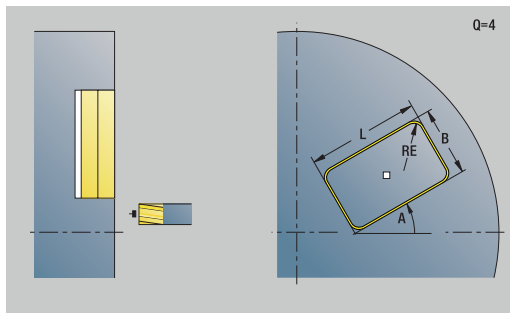

### Formular **Zyklus**:

- **JK**: **Fräsort**
	- **0: auf der Kontur**
	- **1: innerhalb der Kontur**
	- **2: außerhalb der Kontur**
- **H**: **Fräslaufrichtung**
	- **0: Gegenlauf**
	- **1: Gleichlauf**
- **I**: **Aufmaß konturparallel**
- **K**: **Aufmaß in Zustellrichtung**  $\overline{\phantom{a}}$
- Ì. **R**: **Einfahrradius** (Default: 0)
- **WB**: **Fräserdurchmesser**  $\overline{\phantom{a}}$
- **NF**: **Positionsmarke** Referenz, unter der der Zyklus die  $\overline{\phantom{a}}$ Vorbohrpositionen speichert (Bereich: 1-127)
- **E**: **Verweilzeit** am Bohrungsende (Default: 0)
- $\mathbb{R}^2$ **D**: **Rückzugsart**
	- **0: Eilgang**
	- **1: Vorschub**
- **V**: **Vorschubreduzierung**
	- **0: ohne Reduzierung**
	- **1: am Ende der Bohrung**
	- **2: am Anfang der Bohrung**
	- **3: am Anfang u. Ende d. B.**
- **AB**: **An- & Durchbohrlänge** (Default: 0)

**RB**: **Rückzugsebene** (Default: zurück zur Startposition) Weitere Formulare:

**Weitere Informationen:** ["smart.Turn-Unit", Seite 102](#page-101-0) Zugriff zur Technologiedatenbank:

- Bearbeitungsart: **Bohren**
- beeinflusste Parameter: **F**, **S**

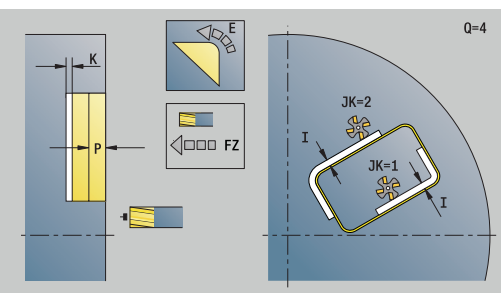

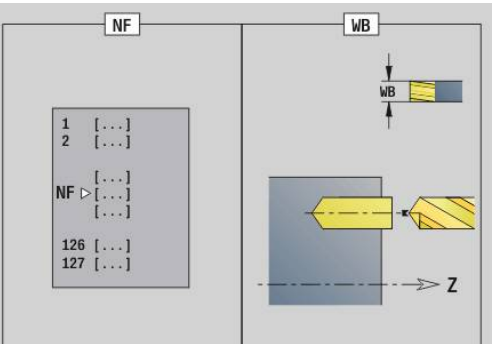

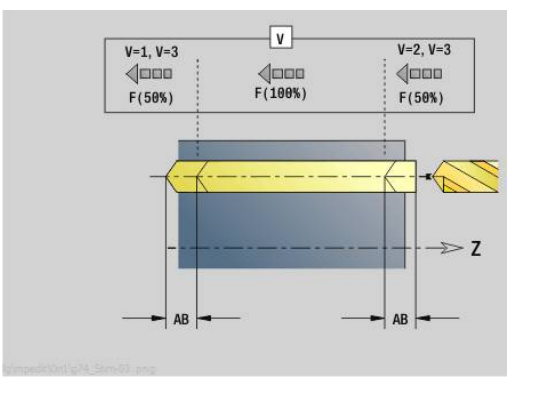

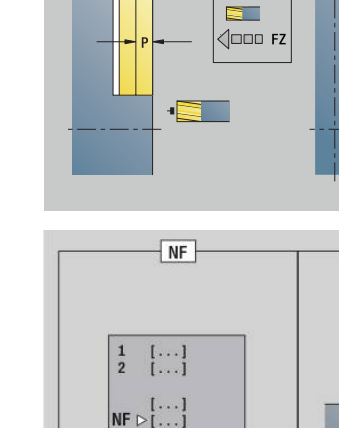

# **Unit G845 Vorbohren Taschenfräsen Figur Stirnfläche C**

Die Unit ermittelt die Vorbohrposition und erstellt die Bohrung. Der anschließende Fräszyklus erhält die Vorbohrposition über die in **NF** abgelegte Referenz.

Unitname: **DRILL\_STI\_TASC** / Zyklen: **G845**; **G71**

Formular **Übers.**:

- **AP**: **Vorbohrposition**
	- **1: Vorbohrposition ermitteln**
	- **2: Vorbohrpos. Figur Zentrum**

**Weitere Informationen:** ["G845 – Vorbohrpositionen ermitteln",](#page-473-0) [Seite 474](#page-473-0)

**Weitere Informationen:** ["Bohrzyklus G71", Seite 424](#page-423-0)

Formular **Figur**:

- **Q**: **Figurtyp**
	- **0: Vollkreis**
	- **1: lineare Nut**
	- **2: zirkulare Nut**
	- **3: Dreieck**
	- **4: Rechteck / Quadrat**
	- **5: Vieleck**
- **QN**: **Anz. Ecken Vieleck** (nur bei **Q** = **5: Vieleck**)
- **X1**: **Durchmess. Figurmittelp.**
- **C1**: **Winkel Figurmittelpunkt** (Default: **Spindelwinkel C**)
- **Z1**: **Fräsoberkante** (Default: **Startpunkt Z**)
- **P2**: **Figurtiefe**
- **L**: **+Kantenlänge/-Schlüsselw.**
	- **L** > 0: **Kantenlänge**
	- **L** < 0: **Schlüsselweite** (Innenkreisdurchmesser) beim Vieleck
- **B**: **Rechteckbreite**

i

- **RE**: **Verrundungsradius** (Default: 0)
- **A**: **Winkel zur X-Achse** (Default: 0°)
- **Q2**: **Drehsinn Nut** (nur bei **Q** = **2: zirkulare Nut**)
	- **cw**: im Uhrzeigersinn
	- **ccw**: gegen Uhrzeigersinn
- **W**: **Winkel Endpunkt Nut** (nur bei **Q** = **2: zirkulare Nut**)

Programmieren Sie nur die für den gewählten Figurtyp relevanten Parameter.

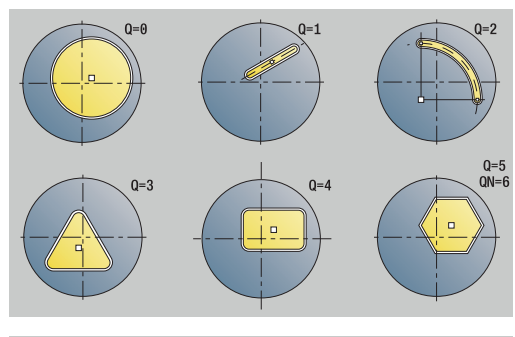

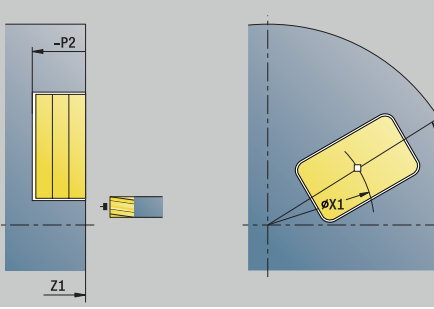

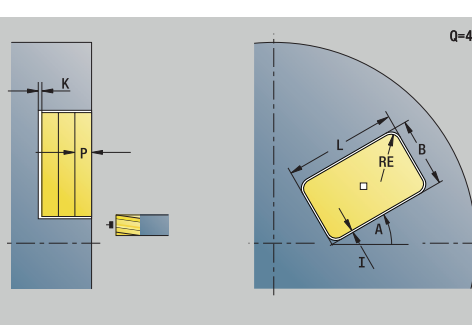

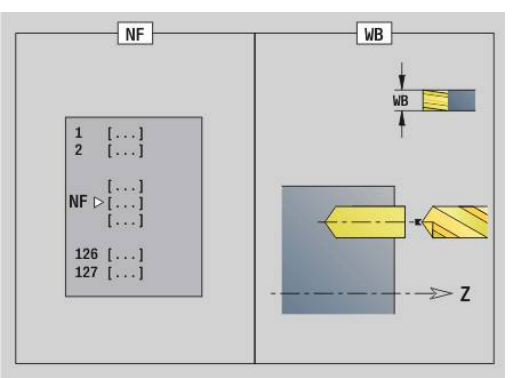

 $0 = 4$ 

### Formular **Zyklus**:

- **JT**: **Ablaufrichtung**
	- **0: von innen nach außen**
	- **1: von außen nach innen**
- **H**: **Fräslaufrichtung**
	- **0: Gegenlauf**
	- **1: Gleichlauf**
- **I**: **Aufmaß konturparallel**
- $\blacksquare$ **K**: **Aufmaß in Zustellrichtung**
- **U**: **Überlappungsfaktor** legt die Überlappung der Fräsbahnen  $\blacksquare$ fest (Default: 0,5) (Bereich: 0 – 0,99) Überlappung = **U** \* Fräserdurchmesser
- **WB**: **Fräserdurchmesser**
- **NF**: **Positionsmarke** Referenz, unter der der Zyklus die  $\blacksquare$ Vorbohrpositionen speichert (Bereich: 1-127)
- **E**: **Verweilzeit** am Bohrungsende (Default: 0)
- **D**: **Rückzugsart**
	- **0: Eilgang**
	- **1: Vorschub**
- **V**: **Vorschubreduzierung**
	- **0: ohne Reduzierung**
	- **1: am Ende der Bohrung**
	- **2: am Anfang der Bohrung**
	- **3: am Anfang u. Ende d. B.**
- **AB**: **An- & Durchbohrlänge** (Default: 0)
- $\blacksquare$ **RB**: **Rückzugsebene** (Default: zurück zur Startposition)

Weitere Formulare:

**Weitere Informationen:** ["smart.Turn-Unit", Seite 102](#page-101-0)

- Bearbeitungsart: **Bohren**  $\overline{\phantom{a}}$
- beeinflusste Parameter: **F**, **S**

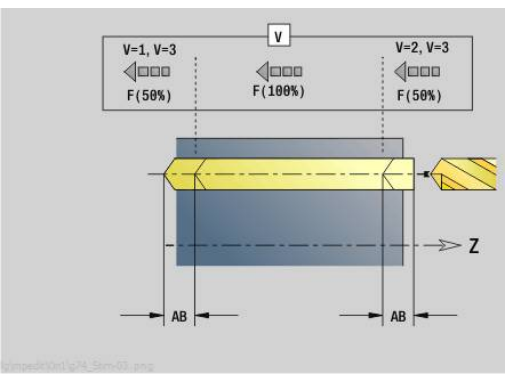

# **Unit G840 Vorbohren Konturfräsen ICP Stirnfläche C**

Die Unit ermittelt die Vorbohrposition und erstellt die Bohrung. Der anschließende Fräszyklus erhält die Vorbohrposition über die in **NF** abgelegte Referenz. Besteht die Fräskontur aus mehreren Abschnitten, erstellt die Unit eine Bohrung für jeden Abschnitt.

## Unitname: **DRILL\_STI\_840\_C** / Zyklen: **G840 A1**; **G71**

**Weitere Informationen:** ["G840 – Vorbohrpositionen ermitteln",](#page-464-0) [Seite 465](#page-464-0)

**Weitere Informationen:** ["Bohrzyklus G71", Seite 424](#page-423-0)

Formular **Kontur**:

- **FK**: **ICP Konturnummer**
- **NS**: **Startsatznummer Kontur** Beginn des Konturabschnitts
- **NE**: **Endsatznummer Kontur** Ende des Konturabschnitts
- **Z1**: **Fräsoberkante** (Default: **Startpunkt Z**)
- **P2**: **Konturtiefe**

Formular **Zyklus**:

- **JK**: **Fräsort**
	- **0: auf der Kontur**
	- **1: innerhalb/links der Kontur**
	- **2: außerhalb/rechts der Kontur**
	- **3: abhängig von H und MD**
- **H**: **Fräslaufrichtung**
	- **0: Gegenlauf**
	- **1: Gleichlauf**
- **I**: **Aufmaß konturparallel**
- $\overline{\mathbb{D}}$ **K**: **Aufmaß in Zustellrichtung**
- **R**: **Einfahrradius** (Default: 0)  $\blacksquare$
- **WB**: **Fräserdurchmesser**
- **NF**: **Positionsmarke** Referenz, unter der der Zyklus die Vorbohrpositionen speichert (Bereich: 1-127)
- **E**: **Verweilzeit** am Bohrungsende (Default: 0)
- **D**: **Rückzugsart**  $\mathbb{R}^n$ 
	- **0: Eilgang**
	- **1: Vorschub**
- **V**: **Vorschubreduzierung**
	- **0: ohne Reduzierung**
	- **1: am Ende der Bohrung**
	- **2: am Anfang der Bohrung**
	- **3: am Anfang u. Ende d. B.**
- **AB**: **An- & Durchbohrlänge** (Default: 0)

**RB**: **Rückzugsebene** (Default: zurück zur Startposition) **The State** 

Weitere Formulare:

## **Weitere Informationen:** ["smart.Turn-Unit", Seite 102](#page-101-0)

Zugriff zur Technologiedatenbank:

- Bearbeitungsart: **Bohren**
- $\mathbb{R}^n$ beeinflusste Parameter: **F**, **S**

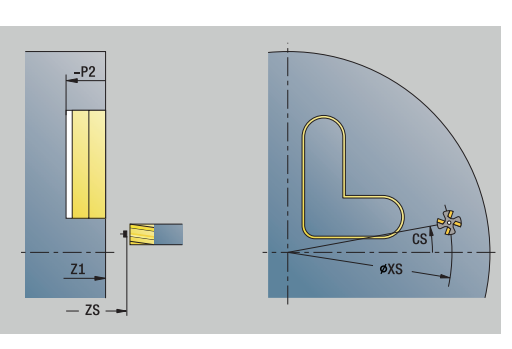

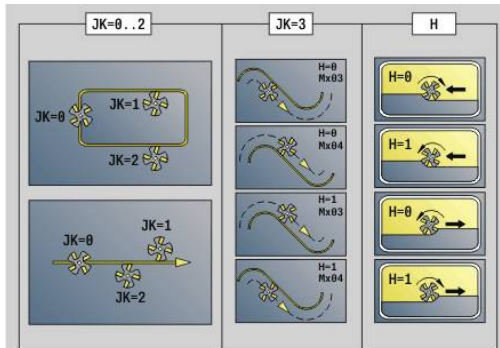

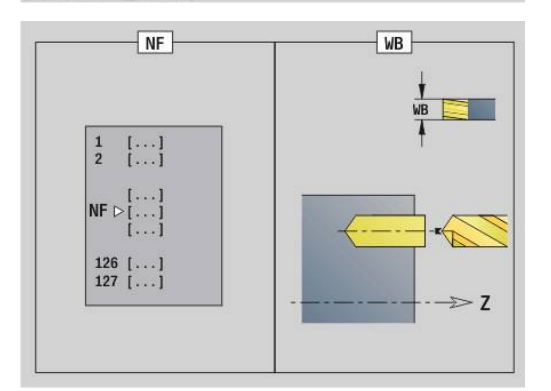

**4**

# **Unit G845 Vorbohren Taschenfräsen ICP Stirnfläche C**

Die Unit ermittelt die Vorbohrposition und erstellt die Bohrung. Der anschließende Fräszyklus erhält die Vorbohrposition über die in **NF**  abgelegte Referenz. Besteht die Tasche aus mehreren Abschnitten, erstellt die Unit eine Bohrung für jeden Abschnitt.

Unitname: **DRILL\_STI\_845\_C** / Zyklen: **G845**; **G71**

Formular **Übers.**:

- **AP**: **Vorbohrposition**
	- **1: Vorbohrposition ermitteln**
	- **2: Vorbohrpos. Figur Zentrum**

**Weitere Informationen:** ["G845 – Vorbohrpositionen ermitteln",](#page-473-0) [Seite 474](#page-473-0)

**Weitere Informationen:** ["Bohrzyklus G71", Seite 424](#page-423-0)

Formular **Kontur**:

- **FK**: **ICP Konturnummer**
- **NS**: **Startsatznummer Kontur** Beginn des Konturabschnitts
- **NE**: **Endsatznummer Kontur** Ende des Konturabschnitts
- $\blacksquare$ **Z1**: **Fräsoberkante** (Default: **Startpunkt Z**)
- **P2**: **Konturtiefe**

Formular **Zyklus**:

- **JT**: **Ablaufrichtung**
	- **0: von innen nach außen**
	- **1: von außen nach innen**
- **H**: **Fräslaufrichtung**
	- **0: Gegenlauf**
	- **1: Gleichlauf**
- **I**: **Aufmaß konturparallel**
- **K**: **Aufmaß in Zustellrichtung**
- × **U**: **Überlappungsfaktor** – legt die Überlappung der Fräsbahnen fest (Default: 0,5) (Bereich: 0 – 0,99) Überlappung = **U** \* Fräserdurchmesser
- **WB**: **Fräserdurchmesser**
- $\blacksquare$ **NF**: **Positionsmarke** – Referenz, unter der der Zyklus die Vorbohrpositionen speichert (Bereich: 1-127)
- **E**: **Verweilzeit** am Bohrungsende (Default: 0)
- Ī. **D**: **Rückzugsart**
	- **0: Eilgang**
	- **1: Vorschub**
- **V**: **Vorschubreduzierung**
	- **0: ohne Reduzierung**
	- **1: am Ende der Bohrung**
	- **2: am Anfang der Bohrung**
	- **3: am Anfang u. Ende d. B.**
- **AB**: **An- & Durchbohrlänge** (Default: 0)

**RB**: **Rückzugsebene** (Default: zurück zur Startposition) **The State** 

Weitere Formulare:

**Weitere Informationen:** ["smart.Turn-Unit", Seite 102](#page-101-0)

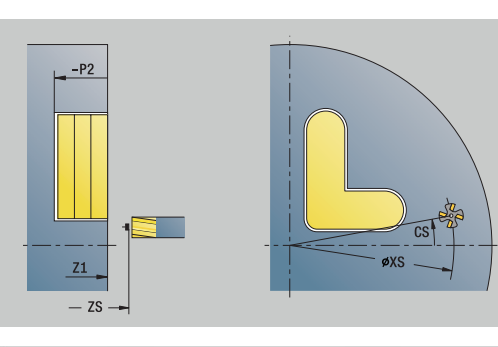

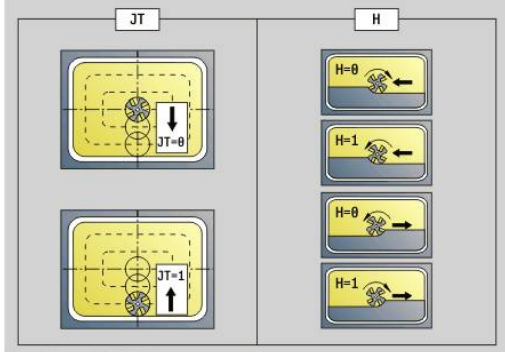

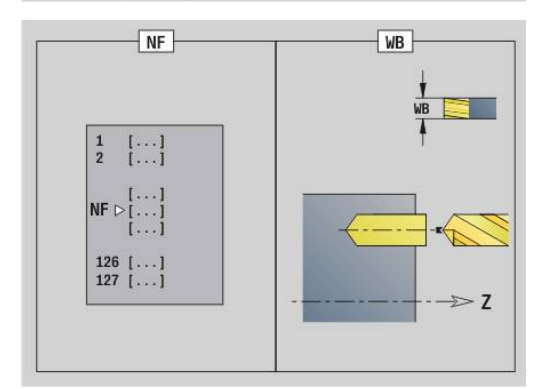

Zugriff zur Technologiedatenbank:

- Bearbeitungsart: **Bohren**
- beeinflusste Parameter: **F**, **S**

# **Unit G840 Vorbohren Konturfräsen Figur Mantelfläche C**

Die Unit ermittelt die Vorbohrposition und erstellt die Bohrung. Der anschließende Fräszyklus erhält die Vorbohrposition über die in **NF** abgelegte Referenz.

### Unitname: **DRILL\_MAN\_KON\_C** / Zyklen: **G840 A**; **G71**

**Weitere Informationen:** ["G840 – Vorbohrpositionen ermitteln",](#page-464-0) [Seite 465](#page-464-0)

**Weitere Informationen:** ["Bohrzyklus G71", Seite 424](#page-423-0)

Formular **Figur**:

- **Q**: **Figurtyp**
	- **0: Vollkreis**
	- **1: lineare Nut**
	- **2: zirkulare Nut**
	- **3: Dreieck**
	- **4: Rechteck / Quadrat**
	- **5: Vieleck**
- **QN**: **Anz. Ecken Vieleck** (nur bei **Q** = **5: Vieleck**)
- **Z1**: **Figurmittelpunkt**
- **C1**: **Winkel Figurmittelpunkt** (Default: **Spindelwinkel C**)
- **CY**: **Abwicklung Figurmittelp.**
- **X1**: **Fräsoberkante**
- **P2**: **Figurtiefe**
- **L**: **+Kantenlänge/-Schlüsselw.**
	- **L** > 0: **Kantenlänge**
	- **L** < 0: **Schlüsselweite** (Innenkreisdurchmesser) beim Vieleck
- **B**: **Rechteckbreite**

i

- **RE**: **Verrundungsradius** (Default: 0)
- **A**: **Winkel zur Z-Achse** (Default: 0°)
- **Q2**: **Drehsinn Nut** (nur bei **Q** = **2: zirkulare Nut**)
	- **cw**: im Uhrzeigersinn
	- **ccw**: gegen Uhrzeigersinn
- **W**: **Winkel Endpunkt Nut** (nur bei **Q** = **2: zirkulare Nut**)

Programmieren Sie nur die für den gewählten Figurtyp relevanten Parameter.

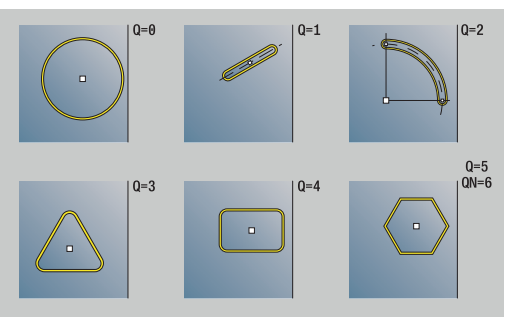

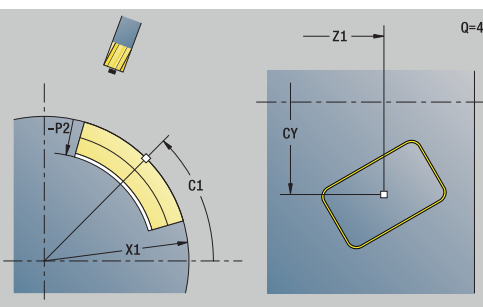

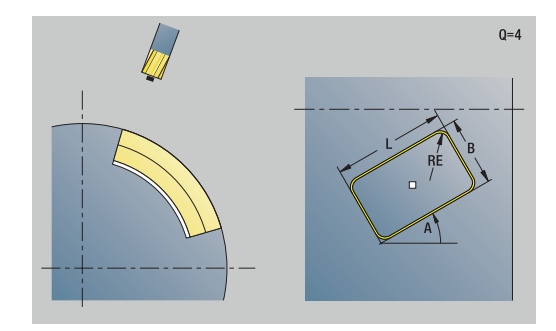

### Formular **Zyklus**:

- **JK**: **Fräsort**
	- **0: auf der Kontur**
	- **1: innerhalb der Kontur**
	- **2: außerhalb der Kontur**
- **H**: **Fräslaufrichtung**
	- **0: Gegenlauf**
	- **1: Gleichlauf**
- **I**: **Aufmaß konturparallel**
- **K**: **Aufmaß in Zustellrichtung**  $\overline{\phantom{a}}$
- $\mathcal{L}_{\mathcal{A}}$ **R**: **Einfahrradius** (Default: 0)
- **WB**: **Fräserdurchmesser**
- **NF**: **Positionsmarke** Referenz, unter der der Zyklus die  $\blacksquare$ Vorbohrpositionen speichert (Bereich: 1-127)
- **E**: **Verweilzeit** am Bohrungsende (Default: 0)
- $\mathbb{R}^n$ **D**: **Rückzugsart**
	- **0: Eilgang**
	- **1: Vorschub**
- **V**: **Vorschubreduzierung**
	- **0: ohne Reduzierung**
	- **1: am Ende der Bohrung**
	- **2: am Anfang der Bohrung**
	- **3: am Anfang u. Ende d. B.**
- **AB**: **An- & Durchbohrlänge** (Default: 0)

**RB**: **Rückzugsebene** (Default: zurück zur Startposition) Weitere Formulare:

**Weitere Informationen:** ["smart.Turn-Unit", Seite 102](#page-101-0) Zugriff zur Technologiedatenbank:

- Bearbeitungsart: **Bohren**
- beeinflusste Parameter: **F**, **S**

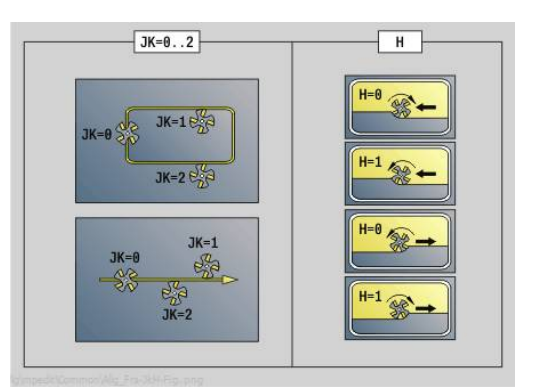

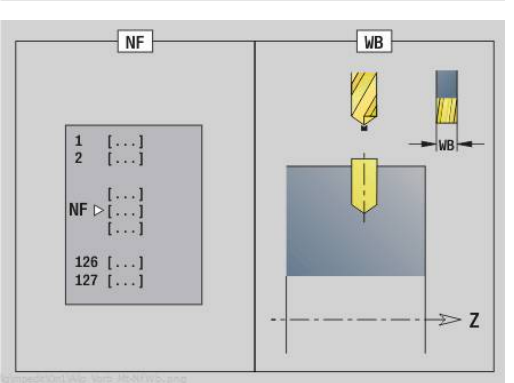

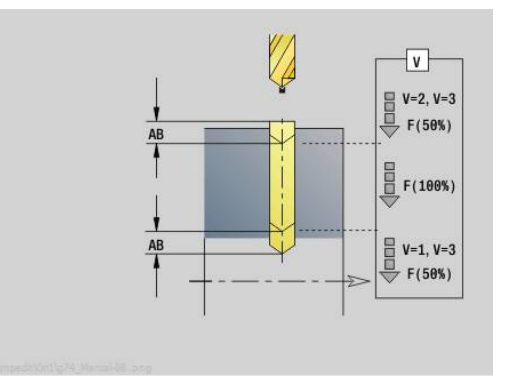

### **Unit G845 Vorbohren Taschenfräsen Figur Mantelfläche C**

Die Unit ermittelt die Vorbohrposition und erstellt die Bohrung. Der anschließende Fräszyklus erhält die Vorbohrposition über die in **NF** abgelegte Referenz.

Unitname: **DRILL\_MAN\_TAS\_C** / Zyklen: **G845**; **G71** Formular **Übers.**:

- **AP**: **Vorbohrposition**
	- **1: Vorbohrposition ermitteln**
	- **2: Vorbohrpos. Figur Zentrum**

**Weitere Informationen:** ["G845 – Vorbohrpositionen ermitteln",](#page-473-0) [Seite 474](#page-473-0)

**Weitere Informationen:** ["Bohrzyklus G71", Seite 424](#page-423-0)

Formular **Figur**:

- **Q**: **Figurtyp**
	- **0: Vollkreis**
	- **1: lineare Nut**
	- **2: zirkulare Nut**
	- **3: Dreieck**
	- **4: Rechteck / Quadrat**
	- **5: Vieleck**
- **QN**: **Anz. Ecken Vieleck** (nur bei **Q** = **5: Vieleck**)
- **Z1**: **Figurmittelpunkt**
- **C1**: **Winkel Figurmittelpunkt** (Default: **Spindelwinkel C**)
- **CY**: **Abwicklung Figurmittelp.**
- **X1**: **Fräsoberkante**
- **P2**: **Figurtiefe**
- **L**: **+Kantenlänge/-Schlüsselw.**
	- **L** > 0: **Kantenlänge**
	- **L** < 0: **Schlüsselweite** (Innenkreisdurchmesser) beim Vieleck
- **B**: **Rechteckbreite**

 $\mathbf i$ 

- **RE**: **Verrundungsradius** (Default: 0)
- **A**: **Winkel zur Z-Achse** (Default: 0°)
- **Q2**: **Drehsinn Nut** (nur bei **Q** = **2: zirkulare Nut**)
	- **cw**: im Uhrzeigersinn
	- **ccw**: gegen Uhrzeigersinn
- **W**: **Winkel Endpunkt Nut** (nur bei **Q** = **2: zirkulare Nut**)

Programmieren Sie nur die für den gewählten Figurtyp relevanten Parameter.

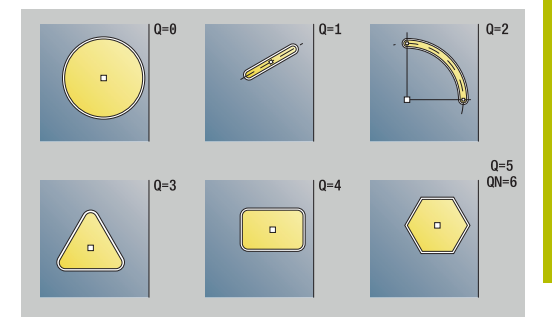

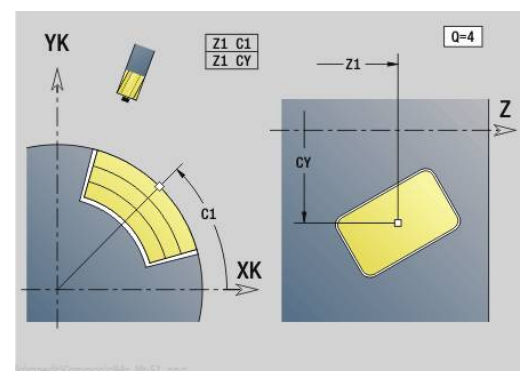

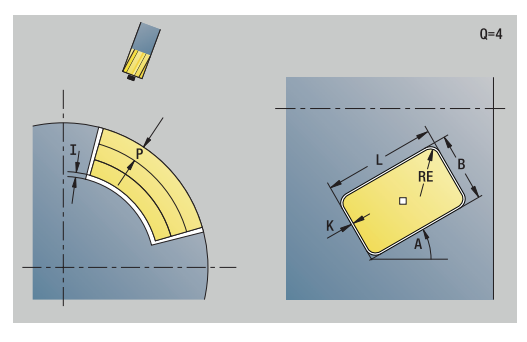

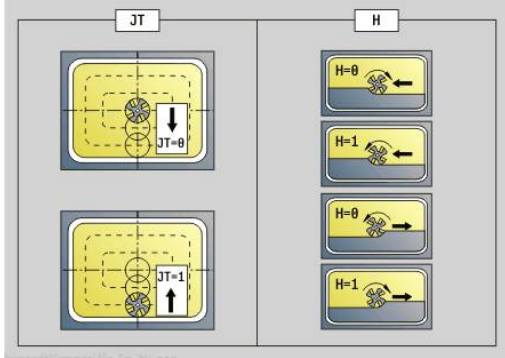

### Formular **Zyklus**:

- **JT**: **Ablaufrichtung**
	- **0: von innen nach außen**
	- **1: von außen nach innen**
- **H**: **Fräslaufrichtung**
	- **0: Gegenlauf**
	- **1: Gleichlauf**
- **I**: **Aufmaß konturparallel**
- $\blacksquare$ **K**: **Aufmaß in Zustellrichtung**
- **U**: **Überlappungsfaktor** legt die Überlappung der Fräsbahnen  $\blacksquare$ fest (Default: 0,5) (Bereich: 0 – 0,99) Überlappung = **U** \* Fräserdurchmesser
- **WB**: **Fräserdurchmesser**
- **NF**: **Positionsmarke** Referenz, unter der der Zyklus die  $\blacksquare$ Vorbohrpositionen speichert (Bereich: 1-127)
- **E**: **Verweilzeit** am Bohrungsende (Default: 0)
- **D**: **Rückzugsart**
	- **0: Eilgang**
	- **1: Vorschub**
- **V**: **Vorschubreduzierung**
	- **0: ohne Reduzierung**
	- **1: am Ende der Bohrung**
	- **2: am Anfang der Bohrung**
	- **3: am Anfang u. Ende d. B.**
- **AB**: **An- & Durchbohrlänge** (Default: 0)
- $\blacksquare$ **RB**: **Rückzugsebene** (Default: zurück zur Startposition)

Weitere Formulare:

**Weitere Informationen:** ["smart.Turn-Unit", Seite 102](#page-101-0)

- Bearbeitungsart: **Bohren**  $\mathcal{L}_{\mathcal{A}}$
- beeinflusste Parameter: **F**, **S**

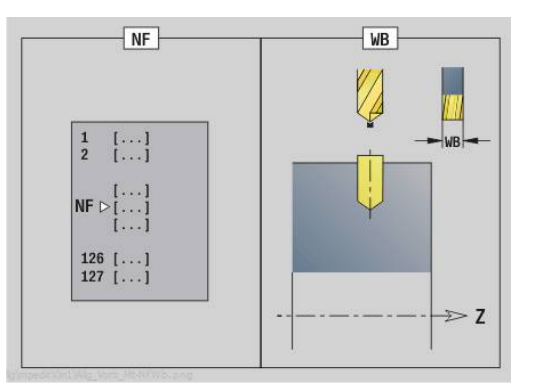

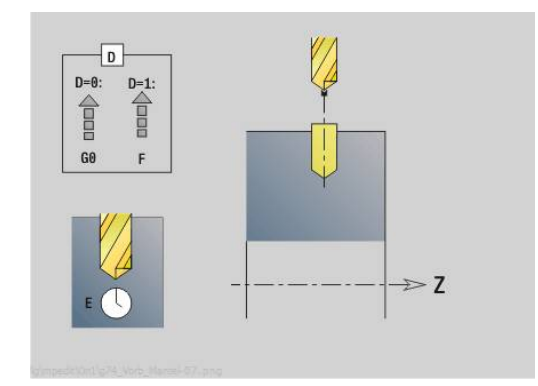

### **Unit G840 Vorbohren Konturfräsen ICP Mantelfläche C**

Die Unit ermittelt die Vorbohrposition und erstellt die Bohrung. Der anschließende Fräszyklus erhält die Vorbohrposition über die in **NF** abgelegte Referenz. Besteht die Fräskontur aus mehreren Abschnitten, erstellt die Unit eine Bohrung für jeden Abschnitt.

Unitname: **DRILL\_MAN\_840\_C** / Zyklen: **G840 A1**; **G71**

**Weitere Informationen:** ["G840 – Vorbohrpositionen ermitteln",](#page-464-0) [Seite 465](#page-464-0)

**Weitere Informationen:** ["Bohrzyklus G71", Seite 424](#page-423-0)

Formular **Kontur**:

- **FK**: **ICP Konturnummer**
- **NS**: **Startsatznummer Kontur** Beginn des Konturabschnitts
- **NE**: **Endsatznummer Kontur** Ende des Konturabschnitts
- **X1**: **Fräsoberkante** (Durchmessermaß; Default: **Startpunkt X**)
- **P2**: **Konturtiefe**

Formular **Zyklus**:

- **JK**: **Fräsort**
	- **0: auf der Kontur**
	- **1: innerhalb/links der Kontur**
	- **2: außerhalb/rechts der Kontur**
	- **3: abhängig von H und MD**
- **H**: **Fräslaufrichtung**
	- **0: Gegenlauf**
	- **1: Gleichlauf**
- **I**: **Aufmaß konturparallel**
- $\overline{\mathbb{D}}$ **K**: **Aufmaß in Zustellrichtung**
- **R**: **Einfahrradius** (Default: 0)  $\mathbf{u}$
- **WB**: **Fräserdurchmesser**
- **NF**: **Positionsmarke** Referenz, unter der der Zyklus die Vorbohrpositionen speichert (Bereich: 1-127)
- **E**: **Verweilzeit** am Bohrungsende (Default: 0)
- **D**: **Rückzugsart**  $\mathbb{R}^n$ 
	- **0: Eilgang**
	- **1: Vorschub**
- **V**: **Vorschubreduzierung**
	- **0: ohne Reduzierung**
	- **1: am Ende der Bohrung**
	- **2: am Anfang der Bohrung**
	- **3: am Anfang u. Ende d. B.**
- **AB**: **An- & Durchbohrlänge** (Default: 0)

**RB**: **Rückzugsebene** (Default: zurück zur Startposition)  $\mathcal{L}_{\mathcal{A}}$ 

Weitere Formulare:

#### **Weitere Informationen:** ["smart.Turn-Unit", Seite 102](#page-101-0)

- Bearbeitungsart: **Bohren**
- m. beeinflusste Parameter: **F**, **S**

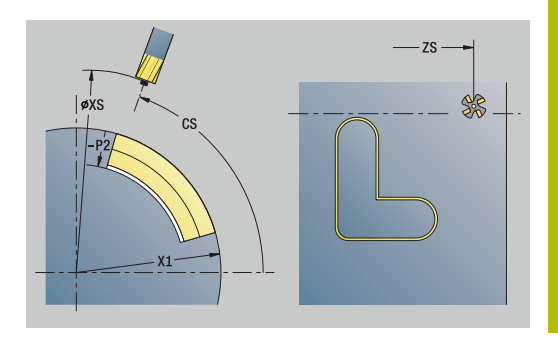

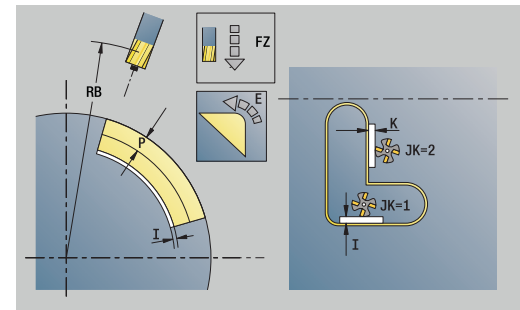

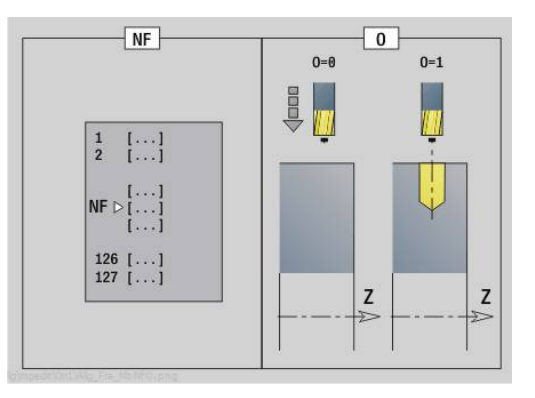

# **Unit G845 Vorbohren Taschenfräsen ICP Mantelfläche C**

Die Unit ermittelt die Vorbohrposition und erstellt die Bohrung. Der anschließende Fräszyklus erhält die Vorbohrposition über die in **NF** abgelegte Referenz. Besteht die Tasche aus mehreren Abschnitten, erstellt die Unit eine Bohrung für jeden Abschnitt.

### Unitname: **DRILL\_MAN\_845\_C** / Zyklen: **G845**; **G71**

Formular **Übers.**:

- **AP**: **Vorbohrposition**
	- **1: Vorbohrposition ermitteln**
	- **2: Vorbohrpos. Figur Zentrum**

**Weitere Informationen:** ["G845 – Vorbohrpositionen ermitteln",](#page-473-0) [Seite 474](#page-473-0)

**Weitere Informationen:** ["Bohrzyklus G71", Seite 424](#page-423-0) Formular **Kontur**:

- **FK**: **ICP Konturnummer**
- **NS**: **Startsatznummer Kontur** Beginn des Konturabschnitts
- **NE**: **Endsatznummer Kontur** Ende des Konturabschnitts
- **X1**: **Fräsoberkante** (Durchmessermaß; Default: **Startpunkt X**)
- **P2**: **Konturtiefe**

Formular **Zyklus**:

- **JT**: **Ablaufrichtung**
	- **0: von innen nach außen**
	- **1: von außen nach innen**
- **H**: **Fräslaufrichtung**
	- **0: Gegenlauf**
	- **1: Gleichlauf**
- **I**: **Aufmaß konturparallel**
- $\blacksquare$ **K**: **Aufmaß in Zustellrichtung**
- **U**: **Überlappungsfaktor** legt die Überlappung der Fräsbahnen  $\blacksquare$ fest (Default: 0,5) (Bereich: 0 – 0,99) Überlappung = **U** \* Fräserdurchmesser
- **WB**: **Fräserdurchmesser**
- **NF**: **Positionsmarke** Referenz, unter der der Zyklus die  $\overline{\phantom{a}}$ Vorbohrpositionen speichert (Bereich: 1-127)
- **E**: **Verweilzeit** am Bohrungsende (Default: 0)
- **D**: **Rückzugsart**
	- **0: Eilgang**
	- **1: Vorschub**
- **V**: **Vorschubreduzierung**
	- **0: ohne Reduzierung**
	- **1: am Ende der Bohrung**
	- **2: am Anfang der Bohrung**
	- **3: am Anfang u. Ende d. B.**
- **AB**: **An- & Durchbohrlänge** (Default: 0)
- **RB**: **Rückzugsebene** (Default: zurück zur Startposition)

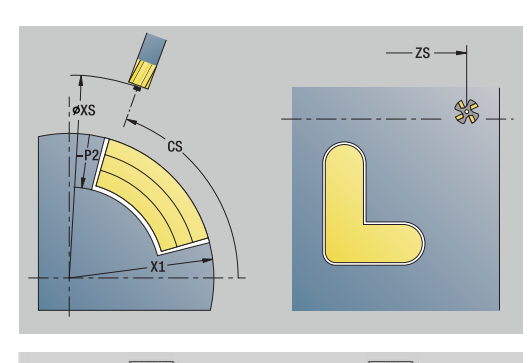

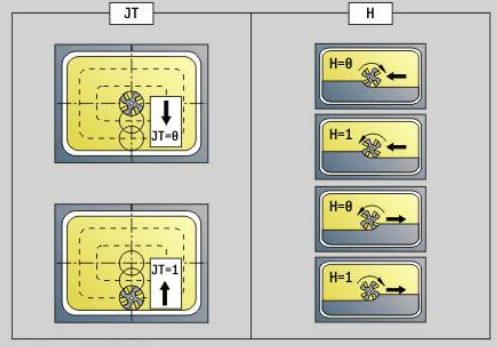

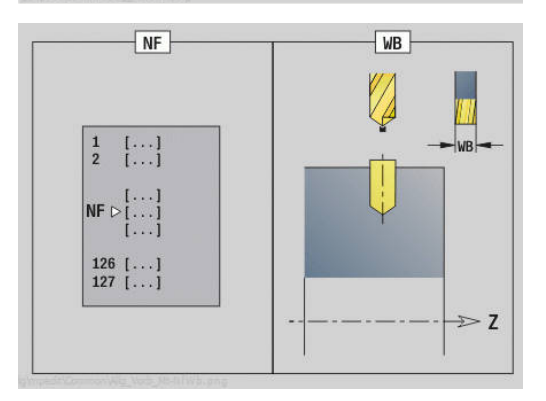

Weitere Formulare:

**Weitere Informationen:** ["smart.Turn-Unit", Seite 102](#page-101-0) Zugriff zur Technologiedatenbank:

- Bearbeitungsart: **Bohren**
- beeinflusste Parameter: **F**, **S**

# **4.7 Units - Schlichten**

# **Unit G890 Konturbearbeitung ICP**

Die Unit schlichtet die per **ICP** beschriebene Kontur von **NS** nach **NE** in einem Schlichtschnitt.

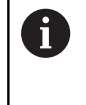

Mit Maschinenparameter 602322 definieren Sie, ob die Steuerung die nutzbare Schneidenlänge beim Schlichten prüft. Bei Pilz- und Stechwerkzeug findet grundsätzlich keine Prüfung der Schneidenlänge statt.

## Unitname: **G890\_ICP** / Zyklus: **G890**

**Weitere Informationen:** ["Schlichten Kontur G890", Seite 376](#page-375-0) Formular **Kontur**:

- **B**: **SRK einschalten** Art der Schneidenradiuskompensation
	- **0: automatisch**
	- **1: Wkz links (G41)**
	- **2: Wkz rechts (G42)**
	- **3: ohne WKZ Korr. automatisch**
	- **4: ohne WKZ Korr. WKZ links (G41)**
	- **5: ohne WKZ Korr. WKZ rechts (G42)**
- **HR**: **Hauptbearbeitungsrichtung**
	- **0: auto**
	- $1: +7$
	- $2: +X$
	- **3: -Z**
	- **4: -X**
- **SX**, **SZ**: **Schnittbegrenzung X** und **Z** (Default: keine Schnittbegrenzung; Durchmessermaß = **SX**)

Weitere Parameter Formular **Kontur**:

**Weitere Informationen:** ["Kontur-Formular", Seite 105](#page-104-0)

Formular **Zyklus**:

- **Q**: **Anfahrart** (Default: 0)
	- **0: automatisch** die Steuerung prüft:
		- diagonales Anfahren
		- erst X-, dann Z-Richtung
		- äquidistant (längengleich) mit Sicherheitsabstand um das Rohteil herum
		- Auslassen der ersten Konturelemente, wenn die Startposition unzugänglich ist
	- **1: erst X, dann Z**
	- **2: erst Z, dann X**
	- **3: kein Anfahren** Werkzeug ist in der Nähe des **Anfangspunkts**
	- **4: Restschlichten**

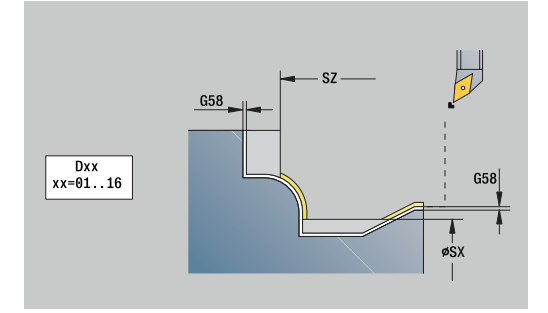

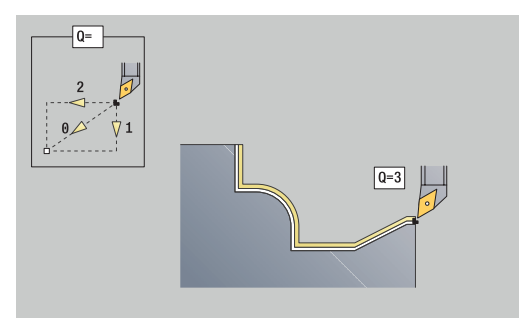

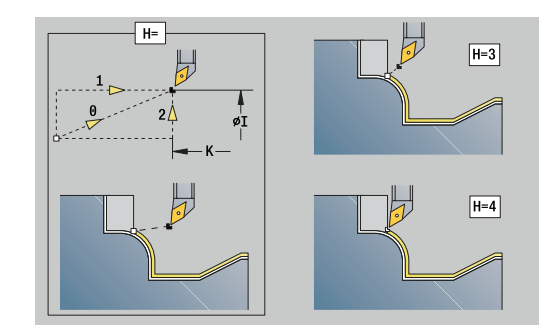

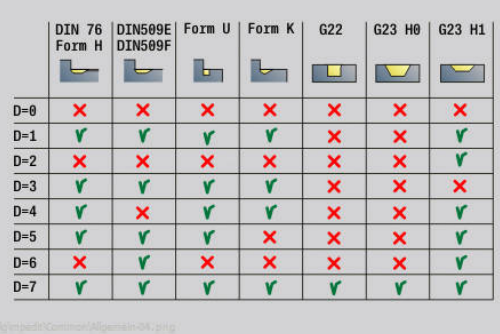

- **H**: **Freifahrart** Werkzeug hebt unter 45° entgegen der Bearbeitungsrichtung ab und fährt auf die Position **I**, **K** (Default: 3)
	- **0: simultan, auf I+K**
	- **1: erst X dann Z, auf I+K**
	- **2: erst Z dann X, auf I+K**
	- **3: abheben um Sicherh.abst.**
	- **4: keine Freifahrbewegung** (Werkzeug bleibt auf der Endkoordinate stehen)
	- **5: diagonal auf Startpos**
	- **6: erst X dann Z auf Startpos**
	- **7: erst Z dann X auf Startpos**
	- **8: mit G1 auf I und K**
- **I**, **K**: **Zyklus Endposition X** und **Z** Position, die bei Zyklusende angefahren wird (**I** = Durchmessermaß)
- **D**: **Elemente ausblenden** (siehe Bild)
- $\mathbf{r}$ **E**: **Eintauchverhalten**
	- **E** = 0: fallende Konturen nicht bearbeiten
	- **E** > 0: Eintauchvorschub bei der Bearbeitung von fallenden Konturelementen. Fallende Konturelemente werden bearbeitet
	- Keine Eingabe: Der Eintauchvorschub wird, bei der Bearbeitung von fallenden Konturelementen, reduziert – max. 50 %. Fallende Konturelemente werden bearbeitet
- **O**: **Vorsch-red. aus** für Zirkularelemente (Default: 0)
	- **0: Nein** (Vorschubreduzierung ist aktiv)
	- **1: Ja** (Vorschubreduzierung ist nicht aktiv)
- **DXX**: **Additive Korrekturnummer** (Bereich: 1-16)  $\mathbf{u}$ **Weitere Informationen:** Benutzerhandbuch
- **G58**: **Aufmaß konturparallel**
- **DI**, **DK**: **Aufmaß X** und **Z** achsparallel

Weitere Formulare:

Ħ.

**Weitere Informationen:** ["smart.Turn-Unit", Seite 102](#page-101-0)

Bei aktiver Vorschubreduzierung wird jedes **kleine** Konturelement mit mindestens vier Spindelumdrehungen bearbeitet.

Mit der Adresse **DXX** aktivieren Sie eine additive Korrektur, für den gesamten Zyklusablauf. Die additive Korrektur wird am Zyklusende wieder abgeschaltet. Additive Korrekturen editieren Sie in der Unterbetriebsart **Programmablauf**.

- Bearbeitungsart: **Schlichten**
- beeinflusste Parameter: **F**, **S**  $\mathbf{u}$

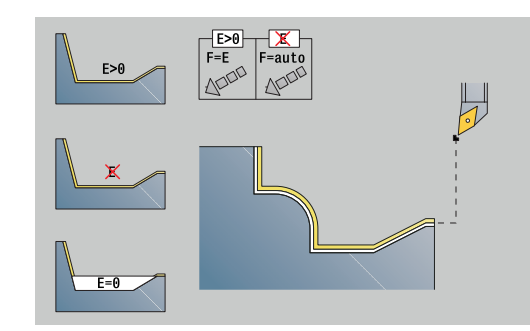

# **Unit G890 Konturbearbeitung längs direkt**

Die Unit schlichtet die mit den Parametern beschriebene Kontur in einem Schlichtschnitt. In **EC** legen Sie fest, ob eine normale Kontur oder eine Eintauchkontur vorliegt.

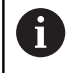

Mit Maschinenparameter 602322 definieren Sie, ob die Steuerung die nutzbare Schneidenlänge beim Schlichten prüft. Bei Pilz- und Stechwerkzeug findet grundsätzlich keine Prüfung der Schneidenlänge statt.

## Unitname: **G890\_G80\_L** / Zyklus: **G890**

**Weitere Informationen:** ["Schlichten Kontur G890", Seite 376](#page-375-0)

Formular **Kontur**: **EC**: **Konturart**

- 
- **0: normale Kontur**
- **1: Eintauch Kontur**
- **X1**, **Z1**: **Anfangspunkt Kontur**
- **X2**, **Z2**: **Endpunkt Kontur**
- **RC**: **Verrundung** Radius in der Konturecke
- **AC**: **Anfangswinkel** Winkel des ersten Konturelements (Bereich: 0°< **AC** < 90°)
- **WC**: **Endwinkel** Winkel letztes Konturelement (Bereich: 0° < **WC**  $< 90^{\circ}$ )
- **BS**: **-Fase/+Verrundung am Anfang**
	- **BS** > 0: Radius der Rundung
	- **BS** < 0: Breite der Fase
- **BE**: **-Fase/+Verrundung am Ende**
	- **BE** > 0: Radius der Rundung
	- **BE** < 0: Breite der Fase

Formular **Zyklus**:

## **E**: **Eintauchverhalten**

- **E** = 0: fallende Konturen nicht bearbeiten
- **E** > 0: Eintauchvorschub bei der Bearbeitung von fallenden Konturelementen. Fallende Konturelemente werden bearbeitet
- Keine Eingabe: Der Eintauchvorschub wird, bei der Bearbeitung von fallenden Konturelementen, reduziert – max. 50 %. Fallende Konturelemente werden bearbeitet
- **B**: **SRK einschalten** Art der Schneidenradiuskompensation
	- **0: automatisch**
	- **1: Wkz links (G41)**
	- **2: Wkz rechts (G42)**
	- **3: ohne WKZ Korr. automatisch**
	- **4: ohne WKZ Korr. WKZ links (G41)**
	- **5: ohne WKZ Korr. WKZ rechts (G42)**
- **DXX**: **Additive Korrekturnummer** (Bereich: 1-16) **Weitere Informationen:** Benutzerhandbuch
- **G58**: **Aufmaß konturparallel**

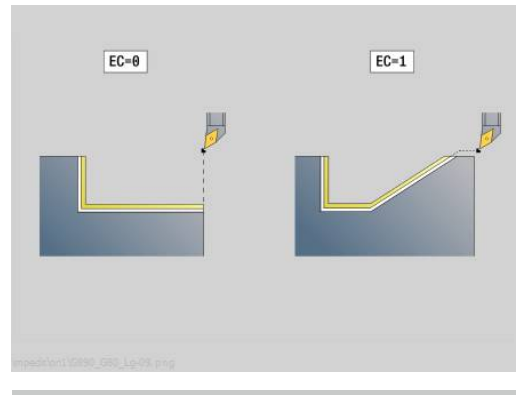

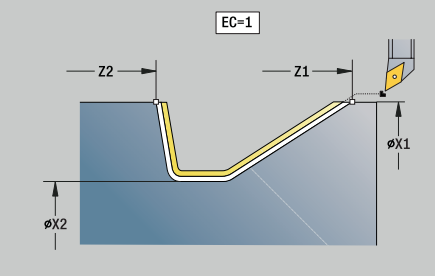

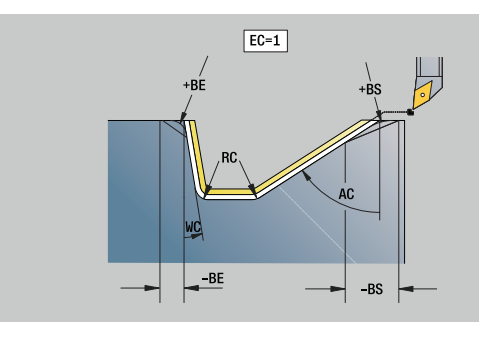

Weitere Formulare:

**Weitere Informationen:** ["smart.Turn-Unit", Seite 102](#page-101-0)

A

Mit der Adresse **DXX** aktivieren Sie eine additive Korrektur, für den gesamten Zyklusablauf. Die additive Korrektur wird am Zyklusende wieder abgeschaltet. Additive Korrekturen editieren Sie in der Unterbetriebsart **Programmablauf**.

- Bearbeitungsart: **Schlichten**
- beeinflusste Parameter: **F**, **S**, **E**

# **Unit G890 Konturbearbeitung plan direkt**

Die Unit schlichtet die mit den Parametern beschriebene Kontur in einem Schlichtschnitt. In **EC** legen Sie fest, ob eine normale Kontur oder eine Eintauchkontur vorliegt.

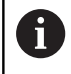

Mit Maschinenparameter 602322 definieren Sie, ob die Steuerung die nutzbare Schneidenlänge beim Schlichten prüft. Bei Pilz- und Stechwerkzeug findet grundsätzlich keine Prüfung der Schneidenlänge statt.

## Unitname: **G890\_G80\_P** / Zyklus: **G890**

**Weitere Informationen:** ["Schlichten Kontur G890", Seite 376](#page-375-0)

Formular **Kontur**:

- **EC**: **Konturart**
	- **0: normale Kontur**
	- **1: Eintauch Kontur**
- **X1**, **Z1**: **Anfangspunkt Kontur**
- **X2**, **Z2**: **Endpunkt Kontur**
- **RC**: **Verrundung** Radius in der Konturecke
- **AC**: **Anfangswinkel** Winkel des ersten Konturelements (Bereich: 0°< **AC** < 90°)
- **WC**: **Endwinkel** Winkel letztes Konturelement (Bereich: 0° < **WC**  $< 90^{\circ}$ )
- **BS**: **-Fase/+Verrundung am Anfang**
	- **BS** > 0: Radius der Rundung
	- **BS** < 0: Breite der Fase
- **BE**: **-Fase/+Verrundung am Ende**
	- **BE** > 0: Radius der Rundung
	- **BE** < 0: Breite der Fase

Formular **Zyklus**:

## **E**: **Eintauchverhalten**

- **E** = 0: fallende Konturen nicht bearbeiten
- **E** > 0: Eintauchvorschub bei der Bearbeitung von fallenden Konturelementen. Fallende Konturelemente werden bearbeitet
- Keine Eingabe: Der Eintauchvorschub wird, bei der Bearbeitung von fallenden Konturelementen, reduziert – max. 50 %. Fallende Konturelemente werden bearbeitet
- **B**: **SRK einschalten** Art der Schneidenradiuskompensation
	- **0: automatisch**
	- **1: Wkz links (G41)**
	- **2: Wkz rechts (G42)**
	- **3: ohne WKZ Korr. automatisch**
	- **4: ohne WKZ Korr. WKZ links (G41)**
	- **5: ohne WKZ Korr. WKZ rechts (G42)**
- **DXX**: **Additive Korrekturnummer** (Bereich: 1-16) **Weitere Informationen:** Benutzerhandbuch
- **G58**: **Aufmaß konturparallel**

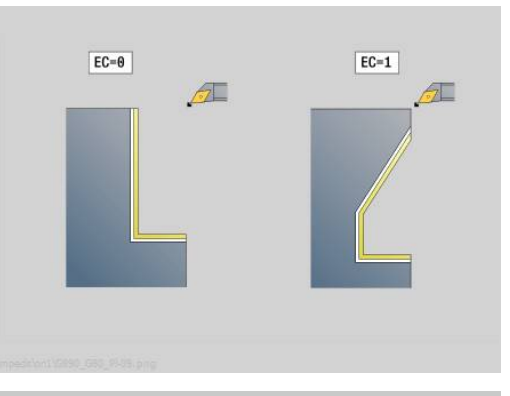

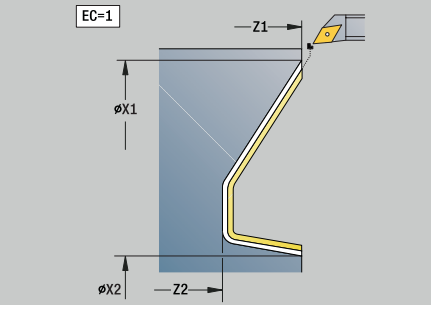

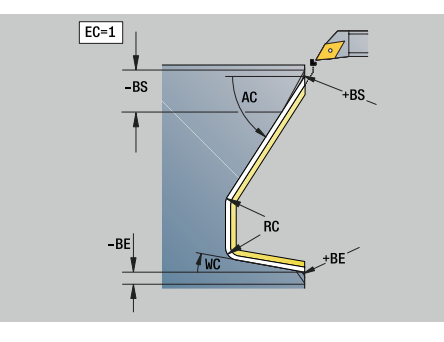

Weitere Formulare:

**Weitere Informationen:** ["smart.Turn-Unit", Seite 102](#page-101-0)

A

Mit der Adresse **DXX** aktivieren Sie eine additive Korrektur, für den gesamten Zyklusablauf. Die additive Korrektur wird am Zyklusende wieder abgeschaltet. Additive Korrekturen editieren Sie in der Unterbetriebsart **Programmablauf**.

- Bearbeitungsart: **Schlichten**
- beeinflusste Parameter: **F**, **S**, **E**

# **Unit G890 Freidrehen Form E,F,DIN76 – Einstich**

Die Unit fertigt den in **KG** definierten Freistich und die anschließende Planfläche. Der Zylinderanschnitt wird bearbeitet, wenn Sie einen der Parameter **Zylinderanschnittlänge** oder **Anschnittradius** angeben.

Unitname: **G85x\_DIN\_E\_F\_G** / Zyklus: **G85**

**Weitere Informationen:** ["Zyklus Freistich G85", Seite 415](#page-414-0) Formular **Übers.**:

- **APP**: **Anfahrvariante**
- **KG**: **Art der Freidrehung**
	- **E: DIN 509 E**; Zyklus **G851 Weitere Informationen:** ["Freistich DIN 509 E mit](#page-415-0) [Zylinderbearbeitung G851", Seite 416](#page-415-0)
	- **F: DIN 509 F**; Zyklus **G852 Weitere Informationen:** ["Freistich DIN 509 F mit](#page-416-0) [Zylinderbearbeitung G852", Seite 417](#page-416-0)
	- **G: DIN 76** (Gewindefreistich); Zyklus **G853 [Weitere Informationen:](#page-417-0)** "Freistich DIN 76 mit [Zylinderbearbeitung G853", Seite 418](#page-417-0)
- **X1**, **Z1**: **Anfangspunkt Kontur**
- **X2**, **Z2**: **Endpunkt Kontur**

Freistich **Form E**:

- **I**: **Freistichtiefe** (Default: Normtabelle)
- **K**: **Freistichlänge** (Default: Normtabelle)  $\mathbb{R}^n$
- $\overline{\phantom{a}}$ **W**: **Freistichwinkel** (Default: Normtabelle)
- **R**: **Freistichradius** (Default: Normtabelle) Ī.
- $\blacksquare$ **H**: **Abfahrart**
	- **0: zum Startpunkt**
	- **1: Ende Planfläche**

Freistich **Form F**:

- $\mathbb{R}^n$ **I**: **Freistichtiefe** (Default: Normtabelle)
- **K**: **Freistichlänge** (Default: Normtabelle)
- $\blacksquare$ **W**: **Freistichwinkel** (Default: Normtabelle)
- **R**: **Freistichradius** (Default: Normtabelle)  $\Box$
- **P2**: **Plantiefe** (Default: Normtabelle) ×
- **A**: **Planwinkel** (Default: Normtabelle)
- **H**: **Abfahrart**
	- **0: zum Startpunkt**
	- **1: Ende Planfläche**

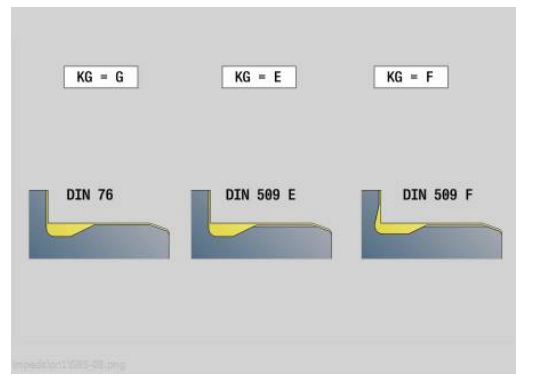

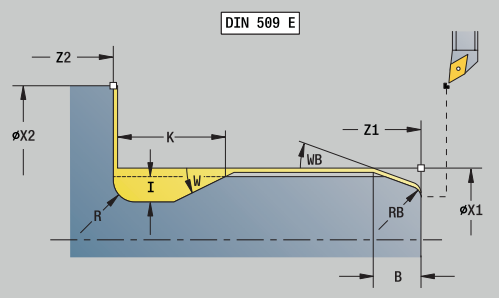

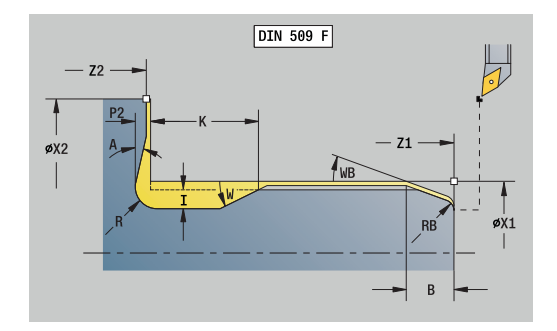

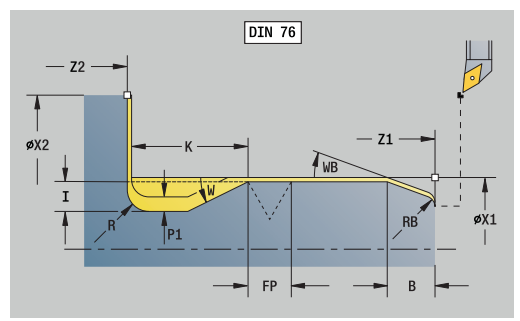
#### Freistich **Form G**:

- **FP**: **Gewindesteigung** (Default: Normtabelle)  $\mathbb{R}^n$
- **I**: **Freistichtiefe** (Default: Normtabelle) Ī.
- **K**: **Freistichlänge** (Default: Normtabelle)  $\mathbb{R}^n$
- **W**: **Freistichwinkel** (Default: Normtabelle)
- **R**: **Freistichradius** (Default: Normtabelle)
- **P1**: **Freistichaufmaß**
	- Keine Eingabe: Bearbeitung in einem Schnitt
	- **P1** > 0: Aufteilung in Vor- und Fertigdrehen. **P1** ist Längsaufmaß; Planaufmaß ist immer 0,1 mm
- **H**: **Abfahrart**
	- **0: zum Startpunkt**
	- **1: Ende Planfläche**

Zusätzliche Parameter Zylinderanschnitt:

- **B**: **Zylinderanschnittlänge** (Default: kein Gewindeanschnitt)
- **WB**: **Anschnittwinkel** (Default: 45°)
- **RB**: **Anschnittradius** (keine Eingabe: kein Element, positiver Wert: Anschnittradius, negativer Wert: Fase)
- **E**: **Reduzierter Vorschub** für das Eintauchen und für den Gewindeanschnitt (Default: **Umdrehungsvorschub F**)
- **U**: **Schleifaufmaß** für den Bereich des Zylinders (Default: 0)

Weitere Formulare:

Ħ

### **Weitere Informationen:** ["smart.Turn-Unit", Seite 102](#page-101-0)

- Der Freistich wird nur in rechtwinkligen, achsparallelen Konturecken auf der Längsachse ausgeführt
- Parameter, die Sie nicht programmieren, ermittelt die Steuerung aus der Normtabelle

- Bearbeitungsart: **Schlichten**
- beeinflusste Parameter: **F**, **S**, **E**

# **Unit G809 Messschnitt**

Die Unit führt einen zylindrischen Messschnitt mit der im Zyklus definierten Länge aus, fährt auf den Messhaltepunkt und stoppt das Programm. Nachdem das Programm angehalten wurde, können Sie das Werkstück manuell messen.

Unitname: **MEASURE\_G809** / Zyklus: **G809**

**Weitere Informationen:** ["Messweg G809", Seite 390](#page-389-0)

Formular **Übersicht**:

- **EC**: **Bearbeitungsort**
	- **1: Aussen**
	- **-1: Innen**
- **XA**, **ZA**: **Anfangspunkt** Kontur
- **R**: **Messschnitt Länge**
- Ī. **P**: **Messschnitt Aufmaß**

Formular **Kontur**:

**O**: **Anfahrwinkel**

Wird ein Anfahrwinkel eingegeben, positioniert der Zyklus das Werkzeug um den Sicherheitsabstand über den Startpunkt und taucht von dort aus unter dem angegebenen Winkel auf den zu messenden Durchmesser ein.

**ZR**: **Anfangspunkt Rohteil** – kollisionsfreies Anfahren bei Innenbearbeitung

### Formular **Zyklus**:

- **QC**: **Bearbeitungsrichtung**
	- **0: -Z**
	- **1: +Z**
- **V**: **Messschnitt Zähler** Anzahl der Werkstücke nach denen eine Messung erfolgt
- **D**: **Additive Korrektur** (Nummer: 1-16)
- **WE**: **Anfahrart**
	- **0: simultan**
	- **1: erst X, dann Z**
	- **2: erst Z, dann X**
- **I**, **K**: **Messhaltepunkt Xi** und **Zi**
- **AX**: **Abfahrposition X**

Weitere Formulare:

**Weitere Informationen:** ["smart.Turn-Unit", Seite 102](#page-101-0)

### **Unit G891 Simultanschlichten (Option #54)**

Die Unit schlichtet die per **ICP** beschriebene Kontur von **NS** nach **NE** 3-achsig simultan, in einem Schlichtschnitt.

### *HINWEIS*

### **Achtung Kollisionsgefahr!**

Die Kollisionsbetrachtung findet nur in der zweidimensionalen X-Z Bearbeitungsebene statt. Der Zyklus prüft nicht, ob ein Bereich in der Y-Koordinate von Werkzeugschneide, Werkzeughalter oder Schwenkkörper zu einer Kollision führt.

- NC-Programm im **Einzelsatz** einfahren
- Bearbeitungsbereich einschränken

Mit dem Maschinenparameter **checkCuttingLength** (Nr. 602322) definieren Sie, ob die Steuerung die nutzbare Schneidenlänge beim Schlichten prüft. Bei Pilzwerkzeugen findet standardmäßig keine Prüfung der Schneidenlänge statt.

#### Unitname: **G891\_ICP** / Zyklus: **G891**

**Weitere Informationen:** ["Simultanschlichten G891 \(Option #54\)",](#page-384-0) [Seite 385](#page-384-0)

#### **Formular Kontur:**

Ħ

**D**: **Elemente ausblenden** (siehe Bild)

### **Ausblendcodes für Einstiche und Freistiche**

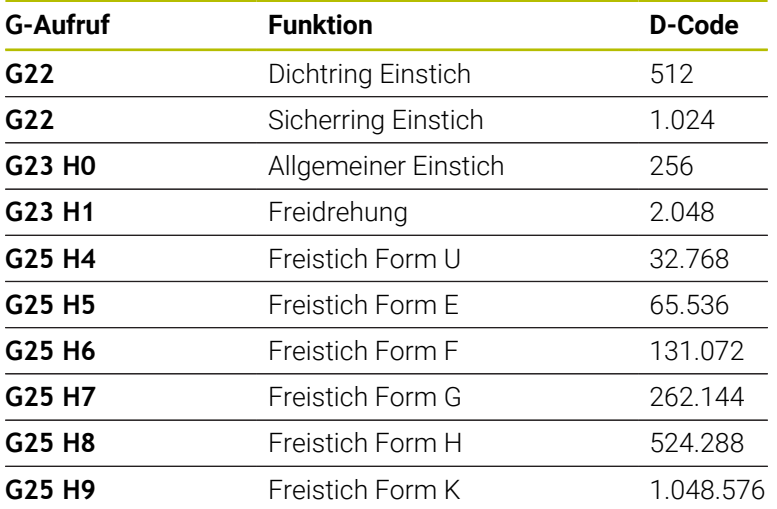

Um mehrere Elemente auszublenden, addieren Sie die D-Codes aus der Tabelle oder verwenden Sie die D-Werte aus der Grafik.

- **B**: **SRK einschalten** Art der Schneidenradiuskompensation
	- **0: automatisch**
	- **1: Wkz links (G41)**
	- **2: Wkz rechts (G42)**

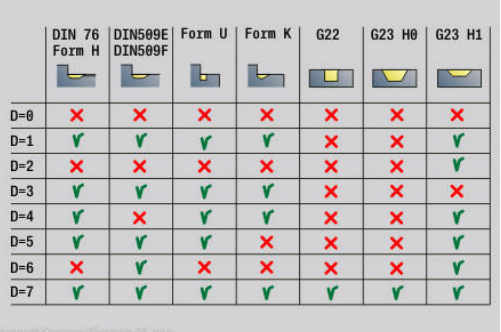

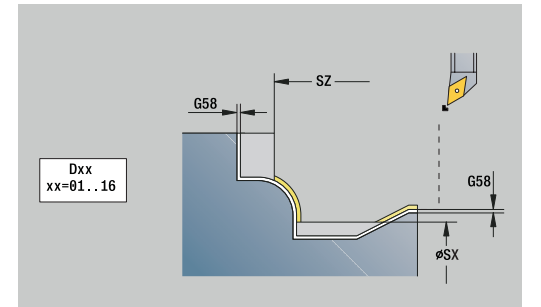

- **O**: **Vorsch-red. aus** für Zirkularelemente (Default: 0)
	- **0: Nein**
	- **1: Ja**
- **SX**, **SZ**: **Schnittbegrenzung X** und **Z** (Default: keine Schnittbegrenzung; Durchmessermaß = **SX**)
- **A**: **Anfahrwinkel** (Bezug: Z-Achse; Default: parallel zur Z-Achse)
- **W**: **Abfahrwinkel** (Bezug: Z-Achse; Default: parallel zur Z-Achse)
- Weitere Parameter Formular **Kontur**:

**Weitere Informationen:** ["Kontur-Formular", Seite 105](#page-104-0)

### **Formular Zyklus:**

- **Q**: **Anfahrart** (Default: 0)
	- **0: automatisch (mit B)** die Steuerung prüft:
		- diagonales Anfahren
		- erst X-, dann Z-Richtung
		- äquidistant (längengleich) mit Sicherheitsabstand um das Rohteil herum
		- Auslassen der ersten Konturelemente, wenn die Startposition unzugänglich ist
	- **1: erst X, dann Z**
	- **2: erst Z, dann X**
	- **3: kein Anfahren** Werkzeug ist in der Nähe des Anfangspunkts
- **H** : **Freifahrart**
	- **3: abheben um Sicherh.abst.**
	- **4: keine Freifahrbewegung** (Werkzeug bleibt auf der Endkoordinate stehen)
	- **5: diagonal auf Startpos**
	- **6: erst X dann Z auf Startpos**
	- **7: erst Z dann X auf Startpos**
	- **8: mit B-Achsbewegung auf Startpos**
	- **AC** : **B-Winkel im Startpunkt** Angestellter Schwenkwinkel am Beginn der Kontur (Bereich: 0° < **AC** < 360°)
	- **ZC** : **B-Winkel im Endpunkt** Angestellter Schwenkwinkel am Ende der Kontur (Bereich: 0° < **ZC** < 360°)
	- **AR** : **minimaler Anstellwinkel** Kleinstmöglicher erlaubter Winkel der Schwenkachse (Bereich: -359.999° < **AR** < 359.999°)
	- **AN** : **maximaler Anstellwinkel** Größtmöglicher erlaubter Winkel der Schwenkachse (Bereich: -359.999° < **AN** < 359.999°)

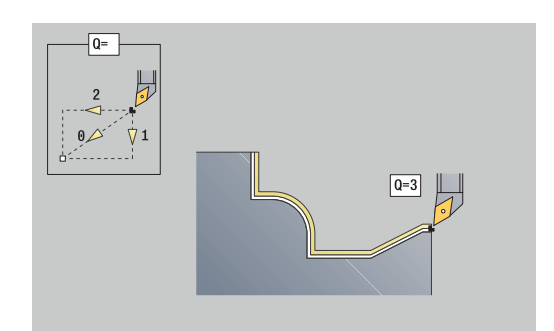

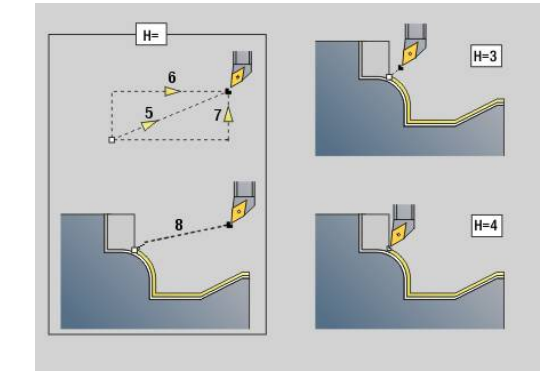

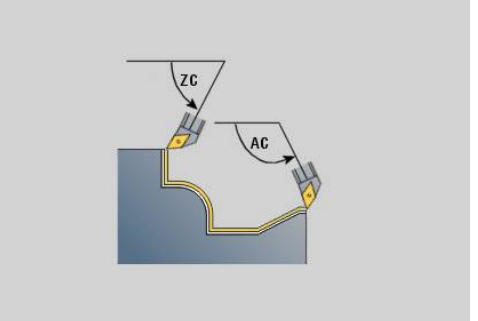

 $\mathbf{i}$ 

**RC** : **Primärfreiwinkel – hart** - Sicherer Freibereich hinter der Schneide

> Definierte harte Freiwinkel dürfen während der Bearbeitung nicht unterschritten werden. Wenn die harten Freiwinkel für die Bearbeitung einer Kontur nicht eingehalten werden können, gibt die Steuerung eine Fehlermeldung aus. Mit den weichen Freiwinkeln kann zusätzlich zu den harten Freiwinkeln ein gewünschter Winkelbereich für die Bearbeitung angegeben werden. Die Steuerung berücksichtigt die weichen Freiwinkel bei der Bahnberechnung und führt die Bearbeitung vorzugsweise im definierten Winkelbereich aus. Die weichen Freiwinkel müssen während der Bearbeitung nicht eingehalten werden.

- **SL** : **Aufmaß Werkzeughalter** Aufmaß für Kollisionsberechnung zwischen Werkstück und Werkzeughalter
- **E**: **Fmax bei Ausgleichsbew.** Geschwindigkeitsbegrenzung der Ausgleichsbewegung in den Linearachsen

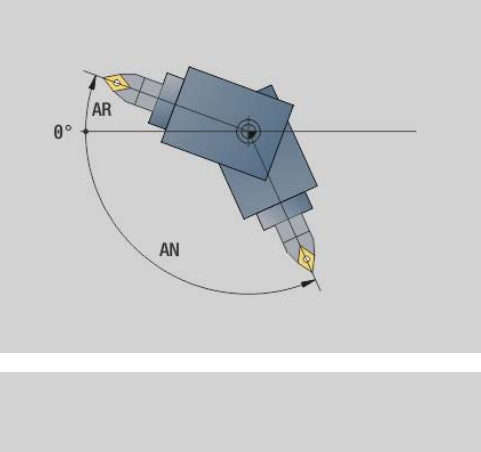

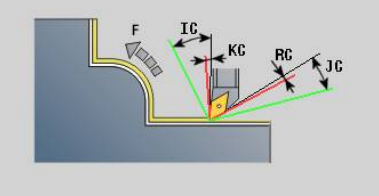

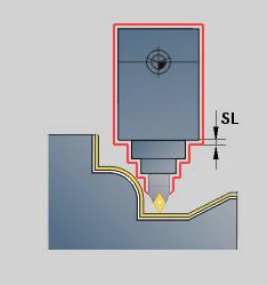

### **Formular Zyklus 2:**

- **U** : **Verwendung Freiwinkel weich** definiert die Nutzung der weichen Freiwinkel **IC** und **JC**
	- **0: sehr hart**
	- **1: hart**
	- **2: mittel**
	- **3: weich**
	- **4: sehr weich**
- **RB** : **Abrollen** Gleichmäßige Abnutzung der Schneide über Regelung des Anstellwinkels
	- **0: Nein**
	- **1: Ja**
- **DXX**: **Additive Korrekturnummer** (Bereich: 1-16) **Weitere Informationen:** Benutzerhandbuch
- **G58**: **Aufmaß konturparallel**
- $\blacksquare$ **DI**, **DK**: **Aufmaß X** und **Z** achsparallel

#### Weitere Formulare:

**Weitere Informationen:** ["smart.Turn-Unit", Seite 102](#page-101-0) Zugriff zur Technologiedatenbank:

- Bearbeitungsart: **Schlichten**
- beeinflusste Parameter: **F**, **S**

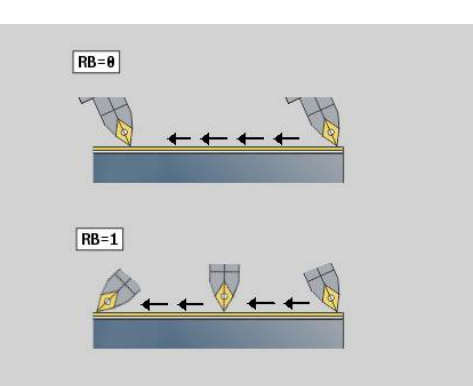

# **4.8 Units - Gewinde**

### **Übersicht Gewinde-Units**

Übersicht Gewinde-Units:

- **G32 Gewinde direkt** erstellt ein einfaches Innen- oder Außengewinde in Längsrichtung
- **G31 Gewinde ICP** erstellt ein ein- oder mehrgängiges Innen- oder Außengewinde in Längs- oder Planrichtung. Die Kontur, auf der das Gewinde aufgebracht wird, definieren Sie mit **ICP**
- $\mathbb{R}^n$ **G352 API-Gewinde** erstellt ein ein- oder mehrgängiges API-Gewinde. Die Gewindetiefe verringert sich am Auslauf des Gewindes
- **G32 Kegelgewinde** erstellt ein ein- oder mehrgängiges, kegelförmiges Innen- oder Außengewinde

# **Handrad-Überlagerung (Option #11)**

Wenn Ihre Maschine mit der Handrad-Überlagerung ausgerüstet ist, können Sie Achsbewegungen während der Gewindebearbeitung in einem eingeschränkten Bereich überlagern:

- $\overline{\Box}$ X-Richtung: abhängig von aktueller Schnitttiefe, maximal programmierte Gewindetiefe
- Z-Richtung: +/- ein Viertel der Gewindesteigung

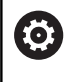

Beachten Sie Ihr Maschinenhandbuch! Diese Funktion richtet Ihr Maschinenhersteller ein.

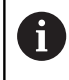

Positionsänderungen, die aus Handrad-Überlagerungen resultieren, sind nach dem Zyklusende oder der Funktion **Letzter Schnitt** nicht mehr wirksam!

### **Parameter V: Zustellart**

Mit dem Parameter **V** beeinflussen Sie die Zustellart der Gewindedrehzyklen.

Sie können zwischen den nachfolgenden Zustellarten wählen:

- **0: konst. Spanquerschnitt** Die Steuerung reduziert die Schnitttiefe bei jeder Zustellung, damit der Spanquerschnitt und somit das Spanvolumen konstant bleiben
- **1: konst. Zustellung** Die Steuerung verwendet bei jeder Zustellung dieselbe Schnitttiefe, ohne dabei die **max.Zustellung I** zu überschreiten
- **2: EPL mit Restschnittauft.** Die Steuerung berechnet die Schnitttiefe für eine konstante Zustellung aus der **Gewindesteigung F1** und der **konst.Drehzahl S**. Falls das Vielfache der Schnitttiefe nicht der **Gewindetiefe** entspricht, verwendet die Steuerung die verbleibende **Restschnitttiefe (V=4)** für die erste Zustellung. Durch die Restschnittaufteilung teilt die Steuerung die letzte Schnitttiefe in vier Schnitte auf, wobei der erste Schnitt der Hälfte, der zweite einem Viertel und der dritte und vierte einem Achtel der berechneten Schnitttiefe entsprechen
- **3: EPL ohne Restschnittauft.** Die Steuerung berechnet die Schnitttiefe für eine konstante Zustellung aus der **Gewindesteigung F1** und der **konst.Drehzahl S**. Falls das Vielfache der Schnitttiefe nicht der **Gewindetiefe** entspricht, verwendet die Steuerung die verbleibende **Restschnitttiefe (V=4)** für die erste Zustellung. Alle nachfolgenden Zustellungen bleiben konstant und entsprechen der berechneten Schnitttiefe
- **4: MANUALplus 4110** Die Steuerung führt die erste Zustellung  $\mathbb{R}^n$ mit der **max.Zustellung I** aus. Die nachfolgenden Schnitttiefen bestimmt die Steuerung mit Hilfe der Formel **gt** = 2 \* **I** \* SQRT der aktuellen Schnittnummer, wobei **gt** der absoluten Tiefe entspricht. Da die Schnitttiefe mit jeder Zustellung kleiner wird, weil die aktuelle Schnittnummer mit jeder Zustellung um den Wert 1 steigt, verwendet die Steuerung bei Unterschreitung der **Restschnitttiefe (V=4) R** den darin definierten Wert als neue konstante Schnitttiefe! Falls das Vielfache der Schnitttiefe nicht der **Gewindetiefe** entspricht, führt die Steuerung den letzten Schnitt auf der Endtiefe aus
- **5: konst. Zustellung (4290)** Die Steuerung verwendet bei jeder Zustellung dieselbe Schnitttiefe, wobei die Schnitttiefe der **max.Zustellung I** entspricht. Falls das Vielfache der Schnitttiefe nicht der **Gewindetiefe** entspricht, verwendet die Steuerung die verbleibende **Restschnitttiefe (V=4)** für die erste Zustellung
- **6: konst. mit Rest. (4290)** Die Steuerung verwendet bei  $\blacksquare$ jeder Zustellung dieselbe Schnitttiefe, wobei die Schnitttiefe der **max.Zustellung I** entspricht. Falls das Vielfache der Schnitttiefe nicht der **Gewindetiefe** entspricht, verwendet die Steuerung die verbleibende **Restschnitttiefe (V=4)** für die erste Zustellung. Durch die Restschnittaufteilung teilt die Steuerung die letzte Schnitttiefe in vier Schnitte auf, wobei der erste Schnitt der Hälfte, der zweite einem Viertel und der dritte und vierte einem Achtel der berechneten Schnitttiefe entsprechen

### **Unit G32 Gewinde direkt**

Die Unit erstellt ein einfaches Innen- oder Außengewinde in Längsrichtung.

Unitname: **G32\_MAN** / Zyklus: **G32**

**Weitere Informationen:** ["Einfacher Gewindezyklus G32", Seite 404](#page-403-0)

# *HINWEIS*

#### **Achtung Kollisionsgefahr!**

Wenn Sie den Zustellwinkel oder die Gewindetiefe ändern, verschiebt die Steuerung die Position des Gewindes in axialer Richtung. In diesem Fall trifft das Werkzeug nicht mehr in evtl. vorhandene Gewindegänge und die Gewindeflanken werden zerstört. Bei Nacharbeiten besteht Kollisionsgefahr!

Ausschließlich das Werkzeug korrigieren, nicht die Gewindeparameter

#### Formular **Gewinde**:

- **O**: **Gewindeort:**
	- **0**: Innengewinde (Zustellung in +X)
	- **1**: Außengewinde (Zustellung in -X)
- **APP**: **Anfahrvariante**
- **XS**: **Startdurchmesser**
- **ZS**: **Startposition Z**
- **Z2**: **Endpunkt Gewinde**
- **F1**: **Gewindesteigung**
- **U**: **Gewindetiefe**
- **I**: **max.Zustellung**
- **IC**: **Anzahl Schnitte** (nur, wenn **I** nicht programmiert und **Zustellart**  $V = 0$  **oder**  $V = 1$ **)**
- **KE**: **Auslaufposition:**
	- **0: am Ende**
	- **1: am Anfang**
- **K**: **Auslauflänge**

Formular **Zyklus**:

- **H**: **Versatzart** Versatz zwischen den einzelnen Zustellungen in **Schnittrichtung** 
	- **0: ohne Versatz**
	- **1: von links**
	- **2: von rechts**
	- **3: wechselnd links/rechts**
- **V**: **Zustellart**
	- **0: konst. Spanquerschnitt**
	- **1: konst. Zustellung**
	- **2: EPL mit Restschnittauft.**
	- **3: EPL ohne Restschnittauft.**
	- **4: MANUALplus 4110**
	- **5: konst. Zustellung (4290)**
	- **6: konst. mit Rest. (4290)**

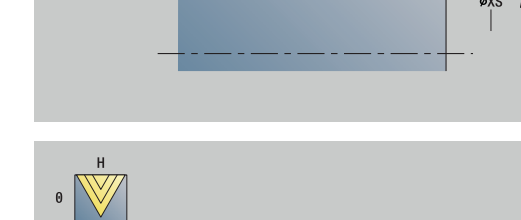

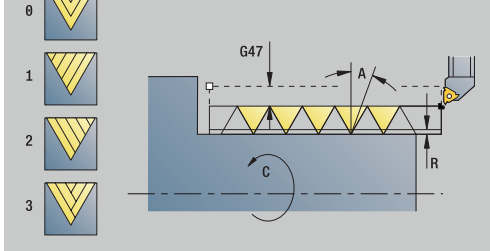

- **A**: **Zustellwinkel** (Bereich: –60° < **A** < 60°; Default: 30°)
- **R**: **Restschnitttiefe (V=4)**
- **WE**: **Abhebemethode bei K=0** (Default: 0)
	- **0: G0 am Ende**
	- **1: Abheben im Gewinde**
- **C**: **Startwinkel**
- **D**: **Gangzahl**
- **Q**: **Anz.Leerdurchl.**
- **E**: **variable Steig.** (Default: 0) п Vergrößert/verkleinert die Steigung pro Umdrehung um **E**. Weitere Formulare:

**Weitere Informationen:** ["smart.Turn-Unit", Seite 102](#page-101-0)

Zugriff zur Technologiedatenbank:

- Bearbeitungsart: **Gewindedrehen**
- Ī. beeinflusste Parameter: **F**, **S**

# **Unit G31 Gewinde ICP**

Die Unit erstellt ein ein- oder mehrgängiges Innen- oder Außengewinde in Längs- oder Planrichtung. Die Kontur, auf der das Gewinde aufgebracht wird, definieren Sie mit **ICP**.

### Unitname: **G31\_ICP** / Zyklus: **G31**

**Weitere Informationen:** ["Universal Gewindezyklus G31", Seite 399](#page-398-0)

## Formular **Gewinde**:

- **FK**: **ICP Konturnummer**
- **NS**: **Startsatznummer Kontur** Beginn des Konturabschnitts
- **NE**: **Endsatznummer Kontur** Ende des Konturabschnitts
- **O1**: **Formelement bearbeiten:**
	- **0: keine Bearbeitung**
	- **1: am Anfang**
	- **2: am Ende**
	- **3: am Anfang und am Ende**
	- **4: nur Fase/Verrundung**
- **O**: **Gewindeort:**
	- **0**: Innengewinde (Zustellung in +X)
	- **1**: Außengewinde (Zustellung in -X)
- **J1**: **Gewindeorientierung**
	- **aus 1. Konturelement**
	- **0: Längs**
	- **1: Plan**
- **F1**: **Gewindesteigung**
- **U**: **Gewindetiefe**  $\blacksquare$
- **A**: **Gewindewinkel**
- **D**: **Gangzahl**
- **K**: **Auslauflänge**

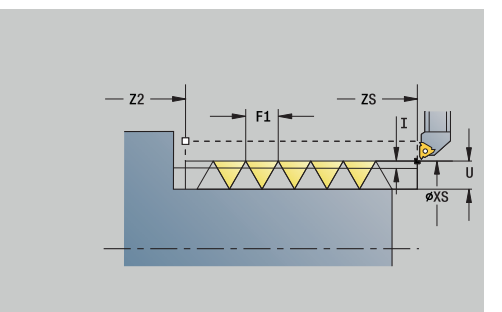

### Formular **Zyklus**:

- **H**: **Versatzart** Versatz zwischen den einzelnen Zustellungen in Schnittrichtung
	- **0: ohne Versatz**
	- **1: von links**
	- **2: von rechts**
	- **3: wechselnd links/rechts**
- **V**: **Zustellart**
	- **0: konst. Spanquerschnitt**
	- **1: konst. Zustellung**
	- **2: EPL mit Restschnittauft.**
	- **3: EPL ohne Restschnittauft.**
	- **4: MANUALplus 4110**
	- **5: konst. Zustellung (4290)**
	- **6: konst. mit Rest. (4290)**
- **R**: **Restschnitttiefe (V=4)**
- **I**: **max.Zustellung**
- **IC**: **Anzahl Schnitte** (nur, wenn **I** nicht programmiert)
- **B**: **Anlauflänge**, um die programmierte Drehzahl und den j. Vorschub zu erreichen (Default: 2 \* **Gewindesteigung F1**)
- **P**: **Überlauflänge**
- **C**: **Startwinkel**
- **Q**: **Anz.Leerdurchl.**

Weitere Formulare:

**Weitere Informationen:** ["smart.Turn-Unit", Seite 102](#page-101-0)

- Bearbeitungsart: **Gewindedrehen**
- beeinflusste Parameter: **F**, **S**

# **Unit G352 API-Gewinde**

Die Unit erstellt ein ein- oder mehrgängiges API-Gewinde. Die **Gewindetiefe** verringert sich am Auslauf des Gewindes.

Unitname: **G352\_API** / Zyklus: **G352**

**Weitere Informationen:** ["Kegliges API-Gewinde G352", Seite 409](#page-408-0) Formular **Gewinde**:

- **O**: **Gewindeort:**
	- **0**: Innengewinde (Zustellung in +X)
	- **1**: Außengewinde (Zustellung in -X)
- **X1**, **Z1**: **Startpunkt Gewinde**
- **X2**, **Z2**: **Endpunkt Gewinde**
- **W**: **Kegelwinkel** (Bereich: –45° < **W** < 45°)
- **WE**: **Auslaufwinkel** (Bezug: Z-Achse; 0° < **WE** < 90°; Default: 12°)
- **F1**: **Gewindesteigung**
- **U**: **Gewindetiefe**

Formular **Zyklus**:

- **I**: **max.Zustellung**
- **H**: **Versatzart** Versatz zwischen den einzelnen Zustellungen in Schnittrichtung
	- **0: ohne Versatz**
	- **1: von links**
	- **2: von rechts**
	- **3: wechselnd links/rechts**
- **V**: **Zustellart**
	- **0: konst. Spanquerschnitt**
	- **1: konst. Zustellung**
	- **2: EPL mit Restschnittauft.**
	- **3: EPL ohne Restschnittauft.**
	- **4: MANUALplus 4110**
	- **5: konst. Zustellung (4290)**
	- **6: konst. mit Rest. (4290)**
- **A**: **Zustellwinkel** (Bereich: –60° < **A** < 60°; Default: 30°)
- **R**: **Restschnitttiefe (V=4)**  $\overline{\phantom{a}}$
- **C**: **Startwinkel**
- **D**: **Gangzahl**
- **Q**: **Anz.Leerdurchl.**  $\mathbb{R}^n$

#### Weitere Formulare:

**Weitere Informationen:** ["smart.Turn-Unit", Seite 102](#page-101-0)

- Bearbeitungsart: **Gewindedrehen**  $\overline{\phantom{a}}$
- beeinflusste Parameter: **F**, **S**

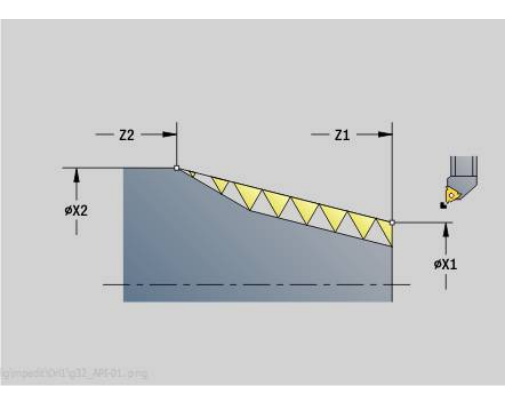

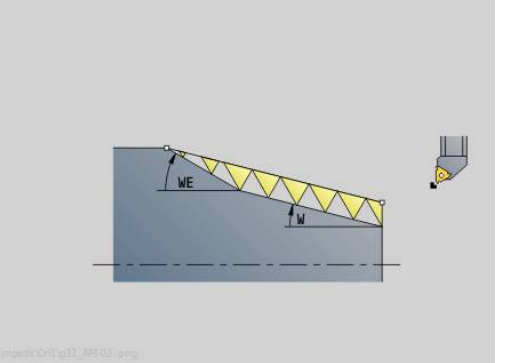

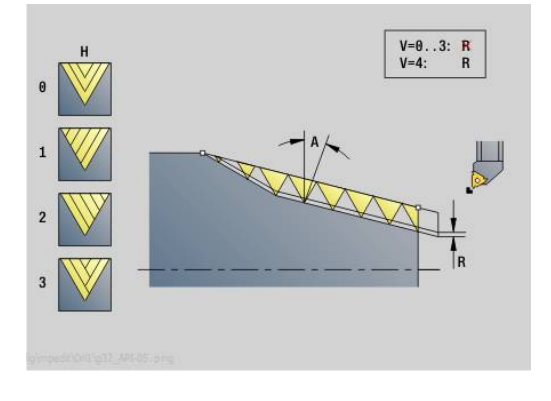

### **Unit G32 Kegelgewinde**

Die Unit erstellt ein ein- oder mehrgängiges, kegelförmiges Innenoder Außengewinde.

Unitname: **G32\_KEG** / Zyklus: **G32**

**Weitere Informationen:** ["Einfacher Gewindezyklus G32", Seite 404](#page-403-0)

# *HINWEIS*

#### **Achtung Kollisionsgefahr!**

Wenn Sie den Zustellwinkel oder die Gewindetiefe ändern, verschiebt die Steuerung die Position des Gewindes in axialer Richtung. In diesem Fall trifft das Werkzeug nicht mehr in evtl. vorhandene Gewindegänge und die Gewindeflanken werden zerstört. Bei Nacharbeiten besteht Kollisionsgefahr!

Ausschließlich das Werkzeug korrigieren, nicht die Gewindeparameter

#### Formular **Gewinde**:

- **O**: **Gewindeort:**
	- **0**: Innengewinde (Zustellung in +X)
	- **1**: Außengewinde (Zustellung in -X)
- **X1**, **Z1**: **Startpunkt Gewinde**
- **X2**, **Z2**: **Endpunkt Gewinde**
- **W**: **Kegelwinkel** (Bereich: –45° < **W** < 45°)
- **F1**: **Gewindesteigung**
- **U**: **Gewindetiefe**
- **KE**: **Auslaufposition:**
	- **0: am Ende**
	- **1: am Anfang**

### **K**: **Auslauflänge**

Formular **Zyklus**:

- **I**: **max.Zustellung**
- **IC**: **Anzahl Schnitte** (nur, wenn **I** nicht programmiert)
- **H**: **Versatzart** Versatz zwischen den einzelnen Zustellungen in  $\mathbf{r}$ Schnittrichtung
	- **0: ohne Versatz**
	- **1: von links**
	- **2: von rechts**
	- **3: wechselnd links/rechts**
- **V**: **Zustellart**
	- **0: konst. Spanquerschnitt**
	- **1: konst. Zustellung**
	- **2: EPL mit Restschnittauft.**
	- **3: EPL ohne Restschnittauft.**
	- **4: MANUALplus 4110**
	- **5: konst. Zustellung (4290)**
	- **6: konst. mit Rest. (4290)**
- **A**: **Zustellwinkel** (Bereich: –60° < **A** < 60°; Default: 30°)  $\overline{\phantom{a}}$
- × **R**: **Restschnitttiefe (V=4)**

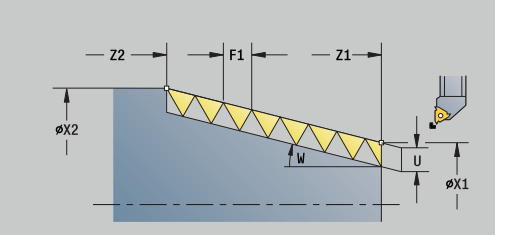

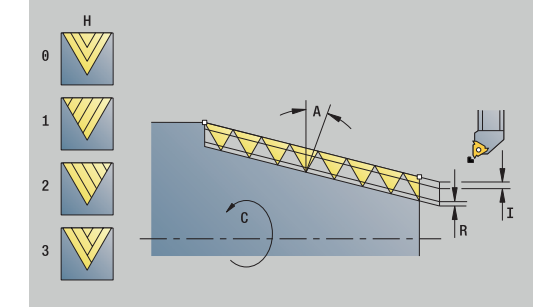

- **WE**: **Abhebemethode bei K=0** (Default: 0)
	- **0: G0 am Ende**
	- **1: Abheben im Gewinde**
- **C**: **Startwinkel**
- **D**: **Gangzahl**
- **Q**: **Anz.Leerdurchl.**
- **E**: **variable Steig.** (Default: 0) Vergrößert/verkleinert die Steigung pro Umdrehung um **E**.

Weitere Formulare:

**Weitere Informationen:** ["smart.Turn-Unit", Seite 102](#page-101-0) Zugriff zur Technologiedatenbank:

- Bearbeitungsart: **Gewindedrehen**
- beeinflusste Parameter: **F**, **S**

# **4.9 Units - Fräsen / C-Achse Stirn, C-Achse ICP Stirn (Option #55)**

# **Unit G791 Lineare Nut Stirnfläche**

Die Unit fräst eine Nut auf der Stirnfläche von der Anfahrposition bis zum Endpunkt. Die Nutbreite entspricht dem Fräserdurchmesser.

### Unitname: **G791\_Nut\_Stirn\_C** / Zyklus: **G791**

**Weitere Informationen:** ["Lineare Nut Stirnfläche G791", Seite 454](#page-453-0) Formular **Zyklus**:

- **Z1**: **Fräsoberkante**
- **Z2**: **Fräsgrund**
- **L**: **Nutlänge**
- **A1**: **Winkel zur X-Achse** (Default: 0°)
- **X1**, **C1**: **Nutzielpunkt polar**
- **XK**, **YK**: **Nutzielpunkt kartesisch**
- **P**: **maximale Zustellung**
- **FZ**: **Zustellvorschub** (Default: aktiver Vorschub)

Weitere Formulare:

**Weitere Informationen:** ["smart.Turn-Unit", Seite 102](#page-101-0) Zugriff zur Technologiedatenbank:

- Bearbeitungsart: **Fräsen**
- beeinflusste Parameter: **F**, **S**, **FZ**, **P**

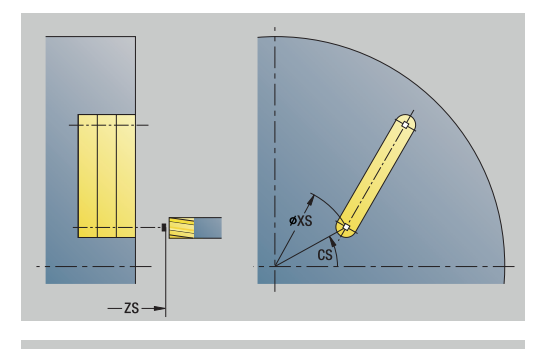

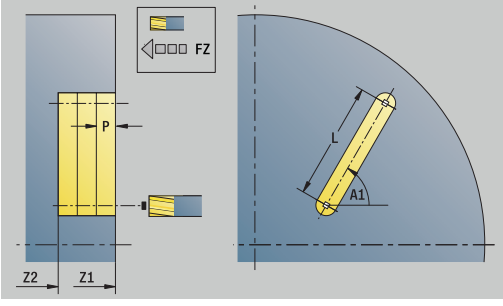

# **Unit G791 Nut Muster linear Stirnfläche**

Die Unit erstellt ein lineares Nutmuster mit gleichmäßigen Abständen auf der Stirnfläche. Der Startpunkt der Nuten entspricht den Musterpositionen. Die Länge und Lage der Nuten definieren Sie in der Unit. Die Nutbreite entspricht dem Fräserdurchmesser.

Unitname: **G791\_Lin\_Stirn\_C** / Zyklus: **G791**

**Weitere Informationen:** ["Lineare Nut Stirnfläche G791", Seite 454](#page-453-0) Formular **Muster**:

- **Q**: **Anzahl der Nuten**
- **X1**, **C1**: **Startpunkt polar**
- **XK**, **YK**: **Startpunkt kartesisch**
- **I**, **J**: **Endpunkt (XK)** und **(YK)**
- **Ii**, **Ji**: **Abstand (XKi)** und **(YKi)**
- **R**: **Abstand erste/letzte Kontur**
- m. **Ri**: **Länge** – **Abstand inkr.**
- **A**: **Musterwinkel** (Bezug: XK-Achse)

Formular **Zyklus**:

- **Z1**: **Fräsoberkante**
- **Z2**: **Fräsgrund**
- **L**: **Nutlänge**
- **A1**: **Winkel zur X-Achse** (Default: 0°)
- **P**: **maximale Zustellung**
- **FZ**: **Zustellvorschub** (Default: aktiver Vorschub)

Weitere Formulare:

**Weitere Informationen:** ["smart.Turn-Unit", Seite 102](#page-101-0)

- Bearbeitungsart: **Fräsen**
- beeinflusste Parameter: **F**, **S**, **FZ**, **P**

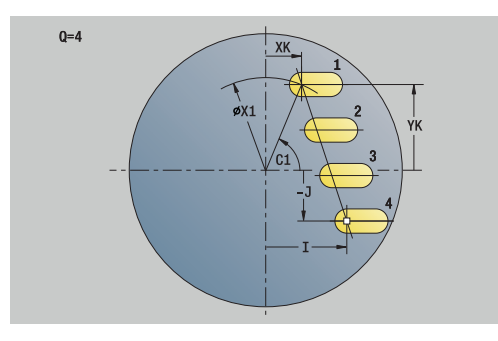

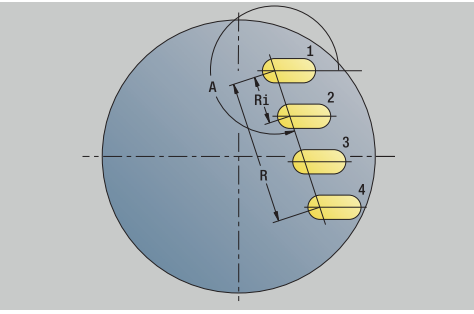

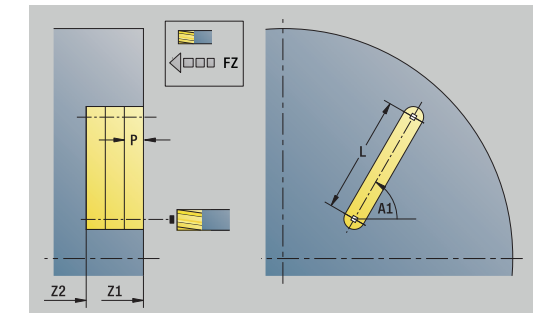

### **Unit G791 Nut Muster zirkular Stirnfläche**

Die Unit erstellt ein zirkulares Nutmuster mit gleichmäßigen Abständen auf der Stirnfläche. Der Startpunkt der Nuten entspricht den Musterpositionen. Die Länge und Lage der Nuten definieren Sie in der Unit. Die Nutbreite entspricht dem Fräserdurchmesser.

Unitname: **G791\_Cir\_Stirn\_C** / Zyklus: **G791**

**Weitere Informationen:** ["Lineare Nut Stirnfläche G791", Seite 454](#page-453-0) Formular **Muster**:

- **Q**: **Anzahl der Nuten**
- **XM**, **CM**: **Mittelpunkt polar**
- **XK**, **YK**: **Mittelpunkt kartesisch**
- **A**: **Anfangswinkel**
- **Wi**: **Endwinkel Winkelinkrement**
- **K**: **Musterdurchmesser**
- **W**: **Endwinkel**
- **V**: **Umlaufrichtung** (Default: 0)
	- **V** = 0, ohne **W**: Vollkreisaufteilung
	- **V** = 0, mit **W**: Aufteilung auf längerem Kreisbogen
	- **V** = 0, mit **Wi**: Vorzeichen von **Wi** bestimmt die Richtung (**Wi** < 0: im Uhrzeigersinn)
	- $\blacksquare$  **V** = 1, mit **W**: im Uhrzeigersinn
	- **V** = 1, mit **Wi**: im Uhrzeigersinn (Vorzeichen von **Wi** ist ohne Bedeutung)
	- **V** = 2, mit **W**: gegen den Uhrzeigersinn
	- **V** = 2, mit **Wi**: gegen den Uhrzeigersinn (Vorzeichen von **Wi** ist ohne Bedeutung)

Formular **Zyklus**:

- **Z1**: **Fräsoberkante**
- **Z2**: **Fräsgrund**
- **L**: **Nutlänge**
- **A1**: **Winkel zur X-Achse** (Default: 0°)
- **P**: **maximale Zustellung**  $\Box$
- **FZ**: **Zustellvorschub** (Default: aktiver Vorschub)

Weitere Formulare:

**Weitere Informationen:** ["smart.Turn-Unit", Seite 102](#page-101-0)

- Bearbeitungsart: **Fräsen**
- beeinflusste Parameter: **F**, **S**, **FZ**, **P**

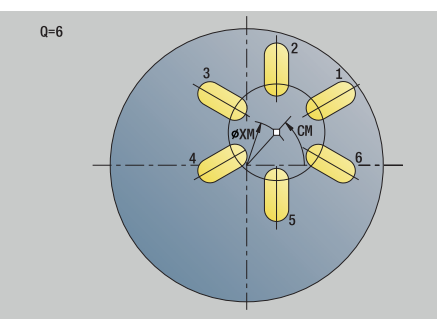

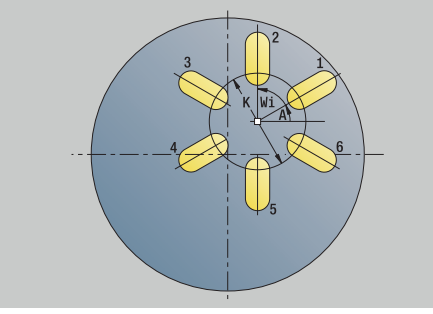

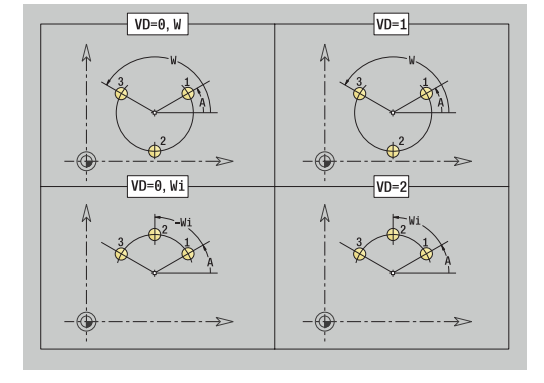

# **Unit G797 Stirnfräsen C**

Die Unit fräst abhängig von **Q** Flächen oder die definierte Figur. Diese Unit zerspant das Material um die Figuren herum.

Unitname: **G797\_Stirnfr\_C** / Zyklus: **G797**

**Weitere Informationen:** ["Flächenfräsen Stirnfläche G797",](#page-460-0) [Seite 461](#page-460-0)

Formular **Figur**:

- **Q**: **Figurtyp**
	- **0: Vollkreis**
	- **1: Einzelfläche**
	- **2: Schlüsselweite**
	- **3: Dreieck**
	- **4: Rechteck / Quadrat**
	- **5: Vieleck**
- **QN**: **Anz. Ecken Vieleck** (nur bei **Q** = **5: Vieleck**)
- **X1**: **Durchmess. Figurmittelp.**
- **C1**: **Winkel Figurmittelpunkt** (Default: **Spindelwinkel C**)
- **Z1**: **Fräsoberkante**
- **Z2**: **Fräsgrund**
- **X2**: **Begrenzungsdurchmesser**
- **L**: **Kantenlänge**
- **B**: **Breite/Schlüsselweite**  $\mathbb{R}^n$
- **RE**: **Verrundungsradius** (Default: 0)
- **A**: **Winkel zur X-Achse** (Default: 0°)

Formular **Zyklus**:

- **QK**: **Bearbeitungsart**
	- Schruppen
	- Schlichten
- **J**: **Fräsrichtung**
	- **0: unidirektional**
	- **1: bidirektional**
- **H**: **Fräslaufrichtung**
	- **0: Gegenlauf**
	- **1: Gleichlauf**
- **P**: **maximale Zustellung**
- **I**: **Aufmaß konturparallel**
- **K**: **Aufmaß in Zustellrichtung**
- **FZ**: **Zustellvorschub** (Default: aktiver Vorschub)
- **E**: **Reduzierter Vorschub**
- **U**: **Überlappungsfaktor** legt die Überlappung der Fräsbahnen i. fest (Default: 0,5) (Bereich: 0 – 0,99) Überlappung = **U** \* Fräserdurchmesser

Weitere Formulare:

**Weitere Informationen:** ["smart.Turn-Unit", Seite 102](#page-101-0)

- Bearbeitungsart: **Fräsen**
- beeinflusste Parameter: **F**, **S**, **FZ**, **P**

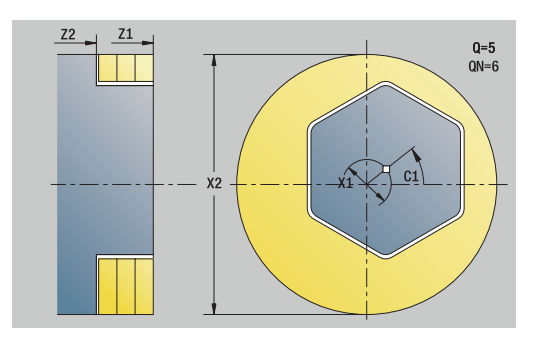

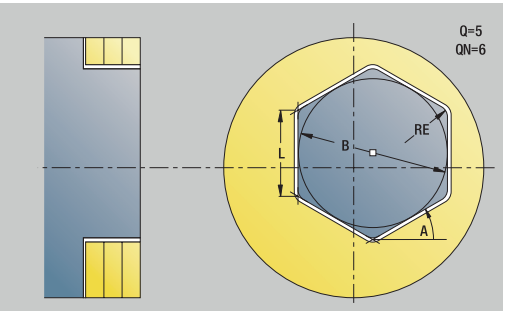

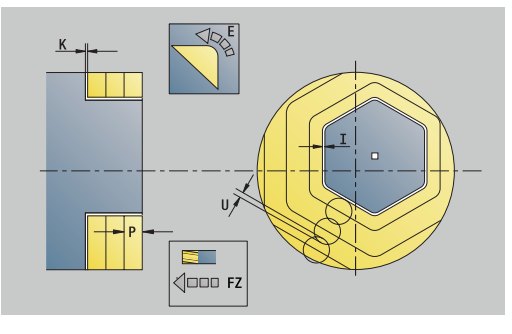

# **Unit G799 Gewindefräsen Stirnfläche C**

### Die Unit fräst ein Gewinde in eine bestehende Bohrung.

Stellen Sie das Werkzeug vor Aufruf des **G799** in die Bohrungsmitte. Der Zyklus positioniert das Werkzeug innerhalb der Bohrung auf den **Endpunkt Gewinde**. Dann fährt das Werkzeug im **Einfahrradius R** an und fräst das Gewinde. Dabei stellt das Werkzeug bei jeder Umdrehung um die **Gewindesteigung F1** zu. Anschließend fährt der Zyklus das Werkzeug frei und zieht es auf den **Startpunkt** zurück. Im Parameter **V** programmieren Sie, ob das Gewinde mit einem Umlauf oder bei einschneidigen Werkzeugen mit mehreren Umläufen gefräst wird.

### Unitname: **G799\_Gewindefr\_C** / Zyklus: **G799**

**Weitere Informationen:** ["Gewindefräsen axial G799", Seite 440](#page-439-0)

### Formular **Position**:

- **Z1**: **Startpunkt Bohrung**
- **P2**: **Gewindetiefe**
- **I**: **Gewindedurchmesser**
- **F1**: **Gewindesteigung**
- Formular **Zyklus**:
- **J**: **Gewinderichtung:**
	- **0: Rechtsgewinde**
	- **1: Linksgewinde**
- **H**: **Fräslaufrichtung**
	- **0: Gegenlauf**
	- **1: Gleichlauf**
- **V**: **Fräsmethode**
	- 0: Ein Umlauf das Gewinde wird mit einer 360° Schraubenline gefräst
	- **1: Durchlauf** das Gewinde wird mit mehreren Helixbahnen gefräst (einschneidiges Werkzeug)
- **R**: **Einfahrradius**
- **FK**: **Fertigteilkontur** Name der zu bearbeitenden Kontur  $\overline{\phantom{a}}$
- **NS**: **Satznummer der Kontur** Referenz auf die  $\blacksquare$ Konturbeschreibung

#### Weitere Formulare:

#### **Weitere Informationen:** ["smart.Turn-Unit", Seite 102](#page-101-0)

#### Zugriff zur Technologiedatenbank:

- Bearbeitungsart: Fräs-Schlichten
- beeinflusste Parameter: **F**, **S**

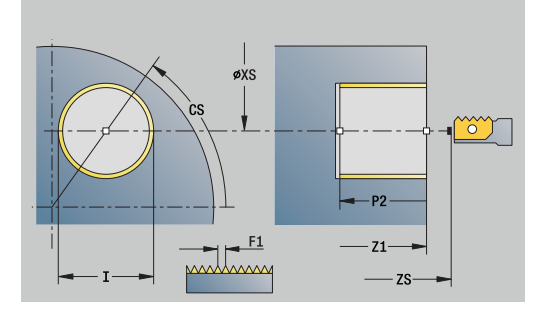

**4**

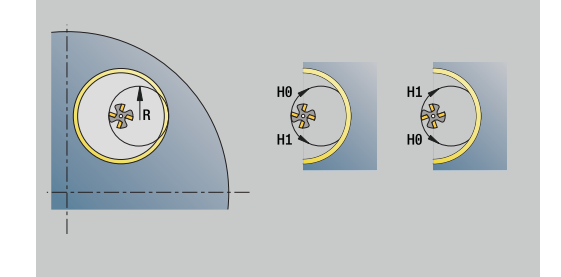

# **Unit G840 Konturfräsen Figuren Stirnfläche C**

Die Unit fräst die mit **Q** definierte Kontur auf der Stirnfläche. Unitname: **G840\_Fig\_Stirn\_C** / Zyklus: **G840**

**Weitere Informationen:** ["G840 – Fräsen", Seite 467](#page-466-0) Formular **Figur**:

- **Q**: **Figurtyp**
	- **0: Vollkreis**
	- **1: lineare Nut**
	- **2: zirkulare Nut**
	- **3: Dreieck**
	- **4: Rechteck / Quadrat**
	- **5: Vieleck**
- **QN**: **Anz. Ecken Vieleck** (nur bei **Q** = **5: Vieleck**)
- **X1**: **Durchmess. Figurmittelp.**
- **C1**: **Winkel Figurmittelpunkt** (Default: **Spindelwinkel C**)
- **Z1**: **Fräsoberkante**
- **P2**: **Figurtiefe**
- **L**: **+Kantenlänge/-Schlüsselw.**
	- **L** > 0: **Kantenlänge**
	- **L** < 0: **Schlüsselweite** (Innenkreisdurchmesser) beim Vieleck
- **B**: **Rechteckbreite**
- **RE**: **Verrundungsradius** (Default: 0)
- **A**: **Winkel zur X-Achse** (Default: 0°)
- **Q2**: **Drehsinn Nut** (nur bei **Q** = **2: zirkulare Nut**)
	- **cw**: im Uhrzeigersinn
	- **ccw**: gegen Uhrzeigersinn
- **W**: **Winkel Endpunkt Nut** (nur bei **Q** = **2: zirkulare Nut**)

Programmieren Sie nur die für den gewählten Figurtyp relevanten Parameter.

### Formular **Zyklus**:

**JK**: **Fräsort**

i

- **0: auf der Kontur**
- **1: innerhalb der Kontur**
- **2: außerhalb der Kontur**
- **H**: **Fräslaufrichtung**
	- **0: Gegenlauf**
	- **1: Gleichlauf**
- **P**: **maximale Zustellung**
- **I**: **Aufmaß konturparallel**
- **K**: **Aufmaß in Zustellrichtung**
- **FZ**: **Zustellvorschub** (Default: aktiver Vorschub)
- **E**: **Reduzierter Vorschub**
- **R**: **Einfahrradius**

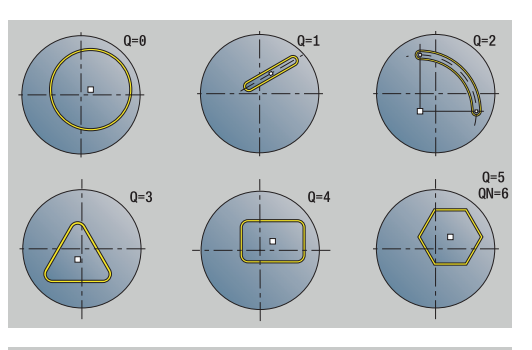

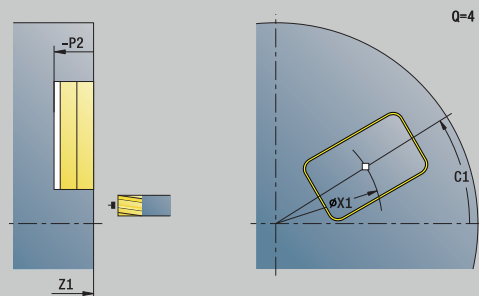

 $0 = 4$ 

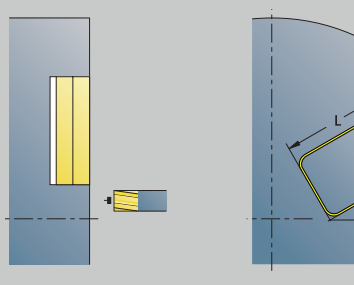

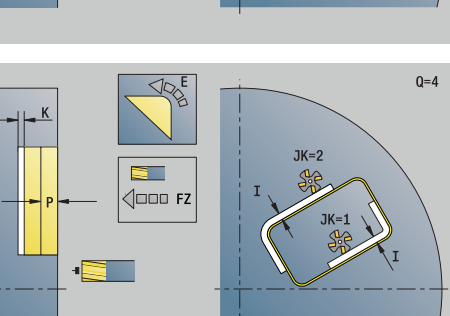

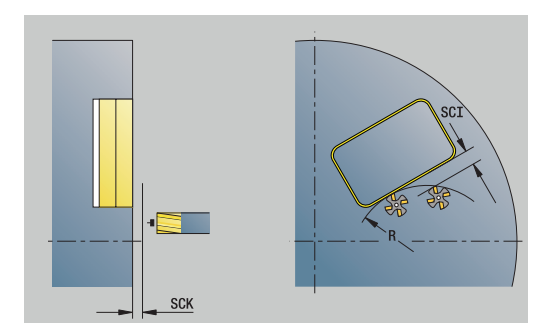

### **O**: **Eintauchverhalten** (Default: 0)

- **0: gerade** Der Zyklus fährt auf den Startpunkt, taucht im Vorschub ein und fräst die Kontur
- **1: in Vorbohrung** Der Zyklus positioniert oberhalb der Vorbohrposition, taucht ein und fräst die Kontur
- **NF**: **Positionsmarke** (nur bei **O** = 1)

### Formular **Global**:

**RB**: **Rückzugsebene**

Weitere Parameter:

**Weitere Informationen:** ["Global-Formular", Seite 108](#page-107-0) Weitere Formulare:

**Weitere Informationen:** ["smart.Turn-Unit", Seite 102](#page-101-0)

- Bearbeitungsart: **Fräsen**
- beeinflusste Parameter: **F**, **S**, **FZ**, **P**

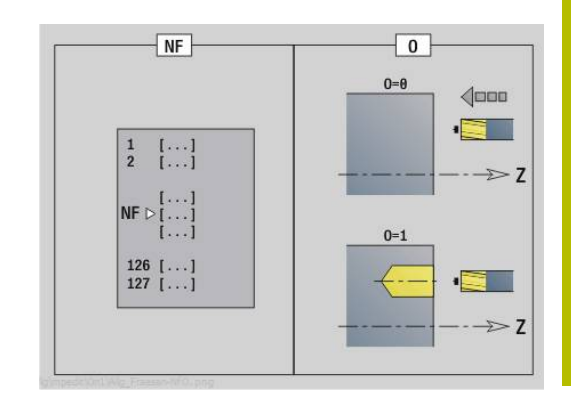

# **Unit G84X Taschenfräsen Figuren Stirnfläche C**

Die Unit fräst die mit **Q** definierte Tasche. Wählen Sie in **QK** die Bearbeitungsart (Schruppen/Schlichten) sowie die Eintauchstrategie.

Unitname: **G84x\_Fig\_Stirn\_C** / Zyklen: **G845**; **G846**

**Weitere Informationen:** ["G845 – Fräsen", Seite 475](#page-474-0) **Weitere Informationen:** ["Taschenfräsen-Schlichten G846",](#page-478-0)

[Seite 479](#page-478-0)

Formular **Figur**:

- **Q**: **Figurtyp**
	- **0: Vollkreis**
	- **1: lineare Nut**
	- **2: zirkulare Nut**
	- **3: Dreieck**
	- **4: Rechteck / Quadrat**
	- **5: Vieleck**
- **QN**: **Anz. Ecken Vieleck** (nur bei **Q** = **5: Vieleck**)
- **X1**: **Durchmess. Figurmittelp.**
- **C1**: **Winkel Figurmittelpunkt** (Default: **Spindelwinkel C**)
- **Z1**: **Fräsoberkante**
- **P2**: **Figurtiefe**
- **L**: **+Kantenlänge/-Schlüsselw.**
	- **L** > 0: **Kantenlänge**
	- **L** < 0: **Schlüsselweite** (Innenkreisdurchmesser) beim Vieleck
- **B**: **Rechteckbreite**
- **RE**: **Verrundungsradius** (Default: 0)
- **A**: **Winkel zur X-Achse** (Default: 0°)
- **Q2**: **Drehsinn Nut** (nur bei **Q** = **2: zirkulare Nut**)
	- **cw**: im Uhrzeigersinn
	- **ccw**: gegen Uhrzeigersinn
- **W**: **Winkel Endpunkt Nut** (nur bei **Q** = **2: zirkulare Nut**)

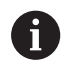

Programmieren Sie nur die für den gewählten Figurtyp relevanten Parameter.

### Formular **Zyklus**:

- **QK**: **Bearbeitungsart** und Eintauchstrategie
	- **0: Schruppen**
	- **1: Schlichten**
	- **2: Schruppen helikal manuell**
	- **3: Schruppen helikal autom.**
	- **4: Schruppen pendelnd lin. manuell**
	- **5: Schruppen pendelnd lin. autom.**
	- **6: Schruppen pendelnd zirk. manuell**
	- **7: Schruppen pendelnd zirk. autom.**
	- **8: Schruppen eintauchen Vorbohrpos.**
	- **9: Schlichten 3D Einfahrbogen**

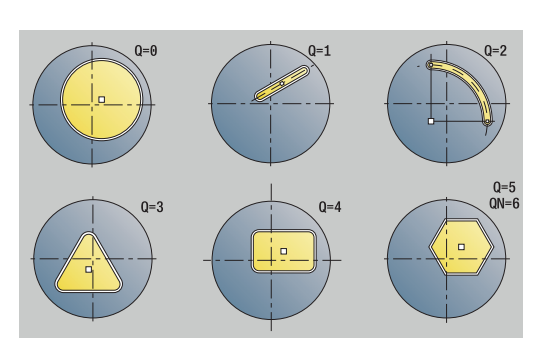

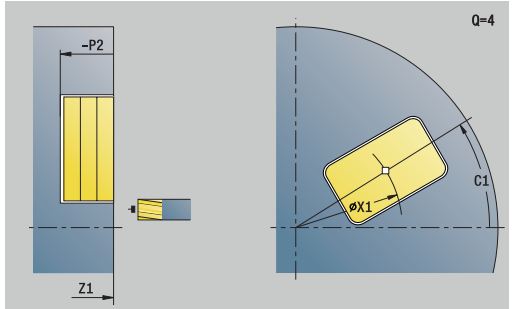

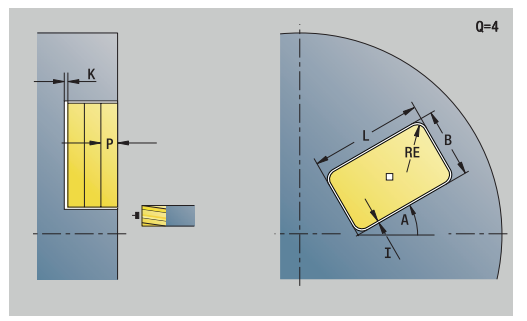

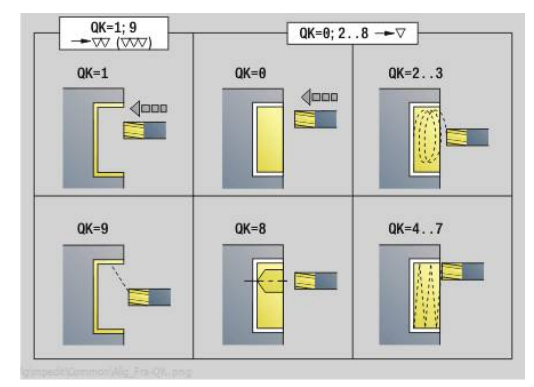

- **JT**: **Ablaufrichtung**
	- **0: von innen nach außen**
	- **1: von außen nach innen**
- **H**: **Fräslaufrichtung**
	- **0: Gegenlauf**
	- **1: Gleichlauf**
- **P**: **maximale Zustellung**
- **I**: **Aufmaß konturparallel**
- **K**: **Aufmaß in Zustellrichtung**
- **FZ**: **Zustellvorschub** (Default: aktiver Vorschub)
- **E**: **Reduzierter Vorschub**
- **R**: **Einfahrradius**
- **WB**: **Eintauchlänge**
- **EW**: **Eintauchwinkel**
- **NF**: **Positionsmarke** (nur bei **QK** = 8)
- **U**: **Überlappungsfaktor** legt die Überlappung der Fräsbahnen fest (Default: 0,5) (Bereich: 0 – 0,99) Überlappung = **U** \* Fräserdurchmesser

#### Formular **Global**:

**RB**: **Rückzugsebene**

Weitere Parameter:

**Weitere Informationen:** ["Global-Formular", Seite 108](#page-107-0) Weitere Formulare:

**Weitere Informationen:** ["smart.Turn-Unit", Seite 102](#page-101-0)

- Bearbeitungsart: **Fräsen**
- beeinflusste Parameter: **F**, **S**, **FZ**, **P**

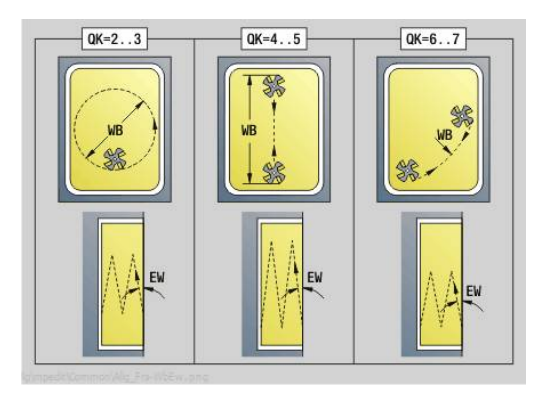

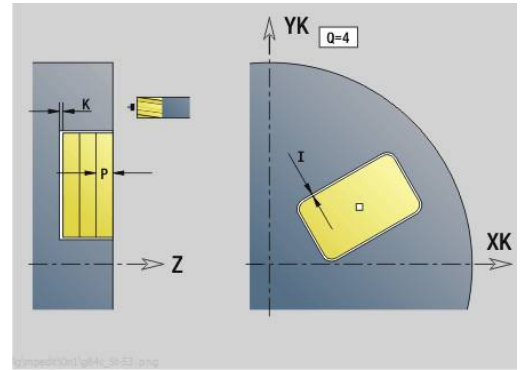

# **Unit G801 Gravieren C-Achse Stirnfläche**

Die Unit graviert Zeichenfolgen in linearer oder polarer Anordnung auf der Stirnfläche. Umlaute oder Sonderzeichen, die Sie in der Betriebsart **smart.Turn** nicht eingeben können, definieren Sie Zeichen für Zeichen in **NF**. Wenn Sie **Q** = 1 (**Direkt weiterschreiben**) programmieren, werden der Werkzeugwechsel und die Vorpositionierung unterdrückt. Es gelten die technologischen Werte des vorhergehenden Gravierzyklus.

### Unitname: **G801\_GRA\_STIRN\_C** / Zyklus: **G801**

**Weitere Informationen:** ["Gravieren Stirnfläche G801", Seite 488](#page-487-0) Formular **Position**:

- **X**, **C**: **Anfangspunkt** und **Anfangswinkel** (polar)
- **XK**, **YK**: **Anfangspunkt** (kartesisch)
- **Z**: **Endpunkt** Z-Position, auf die zum Fräsen zugestellt wird
- **RB**: **Rückzugsebene**

### Formular **Zyklus**:

- **TXT**: **Text**, der graviert werden soll
- **NF**: **Zeichen Nr.** ASCII-Code des zu gravierenden Zeichens
- **H**: **Schrifthöhe**
- **E**: **Abstands Faktor** Der Abstand zwischen den Zeichen wird nach folgender Formel berechnet: **H** / 6 \* **E**
- **W**: **Neigungswinkel** der Zeichenfolge
- **FZ**: **Eintauchvorschubfaktor** (Eintauchvorschub = aktueller Vorschub \* **FZ**)
- **V**: **Ausführung (lin/pol)**
	- **0: linear**
	- **1: oben gebogen**
	- **2: unten gebogen**
- **D**: **Bezugsdurchmesser**
- **Q**: **Direkt weiterschreiben**
	- **0** (**Nein**): die Gravur erfolgt ab dem Anfangspunkt
	- **1** (**Ja**): ab der Werkzeugposition gravieren
- **O**: **Spiegelschrift**
	- **0** (**Nein**): die Gravur ist ungespiegelt
	- **1** (**Ja**): die Gravur ist gespiegelt (Spiegelschrift)
- **NS**: **Satznummer der Kontur** Referenz auf die m. Konturbeschreibung

Weitere Formulare:

**Weitere Informationen:** ["smart.Turn-Unit", Seite 102](#page-101-0) Zugriff zur Technologiedatenbank:

- Bearbeitungsart: **Gravieren**
- beeinflusste Parameter: **F**, **S**

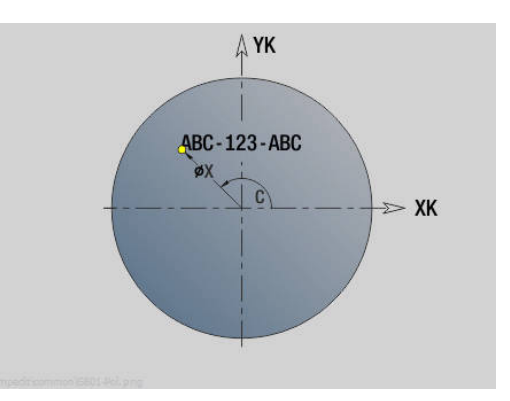

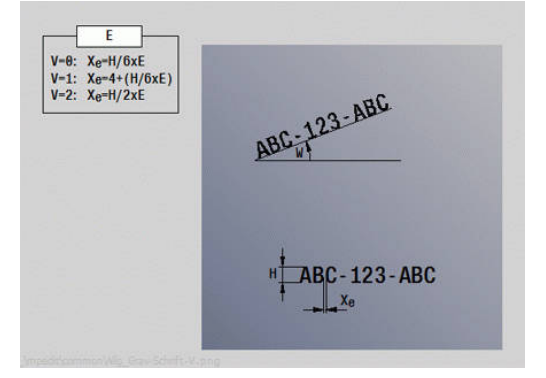

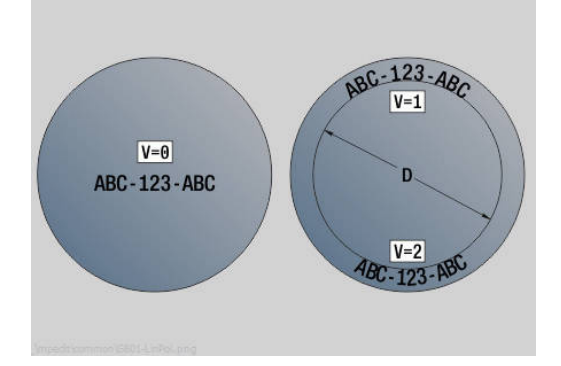

### **Unit G840 ICP Konturfräsen Stirnfläche C**

Die Unit fräst die mit **ICP** definierte Kontur auf der Stirnfläche. Unitname: **G840\_Kon\_C\_Stirn** / Zyklus: **G840**

**Weitere Informationen:** ["G840 – Fräsen", Seite 467](#page-466-0)

Formular **Kontur**:

- **FK**: **ICP Konturnummer**
- **NS**: **Startsatznummer Kontur** Beginn des Konturabschnitts
- **NE**: **Endsatznummer Kontur** Ende des Konturabschnitts
- **BF**: **Formelemente bearbeiten** (Default: 0) Eine Fase/Verrundung wird bearbeitet
	- **0: keine Bearbeitung**
	- **1: am Anfang**
	- **2: am Ende**
	- **3: am Anfang und am Ende**
	- 4: nur Fase/Verrundung wird bearbeitet nicht das Grundelement (Voraussetzung: Konturabschnitt mit einem Element)
- **Z1**: **Fräsoberkante**
- **P2**: **Konturtiefe**

Formular **Zyklus**:

- **JK**: **Fräsort**
	- **0: auf der Kontur**
	- **1: innerhalb/links der Kontur**
	- **2: außerhalb/rechts der Kontur**
	- **3: abhängig von H und MD**
- **H**: **Fräslaufrichtung**
	- **0: Gegenlauf**
	- **1: Gleichlauf**
- **P**: **maximale Zustellung**
- **I**: **Aufmaß konturparallel**
- **K**: **Aufmaß in Zustellrichtung**
- **FZ**: **Zustellvorschub** (Default: aktiver Vorschub)
- **E**: **Reduzierter Vorschub**
- **R**: **Einfahrradius**
- **O**: **Eintauchverhalten** (Default: 0)
	- **0: gerade** Der Zyklus fährt auf den Startpunkt, taucht im Vorschub ein und fräst die Kontur
	- **1: in Vorbohrung** Der Zyklus positioniert oberhalb der Vorbohrposition, taucht ein und fräst die Kontur
- **NF**: **Positionsmarke** (nur bei **O** = 1)
- × **RB**: **Rückzugsebene**
- Weitere Formulare:
- **Weitere Informationen:** ["smart.Turn-Unit", Seite 102](#page-101-0)

- Bearbeitungsart: **Fräsen**
- beeinflusste Parameter: **F**, **S**, **FZ**, **P**

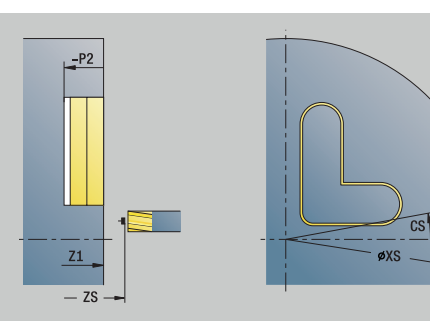

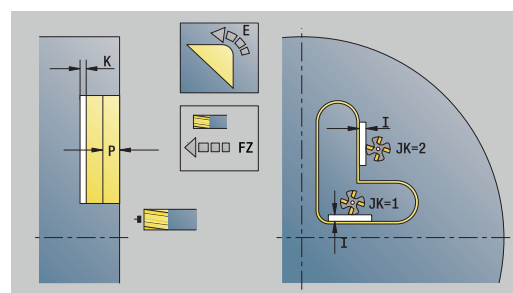

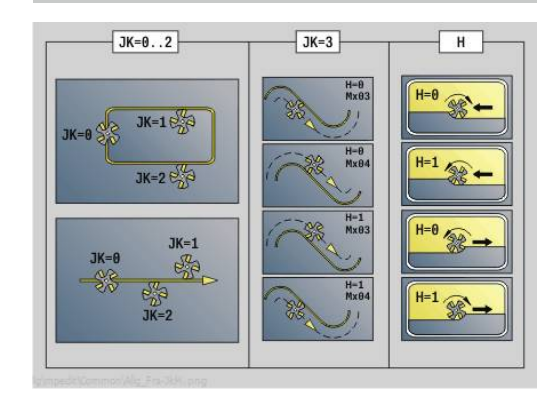

# **Unit G845 ICP Taschenfräsen Stirnfläche C**

Die Unit fräst die mit **Q** definierte Tasche. Wählen Sie in **QK** die Bearbeitungsart (Schruppen/Schlichten) sowie die Eintauchstrategie.

Unitname: **G845\_Tas\_C\_Stirn** / Zyklen: **G845**; **G846**

**Weitere Informationen:** ["G845 – Fräsen", Seite 475](#page-474-0)

**Weitere Informationen:** ["Taschenfräsen-Schlichten G846",](#page-478-0) [Seite 479](#page-478-0)

Formular **Kontur**:

- **FK**: **ICP Konturnummer**
- $\overline{\phantom{a}}$ **NS**: **Startsatznummer Kontur** – Beginn des Konturabschnitts
- **NE**: **Endsatznummer Kontur** Ende des Konturabschnitts  $\overline{\phantom{a}}$
- **Z1**: **Fräsoberkante**
- **P2**: **Konturtiefe**
- **NF**: **Positionsmarke** (nur bei **QK** = 8)
- **FZ**: **Zustellvorschub** (Default: aktiver Vorschub)
- **E**: **Reduzierter Vorschub**  $\mathbf{r}$
- **FP**: **Zustellvorschub in Ebene**

Formular **Zyklus**:

- **QK**: **Bearbeitungsart** und Eintauchstrategie
	- **0: Schruppen**
	- **1: Schlichten**
	- **2: Schruppen helikal manuell**
	- **3: Schruppen helikal autom.**
	- **4: Schruppen pendelnd lin. manuell**
	- **5: Schruppen pendelnd lin. autom.**
	- **6: Schruppen pendelnd zirk. manuell**
	- **7: Schruppen pendelnd zirk. autom.**
	- **8: Schruppen eintauchen Vorbohrpos.**
	- **9: Schlichten 3D Einfahrbogen**
- **JT**: **Ablaufrichtung**
	- **0: von innen nach außen**
	- **1: von außen nach innen**
- **H**: **Fräslaufrichtung**
	- **0: Gegenlauf**
	- **1: Gleichlauf**
- **P**: **maximale Zustellung**
- $\blacksquare$ **I**: **Aufmaß konturparallel**
- **K**: **Aufmaß in Zustellrichtung** п
- **R**: **Einfahrradius**
- **WB**: **Eintauchlänge**
- **EW**: **Eintauchwinkel**
- **U**: **Überlappungsfaktor** legt die Überlappung der Fräsbahnen fest (Default: 0,5) (Bereich: 0 – 0,99) Überlappung = **U** \* Fräserdurchmesser
- **RB**: **Rückzugsebene**  $\Box$

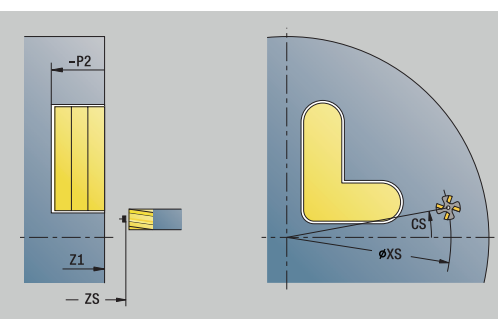

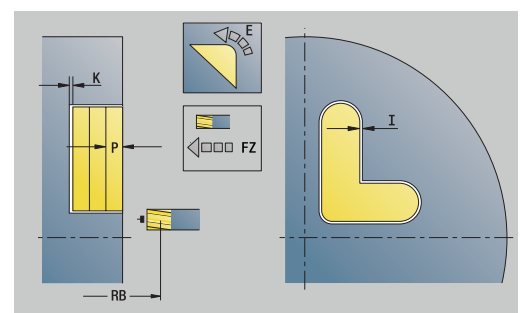

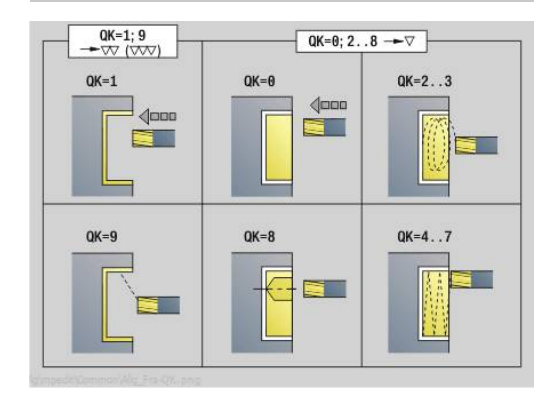

# **4**

#### Weitere Formulare:

**Weitere Informationen:** ["smart.Turn-Unit", Seite 102](#page-101-0) Zugriff zur Technologiedatenbank:

- Bearbeitungsart: **Fräsen**
- beeinflusste Parameter: **F**, **S**, **FZ**, **P**

### **Unit G840 ICP Entgraten Stirnfläche C**

Die Unit entgratet die mit **ICP** definierte Kontur auf der Stirnfläche. Unitname: **G840\_ENT\_C\_STIRN** / Zyklus: **G840 Weitere Informationen:** ["G840 – Entgraten", Seite 471](#page-470-0) Formular **Kontur**:

- **FK**: **ICP Konturnummer**
- **NS**: **Startsatznummer Kontur** Beginn des Konturabschnitts
- **BF**: **Formelemente bearbeiten** (Default: 0)

Eine Fase/Verrundung wird bearbeitet

- **0: keine Bearbeitung**
- **1: am Anfang**
- **2: am Ende**
- **3: am Anfang und am Ende**
- **4: nur Fase/Verrundung** wird bearbeitet nicht das Grundelement (Voraussetzung: Konturabschnitt mit einem Element)
- **NE**: **Endsatznummer Kontur** Ende des Konturabschnitts
- **Z1**: **Fräsoberkante**

Formular **Zyklus**:

- **JK**: **Fräsort**
	- **0: auf der Kontur**
	- **1: innerhalb/links der Kontur**
	- **2: außerhalb/rechts der Kontur**
	- **3: abhängig von H und MD**
- **H**: **Fräslaufrichtung**
	- **0: Gegenlauf**
	- **1: Gleichlauf**
- **BG**: **Fasenbreite** zum Entgraten
- **JG**: **Vorbearbeitungsdurchm.**
- **P**: **Eintauchtiefe** (wird negativ angegeben)
- **I**: **Aufmaß konturparallel**
- **R**: **Einfahrradius**
- **FZ**: **Zustellvorschub** (Default: aktiver Vorschub)
- **E**: **Reduzierter Vorschub**
- **RB**: **Rückzugsebene**

Weitere Formulare:

#### **Weitere Informationen:** ["smart.Turn-Unit", Seite 102](#page-101-0)

- Zugriff zur Technologiedatenbank:
- Bearbeitungsart: **Entgraten**  $\mathbb{R}^n$
- beeinflusste Parameter: **F**, **S**

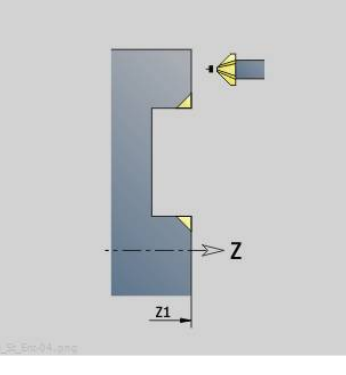

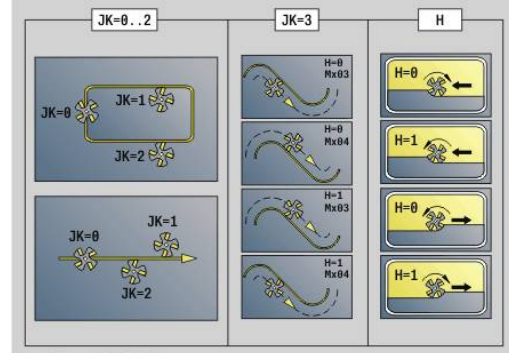

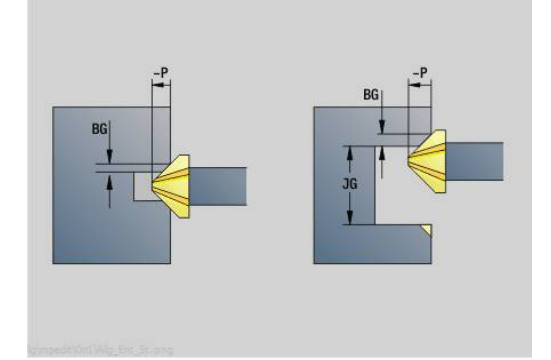

# **Unit G797 Stirnfräsen ICP**

Die Unit fräst die mit **ICP** definierte Kontur auf der Stirnfläche.

Unitname: **G797\_ICP** / Zyklus: **G797**

**Weitere Informationen:** ["Flächenfräsen Stirnfläche G797",](#page-460-0) [Seite 461](#page-460-0)

Formular **Kontur**:

- **FK**: **ICP Konturnummer**
- **NS**: **Startsatznummer Kontur** Beginn des Konturabschnitts
- **Z1**: **Fräsoberkante**
- **Z2**: **Fräsgrund**
- **X2**: **Begrenzungsdurchmesser**

Formular **Zyklus**:

- **QK**: **Bearbeitungsart**
	- Schruppen
	- Schlichten
- **J**: **Fräsrichtung**
	- **0: unidirektional**
	- **1: bidirektional**
- **H**: **Fräslaufrichtung**
	- **0: Gegenlauf**
	- **1: Gleichlauf**
- **P**: **maximale Zustellung**
- **I**: **Aufmaß konturparallel**
- **K**: **Aufmaß in Zustellrichtung**
- **FZ**: **Zustellvorschub** (Default: aktiver Vorschub)
- **E**: **Reduzierter Vorschub**
- **U**: **Überlappungsfaktor** legt die Überlappung der Fräsbahnen fest (Default: 0,5) (Bereich: 0 – 0,99) Überlappung = **U** \* Fräserdurchmesser

Weitere Formulare:

**Weitere Informationen:** ["smart.Turn-Unit", Seite 102](#page-101-0)

- Bearbeitungsart: **Fräsen**
- beeinflusste Parameter: **F**, **S**, **FZ**, **P**

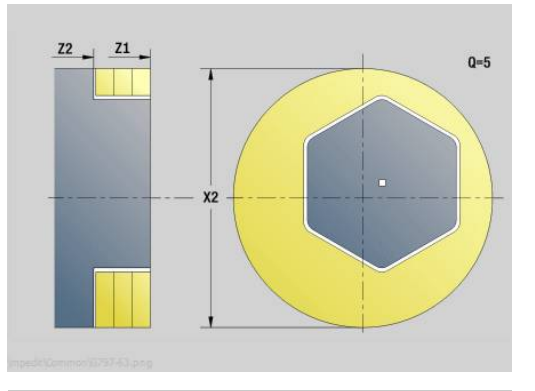

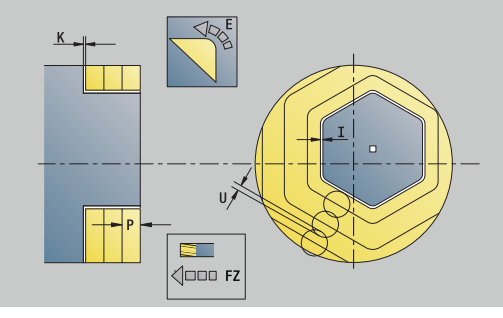

### **Unit G847 ICP Kontur-Wirbelfräsen Stirnfläche C**

Die Unit räumt die mit **ICP** definierte offene oder geschlossene Kontur auf der Stirnfläche aus.

Unitname: **G847\_KON\_C\_STIRN** / Zyklus: **G847**

**Weitere Informationen:** ["Konturfräsen-Wirbeln G847 ", Seite 481](#page-480-0) Formular **Kontur**:

- **FK**: **ICP Konturnummer**
- **NS**: **Startsatznummer Kontur** Beginn des Konturabschnitts
- **NE**: **Endsatznummer Kontur** Ende des Konturabschnitts
- **BF**: **Formelemente bearbeiten** (Default: 0) Eine Fase/Verrundung wird bearbeitet
	- **0: keine Bearbeitung**
	- **1: am Anfang**
	- **2: am Ende**
	- **3: am Anfang und am Ende**
	- 4: nur Fase/Verrundung wird bearbeitet nicht das Grundelement (Voraussetzung: Konturabschnitt mit einem Element)
- **Z1**: **Fräsoberkante**
- **P2**: **Konturtiefe**
- **I**: **Aufmaß konturparallel**
- **K**: **Aufmaß in Zustellrichtung**
- **RB**: **Rückzugsebene** (Default: zurück zur Startposition)
- **NF**: **Positionsmarke** (nur bei **O** = 1)

Formular **Zyklus**:

- **JK**: **Fräsort**
	- **0: auf der Kontur**
	- **1: innerhalb/links der Kontur**
	- **2: außerhalb/rechts der Kontur**
- **H**: **Fräslaufrichtung** (Default: 1)
	- **0: Gegenlauf**
		- **1: Gleichlauf**
- **P**: **maximale Zustellung**
- **BR**: **Wirbelbreite**
- **R**: **Rücklaufradius**
- **FP**: **Rücklaufvorschub** (Default: aktiver Vorschub)
- **AL**: **Abhebeweg Rücklauf**

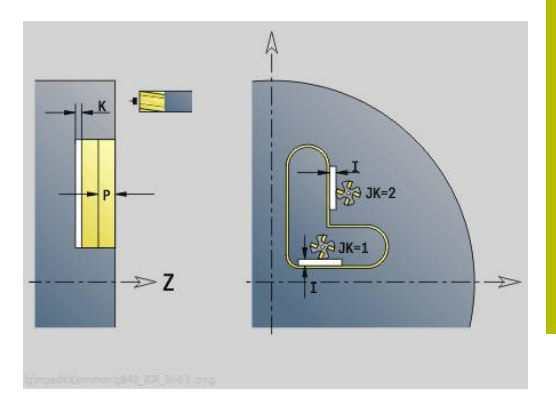

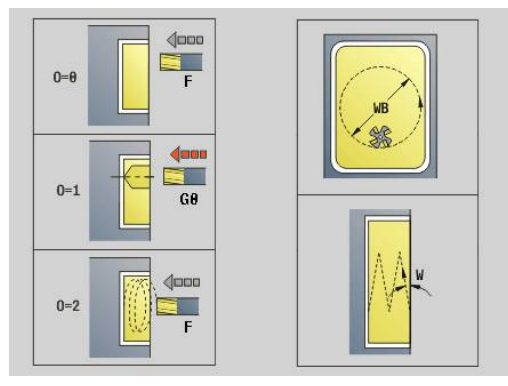

### **O**: **Eintauchverhalten** (Default: 2)

- **O** = 0 (senkrecht Eintauchen): Der Zyklus fährt auf den Startpunkt, taucht mit dem Zustellvorschub ein und fräst die Kontur
- **O** = 1 (senkrecht Eintauchen z. B. an vorgebohrter Position):
	- **NF** programmiert: Der Zyklus positioniert den Fräser oberhalb der ersten Vorbohrposition, taucht im Eilgang bis auf Sicherheitsabstand ein und fräst den ersten Bereich. Ggf. positioniert der Zyklus den Fräser auf die nächste Vorbohrposition und bearbeitet den nächsten Bereich usw.
	- **NF** nicht programmiert: Der Zyklus taucht an der aktuellen Position im Eilgang ein und fräst den Bereich. Positionieren Sie ggf. den Fräser auf die nächste Vorbohrposition und bearbeiten den nächsten Bereich usw.
- **O** = 2 (helikal Eintauchen): Der Fräser taucht an der aktuellen Position im Winkel **W** ein und fräst Vollkreise mit dem Durchmesser **WB**.
- **FZ**: **Zustellvorschub** (Default: aktiver Vorschub)
- **EW**: **Eintauchwinkel**
- **WB**: **Durchmesser der Helix** (Default: Helixdurchmesser = 1.5 \* Fräserdurchmesser)
- **U**: **Überlapp.faktor** Überlappung der Fräsbahnen = **U** \* Fräserdurchmesser (Default: 0,9)
- **HCC**: **Konturglättung**
	- **0: ohne Glättungsschnitt**
- **1: mit Glättungsschnitt**

Weitere Formulare:

**Weitere Informationen:** ["smart.Turn-Unit", Seite 102](#page-101-0)

- Bearbeitungsart: **Fräsen**
- beeinflusste Parameter: **F**, **S**, **FZ**, **P**

### **Unit G848 ICP Wirbelfräsen Tasche Stirnfläche C**

Die Unit räumt die mit **ICP** definierte Figur oder Figurmuster auf der Stirnfläche mithilfe von Wirbelfräsen aus.

Unitname: **G848\_TAS\_C\_STIRN** / Zyklus: **G848**

**Weitere Informationen:** ["Taschenfräsen-Wirbeln G848 ", Seite 483](#page-482-0) Formular **Kontur**:

- **FK**: **ICP Konturnummer**
- **NS**: **Startsatznummer Kontur** Beginn des Konturabschnitts
- **Z1**: **Fräsoberkante**
- **P2**: **Konturtiefe**
- **I**: **Aufmaß konturparallel**
- **K**: **Aufmaß in Zustellrichtung**
- **RB**: **Rückzugsebene** (Default: zurück zur Startposition)
- **NF**: **Positionsmarke** (nur bei **O** = 1)

#### Formular **Zyklus**:

- **H**: **Fräslaufrichtung** (Default: 1)
	- **0: Gegenlauf**
	- **1: Gleichlauf**
- **P**: **maximale Zustellung**
- **BR**: **Wirbelbreite**  $\blacksquare$
- **R**: **Rücklaufradius**
- **FP**: **Rücklaufvorschub** (Default: aktiver Vorschub)
- **AL**: **Abhebeweg Rücklauf**
- **O**: **Eintauchverhalten** (Default: 2)
	- **O** = 0 (senkrecht Eintauchen): Der Zyklus fährt auf den Startpunkt, taucht mit dem Zustellvorschub ein und fräst die Figur
	- **O** = 1 (senkrecht Eintauchen z. B. an vorgebohrter Position):
		- **NF** programmiert: Der Zyklus positioniert den Fräser oberhalb der ersten Vorbohrposition, taucht im Eilgang bis auf Sicherheitsabstand ein und fräst den ersten Bereich. Ggf. positioniert der Zyklus den Fräser auf die nächste Vorbohrposition und bearbeitet den nächsten Bereich usw.
		- **NF** nicht programmiert: Der Zyklus taucht an der aktuellen Position im Eilgang ein und fräst den Bereich. Positionieren Sie ggf. den Fräser auf die nächste Vorbohrposition und bearbeiten den nächsten Bereich usw.
	- **O** = 2 (helikal Eintauchen): Der Fräser taucht an der aktuellen Position im Winkel **W** ein und fräst Vollkreise mit dem Durchmesser **WB**.
- **FZ**: **Zustellvorschub** (Default: aktiver Vorschub)
- **EW**: **Eintauchwinkel**
- $\overline{\phantom{a}}$ **WB**: **Durchmesser der Helix** (Default: Helixdurchmesser = 1.5 \* Fräserdurchmesser)
- **U**: **Überlapp.faktor** Überlappung der Fräsbahnen = **U** \* Fräserdurchmesser (Default: 0,9)

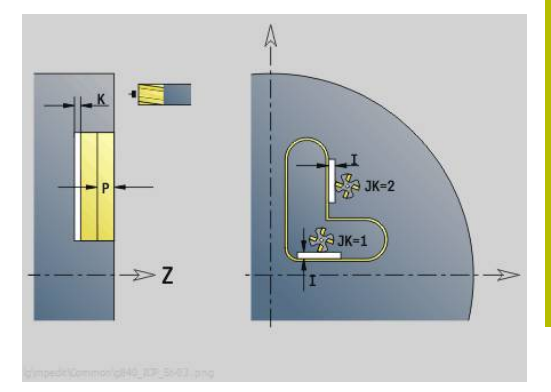

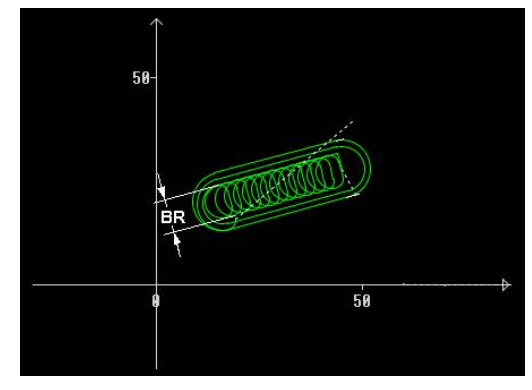

### **J**: **Bearbeitungsumfang**

- **0: komplett**
- **1: ohne Eckenbearbeitung**
- **2: nur Eckenbearbeitung**

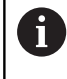

Die Breite der Wirbelbahn **BR** müssen Sie bei Nuten und Rechtecken programmieren, bei Kreisen und Vielecken ist das nicht notwendig.

Weitere Formulare:

**Weitere Informationen:** ["smart.Turn-Unit", Seite 102](#page-101-0) Zugriff zur Technologiedatenbank:

- Bearbeitungsart: **Fräsen**
- beeinflusste Parameter: **F**, **S**, **FZ**, **P**

# **4.10 Units - Fräsen / C-Achse Mantel, C-Achse ICP Mantel (Option #55)**

# **Unit G792 Lineare Nut Mantelfläche**

Die Unit fräst eine Nut auf der Mantelfläche von der Anfahrposition bis zum Endpunkt. Die Nutbreite entspricht dem Fräserdurchmesser.

Unitname: **G792\_Nut\_MANT\_C** / Zyklus: **G792 Weitere Informationen:** ["Lineare Nut Mantelfläche G792",](#page-454-0)

[Seite 455](#page-454-0)

Formular **Zyklus**:

- **X1**: **Fräsoberkante**
- **X2**: **Fräsgrund**
- **L**: **Nutlänge**
- **A1**: **Winkel zur Z-Achse** (Default: 0°)
- **Z1**, **C1**: **Nutzielpunkt polar**
- **P**: **maximale Zustellung**
- **FZ**: **Zustellvorschub** (Default: aktiver Vorschub)

Weitere Formulare:

**Weitere Informationen:** ["smart.Turn-Unit", Seite 102](#page-101-0)

- Zugriff zur Technologiedatenbank:
- Bearbeitungsart: **Fräsen**
- beeinflusste Parameter: **F**, **S**, **FZ**, **P**

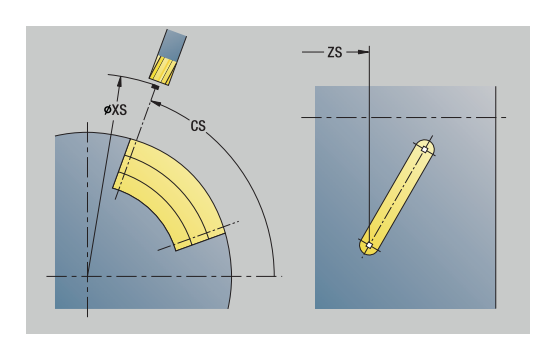

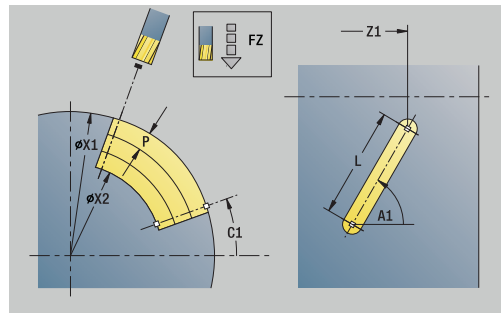

# **Unit G792 Nut Muster linear Mantelfläche**

Die Unit erstellt ein lineares Nutmuster mit gleichmäßigen Abständen auf der Mantelfläche. Der **Startpunkt** der Nuten entspricht den Musterpositionen. Die **Nutlänge** und **Lage der Nuten** definieren Sie in der Unit. Die Nutbreite entspricht dem Fräserdurchmesser.

### Unitname: **G792\_Lin\_Mant\_C** / Zyklus: **G792**

**Weitere Informationen:** ["Lineare Nut Mantelfläche G792",](#page-454-0) [Seite 455](#page-454-0)

Formular **Muster**:

- **Q**: **Anzahl der Nuten**
- **Z1**: **Startpunkt Muster** Position erste Nut
- **C1**: **Anfangswinkel**
- **Wi**: **Endwinkel Winkelinkrement**
- **W**: **Endwinkel**
- **Z2**: **Endpunkt Muster**
- Formular **Zyklus**:
- **X1**: **Fräsoberkante**
- **X2**: **Fräsgrund**
- **L**: **Nutlänge**
- **A1**: **Winkel zur Z-Achse** (Default: 0°)
- **P**: **maximale Zustellung**
- **FZ**: **Zustellvorschub** (Default: aktiver Vorschub) Weitere Formulare:

**Weitere Informationen:** ["smart.Turn-Unit", Seite 102](#page-101-0)

- Bearbeitungsart: **Fräsen**
- beeinflusste Parameter: **F**, **S**, **FZ**, **P**

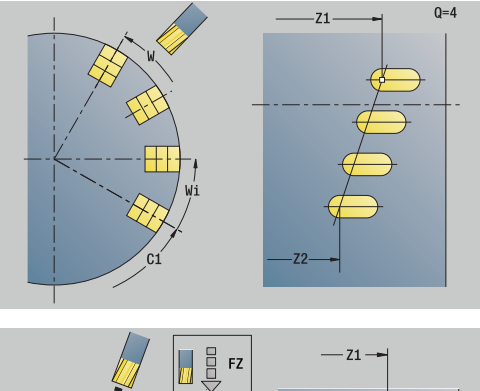

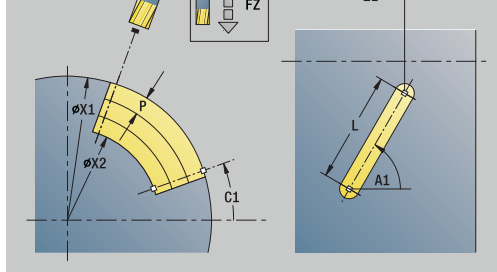

### **Unit G792 Nut Muster zirkular Mantelfläche**

Die Unit erstellt ein zirkulares Nutmuster mit gleichmäßigen Abständen auf der Mantelfläche. Der **Startpunkt** der Nuten entspricht den Musterpositionen. Die **Nutlänge** und **Lage der Nuten** definieren Sie in der Unit. Die Nutbreite entspricht dem Fräserdurchmesser.

### Unitname: **G792\_Cir\_Mant\_C** / Zyklus: **G792**

**Weitere Informationen:** ["Lineare Nut Mantelfläche G792",](#page-454-0) [Seite 455](#page-454-0)

Formular **Muster**:

- **Q**: **Anzahl der Nuten**
- m. **ZM**: **Mittelpunkt** des Musters
- **CM**: **Winkel Mustermittelpunkt**
- **A**: **Anfangswinkel**
- **Wi**: **Endwinkel Winkelinkrement**  $\blacksquare$
- **K**: **Musterdurchmesser**
- **W**: **Endwinkel**
- **V**: **Umlaufrichtung** (Default: 0)
	- **V** = 0, ohne **W**: Vollkreisaufteilung
	- **V** = 0, mit **W**: Aufteilung auf längerem Kreisbogen
	- **V** = 0, mit **Wi**: Vorzeichen von **Wi** bestimmt die Richtung (**Wi** < 0: im Uhrzeigersinn)
	- **V** = 1, mit **W**: im Uhrzeigersinn
	- **V** = 1, mit **Wi**: im Uhrzeigersinn (Vorzeichen von **Wi** ist ohne Bedeutung)
	- **V** = 2, mit **W**: gegen den Uhrzeigersinn
	- **V** = 2, mit **Wi**: gegen den Uhrzeigersinn (Vorzeichen von **Wi** ist ohne Bedeutung)

Formular **Zyklus**:

- **X1**: **Fräsoberkante**
- **X2**: **Fräsgrund**
- **L**: **Nutlänge**
- **A1**: **Winkel zur Z-Achse** (Default: 0°)
- **P**: **maximale Zustellung**
- **FZ**: **Zustellvorschub** (Default: aktiver Vorschub)

Weitere Formulare:

**Weitere Informationen:** ["smart.Turn-Unit", Seite 102](#page-101-0)

- Zugriff zur Technologiedatenbank:
- Bearbeitungsart: **Fräsen**
- beeinflusste Parameter: **F**, **S**, **FZ**, **P**

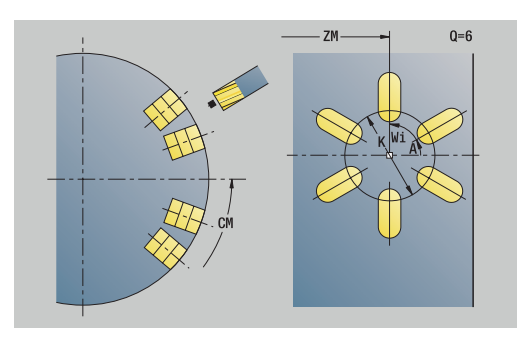

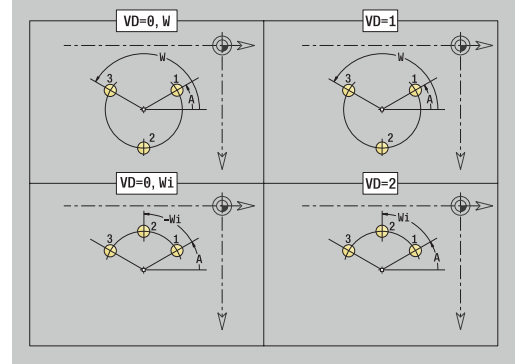

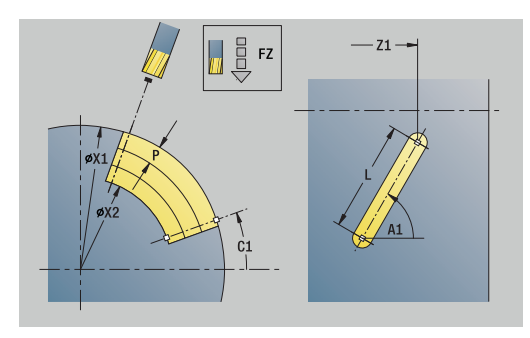

# **Unit G798 Wendelnutfräsen**

Die Unit fräst eine Wendelnut. Die Nutbreite entspricht dem Fräserdurchmesser.

Unitname: **G798\_WENDELNUT\_C** / Zyklus: **G798**

**Weitere Informationen:** ["Wendelnut fräsen G798", Seite 463](#page-462-0) Formular **Position**:

- **X1**: **Gewindedurchmesser**
- **C1**: **Anfangswinkel**
- **Z1**: **Startpunkt Gewinde**
- **Z2**: **Endpunkt Gewinde**
- **U**: **Gewindetiefe**

Formular **Zyklus**:

- **F1**: **Gewindesteigung**
- **J**: **Gewinderichtung:**
	- **0: Rechtsgewinde**
	- **1: Linksgewinde**
- **D**: **Gangzahl**
- **P**: **Anlauflänge**
- **K**: **Auslauflänge**
- **I**: **max.Zustellung**
- **E**: **Schnitttiefenreduzierung**

### Weitere Formulare:

**Weitere Informationen:** ["smart.Turn-Unit", Seite 102](#page-101-0)

- Bearbeitungsart: Fräs-Schlichten
- beeinflusste Parameter: **F**, **S**

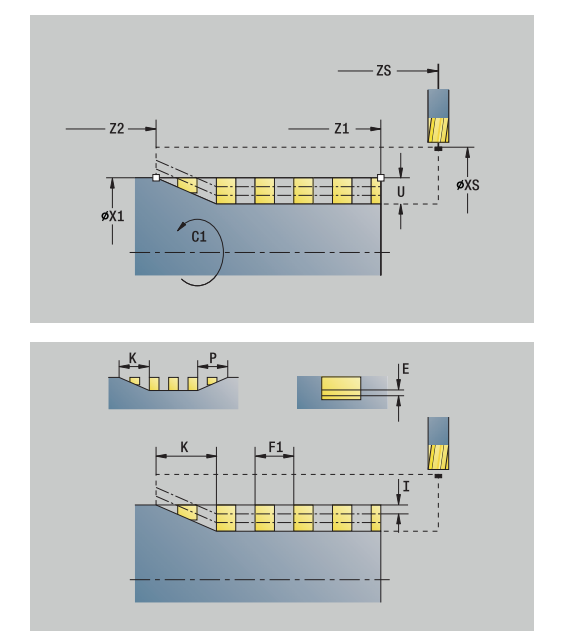
### **Unit G840 Konturfräsen Figuren Mantelfläche C**

Die Unit fräst die mit **Q** definierte Kontur auf der Mantelfläche. Unitname: **G840\_Fig\_Mant\_C** / Zyklus: **G840**

**Weitere Informationen:** ["G840 – Fräsen", Seite 467](#page-466-0) Formular **Figur**:

- **Q**: **Figurtyp**
	- **0: Vollkreis**
	- **1: lineare Nut**
	- **2: zirkulare Nut**
	- **3: Dreieck**
	- **4: Rechteck / Quadrat**
	- **5: Vieleck**
- **QN**: **Anz. Ecken Vieleck** (nur bei **Q** = **5: Vieleck**)
- **Z1**: **Figurmittelpunkt**
- **C1**: **Winkel Figurmittelpunkt** (Default: **Spindelwinkel C**)
- **CY**: **Abwicklung Figurmittelp.**
- **X1**: **Fräsoberkante**
- **P2**: **Figurtiefe**
- **L**: **+Kantenlänge/-Schlüsselw.**
	- **L** > 0: **Kantenlänge**
	- **L** < 0: **Schlüsselweite** (Innenkreisdurchmesser) beim Vieleck
- **B**: **Rechteckbreite**
- **RE**: **Verrundungsradius** (Default: 0)
- **A**: **Winkel zur Z-Achse** (Default: 0°)
- **Q2**: **Drehsinn Nut** (nur bei **Q** = **2: zirkulare Nut**)
	- **cw**: im Uhrzeigersinn
	- **ccw**: gegen Uhrzeigersinn
- **W**: **Winkel Endpunkt Nut** (nur bei **Q** = **2: zirkulare Nut**)

Programmieren Sie nur die für den gewählten Figurtyp relevanten Parameter.

#### Formular **Zyklus**:

**JK**: **Fräsort**

 $\mathbf{i}$ 

- **0: auf der Kontur**
- **1: innerhalb der Kontur**
- **2: außerhalb der Kontur**
- **H**: **Fräslaufrichtung**
	- **0: Gegenlauf**
	- **1: Gleichlauf**
- **P**: **maximale Zustellung**
- **I**: **Aufmaß in Zustellrichtung**
- **K**: **Aufmaß konturparallel**
- **FZ**: **Zustellvorschub** (Default: aktiver Vorschub)
- **E**: **Reduzierter Vorschub**
- **R**: **Einfahrradius**

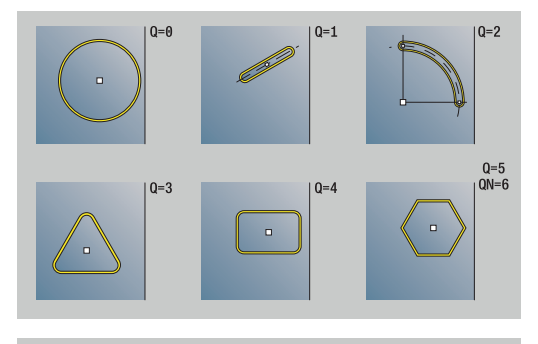

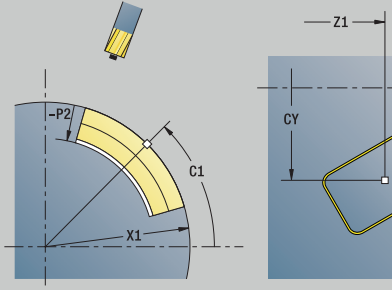

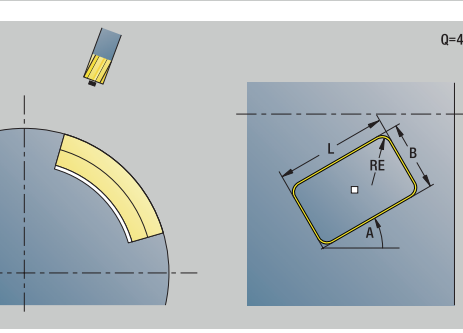

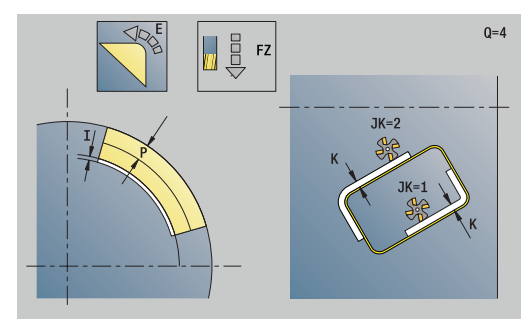

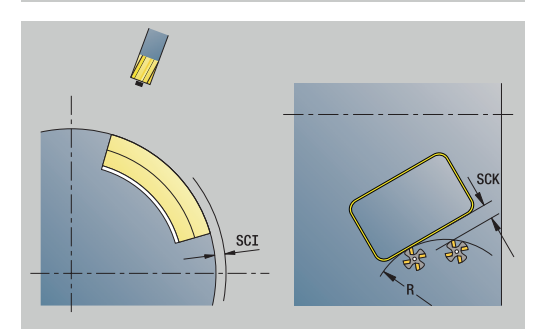

 $0=4$ 

- **0: gerade** Der Zyklus fährt auf den Startpunkt, taucht im Vorschub ein und fräst die Kontur
- **1: in Vorbohrung** Der Zyklus positioniert oberhalb der Vorbohrposition, taucht ein und fräst die Kontur
- **NF**: **Positionsmarke** (nur bei **O** = 1)

#### Formular **Global**:

**RB**: **Rückzugsebene**

Weitere Parameter:

**Weitere Informationen:** ["Global-Formular", Seite 108](#page-107-0) Weitere Formulare:

**Weitere Informationen:** ["smart.Turn-Unit", Seite 102](#page-101-0) Zugriff zur Technologiedatenbank:

- Bearbeitungsart: **Fräsen**
- beeinflusste Parameter: **F**, **S**, **FZ**, **P**

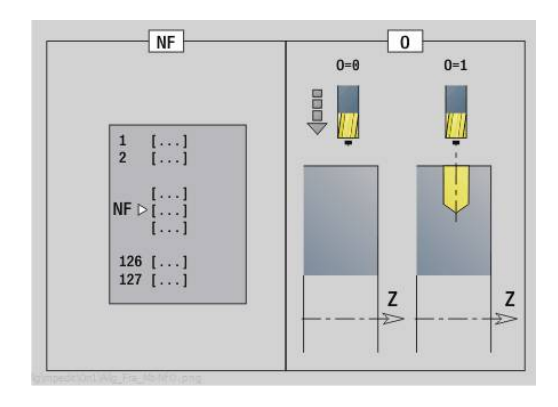

### **Unit G84X Taschenfräsen Figuren Mantelfläche C**

Die Unit fräst die mit **Q** definierte Tasche. Wählen Sie in **QK** die Bearbeitungsart (Schruppen/Schlichten) sowie die Eintauchstrategie.

Unitname: **G84x\_Fig\_Mant\_C** / Zyklen: **G845**; **G846**

**Weitere Informationen:** ["G845 – Fräsen", Seite 475](#page-474-0)

**Weitere Informationen:** ["Taschenfräsen-Schlichten G846",](#page-478-0)

[Seite 479](#page-478-0)

Formular **Figur**:

- **Q**: **Figurtyp**
	- **0: Vollkreis**
	- **1: lineare Nut**
	- **2: zirkulare Nut**
	- **3: Dreieck**
	- **4: Rechteck / Quadrat**
	- **5: Vieleck**
- **QN**: **Anz. Ecken Vieleck** (nur bei **Q** = **5: Vieleck**)
- **Z1**: **Figurmittelpunkt**
- **C1**: **Winkel Figurmittelpunkt** (Default: **Spindelwinkel C**)
- **CY**: **Abwicklung Figurmittelp.**
- **X1**: **Fräsoberkante**
- **P2**: **Figurtiefe**
- **L**: **+Kantenlänge/-Schlüsselw.**
	- **L** > 0: **Kantenlänge**
	- **L** < 0: **Schlüsselweite** (Innenkreisdurchmesser) beim Vieleck
- **B**: **Rechteckbreite**

A

- **RE**: **Verrundungsradius** (Default: 0)
- **A**: **Winkel zur Z-Achse** (Default: 0°)
- **Q2**: **Drehsinn Nut** (nur bei **Q** = **2: zirkulare Nut**)
	- **cw**: im Uhrzeigersinn
	- **ccw**: gegen Uhrzeigersinn
- **W**: **Winkel Endpunkt Nut** (nur bei **Q** = **2: zirkulare Nut**)

Programmieren Sie nur die für den gewählten Figurtyp relevanten Parameter.

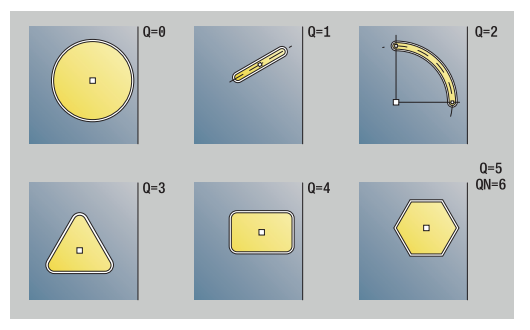

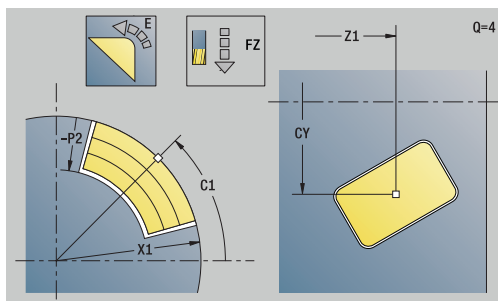

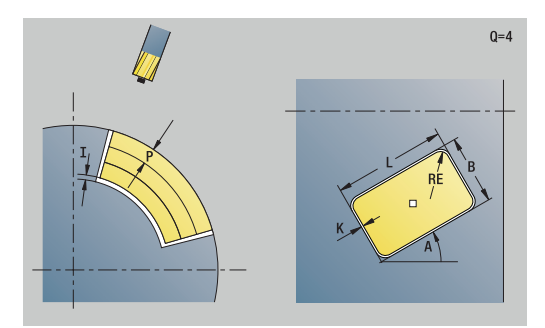

#### Formular **Zyklus**:

- **QK**: **Bearbeitungsart** und Eintauchstrategie
	- **0: Schruppen**
	- **1: Schlichten**
	- **2: Schruppen helikal manuell**
	- **3: Schruppen helikal autom.**
	- **4: Schruppen pendelnd lin. manuell**
	- **5: Schruppen pendelnd lin. autom.**
	- **6: Schruppen pendelnd zirk. manuell**
	- **7: Schruppen pendelnd zirk. autom.**
	- **8: Schruppen eintauchen Vorbohrpos.**
	- **9: Schlichten 3D Einfahrbogen**
- **JT**: **Ablaufrichtung**
	- **0: von innen nach außen**
	- **1: von außen nach innen**
- **H**: **Fräslaufrichtung**
	- **0: Gegenlauf**
	- **1: Gleichlauf**
- **P**: **maximale Zustellung**
- **I**: **Aufmaß in Zustellrichtung**
- **K**: **Aufmaß konturparallel**
- **FZ**: **Zustellvorschub** (Default: aktiver Vorschub)  $\Box$
- **E**: **Reduzierter Vorschub**
- **R**: **Einfahrradius**
- **WB**: **Eintauchlänge**
- **EW**: **Eintauchwinkel**
- **NF**: **Positionsmarke** (nur bei **QK** = 8)
- **U**: **Überlappungsfaktor** legt die Überlappung der Fräsbahnen fest (Default: 0,5) (Bereich: 0 – 0,99)
	- Überlappung = **U** \* Fräserdurchmesser

Formular **Global**:

### **RB**: **Rückzugsebene**

Weitere Parameter:

**Weitere Informationen:** ["Global-Formular", Seite 108](#page-107-0) Weitere Formulare:

- Zugriff zur Technologiedatenbank:
- Bearbeitungsart: **Fräsen**
- beeinflusste Parameter: **F**, **S**, **FZ**, **P**

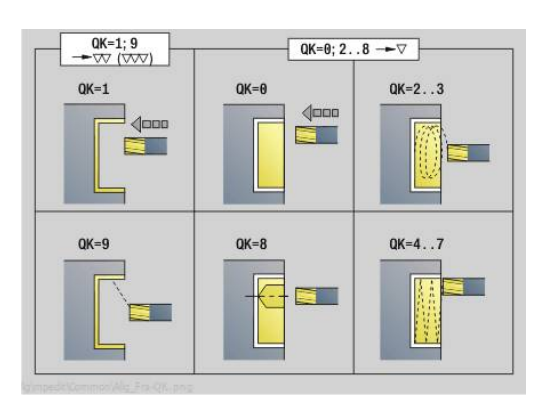

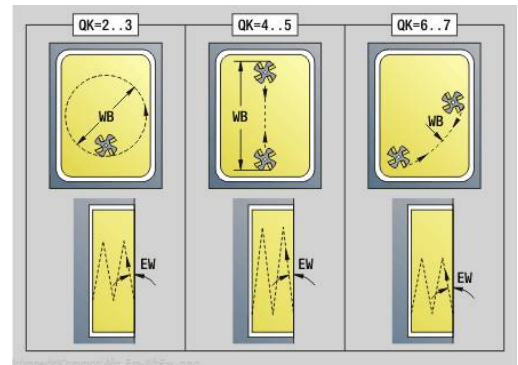

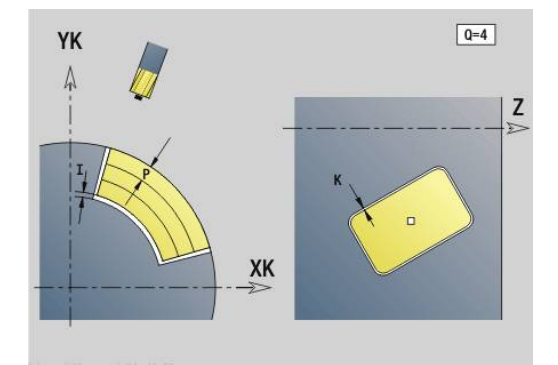

# **Unit G802 Gravieren C-Achse Mantelfläche**

Die Unit graviert Zeichenfolgen in linearer Anordnung auf der Mantelfläche. Umlaute oder Sonderzeichen, die Sie in der Betriebsart **smart.Turn** nicht eingeben können, definieren Sie Zeichen für Zeichen in **NF**. Wenn Sie **Q** = 1 (**Direkt weiterschreiben**) programmieren, werden der Werkzeugwechsel und die Vorpositionierung unterdrückt. Es gelten die technologischen Werte des vorhergehenden Gravierzyklus.

#### Unitname: **G802\_GRA\_MANT\_C** / Zyklus: **G802**

**Weitere Informationen:** ["Gravieren Mantelfläche G802", Seite 489](#page-488-0) Zeichentabelle:

**Weitere Informationen:** ["Zeichentabellen", Seite 485](#page-484-0)

Formular **Position**:

- **Z**: **Anfangspunkt**
- **C**: **Anfangswinkel**
- **CY**: **Anfangspunkt** erstes Zeichen
- **X**: **Endpunkt** X-Position, auf die zum Fräsen zugestellt wird (Durchmessermaß)

#### **RB**: **Rückzugsebene**

### Formular **Zyklus**:

- **TXT**: **Text**, der graviert werden soll
- i. **NF**: **Zeichen Nr.** – ASCII-Code des zu gravierenden Zeichens
- **H**: **Schrifthöhe**
- **E**: **Abstands Faktor** Der Abstand zwischen den Zeichen wird nach folgender Formel berechnet: **H** / 6 \* **E**
- **W**: **Neigungswinkel** der Zeichenfolge
- i. **FZ**: **Eintauchvorschubfaktor** (Eintauchvorschub = aktueller Vorschub \* **FZ**)
- **D**: **Bezugsdurchmesser**
- **Q**: **Direkt weiterschreiben**
	- **0** (**Nein**): die Gravur erfolgt ab dem Anfangspunkt
	- **1** (**Ja**): ab der Werkzeugposition gravieren
- **O**: **Spiegelschrift**
	- **0** (**Nein**): die Gravur ist ungespiegelt
	- **1** (**Ja**): die Gravur ist gespiegelt (Spiegelschrift)
- **NS**: **Satznummer der Kontur** Referenz auf die ٠ Konturbeschreibung

#### Weitere Formulare:

**Weitere Informationen:** ["smart.Turn-Unit", Seite 102](#page-101-0) Zugriff zur Technologiedatenbank:

- Bearbeitungsart: **Gravieren**
- beeinflusste Parameter: **F**, **S**

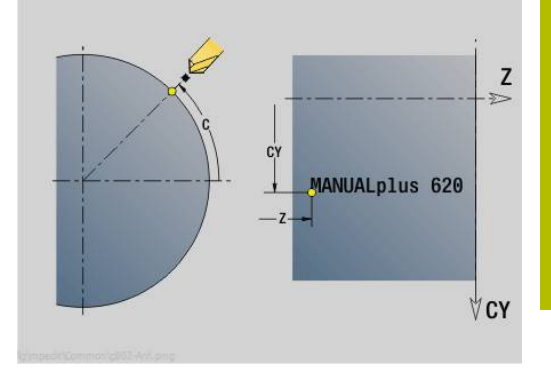

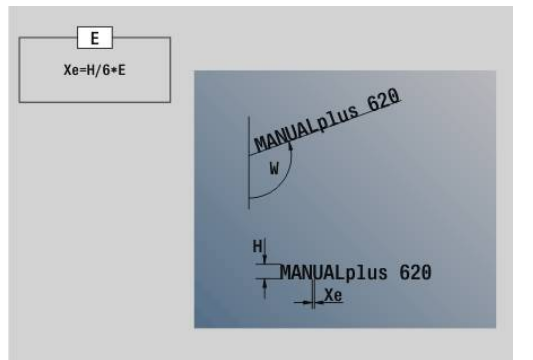

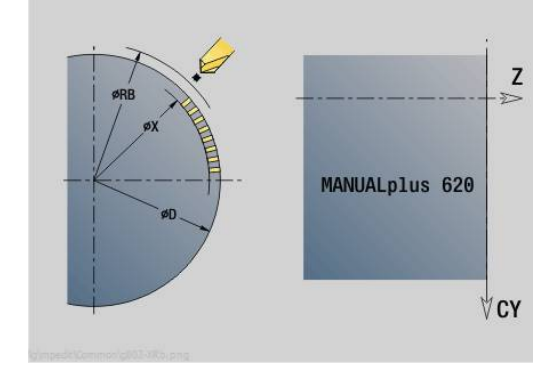

# **Unit G840 ICP Konturfräsen Mantelfläche C**

Die Unit fräst die mit **ICP** definierte Kontur auf der Mantelfläche. Unitname: **G840\_Kon\_C\_Mant** / Zyklus: **G840**

**Weitere Informationen:** ["G840 – Fräsen", Seite 467](#page-466-0) Formular **Kontur**:

**FK**: **ICP Konturnummer**

- **NS**: **Startsatznummer Kontur** Beginn des Konturabschnitts
- **NE**: **Endsatznummer Kontur** Ende des Konturabschnitts
- **BF**: **Formelemente bearbeiten** (Default: 0)

Eine Fase/Verrundung wird bearbeitet

- **0: keine Bearbeitung**
- **1: am Anfang**
- **2: am Ende**
- **3: am Anfang und am Ende**
- 4: nur Fase/Verrundung wird bearbeitet nicht das Grundelement (Voraussetzung: Konturabschnitt mit einem Element)
- **X1**: **Fräsoberkante**
- **P2**: **Konturtiefe**

Formular **Zyklus**:

- **JK**: **Fräsort**
	- **0: auf der Kontur**
	- **1: innerhalb/links der Kontur**
	- **2: außerhalb/rechts der Kontur**
	- **3: abhängig von H und MD**
- **H**: **Fräslaufrichtung**
	- **0: Gegenlauf**
	- **1: Gleichlauf**
- **P**: **maximale Zustellung**
- **I**: **Aufmaß in Zustellrichtung**
- **K**: **Aufmaß konturparallel**
- **FZ**: **Zustellvorschub** (Default: aktiver Vorschub)
- **E**: **Reduzierter Vorschub**
- **R**: **Einfahrradius**
- **O**: **Eintauchverhalten** (Default: 0)
	- **0: gerade** Der Zyklus fährt auf den Startpunkt, taucht im Vorschub ein und fräst die Kontur
	- **1: in Vorbohrung** Der Zyklus positioniert oberhalb der Vorbohrposition, taucht ein und fräst die Kontur
- **NF**: **Positionsmarke** (nur bei **O** = 1)
- $\blacksquare$ **RB**: **Rückzugsebene**
- Weitere Formulare:
- **Weitere Informationen:** ["smart.Turn-Unit", Seite 102](#page-101-0)

- Bearbeitungsart: **Fräsen**
- beeinflusste Parameter: **F**, **S**, **FZ**, **P**

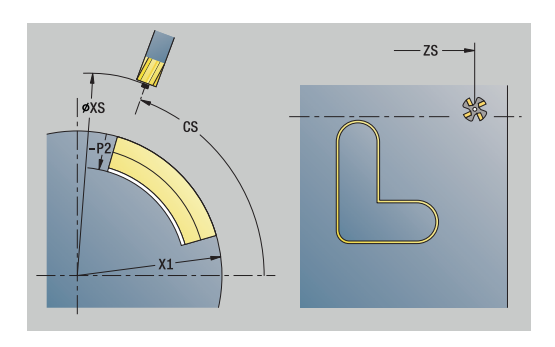

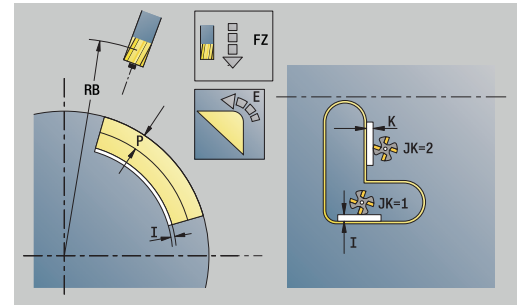

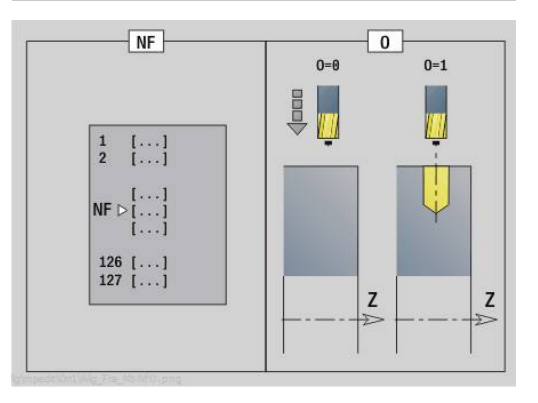

## **Unit G845 ICP Taschenfräsen Mantelfläche C**

Die Unit fräst die mit **Q** definierte Tasche. Wählen Sie in **QK** die Bearbeitungsart (Schruppen/Schlichten) sowie die Eintauchstrategie.

Unitname: **G845\_Tas\_C\_Mant** / Zyklen: **G845**; **G846**

**Weitere Informationen:** ["G845 – Fräsen", Seite 475](#page-474-0)

**Weitere Informationen:** ["Taschenfräsen-Schlichten G846",](#page-478-0) [Seite 479](#page-478-0)

Formular **Kontur**:

- **FK**: **ICP Konturnummer**
- Ī. **NS**: **Startsatznummer Kontur** – Beginn des Konturabschnitts
- **X1**: **Fräsoberkante**
- **P2**: **Konturtiefe**
- **NF**: **Positionsmarke** (nur bei **QK** = 8)
- **FZ**: **Zustellvorschub** (Default: aktiver Vorschub)
- **E**: **Reduzierter Vorschub**
- **FP**: **Zustellvorschub in Ebene**

Formular **Zyklus**:

- **QK**: **Bearbeitungsart** und Eintauchstrategie
	- **0: Schruppen**
	- **1: Schlichten**
	- **2: Schruppen helikal manuell**
	- **3: Schruppen helikal autom.**
	- **4: Schruppen pendelnd lin. manuell**
	- **5: Schruppen pendelnd lin. autom.**
	- **6: Schruppen pendelnd zirk. manuell**
	- **7: Schruppen pendelnd zirk. autom.**
	- **8: Schruppen eintauchen Vorbohrpos.**
	- **9: Schlichten 3D Einfahrbogen**
- **JT**: **Ablaufrichtung**
	- **0: von innen nach außen**
	- **1: von außen nach innen**
- **H**: **Fräslaufrichtung**
	- **0: Gegenlauf**
	- **1: Gleichlauf**
- **P**: **maximale Zustellung**
- **I**: **Aufmaß in Zustellrichtung**  $\blacksquare$
- **K**: **Aufmaß konturparallel**
- **R**: **Einfahrradius**
- **WB**: **Eintauchlänge**
- **EW**: **Eintauchwinkel**
- **U**: **Überlappungsfaktor** legt die Überlappung der Fräsbahnen  $\blacksquare$ fest (Default: 0,5) (Bereich: 0 – 0,99) Überlappung = **U** \* Fräserdurchmesser
- **RB**: **Rückzugsebene**

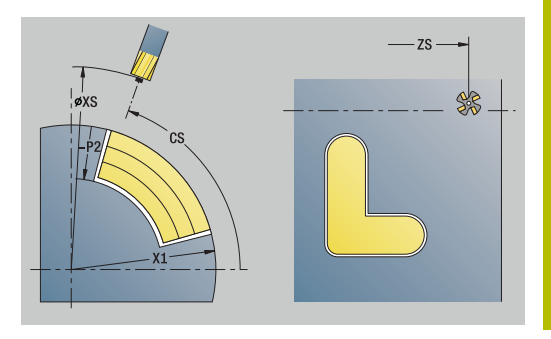

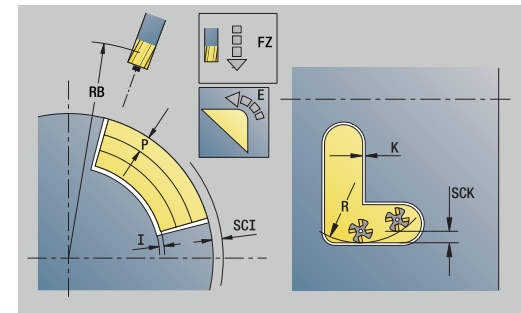

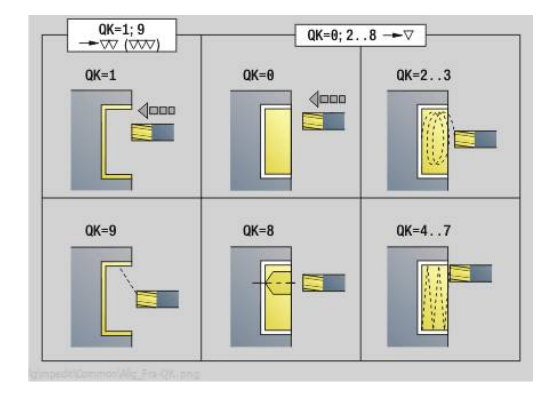

## Weitere Formulare:

**Weitere Informationen:** ["smart.Turn-Unit", Seite 102](#page-101-0) Zugriff zur Technologiedatenbank:

- Bearbeitungsart: **Fräsen**
- beeinflusste Parameter: **F**, **S**, **FZ**, **P**

# **Unit G840 ICP Entgraten Mantelfläche C**

Die Unit entgratet die mit **ICP** definierte Kontur auf der Mantelfläche. Unitname: **G840\_ENT\_C\_MANT** / Zyklus: **G840 Weitere Informationen:** ["G840 – Entgraten", Seite 471](#page-470-0) Formular **Kontur**:

- **FK**: **ICP Konturnummer**
- **NS**: **Startsatznummer Kontur** Beginn des Konturabschnitts
- **NE**: **Endsatznummer Kontur** Ende des Konturabschnitts
- **BF**: **Formelemente bearbeiten** (Default: 0)

Eine Fase/Verrundung wird bearbeitet

- **0: keine Bearbeitung**
- **1: am Anfang**
- **2: am Ende**
- **3: am Anfang und am Ende**
- 4: nur Fase/Verrundung wird bearbeitet nicht das Grundelement (Voraussetzung: Konturabschnitt mit einem Element)
- **X1**: **Fräsoberkante**

Formular **Zyklus**:

- **JK**: **Fräsort**
	- **0: auf der Kontur**
	- **1: innerhalb/links der Kontur**
	- **2: außerhalb/rechts der Kontur**
	- **3: abhängig von H und MD**
- **H**: **Fräslaufrichtung**
	- **0: Gegenlauf**
	- **1: Gleichlauf**
- **BG**: **Fasenbreite** zum Entgraten
- **JG**: **Vorbearbeitungsdurchm.**
- **P**: **Eintauchtiefe** (wird negativ angegeben)
- **K**: **Aufmaß konturparallel**
- **R**: **Einfahrradius**
- **FZ**: **Zustellvorschub** (Default: aktiver Vorschub)
- **E**: **Reduzierter Vorschub**
- **RB**: **Rückzugsebene**

Weitere Formulare:

- Zugriff zur Technologiedatenbank:
- Bearbeitungsart: **Entgraten**
- beeinflusste Parameter: **F**, **S**

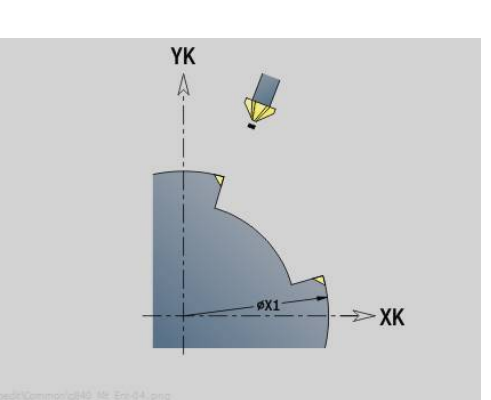

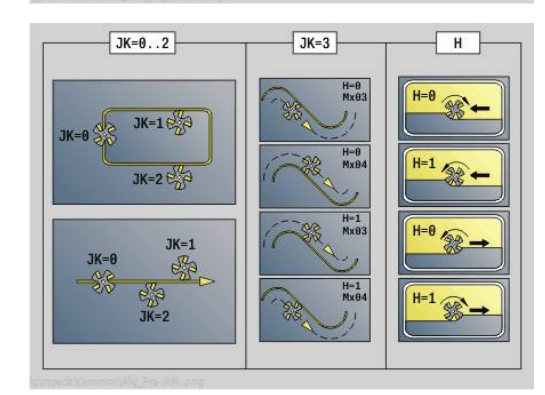

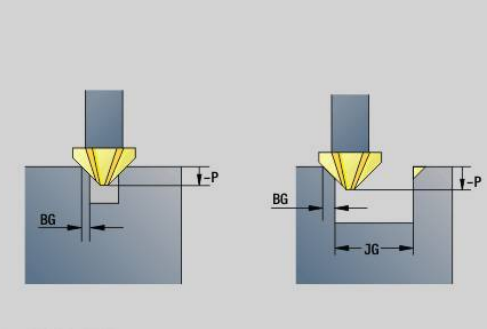

## **Unit G847 ICP Kontur-Wirbelfräsen Mantelfläche C**

Die Unit räumt die mit **ICP** definierte offene oder geschlossene Kontur auf der Mantelfläche aus.

Unitname: **G847\_KON\_C\_MANT** / Zyklus: **G847**

**Weitere Informationen:** ["Konturfräsen-Wirbeln G847 ", Seite 481](#page-480-0) Formular **Kontur**:

- **FK**: **ICP Konturnummer**
- **NS**: **Startsatznummer Kontur** Beginn des Konturabschnitts
- **NE**: **Endsatznummer Kontur** Ende des Konturabschnitts
- **BF**: **Formelemente bearbeiten** (Default: 0) Eine Fase/Verrundung wird bearbeitet
	- **0: keine Bearbeitung**
	- **1: am Anfang**
	- **2: am Ende**
	- **3: am Anfang und am Ende**
	- 4: nur Fase/Verrundung wird bearbeitet nicht das Grundelement (Voraussetzung: Konturabschnitt mit einem Element)
- **X1**: **Fräsoberkante** (Durchmessermaß; Default: **Startpunkt X**)
- **P2**: **Konturtiefe**
- **I**: **Aufmaß in Zustellrichtung**
- **K**: **Aufmaß konturparallel**
- **RB**: **Rückzugsebene** (Default: zurück zur Startposition)
- **NF**: **Positionsmarke** (nur bei **O** = 1)

Formular **Zyklus**:

- **JK**: **Fräsort**
	- **0: auf der Kontur**
	- **1: innerhalb/links der Kontur**
	- **2: außerhalb/rechts der Kontur**
- **H**: **Fräslaufrichtung** (Default: 1)
	- **0: Gegenlauf**
		- **1: Gleichlauf**
- **P**: **maximale Zustellung**
- **BR**: **Wirbelbreite**
- **R**: **Rücklaufradius**
- **FP**: **Rücklaufvorschub** (Default: aktiver Vorschub)
- **AL**: **Abhebeweg Rücklauf**

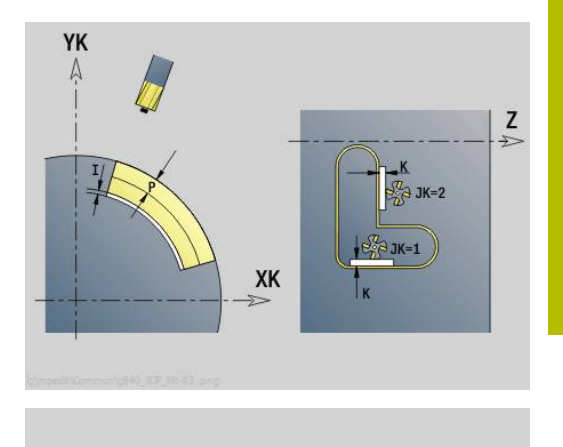

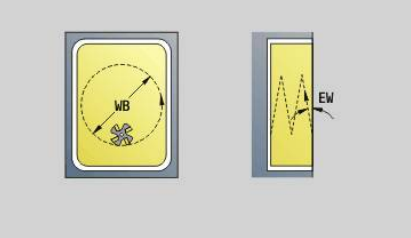

### **O**: **Eintauchverhalten** (Default: 2)

- **O** = 0 (senkrecht Eintauchen): Der Zyklus fährt auf den Startpunkt, taucht mit dem Zustellvorschub ein und fräst die Kontur
- **O** = 1 (senkrecht Eintauchen z. B. an vorgebohrter Position):
	- **NF** programmiert: Der Zyklus positioniert den Fräser oberhalb der ersten Vorbohrposition, taucht im Eilgang bis auf Sicherheitsabstand ein und fräst den ersten Bereich. Ggf. positioniert der Zyklus den Fräser auf die nächste Vorbohrposition und bearbeitet den nächsten Bereich usw.
	- **NF** nicht programmiert: Der Zyklus taucht an der aktuellen Position im Eilgang ein und fräst den Bereich. Positionieren Sie ggf. den Fräser auf die nächste Vorbohrposition und bearbeiten den nächsten Bereich usw.
- **O** = 2 (helikal Eintauchen): Der Fräser taucht an der aktuellen Position im Winkel **W** ein und fräst Vollkreise mit dem Durchmesser **WB**.
- **FZ**: **Zustellvorschub** (Default: aktiver Vorschub)
- **EW**: **Eintauchwinkel**
- **WB**: **Durchmesser der Helix** (Default: Helixdurchmesser = 1.5 \* Fräserdurchmesser)
- **U**: **Überlapp.faktor** Überlappung der Fräsbahnen = **U** \* Fräserdurchmesser (Default: 0,9)
- **HCC**: **Konturglättung**
	- **0: ohne Glättungsschnitt**
- **1: mit Glättungsschnitt**

Weitere Formulare:

**Weitere Informationen:** ["smart.Turn-Unit", Seite 102](#page-101-0)

- Bearbeitungsart: **Fräsen**
- beeinflusste Parameter: **F**, **S**, **FZ**, **P**

## **Unit G848 ICP Wirbelfräsen Tasche Mantelfläche C**

Die Unit räumt die mit **ICP** definierte Figur oder Figurmuster auf der Mantelfläche mithilfe von Wirbelfräsen aus.

Unitname: **G848\_TAS\_C\_MANT** / Zyklus: **G848**

**Weitere Informationen:** ["Taschenfräsen-Wirbeln G848 ", Seite 483](#page-482-0) Formular **Kontur**:

- **FK**: **ICP Konturnummer**
- **NS**: **Startsatznummer Kontur** Beginn des Konturabschnitts
- **X1**: **Fräsoberkante**
- **P2**: **Konturtiefe**
- **I**: **Aufmaß konturparallel**
- **K**: **Aufmaß in Zustellrichtung**
- **RB**: **Rückzugsebene** (Default: zurück zur Startposition)
- **NF**: **Positionsmarke** (nur bei **O** = 1)

#### Formular **Zyklus**:

- **H**: **Fräslaufrichtung** (Default: 1)
	- **0: Gegenlauf**
	- **1: Gleichlauf**
- **P**: **maximale Zustellung**
- **BR**: **Wirbelbreite**  $\blacksquare$
- **R**: **Rücklaufradius**
- **FP**: **Rücklaufvorschub** (Default: aktiver Vorschub)
- **AL**: **Abhebeweg Rücklauf**
- **O**: **Eintauchverhalten** (Default: 2)
	- **O** = 0 (senkrecht Eintauchen): Der Zyklus fährt auf den Startpunkt, taucht mit dem Zustellvorschub ein und fräst die Figur
	- **O** = 1 (senkrecht Eintauchen z. B. an vorgebohrter Position):
		- **NF** programmiert: Der Zyklus positioniert den Fräser oberhalb der ersten Vorbohrposition, taucht im Eilgang bis auf Sicherheitsabstand ein und fräst den ersten Bereich. Ggf. positioniert der Zyklus den Fräser auf die nächste Vorbohrposition und bearbeitet den nächsten Bereich usw.
		- **NF** nicht programmiert: Der Zyklus taucht an der aktuellen Position im Eilgang ein und fräst den Bereich. Positionieren Sie ggf. den Fräser auf die nächste Vorbohrposition und bearbeiten den nächsten Bereich usw.
	- **O** = 2 (helikal Eintauchen): Der Fräser taucht an der aktuellen Position im Winkel **W** ein und fräst Vollkreise mit dem Durchmesser **WB**.
- **FZ**: **Zustellvorschub** (Default: aktiver Vorschub)
- **EW**: **Eintauchwinkel**
- $\overline{\phantom{a}}$ **WB**: **Durchmesser der Helix** (Default: Helixdurchmesser = 1.5 \* Fräserdurchmesser)
- **U**: **Überlapp.faktor** Überlappung der Fräsbahnen = **U** \* Fräserdurchmesser (Default: 0,9)

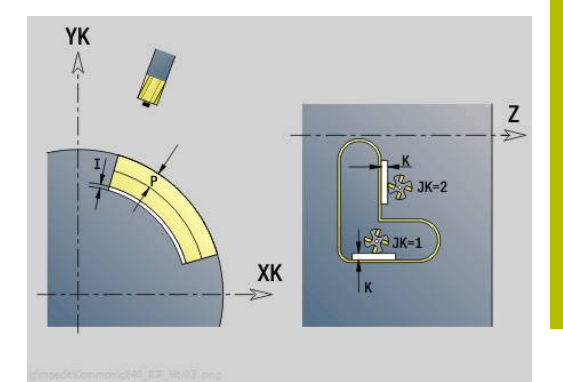

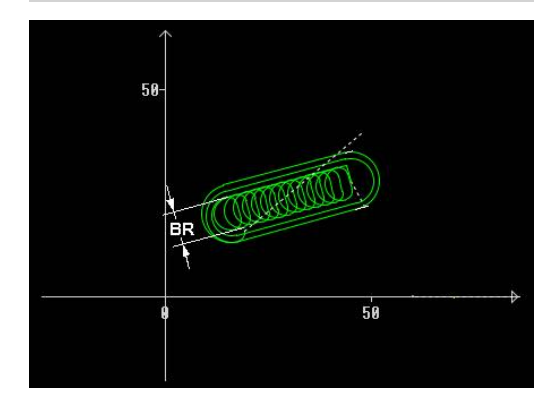

#### **J**: **Bearbeitungsumfang**

- **0: komplett**
- **1: ohne Eckenbearbeitung**
- **2: nur Eckenbearbeitung**

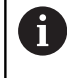

Die Breite der Wirbelbahn **BR** müssen Sie bei Nuten und Rechtecken programmieren, bei Kreisen und Vielecken ist das nicht notwendig.

Weitere Formulare:

**Weitere Informationen:** ["smart.Turn-Unit", Seite 102](#page-101-0) Zugriff zur Technologiedatenbank:

- Bearbeitungsart: **Fräsen**
- beeinflusste Parameter: **F**, **S**, **FZ**, **P**

# **4.11 Units - Spez – Spezialbearbeitungen**

# **Unit Programm-Anfang START**

Beachten Sie Ihr Maschinenhandbuch! (ö) Der Maschinenhersteller kann Ihnen eine maschinenabhängige Start-Unit zur Verfügung stellen. Darin kann der Maschinenhersteller verschiedene

Übergabeparameter definieren, um so z. B. einen Stangenlader automatisch zu berücksichtigen.

In der Start-Unit definieren Sie Vorgabewerte, die die Steuerung in den folgenden Units verwendet. Diese Unit wird am Anfang des Bearbeitungsteils einmal aufgerufen. Außerdem legen Sie die **maximale Drehzahl**, **Nullpunktverschiebung** und den **Werkzeugwechselpunkt** für dieses NC-Programm fest.

Unitname: **Start** / Aufgerufener Zyklus: keiner Formular **Grenzen**:

- **S0**: **maximale Drehzahl** der Hauptspindel  $\mathbb{R}^n$
- **S1**: **maximale Drehzahl** für angetriebenes Werkzeug
- **Z**: **Nullpunktverschiebung G59**

Formular **WWP** (Werkzeugwechselpunkt):

- **WT1**: **Werkzeugwechselpunkt**
	- **keine Achse** (Werkzeugwechselpunkt nicht anfahren)
	- **0: simultan**
	- **1: erst X, dann Z**
	- **2: erst Z, dann X**
	- **3: nur X**
	- **4: nur Z**
	- **5: nur Y**
	- **6: simultan mit Y**
- **WX1**: **Werkzeugwechselpunkt** X (Bezug: Maschinennullpunkt zu Schlittenposition als Radiusmaß)
- **WY1**: **Werkzeugwechselpunkt** Y (Bezug: Maschinennullpunkt zu Schlittenposition)
- $\overline{\phantom{a}}$ **WZ1**: **Werkzeugwechselpunkt** Z (Bezug: Maschinennullpunkt zu Schlittenposition)

#### Formular **Defaults**:

- **GWW**: **Werkzeugwechselpunkt**
	- **keine Achse** (Werkzeugwechselpunkt nicht anfahren)
	- **0: simultan** X- und Z-Achse fahren diagonal ab
	- **1: erst X, dann Z**
	- **2: erst Z, dann X**
	- **3: nur X**
	- **4: nur Z**
	- **5: nur Y**
	- **6: simultan mit Y**

**4**

#### **CLT**: **Kühlmittel**

- **0: ohne**
- **1: Kreislauf 1 ein**
- **2: Kreislauf 2 ein**
- **G60**: **Schutzzone** für den Bohrvorgang deaktivieren
	- **0: aktiv**
	- **1: inaktiv**

#### Formular **Zyklus**:

**L**: **Unterprogramm - Name** – Name eines Unterprogramms, das durch die Start-Unit aufgerufen wird

Formular **Global**:

- **G47**: **Sicherheitsabstand**
- **SCK**: **Sicherheitsabstand** in der Zustellrichtung bei Bohr- und Fräsbearbeitungen
- **SCI**: **Sicherheitsabstand** in der Bearbeitungsebene bei Bohr- und Fräsbearbeitungen
- **I**, **K**: **Aufmaß X** und **Z**

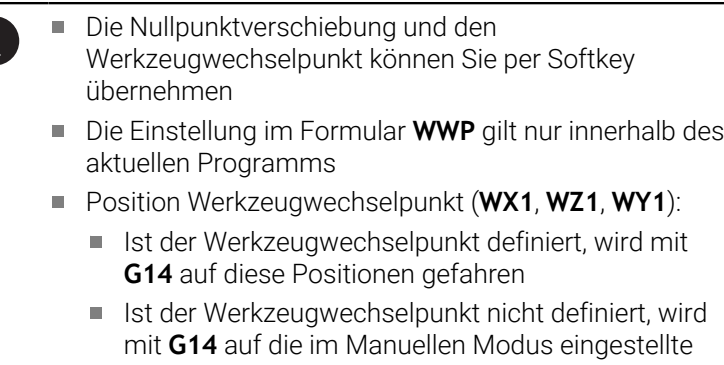

Position gefahren Wenn Sie über die Start-Unit ein Unterprogramm aufrufen, sollten Sie das Unterprogramm mit der Funktionen **G65** Spannmittel mit Aufspannung **D0** setzen. Zudem sollten Sie die C-Achsen ausschwenken, z. B. mit **M15** oder **M315**

#### **Softkeys im Programmanfang-Formular**

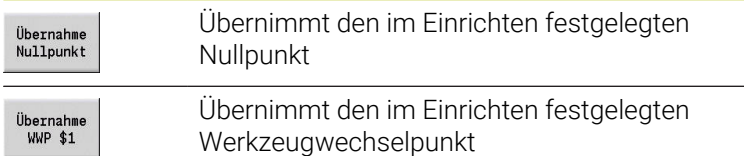

# **Unit C-Achse Ein (Option #9)**

Die Unit aktiviert die C-Achse **SPI**.

Unitname: **C\_Axis\_ON** / Aufgerufener Zyklus: keiner

Formular **C-Achse Ein**:

- **SPI**: **Werkstückspindelnr. 0..3** Spindel, in der das Werkstück eingespannt ist
- **C**: **Anfahrposition C**

### **Unit C-Achse Aus (Option #9)**

Die Unit deaktiviert die C-Achse **SPI**.

Unitname: **C\_Axis\_OFF** / Aufgerufener Zyklus: keiner

Formular **C-Achse Aus**:

**SPI**: **Werkstückspindelnr. 0..3** – Spindel, in der das Werkstück eingespannt ist

#### **Unit Unterprogramm-Aufruf**

Die Unit ruft das in **L** angegebene Unterprogramm auf. Unitname: **SUBPROG** / Aufgerufener Zyklus: beliebiges Unterprogramm

Formular **Kontur**:

- **L**: **Unterprogramm Name**
- **Q**: **Anzahl Wiederholungen** (Default: 1)
- **LA**-**LF**: **Übergabewert**
- **LH**: **Übergabewert**
- **LN**: **Übergabewert** Verweis auf eine Satznummer als Konturreferenz

Wird bei Satznummerierung aktualisiert.

Formular **Zyklus**:

- **LI**-**LK**: **Übergabewert**
- **LO**: **Übergabewert**
- **LP**: **Übergabewert**
- **LR**: **Übergabewert**
- **LS**: **Übergabewert**
- **LU**: **Übergabewert**
- **LW**-**LZ**: **Übergabewert**

Formular **Zyklus**:

- **ID1**: **Übergabewert** Textvariable (String)
- **AT1**: **Übergabewert** Textvariable (String)
- **BS**: **Übergabewert**
- **BE**: **Übergabewert**
- **WS**: **Übergabewert**
- **AC**: **Übergabewert**
- **WC**: **Übergabewert**
- **RC**: **Übergabewert**
- **IC**: **Übergabewert**
- **KC**: **Übergabewert**
- **JC**: **Übergabewert**

 $\mathbf i$ 

Ein Zugriff auf die Technologiedatenbank ist nicht möglich.

- A
- Der Werkzeugaufruf ist in dieser Unit kein  $\overline{\phantom{a}}$ Pflichtparameter Statt des Texts **Übergabewert** können im  $\mathcal{L}_{\mathcal{A}}$
- Unterprogramm definierte Texte angezeigt werden. Zusätzlich können Sie Hilfebilder für jede Zeile des Unterprogramms definieren **Weitere Informationen:** ["Unterprogramme", Seite 545](#page-544-0)

# **Unit Ablauf Logik / Wiederholung – Programmteilwiederholung**

Programmieren Sie mithilfe der Unit **Repeat** eine Programmteilwiederholung. Die Unit besteht aus zwei Teilen, die fest zueinander gehören. Programmieren Sie direkt vor dem zu wiederholenden Teil die Unit mit dem **Beginn**-Formular und direkt hinter dem zu wiederholenden Teil die Unit mit dem **Ende**-Formular. Verwenden Sie hierbei unbedingt die gleiche Variablennummer.

Unitname: **REPEAT** / Aufgerufener Zyklus: keiner

Formular **Beginn**:

- **AE**: **Wiederholung**
	- **0: Beginn**
	- **1: Ende**
- **V**: **Variablennummer 1-30** Zählvariable für die Wiederholschleife
- **NN**: **Anzahl Wiederholungen**
- **QR**: **Rohteil sichern**
	- **0: Nein**
	- **1: Ja**
- **K**: **Kommentar**

Formular **Ende**:

- **AE**: **Wiederholung**
	- **0: Beginn**
	- **1: Ende**
- **V**: **Variablennummer 1-30** Zählvariable für die Wiederholschleife
- **Z**: **Additive Nullpunktversch.**
- **C**: **Verschiebung C-Achse inkr.** ×
- **Q**: **Nr. C-Achse**  $\blacksquare$
- **K**: **Kommentar**

### **Unit Programm-Ende END**

Die End-Unit sollte in jedem smart.Turn-Programm am Ende des Bearbeitungsteils einmal aufgerufen werden.

Unitname: **END** / Aufgerufener Zyklus: keiner

Formular **Programm-Ende**:

- **ME**: **Rücksprungart:**
	- **30: ohne Wiederstart M30**
	- **99: mit Wiederstart M99**
- **NS**: **Satznummer für Rücksprung**
- **G14**: **Werkzeugwechselpunkt**
	- **keine Achse**
	- **0: simultan**
	- **1: erst X, dann Z**
	- **2: erst Z, dann X**
	- **3: nur X**
	- **4: nur Z**
	- **5: nur Y** (maschinenabhängig)
	- **6: simultan mit Y** (maschinenabhängig)
- **MFS**: **M am Anfang**: **M**-Funktion, die am Anfang des Bearbeitungsschritts ausgeführt wird
- **MFE**: **M am Ende**: **M**-Funktion, die am Ende des Bearbeitungsschritts ausgeführt wird

# **Unit Ebene schwenken**

Die Unit führt folgende Transformationen und Rotationen durch:

- Verschiebt das Koordinatensystem auf die Position **I**, **K**
- Dreht das Koordinatensystem um den **Winkel B**; Bezug: **I**, **K**
- Verschiebt, wenn programmiert, das Koordinatensystem um **U**  $\Box$ und **W** im gedrehten Koordinatensystem

Unitname: **G16\_ROTWORKPLAN** / Aufgerufener Zyklus: **G16**

**Weitere Informationen:** ["Bearbeitungsebene schwenken G16",](#page-651-0) [Seite 652](#page-651-0)

Formular **Ebene schwenken**:

- **Q**: **Ebene schwenken**
	- **0: OFF** (Schwenken ausschalten)
	- **1: ON** (Bearbeitungsebene schwenken)
- **B**: **Winkel** Ebenenwinkel (Bezug: positive Z-Achse)
- $\overline{\Box}$ **I**: **Referenzpunkt** – Ebenenreferenz in X-Richtung (Radiusmaß)
- **K**: **Referenzpunkt** Ebenenreferenz (in Z)  $\blacksquare$
- **U**: **Verschiebung X** (Radiusmaß)
- $\mathbf{r}$ **W**: **Verschiebung Z**

A

#### Beachten Sie:

- $\mathbb{R}^n$ **Q0** setzt die Bearbeitungsebene wieder zurück. Der Nullpunkt und das Koordinatensystem, die vor der Unit definiert waren, sind jetzt wieder gültig
- Die Bezugsachse für den **Winkel B** ist die positive Z-Achse. Das gilt auch im gespiegelten Koordinatensystem
- Im geschwenkten Koordinatensystem ist X die Zustellachse. X-Koordinaten werden als Durchmesserkoordinaten vermaßt
- Solange das Schwenken aktiv ist, sind andere Nullpunktverschiebungen nicht zulässig

**5**

**smart.Turn-Units für die Y-Achse (Option #9 und Option #70)**

# **5.1 Units - Bohren / ICP Y**

# **Unit G74 Bohren ICP Y**

Die Unit bearbeitet eine einzelne Bohrung oder ein Bohrmuster auf der XY- oder YZ-Ebene. Die Positionen der Bohrungen sowie weitere Details spezifizieren Sie mit **ICP**.

Unitname: **G74\_ICP\_Y** / Zyklus: **G74**

**Weitere Informationen:** ["Tieflochbohrzyklus G74", Seite 429](#page-428-0)

Formular **Muster**:

- **FK**: **ICP Konturnummer**
- **NS**: **Startsatznummer Kontur** Beginn des Konturabschnitts Formular **Zyklus**:
- **E**: **Verweilzeit** am Bohrungsende (Default: 0)
- **D**: **Rückzugsart**
	- **0: Eilgang**
	- **1: Vorschub**
- **DFF**: **Rückzugsvorschub**
- **V**: **Vorschubreduzierung**
	- **0: ohne Reduzierung**
	- **1: am Ende der Bohrung**
	- **2: am Anfang der Bohrung**
	- **3: am Anfang u. Ende d. B.**
- **AB**: **An- & Durchbohrlänge** (Default: 0)
- **P**: **1. Bohrtiefe**
- **IB**: **Bohrtiefenreduzierwert** (Default: 0)
- **JB**: **minimale Bohrtiefe** Falls Sie einen Bohrtiefenreduzierwert eingegeben haben, wird die Bohrtiefe nur bis auf den in **JB** eingegebenen Wert reduziert.
- **B**: **Rückzugsabstand** Wert, um den das Werkzeug nach **The State** Erreichen der jeweiligen Bohrtiefe zurückgefahren wird
- i. **RI**: **Sicherheitsabstand** intern – Abstand zum Wiederanfahren innerhalb der Bohrung (Default: **Sicherheitsabstand SCK**)
- **RB**: **Rückzugsebene** (Default: zurück zur Startposition)

### Weitere Formulare:

**Weitere Informationen:** ["smart.Turn-Unit", Seite 102](#page-101-0)

- Bearbeitungsart: **Bohren**
- beeinflusste Parameter: **F**, **S**

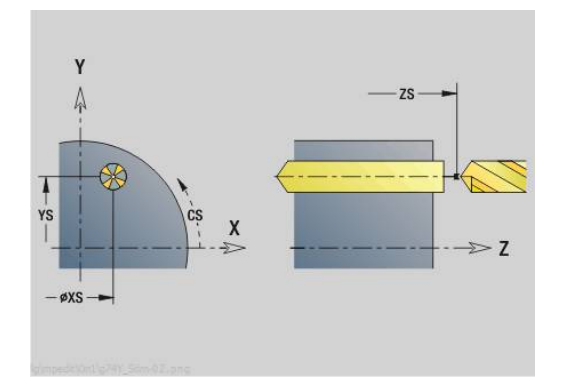

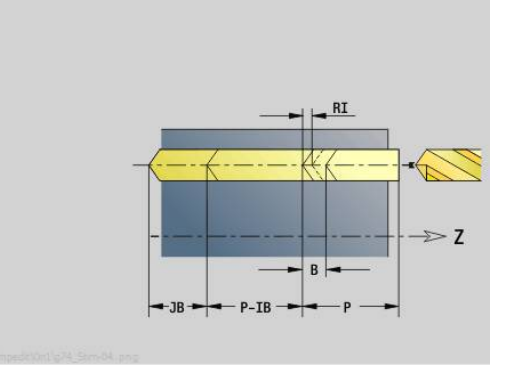

### **Unit G73 Gewindebohren ICP Y**

Die Unit bearbeitet eine einzelne Gewindebohrung oder ein Bohrmuster auf der XY- oder YZ-Ebene. Die Positionen der Gewindebohrungen sowie weitere Details spezifizieren Sie mit **ICP**.

Unitname: **G73\_ICP\_Y** / Zyklus: **G73**

**Weitere Informationen:** ["Gewindebohren G73", Seite 427](#page-426-0) Formular **Muster**:

- 
- **FK**: **ICP Konturnummer**
- **NS**: **Startsatznummer Kontur** Beginn des Konturabschnitts Formular **Zyklus**:
- **F1**: **Gewindesteigung**
- **B**: **Anlauflänge**, um die programmierte Drehzahl und den × Vorschub zu erreichen (Default: 2 \* **Gewindesteigung F1**)
- **L**: **Ausziehlänge** bei Verwendung von Spannzangen mit Längenausgleich (Default: 0)
- **SR**: **Rückzugsdrehzahl** (Default: Drehzahl des Gewindebohrens)
- **SP**: **Spanbruchtiefe**
- **SI**: **Rückzugsabstand**
- **RB**: **Rückzugsebene**

Weitere Formulare:

**Weitere Informationen:** ["smart.Turn-Unit", Seite 102](#page-101-0)

Verwenden Sie die **Ausziehlänge** bei Spannzangen mit Längenausgleich. Der Zyklus berechnet auf Basis der Gewindetiefe, der programmierten Steigung und der Ausziehlänge eine neue Nennsteigung. Die Nennsteigung ist etwas kleiner als die Steigung des Gewindebohrers. Bei der Erstellung des Gewindes wird der Bohrer um die Ausziehlänge aus dem Spannfutter herausgezogen. Damit erreichen Sie bessere Standzeiten bei Gewindebohrern.

Zugriff zur Technologiedatenbank:

- Bearbeitungsart: **Gewindebohren**
- beeinflusste Parameter: **S**

Wenn Sie den Programmlauf während eines  $\mathbf i$ Gewindebohrzyklus unterbrechen, können Sie manuell mit der Z-Achse aus der Bohrung fahren. Die Steuerung bewegt die Spindel passend zur Verfahrbewegung. Wenn der optionale Maschinenparameter **CfgBackTrack** (Nr. 122000) aktiv ist, müssen Sie nach dem manuellen Verfahren den Programmlauf mithilfe des Softkeys

**Startsatzsuche** fortsetzen.

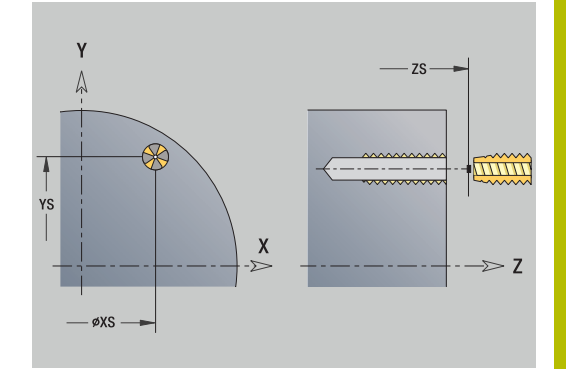

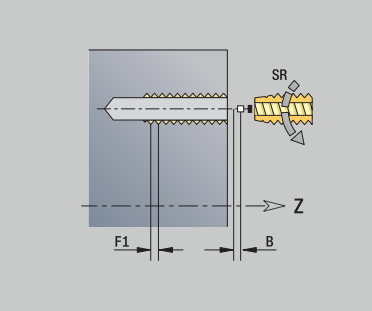

# **Unit G72 Aufbohren, Senken ICP Y**

Die Unit bearbeitet eine einzelne Bohrung oder ein Bohrmuster auf der XY- oder YZ-Ebene. Die Positionen der Bohrungen sowie die Details des Aufbohrens oder Senkens spezifizieren Sie mit **ICP**.

Unitname: **G72\_ICP\_Y** / Zyklus: **G72**

**Weitere Informationen:** ["Aufbohren/Senken G72", Seite 426](#page-425-0) Formular **Muster**:

- **FK**: **ICP Konturnummer**
- **NS**: **Startsatznummer Kontur** Beginn des Konturabschnitts Formular **Zyklus**:
- **E**: **Verweilzeit** am Bohrungsende (Default: 0)
- **D**: **Rückzugsart**
	- **0: Eilgang**
	- **1: Vorschub**
- **DFF**: **Rückzugsvorschub**
- $\blacksquare$ **RB**: **Rückzugsebene** (Default: zurück zur Startposition)

Weitere Formulare:

- Zugriff zur Technologiedatenbank:
- Bearbeitungsart: **Bohren**
- beeinflusste Parameter: **F**, **S**

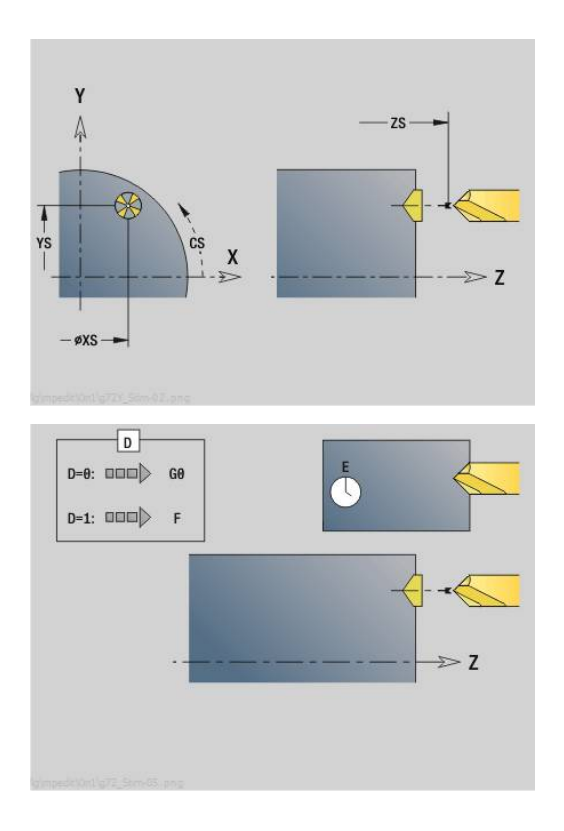

# **Units G75 Bohrfräsen Y**

#### **Unit G75 Bohrfräsen ICP Y Stirn**

Die Unit bearbeitet eine einzelne Bohrung oder ein Bohrmuster auf der Stirnfläche. Die Positionen der Bohrungen sowie weitere Details spezifizieren Sie mit **ICP**.

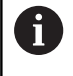

Zum Bohrfräsen wird ausschließlich die Konturbeschreibung (ICP) der C-Achse oder der Y-Achse verwendet.

#### Unitname: **G75\_BF\_ICP\_Y** / Zyklus: **G75**

**Weitere Informationen:** ["Bohrfräsen G75", Seite 432](#page-431-0)

Formular **Kontur**:

- **FK**: **Fertigteilkontur** Name der zu bearbeitenden Kontur
- **NS**: **Startsatznummer Kontur** Beginn des Konturabschnitts
- **FZ**: **Zustellvorschub** (Default: aktiver Vorschub)
- **B**: **Frästiefe** (Default: Tiefe aus der Konturbeschreibung)

Formular **Zyklus**:

- **QK**: **Bearbeitungsart**
	- **0: Schruppen**
	- **1: Schlichten**
	- **2: Schruppen und Schlichten**
- **H**: **Fräslaufrichtung**
	- **0: Gegenlauf**
	- **1: Gleichlauf**
- **P**: **max.Zustellung** (Default: Fräsen in einer Zustellung)
- **I**: **Aufmaß konturparallel**
- **K**: **Aufmaß in Zustellrichtung**
- **WB**: **Durchmesser der Helix** (Default: Helixdurchmesser = 1.5 \* Fräserdurchmesser)
- **EW**: **Eintauchwinkel**
- i. **U**: **Überlapp.faktor** – Überlappung der Fräsbahnen = **U** \* Fräserdurchmesser (Default: 0,5)
- **RB**: **Rückzugsebene** (Default: Rückzug zur Startposition bzw. auf Sicherheitsabstand; Durchmessermaß bei radialen Bohrungen und bei Bohrungen in der YZ-Ebene)

Weitere Formulare:

**Weitere Informationen:** ["smart.Turn-Unit", Seite 102](#page-101-0)

- Bearbeitungsart: **Fräsen**
- beeinflusste Parameter: **F**, **S**, **FZ**, **P**

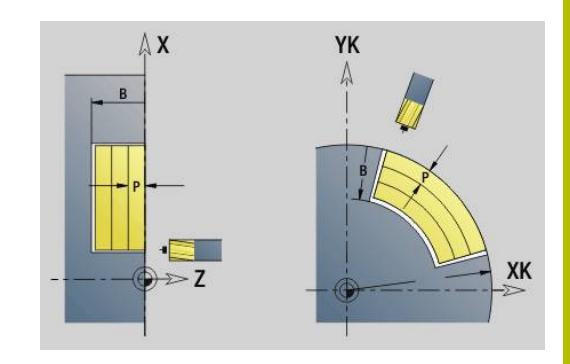

## **Unit G75 Entgraten ICP Y Stirn**

Die Unit entgratet eine einzelne Bohrung oder ein Bohrmuster auf der Stirnfläche. Die Positionen der Bohrungen sowie weitere Details spezifizieren Sie mit **ICP**.

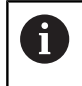

Zum Bohrfräsen wird ausschließlich die Konturbeschreibung (ICP) der C-Achse oder der Y-Achse verwendet.

## Unitname: **G75\_EN\_ICP\_Y** / Zyklus: **G75**

**Weitere Informationen:** ["Bohrfräsen G75", Seite 432](#page-431-0) Formular **Kontur**:

- **FK**: **Fertigteilkontur** Name der zu bearbeitenden Kontur
- **NS**: **Startsatznummer Kontur** Beginn des Konturabschnitts
- **B**: **Frästiefe** (Default: Senktiefe aus der Konturbeschreibung)

### Formular **Zyklus**:

- **H**: **Fräslaufrichtung**
	- **0: Gegenlauf**
	- **1: Gleichlauf**
- **I**: **Aufmaß konturparallel**
- **K**: **Aufmaß in Zustellrichtung**
- **RB**: **Rückzugsebene** (Default: Rückzug zur Startposition bzw. auf Sicherheitsabstand; Durchmessermaß bei radialen Bohrungen und bei Bohrungen in der YZ-Ebene)

### Weitere Formulare:

### **Weitere Informationen:** ["smart.Turn-Unit", Seite 102](#page-101-0)

- Bearbeitungsart: **Entgraten**
- beeinflusste Parameter: **F**, **S**

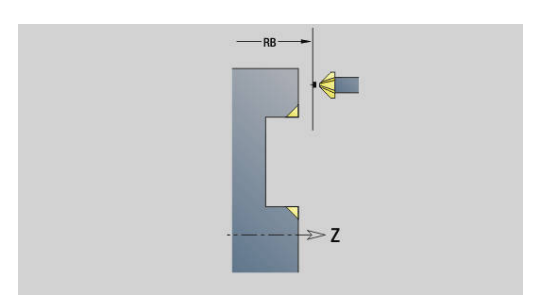

#### **Unit G75 Bohrfräsen ICP Y Mantel**

Die Unit bearbeitet eine einzelne Bohrung oder ein Bohrmuster auf der Mantelfläche. Die Positionen der Bohrungen sowie weitere Details spezifizieren Sie mit **ICP**.

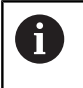

Zum Bohrfräsen wird ausschließlich die Konturbeschreibung (ICP) der C-Achse oder der Y-Achse verwendet.

### Unitname: **G75\_BF\_ICP\_Y\_MANT** / Zyklus: **G75**

**Weitere Informationen:** ["Bohrfräsen G75", Seite 432](#page-431-0) Formular **Kontur**:

- **FK**: **Fertigteilkontur** Name der zu bearbeitenden Kontur
- **NS**: **Startsatznummer Kontur** Beginn des Konturabschnitts
- **FZ**: **Zustellvorschub** (Default: aktiver Vorschub)
- **B**: **Frästiefe** (Default: Tiefe aus der Konturbeschreibung)

Formular **Zyklus**:

- **QK**: **Bearbeitungsart**
	- **0: Schruppen**
	- **1: Schlichten**
	- **2: Schruppen und Schlichten**
- **H**: **Fräslaufrichtung**
	- **0: Gegenlauf**
	- **1: Gleichlauf**
- **P**: **max.Zustellung** (Default: Fräsen in einer Zustellung)
- **I**: **Aufmaß konturparallel**
- **K**: **Aufmaß in Zustellrichtung**
- **WB**: **Durchmesser der Helix** (Default: Helixdurchmesser = 1.5 \* Fräserdurchmesser)
- **EW**: **Eintauchwinkel**
- **U**: **Überlapp.faktor** Überlappung der Fräsbahnen = **U** \* Fräserdurchmesser (Default: 0,5)
- $\blacksquare$ **RB**: **Rückzugsebene** (Default: Rückzug zur Startposition bzw. auf Sicherheitsabstand; Durchmessermaß bei radialen Bohrungen und bei Bohrungen in der YZ-Ebene)

Weitere Formulare:

**Weitere Informationen:** ["smart.Turn-Unit", Seite 102](#page-101-0)

- Bearbeitungsart: **Fräsen**
- beeinflusste Parameter: **F**, **S**, **FZ**, **P**

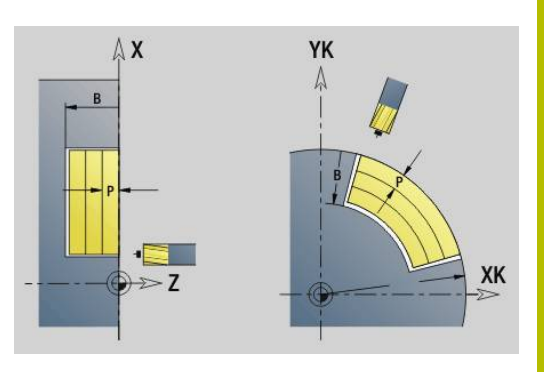

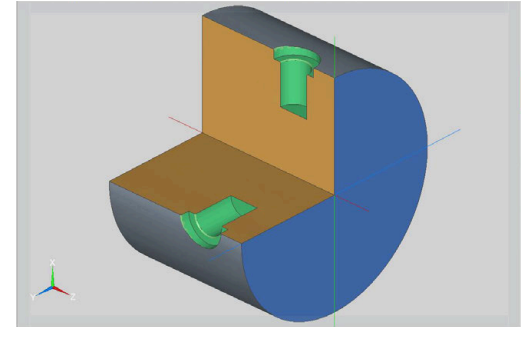

## **Unit G75 Entgraten ICP Y Mantel**

Die Unit entgratet eine einzelne Bohrung oder ein Bohrmuster auf der Mantelfläche. Die Positionen der Bohrungen sowie weitere Details spezifizieren Sie mit **ICP**.

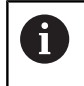

Zum Bohrfräsen wird ausschließlich die Konturbeschreibung (ICP) der C-Achse oder der Y-Achse verwendet.

# Unitname: **G75\_EN\_ICP\_Y\_MANT** / Zyklus: **G75**

**Weitere Informationen:** ["Bohrfräsen G75", Seite 432](#page-431-0) Formular **Kontur**:

- **FK**: **Fertigteilkontur** Name der zu bearbeitenden Kontur
- **NS**: **Startsatznummer Kontur** Beginn des Konturabschnitts
- **B**: **Frästiefe** (Default: Senktiefe aus der Konturbeschreibung)

### Formular **Zyklus**:

- **H**: **Fräslaufrichtung**
	- **0: Gegenlauf**
	- **1: Gleichlauf**
- **I**: **Aufmaß konturparallel**
- **K**: **Aufmaß in Zustellrichtung**
- **RB**: **Rückzugsebene** (Default: Rückzug zur Startposition bzw. auf Sicherheitsabstand; Durchmessermaß bei radialen Bohrungen und bei Bohrungen in der YZ-Ebene)

### Weitere Formulare:

### **Weitere Informationen:** ["smart.Turn-Unit", Seite 102](#page-101-0)

- Bearbeitungsart: **Entgraten**
- beeinflusste Parameter: **F**, **S**

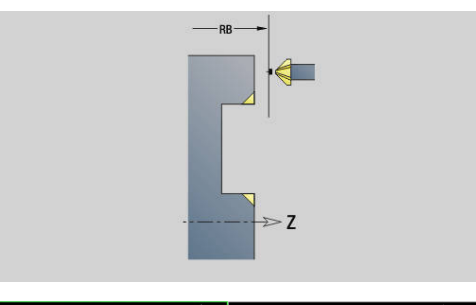

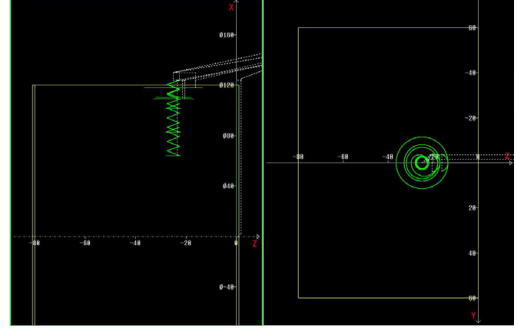

# **5.2 Units - Bohren / Vorbohren Fräsen Y**

# **Unit G840 Vorbohren Konturfräsen ICP Stirnfläche Y**

Die Unit ermittelt die Vorbohrposition und erstellt die Bohrung. Der anschließende Fräszyklus erhält die Vorbohrposition über die in **NF** abgelegte Referenz. Besteht die Fräskontur aus mehreren Abschnitten, erstellt die Unit eine Bohrung für jeden Abschnitt.

#### Unitname: **DRILL\_STI\_840\_Y** / Zyklen: **G840 A1**; **G71**

**Weitere Informationen:** ["G840 – Vorbohrpositionen ermitteln",](#page-464-0) [Seite 465](#page-464-0)

**Weitere Informationen:** ["Bohrzyklus G71", Seite 424](#page-423-0)

Formular **Kontur**:

- **FK**: **ICP Konturnummer**
- **NS**: **Startsatznummer Kontur** Beginn des Konturabschnitts  $\mathbf{r}$
- **NE**: **Endsatznummer Kontur** Ende des Konturabschnitts
- **Z1**: **Fräsoberkante**
- **P2**: **Konturtiefe**

Formular **Zyklus**:

- **JK**: **Fräsort**
	- **0: auf der Kontur**
	- **1: innerhalb/links der Kontur**
	- **2: außerhalb/rechts der Kontur**
	- **3: abhängig von H und MD**
- **H**: **Fräslaufrichtung**
	- **0: Gegenlauf**
	- **1: Gleichlauf**
- **I**: **Aufmaß konturparallel**
- **K**: **Aufmaß in Zustellrichtung** ×
- **R**: **Einfahrradius**
- **WB**: **Fräserdurchmesser**
- **NF**: **Positionsmarke** Referenz, unter der der Zyklus die  $\mathbf{r}$ Vorbohrpositionen speichert (Bereich: 1-127)
- **E**: **Verweilzeit** am Bohrungsende (Default: 0)
- **D**: **Rückzugsart**
	- **0: Eilgang**
	- **1: Vorschub**
- **V**: **Vorschubreduzierung**
	- **0: ohne Reduzierung**
	- **1: am Ende der Bohrung**
	- **2: am Anfang der Bohrung**
	- **3: am Anfang u. Ende d. B.**
- **AB**: **An- & Durchbohrlänge** (Default: 0)
- **RB**: **Rückzugsebene** (Default: zurück zur Startposition)  $\mathbb{R}^n$ Weitere Formulare:

### **Weitere Informationen:** ["smart.Turn-Unit", Seite 102](#page-101-0)

- Bearbeitungsart: **Bohren**
- beeinflusste Parameter: **F**, **S**

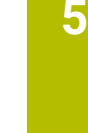

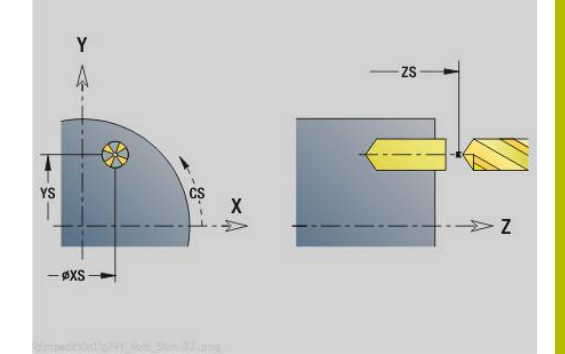

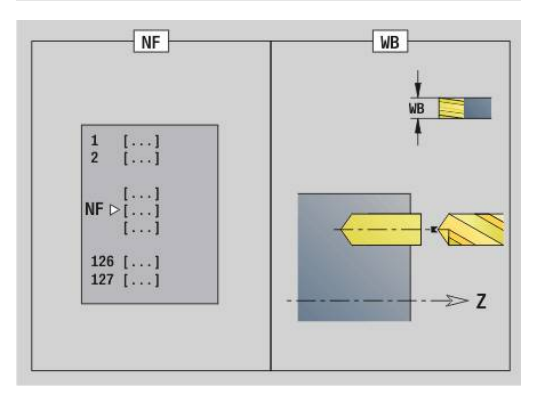

# **Unit G845 Vorbohren Taschenfräsen ICP Stirnfläche Y**

Die Unit ermittelt die Vorbohrposition und erstellt die Bohrung. Der anschließende Fräszyklus erhält die Vorbohrposition über die in **NF** abgelegte Referenz. Besteht die Tasche aus mehreren Abschnitten, erstellt die Unit eine Bohrung für jeden Abschnitt.

Unitname: **DRILL\_STI\_845\_Y** / Zyklen: **G845**; **G71**

Formular **Übers.**:

- **AP**: **Vorbohrposition**
	- **1: Vorbohrposition ermitteln**
	- **2: Vorbohrpos. Figur Zentrum**

**Weitere Informationen:** ["G845 – Vorbohrpositionen ermitteln",](#page-473-0) [Seite 474](#page-473-0)

**Weitere Informationen:** ["Bohrzyklus G71", Seite 424](#page-423-0)

Formular **Kontur**:

- **FK**: **ICP Konturnummer**  $\overline{\phantom{a}}$
- **NS**: **Startsatznummer Kontur** Beginn des Konturabschnitts  $\overline{\phantom{a}}$
- × **NE**: **Endsatznummer Kontur** – Ende des Konturabschnitts
- $\blacksquare$ **Z1**: **Fräsoberkante**
- **P2**: **Konturtiefe**

Formular **Zyklus**:

- **JT**: **Ablaufrichtung**
	- **0: von innen nach außen**
	- **1: von außen nach innen**
- **H**: **Fräslaufrichtung**
	- **0: Gegenlauf**
	- **1: Gleichlauf**
- **I**: **Aufmaß konturparallel**
- **K**: **Aufmaß in Zustellrichtung**
- × **U**: **Überlappungsfaktor** – legt die Überlappung der Fräsbahnen fest (Default: 0,5) (Bereich: 0 – 0,99) Überlappung = **U** \* Fräserdurchmesser
- **WB**: **Fräserdurchmesser**
- $\blacksquare$ **NF**: **Positionsmarke** – Referenz, unter der der Zyklus die Vorbohrpositionen speichert (Bereich: 1-127)
- **E**: **Verweilzeit** am Bohrungsende (Default: 0)
- $\blacksquare$ **D**: **Rückzugsart**
	- **0: Eilgang**
	- **1: Vorschub**
- **V**: **Vorschubreduzierung**
	- **0: ohne Reduzierung**
	- **1: am Ende der Bohrung**
	- **2: am Anfang der Bohrung**
	- **3: am Anfang u. Ende d. B.**
- **AB**: **An- & Durchbohrlänge** (Default: 0)

**RB**: **Rückzugsebene** (Default: zurück zur Startposition)

Weitere Formulare:

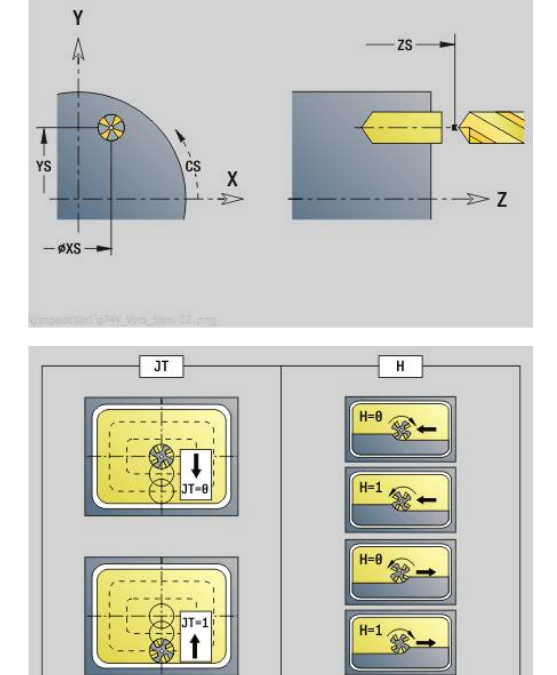

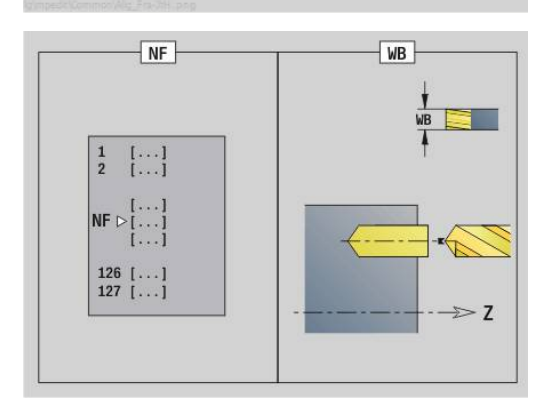

- Bearbeitungsart: **Bohren**
- beeinflusste Parameter: **F**, **S**

# **Unit G840 Vorbohren Konturfräsen ICP Mantelfläche Y**

Die Unit ermittelt die Vorbohrposition und erstellt die Bohrung. Der anschließende Fräszyklus erhält die Vorbohrposition über die in **NF** abgelegte Referenz. Besteht die Fräskontur aus mehreren Abschnitten, erstellt die Unit eine Bohrung für jeden Abschnitt.

Unitname: **DRILL\_MAN\_840\_Y** / Zyklen: **G840 A1**; **G71**

**Weitere Informationen:** ["G840 – Vorbohrpositionen ermitteln",](#page-464-0) [Seite 465](#page-464-0)

**Weitere Informationen:** ["Bohrzyklus G71", Seite 424](#page-423-0)

Formular **Kontur**:

- **FK**: **ICP Konturnummer**
- **NS**: **Startsatznummer Kontur** Beginn des Konturabschnitts
- **NE**: **Endsatznummer Kontur** Ende des Konturabschnitts
- **X1**: **Fräsoberkante**
- $\overline{\phantom{a}}$ **P2**: **Konturtiefe**

Formular **Zyklus**:

- **JK**: **Fräsort**
	- **0: auf der Kontur**
	- **1: innerhalb/links der Kontur**
	- **2: außerhalb/rechts der Kontur**
	- **3: abhängig von H und MD**
- **H**: **Fräslaufrichtung**
	- **0: Gegenlauf**
	- **1: Gleichlauf**
- **I**: **Aufmaß konturparallel**
- $\blacksquare$ **K**: **Aufmaß in Zustellrichtung**
- **R**: **Einfahrradius**
- **WB**: **Fräserdurchmesser**
- **NF**: **Positionsmarke** Referenz, unter der der Zyklus die Vorbohrpositionen speichert (Bereich: 1-127)
- **E**: **Verweilzeit** am Bohrungsende (Default: 0)
- **D**: **Rückzugsart**  $\mathbb{R}^d$ 
	- **0: Eilgang**
	- **1: Vorschub**
- **V**: **Vorschubreduzierung**
	- **0: ohne Reduzierung**
	- **1: am Ende der Bohrung**
	- **2: am Anfang der Bohrung**
	- **3: am Anfang u. Ende d. B.**
- **AB**: **An- & Durchbohrlänge** (Default: 0)

**RB**: **Rückzugsebene** (Default: zurück zur Startposition) **The State** 

Weitere Formulare:

## **Weitere Informationen:** ["smart.Turn-Unit", Seite 102](#page-101-0)

- Bearbeitungsart: **Bohren**
- beeinflusste Parameter: **F**, **S**

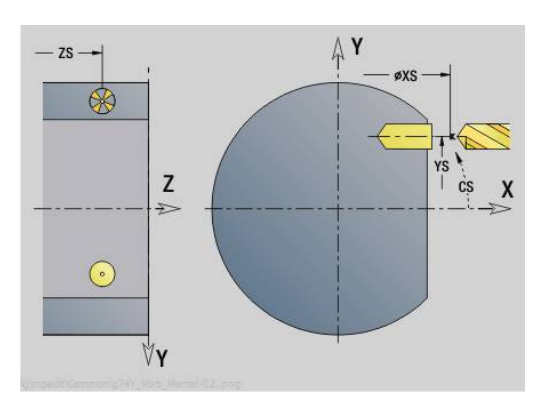

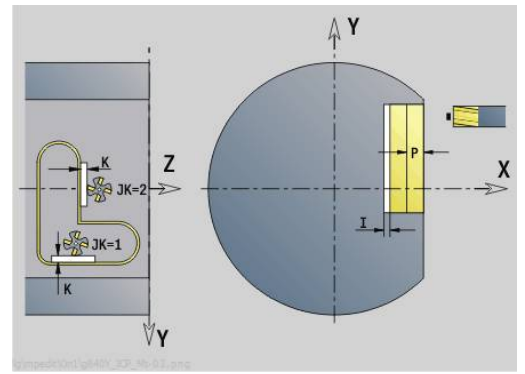

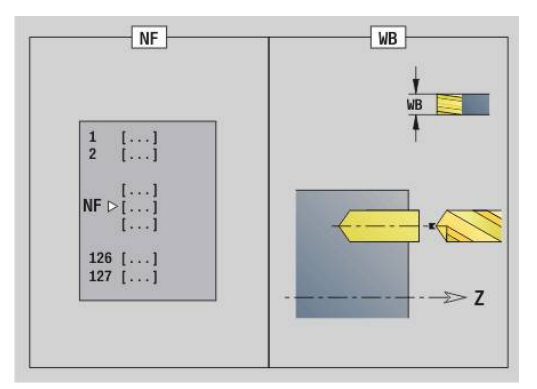

## **Unit G845 Vorbohren Taschenfräsen ICP Mantelfläche Y**

Die Unit ermittelt die Vorbohrposition und erstellt die Bohrung. Der anschließende Fräszyklus erhält die Vorbohrposition über die in **NF** abgelegte Referenz. Besteht die Tasche aus mehreren Abschnitten, erstellt die Unit eine Bohrung für jeden Abschnitt.

Unitname: **DRILL\_MAN\_845\_Y** / Zyklen: **G845**

Formular **Übers.**:

- **AP**: **Vorbohrposition**
	- **1: Vorbohrposition ermitteln**
	- **2: Vorbohrpos. Figur Zentrum**

**Weitere Informationen:** ["G845 – Vorbohrpositionen ermitteln",](#page-473-0) [Seite 474](#page-473-0)

Formular **Kontur**:

- **FK**: **ICP Konturnummer**
- **NS**: **Startsatznummer Kontur** Beginn des Konturabschnitts
- **NE**: **Endsatznummer Kontur** Ende des Konturabschnitts
- **X1**: **Fräsoberkante**
- **P2**: **Konturtiefe**

Formular **Zyklus**:

- **JT**: **Ablaufrichtung**
	- **0: von innen nach außen**
	- **1: von außen nach innen**
- **H**: **Fräslaufrichtung**
	- **0: Gegenlauf**
	- **1: Gleichlauf**
- **I**: **Aufmaß konturparallel**
- **K**: **Aufmaß in Zustellrichtung**
- **U**: **Überlappungsfaktor** legt die Überlappung der Fräsbahnen fest (Default: 0,5) (Bereich: 0 – 0,99) Überlappung = **U** \* Fräserdurchmesser
- **WB**: **Fräserdurchmesser**
- **NF**: **Positionsmarke** Referenz, unter der der Zyklus die  $\blacksquare$ Vorbohrpositionen speichert (Bereich: 1-127)
- **E**: **Verweilzeit** am Bohrungsende (Default: 0)
- **D**: **Rückzugsart**
	- **0: Eilgang**
	- **1: Vorschub**
- **V**: **Vorschubreduzierung**
	- **0: ohne Reduzierung**
	- **1: am Ende der Bohrung**
	- **2: am Anfang der Bohrung**
	- **3: am Anfang u. Ende d. B.**
- **AB**: **An- & Durchbohrlänge** (Default: 0)
- **RB**: **Rückzugsebene** (Default: zurück zur Startposition)

Weitere Formulare:

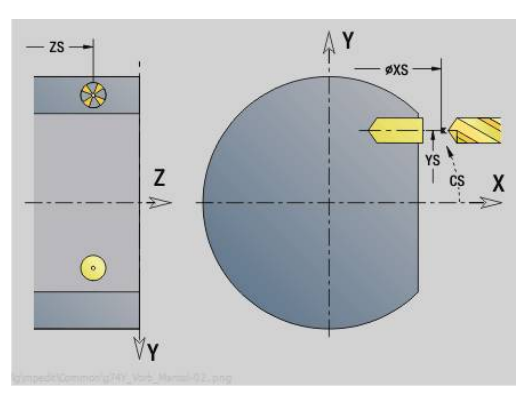

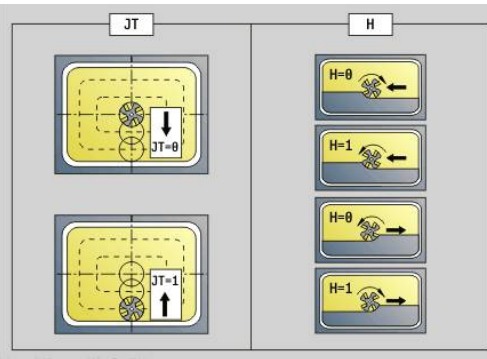

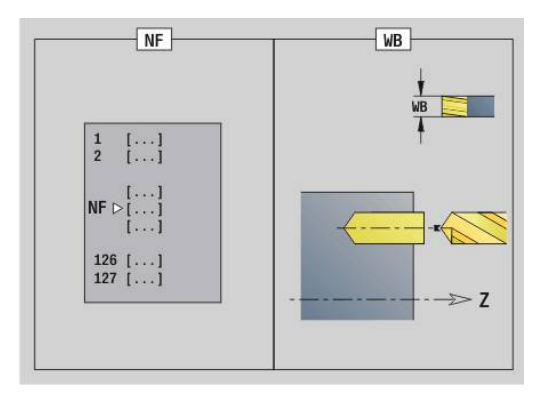

- Bearbeitungsart: **Bohren**
- beeinflusste Parameter: **F**, **S**

# **5.3 Units - Fräsen / Y-Achse Stirn, Y-Achse Mantel**

# **Unit G840 ICP Konturfräsen Stirnfläche Y**

Die Unit fräst die mit **ICP** definierte Kontur auf der XY-Ebene. Unitname: **G840\_Kon\_Y\_Stirn** / Zyklus: **G840 Weitere Informationen:** ["G840 – Fräsen", Seite 467](#page-466-0) Formular **Kontur**:

- **FK**: **ICP Konturnummer**
- **NS**: **Startsatznummer Kontur** Beginn des Konturabschnitts
- **NE**: **Endsatznummer Kontur** Ende des Konturabschnitts
- **BF**: **Formelemente bearbeiten** (Default: 0) Eine Fase/Verrundung wird bearbeitet
	- **0: keine Bearbeitung**
	- **1: am Anfang**
	- **2: am Ende**
	- **3: am Anfang und am Ende**
	- **4: nur Fase/Verrundung** wird bearbeitet nicht das Grundelement (Voraussetzung: Konturabschnitt mit einem Element)
- **Z1**: **Fräsoberkante**
- **P2**: **Konturtiefe**

Formular **Zyklus**:

- **JK**: **Fräsort**
	- **0: auf der Kontur**
	- **1: innerhalb/links der Kontur**
	- **2: außerhalb/rechts der Kontur**
	- **3: abhängig von H und MD**
- **H**: **Fräslaufrichtung**
	- **0: Gegenlauf**
	- **1: Gleichlauf**
- **P**: **maximale Zustellung**
- **I**: **Aufmaß konturparallel**
- **K**: **Aufmaß in Zustellrichtung**
- **FZ**: **Zustellvorschub** (Default: aktiver Vorschub)
- **E**: **Reduzierter Vorschub**
- **R**: **Einfahrradius**
- **O**: **Eintauchverhalten** (Default: 0)
	- **0: gerade** Der Zyklus fährt auf den Startpunkt, taucht im Vorschub ein und fräst die Kontur
	- **1: in Vorbohrung** Der Zyklus positioniert oberhalb der Vorbohrposition, taucht ein und fräst die Kontur
- **NF**: **Positionsmarke** (nur bei **O** = 1)
- $\mathbf{r}$ **RB**: **Rückzugsebene** (Default: zurück zur Startposition)

Weitere Formulare:

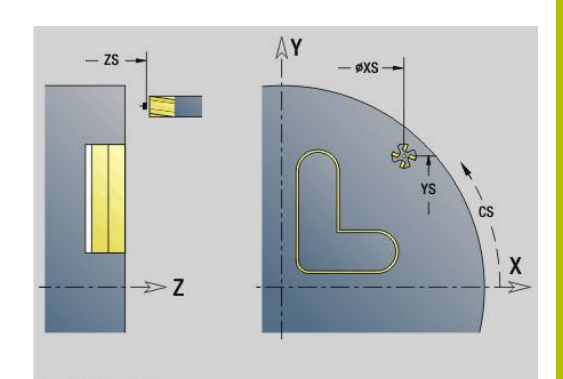

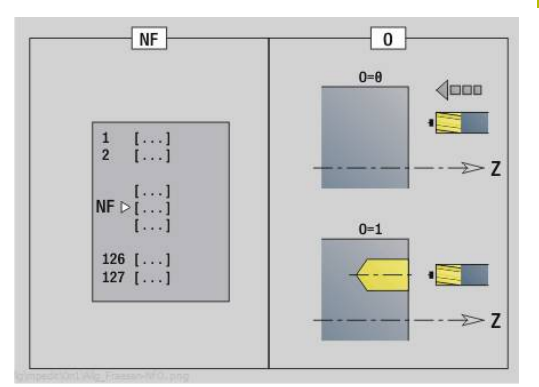

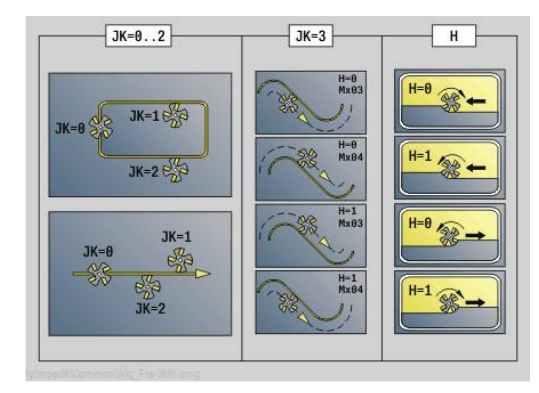

Zugriff zur Technologiedatenbank:

- Bearbeitungsart: Fräs-Schlichten  $\Box$
- beeinflusste Parameter: **F**, **S**, **FZ**, **P**  $\blacksquare$

# **Unit G845 ICP Taschenfräsen Stirnfläche Y**

Die Unit fräst die mit **ICP** definierte Tasche auf der XY-Ebene. Wählen Sie in **QK**, ob geschruppt oder geschlichtet werden soll und legen Sie beim Schruppen die Eintauchstrategie fest.

Unitname: **G845\_Tas\_Y\_Stirn** / Zyklen: **G845**; **G846**

**Weitere Informationen:** ["G845 – Fräsen", Seite 475](#page-474-0)

**Weitere Informationen:** ["Taschenfräsen-Schlichten G846",](#page-478-0) [Seite 479](#page-478-0)

Formular **Kontur**:

- **FK**: **ICP Konturnummer**
- $\blacksquare$ **NS**: **Startsatznummer Kontur** – Beginn des Konturabschnitts
- **Z1**: **Fräsoberkante**  $\mathbf{r}$
- **P2**: **Konturtiefe**
- **NF**: **Positionsmarke** (nur bei **QK** = 8) Ē.
- **FZ**: **Zustellvorschub** (Default: aktiver Vorschub)  $\blacksquare$
- **E**: **Reduzierter Vorschub**
- **FP**: **Zustellvorschub in Ebene**

Formular **Zyklus**:

- **QK**: **Bearbeitungsart** und Eintauchstrategie
	- **0: Schruppen**
	- **1: Schlichten**
	- **2: Schruppen helikal manuell**
	- **3: Schruppen helikal autom.**
	- **4: Schruppen pendelnd lin. manuell**
	- **5: Schruppen pendelnd lin. autom.**
	- **6: Schruppen pendelnd zirk. manuell**
	- **7: Schruppen pendelnd zirk. autom.**
	- **8: Schruppen eintauchen Vorbohrpos.**
	- **9: Schlichten 3D Einfahrbogen**
- **JT**: **Ablaufrichtung**
	- **0: von innen nach außen**
	- **1: von außen nach innen**
- **H**: **Fräslaufrichtung**
	- **0: Gegenlauf**
	- **1: Gleichlauf**
- $\blacksquare$ **P**: **maximale Zustellung**
- **I**: **Aufmaß konturparallel**  $\overline{\phantom{a}}$
- $\blacksquare$ **K**: **Aufmaß in Zustellrichtung**
- **R**: **Einfahrradius**  $\blacksquare$
- **WB**: **Eintauchlänge**  $\blacksquare$
- **EW**: **Eintauchwinkel**

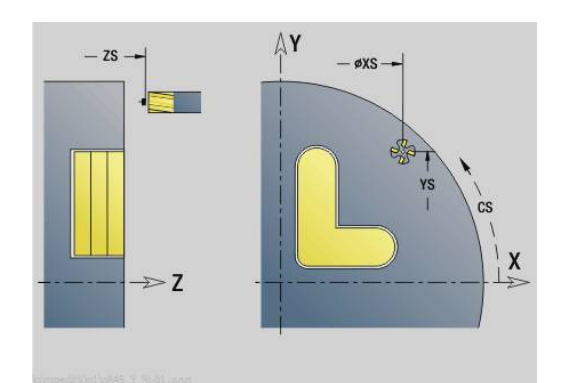

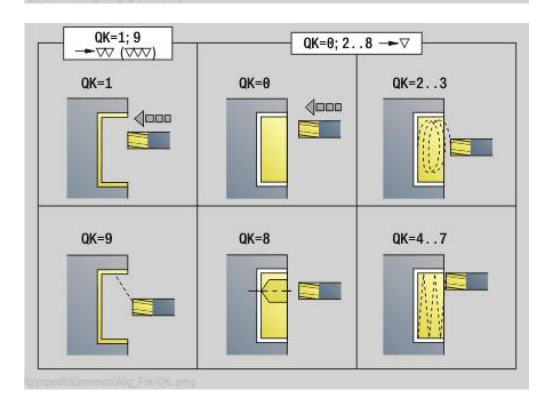

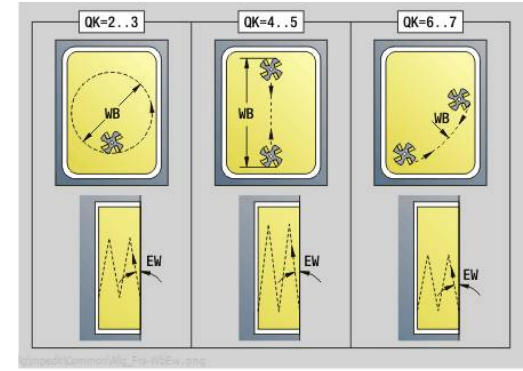

- **U**: **Überlappungsfaktor** legt die Überlappung der Fräsbahnen fest (Default: 0,5) (Bereich: 0 – 0,99) Überlappung = **U** \* Fräserdurchmesser
- **RB**: **Rückzugsebene** (Default: zurück zur Startposition)

#### Weitere Formulare:

- **Weitere Informationen:** ["smart.Turn-Unit", Seite 102](#page-101-0)
- Zugriff zur Technologiedatenbank:
- Bearbeitungsart: **Fräsen**
- beeinflusste Parameter: **F**, **S**, **FZ**, **P**

# **Unit G840 ICP Entgraten Stirnfläche Y**

Die Unit entgratet die mit **ICP** definierte Kontur auf der XY-Ebene. Unitname: **G840\_ENT\_Y\_STIRN** / Zyklus: **G840**

**Weitere Informationen:** ["G840 – Entgraten", Seite 471](#page-470-0) Formular **Kontur**:

- **FK**: **ICP Konturnummer**
- **NS**: **Startsatznummer Kontur** Beginn des Konturabschnitts
- **NE**: **Endsatznummer Kontur** Ende des Konturabschnitts
- **BF**: **Formelemente bearbeiten** (Default: 0)
	- Eine Fase/Verrundung wird bearbeitet
	- **0: keine Bearbeitung**
	- **1: am Anfang**
	- **2: am Ende**
	- **3: am Anfang und am Ende**
	- 4: nur Fase/Verrundung wird bearbeitet nicht das Grundelement (Voraussetzung: Konturabschnitt mit einem Element)

#### **Z1**: **Fräsoberkante**

Formular **Zyklus**:

- **JK**: **Fräsort**
	- **0: auf der Kontur**
	- **1: innerhalb/links der Kontur**
	- **2: außerhalb/rechts der Kontur**
	- **3: abhängig von H und MD**
- **H**: **Fräslaufrichtung**
	- **0: Gegenlauf**
		- **1: Gleichlauf**
- **BG**: **Fasenbreite** zum Entgraten
- **JG**: **Vorbearbeitungsdurchm.**
- **P**: **Eintauchtiefe** (wird negativ angegeben)
- **I**: **Aufmaß konturparallel**
- **R**: **Einfahrradius**
- **FZ**: **Zustellvorschub** (Default: aktiver Vorschub)
- **E**: **Reduzierter Vorschub**
- **RB**: **Rückzugsebene** (Default: zurück zur Startposition) Weitere Formulare:

- Zugriff zur Technologiedatenbank:
- Bearbeitungsart: **Entgraten**
- beeinflusste Parameter: **F**, **S**

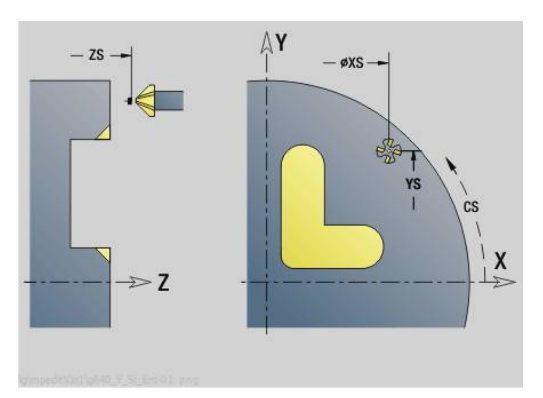

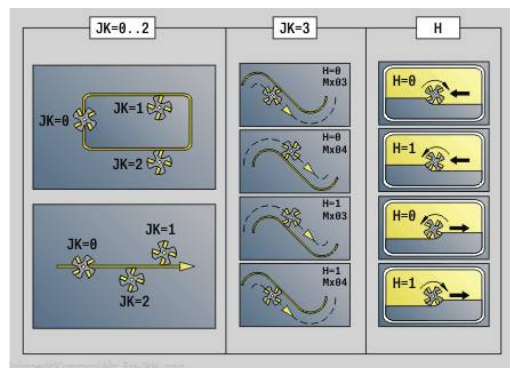

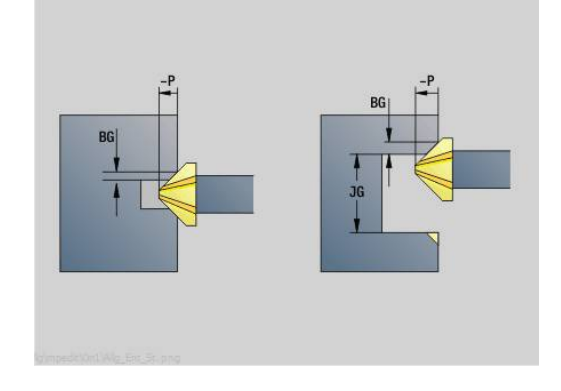
## **Unit G841 Einzelfläche Y-Achse Stirn**

Die Unit fräst eine mit **ICP** definierte Einzelfläche auf der XY-Ebene. Unitname: **G841\_Y\_STI** / Zyklen: **G841**; **G842**

**Weitere Informationen:** ["Flächenfräsen-Schruppen G841",](#page-657-0) [Seite 658](#page-657-0)

**Weitere Informationen:** ["Flächenfräsen-Schlichten G842",](#page-659-0) [Seite 660](#page-659-0)

Formular **Kontur**:

- **FK**: **ICP Konturnummer**
- **NS**: **Startsatznummer Kontur** Beginn des Konturabschnitts Formular **Zyklus**:
- **QK**: **Bearbeitungsart**
	- Schruppen
	- Schlichten
- **P**: **maximale Zustellung**
- **I**: **Aufmaß konturparallel**  $\blacksquare$
- **K**: **Aufmaß in Zustellrichtung**
- **H**: **Richtung**
	- 0: Gegenlauf
	- 1: Gleichlauf
- **D**: **Fräsrichtung**
	- $\Box$  0: bidirektional
	- $\blacksquare$  1: unidirektional

i

Nur wenn der Parameter **Fräsrichtung D** mit dem Wert **1** definiert ist, berücksichtigt die Steuerung den Parameter **Richtung H**.

- **U**: **Überlappungsfaktor** legt die Überlappung der Fräsbahnen fest (Default: 0,5) (Bereich: 0 – 0,99) Überlappung = **U** \* Fräserdurchmesser
- **V**: **Überlauffaktor** definiert den Betrag, um den der Fräser den  $\mathbf{u}$ Außenradius überragen soll (Default: 0,5)
- **FZ**: **Zustellvorschub** (Default: aktiver Vorschub)
- **RB**: **Rückzugsebene** (Default: zurück zur Startposition)  $\overline{\phantom{a}}$ Weitere Formulare:

**Weitere Informationen:** ["smart.Turn-Unit", Seite 102](#page-101-0)

- Bearbeitungsart: **Fräsen**
- beeinflusste Parameter: **F**, **S**, **FZ**, **P**

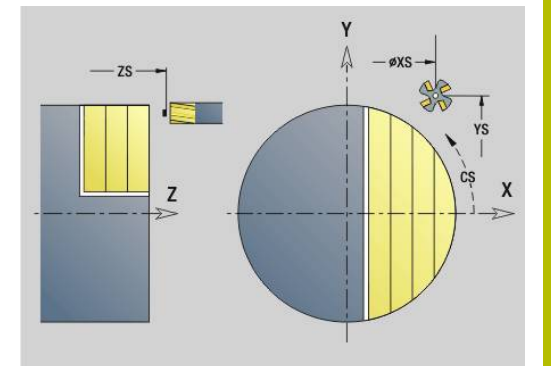

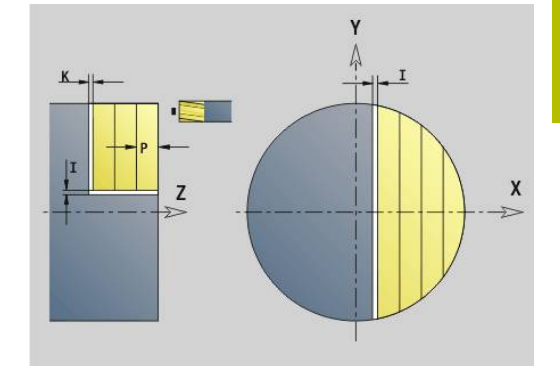

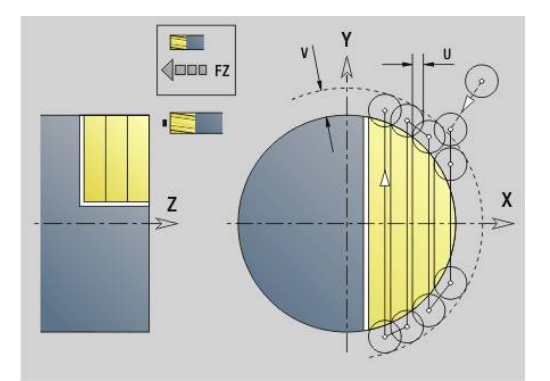

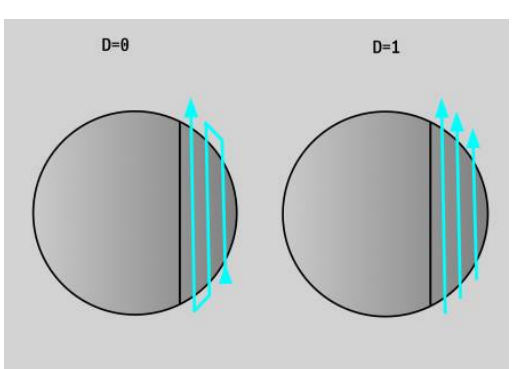

## **Unit G843 Mehrkant Y-Achse Stirn**

Die Unit fräst die mit **ICP** definierten Mehrkantflächen auf der XY-Ebene.

Unitname: **G843\_Y\_STI** / Zyklen: **G843**; **G844**

**Weitere Informationen:** ["Mehrkantfräsen-Schruppen G843",](#page-661-0) [Seite 662](#page-661-0)

**Weitere Informationen:** ["Mehrkantfräsen-Schlichten G844",](#page-663-0) [Seite 664](#page-663-0)

### Formular **Kontur**:

**FK**: **ICP Konturnummer**

**NS**: **Startsatznummer Kontur** – Beginn des Konturabschnitts Formular **Zyklus**:

- **QK**: **Bearbeitungsart**
	- Schruppen
	- Schlichten
- **P**: **maximale Zustellung**
- **I**: **Aufmaß konturparallel**  $\overline{\phantom{a}}$
- i. **K**: **Aufmaß in Zustellrichtung**
- **H**: **Richtung**
	- 0: Gegenlauf
	- 1: Gleichlauf
- **D**: **Fräsrichtung**
	- 0: bidirektional
	- 1: unidirektional

Nur wenn der Parameter **Fräsrichtung D** mit dem Wert **1** definiert ist, berücksichtigt die Steuerung den Parameter **Richtung H**.

- **U**: **Überlappungsfaktor** legt die Überlappung der Fräsbahnen fest (Default: 0,5) (Bereich: 0 – 0,99) Überlappung = **U** \* Fräserdurchmesser
- $\overline{\mathbb{D}}$ **V**: **Überlauffaktor** – definiert den Betrag, um den der Fräser den Außenradius überragen soll (Default: 0,5)
- **FZ**: **Zustellvorschub** (Default: aktiver Vorschub)
- **RB**: **Rückzugsebene** (Default: zurück zur Startposition)

### Weitere Formulare:

**Weitere Informationen:** ["smart.Turn-Unit", Seite 102](#page-101-0)

- Bearbeitungsart: **Fräsen**
- beeinflusste Parameter: **F**, **S**, **FZ**, **P**

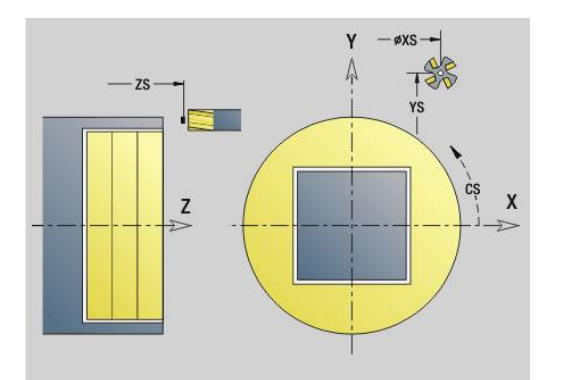

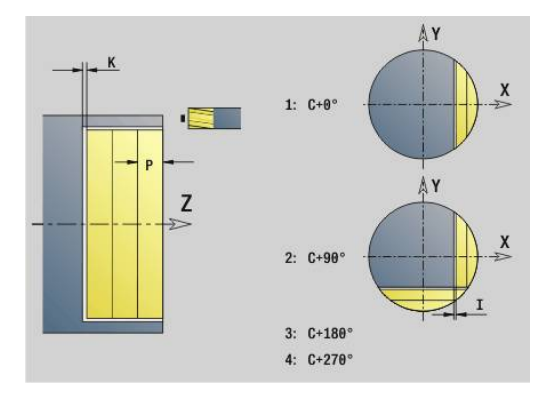

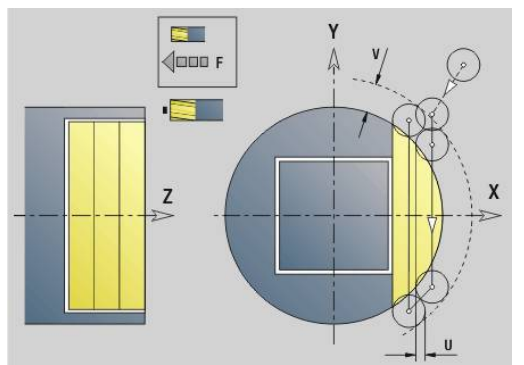

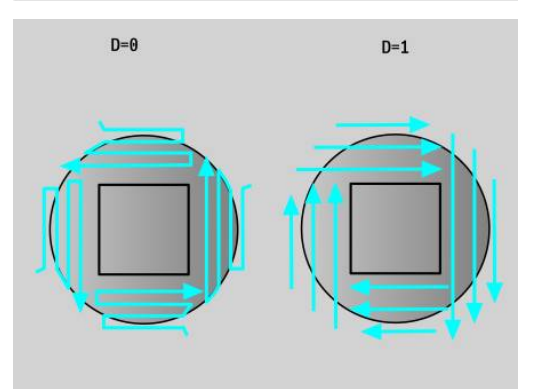

## **Unit G803 Gravieren Y-Achse Stirnfläche**

Die Unit graviert Zeichenfolgen in linearer Anordnung auf der XY-Ebene. Umlaute oder Sonderzeichen, die Sie in der Betriebsart **smart.Turn** nicht eingeben können, definieren Sie Zeichen für Zeichen in **NF**. Wenn Sie **Q** = 1 (**Direkt weiterschreiben**) programmieren, werden der Werkzeugwechsel und die Vorpositionierung unterdrückt. Es gelten die technologischen Werte des vorhergehenden Gravierzyklus.

### Unitname: **G803\_GRA\_Y\_STIRN** / Zyklus: **G803**

**Weitere Informationen:** ["Gravieren XY-Ebene G803", Seite 673](#page-672-0) Formular **Position**:

- **X**, **Y**: **Anfangspunkt**
- **Z**: **Endpunkt** Z-Position, auf die zum Fräsen zugestellt wird
- **RB**: **Rückzugsebene**  $\mathbb{R}^n$
- **APP**: **Anfahrvariante**
- **DEP**: **Abfahrvariante**

Formular **Zyklus**:

- **TXT**: **Text**, der graviert werden soll
- **NF**: **Zeichen Nr.** ASCII-Code des zu gravierenden Zeichens
- **H**: **Schrifthöhe**
- **E**: **Abstands Faktor** Der Abstand zwischen den Zeichen wird nach folgender Formel berechnet: **H** / 6 \* **E**
- **W**: **Neigungswinkel** der Zeichenfolge
- **FZ**: **Eintauchvorschubfaktor** (Eintauchvorschub = aktueller Vorschub \* **FZ**)
- **Q**: **Direkt weiterschreiben**
	- **0** (**Nein**): die Gravur erfolgt ab dem Anfangspunkt
	- **1** (**Ja**): ab der Werkzeugposition gravieren
- **O**: **Spiegelschrift**
	- **0** (**Nein**): die Gravur ist ungespiegelt
	- **1** (**Ja**): die Gravur ist gespiegelt (Spiegelschrift)
- **NS**: **Satznummer der Kontur** Referenz auf die  $\mathbb{R}^n$ Konturbeschreibung

Weitere Formulare:

**Weitere Informationen:** ["smart.Turn-Unit", Seite 102](#page-101-0)

- Zugriff zur Technologiedatenbank:
- Bearbeitungsart: **Gravieren**
- beeinflusste Parameter: **F**, **S**

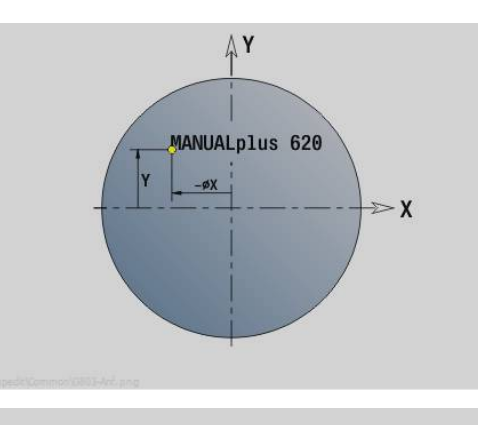

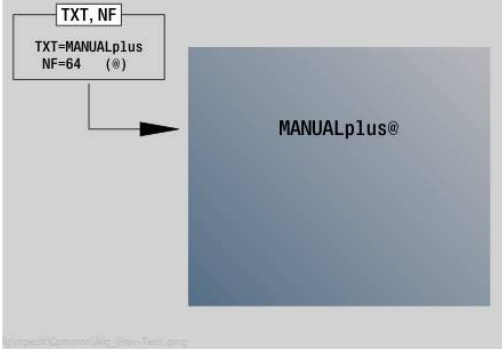

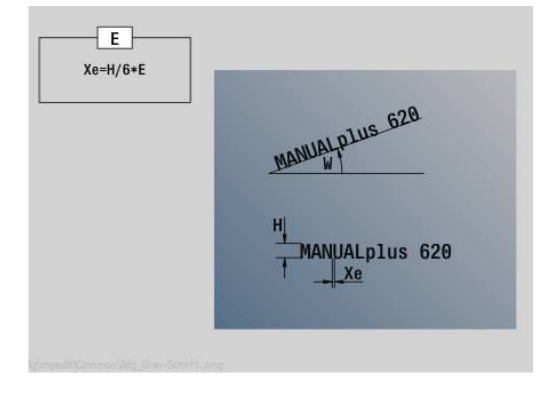

## **Unit G800 Gewindefräsen Stirnfläche Y**

Die Unit fräst ein Gewinde in eine bestehende Bohrung auf der XY-Ebene.

Unitname: **G800\_GEW\_Y\_STIRN** / Zyklus: **G800**

**Weitere Informationen:** ["Gewindefräsen XY-Ebene G800",](#page-674-0) [Seite 675](#page-674-0)

Formular **Position**:

- **APP**: **Anfahrvariante**
- **CS**: **Anfahrposition C** C-Achsposition, die vor Zyklusaufruf mit **G110** angefahren wird
- **Z1**: **Startpunkt Bohrung**
- **P2**: **Gewindetiefe**
- **I**: **Gewindedurchmesser**
- **F1**: **Gewindesteigung**

Formular **Zyklus**:

- **J**: **Gewinderichtung:**
	- **0: Rechtsgewinde**
	- **1: Linksgewinde**
- **H**: **Fräslaufrichtung**
	- **0: Gegenlauf**
	- **1: Gleichlauf**
- **V**: **Fräsmethode**
	- **0: Ein Umlauf** das Gewinde wird mit einer 360° Schraubenline gefräst
	- **1: Durchlauf** das Gewinde wird mit mehreren Helixbahnen gefräst (einschneidiges Werkzeug)
- **R**: **Einfahrradius**
- **FK**: **Fertigteilkontur** Name der zu bearbeitenden Kontur
- **NS**: **Satznummer der Kontur** Referenz auf die i. Konturbeschreibung

Weitere Formulare:

### **Weitere Informationen:** ["smart.Turn-Unit", Seite 102](#page-101-0)

- Bearbeitungsart: Fräs-Schlichten
- beeinflusste Parameter: **F**, **S**

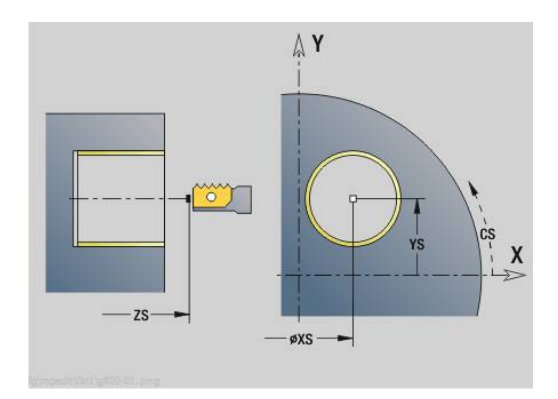

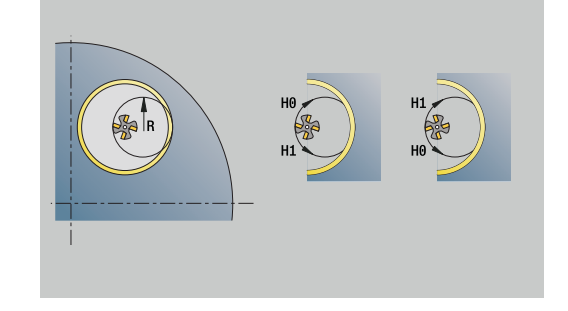

## **Unit G847 ICP Kontur-Wirbelfräsen Stirnfläche Y**

Die Unit räumt die mit **ICP** definierte offene oder geschlossene Kontur auf der Stirnfläche aus.

Unitname: **G847\_KON\_Y\_STIRN** / Zyklus: **G847**

**Weitere Informationen:** ["Konturfräsen-Wirbeln G847 ", Seite 481](#page-480-0) Formular **Kontur**:

- **FK**: **ICP Konturnummer**
- **NS**: **Startsatznummer Kontur** Beginn des Konturabschnitts
- **NE**: **Endsatznummer Kontur** Ende des Konturabschnitts
- **BF**: **Formelemente bearbeiten** (Default: 0) Eine Fase/Verrundung wird bearbeitet
	- **0: keine Bearbeitung**
	- **1: am Anfang**
	- **2: am Ende**
	- **3: am Anfang und am Ende**
	- 4: nur Fase/Verrundung wird bearbeitet nicht das Grundelement (Voraussetzung: Konturabschnitt mit einem Element)
- **Z1**: **Fräsoberkante**
- **P2**: **Konturtiefe**
- **I**: **Aufmaß konturparallel**
- **K**: **Aufmaß in Zustellrichtung**
- **RB**: **Rückzugsebene** (Default: zurück zur Startposition)
- **NF**: **Positionsmarke** (nur bei **O** = 1)

### Formular **Zyklus**:

- **JK**: **Fräsort**
	- **0: auf der Kontur**
	- **1: innerhalb/links der Kontur**
	- **2: außerhalb/rechts der Kontur**
- **H**: **Fräslaufrichtung** (Default: 1)
	- **0: Gegenlauf**
		- **1: Gleichlauf**
- **P**: **maximale Zustellung**
- **BR**: **Wirbelbreite**
- **R**: **Rücklaufradius**
- **FP**: **Rücklaufvorschub** (Default: aktiver Vorschub)
- **AL**: **Abhebeweg Rücklauf**

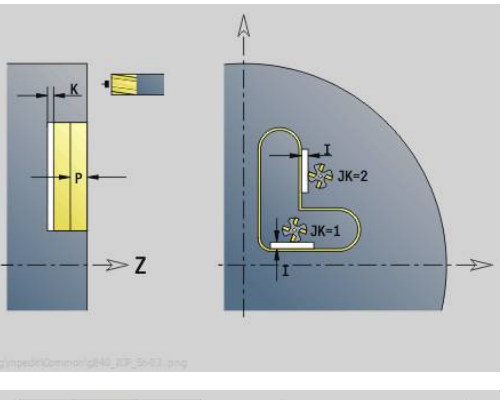

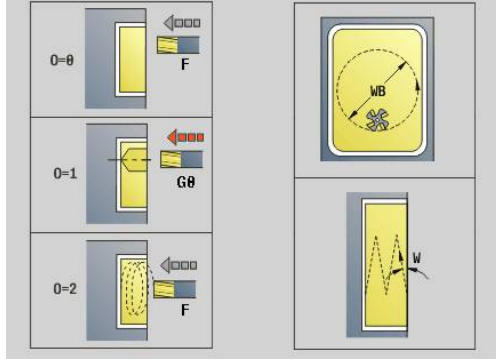

### **O**: **Eintauchverhalten** (Default: 2)

- **O** = 0 (senkrecht Eintauchen): Der Zyklus fährt auf den Startpunkt, taucht mit dem Zustellvorschub ein und fräst die Kontur
- **O** = 1 (senkrecht Eintauchen z. B. an vorgebohrter Position):
	- **NF** programmiert: Der Zyklus positioniert den Fräser oberhalb der ersten Vorbohrposition, taucht im Eilgang bis auf Sicherheitsabstand ein und fräst den ersten Bereich. Ggf. positioniert der Zyklus den Fräser auf die nächste Vorbohrposition und bearbeitet den nächsten Bereich usw.
	- **NF** nicht programmiert: Der Zyklus taucht an der aktuellen Position im Eilgang ein und fräst den Bereich. Positionieren Sie ggf. den Fräser auf die nächste Vorbohrposition und bearbeiten den nächsten Bereich usw.
- **O** = 2 (helikal Eintauchen): Der Fräser taucht an der aktuellen Position im Winkel **W** ein und fräst Vollkreise mit dem Durchmesser **WB**.
- **FZ**: **Zustellvorschub** (Default: aktiver Vorschub)
- $\blacksquare$ **EW**: **Eintauchwinkel**
- WB: Durchmesser der Helix (Default: Helixdurchmesser = 1.5 \*  $\overline{\phantom{a}}$ Fräserdurchmesser)
- **U**: **Überlapp.faktor** Überlappung der Fräsbahnen = **U** \* Fräserdurchmesser (Default: 0,9)
- **HCC**: **Konturglättung**
	- **0: ohne Glättungsschnitt**
- **1: mit Glättungsschnitt**

Weitere Formulare:

**Weitere Informationen:** ["smart.Turn-Unit", Seite 102](#page-101-0)

- Bearbeitungsart: **Fräsen**
- beeinflusste Parameter: **F**, **S**, **FZ**, **P**

## **Unit G848 ICP Wirbelfräsen Tasche Stirnfläche Y**

Die Unit räumt die mit **ICP** definierte Figur oder Figurmuster auf der Stirnfläche mithilfe von Wirbelfräsen aus.

Unitname: **G848\_TAS\_Y\_STIRN** / Zyklus: **G848**

**Weitere Informationen:** ["Taschenfräsen-Wirbeln G848 ", Seite 483](#page-482-0) Formular **Kontur**:

- **FK**: **ICP Konturnummer**
- **NS**: **Startsatznummer Kontur** Beginn des Konturabschnitts
- **Z1**: **Fräsoberkante**
- **P2**: **Konturtiefe**
- **I**: **Aufmaß konturparallel**
- **K**: **Aufmaß in Zustellrichtung**
- **RB**: **Rückzugsebene** (Default: zurück zur Startposition)
- **NF**: **Positionsmarke** (nur bei **O** = 1)

### Formular **Zyklus**:

- **H**: **Fräslaufrichtung** (Default: 1)
	- **0: Gegenlauf**
	- **1: Gleichlauf**
- **P**: **maximale Zustellung**
- **BR**: **Wirbelbreite**  $\blacksquare$
- **R**: **Rücklaufradius**
- **FP**: **Rücklaufvorschub** (Default: aktiver Vorschub)
- **AL**: **Abhebeweg Rücklauf**
- **O**: **Eintauchverhalten** (Default: 2)
	- **O** = 0 (senkrecht Eintauchen): Der Zyklus fährt auf den Startpunkt, taucht mit dem Zustellvorschub ein und fräst die Figur
	- **O** = 1 (senkrecht Eintauchen z. B. an vorgebohrter Position):
		- **NF** programmiert: Der Zyklus positioniert den Fräser oberhalb der ersten Vorbohrposition, taucht im Eilgang bis auf Sicherheitsabstand ein und fräst den ersten Bereich. Ggf. positioniert der Zyklus den Fräser auf die nächste Vorbohrposition und bearbeitet den nächsten Bereich usw.
		- **NF** nicht programmiert: Der Zyklus taucht an der aktuellen Position im Eilgang ein und fräst den Bereich. Positionieren Sie ggf. den Fräser auf die nächste Vorbohrposition und bearbeiten den nächsten Bereich usw.
	- **O** = 2 (helikal Eintauchen): Der Fräser taucht an der aktuellen Position im Winkel **W** ein und fräst Vollkreise mit dem Durchmesser **WB**.
- **FZ**: **Zustellvorschub** (Default: aktiver Vorschub)
- **EW**: **Eintauchwinkel**
- $\overline{\phantom{a}}$ **WB**: **Durchmesser der Helix** (Default: Helixdurchmesser = 1.5 \* Fräserdurchmesser)
- **U**: **Überlapp.faktor** Überlappung der Fräsbahnen = **U** \* Fräserdurchmesser (Default: 0,9)

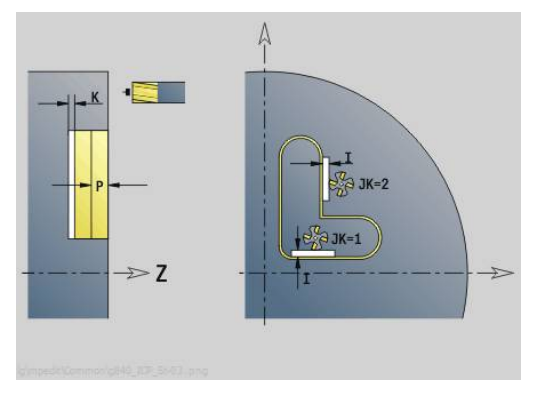

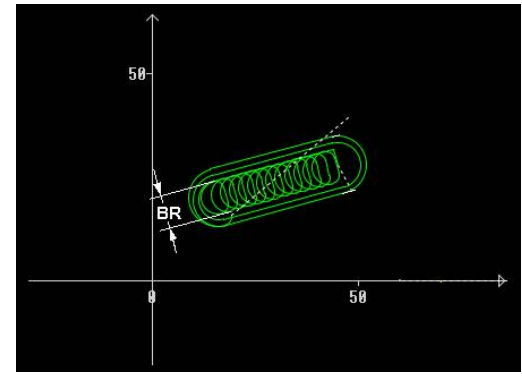

### **J**: **Bearbeitungsumfang**

- **0: komplett**
- **1: ohne Eckenbearbeitung**
- **2: nur Eckenbearbeitung**

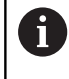

Die Breite der Wirbelbahn **BR** müssen Sie bei Nuten und Rechtecken programmieren, bei Kreisen und Vielecken ist das nicht notwendig.

Weitere Formulare:

**Weitere Informationen:** ["smart.Turn-Unit", Seite 102](#page-101-0) Zugriff zur Technologiedatenbank:

- Bearbeitungsart: **Fräsen**
- beeinflusste Parameter: **F**, **S**, **FZ**, **P**

## **Unit G840 ICP Konturfräsen Mantelfläche Y**

Die Unit fräst die mit **ICP** definierte Kontur auf der YZ-Ebene. Unitname: **G840\_Kon\_Y\_Mant** / Zyklus: **G840**

**Weitere Informationen:** ["G840 – Fräsen", Seite 467](#page-466-0)

Formular **Kontur**:

- **FK**: **ICP Konturnummer**
- **NS**: **Startsatznummer Kontur** Beginn des Konturabschnitts
- **NE**: **Endsatznummer Kontur** Ende des Konturabschnitts
- **BF**: **Formelemente bearbeiten** (Default: 0)
	- Eine Fase/Verrundung wird bearbeitet **0: keine Bearbeitung**
	- **1: am Anfang**
	- **2: am Ende**
	- **3: am Anfang und am Ende**
	- 4: nur Fase/Verrundung wird bearbeitet nicht das Grundelement (Voraussetzung: Konturabschnitt mit einem Element)
- **X1**: **Fräsoberkante**
- **P2**: **Konturtiefe**

Formular **Zyklus**:

- **JK**: **Fräsort**
	- **0: auf der Kontur**
	- **1: innerhalb/links der Kontur**
	- **2: außerhalb/rechts der Kontur**
	- **3: abhängig von H und MD**
- **H**: **Fräslaufrichtung**
	- **0: Gegenlauf**
	- **1: Gleichlauf**
- **P**: **maximale Zustellung**
- **I**: **Aufmaß in Zustellrichtung**
- **K**: **Aufmaß konturparallel**
- **FZ**: **Zustellvorschub** (Default: aktiver Vorschub)
- **E**: **Reduzierter Vorschub**
- **R**: **Einfahrradius**
- **O**: **Eintauchverhalten** (Default: 0)
	- **0: gerade** Der Zyklus fährt auf den Startpunkt, taucht im Vorschub ein und fräst die Kontur
	- **1: in Vorbohrung** Der Zyklus positioniert oberhalb der Vorbohrposition, taucht ein und fräst die Kontur
- **NF**: **Positionsmarke** (nur bei **O** = 1)
- × **RB**: **Rückzugsebene** (Default: zurück zur Startposition)
- Weitere Formulare:
- **Weitere Informationen:** ["smart.Turn-Unit", Seite 102](#page-101-0)

- $\mathbb{R}^n$ Bearbeitungsart: Fräs-Schlichten
- beeinflusste Parameter: **F**, **S**, **FZ**, **P**  $\mathbb{R}^d$

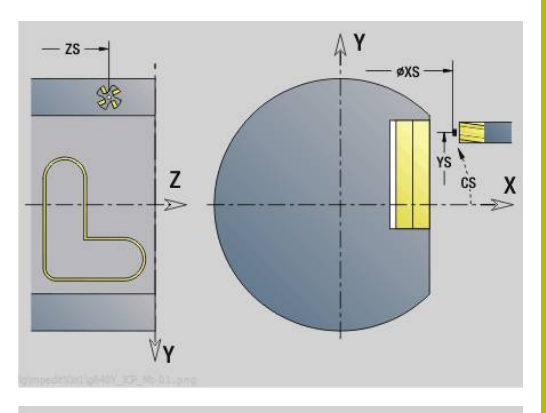

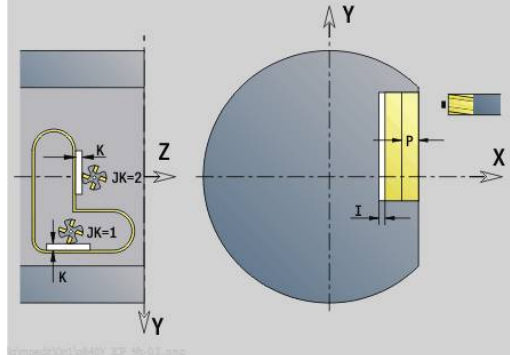

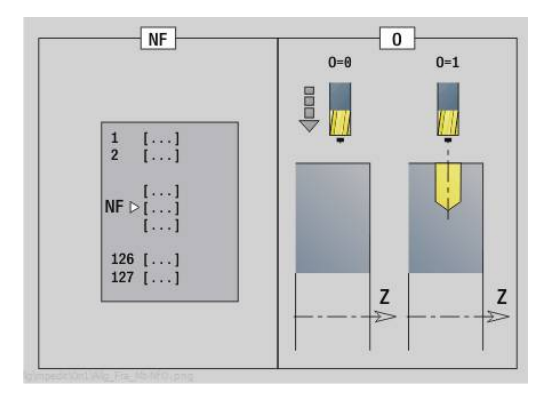

# **Unit G845 ICP Taschenfräsen Mantelfläche Y**

Die Unit fräst die mit **ICP** definierte Tasche auf der YZ-Ebene. Wählen Sie in **QK**, ob geschruppt oder geschlichtet werden soll und legen Sie beim Schruppen die Eintauchstrategie fest.

Unitname: **G845\_Tas\_Y\_Mant** / Zyklen: **G845**; **G846**

**Weitere Informationen:** ["G845 – Fräsen", Seite 475](#page-474-0)

**Weitere Informationen:** ["Taschenfräsen-Schlichten G846",](#page-478-0) [Seite 479](#page-478-0)

Formular **Kontur**:

- **FK**: **ICP Konturnummer**
- **NS**: **Startsatznummer Kontur** Beginn des Konturabschnitts
- **X1**: **Fräsoberkante**
- **P2**: **Konturtiefe**
- **NF**: **Positionsmarke** (nur bei **QK** = 8)
- $\overline{\Box}$ **FZ**: **Zustellvorschub** (Default: aktiver Vorschub)
- **E**: **Reduzierter Vorschub**

## **FP**: **Zustellvorschub in Ebene**

Formular **Zyklus**:

- **QK**: **Bearbeitungsart** und Eintauchstrategie
	- **0: Schruppen**
	- **1: Schlichten**
	- **2: Schruppen helikal manuell**
	- **3: Schruppen helikal autom.**
	- **4: Schruppen pendelnd lin. manuell**
	- **5: Schruppen pendelnd lin. autom.**
	- **6: Schruppen pendelnd zirk. manuell**
	- **7: Schruppen pendelnd zirk. autom.**
	- **8: Schruppen eintauchen Vorbohrpos.**
	- **9: Schlichten 3D Einfahrbogen**
- **JT**: **Ablaufrichtung**
	- **0: von innen nach außen**
	- **1: von außen nach innen**
- **H**: **Fräslaufrichtung**
	- **0: Gegenlauf**
	- **1: Gleichlauf**
- **P**: **maximale Zustellung**
- $\mathbf{u}$ **I**: **Aufmaß in Zustellrichtung**
- **K**: **Aufmaß konturparallel**
- **R**: **Einfahrradius**
- **WB**: **Eintauchlänge**
- **EW**: **Eintauchwinkel**
- **U**: **Überlappungsfaktor** legt die Überlappung der Fräsbahnen  $\blacksquare$ fest (Default: 0,5) (Bereich: 0 – 0,99) Überlappung = **U** \* Fräserdurchmesser
- **RB**: **Rückzugsebene** (Default: zurück zur Startposition)

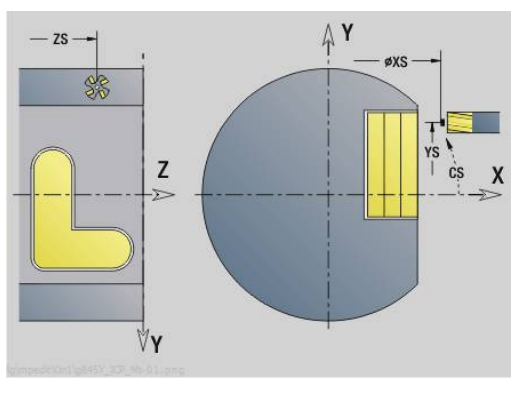

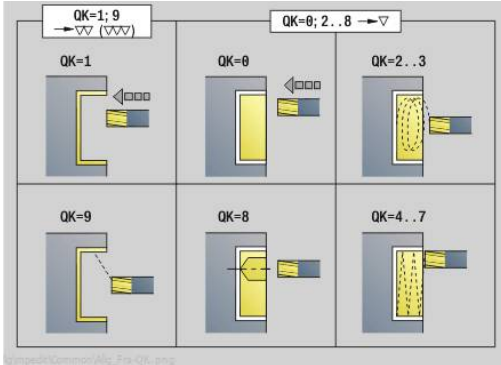

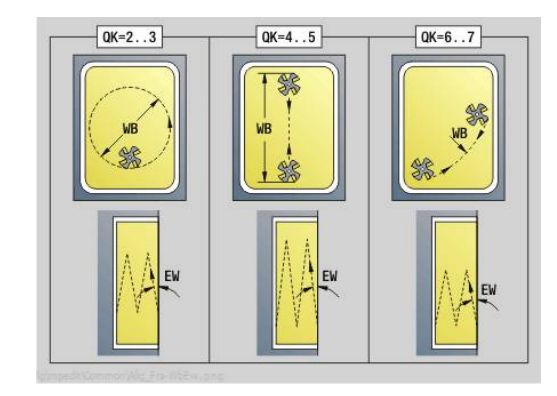

### Weitere Formulare:

**Weitere Informationen:** ["smart.Turn-Unit", Seite 102](#page-101-0) Zugriff zur Technologiedatenbank:

- Bearbeitungsart: **Fräsen**
- beeinflusste Parameter: **F**, **S**, **FZ**, **P**

### **Unit G840 ICP Entgraten Mantelflaeche Y**

Die Unit entgratet die mit **ICP** definierte Kontur auf der YZ-Ebene. Unitname: **G840\_ENT\_Y\_MANT** / Zyklus: **G840 Weitere Informationen:** ["G840 – Entgraten", Seite 471](#page-470-0) Formular **Kontur**:

- **FK**: **ICP Konturnummer**
- **NS**: **Startsatznummer Kontur** Beginn des Konturabschnitts
- **NE**: **Endsatznummer Kontur** Ende des Konturabschnitts
- **BF**: **Formelemente bearbeiten** (Default: 0)

Eine Fase/Verrundung wird bearbeitet

- **0: keine Bearbeitung**
- **1: am Anfang**
- **2: am Ende**
- **3: am Anfang und am Ende**
- **4: nur Fase/Verrundung** wird bearbeitet nicht das Grundelement (Voraussetzung: Konturabschnitt mit einem Element)
- **X1**: **Fräsoberkante**

Formular **Zyklus**:

- **JK**: **Fräsort**
	- **0: auf der Kontur**
	- **1: innerhalb/links der Kontur**
	- **2: außerhalb/rechts der Kontur**
	- **3: abhängig von H und MD**
- **H**: **Fräslaufrichtung**
	- **0: Gegenlauf**
	- **1: Gleichlauf**
- **BG**: **Fasenbreite** zum Entgraten
- **JG**: **Vorbearbeitungsdurchm.**
- **P**: **Eintauchtiefe** (wird negativ angegeben)
- **K**: **Aufmaß konturparallel**
- **R**: **Einfahrradius**
- **FZ**: **Zustellvorschub** (Default: aktiver Vorschub)
- **E**: **Reduzierter Vorschub**
- **RB**: **Rückzugsebene** (Default: zurück zur Startposition)

Weitere Formulare:

### **Weitere Informationen:** ["smart.Turn-Unit", Seite 102](#page-101-0)

- Zugriff zur Technologiedatenbank:
- Bearbeitungsart: **Entgraten**
- beeinflusste Parameter: **F**, **S**

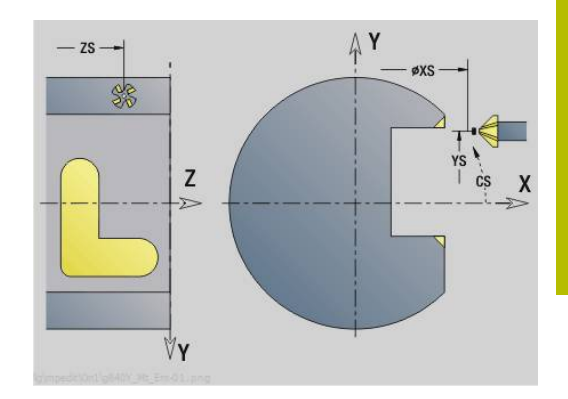

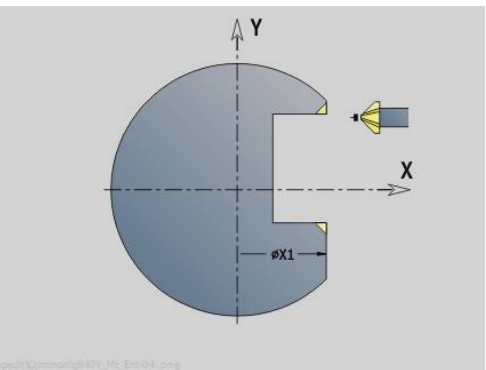

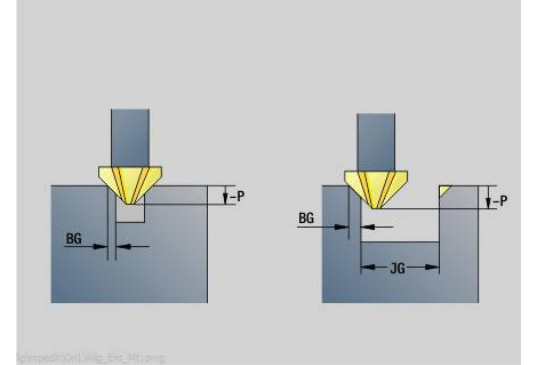

# **Unit G841 Einzelfläche Y-Achse Mantel**

Die Unit fräst eine mit **ICP** definierte Einzelfläche auf der YZ-Ebene. Unitname: **G841\_Y\_MANT** / Zyklen: **G841**, **G842**

**Weitere Informationen:** ["Flächenfräsen-Schruppen G841",](#page-657-0) [Seite 658](#page-657-0)

**Weitere Informationen:** ["Flächenfräsen-Schlichten G842",](#page-659-0) [Seite 660](#page-659-0)

# Formular **Kontur**:

- **FK**: **ICP Konturnummer**
- **NS**: **Startsatznummer Kontur** Beginn des Konturabschnitts Formular **Zyklus**:
- **QK**: **Bearbeitungsart**
	- Schruppen
	- Schlichten
- **P**: **maximale Zustellung**
- **I**: **Aufmaß konturparallel** ×
- **K**: **Aufmaß in Zustellrichtung**  $\overline{\phantom{a}}$
- i. **H**: **Richtung**
	- 0: Gegenlauf
	- 1: Gleichlauf

# **D**: **Fräsrichtung**

 $\mathbf i$ 

- $\Box$  0: bidirektional
- 1: unidirektional
	- Nur wenn der Parameter **Fräsrichtung D** mit dem Wert **1** definiert ist, berücksichtigt die Steuerung folgende Parameter:
		- **Richtung H**
		- **Stirnbegrenzung J**
		- **Verlängerung O**
	- Wenn im Abschnitt **MANTEL Y** eine geschwenkte Ebene definiert ist, vermeidet die Steuerung bei der Einstellung **D = 1** Luftschnitte.

**[Weitere Informationen:](#page-90-0)** "Abschnitt MANTEL Y", [Seite 91](#page-90-0)

- **U**: **Überlappungsfaktor** legt die Überlappung der Fräsbahnen fest (Default: 0,5) (Bereich: 0 – 0,99) Überlappung = **U** \* Fräserdurchmesser
- Ì. **V**: **Überlauffaktor** – definiert den Betrag, um den der Fräser den Außenradius überragen soll (Default: 0,5)
- **FZ**: **Zustellvorschub** (Default: aktiver Vorschub)
- **FP**: **Vorschub 1. Bahn** Sondervorschub für die erste Fräsbahn jeder Zustelltiefe in der YZ-Ebene Wenn die erste Fräsbahn ein Vollschnitt ist, können Sie den Vorschub reduzieren und das Werkzeug schonen.

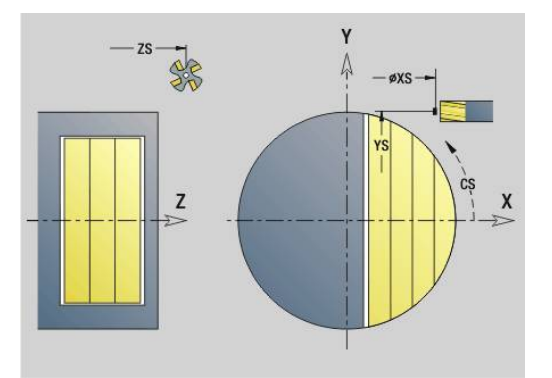

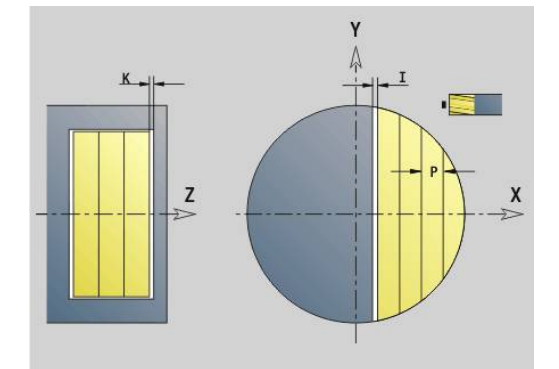

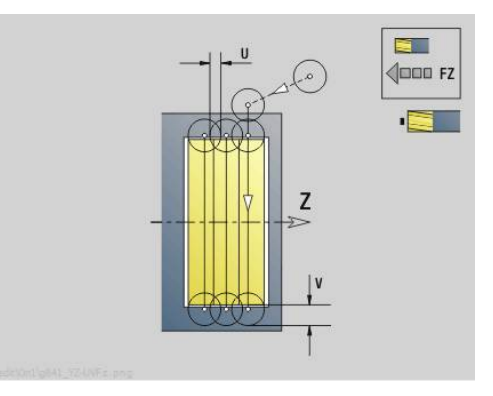

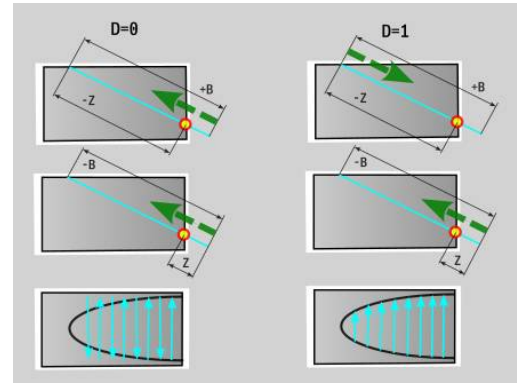

- **J**: **Stirnbegrenzung** Begrenzung des zu bearbeitenden Bereichs in der YZ-Ebene (Default: 0)
	- 0: durch Fertigteil
	- 1: durch Rohteil
	- 2: durch Einzelfläche
- **O**: **Verlängerung** Mehr Zustellungen bearbeiten, um die Schnitttiefe des ersten Schnitts in der YZ-Ebene zu verringern (Default: 0)
	- $\Box$  0: ohne
	- 1: auf Zylinderoberfläche
- **RB**: **Rückzugsebene** (Default: zurück zur Startposition)

Weitere Formulare:

**Weitere Informationen:** ["smart.Turn-Unit", Seite 102](#page-101-0)

- Bearbeitungsart: **Fräsen**
- beeinflusste Parameter: **F**, **S**, **FZ**, **P**

## **Unit G843 Mehrkant Y-Achse Mantel**

Die Unit fräst die mit **ICP** definierten Mehrkantflächen auf der YZ-Ebene.

### Unitname: **G843\_Y\_MANT** / Zyklen: **G843**; **G844**

**Weitere Informationen:** ["Mehrkantfräsen-Schruppen G843",](#page-661-0) [Seite 662](#page-661-0)

**Weitere Informationen:** ["Mehrkantfräsen-Schlichten G844",](#page-663-0) [Seite 664](#page-663-0)

### Formular **Kontur**:

**FK**: **ICP Konturnummer**

**NS**: **Startsatznummer Kontur** – Beginn des Konturabschnitts Formular **Zyklus**:

- **QK**: **Bearbeitungsart**
	- Schruppen
	- Schlichten
- **P**: **maximale Zustellung**
- **I**: **Aufmaß konturparallel**  $\overline{\phantom{a}}$
- $\mathbf{r}$ **K**: **Aufmaß in Zustellrichtung**
- **H**: **Fräslaufrichtung**
	- 0: Gegenlauf
	- 1: Gleichlauf
- **D**: **Fräsrichtung**
	- 0: bidirektional
	- 1: unidirektional

Nur wenn der Parameter **Fräsrichtung D** mit dem Wert **1** definiert ist, berücksichtigt die Steuerung folgende Parameter:

- **Richtung H**
- **Stirnbegrenzung J**
- **Verlängerung O**
- Wenn im Abschnitt **MANTEL Y** eine geschwenkte Ebene definiert ist, vermeidet die Steuerung bei der Einstellung **D = 1** Luftschnitte.

**[Weitere Informationen:](#page-90-0)** "Abschnitt MANTEL Y", [Seite 91](#page-90-0)

- **U**: **Überlappungsfaktor** legt die Überlappung der Fräsbahnen fest (Default: 0,5) (Bereich: 0 – 0,99) Überlappung = **U** \* Fräserdurchmesser
- **V**: **Überlauffaktor** definiert den Betrag, um den der Fräser den  $\Box$ Außenradius überragen soll (Default: 0,5)
- **FZ**: **Zustellvorschub** (Default: aktiver Vorschub)

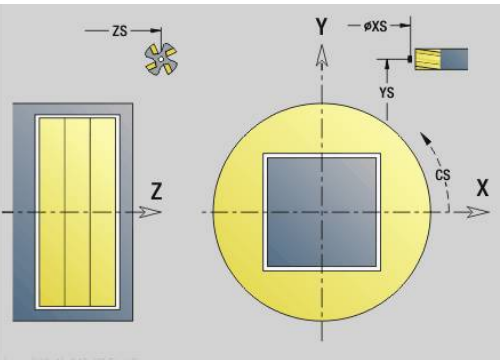

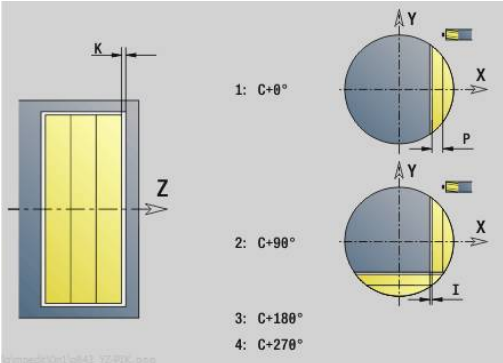

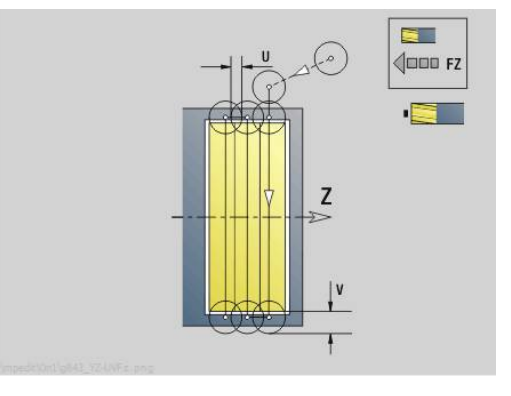

- **FP**: **Vorschub 1. Bahn** Sondervorschub für die erste Fräsbahn jeder Zustelltiefe in der YZ-Ebene Wenn die erste Fräsbahn ein Vollschnitt ist, können Sie den Vorschub reduzieren und das Werkzeug schonen.
- **J**: **Stirnbegrenzung** Begrenzung des zu bearbeitenden Bereichs in der YZ-Ebene (Default: 0)
	- 0: durch Fertigteil
	- 1: durch Rohteil
	- 2: durch Einzelfläche
- **O**: **Verlängerung** Mehr Zustellungen bearbeiten, um die Schnitttiefe des ersten Schnitts in der YZ-Ebene zu verringern (Default: 0)
	- 0: ohne
	- 1: auf Zylinderoberfläche
- **RB**: **Rückzugsebene** (Default: zurück zur Startposition) Weitere Formulare:
- **Weitere Informationen:** ["smart.Turn-Unit", Seite 102](#page-101-0)

- Bearbeitungsart: **Fräsen**
- beeinflusste Parameter: **F**, **S**, **FZ**, **P**

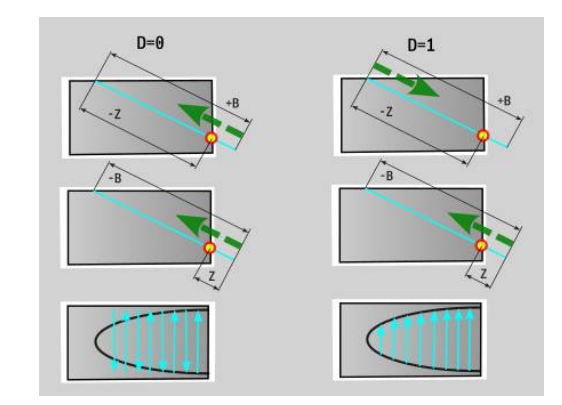

# **Unit G804 Gravieren Y-Achse Mantelfläche**

Die Unit graviert Zeichenfolgen in linearer Anordnung auf der YZ-Ebene. Umlaute oder Sonderzeichen, die Sie in der Betriebsart **smart.Turn** nicht eingeben können, definieren Sie Zeichen für Zeichen in **NF**. Wenn Sie **Q** = 1 (**Direkt weiterschreiben**) programmieren, werden der Werkzeugwechsel und die Vorpositionierung unterdrückt. Es gelten die technologischen Werte des vorhergehenden Gravierzyklus.

### Unitname: **G804\_GRA\_Y\_MANT** / Zyklus: **G804**

**Weitere Informationen:** ["Gravieren YZ-Ebene G804", Seite 674](#page-673-0) Formular **Position**:

- **Y**, **Z**: **Anfangspunkt**
- **X**: **Endpunkt** X-Position, auf die zum Fräsen zugestellt wird (Durchmessermaß)
- **RB**: **Rückzugsebene**

Formular **Zyklus**:

- **TXT**: **Text**, der graviert werden soll  $\overline{\phantom{a}}$
- $\blacksquare$ **NF**: **Zeichen Nr.** – ASCII-Code des zu gravierenden Zeichens
- **H**: **Schrifthöhe**  $\mathbf{r}$
- **E**: **Abstands Faktor** Der Abstand zwischen den Zeichen wird nach folgender Formel berechnet: **H** / 6 \* **E**
- **W**: **Neigungswinkel** der Zeichenfolge
- **FZ**: **Eintauchvorschubfaktor** (Eintauchvorschub = aktueller  $\mathbf{u}$ Vorschub \* **FZ**)
- **Q**: **Direkt weiterschreiben**
	- **0** (**Nein**): die Gravur erfolgt ab dem Anfangspunkt
	- **1** (**Ja**): ab der Werkzeugposition gravieren
- **O**: **Spiegelschrift**
	- **0** (**Nein**): die Gravur ist ungespiegelt
	- **1** (**Ja**): die Gravur ist gespiegelt (Spiegelschrift)
- **NS**: **Satznummer der Kontur** Referenz auf die Konturbeschreibung

Weitere Formulare:

**Weitere Informationen:** ["smart.Turn-Unit", Seite 102](#page-101-0)

- m. Bearbeitungsart: **Gravieren**
- $\mathbb{R}^n$ beeinflusste Parameter: **F**, **S**

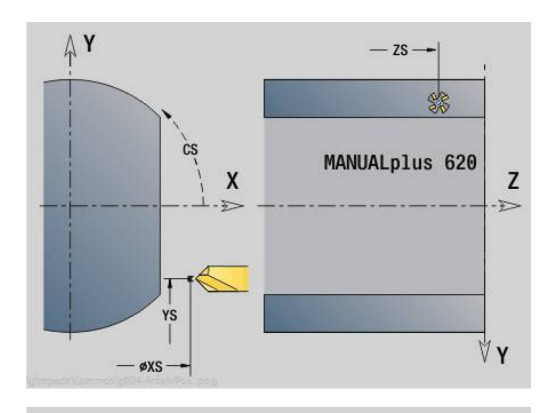

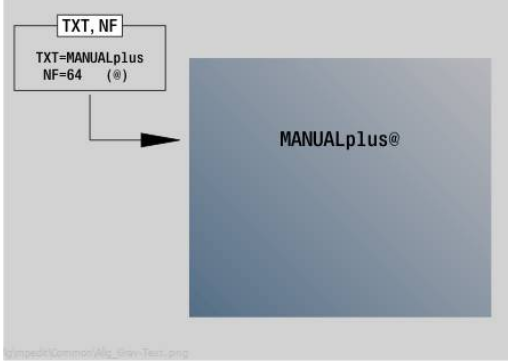

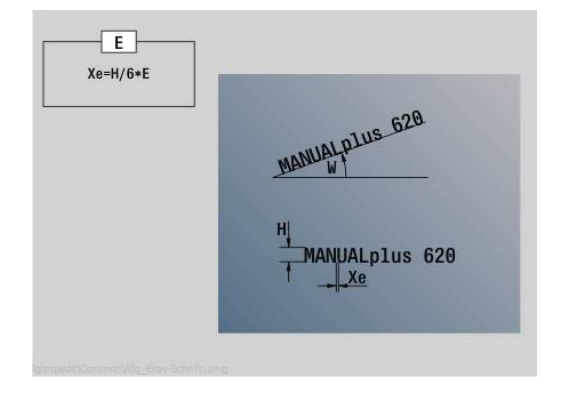

## **Unit G806 Gewindefräsen Mantelfläche Y**

Die Unit fräst ein Gewinde in eine bestehende Bohrung auf der YZ-Ebene.

Unitname: **G806\_GEW\_Y\_MANT** / Zyklus: **G806**

**Weitere Informationen:** ["Gewindefräsen YZ-Ebene G806",](#page-675-0) [Seite 676](#page-675-0)

Formular **Position**:

- **APP**: **Anfahrvariante**
- **CS**: **Anfahrposition C** C-Achsposition, die vor Zyklusaufruf mit **G110** angefahren wird
- **X1**: **Startpunkt Bohrung** (Durchmessermaß)
- **P2**: **Gewindetiefe**
- **I**: **Gewindedurchmesser**
- **F1**: **Gewindesteigung**

Formular **Zyklus**:

- **J**: **Gewinderichtung:**
	- **0: Rechtsgewinde**
	- **1: Linksgewinde**
- **H**: **Fräslaufrichtung**
	- **0: Gegenlauf**
	- **1: Gleichlauf**
- **V**: **Fräsmethode**
	- **0: Ein Umlauf** das Gewinde wird mit einer 360° Schraubenline gefräst
	- **1: Durchlauf** das Gewinde wird mit mehreren Helixbahnen gefräst (einschneidiges Werkzeug)
- **R**: **Einfahrradius**
- **FK**: **Fertigteilkontur** Name der zu bearbeitenden Kontur  $\overline{\phantom{a}}$
- **NS**: **Satznummer der Kontur** Referenz auf die i. Konturbeschreibung

Weitere Formulare:

**Weitere Informationen:** ["smart.Turn-Unit", Seite 102](#page-101-0)

- Bearbeitungsart: Fräs-Schlichten
- beeinflusste Parameter: **F**, **S**

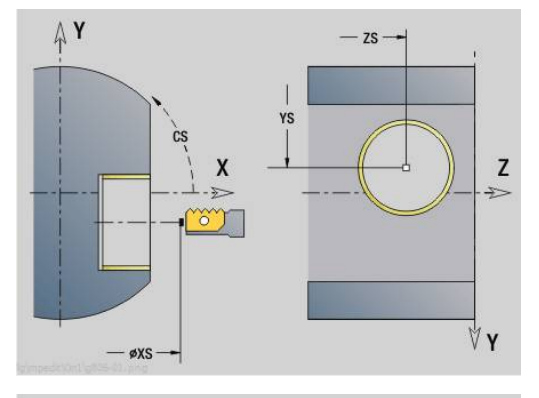

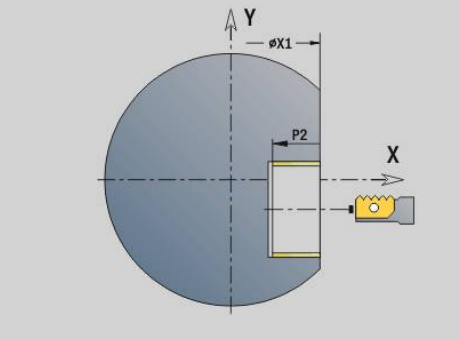

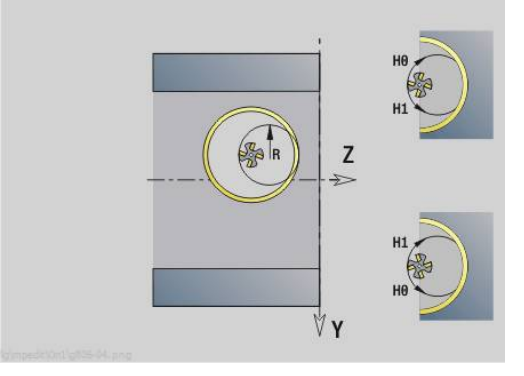

# **Unit G847 ICP Kontur-Wirbelfräsen Mantelfläche Y**

Die Unit räumt die mit **ICP** definierte offene oder geschlossene Kontur auf der Mantelfläche aus.

Unitname: **G847\_KON\_Y\_MANT** / Zyklus: **G847**

**Weitere Informationen:** ["Konturfräsen-Wirbeln G847 ", Seite 481](#page-480-0) Formular **Kontur**:

- **FK**: **ICP Konturnummer**
- **NS**: **Startsatznummer Kontur** Beginn des Konturabschnitts
- **NE**: **Endsatznummer Kontur** Ende des Konturabschnitts
- **BF**: **Formelemente bearbeiten** (Default: 0) Eine Fase/Verrundung wird bearbeitet
	- **0: keine Bearbeitung**
	- **1: am Anfang**
	- **2: am Ende**
	- **3: am Anfang und am Ende**
	- 4: nur Fase/Verrundung wird bearbeitet nicht das Grundelement (Voraussetzung: Konturabschnitt mit einem Element)
- **X1**: **Fräsoberkante** (Durchmessermaß; Default: **Startpunkt X**)
- **P2**: **Konturtiefe**
- **I**: **Aufmaß in Zustellrichtung**
- **K**: **Aufmaß konturparallel**
- **RB**: **Rückzugsebene** (Default: zurück zur Startposition)
- **NF**: **Positionsmarke** (nur bei **O** = 1)

Formular **Zyklus**:

- **JK**: **Fräsort**
	- **0: auf der Kontur**
	- **1: innerhalb/links der Kontur**
	- **2: außerhalb/rechts der Kontur**
- **H**: **Fräslaufrichtung** (Default: 1)
	- **0: Gegenlauf**
		- **1: Gleichlauf**
- **P**: **maximale Zustellung**
- **BR**: **Wirbelbreite**
- **R**: **Rücklaufradius**
- **FP**: **Rücklaufvorschub** (Default: aktiver Vorschub)
- **AL**: **Abhebeweg Rücklauf**

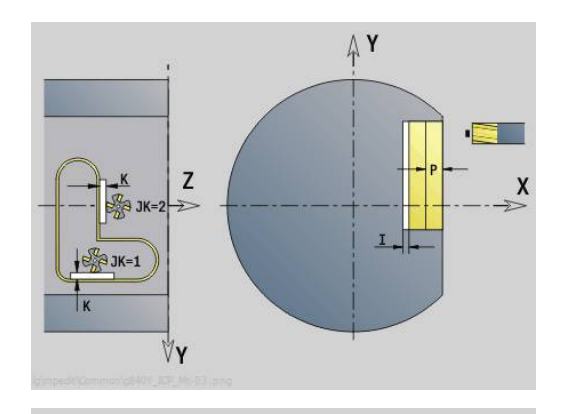

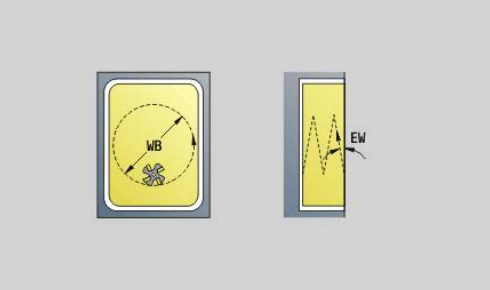

**5**

# **O**: **Eintauchverhalten** (Default: 2)

- **O** = 0 (senkrecht Eintauchen): Der Zyklus fährt auf den Startpunkt, taucht mit dem Zustellvorschub ein und fräst die Kontur
- **O** = 1 (senkrecht Eintauchen z. B. an vorgebohrter Position):
	- **NF** programmiert: Der Zyklus positioniert den Fräser oberhalb der ersten Vorbohrposition, taucht im Eilgang bis auf Sicherheitsabstand ein und fräst den ersten Bereich. Ggf. positioniert der Zyklus den Fräser auf die nächste Vorbohrposition und bearbeitet den nächsten Bereich usw.
	- **NF** nicht programmiert: Der Zyklus taucht an der aktuellen Position im Eilgang ein und fräst den Bereich. Positionieren Sie ggf. den Fräser auf die nächste Vorbohrposition und bearbeiten den nächsten Bereich usw.
- **O** = 2 (helikal Eintauchen): Der Fräser taucht an der aktuellen Position im Winkel **W** ein und fräst Vollkreise mit dem Durchmesser **WB**.
- **FZ**: **Zustellvorschub** (Default: aktiver Vorschub)
- **EW**: **Eintauchwinkel**
- **WB**: **Durchmesser der Helix** (Default: Helixdurchmesser = 1.5 \* Fräserdurchmesser)
- **U**: **Überlapp.faktor** Überlappung der Fräsbahnen = **U** \* Fräserdurchmesser (Default: 0,9)
- **HCC**: **Konturglättung**
	- **0: ohne Glättungsschnitt**
- **1: mit Glättungsschnitt**

Weitere Formulare:

**Weitere Informationen:** ["smart.Turn-Unit", Seite 102](#page-101-0)

- Bearbeitungsart: **Fräsen**
- beeinflusste Parameter: **F**, **S**, **FZ**, **P**

# **Unit G848 ICP Wirbelfräsen Tasche Mantelfläche Y**

Die Unit räumt die mit **ICP** definierte Figuren auf der Mantelfläche mithilfe von Wirbelfräsen aus.

Unitname: **G848\_TAS\_Y\_MANT** / Zyklus: **G848**

**Weitere Informationen:** ["Taschenfräsen-Wirbeln G848 ", Seite 483](#page-482-0) Formular **Kontur**:

- **FK**: **ICP Konturnummer**
- **NS**: **Startsatznummer Kontur** Beginn des Konturabschnitts
- **X1**: **Fräsoberkante**
- **P2**: **Konturtiefe**
- **I**: **Aufmaß konturparallel**
- **K**: **Aufmaß in Zustellrichtung**
- **RB**: **Rückzugsebene** (Default: zurück zur Startposition)
- **NF**: **Positionsmarke** (nur bei **O** = 1)

# Formular **Zyklus**:

- **H**: **Fräslaufrichtung** (Default: 1)
	- **0: Gegenlauf**
	- **1: Gleichlauf**
- **P**: **maximale Zustellung**
- **BR**: **Wirbelbreite**  $\blacksquare$
- **R**: **Rücklaufradius**
- **FP**: **Rücklaufvorschub** (Default: aktiver Vorschub)
- **AL**: **Abhebeweg Rücklauf**
- **O**: **Eintauchverhalten** (Default: 2)
	- **O** = 0 (senkrecht Eintauchen): Der Zyklus fährt auf den Startpunkt, taucht mit dem Zustellvorschub ein und fräst die Figur
	- **O** = 1 (senkrecht Eintauchen z. B. an vorgebohrter Position):
		- **NF** programmiert: Der Zyklus positioniert den Fräser oberhalb der ersten Vorbohrposition, taucht im Eilgang bis auf Sicherheitsabstand ein und fräst den ersten Bereich. Ggf. positioniert der Zyklus den Fräser auf die nächste Vorbohrposition und bearbeitet den nächsten Bereich usw.
		- **NF** nicht programmiert: Der Zyklus taucht an der aktuellen Position im Eilgang ein und fräst den Bereich. Positionieren Sie ggf. den Fräser auf die nächste Vorbohrposition und bearbeiten den nächsten Bereich usw.
	- **O** = 2 (helikal Eintauchen): Der Fräser taucht an der aktuellen Position im Winkel **W** ein und fräst Vollkreise mit dem Durchmesser **WB**.
- **FZ**: **Zustellvorschub** (Default: aktiver Vorschub)
- **EW**: **Eintauchwinkel**
- $\overline{\phantom{a}}$ **WB**: **Durchmesser der Helix** (Default: Helixdurchmesser = 1.5 \* Fräserdurchmesser)
- **U**: **Überlapp.faktor** Überlappung der Fräsbahnen = **U** \* Fräserdurchmesser (Default: 0,9)

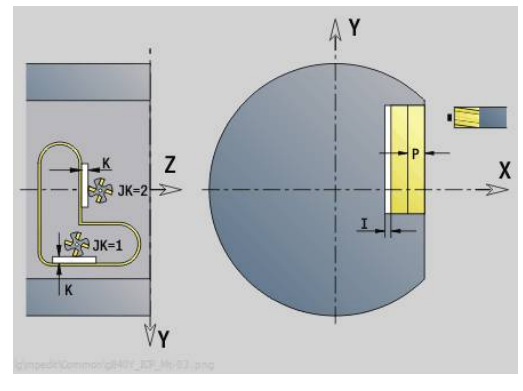

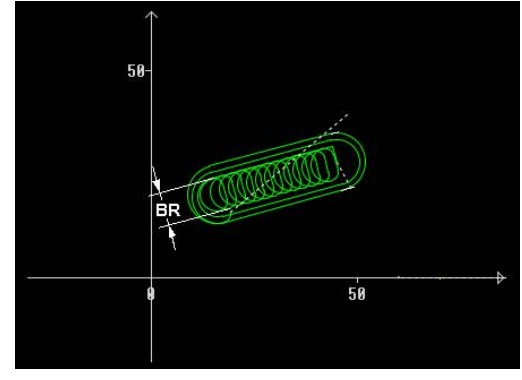

### **J**: **Bearbeitungsumfang**

- **0: komplett**
- **1: ohne Eckenbearbeitung**
- **2: nur Eckenbearbeitung**

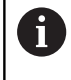

Die Breite der Wirbelbahn **BR** müssen Sie bei Nuten und Rechtecken programmieren, bei Kreisen und Vielecken ist das nicht notwendig.

Weitere Formulare:

**Weitere Informationen:** ["smart.Turn-Unit", Seite 102](#page-101-0) Zugriff zur Technologiedatenbank:

- Bearbeitungsart: **Fräsen**
- beeinflusste Parameter: **F**, **S**, **FZ**, **P**

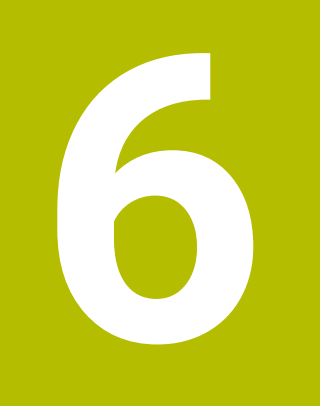

# **DIN-Programmierung**

# **6.1 Programmieren im DIN/ISO Modus**

## **Geometrie- und Bearbeitungsbefehle**

Die Steuerung unterstützt auch im **DIN/ISO Modus** die strukturierte Programmierung.

Die **G**-Befehle sind unterteilt in:

- **Geometriebefehle** zur Beschreibung der Rohteilkontur und Fertigteilkontur
- **Bearbeitungsbefehle** für den Abschnitt **BEARBEITUNG**.

Einige **G**-Nummern werden sowohl zur Rohteili und Fertigteilbeschreibung, als auch im Abschnitt **BEARBEITUNG** verwendet. Beachten Sie beim Kopieren oder Verschieben von NC-Sätzen: **Geometriebefehle** werden ausschließlich zur Konturbeschreibung; **Bearbeitungsbefehle** ausschließlich im Abschnitt **BEARBEITUNG** verwendet.

## **Beispiel: strukturiertes DIN PLUS-Programm**

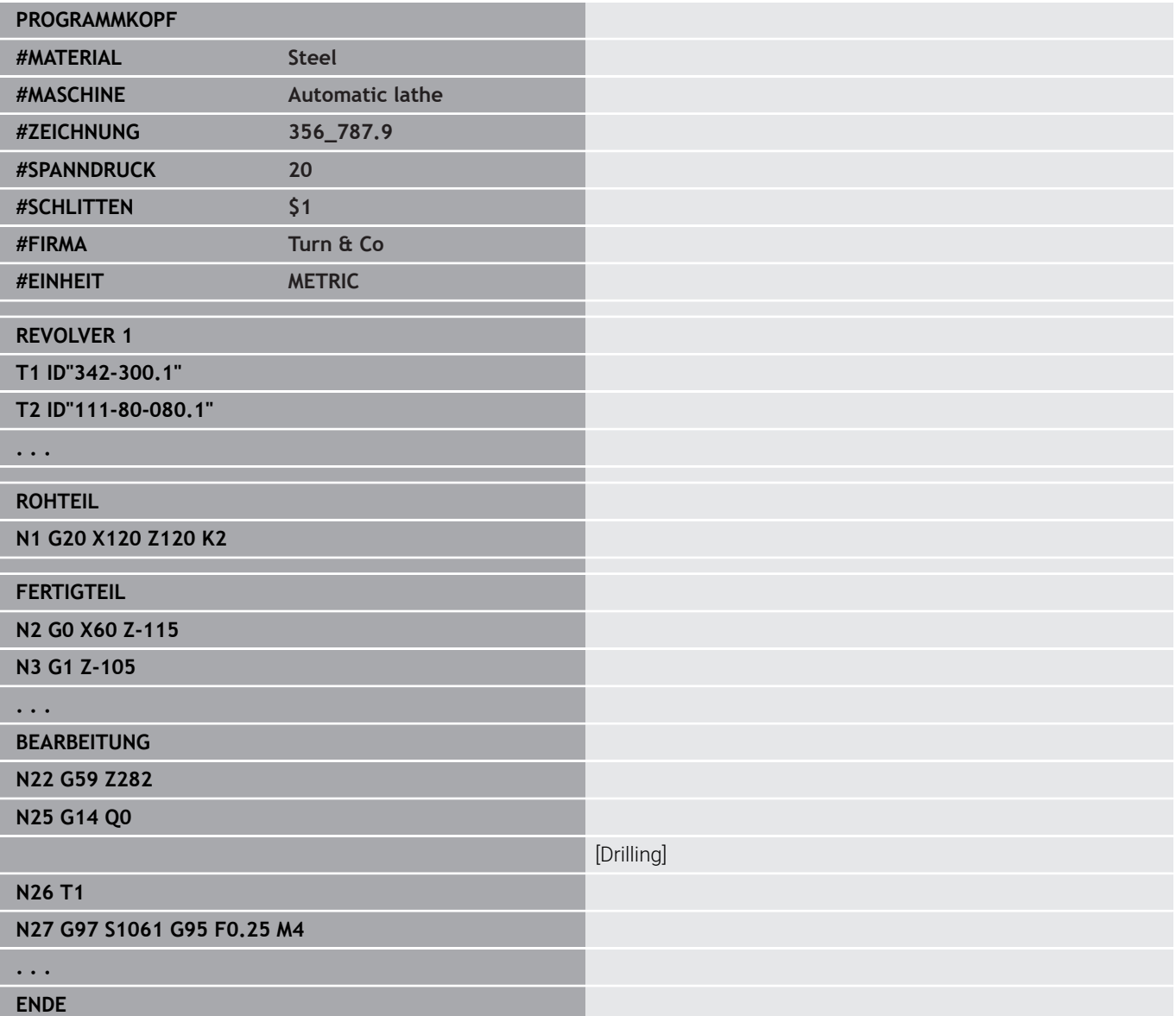

# **Konturprogrammierung**

Die Beschreibung der Rohteil- und Fertigteilkontur sind die Voraussetzung für die Rohteilnachführung und die Nutzung konturbezogener Drehzyklen. Bei der Fräs- und Bohrbearbeitung ist die Konturbeschreibung Voraussetzung für die Nutzung der Bearbeitungszyklen.

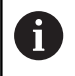

Verwenden Sie **ICP** (Interaktive Kontur-Programmierung) für die Beschreibung von Roh- und Fertigteilkonturen.

Konturen für die Drehbearbeitung:

- Beschreiben Sie die Kontur in **einem Zug**
- Die Beschreibungsrichtung ist unabhängig von der  $\blacksquare$ Bearbeitungsrichtung
- Konturbeschreibungen dürfen nicht über die Drehmitte hinausgehen
- $\Box$ Die Fertigteilkontur muss innerhalb der Rohteilkontur liegen
- $\overline{\phantom{a}}$ Bei Stangenteilen nur den für die Produktion eines Werkstücks benötigte Abschnitt als Rohteil definieren
- i. Konturbeschreibungen gelten für das ganze NC-Programm, auch wenn das Werkstück für die Rückseitenbearbeitung umgespannt wird
- In den Bearbeitungszyklen programmieren Sie **Referenzen** auf die  $\mathbf{r}$ Konturbeschreibung

### **Rohteile** und **Hilfsrohteile** beschreiben Sie:

- mit dem Rohteilmakro **G20**, wenn Standardteile vorliegen (Zylinder, Hohlzylinder)
- mit dem Gussteilmakro **G21**, wenn die Rohteilkontur auf der Ī. Fertigteilkontur basiert. **G21** wird nur für die Rohteilbeschreibung verwendet
- durch einzelne Konturelemente (wie Fertigteilkonturen), wenn Sie **G20**, **G21** nicht nutzen können

Fertigteile beschreiben Sie durch einzelne Konturelemente und Formelemente. Sie können Konturelementen oder der gesamten Kontur Attribute zuordnen, die bei der Bearbeitung des Werkstücks berücksichtigt werden (Beispiel: Aufmaße, additive Korrekturen, Sondervorschübe usw.). Fertigteile werden von der Steuerung immer achsparallel geschlossen.

Bei Zwischenbearbeitungsschritten erstellen Sie Hilfskonturen. Die Programmierung der Hilfskonturen erfolgt analog der Fertigteilbeschreibung. Pro **Hilfskontur** ist eine Konturbeschreibung möglich. Eine **Hilfskontur** bekommt einen Namen (**ID**), auf den die Zyklen referenzieren können. Hilfskonturen werden nicht automatisch geschlossen.

Konturen für die C-Achsbearbeitung:

- Konturen für die C-Achsbearbeitung programmieren Sie innerhalb des Abschnitts **FERTIGTEIL**
- Kennzeichnen Sie die Konturen mit **STIRN** oder **MANTEL**. Sie können die Abschnittkennungen mehrfach verwenden oder mehrere Konturen innerhalb einer Abschnittkennung programmieren

**Satzreferenzen**: Bei der Editierung konturbezogener **G**-Befehle (Abschnitt **BEARBEITUNG**) übernehmen Sie die Satzreferenzen aus der angezeigten Kontur.

Satzreferenz übernehmen:

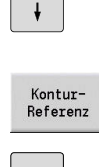

Auf die Konturanzeige umschalten

Cursor auf das Eingabefeld positionieren (**NS**)

- Cursor auf gewünschtes Konturelement positionieren
- $|\cdot|$  $NE$  $\leftarrow$ Über-

nehmen

- Auf **NE** umschalten
- Cursor auf gewünschtes Konturelement positionieren
- Mit dem Softkey **Übernehmen** in den Dialog zurückkehren

# **NC-Sätze des DIN-Programms**

Ein NC-Satz beinhaltet NC-Befehle wie Verfahr-, Schalt- oder Organisationsbefehle. Verfahr- und Schaltbefehle beginnen mit **G** oder **M** gefolgt von einer Ziffernkombination (**G1**, **G2**, **G81**, **M3**, **M30**, ...) und den Adressparametern. Organisationsbefehle bestehen aus **Schlüsselworten** (**WHILE** , **RETURN** usw.) oder aus einer Buchstaben- und Ziffernkombination.

NC-Sätze, die ausschließlich Variablenrechnungen beinhalten, sind erlaubt.

Sie können in einem NC-Satz mehrere NC-Befehle programmieren, wenn sie nicht gleiche Adressbuchstaben verwenden und **keine gegensätzliche** Funktionalität besitzen.

Beispiele:

- **Example Kombination: N10 G1 X100 Z2 M8**
- Nicht erlaubte Kombination: **N10 G1 X100 Z2 G2 X100 Z2 R30** – mehrfach gleiche Adressbuchstaben oder **N10 M3 M4** – gegensätzliche Funktionalität

### **Rohteile** und **Hilfsrohteile** beschreiben Sie:

- mit dem Rohteilmakro **G20**, wenn Standardteile vorliegen ш (Zylinder, Hohlzylinder)
- $\blacksquare$ mit dem Gussteilmakro **G21**, wenn die Rohteilkontur auf der Fertigteilkontur basiert. **G21** wird nur für die Rohteilbeschreibung verwendet
- durch einzelne Konturelemente (wie Fertigteilkonturen), wenn Sie п **G20**, **G21** nicht nutzen können

**NC-Adressparameter** –die Adressparameter bestehen aus 1 oder 2 Buchstaben, gefolgt von:

- einem Wert
- einem mathematischen Ausdruck  $\mathbb{R}^n$
- einem **?** (vereinfachte Geometrieprogrammierung VGP)  $\mathbf{u}$
- einem **i** als Kennung für inkrementale Adressparameter  $\blacksquare$ (Beispiele: **Xi**..., **Ci**..., **XKi**..., **YKi**... usw.)
- einer **#**-Variablen  $\overline{\phantom{a}}$
- einer Konstanten (\_constname)  $\mathbb{R}^n$

Beispiele:

- **X20** [absolutes Maß]
- Zi-35.675 linkrementales Maßl
- **X?** [VGP]
- **X#I1** [Variablenprogrammierung]
- **X(#g12+1)** [Variablenprogrammierung]
- **X(37+2)\*SIN (30)** [mathematischer Ausdruck]
- **X(20\* pi)** [Konstante im Ausdruck]

### **NC-Satz anlegen, ändern und löschen**

NC-Satz anlegen:

- **NS**
- Taste **INS** drücken
- > Die Steuerung legt unterhalb der Cursor-Position einen neuen NC-Satz an.
- Alternativ NC-Befehl direkt programmieren
- > Die Steuerung legt einen neuen NC-Satz an oder fügt den NC-Befehl in den bestehenden NC-Satz ein.

#### NC-Satz löschen:

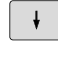

Cursor auf den zu löschenden NC-Satz positionieren

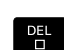

Taste **DEL** drücken

> Die Steuerung löscht den NC-Satz.

### NC-Element zufügen:

- $\rightarrow$
- Cursor auf ein Element des NC-Satzes (NC-Satznummer, **G**-Befehl, **M**-Befehl, Adressparameter usw.) positionieren
- ▶ NC-Element (**G**-, **M**-, **T**-Funktion usw.) einfügen

#### NC-Element ändern:

 $\rightarrow$ 

ENT

- Cursor auf ein Element des NC-Satzes (NC-Satznummer, **G**-Befehl, **M**-Befehl, Adressparameter usw.) oder auf die Abschnittskennung positionieren
- Taste **ENT** drücken
	- Alternativ Doppelklick mit der linken Maustaste
	- > Die Steuerung aktiviert eine Dialogbox, in der Sie die Satznummer, die **G**-Nummer, **M**-Nummer oder die Adressparameter editieren können.

#### NC-Element löschen:

 $\overline{\phantom{a}}$ 

 $P_{\square}^{\text{ELL}}$ 

- Cursor auf ein Element des NC-Satzes (NC-Satznummer, **G**-Befehl, **M**-Befehl, Adressparameter usw.) oder auf die Abschnittskennung positionieren
- Taste **DEL** drücken
	- Gelöscht werden das durch den Cursor markierte NC-Element und alle zugehörigen Elemente. Beispiel: Steht der Cursor auf einem **G**-Befehl, werden auch die Adressparameter gelöscht.

# **Adressparameter**

Koordinaten programmieren Sie absolut oder inkremental. Geben Sie die Koordinaten **X**, **Y**, **Z**, **XK**, **YK**, **C** nicht an, werden sie von dem vorher ausgeführten Satz übernommen (selbsthaltend).

Unbekannte Koordinaten der Hauptachsen X, Y oder Z errechnet die Steuerung, wenn Sie **?** programmieren (Vereinfachte Geometrieprogrammierung – VGP).

Die Bearbeitungsfunktionen **G0**, **G1**, **G2**, **G3**, **G12** und **G13** sind selbsthaltend. Das heißt, die Steuerung übernimmt den vorhergehenden **G**-Befehl, wenn im nachfolgenden Satz die Adressparameter **X**, **Y**, **Z**, **I** oder **K** ohne **G**-Funktion programmiert sind. Dabei werden Absolutwerte als Adressparameter vorausgesetzt.

Die Steuerung unterstützt variable und mathematische Ausdrücke als Adressparameter.

Adressparameter editieren:

 $\blacktriangleright$ Dialogbox aktivieren

- Cursor auf das Eingabefeld positionieren
- Werte eingeben oder ändern
- $\mathbf{b}$ Alternativ mit den Softkeys erweiterte Eingabemöglichkeiten nutzen:
	- **2 ?** programmieren (VGP)
	- $\blacksquare$  Wechsel inkremental absolut
	- Variableneingabe aktivieren  $\overline{\phantom{a}}$
	- Konturreferenz übernehmen

Vereinfachte Geometrieprogrammierung:

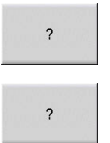

 $\pmb{\downarrow}$ 

Softkey **?** drücken

Softkey **?** erneut drücken, um die weiteren  $\blacktriangleright$  . Möglichkeiten zu erhalten

Die VGP bietet folgende Möglichkeiten:

- **?**: Die Steuerung berechnet den Wert  $\blacksquare$
- $\blacksquare$ **?>**: Die Steuerung berechnet den Wert. Bei zwei Lösungen verwendet die Steuerung den höheren Wert
- **?<**: Die Steuerung berechnet den Wert. Bei zwei Lösungen  $\blacksquare$ verwendet die Steuerung den niedrigeren Wert

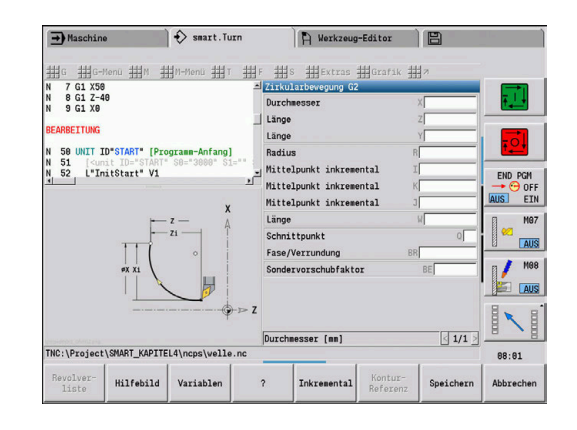

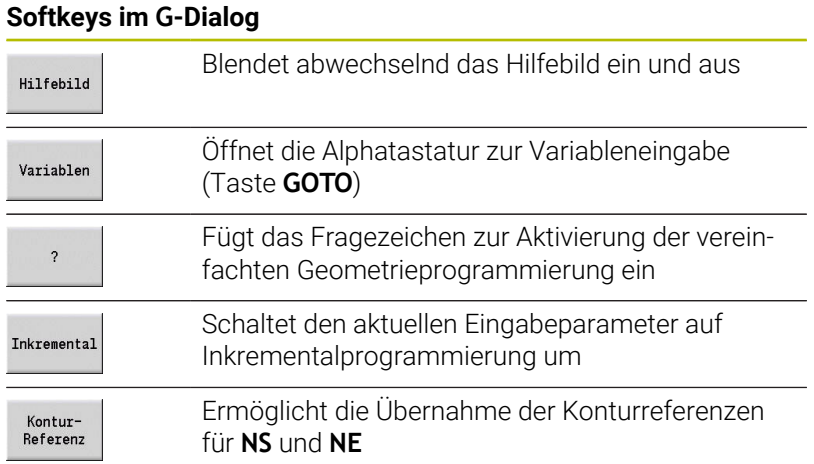

## **Bearbeitungszyklen**

HEIDENHAIN empfiehlt, einen Bearbeitungszyklus in folgenden Schritten zu programmieren:

- Werkzeug einwechseln
- Schnittdaten definieren
- Werkzeug vor den Bearbeitungsbereich positionieren
- Sicherheitsabstand definieren  $\blacktriangleright$
- Zyklus aufrufen  $\mathbf{r}$
- Werkzeug freifahren  $\blacktriangleright$
- Werkzeugwechselpunkt anfahren

### *HINWEIS*

### **Achtung Kollisionsgefahr!**

Einige Parameter wirken remanent, z. B. Sondervorschübe oder An- und Abfahrvarianten!

Bei fehlenden Programmschritten (keine Neudefinition der Parameter) verwendet die Steuerung die zuletzt programmierten Werte für alle nachfolgenden Bearbeitungen. Hierbei kann es zu unerwünschten Konstellationen kommen, z. B. Schlichtvorschub bei Stechzyklen.

- Stets die empfohlene Programmstruktur verwenden
- Alle relevanten Parameter für jede Bearbeitung definieren

### **Typische Struktur eines Bearbeitungszyklus**

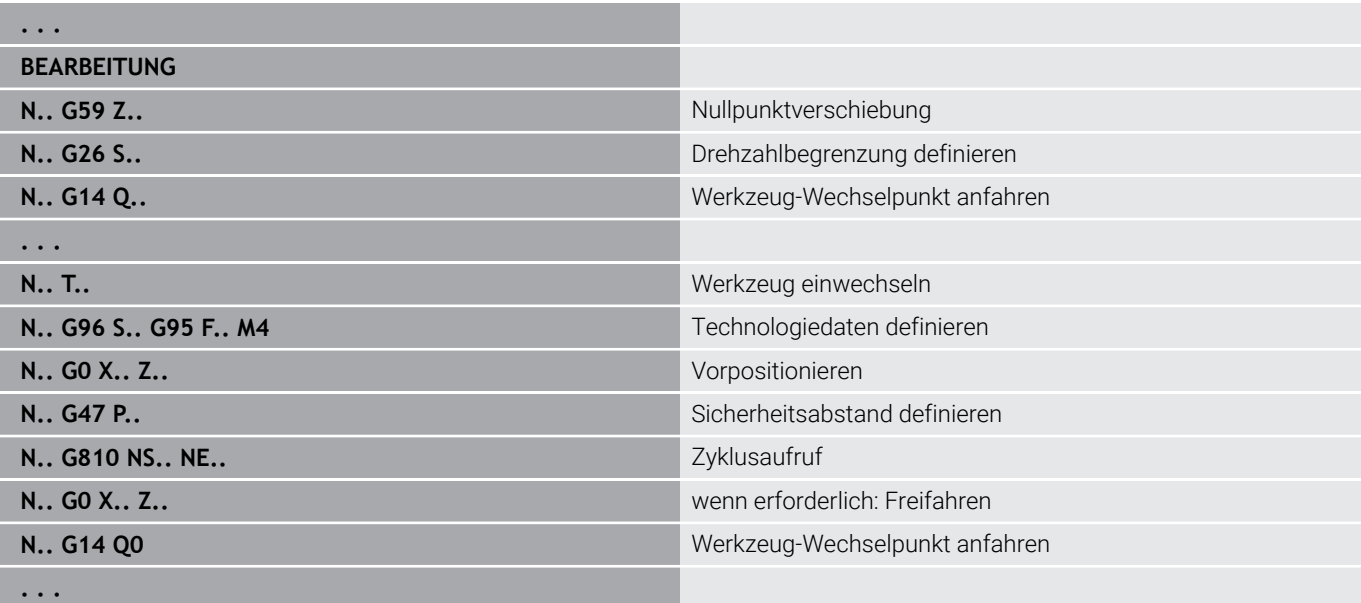

### **Unterprogramme, Expertenprogramme**

Unterprogramme werden für die Konturprogrammierung oder Programmierung der Bearbeitung eingesetzt.

Übergabeparameter stehen im Unterprogramm als Variable zur Verfügung. Sie können die Bezeichnung der Übergabeparameter festlegen und in Hilfebildern erläutern.

**Weitere Informationen:** ["Unterprogramme", Seite 545](#page-544-0)

Innerhalb des Unterprogramms stehen die lokalen Variablen **#l1** bis **#l99** für interne Berechnungen zur Verfügung.

Zusätzlich zu den lokalen Variablen stehen kanalabhängige,  $\mathbf i$ initialisierte Variable zur Verfügung, die ab der Initialisierungsebene auch in daraus gerufenen Unterprogrammen wirken.

**Weitere Informationen:** ["Allgemeine Variablen", Seite 518](#page-517-0)

Unterprogramme werden bis zu 6-mal geschachtelt. **Schachteln** heißt, ein Unterprogramm ruft ein weiteres Unterprogramm auf usw. Soll ein Unterprogramm mehrfach ausgeführt werden, geben Sie im Parameter **Q** den Wiederholungsfaktor an.

Die Steuerung unterscheidet lokale und externe Unterprogramme:

- Lokale Unterprogramme stehen in der Datei des NC-Hauptprogramms. Nur das Hauptprogramm kann das lokale Unterprogramm aufrufen
- Externe Unterprogramme sind in separaten Dateien gespeichert und von beliebigen NC-Haupt- oder anderen NC-Unterprogrammen aufrufbar

**Expertenprogramme** – als Expertenprogramme werden Unterprogramme bezeichnet, die komplexe Vorgänge bearbeiten und auf die Maschinenkonfigurationen abgestimmt sind. In der Regel stellt der Maschinenhersteller die Expertenprogramme bereit.

## **NC-Programmübersetzung**

Berücksichtigen Sie bei der Programmierung und der Bedienerkommunikation, dass die Steuerung das NC-Programm bis zum Festwort Bearbeitung bei der Programmanwahl interpretiert.

Der Bereich Bearbeitung wird erst mit **NC-Start** interpretiert.

## **DIN-Programme der Vorgängersteuerungen**

Die Formate der DIN-Programme der Vorgängersteuerungen MANUALplus 4110 und CNC PILOT 4290 unterscheiden sich vom Format Ihrer aktuellen Steuerung. Sie können aber Programme der Vorgängersteuerungen mit dem Programmkonverter an die neue Steuerung anpassen.

Die Steuerung erkennt beim Öffnen eines NC-Programms Programme der Vorgängersteuerungen. Nach einer Sicherheitsabfrage wird dieses Programm konvertiert. Der Programmname erhält den Namensvorsatz **CONV\_...**.

Dieser Konverter ist auch Bestandteil der Unterbetriebsart **Transfer**.

Bei DIN-Programmen ist zusätzlich zu den unterschiedlichen Konzepten bei der Werkzeugverwaltung, den Technologiedaten usw. noch die Konturbeschreibung und die Variablenprogrammierung zu berücksichtigen.

Beachten Sie folgende Punkte bei der Konvertierung von **DIN-Programmen der MANUALplus 4110**:

- **Werkzeugaufruf**: Die Übernahme der Werkzeugnummer ist abhängig davon, ob ein Multifixprogramm (2-stellige Werkzeugnummer) oder Revolverprogramm (4-stellige Werkzeugnummer) vorliegt:
	- 2-stellige Werkzeugnummer: Die Werkzeugnummer wird als **ID** m. übernommen und als Werkzeugnummer wird **T1** eingetragen
	- 4-stellige Werkzeugnummer (**Tddpp**): Die ersten beiden Stellen der Werkzeugnummer (**dd**) werden als **ID** und die letzten beiden Stellen (**PP**) als **T** übernommen
- **Rohteilbeschreibung**: Eine Rohteilbeschreibung **G20**/**G21** der  $\blacksquare$ 4110 wird zu einem **HILFSROHTEIL**
- $\mathbb{R}^n$ **Konturbeschreibungen**: Bei 4110-Programmen folgt den Bearbeitungszyklen die Konturbeschreibung. Bei der Konvertierung wird die Konturbeschreibung in ein **HILFSROHTEIL** konvertiert. Der zugehörige Zyklus im Abschnitt **BEARBEITUNG** verweist dann auf diese Hilfskontur
- **Variablenprogrammierung**: Variablenzugriffe auf  $\overline{\phantom{a}}$ Werkzeugdaten, Maschinenmaße, **D**-Korrekturen, Parameterdaten sowie Ereignisse können nicht konvertiert werden. Diese Programmsequenzen müssen angepasst werden
- **M-Funktionen** werden unverändert übernommen
- **Inch oder metrisch**: Der Konverter kann das Maßsystem des 4110-Programms nicht ermitteln. Deshalb wird auch kein Maßsystem in dem Zielprogramm eingetragen. Das müssen Sie manuell nachtragen.

Beachten Sie folgende Punkte bei der Konvertierung von **DIN-Programmen der CNC PILOT 4290**:

- **Werkzeugaufruf** (**T**-Befehle des Abschnitts **REVOLVER**):
	- **T**-Befehle, die eine Referenz zur Werkzeugdatenbank beinhalten, werden unverändert übernommen (Beispiel: **T1 ID"342-300.1"**)
	- **T**-Befehle, die Werkzeugdaten beinhalten, können nicht konvertiert werden
- $\mathbf{r}$ **Variablenprogrammierung**: Variablenzugriffe auf Werkzeugdaten, Maschinenmaße, **D**-Korrekturen, Parameterdaten sowie Ereignisse können nicht konvertiert werden. Diese Programmsequenzen müssen angepasst werden
- **M-Funktionen** werden unverändert übernommen
- $\blacksquare$ **Namen von externen Unterprogrammen**: Der Konverter ergänzt beim Aufruf eines externen Unterprogramms den Namensvorsatz **CONV\_...**
	- Enthält das DIN-Programm nicht konvertierbare Elemente,  $\mathbf i$ wird der entsprechende NC-Satz als Kommentar abgelegt. Diesem Kommentar wird der Begriff **WARNUNG** vorangestellt. Abhängig von der Situation wird der nicht konvertierbare Befehl in die Kommentarzeile übernommen oder der nicht konvertierbare NC-Satz folgt dem Kommentar.

# *HINWEIS*

### **Achtung Kollisionsgefahr!**

Konvertierte NC-Programme können falsch konvertierte Inhalte (maschinenabhängig) oder nicht konvertierte Inhalte aufweisen. Während der Bearbeitung besteht Kollisionsgefahr!

- Konvertierte NC-Programme an die aktuelle Steuerung anpassen
- NC-Programm in der Unterbetriebsart **Simulation** mithilfe der Grafik prüfen

# **Menüpunkt Geometrie**

Der Menüpunkt **Geo»** (Geometrie) beinhaltet Funktionen zur Konturbeschreibung. Sie erreichen die folgenden Menüpunkte im **DIN/ISO Modus** durch Drücken des Menüpunkts **Geo»**.

- **G**: direkte Eingabe einer **G**-Funktion  $\overline{\phantom{a}}$
- $\overline{\phantom{a}}$ **Gerade**: Eingabe einer Strecke (**G1**)
- Ī. **Kreis**: Beschreibung eines Kreisbogens (**G2**, **G3**, **G12**, **G13**)
- $\overline{\phantom{a}}$ **Form**: Beschreibung von Formelementen
- **Stirn**: Funktionen zur Konturbeschreibung auf der Stirnfläche
- Ī. **Mantel**: Funktionen zur Konturbeschreibung auf der Mantelfläche
- **ICP**, **Extras**, **Grafik**: **Weitere Informationen:** ["Gemeinsam genutzte Menüpunkte",](#page-75-0) [Seite 76](#page-75-0)

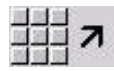

▶ Zurück zum DIN/ISO-Hauptmenü

## **Menüpunkt Bearbeitung**

Der Menüpunkt **Bea»** (Bearbeitung) beinhaltet Funktionen zur Programmierung der Bearbeitung. Sie erreichen die folgenden Menüpunkte im **DIN/ISO Modus** durch Drücken des Menüpunkts **Bea»**.

- i. **G**: direkte Eingabe einer **G**-Funktion
- **G-Menü**: Menüpunkte für Bearbeitungsaufgaben  $\overline{\phantom{a}}$
- $\blacksquare$ **M**: direkte Eingabe einer **M**-Funktion
- $\blacksquare$ **M-Menü**: Menüpunkte für Schaltaufgaben
- **T**: direkter Werkzeugaufruf П
- $\blacksquare$ **F**: Umdrehungsvorschub **G95**
- **S**: Schnittgeschwindigkeit **G96** Ī.
- **Extras**, **Grafik**:  $\mathbb{R}^n$ **Weitere Informationen:** ["Gemeinsam genutzte Menüpunkte",](#page-75-0) [Seite 76](#page-75-0)

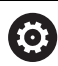

Beachten Sie Ihr Maschinenhandbuch!

Ihr Maschinenhersteller kann eigene **G**-Funktionen zur Verfügung stellen. Diese Funktionen finden Sie im **G-Menü** unter **Zusatzfunktionen**.

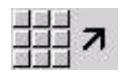

▶ Zurück zum DIN/ISO-Hauptmenü

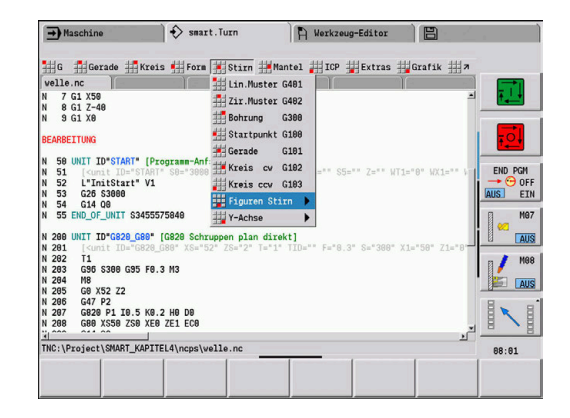

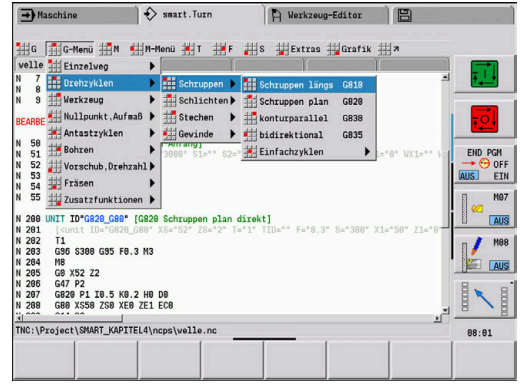
# **6.2 Rohteilbeschreibung**

## **Futterteil Zylinder oder Rohr G20-Geo**

**G20** definiert die Kontur eines Zylinders oder Hohlzylinders. Parameter:

- **X**: **Durchmesser**
	- Durchmesser Zylinder/Hohlzylinder
	- Durchmesser Umkreis bei mehrkantigem Rohteil
- **Z**: **Länge** des Rohteils
- $\mathbf{r}$ **K**: **Rechte Kante** – Abstand zwischen Werkstück-Nullpunkt und rechter Kante
- **I**: **Innendurchm.**

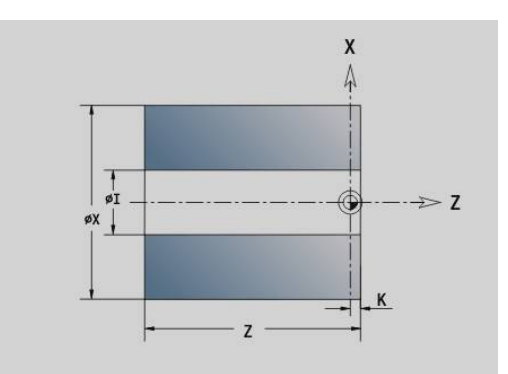

#### **Beispiel: G20-Geo**

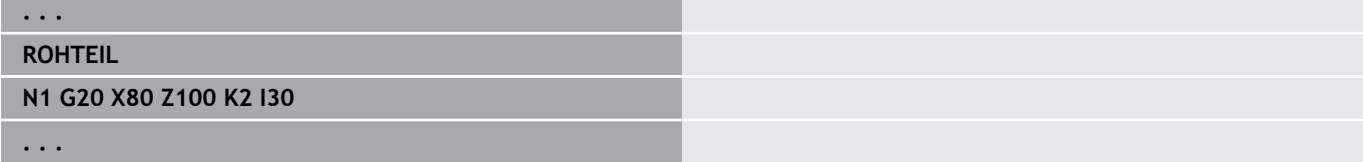

## **Gussteil G21-Geo**

**G21** generiert die Rohteilkontur aus der Fertigteilkontur, zuzüglich dem äquidistanten **Aufmaß P**.

Parameter:

- **P**: Äquidistantes **Aufmaß** (Bezug: Fertigteilkontur)
- **Q**: **Bohrung J/N** (Default: 0)
	- **0: Nein**
	- **1: Ja**

 $\mathbf i$ 

**G21** kann **nicht** zur Beschreibung eines Hilfsrohteils verwendet werden.

#### **Beispiel: G21-Geo**

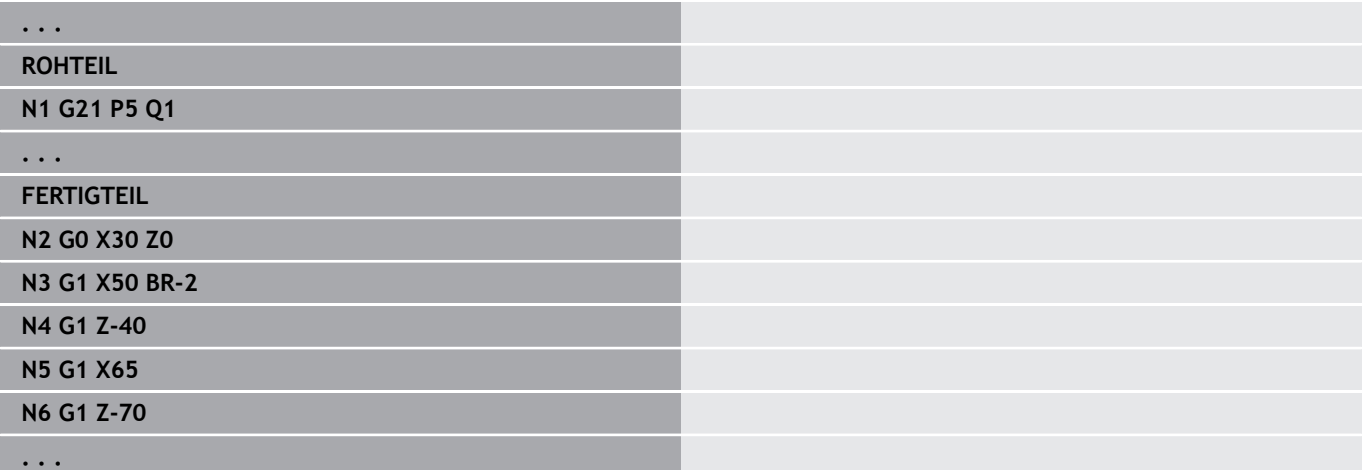

# **6.3 Grundelemente der Drehkontur**

## **Startpunkt Drehkontur G0–Geo**

**G0** definiert den **Anfangspunkt** einer Drehkontur. Parameter:

- **X**: **Anfangspunkt** Kontur (Durchmessermaß)
- **Z**: **Anfangspunkt** Kontur
- **PZ**: **Anfangspunkt** (Polarradius)  $\overline{\phantom{a}}$
- **W**: **Anfangspunkt** (Polarwinkel)

## **Beispiel: G21-Geo**

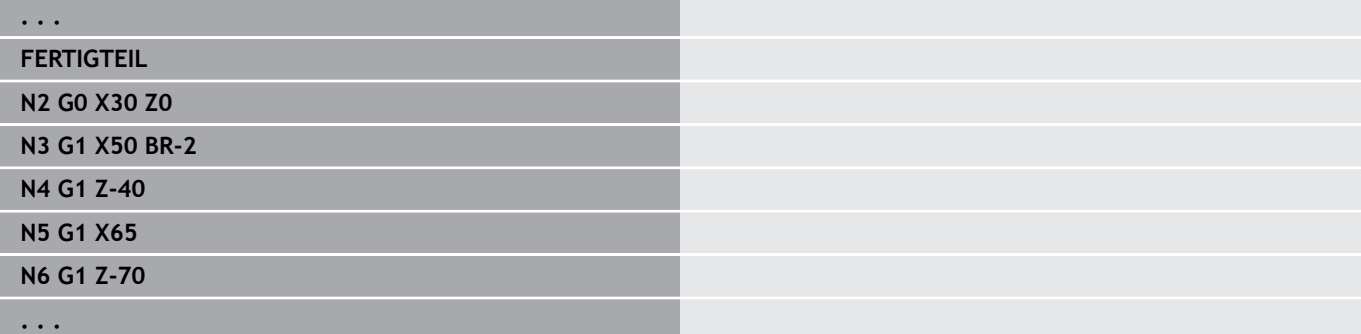

## <span id="page-289-0"></span>**Bearbeitungsattribute für Formelemente**

Alle Grundelemente der Drehkontur enthalten das Formelement **Fase/Verrundung BR**. Für dieses und alle anderen Formelemente (Einstich, Freistiche) können Sie Bearbeitungsattribute definieren. Parameter:

- m. **BE**: **Sondervorschubfaktor** für **Fase/Verrundung** (Default: 1) Sondervorschub = aktiver Vorschub \* **BE** (Bereich: 0 < **BE** <= 1)
- $\mathbb{R}^n$ **BF**: **Vorsch.pro Umdr** – Sondervorschub für **Fase/Verrundung** beim Schlichtzyklus (Default: kein Sondervorschub)
- **BD**: **Additiv.Korr.** für **Fase/Verrundung** (Bereich: 901-916)
- **BP**: Äquidistantes **Aufmaß** (im konstanten Abstand) für **Fase/** Ī. **Verrundung**
- **BH**: **absolut=0,add=1** Aufmaßart für **Fase/Verrundung**
	- 0: absolutes Aufmaß
	- 1: additives Aufmaß

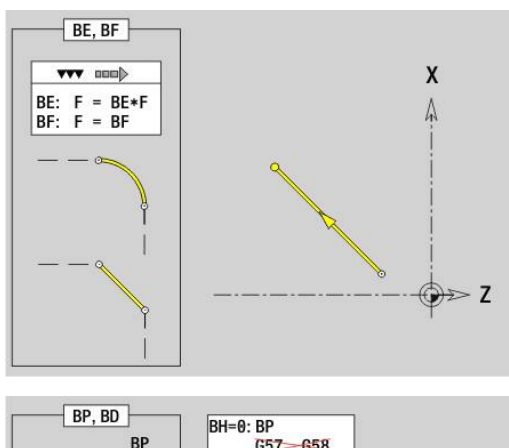

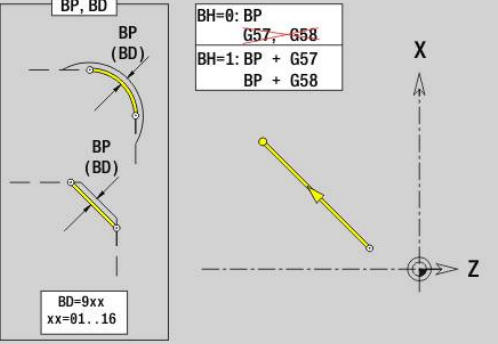

## **Strecke Drehkontur G1–Geo**

**G1** definiert eine Strecke in einer Drehkontur. Parameter:

- **X**: **Endpunkt** (Durchmessermaß)
- **Z**: **Endpunkt**
- **AN**: **Winkel** zur Drehachse
- **Q**: **Schnittpunkt** oder **Endpunkt**, wenn die Strecke einen Kreisbogen schneidet (Default: 0)
	- 0: naher Schnittpunkt
	- 1: entfernter Schnittpunkt
- **BR**: **Fase/Verrundung** definiert den Übergang zum nächsten Konturelement Programmieren Sie den theoretischen Endpunkt, wenn Sie eine

**Fase/Verrundung** angeben.

- keine Eingabe: tangentialer Übergang
- **BR** = 0: nicht tangentialer Übergang
- **BR** > 0: Radius der Rundung
- **BR** < 0: Breite der Fase
- **PZ**: **Endpunkt** (Polarradius; Bezug: Werkstück-Nullpunkt)
- **W**: **Endpunkt** (Polarwinkel; Bezug: Werkstück-Nullpunkt)
- **AR**: **inkr. Winkel zum Vorg. ARi** (**AR** entspricht **AN**)
- **R**: **Länge der Linie**
- **FP**: **Element nicht bearbeiten** (nur für **TURN PLUS** erforderlich)
	- **1: Grundelement** (Gerade) nicht bearbeiten
	- **2: Überlagerungselement** (Fase oder Rundung) nicht bearbeiten
	- **3: Grund-/Überlagerungselem.** nicht bearbeiten
- **IC**: **Messschnitt Aufmaß**
- **KC**: **Messschnitt Länge**
- **HC**: **Messschnitt Zähler** Anzahl der Werkstücke nach denen eine Messung erfolgt

#### **BE**, **BF**, **BD**, **BP** und **BH**.

**Weitere Informationen:** ["Bearbeitungsattribute für Formelemente",](#page-289-0) [Seite 290](#page-289-0)

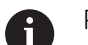

Programmierung:

- **X**, **Z**: absolut, inkremental, selbsthaltend oder **?**
- **ARi:** Winkel zum vorherigen Element
- **ANi:** Winkel zum nachfolgenden Element

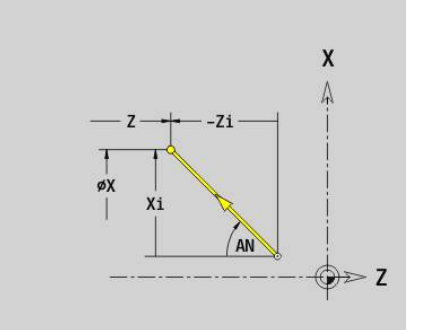

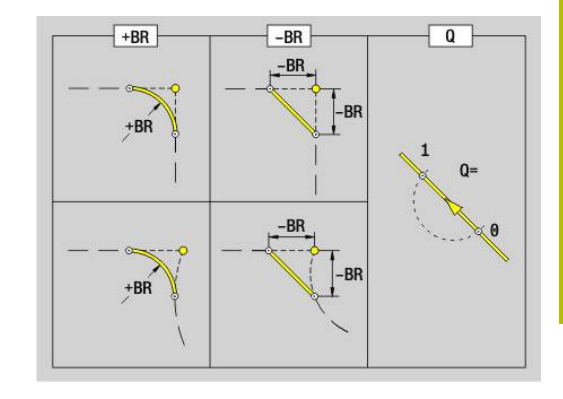

#### **Beispiel: G1-Geo**

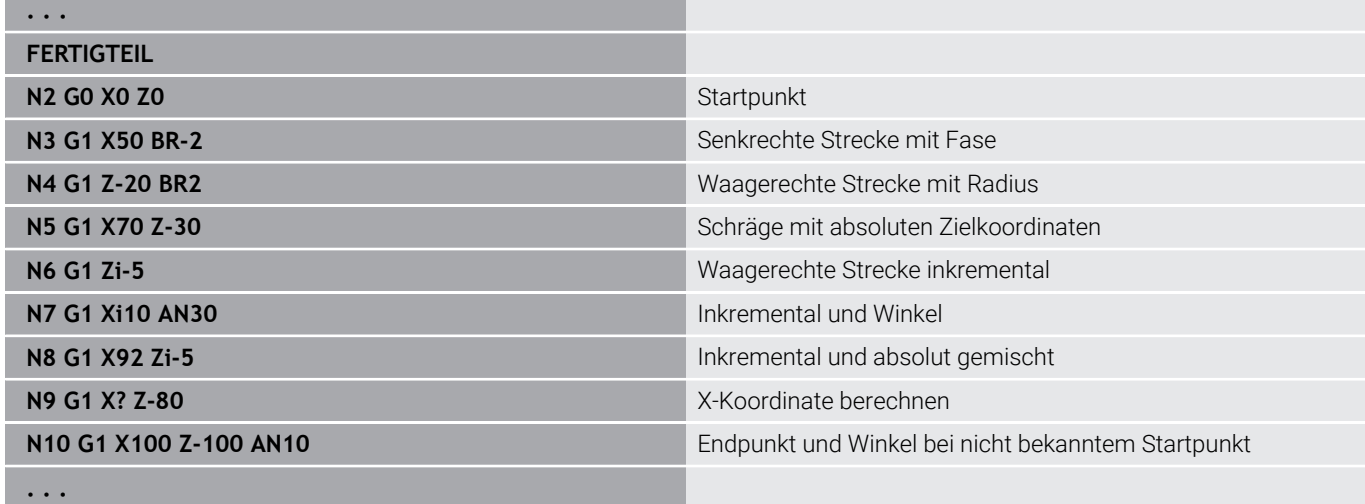

## **Kreisbogen Drehkontur G2-/G3-Geo**

**G2** und **G3** definiert einen Kreisbogen in einer Drehkontur mit inkrementaler Mittelpunktvermaßung. Drehrichtung:

- $\blacksquare$ **G2**: im Uhrzeigersinn
- **G3**: im Gegen-Uhrzeigersinn П

Parameter:

- $\overline{\phantom{a}}$ **X**: **Endpunkt** (Durchmessermaß)
- $\blacksquare$ **Z**: **Endpunkt**
- **R**: **Radius**
- **I**: **Mittelpunkt inkremental** Abstand zwischen Startpunkt und  $\overline{\Box}$ Mittelpunkt (Radiusmaß)
- $\overline{\phantom{a}}$ **K**: **Mittelpunkt inkremental** – Abstand zwischen Startpunkt und Mittelpunkt
- **Q**: **Schnittpunkt** oder **Endpunkt**, wenn die Strecke einen Kreisbogen schneidet (Default: 0)
	- 0: naher Schnittpunkt
	- 1: entfernter Schnittpunkt
- **BR**: **Fase/Verrundung** definiert den Übergang zum nächsten Konturelement

Programmieren Sie den theoretischen Endpunkt, wenn Sie eine **Fase/Verrundung** angeben.

- **Execute Eingabe: tangentialer Übergang**
- **BR** = 0: nicht tangentialer Übergang
- **BR** > 0: Radius der Rundung
- **BR** < 0: Breite der Fase
- **FP**: **Element nicht bearbeiten** (nur für **TURN PLUS** erforderlich)
	- **1: Grundelement** (Gerade) nicht bearbeiten
	- **2: Überlagerungselement** (Fase oder Rundung) nicht bearbeiten
	- **3: Grund-/Überlagerungselem.** nicht bearbeiten

**BE**, **BF**, **BD**, **BP** und **BH**.

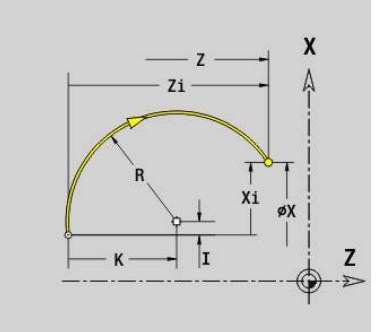

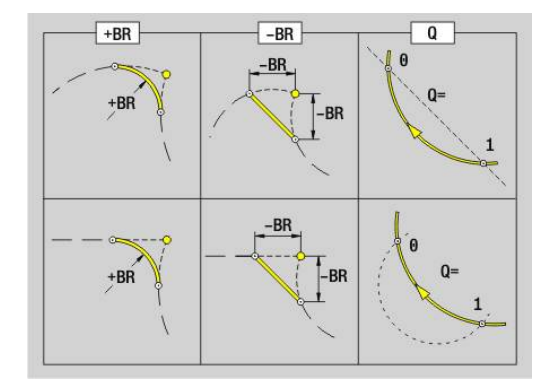

**Weitere Informationen:** ["Bearbeitungsattribute für Formelemente",](#page-289-0) [Seite 290](#page-289-0)

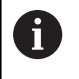

Programmierung: **X** und **Z** absolut, inkremental, selbsthaltend oder **?**

#### **Beispiel: G2-, G3-Geo**

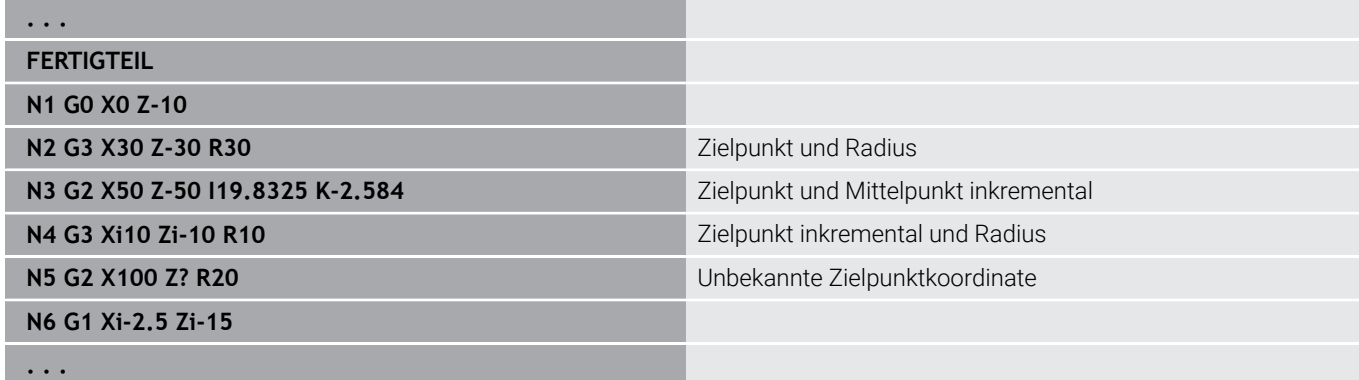

## **Kreisbogen Drehkontur G12-/G13-Geo**

**G12** und **G13** definiert einen Kreisbogen in einer Drehkontur mit absoluter Mittelpunktvermaßung.

Drehrichtung:

- **G12:** im Uhrzeigersinn
- **G13**: im Gegen-Uhrzeigersinn

Parameter:

- **X**: **Endpunkt** (Durchmessermaß)
- **Z**: **Endpunkt**
- **I**: **Mittelpunkt** absolut (Radiusmaß) Ī.
- **K**: **Mittelpunkt** absolut  $\blacksquare$
- **R**: **Radius**
- **Q**: **Schnittpunkt** oder **Endpunkt**, wenn die Strecke einen Kreisbogen schneidet (Default: 0)
	- 0: naher Schnittpunkt
	- 1: entfernter Schnittpunkt
- **BR**: **Fase/Verrundung** definiert den Übergang zum nächsten Konturelement

Programmieren Sie den theoretischen Endpunkt, wenn Sie eine **Fase/Verrundung** angeben.

- keine Eingabe: tangentialer Übergang
- **BR** = 0: nicht tangentialer Übergang
- **BR** > 0: Radius der Rundung
- **BR** < 0: Breite der Fase
- **PZ**: **Endpunkt** (Polarradius; Bezug: Werkstück-Nullpunkt) i.
- **W**: **Endpunkt** (Polarwinkel; Bezug: Werkstück-Nullpunkt) п
- **PM**: **Mittelpunkt** (Polarradius; Bezug: Werkstücknullpunkt) ×
- j. **WM**: **Mittelpunkt** (Polarwinkel; Bezug: Werkstücknullpunkt)
- **AR**: **Startwinkel** Tangentenwinkel zur Drehachse  $\blacksquare$
- **AN**: **Endwinkel** Tangentenwinkel zur Drehachse L.

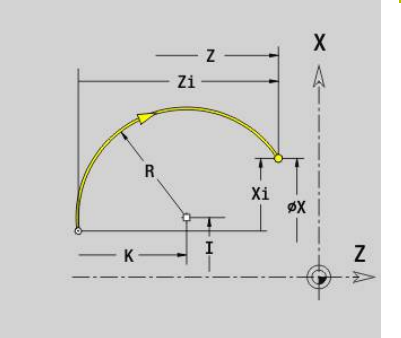

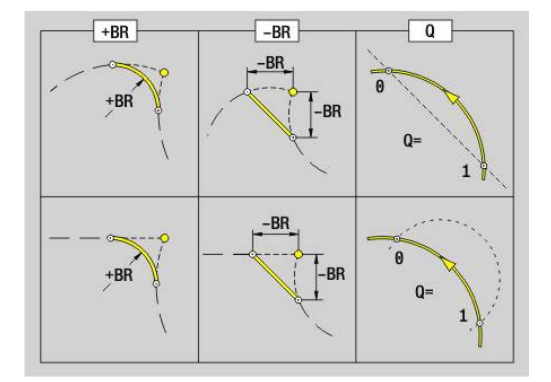

- **FP**: **Element nicht bearbeiten** (nur für **TURN PLUS** erforderlich)
	- **1: Grundelement** (Gerade) nicht bearbeiten
	- **2: Überlagerungselement** (Fase oder Rundung) nicht bearbeiten
	- **3: Grund-/Überlagerungselem.** nicht bearbeiten

### **BE**, **BF**, **BD**, **BP** und **BH**.

**Weitere Informationen:** ["Bearbeitungsattribute für Formelemente",](#page-289-0) [Seite 290](#page-289-0)

Programmierung: fb

- **X**, **Z**: absolut, inkremental, selbsthaltend oder **?**
- **ARi:** Winkel zum vorherigen Element
- **ANi**: Winkel zum nachfolgenden Element

#### **Beispiel: G12-, G13-Geo**

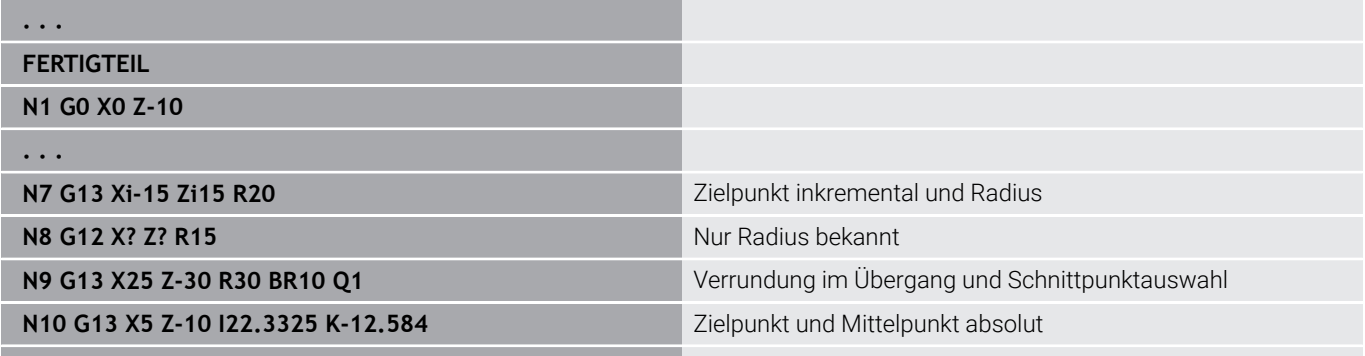

**. . .**

# **6.4 Formelemente Drehkontur**

## **Einstich (Standard) G22–Geo**

**G22** definiert einen Einstich auf dem vorher programmierten achsparallelen Bezugselement.

Parameter:

- **X**: **Anfangspunkt** bei Einstich Planfläche (Durchmessermaß)
- **Z**: **Anfangspunkt** bei Einstich Mantelfläche
- **I**: **Innere Ecke** (Durchmessermaß)
	- Einstich Planfläche: Endpunkt des Einstichs
	- **Einstich Mantelfläche: Einstichgrund**
- **Ii**: **Innere Ecke** inkremental (Vorzeichen beachten!)
	- **Einstich Planfläche: Einstichbreite**
	- **Einstich Mantelfläche: Einstichtiefe**
- **K**: **Innere Ecke**
	- Einstich Planfläche: Einstichgrund
	- Einstich Mantelfläche: Endpunkt des Einstichs
- **Ki**: **Innere Ecke** inkremental (Vorzeichen beachten!)
	- Einstich Planfläche: Einstichtiefe
	- Einstich Mantelfläche: Einstichbreite
- **B**: **Außen Rad./Fase** an beiden Seiten des Einstichs (Default: 0)
	- **B** > 0: Radius der Rundung
	- **B** < 0: Breite der Fase
- **R**: **Innenradius** in beiden Ecken des Einstichs (Default: 0)
- **FP**: **Element nicht bearbeiten** (nur für **TURN PLUS** erforderlich)
	- **1: Ja**

#### **BE**, **BF**, **BD**, **BP** und **BH**.

**Weitere Informationen:** ["Bearbeitungsattribute für Formelemente",](#page-289-0) [Seite 290](#page-289-0)

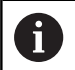

Programmieren Sie für den **Anfangspunkt** nur **X** oder **Z**.

#### **Beispiel: G22-Geo**

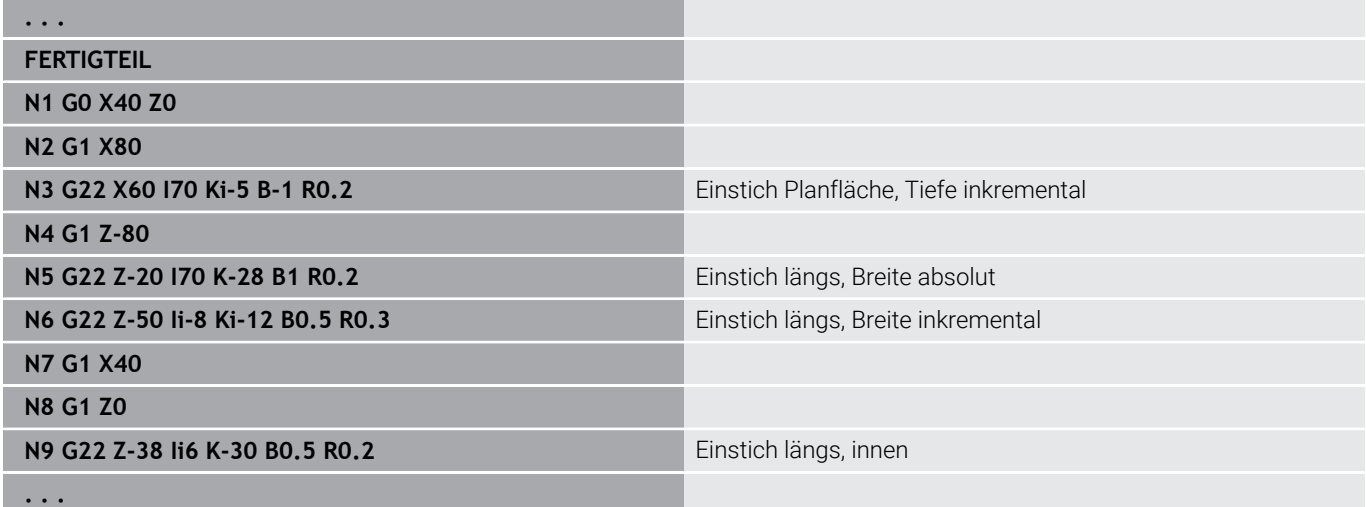

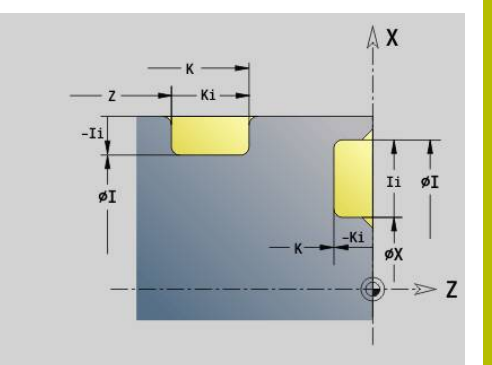

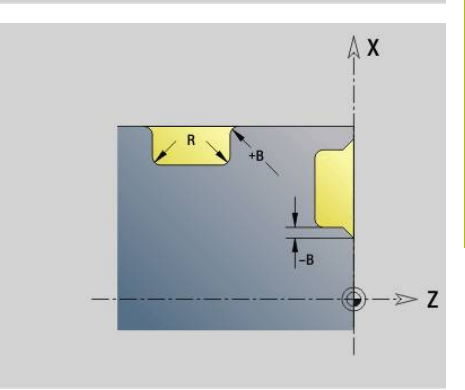

# **Einstich (allgemein) G23–Geo**

**G23** definiert einen Einstich auf dem vorher programmierten linearen Bezugselement. Das Bezugselement kann schräg verlaufen.

Parameter:

- **H**: **Einstichart** (Default: 0)
	- **0: Symmetr. Einstich**
	- **1: Freidrehung**
- **X**: **Mittelpunkt** bei Einstich Planfläche (keine Eingabe: Position wird errechnet; Durchmessermaß)
- Ī. **Z**: **Mittelpunkt** bei Einstich Mantelfläche (keine Eingabe: Position wird errechnet)
- **I**: **Tiefe**
	- **I** > 0: Einstich rechts vom Bezugselement
	- I< 0: Einstich links vom Bezugselement
- **K**: **Breite** (ohne **Fase/Verrundung**)
- **U**: **Einstichdurchm.** Durchmesser Einstichgrund Verwenden Sie **U** nur, wenn das Bezugselement parallel zur Z-Achse verläuft.
- **A**: **Winkel** (Default: 0°)
	- **H** = 0: Winkel zwischen Einstichflanken (Bereich: 0° <= **A** < 180°)
	- **H** = 1: Winkel Bezugsgerade Einstichflanke (Bereich: 0° < **A**  $\leq$  = 90 $\degree$ )
- **B**: **Außen Rad./Fase** an startpunktnaher Ecke (Default: 0)
	- **B** > 0: Radius der Rundung
	- **B** < 0: Breite der Fase
- **P**: **Außen Rad./Fase** an startpunktferner Ecke (Default: 0)
	- **P** > 0: Radius der Rundung
	- **P** < 0: Breite der Fase
- **R**: **Innenradius** in beiden Ecken des Einstichs (Default: 0)
- **FP**: **Element nicht bearbeiten** (nur für **TURN PLUS** erforderlich)
	- **1: Ja**

## **BE**, **BF**, **BD**, **BP** und **BH**.

**Weitere Informationen:** ["Bearbeitungsattribute für Formelemente",](#page-289-0) [Seite 290](#page-289-0)

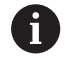

Die Steuerung bezieht die **Tiefe** auf das Bezugselement. Der Einstichgrund verläuft parallel zum Bezugselement.

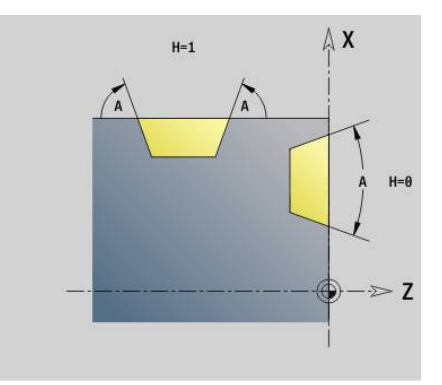

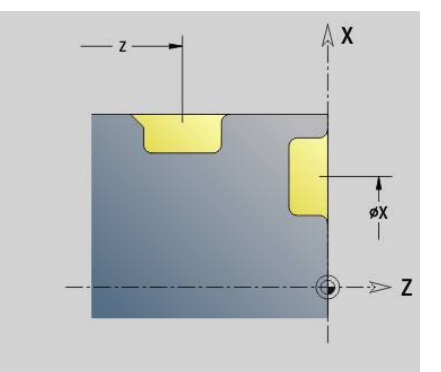

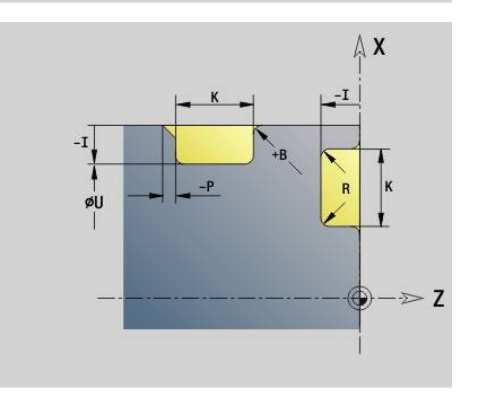

#### **Beispiel: G23-Geo**

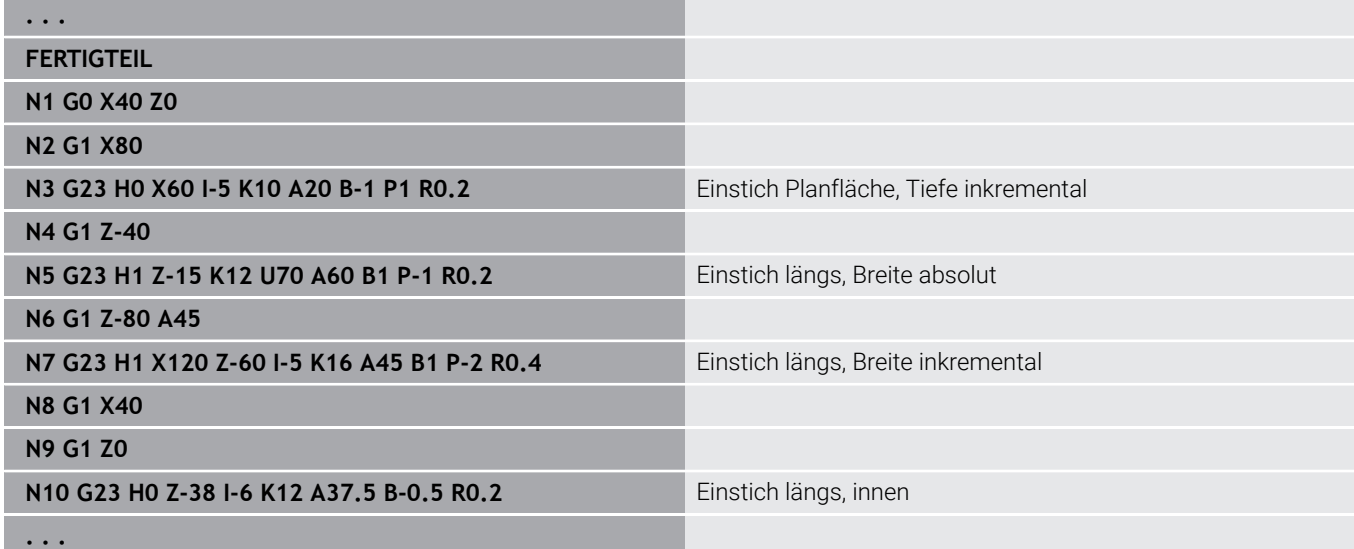

## **Gewinde mit Freistich G24–Geo**

**G24** definiert ein lineares Grundelement mit Längsgewinde und anschließendem Gewindefreistich (DIN 76). Das Gewinde ist ein Außen- oder Innengewinde (metrisches ISO Feingewinde DIN 13 Teil 2, Reihe 1).

Parameter:

- **F**: **Gewindesteigung**
- **I**: **Freistichtiefe**
- **K**: **Freistichbreite**
- **Z**: **Endpunkt** des Freistichs
- **FP**: **Element nicht bearbeiten** (nur für **TURN PLUS** erforderlich)
	- **1: Ja**
- **BE**, **BF**, **BD**, **BP** und **BH**.

**Weitere Informationen:** ["Bearbeitungsattribute für Formelemente",](#page-289-0) [Seite 290](#page-289-0)

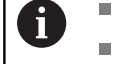

■ Programmieren Sie G24 nur in geschlossenen Konturen Das Gewinde wird mit **G31** bearbeitet

#### **Beispiel: G24-Geo**

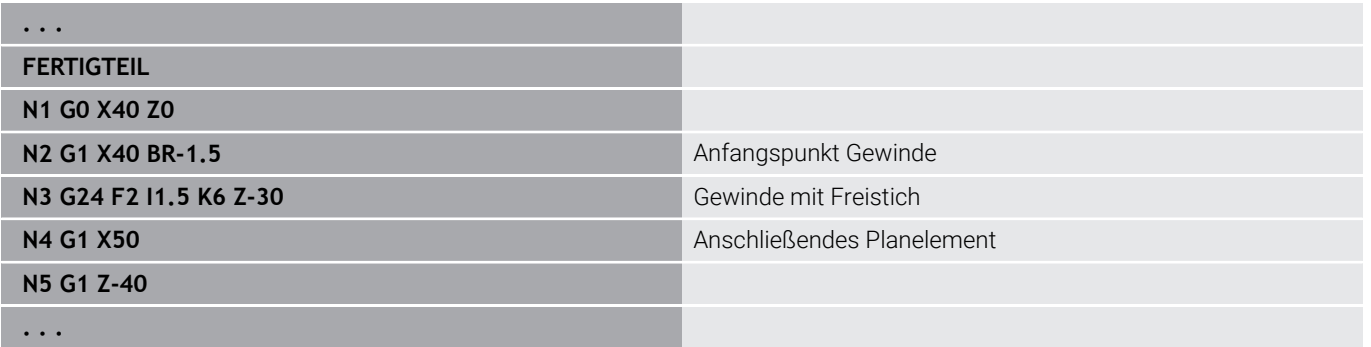

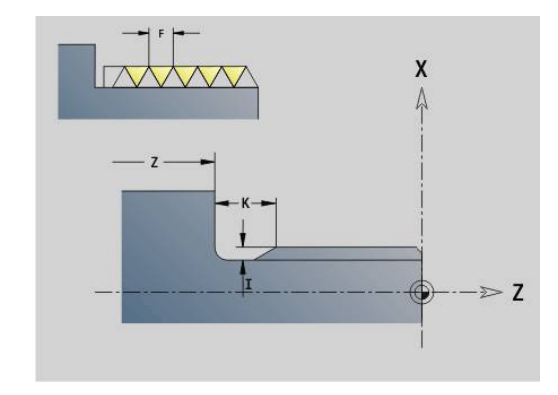

**6**

# **Freistichkontur G25–Geo**

**G25** generiert die im Folgenden aufgeführten Freistichkonturen. Die Freistiche sind nur an Konturinnenecken möglich, bei denen das Planelement parallel zur X-Achse verläuft. Programmieren Sie **G25** nach dem ersten Element. Die **Freistichart** legen Sie im Parameter **H** fest.

## **Freistich Form U (H=4)**

Parameter:

- **H**: **Freistichart** Form  $\cup$  (**H** = 4)
- **I**: **Freistichtiefe**
- **K**: **Freistichbreite**
- **R**: **Radius Innenradius** in beiden Ecken des Einstichs (Default: 0)
- **P**: **Plantiefe außenradius** oder **Fase** (Default: 0)
	- **P** > 0: Radius der Rundung
	- **P** < 0: Breite der Fase
- **FP**: **Element nicht bearbeiten** (nur für **TURN PLUS** erforderlich) **1: Ja**

## **BE**, **BF**, **BD**, **BP** und **BH**.

**Weitere Informationen:** ["Bearbeitungsattribute für Formelemente",](#page-289-0) [Seite 290](#page-289-0)

## **Beispiel: Aufruf G25-Geo Form U**

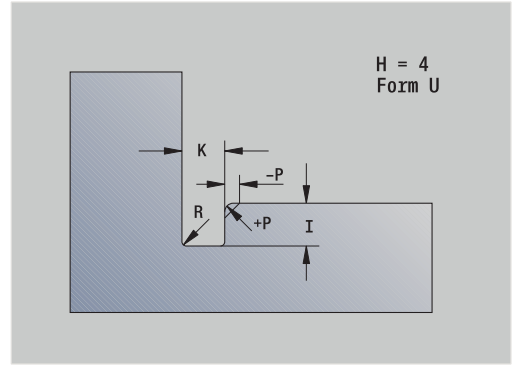

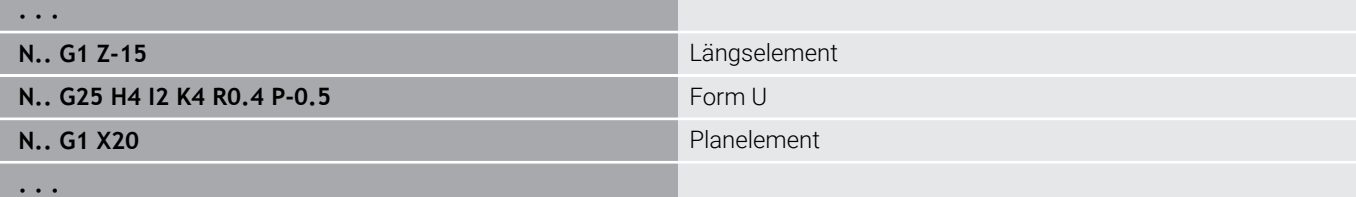

#### **Freistich DIN 509 E (H=0,5)**

Parameter:

- **H**: **Freistichart** DIN 509 E  $(H = 0$  oder  $H = 5)$
- **I**: **Freistichtiefe**
- **K**: **Freistichbreite**
- **R**: **Radius** in der Freistichecke
- **W**: **Winkel Freistichwinkel**

#### **BE**, **BF**, **BD**, **BP** und **BH**.

**Weitere Informationen:** ["Bearbeitungsattribute für Formelemente",](#page-289-0) [Seite 290](#page-289-0)

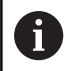

Parameter, die Sie nicht angeben, ermittelt die Steuerung in Abhängigkeit vom Durchmesser.

#### **Beispiel: Aufruf G25-Geo DIN 509 E**

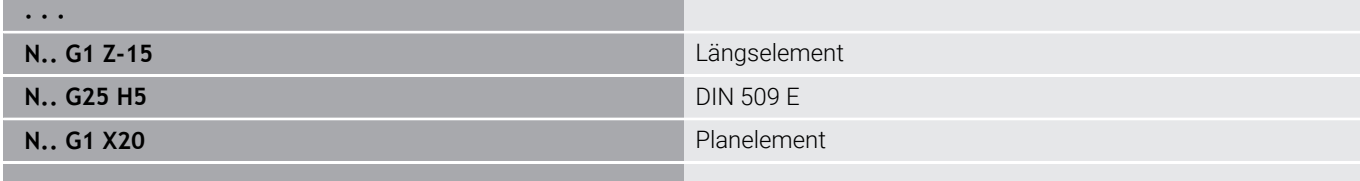

#### **. . .**

#### **Freistich DIN 509 F (H=6)**

Parameter:

- **H**: **Freistichart** DIN 509 F (**H** = 6)
- **I**: **Freistichtiefe**
- **K**: **Freistichbreite**
- **R**: **Radius** in der Freistichecke
- **P**: **Plantiefe**
- **W**: **Winkel Freistichwinkel**
- **A**: **Winkel Planwinkel**

#### **BE**, **BF**, **BD**, **BP** und **BH**.

**Weitere Informationen:** ["Bearbeitungsattribute für Formelemente",](#page-289-0) [Seite 290](#page-289-0)

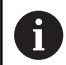

Parameter, die Sie nicht angeben, ermittelt die Steuerung in Abhängigkeit vom Durchmesser.

#### **Beispiel: Aufruf G25-Geo DIN 509 F**

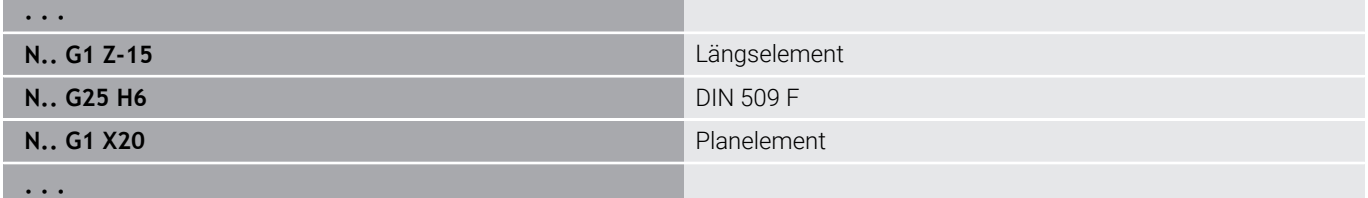

H = 5<br>DIN 509 E

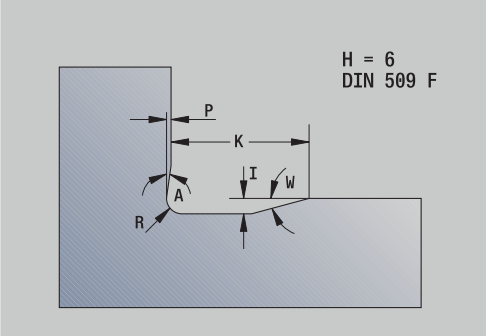

## **Freistich DIN 76 (H=7)**

Programmieren Sie nur **FP**, alle anderen Werte werden wenn nicht programmiert in Abhängigkeit der **Gewindesteigung** aus der Normtabelle genommen.

## Parameter:

- **H**: **Freistichart** DIN 76 (**H** = 7)
- **I**: **Freistichtiefe**
- **K**: **Freistichbreite**
- **R**: **Radius** in der Freistichecke (Default: **R** = 0,6 \* **I**)
- **W**: **Winkel Freistichwinkel** (Default: 30°)
- **FP**: **Gewindesteigung**

## **BE**, **BF**, **BD**, **BP** und **BH**.

**Weitere Informationen:** ["Bearbeitungsattribute für Formelemente",](#page-289-0) [Seite 290](#page-289-0)

## **Beispiel: Aufruf G25-Geo DIN 76**

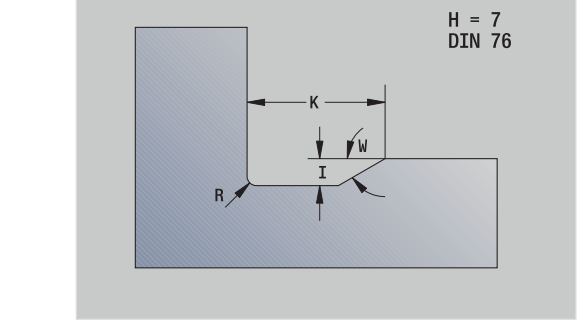

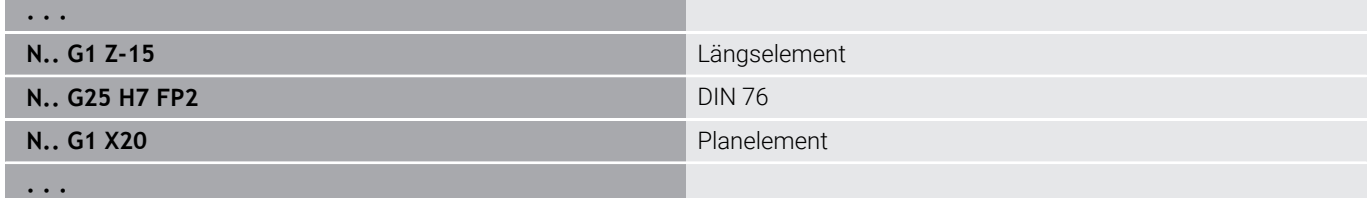

## **Freistich Form H (H=8)**

Geben Sie **W** nicht ein, wird der **Winkel** anhand von **K** und **R** berechnet. Der Endpunkt des Freistichs liegt dann auf **Eckpunkt Kontur**.

#### Parameter:

- **H**: **Freistichart** Form  $H$  (**H** = 8)
- **K**: **Freistichbreite**
- **R**: **Radius Freistichradius** (keine Eingabe: das Zirkularelement wird nicht gefertigt)
- **W**: **Winkel Freistichwinkel**

## **BE**, **BF**, **BD**, **BP** und **BH**.

**Weitere Informationen:** ["Bearbeitungsattribute für Formelemente",](#page-289-0) [Seite 290](#page-289-0)

## **Beispiel: Aufruf G25-Geo Form H**

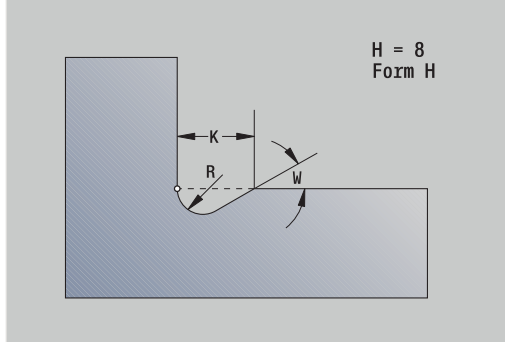

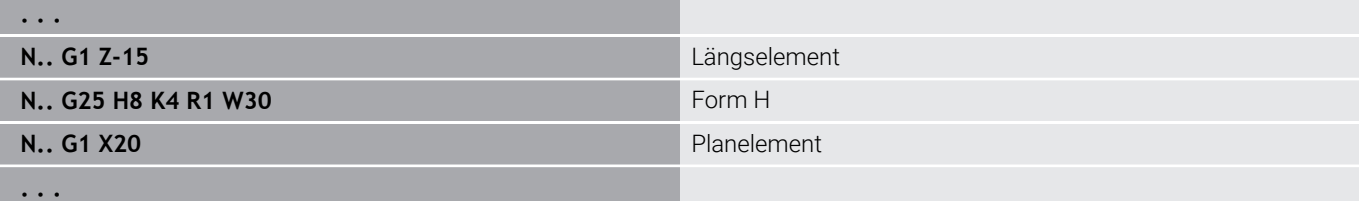

#### **Freistich Form K (H=9)**

Parameter:

- **H**: **Freistichart** Form K (**H** = 9)
- **I**: **Freistichtiefe**
- **R**: **Radius Freistichradius** (keine Eingabe: das Zirkularelement wird nicht gefertigt)
- **W**: **Winkel Freistichwinkel**
- **A**: **Winkel** zur Längsachse (Default: 45°)

#### **BE**, **BF**, **BD**, **BP** und **BH**.

**Weitere Informationen:** ["Bearbeitungsattribute für Formelemente",](#page-289-0) [Seite 290](#page-289-0)

### **Beispiel: Aufruf G25-Geo Form K**

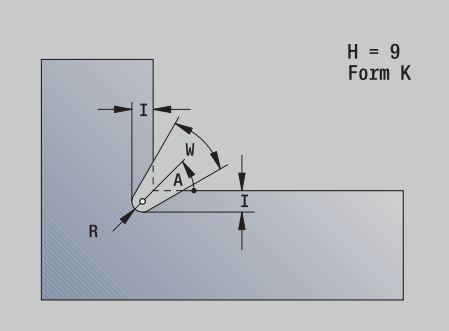

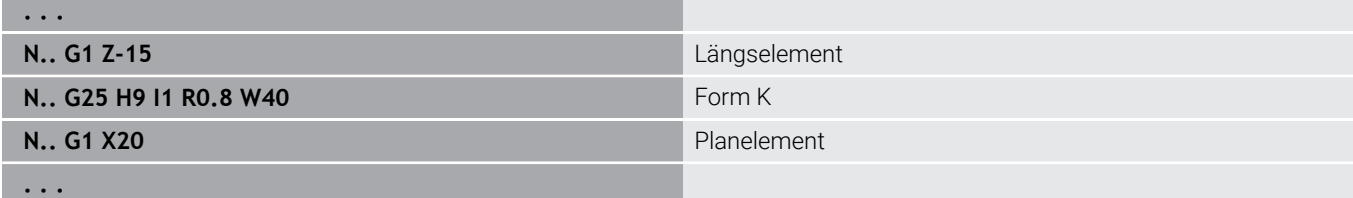

## **Gewinde (Standard) G34–Geo**

**G34** definiert ein einfaches oder verkettetes Außen- oder Innengewinde (Metrisches ISO Feingewinde DIN 13 Reihe 1). Die Steuerung berechnet alle benötigten Werte. Parameter:

## **F**: **Gewindesteigung**

Sie verketten Gewinde durch Programmierung mehrerer **G1**/**G34**- Sätze nacheinander.

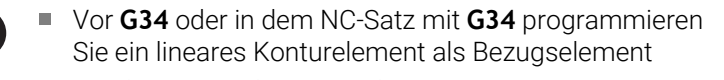

Bearbeiten Sie das Gewinde mit **G31**

### **Beispiel: G34**

A

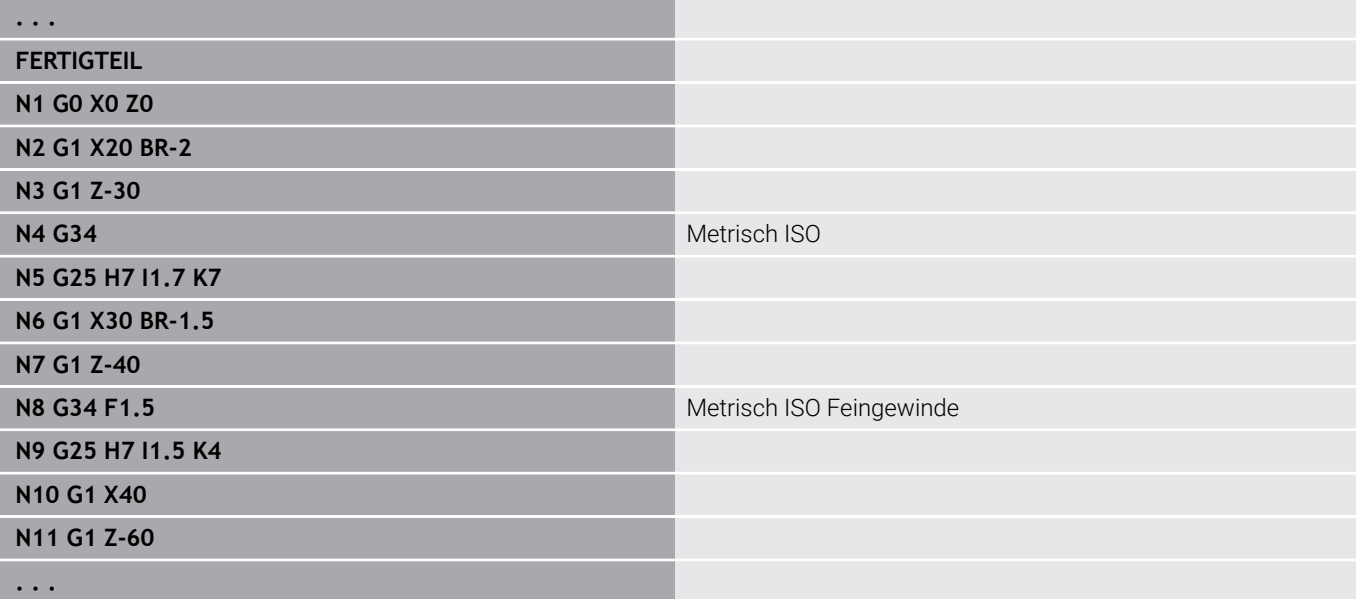

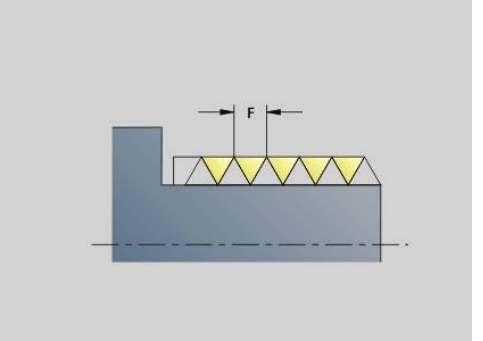

## **Gewinde (Allgemein) G37–Geo**

**G37** definiert die aufgeführten Gewindearten. Mehrgängige Gewinde sowie verkettete Gewinde sind möglich. Sie verketten Gewinde durch Programmierung mehrerer **G01**/**G37**-Sätze nacheinander. Parameter:

- **Q**: **Gewindeart** (Default: 1)
	- **1: ISO Fein DIN 13**
	- **2: ISO DIN 13**
	- **3: Kegel DIN 158**
	- **4: Kegel Fein DIN 158**
	- **5: ISO Trapez DIN 103**
	- **6: Trapez DIN 380**
	- **7: Sägen DIN 513**
	- **8: Rund DIN 405**
	- **9: Zylindrisch DIN 11**
	- **10: Kegel DIN 2999**
	- **11: Rohr DIN 259**
	- **12: Ungenormt**
	- **13: UNC US Grob**
	- **14: UNF US Fein**
	- **15: UNEF US Extrafein**
	- **16: NPT US Kegel Rohr**
	- **17: NPTF US Dryseal Rohr**
	- **18: NPSC US Rohr** (mit Schmiermittel)
	- **19: NPFS US Rohr** (ohne Schmiermittel)
	- **20: Wendelnut**
- **F**: **Gewindesteigung**
	- $\blacksquare$  bei **Q** = 1, 3-7, 12 erforderlich
	- bei anderen Gewindearten wird **F** aufgrund des Durchmessers ermittelt, wenn es nicht programmiert ist
- **P**: **Gewindetiefe** (nur bei **Q** = 12)
- $\blacksquare$ **K**: **Auslauflänge** bei Gewinden ohne Gewindefreistich (Default: 0)
- **D**: **Referenzpunkt** (Default: 0)
	- 0: Gewindeauslauf am Ende des Bezugselements
	- 1: Gewindeauslauf am Anfang des Bezugselements
- × **H**: **Anzahl Gänge** (Default: 1)
- $\blacksquare$ **A**: **Flanke links** – Flankenwinkel links (nur bei **Q** = 12 angeben)
- **W**: **Flanke rechts** Flankenwinkel rechts (nur bei **Q** = 12  $\overline{\phantom{a}}$ angeben)
- **R**: **Breite** (nur bei **Q** = 12 angeben)
- $\overline{\phantom{a}}$ **E**: **variable Steig.** (Default: 0) Vergrößert/verkleinert die Steigung pro Umdrehung um **E**.
- **V**: **Gewinderichtung:**  $\blacksquare$ 
	- **0: Rechtsgewinde**
	- **1: Linksgewinde**

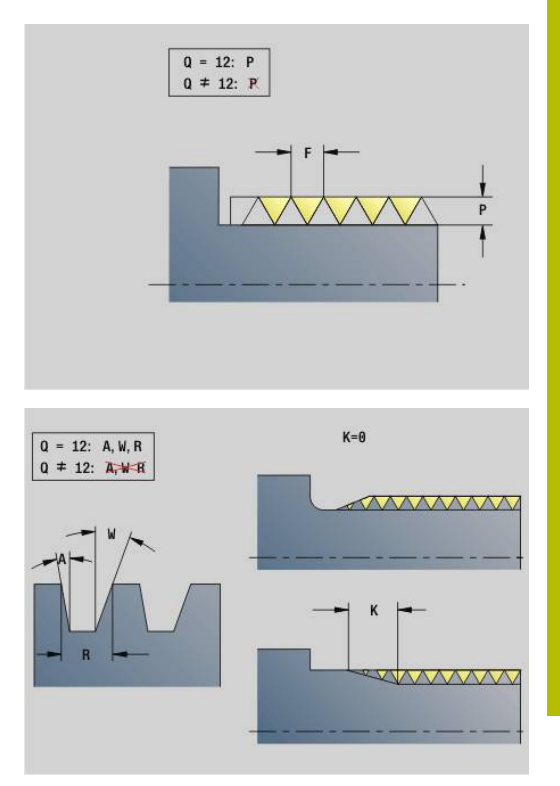

- A
- Programmieren Sie vor G37 ein lineares Konturelement als Bezugselement
- Bearbeiten Sie das Gewinde mit **G31**
- Bei genormten Gewinden werden die Parameter **P**, **R**, **A** und **W** von der Steuerung festgelegt
- Nutzen Sie **Q**=12, wenn Sie individuelle Parameter verwenden wollen

# *HINWEIS*

## **Achtung Kollisionsgefahr!**

Die Steuerung erstellt das Gewinde über die gesamte Länge des Bezugselements. Dabei führt die Steuerung keine Kollisionsprüfung mit der Werkstückkontur (z. B. Fertigteilkontur) durch. Während der Bearbeitung besteht Kollisionsgefahr!

Ohne Gewindefreistich ein weiteres Linearelement für den Gewindeüberlauf programmieren

## **Beispiel: G37**

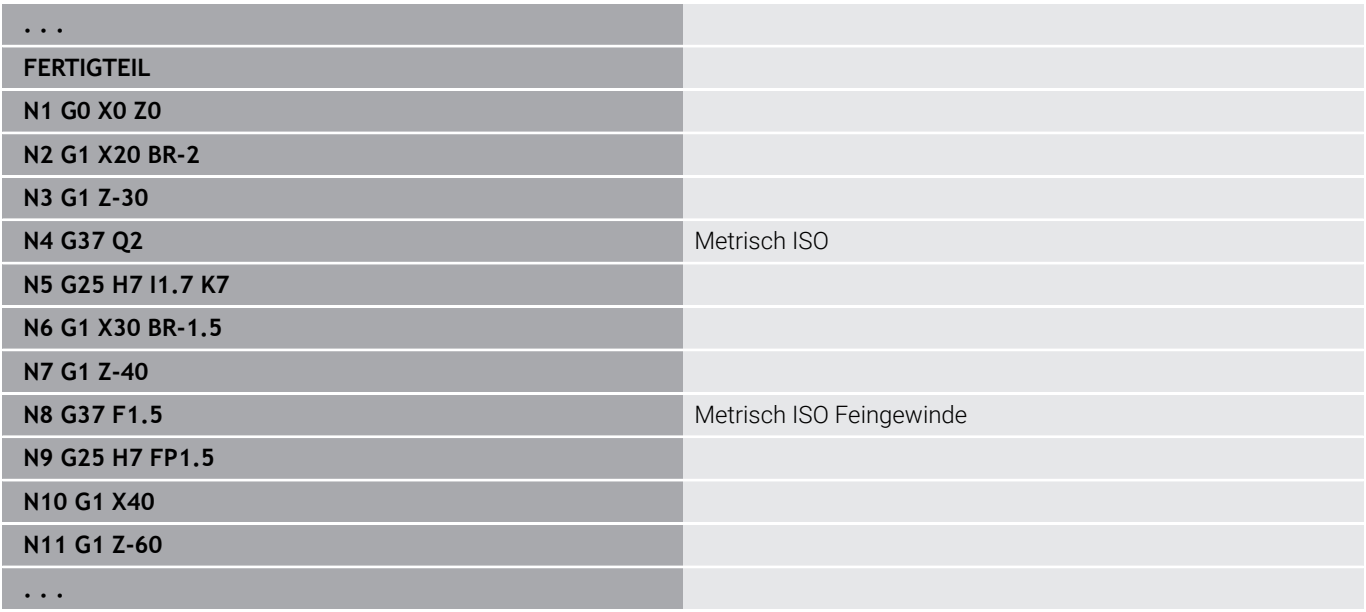

#### **Beispiel: G37 verkettet**

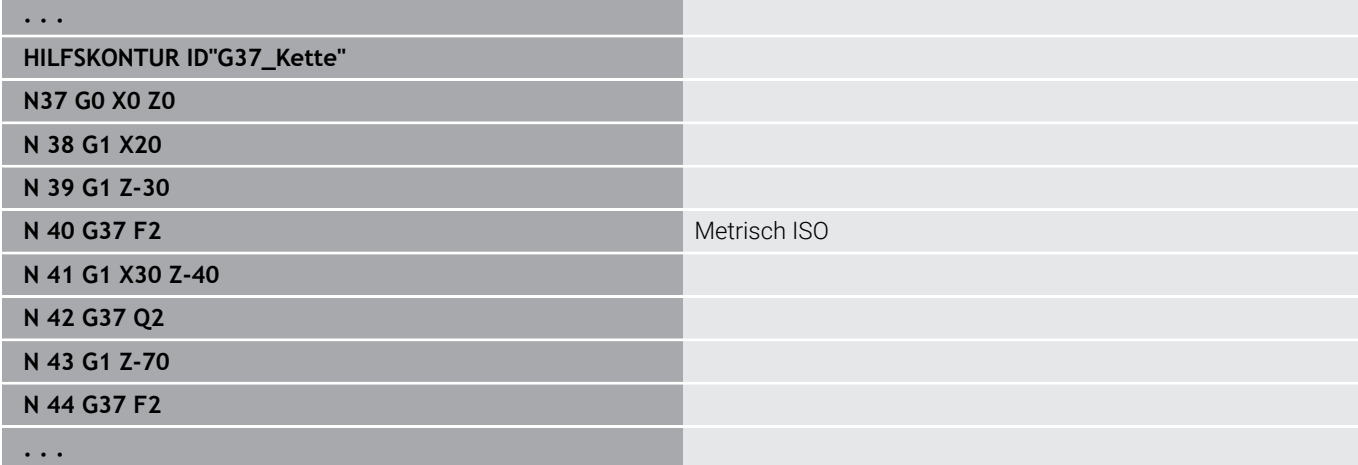

## **Bohrung (zentrisch) G49–Geo**

**G49** definiert eine Einzelbohrung mit Senkung und Gewinde auf der Drehmitte (Stirnseite oder Rückseite). Die **G49**-Bohrung ist nicht Teil der Kontur, sondern ein Formelement.

Parameter:

- **Z**: **Position** Bohrungsanfang (Bezug: Referenzpunkt)
- $\blacksquare$ **B**: **Durchmesser**
- **P**: **Tiefe** ohne Bohrspitze  $\blacksquare$
- **W**: **Spitzenwinkel** (Default: 180°)  $\overline{\phantom{a}}$
- **R**: **Senkdurchm.** Ī.
- **U**: **Senktiefe** ×
- **E**: **Senkwinkel**
- **I**: **Gewindedurchmesser**
- **J**: **Gewindetiefe**
- **K**: **Gew.Anschnitt** Auslauflänge
- **F**: **Gewindesteigung**
- **V**: **Gewinderichtung:** (Default: 0)
	- **0: Rechtsgewinde**
		- **1: Linksgewinde**
- **A**: **Winkel** Position der ersten Bohrung (Default: 0°)
	- $\blacksquare$  **A** = 0°: Stirnseite
	- **A** = 180°: Rückseite
- **O**: **Zentrierdurchm.**

 $\mathbf i$ 

■ Programmieren Sie **G49** im Abschnitt **FERTIGTEIL**, nicht in **HILFSKONTUR**, **STIRN** oder **RUECKSEITE**

Bearbeiten Sie die **G49**-Bohrung mit **G71**..**G74**

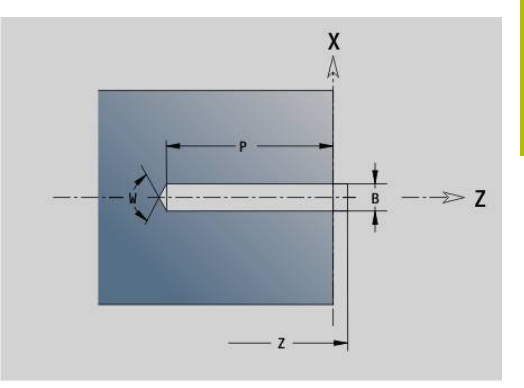

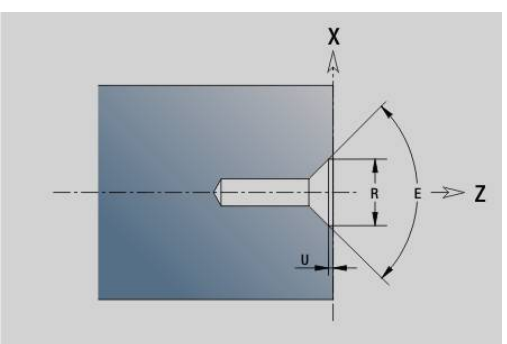

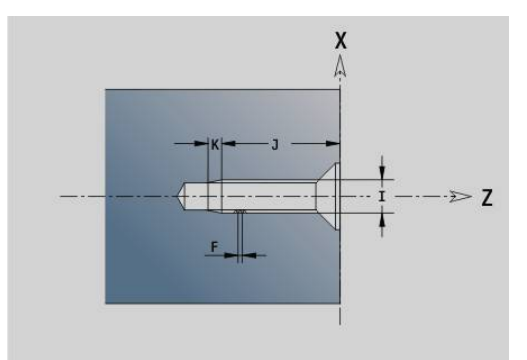

# **6.5 Attribute zur Konturbeschreibung**

## **Übersicht Attribute zur Konturbeschreibung**

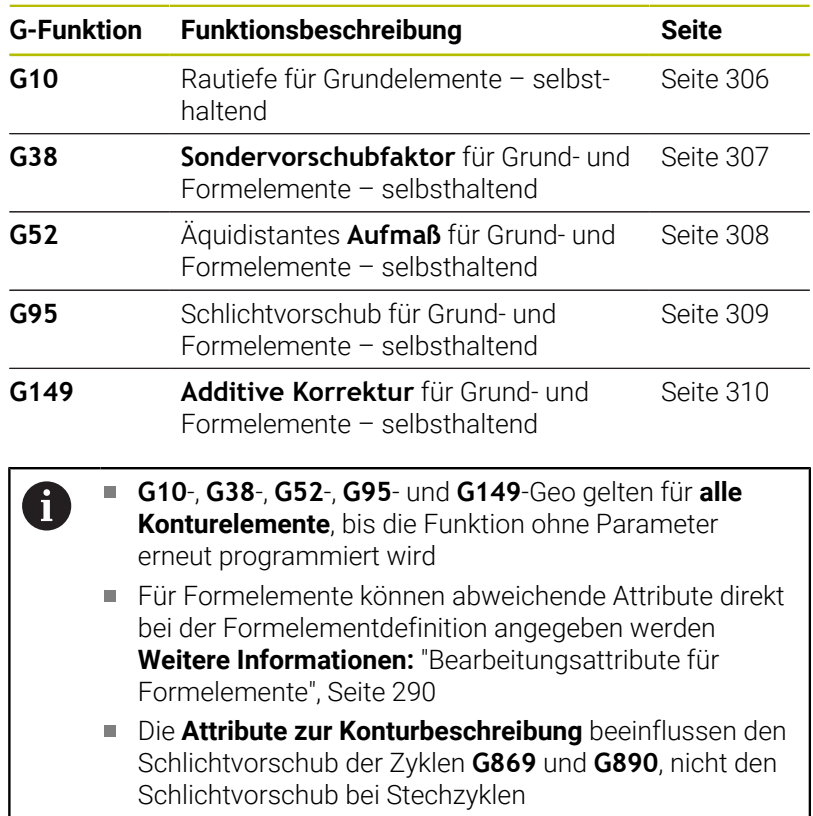

## <span id="page-305-0"></span>**Rautiefe G10-Geo**

**G10** beeinflusst den Schlichtvorschub des **G890**. Die Rautiefe gilt nur für Grundelemente.

Parameter:

- **H**: **Art der Rauht.** Rautiefe (DIN 4768)
	- H = 1: allgemeine Rautiefe (Profiltiefe) Rt1
	- H = **2**: Mittenrauwert **Ra**
	- H = **3**: gemittelte Rautiefe **Rz**
- **RH**: **Rauhtiefe**

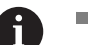

**G10** wirkt selbsthaltend

- **G10** oder **G95** ohne Parameter schalten die Rautiefe aus
- **G10 RH...** überschreibt die Rautiefe satzweise
- **G38** überschreibt die Rautiefe satzweise

 $\overline{\phantom{a}}$ 

## <span id="page-306-0"></span>**Vorschubreduzierung G38-Geo**

**G38** aktiviert den **Sondervorschub** für den Schlichtzyklus **G890**. Der **Sondervorschub** gilt selbsthaltend für Konturgrundelemente und Formelemente.

Parameter:

**E**: **Sondervorschubfaktor** (Default: 1) Sondervorschub = aktiver Vorschub \* **E**

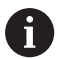

- **G38** wirkt selbsthaltend
- $\mathbb{R}^n$ Programmieren Sie **G38** vor dem zu beeinflussenden Konturelement
- **G38** ersetzt einen **Sondervorschub**
- Mit **G38** ohne Parameter wählen sie den Vorschubfaktor ab

## **Attribute für Überlagerungselemente G39-Geo**

**G39** beeinflusst den Schlichtvorschub des **G890** bei den Formelementen:

- Fasen/Verrundungen (im Anschluss an Grundelemente)
- Freistiche  $\blacksquare$
- Einstiche
- Beeinflusste Bearbeitung:
- Sondervorschub
- **Rauhtiefe**
- additive D-Korrekturen
- äquidistante **Aufmaß**  $\mathbb{R}^n$

Parameter:

- **F**: **Umdrehungsvorschub**
- **V**: **Art der Rauht.** Rautiefe (DIN 4768)
	- **1**: allgemeine Rautiefe (Profiltiefe) **Rt1**
	- **2**: Mittenrauwert **Ra**
	- **3**: gemittelte Rautiefe **Rz**
- **RH**: **Rauhtiefe** (in μm oder bei Inch-Modus in μinch)
- **D**: **Additiv.Korr.** (Bereich: 901 <= **D** <= 916)
- **P**: **Aufmaß** (Radiusmaß)
- **H**: **absolut=0,add=1 P** wirkt absolut oder additiv (Default: 0)
	- **0**: **P** ersetzt **G57**-/**G58**-Aufmaße
	- **1**: **P** wird auf **G57**-/**G58**-Aufmaße addiert
- **E**: **Sondervorschubfaktor** (Default: 1) Sondervorschub = aktiver Vorschub \* **E**
- Verwenden Sie **Art der Rauht. V**, **Rauhtiefe RH**, **Vorschub pro Umdrehg F** und Sondervorschub **E** alternativ
	- **G39** wirkt satzweise
	- Programmieren Sie G39 vor dem zu beeinflussenden Konturelement
	- Ein **G50** vor einem Zyklus (Abschnitt **BEARBEITUNG**) schaltet **G39**-Aufmaße für diesen Zyklus aus

Die Funktion **G39** kann durch die direkte Eingabe der Attribute im Dialog der Konturelemente ersetzt werden. Die Funktion ist notwendig, um importierte Programme korrekt abzuarbeiten.

## **Trennpunkt G44**

Bei der automatischen Programmerstellung mit **TURN PLUS** können Sie mit der Funktion **G44** Sie den **Trennpunkt** für die Umspannung bestimmen.

Parameter:

Ŧ

A

- **D**: **Trennpunkt Ort**
	- **0: Start Grundelement**
	- **1: Ziel Grundelement**

Wenn kein **Trennpunkt** definiert wurde, verwendet **TURN PLUS** bei der Außenbearbeitung den größten Durchmesser und bei der Innenbearbeitung den kleinsten Durchmesser als **Trennpunkt**.

## <span id="page-307-0"></span>**Aufmaß G52-Geo**

**G52** definiert ein konturparalleles **Aufmaß** für Konturgrundelemente und Formelemente, das in **G810**, **G820**, **G830**, **G860** und **G890** berücksichtigt wird.

Parameter:

 $\mathbf{i}$ 

- **P**: **Aufmaß** (Radiusmaß)
- **H**: **absolut=0,add=1 P** wirkt absolut oder additiv (Default: 0)
	- **0**: **P** ersetzt **G57**-/**G58**-Aufmaße
	- **1**: **P** wird auf **G57**-/**G58**-Aufmaße addiert

**G52** wirkt selbsthaltend

- Programmieren Sie **G52** im NC-Satz mit dem zu beeinflussenden Konturelement
- Ein **G50** vor einem Zyklus (Abschnitt **BEARBEITUNG**) schaltet **G52**-Aufmaße für diesen Zyklus aus

## <span id="page-308-0"></span>**Vorschub pro Umdrehung G95-Geo**

**G95** beeinflusst den Schlichtvorschub des **G890** für Konturgrundelemente und Formelemente. Parameter:

## **F**: **Umdrehungsvorschub**

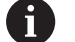

■ Der G95-Schlichtvorschub ersetzt einen im Bearbeitungsteil definierten Schlichtvorschub

- **G95** ist selbsthaltend
- **G95** ohne Wert schaltet den Schlichtvorschub ab
- **G10** schaltet den Schlichtvorschub **G95** ab

#### **Beispiel: Attribute in Konturbeschreibung G95**

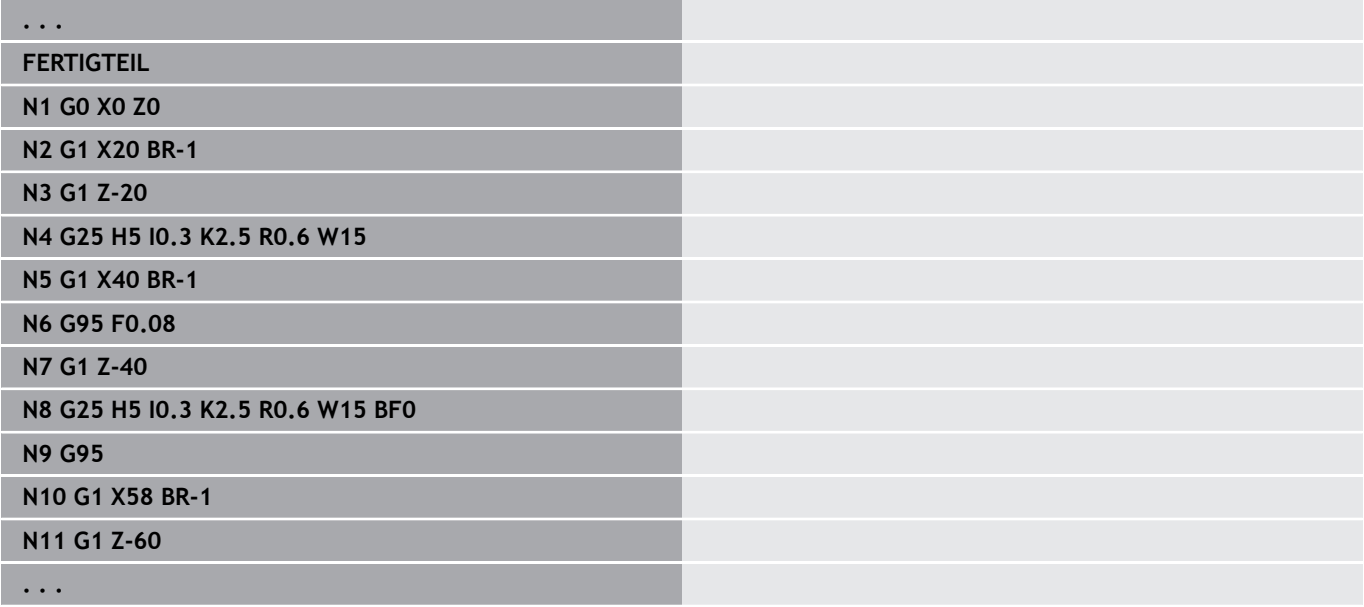

## <span id="page-309-0"></span>**Additive Korrektur G149-Geo**

**G149** gefolgt von einer **D-Nummer** aktiviert oder deaktiviert eine **Additive Korrektur**. Die Steuerung verwaltet die 16 werkzeugunabhängigen Korrekturwerte in einer internen Tabelle. Die Korrekturwerte werden in der Unterbetriebsart **Programmablauf** verwaltet.

### **Weitere Informationen:** Benutzerhandbuch

Parameter:

- **D**: **Additiv.Korr.** (Default: 900)
	- **D** = 900: schaltet die additive Korrektur aus
	- **D** = 901-916: schaltet die additive Korrektur **D** ein

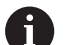

Beachten Sie die Beschreibungsrichtung der Kontur

- m. **Additive Korrektur** wirkt ab dem Satz, in dem **G149** programmiert ist
- Eine **Additive Korrektur** bleibt wirksam bis:
	- zum nächsten **G149 D900**
	- zum Ende der Fertigteilbeschreibung

### **Beispiel: Attribute in Konturbeschreibung G149**

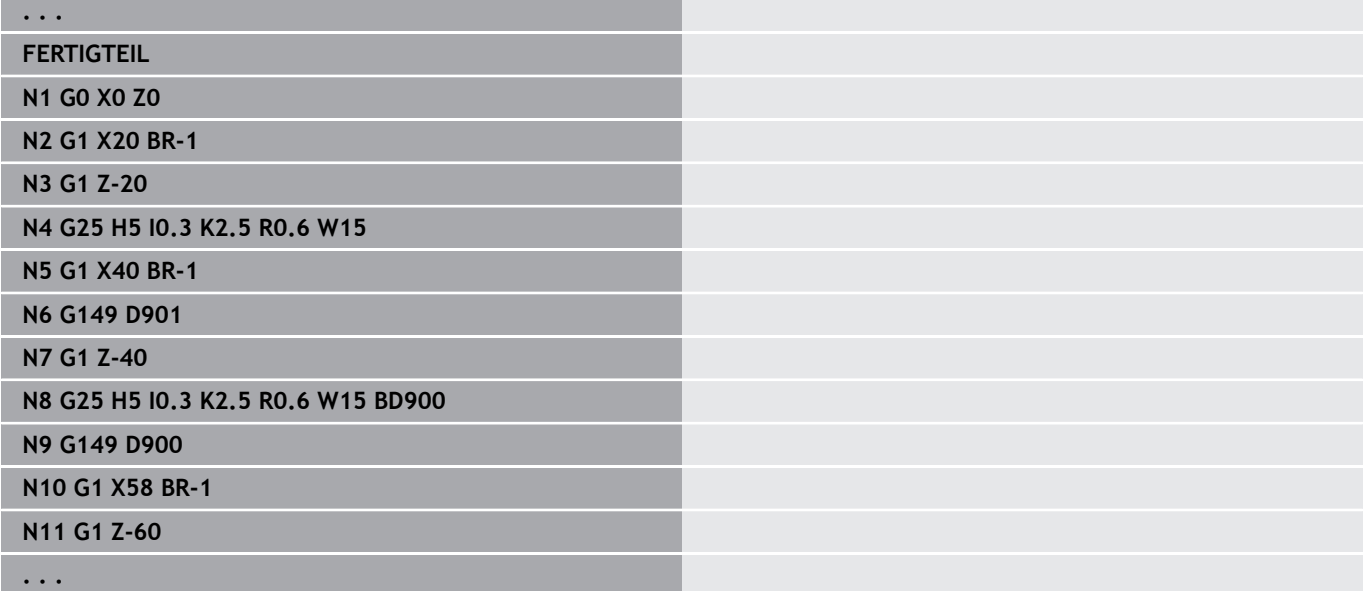

# **6.6 C-Achskonturen – Grundlagen**

## <span id="page-310-0"></span>**Lage der Fräskonturen**

Die **Referenzebene** oder den **Referenzdurchmesser** definieren Sie in der Abschnittskennung.

Die **Tiefe** und **Lage** einer Fräskontur (Tasche, Insel) legen Sie wie folgt in der Konturdefinition fest:

- Mit **Tiefe/Höhe P** im vorab programmierten **G308**
- Alternativ bei Figuren: Zyklusparameter **Tiefe P**

Das Vorzeichen von **P** bestimmt die **Lage** der Fräskontur:

- **P** < 0: Tasche
- $\blacksquare$  **P** > 0: Insel

 $\mathbf i$ 

#### **Lage der Fräskontur**

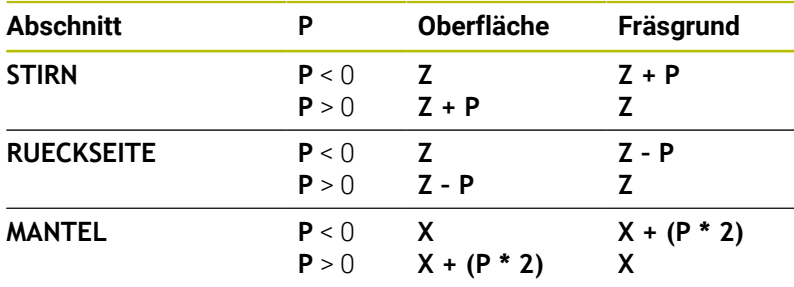

- **X**: **Referenzdurchmesser** aus der Abschnittkennung
- **Z**: **Referenzebene** aus der Abschnittkennung
- **P**: **Tiefe/Höhe** aus **G308** oder Zyklusparameter

Die Flächenfräszyklen fräsen die in der Konturdefinition beschriebene Fläche. **Inseln** innerhalb dieser Fläche werden nicht berücksichtigt.

Konturen in mehreren Ebenen (hierarchisch geschachtelte Konturen):

- Eine Ebene beginnt mit **G308** und endet mit **G309**
- **G308** definiert eine neue

**Referenzebene**/**Referenzdurchmesser**. Das erste **G308** übernimmt die in der Abschnittkennung definierte **Referenzebene**. Jedes folgende **G308** definiert eine neue Ebene. Berechnung: neue **Referenzebene** = **Referenzebene** + **P** (aus vorhergehendem **G308**)

**G309** schaltet auf die vorhergehende Referenzebene zurück

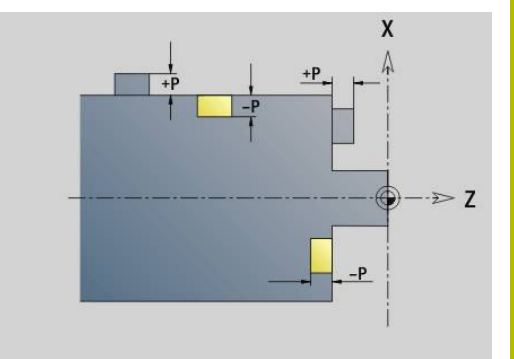

## **Anfang Tasche/Insel G308-Geo**

**G308** definiert eine neue **Referenzebene** oder **Referenzdurchmesser** bei hierarchisch geschachtelten Konturen. Parameter:

- **ID**: **Fräskontur** Name der Fräskontur
- **P**: **Tiefe/Höhe** Tiefe bei Taschen, Höhe bei Inseln
- **HC**: **Bohr/Fräs- Attribut**
	- **1: Konturfräsen G840/G847**
	- **2: Taschenfräsen G845/G848**
	- **3: Flächenfräsen G841-G844**
	- **4: Entgraten G840**
	- **5: Gravieren G801-G804**
	- **6: Kontur + Entgraten G840/G847**
	- **7: Tasche + Entgraten G845/G848**
	- **8: Stirnfräsen G797**
	- **9: Stirnfräsen+Entgraten G797**
	- **10: Bohrfräsen G75**
	- **11: Gewindefräsen G799/G800/G806**
	- **12: Bohr- und Gewindefräsen G75/G799..**
	- **14: nicht bearbeiten**
- **D**: **Fräserdurchmesser**
- **Q**: **Fräsort**
	- **0: auf der Kontur**
	- **1: innen / links**
	- **2: außen / rechts**
- **H**: **Fräslaufrichtung**
	- **0: Gegenlauf**
	- **1: Gleichlauf**
- **O**: **Eintauchverhalten** (Default: 0)
	- 0 / keine Eingabe **senkrecht eintauchen**
	- **1: helikal eintauchen**
		- Der Schruppzyklus beim Taschenfräsen taucht beim Nutfräsen pendelnd und ansonsten helikal ein.
		- Der Schlichtzyklus beim Taschenfräsen taucht mit einem 3D-Anfahrbogen ein.
	- **2: pendelnd eintauchen**
		- Der Schruppzyklus beim Taschenfräsen taucht pendelnd ein.
		- Der Schlichtzyklus beim Taschenfräsen taucht mit einem 3D-Anfahrbogen ein.
- **I**: **Begrenzungsdurchmesser**
- **RC**: **Wirbelbreite**
- **RB**: **Rückzugsebene**
- **W**: **Winkel**
	- Winkel der Fase
	- Bei **HC=5**: Werkzeugwinkel
- **BR**: **Fasenbreite**

#### **Ende Tasche/Insel G309-Geo**

**G309** definiert das Ende einer **Referenzebene**. Jede mit **G308** definierte **Referenzebene** muss mit **G309** beendet werden. **Weitere Informationen:** ["Lage der Fräskonturen", Seite 311](#page-310-0)

### **Beispiel: G308/G309**

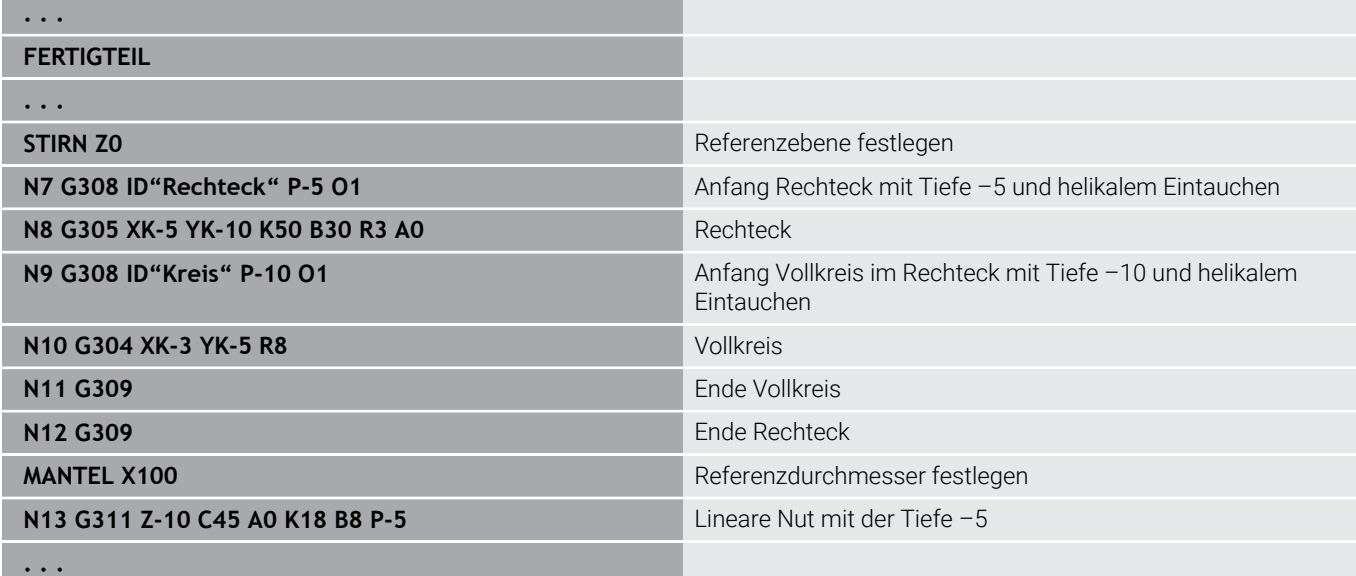

## <span id="page-313-0"></span>**Zirkulares Muster mit zirkularen Nuten**

Bei zirkularen Nuten in zirkularen Mustern programmieren Sie die Musterpositionen, den Krümmungsmittelpunkt, den Krümmungsradius und die **Lage** der Nuten.

Die Steuerung positioniert die Nuten wie folgt:

- Anordnung der Nuten im Abstand **Musterradius** um den **Mustermittelpunkt**, wenn
	- Mustermittelpunkt = Krümmungsmittelpunkt und
	- Musterradius = Krümmungsradius

Anordnung der Nuten im Abstand **Musterradius und Krümmungsradius** um den **Mustermittelpunkt**, wenn

- Mustermittelpunkt <> Krümmungsmittelpunkt **oder**
- Musterradius <> Krümmungsradius

Zusätzlich beeinflusst die **Lage** die Anordnung der Nuten:

- **Normallage**:
	- Der Anfangswinkel der Nut gilt **relativ** zur Musterposition
	- Der Anfangswinkel wird zur Musterposition addiert
- **Originallage**:
	- Der Anfangswinkel der Nut gilt **absolut**

Die folgenden Beispiele erläutern die Programmierung des zirkularen Musters mit zirkularen Nuten.

#### **Nutmittellinie als Referenz und Normallage**

Programmierung:

- Mustermittelpunkt = Krümmungsmittelpunkt
- Musterradius = Krümmungsradius
- Normallage

Diese Befehle ordnen die Nuten im Abstand **Musterradius** um den Mustermittelpunkt an.

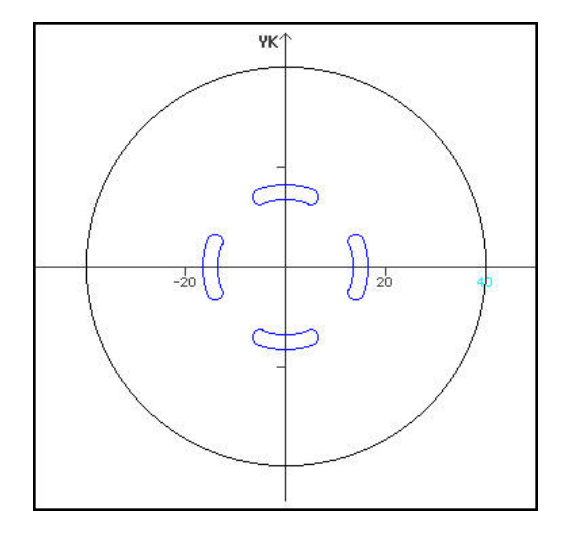

### **Beispiel: Nutmittellinie als Referenz, Normallage**

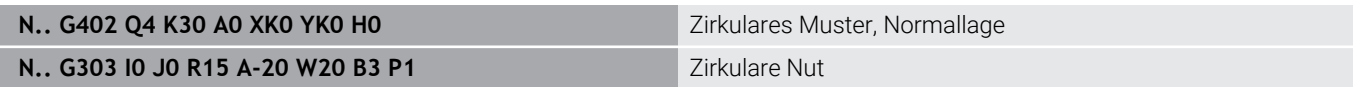

#### **Nutmittellinie als Referenz und Originallage**

Programmierung:

- Mustermittelpunkt = Krümmungsmittelpunkt
- Musterradius = Krümmungsradius
- Originallage

Diese Befehle ordnen alle Nuten auf der gleichen Position an.

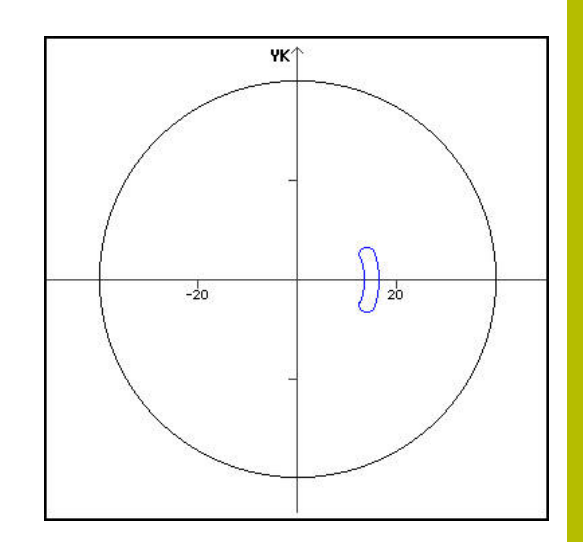

#### **Beispiel: Nutmittellinie als Referenz, Originallage**

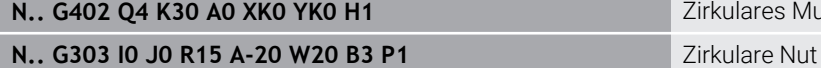

Zirkulares Muster, Originallage

#### **Krümmungsmittelpunkt als Referenz und Normallage**

Programmierung:

- Mustermittelpunkt <> Krümmungsmittelpunkt
- Musterradius = Krümmungsradius  $\bar{\phantom{a}}$
- **Normallage**

Diese Befehle ordnen die Nuten im Abstand **Musterradius und Krümmungsradius** um den Mustermittelpunkt an.

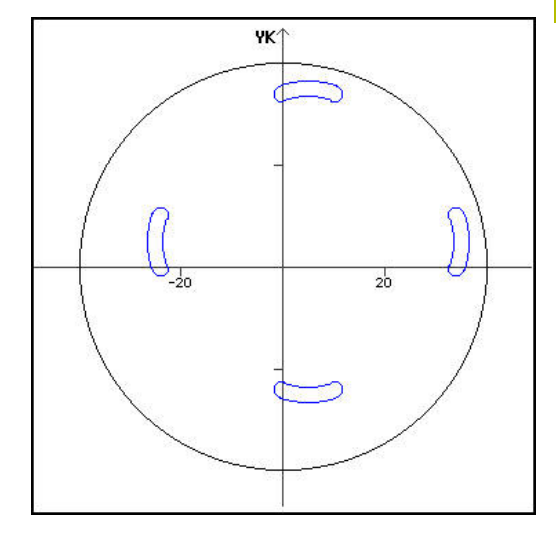

### **Beispiel: Krümmungsmittelpunkt als Referenz, Normallage**

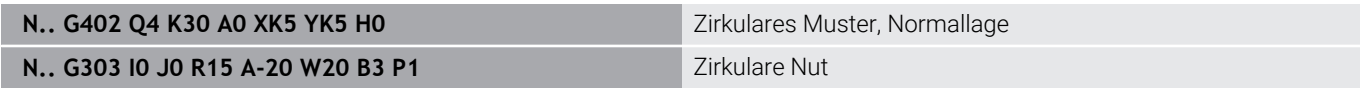

#### **Krümmungsmittelpunkt als Referenz und Originallage**

Programmierung:

- Mustermittelpunkt <> Krümmungsmittelpunkt
- Musterradius = Krümmungsradius
- **Originallage**

Diese Befehle ordnen die Nuten im Abstand **Musterradius und Krümmungsradius** um den Mustermittelpunkt unter Beibehaltung des Anfangs- und Endwinkels an.

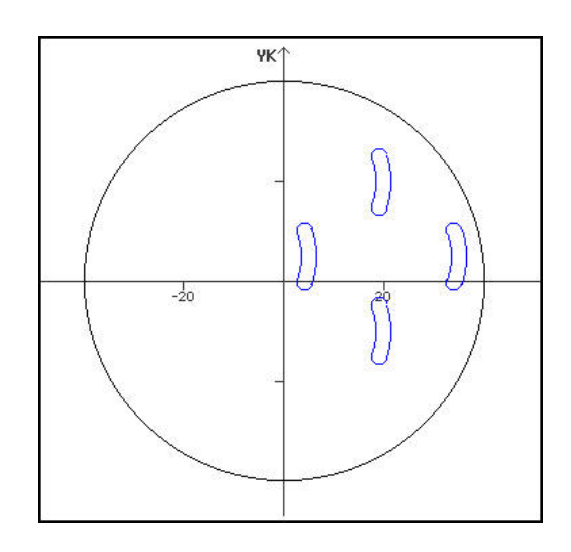

#### **Beispiel: Krümmungsmittelpunkt als Referenz, Originallage**

N.. G402 Q4 K30 A0 XK5 YK5 H1 Zirkulares Muster, Originallage

**N.. G303 IO JO R15 A-20 W20 B3 P1** Zirkulare Nut

# **6.7 Stirn-/Rückseitenkonturen**

## **Startpunkt Stirn-/Rückseitenkontur G100-Geo**

**G100** definiert den **Startpunkt** einer Stirn- oder Rückseitenkontur. Parameter:

- **X**: **Anfangspunkt** (polar)
- **C**: **Anfangswinkel** (Winkel polar)
- **XK**: **Anfangspunkt** (kartesisch)
- **YK**: **Anfangspunkt** (kartesisch)

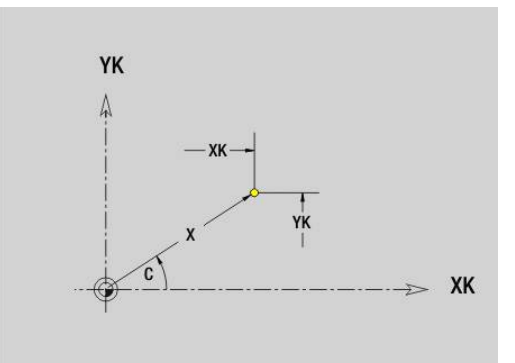

## **Strecke Stirn-/Rückseitenkontur G101-Geo**

**G101** definiert eine Strecke in einer Stirn- oder Rückseitenkontur. Parameter:

- **X**: **Endpunkt** (polar; Durchmessermaß)
- **C**: **Endwinkel** (polar)
- **XK**: **Endpunkt** (kartesisch)
- **YK**: **Endpunkt** (kartesisch)
- **AN**: **Winkel** zur positiven XK-Achse
- **Q**: **Schnittpunkt** oder **Endpunkt**, wenn die Strecke einen Kreisbogen schneidet (Default: 0)
	- 0: naher Schnittpunkt
	- 1: entfernter Schnittpunkt
- **BR**: **Fase/Verrundung** definiert den Übergang zum nächsten Konturelement

Programmieren Sie den theoretischen Endpunkt, wenn Sie eine **Fase/Verrundung** angeben.

- keine Eingabe: tangentialer Übergang
- **BR** = 0: nicht tangentialer Übergang
- **BR** > 0: Radius der Rundung
- **BR** < 0: Breite der Fase
- **AR**: **inkr. Winkel zum Vorg. ARi** (**AR** entspricht **AN**)
- **R**: **Länge der Linie** j.

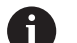

Programmierung:

- **XK**, **YK**: absolut, inkremental, selbsthaltend oder **?**
- **X**, **C**: absolut, inkremental, selbsthaltend oder **?**
- **ARi:** Winkel zum vorherigen Element
- **ANi:** Winkel zum nachfolgenden Element

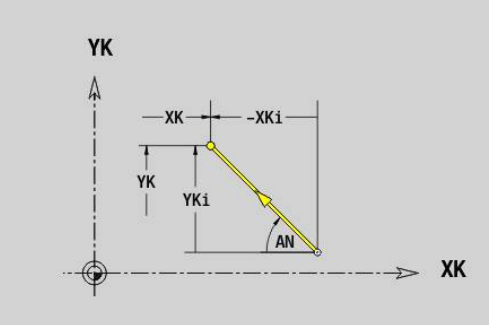

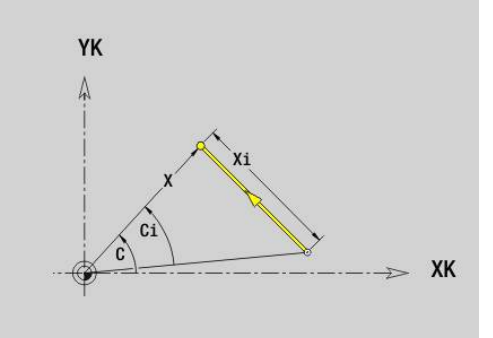

# **Kreisbogen Stirn-/Rückseitenkontur G102-/G103-Geo**

**G102** und **G103** definieren einen Kreisbogen in einer Stirn- oder Rückseitenkontur.

Drehrichtung:

- **G102:** im Uhrzeigersinn
- **G103**: im Gegen-Uhrzeigersinn  $\overline{\Box}$

Parameter:

- **X**: **Endpunkt** (polar; Durchmessermaß)
- **C**: **Endwinkel** (polar) п
- **XK**: **Endpunkt** (kartesisch)  $\overline{\phantom{a}}$
- $\blacksquare$ **YK**: **Endpunkt** (kartesisch)
- **R**: **Radius**  $\mathbb{R}^n$
- **I**: **Mittelpunkt** (kartesisch)
- **J**: **Mittelpunkt** (kartesisch) Ī.
- **Q**: **Schnittpunkt** oder **Endpunkt**, wenn der Kreisbogen eine Gerade oder einen Kreisbogen schneidet (Default 0)
	- 0: naher Schnittpunkt
	- 1: entfernter Schnittpunkt
- **BR**: **Fase/Verrundung** definiert den Übergang zum nächsten × Konturelement

Programmieren Sie den theoretischen Endpunkt, wenn Sie eine **Fase/Verrundung** angeben.

- keine Eingabe: tangentialer Übergang
- **BR** = 0: nicht tangentialer Übergang
- **BR** > 0: Radius der Rundung
- **BR** < 0: Breite der Fase
- **XM**: **Mittelpunkt** (Polarradius; Bezug: Werkstück-Nullpunkt)
- **CM**: **Mittelpunkt** Polarwinkel (Bezug: Werkstück-Nullpunkt)  $\blacksquare$
- **AR**: **Startwinkel** Tangentenwinkel zur Drehachse i.
- **AN**: **Endwinkel** Tangentenwinkel zur Drehachse  $\overline{\Box}$

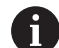

Programmierung:

- **XK**, **YK**: absolut, inkremental, selbsthaltend oder **?**
- **X**, **C**: absolut, inkremental, selbsthaltend oder **?**
- **I**, **J**: absolut, inkremental oder **?**
- **XM. CM:** absolut oder inkremental
- **ARi:** Winkel zum vorherigen Element
- **ANi:** Winkel zum nachfolgenden Element

Endpunkt darf nicht der Startpunkt sein (kein Vollkreis).

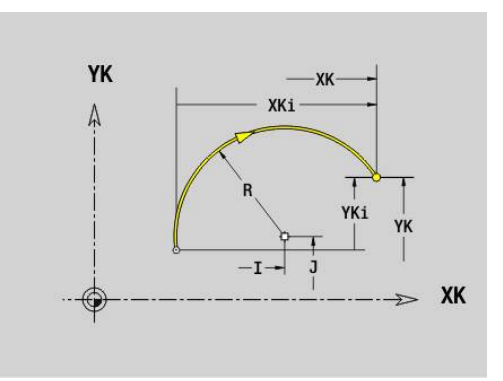

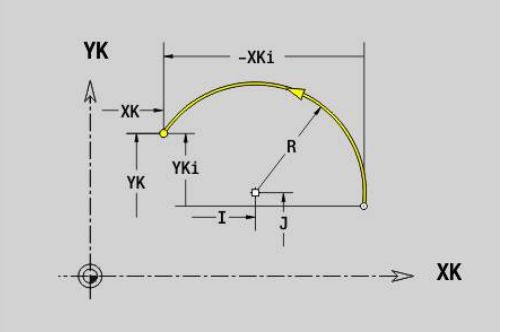

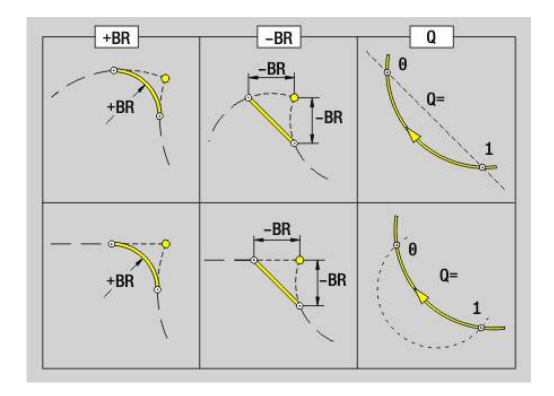

## **Bohrung Stirn-/Rückseite G300-Geo**

**G300** definiert eine Bohrung mit Senkung und Gewinde in einer Stirnoder Rückseitenkontur.

Parameter:

- **XK**: **Mittelpunkt** (kartesisch)
- **YK**: **Mittelpunkt** (kartesisch)  $\overline{\phantom{a}}$
- **X**: **Durchmesser Mittelpunkt** (polar)
- **C**: **Winkel Mittelpunkt** (polar)
- **B**: **Durchmesser**
- **P**: **Tiefe** ohne Bohrspitze
- **W**: **Spitzenwinkel** (Default: 180°)
- **R**: **Senkdurchm.**
- **U**: **Senktiefe**
- **E**: **Senkwinkel**
- **I**: **Gewindedurchmesser**
- **J**: **Gewindetiefe**
- **K**: **Gew.Anschnitt** Auslauflänge
- **F**: **Gewindesteigung**
- **V**: **Gewinderichtung:** (Default: 0)
	- **0: Rechtsgewinde**
	- **1: Linksgewinde**
- **A**: **Winkel** zur Z-Achse Neigung der Bohrung
	- Stirnseite (Bereich: -90° < **A** < 90°; Default: 0°)
	- Rückseite (Bereich: 90° < **A** < 270°; Default: 180°)
- **O**: **Zentrierdurchm.**

 $\mathbf i$ 

Bearbeiten Sie **G300**-Bohrungen mit **G71**..**G74**.

## **Lineare Nut Stirn-/Rückseite G301-Geo**

**G301** definiert eine lineare Nut in einer Stirn- oder Rückseitenkontur. Parameter:

- **XK**: **Mittelpunkt** (kartesisch)
- **YK**: **Mittelpunkt** (kartesisch)
- **X**: **Durchmesser Mittelpunkt** (polar)
- **C**: **Winkel Mittelpunkt** (polar)
- **A**: **Winkel** zur XK-Achse (Default: 0°)
- **K**: **Länge**
- **B**: **Breite**
- **P**: **Tiefe/Höhe** (Default: **P** aus **G308**)
	- **P** < 0: Tasche
	- $\blacksquare$  **P** > 0: Insel

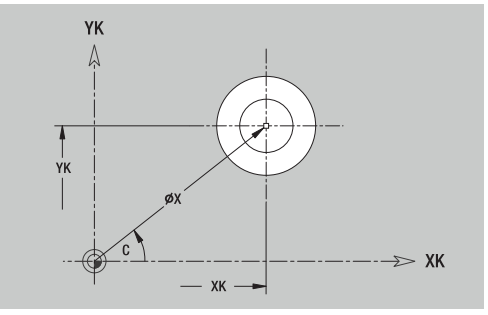

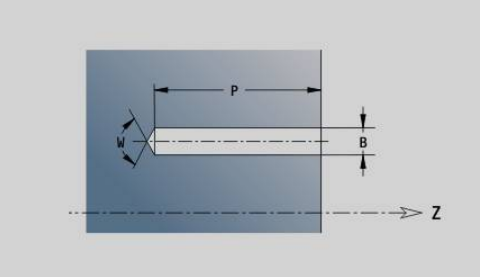

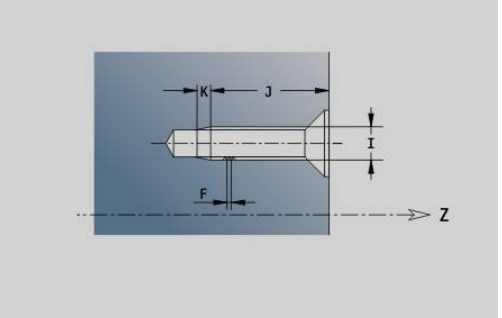

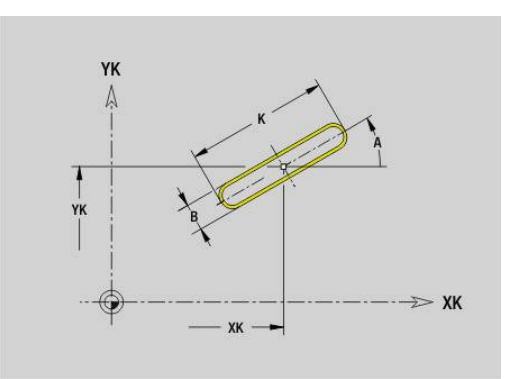

# **Zirkulare Nut Stirn-/Rückseite G302-/G303-Geo**

**G302** und **G303** definieren eine zirkulare Nut in einer Stirn- oder Rückseitenkontur.

Drehrichtung:

- **G302**: zirkulare Nut im Uhrzeigersinn
- **G303**: zirkulare Nut im Gegen-Uhrzeigersinn

Parameter:

- **I**: **Mittelpunkt** (kartesisch)
- **J**: **Mittelpunkt** (kartesisch)
- **X**: **Durchmesser Mittelpunkt** (polar)
- **C**: **Winkel Mittelpunkt** (polar)
- **R**: **Radius** Krümmungsradius (Bezug: Mittelpunktbahn der Nut)
- **A**: **Anfangswinkel** zur XK-Achse (Default: 0°)
- **W**: **Endwinkel** zur XK-Achse (Default: 0)

**B**: **Breite**

- **P**: **Tiefe/Höhe** (Default: **P** aus **G308**)
	- **P** < 0: Tasche
	- $\blacksquare$  **P** > 0: Insel

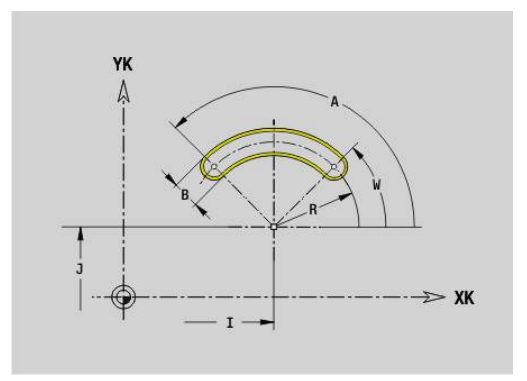

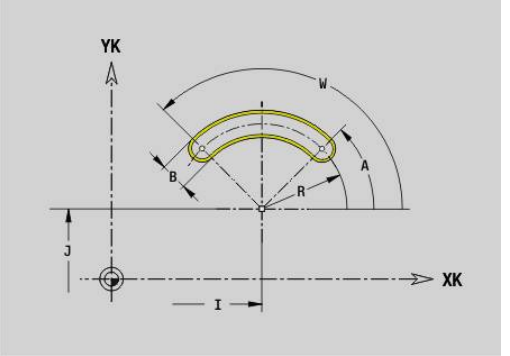

## **Vollkreis Stirn-/Rückseite G304-Geo**

**G304** definiert einen **Vollkreis** in einer Stirn- oder Rückseitenkontur. Parameter:

- **XK**: **Mittelpunkt** (kartesisch)
- **YK**: **Mittelpunkt** (kartesisch)
- **X**: **Durchmesser Mittelpunkt** (polar)
- **C**: **Winkel Mittelpunkt** (polar)
- **R**: **Radius**
- **P**: **Tiefe/Höhe** (Default: **P** aus **G308**)
	- **P** < 0: Tasche
	- $\blacksquare$  **P** > 0: Insel

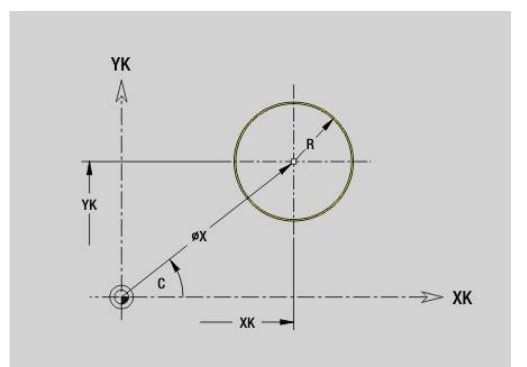

## **Rechteck Stirn-/Rückseite G305-Geo**

**G305** definiert ein Rechteck in einer Stirn- oder Rückseitenkontur. Parameter:

- **XK**: **Mittelpunkt** (kartesisch)
- **YK**: **Mittelpunkt** (kartesisch)
- **X**: **Durchmesser Mittelpunkt** (polar)
- **C**: **Winkel Mittelpunkt** (polar)
- **A**: **Winkel** zur XK-Achse (Default: 0°)
- **K**: **Länge** des Rechtecks
- **B**: **Höhe** des Rechtecks
- **R**: **Fase/Verrundung** (Default: 0)
	- **R** > 0: Radius der Rundung
	- **R** < 0: Breite der Fase
- **P**: **Tiefe/Höhe** (Default: **P** aus **G308**)
	- **P** < 0: Tasche
	- $\blacksquare$  **P** > 0: Insel

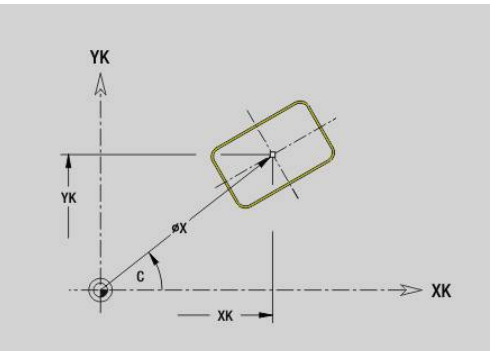

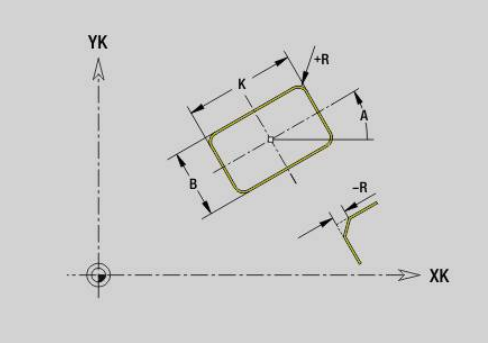

## **Text Stirnfläche C G306-Geo**

**G306** definiert einen Text auf der Stirnfläche. Parameter:

- **X**: **Anfangspunkt** X
- **C**: **Anfangswinkel**
- **XK**: **Anfangspunkt** (kartesisch)
- **YK**: **Anfangspunkt** (kartesisch)
- **ID**: **Text**, der graviert werden soll
- **NF**: **Zeichen Nr.** ASCII-Code des zu gravierenden Zeichens
- **P**: **Tiefe**
- **W**: **Neigungswinkel** der Zeichenfolge
- **H**: **Schrifthöhe**
- **E**: **Abstands Faktor** Der Abstand zwischen den Zeichen wird nach folgender Formel berechnet: **H** / 6 \* **E**
- **V**: **Ausführung (lin/pol)**
	- **0: linear**
	- **1: oben gebogen**
	- **2: unten gebogen**
- **D**: **Bezugsdurchmesser**
- **F**: **Eintauchvorschubfaktor** (Eintauchvorschub = aktueller Vorschub \* **F**)
- **O**: **Spiegelschrift**
	- **0** (**Nein**): die Gravur ist ungespiegelt
	- **1** (**Ja**): die Gravur ist gespiegelt (Spiegelschrift)

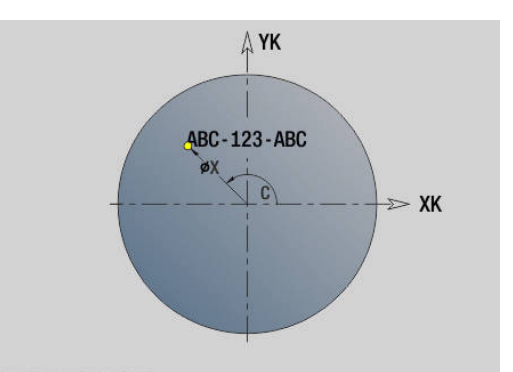

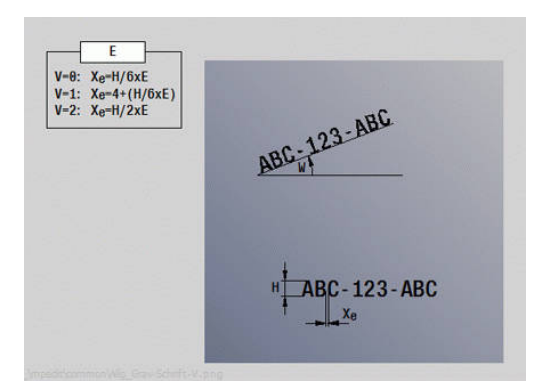

# **Vieleck Stirn-/Rückseite G307-Geo**

**G307** definiert ein Vieleck in einer Stirn- oder Rückseitenkontur. Parameter:

- **XK**: **Mittelpunkt** (kartesisch)
- **YK**: **Mittelpunkt** (kartesisch)
- **X**: **Durchmesser Mittelpunkt** (polar)
- **C**: **Winkel Mittelpunkt** (polar)
- **A**: **Winkel** zur XK-Achse (Default: 0°)
- **Q**: **Anzahl Kanten**
- **K**: **+Kantenlänge/-Schlüsselw.**
	- **K** > 0: Kantenlänge
	- **K** < 0: Schlüsselweite (Innendurchmesser)
- **R**: **Fase/Verrundung** (Default: 0)
	- **R** > 0: Radius der Rundung
	- **R** < 0: Breite der Fase
- **P**: **Tiefe/Höhe** (Default: **P** aus **G308**)
	- **P** < 0: Tasche
	- $\blacksquare$  **P** > 0: Insel

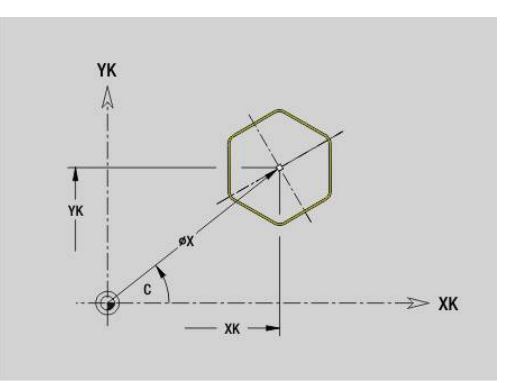

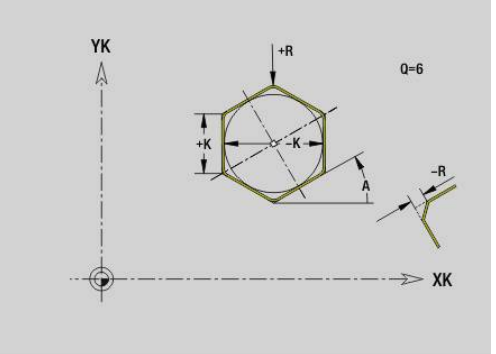

## **Muster linear Stirn-/Rückseite G401-Geo**

**G401** definiert ein lineares Bohr- oder Figurmuster auf der Stirn- oder Rückseite. **G401** wirkt auf die im Folgesatz definierte Bohrung oder Figur (**G300**..**G305**, **G307**).

Parameter:

- **Q**: **Anzahl** der Figuren
- **XK**: **Anfangspunkt** (kartesisch)
- **YK**: **Anfangspunkt** (kartesisch)
- **X**: **Anfangspunkt** (polar)
- **C**: **Anfangswinkel** (polar)
- $\blacksquare$ **I**: **Endpunkt** (kartesisch)
- **Ii**: **Endpunkt** Abstand zwischen zwei Figuren (in X)  $\mathbb{R}^d$
- **J**: **Endpunkt** (kartesisch)
- **Ji**: **Endpunkt** Abstand zwischen zwei Figuren (in Y)  $\overline{\phantom{a}}$
- **A**: **Winkel** zur XK-Achse (Default: 0°)  $\blacksquare$
- **R**: **Länge** Gesamtlänge Muster
- **Ri**: **Länge Abstand inkr.**  $\mathcal{L}_{\mathcal{A}}$

Programmierhinweise:

- Programmieren Sie die Bohrung oder Figur im Folgesatz ohne Mittelpunkt
- Der Bohr- oder Fräszyklus im Abschnitt **BEARBEITUNG** ruft die Bohrung oder Figur im Folgesatz auf, nicht die Musterdefinition

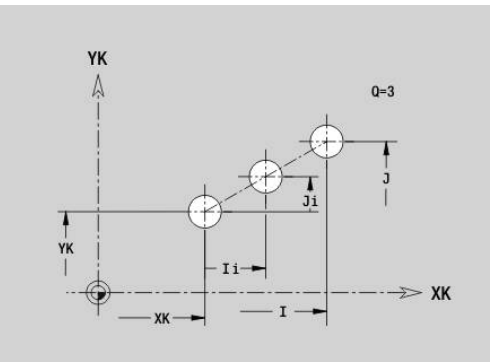

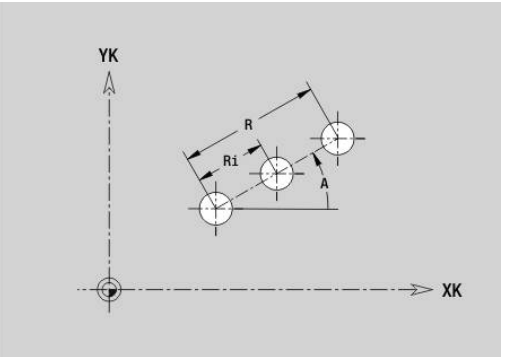

i

## **Muster zirkular Stirn-/Rückseite G402-Geo**

**G402** definiert ein zirkulares Bohr- oder Figurmuster auf der Stirnoder Rückseite. **G402** wirkt auf die im Folgesatz definierte Bohrung oder Figur (**G300**..**G305**, **G307**).

Parameter:

- **Q**: **Anzahl** der Figuren
- Ī. **K**: **Musterdurchmesser**
- $\blacksquare$ **A**: **Anfangswinkel** – Position der ersten Figur (Bezug: positive XK-Achse; Default: 0°)
- i. **W**: **Endwinkel** – Position letzte Figur (Bezug: positive XK-Achse; Default: 360°)
- **Wi**: **Endwinkel Winkel** zwischen zwei Figuren
- **V**: **Richtung** Orientierung (Default: 0)
	- **V** = 0, ohne **W**: Vollkreisaufteilung
	- **V** = 0, mit **W**: Aufteilung auf längerem Kreisbogen
	- **V** = 0, mit **W**: Vorzeichen von **Wi** bestimmt die Richtung (**W** < 0: im Uhrzeigersinn)
	- **V** = 1, mit **W**: im Uhrzeigersinn
	- **V** = 1, mit **W**: im Uhrzeigersinn (Vorzeichen von **W** ist ohne Bedeutung)
	- **V** = 2, mit **W**: gegen den Uhrzeigersinn
	- **V** = 2, mit **W**: gegen den Uhrzeigersinn (Vorzeichen von **W** ist ohne Bedeutung)
- **XK**: **Mittelpunkt** (kartesisch)
- $\blacksquare$ **YK**: **Mittelpunkt** (kartesisch)
- $\overline{\phantom{a}}$ **X**: **Anfangspunkt** (polar)
- **C**: **Anfangswinkel** (polar)
- **H**: **0=Normallage** Lage der Figuren (Default: 0)
	- **0**: Normallage Figuren werden um den Kreismittelpunkt gedreht (Rotation)
	- 1: Originallage Figurlage bezogen auf das Koordinatensystem bleibt gleich (Translation)

## $\mathbf i$

Programmierhinweise:

- Programmieren Sie die Bohrung oder Figur im Folgesatz ohne Mittelpunkt. Ausnahme zirkulare Nut **[Weitere Informationen:](#page-313-0)** "Zirkulares Muster mit [zirkularen Nuten", Seite 314](#page-313-0)
- Der Bohr- oder Fräszyklus (Abschnitt **BEARBEITUNG**) ruft die Bohrung oder Figur im Folgesatz auf, nicht die Musterdefinition

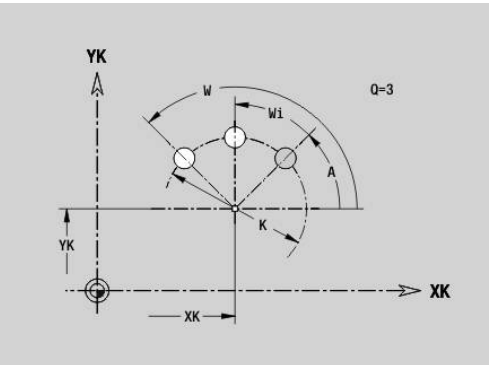

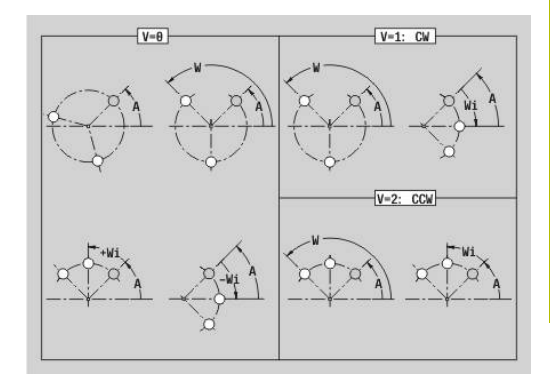

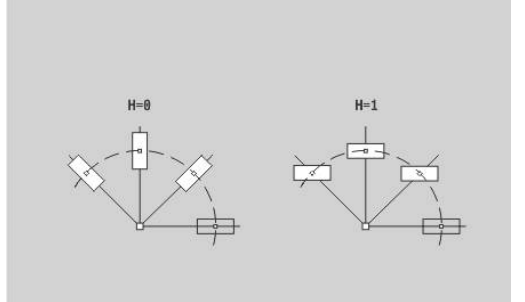

# **Muster DataMatrix Stirn C G405-Geo**

**G405** definiert ein Muster im DataMatrix-Code auf der Stirnseite. **G405** wirkt auf die im Folgesatz definierte Bohrung oder Figur (**G300**, **G304**, **G305** oder **G307**).

Parameter:

i

- **ID**: **Text**, der in DataMatrix-Code gewandelt wird
- **XK**: **Anfangspunkt** (kartesisch)
- **YK**: **Anfangspunkt** (kartesisch)
- **X**: **Anfangspunkt** (polar)
- **C**: **Anfangswinkel** (polar) Ī.
- **A**: **Winkel** zur XK-Achse (Default: 0°)  $\blacksquare$
- **R**: **Länge** Gesamtlänge Muster
- **Ri**: **Länge** Abstand zur nächsten Bohrung oder Figur  $\overline{\phantom{a}}$

### Programmierhinweise

- $\mathbf{r}$ Wenn Sie keine Länge eingeben, berechnet die Steuerung das Muster so, dass sich die Bohrungen oder Figuren berühren
- Programmieren Sie die Bohrung oder Figur im Folgesatz ohne Mittelpunkt
- Der Bohr- oder Fräszyklus im Abschnitt **BEARBEITUNG** ruft die Bohrung oder Figur im Folgesatz auf, nicht die Musterdefinition
- Erlaubt sind max. 80 ASCII-Zeichen pro DataMatrix-Code
- Die G-Funktionen Rechteck und Vieleck sind auf eine quadratische Form beschränkt

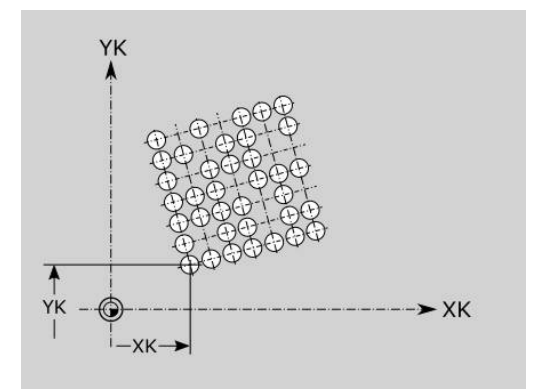

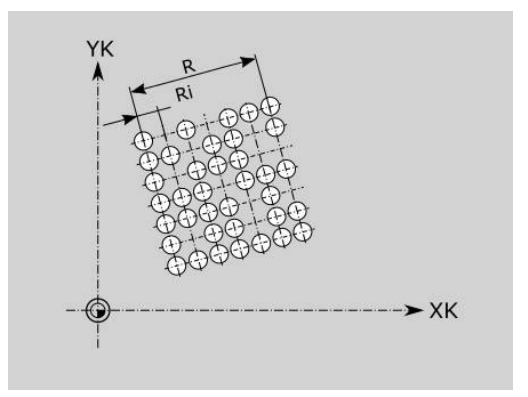
# **6.8 Mantelflächenkonturen**

# **Startpunkt Mantelflächenkontur G110-Geo**

**G110** definiert den **Startpunkt** einer Mantelflächenkontur. Parameter:

- **Z**: **Anfangspunkt**
- $\overline{\phantom{a}}$ **C**: **Anfangswinkel** (Winkel polar)
- **CY**: **Anfangspunkt** als Streckenmaß (Bezug: Mantelabwicklung  $\blacksquare$ bei **Referenzdurchmesser**)
- **PZ**: **Anfangspunkt** (Polarradius)

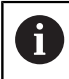

Programmieren Sie entweder **Z**, **C** oder **Z**, **CY**.

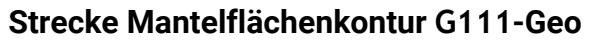

**G111** definiert eine Strecke in einer Mantelflächenkontur. Parameter:

- **Z**: **Endpunkt**
- **C**: **Endwinkel**
- **CY**: **Endpunkt** als Streckenmaß (Bezug: Mantelabwicklung bei **Referenzdurchmesser**)
- **AN**: **Winkel** zur positiven Z-Achse
- **Q**: **Schnittpunkt** oder **Endpunkt**, wenn die Strecke einen Kreisbogen schneidet (Default: 0)
	- 0: naher Schnittpunkt
	- 1: entfernter Schnittpunkt
- **BR**: **Fase/Verrundung** definiert den Übergang zum nächsten Konturelement

Programmieren Sie den theoretischen Endpunkt, wenn Sie eine **Fase/Verrundung** angeben.

- keine Eingabe: tangentialer Übergang
- **BR** = 0: nicht tangentialer Übergang
- **BR** > 0: Radius der Rundung
- **BR** < 0: Breite der Fase
- $\blacksquare$ **PZ**: **Endpunkt** (Polarradius; Bezug: Werkstück-Nullpunkt)
- **AR**: **inkr. Winkel zum Vorg. ARi** (**AR** entspricht **AN**)  $\blacksquare$
- $\blacksquare$ **R**: **Länge der Linie**

Ŧ

Programmierung:

- **Z**, **CY**: absolut, inkremental, selbsthaltend oder **?**
- C: absolut, inkremental oder selbsthaltend
- **ARi:** Winkel zum vorherigen Element
- **ANi**: Winkel zum nachfolgenden Element

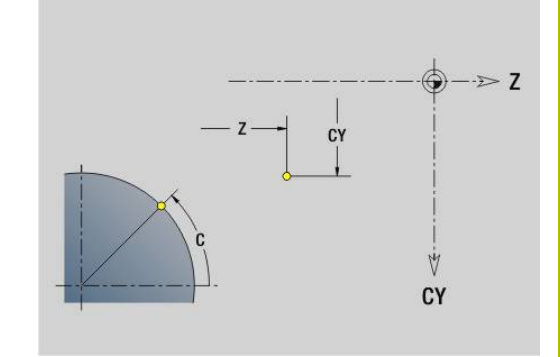

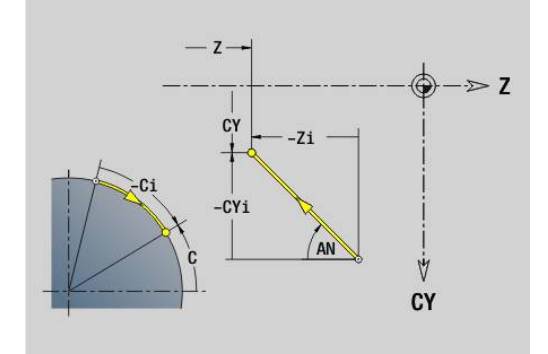

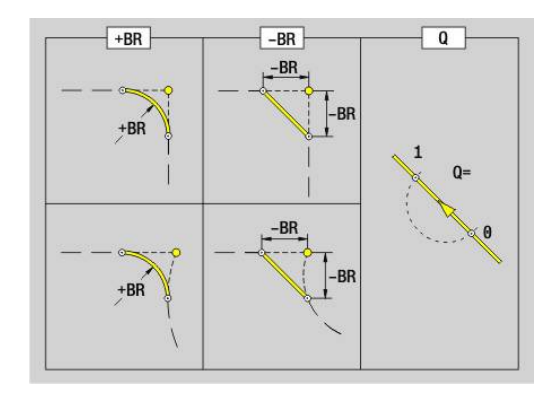

# **Kreisbogen Mantelflächenkontur G112-/G113-Geo**

**G112** und **G113** definieren einen Kreisbogen in einer Mantelflächenkontur.

Drehrichtung:

- **G112:** im Uhrzeigersinn
- **G113**: im Gegen-Uhrzeigersinn  $\overline{\Box}$

Parameter:

- **Z**: **Endpunkt**
- **C**: **Endwinkel** (polar)  $\overline{\phantom{a}}$
- **CY**: **Endpunkt** als Streckenmaß (Bezug: Mantelabwicklung bei j. **Referenzdurchmesser**)
- **R**: **Radius**
- **K**: **Mittelpunkt** (in Z)
- **J**: **Mittelpunkt** Winkel des Mittelpunkts als Streckenmaß  $\mathbb{R}^d$
- **Q**: **Schnittpunkt** oder **Endpunkt**, wenn der Kreisbogen eine Gerade oder einen Kreisbogen schneidet (Default 0)
	- 0: naher Schnittpunkt
	- 1: entfernter Schnittpunkt
- **BR**: **Fase/Verrundung** definiert den Übergang zum nächsten Konturelement

Programmieren Sie den theoretischen Endpunkt, wenn Sie eine **Fase/Verrundung** angeben.

- keine Eingabe: tangentialer Übergang
- **BR** = 0: nicht tangentialer Übergang
- **BR** > 0: Radius der Rundung
- **BR** < 0: Breite der Fase
- **PZ**: **Endpunkt** (Polarradius; Bezug: Werkstück-Nullpunkt)
- **W**: **Mittelpunkt** (Polarwinkel; Bezug: Werkstücknullpunkt) Ì.
- $\blacksquare$ **PM**: **Mittelpunkt** (Polarradius; Bezug: Werkstücknullpunkt)
- **AR**: **Startwinkel** Tangentenwinkel zur Drehachse  $\blacksquare$
- **AN**: **Endwinkel** Tangentenwinkel zur Drehachse п

# Programmierung:

- **Z**, **CY**: absolut, inkremental, selbsthaltend oder **?**
- C: absolut, inkremental oder selbsthaltend
- **K**, **J**: absolut oder inkremental
- **PZ**, **W**, **PM**: absolut oder inkremental
- **ARi:** Winkel zum vorherigen Element
- **ANi**: Winkel zum nachfolgenden Element

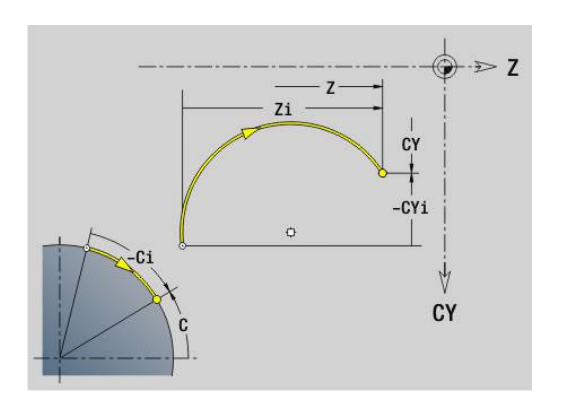

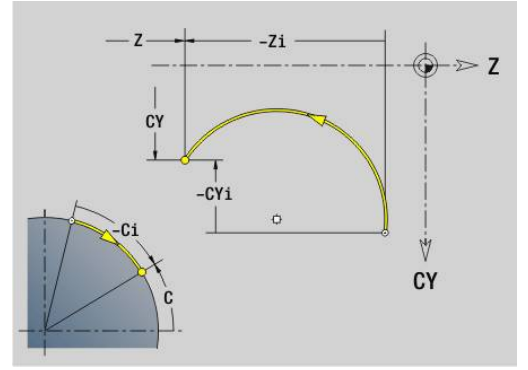

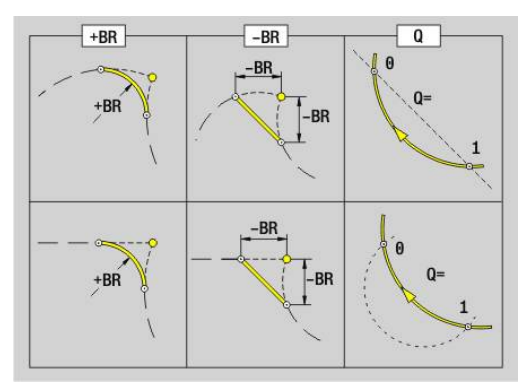

A

## **Bohrung Mantelfläche G310-Geo**

**G310** definiert eine Bohrung mit Senkung und Gewinde in einer Mantelflächenkontur.

Parameter:

- **Z**: **Mittelpunkt** Bohrung
- **CY**: **Mittelpunkt** als Streckenmaß (Bezug: Mantelabwicklung bei **Referenzdurchmesser**)
- **C**: **Mittelpunkt** (Winkel)
- **B**: **Durchmesser**
- **P**: **Tiefe** ohne Bohrspitze
- **W**: **Spitzenwinkel** (Default: 180°)
- **R**: **Senkdurchm.**
- **U**: **Senktiefe**
- **E**: **Senkwinkel**
- **I**: **Gewindedurchmesser**
- **J**: **Gewindetiefe**
- **K**: **Gew.Anschnitt** Auslauflänge
- **F**: **Gewindesteigung**
- **V**: **Gewinderichtung:** (Default: 0)
	- **0: Rechtsgewinde**
	- **1: Linksgewinde**
- **A**: **Winkel** zur Z-Achse (Bereich: 0° < **A** < 180°; Default: 90° = senkrechte Bohrung)
- **O**: **Zentrierdurchm.**

 $\mathbf i$ 

Bearbeiten Sie **G310**-Bohrungen mit **G71**..**G74**.

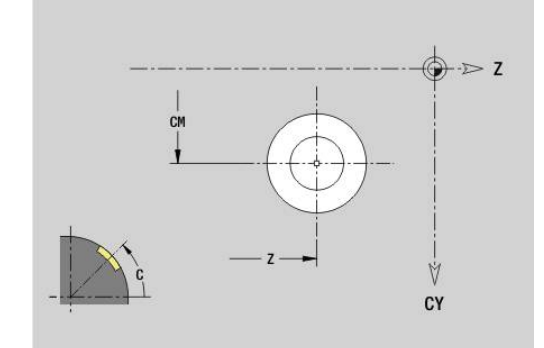

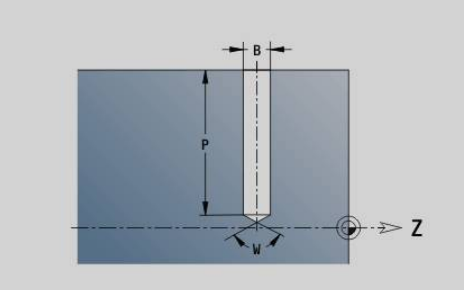

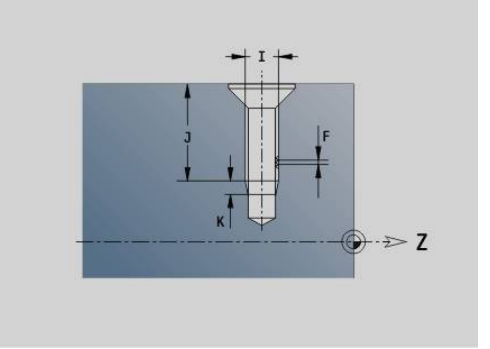

# $\gg$  7 Ý CY

## **Lineare Nut Mantelfläche G311-Geo**

**G311** definiert eine lineare Nut in einer Mantelflächenkontur. Parameter:

- **Z**: **Mittelpunkt** der Nut
- **CY**: **Mittelpunkt** als Streckenmaß (Bezug: Mantelabwicklung bei **Referenzdurchmesser**)
- **C**: **Mittelpunkt** (Winkel)
- **A**: **Winkel zur Z-Achse** (Default: 0°)
- **K**: **Länge**
- **B**: **Breite**
- **P**: **Tiefe** (Default: **P** aus **G308**)

# **Zirkulare Nut Mantelfläche G312-/G313-Geo**

**G312** und **G313** definieren eine zirkulare Nut in einer Mantelflächenkontur.

Drehrichtung:

- **G312**: zirkulare Nut im Uhrzeigersinn
- **G313**: zirkulare Nut im Gegen-Uhrzeigersinn

Parameter:

- **Z**: **Mittelpunkt** der Nut
- **CY**: **Mittelpunkt** als Streckenmaß (Bezug: Mantelabwicklung bei **Referenzdurchmesser**)
- **C**: **Mittelpunkt** (Winkel)
- **R**: **Radius** Krümmungsradius (Bezug: Mittelpunktbahn der Nut)
- **A**: **Anfangswinkel** zur Z-Achse (Default: 0°)  $\overline{\phantom{a}}$
- **W**: **Endwinkel** zur Z-Achse (Default: 0)
- **B**: **Breite**
- **P**: **Tiefe** (Default: **P** aus **G308**)

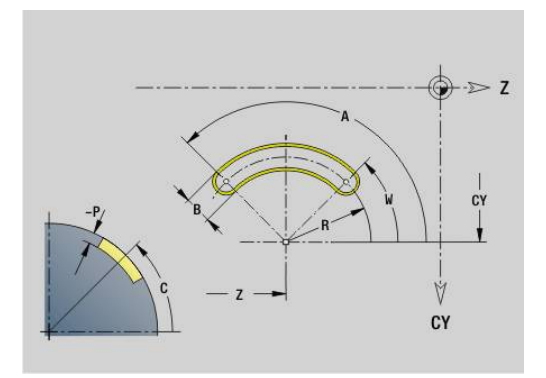

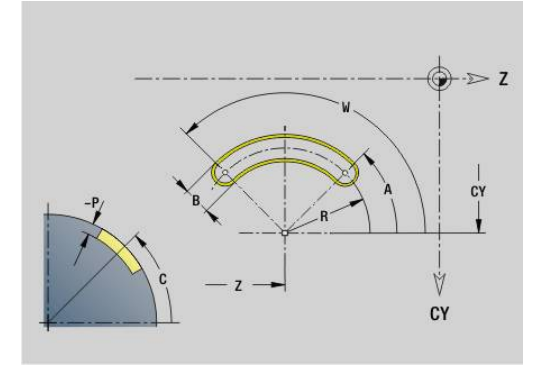

# **Vollkreis Mantelfläche G314-Geo**

**G314** definiert einen Vollkreis in einer Mantelflächenkontur. Parameter:

## **Z**: **Mittelpunkt**

- **CY**: **Mittelpunkt** als Streckenmaß (Bezug: Mantelabwicklung bei **Referenzdurchmesser**)
- **C**: **Mittelpunkt** (Winkel)
- $\blacksquare$ **R**: **Radius**
- **P**: **Tiefe** (Default: **P** aus **G308**)

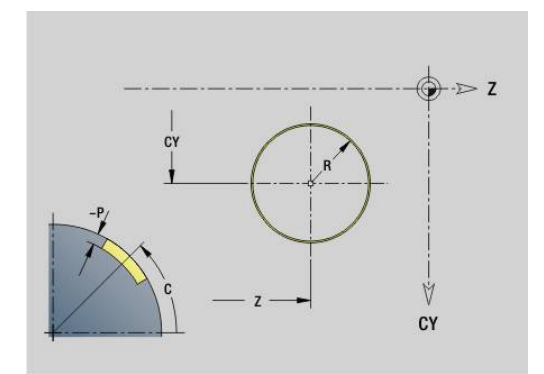

## **Rechteck Mantelfläche G315-Geo**

**G315** definiert ein Rechteck in einer Mantelflächenkontur. Parameter:

- **Z**: **Mittelpunkt**
- **CY**: **Mittelpunkt** als Streckenmaß (Bezug: Mantelabwicklung bei **Referenzdurchmesser**)
- **C**: **Mittelpunkt** (Winkel)
- **A**: **Winkel zur Z-Achse** (Default: 0°)
- **K**: **Länge** des Rechtecks
- **B**: **Breite** des Rechtecks
- **R**: **Fase/Verrundung** (Default: 0)
	- **R** > 0: Radius der Rundung
	- **R** < 0: Breite der Fase
- **P**: **Tiefe** (Default: **P** aus **G308**)

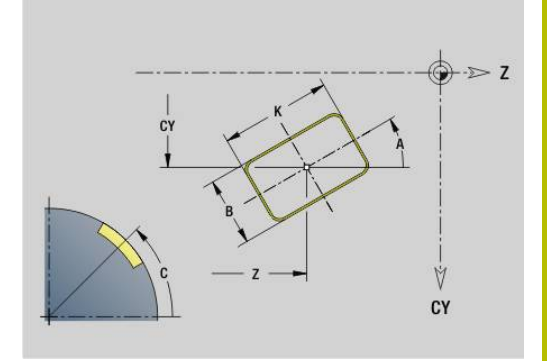

**6**

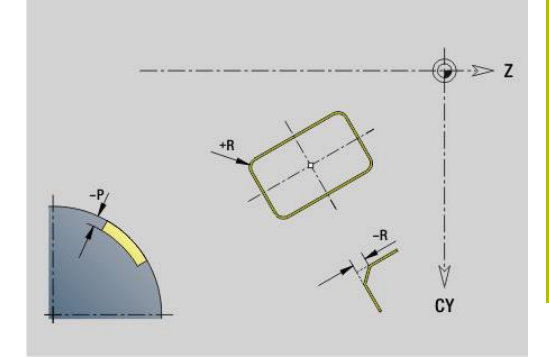

# **Text Mantelfläche C G316-Geo**

**G316** definiert einen Text auf der Mantelfläche. Parameter:

- **Z**: **Anfangspunkt**
- **C**: **Anfangswinkel**
- **CY**: **Anfangspunkt** erstes Zeichen
- **ID: Text**, der graviert werden soll
- $\blacksquare$ **NF**: **Zeichen Nr.** – ASCII-Code des zu gravierenden Zeichens
- **P**: **Tiefe**  $\mathcal{L}_{\mathcal{A}}$
- **W**: **Neigungswinkel** der Zeichenfolge
- **H**: **Schrifthöhe**
- **E**: **Abstands Faktor** Der Abstand zwischen den Zeichen wird nach folgender Formel berechnet: **H** / 6 \* **E**
- **F**: **Eintauchvorschubfaktor** (Eintauchvorschub = aktueller  $\mathbb{R}^n$ Vorschub \* **F**)
- **O**: **Spiegelschrift**
	- **0** (**Nein**): die Gravur ist ungespiegelt
	- **1** (**Ja**): die Gravur ist gespiegelt (Spiegelschrift)

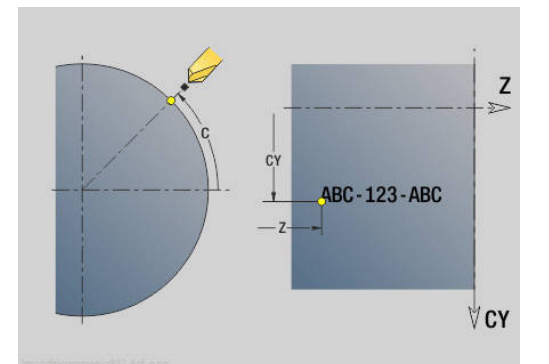

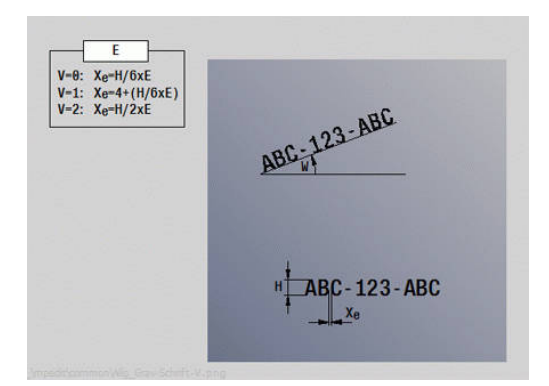

# **Vieleck Mantelfläche G317-Geo**

**G317** definiert ein Vieleck in einer Mantelflächenkontur. Parameter:

- **Z**: **Mittelpunkt**
- **CY**: **Mittelpunkt** als Streckenmaß (Bezug: Mantelabwicklung bei **Referenzdurchmesser**)
- **C**: **Mittelpunkt** (Winkel)
- $\blacksquare$ **Q**: **Anzahl Kanten**
- **A**: **Winkel zur Z-Achse** (Default: 0°)  $\overline{\phantom{a}}$
- **K**: **+Kantenlänge/-Schlüsselw.**
	- **K** > 0: Kantenlänge
	- **K** < 0: Schlüsselweite (Innendurchmesser)
- **R**: **Fase/Verrundung** (Default: 0)
	- **R** > 0: Radius der Rundung
	- **R** < 0: Breite der Fase
- **P**: **Tiefe** (Default: **P** aus **G308**)

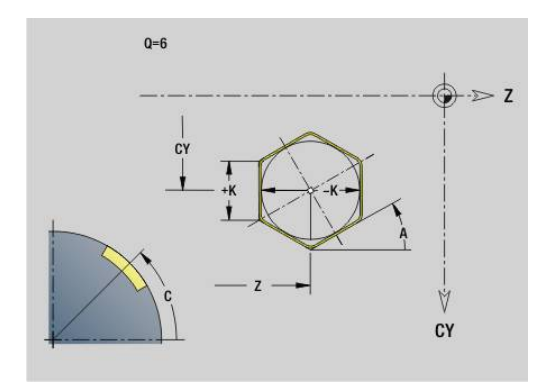

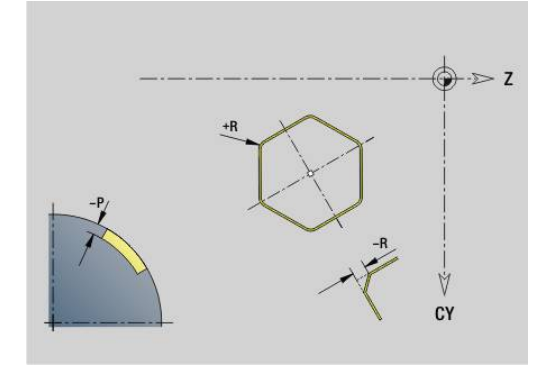

# **Muster linear Mantelfläche G411-Geo**

**G411** definiert ein lineares Bohr- oder Figurmuster auf der Mantelfläche. **G411** wirkt auf die im Folgesatz definierte Bohrung oder Figur (**G310**..**G315**, **G317**).

Parameter:

- **Q**: **Anzahl** der Figuren
- **Z**: **Anfangspunkt**
- **C**: **Anfangswinkel**
- $\blacksquare$ **CY**: **Anfangspunkt** als Streckenmaß (Bezug: Mantelabwicklung bei **Referenzdurchmesser**)
- **ZE**: **Endpunkt**
- **ZEi**: **Endpunkt** Abstand zwischen zwei Figuren  $\Box$
- **W**: **Endwinkel**
- **Wi**: **Endwinkel Winkel** zwischen zwei Figuren
- $\mathbf{u}$ **A**: **Winkel zur Z-Achse** (Default: 0°)
- **R**: **Länge** Gesamtlänge Muster  $\mathbb{R}^n$
- **Ri**: **Länge Abstand inkr.**
	- Bei Programmierung von **Q**, **Z** und **C** werden die m. Bohrungen oder Figuren gleichmäßig auf dem Umfangangeordnet
		- **Programmieren Sie die Bohrung oder Figur im Folgesatz** ohne Mittelpunkt
		- Der Fräszyklus ruft die Bohrung oder Figur im Folgesatz auf, nicht die Musterdefinition

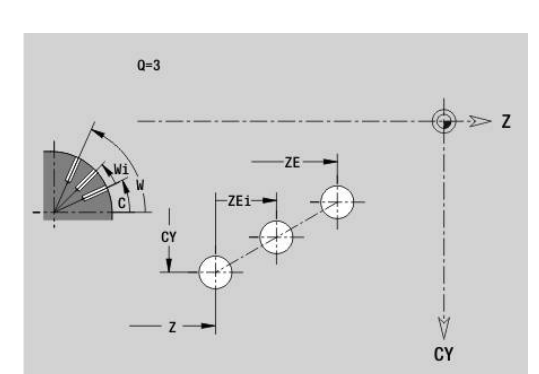

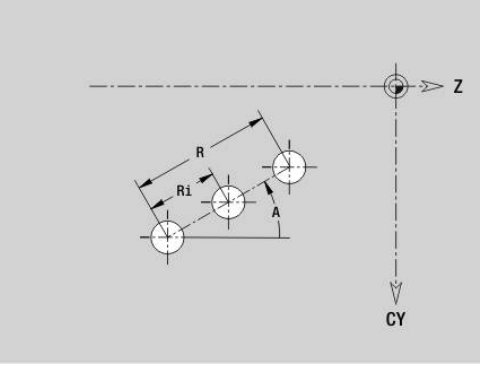

 $\mathbf i$ 

## **Muster zirkular Mantelfläche G412-Geo**

**G412** definiert ein zirkulares Bohr- oder Figurmuster auf der Mantelfläche. **G412** wirkt auf die im Folgesatz definierte Bohrung oder Figur (**G310**..**G315**, **G317**).

Parameter:

- **Q**: **Anzahl** der Figuren
- Ī. **K**: **Musterdurchmesser**
- $\blacksquare$ **A**: **Anfangswinkel** – Position der ersten Figur (Bezug: positive Z-Achse; Default: 0°)
- i. **W**: **Endwinkel** – Position letzte Figur (Bezug: positive Z-Achse; Default: 360°)
- **Wi**: **Endwinkel Winkel** zwischen zwei Figuren
- **V**: **Richtung** Orientierung (Default: 0)
	- **V** = 0, ohne **W**: Vollkreisaufteilung
	- **V** = 0, mit **W**: Aufteilung auf längerem Kreisbogen
	- **V** = 0, mit **W**: Vorzeichen von **Wi** bestimmt die Richtung (**W** < 0: im Uhrzeigersinn)
	- **V** = 1, mit **W**: im Uhrzeigersinn
	- **V** = 1, mit **W**: im Uhrzeigersinn (Vorzeichen von **W** ist ohne Bedeutung)
	- **V** = 2, mit **W**: gegen den Uhrzeigersinn
	- **V** = 2, mit **W**: gegen den Uhrzeigersinn (Vorzeichen von **W** ist ohne Bedeutung)
- **Z**: **Mittelpunkt** des Musters
- $\blacksquare$ **C**: **Mittelpunkt** (Winkel)
- $\overline{\phantom{a}}$ **H**: **0=Normallage** – Lage der Figuren (Default: 0)
	- **0**: Normallage Figuren werden um den Kreismittelpunkt gedreht (Rotation)
	- 1: Originallage Figurlage bezogen auf das Koordinatensystem bleibt gleich (Translation)

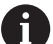

Programmierhinweise:

- Programmieren Sie die Bohrung oder Figur im Folgesatz ohne Mittelpunkt. Ausnahme zirkulare Nut **[Weitere Informationen:](#page-313-0)** "Zirkulares Muster mit [zirkularen Nuten", Seite 314](#page-313-0)
- Der Bohr- oder Fräszyklus (Abschnitt **BEARBEITUNG**) ruft die Bohrung oder Figur im Folgesatz auf, nicht die Musterdefinition

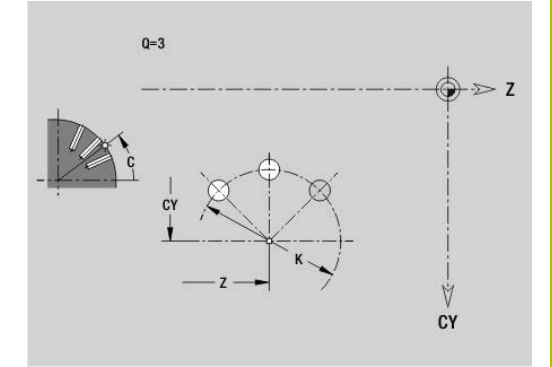

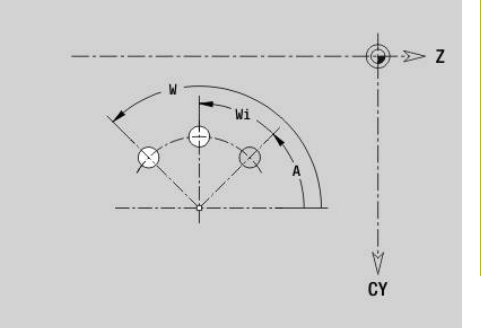

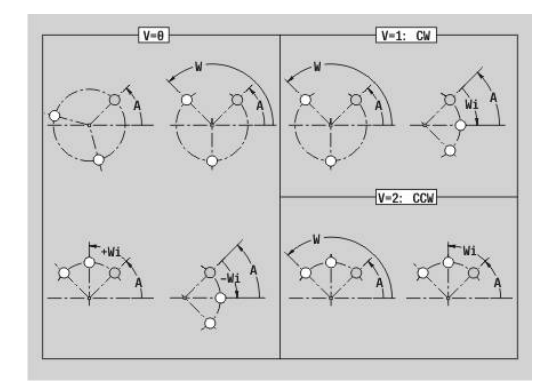

# **Muster DataMatrix Mantelfläche G415-Geo**

**G415** definiert ein Muster im DataMatrix-Code auf der Mantelfläche. **G415** wirkt auf die im Folgesatz definierte Bohrung oder Figur (**G310**, **G314**, **G315** oder **G317**).

Parameter:

 $\mathbf{i}$ 

- **ID**: **Text**, der in DataMatrix-Code gewandelt wird
- **Z**: **Anfangspunkt**
- $\mathbb{R}^n$ **C**: **Anfangswinkel**
- **CY**: **Anfangspunkt** als Streckenmaß (Bezug: Mantelabwicklung bei **Referenzdurchmesser**)
- **A**: **Winkel zur Z-Achse** (Default: 0°)
- **R**: **Länge** Gesamtlänge Muster п
- $\overline{\phantom{a}}$ **Ri**: **Länge** – Abstand zur nächsten Bohrung oder Figur

Programmierhinweise

- $\mathcal{L}_{\mathcal{A}}$ Wenn Sie keine Länge eingeben, berechnet die Steuerung das Muster so, dass sich die Bohrungen oder Figuren berühren
- Programmieren Sie die Bohrung oder Figur im Folgesatz ohne Mittelpunkt
- Der Bohr- oder Fräszyklus im Abschnitt **BEARBEITUNG** ruft die Bohrung oder Figur im Folgesatz auf, nicht die Musterdefinition
- Erlaubt sind max. 80 ASCII-Zeichen pro DataMatrix-Code
- Die G-Funktionen Rechteck und Vieleck sind auf eine quadratische Form beschränkt

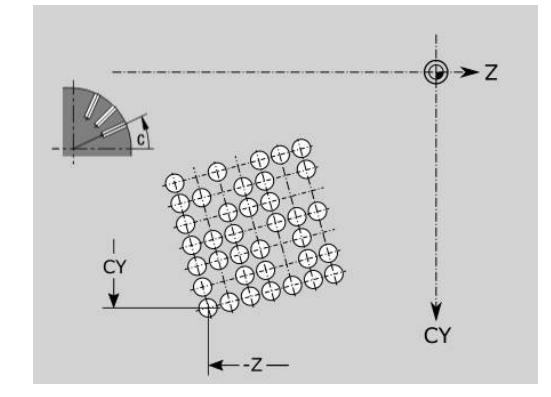

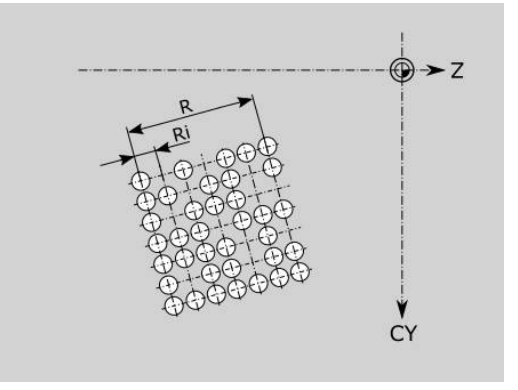

# **6.9 Werkzeug positionieren**

# **Eilgang G0**

**G0** verfährt im Eilgang auf kürzestem Weg zum Zielpunkt. Parameter:

- **X**: **Durchmesser**
- **Z**: **Zielpunkt**

#### Programmierung: A

**X** und **Z** absolut, inkremental oder selbsthaltend Falls an Ihrer Maschine weitere Achsen verfügbar sind, werden noch zusätzliche Eingabeparameter angezeigt, z. B. Parameter **B** für die B-Achse.

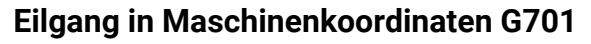

**G701** verfährt im Eilgang auf kürzestem Wege zum Zielpunkt. Parameter:

- **X**: **Durchmesser**
- **Z**: **Zielpunkt**

A

**X** und **Z** beziehen sich auf den Maschinennullpunkt und den Schlittenbezugspunkt.

Falls an Ihrer Maschine weitere Achsen verfügbar sind, werden noch zusätzliche Eingabeparameter angezeigt, z. B. Parameter **B** für die B-Achse.

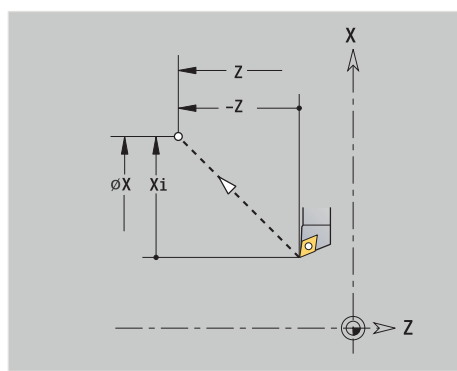

# **Werkzeugwechselpunkt G14**

**G14** verfährt im Eilgang zum **Werkzeugwechselpunkt**. Die

Koordinaten des Wechselpunkts legen Sie im Einrichtbetrieb fest. Parameter:

- **Q**: **Reihenfolge** (Default: 0)
	- **0: simultan**
	- **1: erst X, dann Z**
	- **2: erst Y, dann Z, dann X**
	- **3: nur X**
	- **4: nur Z**
	- **5: nur Y** (maschinenabhängig)
	- **6: simultan mit Y** (maschinenabhängig)
- **D**: **Nummer:** des anzufahrenden Werkzeugwechselpunkts 0-2 (Default: 0 = Wechselpunkt aus Parametern)

#### **Beispiel: G14**

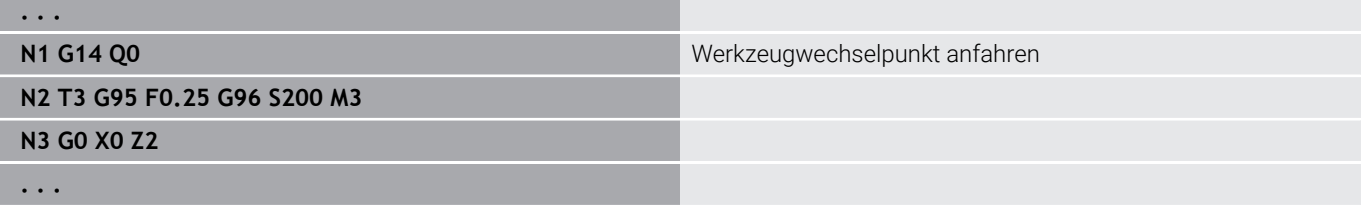

# **Werkzeugwechselpunkt definieren G140**

**G140** definiert die Position des unter **D** angegebenen **Werkzeugwechselpunkt**. Diese Position kann mit **G14** angefahren werden.

Parameter:

- **D**: **Nummer:** des Werkzeugwechselpunkts 1-2
- **X**: **Durchmesser** Position des Werkzeugwechselpunkts
- **Z**: **Zielpunkt** Position des Werkzeugwechselpunkts  $\overline{\phantom{a}}$

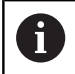

Fehlende Parameter bei **X**, **Z** werden mit den Werten aus dem Werkzeugwechselpunkt-Parameter ergänzt.

#### **Beispiel: G140**

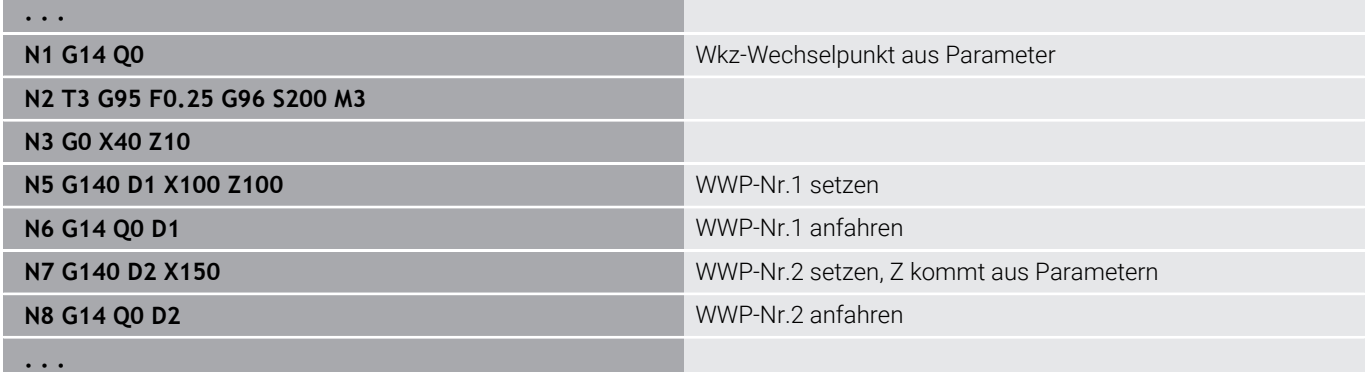

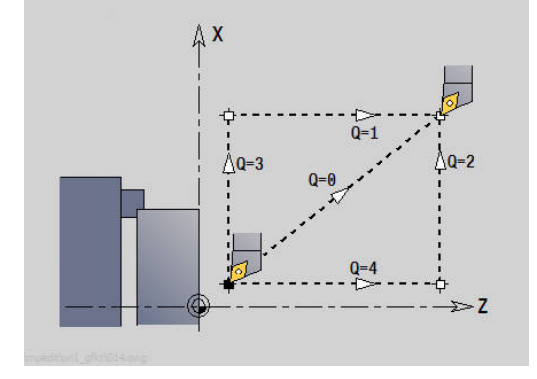

# **6.10 Linear- und Zirkularbewegungen**

## **Linearbewegung G1**

**G1** verfährt linear im Vorschub zum Endpunkt. Parameter:

- **X**: **Durchmesser**
- **Z**: **Zielpunkt**
- **AN**: **Winkel**
- **Q**: **Schnittpunkt** oder **Endpunkt**, wenn die Strecke einen Kreisbogen schneidet (Default: 0)
	- 0: naher Schnittpunkt
	- 1: entfernter Schnittpunkt
- **BR**: **Fase/Verrundung** definiert den Übergang zum nächsten Konturelement

Programmieren Sie den theoretischen Endpunkt, wenn Sie eine **Fase/Verrundung** angeben.

- **Execute Eingabe: tangentialer Übergang**
- **BR** = 0: nicht tangentialer Übergang
- **BR** > 0: Radius der Rundung
- **BR** < 0: Breite der Fase
- **BE**: **Sondervorschubfaktor** für **Fase/Verrundung** (Default: 1) Sondervorschub = aktiver Vorschub \* **BE** (Bereich: 0 < **BE** <= 1)

#### Programmierung:

A

**X** und **Z** absolut, inkremental oder selbsthaltend Falls an Ihrer Maschine weitere Achsen verfügbar sind, werden noch zusätzliche Eingabeparameter angezeigt, z. B. Parameter **B** für die B-Achse.

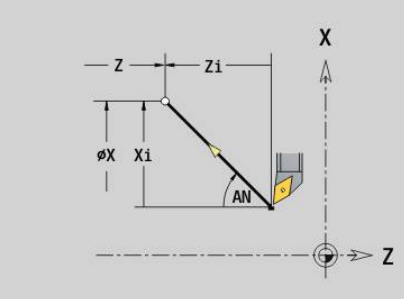

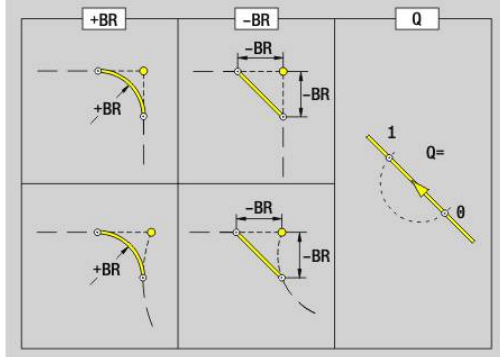

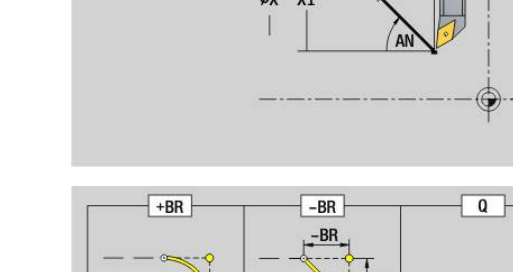

# **Zirkularbewegung G2/G3**

**G2** und **G3** verfahren zirkular im Vorschub zum Endpunkt. Die Mittelpunktvermaßung erfolgt inkremental.

Drehrichtung:

- **G2**: im Uhrzeigersinn
- **G3**: im Gegen-Uhrzeigersinn  $\overline{\Box}$
- Parameter:
- **X**: **Durchmesser**
- **Z**: **Zielpunkt**
- **R**: **Radius** (0 < **R** <= 200000)
- **I**: **Mittelpunkt inkremental** (Radiusmaß)
- **K**: **Mittelpunkt inkremental**
- **Q**: **Schnittpunkt** oder **Endpunkt**, wenn der Kreisbogen eine Gerade oder einen Kreisbogen schneidet (Default 0)
	- 0: naher Schnittpunkt
	- 1: entfernter Schnittpunkt
- **BR**: **Fase/Verrundung** definiert den Übergang zum nächsten Konturelement

Programmieren Sie den theoretischen Endpunkt, wenn Sie eine **Fase/Verrundung** angeben.

- keine Eingabe: tangentialer Übergang
- **BR** = 0: nicht tangentialer Übergang
- **BR** > 0: Radius der Rundung
- **BR** < 0: Breite der Fase
- i. **BE**: **Sondervorschubfaktor** für **Fase/Verrundung** (Default: 1) Sondervorschub = aktiver Vorschub \* **BE** (Bereich: 0 < **BE** <= 1)

Programmierung:

**X** und **Z** absolut, inkremental, selbsthaltend oder **?**

## **Beispiel: G2, G3**

 $\mathbf{i}$ 

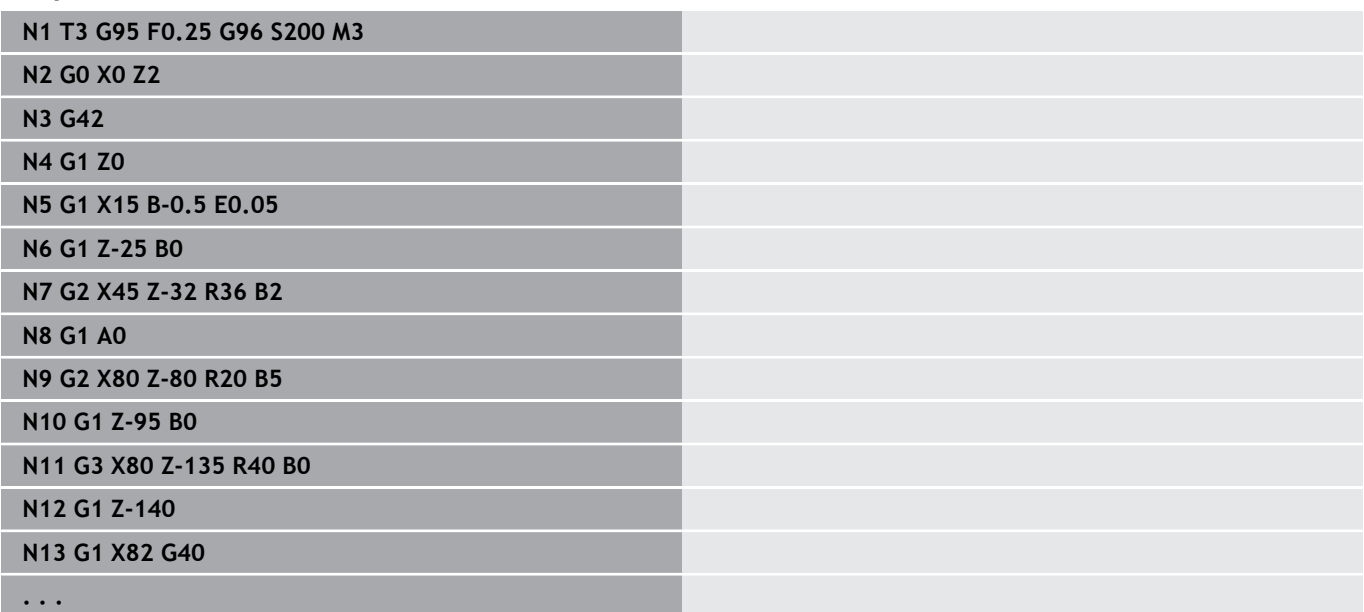

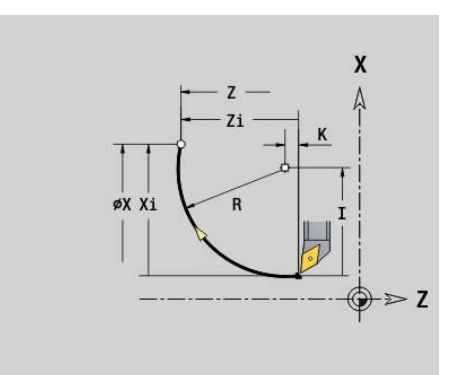

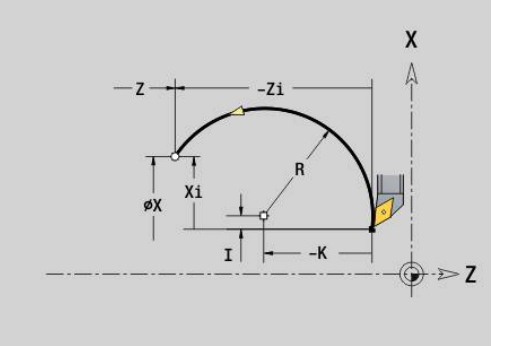

# **Zirkularbewegung G12/G13**

**G12** und **G13** verfahren zirkular im Vorschub zum Endpunkt. Die Mittelpunktvermaßung erfolgt absolut.

Drehrichtung:

- **G12: im Uhrzeigersinn**
- **G13**: im Gegen-Uhrzeigersinn  $\overline{\Box}$
- Parameter:
- **X**: **Durchmesser**
- **Z**: **Zielpunkt**  $\overline{\phantom{a}}$
- **R**: **Radius** (0 < **R** <= 200000)  $\overline{\phantom{a}}$
- $\blacksquare$ **I**: **Mittelpunkt** absolut (Radiusmaß)
- $\blacksquare$ **K**: **Mittelpunkt** absolut
- **Q**: **Schnittpunkt** oder **Endpunkt**, wenn der Kreisbogen eine Gerade oder einen Kreisbogen schneidet (Default 0)
	- 0: naher Schnittpunkt
	- 1: entfernter Schnittpunkt
- **BR**: **Fase/Verrundung** definiert den Übergang zum nächsten Konturelement

Programmieren Sie den theoretischen Endpunkt, wenn Sie eine **Fase/Verrundung** angeben.

- keine Eingabe: tangentialer Übergang
- **BR** = 0: nicht tangentialer Übergang
- **BR** > 0: Radius der Rundung
- **BR** < 0: Breite der Fase
- i. **BE**: **Sondervorschubfaktor** für **Fase/Verrundung** (Default: 1) Sondervorschub = aktiver Vorschub \* **BE** (Bereich: 0 < **BE** <= 1)

Programmierung:

 $\mathbf{i}$ 

**X** und **Z** absolut, inkremental, selbsthaltend oder **?**

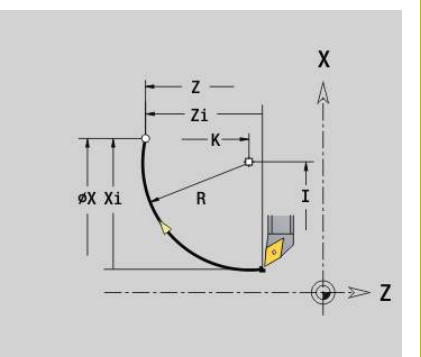

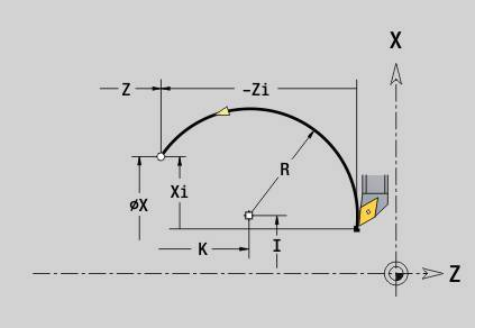

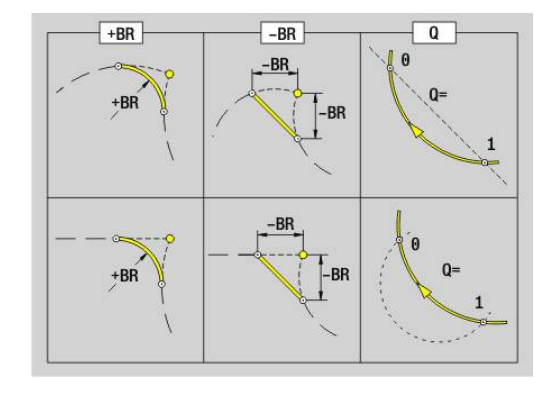

# **6.11 Vorschub, Drehzahl**

# **Drehzahlbegrenzung G26**

Die **Drehzahlbegrenzung** gilt bis Programmende oder bis sie durch ein erneutes **G26** oder **Gx26** ersetzt wird.

- **G26**: Hauptspindel
- **Gx26**: Spindel x (x: 1...3)

Parameter:

**S**: Maximale **Drehzahl**

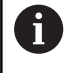

Ist **S** > Absolute maximale Drehzahl (Maschinenparameter), gilt der Parameterwert.

#### **Beispiel: G26**

**. . . N1 G14 Q0 N1 G26 S2000** Maximale Drehzahl **N2 T3 G95 F0.25 G96 S200 M3 N3 G0 X0 Z2 . . .**

# **Eilgang reduzieren G48**

Die Reduzierung des Eilgangs gilt bis Programmende oder bis sie durch ein erneutes **G48** ohne Eingaben ersetzt wird. Parameter:

- **F**: **max. Vorschub** in mm/min für Linearachsen und in °/min für Rundachsen
- **D**: **Nummer d. Achse**
	- $\blacksquare$  1: X
	- **2: Y**
	- **3: Z**
	- **4: U**
	- **5: V**
	- **6: W**
	- **7: A**
	- **8: B**
	- **9: C**
- **A**: **Max. Beschleunigung (in %)** (Bereich: 0% < **A** < 100%)

Mit dem Parameter **A** können Sie die Beschleunigungsrampe der gewählten Achse auf den eingegebenen Prozentwert reduzieren.

# **Unterbrochener Vorschub G64**

**G64** unterbricht den programmierten Vorschub kurzzeitig. **G64** ist selbsthaltend.

Parameter:

- **E**: **Pausendauer** in Sekunden (Bereich: 0,01 < E < 99,99)
- **F**: **Vorschubdauer** in Sekunden (Bereich: 0,01 < E < 99,99)

#### **Beispiel: G64**

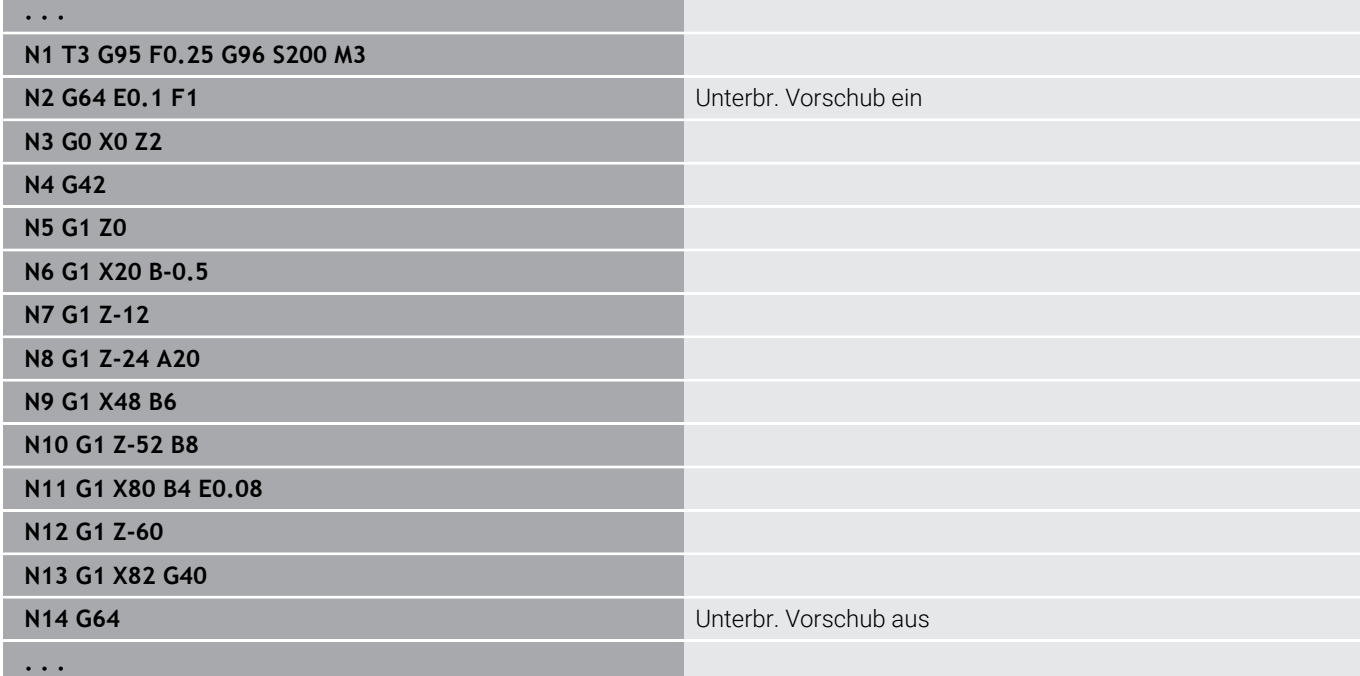

# **Vorschub pro Zahn Gx93**

**Gx93** (x: Spindel 1...3) definiert den antriebsabhängigen Vorschub bezogen auf die Anzahl Zähne des Fräswerkzeugs. Parameter:

**F**: **Vorsch.pro Zahn** in mm/Zahn oder inch/Zahn

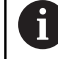

Die Istwertanzeige zeigt den Vorschub in mm/U an.

#### **Beispiel: G193**

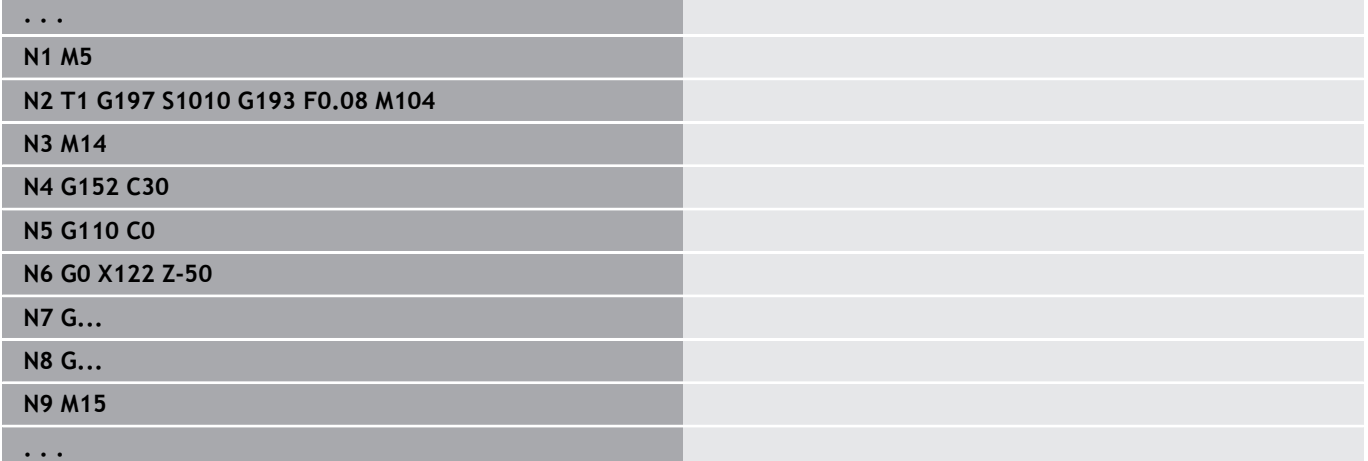

## **Vorschub konstant G94 (Minutenvorschub)**

**G94** definiert den Vorschub antriebsunabhängig. Parameter:

**F**: **Vorsch.pro min.** in mm/min oder inch/min

#### **Beispiel: G94**

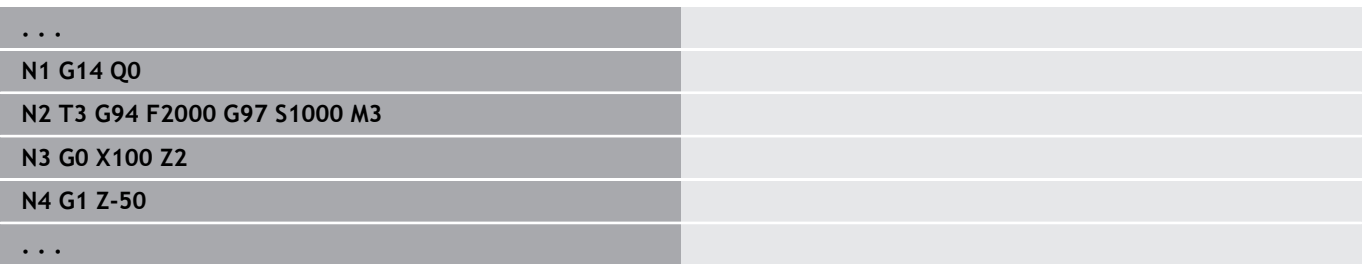

#### **Vorschub pro Umdrehung Gx95**

**Gx95** definiert einen antriebsabhängigen Vorschub.

- **G95**: Hauptspindel
- **Gx95**: Spindel x (x: 1...3)

Parameter:

**F**: **Vorsch.pro Umdr** in mm/U oder inch/U

#### **Beispiel: G95, Gx95**

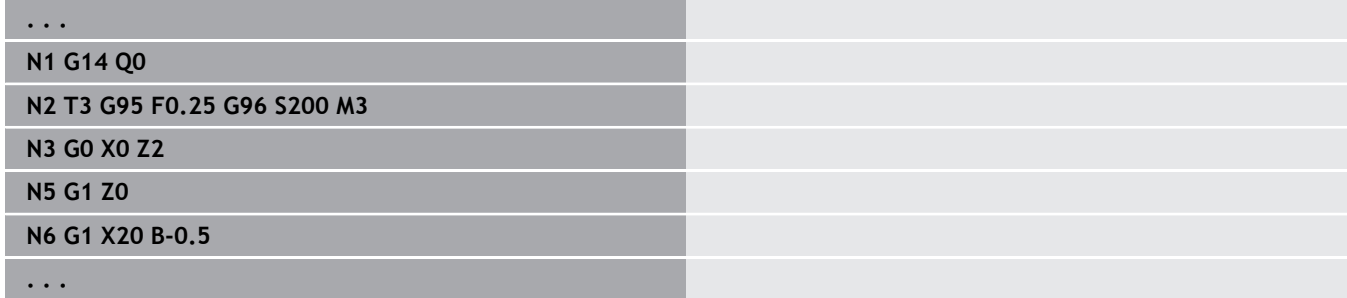

## **Konstante Schnittgeschwindigkeit Gx96**

Die Spindeldrehzahl ist von der X-Position der Werkzeugspitze oder vom Durchmesser des Werkzeugs bei Bohr- und Fräswerkzeugen abhängig.

- **G96**: Hauptspindel
- **Gx96**: Spindel x (x: 1...3)

Parameter:

**S**: **Schnittgeschw.** in m/min oder ft/min

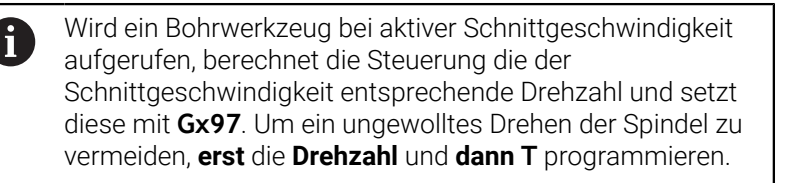

#### **Beispiel: G96, G196**

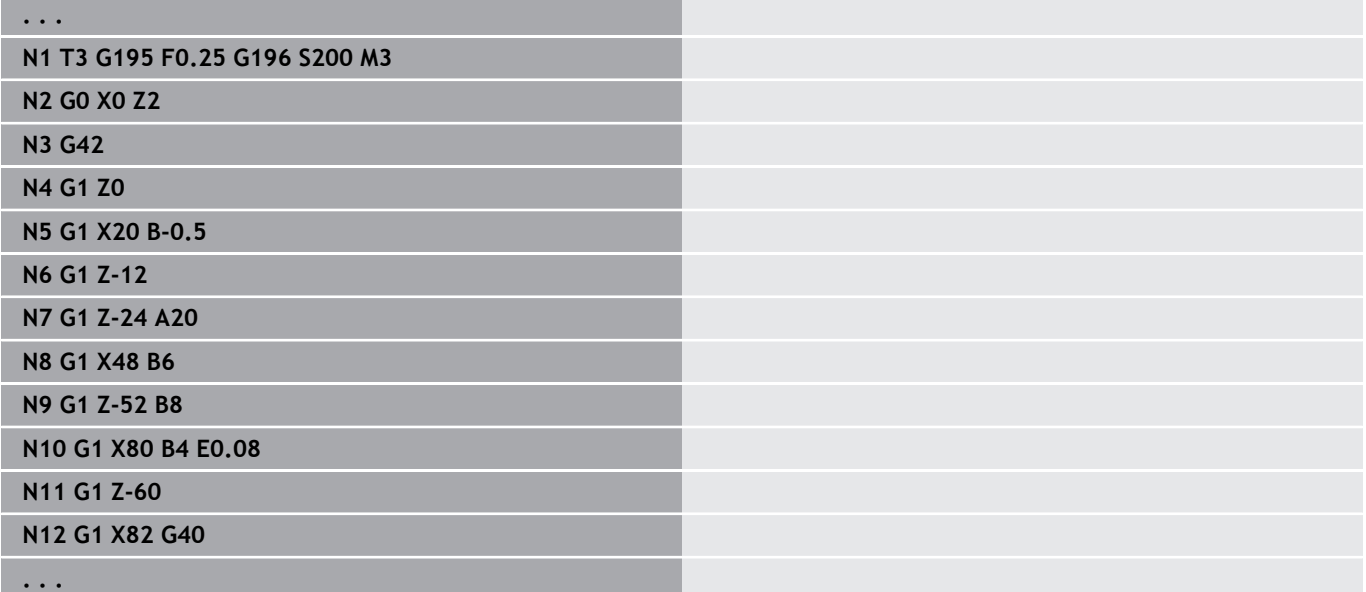

# **Drehzahl Gx97**

Konstante Spindeldrehzahl.

- **G97**: Hauptspindel
- **Gx97**: Spindel x (x: 1...3)

Parameter:

**S**: **Drehzahl** in Umdrehungen pro Minute

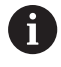

**. . .**

**G26**/**Gx26** begrenzt die Drehzahl.

#### **Beispiel: G97, G197**

**N1 G14 Q0**

**N2 T3 G95 F0.25 G97 S1000 M3**

**N3 G0 X0 Z2**

**N5 G1 Z0**

**N6 G1 X20 B-0.5**

# **6.12 Schneiden- und Fräserradiuskompensation**

## **Grundlagen**

#### **Schneidenradiuskompensation (SRK)**

Ohne **SRK** ist die theoretische Schneidenspitze der Bezugspunkt beiden Verfahrwegen. Das führt bei nicht-achsparallelen Verfahrwegen zu Ungenauigkeiten. Die **SRK** korrigiert programmierte Verfahrwege. Die **SRK** (**Q**=0) reduziert den Vorschub bei Kreisbögen, wenn der verschobene Radius < ursprünglicher Radius ist. Bei Verrundung als Übergang zum nächsten Konturelement korrigiert die **SRK** den Sondervorschub. Reduzierter Vorschub = Vorschub \* (verschobener Radius/ursprünglicher Radius)

#### **Fräserradiuskompensation (FRK)**

Ohne **FRK** ist der Fräsermittelpunkt der Bezugspunkt bei den Verfahrwegen. Mit **FRK** verfährt die Steuerung mit dem Außendurchmesser auf den programmierten Verfahrwegen. Die Stech-, Abspan- und Fräszyklen beinhalten **SRK**- und **FRK**-Aufrufe. Deshalb müssen die **SRK** und **FRK** bei Aufruf dieser Zyklen ausgeschaltet sein.

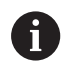

Programmierhinweise:

- Sind die Werkzeugradien > Konturradien, können bei der  $\mathbb{R}^n$ **SRK**/**FRK** Schleifen auftreten Empfehlung: nutzen Sie den Schlichtzyklus **G890** oder den Fräszyklus **G840**
- Programmieren Sie die **FRK** nicht bei der Zustellung in der Bearbeitungsebene

# **SRK, FRK ausschalten G40**

**G40** schaltet die **SRK** und **FRK** aus. Beachten Sie:

- Die **SRK** und **FRK** ist bis zum Satz vor **G40** wirksam
- Im Satz mit **G40** oder im Satz nach **G40** ist ein geradliniger  $\Box$ Verfahrweg zulässig (**G14** ist nicht zulässig)

#### **Beispiel: G40**

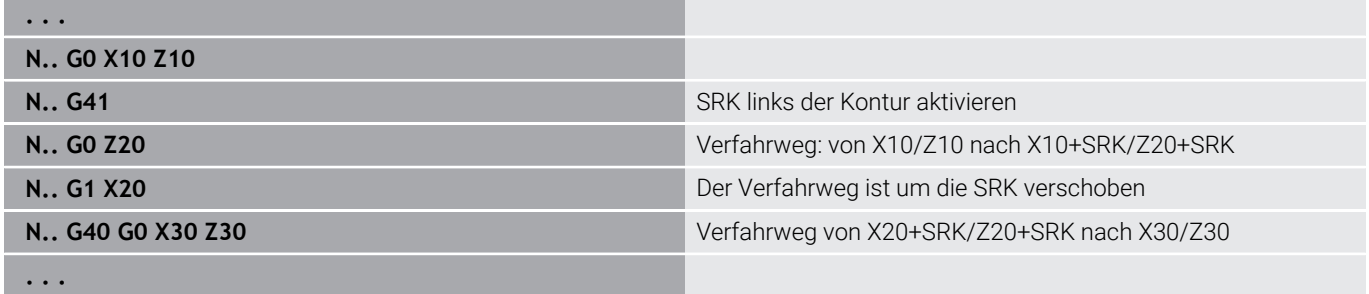

## **SRK, FRK einschalten G41/G42**

**G41** und **G42** schalten die **SRK** und **FRK** ein.

- **G41**: Korrektur des Schneiden- und Fräserradius in Verfahrrichtung **links** der Kontur
- **G42**: Korrektur des Schneiden- und Fräserradius in Verfahrrichtung **rechts** der Kontur

Parameter:

- **Q**: **Ebene** (Default: 0)
	- 0: SRK auf der Drehebene (XZ-Ebene)
	- 1: FRK auf der Stirnfläche (XC-Ebene)
	- 2: FRK auf der Mantelfläche (ZC-Ebene)
	- 3: FRK auf der Stirnfläche (XY-Ebene)
	- 4: FRK auf der Mantelfläche (YZ-Ebene)
- **H**: **Ausgabe** (nur bei FRK Default: 0)
	- 0: Aufeinanderfolgende Bereiche, die sich schneiden, werden nicht bearbeitet
	- 1: Die komplette Kontur wird bearbeitet, auch wenn sich Bereiche schneiden
- **O**: **Vorsch-red. aus** (Default: 0)
	- **0: Nein** (Vorschubreduzierung ist aktiv)
	- **1: Ja** (Vorschubreduzierung ist nicht aktiv)

Beachten Sie:

- Programmieren Sie G41/G42 in einem separaten NC-Satz
- Programmieren Sie nach dem Satz mit G41/G42 einen geradlinigen Verfahrweg (**G0**/**G1**)
- Die **SRK** und **FRK** wird ab dem nächsten Verfahrweg eingerechnet

#### **Beispiel: G40, G41, G42**

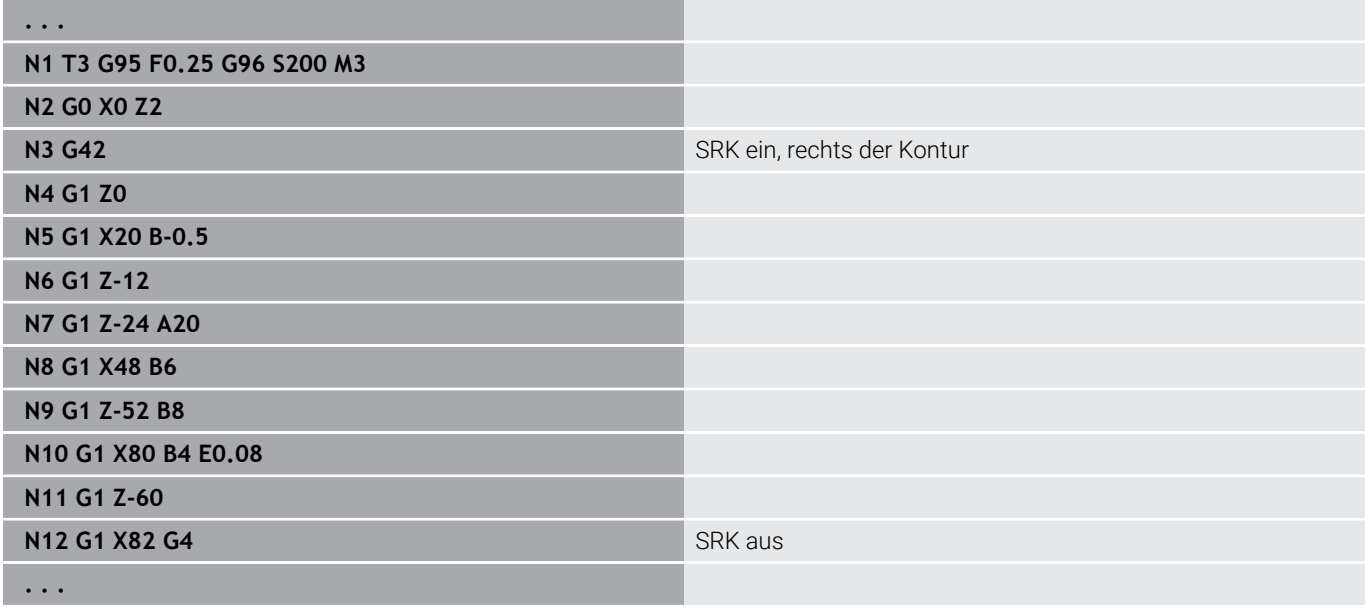

# **6.13 Nullpunktverschiebungen**

Sie können in einem NC-Programm mehrere Nullpunktverschiebungen programmieren. Die Relationen der Koordinaten zueinander (Rohteil-, Fertigteil-, Hilfskonturbeschreibung) werden von Nullpunktverschiebungen nicht beeinflusst.

**G920** schaltet Nullpunktverschiebungen vorübergehend aus, **G980** wieder ein.

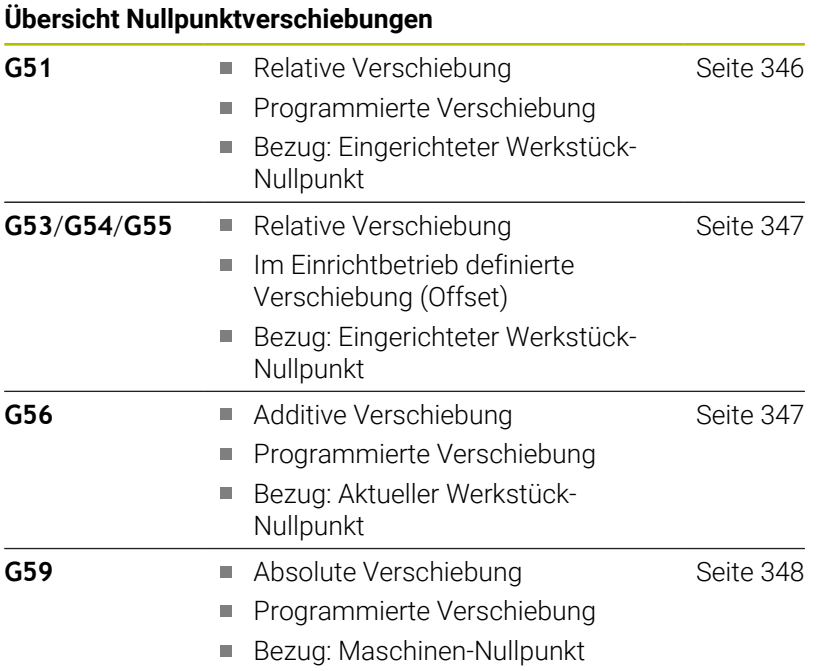

**6**

# <span id="page-345-0"></span>**Nullpunktverschiebung G51**

**G51** verschiebt den Werkstück-Nullpunkt um den definierten Wert in der gewählten Achse. Die **Verschiebung** bezieht sich auf den im Einrichtbetrieb definierten Werkstück-Nullpunkt. Parameter:

- **X**: **Verschiebung** (Radiusmaß)
- **Y**: **Verschiebung** (maschinenabhängig)
- **Z**: **Verschiebung**
- **U**: **Verschiebung** (maschinenabhängig)
- **V**: **Verschiebung** (maschinenabhängig)  $\overline{\phantom{a}}$
- **W**: **Verschiebung** (maschinenabhängig)

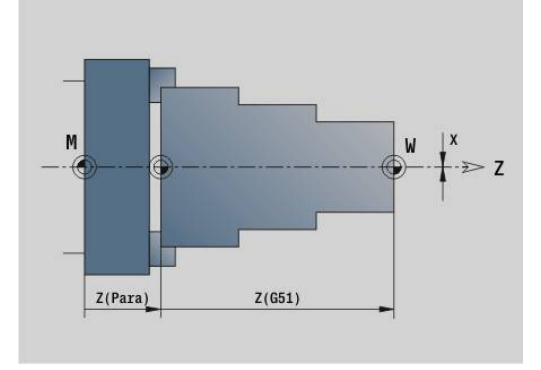

#### **Beispiel: G51**

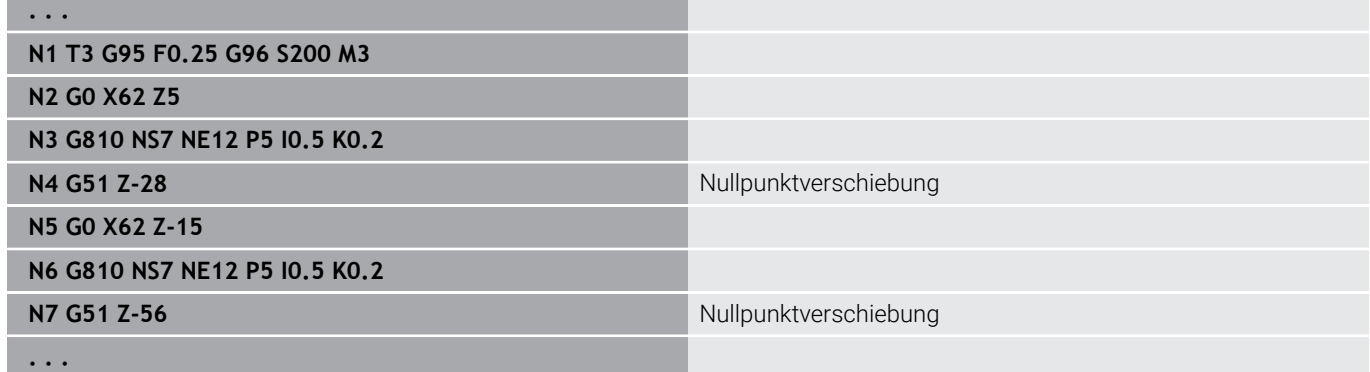

# <span id="page-346-0"></span>**Nullpunkt-Offsets – Verschiebung G53/G54/G55**

**G53**, **G54** und **G55** verschieben den Werkstück-Nullpunkt um die im Einrichtbetrieb definierten Offset-Werte.

Die **Verschiebung** bezieht sich auf den im Einrichtbetrieb definierten Werkstück-Nullpunkt, selbst wenn Sie **G53**, **G54** und **G55** mehrfach programmieren.

Die **Verschiebung** gilt, bis sie von anderen Nullpunktverschiebungen aufgehoben wird oder bis zum Programmende.

Bevor Sie die **Verschiebung G53**, **G54** und **G55** verwenden, müssen Sie die Offset-Werte im Einrichtbetrieb definieren.

**Weitere Informationen:** Benutzerhandbuch

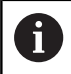

Eine Verschiebung in X wird als Radiusmaß angegeben.

# <span id="page-346-1"></span>**Nullpunktverschiebung additiv G56**

**G56** verschiebt den Werkstück-Nullpunkt um den definierten Wert in der gewählten Achse. Die **Verschiebung** bezieht sich auf den aktuell gültigen Werkstück-Nullpunkt.

Parameter:

- **X**: **Verschiebung** (Radiusmaß)
- **Y**: **Verschiebung** (maschinenabhängig) Ī.
- **Z**: **Verschiebung**  $\blacksquare$
- i. **U**: **Verschiebung** (maschinenabhängig)
- **V**: **Verschiebung** (maschinenabhängig) п
- **W**: **Verschiebung** (maschinenabhängig)

Wenn Sie **G56** mehrfach programmieren, wird die **Verschiebung** immer auf den aktuell gültigen Werkstück-Nullpunkt addiert.

#### **Beispiel: G56**

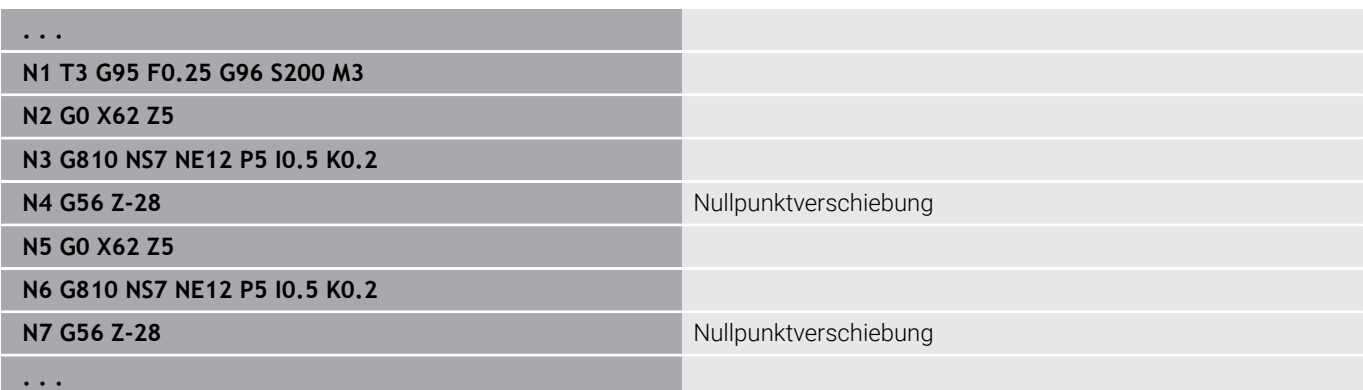

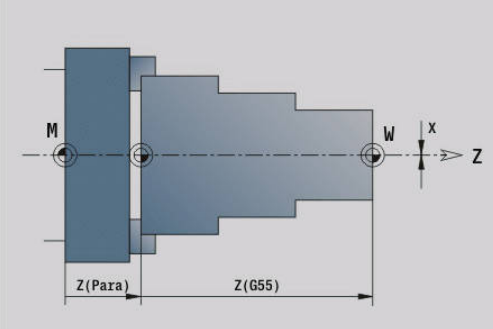

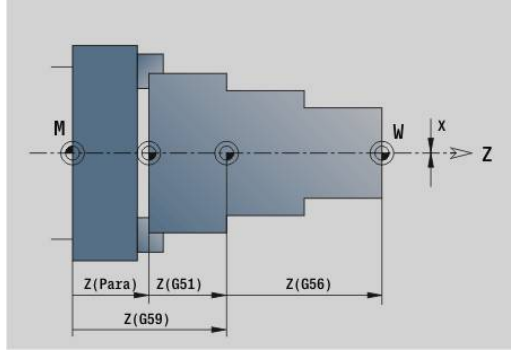

**6**

# <span id="page-347-0"></span>**Nullpunktverschiebung absolut G59**

**G59** setzt den Werkstück-Nullpunkt auf den definierten Wert in der gewählten Achse. Der neue Werkstück-Nullpunkt gilt bis Programmende.

Parameter:

- **X**: **Verschiebung** (Radiusmaß)
- **Y**: **Verschiebung** (maschinenabhängig)
- **Z**: **Verschiebung**
- **U**: **Verschiebung** (maschinenabhängig)
- **V**: **Verschiebung** (maschinenabhängig)  $\overline{\phantom{a}}$
- **W**: **Verschiebung** (maschinenabhängig)

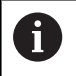

**G59** hebt bisherige Nullpunktverschiebungen (durch **G51**, **G56** oder **G59**) auf.

#### **Beispiel: G59**

**. . . N1 G59 Z256** Nullpunktverschiebung

**N2 G14 Q0**

**N3** 

**N4** 0

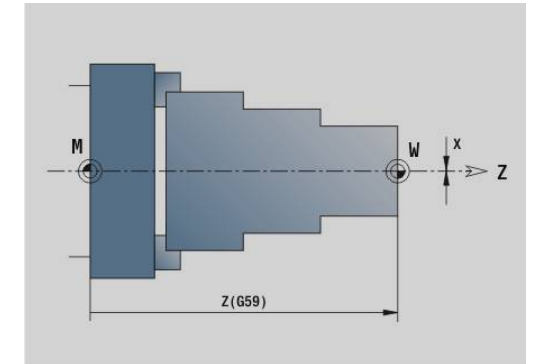

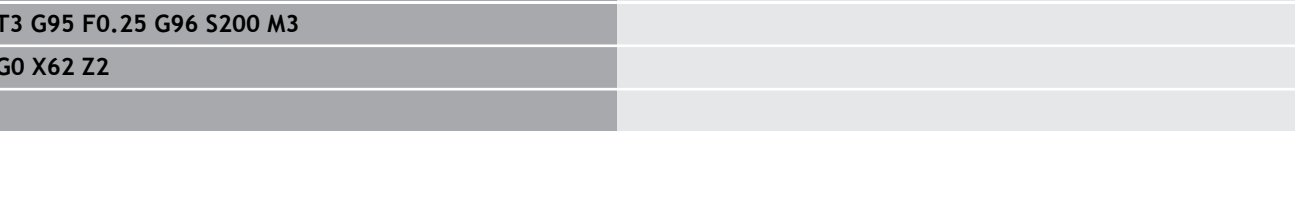

# **6.14 Aufmaße**

# **Aufmaß abschalten G50**

**G50** schaltet mit **G52**-Geo definierte **Aufmaß** für den folgenden Zyklus ab. Programmieren Sie **G50** vor dem Zyklus.

Aus Kompatibilitätsgründen wird zum Abschalten der Aufmaße zusätzlich das **G52** unterstützt. HEIDENHAIN empfiehlt, bei neuen NC-Programmen das **G50** zu verwenden.

# **Aufmaß achsparallel G57**

**G57** definiert unterschiedliche Aufmaße für X und Z. Programmieren Sie **G57** vor dem Zyklusaufruf.

Parameter:

- **X: Aufmaß X** (nur positive Werte; Durchmessermaß)
- **Z**: **Aufmaß Z** (nur positive Werte)

**G57** wirkt bei den folgenden Zyklen unterschiedlich:

- Die Aufmaße werden nach Zyklusausführung **gelöscht** bei **G810**, **G820**, **G830**, **G835**, **G860**, **G869**, **G890**, **G891**, **G895**
- Die Aufmaße werden nach Zyklusausführung **nicht gelöscht** bei **G81**, **G82**, **G83**

Sind die Aufmaße mit **G57** und im Zyklus programmiert, gelten die Zyklusaufmaße.

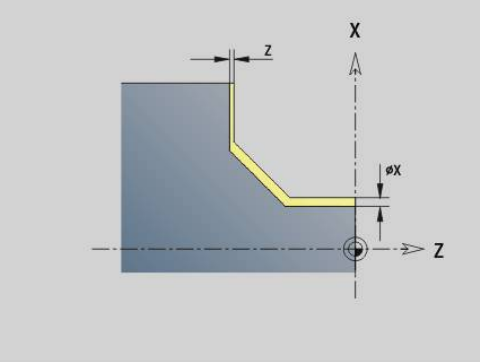

#### **Beispiel: G57**

ń

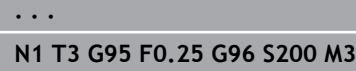

**N2 G0 X120 Z2**

**N3 G57 X0.2 Z0.5** Achsparalleles Aufmaß

**N4 G810 NS7 NE12 P5**

# **Aufmaß konturparallel (äquidistant) G58**

**G58** definiert ein konturparalleles **Aufmaß**. Programmieren Sie **G58** vor dem Zyklusaufruf. Ein negatives **Aufmaß** ist beim Schlichtzyklus **G890** erlaubt.

Parameter:

#### **P**: **Aufmaß**

- **G58** wirkt bei den folgenden Zyklen unterschiedlich:
- Die Aufmaße werden nach Zyklusausführung **gelöscht** bei **G810**, **G820**, **G830**, **G835**, **G860**, **G869**, **G890**
- $\bar{\phantom{a}}$ Die Aufmaße werden nach Zyklusausführung **nicht gelöscht** bei **G83**

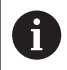

Ist das Aufmaß mit **G58** und im Zyklus programmiert, gilt das Zyklusaufmaß.

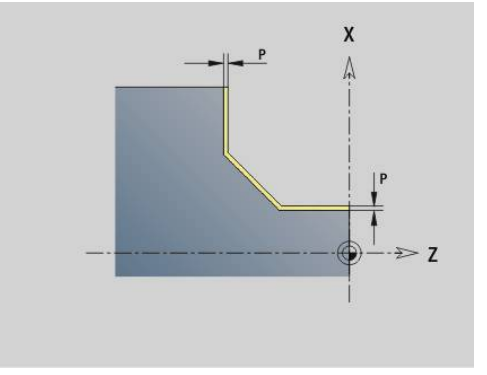

#### **Beispiel: G58**

**. . . N1 T3 G95 F0.25 G96 S200 M3**

**N2 G0 X120 Z2**

**N3 G58 P2** Konturparalleles Aufmaß

**N4 G810 NS7 NE12 P5**

# **6.15 Sicherheitsabstand**

## **Sicherheitsabstand G47**

**G47** definiert den **Sicherheitsabstand** für folgende Zyklen:

- Drehzyklen **G810**, **G820**, **G830**, **G835**, **G860**, **G869** und **G890**
- $\blacksquare$ Bohrzyklen **G71**, **G72** und **G74**
- Fräszyklen **G840** bis **G846**
- Parameter:

#### **P**: **Sicherheitsabstand**

**G47** ohne Parameter aktiviert die Parameterwerte aus dem Maschinenparameter **DefGlobG47P** (Nr. 602012).

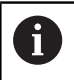

**G47** ersetzt den in Parametern oder mit **G147** festgelegten Sicherheitsabstand.

# **Sicherheitsabstand G147**

**G147** definiert den **Sicherheitsabstand** für folgende Zyklen:

- Bohrzyklen **G71**, **G72** und **G74**
- Fräszyklen **G840** bis **G846**

Parameter:

- **I**: **Sicherheitsabstand** Fräsebene (nur für Fräsbearbeitungen)
- **K**: **Sicherheitsabstand** in Zustellrichtung (Tiefenzustellung)

**G147** ohne Parameter aktiviert die Parameterwerte aus den Maschinenparametern **DefGlobG147SCI** (Nr. 602014) und **DefGlobG147SCK** (Nr. 602014).

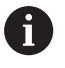

**G147** ersetzt den in Parametern oder mit **G47** festgelegten Sicherheitsabstand.

# **6.16 Werkzeuge, Korrekturen**

# **Werkzeug einwechseln – T**

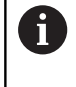

Diese Funktion steht Ihnen auch an Maschinen mit Werkzeugmagazin zur Verfügung. Die Steuerung verwendet die Magazinliste anstatt der Revolverliste.

Die Steuerung zeigt die im Abschnitt **REVOLVER** definierte Werkzeugbelegung an. Sie können die Werkzeugnummer direkt eingeben oder aus der Werkzeugliste auswählen (umschalten mit Softkey **WerkzeugListe**).

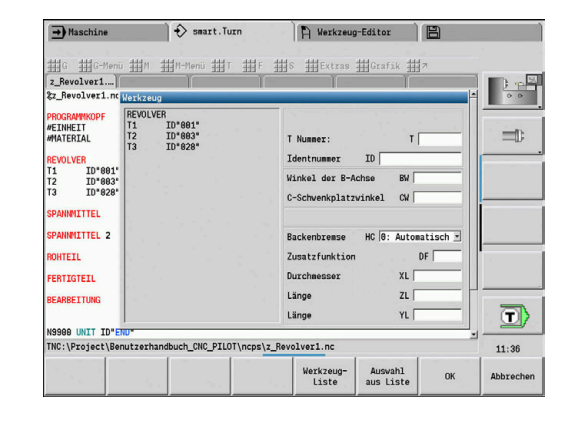

# **(Wechsel der) Schneidenkorrektur G148**

**G148** definiert die zu verrechnenden Verschleißkorrekturen. Bei Programmstart und nach einem **T**-Befehl sind **DX**, **DZ** aktiv. Parameter:

- **O**: **Auswahl** (Default: 0)
	- **O** = 0: **DX**, **DZ** aktiv **DS** inaktiv
	- **O** = 1: **DS**, **DZ** aktiv **DX** inaktiv
	- **O** = 2: **DX**, **DS** aktiv **DZ** inaktiv

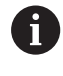

Die Zyklen **G860**, **G869**, **G879**, **G870** und **G890** berücksichtigen automatisch die richtige Verschleißkorrektur.

#### **Beispiel: G148**

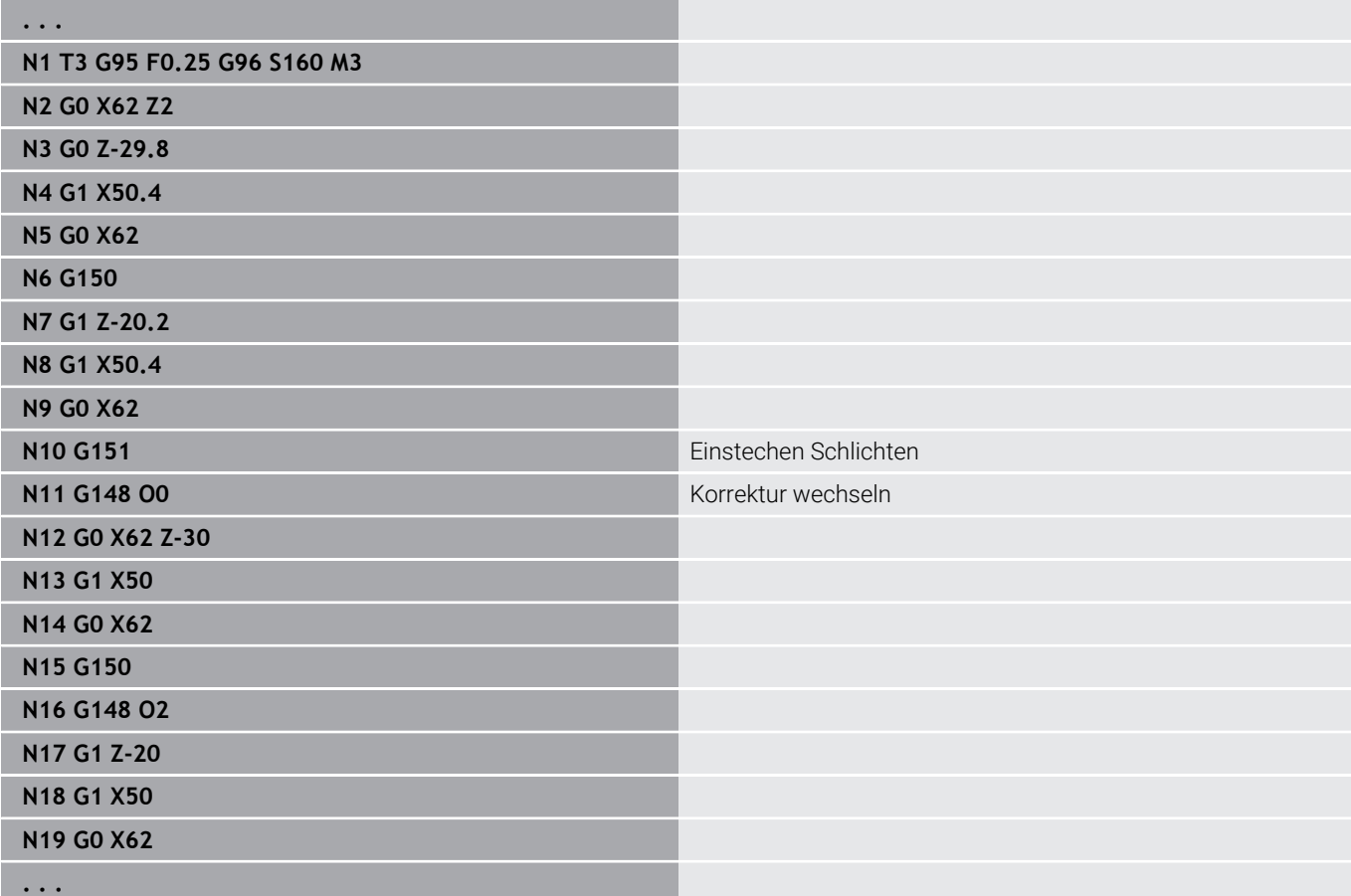

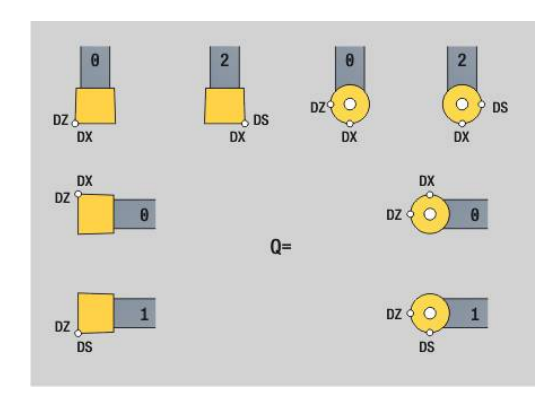

# **Additive Korrektur G149**

Die Steuerung verwaltet 16-werkzeugunabhängige Korrekturen. Ein **G149** gefolgt von einer **D**-Nummer aktiviert die Korrektur, **G149 D900** schaltet die Korrektur aus. Die Korrekturwerte werden in der Unterbetriebsart **Programmablauf** verwaltet.

**Weitere Informationen:** Benutzerhandbuch

Parameter:

- **D**: **Additiv.Korr.** (Default: 900)
	- **D** = 900: schaltet die additive Korrektur aus
	- **D** = 901-916: schaltet die additive Korrektur **D** ein

Programmierung:

- Programmieren Sie G149 einen Satz vor dem Verfahrweg, in dem die Korrektur wirksam sein soll, da die Korrektur ausgefahren werden muss, bevor sie wirksam wird.
- $\blacksquare$  Eine additive Korrektur bleibt wirksam bis:
	- Zum nächsten **G149 D900**
	- Zum nächsten Werkzeugwechsel
	- Programmende

Die additive Korrektur wird zur Werkzeugkorrektur addiert.

#### **Beispiel: G149**

 $\mathbf i$ 

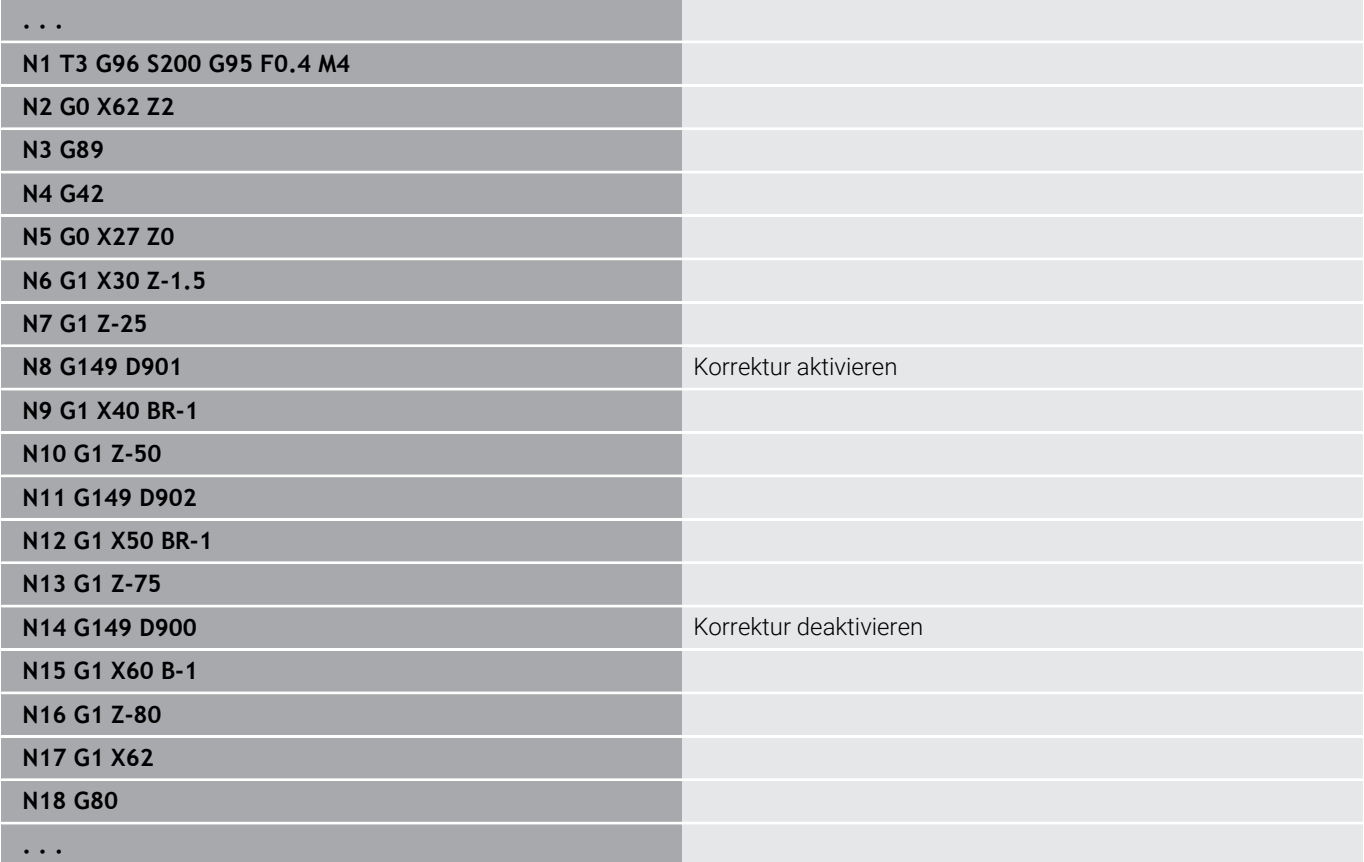

## **Verrechnung Werkzeugspitze G150/G151**

**G150**/**G151** legt bei Stech- und Pilzwerkzeugen den Werkzeugbezugspunkt fest.

- **G150**: Bezugspunkt rechte Werkzeugspitze
- **G151**: Bezugspunkt linke Werkzeugspitze

**G150** und **G151** gilt ab dem Satz, in dem es programmiert wird, und bleibt wirksam bis zum nächsten Werkzeugwechsel oder Programmende.

A

Die angezeigten Istwerte beziehen sich immer auf die in den Werkzeugdaten definierte Werkzeugspitze

Bei Einsatz der SRK müssen Sie nach **G150**/**G151** auch **G41**/**G42** anpassen

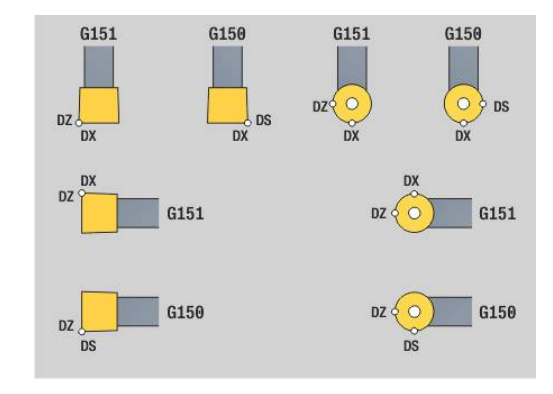

#### **Beispiel: G148**

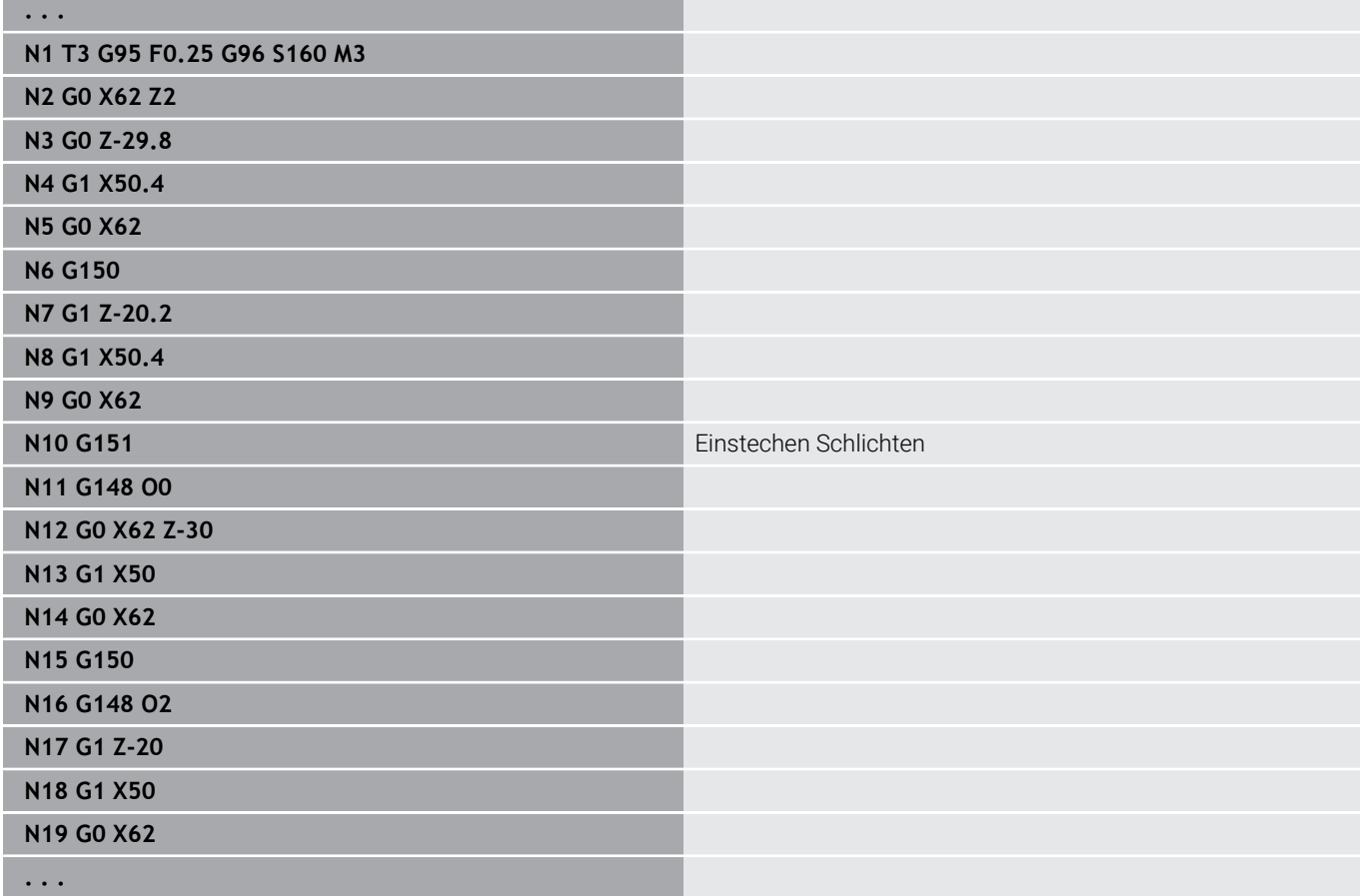

# **6.17 Konturbezogene Drehzyklen**

## <span id="page-355-0"></span>**Mit konturbezogenen Zyklen arbeiten**

Möglichkeiten, dem Zyklus die zu bearbeitende Kontur zu übergeben:

- Konturreferenz in **Startsatznummer Kontur** und **Endsatznummer Kontur** übergeben. Der Konturbereich wird in der Richtung von **NS** nach **NE** bearbeitet
- Konturreferenz über den Namen der **Hilfskontur** (**ID**) übergeben. Die gesamte **Hilfskontur** wird in Definitionsrichtung bearbeitet
- Beschreibung der Kontur mit G80 im Satz direkt nach dem Zyklus **Weitere Informationen:** ["Zyklusende/einfache Kontur G80",](#page-390-0) [Seite 391](#page-390-0)
- Beschreibung der Kontur mit **G0**-, **G1**-, **G2** und **G3**-Sätzen, direkt nach dem Zyklus. Die Kontur wird mit **G80** ohne Parameter abgeschlossen

Möglichkeiten der Rohteildefinition für die Schnittaufteilung:

- Definition eines globalen Rohteils im Programmabschnitt **ROHTEIL**. Die Rohteilnachführung ist automatisch aktiv. Der Zyklus arbeitet mit dem bekannten **Rohteil**
- $\overline{\Box}$ Wenn kein globales **Rohteil** definiert ist, berechnet der Zyklus je nach Definition des Parameters **RH** ein internes Rohteil

#### **Beispiel: Konturbezogene Zyklen**

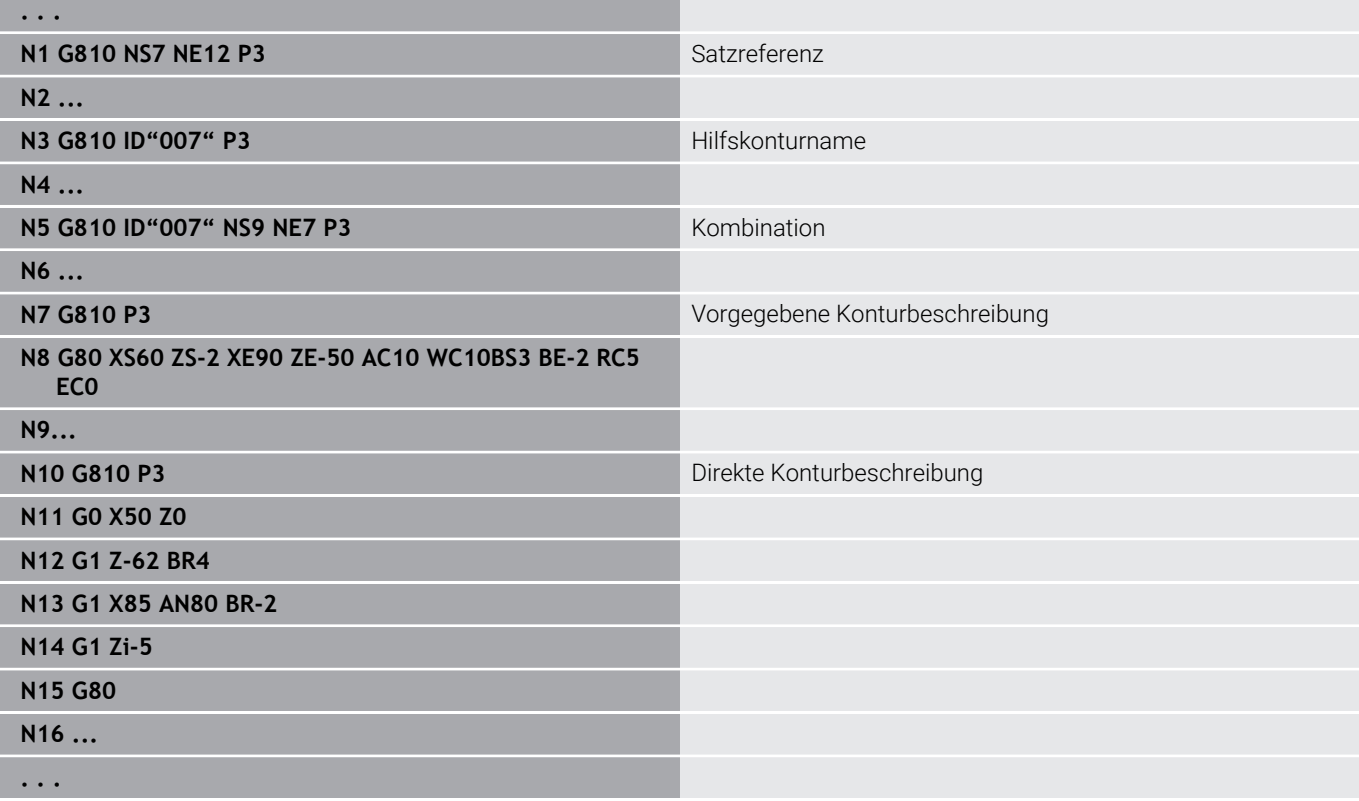

#### Satzreferenzen ermitteln:

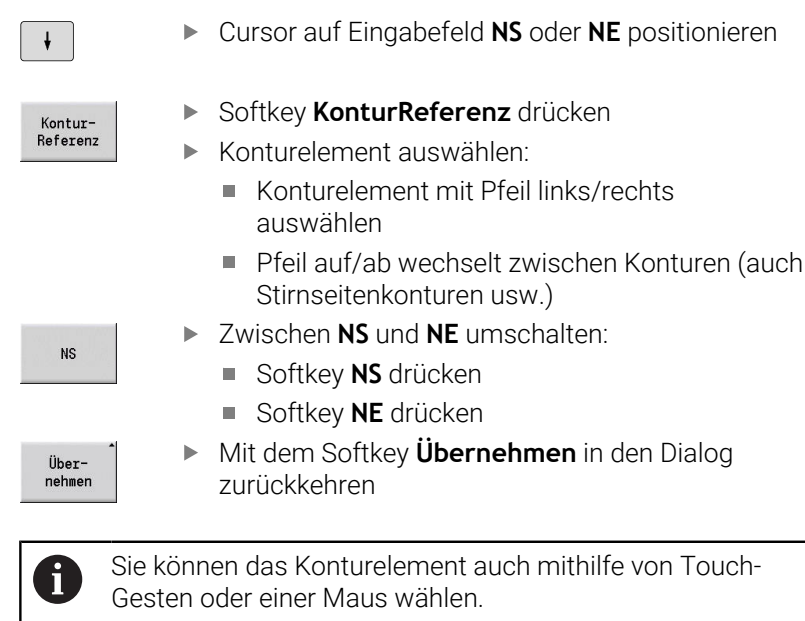

#### **Schnittbegrenzungen X, Z**

Die Werkzeugposition vor dem Zyklusaufruf ist maßgebend für die Ausführung einer Schnittbegrenzung. Die Steuerung zerspant das Material auf der Seite der Schnittbegrenzung, auf der das Werkzeug vor dem Zyklusaufruf steht.

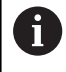

Eine Schnittbegrenzung begrenzt den zu bearbeitenden Konturbereich, An- und Abfahrwege können die Schnittbegrenzung überfahren.

# **Längs-Schruppen G810**

**G810** zerspant den definierten Konturbereich. Sie übergeben entweder die Referenz auf die zu bearbeitende Kontur in den Zyklusparametern, oder definieren die Kontur direkt nach dem Zyklusaufruf.

**Weitere Informationen:** ["Mit konturbezogenen Zyklen arbeiten",](#page-355-0) [Seite 356](#page-355-0)

Die zu bearbeitende Kontur darf mehrere Täler enthalten. Gegebenenfalls wird die Zerspanungsfläche in mehrere Bereiche unterteilt.

Parameter:

- **ID**: **Hilfskontur** Identnummer der zu bearbeitenden Kontur
- **NS**: **Startsatznummer Kontur** Beginn des Konturabschnitts  $\overline{\phantom{a}}$
- **NE**: **Endsatznummer Kontur** Ende des Konturabschnitts
	- **NE** nicht programmiert: das Konturelement **NS** wird in Konturdefinitionsrichtung bearbeitet
	- **NS** = **NE** programmiert: das Konturelement **NS** wird entgegen der Konturdefinitionsrichtung bearbeitet
- **P**: **maximale Zustellung**
- **I**: **Aufmaß X**  $\blacksquare$
- **K**: **Aufmaß Z**  $\overline{\phantom{a}}$
- **E**: **Eintauchverhalten**
	- Keine Eingabe: automatische Vorschubreduzierung
	- **E** = 0: kein Eintauchen
	- **E** > 0: verwendeter Eintauchvorschub
- **X**: **Schnittbegrenzung X** (Durchmessermaß; Default: keine Schnittbegrenzung)
- **Z**: **Schnittbegrenzung Z** (Default: keine Schnittbegrenzung)
- i. **A**: **Anfahrwinkel** (Bezug: Z-Achse; Default: parallel zur Z-Achse)
- **W**: **Abfahrwinkel** (Bezug: Z-Achse; Default: orthogonal zur Z-L. Achse)
- **H**: **Konturglättung**
	- **0: mit jedem Schnitt**
	- **1: mit letztem Schnitt**
	- **2: keine Glättung**
- **Q**: **Freifahrart** bei Zyklusende
	- **0: zurück z. Start, X vor Z**
	- **1: pos. vor fertiger Kontur**
	- **2: abheben um Sicherh.abst.**
- **V**: **Formelemente bearbeiten** (Default: 0) Eine Fase/Verrundung wird bearbeitet
	- **0: am Anfang und am Ende**
	- **1: am Anfang**
	- **2: am Ende**
	- **3: keine Bearbeitung**
	- 4: nur Fase/Verrundung wird bearbeitet nicht das Grundelement (Voraussetzung: Konturabschnitt mit einem Element)
- **D**: **Elemente ausblenden** (siehe Bild)

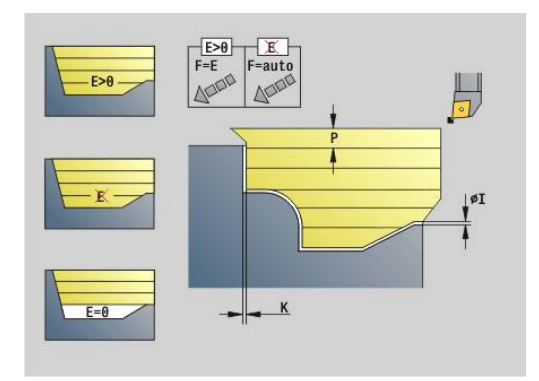

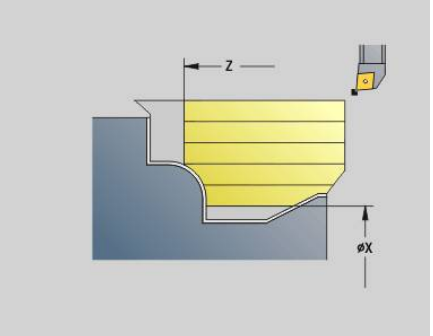

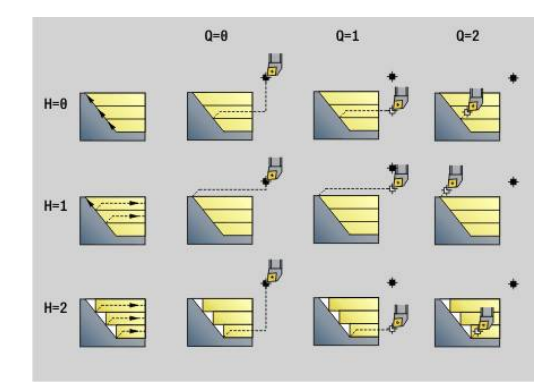

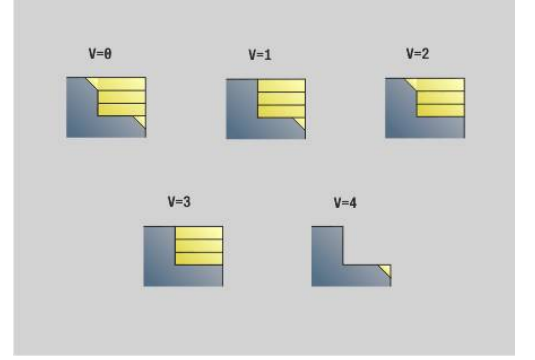

- **U**: **Schnittlinie auf horiz. El.**
	- **0: Nein** (gleichmäßige Schnittaufteilung)
	- **1: Ja** (ggf. ungleichmäßige Schnittaufteilung)
- **O**: **Hinterschneidung ausblenden**
	- **0: Nein**
	- **1: Ja**
- **B**: **Schlitt.Vorlauf** Schlittenvorlauf bei 4-Achsbearbeitung
	- **B** = 0: Schlitten arbeiten auf gleichen Durchmesser mit doppeltem Vorschub
	- **B**<0: Schlitten arbeiten auf unterschiedlichen Durchmessern mit gleichen Vorschub und der Schlitten mit größerer Nummer führt mit definierten Abstand
	- **B**>0: Schlitten arbeiten auf unterschiedlichen Durchmessern mit gleichen Vorschub und der Schlitten mit kleinerer Nummer führt mit definierten Abstand
- $\overline{\phantom{a}}$ **RH**: **Rohteilkontur** – Auswertung nur, wenn kein Rohteil definiert ist
	- **0: ----** (Abhängig von definierten Parametern)
		- keine Parameter: Rohteil aus ICP-Kontur und Werkzeugposition
		- **XA** und **ZA**: Rohteil aus ICP-Kontur und Rohteilstartpunkt
		- **J**: Rohteil aus ICP-Kontur und äquidistantem Aufmaß
	- 1: aus Werkzeugposition (Rohteil aus ICP-Kontur und Werkzeugposition)
	- **2: mit Rohteilstartpunkt** (Rohteil aus ICP-Kontur und Rohteilstartpunkt **XA** und **ZA** )
	- **3: äquidistantes Aufmaß** (Rohteil aus ICP-Kontur und äquidistantem Aufmaß **J** )
	- **4: Längs-Plan-Aufmaß** (Rohteil aus ICP-Kontur, Planaufmaß **XA** und Längsaufmaß **ZA** )
- **J**: **Rohteilaufmaß** (Radiusmaß Auswertung nur, wenn kein Rohteil definiert ist)
- **XA**, **ZA**: **Anfangspunkt Rohteil** (Definition des Eckpunkts der Rohteilkontur – Auswertung nur, wenn kein Rohteil definiert ist)

Die Steuerung erkennt anhand der Werkzeugdefinition, ob eine Außen- oder Innenbearbeitung vorliegt.

- $\mathbf i$
- Die Schneidenradiuskorrektur wird durchgeführt
- Ein **G57**-Aufmaß vergrößert die Kontur (auch Innenkonturen)
- Ein **G58**-Aufmaß
	- >0: vergrößert die Kontur
	- <0: wird nicht verrechnet
- **G57**-/**G58**-Aufmaße werden nach Zyklusende gelöscht

#### Zyklusausführung:

- 1 Errechnet die Zerspanbereiche und die Schnittaufteilung
- 2 Stellt vom Startpunkt aus für den ersten Schnitt unter Berücksichtigung des Sicherheitsabstands zu (erst Z-, dann X-Richtung)
- 3 Fährt im Vorschub bis zur **Schnittbegrenzung Z**

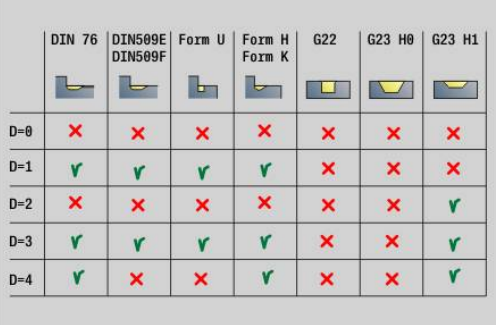

- 4 Abhängig von **H**:
	- **H** = 0: spant entlang der Kontur
	- $H = 1$  oder 2: hebt in 45 $^{\circ}$  ab
- 5 Fährt im Eilgang zurück und stellt für den nächsten Schnitt zu
- 6 Wiederholt 3...5, bis **Schnittbegrenzung X** erreicht ist
- 7 Wiederholt ggf. 2...6, bis alle Zerspanbereiche bearbeitet sind
- 8 Wenn **H** = 1: glättet die Kontur
- 9 Fährt so wie in **Q** programmiert frei
- Einsatz als 4-Achszyklus
- Gleicher Durchmesser:
	- Beide Schlitten starten gleichzeitig
- Unterschiedlicher Durchmesser:
	- Wenn der führende Schlitten den **Schlitt.Vorlauf B** erreicht hat, startet der geführte Schlitten. Diese Synchronisation erfolgt bei jedem Schnitt
	- Jeder Schlitten stellt um die errechnete Schnitttiefe zu
	- Bei einer ungleichen Zahl von Schnitten führt der führende Schlitten den letzten Schnitt durch
	- Bei konstanter Schnittgeschwindigkeit richtet sich die Schnittgeschwindigkeit nach dem führenden Schlitten. Das führende Werkzeug wartet mit der Rückzugsbewegung auf das nachfolgende Werkzeug

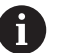

■ Bei 4-Achszyklen auf identische Werkzeuge achten wie z. B. Werkzeugtyp, Schneidenradius

Bei 4-Achszyklen werden keine Hinterschneidungen bearbeitet. Der Parameter **O** wird ausgeblendet
### **Plan-Schruppen G820**

**G820** zerspant den definierten Konturbereich. Sie übergeben entweder die Referenz auf die zu bearbeitende Kontur in den Zyklusparametern, oder definieren die Kontur direkt nach dem Zyklusaufruf.

**Weitere Informationen:** ["Mit konturbezogenen Zyklen arbeiten",](#page-355-0) [Seite 356](#page-355-0)

Die zu bearbeitende Kontur darf mehrere Täler enthalten. Gegebenenfalls wird die Zerspanungsfläche in mehrere Bereiche unterteilt.

- **ID**: **Hilfskontur** Identnummer der zu bearbeitenden Kontur
- **NS**: **Startsatznummer Kontur** Beginn des Konturabschnitts  $\overline{\phantom{a}}$
- **NE**: **Endsatznummer Kontur** Ende des Konturabschnitts  $\Box$ 
	- **NE** nicht programmiert: das Konturelement **NS** wird in Konturdefinitionsrichtung bearbeitet
	- **NS** = **NE** programmiert: das Konturelement **NS** wird entgegen der Konturdefinitionsrichtung bearbeitet
- **P**: **maximale Zustellung**  $\mathbf{r}$
- **I**: **Aufmaß X**
- **K**: **Aufmaß Z**
- **E**: **Eintauchverhalten** m.
	- Keine Eingabe: automatische Vorschubreduzierung
	- **E** = 0: kein Eintauchen
	- **E** > 0: verwendeter Eintauchvorschub
- **X**: **Schnittbegrenzung X** (Durchmessermaß; Default: keine Schnittbegrenzung)
- **Z**: **Schnittbegrenzung Z** (Default: keine Schnittbegrenzung)
- **A**: **Anfahrwinkel** (Bezug: Z-Achse; Default: orthogonal zur Zi. Achse)
- **W**: **Abfahrwinkel** (Bezug: Z-Achse; Default: parallel zur Z-Achse)
- **H**: **Konturglättung**
	- **0: mit jedem Schnitt**
	- **1: mit letztem Schnitt**
	- **2: keine Glättung**
- **Q**: **Freifahrart** bei Zyklusende
	- **0: zurück z. Start, X vor Z**
	- **1: pos. vor fertiger Kontur**
	- **2: abheben um Sicherh.abst.**
- **V**: **Formelemente bearbeiten** (Default: 0) Eine Fase/Verrundung wird bearbeitet
	- **0: am Anfang und am Ende**
	- **1: am Anfang**
	- **2: am Ende**
	- **3: keine Bearbeitung**
	- **4: nur Fase/Verrundung** wird bearbeitet nicht das Grundelement (Voraussetzung: Konturabschnitt mit einem Element)
- **D**: **Elemente ausblenden** (siehe Bild)

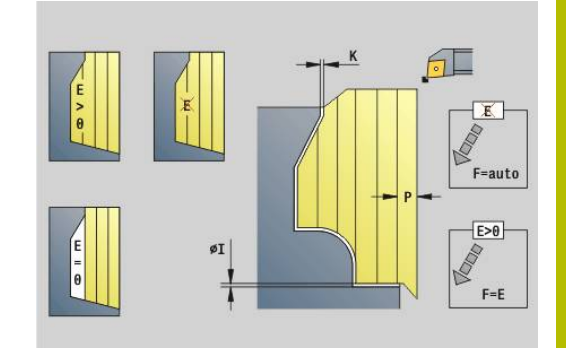

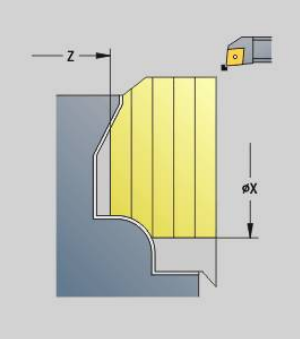

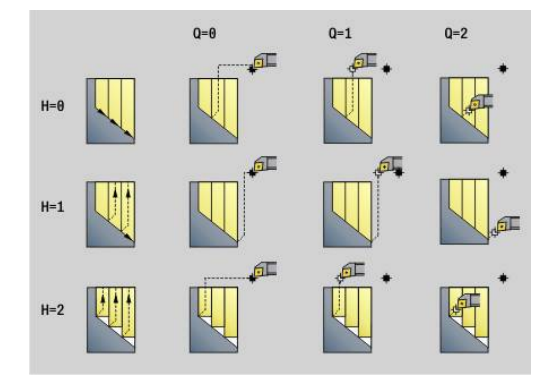

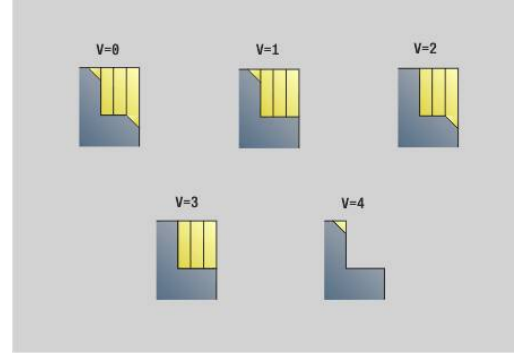

- **U**: **Schnittlinie auf horiz. El.**
	- **0: Nein** (gleichmäßige Schnittaufteilung)
	- **1: Ja** (ggf. ungleichmäßige Schnittaufteilung)
- **O**: **Hinterschneidung ausblenden**
	- **0: Nein**
	- **1: Ja**
- **B**: **Schlitt.Vorlauf** Schlittenvorlauf bei 4-Achsbearbeitung
	- **B** = 0: Schlitten arbeiten auf gleichen Durchmesser mit doppeltem Vorschub
	- **B**<0: Schlitten arbeiten auf unterschiedlichen Durchmessern mit gleichen Vorschub und der Schlitten mit größerer Nummer führt mit definierten Abstand
	- **B**>0: Schlitten arbeiten auf unterschiedlichen Durchmessern mit gleichen Vorschub und der Schlitten mit kleinerer Nummer führt mit definierten Abstand
- $\overline{\phantom{a}}$ **RH**: **Rohteilkontur** – Auswertung nur, wenn kein Rohteil definiert ist
	- **0: ----** (Abhängig von definierten Parametern)
		- keine Parameter: Rohteil aus ICP-Kontur und Werkzeugposition
		- **XA** und **ZA**: Rohteil aus ICP-Kontur und Rohteilstartpunkt
		- **J**: Rohteil aus ICP-Kontur und äquidistantem Aufmaß
	- 1: aus Werkzeugposition (Rohteil aus ICP-Kontur und Werkzeugposition)
	- **2: mit Rohteilstartpunkt** (Rohteil aus ICP-Kontur und Rohteilstartpunkt **XA** und **ZA**)
	- 3: äquidistantes Aufmaß (Rohteil aus ICP-Kontur und äquidistantem Aufmaß **J**)
	- **4: Längs-Plan-Aufmaß** (Rohteil aus ICP-Kontur, Planaufmaß **XA** und Längsaufmaß **ZA**)
- **J**: **Rohteilaufmaß** (Radiusmaß Auswertung nur, wenn kein  $\blacksquare$ Rohteil definiert ist)
- **XA**, **ZA**: **Anfangspunkt Rohteil** (Definition des Eckpunkts der Rohteilkontur – Auswertung nur, wenn kein Rohteil definiert ist)

Die Steuerung erkennt anhand der Werkzeugdefinition, ob eine Außen- oder Innenbearbeitung vorliegt.

- $\mathbf i$
- Die Schneidenradiuskorrektur wird durchgeführt
- Ein **G57**-Aufmaß vergrößert die Kontur (auch Innenkonturen)
- Ein **G58**-Aufmaß
	- >0: vergrößert die Kontur
	- <0: wird nicht verrechnet
- **G57**-/**G58**-Aufmaße werden nach Zyklusende gelöscht

#### Zyklusausführung:

- 1 Errechnet die Zerspanbereiche und die Schnittaufteilung
- 2 Stellt vom Startpunkt aus für den ersten Schnitt unter Berücksichtigung des Sicherheitsabstands zu (erst X-, dann Z-Richtung)
- 3 Fährt im Vorschub bis zur **Schnittbegrenzung X**

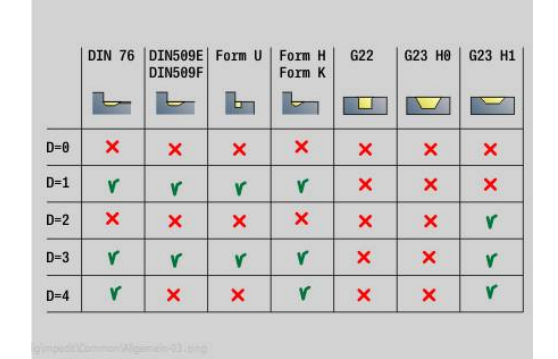

- 4 Abhängig von **H**:
	- **H** = 0: spant entlang der Kontur
	- $H = 1$  oder 2: hebt in 45 $^{\circ}$  ab
- 5 Fährt im Eilgang zurück und stellt für den nächsten Schnitt zu
- 6 Wiederholt 3...5, bis **Schnittbegrenzung Z** erreicht ist
- 7 Wiederholt ggf. 2...6, bis alle Zerspanbereiche bearbeitet sind
- 8 Wenn **H** = 1: glättet die Kontur
- 9 Fährt so wie in **Q** programmiert frei

Einsatz als 4-Achszyklus

- Gleicher Durchmesser:
	- Beide Schlitten starten gleichzeitig
- Unterschiedlicher Durchmesser:
	- Wenn der führende Schlitten den **Schlitt.Vorlauf B** erreicht hat, startet der geführte Schlitten. Diese Synchronisation erfolgt bei jedem Schnitt
	- Jeder Schlitten stellt um die errechnete Schnitttiefe zu
	- Bei einer ungleichen Zahl von Schnitten führt der führende Schlitten den letzten Schnitt durch
	- Bei konstanter Schnittgeschwindigkeit richtet sich die Schnittgeschwindigkeit nach dem führenden Schlitten. Das führende Werkzeug wartet mit der Rückzugsbewegung auf das nachfolgende Werkzeug

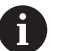

■ Bei 4-Achszyklen auf identische Werkzeuge achten wie z. B. Werkzeugtyp, Schneidenradius

Bei 4-Achszyklen werden keine Hinterschneidungen bearbeitet. Der Parameter **O** wird ausgeblendet

# **Konturparallel-Schruppen G830**

**G830** zerspant den in **ID** oder durch **NS**, **NE** beschriebenen Konturbereich konturparallel.

**Weitere Informationen:** ["Mit konturbezogenen Zyklen arbeiten",](#page-355-0) [Seite 356](#page-355-0)

Die zu bearbeitende Kontur darf mehrere Täler enthalten. Gegebenenfalls wird die Zerspanungsfläche in mehrere Bereiche unterteilt.

- **ID**: **Hilfskontur** Identnummer der zu bearbeitenden Kontur
- **NS**: **Startsatznummer Kontur** Beginn des Konturabschnitts  $\blacksquare$
- **NE**: **Endsatznummer Kontur** Ende des Konturabschnitts
	- **NE** nicht programmiert: das Konturelement **NS** wird in Konturdefinitionsrichtung bearbeitet
	- **NS** = **NE** programmiert: das Konturelement **NS** wird entgegen der Konturdefinitionsrichtung bearbeitet
- **P**: **maximale Zustellung**
- i. **I**: **Aufmaß X**
- **K**: **Aufmaß Z**
- $\blacksquare$ **X**: **Schnittbegrenzung X** (Durchmessermaß; Default: keine Schnittbegrenzung)
- i. **Z**: **Schnittbegrenzung Z** (Default: keine Schnittbegrenzung)
- **A**: **Anfahrwinkel** (Bezug: Z-Achse; Default: parallel zur Z-Achse П oder bei Planwerkzeugen parallel zur X-Achse)
- **W**: **Abfahrwinkel** (Bezug: Z-Achse; Default: orthogonal zur Z- $\mathbb{R}^n$ Achse oder bei Planwerkzeugen orthogonal zur X-Achse)
- **Q**: **Freifahrart** bei Zyklusende
	- **0: zurück z. Start, X vor Z**
	- **1: pos. vor fertiger Kontur**
	- **2: abheben um Sicherh.abst.**
- **V**: **Formelemente bearbeiten** (Default: 0) Eine Fase/Verrundung wird bearbeitet
	- **0: am Anfang und am Ende**
	- **1: am Anfang**
	- **2: am Ende**
	- **3: keine Bearbeitung**
	- **4: nur Fase/Verrundung** wird bearbeitet nicht das Grundelement (Voraussetzung: Konturabschnitt mit einem Element)
- **D**: **Elemente ausblenden** (siehe Bild)
- **B**: **Konturberechnung**
	- **B**: **Konturberechnung**
	- **0: automatisch**
	- **1: Wkz links (G41)**
	- **2: Wkz rechts (G42)**

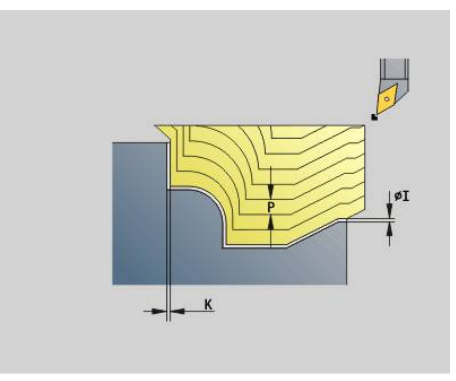

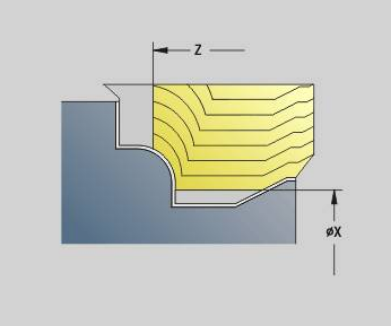

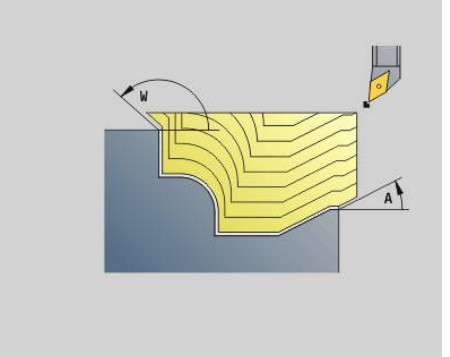

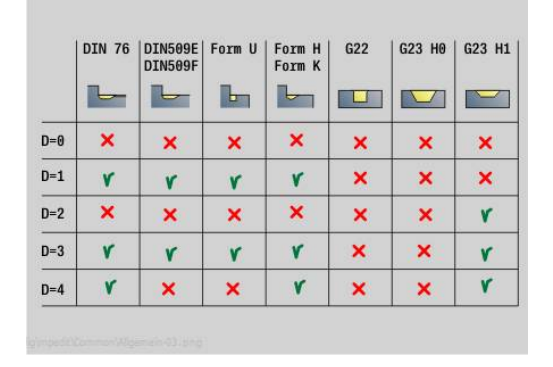

#### **H**: **Art der Schnittlinien**

- **0: konstante Spantiefe** Kontur wird um einen konstanten Zustellwert (achsparallel) verschoben
- **1: aequidis. Schnittlin.** Schnittlinien verlaufen im konstanten Abstand zur Kontur (konturparallel). Die Kontur wird skaliert.
- п **RH**: **Rohteilkontur** – Auswertung nur, wenn kein Rohteil definiert ist
	- **0: ----** (Abhängig von definierten Parametern)
		- keine Parameter: Rohteil aus ICP-Kontur und Werkzeugposition
		- **XA** und **ZA**: Rohteil aus ICP-Kontur und Rohteilstartpunkt
		- **J**: Rohteil aus ICP-Kontur und äquidistantem Aufmaß
	- **1: aus Werkzeugposition** (Rohteil aus ICP-Kontur und Werkzeugposition)
	- **2: mit Rohteilstartpunkt** (Rohteil aus ICP-Kontur und Rohteilstartpunkt **XA** und **ZA**)
	- 3: äquidistantes Aufmaß (Rohteil aus ICP-Kontur und äquidistantem Aufmaß **J**)
	- **4: Längs-Plan-Aufmaß** (Rohteil aus ICP-Kontur, Planaufmaß **XA** und Längsaufmaß **ZA**)
- **J**: **Rohteilaufmaß** (Radiusmaß Auswertung nur, wenn kein  $\blacksquare$ Rohteil definiert ist)
- **XA**, **ZA**: **Anfangspunkt Rohteil** (Definition des Eckpunkts der Rohteilkontur – Auswertung nur, wenn kein Rohteil definiert ist)

Die Steuerung erkennt anhand der Werkzeugdefinition, ob eine Außen- oder Innenbearbeitung vorliegt.

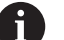

Die Schneidenradiuskorrektur wird durchgeführt

- Ein **G57**-Aufmaß vergrößert die Kontur (auch Innenkonturen)
- Ein **G58**-Aufmaß
	- >0: vergrößert die Kontur
	- <0: wird nicht verrechnet
- **G57**-/**G58**-Aufmaße werden nach Zyklusende gelöscht

#### Zyklusausführung:

- 1 Errechnet die Zerspanbereiche und die Schnittaufteilung
- 2 Stellt vom Startpunkt aus für den ersten Schnitt unter Berücksichtigung des Sicherheitsabstands zu
- 3 Führt den Schruppschnitt durch
- 4 Fährt im Eilgang zurück und stellt für den nächsten Schnitt zu
- 5 Wiederholt 3...4, bis der Zerspanbereich bearbeitet ist
- 6 Wiederholt ggf. 2...5, bis alle Zerspanbereiche bearbeitet sind
- 7 Fährt so wie in **Q** programmiert frei

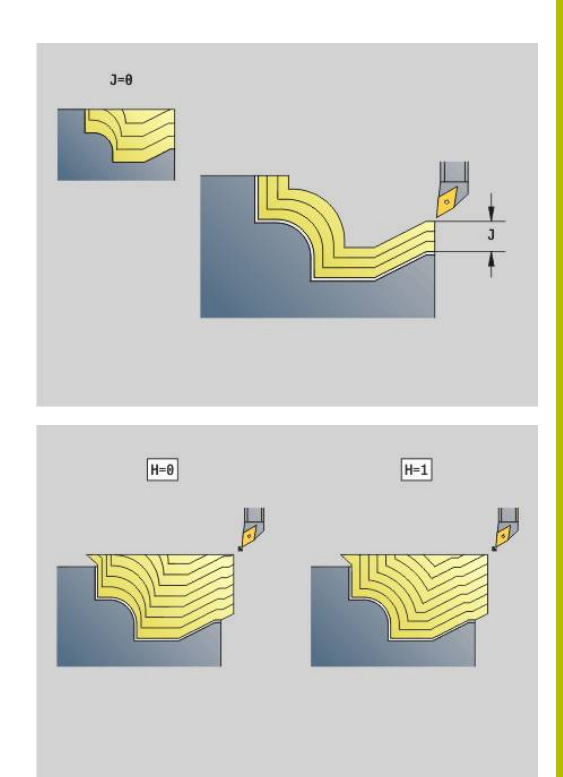

# **Konturparallel mit neutralem Werkzeug G835**

**G835** zerspant den in **ID** oder durch **NS**, **NE** beschriebenen Konturbereich konturparallel und bidirektional.

**Weitere Informationen:** ["Mit konturbezogenen Zyklen arbeiten",](#page-355-0) [Seite 356](#page-355-0)

Die zu bearbeitende Kontur darf mehrere Täler enthalten. Gegebenenfalls wird die Zerspanungsfläche in mehrere Bereiche unterteilt.

- **ID**: **Hilfskontur** Identnummer der zu bearbeitenden Kontur
- **NS**: **Startsatznummer Kontur** Beginn des Konturabschnitts  $\blacksquare$
- **NE**: **Endsatznummer Kontur** Ende des Konturabschnitts
	- **NE** nicht programmiert: das Konturelement **NS** wird in Konturdefinitionsrichtung bearbeitet
	- **NS** = **NE** programmiert: das Konturelement **NS** wird entgegen der Konturdefinitionsrichtung bearbeitet
- **P**: **maximale Zustellung**
- i. **I**: **Aufmaß X**
- **K**: **Aufmaß Z**
- $\blacksquare$ **X**: **Schnittbegrenzung X** (Durchmessermaß; Default: keine Schnittbegrenzung)
- i. **Z**: **Schnittbegrenzung Z** (Default: keine Schnittbegrenzung)
- **A**: **Anfahrwinkel** (Bezug: Z-Achse; Default: parallel zur Z-Achse П oder bei Planwerkzeugen parallel zur X-Achse)
- **W**: **Abfahrwinkel** (Bezug: Z-Achse; Default: orthogonal zur Z- $\Box$ Achse oder bei Planwerkzeugen orthogonal zur X-Achse)
- **Q**: **Freifahrart** bei Zyklusende
	- **0: zurück z. Start, X vor Z**
	- **1: pos. vor fertiger Kontur**
	- **2: abheben um Sicherh.abst.**
- **V**: **Formelemente bearbeiten** (Default: 0) Eine Fase/Verrundung wird bearbeitet
	- **0: am Anfang und am Ende**
	- **1: am Anfang**
	- **2: am Ende**
	- **3: keine Bearbeitung**
	- **4: nur Fase/Verrundung** wird bearbeitet nicht das Grundelement (Voraussetzung: Konturabschnitt mit einem Element)
- **B**: **Konturberechnung**
	- **B**: **Konturberechnung**
	- **0: automatisch**
	- **1: Wkz links (G41)**
	- **2: Wkz rechts (G42)**
- **D**: **Elemente ausblenden** (siehe Bild)

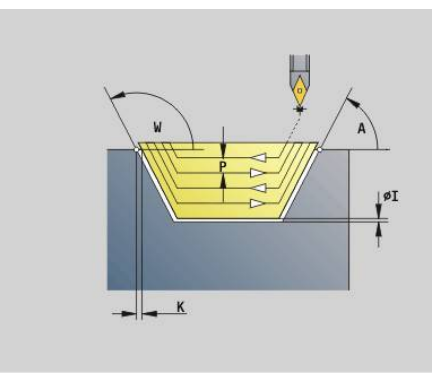

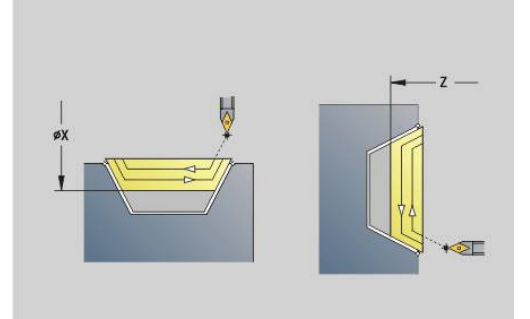

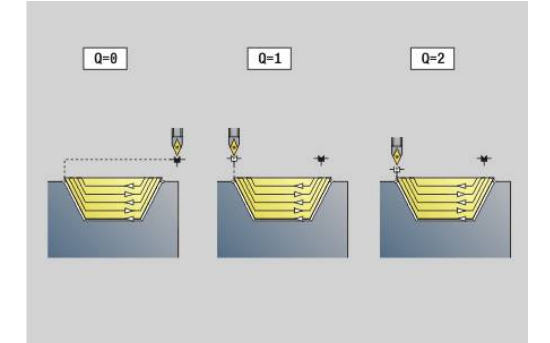

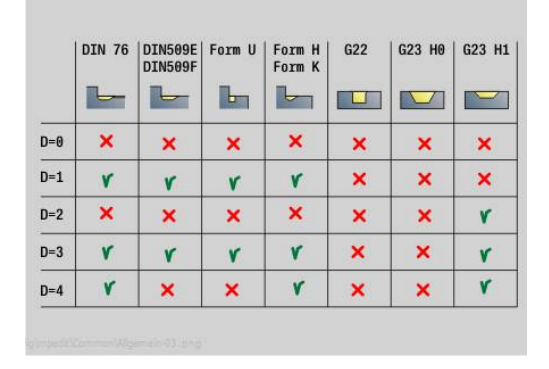

#### **H**: **Art der Schnittlinien**

- **0: konstante Spantiefe** Kontur wird um einen konstanten Zustellwert (achsparallel) verschoben
- **1: aequidis. Schnittlin.** Schnittlinien verlaufen im konstanten Abstand zur Kontur (konturparallel). Die Kontur wird skaliert.
- п **RH**: **Rohteilkontur** – Auswertung nur, wenn kein Rohteil definiert ist
	- **0: ----** (Abhängig von definierten Parametern)
		- keine Parameter: Rohteil aus ICP-Kontur und Werkzeugposition
		- **XA** und **ZA**: Rohteil aus ICP-Kontur und Rohteilstartpunkt
		- **J**: Rohteil aus ICP-Kontur und äquidistantem Aufmaß
	- **1: aus Werkzeugposition** (Rohteil aus ICP-Kontur und Werkzeugposition)
	- **2: mit Rohteilstartpunkt** (Rohteil aus ICP-Kontur und Rohteilstartpunkt **XA** und **ZA**)
	- 3: äquidistantes Aufmaß (Rohteil aus ICP-Kontur und äquidistantem Aufmaß **J**)
	- **4: Längs-Plan-Aufmaß** (Rohteil aus ICP-Kontur, Planaufmaß **XA** und Längsaufmaß **ZA**)
- **J**: **Rohteilaufmaß** (Radiusmaß Auswertung nur, wenn kein  $\blacksquare$ Rohteil definiert ist)
- **XA**, **ZA**: **Anfangspunkt Rohteil** (Definition des Eckpunkts der Rohteilkontur – Auswertung nur, wenn kein Rohteil definiert ist)

Die Steuerung erkennt anhand der Werkzeugdefinition, ob eine Außen- oder Innenbearbeitung vorliegt.

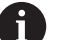

Die Schneidenradiuskorrektur wird durchgeführt

- Ein **G57**-Aufmaß vergrößert die Kontur (auch Innenkonturen)
- Ein **G58**-Aufmaß
	- >0: vergrößert die Kontur
	- <0: wird nicht verrechnet
- **G57**-/**G58**-Aufmaße werden nach Zyklusende gelöscht

#### Zyklusausführung:

- 1 Errechnet die Zerspanbereiche und die Schnittaufteilung
- 2 Stellt vom Startpunkt aus für den ersten Schnitt unter Berücksichtigung des Sicherheitsabstands zu
- 3 Führt den Schruppschnitt durch
- 4 Stellt für den nächsten Schnitt zu und führt den Schruppschnitt in entgegengesetzter Richtung durch
- 5 Wiederholt 3...4, bis der Zerspanbereich bearbeitet ist
- 6 Wiederholt ggf. 2...5, bis alle Zerspanbereiche bearbeitet sind
- 7 Fährt so wie in **Q** programmiert frei

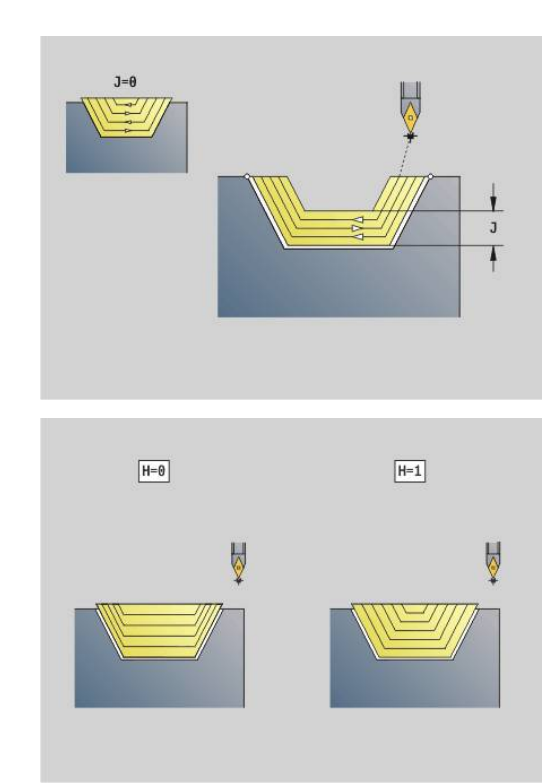

# **Einstechen G860**

**G860** zerspant den definierten Konturbereich. Sie übergeben entweder die Referenz auf die zu bearbeitende Kontur in den Zyklusparametern, oder definieren die Kontur direkt nach dem Zyklusaufruf.

**Weitere Informationen:** ["Mit konturbezogenen Zyklen arbeiten",](#page-355-0) [Seite 356](#page-355-0)

Die zu bearbeitende Kontur darf mehrere Täler enthalten. Gegebenenfalls wird die Zerspanungsfläche in mehrere Bereiche unterteilt.

- **ID**: **Hilfskontur** Identnummer der zu bearbeitenden Kontur
- **NS**: **Startsatznummer Kontur** Beginn des Konturabschnitts
	- Beginn des Konturabschnitts
	- Referenz auf einen **G22**-/**G23**-Geo-Einstich
- **NE**: **Endsatznummer Kontur** Ende des Konturabschnitts
	- **NE** nicht programmiert: das Konturelement **NS** wird in Konturdefinitionsrichtung bearbeitet
	- **NS** = **NE** programmiert: das Konturelement **NS** wird entgegen der Konturdefinitionsrichtung bearbeitet
- **I**: **Aufmaß X** П
- **K**: **Aufmaß Z**  $\blacksquare$
- **Q**: **Schruppen/Schlichten** Ablauf (Default: 0)
	- **0: Schruppen und Schlichten**
	- **1: nur Schruppen**
	- **2: nur Schlichten**
	- **3: Kammstechen + Schlichten** Das Vorstechen erfolgt in Vollschnitten, die Bearbeitung der Stege dazwischen mittig zum Stechwerkzeug
	- **4: nur Kammstechen**
- **X**: **Schnittbegrenzung X** (Durchmessermaß; Default: keine Schnittbegrenzung)
- **Z**: **Schnittbegrenzung Z** (Default: keine Schnittbegrenzung)
- **V**: **Formelemente bearbeiten** (Default: 0) Eine Fase/Verrundung wird bearbeitet
	- **0: am Anfang und am Ende**
	- **1: am Anfang**
	- **2: am Ende**
	- **3: keine Bearbeitung**
	-
- **E**: **Schlichtvorsch.**
- $\blacksquare$ **EW**: **Einstechvorsch.**
- **EC**: **Verweilzeit**
- **D**: **Umdr. am Einstichgrund**

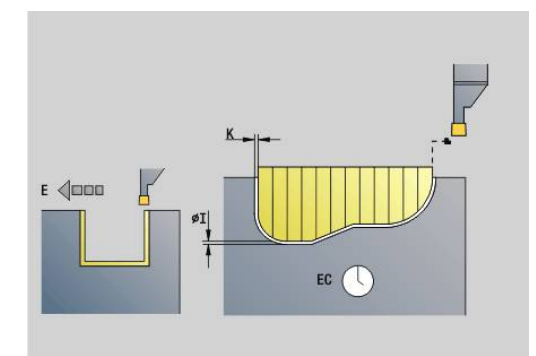

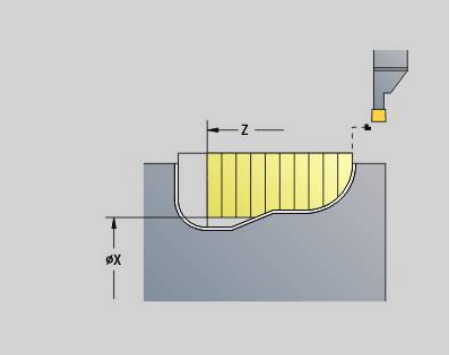

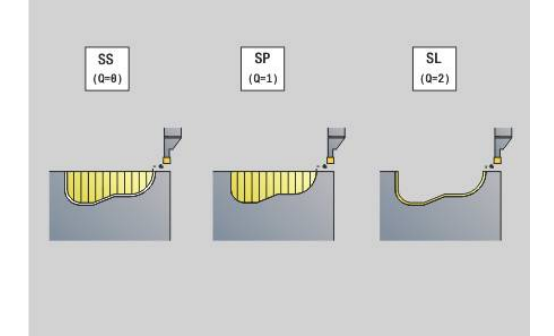

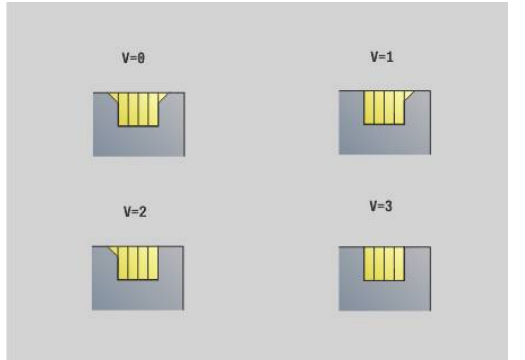

- **H**: **Freifahrart** bei Zyklusende
	- **0: zurück zum Startpunkt**
		- axialer Einstich: erst Z- dann X-Richtung
		- radialer Einstich: erst X- dann Z-Richtung
	- **1: vor die fertige Kontur**
	- **2: stoppt auf Sicherh.abst.**
- **B**: **Stechbreite**
- **P**: **Schnitttiefe**, die in einem Schnitt zugestellt wird
- **O**: **Ende Vorstechschnitt**
	- **0: Hochziehen Eilgang**
	- **1: halbe Stechbreite 45°**
- **U**: **Ende Schlichtschnitt**
	- **0: Wert aus glob. Parameter**
	- **1: Teilen horiz. Element**
	- **2: Komplett horiz. Element**

Die Steuerung erkennt anhand der Werkzeugdefinition, ob eine Außen- oder Innenbearbeitung bzw. ein radialer oder axialer Einstich vorliegt.

Einstichwiederholungen können mit **G741** vor dem Zyklusaufruf programmiert werden.

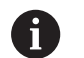

- Die Schneidenradiuskorrektur wird durchgeführt
- Ē. Ein **G57**-Aufmaß vergrößert die Kontur (auch Innenkonturen)
- $\blacksquare$  Fin **G58**-Aufmaß
	- >0: vergrößert die Kontur
	- <0: wird nicht verrechnet
- **G57**-/**G58**-Aufmaße werden nach Zyklusende gelöscht

Zyklusausführung:

- 1 Errechnet die Zerspanbereiche und die Schnittaufteilung
- 2 Stellt vom Startpunkt aus für den ersten Schnitt unter Berücksichtigung des Sicherheitsabstands zu
	- Radialeinstich: erst Z-, dann X-Richtung
	- Axialeinstich: erst X-, dann Z-Richtung
- 3 Sticht ein (Schruppschnitt)
- 4 Fährt im Eilgang zurück und stellt für den nächsten Schnitt zu
- 5 Wiederholt 3...4, bis der Zerspanbereich bearbeitet ist
- 6 Wiederholt ggf. 2...5, bis alle Zerspanbereiche bearbeitet sind
- 7 Wenn **Q** = 0: schlichtet die Kontur

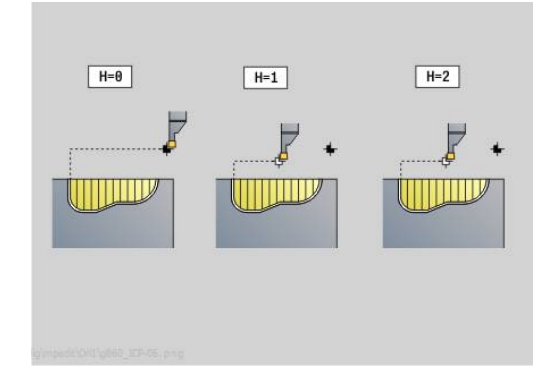

# **Einstich Wiederholung G740**

**G740** vor **G860** programmiert, um die mit Zyklus **G860** definierte Einstichkontur zu wiederholen.

Parameter:

- **X**: **Startpunkt X** Verschiebt den Startpunkt der mit **G860** definierten Einstichkontur auf diese Koordinate
- **Z**: **Startpunkt Z** Verschiebt den Startpunkt der mit **G860** definierten Einstichkontur auf diese Koordinate
- **I**: **Länge** Abstand zwischen den Startpunkten der einzelnen Einstichkonturen (in X)
- **K**: **Länge** Abstand zwischen den Startpunkten der einzelnen Einstichkonturen (in Z)
- **Q**: **Anzahl** der Einstichkonturen

# **Einstich Wiederholung G741**

**G741** vor **G860** programmiert, um die mit Zyklus **G860** definierte Einstichkontur zu wiederholen.

- **X**: **Startpunkt X** Verschiebt den Startpunkt der mit **G860** definierten Einstichkontur auf diese Koordinate
- $\overline{\phantom{a}}$ **Z**: **Startpunkt Z** – Verschiebt den Startpunkt der mit **G860** definierten Einstichkontur auf diese Koordinate
- **I**: **Länge** Abstand zwischen erster und letzter Einstichkontur (in  $\blacksquare$ X)
- **Ii**: **Länge** Abstand zwischen den Einstichkonturen (in X)
- $\blacksquare$ **K**: **Länge** – Abstand zwischen erster und letzter Einstichkontur (in Z)
- **Ki**: **Länge** Abstand zwischen den Einstichkonturen (in Z) п
- $\blacksquare$ **Q**: **Anzahl** der Einstichkonturen
- **A**: **Winkel**, unter dem die Einstichkonturen angeordnet werden  $\overline{\phantom{a}}$
- **R**: **Länge** Abstand erste/letzte Einstichkontur  $\overline{\phantom{a}}$
- **Ri**: **Länge** Abstand zwischen den Einstichkonturen Ī.
- **O**: **Ablauf**  $\blacksquare$ 
	- 0: Alle Einstiche vorstechen, dann alle Einstiche schlichten (Default: bisheriges Verhalten)
	- 1: Jeder Einstich wird komplett bearbeitet, bevor der nächste Einstich bearbeitet wird

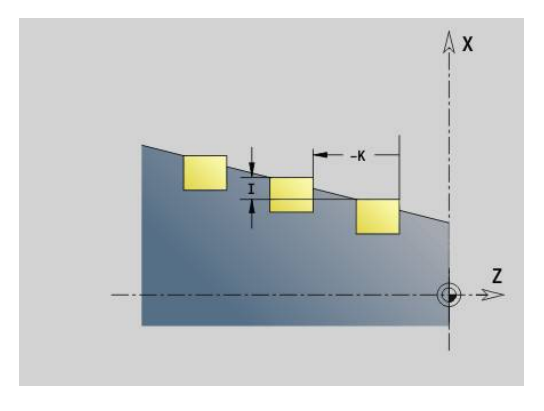

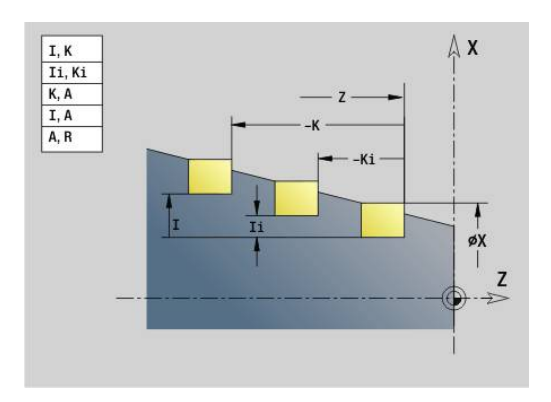

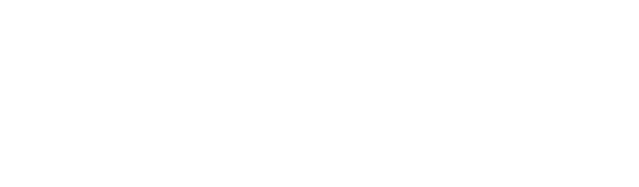

### **Beispiel: Attribute in Konturbeschreibung G149**

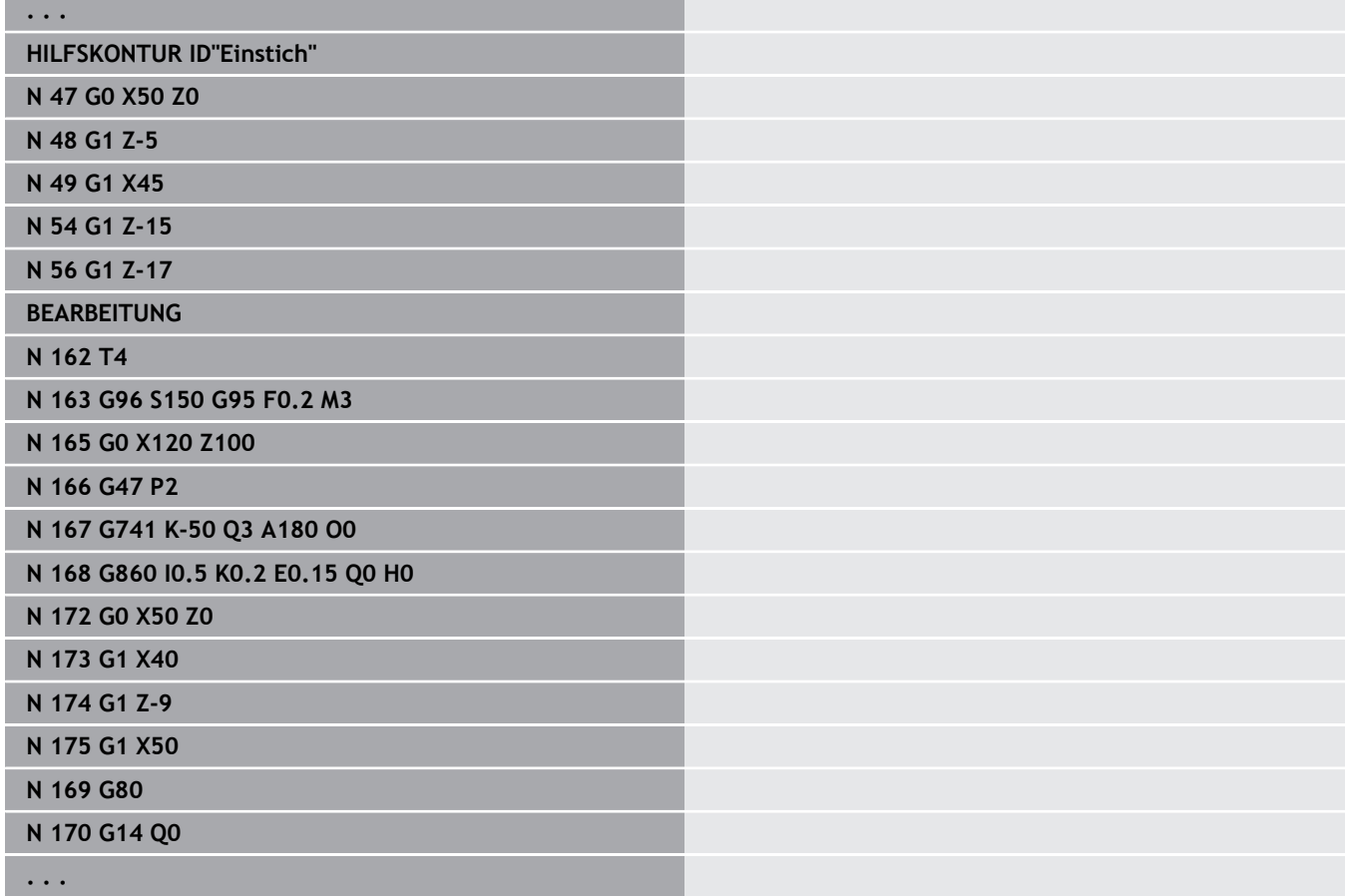

Folgende Parameterkombinationen sind zulässig:

- **I**, **K**
- **Ii**, **Ki**
- $\blacksquare$  **I**, **A**
- **K**, **A**
- **A**, **R**

# **Stechdrehzyklus G869**

**G869** zerspant den definierten Konturbereich. Sie übergeben entweder die Referenz auf die zu bearbeitende Kontur in den Zyklusparametern, oder definieren die Kontur direkt nach dem Zyklusaufruf.

**Weitere Informationen:** ["Mit konturbezogenen Zyklen arbeiten",](#page-355-0) [Seite 356](#page-355-0)

Durch alternierende Einstech- und Schruppbewegungen erfolgt die Zerspanung mit einem Minimum an Abhebe- und Zustellbewegungen. Die zu bearbeitende Kontur darf mehrere Täler enthalten. Gegebenenfalls wird die Zerspanungsfläche in mehrere Bereiche unterteilt.

- **ID**: **Hilfskontur** Identnummer der zu bearbeitenden Kontur
- **NS**: **Startsatznummer Kontur** Beginn des Konturabschnitts
	- Beginn des Konturabschnitts
	- Referenz auf einen **G22**-/**G23**-Geo-Einstich
- **NE**: **Endsatznummer Kontur** Ende des Konturabschnitts
	- **NE** nicht programmiert: das Konturelement **NS** wird in Konturdefinitionsrichtung bearbeitet
		- **NS** = **NE** programmiert: das Konturelement **NS** wird entgegen der Konturdefinitionsrichtung bearbeitet
- **P**: **maximale Zustellung**
- **R**: **Drehtiefenkorr.** für Schlichtbearbeitung (Default: 0) ×
- **I**: **Aufmaß X**  $\overline{\phantom{a}}$
- **K**: **Aufmaß Z**
- **X**: **Schnittbegrenzung X** (Durchmessermaß; Default: keine Schnittbegrenzung)
- **Z**: **Schnittbegrenzung Z** (Default: keine Schnittbegrenzung)
- **A**: **Anfahrwinkel** (Default: entgegen der Einstechrichtung) п
- **W**: **Abfahrwinkel** (Default: entgegen der Einstechrichtung)
- **Q**: **Schruppen/Schlichten** Ablauf (Default: 0)
	- **0: Schruppen und Schlichten**
	- **1: nur Schruppen**
	- **2: nur Schlichten**
- **U**: **Drehbearbeitung unidirek.** (Default: 0)
	- **0: bidirektional**
	- **1: unidirektional**
- **H**: **Freifahrart** bei Zyklusende
	- **0: zurück zum Startpunkt**
		- axialer Einstich: erst Z- dann X-Richtung
		- radialer Einstich: erst X- dann Z-Richtung
	- **1: vor die fertige Kontur**
	- **2: stoppt auf Sicherh.abst.**

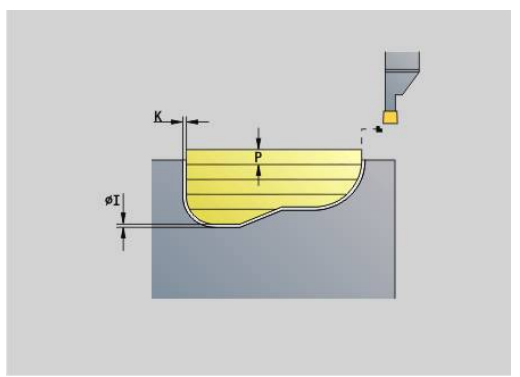

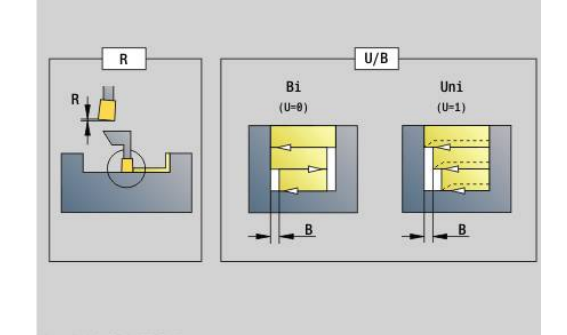

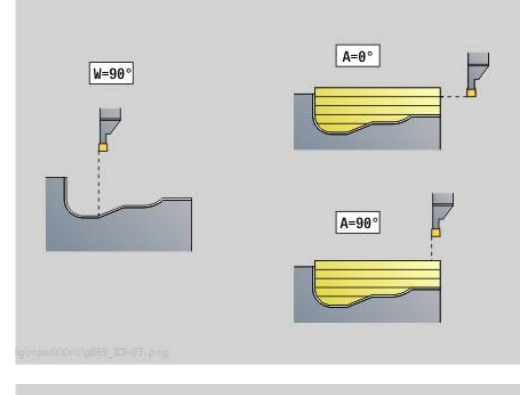

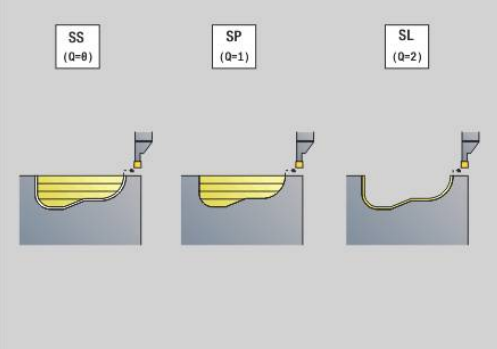

- **V**: **Formelemente bearbeiten** (Default: 0) Eine Fase/Verrundung wird bearbeitet
	- **0: am Anfang und am Ende**
	- **1: am Anfang**
	- **2: am Ende**
	- **3: keine Bearbeitung**
- **O**: **Einstechvorschub** (Default: aktiver Vorschub)
- **E**: **Schlichtvorsch.** п
- **B**: **Versatzbreite** (Default: 0)
- **XA**, **ZA**: **Anfangspunkt Rohteil** (Definition des Eckpunkts der Rohteilkontur – Auswertung nur, wenn kein Rohteil definiert ist)
	- **XA, ZA** nicht programmiert: Rohteilkontur wird aus Werkzeugposition und ICP-Kontur berechnet
	- **XA**, **ZA** programmiert: Definition des Eckpunkts der Rohteilkontur

Die Steuerung erkennt anhand der Werkzeugdefinition, ob ein radialer oder axialer Einstich vorliegt.

Programmieren Sie mindestens eine Konturreferenz (z. B.: **NS** oder **NS**, **NE**) und **P**.

**Drehtiefenkorrektur R**: Abhängig vom Material, der Vorschubgeschwindigkeit usw. verkippt die Schneide bei der Drehbearbeitung. Den dadurch entstehenden Zustellungsfehler korrigieren Sie mit der Drehtiefenkorrektur. Der Wert wird in der Regel empirisch ermittelt.

**Versatzbreite B**: Ab der zweiten Zustellung wird bei dem Übergang von der Dreh- zur Stechbearbeitung die zu zerspanende Strecke um die **Versatzbreite B** reduziert. Bei jedem weiteren Übergang an dieser Flanke erfolgt die Reduzierung um **B** – zusätzlich zu dem bisherigen Versatz. Die Summe des Versatzes wird auf 80 % der effektiven Schneidenbreite begrenzt (effektive Schneidenbreite = Schneidenbreite – 2 \* Schneidenradius). Die Steuerung reduziert ggf. die programmierte Versatzbreite. Das Restmaterial wird am Ende des Vorstechens mit einem Stechhub zerspant.

- Die Schneidenradiuskorrektur wird durchgeführt
- $\blacksquare$ Ein **G57**-Aufmaß vergrößert die Kontur (auch Innenkonturen)
- Ein **G58**-Aufmaß

 $\mathbf i$ 

- >0: vergrößert die Kontur
- <0: wird nicht verrechnet
- **G57**-/**G58**-Aufmaße werden nach Zyklusende gelöscht

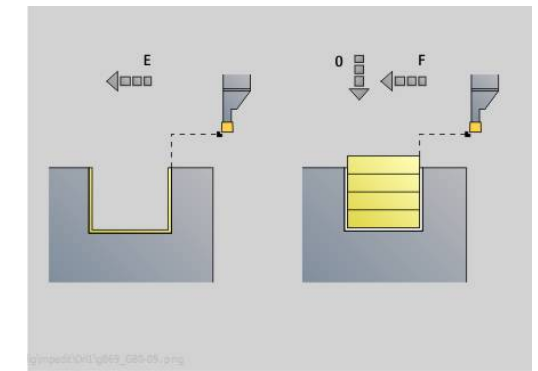

### Zyklusausführung (bei **Q**=0 oder 1):

- 1 Errechnet die Zerspanbereiche und die Schnittaufteilung
- 2 Stellt vom Startpunkt aus für den ersten Schnitt unter Berücksichtigung des Sicherheitsabstands zu
	- Radialeinstich: erst Z-, dann X-Richtung
	- Axialeinstich: erst X-, dann Z-Richtung
- 3 Sticht ein (Stechbearbeitung)
- 4 Zerspant rechtwinklig zur Stechrichtung (Drehbearbeitung)
- 5 Wiederholt 3...4, bis der Zerspanbereich bearbeitet ist
- 6 Wiederholt ggf. 2...5, bis alle Zerspanbereiche bearbeitet sind
- 7 Wenn **Q** = 0: schlichtet die Kontur

#### **Bearbeitungshinweise**

- Übergang Dreh- auf Stechbearbeitung: Vor einem Wechsel von der Dreh- zur Stechbearbeitung zieht die Steuerung das Werkzeug um 0,1 mm zurück. Damit wird erreicht, dass sich eine verkippte Schneide zur Stechbearbeitung gerade stellt. Das erfolgt unabhängig von der **Versatzbreite B**
- Innenrundungen und -fasen: Abhängig von der Stecherbreite und den Rundungsradien werden vor Bearbeitung der Rundung Stechhübe ausgeführt, die einen fließenden Übergang von der Stech- zur Drehbearbeitung vermeiden. Damit wird eine Beschädigung des Werkzeugs verhindert
- $\blacksquare$ Kanten: Freistehende Kanten werden per Stechbearbeitung zerspant. Das vermeidet hängende Ringe

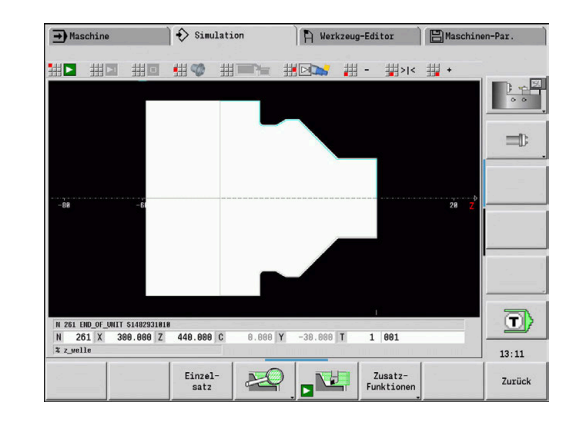

### **Einstichzyklus G870**

**G870** erstellt einen mit **G22**-Geo definierten Einstich. Die Steuerung erkennt anhand der Werkzeugdefinition, ob eine Außen- oder Innenbearbeitung bzw. ein radialer oder axialer Einstich vorliegt. Parameter:

- **ID**: **Hilfskontur** Identnummer der zu bearbeitenden Kontur
- **NS**: **Startsatznummer Kontur** Referenz auf **G22**-Geo
- **I**: **Aufmaß** beim Vorstechen (Default: 0)
	- **I** = 0: Einstich wird in einem Arbeitsgang erstellt
	- **I** > 0: Im ersten Arbeitsgang wird vorgestochen, im Zweiten geschlichtet
- **E**: **Verweilzeit** (Default: Zeit einer Spindelumdrehung)
	- bei **I** = 0: bei jedem Einstich
	- bei **I** > 0: nur beim Schlichten

Berechnung der Schnittaufteilung: Maximaler Versatz = 0,8 \* Schneidenbreite

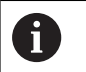

Die Schneidenradiuskorrektur wird durchgeführt

■ Ein Aufmaß wird nicht verrechnet

Zyklusausführung:

- 1 Errechnet die Schnittaufteilung
- 2 Stellt vom Startpunkt aus für den ersten Schnitt zu
	- Radialeinstich: erst Z-, dann X-Richtung
	- Axialeinstich: erst X-, dann Z-Richtung
- 3 Sticht ein (wie unter **I** angegeben)
- 4 Fährt im Eilgang zurück und stellt für den nächsten Schnitt zu
- 5 Bei **I** = 0: verweilt die Zeit **E**
- 6 Wiederholt 3...4, bis der Einstich bearbeitet ist
- 7 Bei **I** > 0: schlichtet die Kontur

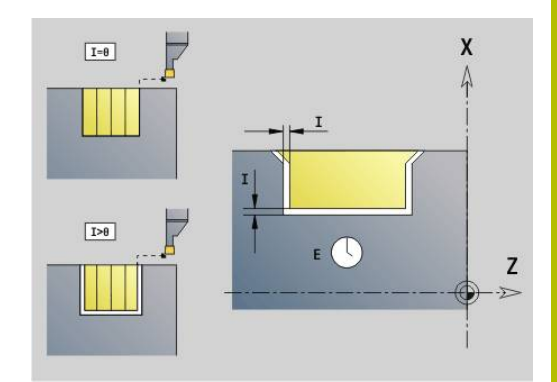

# **Schlichten Kontur G890**

**G890** schlichtet den definierten Konturbereich in einem Schlichtschnitt. Sie übergeben entweder die Referenz auf die zu bearbeitende Kontur in den Zyklusparametern, oder definieren die Kontur direkt nach dem Zyklusaufruf.

**Weitere Informationen:** ["Mit konturbezogenen Zyklen arbeiten",](#page-355-0) [Seite 356](#page-355-0)

Die zu bearbeitende Kontur darf mehrere Täler enthalten. Gegebenenfalls wird die Zerspanungsfläche in mehrere Bereiche unterteilt.

 $\mathbf i$ 

Mit Maschinenparameter 602322 definieren Sie, ob die Steuerung die nutzbare Schneidenlänge beim Schlichten prüft. Bei Pilz- und Stechwerkzeug findet grundsätzlich keine Prüfung der Schneidenlänge statt.

- **ID**: **Hilfskontur** Identnummer der zu bearbeitenden Kontur
- **NS**: **Startsatznummer Kontur** Beginn des Konturabschnitts
- **NE**: **Endsatznummer Kontur** Ende des Konturabschnitts ×
	- **NE** nicht programmiert: das Konturelement **NS** wird in Konturdefinitionsrichtung bearbeitet
	- **NS** = **NE** programmiert: das Konturelement **NS** wird entgegen der Konturdefinitionsrichtung bearbeitet
- **E**: **Eintauchverhalten**
	- Keine Eingabe: automatische Vorschubreduzierung
	- **E** = 0: kein Eintauchen
	- **E** > 0: verwendeter Eintauchvorschub
- **V**: **Formelemente bearbeiten** (Default: 0) Eine Fase/Verrundung wird bearbeitet
	- **0: am Anfang und am Ende**
	- **1: am Anfang**
	- **2: am Ende**
	- **3: keine Bearbeitung**
	- 4: nur Fase/Verrundung wird bearbeitet nicht das Grundelement (Voraussetzung: Konturabschnitt mit einem Element)
- **Q**: **Anfahrart** (Default: 0)
	- **0: automatisch** die Steuerung prüft:
		- diagonales Anfahren
		- erst X-, dann Z-Richtung
		- äquidistant (längengleich) mit Sicherheitsabstand um das Rohteil herum
		- Auslassen der ersten Konturelemente, wenn die Startposition unzugänglich ist
	- **1: erst X, dann Z**
	- **2: erst Z, dann X**
	- **3: kein Anfahren** Werkzeug ist in der Nähe des Anfangspunkts
	- **4: Restschlichten**

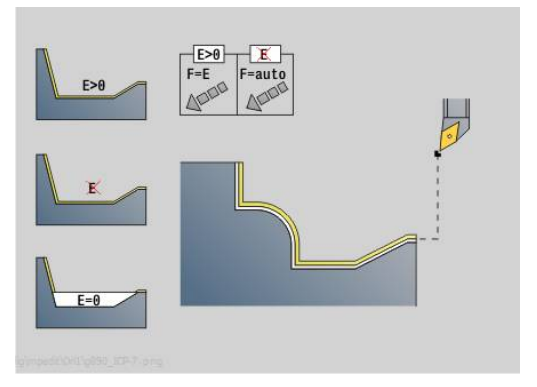

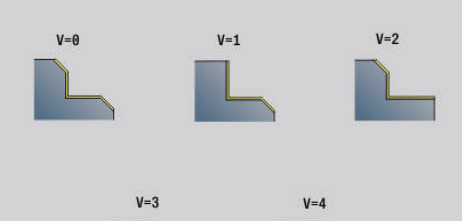

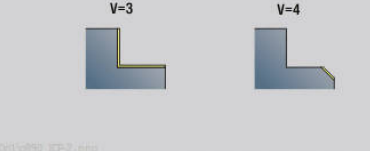

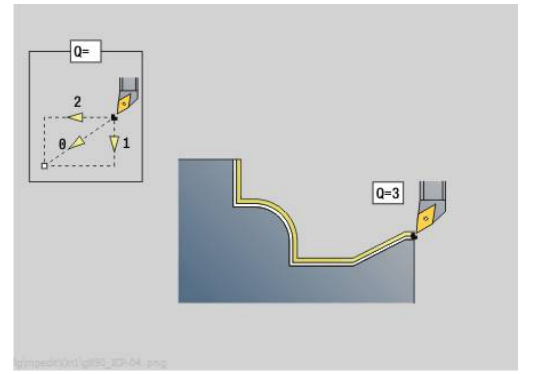

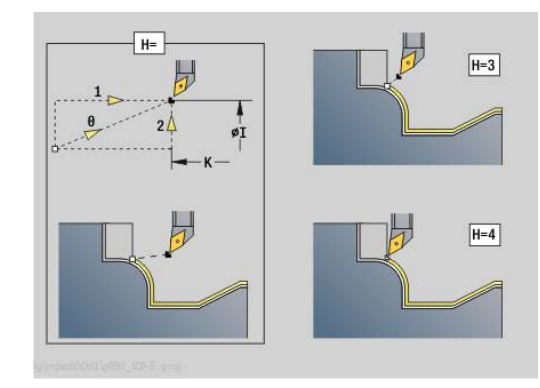

- **H**: **Freifahrart** Werkzeug hebt unter 45° entgegen der Bearbeitungsrichtung ab und fährt auf die Position **I**, **K** (Default: 3)
	- **0: simultan, auf I+K**
	- **1: erst X dann Z, auf I+K**
	- **2: erst Z dann X, auf I+K**
	- **3: abheben um Sicherh.abst.**
	- **4: keine Freifahrbewegung** (Werkzeug bleibt auf der Endkoordinate stehen)
	- **5: diagonal auf Startpos**
	- **6: erst X dann Z auf Startpos**
	- **7: erst Z dann X auf Startpos**
- **X**: **Schnittbegrenzung X** (Durchmessermaß; Default: keine Schnittbegrenzung)
- **Z**: **Schnittbegrenzung Z** (Default: keine Schnittbegrenzung)
- $\overline{\phantom{a}}$ **D**: **Elemente ausblenden** (siehe Bild)

#### **Ausblendcodes für Einstiche und Freistiche**

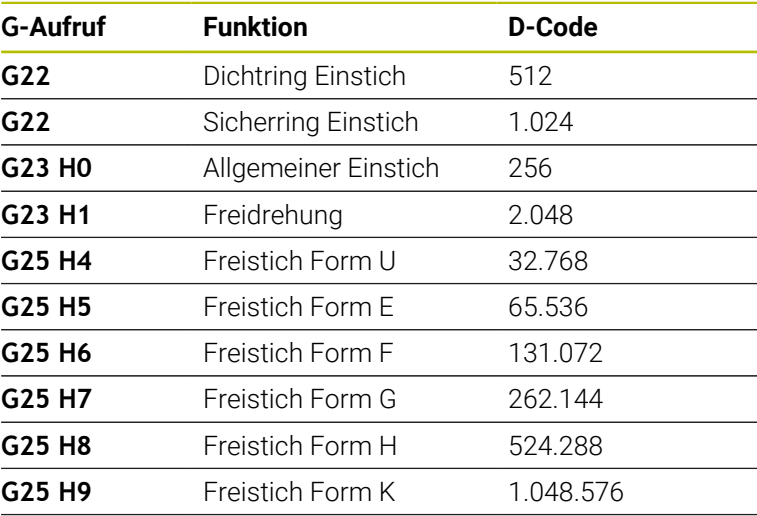

Addieren Sie die Codes, um mehrere Elemente auszublenden

- **I**: **Endpunkt**, der bei Zyklusende angefahren wird (Durchmessermaß)
- **K**: **Endpunkt**, der bei Zyklusende angefahren wird
- **O**: **Vorsch-red. aus** für Zirkularelemente (Default: 0)
	- **0: Nein** (Vorschubreduzierung ist aktiv)
	- **1: Ja** (Vorschubreduzierung ist nicht aktiv)
- **U**: **Zyklusart** wird für die Konturgenerierung aus den **G80** Parametern benötigt (Default: 0)
	- 0: Standardkontur längs oder plan, Eintauchkontur oder ICP-Kontur
	- 1: Linearweg ohne Rücklauf / mit Rücklauf
	- 2: Zirkularweg CW ohne Rücklauf / mit Rücklauf
	- 3: Zirkularweg CCW ohne Rücklauf / mit Rücklauf
	- 4: Fase ohne Rücklauf / mit Rücklauf
	- 5: Rundung ohne Rücklauf / mit Rücklauf

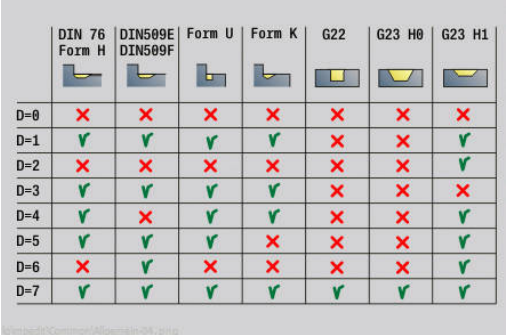

- **B**: **SRK einschalten** Art der Schneidenradiuskompensation
	- **0: automatisch**
	- **1: Wkz links (G41)**
	- **2: Wkz rechts (G42)**
	- **3: ohne WKZ Korr. automatisch**
	- **4: ohne WKZ Korr. WKZ links (G41)**
	- **5: ohne WKZ Korr. WKZ rechts (G42)**
- **HR**: **Hauptbearbeitungsrichtung**
	- **0: auto**
	- $1: +Z$
	- **2: +X**
	- **3: -Z**
	- **4: -X**

Die Steuerung erkennt anhand der Werkzeugdefinition, ob eine Außen- oder Innenbearbeitung vorliegt.

Freistiche werden bearbeitet, wenn programmiert und wenn es die Werkzeuggeometrie zulässt.

### **Vorschubreduzierung**

Bei Fasen und Verrundungen:

- Vorschub ist mit G95-Geo programmiert Keine Vorschubreduzierung
- Vorschub ist nicht mit **G95**-Geo programmiert: Automatische ш Vorschubreduzierung – Die Fase und Verrundung wird mit min. drei Umdrehungen bearbeitet
- Bei Fasen/Verrundungen, die aufgrund der Größe mit min. drei Umdrehungen bearbeitet werden, findet keine automatische Vorschubreduzierung statt

Bei Zirkularelementen:

- Bei kleinen Zirkularelementen wird der Vorschub so weitreduziert, dass jedes Element mit min. vier Spindelumdrehungen bearbeitet wird – Diese Vorschubreduzierung können Sie mit **O** abschalten
- Die Schneidenradiuskorrektur (**SRK**) führt unter bestimmten Voraussetzungen eine Vorschubreduzierung bei Zirkularelementen durch. Diese Vorschubreduzierung können Sie mit **O** abschalten

**Weitere Informationen:** ["Grundlagen", Seite 343](#page-342-0)

- Ein **G57**-Aufmaß vergrößert die Kontur (auch **The State** Ŧ Innenkonturen)
	- Ein **G58**-Aufmaß
		- >0: "vergrößert" die Kontur
		- <0: "verkleinert" die Kontur
	- **G57**-/**G58**-Aufmaße werden nach Zyklusende gelöscht

### **Simultanschruppen G895 (Option #54)**

**G895** schruppt 3-achsig simultan den definierten Konturbereich in mehreren Schritten. Hierdurch sind auch komplexe Konturen mit nur einem Werkzeug möglich.

Der Zyklus passt während der Bearbeitung die Anstellung des Werkzeugs im Bezug auf folgende Kriterien kontinuierlich an:

- $\mathbb{R}^n$ Optimaler Anstellwinkel zur Kontur
- Kollisionsvermeidung zwischen Werkstück und Werkzeughalter
- Damit der Zyklus eine realitätsnahe Kollisionsbetrachtung  $\mathbf i$ durchführen kann, müssen Sie dem verwendeten Werkzeug den entsprechenden Werkzeughalter zuordnen.

Der reale Halter muss innerhalb der definierten Halterabmessungen liegen.

Zusätzlich zum Halter kann der Maschinenhersteller auch ein weiteres Bauteil der Schwenkachse als Kollisionskörper beschreiben (z. B. den B-Achskopf). Wenn diese Beschreibung als 2D-Ansicht in der Drehebene vorliegt, wird dieser Körper in der 2D-Simulation angezeigt und automatisch in die Kollisionsbetrachtung einbezogen.

# *HINWEIS*

#### **Achtung Kollisionsgefahr!**

Die Kollisionsbetrachtung findet nur in der zweidimensionalen XZ-Bearbeitungsebene statt. Der Zyklus prüft nicht, ob ein Bereich in der Y-Koordinate von Werkzeugschneide, Werkzeughalter oder Schwenkkörper zu einer Kollision führt.

- NC-Programm im **Einzelsatz** einfahren
- Bearbeitungsbereich einschränken

Wenn die Schneidengeometrie oder die Kollisionsbetrachtung eine Unterbrechung des Schnitts erfordern, wird das Werkzeug abgesetzt und neu angesetzt. Der Zyklus arbeitet mit Dreh- und Pilzwerkzeugen.

**Weitere Informationen:** ["Mit konturbezogenen Zyklen arbeiten",](#page-355-0) [Seite 356](#page-355-0)

Die Steuerung berechnet aus dem minimalen Anstellwinkel, dem maximalen Anstellwinkel sowie den Freiwinkeln (**IC**, **JC**, **KC**, **RC**) die Anstellungen der Schwenkachse.

- **ID**: **Hilfskontur** Identnummer der zu bearbeitenden Kontur
- **NS**: **Startsatznummer Kontur** Beginn des Konturabschnitts  $\blacksquare$
- **NE**: **Endsatznummer Kontur** Ende des Konturabschnitts
	- **NE** nicht programmiert: das Konturelement **NS** wird in Konturdefinitionsrichtung bearbeitet
	- **NS** = **NE** programmiert: das Konturelement **NS** wird entgegen der Konturdefinitionsrichtung bearbeitet

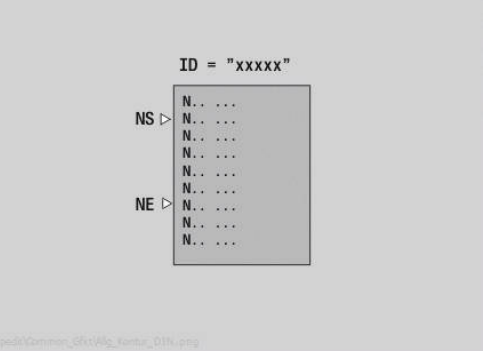

- **0: am Anfang und am Ende**
- **1: am Anfang**
- **2: am Ende**
- **3: keine Bearbeitung**
- **4: nur Fase/Verrundung** wird bearbeitet nicht das Grundelement (Voraussetzung: Konturabschnitt mit einem Element)
- **D**: **Elemente ausblenden** (siehe Bild) **Ausblendcodes für Einstiche und Freistiche**

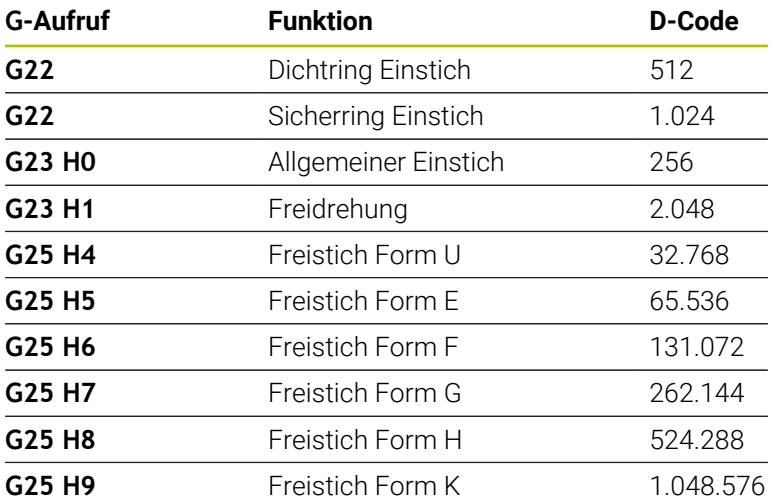

Um mehrere Elemente auszublenden, addieren Sie die D-Codes aus der Tabelle oder verwenden Sie die D-Werte aus der Grafik. Beispiel Freistiche der Form **E** und **F** ausblenden: 65.536 + 131.072 = 196.608

- **X**: **Schnittbegrenzung X** (Durchmessermaß; Default: keine Schnittbegrenzung)
- **Z**: **Schnittbegrenzung Z** (Default: keine Schnittbegrenzung)
- **A**: **Anfahrwinkel** (Bezug: Z-Achse; Default: parallel zur Z-Achse)

Die am Startpunkt des zu bearbeitenden Konturbereichs, mit dem **Anfahrwinkel** gebildete Linie darf keinen Schnittpunkt mit der Fertigteilkontur haben.

**W**: **Abfahrwinkel** (Bezug: Z-Achse; Default: orthogonal zur Z-Achse)

Die am Endpunkt des zu bearbeitenden Konturbereichs, mit dem **Abfahrwinkel** gebildete Linie darf keinen Schnittpunkt mit der Fertigteilkontur haben.

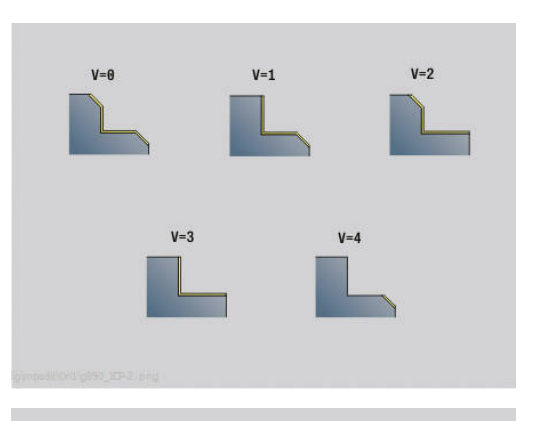

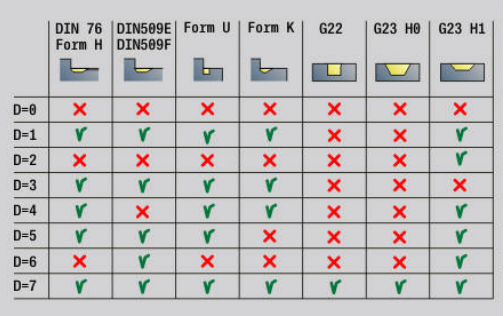

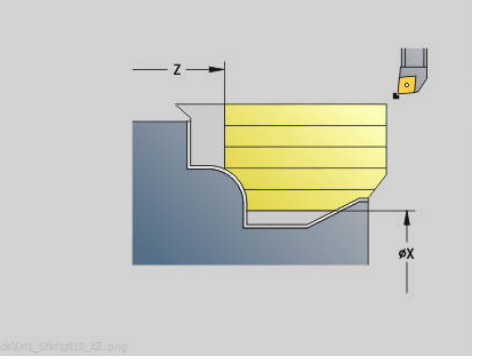

### **Abtrag:**

- **P**: **Gewünschte Zustellung** Berechnungsgrundlage für die  $\overline{\phantom{a}}$ Zustellung
- **PZ**: **Maximale Zustellung**

Die **Gewünschte Zustellung P** kann kurzzeitig bis zum Parameter **PZ** überschritten werden, z. B. beim Ausarbeiten einer Ecke. Wenn die Zustellung größer ist als der Parameter **PZ**, teilt die Steuerung den entsprechenden Bereich in mehrere Schnitte auf.

Keine Eingabe: **PZ** entspricht zwei Drittel der Schneidenlänge

**PT**: **Minimaler Abtrag** - Einhaltung der Zustellung **P** in %

Wenn bei einem Schnitt im Zyklus weniger Prozent von der gewünschten Zustellung in **P** abgetragen werden können als in **PT** definiert, überspringt die Steuerung den Schnitt.

Bei kleinen Werten in **PT**, z. B. **2%** werden an schwer zu erreichenden Stellen auch Minimalschnitte durchgeführt, die deutlich weniger als die gewünschte Zustellung **P** erzielen. Durch größere Werte, z. B. **15%** wird Bearbeitungszeit gespart, indem schwer erreichbare Konturbereiche nicht komplett bearbeitet werden.

**I**: **Aufmaß X**

### **K**: **Aufmaß Z**

- **Q**: **Anfahrart** (Default: 0)
	- **0: automatisch (mit B)** die Steuerung prüft:
		- diagonales Anfahren
		- erst X-, dann Z-Richtung
		- äquidistant (längengleich) mit Sicherheitsabstand um das Rohteil herum
		- Auslassen der ersten Konturelemente, wenn die Startposition unzugänglich ist
	- **1: erst X, dann Z**
	- **2: erst Z, dann X**
	- **3: kein Anfahren** Werkzeug ist in der Nähe des Anfangspunkts
- **H** : **Freifahrart**
	- **3: abheben um Sicherh.abst.**
	- **6: erst X dann Z auf Startpos**
	- **7: erst Z dann X auf Startpos**
	- **8: mit B-Achsbewegung auf Startpos**

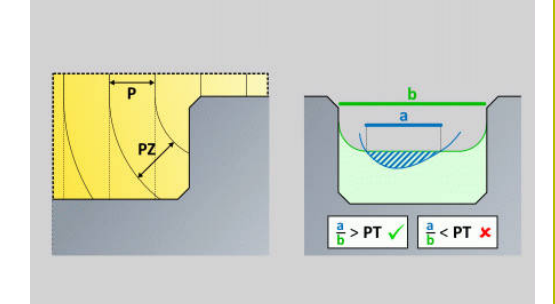

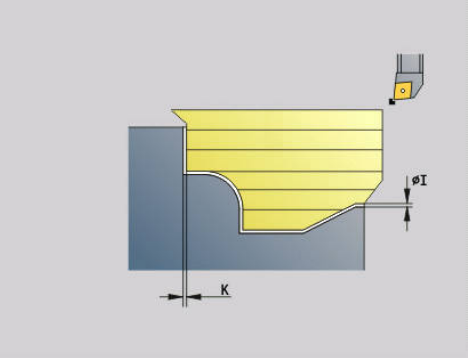

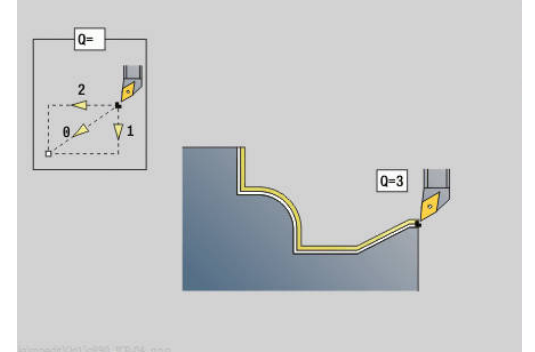

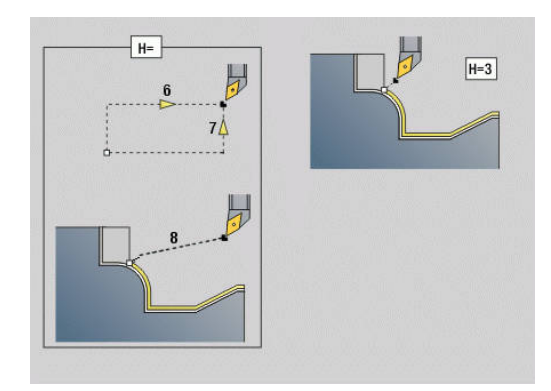

### **Dynamik:**

- $\overline{\phantom{a}}$ **AR** : **minimaler Anstellwinkel** - Kleinstmöglicher erlaubter Winkel der Schwenkachse (Bereich: -359.999° < **AR** < 359.999°)
- **AN** : **maximaler Anstellwinkel** Größtmöglicher erlaubter Winkel der Schwenkachse (Bereich: -359.999° < **AN** < 359.999°)

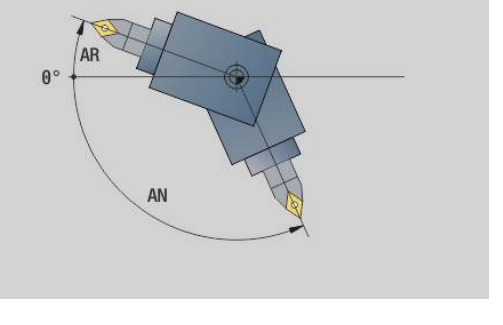

### **Freiwinkel: (Bezug Fertigteilkontur)**

**U** : **Verwendung Freiwinkel weich** - definiert die Nutzung der weichen Freiwinkel **IC** und **JC**

Der Parameter **Verwendung Freiwinkel weich** dient der Anpassung der Bewegungsdynamik des Zyklus. Im Bezug auf die definierten Freiwinkel beeinflusst **U** anhand der gewählten Einstellung die Positionierung der Schwenkachse.

Der Parameter **U Verwendung Freiwinkel weich** bietet folgende Einstellmöglichkeiten:

- **0: sehr hart**
- **1: hart**
- **2: mittel**
- **3: weich**
- **4: sehr weich**

Die Einstellung **0: sehr hart** führt zu großen Ausgleichsbewegungen der Schwenkachse, da die Winkeltoleranz am Werkzeug kleiner ist. Dagegen führt die Einstellung **4: sehr weich** kleine Ausgleichsbewegungen mit der Schwenkachse durch, da die Winkeltoleranz am Werkzeug größer ist.

- **IC** : **Primärfreiwinkel weich** Gewünschter Freibereich vor der  $\overline{\phantom{a}}$ Schneide
- **JC** : **Sekundärfreiwinkel weich** Gewünschter Freibereich hinter der Schneide
- $\blacksquare$ **KC** : **Primärfreiwinkel – hart** - Sicherer Freibereich vor der Schneide

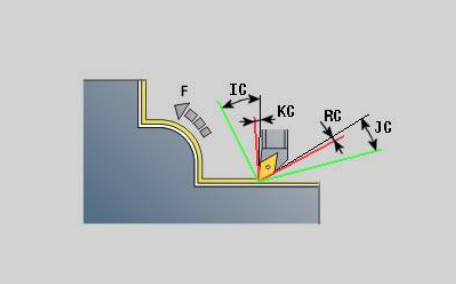

- **RC** : **Primärfreiwinkel hart** Sicherer Freibereich hinter der  $\blacksquare$ Schneide
	- Ť.

Definierte harte Freiwinkel dürfen während der Bearbeitung nicht unterschritten werden. Wenn die harten Freiwinkel für die Bearbeitung einer Kontur nicht eingehalten werden können, gibt die Steuerung eine Fehlermeldung aus.

Mit den weichen Freiwinkeln kann zusätzlich zu den harten Freiwinkeln ein gewünschter Winkelbereich für die Bearbeitung angegeben werden. Die Steuerung berücksichtigt die weichen Freiwinkel bei der Bahnberechnung. Die Bearbeitung wird vorzugsweise unter Einhaltung der harten Freiwinkel durchgeführt. Die weichen Freiwinkel müssen während der Bearbeitung nicht eingehalten werden.

#### **Strategie:**

- **C**: **Schnittstrategie** Form der Schnittlinien
	- **0: automatisch** Die Steuerung kombiniert automatisch Planund Längsdrehbearbeitung
	- **1: längs (außen)**
	- **2: plan (Stirn)**
	- **3: längs (innen)**
	- **4: plan (Futter)**
	- **5: rohteilparallel**
- **EC**: **Schnittrichtung**
	- **0: unidirektional** Jeder Schnitt erfolgt in der Definitionsrichtung der Kontur
	- **1: bidirektional** Schnitte erfolgen entlang der optimalen Schnittlinie im Hinblick auf Bearbeitungszeit und können in und gegen die Definitionsrichtung der Kontur erfolgen
- **AS**: **Abarbeitungsstrategie** Bearbeitungsreihenfolge bei getrennten Taschen
	- **0: plangewichtet** Die Bearbeitungsfolge wird so gewählt, dass der Schwerpunkt des Werkstücks immer möglichst nahe am Spannmittel liegt
	- **1: längsgewichtet** Die Bearbeitungsreihenfolge wird so gewählt, dass das Trägheitsmoment des Werkstücks möglichst gering ist.
- **SL** : **Aufmaß Werkzeughalter** Aufmaß für Kollisionsberechnung zwischen Werkstück und Werkzeughalter
- **E**: **Fmax bei Ausgleichsbew.** Geschwindigkeitsbegrenzung der Ausgleichsbewegung in den Linearachsen
- **EW**: **Eintauchvorschub** Vorschub für das Eintauchen im × Material in mm/min

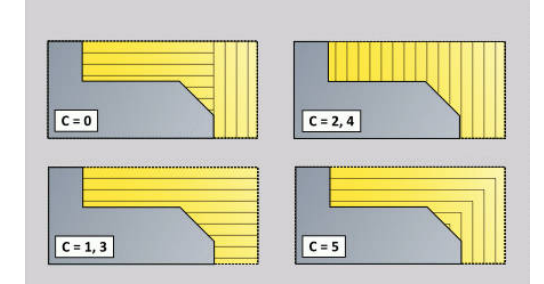

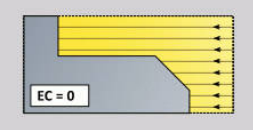

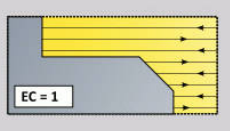

### **B**: **Konturberechnung**

- **0: automatisch**
- **1: Wkz links (G41)**
- **2: Wkz rechts (G42)**

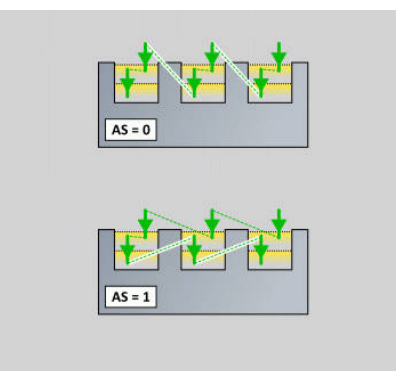

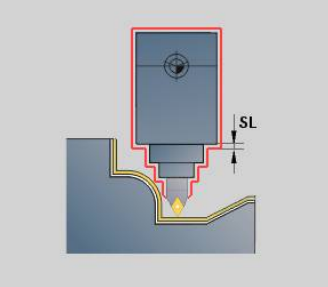

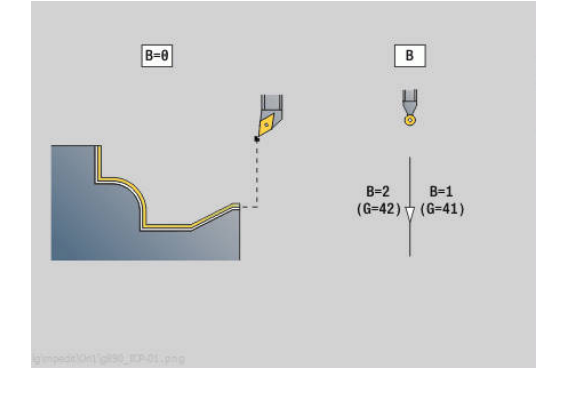

### **Simultanschlichten G891 (Option #54)**

**G891** schlichtet 3-achsig simultan den definierten Konturbereich in einem Schnitt.

Der Zyklus passt während der Bearbeitung die Anstellung des Werkzeugs im Bezug auf folgende Kriterien kontinuierlich an:

- Optimaler Anstellwinkel zur Kontur
- Kollisionsvermeidung zwischen Bauteil und Kollisionskörpern

Dies ermöglicht die flexible Bearbeitung komplexer Konturen mit nur einem Werkzeug.

i

Damit der Zyklus eine realitätsnahe Kollisionsbetrachtung durchführen kann, müssen Sie dem verwendeten Werkzeug den entsprechenden Werkzeughalter zuordnen.

Der reale Halter muss innerhalb der definierten Halterabmessungen liegen.

Zusätzlich zum Halter kann der Maschinenhersteller auch ein weiteres Bauteil der Schwenkachse als Kollisionskörper beschreiben (z. B. den B-Achskopf). Wenn diese Beschreibung als 2D-Ansicht in der Drehebene vorliegt, wird dieser Körper in der 2D-Simulation angezeigt und automatisch in die Kollisionsbetrachtung einbezogen.

# *HINWEIS*

#### **Achtung Kollisionsgefahr!**

Die Kollisionsbetrachtung findet nur in der zweidimensionalen X-Z Bearbeitungsebene statt. Der Zyklus prüft nicht, ob ein Bereich in der Y-Koordinate von Werkzeugschneide, Werkzeughalter oder Schwenkkörper zu einer Kollision führt.

- NC-Programm im **Einzelsatz** einfahren
- Bearbeitungsbereich einschränken

Wenn die Schneidengeometrie oder die Kollisionsbetrachtung eine Unterbrechung des Schnitts erfordern, wird die Bearbeitung abgesetzt und neu angesetzt. Der Zyklus arbeitet mit Dreh- und Pilzwerkzeugen. Stechwerkzeuge sind im Zyklus nicht zulässig.

**Weitere Informationen:** ["Mit konturbezogenen Zyklen arbeiten",](#page-355-0) [Seite 356](#page-355-0)

Die Steuerung berechnet aus den Eingaben von minimalem Anstellwinkel, maximalem Anstellwinkel sowie den Freiwinkeln (**IC**, **JC**, **KC**, **RC**) die Anstellungen der Schwenkachse.

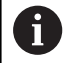

Mit dem Maschinenparameter **checkCuttingLength** (Nr. 602322) definieren Sie, ob die Steuerung die nutzbare Schneidenlänge beim Schlichten prüft. Bei Pilzwerkzeugen findet standardmäßig keine Prüfung der Schneidenlänge statt.

### Parameter:

- **ID**: **Hilfskontur** Identnummer der zu bearbeitenden Kontur
- **NS**: **Startsatznummer Kontur** Beginn des Konturabschnitts  $\blacksquare$
- **NE**: **Endsatznummer Kontur** Ende des Konturabschnitts
	- **NE** nicht programmiert: das Konturelement **NS** wird in Konturdefinitionsrichtung bearbeitet
	- **NS** = **NE** programmiert: das Konturelement **NS** wird entgegen der Konturdefinitionsrichtung bearbeitet
- **V**: **Formelemente bearbeiten** (Default: 0) Eine Fase/Verrundung wird bearbeitet
	- **0: am Anfang und am Ende**
	- **1: am Anfang**
	- **2: am Ende**
	- **3: keine Bearbeitung**
	- 4: nur Fase/Verrundung wird bearbeitet nicht das Grundelement (Voraussetzung: Konturabschnitt mit einem Element)

### **D**: **Elemente ausblenden** (siehe Bild) **Ausblendcodes für Einstiche und Freistiche**

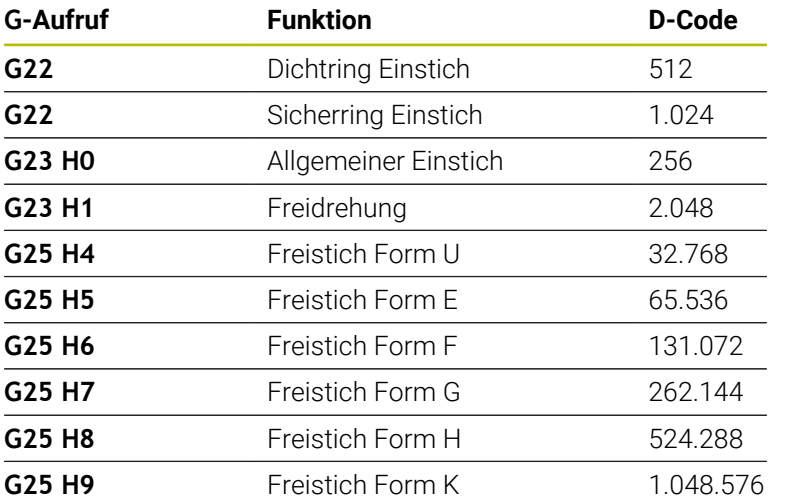

Um mehrere Elemente auszublenden, addieren Sie die D-Codes aus der Tabelle oder verwenden Sie die D-Werte aus der Grafik. Beispiel Freistiche der Form **E** und **F** ausblenden: 65.536 + 131.072 = 196.608

### **Q**: **Anfahrart** (Default: 0)

- **0: automatisch (mit B)** die Steuerung prüft:
	- diagonales Anfahren
	- erst X-, dann Z-Richtung
	- äquidistant (längengleich) mit Sicherheitsabstand um das Rohteil herum
	- Auslassen der ersten Konturelemente, wenn die Startposition unzugänglich ist
- **1: erst X, dann Z**
- **2: erst Z, dann X**
- **3: kein Anfahren** Werkzeug ist in der Nähe des Anfangspunkts

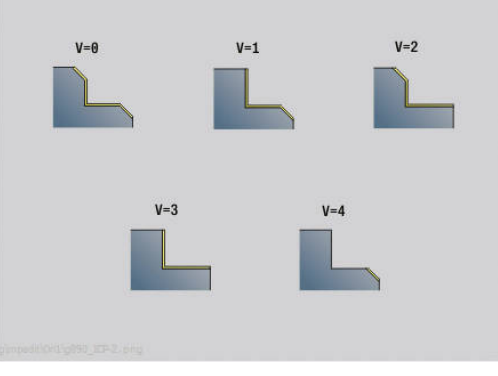

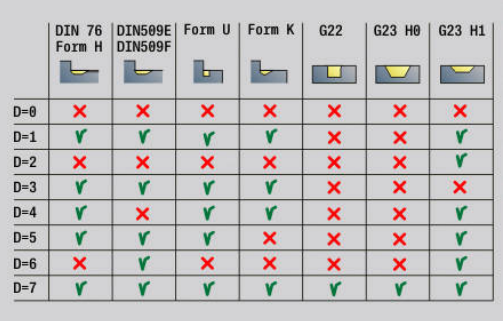

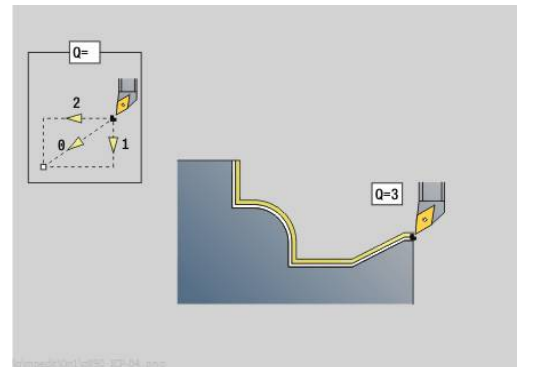

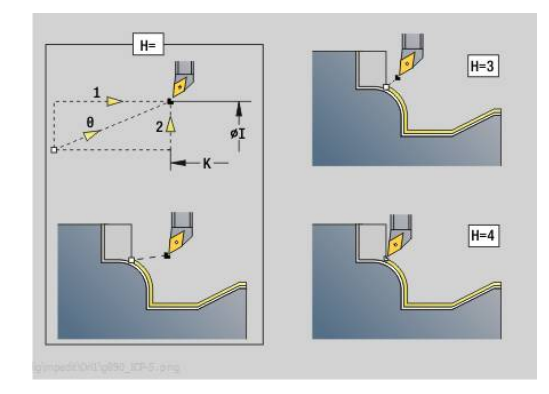

#### **H** : **Freifahrart**

- **3: abheben um Sicherh.abst.**
- **4: keine Freifahrbewegung** (Werkzeug bleibt auf der Endkoordinate stehen)
- **5: diagonal auf Startpos**
- **6: erst X dann Z auf Startpos**
- **7: erst Z dann X auf Startpos**
- **8: mit B-Achsbewegung auf Startpos**
- **AC** : **B-Winkel im Startpunkt** Angestellter Schwenkwinkel am Beginn der Kontur (Bereich: 0° < **AC** < 360°)
- **ZC** : **B-Winkel im Endpunkt** Angestellter Schwenkwinkel am Ende der Kontur (Bereich: 0° < **ZC** < 360°)

#### **Dynamik:**

- **AR** : **minimaler Anstellwinkel** Kleinstmöglicher erlaubter Winkel der Schwenkachse (Bereich: -359.999° < **AR** < 359.999°)
- $\overline{\phantom{a}}$ **AN** : **maximaler Anstellwinkel** - Größtmöglicher erlaubter Winkel der Schwenkachse (Bereich: -359.999° < **AN** < 359.999°)
- **U** : **Verwendung Freiwinkel weich** definiert die Nutzung der weichen Freiwinkel **IC** und **JC**
	- **0: sehr hart**
	- **1: hart**
	- **2: mittel**
	- **3: weich**
	- **4: sehr weich**
- **RB** : **Abrollen** Gleichmäßige Abnutzung der Schneide über Regelung des Anstellwinkels
	- **0: Nein**
	- **1: Ja**

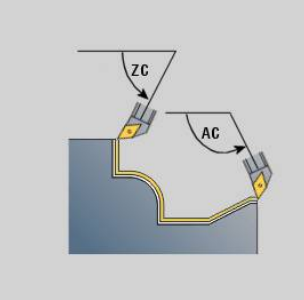

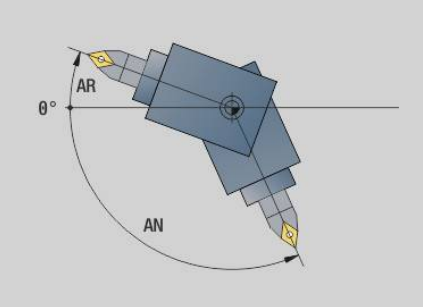

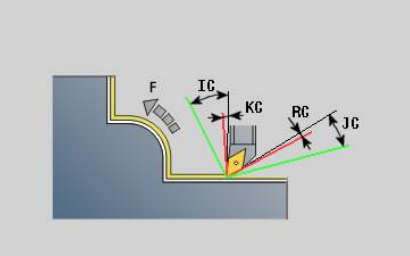

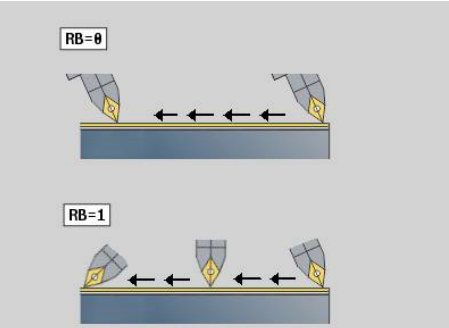

#### **Freiwinkel: (Bezug Fertigteilkontur)**

- **IC** : **Primärfreiwinkel weich** Gewünschter Freibereich vor der  $\overline{\phantom{a}}$ Schneide
- i. **JC** : **Sekundärfreiwinkel – weich** - Gewünschter Freibereich hinter der Schneide
- **KC** : **Primärfreiwinkel hart** Sicherer Freibereich vor der  $\blacksquare$ Schneide
- **RC** : **Primärfreiwinkel hart** Sicherer Freibereich hinter der  $\blacksquare$ Schneide

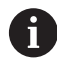

j.

Definierte harte Freiwinkel dürfen während der Bearbeitung nicht unterschritten werden. Wenn die harten Freiwinkel für die Bearbeitung einer Kontur nicht eingehalten werden können, gibt die Steuerung eine Fehlermeldung aus.

Mit den weichen Freiwinkeln kann zusätzlich zu den harten Freiwinkeln ein gewünschter Winkelbereich für die Bearbeitung angegeben werden. Die Steuerung berücksichtigt die weichen Freiwinkel bei der Bahnberechnung und führt die Bearbeitung vorzugsweise im definierten Winkelbereich aus. Die weichen Freiwinkel müssen während der Bearbeitung nicht eingehalten werden.

- $\overline{\phantom{a}}$ **O**: **Vorsch-red. aus** (Default: 0)
	- **0: Nein** (Vorschubreduzierung ist aktiv)
	- **1: Ja** (Vorschubreduzierung ist nicht aktiv)

Wenn Konturelemente aufgrund deren Größe nicht mit dem programmierten Vorschub gefertigt werden können reduziert die Steuerung, auch ohne Vorschubreduzierung, den Vorschub während der Bearbeitung. So wird gewährleistet, dass die Konturelemente maßgetreu hergestellt werden können. Mit aktiver Vorschubreduzierung können Sie eine

minimale Anzahl von Spindelumdrehungen für die Bearbeitung eines Konturelements realisieren.

Mit dem Maschinenparameter **fmur** (Nr. 602321) können Sie die Mindestanzahl der Spindelumdrehungen für ein Konturelement festlegen.

- **B**: **Konturberechnung**
	- **B**: **Konturberechnung**
	- **0: automatisch**
	- **1: Wkz links (G41)**
	- **2: Wkz rechts (G42)**
- **X**: **Schnittbegrenzung X** (Durchmessermaß; Default: keine Schnittbegrenzung)
- **Z**: **Schnittbegrenzung Z** (Default: keine Schnittbegrenzung)
- **A**: **Anfahrwinkel** (Bezug: Z-Achse; Default: parallel zur Z-Achse) Die am Startpunkt des zu bearbeitenden Konturbereichs, mit dem **Anfahrwinkel** gebildete Linie darf keinen Schnittpunkt mit der Fertigteilkontur haben.
- **W**: **Abfahrwinkel** (Bezug: Z-Achse; Default: orthogonal zur Z-Achse)

Die am Endpunkt des zu bearbeitenden Konturbereichs, mit dem **Abfahrwinkel** gebildete Linie darf keinen Schnittpunkt mit der Fertigteilkontur haben.

- **SL** : **Aufmaß Werkzeughalter** Aufmaß für Kollisionsberechnung zwischen Werkstück und Werkzeughalter
- **E**: **Fmax bei Ausgleichsbew.** Geschwindigkeitsbegrenzung der Ausgleichsbewegung in den Linearachsen
	- Ein **G57**-Aufmaß vergrößert die Kontur (auch Innenkonturen)
	- Ein **G58**-Aufmaß

i

- >0: "vergrößert" die Kontur
- <0: "verkleinert" die Kontur
- **G57**-/**G58**-Aufmaße werden nach Zyklusende gelöscht

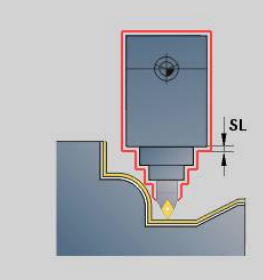

### **Messweg G809**

Der Zyklus **G809** führt einen zylindrischen Messschnitt mit der im Zyklus definierten Länge aus, fährt auf den Messhaltepunkt und stoppt das Programm. Nachdem das Programm angehalten wurde, können Sie das Werkstück manuell messen.

Parameter:

- **X**: **Anfangspunkt** X
- **Z**: **Anfangspunkt** Z
- **R**: **Messschnitt Länge**
- **P**: **Messschnitt Aufmaß**
- **I**: **Messhaltepunkt Xi** Inkrementaler Abstand zum Messstartpunkt
- **K**: **Messhaltepunkt Zi** inkrementaler Abstand zum **Messstartpunkt**
- **ZS**: **Anfangspunkt Rohteil** kollisionsfreies Anfahren bei Ē. Innenbearbeitung
- **XE**: **Abfahrposition X**
- **D**: **Additive Korrektur** (Nummer: 1-16)
- **V**: **Messschnitt Zähler** Anzahl der Werkstücke nach denen eine Messung erfolgt
- **Q**: **Bearb.richtung** (Default: 0)
	- **0: -Z**
	- **1: +Z**
- **EC**: **Bearbeitungsort**
	- **1: Aussen**
	- **-1: Innen**
- **WE**: **Anfahrart**
	- **0: simultan**
	- **1: erst X, dann Z**
	- **2: erst Z, dann X**
- **O**: **Anfahrwinkel**

Wird ein Anfahrwinkel eingegeben, positioniert der Zyklus das Werkzeug um den Sicherheitsabstand über den Startpunkt und taucht von dort aus unter dem angegebenen Winkel auf den zu messenden Durchmesser ein.

# **6.18 Konturdefinitionen im Bearbeitungsteil**

### **Zyklusende/einfache Kontur G80**

**G80** (mit Parameter) beschreibt eine Drehkontur aus mehreren Elementen in einem NC-Satz. **G80** (ohne Parameter) beendet eine Konturdefinition direkt nach einem Zyklus.

Parameter:

- **XS**: **Anfangspunkt** Kontur X (Durchmessermaß)
- **ZS**: **Anfangspunkt** Kontur Z
- **XE**: **Endpunkt** Kontur X (Durchmessermaß)
- **ZE**: **Endpunkt** Kontur Z
- **AC**: **Winkel** des ersten Elements (Bereich: 0° <= **AC** < 90°)
- **WC**: **Winkel** zweites Element (Bereich: 0° <= **WC** < 90°)
- **BS**: **-Fase/+Verrundung am Anfang**
- **WS**: **Winkel für Fase**
- **BE**: **-Fase/+Verrundung am Ende**
- **WE**: **Winkel für Fase** am Konturende
- **RC**: **Radius**
- **IC**: **Fasenbreite**
- **KC**: **Fasenbreite**
- **JC**: **Ausführung**
	- 0: einfache Kontur
	- 1: erweiterte Kontur
- **EC**: **Konturart**
	- 0: steigende Kontur
	- 1: Eintauchkontur
- **HC**: **1: plan** Konturrichtung für Schlichten
	- 0: längs
	- $\blacksquare$  1: plan

**IC** und **KC** werden steuerungsintern verwendet, um die Zyklen Fase oder Verrundung darzustellen.

#### **Beispiel: G80**

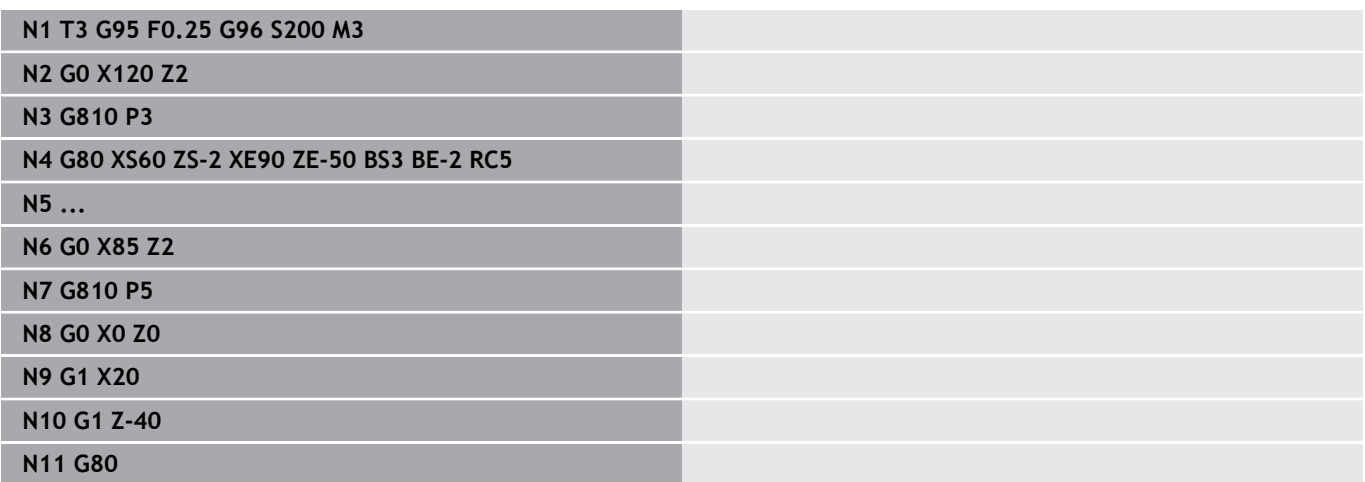

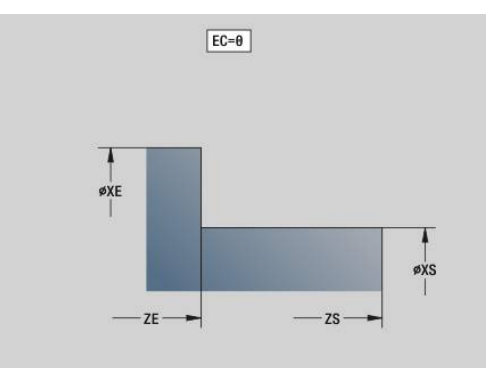

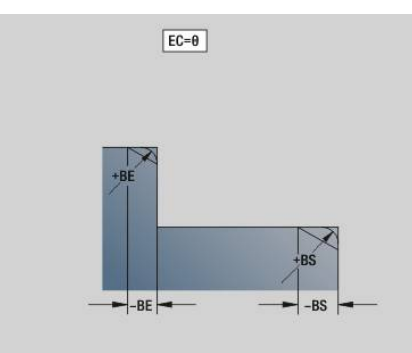

# **Lineare Nut Stirn-/Rückseite G301**

**G301** definiert eine lineare Nut in einer Stirn- oder Rückseitenkontur. Die Figur programmieren Sie in Kombination mit **G840**, **G845** oder **G846**.

Parameter:

- **XK**: **Mittelpunkt** (kartesisch)
- **YK**: **Mittelpunkt** (kartesisch)
- **X**: **Durchmesser Mittelpunkt** (polar)
- **C**: **Winkel Mittelpunkt** (polar)
- **A**: **Winkel** zur XK-Achse (Default: 0°) Ī.
- **K**: **Länge**
- **B**: **Breite**
- **P**: **Tiefe/Höhe** Tiefe bei Taschen, Höhe bei Inseln
	- **P** < 0: Tasche
	- $\blacksquare$  **P** > 0: Insel

# **Zirkulare Nut Stirn-/Rückseite G302/G303**

**G302** und **G303** definieren eine zirkulare Nut in einer Stirn- oder Rückseitenkontur. Die Figur programmieren Sie in Kombination mit **G840**, **G845** oder **G846**.

- **G302**: zirkulare Nut im Uhrzeigersinn
- **G303**: zirkulare Nut im Gegen-Uhrzeigersinn Parameter:
- **I**: **Mittelpunkt** (kartesisch)
- $\overline{\phantom{a}}$ **J**: **Mittelpunkt** (kartesisch)
- **X**: **Durchmesser Mittelpunkt** (polar)
- **C**: **Winkel Mittelpunkt** (polar)  $\Box$
- $\overline{\phantom{a}}$ **A**: **Winkel** zur XK-Achse (Default: 0°)
- Ì. **W**: **Endwinkel** zur XK-Achse (Default: 0)
- **B**: **Breite**
- **P**: **Tiefe/Höhe** Tiefe bei Taschen, Höhe bei Inseln
	- **P** < 0: Tasche
	- $\blacksquare$  **P** > 0: Insel

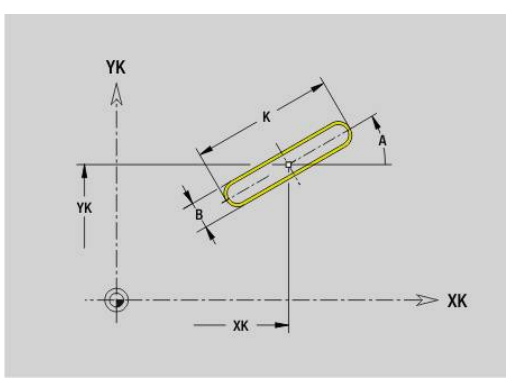

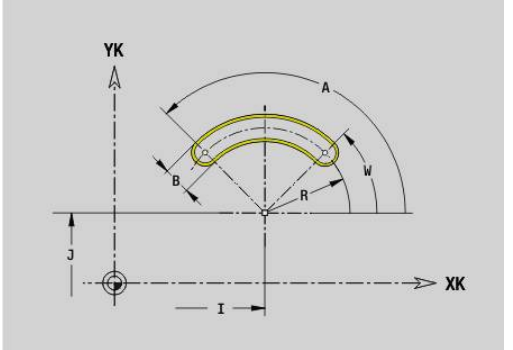

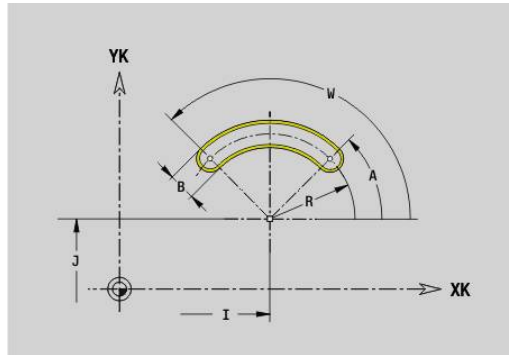

### **Vollkreis Stirn-/Rückseite G304**

**G304** definiert einen Vollkreis in einer Stirn- oder Rückseitenkontur. Die Figur programmieren Sie in Kombination mit **G840**, **G845** oder **G846**.

Parameter:

- **XK**: **Mittelpunkt** (kartesisch)
- **YK**: **Mittelpunkt** (kartesisch)
- **X**: **Durchmesser Mittelpunkt** (polar)
- **C**: **Winkel Mittelpunkt** (polar)
- **R**: **Radius**
- **P**: **Tiefe/Höhe** Tiefe bei Taschen, Höhe bei Inseln
	- **P** < 0: Tasche
	- $\blacksquare$  **P** > 0: Insel

### **Rechteck Stirn-/Rückseite G305**

**G305** definiert ein Rechteck in einer Stirn- oder Rückseitenkontur. Die Figur programmieren Sie in Kombination mit **G840**, **G845** oder **G846**. Parameter:

- **XK**: **Mittelpunkt** (kartesisch)
- **YK**: **Mittelpunkt** (kartesisch)
- **X**: **Durchmesser Mittelpunkt** (polar)
- **C**: **Winkel Mittelpunkt** (polar)
- **A**: **Winkel** zur XK-Achse (Default: 0°)
- **K**: **Länge**
- **B**: **Höhe** des Rechtecks
- **R**: **Fase/Verrundung** (Default: 0)
	- **R** > 0: Radius der Rundung
	- **R** < 0: Breite der Fase
- **P**: **Tiefe/Höhe** Tiefe bei Taschen, Höhe bei Inseln
	- **P** < 0: Tasche
	- $\blacksquare$  **P** > 0: Insel

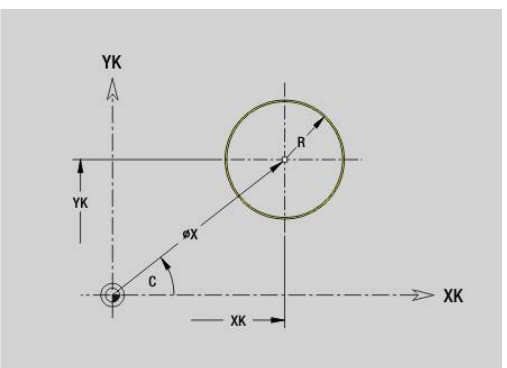

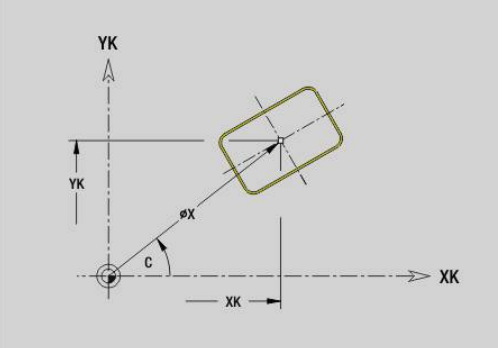

# **Vieleck Stirn-/Rückseite G307**

**G307** definiert ein Vieleck in einer Stirn- oder Rückseitenkontur. Die Figur programmieren Sie in Kombination mit **G840**, **G845** oder **G846**. Parameter:

- **XK**: **Mittelpunkt** (kartesisch)
- **YK**: **Mittelpunkt** (kartesisch)
- **X**: **Durchmesser Mittelpunkt** (polar)
- **C**: **Winkel Mittelpunkt** (polar)
- **A**: **Winkel** zur XK-Achse (Default: 0°)
- **Q**: **Anzahl Kanten**
- **K**: **+Kantenlänge/-Schlüsselw.**
	- **K** > 0: Kantenlänge
	- **K** < 0: Schlüsselweite (Innendurchmesser)
- **R**: **Fase/Verrundung** (Default: 0)
	- **R** > 0: Radius der Rundung
	- **R** < 0: Breite der Fase
- **P**: **Tiefe/Höhe** Tiefe bei Taschen, Höhe bei Inseln
	- **P** < 0: Tasche
	- $\blacksquare$  **P** > 0: Insel

# **Lineare Nut Mantelfläche G311**

**G311** definiert eine lineare Nut in einer Mantelflächenkontur. Die Figur programmieren Sie in Kombination mit **G840**, **G845** oder **G846**. Parameter:

- **Z**: **Mittelpunkt**
- **CY**: **Mittelpunkt** als Streckenmaß (Bezug: Mantelabwicklung bei **Referenzdurchmesser**)
- **C**: **Mittelpunkt** (Winkel)
- **A**: **Winkel zur Z-Achse** (Default: 0°)  $\overline{\phantom{a}}$
- **K**: **Länge**
- **B**: **Breite**
- **P**: **Tiefe**

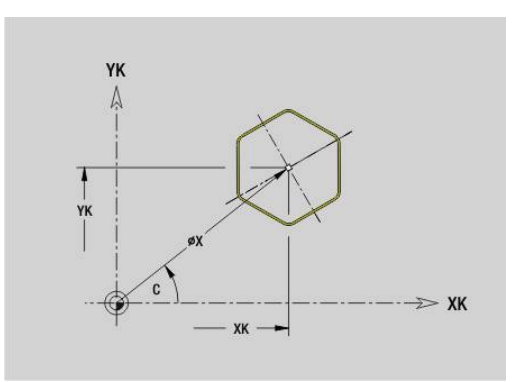

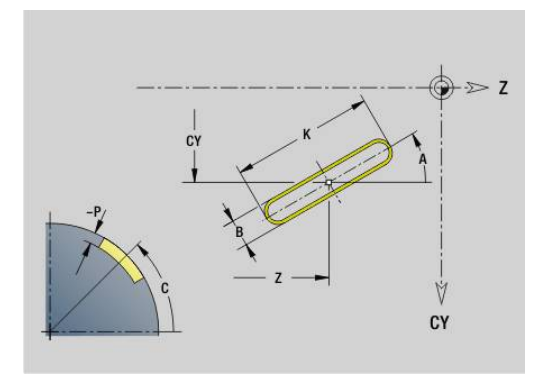

# **Zirkulare Nut Mantelfläche G312/G313**

**G312** und **G313** definieren eine zirkulare Nut in einer Mantelflächenkontur. Die Figur programmieren Sie in Kombination mit **G840**, **G845** oder **G846**.

Parameter:

- **Z**: **Mittelpunkt**
- **CY**: **Mittelpunkt** als Streckenmaß (Bezug: Mantelabwicklung bei  $\overline{\phantom{a}}$ **Referenzdurchmesser**)
- **C**: **Mittelpunkt** (Winkel)
- $\overline{\phantom{a}}$ **R**: **Radius**
- $\overline{\phantom{a}}$ **A**: **Anfangswinkel**
- **W**: **Endwinkel** (Bezug: Z-Achse) j.
- **B**: **Breite**  $\blacksquare$
- **P**: **Tiefe**

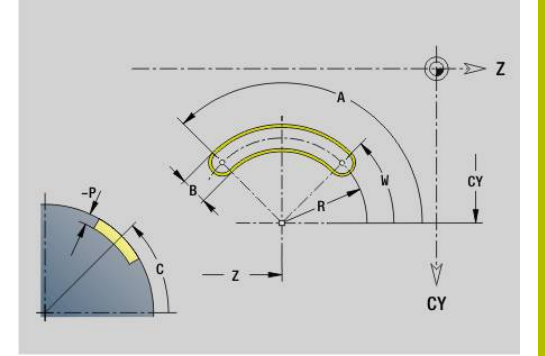

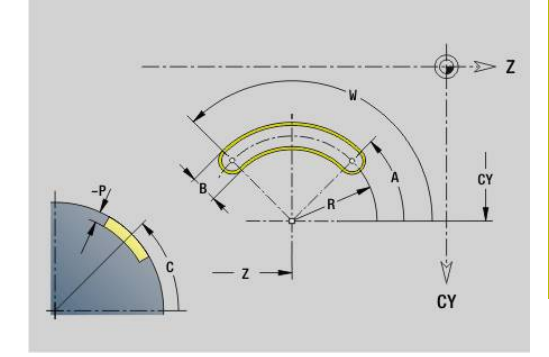

# **Vollkreis Mantelfläche G314**

**G314** definiert einen Vollkreis in einer Mantelflächenkontur. Die Figur programmieren Sie in Kombination mit **G840**, **G845** oder **G846**. Parameter:

- **Z**: **Mittelpunkt**
- **CY**: **Mittelpunkt** als Streckenmaß (Bezug: Mantelabwicklung bei **Referenzdurchmesser**)
- Ī. **C**: **Mittelpunkt** (Winkel)
- **R**: **Radius**  $\blacksquare$
- **P**: **Tiefe**

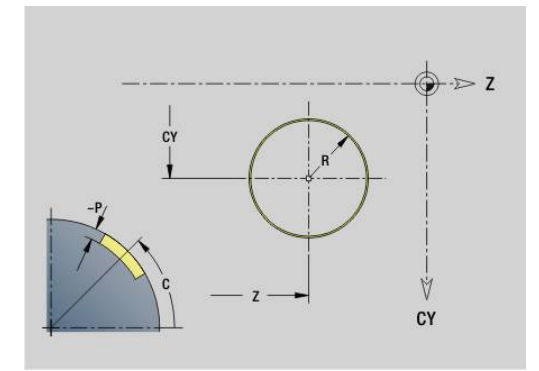

# **Rechteck Mantelfläche G315**

**G315** definiert ein Rechteck in einer Mantelflächenkontur. Die Figur programmieren Sie in Kombination mit **G840**, **G845** oder **G846**.

Parameter:

- **Z**: **Mittelpunkt**
- **CY**: **Mittelpunkt** als Streckenmaß (Bezug: Mantelabwicklung bei **Referenzdurchmesser**)
- **C**: **Mittelpunkt** (Winkel)
- **A**: **Winkel zur Z-Achse** (Default: 0°)
- **K**: **Länge** des Rechtecks
- **B**: **Höhe** des Rechtecks
- **R**: **Fase/Verrundung** (Default: 0)
	- **R** > 0: Radius der Rundung
	- **R** < 0: Breite der Fase
- **P**: **Tiefe**

# **Vieleck Mantelfläche G317**

**G317** definiert ein Vieleck in einer Mantelflächenkontur. Die Figur programmieren Sie in Kombination mit **G840**, **G845** oder **G846**. Parameter:

- **Z**: **Mittelpunkt**
- $\overline{\phantom{a}}$ **CY**: **Mittelpunkt** als Streckenmaß (Bezug: Mantelabwicklung bei **Referenzdurchmesser**)
- **C**: **Mittelpunkt** (Winkel)
- **Q**: **Anzahl Kanten**
- **A**: **Winkel zur Z-Achse** (Default: 0°)
- **K**: **+Kantenlänge/-Schlüsselw.**
	- **K** > 0: Kantenlänge
	- **K** < 0: Schlüsselweite (Innendurchmesser)
- **R**: **Fase/Verrundung** (Default: 0)
	- **R** > 0: Radius der Rundung
		- **R** < 0: Breite der Fase
- **P**: **Tiefe**

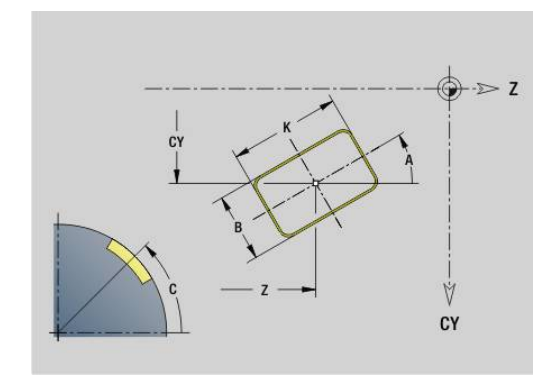

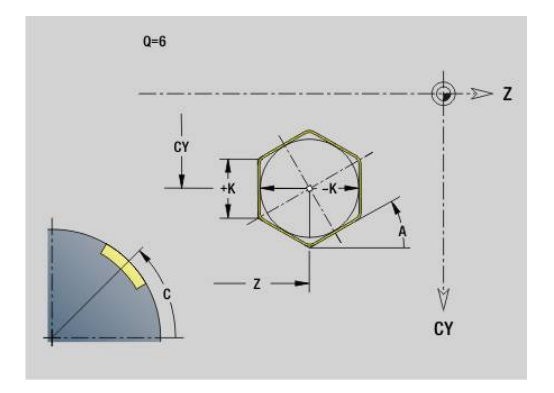
# **6.19 Gewindezyklen**

### **Übersicht Gewindezyklen**

- **G31** erstellt mit **G24**-, **G34** oder **G37**-Geo (**FERTIGTEIL**) definierte einfache, verkettete und mehrgängige Gewinde. **G31** bearbeitet auch Gewindekonturen, die direkt nach dem Zyklusaufruf definiert und mit **G80** abgeschlossen sind **Weitere Informationen:** ["Universal Gewindezyklus G31",](#page-398-0) [Seite 399](#page-398-0)
- **G32** erstellt ein einfaches Gewinde in beliebiger Richtung und Lage

**Weitere Informationen:** ["Einfacher Gewindezyklus G32",](#page-403-0) [Seite 404](#page-403-0)

- **G33** führt einen einzelnen Gewindeschnitt durch. Die Richtung des Gewindeeinzelwegs ist beliebig **Weitere Informationen:** ["Gewinde Einzelweg G33", Seite 406](#page-405-0)
- **G35** erstellt ein einfaches zylindrisches metrisches ISO-Gewinde ohne Auslauf **Weitere Informationen:** ["Metrisches ISO-Gewinde G35",](#page-407-0)

[Seite 408](#page-407-0)

**G352** erstellt ein kegeliges API-Gewinde **Weitere Informationen:** ["Kegliges API-Gewinde G352",](#page-408-0) [Seite 409](#page-408-0)

### **Handrad-Überlagerung**

IÖ.

Falls Ihre Maschine mit der Handrad-Überlagerung ausgerüstet ist, können Sie Achsbewegungen während der Gewindebearbeitung in einem eingeschränkten Bereich überlagern:

- X-Richtung: abhängig von aktueller Schnitttiefe, maximal programmierte Gewindetiefe
- Z-Richtung: +/- ein Viertel der Gewindesteigung

Beachten Sie Ihr Maschinenhandbuch! Diese Funktion richtet Ihr Maschinenhersteller ein.

Positionsänderungen, die aus Handrad-Überlagerungen f) resultieren, sind nach dem Zyklusende oder der Funktion **Letzter Schnitt** nicht mehr wirksam!

### **Parameter V: Zustellart**

Mit dem Parameter **V** beeinflussen Sie die Zustellart der Gewindedrehzyklen.

Sie können zwischen den nachfolgenden Zustellarten wählen:

- **0: konst. Spanquerschnitt** Die Steuerung reduziert die Schnitttiefe bei jeder Zustellung, damit der Spanquerschnitt und somit das Spanvolumen konstant bleiben
- **1: konst. Zustellung** Die Steuerung verwendet bei jeder m. Zustellung dieselbe Schnitttiefe, ohne dabei die **max.Zustellung I** zu überschreiten
- **2: EPL mit Restschnittauft.** Die Steuerung berechnet die Schnitttiefe für eine konstante Zustellung aus der **Gewindesteigung F1** und der **konst.Drehzahl S**. Falls das Vielfache der Schnitttiefe nicht der **Gewindetiefe** entspricht, verwendet die Steuerung die verbleibende **Restschnitttiefe** für die erste Zustellung. Durch die Restschnittaufteilung teilt die Steuerung die letzte Schnitttiefe in vier Schnitte auf, wobei der erste Schnitt der Hälfte, der zweite einem Viertel und der dritte und vierte einem Achtel der berechneten Schnitttiefe entsprechen
- **3: EPL ohne Restschnittauft.** Die Steuerung berechnet × die Schnitttiefe für eine konstante Zustellung aus der **Gewindesteigung F1** und der konstanten Drehzahl **S**. Falls das Vielfache der Schnitttiefe nicht der **Gewindetiefe** entspricht, verwendet die Steuerung die verbleibende **Restschnitttiefe** für die erste Zustellung. Alle nachfolgenden Zustellungen bleiben konstant und entsprechen der berechneten Schnitttiefe
- **4: MANUALplus 4110** Die Steuerung führt die erste Zustellung mit der **max.Zustellung I** aus. Die nachfolgenden Schnitttiefen bestimmt die Steuerung mit Hilfe der Formel **gt = 2 \* I \* SQRT** aktuelle Schnittnummer, wobei **gt** der absoluten Tiefe entspricht. Da die Schnitttiefe mit jeder Zustellung kleiner wird, weil die aktuelle Schnittnummer mit jeder Zustellung um den Wert **1** steigt, verwendet die Steuerung bei Unterschreitung der **Restschnitttiefe R** den darin definierten Wert als neue konstante Schnitttiefe! Falls das Vielfache der Schnitttiefe nicht der **Gewindetiefe** entspricht, führt die Steuerung den letzten Schnittlauf der Endtiefe aus
- **5: konst. Zustellung (4290)** Die Steuerung verwendet bei jeder Zustellung dieselbe Schnitttiefe, wobei die Schnitttiefe der **max.Zustellung I** entspricht. Falls das Vielfache der Schnitttiefe nicht der **Gewindetiefe** entspricht, verwendet die Steuerung die verbleibende Restschnitttiefe für die erste Zustellung
- **6: konst. mit Rest. (4290)** Die Steuerung verwendet bei jeder Zustellung dieselbe Schnitttiefe, wobei die Schnitttiefe der **max.Zustellung I** entspricht. Falls das Vielfache der Schnitttiefe nicht der **Gewindetiefe** entspricht, verwendet die Steuerung die verbleibende **Restschnitttiefe** für die erste Zustellung. Durch die Restschnittaufteilung teilt die Steuerung die letzte Schnitttiefe in vier Schnitte auf, wobei der erste Schnitt der Hälfte, der zweite einem Viertel und der dritte und vierte einem Achtel der berechneten Schnitttiefe entsprechen

### <span id="page-398-0"></span>**Universal Gewindezyklus G31**

**G31** erstellt mit **G24**-, **G34**- oder **G37**-Geo definierte einfache, verkettete und mehrgängige Gewinde. **G31** bearbeitet auch eine Gewindekontur, die direkt nach dem Zyklusaufruf definiert und mit **G80** abgeschlossen ist.

Parameter:

- **ID**: **Hilfskontur** Identnummer der zu bearbeitenden Kontur
- **NS**: **Startsatznummer Kontur** Referenz auf Basiselement **G1**-Geo (verkettete Gewinde: Satznummer des ersten Basiselements)
- **NE**: **Endsatznummer Kontur** Referenz auf Basiselement **G1**-Geo (verkettete Gewinde: Satznummer des letzten Basiselements)
- **O**: **Kenn. Anf./End** Formelement bearbeiten
	- **0: keine Bearbeitung**
	- **1: am Anfang**
	- **2: am Ende**
	- **3: am Anfang und am Ende**
	- **4: nur Fase/Verrundung** (Voraussetzung: Konturabschnitt mit einem Element)
- **J**: **Gewindeorientierung** Bezugsrichtung
	- **aus 1. Konturelement**
	- **0: Längs**
	- **1: Plan**
- **I**: **max.Zustellung**

Keine Eingabe und **V** = 0 (konstanter Spanquerschnitt): **I** = 1/3 \* **F**

- **IC**: **Anzahl Schnitte** die Zustellung wird aus **IC** und **U** berechnet Nutzbar bei:
	- **V** = 0: konstanter Spanquerschnitt
	- $\blacksquare$  **V** = 1: konstante Zustellung
- **B**: **Anlauflänge**

(keine Eingabe: Anlauflänge wird aus der Kontur ermittelt) Ist dies nicht möglich, wird der Wert aus den kinematischen Parametern berechnet. Die Gewindekontur wird um den Wert **B** verlängert.

**P**: **Überlauflänge**

Keine Eingabe: Die Überlauflänge wird aus der Konturermittelt. Ist dies nicht möglich, wird der Wert berechnet. Die Gewindekontur wird um den Wert **P** verlängert.

**A**: **Zustellwinkel** (Bereich: –60° < **A** < 60°; Default: 30°)

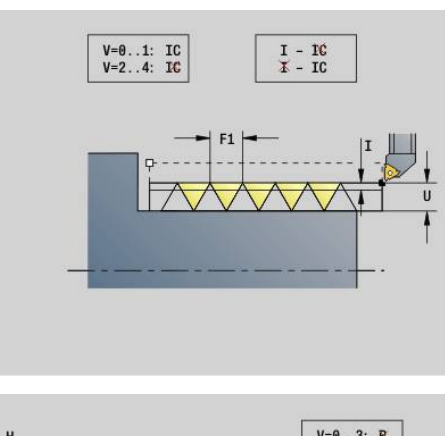

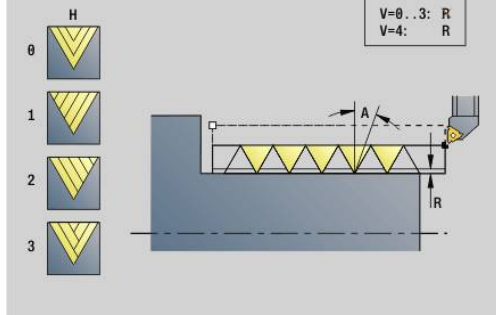

#### **V**: **Zustellart**

- **0: konst. Spanquerschnitt**
- **1: konst. Zustellung**
- **2: EPL mit Restschnittauft.**
- **3: EPL ohne Restschnittauft.**
- **4: MANUALplus 4110**
- **5: konst. Zustellung (4290)**
- **6: konst. mit Rest. (4290)**
- **H**: **Versatzart** zum Glätten der Gewindeflanken (Default: 0)
	- **0: ohne Versatz**
	- **1: von links**
	- **2: von rechts**
	- **3: wechselnd links/rechts**
- **R**: **Restschnitttiefe (V=4)**
- **C**: **Startwinkel**
- **BD**: **Aussen=0 / Innen=1** Außen-/Innengewinde (keine Bedeutung bei geschlossenen Konturen)
	- 0: Außengewinde
	- 1: Innengewinde
- п **F**: **Gewindesteigung**
- **U**: **Gewindetiefe**  $\blacksquare$
- **K**: **Auslauflänge**  $\mathbb{R}^d$ 
	- $\mathsf{K} > 0$  Auslauf
	- **K** < 0 Einlauf
- **D**: **Gangzahl**
- $\overline{\phantom{a}}$ **Q**: **Anz.Leerdurchl.**
- m. **E**: **variable Steig.** (Default: 0) Vergrößert/verkleinert die Steigung pro Umdrehung um **E**.

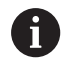

Bei einer Gewindebeschreibung mit **G24**-, **G34**- oder **G37**- Geo sind die Parameter **F**, **U**, **K** und **D** nicht relevant.

**Anlauflänge B**: Der Schlitten benötigt einen Anlauf vor dem eigentlichen Gewinde, um auf die programmierte Bahngeschwindigkeit zu beschleunigen.

**Überlauflänge P**: Der Schlitten benötigt einen Überlauf am Ende des Gewindes, um den Schlitten abzubremsen. Beachten Sie, dass die achsparallele Strecke **P** auch bei einem schrägen Gewindeauslauf ausgefahren wird.

Die minimale **Anlauflänge** und **Überlauflänge** berechnen Sie nach folgender Formel:

- **Anlauflänge: B** =  $0.75 \times (F \times S)^2 / a \times 0.66 + 0.15$
- **Überlauflänge**: **P** = 0,75 \* (**F** \* **S**)² / **a** \* 0,66 + 0,15  $\overline{\Box}$ 
	- **F**: **Gewindesteigung** im mm/Umdrehung
	- **S**: **Drehzahl** in Umdrehungen/Sekunde
	- **a**: **Beschleunigung** in mm/s² (siehe Achsdaten)

Entscheidung Außen- oder Innengewinde:

- **G31** mit Konturreferenz geschlossene Kontur: Außen- oder  $\blacksquare$ Innengewinde wird durch die Kontur festgelegt. **BD** ist ohne Bedeutung
- **G31** mit Konturreferenz offene Kontur: Außen- oder Innengewinde wird durch **BD** festgelegt. Ist **BD** nicht programmiert, erfolgt die Erkennung aus der Kontur
- Wird die Gewindekontur direkt nach dem Zyklus programmiert, entscheidet **BD**, ob ein Außen- oder Innengewinde vorliegt. Ist **BD** nicht programmiert, wird das Vorzeichen von **U** ausgewertet (wie in der MANUALplus 4110):
	- **U** > 0: Innengewinde
	- **U** < 0: Außengewinde

**Startwinkel C**: Am Ende der **Anlauflänge B** ist die Spindel auf der Position **Startwinkel C**. Positionieren Sie deshalb das Werkzeug um die **Anlauflänge** oder die **Anlauflänge** plus ein Vielfaches der Steigung, vor dem Gewindeanfang, wenn das Gewinde exakt im **Startwinkel** beginnen soll.

Die Gewindeschnitte werden anhand der **Gewindetiefe**, **max.Zustellung I** und **Zustellart V** berechnet.

- **NC-Stopp** Die Steuerung hebt das Werkzeug aus dem  $\Box$ Gewindegang und stoppt dann alle Bewegungen Abhebeweg im Maschinenparameter **threadLiftOff** (Nr. 601804)
	- Vorschuboverride ist nicht wirksam

# *HINWEIS*

### **Achtung Kollisionsgefahr!**

Die Steuerung führt keine Kollisionsprüfung zwischen der **Überlauflänge P** und der Werkstückkontur (z. B. Fertigteilkontur) durch. Während der Bearbeitung besteht Kollisionsgefahr!

**Überlauflänge P** in der Unterbetriebsart **Simulation** mithilfe der Grafik prüfen

#### **Beispiel: G31**

j

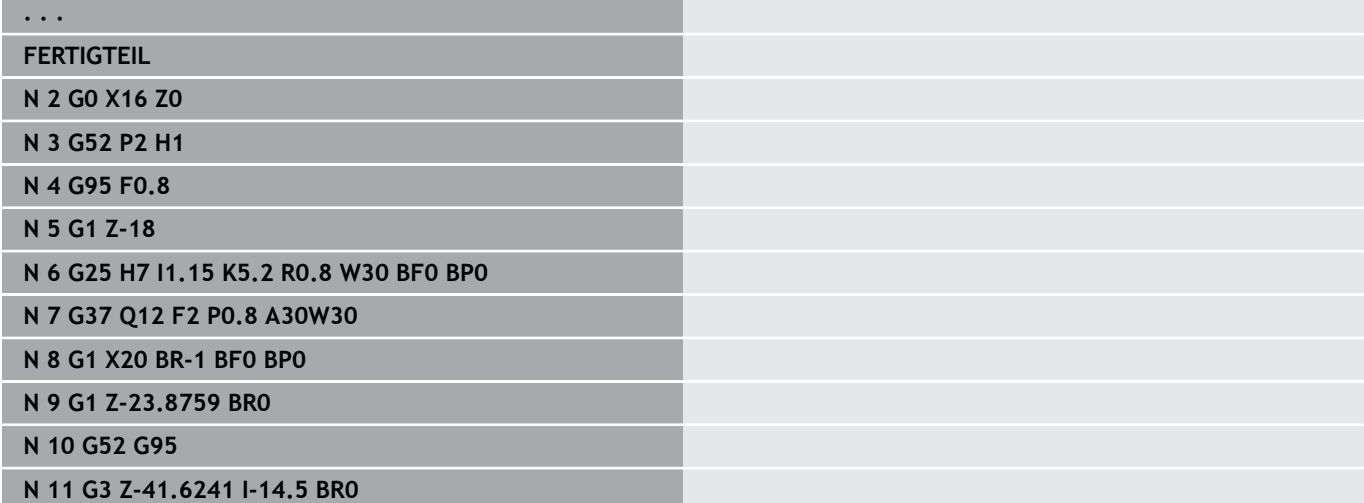

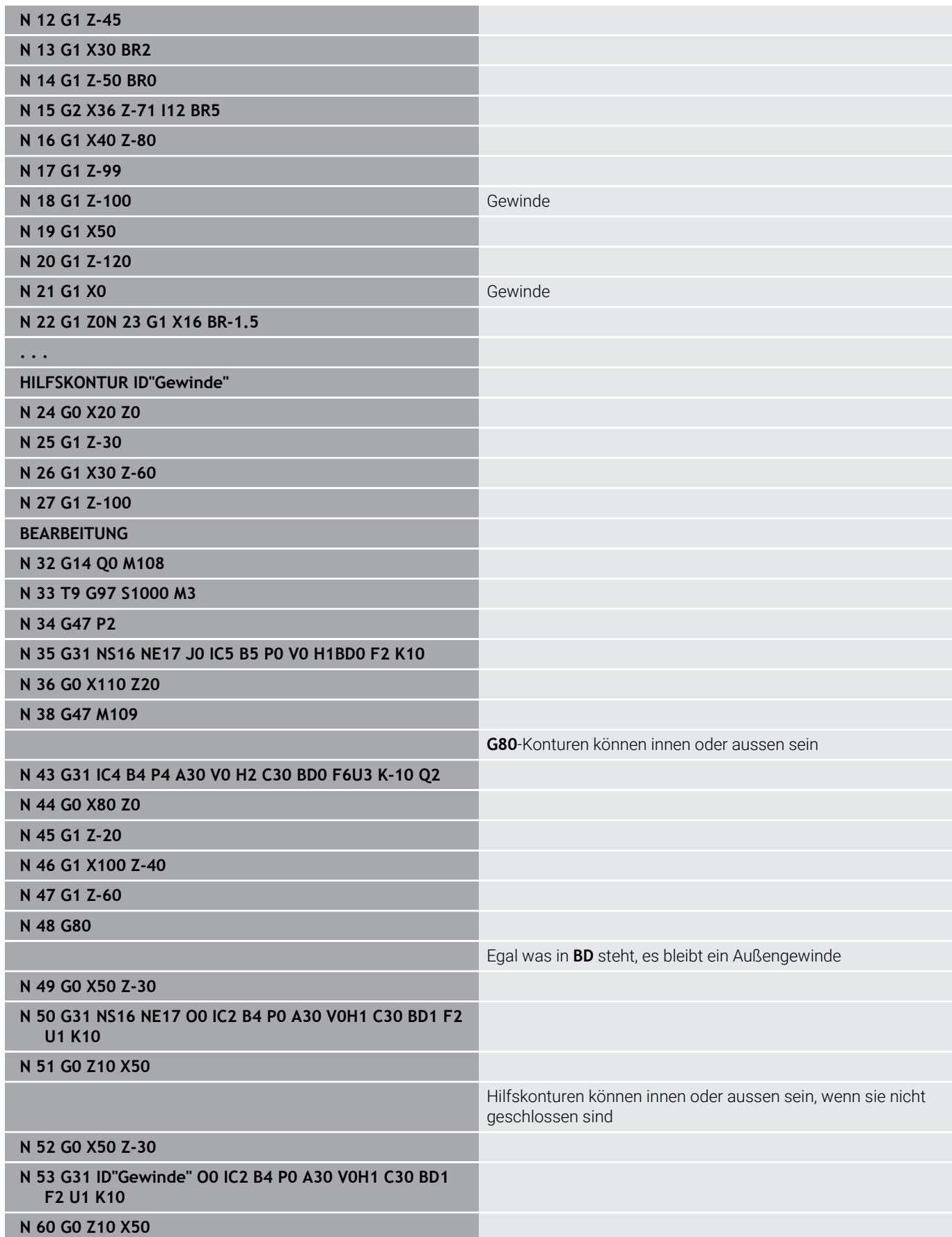

#### Zyklusausführung:

- 1 Errechnet die Schnittaufteilung
- 2 Fährt diagonal im Eilgang auf den internen Startpunkt. Dieser Punkt liegt um **Anlauflänge B** vor dem Startpunkt Gewinde. Bei **H** = 1 (oder 2, 3) wird der aktuelle Versatz bei der Berechnung des internen Startpunkts berücksichtigt. Der interne Startpunkt wird auf Basis der Schneidenspitze berechnet
- 3 Beschleunigt auf Vorschubgeschwindigkeit (Strecke **B**)
- 4 Fährt einen Gewindeschnitt
- 5 Bremst ab (Strecke **P**)
- 6 Hebt auf Sicherheitsabstand ab, fährt im Eilgang zurück und stellt für den nächsten Schnitt zu. Bei mehrgängigen Gewinden wird jeder Gewindegang mit der gleichen Spantiefe geschnitten, bevor erneut zugestellt wird
- 7 Wiederholt 3...6, bis das Gewinde fertiggestellt ist
- 8 Führt die Leerschnitte durch
- 9 Fährt auf den Startpunkt zurück

# <span id="page-403-0"></span>**Einfacher Gewindezyklus G32**

**G32** erstellt ein einfaches Gewinde in beliebiger Richtung und Lage (Längs-, Kegel- oder Plangewinde; Innen- oder Außengewinde).

# *HINWEIS*

### **Achtung Kollisionsgefahr!**

Wenn Sie den Zustellwinkel oder die Gewindetiefe ändern, verschiebt die Steuerung die Position des Gewindes in axialer Richtung. In diesem Fall trifft das Werkzeug nicht mehr in evtl. vorhandene Gewindegänge und die Gewindeflanken werden zerstört. Bei Nacharbeiten besteht Kollisionsgefahr!

Ausschließlich das Werkzeug korrigieren, nicht die Gewindeparameter

#### Parameter:

- **X**: **Endpunkt** (Durchmessermaß)
- **Z**: **Endpunkt**
- **XS**: **Startdurchmesser**
- **ZS**: **Startposition Z**
- $\blacksquare$ **BD**: **Aussen=0 / Innen=1** – Außen-/Innengewinde
	- 0: Außengewinde
	- 1: Innengewinde
- **F**: **Gewindesteigung**
- Ì. **U**: **Gewindetiefe** (Default: keine Eingabe)
	- $\blacksquare$  Außengewinde:  $\blacksquare$  = 0.6134  $\star$  **F1**
	- Innengewinde:  $$
- **I**: **max.Zustellung**
- **IC**: **Anzahl Schnitte** die Zustellung wird aus **IC** und **U** berechnet Nutzbar bei:
	- **V** = 0: konstanter Spanquerschnitt
	- **V** = 1: konstante Zustellung
- **V**: **Zustellart**
	- **0: konst. Spanquerschnitt**
	- **1: konst. Zustellung**
	- **2: EPL mit Restschnittauft.**
	- **3: EPL ohne Restschnittauft.**
	- **4: MANUALplus 4110**
	- **5: konst. Zustellung (4290)**
	- **6: konst. mit Rest. (4290)**
- **H**: **Versatzart** zum Glätten der Gewindeflanken (Default: 0)
	- **0: ohne Versatz**
	- **1: von links**
	- **2: von rechts**
	- **3: wechselnd links/rechts**
- **WE**: **Abhebemethode bei K=0** (Default: 0)
	- **0: G0 am Ende**
	- **1: Abheben im Gewinde**

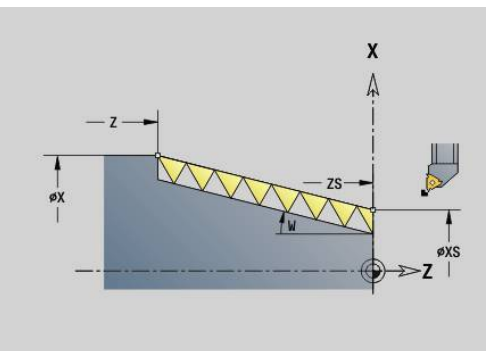

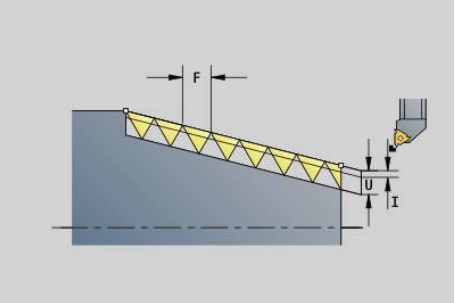

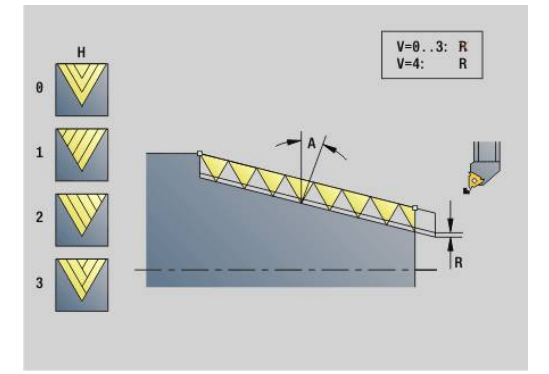

- **K**: **Auslauflänge** am Gewindeendpunkt (Default: 0)
- **W**: **Kegelwinkel** (Bereich: –45° < **W** < 45°)
	- Lage des Kegelgewindes in Bezug zur Längs- oder Planachse:
	- **W** > 0: steigende Kontur (in Bearbeitungsrichtung)
	- **W** < 0: fallende Kontur
- **C**: **Startwinkel**
- **A**: **Zustellwinkel** (Bereich: –60° < **A** < 60°; Default: 30°)
- **R**: **Restschnitttiefe** (Default: 0)
	- **0**: Aufteilung des letzten Schnitts in 1/2-, 1/4-, 1/8- und 1/8- **Schnitt**
	- 1: ohne Restschnittaufteilung
- **E**: **variable Steig.** (Default: 0) Vergrößert/verkleinert die Steigung pro Umdrehung um **E**. (z. Zt. ohne Wirkung)
- **Q**: **Anz.Leerdurchl.**
- **D**: **Gangzahl**
- **J**: **Gewindeorientierung** Bezugsrichtung
	- **0: längs**
	- **1: plan**

Der Zyklus ermittelt das Gewinde anhand von **Endpunkt** Gewinde, **Gewindetiefe** und aktueller Werkzeugposition.

Erste Zustellung = Rest der Division Gewindetiefe/Schnitttiefe. Plangewinde: Für Plangewinde **G31** mit Konturdefinition benutzen.

- **NC-Stopp** Die Steuerung hebt das Werkzeug aus dem m. Gewindegang und stoppt dann alle Bewegungen Abhebeweg im Maschinenparameter **threadLiftOff** (Nr. 601804)
	- Vorschuboverride ist nicht wirksam

#### **Beispiel: G32**

j.

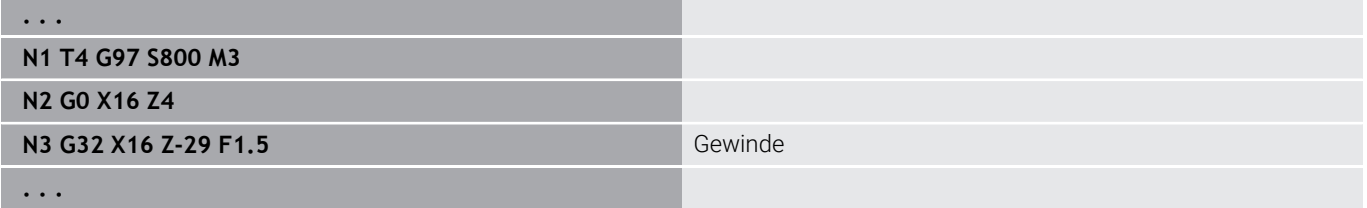

#### Zyklusausführung:

- 1 Errechnet die Schnittaufteilung
- 2 Fährt einen Gewindeschnitt
- 3 Fährt im Eilgang zurück und stellt für den nächsten Schnitt zu
- 4 Wiederholt 2...3, bis das Gewinde fertiggestellt ist
- 5 Führt die Leerschnitte durch
- 6 Fährt auf den Startpunkt zurück

# <span id="page-405-0"></span>**Gewinde Einzelweg G33**

**G33** führt einen einzelnen Gewindeschnitt durch. Die Richtung des Gewindeeinzelwegs ist beliebig (Längs-, Kegel- oder Plangewinde; Innen- oder Außengewinde). Durch Programmierung mehrerer **G33** nacheinander erstellen Sie verkettete Gewinde.

Positionieren Sie das Werkzeug um die **Anlauflänge B** vor dem Gewinde, wenn der Schlitten auf Vorschubgeschwindigkeit beschleunigen muss. Und berücksichtigen Sie die **Überlauflänge P** vor dem **Endpunkt** Gewinde, wenn der Schlitten abbremsen muss. Parameter:

- **X**: **Endpunkt** (Durchmessermaß)
- **Z**: **Endpunkt**
- **F**: **Vorsch.pro Umdr** (Gewindesteigung)  $\overline{\phantom{a}}$
- **B**: **Anlauflänge** п
- **P**: **Überlauflänge**
- **C**: **Startwinkel**  $\mathbf{r}$
- **H**: **Bezugsrichtung** für die Gewindesteigung (Default: 0)  $\overline{\phantom{a}}$ 
	- 0: Vorschub auf Z-Achse für Längs- und Kegelgewinde bis maximal +45°/–45° zur Z-Achse
	- 1: Vorschub auf X-Achse für Plan- und Kegelgewinde bis maximal +45°/–45° zur X-Achse
	- 3: Bahnvorschub
- **E**: **variable Steig.** (Default: 0) п Vergrößert/verkleinert die Steigung pro Umdrehung um **E**. (z. Zt. ohne Wirkung)
- **I**: **Rückzugsabstand** X Abhebeweg für Stopp im Gewinde (inkrementaler Weg)
- **K**: **Rückzugsabstand** Z Abhebeweg für Stopp im Gewinde ш (inkrementaler Weg)

**Anlauflänge B**: Der Schlitten benötigt einen Anlauf vor dem eigentlichen Gewinde, um auf die programmierte Vorschubgeschwindigkeit zu beschleunigen. Default:

## **cfgAxisProperties/SafetyDist**

**Überlauflänge P**: Der Schlitten benötigt einen Überlauf am Ende des Gewindes, um den Schlitten abzubremsen. Beachten Sie, dass die achsparallele Strecke **P** auch bei einem schrägen Gewindeauslauf ausgefahren wird.

- **P** = 0: Einleitung eines verketteten Gewindes
- **P** > 0: Ende eines verketteten Gewindes

**Startwinkel C**: Am Ende der **Anlauflänge B** ist die Spindel auf der Position **Startwinkel C**.

- **NC-Stopp** Die Steuerung hebt das Werkzeug aus dem Ŧ Gewindegang und stoppt dann alle Bewegungen Abhebeweg im Maschinenparameter **threadLiftOff** (Nr. 601804)
	- Vorschuboverride ist nicht wirksam
	- Gewinde mit **G95** (Vorschub pro Umdrehung) erstellen

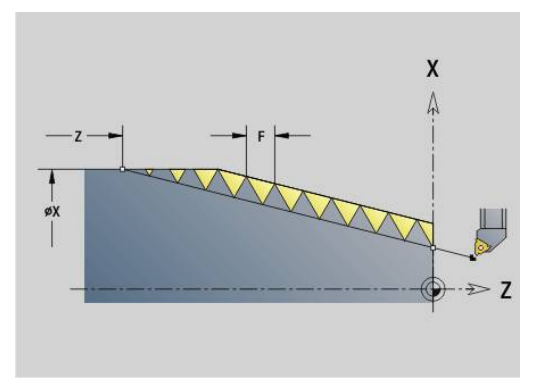

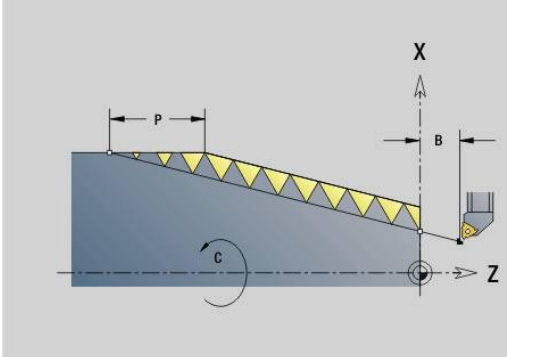

#### **Beispiel: G33**

**. . .**

**N1 T5 G97 S1100 G95 F0.5 M3**

**N2 G0 X101.84 Z5**

**N3 G33 X120 Z-80 F1.5 P0** Gewinde-Einzelweg

**N4 G33 X140 Z-122.5 F1.5**

**N5 G0 X144**

**. . .**

Zyklusausführung:

- 1 Beschleunigt auf Vorschubgeschwindigkeit (Strecke **B**)
- 2 Fährt im Vorschub bis **Endpunkt** Gewinde **Überlauflänge P**
- 3 Bremst ab (Strecke **P**) und bleibt am **Endpunkt** Gewinde stehen

### **Handrad während G33 aktivieren**

Mit der Funktion **G923** können Sie das Handrad aktivieren, um während einem Gewindeschnitt Korrekturen auszuführen. In der Funktion **G923** definieren Sie Begrenzungen, in denen das Verfahren mit dem Handrad möglich ist.

Parameter:

- **X**: **Max. positiver Offset** Begrenzung in +X
- $\Box$ **Z**: **Max. positiver Offset** – Begrenzung in +Z
- **U**: **Max. negativer Offset** Begrenzung in -X  $\overline{\phantom{a}}$
- **W**: **Max. negativer Offset** Begrenzung in -Z
- **H**: **Bezugsrichtung**
	- **H** = 0: Längsgewinde
	- $H = 1$ : Plangewinde
- **Q**: **Gewindeart**
	- **Q** = 1: Rechtsgewinde
	- **Q** = 2: Linksgewinde

# <span id="page-407-0"></span>**Metrisches ISO-Gewinde G35**

**G35** erstellt ein Längsgewinde (Innen- oder Außengewinde). Das Gewinde beginnt an der aktuellen Werkzeugposition und endet im **Endpunkt X**, **Z**.

Die Steuerung ermittelt anhand der Werkzeugposition relativ zum **Endpunkt** des Gewindes, ob ein Außen- oder Innengewinde erstellt wird.

Parameter:

- **X**: **Endpunkt** (Durchmessermaß)
- **Z**: **Endpunkt**
- **F**: **Gewindesteigung**
- **I**: **max.Zustellung**

Keine Eingabe – **I** wird aus Gewindesteigung und Gewindetiefe errechnet

- $\blacksquare$ **Q**: **Anz.Leerdurchl.**
- **V**: **Zustellart**
	- **0: konst. Spanquerschnitt**
	- **1: konst. Zustellung**
	- **2: EPL mit Restschnittauft.**
	- **3: EPL ohne Restschnittauft.**
	- **4: MANUALplus 4110**
	- **5: konst. Zustellung (4290)**
	- **6: konst. mit Rest. (4290)**
		- **NC-Stopp** Die Steuerung hebt das Werkzeug aus dem ٠ Gewindegang und stoppt dann alle Bewegungen Abhebeweg im Maschinenparameter **threadLiftOff** (Nr. 601804)
			- Bei Innengewinden sollte die **Gewindesteigung F** vorgegeben werden, da der Durchmesser des Längselements nicht der Gewindedurchmesser ist. Wird die Ermittlung der Gewindesteigung durch die Steuerung genutzt, ist mit geringen Abweichungen zu rechnen

#### **Beispiel: G35**

 $\mathbf i$ 

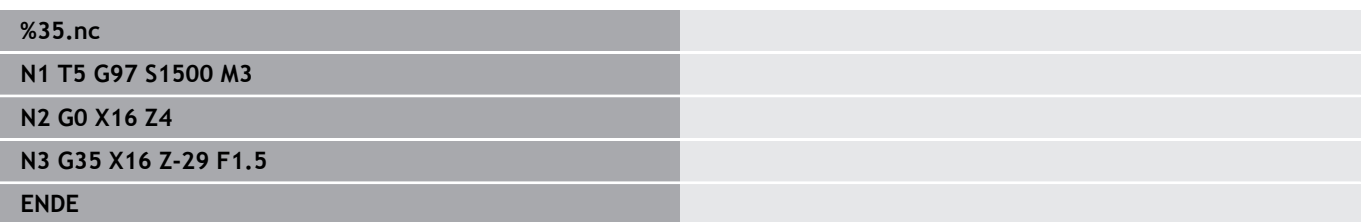

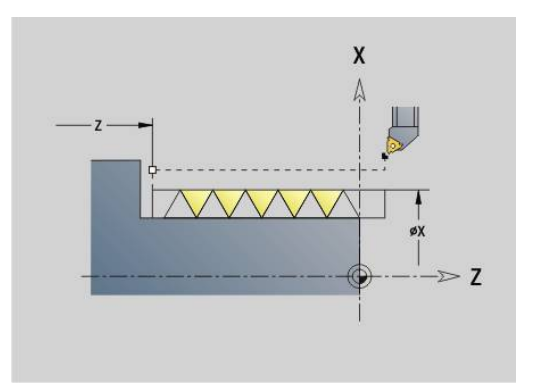

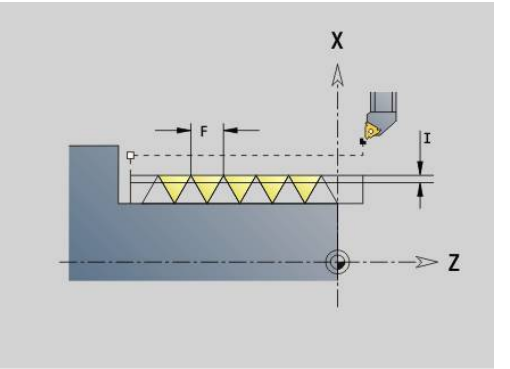

#### Zyklusausführung:

- 1 Errechnet die Schnittaufteilung
- 2 Fährt einen Gewindeschnitt
- 3 Fährt im Eilgang zurück und stellt für den nächsten Schnitt zu
- 4 Wiederholt 2...3, bis das Gewinde fertiggestellt ist
- 5 Führt die Leerschnitte durch
- <span id="page-408-0"></span>6 Fährt auf den Startpunkt zurück

### **Kegliges API-Gewinde G352**

**G352** erstellt ein ein- oder mehrgängiges **API Gewinde**. Die **Gewindetiefe** verringert sich am Auslauf des Gewindes. Parameter:

- **X**: **Endpunkt** (Durchmessermaß)
- **Z**: **Endpunkt**
- **XS**: **Startdurchmesser**
- **ZS**: **Startposition Z**
- **F**: **Gewindesteigung**
- **U**: **Gewindetiefe**
	- **U** > 0: Innengewinde
	- **U** <= 0: Außengewinde (Längs- und Stirnseite)
	- **U** = +999 oder –999: Gewindetiefe wird berechnet
- **I**: **max.Zustellung**
- **V**: **Zustellart**
	- **0: konst. Spanquerschnitt**
	- **1: konst. Zustellung**
	- **2: EPL mit Restschnittauft.**
	- **3: EPL ohne Restschnittauft.**
	- **4: MANUALplus 4110**
	- **5: konst. Zustellung (4290)**
	- **6: konst. mit Rest. (4290)**
- **H**: **Versatzart** zum Glätten der Gewindeflanken (Default: 0)
	- **0: ohne Versatz**
		- **1: von links**
		- **2: von rechts**
		- **3: wechselnd links/rechts**
- **A**: **Zustellwinkel** (Bereich: –60° < **A** < 60°; Default: 30°)
	- **A** < 0: Zustellung von linker Flanke
	- **A** > 0: Zustellung von rechter Flanke
- **R**: **Restschnitttiefe (V=4)**
- $\mathbf{r}$ **W**: **Kegelwinkel** (Bereich: –45° < **W** < 45°)
- **WE**: **Auslaufwinkel** (Bereich: 0° < **WE** < 90°)  $\blacksquare$
- **D**: **Gangzahl**  $\blacksquare$
- **Q**: **Anz.Leerdurchl.** Ī.
- **C**: **Startwinkel**

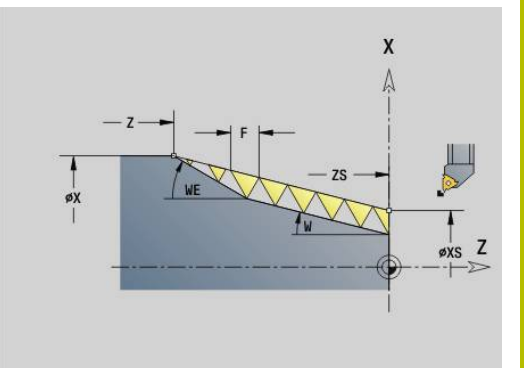

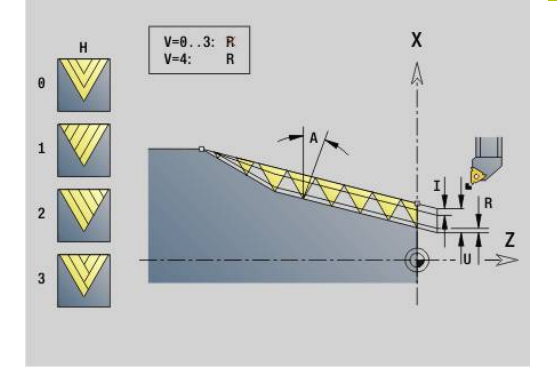

Innen- oder Außengewinde: Vorzeichen von **U** beachten Schnittaufteilung: Der erste Schnitt erfolgt mit **I**, bei jedem weiteren Schnitt wird die Schnitttiefe reduziert, bis **R** erreicht ist.

Handrad-Überlagerung (wenn Ihre Maschine dafür ausgerüstet ist) – die Überlagerungen sind begrenzt:

- X-Richtung: abhängig von aktueller Schnitttiefe Start- und Endpunkt Gewinde werden nicht überschritten
- Z-Richtung: max.1 Gewindegang Start- und Endpunkt Gewinde  $\Box$ werden nicht überschritten

Definition des Kegelwinkels:

- **XS/ZS**, **X/Z**
- **XS/ZS**, **Z**, **W**
- **ZS**, **X/Z**, **W**
	- **NC-Stopp** Die Steuerung hebt das Werkzeug aus dem n. i Gewindegang und stoppt dann alle Bewegungen Abhebeweg im Maschinenparameter **threadLiftOff** (Nr. 601804)
		- $\mathbf{r}$ Bei Innengewinden sollte die **Gewindesteigung F** vorgegeben werden, da der Durchmesser des Längselements nicht der Gewindedurchmesser ist. Wird die Ermittlung der Gewindesteigung durch die Steuerung genutzt, ist mit geringen Abweichungen zu rechnen

### **Beispiel: G352**

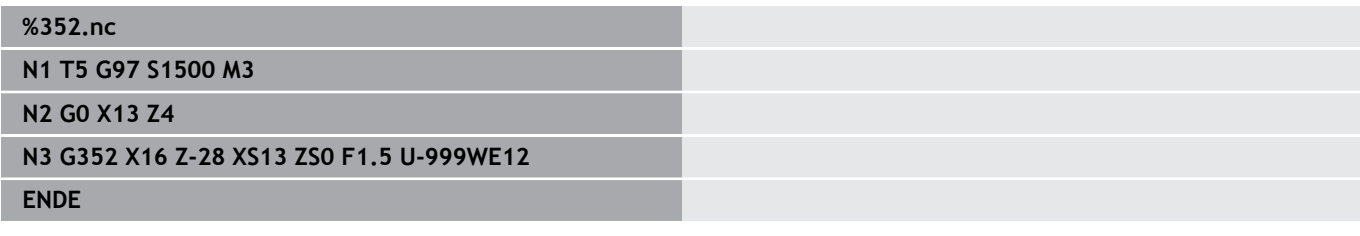

Zyklusausführung:

- 1 Errechnet die Schnittaufteilung
- 2 Fährt einen Gewindeschnitt
- 3 Fährt im Eilgang zurück und stellt für den nächsten Schnitt zu
- 4 Wiederholt 2...3, bis das Gewinde fertiggestellt ist
- 5 Führt die Leerschnitte durch
- 6 Fährt auf den Startpunkt zurück

### **Konturgewinde G38**

Der Zyklus **G38** erzeugt ein Gewinde, dessen Gewindeform nicht der Werkzeugform entspricht. Verwenden Sie ein Stech- oder Pilzwerkzeug für die Bearbeitung.

Die Kontur des Gewindeprofils beschreiben Sie als **Hilfskontur**, die Sie im Parameter **ID** aufrufen. Die Position der **Hilfskontur** muss mit der Startposition der Gewindeschnitte übereinstimmen. Sie können im Zyklus die gesamte **Hilfskontur** oder auch nur Teilbereiche wählen.

Innerhalb einer weiteren **Hilfskontur** können Sie optional den Gewindeweg beschreiben und im Parameter **HID** aufrufen. Diese **Hilfskontur** darf An- und Abfahrwege, aber keine Kreisbögen oder Verrundungen enthalten.

Parameter:

- **ID**: **Gewindeprofil** Identnummer der zu bearbeitenden Kontur, die das Gewindeprofil definiert
- **NS**: **Startsatznummer Kontur** Beginn des Konturabschnitts m.
- i. **NE**: **Endsatznummer Kontur** – Ende des Konturabschnitts
- **HID**: **Gewindeweg** Identnummer der zu bearbeitenden Kontur,  $\blacksquare$ die den Gewindeweg definiert
- **RH**: **Rohteilart**
	- **0**: Das Rohteil entspricht einer achsparallelen Hülle um die **HILFSKONTUR** des Gewindeprofils (**ID**).
	- 1: Das Rohteil entspricht der auf kürzestem Wege geschlossenen **HILFSKONTUR** des Gewindeprofils (**ID**).
- **Q**: **Schruppen/Schlichten** Ablaufvarianten
	- **0: Schruppen**: Die Kontur wird zeilenweise mit maximaler Zustellung **I** und **K** ausgeräumt. Ein programmiertes Aufmaß (**G58** oder **G57**) wird berücksichtigt.
	- **1: Schlichten**: Der Gewindegang wird in einzelnen Schnitten entlang der Kontur erzeugt. Mit **I** und **K** legen Sie die Abstände zwischen den einzelnen Gewindeschnitten auf der Kontur fest.
- **X**: **Endpunkt** (Durchmessermaß)
- **Z**: **Endpunkt**
- **H**: **Freifahrart** Reihenfolge beim Anfahren der Abfahrposition (**XE** und **ZE**) nach jedem Bearbeitungsschritt
- **XE**: **Abfahrposition X**
- **ZE**: **Abfahrposition Z**  $\mathbb{R}^n$
- **F**: **Gewindesteigung**
- $\overline{\phantom{a}}$ **I**: **max.Zustellung**
	- Bei **Q** = 0: Zustelltiefe beim Schruppen
	- Bei **Q** = 1: Abstand zwischen den Schlichtschnitten auf Kreisbögen
- **K**: **max.Zustellung**
	- Bei **Q** = 0: Versatzbreite zum Schruppen
	- Bei **Q** = 1: Abstand zwischen den Schlichtschnitten auf Geraden
- **J**: **Auslauflänge**  $\blacksquare$
- **C**: **Startwinkel**

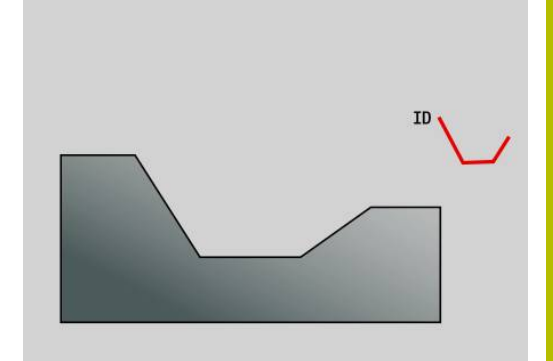

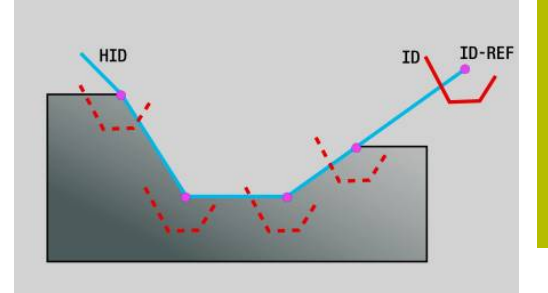

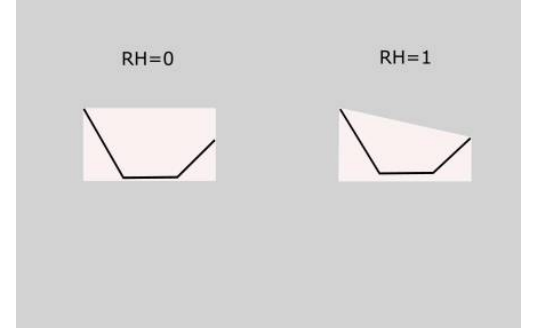

- **O**: **Zustellart** Zur Kontrolle der Schnittaufteilung in der Simulation
	- **0: Eilgang**
	- **1: Vorschub**

Hinweise:

- Programmieren Sie die Kontur des Gewindeprofils (ID) an der Position, an der das Werkzeug die Gewindegänge starten soll.
- Mit dem Startpunkt des Gewindewegs (HID) definieren Sie den Profilbezugspunkt (**ID-REF**). Der Profilbezugspunkt (**ID-REF**) dient als Führungspunkt des Gewindesprofils (**ID**) entlang des Gewindewegs (**HID**). Während der Bearbeitung bleibt der Abstand zwischen dem Profilbezugspunkt (**ID-REF**) und dem Gewindeprofil (**ID**) unverändert.
- Wenn Sie die Position des Gewindeprofils (**ID**) verschieben, müssen Sie auch den Startpunkt (**ID-REF**) des Gewindewegs (**HID**) verschieben. Ansonsten entsteht ein falsches Ergebnis.
- Der Gewindeweg (HID) darf abhängig vom gewünschten Ergebnis von der Fertigteilkontur abweichen.
- Wenn Sie keinen Gewindeweg als **Hilfskontur** (**HID**) programmieren, bestimmen die Parameter **X**, **Z** und **J** den Gewindeweg. Sobald Sie den Gewindeweg als **Hilfskontur** (**HID**) programmieren, haben die Parameter **X**, **Z** und **J** keine Wirkung.
- Wenn Sie im Parameter **RH: Rohteilart** den Wert **1** definieren,  $\mathcal{L}_{\mathcal{A}}$ können Sie bei Kegelgewinden unnötige Luftschnitte vermeiden.

#### **Beispiel: G38**

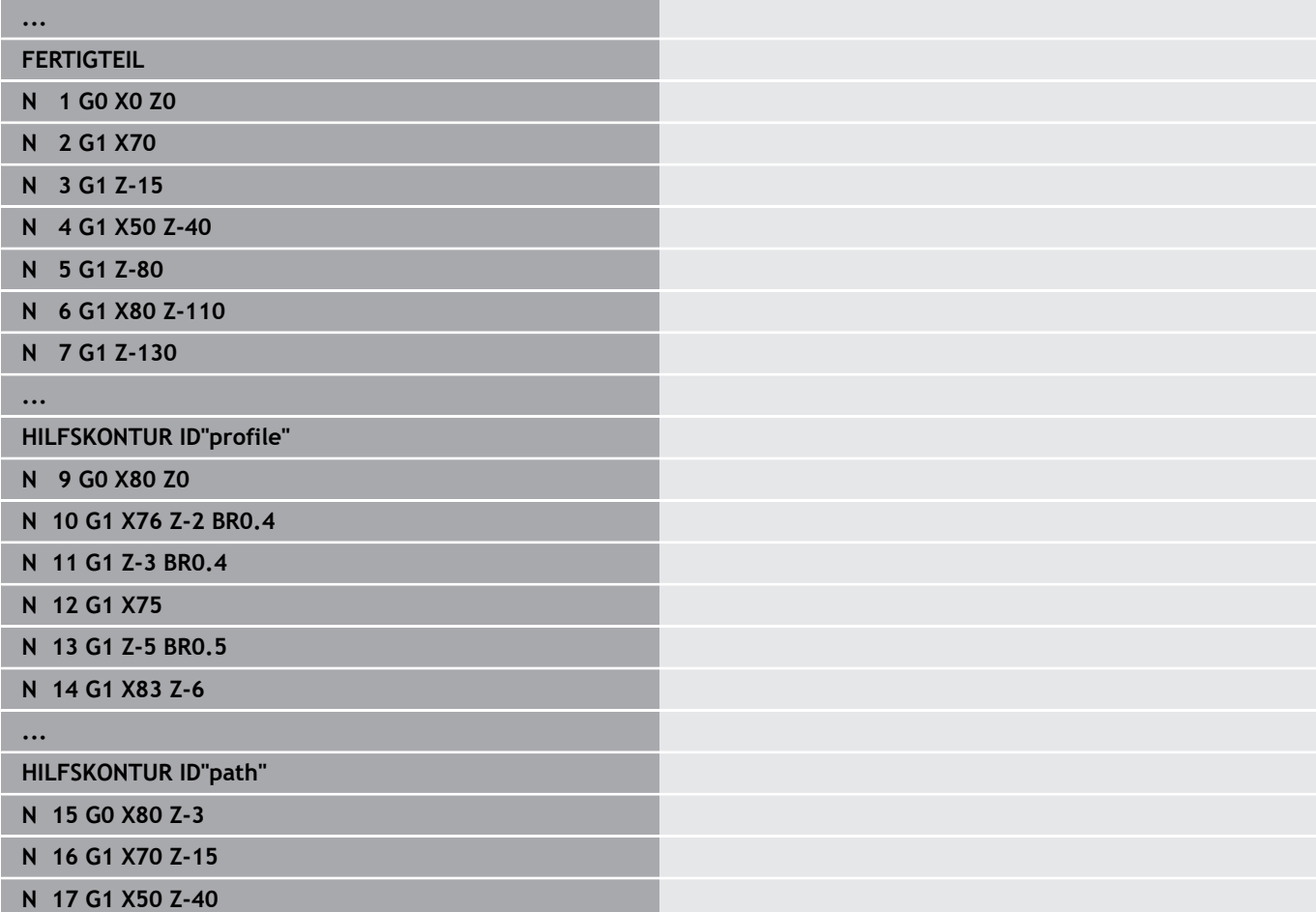

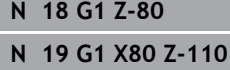

**N 20 G1 X90 Z-114**

**...**

**BEARBEITUNG**

**N 21 G14**

**\$1 N 22 T1 ID"B-RW30-2" BW60 CW0**

**N 23 G97 S500 M4 G95 F0.2**

**N 24 G0 X120 Z10**

**N 25 G38 ID"profile" HID"path" RH1 H1 XE120 ZE-12 F10 I0.5 K0.8 C0 O1**

**N 26 G38 ID"profile" HID"path" RH1 Q1 H1 XE120 ZE-12 F10 I0.2 K0.1 C0 O1**

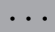

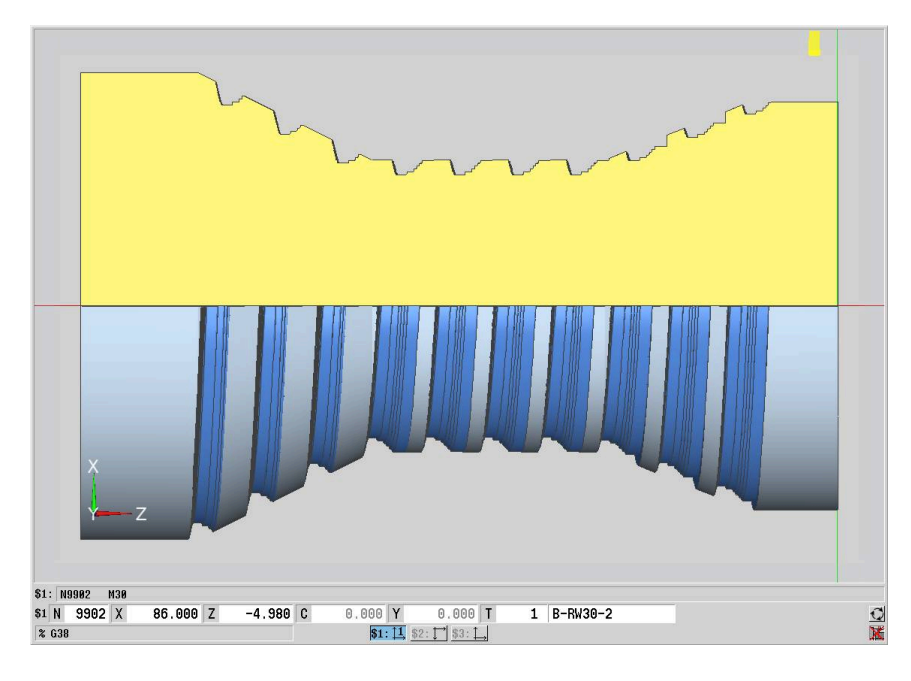

# **6.20 Abstechzyklus**

## **Abstechzyklus G859**

**G859** sticht das Drehteil ab. Wahlweise wird eine **Fase/Verrundung** am Außendurchmesser erstellt. Nach der Zyklusausführung fährt das Werkzeug an der Planfläche hoch und auf den Startpunkt zurück.

Ab der Position **I** können Sie eine Vorschubreduzierung definieren. Parameter:

- **X**: **Abstechdurchm.**
- **Z**: **Abstechposition**
- **XE**: **Innendurchmesser (Rohr)**
- **B**: **-B Fase/+B Rundung**
	- **B** > 0: Radius der Rundung
	- **B** < 0: Breite der Fase
- **D**: **Drehzahlbegrenzung** maximale Drehzahl beim Abstechen
- **I**: **Durchm. Vorschubreduzier.** Grenzdurchmesser, ab dem mit reduziertem Vorschub gefahren wird
	- **I** angegeben: ab dieser Position wird auf Vorschub umgeschaltet
	- **I** nicht angegeben: keine Vorschubreduzierung
- **E**: **Reduzierter Vorschub**
- $\overline{\phantom{a}}$ **SD**: **Drehzahlbegrenzung ab I**
- **U**: **Durchm. Teilfänger aktiv** (maschinenabhängig)
- **K**: **Rückzugsabstand** nach dem Abstechen Werkzeug vor dem Rückzug seitlich von der Planfläche abheben

#### **Beispiel: G859**

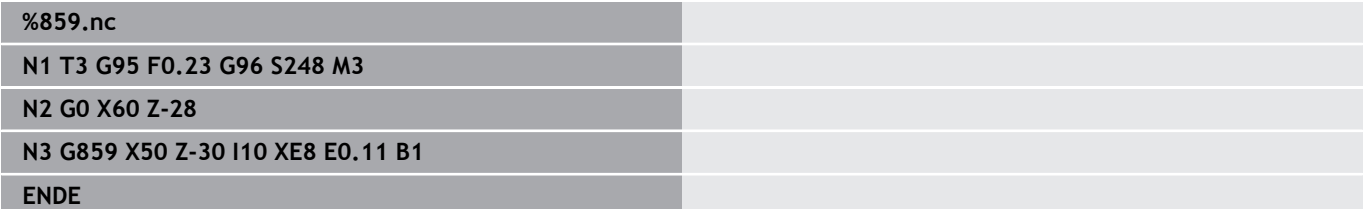

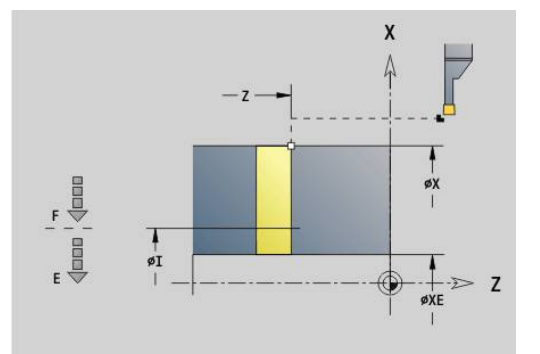

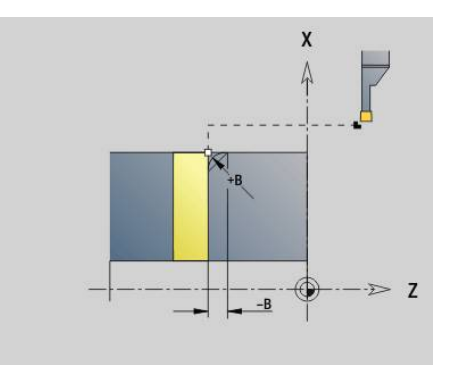

# **6.21 Freistichzyklen**

# <span id="page-414-0"></span>**Zyklus Freistich G85**

**G85** erstellt Freistiche nach DIN 509 E, DIN 509 F und DIN 76 (Gewindefreistich).

Parameter:

- **X**: **Durchmesser**
- **Z**: **Zielpunkt**
- **I**: **Schleifa./Tiefe** (Radiusmaß)
	- DIN 509 E, F: Schleifaufmaß (Default: 0)
	- DIN 76: Freistichtiefe
- **K**: **Freistichlänge** und Freistichtyp
	- **K** ohne Eingabe: DIN 509 E
	- $K = 0:$  DIN 509 F
	- **K** > 0: Freistichbreite bei DIN 76
- **E**: **Reduz.Vorschub** für die Fertigung des Freistichs (Default: aktiver Vorschub)

**G85** bearbeitet den vorgelagerten Zylinder, wenn Sie das Werkzeug auf den **Zielpunkt X** vor dem Zylinder positionieren.

Die Verrundungen des Gewindefreistichs werden mit dem Radius 0,6 \* **I** ausgeführt.

#### **Parameter beim Freistich DIN 509 E**

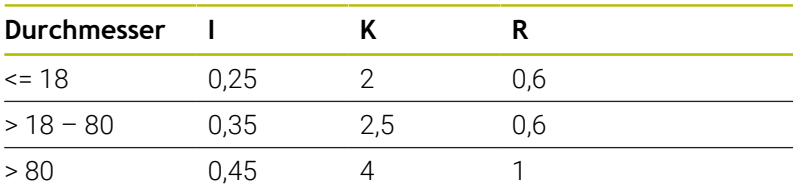

#### **Parameter beim Freistich DIN 509 F**

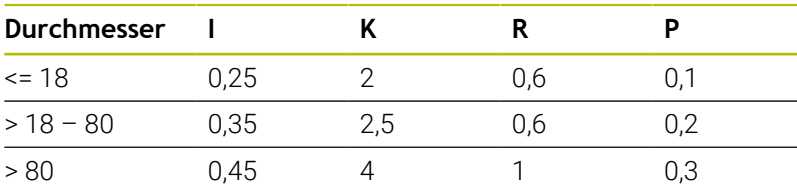

- **I** = **Freistichtiefe**
- **K** = **Freistichlänge**  $\blacksquare$
- **R** = **Freistichradius**
- $\overline{\mathbb{D}}$ **P** = **Plantiefe**
- **Freistichwinkel** bei **Freistich DIN 509 E** und **Freistich DIN 509** i. **F**: 15°
- **Planwinkel** bei **Freistich DIN 509 F**: 8°

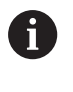

Die Schneidenradiuskorrektur wird nicht durchgeführt

 $\mathbf{r}$ Aufmaße werden nicht verrechnet

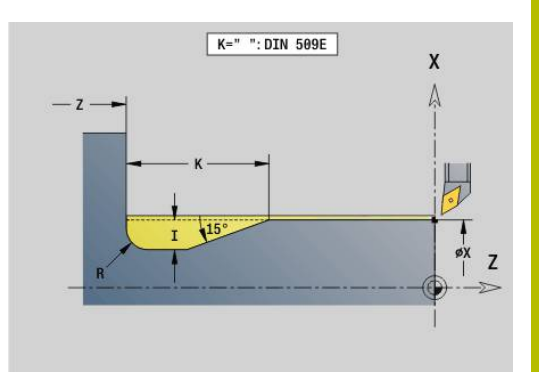

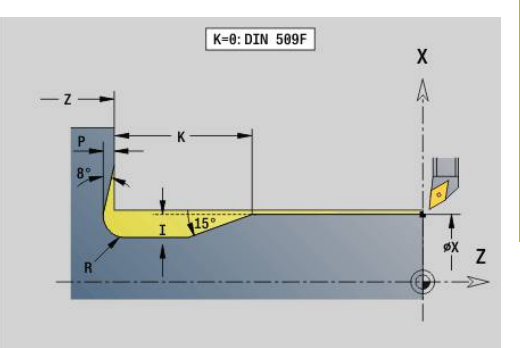

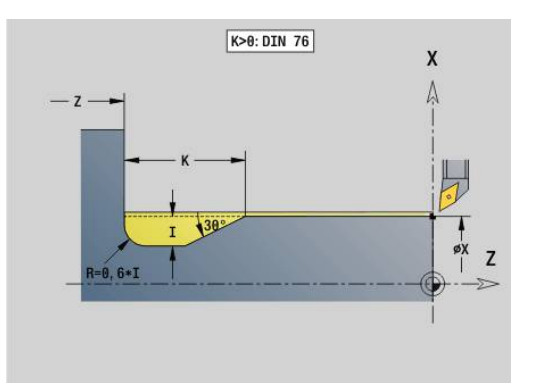

#### **Beispiel: G85**

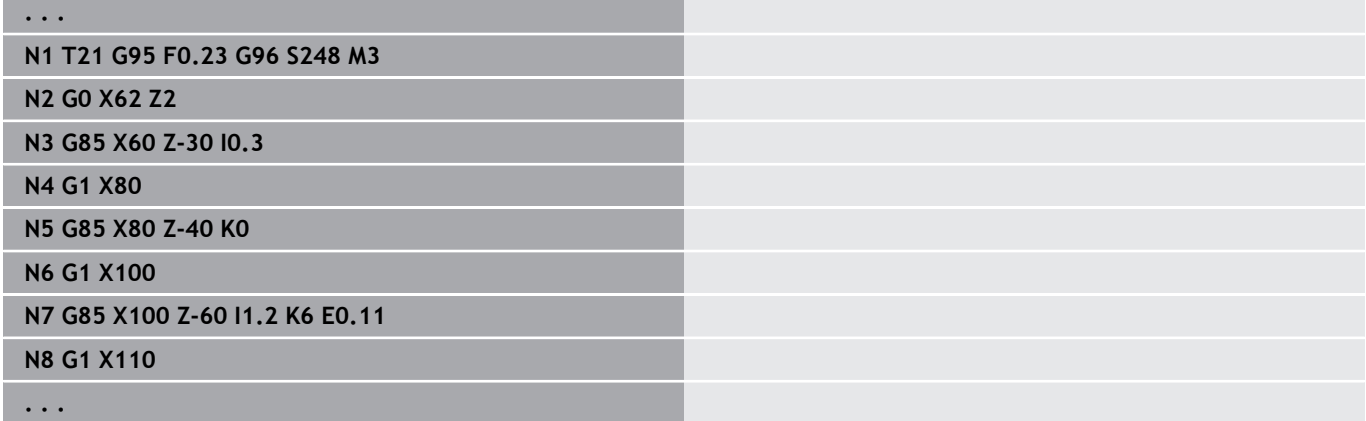

# **Freistich DIN 509 E mit Zylinderbearbeitung G851**

**G851** fertigt den vorgelagerten Zylinder, den Freistich, die anschließende Planfläche und den Zylinderanschnitt, wenn Sie einen der Parameter **Anschnittlänge** oder **Anschnittradius** angeben.

Parameter:

- $\overline{\phantom{a}}$ **I**: **Freistichtiefe** (Default: Normtabelle)
- Ī. **K**: **Freistichlänge** (Default: Normtabelle)
- **W**: **Freistichwinkel** (Default: Normtabelle)  $\blacksquare$
- $\overline{\phantom{a}}$ **R**: **Freistichradius** (Default: Normtabelle)
- **B**: **Anschnittlänge** (keine Eingabe: der Zylinderanschnitt wird  $\blacksquare$ nicht gefertigt)
- **RB**: **Anschnittradius** (keine Eingabe: der Anschnittradius wird nicht gefertigt)
- **WB**: **Anschnittwinkel** (Default: 45°)
- **E**: **Reduz.Vorschub** für die Fertigung des Freistichs (Default:  $\blacksquare$ aktiver Vorschub)
- $\overline{\phantom{a}}$ **H**: **Abfahrart**
	- **0: zum Startpunkt**
	- **1: Ende Planfläche**
- **U**: **Schleifaufmaß** für den Bereich des Zylinders (Default: 0)

Parameter, die Sie nicht programmieren, ermittelt die Steuerung aufgrund des Zylinderdurchmessers aus der Normtabelle.

**Weitere Informationen:** ["Zyklus Freistich G85", Seite 415](#page-414-0)

#### **Folgesätze des Zyklusaufrufs**

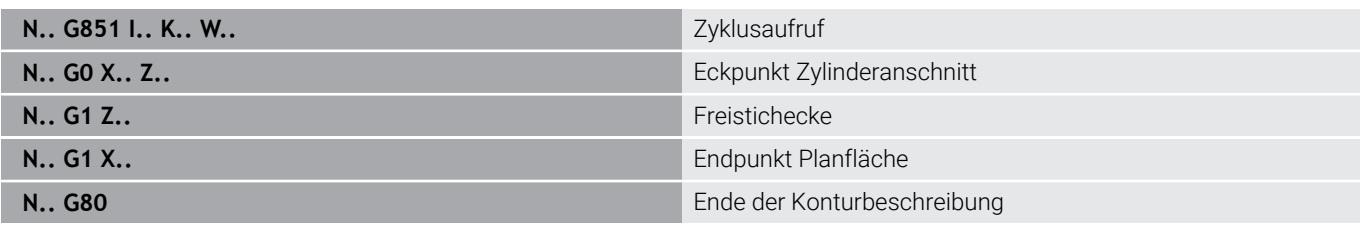

Der Freistich wird nur in rechtwinkligen, achsparallelen  $\mathcal{L}_{\mathcal{A}}$ Konturecken auf der Längsachse ausgeführt

- Schneidenradiuskorrektur wird durchgeführt
- Aufmaße werden nicht verrechnet

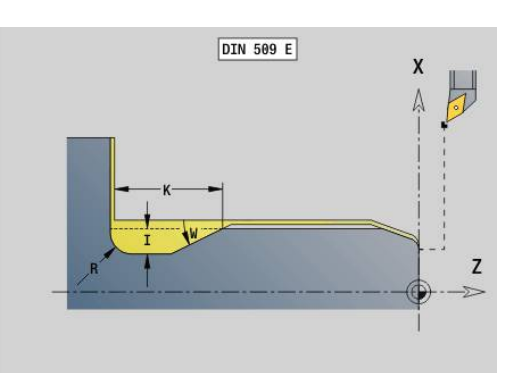

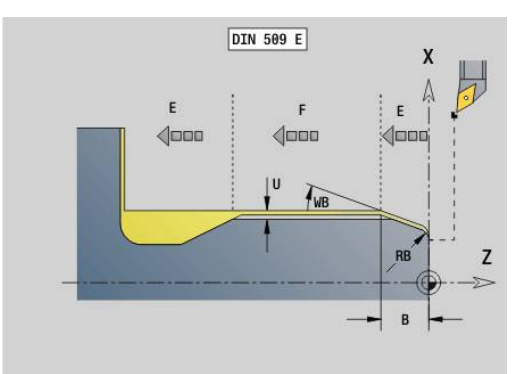

T

#### **Beispiel: G851**

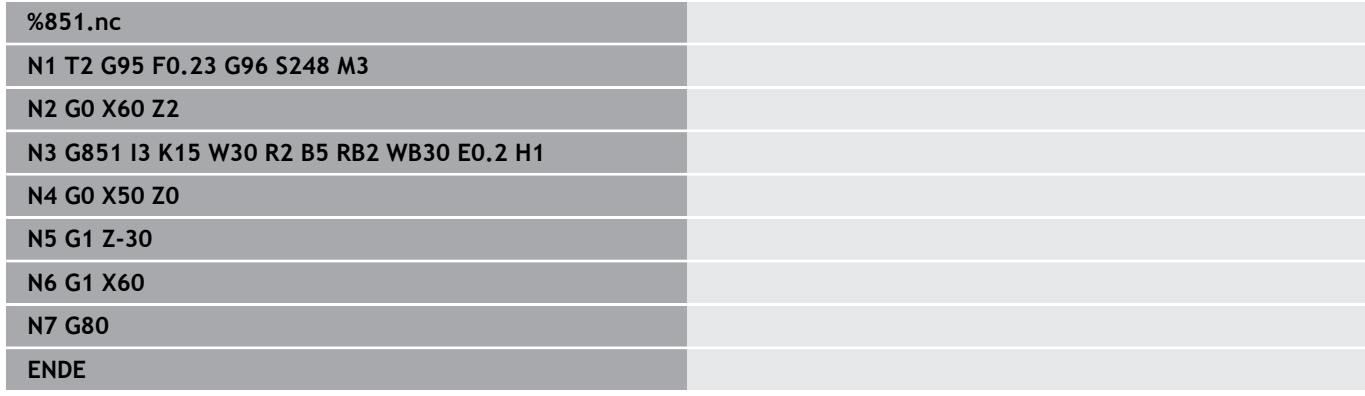

### **Freistich DIN 509 F mit Zylinderbearbeitung G852**

**G852** fertigt den vorgelagerten Zylinder, den Freistich, die anschließende Planfläche und den Zylinderanschnitt, wenn Sie einen der Parameter **Anschnittlänge** oder **Anschnittradius** angeben. Parameter:

- **I**: **Freistichtiefe** (Default: Normtabelle)
- **K**: **Freistichlänge** (Default: Normtabelle) Ī.
- **W**: **Freistichwinkel** (Default: Normtabelle)  $\Box$
- $\overline{\Box}$ **R**: **Freistichradius** (Default: Normtabelle)
- j. **P**: **Plantiefe** (Default: Normtabelle)
- **A**: **Planwinkel** (Default: Normtabelle) L.
- **B**: **Anschnittlänge** (keine Eingabe: der Zylinderanschnitt wird  $\mathbf{r}$ nicht gefertigt)
- **RB**: **Anschnittradius** (keine Eingabe: der Anschnittradius wird × nicht gefertigt)
- **WB**: **Anschnittwinkel** (Default: 45°)  $\overline{\phantom{a}}$
- **E**: **Reduz.Vorschub** für die Fertigung des Freistichs (Default: i. aktiver Vorschub)
- **H**: **Abfahrart**
	- **0: zum Startpunkt**
	- **1: Ende Planfläche**

**U**: **Schleifaufmaß** für den Bereich des Zylinders (Default: 0) Parameter, die Sie nicht programmieren, ermittelt die Steuerung aufgrund des Zylinderdurchmessers aus der Normtabelle.

**Weitere Informationen:** ["Zyklus Freistich G85", Seite 415](#page-414-0)

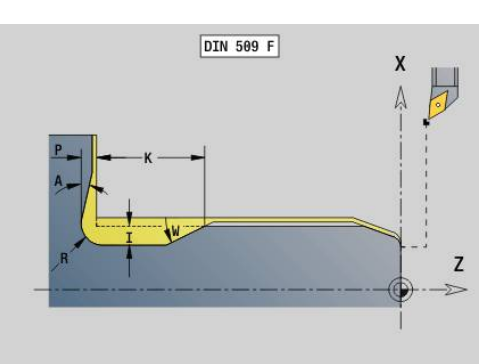

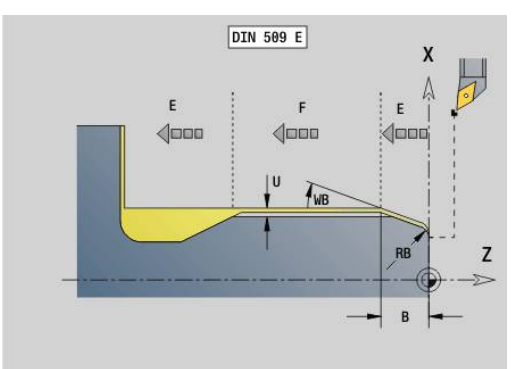

#### **Folgesätze des Zyklusaufrufs**

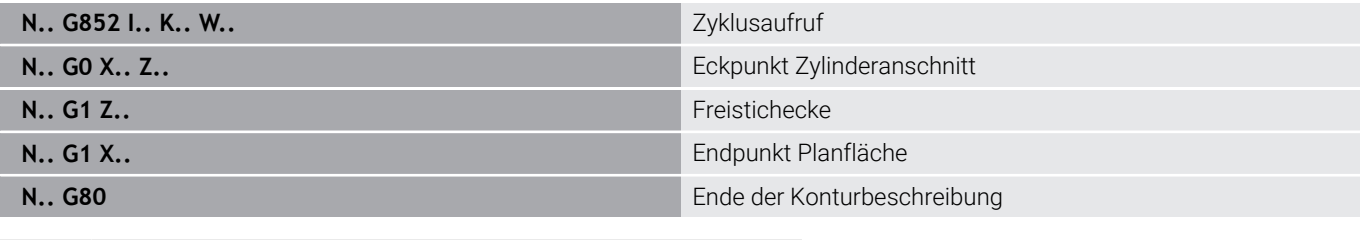

■ Der Freistich wird nur in rechtwinkligen, achsparallelen Konturecken auf der Längsachse ausgeführt

- Schneidenradiuskorrektur wird durchgeführt
- Aufmaße werden nicht verrechnet  $\blacksquare$

#### **Beispiel: G852**

f

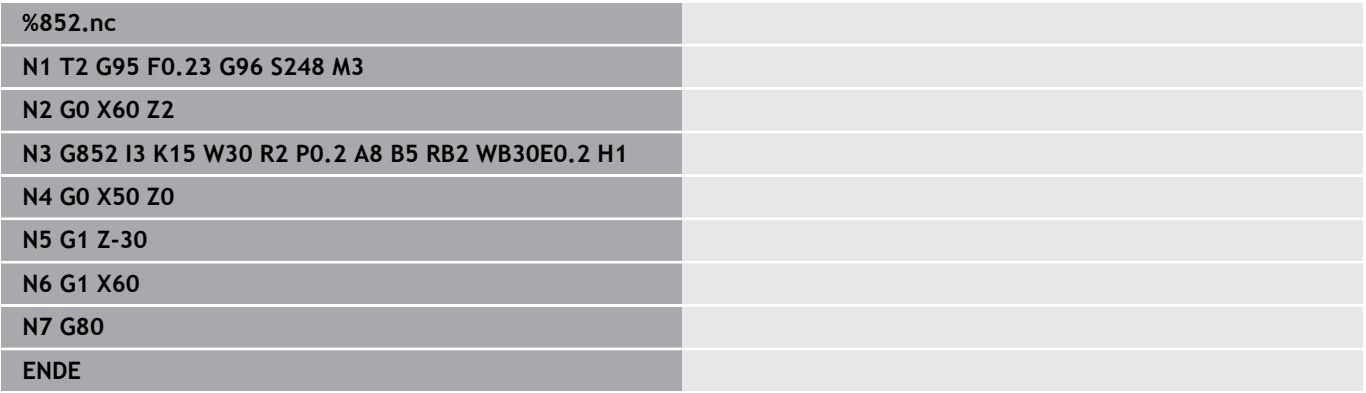

## **Freistich DIN 76 mit Zylinderbearbeitung G853**

**G853** fertigt den vorgelagerten Zylinder, den Freistich, die anschließende Planfläche und den Zylinderanschnitt, wenn Sie einen der Parameter **Anschnittlänge** oder **Anschnittradius** angeben. Parameter:

- **FP**: **Gewindesteigung**
- **I**: **Freistichtiefe** (Default: Normtabelle)
- **K**: **Freistichlänge** (Default: Normtabelle)  $\blacksquare$
- j. **W**: **Freistichwinkel** (Default: Normtabelle)
- × **R**: **Freistichradius** (Default: Normtabelle)
- **P**: **Aufmaß**
	- **P** nicht angegeben: der Freistich wird in einem Schnitt gefertigt
	- **P** angegeben: Aufteilung in Vor- und Fertigdrehen P = Längsaufmaß, Planaufmaß ist immer 0,1 mm
- **B**: **Anschnittlänge** (keine Eingabe: der Zylinderanschnitt wird nicht gefertigt)
- $\mathbb{R}^n$ **RB**: **Anschnittradius** (keine Eingabe: der Anschnittradius wird nicht gefertigt)
- **WB**: **Anschnittwinkel** (Default: 45°)  $\blacksquare$
- Ì. **E**: **Reduz.Vorschub** für die Fertigung des Freistichs (Default: aktiver Vorschub)

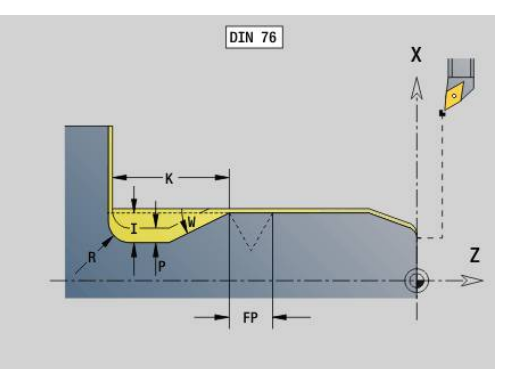

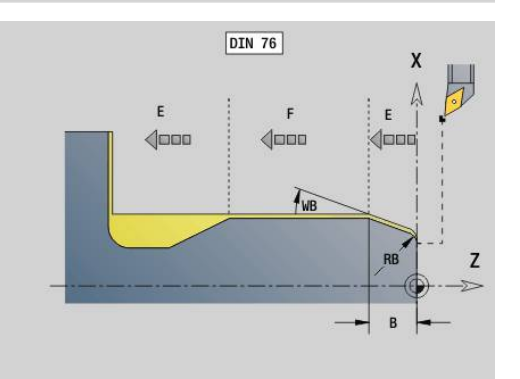

#### **H**: **Abfahrart**

- **0: zum Startpunkt**
- **1: Ende Planfläche**

Parameter, die Sie nicht programmieren, ermittelt die Steuerung aus der Normtabelle

- **FP** anhand des Durchmessers
- **I**, **K**, **W** und **R** anhand von **FP** (**Gewindesteigung**)

#### **Folgesätze des Zyklusaufrufs**

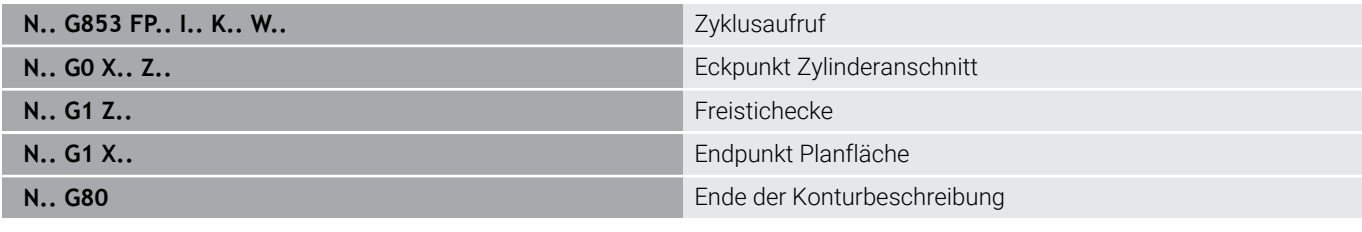

- 0
- Der Freistich wird nur in rechtwinkligen, achsparallelen Konturecken auf der Längsachse ausgeführt
- Schneidenradiuskorrektur wird durchgeführt
- Aufmaße werden nicht verrechnet

#### **Beispiel: G853**

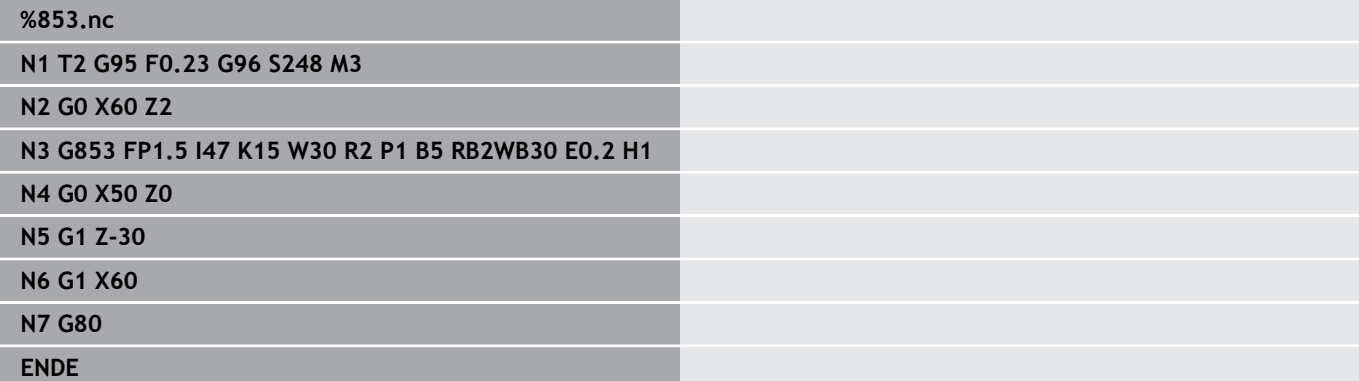

# **Freistich Form U G856**

**G856** erstellt den Freistich und schlichtet die angrenzende Planfläche. Wahlweise kann eine **Fase/Verrundung** erstellt werden. Werkzeugposition nach Zyklusausführung: Zyklusstartpunkt. Parameter:

- **I**: **Freistichdurchmesser** (Default: Normtabelle)
- **K**: **Freistichlänge** (Default: Normtabelle)
- **B**: **-B Fase/+B Rundung**
	- **B** > 0: Radius der Rundung
	-

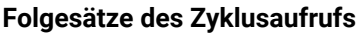

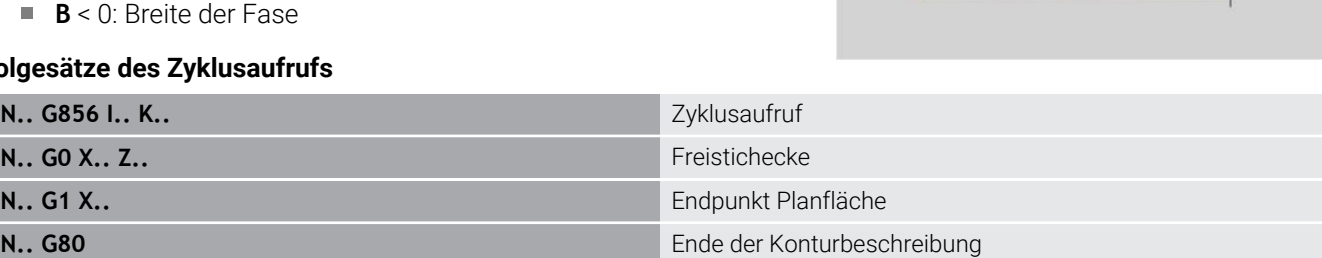

- Der Freistich wird nur in rechtwinkligen, achsparallelen  $\overline{\phantom{a}}$ Konturecken auf der Längsachse ausgeführt
	- $\Box$ Schneidenradiuskorrektur wird durchgeführt
	- Aufmaße werden nicht verrechnet
	- Ist die Schneidenbreite des Werkzeugs nicht definiert, wird **K** als Schneidenbreite angenommen

#### **Beispiel: G856**

A

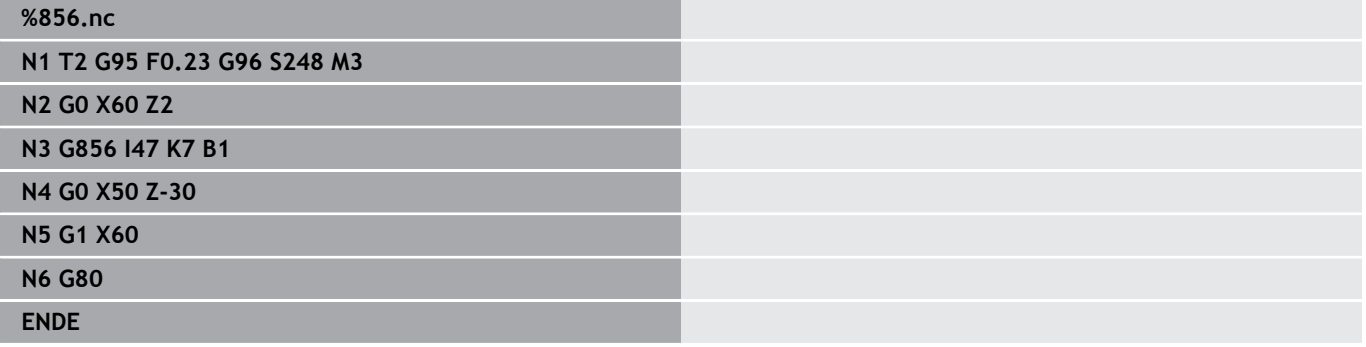

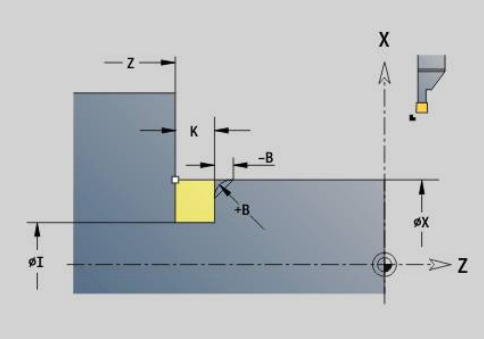

### **Freistich Form H G857**

#### **G857** erstellt den Freistich. Der Endpunkt wird gemäß **Freistich Form H** anhand des **Eintauchwinkel** ermittelt.

Werkzeugposition nach Zyklusausführung: Zyklusstartpunkt Parameter:

- **X**: **Eckpunkt** (Durchmessermaß)
- **Z**: **Eckpunkt**
- **K**: **Freistichlänge**
- **R**: **Radius** (keine Eingabe: kein Zirkularelement; Werkzeugradius =  $\overline{\phantom{a}}$ Freistichradius)
- **W**: **Eintauchwinkel** (Default: **W** wird berechnet)
	- Der Freistich wird nur in rechtwinkligen, achsparallelen Konturecken auf der Längsachse ausgeführt
	- Schneidenradiuskorrektur wird durchgeführt
	- Aufmaße werden nicht verrechnet

#### **Beispiel: G857**

 $\mathbf{f}$ 

### **%857.nc N1 T2 G95 F0.23 G96 S248 M3**

**N2 G0 X60 Z2**

**N3 G857 X50 Z-30 K7 R2 W30**

**ENDE**

## **Freistich Form K G858**

**G858** erstellt den Freistich. Die erzeugte Konturform ist von dem eingesetzten Werkzeug abhängig, da nur ein linearer Schnitt im Winkel von 45° ausgeführt wird.

Werkzeugposition nach Zyklusausführung: Zyklusstartpunkt Parameter:

- **X**: **Eckpunkt** (Durchmessermaß)
- **Z**: **Eckpunkt**

i

**I**: **Freistichtiefe**

Der Freistich wird nur in rechtwinkligen, achsparallelen  $\overline{\phantom{a}}$ Konturecken auf der Längsachse ausgeführt

- $\blacksquare$ Schneidenradiuskorrektur wird durchgeführt
- Aufmaße werden nicht verrechnet

#### **Beispiel: G858**

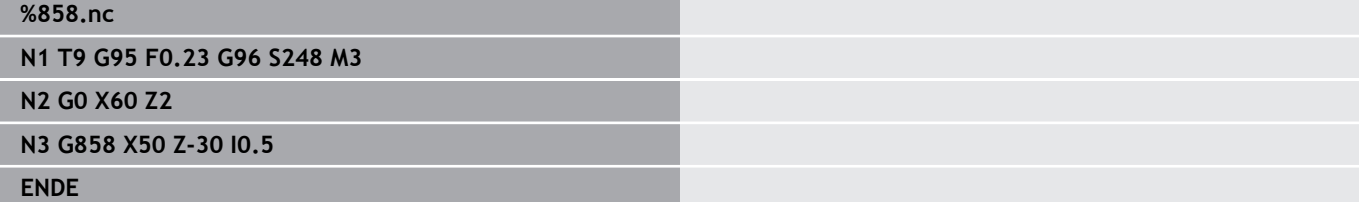

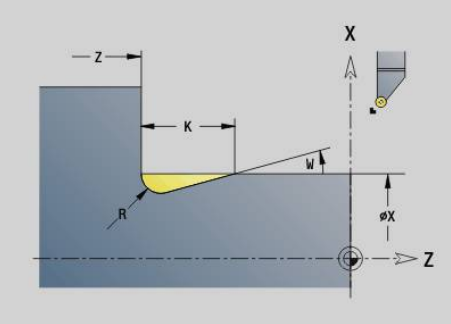

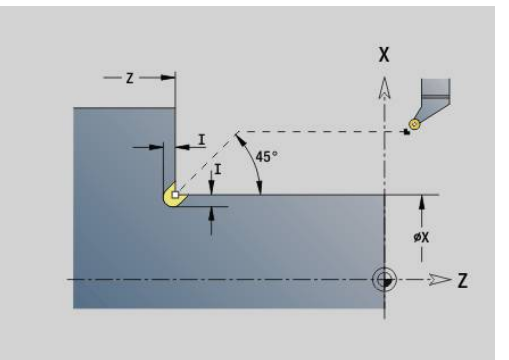

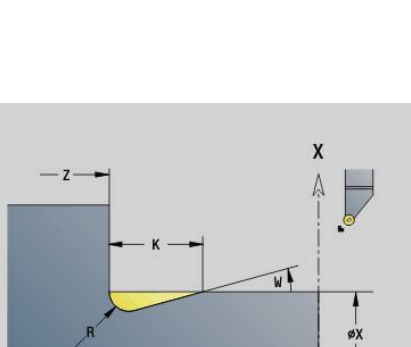

# **6.22 Bohrzyklen**

# **Übersicht Bohrzyklen und Konturbezug**

Die Bohrzyklen können mit feststehenden und angetriebenen Werkzeugen verwendet werden.

Bohrzyklen:

- **G71 Bohrzyklus Weitere Informationen:** ["Bohrzyklus G71", Seite 424](#page-423-0)
- $\mathbf{r}$ **G72 Aufbohren/Senken** (nur mit Konturbezug (**ID**, **NS**) **Weitere Informationen:** ["Aufbohren/Senken G72", Seite 426](#page-425-0)
- **G73 Gewindebohren** (nicht mit **G743 G746**) **Weitere Informationen:** ["Gewindebohren G73", Seite 427](#page-426-0)
- **G74 Tieflochbohren Weitere Informationen:** ["Tieflochbohrzyklus G74", Seite 429](#page-428-0)
- **G36 Gewindebohren** Einzelweg (direkte Positionsangabe) **Weitere Informationen:** ["Gewindebohren G36 – Einzelweg",](#page-422-0) [Seite 423](#page-422-0)
- **G799 Gewindefräsen** (direkte Positionsangabe) **Weitere Informationen:** ["Gewindefräsen axial G799", Seite 440](#page-439-0)

Musterdefinitionen:

- **G743 Linear.Muster Stirn** für Bohr- und Fräszyklen **Weitere Informationen:** ["Muster linear Stirn G743", Seite 434](#page-433-0)
- **G744 Linear.Muster Mantel** für Bohr- und Fräszyklen **Weitere Informationen:** ["Muster linear Mantel G744", Seite 437](#page-436-0)
- $\overline{\phantom{a}}$ **G745 Zirkul.Muster Stirn** für Bohr- und Fräszyklen **Weitere Informationen:** ["Muster zirkular Stirn G745", Seite 435](#page-434-0)
- **G746 Zirkul.Muster Mantel** für Bohr- und Fräszyklen **Weitere Informationen:** ["Muster zirkular Mantel G746",](#page-437-0) [Seite 438](#page-437-0)

Möglichkeiten des Konturbezugs:

- Direkte Wegbeschreibung im Zyklus
- Verweis auf eine Bohrungs- oder Musterbeschreibung im Konturteil (**ID**, **NS**) für die Bearbeitung auf der Stirn- und Mantelfläche
- Zentrische Bohrung in der Drehkontur (**G49**) **Weitere Informationen:** ["Bohrung \(zentrisch\) G49–Geo",](#page-304-0) [Seite 305](#page-304-0)
- Musterbeschreibung im Satz vor dem Zyklusaufruf (**G743 G746**)

### <span id="page-422-0"></span>**Gewindebohren G36 – Einzelweg**

**G36** schneidet axiale und radiale Gewinde mit feststehenden oder angetriebenen Werkzeugen. **G36** entscheidet anhand von **X**/**Z**, ob eine radiale oder axiale Bohrung erstellt wird.

Fahren Sie vor **G36** den Startpunkt an. **G36** fährt nach dem Gewindebohren auf den Startpunkt zurück.

Parameter:

- **X**: **Durchmesser** Endpunkt radiale Bohrung
- **Z**: **Zielpunkt**
- **F**: **Vorsch.pro Umdr** (Gewindesteigung)
- **B**: **Anlauflänge** zur Synchronisation von Spindel und  $\overline{\phantom{a}}$ Vorschubantrieb
- **S**: **Rückzug-Drehz.** (Default: Drehzahl des Gewindebohrens)
- $\mathbb{R}^n$ **P**: **Spanbruchtiefe**
- **I**: **Rückzugsabstand**

Bearbeitungsmöglichkeiten:

- Feststehender Gewindebohrer: Hauptspindel und Vorschubantrieb werden synchronisiert
- Angetriebener Gewindebohrer: angetriebenes Werkzeug und Vorschubantrieb werden synchronisiert
	- **NC-Stopp** stoppt das Gewindebohren
	- **NC-Start** setzt den Gewindebohrvorgang fort
	- Vorschuboverride für Geschwindigkeitsänderung nutzen
	- Spindeloverride ist nicht wirksam
	- Bei ungeregeltem Werkzeugantrieb (ohne ROD-Geber) ist ein Ausgleichsfutter erforderlich

A

A

Wenn Sie den Programmlauf während eines Gewindebohrzyklus unterbrechen, können Sie manuell mit der Z-Achse aus der Bohrung fahren. Die Steuerung bewegt die Spindel passend zur Verfahrbewegung.

Wenn der optionale Maschinenparameter **CfgBackTrack** (Nr. 122000) aktiv ist, müssen Sie nach dem manuellen Verfahren den Programmlauf mithilfe des Softkeys **Startsatzsuche** fortsetzen.

#### **Beispiel: G36**

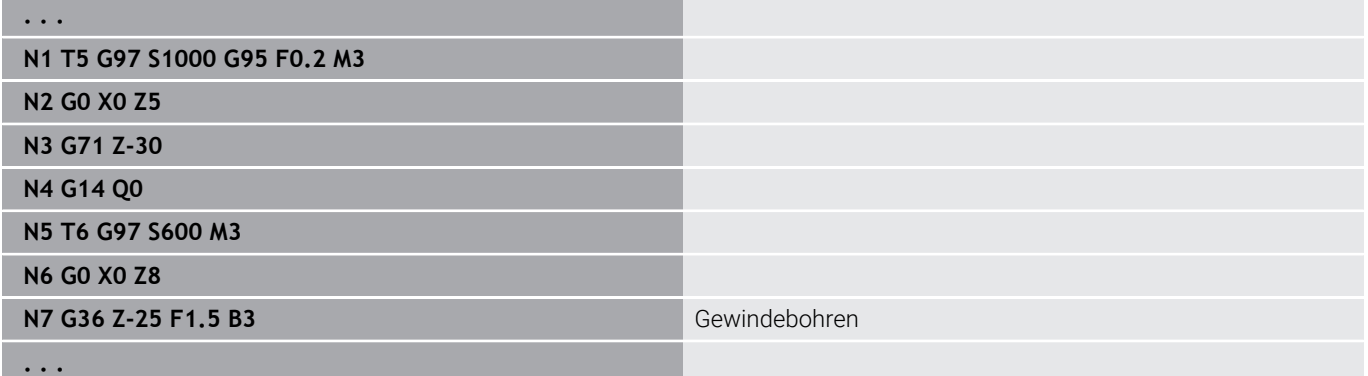

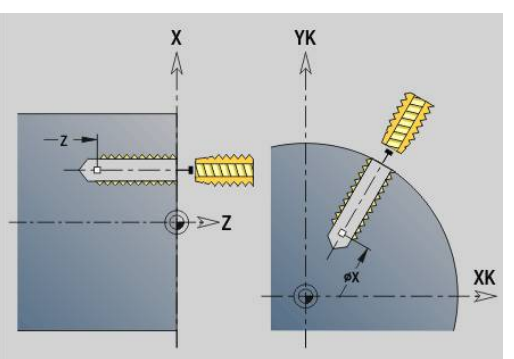

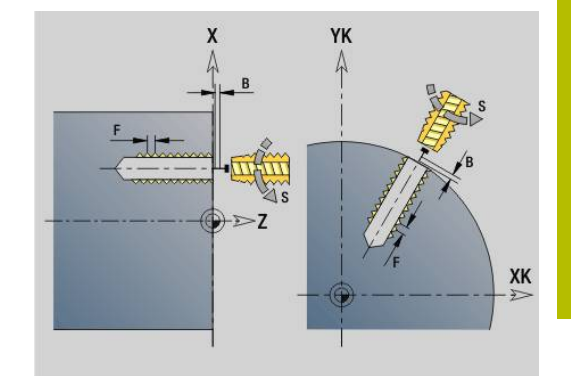

# <span id="page-423-0"></span>**Bohrzyklus G71**

**G71** erstellt axiale und radiale Bohrungen mit feststehenden oder angetriebenen Werkzeugen.

Parameter:

- **ID**: **Bohrkontur** Name der Bohrungsbeschreibung
- **NS**: **Startsatznummer Kontur** Beginn des Konturabschnitts Referenz auf die Kontur der Bohrung (**G49**-, **G300**- oder **G310**- Geo)
	- Keine Eingabe: Einzelbohrung ohne Konturbeschreibung
- **NF**: **Positionsmarke** Referenz, unter der der Zyklus die Ī. Vorbohrpositionen speichert (Bereich: 1-127)
- **XS**: **Anfangspunkt** radiale Bohrung (Durchmessermaß)
- **ZS**: **Anfangspunkt** axiale Bohrung
- **XE**: **Endpunkt** radiale Bohrung (Durchmessermaß)
- **ZE**: **Endpunkt** axiale Bohrung
- **K**: **Bohrtiefe** (alternativ zu **XE** und **ZE**)
- **A**: **An/Durchbohrl.** (Default: 0)  $\overline{\phantom{a}}$
- **V**: **Durchbohrvari.** Vorschubreduzierung 50 % (Default: 0)
	- **0: ohne Reduzierung**
	- **1: am Ende der Bohrung**
	- **2: am Anfang der Bohrung**
	- **3: am Anfang u. Ende d. B.**
- **RB**: **Rückzugsebene** (Default: Rückzug zur Startposition bzw. auf Sicherheitsabstand; Durchmessermaß bei radialen Bohrungen und bei Bohrungen in der YZ-Ebene)
- **E**: **Verweilzeit** zum Freischneiden am Bohrungsende (Default: 0)
- **D**: **Rückzugsart**
	- **0: Eilgang**
	- **1: Vorschub**
- **DF**: **Rückzugsvorschub**
- **BS**: **Anfang Elem.Nr.** Nummer der ersten zu bearbeitenden  $\overline{\phantom{a}}$ Bohrung eines Musters
- $\mathbf{r}$ **BE**: **Ende Elem. Nr.** – Nummer der letzten zu bearbeitenden Bohrung eines Musters
- **H**: **Bremse aus (1)** (Default: 0)  $\blacksquare$ 
	- 0: Spindelbremse ein
	- 1: Spindelbremse aus
		- Einzelbohrung ohne Konturbeschreibung: **XS** oder **ZS** alternativ programmieren
			- $\mathbb{R}^n$ Bohrung mit Konturbeschreibung: **XS**, **ZS** nicht programmieren
			- Lochmuster: **NS** zeigt auf die Kontur der Bohrung, nicht auf die Musterdefinition

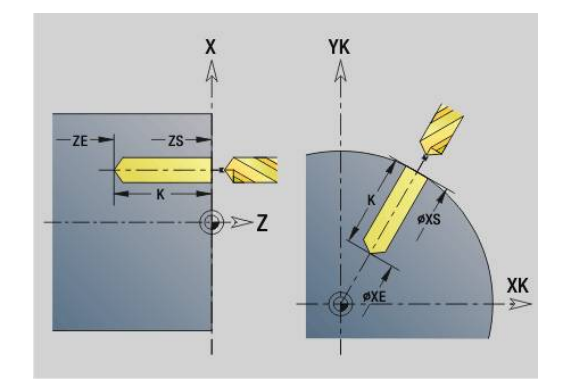

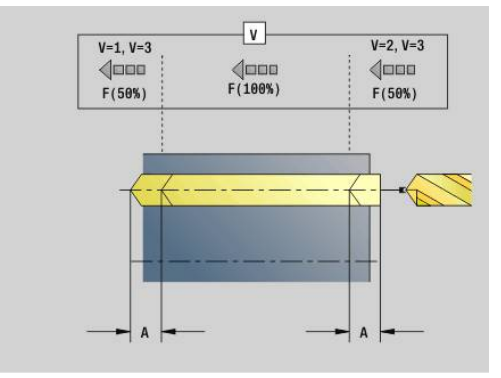

 $\mathbf i$ 

#### **Beispiel: G71**

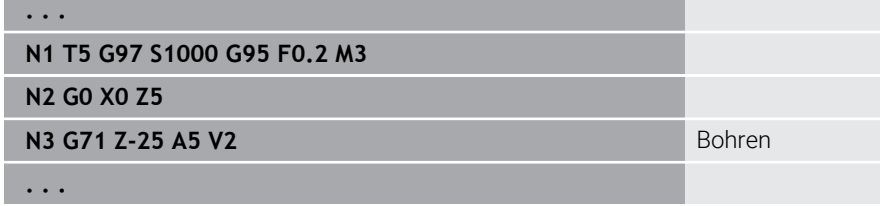

### **Parameterkombinationen bei Einzelbohrung ohne Konturbeschreibung**

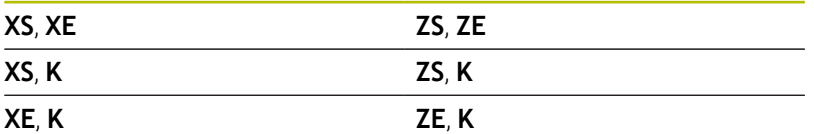

Vorschubreduzierung:

- Wendeplattenbohrer und Spiralbohrer mit 180° Bohrwinkel
	- Reduzierungen nur, wenn die **An/Durchbohrl. A** programmiert ist
- Andere Bohrer
	- Anfang der Bohrung: Vorschubreduzierung wie in **V** programmiert
	- Ende der Bohrung: Reduzierung ab Bohrendpunkt Anschnittlänge – Sicherheitsabstand
- Anschnittlänge = Bohrerspitze  $\overline{\phantom{a}}$
- Sicherheitsabstand  $\blacksquare$

**Weitere Informationen:** ["Sicherheitsabstand", Seite 351](#page-350-0)

Zyklusausführung:

- 1 Anfahrverhalten:
	- Bohrung ohne Konturbeschreibung: Bohrer steht auf dem Startpunkt (Sicherheitsabstand vor der Bohrung)
	- Bohrung mit Konturbeschreibung: Bohrer fährt im Eilgang den Startpunkt an
		- **RB** nicht programmiert: fährt bis auf Sicherheitsabstand an
		- **RB** programmiert: fährt auf die Position **RB** und dann auf Sicherheitsabstand an
- 2 Anbohren. Vorschubreduzierung abhängig von **V**
- 3 Bohren mit Vorschubgeschwindigkeit
- 4 Durchbohren. Vorschubreduzierung abhängig von **V**
- 5 Rückzug, abhängig von **D** im Eilgang oder Vorschub
- 6 Rückzugsposition:
	- **RB** nicht programmiert: Rückzug auf den Startpunkt
	- **RB** programmiert: Rückzug auf die Position **RB**

# <span id="page-425-0"></span>**Aufbohren/Senken G72**

**G72** wird eingesetzt für Bohrungen mit Konturbeschreibung (Einzelbohrung oder Lochmuster).

Verwenden Sie **G72** für folgende axiale und radiale Bohrfunktionen mit feststehenden oder angetriebenen Werkzeugen:

- $\overline{\phantom{a}}$ Aufbohren
- Ī. Senken
- Reiben  $\blacksquare$
- NC-Anbohren
- Zentrieren

Parameter:

- **ID**: **Bohrkontur** Name der Bohrungsbeschreibung
- **NS**: **Startsatznummer Kontur** Beginn des Konturabschnitts
	- Referenz auf die Kontur der Bohrung (**G49**-, **G300** oder **G310** Geo)
- **RB**: **Rückzugsebene** (Default: Rückzug zur Startposition bzw. auf Sicherheitsabstand; Durchmessermaß bei radialen Bohrungen und bei Bohrungen in der YZ-Ebene)
- **E**: **Verweilzeit** zum Freischneiden am Bohrungsende (Default: 0)
- $\blacksquare$ **D**: **Rückzugsart**
	- **0: Eilgang**
	- **1: Vorschub**
- **DF**: **Rückzugsvorschub**
- **BS**: **Anfang Elem.Nr.** Nummer der ersten zu bearbeitenden Ī. Bohrung eines Musters
- **BE**: **Ende Elem. Nr.** Nummer der letzten zu bearbeitenden Bohrung eines Musters
- **H**: **Bremse aus (1)** (Default: 0)
	- 0: Spindelbremse ein
	- 1: Spindelbremse aus

Zyklusausführung:

- 1 Fährt abhängig von **RB** im Eilgang den Startpunkt an:
	- **RB** nicht programmiert: fährt bis auf Sicherheitsabstand an
	- **RB** programmiert: fährt auf die Position **RB** und dann auf Sicherheitsabstand an
- 2 Bohrt mit Vorschubreduzierung (50 %) an
- 3 Fährt im Vorschub bis Bohrungsende
- 4 Rückzug, abhängig von **D** im Eilgang oder Vorschub
- 5 Rückzugsposition:
	- **RB** nicht programmiert: Rückzug auf den Startpunkt
	- **RB** programmiert: Rückzug auf die Position **RB**

Lochmuster: **NS** zeigt auf die Kontur der Bohrung, nicht auf die Musterdefinition.

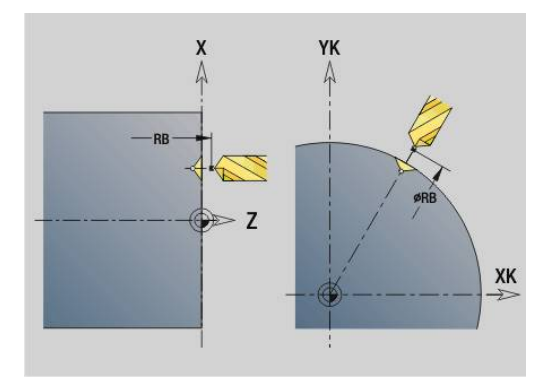

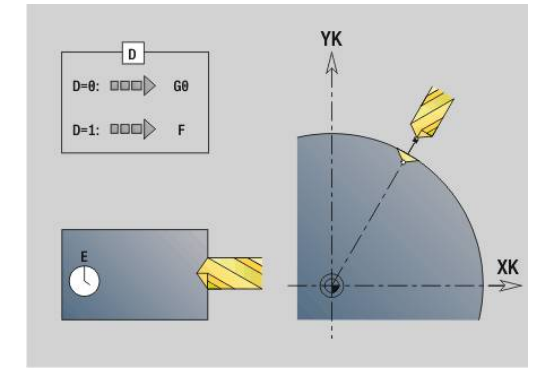

 $\mathbf i$ 

### <span id="page-426-0"></span>**Gewindebohren G73**

**G73** schneidet axiale und radiale Gewinde mit feststehenden oder angetriebenen Werkzeugen.

Parameter:

- **ID**: **Bohrkontur** Name der Bohrungsbeschreibung
- **NS**: **Startsatznummer Kontur** Beginn des Konturabschnitts Referenz auf die Kontur der Bohrung (**G49**-, **G300**- oder **G310**- Geo)
	- Keine Eingabe: Einzelbohrung ohne Konturbeschreibung
- **XS**: **Anfangspunkt** radiale Bohrung (Durchmessermaß)
- **ZS**: **Anfangspunkt** axiale Bohrung  $\mathcal{L}_{\mathcal{A}}$
- **XE**: **Endpunkt** radiale Bohrung (Durchmessermaß)
- **ZE**: **Endpunkt** axiale Bohrung
- **K**: **Bohrtiefe** (alternativ zu **XE** und **ZE**)
- **F**: **Gewindesteigung** (hat Priorität vor der Konturbeschreibung)
- **B**: **Anlauflänge** m.
- **S**: **Rückzug-Drehz.** (Default: Drehzahl des Gewindebohrens)
- i. **J**: **Ausziehlänge** bei Verwendung von Spannzangen mit Längenausgleich (Default: 0)
- **RB**: **Rückzugsebene** (Default: zurück zur Startposition)
- **P**: **Spanbruchtiefe**
- **I**: **Rückzugsabstand**
- **BS**: **Anfang Elem.Nr.** Nummer der ersten zu bearbeitenden Bohrung eines Musters
- **BE**: **Ende Elem. Nr.** Nummer der letzten zu bearbeitenden Bohrung eines Musters
- **H**: **Bremse aus (1)** (Default: 0)
	- 0: Spindelbremse ein
	- 1: Spindelbremse aus

Der Startpunkt wird aus dem Sicherheitsabstand und der **Anlauflänge B** ermittelt.

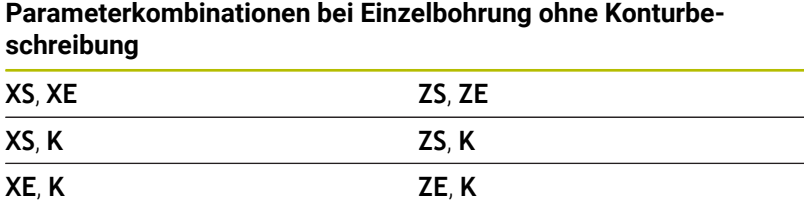

**Ausziehlänge J**: Verwenden Sie diesen Parameter bei Spannzangen mit Längenausgleich. Der Zyklus berechnet auf Basis der Gewindetiefe, der programmierten **Gewindesteigung** und der **Ausziehlänge** eine neue Nennsteigung. Die Nennsteigung ist etwas kleiner als die **Gewindesteigung** des Gewindebohrers. Bei der Erstellung des Gewindes wird der Bohrer um die **Ausziehlänge** aus dem Spannfutter herausgezogen. Mit diesem Verfahren erreichen Sie bessere Standzeiten bei Gewindebohrern.

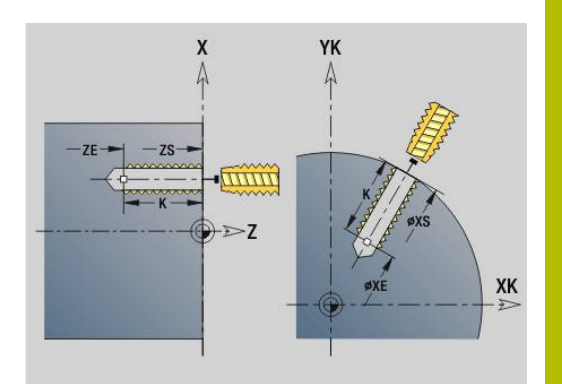

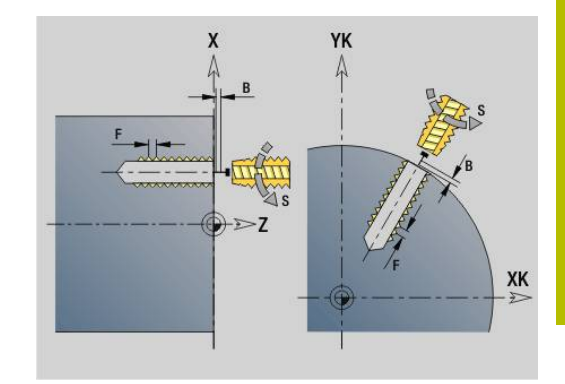

- A
- Lochmuster: **NS** zeigt auf die Kontur der Bohrung,nicht  $\blacksquare$ auf die Musterdefinition
- Einzelbohrung ohne Konturbeschreibung: **XS** oder **ZS** alternativ programmieren
- Bohrung mit Konturbeschreibung: **XS, ZS** nicht programmieren.
- Taste **NC-STOPP** stoppt das Gewindebohren
- Taste **NC-START** setzt den Gewindebohrvorgang fort
- Vorschuboverride für Geschwindigkeitsänderungen
- Spindeloverride ist nicht wirksam
- Bei ungeregeltem Werkzeugantrieb (ohne ROD-Geber) ist ein Ausgleichsfutter erforderlich

Zyklusausführung:

- 1 Fährt im Eilgang den Startpunkt an:
	- **RB** nicht programmiert: fährt bis auf Sicherheitsabstand an
	- **RB** programmiert: fährt auf die Position **RB** und dann auf Sicherheitsabstand an
- 2 Fährt im Vorschub die **Anlauflänge B** (Synchronisation von Spindel und Vorschubantrieb)
- 3 Schneidet das Gewinde
- 4 Rückzugsposition:
	- **RB** nicht programmiert: Rückzug auf den Startpunkt
	- **RB** programmiert: Rückzug auf die Position **RB**

Wenn Sie den Programmlauf während eines ĥ Gewindebohrzyklus unterbrechen, können Sie manuell mit der Z-Achse aus der Bohrung fahren. Die Steuerung bewegt die Spindel passend zur Verfahrbewegung.

Wenn der optionale Maschinenparameter **CfgBackTrack** (Nr. 122000) aktiv ist, müssen Sie nach dem manuellen Verfahren den Programmlauf mithilfe des Softkeys **Startsatzsuche** fortsetzen.

# <span id="page-428-0"></span>**Tieflochbohrzyklus G74**

**G74** erstellt axiale und radiale Bohrungen in mehreren Stufen mit feststehenden oder angetriebenen Werkzeugen.

Parameter:

- **ID**: **Bohrkontur** Name der Bohrungsbeschreibung
- **NS**: **Startsatznummer Kontur** Beginn des Konturabschnitts Referenz auf die Kontur der Bohrung (**G49**-, **G300**- oder **G310**- Geo)
	- Keine Eingabe: Einzelbohrung ohne Konturbeschreibung
- **XS**: **Anfangspunkt** radiale Bohrung (Durchmessermaß)
- **ZS**: **Anfangspunkt** axiale Bohrung Ī.
- **XE**: **Endpunkt** radiale Bohrung (Durchmessermaß)
- **ZE**: **Endpunkt** axiale Bohrung  $\overline{\phantom{a}}$
- **K**: **Bohrtiefe** (alternativ zu **XE** und **ZE**) Ī.
- **P**: **1. Bohrtiefe**
- **I**: **Reduzierwert** (Default: 0)  $\overline{\phantom{a}}$
- **B**: **Rückzugsabstand** (Default: auf Anfangspunkt der Bohrung)  $\overline{\phantom{a}}$
- i. **J**: **minimale Bohrtiefe** (Default: 1/10 von **P**)
- **R**: Innerer **Sicherheitsabstand**  $\Box$
- **A**: **An/Durchbohrl.** (Default: 0)
- **V**: **Durchbohrvari.** Vorschubreduzierung 50 % (Default: 0)
	- **0: ohne Reduzierung**
	- **1: am Ende der Bohrung**
	- **2: am Anfang der Bohrung**
	- **3: am Anfang u. Ende d. B.**
- **RB**: **Rückzugsebene** (Default: Rückzug zur Startposition bzw. auf Sicherheitsabstand; Durchmessermaß bei radialen Bohrungen und bei Bohrungen in der YZ-Ebene)
- **E**: **Verweilzeit** zum Freischneiden am Bohrungsende (Default: 0)
- $\mathbb{R}^n$ **D**: **Rückzugsart**
	- **0: Eilgang**
	- **1: Vorschub**
- **DF**: **Rückzugsvorschub**
- **BS**: **Anfang Elem.Nr.** Nummer der ersten zu bearbeitenden  $\blacksquare$ Bohrung eines Musters
- $\mathbb{R}^n$ **BE**: **Ende Elem. Nr.** – Nummer der letzten zu bearbeitenden Bohrung eines Musters
- **H**: **Bremse aus (1)** (Default: 0)
	- 0: Spindelbremse ein
	- 1: Spindelbremse aus

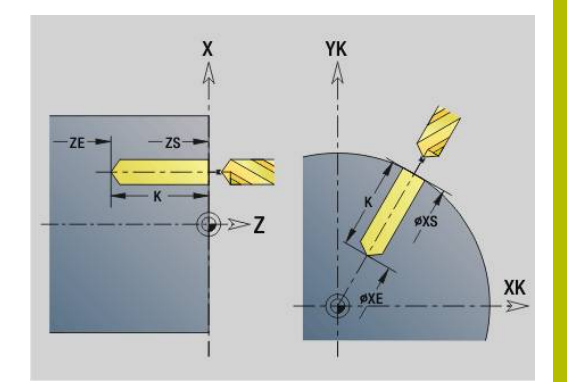

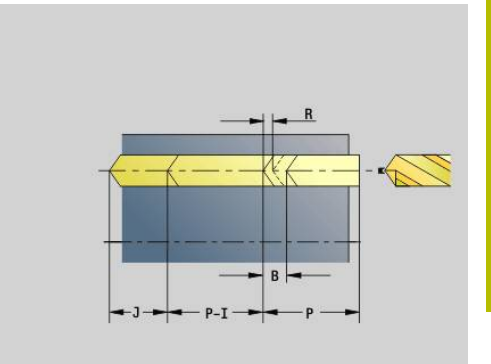

#### **Beispiel: G74**

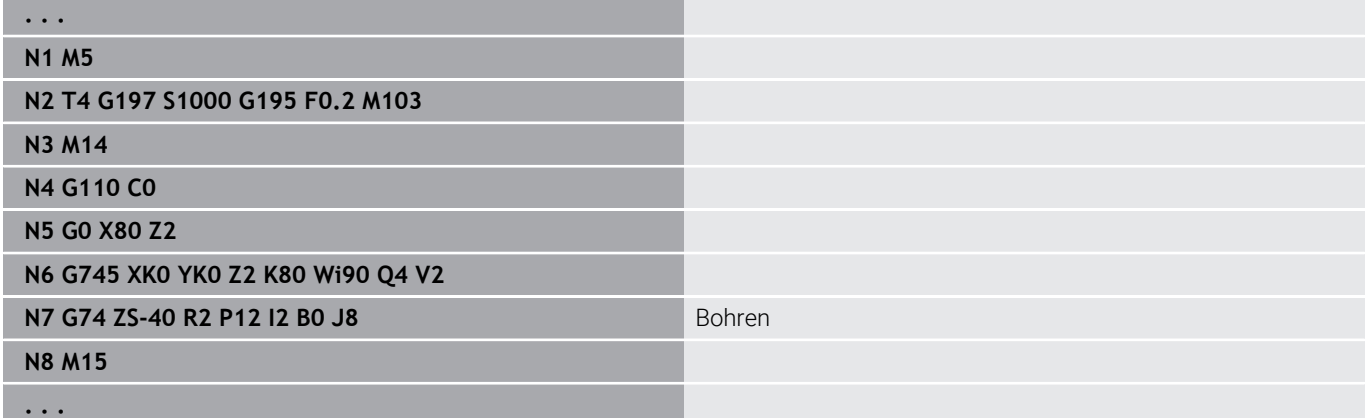

#### **Parameterkombinationen bei Einzelbohrung ohne Konturbeschreibung**

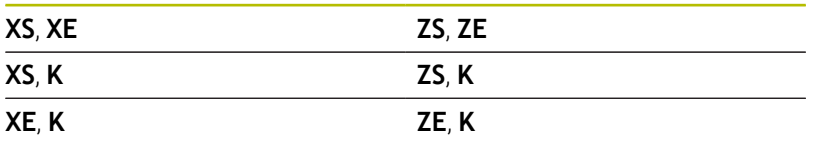

Der Zyklus wird eingesetzt für:

- **Einzelbohrung ohne Konturbeschreibung**
- $\blacksquare$ Bohrung mit Konturbeschreibung (Einzelbohrung oder Lochmuster)

Der erste Bohrschnitt erfolgt mit der **1. Bohrtiefe P**. Bei jeder weiteren Bohrstufe wird die Tiefe um den **Reduzierwert I** verringert, wobei die **min.Bohrtiefe J** nicht unterschritten wird. Nach jedem Bohrschnitt wird der Bohrer um den **Rückzugsabstand B** oder auf den Startpunkt Bohrung zurückgezogen. Ist der innere **Sicherheitsabstand R** angegeben, wird bis auf diesen Abstand im Bohrloch im Eilgang positioniert.

Vorschubreduzierung:

- Wendeplattenbohrer und Spiralbohrer mit 180° Bohrwinkel
	- Reduzierungen nur, wenn die **An/Durchbohrl. A** programmiert ist
- Andere Bohrer
	- Anfang der Bohrung: Vorschubreduzierung wie in **V** programmiert
	- Ende der Bohrung: Reduzierung ab Bohrendpunkt -Anschnittlänge – Sicherheitsabstand
- Anschnittlänge=Bohrerspitze  $\blacksquare$
- Sicherheitsabstand  $\blacksquare$ **Weitere Informationen:** ["Sicherheitsabstand", Seite 351](#page-350-0)
- A
- Einzelbohrung ohne Konturbeschreibung: **XS** oder **ZS** alternativ programmieren
- Bohrung mit Konturbeschreibung: **XS**, **ZS** nicht programmieren
- Lochmuster: **NS** zeigt auf die Kontur der Bohrung, nicht auf die Musterdefinition
- Eine Vorschubreduzierung am Ende erfolgt nur bei der letzten Bohrstufe

#### Zyklusausführung:

- 1 Anfahrverhalten:
	- Bohrung ohne Konturbeschreibung: Bohrer steht auf dem Startpunkt (Sicherheitsabstand vor der Bohrung)
	- Bohrung mit Konturbeschreibung: Bohrer fährt im Eilgang den Startpunkt an
		- **RB** nicht programmiert: fährt bis auf Sicherheitsabstand an
		- **RB** programmiert: fährt auf die Position **RB** und dann auf Sicherheitsabstand an
- 2 Anbohren. Vorschubreduzierung abhängig von **V**
- 3 Bohren mit Vorschubgeschwindigkeit
- 4 Durchbohren. Vorschubreduzierung abhängig von **V**
- 5 Rückzug, abhängig von **D** im Eilgang oder Vorschub
- 6 Rückzugsposition:
	- **RB** nicht programmiert: Rückzug auf den Startpunkt
	- **RB** programmiert: Rückzug auf die Position **RB**

# **Bohrfräsen G75**

**G75** erstellt oder entgratet axiale und radiale Bohrungen oder Bohrmuster mithilfe eines Fräswerkzeugs. Mithilfe des Fräswerkzeugs können ebenfalls Flachsenkungen erstellt und Bohrungen vergrößert werden.

Parameter:

- **ID**: **Bohrkontur** Name der Bohrungsbeschreibung
- **NS**: **Startsatznummer Kontur** Beginn des Konturabschnitts
	- Referenz auf die Kontur der Bohrung (**G49**-, **G300**-,**G310**-Geo, **G71** oder **G73**)
	- Keine Eingabe: Einzelbohrung ohne Konturbeschreibung
- **O**: **Beab. Art:**
	- 0: Schruppen
	- 1: Schlichten
	- 2: Schruppen und Schlichten
	- 3: Entgraten
- **B**: **Frästiefe** (Default: Tiefe aus der Konturbeschreibung)
- **P**: **max.Zustellung** (Default: Fräsen in einer Zustellung)
- **U**: **Überlapp.faktor** Überlappung der Fräsbahnen = **U** \* Fräserdurchmesser (Default: 0,5)
- **H**: **Richtung**  $\blacksquare$ 
	- 0: Gegenlauf
	- 1: Gleichlauf
- **I**: **Aufmaß X**
- i. **K**: **Aufmaß Z**

 $\mathbf i$ 

- × **F**: **Zustellvorschub** für Tiefenzustellung (Default: aktiver Vorschub)
- **RB**: **Rückzugsebene** (Default: Rückzug zur Startposition bzw. auf Sicherheitsabstand; Durchmessermaß bei radialen Bohrungen und bei Bohrungen in der YZ-Ebene)
- **W**: **Eintauchwinkel** in Zustellrichtung
- **WB**: **Durchmesser der Helix**
	- - Programmierhinweise: ■ Zum Bohrfräsen wird ausschließlich die Konturbeschreibung (ICP) der C-Achse oder der Y-Achse verwendet.
		- **NS** zeigt auf die Kontur der Bohrung, nicht auf die Musterdefinition.
		- Bei Verwendung dieses Zyklus mit der C-Achse entstehen auf der Mantelfläche trichterförmige Ovale und keine Kreise. Kreise entstehen bei der Verwendung der Y-Achse. **Weitere Informationen:** ["Units G75 Bohrfräsen Y",](#page-238-0)

[Seite 239](#page-238-0)

- Eine aktive Spiegelung beeinflusst nicht die im Zyklus definierte Fräsart.
- Beachten Sie, dass Ihr Werkzeug bei zu großer Zustellung sowohl sich selbst als auch das Werkstück beschädigt.

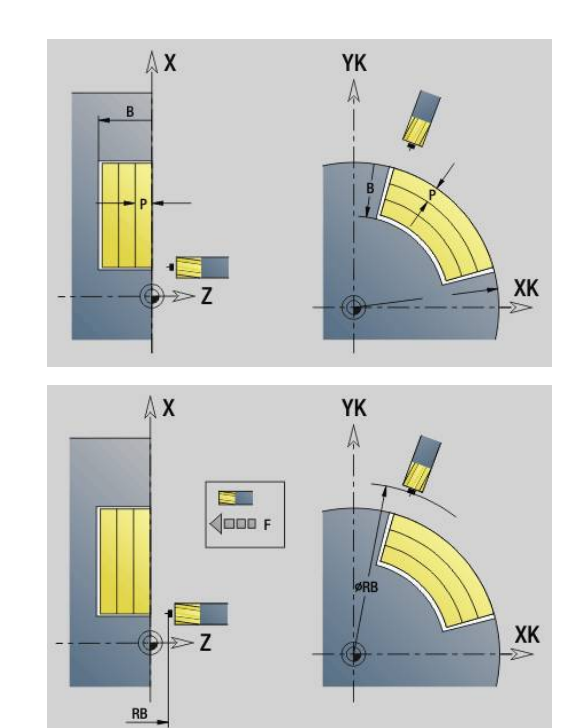
#### **Beispiel: G75**

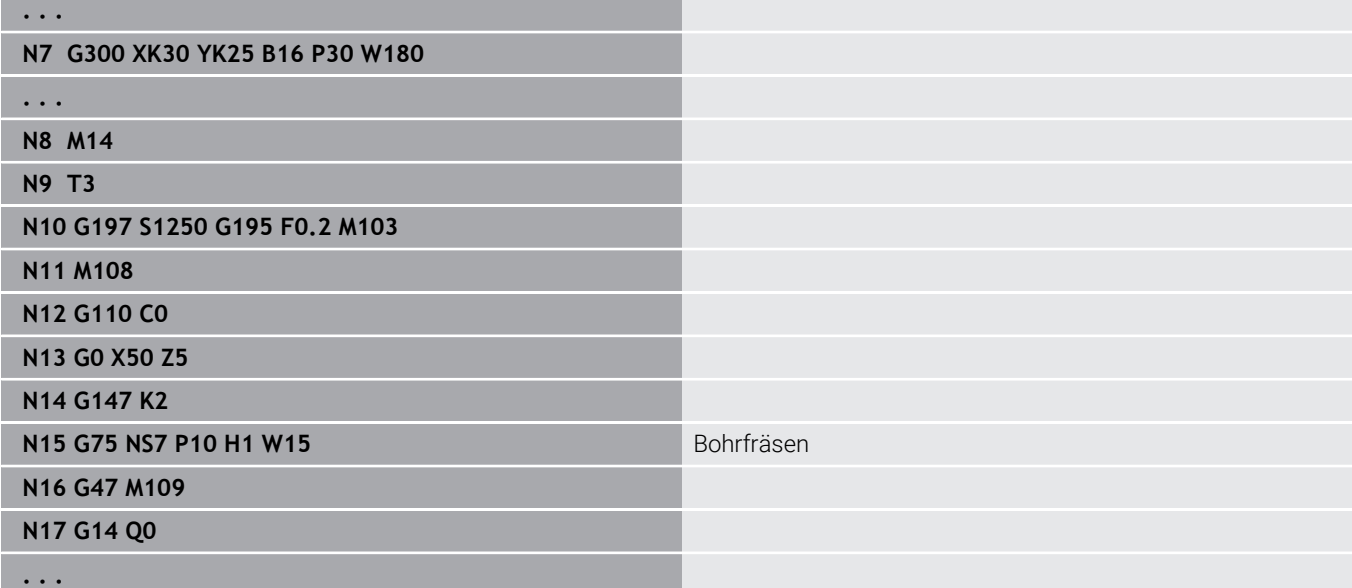

Zyklusausführung:

- 1 Fräswerkzeug fährt im Eilgang den Startpunkt an
	- **RB** nicht programmiert: fährt bis auf Sicherheitsabstand an
	- **RB** programmiert: fährt auf die Position **RB** und dann auf Sicherheitsabstand an
- 2 Das Werkzeug fräst mit dem eingegebenen Vorschub in einer Schraubenlinie bis zur eingegebenen Bohrtiefe
- 3 Wenn die Bohrtiefe erreicht ist, fährt das Werkzeug in Spiralbahnen nach außen, bis zum eingegebenen Bohrungsdurchmesser
- 4 Das Werkzeug fräst zuletzt einen Vollkreis, um stehengelassenes Material zu entfernen
- 5 Wiederholt 2...3, wenn die maximale Zustellung **P** nicht der Bohrtiefe entspricht
- 6 Rückzugsposition:
	- **RB** nicht programmiert: Rückzug auf den Startpunkt
	- **RB** programmiert: Rückzug auf die Position **RB**

# **Muster linear Stirn G743**

**G743** erstellt ein lineares Bohr- oder Fräsmuster mit gleichmäßigen Abständen auf der Stirnfläche.

Geben Sie **Endpunkt ZE** nicht an, wird der Bohr- oder Fräszyklus des nächsten NC-Satzes herangezogen.

Mit diesem Prinzip kombinieren Sie die Musterbeschreibung mit

- $\mathbb{R}^n$ Bohrzyklen (**G71**, **G74**, **G36**)
- $\blacksquare$ dem Fräszyklus lineare Nut (**G791**)
- dem Konturfräszyklus mit freier Kontur (**G793**)  $\overline{\phantom{a}}$ Parameter:
- **XK**: **Anfangspunkt** (kartesisch)
- **YK**: **Anfangspunkt** (kartesisch)
- **ZS**: **Anfangspunkt** Bohr- oder Fräsbearbeitung
- **ZE**: **Endpunkt** Bohr- oder Fräsbearbeitung
- **X**: **Anfangspunkt** (polar)
- **C**: **Anfangswinkel** (Winkel polar)
- **A**: **Musterwinkel** (Bezug: XK-Achse)
- **I**: **Endpunkt** Muster (kartesisch)
- **Ii**: **Endpunkt** Musterabstand (kartesisch)  $\blacksquare$
- $\blacksquare$ **J**: **Endpunkt** Muster (kartesisch)
- $\overline{\phantom{a}}$ **Ji**: **Endpunkt** – Musterabstand (kartesisch)
- **R**: **Abstand erste/letzte Bohrung**  $\blacksquare$
- **Ri**: **Länge Abstand inkr.**

#### **Q**: **Anzahl der Bohrungen** m.

Parameterkombinationen zur Definition des Anfangspunkts und der Musterpositionen:

- Anfangspunkt Muster:
	- **XK**, **YK**
	- **X**, **C**
- **Musterpositionen:** 
	- **I**, **J** und **Q**
	- **Ii**, **Ji** und **Q**
	- **R**, **A** und **Q**
	- **Ri**, **Ai** und **Q**

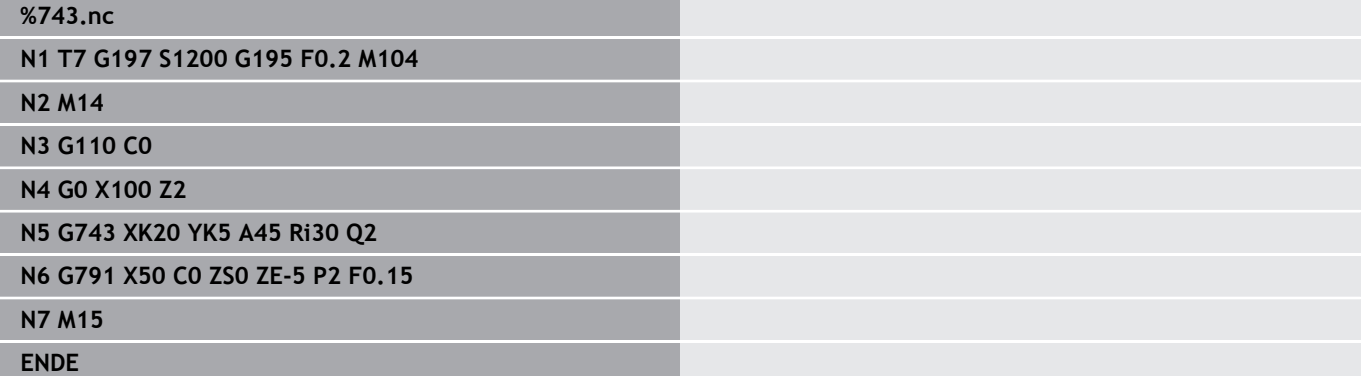

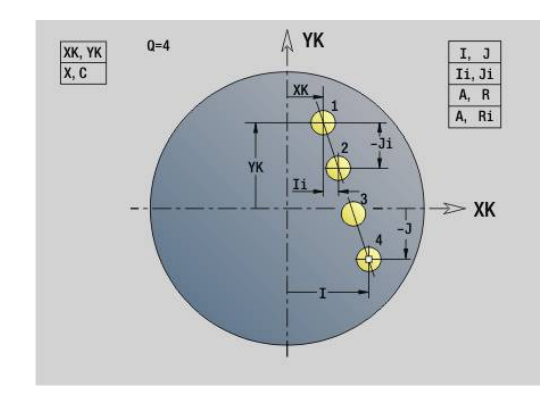

#### **Beispiel: Befehlsfolgen**

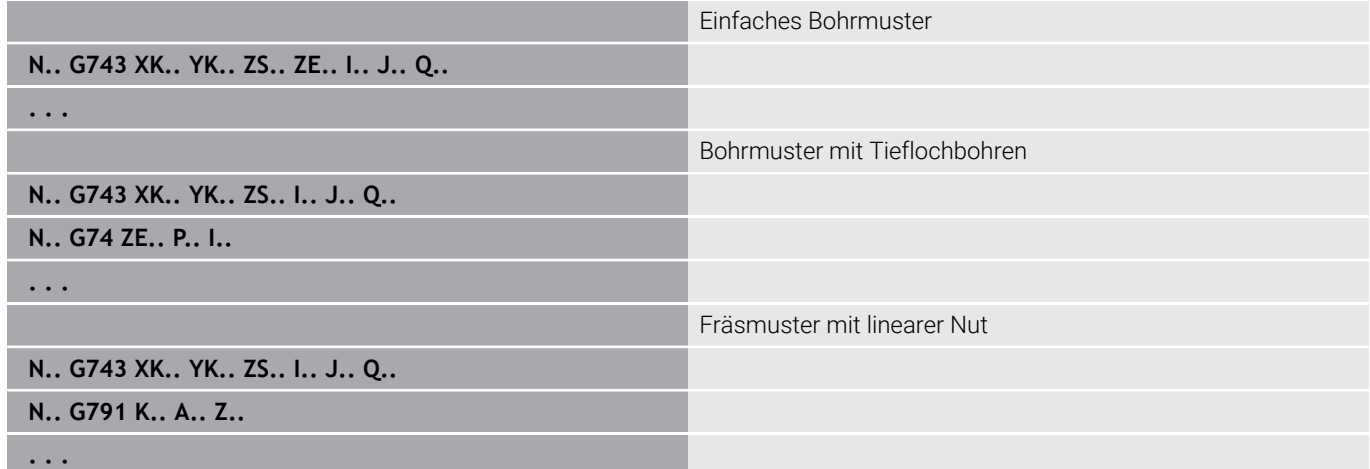

### **Muster zirkular Stirn G745**

**G745** erstellt Bohr- oder Fräsmuster mit gleichmäßigen Abständen auf einem Kreis oder Kreisbogen auf der Stirnfläche.

Geben Sie **Endpunkt ZE** nicht an, wird der Bohr- oder Fräszyklus des nächsten NC-Satzes herangezogen.

Mit diesem Prinzip kombinieren Sie die Musterbeschreibung mit:

- Ì. Bohrzyklen (**G71**, **G74**, **G36**)
- j. dem Fräszyklus lineare Nut (**G791**)
- dem Konturfräszyklus mit freier Kontur (**G793**)  $\Box$ Parameter:
- **XK**: **Mittelpunkt** (kartesisch)
- **YK**: **Mittelpunkt** (kartesisch)
- **ZS**: **Anfangspunkt** Bohr- oder Fräsbearbeitung  $\overline{\phantom{a}}$
- **ZE**: **Endpunkt** Bohr- oder Fräsbearbeitung j.
- **X**: **Durchmesser Mittelpunkt** (polar)
- **C**: **Winkel Mittelpunkt** (polar) ш
- **K**: **Durchmesser** Musterdurchmesser
- **A**: **Anfangswinkel** Position der ersten Figur (Bezug: positive X- $\blacksquare$ Achse; Default: 0°)
- **W**: **Endwinkel** Position letzte Figur (Bezug: positive X-Achse; Default: 360°)
- **Wi**: **Endwinkel Winkelinkrement** i.
- **Q**: **Anzahl der Bohrungen**

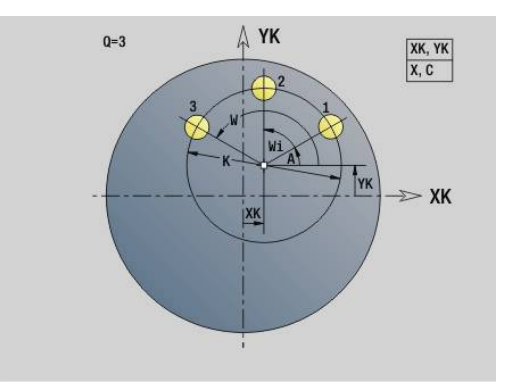

# **V**: **Umlaufrichtung** (Default: 0)

- **V** = 0, ohne **W**: Vollkreisaufteilung
- **V** = 0, mit **W**: Aufteilung auf längerem Kreisbogen
- **V** = 0, mit **Wi**: Vorzeichen von **Wi** bestimmt die Richtung (**Wi** < 0: im Uhrzeigersinn)
- **V** = 1, mit **W**: im Uhrzeigersinn
- **V** = 1, mit **Wi**: im Uhrzeigersinn (Vorzeichen von **Wi** ist ohne Bedeutung)
- **V** = 2, mit **W**: gegen den Uhrzeigersinn
- **V** = 2, mit **Wi**: gegen den Uhrzeigersinn (Vorzeichen von **Wi** ist ohne Bedeutung)

Parameterkombinationen zur Definition des Mustermittelpunkts oder der Musterpositionen:

- **Mustermittelpunkt:** 
	- **XK**, **YK**
	- **X**, **C**
- **Musterpositionen:** 
	- **A**, **W** und **Q**
	- **A**, **Wi** und **Q**

### **Beispiel: G745**

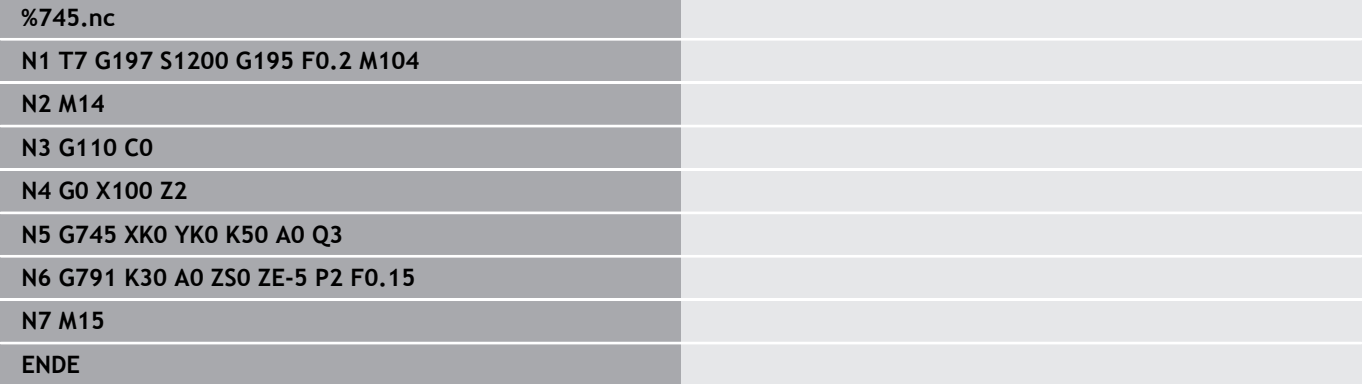

#### **Beispiel: Befehlsfolgen**

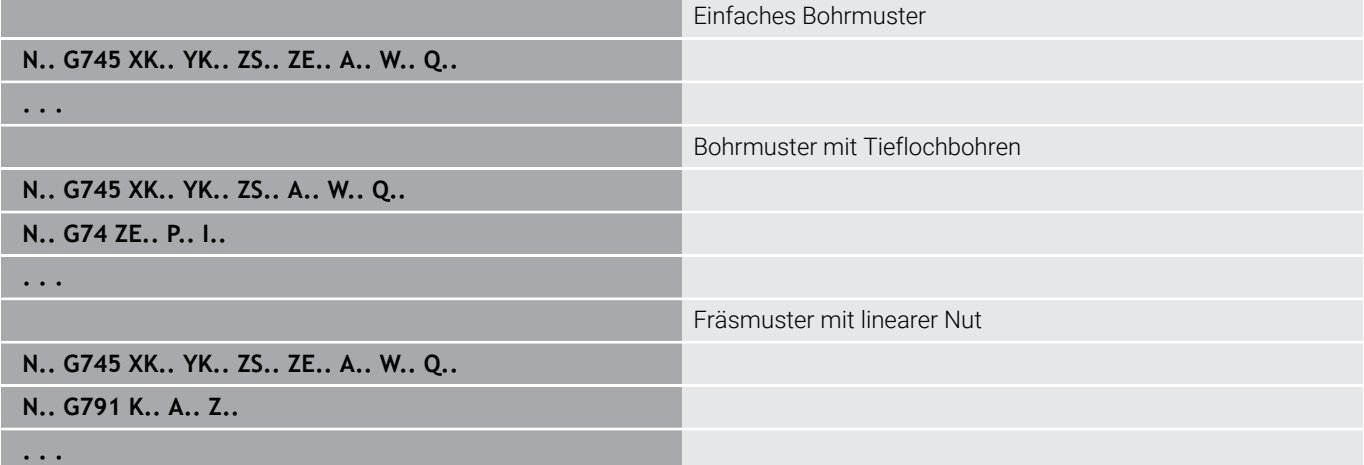

# **Muster linear Mantel G744**

**G744** erstellt ein lineares Bohr- oder Figurmuster mit gleichmäßigen Abständen auf der Mantelfläche.

Parameterkombinationen zur Definition des Anfangspunkts oder der Musterpositionen:

- Anfangspunkt Muster: **Z**, **C**
- **Musterpositionen:** 
	- **W** und **Q**
	- **Wi** und **Q**

Geben Sie **Endpunkt XE** nicht an, wird die Figurbeschreibung, Bohroder Fräszyklus des nächsten NC-Satzes herangezogen.

Mit diesem Prinzip kombinieren Sie die Musterbeschreibung mit:

- $\mathbf{r}$ Bohrzyklen (**G71**, **G74**, **G36**)
- Fräsbearbeitungen (Figurdefinitionen **G314**, **G315**, **G317**)

#### Parameter:

- **XS**: **Anfangspunkt** Bohr- oder Fräsbearbeitung (Durchmessermaß)
- **Z**: **Anfangspunkt** des Musters (polar)
- $\overline{\phantom{a}}$ **XE**: **Endpunkt** Bohr- oder Fräsbearbeitung (Durchmessermaß)
- **ZE**: **Endpunkt** des Musters (Default: Z)
- **C**: **Anfangswinkel** (polar)
- **W**: **Endwinkel** Muster (keine Eingabe: Bohrungen oder Figuren werden gleichmäßig auf dem Umfang angeordnet)
- **Wi**: **Endwinkel Winkelinkrement**
- i. **Q**: **Anzahl der Bohrungen**
- **A**: **Winkel** Musterlagewinkel
- $\blacksquare$ **R**: **Länge** – Abstand zwischen erster und letzter Position (Bezug: Abwicklung an **XS**)
- $\overline{\phantom{a}}$ **Ri**: **Länge** – Abstand zur nächsten Position (Bezug: Abwicklung an **XS**)

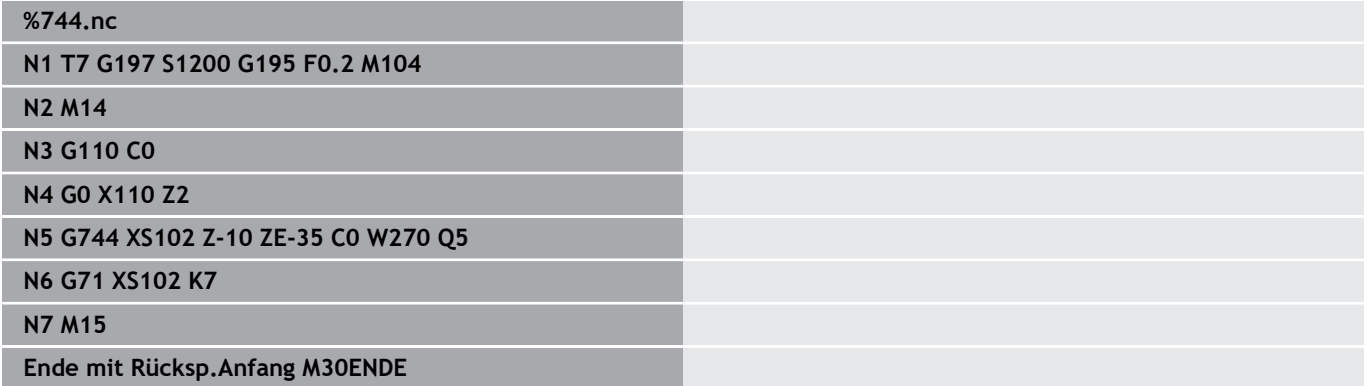

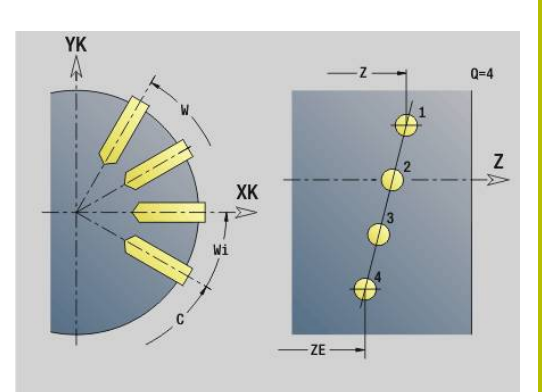

#### **Beispiel: Befehlsfolgen**

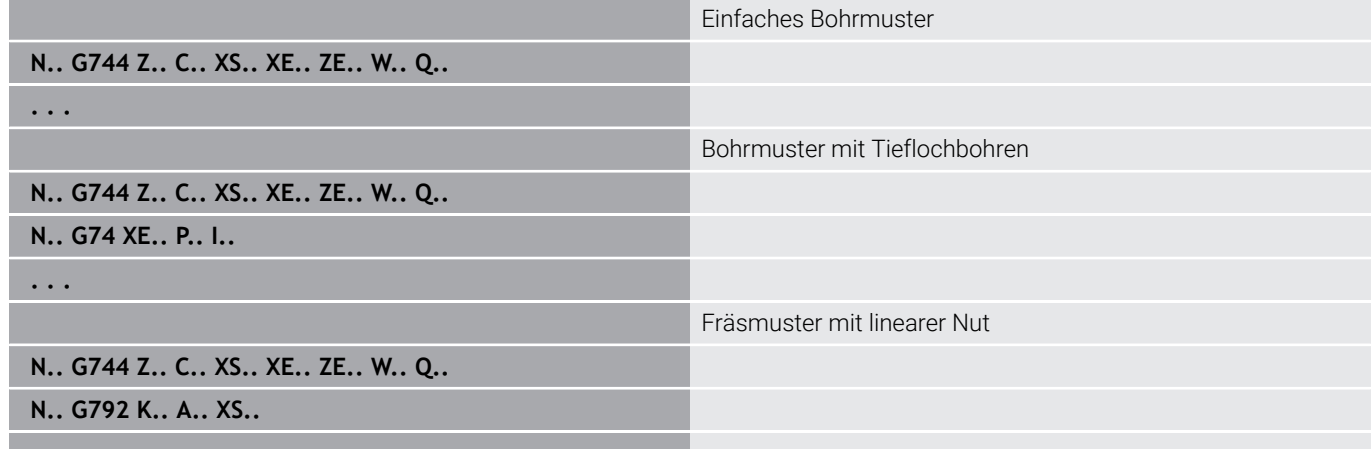

**. . .**

# **Muster zirkular Mantel G746**

**G746** erstellt Bohr- oder Figurmuster mit gleichmäßigen Abständen auf einem Kreis oder Kreisbogen auf der Mantelfläche.

Parameterkombinationen zur Definition des Mustermittelpunkts oder der Musterpositionen:

- Mustermittelpunkt: **Z**, **C**
- **Musterpositionen:** 
	- **W** und **Q**
	- **Wi** und **Q**

Geben Sie **Endpunkt XE** nicht an, wird die Figurbeschreibung, Bohroder Fräszyklus des nächsten NC-Satzes herangezogen.

Mit diesem Prinzip kombinieren Sie die Musterbeschreibung mit:

- Bohrzyklen (**G71**, **G74**, **G36**)
- Fräsbearbeitungen (Figurdefinitionen **G314**, **G315**, **G317**) Parameter:
- **Z**: **Mittelpunkt** (polar)
- **C**: **Winkel** Mittelpunkt (polar)
- **XS**: **Anfangspunkt** Bohr- oder Fräsbearbeitung Ì. (Durchmessermaß)
- **XE**: **Endpunkt** Bohr- oder Fräsbearbeitung (Durchmessermaß)
- **K**: **Durchmesser** Musterdurchmesser  $\blacksquare$
- **A**: **Anfangswinkel** Position der ersten Bohrung/Figur  $\overline{\phantom{a}}$
- **W**: **Endwinkel** Position der letzten Bohrung oder Figur  $\overline{\phantom{a}}$
- **Wi**: **Endwinkel Winkelinkrement** п
- **Q**: **Anzahl der Bohrungen**  $\blacksquare$

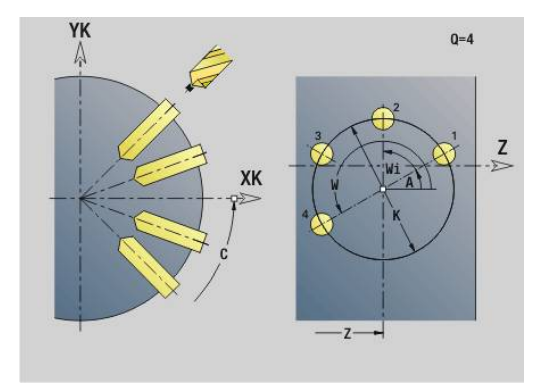

### **V**: **Umlaufrichtung** (Default: 0)

- **V** = 0, ohne **W**: Vollkreisaufteilung
- **V** = 0, mit **W**: Aufteilung auf längerem Kreisbogen
- **V** = 0, mit **Wi**: Vorzeichen von **Wi** bestimmt die Richtung (**Wi** < 0: im Uhrzeigersinn)
- **V** = 1, mit **W**: im Uhrzeigersinn
- **V** = 1, mit **Wi**: im Uhrzeigersinn (Vorzeichen von **Wi** ist ohne Bedeutung)
- **V** = 2, mit **W**: gegen den Uhrzeigersinn
- **V** = 2, mit **Wi**: gegen den Uhrzeigersinn (Vorzeichen von **Wi** ist ohne Bedeutung)

#### **Beispiel: G746**

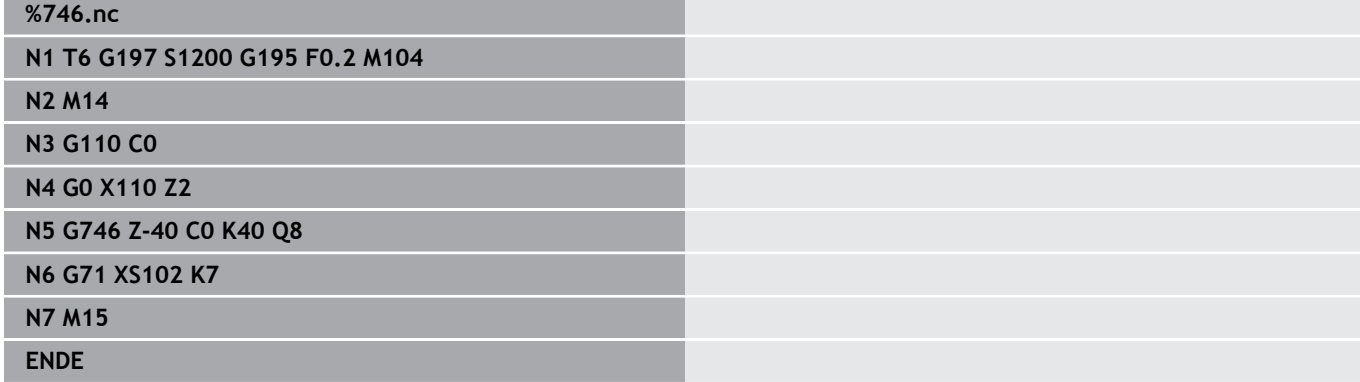

#### **Beispiel: Befehlsfolgen**

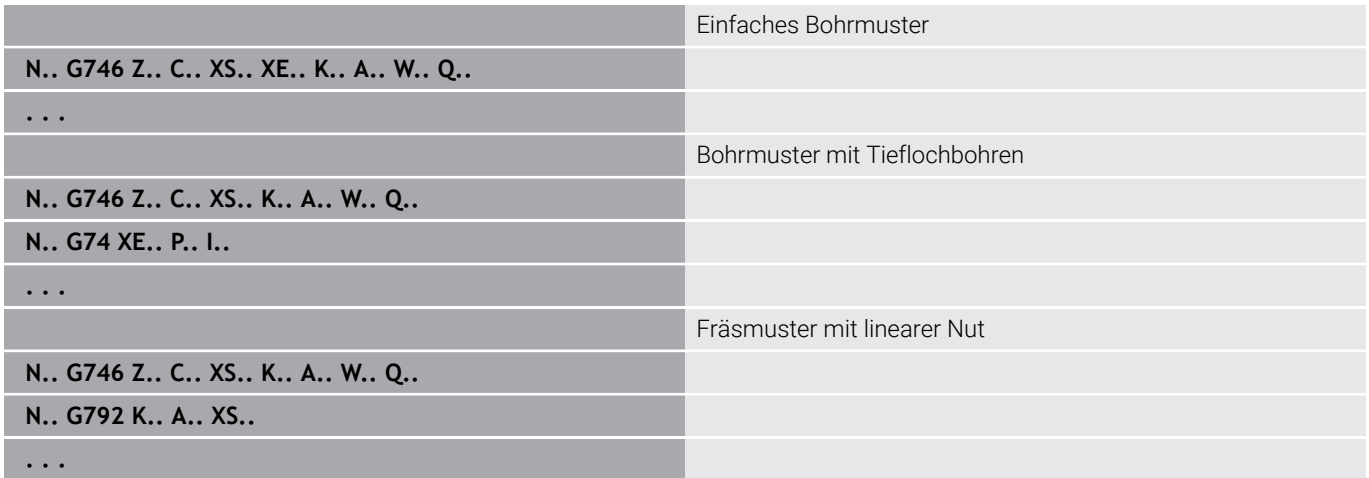

# **Gewindefräsen axial G799**

**G799** fräst ein Gewinde in eine bestehende Bohrung.

Stellen Sie das Werkzeug vor Aufruf des **G799** in die Bohrungsmitte. Der Zyklus positioniert das Werkzeug innerhalb der Bohrung auf den Endpunkt Gewinde. Dann fährt das Werkzeug im **Einfahrradius R** an und fräst das Gewinde. Dabei stellt das Werkzeug bei jeder Umdrehung um die **Gewindesteigung F** zu. Anschließend fährt der Zyklus das Werkzeug frei und zieht es auf den **Startpunkt Z** zurück. Im Parameter **V** programmieren Sie, ob das Gewinde mit einem Umlauf oder bei einschneidigen Werkzeugen mit mehreren Umläufen gefräst wird.

Parameter:

- **ID**: **Fräskontur** Name der Fräskontur
- $\blacksquare$ **NS**: **Satznummer der Kontur** – Referenz auf die Konturbeschreibung
- **I**: **Gewindedurchmesser**
- **Z**: **Startpunkt Z**
- **K**: **Gewindetiefe**
- **R**: **Einfahrradius**
- **F**: **Gewindesteigung**
- Ī. **J**: **Gewinderichtung:**
	- **0: Rechtsgewinde**
	- **1: Linksgewinde**
- **H**: **Fräslaufrichtung**
	- **0: Gegenlauf**
	- **1: Gleichlauf**
- **V**: **Fräsmethode**
	- **0: Ein Umlauf** das Gewinde wird mit einer 360° Schraubenline gefräst
	- **1: Durchlauf** das Gewinde wird mit mehreren Helixbahnen gefräst (einschneidiges Werkzeug)

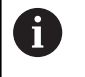

Verwenden Sie Gewindefräswerkzeuge für den Zyklus **G799**.

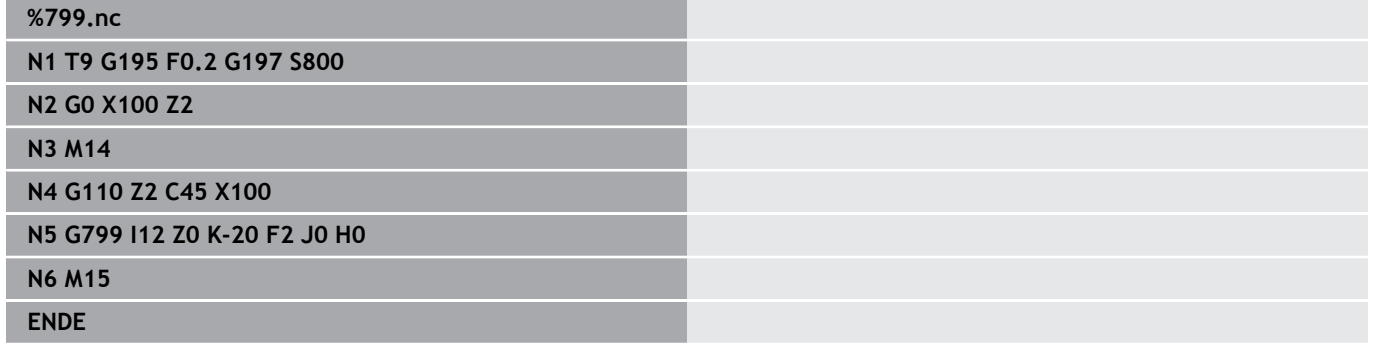

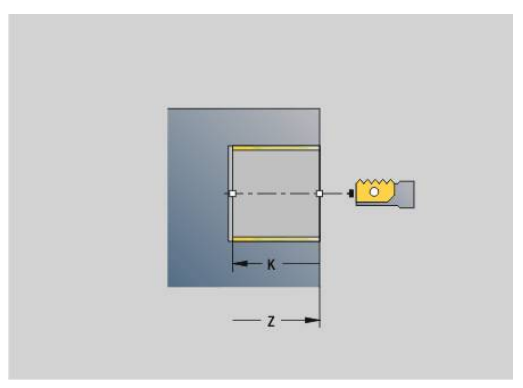

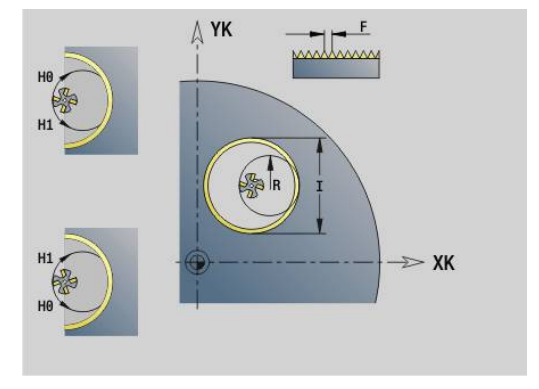

# **6.23 C-Achsbefehle**

## **Referenzdurchmesser G120**

**G120** legt den **Referenzdurchmesser** der abgewickelten Mantelfläche fest. Programmieren Sie **G120**, wenn Sie **CY** bei **G110**... **G113** verwenden. **G120** ist selbsthaltend.

Parameter:

**X**: **Durchmesser**

#### **Beispiel: G120**

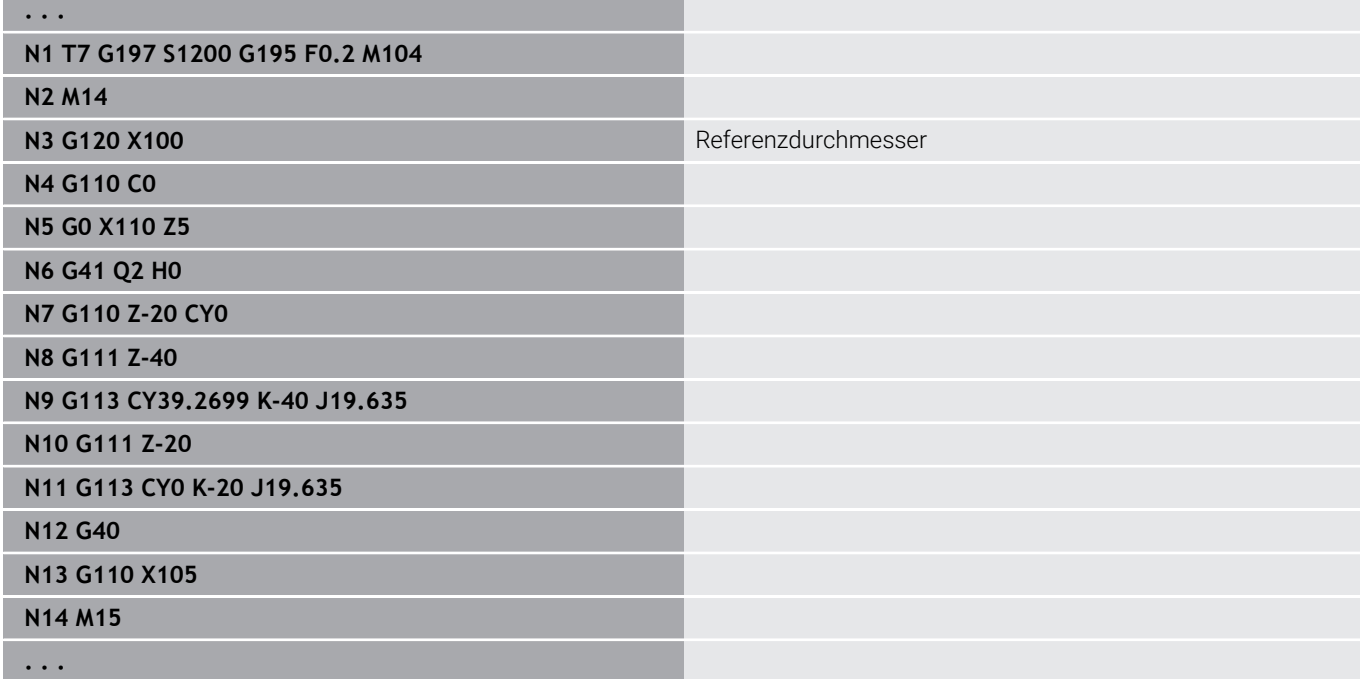

# **Nullpunktverschiebung C-Achse G152**

**G152** definiert den Nullpunkt der C-Achse absolut (Bezug: Referenzpunkt-C-Achse). Der Nullpunkt gilt bis Programmende. Parameter:

**C**: **Winkel** – Spindelposition des neuen C-Achs-Nullpunkts

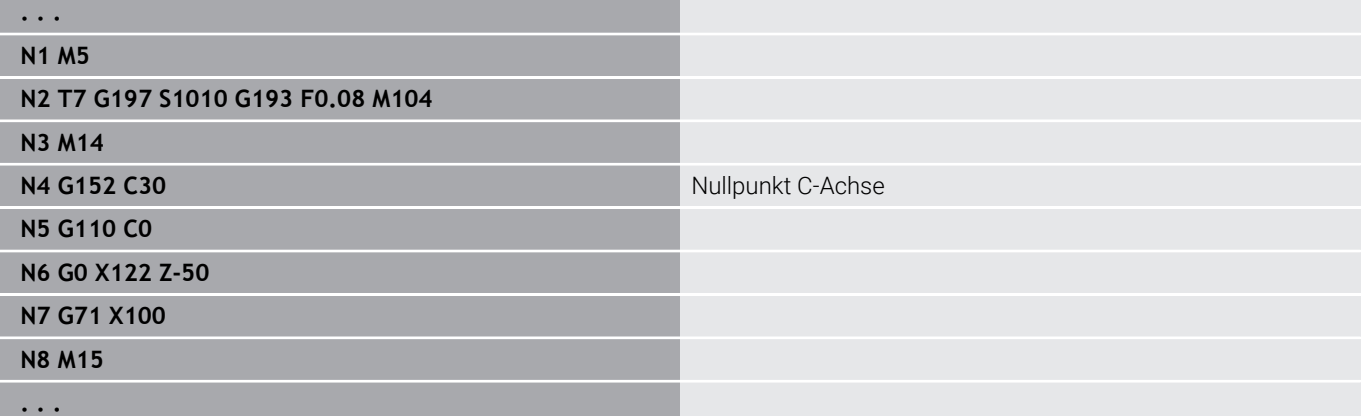

# **C-Achse normieren G153**

**G153** setzt einen Verfahrwinkel > 360° oder < 0° auf einen Winkel zwischen 0° und 360° zurück, ohne dass die C-Achse verfahren wird.

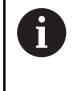

**G153** wird nur für die Mantelflächenbearbeitung eingesetzt. Auf der Stirnfläche erfolgt eine automatische Modulo 360° Normierung.

# **Kurzer Weg in C G154**

**G154** legt fest, dass die C-Achse beim Positionieren wegoptimiert verfährt.

Parameter:

- **H**: Wegoptimiert verfahren **Ein/Aus**
	- **0: OFF**
	- **1: ON**

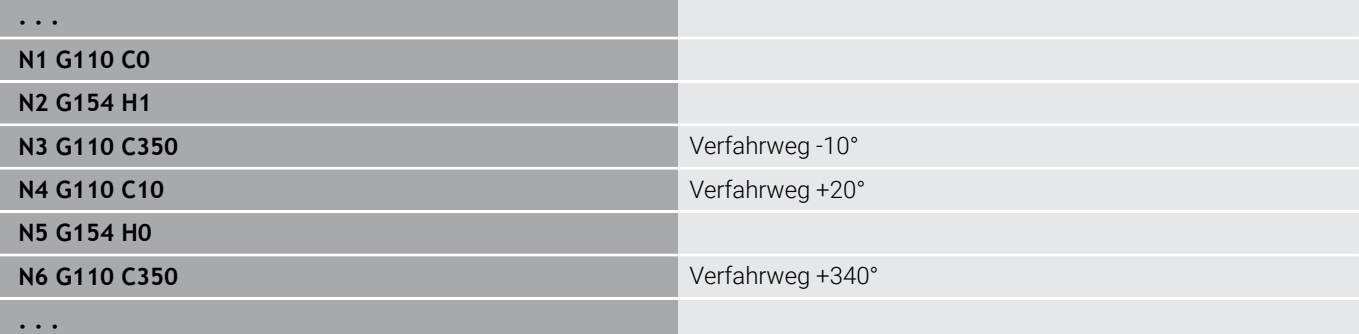

# **6.24 Stirn- und Rückseitenbearbeitung**

# **Eilgang Stirn-/Rückseite G100**

**G100** verfährt im Eilgang auf kürzestem Weg zum **Endpunkt**.

Bei **G100** führt das Werkzeug eine geradlinige Bewegung durch.

Zur Positionierung des Werkstücks auf einen bestimmten Winkel verwenden Sie **G110**.

Parameter:

A

- **X**: **Endpunkt** (Durchmessermaß)
- **C**: **Endwinkel**
- **XK**: **Endpunkt** (kartesisch)
- **YK**: **Endpunkt** (kartesisch)
- **Z**: **Endpunkt**

 $\mathbf{f}$ 

Programmierung:

- **X**, **C**, **XK**, **YK**, **Z**: absolut, inkremental oder selbsthaltend
- Entweder **X**–**C** oder **XK**–**YK** programmieren

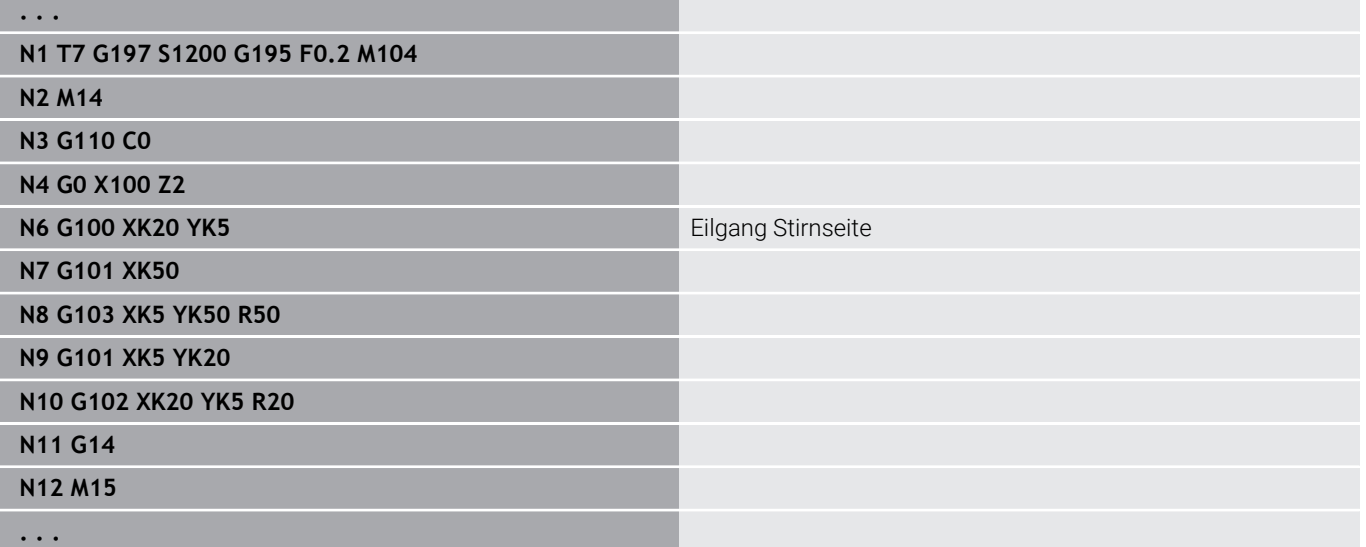

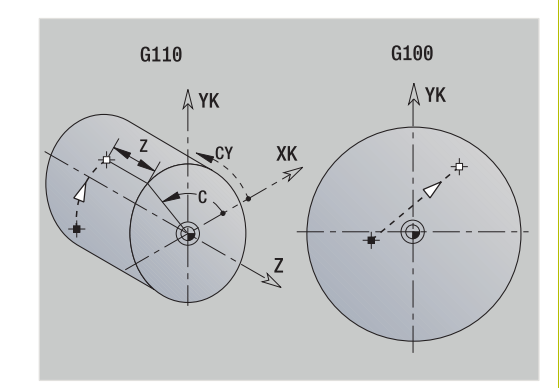

# **Linear Stirn-/Rückseite G101**

**G101** verfährt linear im Vorschub zum **Endpunkt**. Parameter:

- **X**: **Endpunkt** (Durchmessermaß)
- **C**: **Endwinkel**
- **XK**: **Endpunkt** (kartesisch)
- **YK**: **Endpunkt** (kartesisch)
- **Z**: **Endpunkt**

Parameter für Geometriebeschreibung (**G80**):

- **AN**: **Winkel** zur positiven XK-Achse
- **BR**: **Fase/Verrundung** definiert den Übergang zum nächsten Konturelement Programmieren Sie den theoretischen Endpunkt, wenn Sie eine **Fase/Verrundung** angeben.
	- keine Eingabe: tangentialer Übergang
	- **BR** = 0: nicht tangentialer Übergang
	- **BR** > 0: Radius der Rundung
	- **BR** < 0: Breite der Fase
- **Q**: **Schnittpunkt** oder **Endpunkt**, wenn die Strecke einen  $\Box$ Kreisbogen schneidet (Default: 0)
	- 0: naher Schnittpunkt
	- 1: entfernter Schnittpunkt

#### Programmierung:

- **X**, **C**, **XK**, **YK**, **Z**: absolut, inkremental oder selbsthaltend
- Entweder **X**–**C** oder **XK**–**YK** programmieren

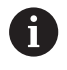

Ŧ

Die Parameter **AN**, **BR** und **Q** dürfen nur in einer Geometriebeschreibung verwendet werden, die mit **G80** abgeschlossen und für einen Zyklus verwendet wird.

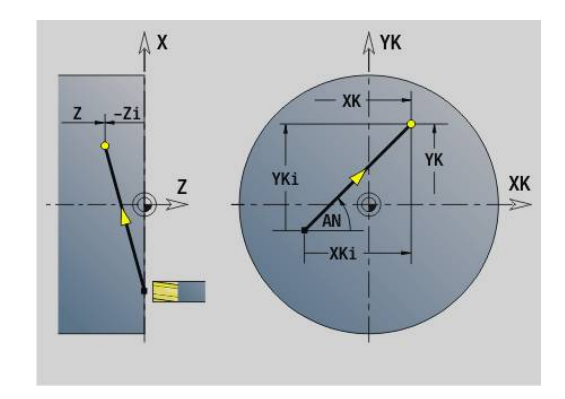

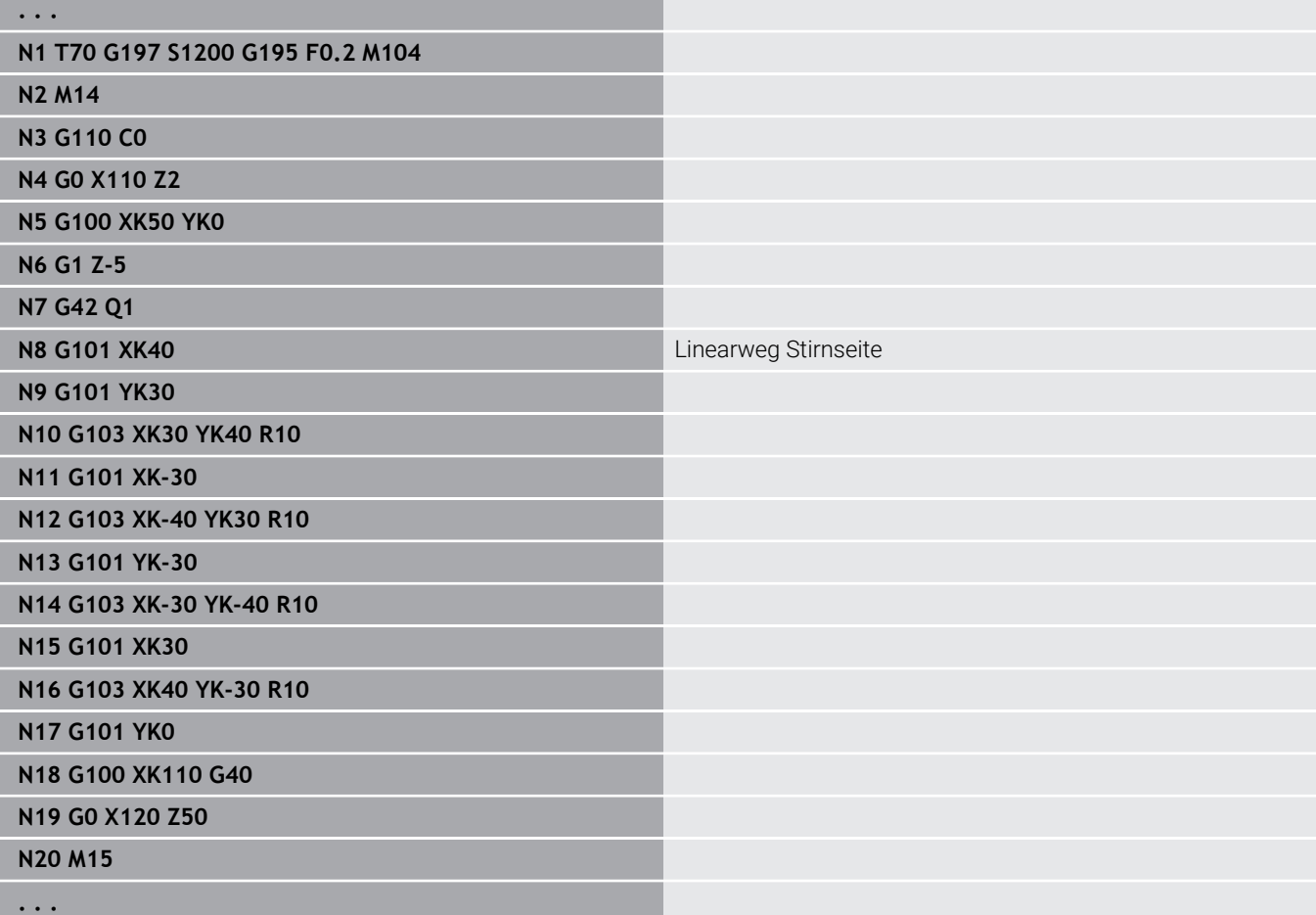

# **Kreisbogen Stirn-/Rückseite G102/G103**

**G102** und **G103** verfahren zirkular im Vorschub zum **Endpunkt**. Die Drehrichtung entnehmen Sie dem Hilfebild.

Parameter:

- **X**: **Endpunkt** (Durchmessermaß)
- **C**: **Endwinkel**  $\overline{\Box}$
- **XK**: **Endpunkt** (kartesisch)
- **YK**: **Endpunkt** (kartesisch)
- **R**: **Radius**
- **I**: **Mittelpunkt** (kartesisch)
- $\blacksquare$ **J**: **Mittelpunkt** (kartesisch)
- **K**: **Mittelpunkt** bei  $H = 2$  oder 3 (in Z)
- **Z**: **Endpunkt**
- **H**: **Kreisebene** Bearbeitungsebene (Default: 0)
	- **H** = 0 oder 1: Bearbeitung in XY-Ebene (Stirnfläche)
	- **H** = 2: Bearbeitung in YZ-Ebene
	- **H** = 3: Bearbeitung in XZ-Ebene

Parameter für Geometriebeschreibung (**G80**):

- **AN**: **Winkel** zur positiven XK-Achse  $\blacksquare$
- **BR**: **Fase/Verrundung** definiert den Übergang zum nächsten Konturelement

Programmieren Sie den theoretischen Endpunkt, wenn Sie eine **Fase/Verrundung** angeben.

- keine Eingabe: tangentialer Übergang
- **BR** = 0: nicht tangentialer Übergang
- **BR** > 0: Radius der Rundung
- **BR** < 0: Breite der Fase
- **Q**: **Schnittpunkt** oder **Endpunkt**, wenn die Strecke einen Kreisbogen schneidet (Default: 0)
	- 0: naher Schnittpunkt
	- 1: entfernter Schnittpunkt

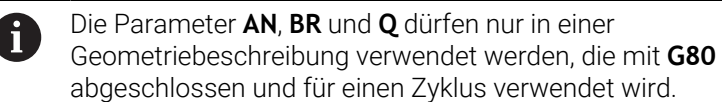

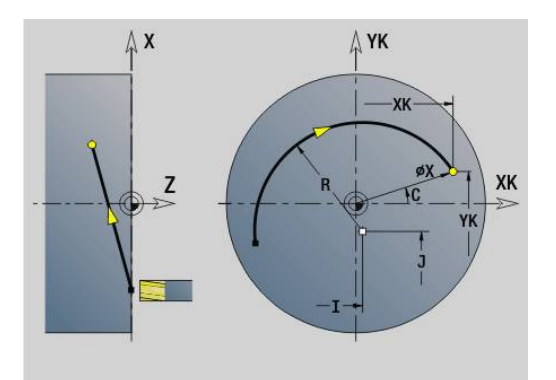

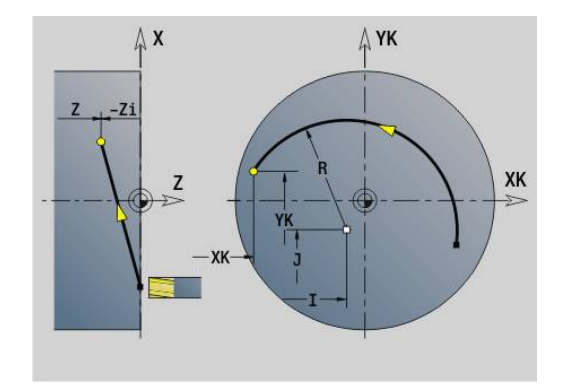

#### **Beispiel: G102, G103**

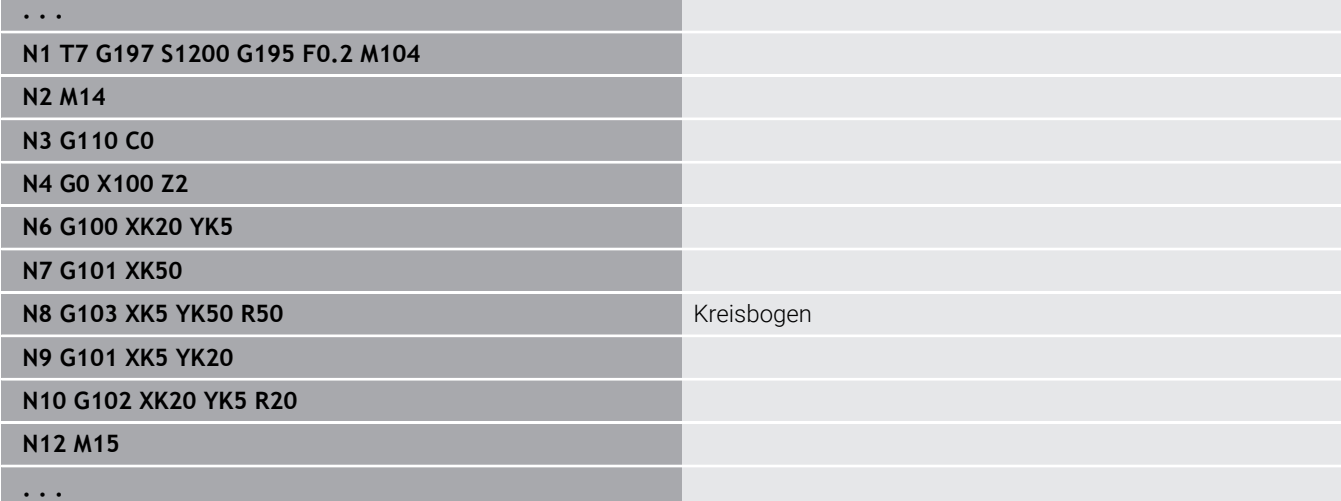

Durch Programmierung von **H**=2 oder **H**=3 erstellen Sie lineare Nuten mit kreisförmigem Grund.

Sie definieren den Kreismittelpunkt bei:

- $H = 2$ : mit **I** und **K**
- $H = 3$ : mit **J** und **K**

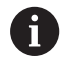

### Programmierung:

- **X**, **C**, **XK**, **YK**, **Z**: absolut, inkremental oder selbsthaltend
- **I**, **J**, **K**: absolut oder inkremental
- Entweder **X**–**C** oder **XK**–**YK** programmieren
- Entweder Mittelpunkt oder Radius programmieren
- Bei Radius: nur Kreisbögen <= 180° möglich
- Endpunkt im Koordinatenursprung: **XK**=0 und **YK**=0 programmieren

# **6.25 Mantelflächenbearbeitung**

# **Eilgang Mantelfläche G110**

## **G110** fährt im Eilgang zum **Endpunkt**.

**G110** ist empfehlenswert für die Positionierung der C-Achse auf einen bestimmten Winkel (Programmierung: **N.. G110 C...**). Parameter:

- **Z**: **Endpunkt**
- $\overline{\phantom{a}}$ **C**: **Endwinkel**
- **CY**: **Endpunkt** als Streckenmaß (Bezug: Mantelabwicklung bei  $\overline{\phantom{a}}$ **Referenzdurchmesser**)
- **X**: **Endpunkt** (Durchmessermaß)

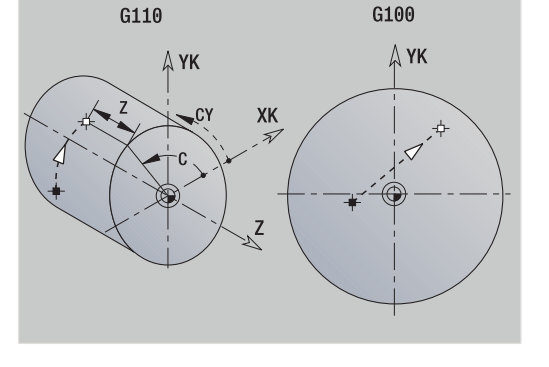

Programmierung:

- **Z**, **C**, **CY**: absolut, inkremental oder selbsthaltend
- Entweder **Z**–**C** oder **Z**–**CY** programmieren

## **Beispiel: G110**

 $\mathbf i$ 

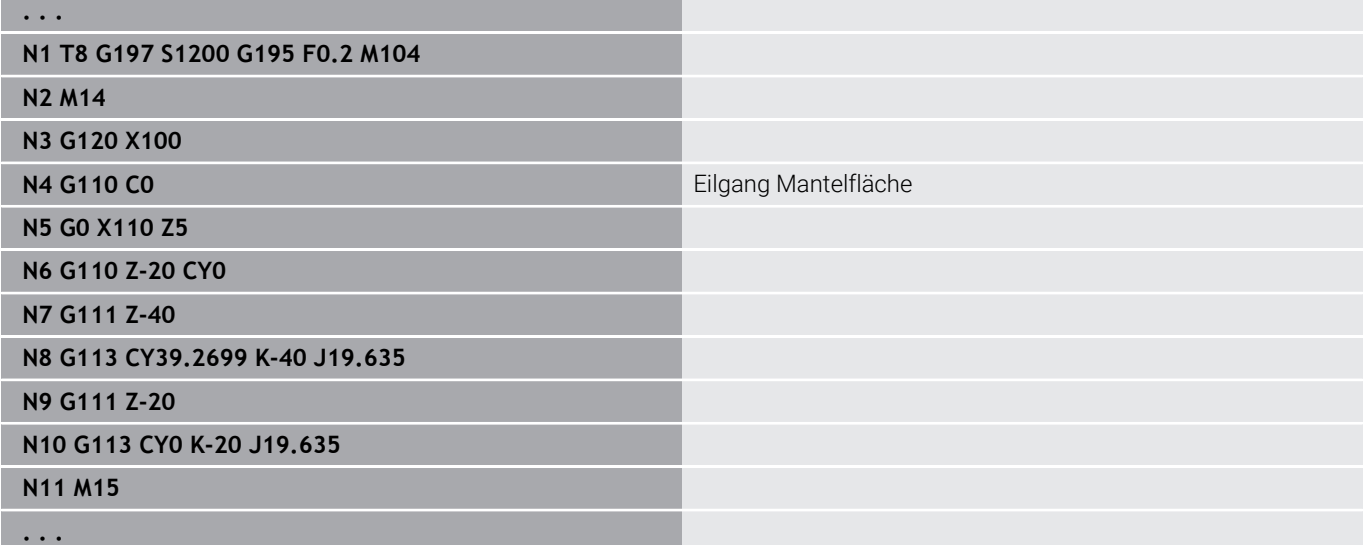

# **Linear Mantelfläche G111**

**G111** verfährt linear im Vorschub zum **Endpunkt**. Parameter:

- **Z**: **Endpunkt**
- **C**: **Endwinkel**
- **CY**: **Endpunkt** als Streckenmaß (Bezug: Mantelabwicklung bei  $\overline{\phantom{a}}$ **Referenzdurchmesser**)
- **X**: **Endpunkt** (Durchmessermaß)

Parameter für Geometriebeschreibung (**G80**):

**AN**: **Winkel** zur positiven Z-Achse

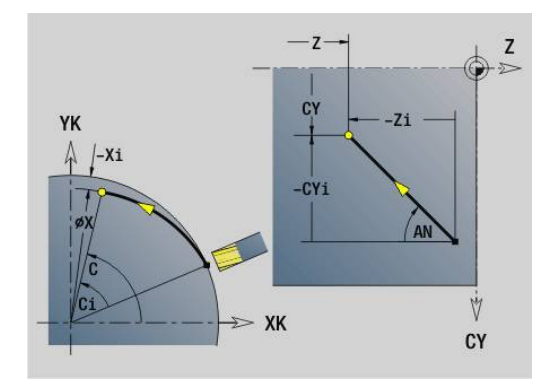

**BR**: **Fase/Verrundung** – definiert den Übergang zum nächsten Konturelement

Programmieren Sie den theoretischen Endpunkt, wenn Sie eine **Fase/Verrundung** angeben.

- keine Eingabe: tangentialer Übergang
- **BR** = 0: nicht tangentialer Übergang
- **BR** > 0: Radius der Rundung
- **BR** < 0: Breite der Fase
- **Q**: **Schnittpunkt** oder **Endpunkt**, wenn die Strecke einen Kreisbogen schneidet (Default: 0)
	- 0: naher Schnittpunkt
	- 1: entfernter Schnittpunkt

Programmierung:

- **Z**, **C**, **CY**: absolut, inkremental oder selbsthaltend
- Entweder **Z**–**C** oder **Z**–**CY** programmieren

A

 $\mathbf{i}$ 

Die Parameter **AN**, **BR** und **Q** dürfen nur in einer Geometriebeschreibung verwendet werden, die mit **G80** abgeschlossen und für einen Zyklus verwendet wird.

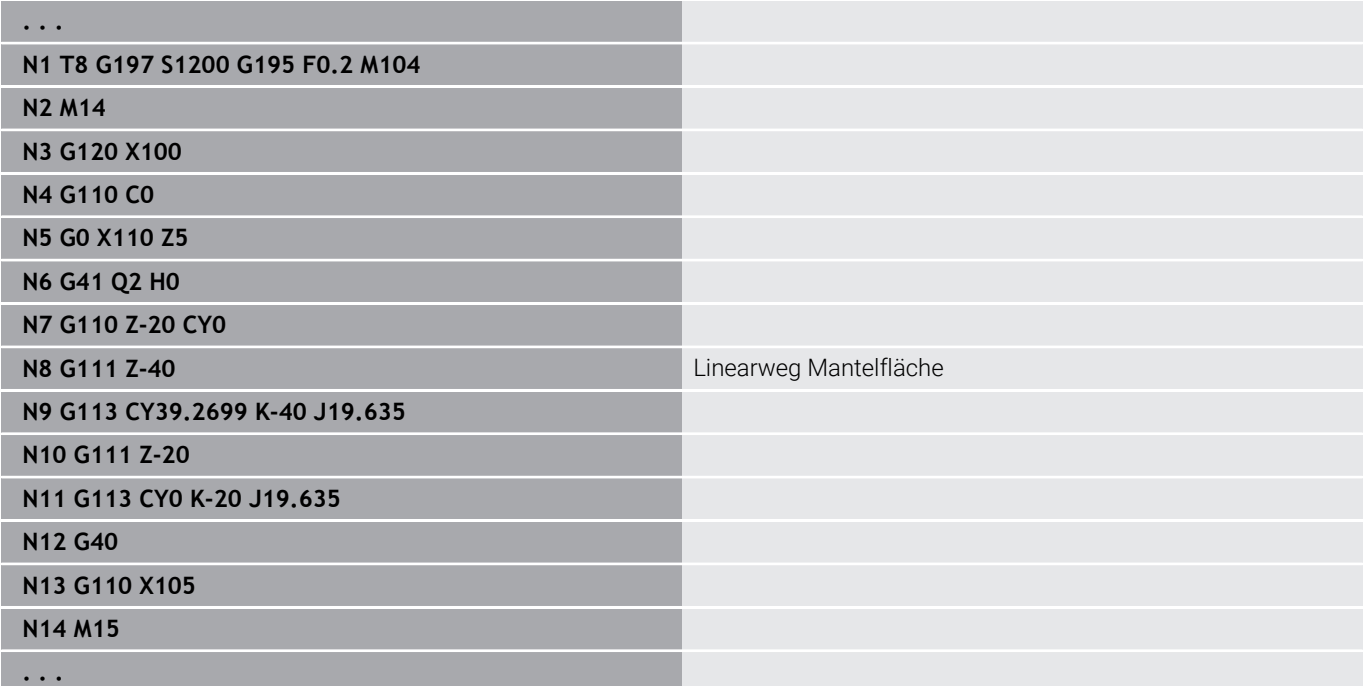

# **Kreisbogen Mantelfläche G112/G113**

**G112** und **G113** verfahren zirkular im Vorschub zum **Endpunkt**. Parameter:

- **Z**: **Endpunkt**
- **C**: **Endwinkel**
- **CY**: **Endpunkt** als Streckenmaß (Bezug: Mantelabwicklung bei **Referenzdurchmesser**)
- **R**: **Radius**
- **K**: **Mittelpunkt** (in Z)
- **J**: **Mittelpunkt** als Streckenmaß (Bezug: abgewickelte j. Mantelfläche Referenzdurchmesser)
- **W**: **Mittelpunkt Winkel** (Winkelrichtung: siehe Hilfebild)
- **X**: **Endpunkt** (Durchmessermaß)

Parameter für Geometriebeschreibung (**G80**):

- **AN**: **Winkel** zur positiven Z-Achse
- **BR**: **Fase/Verrundung** definiert den Übergang zum nächsten Konturelement

Programmieren Sie den theoretischen Endpunkt, wenn Sie eine **Fase/Verrundung** angeben.

- keine Eingabe: tangentialer Übergang  $\mathcal{L}_{\mathcal{A}}$
- **BR** = 0: nicht tangentialer Übergang
- **BR** > 0: Radius der Rundung
- **BR** < 0: Breite der Fase
- **Q**: **Schnittpunkt** oder **Endpunkt**, wenn die Strecke einen Kreisbogen schneidet (Default: 0)
	- 0: naher Schnittpunkt

i

A

■ 1: entfernter Schnittpunkt

Die Parameter **AN**, **BR** und **Q** dürfen nur in einer Geometriebeschreibung verwendet werden, die mit **G80** abgeschlossen und für einen Zyklus verwendet wird.

# Programmierung:

- **Z**, **C**, **CY**: absolut, inkremental oder selbsthaltend
- **K**, **W**, **J**: absolut oder inkremental
- Entweder **Z**–**C** oder **Z**–**CY** und **K**–**J** programmieren
- Entweder Mittelpunkt oder Radius programmieren
- Bei Radius: nur Kreisbögen <= 180° möglich

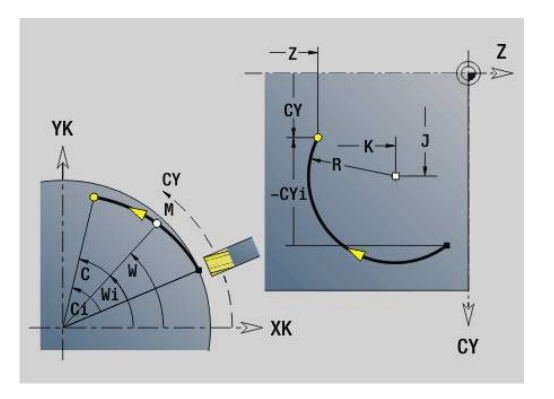

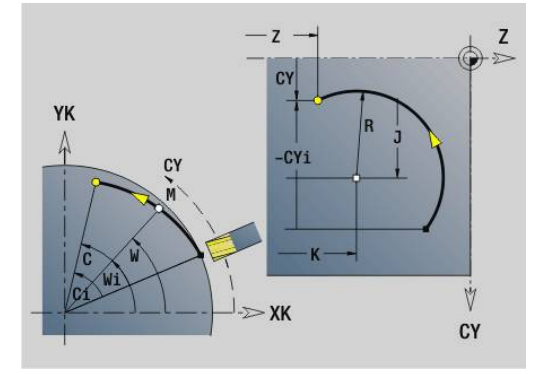

### **Beispiel: G112, G113**

Л

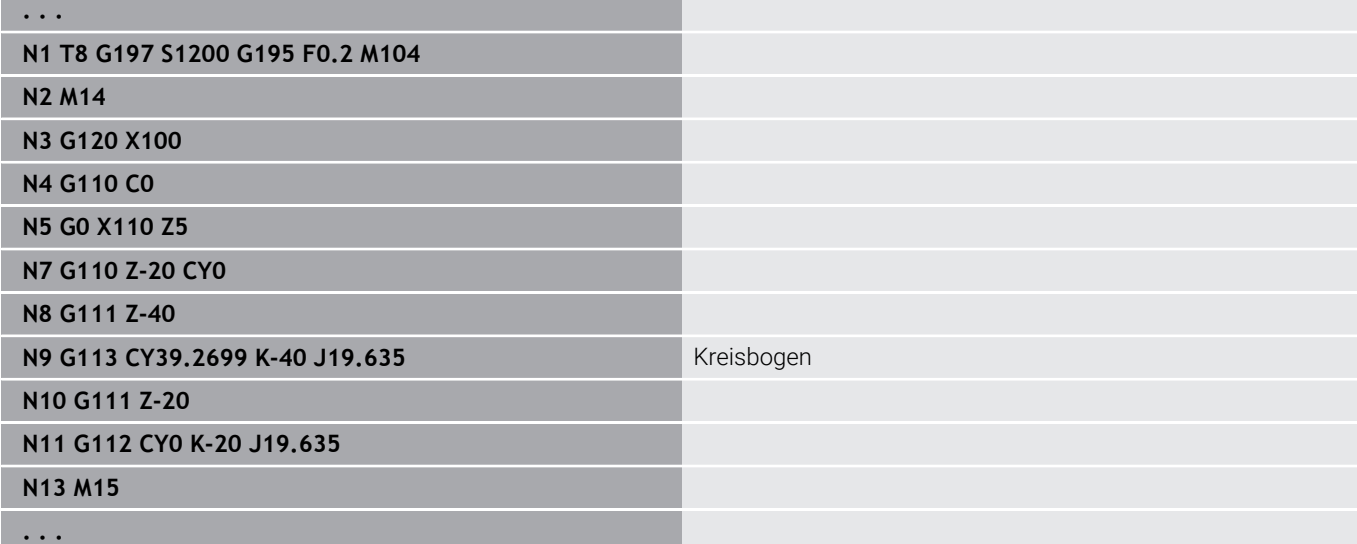

# **6.26 Fräszyklen**

# **Übersicht Fräszyklen**

- **G791 Lineare Nut Stirnfl.**. Position und Länge der Nut werden direkt im Zyklus definiert; Nutbreite=Fräserdurchmesser **Weitere Informationen:** ["Lineare Nut Stirnfläche G791",](#page-453-0) [Seite 454](#page-453-0)
- **G792 Lineare Nut Mantel**. Position und Länge der Nut werden direkt im Zyklus definiert; Nutbreite=Fräserdurchmesser **Weitere Informationen:** ["Lineare Nut Mantelfläche G792",](#page-454-0) [Seite 455](#page-454-0)
- **G793 Konturfräszyklus Stirn**. Die Konturbeschreibung erfolgt direkt nach dem Zyklus, abgeschlossen mit **G80** (Kompatibilitätszyklus MANUALplus 4110) **Weitere Informationen:** ["Kontur- und Figurfräszyklus Stirnfläche](#page-455-0) [G793", Seite 456](#page-455-0)
- **G794 Konturfräszyklus Mantel**. Die Konturbeschreibung erfolgt direkt nach dem Zyklus, abgeschlossen mit **G80** (Kompatibilitätszyklus MANUALplus 4110) **Weitere Informationen:** ["Kontur- und Figurfräszyklus](#page-457-0) [Mantelfläche G794", Seite 458](#page-457-0)
- Ī. **G797 Flächenfräsen**. Fräst Figuren (Kreis, n-Eck, Einzelflächen, Konturen) als Insel auf die Stirnfläche **Weitere Informationen:** ["Flächenfräsen Stirnfläche G797",](#page-460-0) [Seite 461](#page-460-0)
- **G798 Wendelnutfräsen**. Fräst eine Wendelnut auf die Mantelfläche; Nutbreite = Fräserdurchmesser **Weitere Informationen:** ["Wendelnut fräsen G798", Seite 463](#page-462-0)
- **G840 Konturfräsen**. Fräst ICP-Konturen und Figuren. Bei geschlossenen Konturen wird innen, außen oder auf der Kontur und bei offenen Konturen links, rechts oder auf der Kontur gefräst. **G840** wird auf der Stirn- und Mantelfläche verwendet **Weitere Informationen:** ["Konturfräsen G840", Seite 464](#page-463-0)
- **G845 Taschenfräsen-Schruppen**. Räumt geschlossene ICP-Konturen und Figuren auf der Stirn- und Mantelfläche aus **Weitere Informationen:** ["Taschenfräsen-Schruppen G845",](#page-472-0) [Seite 473](#page-472-0)
- **G846 Taschenfräsen-Schlichten**. Schlichtet geschlossene ICP-Konturen und Figuren auf der Stirn- und Mantelfläche **Weitere Informationen:** ["Taschenfräsen-Schlichten G846 \(Y-](#page-670-0)[Achse\)", Seite 671](#page-670-0)
- **G847 Konturfräsen-Wirbeln**. Räumt offene oder geschlossene п ICP-Konturen auf der Stirn- und Mantelfläche mithilfe von Wirbelfräsen aus **Weitere Informationen:** ["Konturfräsen-Wirbeln G847 ",](#page-480-0)

[Seite 481](#page-480-0)

**G848 Taschenfräsen-Wirbeln**. Räumt Figuren oder Figurmuster auf der Stirn- und Mantelfläche mithilfe von Wirbelfräsen aus **Weitere Informationen:** ["Taschenfräsen-Wirbeln G848 ",](#page-482-0) [Seite 483](#page-482-0)

Konturdefinitionen im Bearbeitungsteil (Figuren):

- Stirnfläche
	- **G301 Lineare Nut Weitere Informationen:** ["Lineare Nut Stirn-/Rückseite G301-](#page-318-0) [Geo", Seite 319](#page-318-0)
	- **G302**/**G303 Zirkulare Nut Weitere Informationen:** ["Zirkulare Nut Stirn-/Rückseite G302-/](#page-319-0) [G303-Geo", Seite 320](#page-319-0)
	- **G304 Vollkreis Weitere Informationen:** ["Vollkreis Stirn-/Rückseite G304-Geo",](#page-319-1) [Seite 320](#page-319-1)
	- **G305 Rechteck Weitere Informationen:** ["Rechteck Stirn-/Rückseite G305-](#page-320-0) [Geo", Seite 321](#page-320-0)
	- **G307 Vieleck Weitere Informationen:** ["Vieleck Stirn-/Rückseite G307-Geo",](#page-321-0) [Seite 322](#page-321-0)
- Mantelfläche
	- **G311 Lineare Nut Weitere Informationen:** ["Lineare Nut Mantelfläche G311-Geo",](#page-326-0) [Seite 327](#page-326-0)
	- **G312**/**G313 Zirkulare Nut Weitere Informationen:** ["Zirkulare Nut Mantelfläche G312-/](#page-327-0) [G313-Geo", Seite 328](#page-327-0)
	- **G314 Vollkreis Weitere Informationen:** ["Vollkreis Mantelfläche G314-Geo",](#page-327-1) [Seite 328](#page-327-1)
	- **G315 Rechteck Weitere Informationen:** ["Rechteck Mantelfläche G315-Geo",](#page-328-0) [Seite 329](#page-328-0)
	- **G317 Vieleck Weitere Informationen:** ["Vieleck Mantelfläche G317-Geo",](#page-329-0) [Seite 330](#page-329-0)

# <span id="page-453-0"></span>**Lineare Nut Stirnfläche G791**

**G791** fräst eine Nut von der aktuellen Werkzeugposition bis zum **Endpunkt**. Die Nutbreite entspricht dem Fräserdurchmesser. Es erfolgt keine Aufmaßverrechnung.

Parameter:

- **X**: **Durchmesser** Endpunkt der Nut (polar)
- Ī. **C**: **Endwinkel** – Endpunkt der Nut (polar; Winkelrichtung: siehe Hilfebild)
- **XK**: **Endpunkt** (kartesisch)
- **YK**: **Endpunkt** (kartesisch)
- **K**: **Länge**  $\blacksquare$
- **A**: **Winkel** Drehwinkel
- **ZE**: **Fräsgrund**
- **ZS**: **Fräsoberkante**
- **J**: **Frästiefe**
	- **J** > 0: Zustellrichtung -Z
	- **J** < 0: Zustellrichtung +Z
- **P**: **max.Zustellung** (Default: Fräsen in einer Zustellung)
- **F**: **Zustellvorschub** für Tiefenzustellung (Default: aktiver Ī. Vorschub)

Parameterkombinationen bei der Definition des Endpunkts: siehe Bild Parameterkombinationen bei der Definition der Fräsebene:

- $\overline{\phantom{a}}$ **Fräsgrund ZE**, **Fräsoberkante ZS**
- $\overline{\phantom{a}}$ **Fräsgrund ZE**, **Frästiefe J**
- **Fräsoberkante ZS**, **Frästiefe J**  $\blacksquare$
- $\blacksquare$ **Fräsgrund ZE**

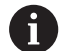

Schwenken Sie die Spindel vor Aufruf des **G791** in die gewünschte Winkelposition

- Wenn Sie eine Spindelpositioniereinrichtung (keine C-Achse)verwenden, wird eine axiale Nut, zentrisch zur Drehachse erstellt
- Sind **J** oder ZS definiert, stellt der Zyklus in Z bis auf Sicherheitsabstand zu und fräst dann die Nut. Sind **J** und **ZS** nicht definiert, fräst der Zyklus ab der aktuellen Werkzeugposition

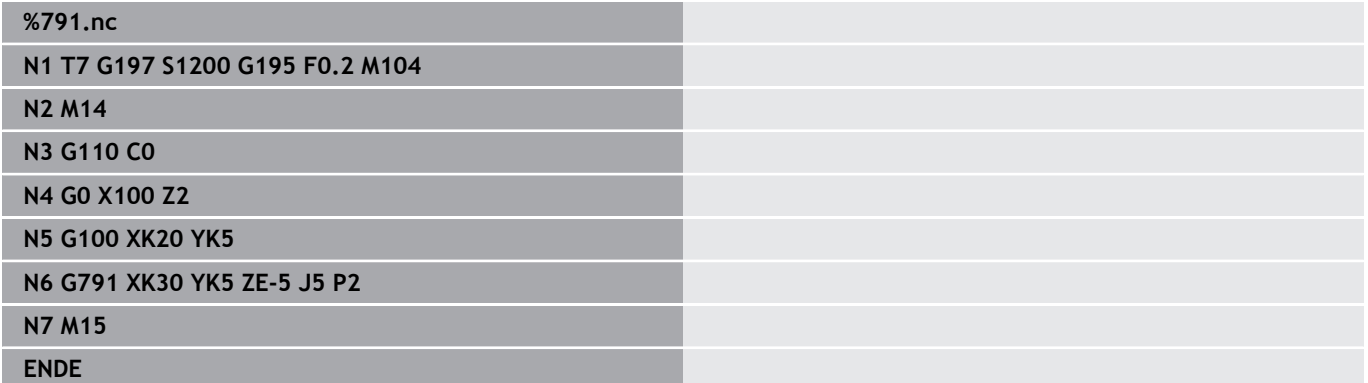

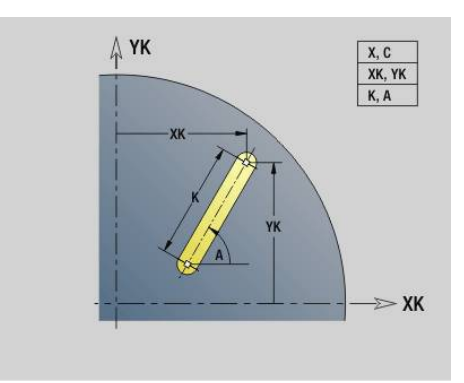

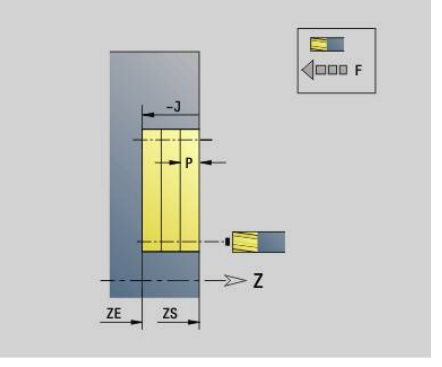

# <span id="page-454-0"></span>**Lineare Nut Mantelfläche G792**

**G792** fräst eine Nut von der aktuellen Werkzeugposition bis zum **Endpunkt**. Die Nutbreite entspricht dem Fräserdurchmesser. Es erfolgt keine Aufmaßverrechnung.

Parameter:

- **Z**: **Endpunkt**
- **C**: **Endwinkel**
- m. **K**: **Länge**
- **A**: **Winkel** Drehwinkel
- **XE**: **Fräsgrund**  $\mathbb{R}^d$
- **XS**: **Fräsoberkante**
- **J**: **Frästiefe**
	- **J** > 0: Zustellrichtung -X
	- **J** < 0: Zustellrichtung +X
- **P**: **max.Zustellung** (Default: Fräsen in einer Zustellung)
- $\blacksquare$ **F**: **Zustellvorschub** für Tiefenzustellung (Default: aktiver Vorschub)

Parameterkombinationen bei der Definition des Endpunkts: siehe Bild Parameterkombinationen bei der Definition der Fräsebene:

- **Fräsgrund XE**, **Fräsoberkante XS**
- $\overline{\phantom{a}}$ **Fräsgrund XE**, **Frästiefe J**
- $\blacksquare$ **Fräsoberkante XS**, **Frästiefe J**
- **Fräsgrund XE** п

 $\mathbf i$ 

Schwenken Sie die Spindel vor Aufruf des **G792** in die  $\mathcal{L}_{\mathcal{A}}$ gewünschte Winkelposition

- Wenn Sie eine Spindelpositioniereinrichtung (keine C-Achse)verwenden, wird eine radiale Nut, parallel zur Z-Achse erstellt
- Sind **J** oder XS definiert, stellt der Zyklus in X bis auf Sicherheitsabstand zu und fräst dann die Nut. Sind **J** und **XS** nicht definiert, fräst der Zyklus ab der aktuellen Werkzeugposition

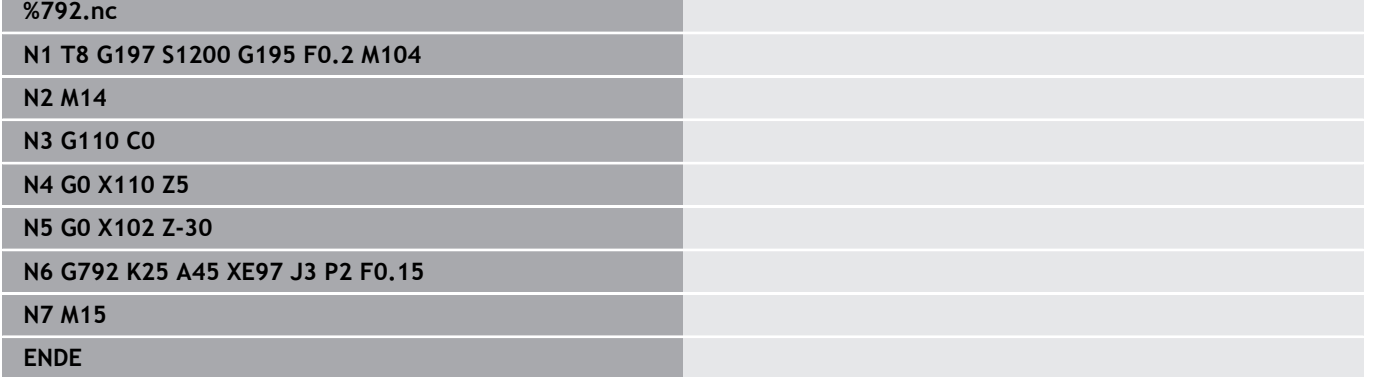

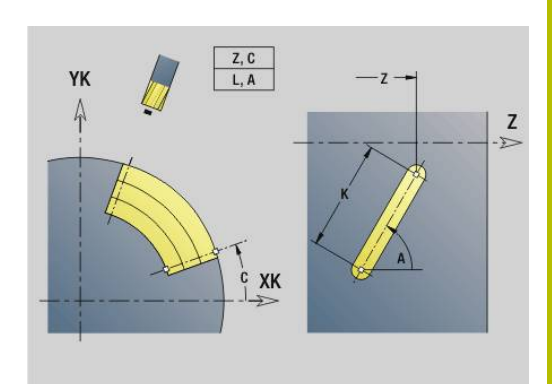

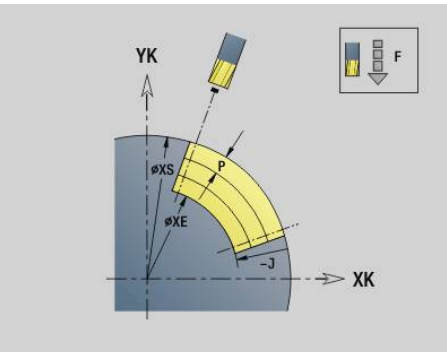

# <span id="page-455-0"></span>**Kontur- und Figurfräszyklus Stirnfläche G793**

**G793** fräst Figuren oder freie Konturen (offen oder geschlossen). Dem **G793** folgt:

- die zu fräsende Figur mit:
	- Konturdefinition der Figur (**G301**..**G307**) **Weitere Informationen:** ["Stirn-/Rückseitenkonturen",](#page-316-0) [Seite 317](#page-316-0)
	- Abschluss der Fräskontur (**G80**)
- die freie Kontur mit:
	- Anfangspunkt der Fräskontur (**G100**)
	- Fräskontur (**G101**, **G102**, **G103**)
	- Abschluss der Fräskontur (**G80**)

Benutzen Sie bevorzugt die Konturbeschreibung mit **ICP** im Geometrieteil des Programms und die Zyklen **G840**, **G845** sowie **G846**.

# Parameter:

 $\mathbf i$ 

- **ZS**: **Fräsoberkante**
- $\overline{\phantom{a}}$ **ZE**: **Fräsgrund**
- $\blacksquare$ **P**: **max.Zustellung** (Default: Fräsen in einer Zustellung)
- $\overline{\phantom{a}}$ **U**: **Überlapp.faktor** – Kontur- oder Taschenfräsen (Default: 0)
	- **U** = 0: Konturfräsen
	- **U** > 0: Taschenfräsen minimale Überlappung der Fräsbahnen = **U** \* Fräserdurchmesser
- **R**: **Einfahrradius** (Default: 0)
	- **R** = 0: Konturelement wird direkt angefahren; Zustellung auf Anfahrpunkt oberhalb der Fräsebene – danach senkrechte Tiefenzustellung
	- **R** > 0: Fräser fährt Ein-/Ausfahrbogen, der tangential an das Konturelement anschließt
	- **R** < 0 bei Innenecken: Fräser fährt Ein-/Ausfahrbogen, der tangential an das Konturelement anschließt
	- **R** < 0 bei Außenecken: Länge lineares Ein-/ Ausfahrelement; Konturelement wird tangential an-/ abgefahren

#### **I**: **Aufmaß konturparallel**  $\blacksquare$

- **K**: **Aufmaß Z**  $\overline{\phantom{a}}$
- $\overline{\phantom{a}}$ **F**: **Zustellvorschub** für Tiefenzustellung (Default: aktiver Vorschub)
- **E**: **Reduzierter Vorschub** für zirkulare Elemente (Default: aktiver × Vorschub)
- **H**: **Fräslaufrichtung**
	- **0: Gegenlauf**
	- **1: Gleichlauf**

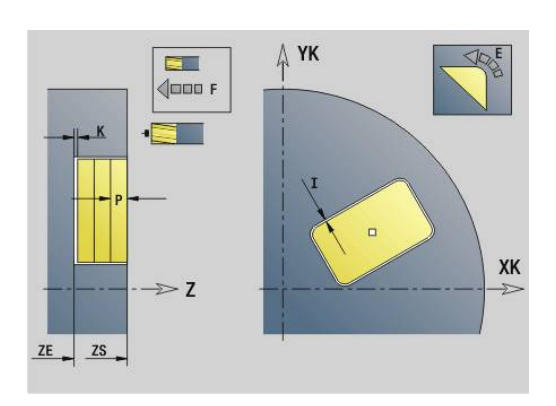

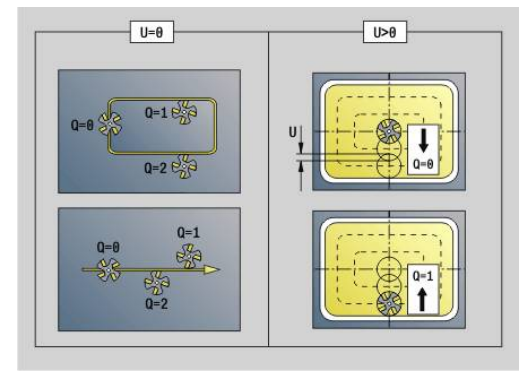

- **Q**: **Zyklustyp** (Default: 0) Bedeutung abhängig von **U**
	- **Konturfräsen (** $U = 0$ **)** 
		- **Q** = 0: Fräsermittelpunkt auf der Kontur
		- **Q** = 1, geschlossene Kontur: Innenfräsen
		- **Q** = 1, offene Kontur: links in Bearbeitungsrichtung
		- **Q** = 2, geschlossene Kontur: Außenfräsen
		- **Q** = 2, offene Kontur: rechts in Bearbeitungsrichtung
		- **Q** = 3, offene Kontur: Fräsposition ist abhängig von H und der Drehrichtung des Fräsers – siehe Hilfebild
	- Taschenfräsen (**U** > 0)
		- **Q** = 0: von innen nach außen
		- **Q** = 1: von außen nach innen
- **O**: **Schruppen/Schlichten**
	- **0: Schruppen**
	- **1: Schlichten**
	- Frästiefe: der Zyklus berechnet die Tiefe aus  $\mathbf i$ Fräsoberkante und Fräsgrund – unter Berücksichtigung der Aufmaße
		- Fräserradiuskompensation: wird durchgeführt (außer bei Konturfräsen mit **Q** = 0)
		- An- und Abfahren: Bei geschlossenen Konturen ist der Lotpunkt von der Werkzeugposition auf das erste Konturelement die An- und Abfahrposition. Kann das Lot nicht gefällt werden, ist der Startpunkt des ersten Elements die An- und Abfahrposition. Ob direkt angefahren wird oder in einem Bogen, beeinflussen Sie bei Konturfräsen und beim Schlichten (Taschenfräsen) mit dem Einfahrradius
		- **G57**-/**G58**-Aufmaße werden berücksichtigt, wenn die Aufmaße **I**, **K** nicht programmiert sind:
			- **G57**: Aufmaß in X-, Z-Richtung
			- **G58**: das Aufmaß verschiebt die zu fräsende Kontur bei
				- Innenfräsen und geschlossener Kontur: nach innen
				- Außenfräsen und geschlossener Kontur: nach außen
				- offener Kontur und **Q** = 1: in Bearbeitungsrichtung links
				- offener Kontur und **Q** = 2: in Bearbeitungsrichtung rechts

# <span id="page-457-0"></span>**Kontur- und Figurfräszyklus Mantelfläche G794**

**G794** fräst Figuren oder freie Konturen (offen oder geschlossen). Dem **G794** folgt:

- die zu fräsende Figur mit:
	- Konturdefinition der Figur (**G311**..**G317**) **Weitere Informationen:** ["Mantelflächenkonturen", Seite 325](#page-324-0)
	- Abschluss der Konturbeschreibung (**G80**)
- die freie Kontur mit:
	- Startpunkt (**G110**)
	- Konturbeschreibung (**G111**, **G112**, **G113**)
	- Abschluss der Fräskontur (**G80**)

Benutzen Sie bevorzugt die Konturbeschreibung mit **ICP** im Geometrieteil des Programms und die Zyklen **G840**, **G845** sowie **G846**.

#### Parameter:

 $\mathbf i$ 

- **XS**: **Fräsoberkante**
- **XE**: **Fräsgrund**
- **P**: **max.Zustellung** (Default: Fräsen in einer Zustellung)  $\blacksquare$
- **U**: **Überlapp.faktor** Kontur- oder Taschenfräsen (Default: 0) ×
	- **U** = 0: Konturfräsen
	- **U** > 0: Taschenfräsen minimale Überlappung der Fräsbahnen = **U** \* Fräserdurchmesser
- **R**: **Einfahrradius** (Default: 0)
	- **R** = 0: Konturelement wird direkt angefahren; Zustellung auf Anfahrpunkt oberhalb der Fräsebene – danach senkrechte Tiefenzustellung
	- **R** > 0: Fräser fährt Ein-/Ausfahrbogen, der tangential an das Konturelement anschließt
	- **R** < 0 bei Innenecken: Fräser fährt Ein-/Ausfahrbogen, der tangential an das Konturelement anschließt
	- **R** < 0 bei Außenecken: Länge lineares Ein-/ Ausfahrelement; Konturelement wird tangential an-/ abgefahren
- **K**: **Aufmaß konturparallel**  $\mathbf{r}$
- i. **I**: **Aufmaß X**
- **F**: **Zustellvorschub** für Tiefenzustellung (Default: aktiver  $\overline{\phantom{a}}$ Vorschub)
- **E**: **Reduzierter Vorschub** für zirkulare Elemente (Default: aktiver Vorschub)
- **H**: **Fräslaufrichtung**
	- **0: Gegenlauf**
	- **1: Gleichlauf**
- **Q**: **Zyklustyp** (Default: 0) Bedeutung abhängig von **U**
	- Konturfräsen (**U** = 0)
		- **Q** = 0: Fräsermittelpunkt auf der Kontur
		- **Q** = 1, geschlossene Kontur: Innenfräsen
		- **Q** = 1, offene Kontur: links in Bearbeitungsrichtung
		- **Q** = 2, geschlossene Kontur: Außenfräsen
		- **Q** = 2, offene Kontur: rechts in Bearbeitungsrichtung
		- **Q** = 3, offene Kontur: Fräsposition ist abhängig von H und der Drehrichtung des Fräsers – siehe Hilfebild
	- Taschenfräsen (**U** > 0)
		- **Q** = 0: von innen nach außen
		- **Q** = 1: von außen nach innen
- **O**: **Schruppen/Schlichten**
	- **0: Schruppen**
	- **1: Schlichten**

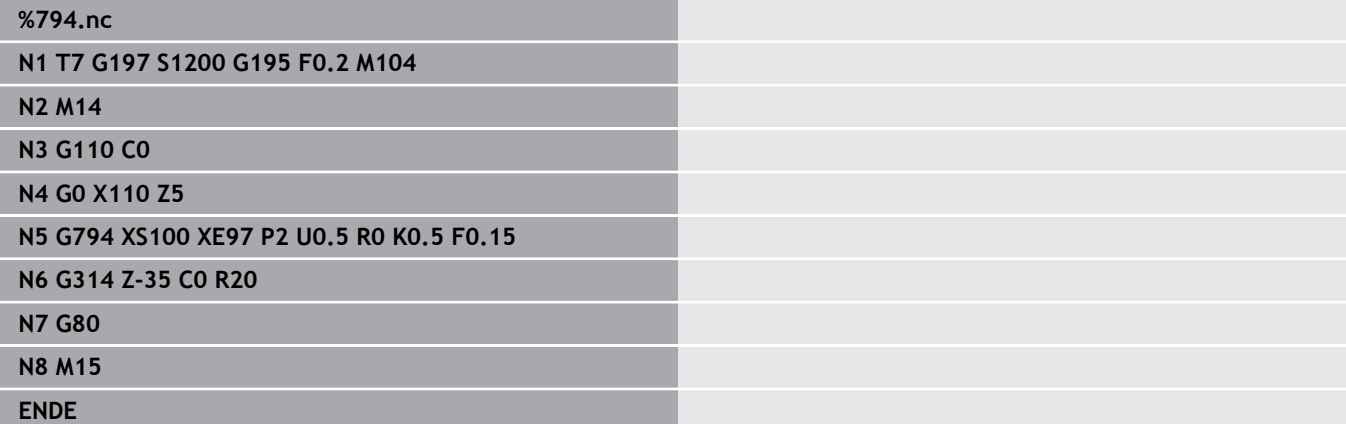

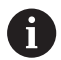

- Frästiefe: der Zyklus berechnet die Tiefe aus Fräsoberkante und Fräsgrund – unter Berücksichtigung der Aufmaße
- Fräserradiuskompensation: wird durchgeführt (außer bei Konturfräsen mit **Q** = 0)
- An- und Abfahren: Bei geschlossenen Konturen ist der Lotpunkt von der Werkzeugposition auf das erste Konturelement die An- und Abfahrposition. Kann das Lot nicht gefällt werden, ist der Startpunkt des ersten Elements die An- und Abfahrposition. Ob direkt angefahren wird oder in einem Bogen, beeinflussen Sie bei Konturfräsen und beim Schlichten (Taschenfräsen) mit dem Einfahrradius
- **G57**-/**G58**-Aufmaße werden berücksichtigt, wenn die Aufmaße **I**, **K** nicht programmiert sind:
	- **G57**: Aufmaß in X-, Z-Richtung
	- **G58**: das Aufmaß verschiebt die zu fräsende Kontur bei
		- Innenfräsen und geschlossener Kontur: nach innen
		- Außenfräsen und geschlossener Kontur: nach außen
		- offener Kontur und **Q** = 1: in Bearbeitungsrichtung links
		- offener Kontur und **Q** = 2: in Bearbeitungsrichtung rechts

# <span id="page-460-0"></span>**Flächenfräsen Stirnfläche G797**

**G797** fräst abhängig von **Q** Flächen, ein Vieleck oder die im Befehl nach **G797** definierte Figur.

Parameter:

- **ID**: **Fräskontur** Name der Fräskontur
- **NS**: **Startsatznummer Kontur** Beginn des Konturabschnitts
	- Figuren: Satznummer der Figur
	- Freie geschlossene Kontur: ein Konturelement (nicht Startpunkt)
- **X**: **Begrenz.Durchm.**
- **ZS**: **Fräsoberkante**
- **ZE**: **Fräsgrund**
- **B**: **Breite/Schlüsselweite**

Entfällt bei **Q** = 0: definiert das Material, das stehen bleibt. Bei einer geraden Anzahl Flächen können Sie **B** alternativ zu **V** programmieren.

- $\blacksquare$  **Q** = 1: **B** = Restdicke
- **Q** >= 2: **B** = Schlüsselweite
- **V**: **Kantenlänge** (entfällt bei **Q**=0)
- **R**: **Fase/Verrundung** (Default: 0)
- **A**: **Neigungswinkel** entfällt bei **Q** = 0 (Bezug: siehe Hilfebild)
- **Q**: **Anzahl Flächen** (Default: 0; Bereich: 0 <= **Q** <= 127)
	- **Q** = 0: dem **G797** folgt eine Figurbeschreibung (**G301**.. **G307** , **G80**) oder eine geschlossene Konturbeschreibung (**G100** , **G101** -**G103**, **G80** )
	- **Q** = 1: eine Fläche
	- **Q** = 2: zwei um 180° versetzte Flächen
	- $\bullet$  **Q** = 3: Dreieck
	- **Q** = 4: Rechteck, Quadrat
	- $\blacksquare$  **Q** > 4: Vieleck
- **P**: **max.Zustellung** (Default: Fräsen in einer Zustellung)
- **U**: **Überlapp.faktor** Überlappung der Fräsbahnen = **U** \*  $\blacksquare$ Fräserdurchmesser (Default: 0,5)
- **I**: **Aufmaß konturparallel**
- **K**: **Aufmaß Z**
- Ī. **F**: **Zustellvorschub** für Tiefenzustellung (Default: aktiver Vorschub)
- **E**: **Reduzierter Vorschub** für zirkulare Elemente (Default: aktiver Vorschub)
- **H**: **Fräslaufrichtung**
	- **0: Schruppen**
	- **1: Schlichten**
- **O**: **Schruppen/Schlichten**
	- **0: Schruppen**
	- **1: Schlichten**
- **J**: **Fräsrichtung**
	- **0: unidirektional**
	- **1: bidirektional**

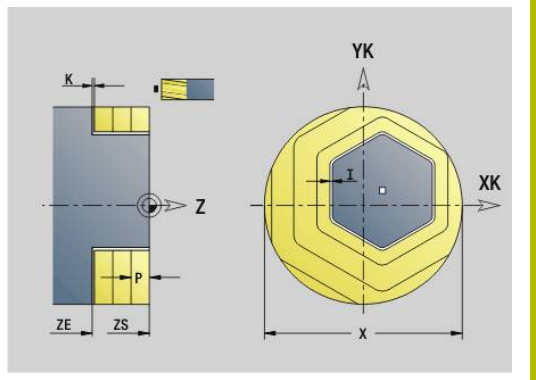

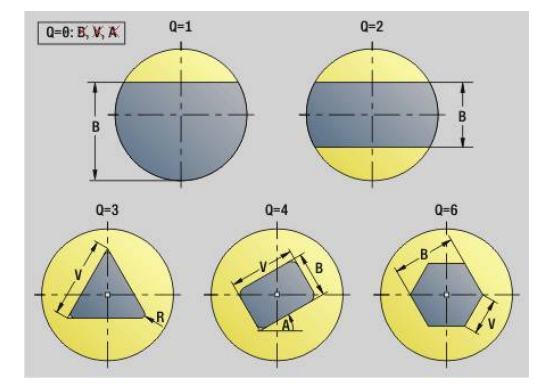

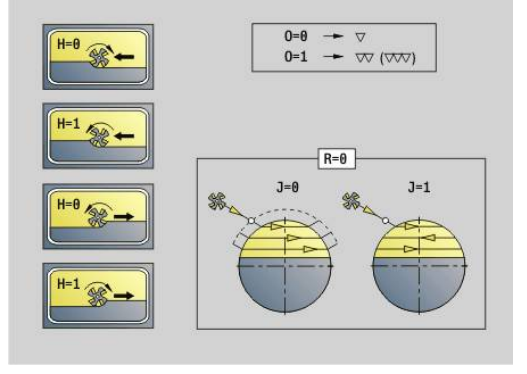

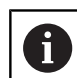

# Programmierung:

- Der Zyklus berechnet die Frästiefe aus **ZS** und **ZE** unter Berücksichtigung der Aufmaße
- Flächen und Figuren, die Sie mit **G797** (**Q**>0) definieren, liegen symmetrisch zum Zentrum. Eine im nachfolgenden Befehl definierte Figur kann außerhalb des Zentrums liegen

### Dem **G797 Q0 ..** folgt:

- die zu fräsende Figur mit:
	- Konturdefinition der Figur (**G301**..**G307**) **Weitere Informationen:** ["Stirn-/Rückseitenkonturen",](#page-316-0) [Seite 317](#page-316-0)
	- Abschluss der Konturbeschreibung (**G80**)
- die freie Kontur mit:
	- Anfangspunkt der Fräskontur (**G100**)
	- Fräskontur (**G101**, **G102**, **G103**)
	- Abschluss der Fräskontur (**G80**)

#### **Beispiel: G797**

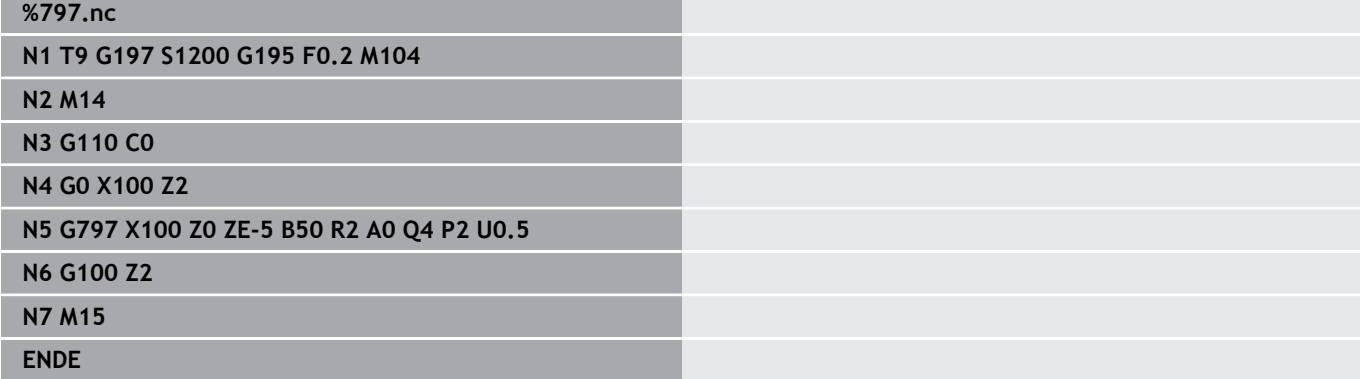

#### **Beispiel: G797 / G304**

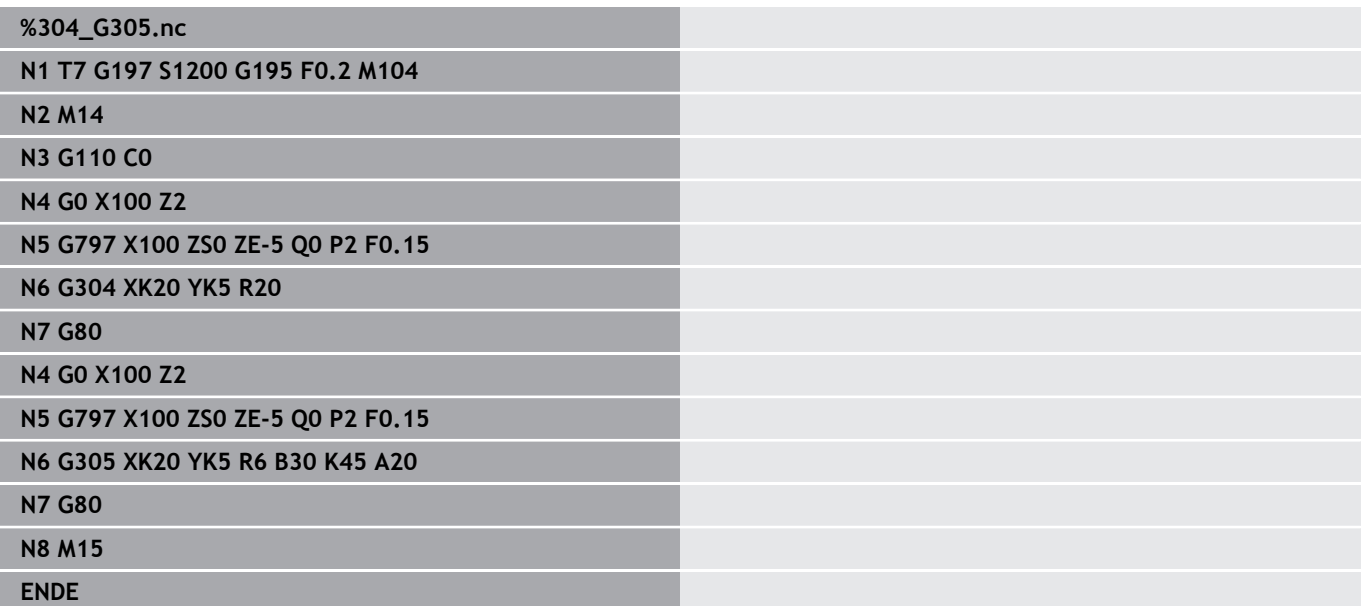

# <span id="page-462-0"></span>**Wendelnut fräsen G798**

**G798** fräst eine Wendelnut ab der aktuellen Werkzeugposition bis zum **Endpunkt X**, **Z**. Die Nutbreite entspricht dem Fräserdurchmesser.

Parameter:

- **X**: **Endpunkt** (Durchmessermaß)
- j. **Z**: **Endpunkt**
- $\mathbb{R}^n$ **C**: **Startwinkel**
- **F**: **Gewindesteigung**
	- **F** positiv: Rechtsgewinde
	- **F** negativ: Linksgewinde
- **P**: **Anlauflänge** Rampe am Nutanfang
- **K**: **Auslauflänge** Rampe am Nutende  $\overline{\phantom{a}}$
- $\overline{\Box}$ **U**: **Gewindetiefe**
- **I**: **max.Zustellung**
- **E**: **Reduzierwert** für Zustellungsreduzierung (Default: 1) ×
- **D**: **Gangzahl**

Zustellung:

- Die erste Zustellung wird mit **max.Zustellung I** durchgeführt.
- Die weiteren Zustellungen berechnet die Steuerung wie folgt: aktuelle Zustellung =  $I \times (1 - (n - 1) \times E)$ (**n**: **n** - **te** Zustellung)
- Die Reduzierung der Zustellung erfolgt bis auf > = 0,5 mm. Danach wird jede Zustellung mit 0,5 mm durchgeführt.

Eine Wendelnut kann ausschließlich außen gefräst werden.

#### **Beispiel: G798**

 $\mathbf{i}$ 

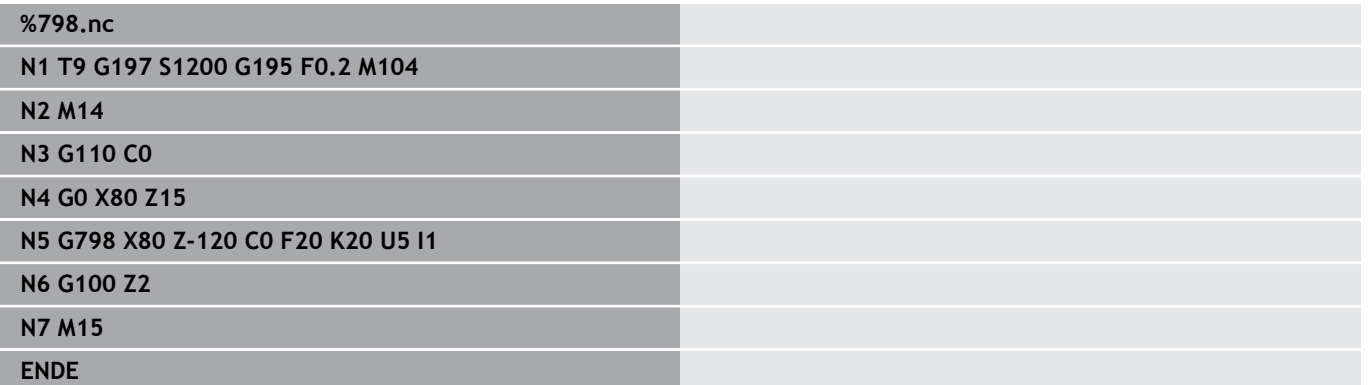

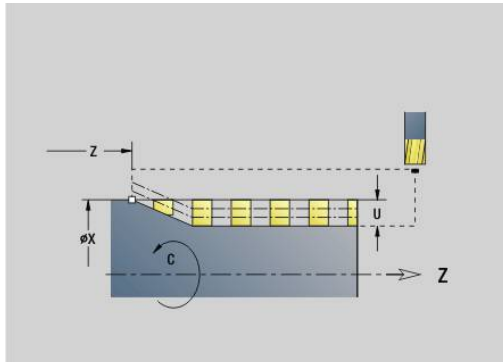

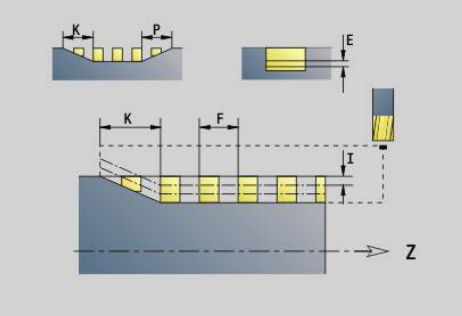

# <span id="page-463-0"></span>**Konturfräsen G840**

### <span id="page-463-1"></span>**G840 – Grundlagen**

**G840** fräst oder entgratet offene oder geschlossene Konturen (Figuren oder freie Konturen).

Eintauchstrategien: Wählen Sie, abhängig vom Fräser, eine der folgenden Strategien:

- Senkrecht Eintauchen: Der Zyklus fährt auf den Startpunkt, taucht  $\mathbb{R}^n$ ein und fräst die Kontur
- Positionen ermitteln, Vorbohren, Fräsen. Die Bearbeitung erfolgt in den Schritten:
	- Bohrer einwechseln
	- Vorbohrpositionen mit **G840 A1 ..** ermitteln
	- Vorbohren mit **G71 NF..**
	- Zyklus G840 A0 .. aufrufen. Der Zyklus positioniert oberhalb der Vorbohrposition, taucht ein und fräst die Kontur
- Vorbohren, Fräsen. Die Bearbeitung erfolgt in den Schritten:
	- Vorbohren mit **G71 ..**
	- Fräser oberhalb der Bohrung positionieren. Zyklus **G840 A0 ..** aufrufen. Der Zyklus taucht ein und fräst die Kontur oder den Konturabschnitt

Besteht die Fräskontur aus mehreren Abschnitten, berücksichtigt **G840** beim Vorbohren und Fräsen alle Bereiche der Kontur. Rufen Sie **G840 A0 ..** für jeden Abschnitt separat auf, wenn Sie die Vorbohrpositionen ohne **G840 A1 ..** ermitteln.

Aufmaß: Ein **G58**-Aufmaß verschiebt die zu fräsende Kontur in die mit **Zyklustyp Q** vorgegebene Richtung:

- Innenfräsen, geschlossene Kontur: verschiebt nach innen
- Außenfräsen, geschlossene Kontur: verschiebt nach außen
- Offene Kontur: verschiebt, abhängig von **Q**, nach links oder rechts
	- Bei **Q** = 0 werden Aufmaße nicht berücksichtigt  $\Box$
	- **The State G57**- und negative **G58**-Aufmaße werden nicht berücksichtigt

i

#### <span id="page-464-0"></span>**G840 – Vorbohrpositionen ermitteln**

Der **G840 A1 ..** ermittelt die Vorbohrpositionen und speichert Sie unter der in **NF** angegebenen Referenz. Programmieren Sie nur die in folgender Tabelle aufgeführten Parameter.

Siehe auch:

- **G840** Grundlagen **Weitere Informationen:** ["G840 – Grundlagen", Seite 464](#page-463-1)
- **G840** Fräsen  $\blacksquare$ **Weitere Informationen:** ["G840 – Fräsen", Seite 467](#page-466-0)

Parameter:

- **Q**: **Zyklustyp**  Fräsort
	- Offene Kontur Bei Überschneidungen definiert **Q**, ob der erste Bereich (ab Startpunkt) oder die gesamte Kontur bearbeitet wird
		- **Q** = 0 : Fräsermittelpunkt auf der Kontur (Vorbohrposition = Startpunkt)
		- **Q** = 1: Bearbeitung links der Kontur Bei Überschneidungen nur den ersten Bereich der Kontur berücksichtigen
		- **Q** = 2: Bearbeitung rechts der Kontur Bei Überschneidungen nur den ersten Bereich der Kontur berücksichtigen
		- $\bullet$  **O** = 3: nicht erlaubt
		- **Q** = 4: Bearbeitung links der Kontur Bei Überschneidungen die gesamte Kontur berücksichtigen
		- **Q** = 5: Bearbeitung rechts der Kontur Bei Überschneidungen die gesamte Kontur berücksichtigen
	- Geschlossene Kontur
		- **Q** = 0: Fräsermittelpunkt auf der Kontur (Vorbohrposition = Startpunkt)
		- **Q** = 1: Innenfräsen
		- **Q** = 2: Außenfräsen
		- $\bullet$  **Q** = 3..5: nicht erlaubt
- **ID**: **Fräskontur** Name der Fräskontur
- **NS**: **Startsatznummer Kontur** Beginn des Konturabschnitts ×
	- Figuren: Satznummer der Figur
	- Freie geschlossene Kontur: ein Konturelement (nicht Startpunkt)
	- Offene Kontur: erstes Konturelement (nicht Startpunkt)

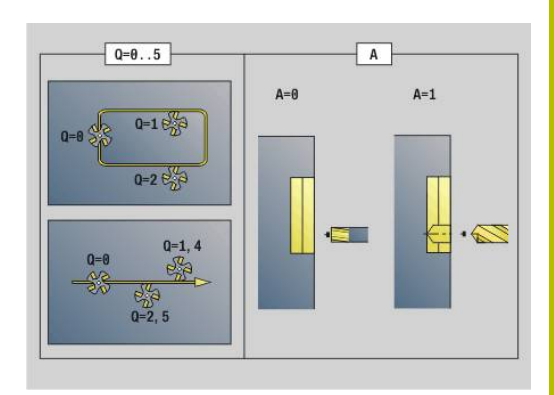

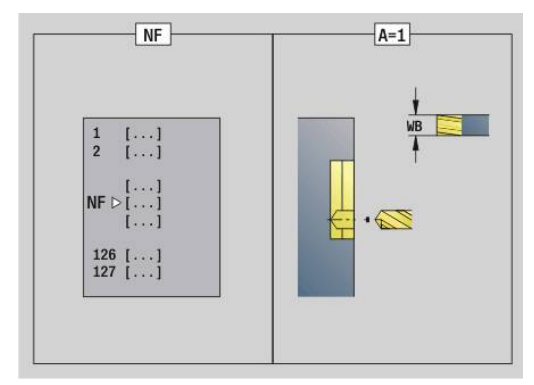

- Figuren, freie geschlossene Kontur: keine Eingabe
- **Offene Kontur: letztes Konturelement**
- Kontur besteht aus einem Element:
	- Keine Eingabe: Bearbeitung in Konturrichtung
	- **NS** = **NE** programmiert: Bearbeitung entgegen Konturrichtung
- **D**: **Anfang Elem.Nr.**

Die Konturbeschreibungsrichtung bei Figuren ist gegen den Uhrzeigersinn.

Das erste Konturelement bei Figuren:

- Zirkulare Nut: der größere Kreisbogen
- Vollkreis: der obere Halbkreis
- Rechtecke, Vielecke und lineare Nut: Der Lagewinkel zeigt auf das erste Konturelement
- **V**: **Ende Elem. Nr.**

 $\mathbf i$ 

- **A**: **Ablauf (Fräs=0/BohrPos=1)**
- **NF**: **Positionsmarke** Referenz, unter der der Zyklus die  $\blacksquare$ Vorbohrpositionen speichert (Bereich: 1-127)
- **WB**: **Nachbearbeit. Durchmesser**

**D** und **V** programmieren Sie, um Teile einer Figur zu bearbeiten.

- Der Zyklus berücksichtigt den Durchmesser des aktiven Werkzeugs bei der Berechnung der Vorbohrpositionen. Wechseln Sie deshalb vor Aufruf des **G840 A1 ..** den Bohrer ein
	- **Programmieren Sie Aufmaße beim Ermitteln der** Vorbohrpositionen und beim Fräsen

# *HINWEIS*

### **Achtung Kollisionsgefahr!**

Die Funktion **G840** überschreibt Vorbohrpositionen ohne Rückfrage, die evtl. unter **Positionsmarke NF** gespeichert sind. Bei nachfolgenden Bearbeitungen besteht Kollisionsgefahr!

Verhalten der Funktion **G840** beim Programmieren beachten

#### <span id="page-466-0"></span>**G840 – Fräsen**

Die Fräsrichtung und die Fräserradiuskompensation (**FRK**) beeinflussen Sie mit dem **Zyklustyp Q**, der Fräslaufrichtung **H** und der Drehrichtung des Fräsers. Programmieren Sie nur die in folgender Tabelle aufgeführten Parameter.

Siehe auch:

- **G840** Grundlagen **Weitere Informationen:** ["G840 – Grundlagen", Seite 464](#page-463-1)
- **G840** Vorbohrpositionen ermitteln  $\blacksquare$ **Weitere Informationen:** ["G840 – Vorbohrpositionen ermitteln",](#page-464-0) [Seite 465](#page-464-0)

Parameter:

- **Q**: **Zyklustyp**  Fräsort
	- Offene Kontur Bei Überschneidungen definiert **Q**, ob der erste Bereich (ab Startpunkt) oder die gesamte Kontur bearbeitet wird
		- **Q** = 0 : Fräsermittelpunkt auf der Kontur (Vorbohrposition = Startpunkt)
		- **Q** = 1: Bearbeitung links der Kontur Bei Überschneidungen nur den ersten Bereich der Kontur berücksichtigen
		- **Q** = 2: Bearbeitung rechts der Kontur Bei Überschneidungen nur den ersten Bereich der Kontur berücksichtigen
		- $\bullet$  **O** = 3: nicht erlaubt
		- **Q** = 4: Bearbeitung links der Kontur Bei Überschneidungen die gesamte Kontur berücksichtigen
		- **Q** = 5: Bearbeitung rechts der Kontur Bei Überschneidungen die gesamte Kontur berücksichtigen
	- Geschlossene Kontur
		- **Q** = 0: Fräsermittelpunkt auf der Kontur (Vorbohrposition = Startpunkt)
		- **Q** = 1: Innenfräsen
		- **Q** = 2: Außenfräsen
		- $\bullet$  **Q** = 3..5: nicht erlaubt
- **ID**: **Fräskontur** Name der Fräskontur
- **NS**: **Startsatznummer Kontur** Beginn des Konturabschnitts ×
	- Figuren: Satznummer der Figur
	- Freie geschlossene Kontur: ein Konturelement (nicht Startpunkt)
	- Offene Kontur: erstes Konturelement (nicht Startpunkt)
- **NE**: **Endsatznummer Kontur** Ende des Konturabschnitts
	- Figuren, freie geschlossene Kontur: keine Eingabe
	- Offene Kontur: letztes Konturelement
	- Kontur besteht aus einem Flement:
		- Keine Eingabe: Bearbeitung in Konturrichtung
		- **NS** = **NE** programmiert: Bearbeitung entgegen Konturrichtung

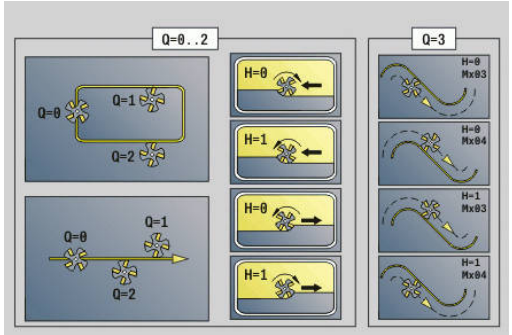

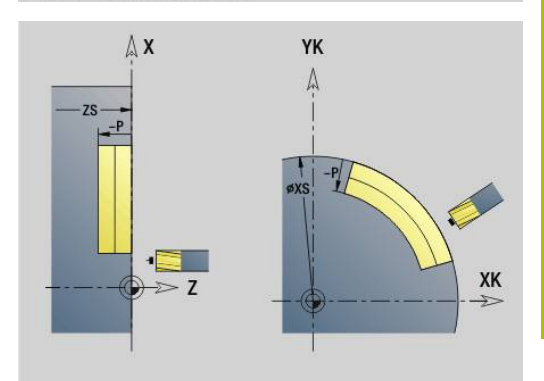

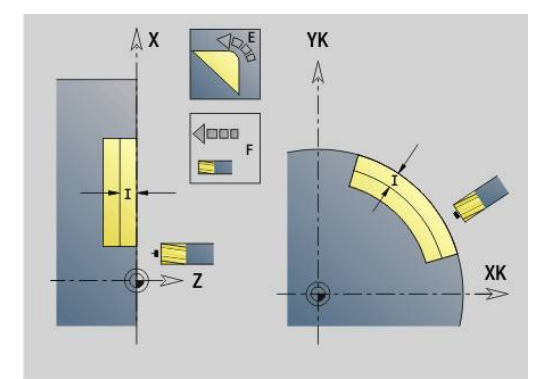

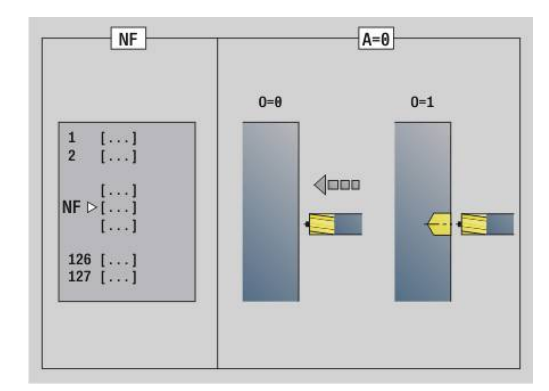

# **BF**: **Formelemente bearbeiten** (Default: 0)

Eine Fase/Verrundung wird bearbeitet

- **0: keine Bearbeitung**
- **1: am Anfang**
- **2: am Ende**
- **3: am Anfang und am Ende**
- **4: nur Fase/Verrundung** wird bearbeitet nicht das Grundelement (Voraussetzung: Konturabschnitt mit einem Element)
- **H**: **Fräslaufrichtung**
	- **0: Gegenlauf**
	- **1: Gleichlauf**
- **I**: **max.Zustellung**
- **F**: **Zustellvorschub** für Tiefenzustellung (Default: aktiver Vorschub)
- **E**: **Reduzierter Vorschub** für zirkulare Elemente (Default: aktiver Vorschub)
- **R**: **Einfahrradius** (Default: 0)
	- **R** = 0: Konturelement wird direkt angefahren; Zustellung auf Anfahrpunkt oberhalb der Fräsebene, danach senkrechte Tiefenzustellung
	- **R** > 0: Fräser fährt Ein-/Ausfahrbogen, der tangential an das Konturelement anschließt
	- **R** < 0 bei Innenecken: Fräser fährt Ein-/Ausfahrbogen, der tangential an das Konturelement anschließt
	- **R** < 0 bei Außenecken: Konturelement wird tangential linear an-/abgefahren
- **P**: **Frästiefe** (Default: Tiefe aus der Konturbeschreibung)
- $\blacksquare$ **XS**: **Fräsoberkante** Mantelfläche (ersetzt die Referenzebene aus der Konturbeschreibung)
- **ZS**: **Fräsoberkante** Stirnfläche (ersetzt die Referenzebene aus der Konturbeschreibung)
- **RB**: **Rückzugsebene** (Default: zurück zur Startposition)
	- Stirn- oder Rückseite: Rückzugsposition in Z-Richtung
	- Mantelfläche: Rückzugsposition in X-Richtung (Durchmessermaß)
#### **D**: **Anfang Elem.Nr.**

Die Konturbeschreibungsrichtung bei Figuren ist gegen den Uhrzeigersinn.

Das erste Konturelement bei Figuren:

- Zirkulare Nut: der größere Kreisbogen
- Vollkreis: der obere Halbkreis
- Rechtecke, Vielecke und lineare Nut: Der Lagewinkel zeigt auf das erste Konturelement
- **V**: **Ende Elem. Nr.**
- **A**: **Ablauf (Fräs=0/BohrPos=1)**
- **NF**: **Positionsmarke** Referenz, unter der der Zyklus die Vorbohrpositionen speichert (Bereich: 1-127)
- **O**: **Eintauchverhalten** (Default: 0)
	- **O** = 0: senkrecht Eintauchen
	- **O** = 1: mit Vorbohren
		- **NF** programmiert: Der Zyklus positioniert den Fräser oberhalb der ersten in **NF** gespeicherten Vorbohrposition, taucht dann ein und fräst den ersten Abschnitt. Gegebenenfalls positioniert der Zyklus den Fräser auf die nächste Vorbohrposition und bearbeitet den nächsten Abschnitt, usw.
		- **NF** nicht programmiert: Der Fräser taucht an der aktuellen Position ein und fräst den Abschnitt. Wiederholen Sie diese Bearbeitung gegebenenfalls für den nächsten Abschnitt, usw.

An- und Abfahren: Bei geschlossenen Konturen ist der Lotpunkt der Werkzeugposition auf das erste Konturelement die An- und Abfahrposition. Kann das Lot nicht gefällt werden, ist der Startpunkt des ersten Elements die An- und Abfahrposition. Bei Figuren wählen Sie mit **D** und **V** das An- und Abfahrelement aus.

Zyklusausführung:

- 1 Startposition ( **X**, **Z**, **C**) ist die Position vor dem Zyklus
- 2 Errechnet die Frästiefenzustellungen
- 3 Fährt auf Sicherheitsabstand an:
	- Bei **O** = 0: Stellt für die erste Frästiefe zu
	- Bei **O** = 1: Taucht für die erste Frästiefe ein
- 4 Fräst die Kontur
- 5 Zustellung:
	- Bei offenen Konturen und bei Nuten mit Nutbreite = Fräserdurchmesser: Stellt für die nächste Frästiefe zu, und taucht für die nächste Frästiefe ein und fräst die Kontur in umgekehrter Richtung
	- Bei geschlossenen Konturen und Nuten: Hebt um den Sicherheitsabstand ab, fährt an und stellt für die nächste Frästiefe zu, und taucht für die nächste Frästiefe ein
- 6 Wiederholt 4...5, bis die komplette Kontur gefräst ist
- 7 Fährt entsprechend **Rückzugsebene RB** zurück

Die Fräsrichtung und die Fräserradiuskompensation (**FRK** ) beeinflussen Sie mit dem Zyklustyp **Q**, der Fräslaufrichtung **H** und der Drehrichtung des Fräsers. Programmieren Sie nur die in folgender Tabelle aufgeführten Parameter.

### **Konturfräsen G840**

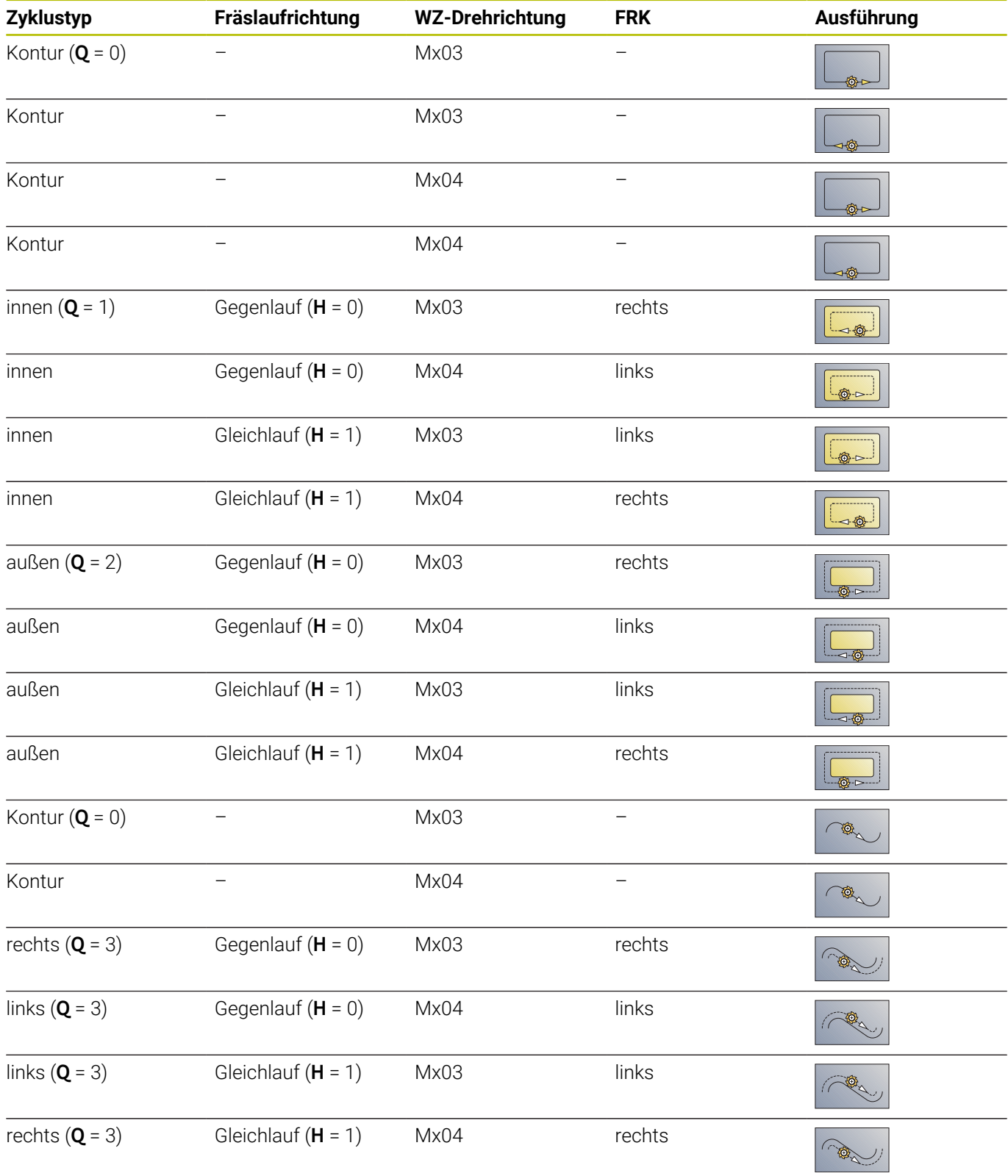

#### **G840 – Entgraten**

**G840** entgratet, wenn Sie **Fasenbreite B** programmieren. Liegen bei der Kontur Überschneidungen vor, dann legen Sie mit **Zyklustyp Q** fest, ob der erste Bereich (ab Startpunkt) oder die gesamte Kontur bearbeitet werden soll. Programmieren Sie nur die in folgender Tabelle aufgeführten Parameter.

Parameter:

- **Q**: **Zyklustyp**  Fräsort
	- Offene Kontur Bei Überschneidungen definiert **Q**, ob der erste Bereich (ab Startpunkt) oder die gesamte Kontur bearbeitet wird
		- **Q** = 0 : Fräsermittelpunkt auf der Kontur (Vorbohrposition = Startpunkt)
		- **Q** = 1: Bearbeitung links der Kontur Bei Überschneidungen nur den ersten Bereich der Kontur berücksichtigen
		- **Q** = 2: Bearbeitung rechts der Kontur Bei Überschneidungen nur den ersten Bereich der Kontur berücksichtigen
		- **Q** = 3: nicht erlaubt
		- **Q** = 4: Bearbeitung links der Kontur Bei Überschneidungen die gesamte Kontur berücksichtigen
		- **Q** = 5: Bearbeitung rechts der Kontur Bei Überschneidungen die gesamte Kontur berücksichtigen
	- Geschlossene Kontur
		- **Q** = 0: Fräsermittelpunkt auf der Kontur (Vorbohrposition = Startpunkt)
		- **Q** = 1: Innenfräsen
		- **Q** = 2: Außenfräsen
		- $\bullet$  **O** = 3..5: nicht erlaubt

 $\blacksquare$ 

- **ID**: **Fräskontur** Name der Fräskontur
- $\mathbf{u}$ **NS**: **Startsatznummer Kontur** – Beginn des Konturabschnitts
	- Figuren: Satznummer der Figur
	- Freie geschlossene Kontur: ein Konturelement (nicht Startpunkt)
	- Offene Kontur: erstes Konturelement (nicht Startpunkt)
	- **NE**: **Endsatznummer Kontur** Ende des Konturabschnitts
		- Figuren, freie geschlossene Kontur: keine Eingabe
		- Offene Kontur: letztes Konturelement
		- Kontur besteht aus einem Element:
			- Keine Eingabe: Bearbeitung in Konturrichtung
			- **NS** = **NE** programmiert: Bearbeitung entgegen Konturrichtung
- **E**: **Reduzierter Vorschub** für zirkulare Elemente (Default: aktiver Vorschub)

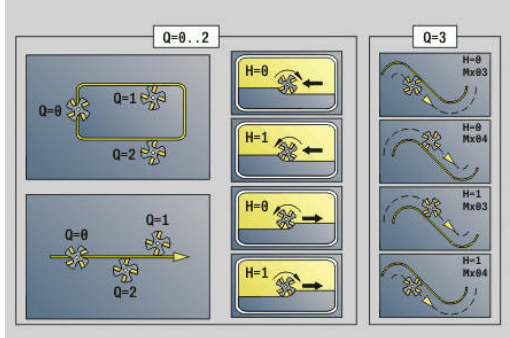

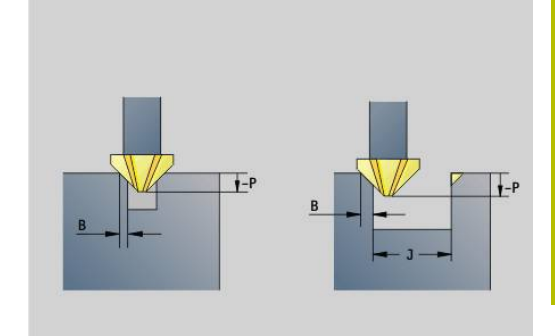

### **R**: **Einfahrradius** (Default: 0)

- **R** = 0: Konturelement wird direkt angefahren; Zustellung auf Anfahrpunkt oberhalb der Fräsebene, danach senkrechte Tiefenzustellung
- **R** > 0: Fräser fährt Ein-/Ausfahrbogen, der tangential an das Konturelement anschließt
- **R** < 0 bei Innenecken: Fräser fährt Ein-/Ausfahrbogen, der tangential an das Konturelement anschließt
- **R** < 0 bei Außenecken: Konturelement wird tangential linear an-/abgefahren
- **P**: **Eintauchtiefe** (wird negativ angegeben)
- $\blacksquare$ **XS**: **Fräsoberkante** Mantelfläche (ersetzt die Referenzebene aus der Konturbeschreibung)
- **ZS**: **Fräsoberkante** Stirnfläche (ersetzt die Referenzebene aus der Konturbeschreibung)
- **RB**: **Rückzugsebene** (Default: zurück zur Startposition)
	- Stirn- oder Rückseite: Rückzugsposition in Z-Richtung
	- Mantelfläche: Rückzugsposition in X-Richtung (Durchmessermaß)

#### $\overline{\mathbb{D}}$ **J**: **Vorbearb.durchm**

Bei offenen Konturen wird aus der programmierten Kontur und **J** die zu entgratende Kontur berechnet.

- **J** programmiert: der Zyklus entgratet alle Seiten der Nut
- **J** nicht programmiert: Das Entgratwerkzeug so breit, dass beide Seiten der Nut in einem Durchlauf entgratet werden

### **D**: **Anfang Elem.Nr.**

- $\overline{\phantom{a}}$ **V**: **Ende Elem. Nr.**
- **A**: **Ablauf (Fräs=0/BohrPos=1)**

An- und Abfahren: Bei geschlossenen Konturen ist der Lotpunkt der Werkzeugposition auf das erste Konturelement die An- und Abfahrposition. Kann das Lot nicht gefällt werden, ist der Startpunkt des ersten Elements die An- und Abfahrposition. Bei Figuren wählen Sie mit **D** und **V** das An- und Abfahrelement aus.

Zyklusausführung:

- 1 Startposition (**X**, **Z**, **C**) ist die Position vor dem Zyklus
- 2 Fährt auf Sicherheitsabstand an und stellt auf die Frästiefe zu 3 Fräsen:
	- **J** nicht programmiert: Fräst die programmierte Kontur
	- **J** programmiert, offene Kontur: Errechnet und fräst die neue Kontur
- 4 Fährt entsprechend **Rückzugsebene RB** zurück

# **Taschenfräsen-Schruppen G845**

### <span id="page-472-0"></span>**G845 – Grundlagen**

**G845** schruppt geschlossene Konturen.

Wählen Sie, abhängig vom Fräser, eine der folgenden Eintauchstrategien:

- $\mathbb{R}^d$ Senkrecht Eintauchen
- Ī. An vorgebohrter Position eintauchen
- Pendelnd oder helikal eintauchen  $\Box$

Für das Eintauchen an vorgebohrter Position haben Sie folgende Alternativen:

- Positionen ermitteln, Bohren, Fräsen Die Bearbeitung erfolgt in den Schritten:
	- Bohrer einwechseln
	- Vorbohrpositionen mit **G845 A1 ..** ermitteln oder mit **A2** die Vorbohrposition in das Zentrum der Figur legen
	- Vorbohren mit **G71 NF..**
	- Zyklus G845 A0 .. aufrufen. Der Zyklus positioniert oberhalb der Vorbohrposition, taucht ein und fräst die Tasche
- Bohren, Fräsen Die Bearbeitung erfolgt in den Schritten:
	- Mit G71 .. innerhalb der Tasche vorbohren
	- Fräser oberhalb der Bohrung positionieren und **G845 A0 ..** aufrufen. Der Zyklus taucht ein und fräst den Abschnitt

Die Parameter **O** = 1 und **NF** müssen definiert werden.

Besteht die Tasche aus mehreren Abschnitten, berücksichtigt **G845** beim Vorbohren und Fräsen alle Bereiche der Tasche. Rufen Sie **G845 A0 ..** für jeden Abschnitt separat auf, wenn Sie die Vorbohrpositionen ohne **G845 A1 ..** ermitteln.

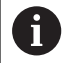

 $\mathbf{i}$ 

Der **G845** berücksichtigt folgende Aufmaße:

**G57**: Aufmaß in X-, Z-Richtung

**G58**: äquidistantes Aufmaß in der Fräsebene Programmieren Sie Aufmaße beim Ermitteln der Vorbohrpositionen und beim Fräsen.

# <span id="page-473-0"></span>**G845 – Vorbohrpositionen ermitteln**

Der **G845 A1 ..** ermittelt die Vorbohrpositionen und speichert Sie unter der in **NF** angegebenen Referenz. Der Zyklus berücksichtigt bei der Berechnung der Vorbohrpositionen den Durchmesser des aktiven Werkzeugs. Wechseln Sie deshalb vor Aufruf des **G845 A1..** den Bohrer ein. Programmieren Sie nur die in folgender Tabelle aufgeführten Parameter.

Siehe auch:

- **G845** Grundlagen Weitere Informationen: "G845 - Grundlagen", Seite 473
- **G845** Fräsen  $\blacksquare$ **Weitere Informationen:** ["G845 – Fräsen", Seite 475](#page-474-0)

Parameter:

- **ID**: **Fräskontur** Name der Fräskontur
- **NS**: **Startsatznummer Kontur** Beginn des Konturabschnitts
	- Figuren: Satznummer der Figur
	- Freie geschlossene Kontur: ein Konturelement (nicht Startpunkt)
- **B**: **Frästiefe** (Default: Tiefe aus der Konturbeschreibung)
- **XS**: **Fräsoberkante** Mantelfläche (ersetzt die Referenzebene aus  $\overline{\mathbb{D}}$ der Konturbeschreibung)
- **ZS**: **Fräsoberkante** Stirnfläche (ersetzt die Referenzebene aus der п Konturbeschreibung)
- **I**: **Aufmaß X**
- **K**: **Aufmaß Z**
- **Q**: **Bearb.richtung** (Default: 0)
	- **0: von innen nach außen**
	- **1: von außen nach innen**
- **A**: **Ablauf**

 $\mathbf{f}$ 

- **0: Fräsen**
- **1: Vorbohrposition ermitteln**
- **2: Vorbohrpos. Figur Zentrum**
- Ī. **NF**: **Positionsmarke** – Referenz, unter der der Zyklus die Vorbohrpositionen speichert (Bereich: 1-127)
- **WB**: **Eintauchlänge** Durchmesser Fräswerkzeug

Der **G845** überschreibt Vorbohrpositionen, die noch unter der Referenz **NF** gespeichert sind

■ Der Parameter **WB** wird sowohl beim Ermitteln der Vorbohrpositionen, als auch beim Fräsen benutzt. Beim Ermitteln der Vorbohrpositionen beschreibt **WB** den Durchmesser des Fräswerkzeugs

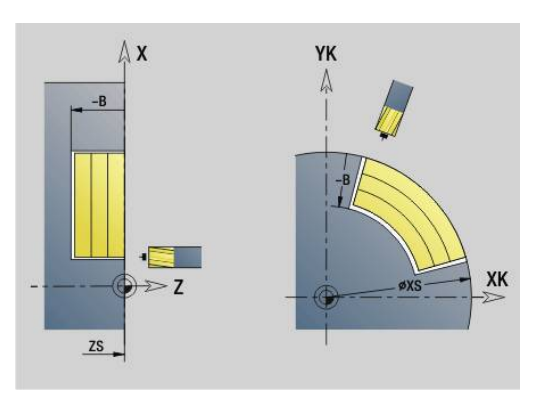

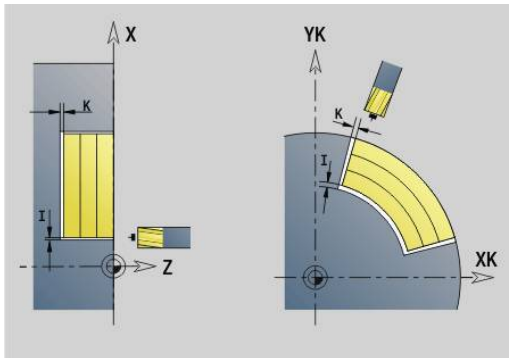

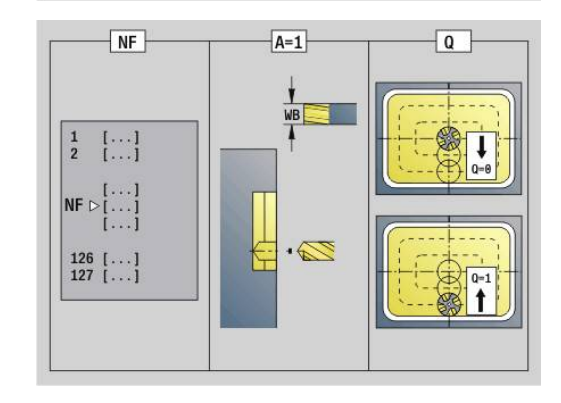

#### <span id="page-474-0"></span>**G845 – Fräsen**

Die Fräsrichtung beeinflussen Sie mit der Fräslaufrichtung **H**, der Bearbeitungsrichtung **Q** und der Drehrichtung des Fräsers. Programmieren Sie nur die in folgender Tabelle aufgeführten Parameter.

Siehe auch:

- **G845** Grundlagen **Weitere Informationen:** ["G845 – Grundlagen", Seite 473](#page-472-0)
- **G845** Vorbohrpositionen ermitteln **Weitere Informationen:** ["G845 – Vorbohrpositionen ermitteln",](#page-473-0) [Seite 474](#page-473-0)

- **ID**: **Fräskontur** Name der Fräskontur
- **NS**: **Startsatznummer Kontur** Beginn des Konturabschnitts
	- Figuren: Satznummer der Figur
	- Freie geschlossene Kontur: ein Konturelement (nicht Startpunkt)
- **B**: **Frästiefe** (Default: Tiefe aus der Konturbeschreibung)
- **P**: **max.Zustellung** (Default: Fräsen in einer Zustellung)  $\blacksquare$
- $\blacksquare$ **XS**: **Fräsoberkante** Mantelfläche (ersetzt die Referenzebene aus der Konturbeschreibung)
- **ZS**: **Fräsoberkante** Stirnfläche (ersetzt die Referenzebene aus der  $\mathbb{R}^d$ Konturbeschreibung)
- **I**: **Aufmaß X**
- **K**: **Aufmaß Z**
- **U**: **Überlapp.faktor** legt die Überlappung der Fräsbahnen fest (Default: 0,5) (Bereich: 0 – 0,99) Überlappung = **U** \* Fräserdurchmesser
- **V**: **Überlauffaktor** (bei C-Achsbearbeitung ohne Funktion)
- **H**: **Fräslaufrichtung**
	- **0: Gegenlauf**
	- **1: Gleichlauf**
- **F**: **Zustellvorschub** für Tiefenzustellung (Default: aktiver Vorschub)
- **E**: **Reduzierter Vorschub** für zirkulare Elemente (Default: aktiver Vorschub)
- **FP**: **Zustellvorschub in Ebene** für die Zustellung zur nächsten Fräsbahn
- **RB**: **Rückzugsebene** (Default: zurück zur Startposition)
	- Stirn- oder Rückseite: Rückzugsposition in Z-Richtung
	- Mantelfläche: Rückzugsposition in X-Richtung (Durchmessermaß)
- **Q**: **Bearb.richtung** (Default: 0)
	- **0: von innen nach außen**
	- **1: von außen nach innen**
- **A**: **Ablauf**
	- **0: Fräsen**
	- **1: Vorbohrposition ermitteln**
	- **2: Vorbohrpos. Figur Zentrum**

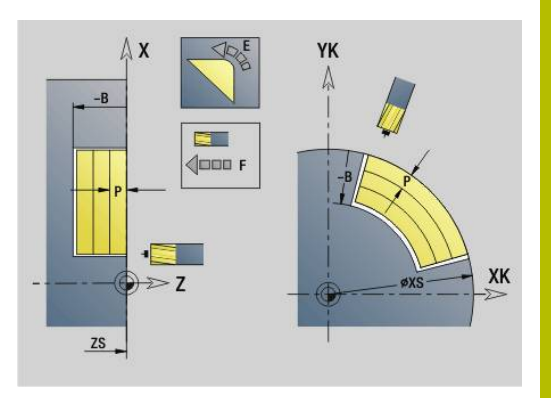

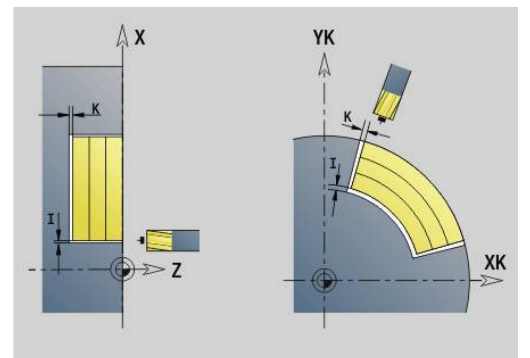

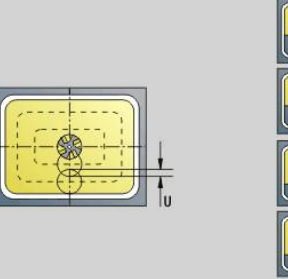

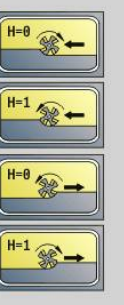

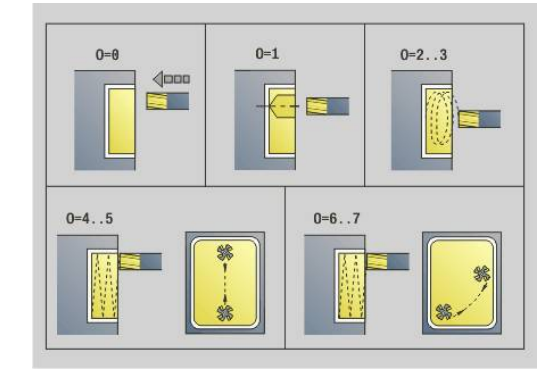

- **NF**: **Positionsmarke** Referenz, unter der der Zyklus die Vorbohrpositionen speichert (Bereich: 1-127)
- **O**: **Eintauchverhalten** (Default: 0)
	- **O** = 0 (senkrecht Eintauchen): Der Zyklus fährt auf den Startpunkt, taucht mit dem Zustellvorschub ein und fräst dann die Tasche
	- **O** = 1 (Eintauchen an vorgebohrter Position):
		- **NF** programmiert: Der Zyklus positioniert den Fräser oberhalb der ersten Vorbohrposition, taucht ein und fräst den ersten Bereich. Gegebenenfalls positioniert der Zyklus den Fräser auf die nächste Vorbohrposition und bearbeitet den nächsten Bereich, usw.
		- **NF** nicht programmiert: Der Zyklus taucht an der aktuellen Position ein und fräst den Bereich. Positionieren Sie gegebenenfalls den Fräser auf die nächste Vorbohrposition und bearbeiten den nächsten Bereich, usw.
	- **O** = 2 oder 3 (helikal Eintauchen): Der Fräser taucht im Winkel **W** ein und fräst Vollkreise mit dem Durchmesser **WB**. Sobald die Frästiefe **P** erreicht ist, geht der Zyklus zum Planfräsen über
		- **O** = 2 manuell: Der Zyklus taucht an der aktuellen Position ein und bearbeitet den Bereich, der von dieser Position aus erreichbar ist
		- **O** = 3 automatisch: Der Zyklus berechnet die Eintauchposition, taucht ein und bearbeitet diesen Bereich. Die Eintauchbewegung endet, wenn möglich, auf dem Startpunkt der ersten Fräsbahn. Besteht die Tasche aus mehreren Bereichen, bearbeitet der Zyklus nacheinander alle Bereiche
	- **O** = 4 oder 5 (pendelnd, linear Eintauchen): Der Fräser taucht im Winkel **W** ein und fräst eine lineare Bahn der Länge **WB**. Den Lagewinkel definieren Sie in **WE**. Anschließend fräst der Zyklus diese Bahn in umgekehrter Richtung. Sobald die Frästiefe **P** erreicht ist, geht der Zyklus zum Planfräsen über
		- **O** = 4 manuell: Der Zyklus taucht an der aktuellen Position ein und bearbeitet den Bereich, der von dieser Position aus erreichbar ist
		- **O** = 5 automatisch: Der Zyklus berechnet die Eintauchposition, taucht ein und bearbeitet diesen Bereich. Die Eintauchbewegung endet, wenn möglich, auf dem Startpunkt der ersten Fräsbahn. Besteht die Tasche aus mehreren Bereichen, bearbeitet der Zyklus nacheinander alle Bereiche. Die Eintauchposition wird, wie folgt, abhängig von der Figur und **Q**, ermittelt:
			- **Q0** (von innen nach außen):
				- lineare Nut, Rechteck, Vieleck: Referenzpunkt der Figur
				- Kreis: Mittelpunkt des Kreises
				- zirkulare Nut, freie Kontur: Startpunkt der innersten Fräsbahn

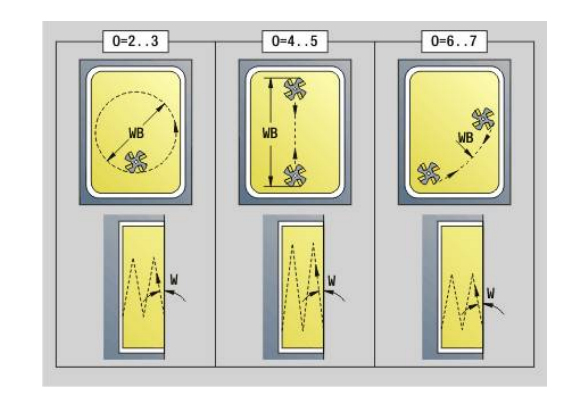

- **Q1** (von außen nach innen):
	- lineare Nut: Startpunkt der Nut
	- zirkulare Nut, Kreis: wird nicht bearbeitet
	- Rechteck, Vieleck: Startpunkt des ersten Linearelements
	- freie Kontur: Startpunkt des ersten Linearelements (mindestens ein Linearelement muss vorhanden sein)
- **O** = 6 oder 7 (pendelnd, zirkular Eintauchen): Der Fräser taucht im Eintauchwinkel **W** ein und fräst einen Kreisbogen von 90°. Anschließend fräst der Zyklus diese Bahn in umgekehrter Richtung. Sobald die Frästiefe **P** erreicht ist, geht der Zyklus zum Planfräsen über. **WE** definiert die Mitte des Bogens und **WB** den Radius
	- **O** = 6 manuell: Die Werkzeugposition entspricht dem Mittelpunkt des Kreisbogens. Der Fräser fährt auf den Anfang des Bogens und taucht ein
	- **O** = 7 automatisch (ist nur für zirkulare Nut und Kreis erlaubt): Der Zyklus berechnet die Eintauchposition abhängig von **Q**:
		- **Q0** (von innen nach außen):
			- zirkulare Nut: der Kreisbogen liegt auf dem Krümmungsradius der Nut
			- Kreis: nicht erlaubt
		- **Q1** (von außen nach innen): zirkulare Nut, Kreis: der Kreisbogen liegt auf der äußeren Fräsbahn
- **W**: **Eintauchwinkel** in Zustellrichtung
- **WE**: **Lagewinkel** der Fräsbahn oder des Kreisbogens

Bezugsachse:

- Stirn- oder Rückseite: positive XK-Achse
- Mantelfläche: positive Z-Achse

Default-Wert Lagewinkel, abhängig von **O**:

- $\blacksquare$  **O** = 4: **WE** = 0°
- $\bullet$  **O** = 5 und

 $\mathbf i$ 

- Lineare Nut, Rechteck, Vieleck: **WE** = Lagewinkel der Figur
- Zirkulare Nut, Kreis: WE = 0°
- Freie Kontur und **Q0** (von innen nach außen): **WE** = 0°
- Freie Kontur und **Q1** (von außen nach innen): Lagewinkel des Startelements
- **WB**: **Nachbearbeit. Durchmesser** (Default: 1,5 \*  $\mathbf{u}$ Fräserdurchmesser)

Beachten Sie bei der Bearbeitungsrichtung **Q** = 1 (von außen nach innen):

- Die Kontur muss mit einem linearen Element beginnen
- Ist das Startelement < **WB**, wird **WB** auf die Länge des Startelements gekürzt
- Die Länge des Startelements darf das 1,5-fache des Fräserdurchmessers nicht unterschreiten

### Zyklusausführung:

- 1 Startposition (**X**, **Z**, **C**) ist die Position vor dem Zyklus
- 2 Errechnet die Schnittaufteilung (Fräsebenenzustellungen, Frästiefenzustellungen); errechnet die Eintauchpositionen und Eintauchwege bei pendelndem oder helikalem Eintauchen
- 3 Fährt auf Sicherheitsabstand an und stellt, abhängig von **O** für die erste Frästiefe zu, und taucht pendelnd oder helikal ein
- 4 Fräst eine Ebene
- 5 Hebt um den Sicherheitsabstand ab, fährt an und stellt für die nächste Frästiefe zu
- 6 Wiederholt 4...5, bis die komplette Fläche gefräst ist
- 7 Fährt entsprechend **Rückzugsebene RB** zurück

Die Fräsrichtung beeinflussen Sie mit der Fräslaufrichtung **H**, der Bearbeitungsrichtung **Q** und der Drehrichtung des Fräsers. Programmieren Sie nur die in folgender Tabelle aufgeführten Parameter.

#### **Taschenfräsen-Schruppen G845**

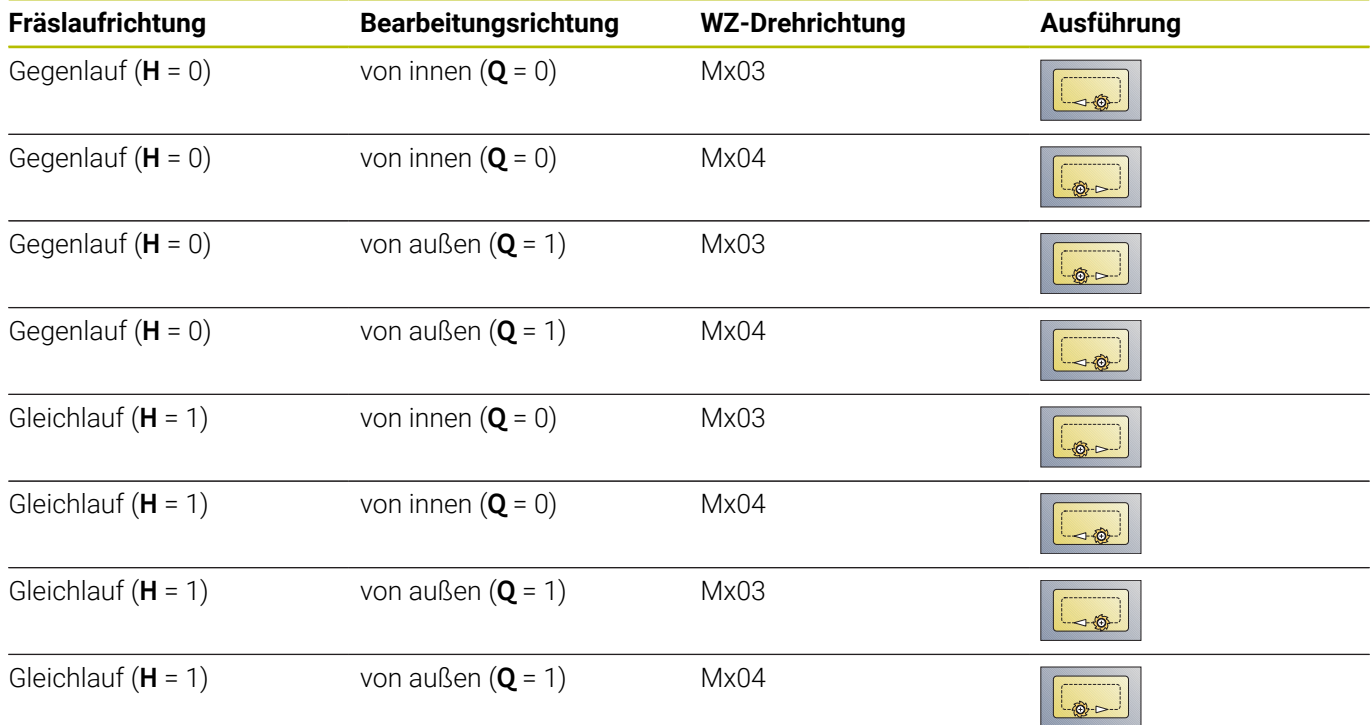

# **Taschenfräsen-Schlichten G846**

**G846** schlichtet geschlossene Konturen.

Besteht die Tasche aus mehreren Abschnitten, berücksichtigt **G846** alle Bereiche der Tasche.

Die Fräsrichtung beeinflussen Sie mit der Fräslaufrichtung **H**, der Bearbeitungsrichtung **Q** und der Drehrichtung des Fräsers. Parameter:

- **ID**: **Fräskontur** Name der Fräskontur
- **NS**: **Startsatznummer Kontur** Beginn des Konturabschnitts
	- Figuren: Satznummer der Figur
	- Freie geschlossene Kontur: ein Konturelement (nicht Startpunkt)
- **B**: **Frästiefe** (Default: Tiefe aus der Konturbeschreibung)
- Ī. **P**: **max.Zustellung** (Default: Fräsen in einer Zustellung)
- m. **XS**: **Fräsoberkante** Mantelfläche (ersetzt die Referenzebene aus der Konturbeschreibung)
- **ZS**: **Fräsoberkante** Stirnfläche (ersetzt die Referenzebene aus der Konturbeschreibung)
- **R**: **Einfahrradius** (Default: 0)
	- **R** = 0: Konturelement wird direkt angefahren. Die Zustellung erfolgt auf dem Anfahrpunkt oberhalb der Fräsebene, danach erfolgt die senkrechte Tiefenzustellung
	- **R** > 0: Der Fräser fährt einen Ein-/Ausfahrbogen, der tangential an das Konturelement anschließt
- **U**: **Überlapp.faktor** legt die Überlappung der Fräsbahnen fest (Default: 0,5) (Bereich: 0 – 0,99)
	- Überlappung = **U** \* Fräserdurchmesser
- **V**: **Überlauffaktor** (bei C-Achsbearbeitung ohne Funktion)
- **H**: **Fräslaufrichtung**  $\mathbf{r}$ 
	- **0: Gegenlauf**
	- **1: Gleichlauf**
- **F**: **Zustellvorschub** für Tiefenzustellung (Default: aktiver Vorschub)
- **E**: **Reduzierter Vorschub** für zirkulare Elemente (Default: aktiver Vorschub)
- **FP**: **Zustellvorschub in Ebene** für die Zustellung zur nächsten i. Fräsbahn
- **RB**: **Rückzugsebene** (Default: zurück zur Startposition)
	- Stirn- oder Rückseite: Rückzugsposition in Z-Richtung
	- Mantelfläche: Rückzugsposition in X-Richtung (Durchmessermaß)
- **Q**: **Bearb.richtung** (Default: 0)
	- **0: von innen nach außen**
	- **1: von außen nach innen**

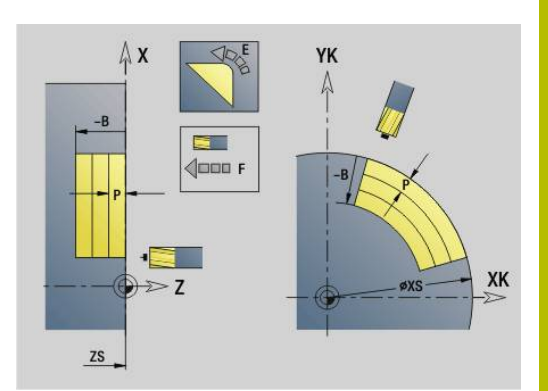

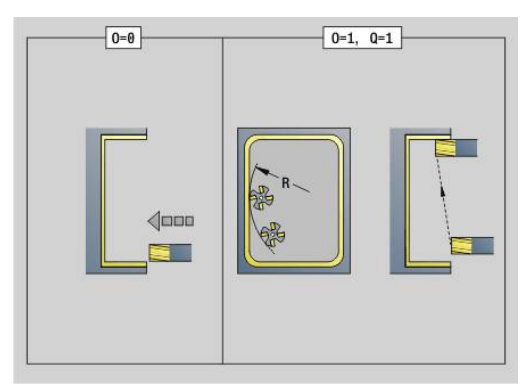

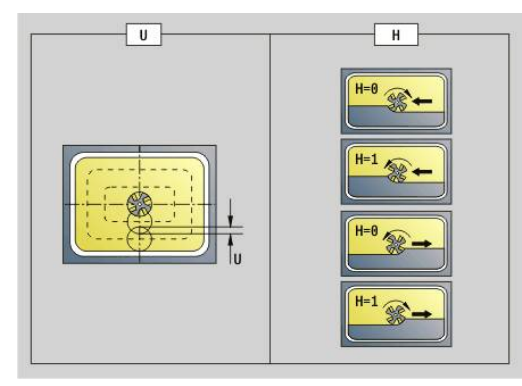

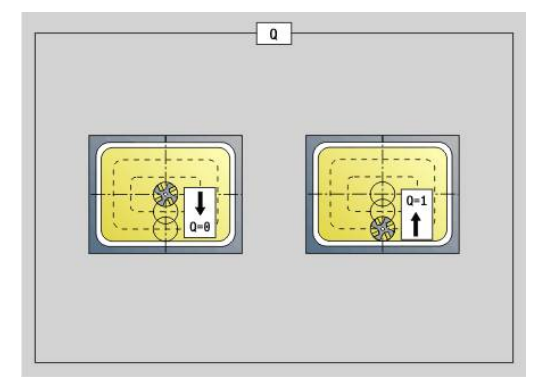

### **O**: **Eintauchverhalten** (Default: 0)

- **O** = 0 (senkrecht Eintauchen): Der Zyklus fährt auf den Startpunkt, taucht ein und schlichtet die Tasche
- **O** = 1 (Einfahrbogen mit Tiefenzustellung): Bei den oberen Fräsebenen stellt der Zyklus für die Ebene zu und fährt dann im Einfahrbogen an. Bei der untersten Fräsebene taucht der Fräser beim Fahren des Einfahrbogens bis auf die Frästiefe ein (3-dimensionaler Einfahrbogen). Diese Eintauchstrategie können Sie nur in Kombination mit einem Einfahrbogen **R** verwenden. Voraussetzung ist die Bearbeitung von außen nach innen (**O** = 1)

### Zyklusausführung:

- 1 Startposition (**X**, **Z**, **C**) ist die Position vor dem Zyklus
- 2 Errechnet die Schnittaufteilung (Fräsebenenzustellungen, Frästiefenzustellungen)
- 3 Fährt auf Sicherheitsabstand an und stellt für die erste Frästiefe zu
- 4 Fräst eine Ebene
- 5 Hebt um den Sicherheitsabstand ab, fährt an und stellt für die nächste Frästiefe zu
- 6 Wiederholt 4...5, bis die komplette Fläche gefräst ist
- 7 Fährt entsprechend **Rückzugsebene RB** zurück

Die Fräsrichtung beeinflussen Sie mit der Fräslaufrichtung **H**, der Bearbeitungsrichtung **Q** und der Drehrichtung des Fräsers.

#### **Taschenfräsen Schlichten G846**

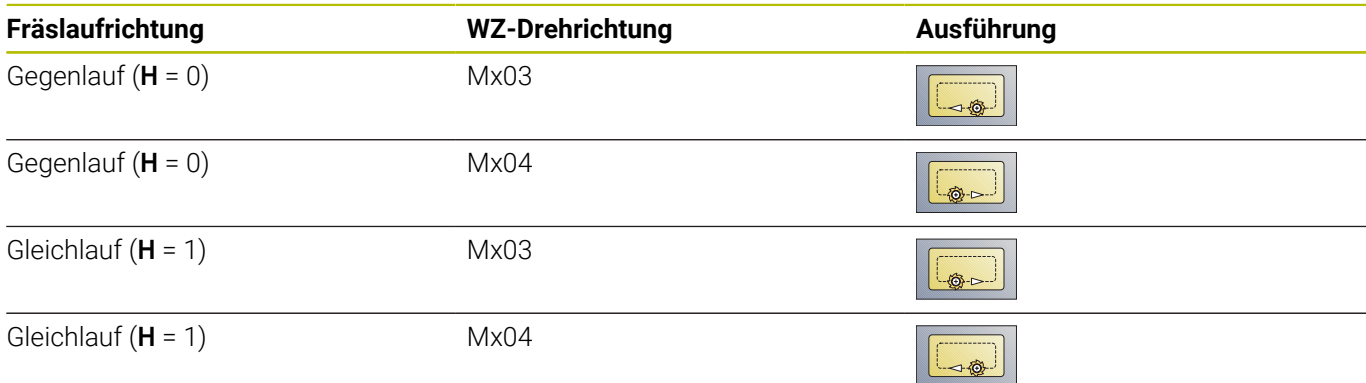

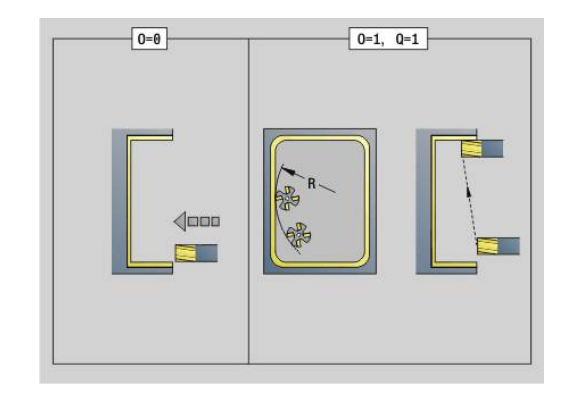

# **Konturfräsen-Wirbeln G847**

**G847** räumt eine offene oder geschlossene Kontur mithilfe von Wirbelfräsen aus.

- **Q**: **Zyklustyp** (Default: 0)
	- **0: auf der Kontur**
	- **1: innerhalb/links der Kontur**
	- **2: außerhalb/rechts der Kontur**
- **ID**: **Fräskontur** Name der Fräskontur
- **NS**: **Satznummer der Kontur** Referenz auf die Konturbeschreibung
- **NE**: **Endsatznummer Kontur** Ende des Konturabschnitts
- **BF**: **Formelemente bearbeiten** (Default: 0)
	- Eine Fase/Verrundung wird bearbeitet
	- **0: keine Bearbeitung**
	- **1: am Anfang**
	- **2: am Ende**
	- **3: am Anfang und am Ende**
	- **4: nur Fase/Verrundung** wird bearbeitet nicht das Grundelement (Voraussetzung: Konturabschnitt mit einem Element)
- **H**: **Richtung** (Default: 1)
	- 0: Gegenlauf
	- 1: Gleichlauf
- **BR**: **Wirbelbreite**
- **R**: **Rücklaufradius**
- **FP**: **Rücklaufvorschub** (Default: aktiver Vorschub)
- **AL**: **Abhebeweg Rücklauf**
- **U**: **Überlapp.faktor** Überlappung der Fräsbahnen = **U** \*  $\overline{\Box}$ Fräserdurchmesser (Default: 0,9)
- **HC**: **Konturglättung**
	- **0: ohne Glättungsschnitt**
	- **1: mit Glättungsschnitt**
- **I**: **max.Zustellung**

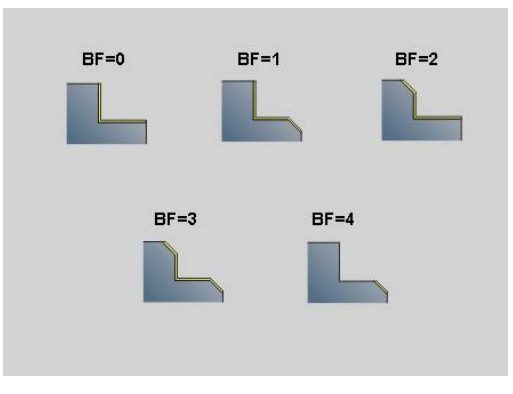

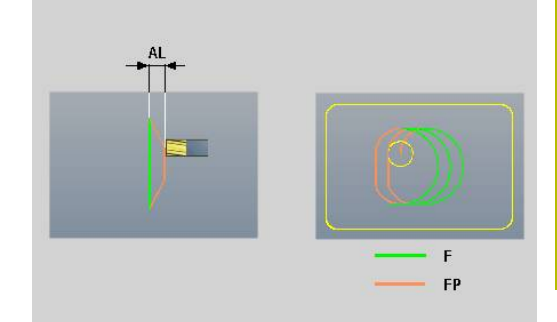

# **O**: **Eintauchverhalten** (Default: 2)

- **O** = 0 (senkrecht Eintauchen): Der Zyklus fährt auf den Startpunkt, taucht mit dem Zustellvorschub ein und fräst die Kontur
- **O** = 1 (senkrecht Eintauchen z. B. an vorgebohrter Position):
	- **NF** programmiert: Der Zyklus positioniert den Fräser oberhalb der ersten Vorbohrposition, taucht im Eilgang bis auf Sicherheitsabstand ein und fräst den ersten Bereich. Ggf. positioniert der Zyklus den Fräser auf die nächste Vorbohrposition und bearbeitet den nächsten Bereich usw.
	- **NF** nicht programmiert: Der Zyklus taucht an der aktuellen Position im Eilgang ein und fräst den Bereich. Positionieren Sie ggf. den Fräser auf die nächste Vorbohrposition und bearbeiten den nächsten Bereich usw.
- **O** = 2 (helikal Eintauchen): Der Fräser taucht an der aktuellen Position im Winkel **W** ein und fräst Vollkreise mit dem Durchmesser **WB**.
- **F**: **Zustellvorschub** (Default: aktiver Vorschub)
- **W**: **Eintauchwinkel**
- **WB**: **Durchmesser der Helix** (Default: Helixdurchmesser = 1.5 \* Fräserdurchmesser)
- **RB**: **Rückzugsebene** (Default: zurück zur Startposition)
- **A**: **Ablauf (Fräs=0/BohrPos=1)** (Default: 0)  $\mathbf{r}$ 
	- **0: Fräsen**
	- **1: Vorbohrposition ermitteln**
- **NF**: **Positionsmarke** (nur bei **O** = 1)
- **P**: **Frästiefe** (Default: Tiefe aus der Konturbeschreibung)
- **XS**: **Fräsoberkante** Mantelfläche (ersetzt die Referenzebene aus der Konturbeschreibung)
- **ZS**: **Fräsoberkante** Stirnfläche (ersetzt die Referenzebene aus der Konturbeschreibung)

# **Taschenfräsen-Wirbeln G848**

**G848** räumt eine Figur oder ein Figurmuster mithilfe von Wirbelfräsen aus.

- **ID**: **Fräskontur** Name der Fräskontur
- **NS**: **Satznummer der Kontur** Referenz auf die  $\blacksquare$ Konturbeschreibung
- **H**: **Richtung** (Default: 1)
	- 0: Gegenlauf
	- 1: Gleichlauf
- **BR**: **Wirbelbreite**
- **R**: **Rücklaufradius** m.
- **FP**: **Rücklaufvorschub** (Default: aktiver Vorschub)
- **AL**: **Abhebeweg Rücklauf**
- **O**: **Eintauchverhalten** (Default: 2)
	- **O** = 0 (senkrecht Eintauchen): Der Zyklus fährt auf den Startpunkt, taucht mit dem Zustellvorschub ein und fräst die Figur
	- **O** = 1 (senkrecht Eintauchen z. B. an vorgebohrter Position):
		- **NF** programmiert: Der Zyklus positioniert den Fräser oberhalb der ersten Vorbohrposition, taucht im Eilgang bis auf Sicherheitsabstand ein und fräst den ersten Bereich. Ggf. positioniert der Zyklus den Fräser auf die nächste Vorbohrposition und bearbeitet den nächsten Bereich usw.
		- **NF** nicht programmiert: Der Zyklus taucht an der aktuellen Position im Eilgang ein und fräst den Bereich. Positionieren Sie ggf. den Fräser auf die nächste Vorbohrposition und bearbeiten den nächsten Bereich usw.
	- **O** = 2 (helikal Eintauchen): Der Fräser taucht an der aktuellen Position im Winkel **W** ein und fräst Vollkreise mit dem Durchmesser **WB**.
- **F**: **Zustellvorschub** (Default: aktiver Vorschub)
- **W**: **Eintauchwinkel**
- **WB**: **Durchmesser der Helix** (Default: Helixdurchmesser = 1.5 \*  $\blacksquare$ Fräserdurchmesser)
- **U**: **Überlapp.faktor** Überlappung der Fräsbahnen = **U** \* Fräserdurchmesser (Default: 0,9)
- **J**: **Bearbeitungsumfang**
	- **0: komplett**
	- **1: ohne Eckenbearbeitung**
	- **2: nur Eckenbearbeitung**
- **P**: **max.Zustellung**
- **I**: **Aufmaß X**
- **K**: **Aufmaß Z**
- **RB**: **Rückzugsebene** (Default: zurück zur Startposition)
- **B**: **Frästiefe** (Default: Tiefe aus der Konturbeschreibung)
- **XS**: **Fräsoberkante** Mantelfläche (ersetzt die Referenzebene aus i. der Konturbeschreibung)
- **ZS**: **Fräsoberkante** Stirnfläche (ersetzt die Referenzebene aus der  $\blacksquare$ Konturbeschreibung)

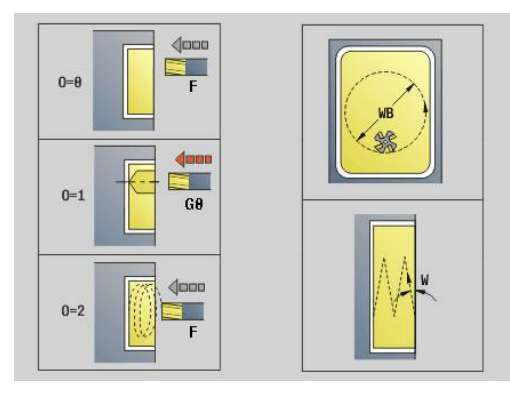

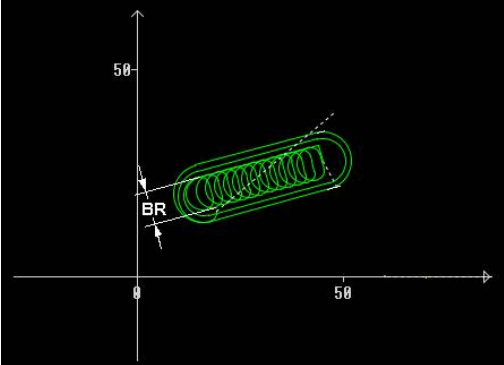

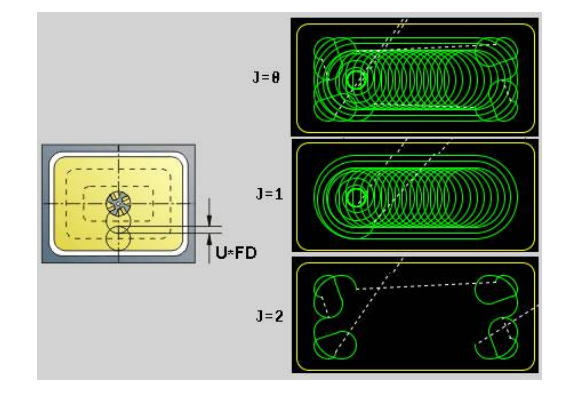

- **A**: **Ablauf (Fräs=0/BohrPos=1)** (Default: 0)
	- **0: Fräsen**

A

- **1: Vorbohrposition ermitteln**
- **NF**: **Positionsmarke** (nur bei **O** = 1)

Die Breite der Wirbelbahn **BR** müssen Sie bei Nuten und Rechtecken programmieren, bei Kreisen und Vielecken ist das nicht notwendig.

# **6.27 Gravierzyklen**

# <span id="page-484-0"></span>**Zeichentabellen**

Die Steuerung kennt die in den folgenden Tabellen aufgelisteten Zeichen. Den zu gravierenden Text geben Sie als Zeichenfolge ein. Umlaute und Sonderzeichen, die Sie im Editor nicht eingeben können, definieren Sie Zeichen für Zeichen in **NF**. Ist in **ID** ein Text und in **NF** ein Zeichen definiert, wird zuerst der Text und dann das Zeichen graviert.

Sie können mit den Gravierzyklen auch String-Variablen gravieren. Geben Sie dazu in **ID** mit dem Softkey **Variablen** die Variable ein, die Sie gravieren wollen.

**Weitere Informationen:** ["Variablentypen", Seite 518](#page-517-0)

#### **Kleinbuchstaben**

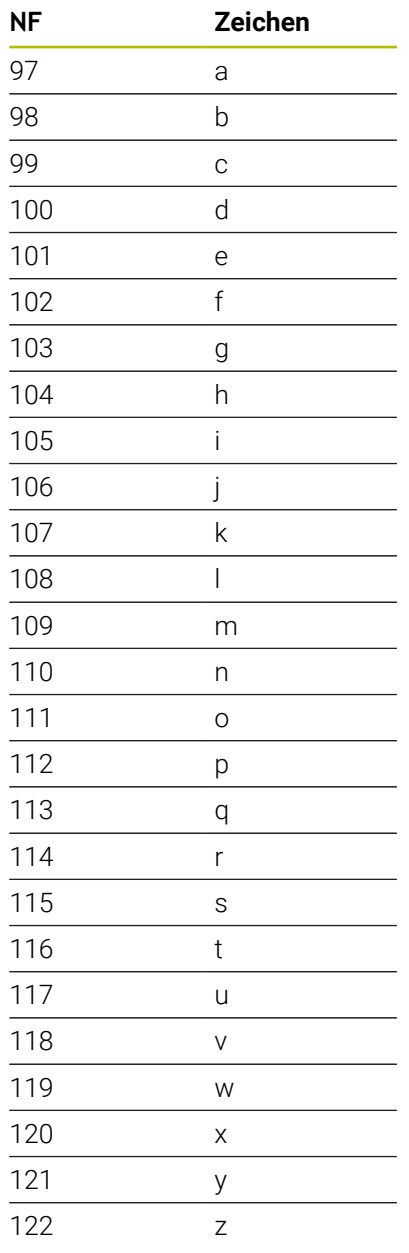

#### **Großbuchstaben**

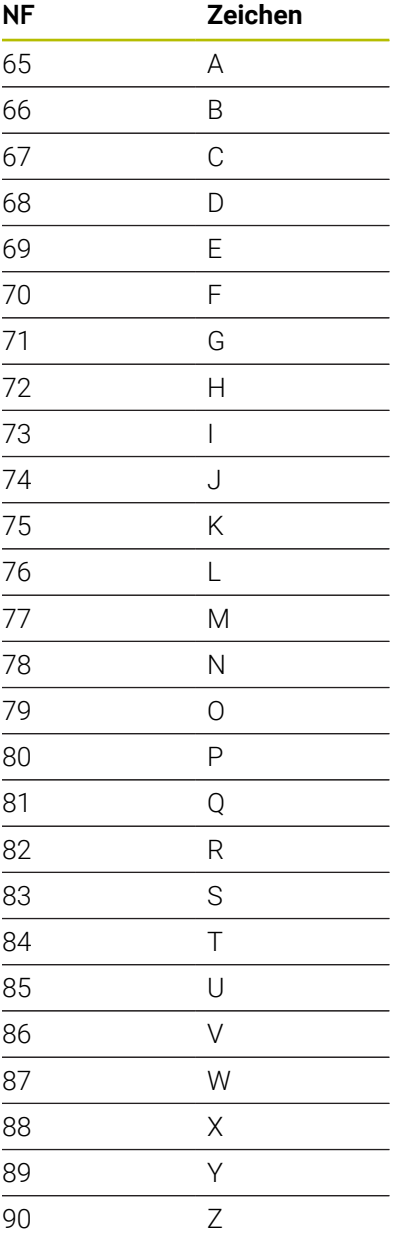

#### **Umlaute**

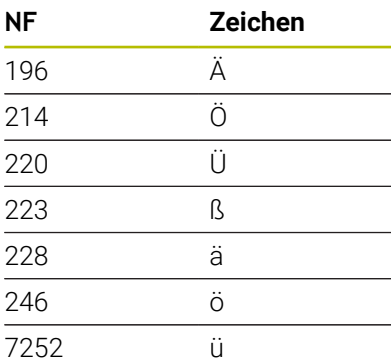

### **Ziffern**

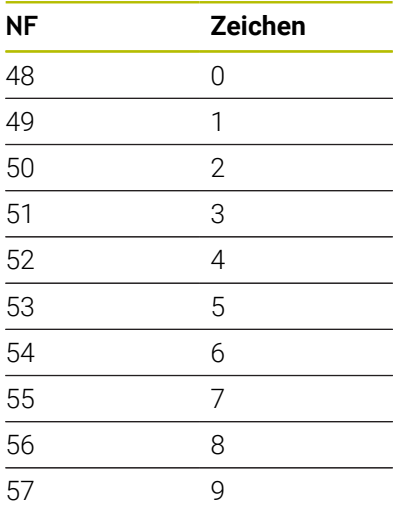

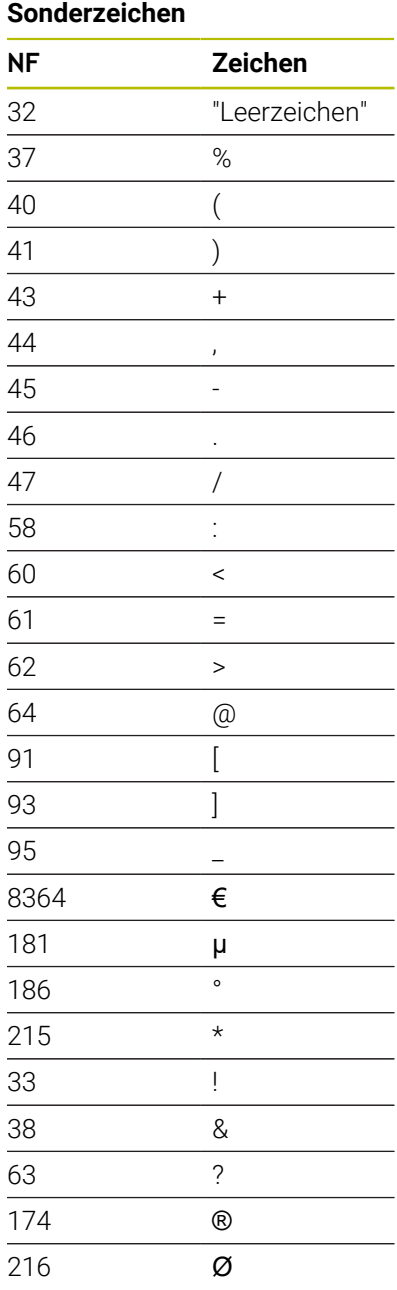

# **Gravieren Stirnfläche G801**

**G801** graviert Zeichenfolgen in linearer oder polarer Anordnung auf der Stirnfläche.

**Weitere Informationen:** ["Zeichentabellen", Seite 485](#page-484-0)

Die Zyklen gravieren ab der Startposition oder ab der aktuellen Position, wenn Sie keine Startposition angeben.

Beispiel: Wird ein Schriftzug mit mehreren Aufrufen graviert, geben Sie beim ersten Aufruf die Startposition vor. Die weiteren Aufrufe programmieren Sie ohne Startposition.

### Parameter:

- **X**, **C**: **Anfangspunkt** und **Anfangswinkel** (polar)
- **XK**, **YK**: **Anfangspunkt** (kartesisch)
- **Z**: **Endpunkt** Z-Position, auf die zum Fräsen zugestellt wird
- **RB**: **Rückzugsebene** Z-Position, auf die zum Positionieren zurückgezogen wird
- **ID**: **Text**, der graviert werden soll
- **NF**: **Zeichen Nr.** ASCII-Code des zu gravierenden Zeichens
- **NS**: **Satznummer der Kontur** Referenz auf die × Konturbeschreibung
- **W**: **Neigungswinkel** der Zeichenfolge
- **H**: **Schrifthöhe**
- $\blacksquare$ **E**: **Abstands Faktor**

Der Abstand zwischen den Zeichen wird nach folgender Formel berechnet: **H** / 6 \* **E**

- **V**: **Ausführung (lin/pol)**
	- **0: linear**
	- **1: oben gebogen**
	- **2: unten gebogen**
- **D**: **Bezugsdurchmesser**
- × **F**: **Eintauchvorschubfaktor** (Eintauchvorschub = aktueller Vorschub \* **F**)
- **O**: **Spiegelschrift**
	- **0** (**Nein**): die Gravur ist ungespiegelt
	- **1** (**Ja**): die Gravur ist gespiegelt (Spiegelschrift)

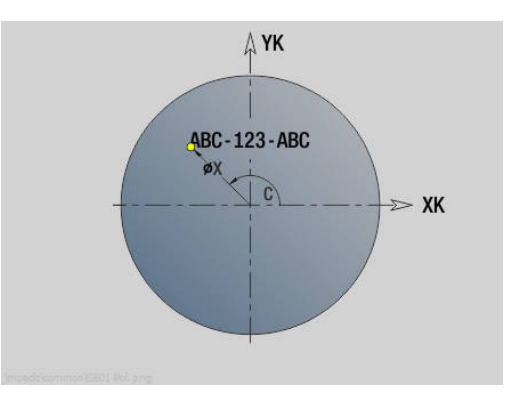

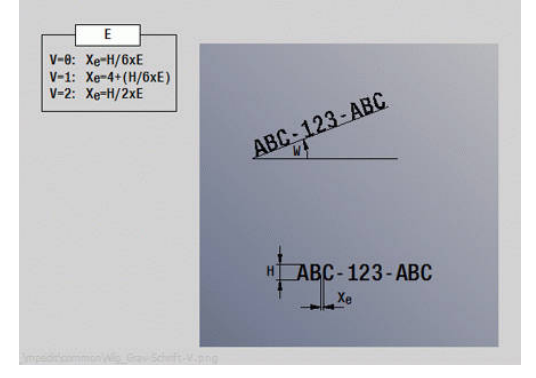

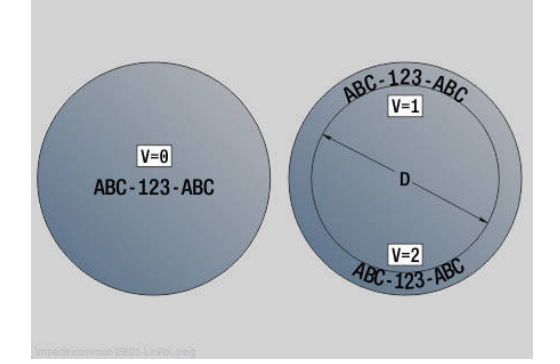

# **Gravieren Mantelfläche G802**

**G802** graviert Zeichenfolgen in linearer Anordnung auf der Mantelfläche.

**Weitere Informationen:** ["Zeichentabellen", Seite 485](#page-484-0)

Die Zyklen gravieren ab der Startposition oder ab der aktuellen Position, wenn Sie keine Startposition angeben.

Beispiel: Wird ein Schriftzug mit mehreren Aufrufen graviert, geben Sie beim ersten Aufruf die Startposition vor. Die weiteren Aufrufe programmieren Sie ohne Startposition.

- **Z**: **Anfangspunkt**
- **C**: **Anfangswinkel**
- **CY**: **Anfangspunkt** erstes Zeichen
- **X**: **Endpunkt** X-Position, auf die zum Fräsen zugestellt wird (Durchmessermaß)
- **RB**: **Rückzugsebene** X-Position, auf die zum Positionieren zurückgezogen wird
- **ID**: **Text**, der graviert werden soll
- **NF**: **Zeichen Nr.** ASCII-Code des zu gravierenden Zeichens  $\mathbb{R}^n$
- **NS**: **Satznummer der Kontur** Referenz auf die Konturbeschreibung
- **W**: **Neigungswinkel** der Zeichenfolge
- **H**: **Schrifthöhe**  $\overline{\phantom{a}}$
- **V**: **Überlauffaktor** (bei C-Achsbearbeitung ohne Funktion)
- **H**: **Fräslaufrichtung**
- $\blacksquare$ **E**: **Abstands Faktor** Der Abstand zwischen den Zeichen wird nach folgender Formel berechnet: **H** / 6 \* **E**
- **D**: **Bezugsdurchmesser**
- **F**: **Eintauchvorschubfaktor** (Eintauchvorschub = aktueller L. Vorschub \* **F**)
- **O**: **Spiegelschrift**
- **O**: **Spiegelschrift**
	- **0** (**Nein**): die Gravur ist ungespiegelt
	- **1** (**Ja**): die Gravur ist gespiegelt (Spiegelschrift)

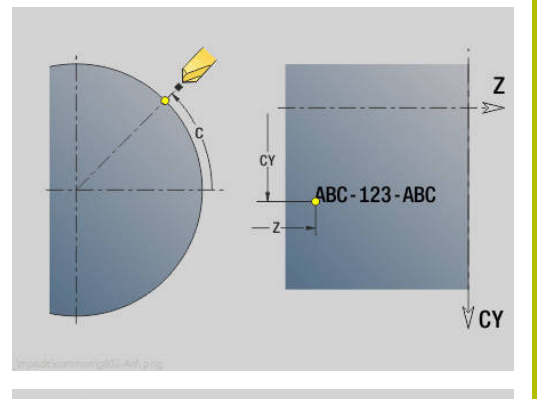

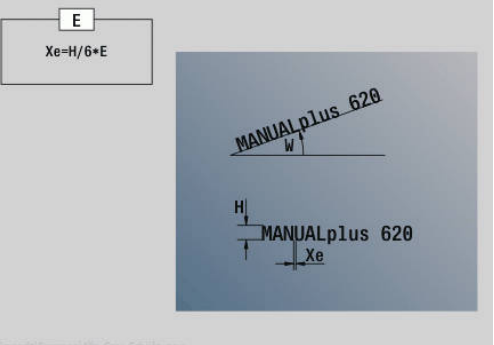

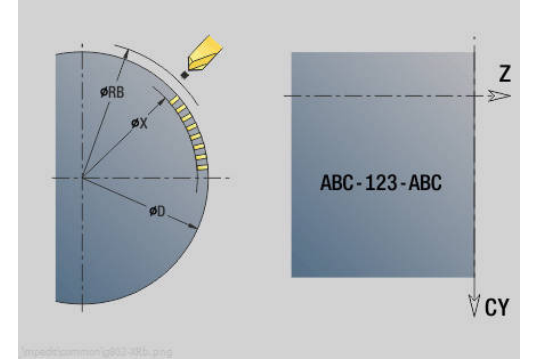

# **6.28 Konturnachführung**

Bei Programmverzweigungen oder Wiederholungen ist eine automatische Konturnachführung nicht möglich. In diesen Fällen steuern Sie die Konturnachführung mit den folgenden Befehlen.

# **Konturnachführung sichern/laden G702**

**G702** sichert die aktuelle Kontur oder lädt eine gespeicherte Kontur.

Parameter:

- **ID**: **Rohteilkontur** Name des Hilfsrohteils
- **Q**: **0=sichern 1=laden 2=intern**
	- 0: Speichert die aktuelle Kontur Die Rohteilnachführung wird nicht beeinflusst
	- 1: Lädt die angegebene Kontur Die Rohteilnachführung wird mit der geladenen Kontur fortgesetzt
	- 2: Der folgende Zyklus arbeitet mit dem internen Rohteil
- **H**: **Speicher Nummer** (Bereich: 0-9)
- **V**: **0=Alles, 1=Var., 2=Rohteil** Auswahl der Informationen, die gespeichert werden
	- 0: Alles (Variableninhalte und Rohteilkonturen)
	- 1: Variableninhalte
	- 2: Rohteilkonturen

**G702 Q2** schaltet die globale Konturnachführung für den folgenden Zyklus aus. Ist der Zyklus abgearbeitet, gilt wieder die globale Konturnachführung.

Der betroffene Zyklus arbeitet mit dem internen Rohteil. Dieses ermittelt der Zyklus aus der Kontur und der Werkzeugposition.

**G702 Q2** muss vor dem Zyklus programmiert werden.

# **Konturnachführung aus/ein G703**

**G703** schaltet die Konturnachführung aus und ein. Parameter:

- **Q**: **Ein=1 Aus=0** Konturnachführung Ein-/Ausschalten
	- $\Box$  0: aus
	- $1: ein$

# **6.29 Sonstige G-Funktionen**

# **Spannmittel G65**

**G65** deutet Spannmittel in der Simulationsgrafik an. Parameter:

- **H**: **Spannmittelnr** immer **H** = 0
- **D**: **Aufspannung** keine Eingabe
- **X**: **Anfangspunkt** Durchmesser des Rohteils
- **Z**: **Anfangspunkt** (Default: keine Eingabe)
- **Q**: **Spannform**
	- **4: Aussen spannen**
	- **5: Innen spannen**
- **B**: **Einspannlänge** (**B** + **P** = Länge des Rohteils)
- **P**: **Ausspannlänge**
- **V**: **Spannmittel löschen**

# **Rohteilkontur G67 (für Grafik)**

**G67** zeigt ein **Hilfsrohteil** in der Unterbetriebsart **Simulation** an. Parameter:

- **ID**: **Rohteilkontur** Name des Hilfsrohteils
- **NS**: **Startsatznummer Kontur** Beginn des Konturabschnitts

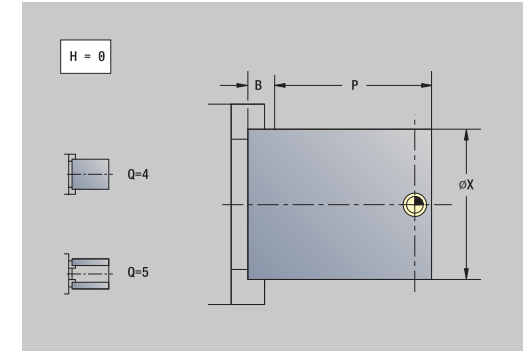

# **Grafikausschnitt definieren G69**

Mit **G69** definieren Sie im NC-Programm, welchen Bildausschnitt die Steuerung in der Simulation oder der Programmgrafik zeigt. Dadurch können Sie den Fokus der Simulation automatisch auf die aktuell bearbeiteten Werkstückbereiche setzen.

Parameter:

- **V**: **Fenster / Ansicht** Art der Simulation oder Ansicht der 2D-Simulation
	- **1: 3D**
	- **2: XZ Dreh 2D**
	- **3: XC Stirn 2D**
	- **4: ZC Mantel 2D**
	- **5: YZ Seite 2D**

**Weitere Informationen:** Benutzerhandbuch

- **O**: **Ausschnitt Aus / Ein**
	- **0: aus** Standardbildausschnitt aktivieren
	- 1: ein Bildausschnitt ändern
	- **2: ---** Bildausschnitt nicht ändern, z. B. um nur die Wege zu löschen
- **XK**: **Mittelpunkt horizontal** (kartesisch)  $\blacksquare$
- **YK**: **Mittelpunkt vertikal** (kartesisch)  $\blacksquare$
- **W**: **Breite**  $\mathbb{R}^n$
- **H**: **Höhe**
- **A**: **Drehen um X** nur bei 3D
- i. **B**: **Drehen um Y** nur bei 3D
- **C**: **Drehen um Z** nur bei 3D
- **D**: **Wege löschen** nur bei 2D
	- **0: Nein**
	- **1: Ja**

Wenn mehrere Schlitten und Konturgruppen vorhanden sind, wirkt **G69** auf den aktuell programmierten Schlitten und die zugeordnete Konturgruppe (Option #153).

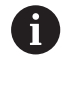

**G69** kann nur die aktuelle Ansicht der Simulation ändern, nicht z. B. von XZ-Ansicht zu 3D wechseln. Die Auswahl von **V** muss zur aktuellen Simulation passen. Programmieren Sie ggf. mehrere **G69**-Funktionen nacheinander. Die Steuerung führt die passende Funktion aus.

### Sie verwenden die Funktion **G69** wie folgt:

NC-Programm bis zur Stelle simulieren, an der Sie den Bildausschnitt einstellen

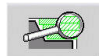

- Softkey **Lupe** drücken
- Ansicht und Bildausschnitt wie gewünscht einstellen

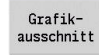

- Softkey **Grafikausschnitt** drücken
- > Die Steuerung öffnet das Fenster **Grafikausschnitt definieren** mit den aktuellen Werten des eingestellten Bildausschnitts.

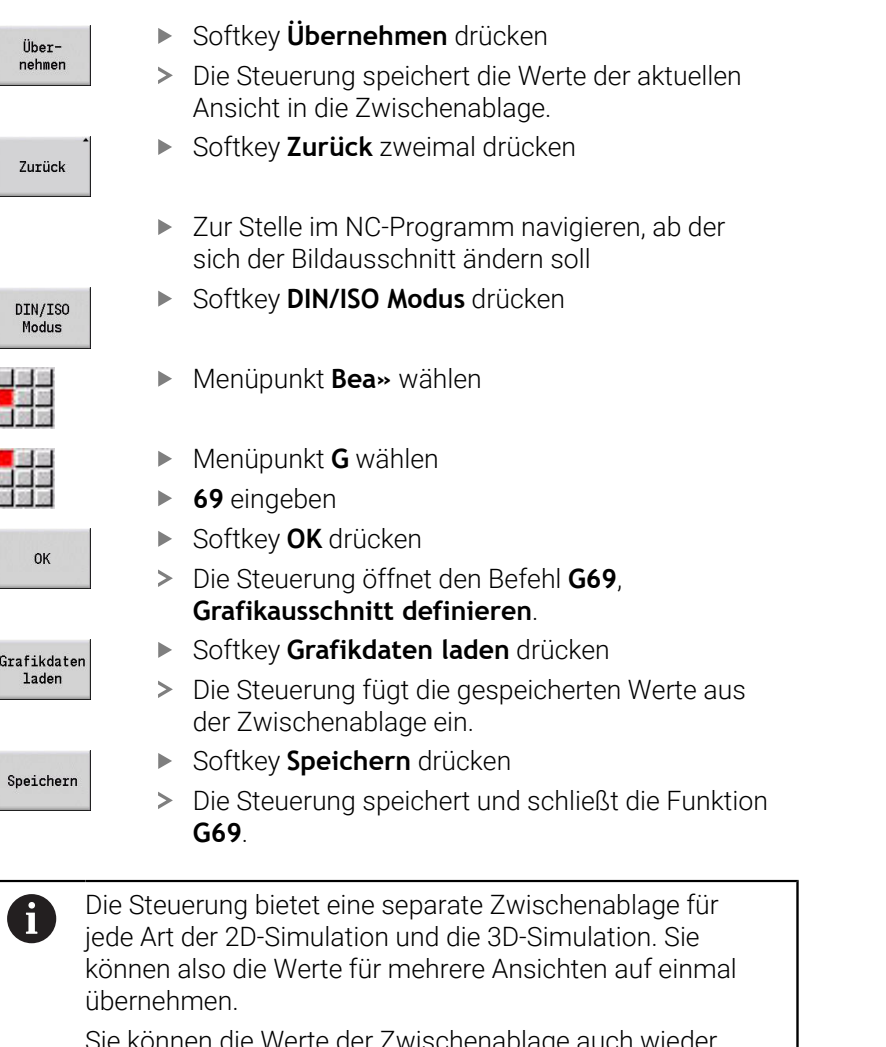

Sie können die Werte der Zwischenablage au im Fenster **Grafikausschnitt definieren** einfügen und verändern.

# **Verweilzeit G4**

Bei **G4** wartet die Steuerung die **Verweilzeit F** oder die Ausführung der Umdrehungen am Einstichgrund **D** ab und führt dann den nächsten NC-Satz aus. Wird **G4** zusammen mit einem Verfahrweg in einem Satz programmiert, wirkt die **Verweilzeit** oder die **Anzahl Spindelumdrehungen** am Einstichgrund nach Beendigung des Verfahrwegs.

Parameter:

- **F**: **Verweilzeit** in Sekunden (Bereich: 0 < **F** <= 999)
- **D**: **Umdr. am Einstichgrund**

### **Genauhalt EIN G7**

**G7** schaltet **Genauhalt** selbsthaltend ein. Bei **Genauhalt** startet die Steuerung den Folgesatz, wenn das Toleranzfenster Lage um den Endpunkt erreicht ist. Das Toleranzfenster ist definiert im Maschinenparameter **posTolerance** (Nr. 401101). **Genauhalt** wirkt auf Einzelwege und Zyklen. Der NC-Satz, in dem **G7** programmiert ist, wird bereits mit Genauhalt ausgeführt.

# **Genauhalt AUS G8**

**G8** schaltet **Genauhalt** aus. Der Satz, in dem **G8** programmiert wird, wird ohne **Genauhalt** ausgeführt.

# **Genauhalt satzweise G9**

**G9** aktiviert **Genauhalt** für den NC-Satz, in dem es programmiert wird. Bei **Genauhalt** startet die Steuerung den Folgesatz, wenn das Toleranzfenster Lage um den Endpunkt erreicht ist. Das Toleranzfenster ist definiert im Maschinenparameter **posTolerance** (Nr. 401101).

# **Schutzzone abschalten G60**

**G60** hebt die Schutzzonenüberwachung auf. **G60** wird vor dem zu überwachenden oder nicht zu überwachenden Verfahrbefehl programmiert.

Parameter:

- **Q**: Aktivieren/Deaktivieren **selbsthaltend=1**
	- 0: Schutzzone aktivieren (selbsthaltend)
	- 1: Schutzzone deaktivieren (selbsthaltend)

Anwendungsbeispiel: Mit **G60** heben sie die Schutzzonenüberwachung vorübergehend auf, um eine zentrische Durchbohrung zu erstellen.

#### **Beispiel: G60**

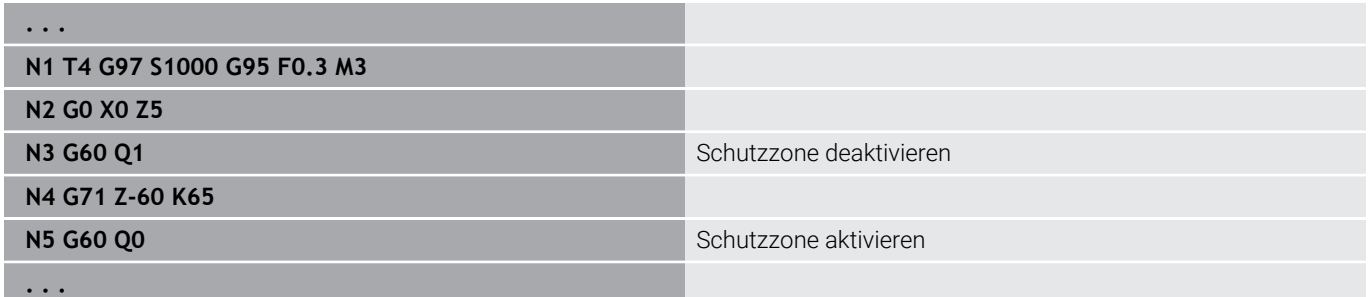

### **Istwerte in Variable G901**

**G901** überträgt die Istwerte aller Achsen eines Schlittens in die Interpolationsinformationsvariablen.

**Weitere Informationen:** ["Variablenspeicher füllen G904", Seite 495](#page-494-0)

### **Nullpunkt in Variable G902**

**G902** überträgt die Nullpunktverschiebungen in die Interpolationsinformationsvariablen. **Weitere Informationen:** ["Variablenspeicher füllen G904", Seite 495](#page-494-0)

### **Schleppfehler in Variable G903**

**G903** überträgt aktuelle Schleppfehler (Abweichung des Istwerts vom Sollwert) in die Interpolationsinformationsvariablen.

<span id="page-494-0"></span>**Weitere Informationen:** ["Variablenspeicher füllen G904", Seite 495](#page-494-0)

### **Variablenspeicher füllen G904**

**G904** überträgt alle aktuellen Interpolationsinformationen des aktuellen Schlittens in den Variablenspeicher.

#### **Interpolationsinformationen**

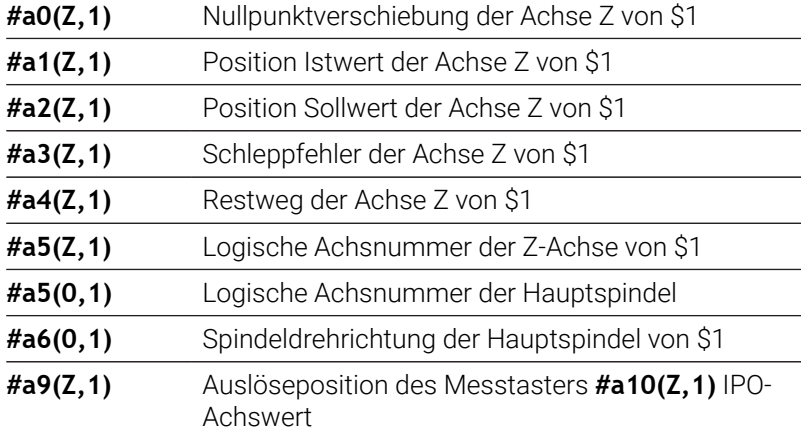

#### **Interpolationsinformationen Syntax**

- Syntax: **#an(Achse,Kanal)**
	- **n** = Nummer der Information
	- **Achse** = Achsname
	- **Kanal** = Schlittennummer

### **Vorschubüberlagerung 100 % G908**

**G908** setzt die Vorschubüberlagerung bei Verfahrwegen (**G0**, **G1**, **G2**, **G3**, **G12**, **G13**) auf 100 %.

Programmieren Sie **G908** und den Verfahrweg im gleichen NC-Satz. Parameter:

#### **H**: **Begrenzungsart** (Default: 0)

- 0: Vorschubüberlagerung satzweise aktivieren
- 1: Vorschubüberlagerung selbsthaltend aktivieren -Vorschubpotentiometer auf 0 bewirkt ein Anhalten der Achsen
- 2: Vorschubüberlagerung deaktivieren

### **Interpreterstopp G909**

Die Steuerung bearbeitet die NC-Sätze im Voraus. Wenn Variablenzuweisungen kurz vor der Auswertung erfolgen, werden alte Werte verarbeitet. **G909** stoppt die Vorausinterpretation. Die NC-Sätze bis zum **G909** werden abgearbeitet, erst danach werden die nächsten NC-Sätze abgearbeitet.

Programmieren Sie **G909** allein oder zusammen mit Synchronfunktionen in einem NC-Satz. (Verschiedene **G**-Funktionen beinhalten einen Interpreterstopp.)

# **Spindeloverride 100% G919**

**G919** schaltet die Drehzahlüberlagerung aus und ein. Parameter:

- **Q**: **Spindelnummer** (Default: 0)
- **H**: **Begrenzungsart** (Default: 0)
	- 0: Spindeloverride einschalten
	- 1: Spindeloverride auf 100 % selbsthaltend
	- 2: Spindeloverride auf 100 % für den aktuellen NC-Satz

### **Nullpunktverschiebungen deaktivieren G920**

**G920** deaktiviert den Werkstück-Nullpunkt und Nullpunktverschiebungen. Verfahrwege und Positionsangaben beziehen sich auf die Werkzeugspitze (Differenz zum Maschinen-Nullpunkt).

# **Nullpunktverschiebung, Werkzeuglängen deaktivieren G921**

**G921** deaktiviert den Werkstück-Nullpunkt, Nullpunktverschiebungen und Werkzeugmaße. Verfahrwege und Positionsangaben beziehen sich auf den Schlittenbezugspunkt (Differenz zum Maschinen-Nullpunkt).

# **Schwellende Drehzahl G924**

Um Resonanzschwingungen zu verringern, können Sie mit der Funktion **G924** eine wechselnde Drehzahl programmieren. In **G924** definieren Sie die **Wiederholungsrate** und den Bereich für die **Drehzahländerung**. Die Funktion **G924** wird am Programmende automatisch zurückgesetzt. Sie können die Funktion auch durch einen erneuten Aufruf mit der Einstellung **H0** (Aus) deaktivieren.

- **Q**: **Spindelnummer** (Default: 0)
- **K**: **Wiederholungsrate** Zeitintervall in Hertz (Wiederholungen pro Sekunde)
- **I**: **Drehzahländerung**
- **H**: Funktion **G924 Ein=1 Aus=0**
	- $\Box$  0: Aus
	- $1 \cdot$  Fin

# **Längen umrechnen G927**

Mit der Funktion **G927** werden die Werkzeuglängen unter dem aktuellen Werkzeugeinsatzwinkel in die Ausgangslage des Werkzeugs (Referenzlage B-Achse = 0) umgerechnet.

Die Ergebnisse können Sie in den Variablen **#n927( X)**, **#n927( Z)** und **#n927( Y)** abfragen.

Parameter:

- **H**: **Berechnungsart**
	- 0: Werkzeuglänge in Referenzlage umrechnen ( **I** + **K** des Werkzeugs berücksichtigen)
	- 1: Werkzeuglänge in Referenzlage umrechnen ( **I** + **K** des Werkzeugs nicht berücksichtigen)
	- 2: Werkzeuglänge aus der Referenzlage in die aktuelle Arbeitslage umrechnen ( **I** + **K** des Werkzeugs berücksichtigen)
	- 3: Werkzeuglänge aus der Referenzlage in die aktuelle Arbeitslage umrechnen ( **I** + **K** des Werkzeugs nicht berücksichtigen)
- **X, Y, Z**: Achswerte (X-Wert = Radius; keine Eingabe: Wert 0 wird verwendet)

# **TCPM G928**

Mit der Funktion **TCPM G928** ändern Sie das Verhalten der Drehachsen beim Schwenken. Ohne **TCPM** dreht sich die Achse um den mechanischen Drehpunkt, mit eingeschaltetem **TCPM** bleibt die Werkzeugspitze am Drehpunkt und die Linearachsen führen eine Ausgleichsbewegung durch.

Mit dem Parameter **D** geben Sie an, wie die virtuelle Werkzeugspitze umgerechnet wird, bevor die Steuerung die TCPM-Ausgleichsbewegungen berechnet.

Mit dem Parameter **Q** können Sie einzelne Drehachsen von **TCPM** ausschließen.

- **H: TCPM aktivieren**
	- $\Box$   $0$ <sup> $\Box$ </sup> Aus
	- $\blacksquare$  1: Ein
- **E**: **Fmax bei Ausgleichsbew.** Geschwindigkeitsbegrenzung der Ausgleichsbewegung in den Linearachsen
- **D**: **Ablauf**
	- **0: Mittelpunktsbahn**
	- **1: Werkzeugspitzenbahn**
- **Q: TCPM mit/ohne** (Default: 0)
	- **0: Alle Achsen**
	- 1: Ohne A-Achse
	- 2: Ohne B-Achse
	- 3: Ohne C-Achse

# **Look Ahead-Parameter G932**

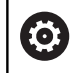

Beachten Sie Ihr Maschinenhandbuch!

Diese Funktion richtet Ihr Maschinenhersteller ein.

Mit der Funktion **G932** können Sie die Geschwindigkeit der Bearbeitung sowie die Genauigkeit und Oberflächengüte des Werkstücks beeinflussen.

Die Steuerung versucht alle Konturpunkte mit dem programmierten Bearbeitungsvorschub sowie mit der steuerungsintern definierten Bahntoleranz zu erreichen. Die Steuerung reduziert den Vorschub, wenn es erforderlich ist, um die definierte Toleranz einzuhalten.

Mithilfe der Funktion **G932** können Sie das Positionierverhalten der Steuerung ändern und damit z. B. höhere Bearbeitungsvorschübe ermöglichen.

Parameter:

 $\mathbf i$ 

- **H** : **HSC Mode** Vordefinierte Bearbeitungsfilter des Maschinenherstellers
	- **0: Standard**

Die Steuerung verwendet die Standardfiltereinstellung, die auf universale Bearbeitung ausgerichtet ist.

**1: Schruppen**

Die Steuerung verwendet die Schruppfiltereinstellung, die eine höhere Vorschubgeschwindigkeit ermöglicht.

**2: Schlichten**

Die Steuerung verwendet die Schlichtfiltereinstellung, die eine höhere Konturgenauigkeit ermöglicht.

- $\blacksquare$ **R** : **Toleranz Linearachsen** - Zulässige Konturabweichung für Linearachsen, z. B. X-Achse
- **W** : **Toleranz Rundachsen** Zulässige Positionsabweichung für п Drehachsen, z. B. C-Achse bei aktivem **G928 (TCPM)**

Die eingegebenen Toleranzen wirken sowohl bei Dreh- als auch bei Fräsbearbeitungen.

### **Variablen automatisch umrechnen G940**

Mit **G940** können Sie metrische Werte in Inch-Werte umrechnen. Wenn Sie ein neues Programm erstellen, können Sie zwischen den Maßeinheiten Metrisch und Inch wählen. Die Steuerung rechnet intern immer mit metrischen Werten. Wenn Sie in einem Inch-Programm Variablen auslesen, werden die Variablen immer als metrische Werte ausgegeben. Verwenden Sie **G940**, um die Variablen in Inch-Werte umzuwandeln.

Parameter:

- **H**: Funktion **G940 Ein=1 Aus=0**
	- 0: Einheitenumrechnung aktiv
	- 1: Werte bleiben metrisch

Bei Variablen, die sich auf eine metrische Maßeinheit beziehen, ist in Inch-Programmen eine Umrechnung erforderlich!

#### **Maschinenmaße**

**#m1(n)** Maschinenmaß einer Achse, z. B. **#m1(X)** für das Maschinenmaß der Achse X

#### **Werkzeugdaten lesen**

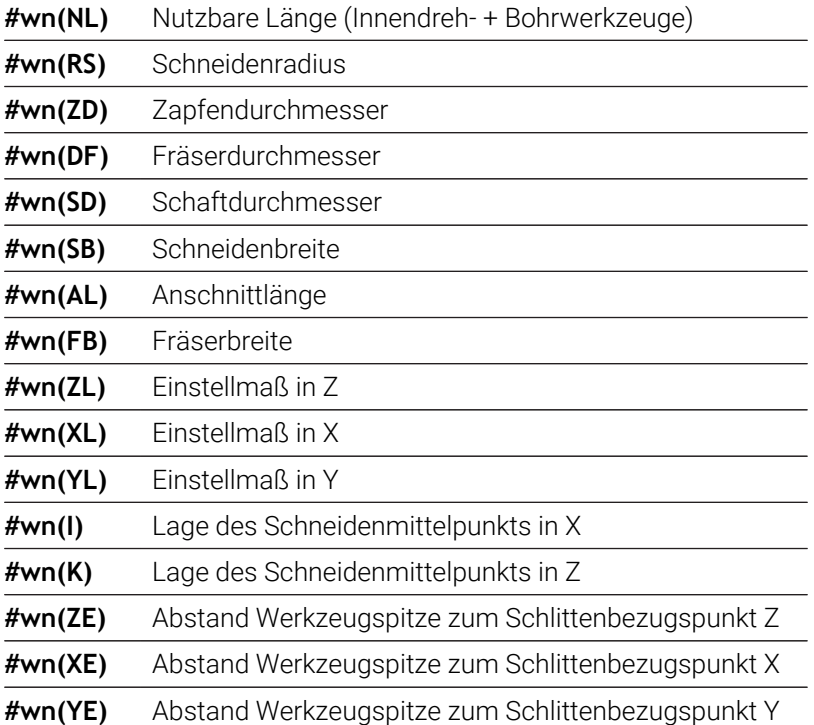

#### **Aktuelle NC-Informationen lesen**

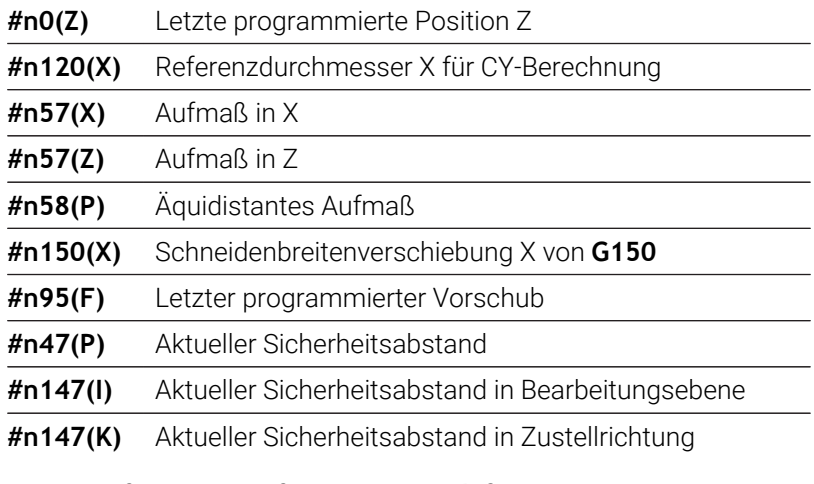

### **Interne Informationen für Konstantendefinition**

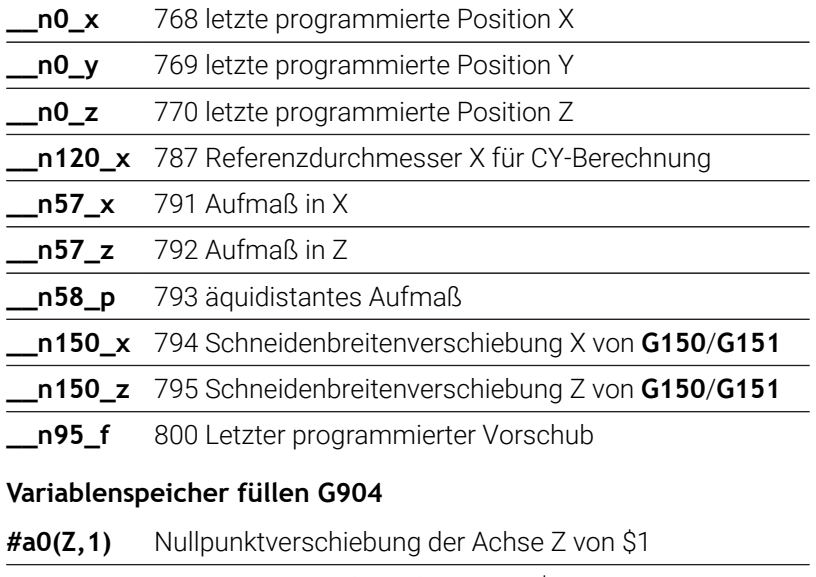

**#a1(Z,1)** Position Istwert der Achse Z von \$1

**#a2(Z,1)** Position Sollwert der Achse Z von \$1

**#a3(Z,1)** Schleppfehler der Achse Z von \$1

**#a4(Z,1)** Restweg der Achse Z von \$1

# **Information an DNC G941**

**G941** ermöglicht das Versenden eigener Nachrichten aus dem NC-Programm über die HEIDENHAIN-DNC-Schnittstelle.

Die gesendeten Nachrichten werten entsprechende PC-Anwendungen wie z. B. der StateMonitor aus.

Parameter:

**ID**: **Ausgabetext** – Text und optionale Definition des Ausgabewerteformats (max. 80 Zeichen)

Beispiele für das Ausgabeformat:

- **%f** Ausgabe einer Fließkommazahl im Originalformat (Inhalt des Parameters **R**)
- **%.0f** Ausgabe einer Fließkommazahl ohne Nachkommastellen
- **%.1f** Ausgabe einer Fließkommazahl mit einer Nachkommastelle
- **%+.2f** Ausgabe einer Fließkommazahl mit einem Vorzeichen und zwei Nachkommastellen
- **R**: **Ausgabewert** Wert oder Variable
	- Beispiele für die Ausgabewerte:
	- Wert. z. B. **3.15**
	- Variable, z. B. **#l1**

#### **Beispiel: G941**

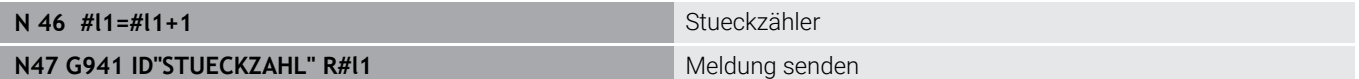

### **Abrichtkompensation G976**

Mit der Funktion **Abrichtkompensation G976** können Sie nachfolgende Bearbeitungen konisch ausführen (z. B. um einem mechanischen Versatz entgegenzuwirken). Die Funktion **G976** wird am Programmende automatisch zurückgesetzt. Sie können die Funktion auch durch einen erneuten Aufruf mit der Einstellung **H0** (Aus) deaktivieren.

- **Z**: **Startpunkt**
- **K**: **Länge**
- **I**: **Abstand inkr.**  $\blacksquare$
- $\blacksquare$ **J**: **Abstand inkr.**
- **H**: Funktion **G976 Ein=1 Aus=0**
	- $\Box$  0: Aus
	- $1: Ein$

# **Abheben nach NC-Stopp – Lift-Off G977**

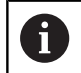

**G977** funktioniert ausschließlich beim aktivierten Maschinenparameter **CfgLiftOff** (201401).

**G977** ermöglicht eine werkzeug- und schnittbezogene Definition der Abhebebewegung nach einem NC-Stopp.

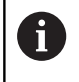

**G977** funktioniert nicht in Verbindung mit Gewindezyklen. Hierfür steht der Maschinenparameter **threadLiftOff** (601804) zur Verfügung.

Parameter:

- **H**: **Ein/Aus**
	- 0: Ausschalten
	- 1: Einschalten
- **A**: **Abfahrwinkel** Winkel zur positiven Z-Achse (keine Eingabe: Abhebewinkel entspricht bei Drehwerkzeugen der Winkelhalbierenden der Werkzeugschneide, bei Bohr- und Fräswerkzeugen der Lage der Werkzeugachse)
- $\overline{\phantom{a}}$ **W**: **Raumwinkel** – Winkel zur positiven X-Achse
- **R**: **Länge** Abhebelänge (keine Eingabe: Wert aus  $\overline{\phantom{a}}$ Maschinenparameter **distance** (201402))

Nach einem Werkzeugwechsel setzt die Steuerung die Parameter **A** und **W** neu, entsprechend der Werkzeuggeometrie.

Ein Schwenken der B-Achse verändert die Abheberichtung um die Winkeldifferenz in B.

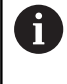

ft

Wenn Sie ein Bohr- oder Fräswerkzeug einwechseln, schaltet die Steuerung **G977** automatisch aus, da die Abheberichtung nicht eindeutig ist.

**Programmieren Sie G977 erneut, wenn Sie mit Bohr**oder Fräswerkzeugen Lift-Off verwenden wollen

Bedienhinweise:

- bei fehlendem Wert im Maschinenparameter **distance** (201402) verwendet die Steuerung eine Abhebelänge von 1 mm
- Stechwerkzeuge in gültiger Einsatzlage heben achsparallel ab
- Schwenkwinkel **RW** bei Bohr- und Fräswerkzeugen werden nicht berücksichtigt

**Beispiel: G977**

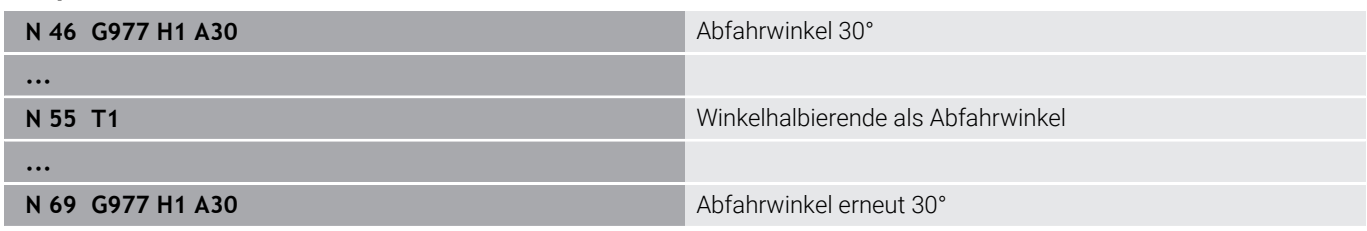

### **Nullpunktverschiebungen aktivieren G980**

**G980** aktiviert den Werkstück-Nullpunkt und alle Nullpunktverschiebungen. Verfahrwege und Positionsangaben beziehen sich auf die Werkzeugspitze (Differenz zum Werkstück-Nullpunkt) unter Berücksichtigung der Nullpunktverschiebungen.

### **Nullpunktverschiebungen, Werkzeuglängen aktivieren G981**

**G981** aktiviert den Werkstück-Nullpunkt, alle Nullpunktverschiebungen und die Werkzeugmaße. Verfahrwege und Positionsangaben beziehen sich auf die Werkzeugspitze (Differenz zum Werkstück-Nullpunkt) unter Berücksichtigung der Nullpunktverschiebungen.

# <span id="page-502-0"></span>**Überwachungszone G995**

**G995** definiert die **Überwachungszone** und die zu überwachenden Achsen. Die **Überwachungszone** entspricht dem Programmabschnitt, den die Steuerung überwachen soll.

Beginnen Sie die **Überwachungszone**, indem Sie die Funktion **G995** mit den nachfolgenden Parametern programmieren. Beenden Sie die **Überwachungszone**, indem Sie die Funktion **G995** ohne Parameter programmieren.

Parameter:

- **H**: **Nr. der Zone** (Bereich: 1-99)
- **ID**: **Code für Achsen**
	- $X: X-Achse$
	- Y: Y-Achse
	- Z: Z-Achse
	- 0: Spindel 1 (Hauptspindel, C-Achse)
	- 1: Spindel 2
	- 2: Spindel 3

Definieren Sie die Überwachungszonen im Programm  $\mathbf{i}$ eindeutig. Programmieren Sie den Parameter **H** für jede Überwachungszone mit einer eigenen Nummer.

- Falls Sie innerhalb einer Überwachungszone mehrere A Antriebe überwachen möchten, programmieren Sie den Parameter **ID** mit einer entsprechenden Kombination der Einzelparameter. Beachten Sie jedoch, dass die Steuerung max. vier Antriebe pro Überwachungszone überwacht. Die gleichzeitige Überwachung der Z-Achse und der Hauptspindel programmieren Sie mit der Eingabe **Z0** im Parameter **ID**.
- $\mathbf i$  )

Zusätzlich zur Definition der Überwachungszone mit **G995** müssen Sie die Belastungsüberwachung aktivieren.

**Weitere Informationen:** ["Belastungsüberwachung G996",](#page-503-0) [Seite 504](#page-503-0)

#### **Beispiel: G995**

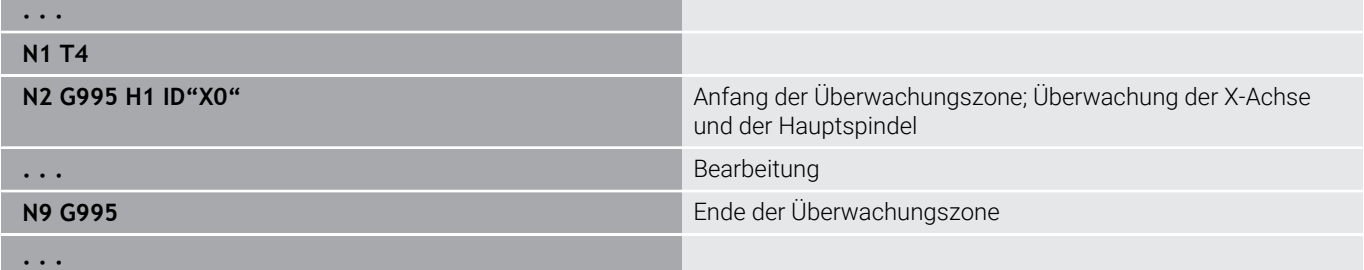

### <span id="page-503-0"></span>**Belastungsüberwachung G996**

**G996** definiert die Art der **Belastungsüberwachung** oder deaktiviert diese vorübergehend.

Parameter:

- **Q**: **Freischaltart** Umfang der Belastungsüberwachung (Default:
	- 0)  $\Box$  0: Aus
	- 1: **G0** Aus (Eilgangbewegungen nicht überwachen)
	- 2: **G0** Ein (Eilgangbewegungen überwachen)
- **H**: **Überwachung 0-2** Art der Belastungsüberwachung (Default:  $\blacksquare$ 
	- 0)
	- 0: Auslastung + Auslastungssumme
	- 1: Nur Auslastung
	- 2: Nur Auslastungssumme

Zusätzlich zur Definition der Art der A Belastungsüberwachung mit **G996** müssen Sie die Überwachungszonen mit **G995** definieren.

**Weitere Informationen:** ["Überwachungszone G995",](#page-502-0) [Seite 503](#page-502-0)

A

Um die Belastungsüberwachung nutzen zu können, müssen Sie auch Grenzwerte definieren und eine Referenzbearbeitung durchführen.

#### **Weitere Informationen:** Benutzerhandbuch

#### **Beispiel: G996**

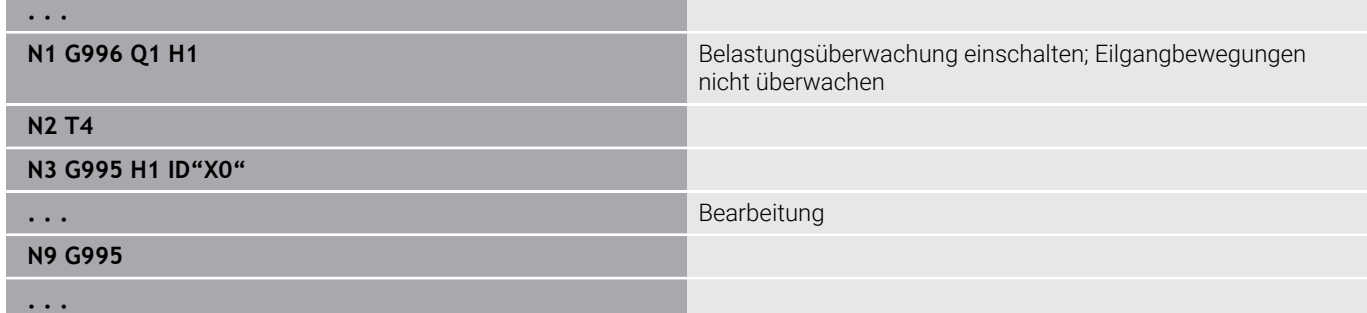
### **Direkte Satzweiterschaltung aktivieren G999**

Mit der Funktion **G999** werden, beim Abarbeiten eines Programms im Einzelsatz, die nachfolgenden NC-Sätze mit einem einzigen NC-Start abgearbeitet. Durch erneutes Aufrufen der Funktion mit der Einstellung **Q0** (Aus) wird **G999** wieder deaktiviert.

### **Kraftreduzierung G925**

6

Beachten Sie Ihr Maschinenhandbuch!

Ihr Maschinenhersteller legt den Funktionsumfang und das Verhalten dieser Funktion fest.

**G925** aktiviert und deaktiviert die Kraftreduzierung. Bei der Aktivierung der Überwachung wird die maximale **Anpresskraft** für eine Achse definiert. Die Kraftreduzierung kann nur für eine Achse pro NC-Kanal aktiviert werden.

Die Funktion **G925** begrenzt die **Anpresskraft** für nachfolgende Verfahrbewegungen der definierten Achse. **G925** führt keine Verfahrbewegung aus.

Parameter:

- **H**: **Anpresskraft** in daN die Anpresskraft wird auf den  $\overline{\Box}$ angegebenen Wert begrenzt
- **Q**: **Nummer d. Achse**  $(X = 1, Y = 2, Z = 3, U = 4, V = 5, W = 6, A = 1)$ 7, B = 8, C = 9) **Spindelnummer**, z. B. Spindel 0 = Nummer 10 (0 =  $10, 1 = 11, 2 = 12, 3 = 13, 4 = 14, 5 = 15$

**P**: **Pinolenüberwachung ein/aus**

- 0: Deaktivieren (Anpresskraft wird nicht überwacht)
- 1: Aktivieren (Anpresskraft wird überwacht)

i

Die Überwachung des Schleppfehlers erfolgt erst nach der Beschleunigungsphase.

### **Pinolenüberwachung G930**

6

Beachten Sie Ihr Maschinenhandbuch!

Ihr Maschinenhersteller legt den Funktionsumfang und das Verhalten dieser Funktion fest.

**G930** aktiviert und deaktiviert die **Pinolenüberwachung**. Bei der Aktivierung der Überwachung wird die maximale **Anpresskraft** für eine Achse definiert. Die **Pinolenüberwachung** kann nur für eine Achse pro NC-Kanal aktiviert werden.

Die Funktion **G930** verfährt die definierte Achse um den **Abstand inkr. K** bis die vorgegebene **Anpresskraft H** erreicht ist.

Parameter:

- **H**: **Anpresskraft** in daN die Anpresskraft wird auf den angegebenen Wert begrenzt
- **Q**: **Nummer d. Achse** (X = 1, Y = 2, Z = 3, U = 4, V = 5, W = 6, A = 7,  $\mathbf{u}$  $B = 8, C = 9$
- **K**: **Abstand inkr.**

**Anwendungsbeispiel:** Die Funktion des **G930** wird eingesetzt, um die Gegenspindel als mechatronischen Reitstock zu verwenden. Dazu wird die Gegenspindel mit einer Körnerspitze bestückt und mit dem **G930** wird die **Anpresskraft** begrenzt. Voraussetzung für diese Anwendung ist ein PLC-Programm des Maschinenherstellers, dass die Bedienung des mechatronischen Reitstocks im Handsteuer- und Automatikbetrieb realisiert.

ň

Die Überwachung des Schleppfehlers erfolgt erst nach der Beschleunigungsphase.

**Reitstockfunktion:** Mit der Reitstockfunktion fährt die Steuerung bis zum Werkstück und hält an, sobald die **Anpresskraft** erreicht ist. Der restliche Verfahrweg wird gelöscht.

#### **Beispiel: Reitstockfunktion**

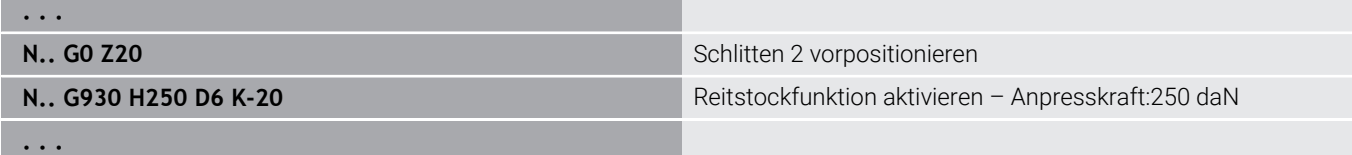

### **HDT Modus G931**

**G931** aktiviert oder deaktiviert den **HDT**-Modus. Innerhalb der Funktion müssen Sie wählen, ob die Bearbeitung vor oder hinter der Drehmitte stattfindet. Optional definieren Sie eine Anstellung der Werkzeugschneide.

**Weitere Informationen:** ["High Dynamic Turning", Seite 732](#page-731-0)

Parameter:

- **H**: **HDT Modus**
	- **H** = **0: ausschalten**
	- **H** = **1: vor Drehmitte**
	- **H** = **2: hinter Drehmitte**

#### **B**: **Winkel**

Hinweise:

- Der **HDT**-Modus erfordert eine auf B = 90° geschwenkte B-Achse. Während der **HDT**-Modus aktiv ist, werden die programmierten X-Bewegungen von der Y-Achse ausgeführt. Die Y-Bewegungen führt folglich die X-Achse aus. Die B-Achse kann während des aktiven **HDT**-Modus nicht bewegt werden.
- Der **HDT**-Modus erfordert ein **HDT**-Werkzeug. siehe Benutzerhandbuch
- Die **HDT**-Werkzeuge werden in einer Frässpindel aufgenommen, die als B-Achse (**B2**) betrieben wird. Wenn Sie den **Winkel B** nicht definieren, positioniert die Steuerung die **B2**-Achse mit der Werkzeugschneide auf 90°.
- Während des **HDT**-Modus können Sie zwischen den Einzelschneiden des Multiwerkzeugs wechseln. Ein Werkzeugwechsel auf ein anderes Werkzeug z. B. aus dem Werkzeugmagazin ist nicht möglich.
- Entsprechend der Auswahl zwischen vor oder hinter der Drehmitte müssen Sie die für das Werkzeug passende Drehrichtung programmieren.
- Programmieren Sie Konturen mit Kreisbögen immer passend zu einer Bearbeitung hinter der Drehmitte.
- Programmieren Sie G41 und G42 immer passend zu einer Bearbeitung hinter der Drehmitte.
- Positionen, die Sie in Verbindung mit **G701** oder **G14** programmieren, interpretiert die Steuerung als Achswerte. Die Bewegungen führt die Steuerung im ungeschwenkten Maschinen-Koordinatensystem aus.
- Additive Korrekturen mit **G149** müssen Sie nach dem Aktivieren des **HDT**-Modus programmieren. Wenn Sie den Durchmesser korrigieren möchten, müssen Sie als X-Wert die gewünschte Durchmesserdifferenz eingeben. Ein negativer X-Wert führt zur Verkleinerung des Durchmessers. Ein positiver X-Wert vergrößert den Durchmesser.
- Die Eingaben von Werkzeugkorrekturen sind während der Bearbeitung nicht erlaubt.
- Das Aktivieren und Deaktivieren von Nullpunkten oder Werkzeuglängenverrechnungen mithilfe von **G980/G981** oder **G920/G921** sind in Verbindung mit dem **HDT**-Modus nicht erlaubt.

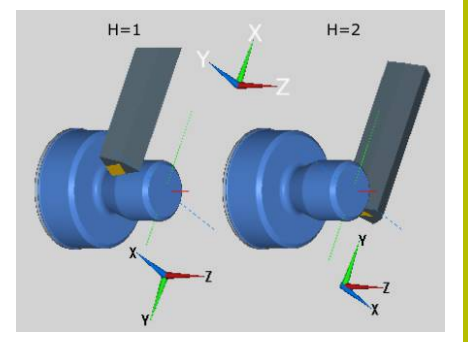

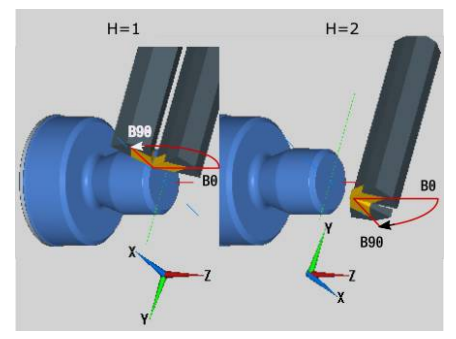

- C-Achsbearbeitungen sind in Verbindung mit dem **HDT**-Modus nicht erlaubt.
- Den Status des **HDT**-Modus können Sie mit der Variable **#n931(H)** während der Bearbeitung abfragen.
- Die Maschinendatenanzeige informiert über den aktuellen Schaltzustand des **HDT Modus**. siehe Benutzerhandbuch
- Wenn Sie bei aktivem **HDT**-Modus den Programmlauf abbrechen, bleibt der aktuelle **HDT**-Zustand wirksam. Berücksichtigen Sie diesen Umstand z. B. bei der Nutzung von **MDI**-Zyklen. Bei aktivem **HDT**-Modus können Sie auch keine Werkzeuge vermessen.

6

Beachten Sie Ihr Maschinenhandbuch! Der Maschinenhersteller kann Funktionen zum Deaktivieren des **HDT**-Modus in der Betriebsart **Maschine** zur Verfügung stellen.

### **Exzenterdrehen G725**

Mit Hilfe der Funktion **G725** können Sie Drehkonturen außerhalb des ursprünglichen Drehzentrums herstellen.

Die Drehkonturen programmieren Sie mit separaten Drehzyklen.

6

Beachten Sie Ihr Maschinenhandbuch! Diese Funktion richtet Ihr Maschinenhersteller ein. Voraussetzungen:

- Y-axis Machining (Option #70)
- Synchronizing Functions (Option #135)

#### Parameter:

f

- **H**: **Kopplung aktivieren**
	- **H** = 0: Kopplung ausschalten
	- **H** = 1: Kopplung einschalten
- **Q**: **Bezugsspindel** Nummer der Spindel, die mit den Achsen X und Y gekoppelt wird (maschinenabhängig)
- **R**: **Mittenversatz** Abstand zwischen Exzentermittelpunkt und ursprünglichem Drehzentrum (Radiusmaß)
- **C**: **Position C** C-Achswinkel des Mittenversatzes
- **F**: **max. Eilgang** Zulässiger Eilgang für die Achsen X und Y bei × aktivierter Kopplung
- **V**: **Richtungsumkehr Y** (maschinenabhängig)
	- **V** = 0: Die Steuerung verwendet die konfigurierte Achsrichtung für Y-Achsbewegungen
	- **V** = 1: Die Steuerung verwendet eine zur Konfiguration entgegengesetzte Achsrichtung für Y-Achsbewegungen

#### Programmierhinweise:

- Programmieren Sie das Rohteil um den Mittenversatz im Radius größer, falls Sie Drehzyklen verwenden, die sich auf die Rohteilbeschreibung beziehen
- **Programmieren Sie den Anfangspunkt um den** Mittenversatz im Radius größer, falls Sie Drehzyklen verwenden, die sich nicht auf die Rohteilbeschreibung beziehen
- Verringern Sie die Spindeldrehzahl, wenn Sie den Mittenversatz erhöhen
- Verringern Sie den max. Eilgang **F**, wenn Sie den Mittenversatz erhöhen
- Verwenden Sie identische Werte für den Parameter **Q** beim Einschalten und Ausschalten der Kopplung

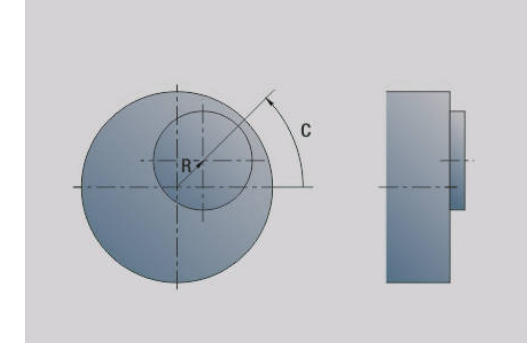

Programmierreihenfolge:

- Cursor im Abschnitt **BEARBEITUNG** positionieren
- Funktion G725 mit H1 (Kopplung einschalten) programmieren
- Drehzyklen programmieren
- Funktion **G725** mit **H0** (Kopplung ausschalten) programmieren  $\blacksquare$

Ein Abbruch des Programmablaufs schaltet die Kopplung automatisch aus.

Die Startsatzsuche steht während des Unrunddrehens bei gekoppelter Spindel (Option #135 Synchronizing Funct.) nicht zur Verfügung. Wählen Sie einen NC-Satz vor oder nach dem Programmbereich des Unrunddrehens.

## **Exzenter-Übergang G726**

Mit Hilfe der Funktion **G726** können Sie Drehkonturen außerhalb des ursprünglichen Drehzentrums herstellen. Die Funktion **G726** bietet zusätzlich die Möglichkeit, die Position des Drehzentrums entlang einer Geraden oder einer Kurve kontinuierlich zu verändern.

Die Drehkonturen programmieren Sie mit separaten Drehzyklen.

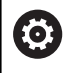

i

 $\mathbf{i}$ 

Beachten Sie Ihr Maschinenhandbuch! Diese Funktion richtet Ihr Maschinenhersteller ein. Voraussetzungen:

- Y-axis Machining (Option #70)
- Synchronizing Functions (Option #135)

### Parameter:

- **H**: **Kopplung aktivieren**
	- $H = 0$ : Kopplung ausschalten
	- $H = 1$ : Kopplung einschalten
- **Q**: **Bezugsspindel** Nummer der Spindel, die mit den Achsen X und Y gekoppelt wird (maschinenabhängig)
- $\mathbb{R}^n$ **R**: **Mittenversatz** – Abstand zwischen Exzentermittelpunkt und ursprünglichem Drehzentrum (Radiusmaß)
- **C**: **Position C** C-Achswinkel des Mittenversatzes
- **F**: **max. Eilgang** Zulässiger Eilgang für die Achsen X und Y bei i. aktivierter Kopplung
- **V**: **Richtungsumkehr Y** (maschinenabhängig)
	- **V** = 0: Die Steuerung verwendet die konfigurierte Achsrichtung für Y-Achsbewegungen
	- **V** = 1: Die Steuerung verwendet eine zur Konfiguration entgegengesetzte Achsrichtung für Y-Achsbewegungen
- **Z**: **Z-Start** Bezugswert für die Parameter **R** und **C**, sowie Koordinate für die Werkzeugvorpositionierung
- **K**: **Z-Ende** Bezugswert für die Parameter **W** und **U**

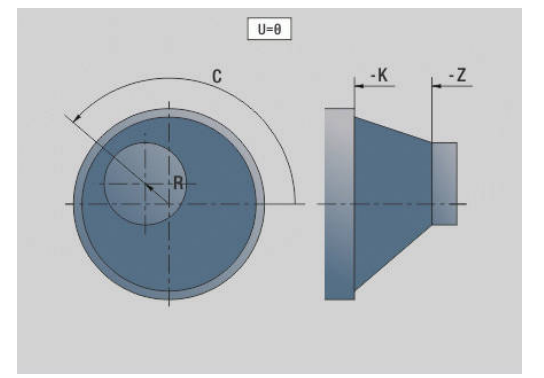

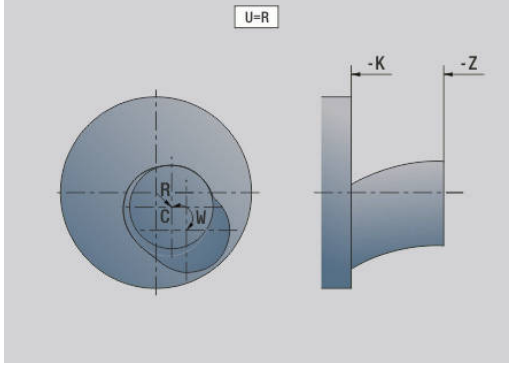

- **W**: **Delta C [Z-Start-Z-Ende]** Differenz des C-Achswinkels zwischen **Z-Start** und **Z-Ende**
- **U**: **Mittenversatz bei Z-Ende** Abstand zwischen Exzentermittelpunkt und ursprünglichem Drehzentrum (Radiusmaß)

## *HINWEIS*

#### **Achtung Kollisionsgefahr!**

Wenn die Kopplung eingeschaltet wird, positioniert die Steuerung das Werkzeug in der Z-Achse auf den Wert des Parameters **Z**. Während der Anfahrbewegung besteht Kollisionsgefahr!

Vor dem Einschalten der Kopplung (vor dem Zyklus) evtl. das Werkzeug vorpositionieren

Programmierhinweise:

 $\mathbf i$ 

i

- **Programmieren Sie das Rohteil um den Mittenversatz** im Radius größer, falls Sie Drehzyklen verwenden, die sich auf die Rohteilbeschreibung beziehen
- **Programmieren Sie den Anfangspunkt um den** Mittenversatz im Radius größer, falls Sie Drehzyklen verwenden, die sich nicht auf die Rohteilbeschreibung beziehen
- Verringern Sie die Spindeldrehzahl, wenn Sie den Mittenversatz erhöhen
- Verringern Sie den max. Eilgang **F**, wenn Sie den Mittenversatz erhöhen
- Verwenden Sie identische Werte für den Parameter **Q** beim Einschalten und Ausschalten der Kopplung

#### Programmierreihenfolge:

- Cursor im Abschnitt **BEARBEITUNG** positionieren
- Funktion **G726** mit **H1** (Kopplung einschalten) programmieren Ī.
- Drehzyklen programmieren
- Funktion G726 mit H0 (Kopplung ausschalten) programmieren

Ein Abbruch des Programmablaufs schaltet die Kopplung automatisch aus.

Die Startsatzsuche steht während des Unrunddrehens bei gekoppelter Spindel (Option #135 Synchronizing Funct.) nicht zur Verfügung. Wählen Sie einen NC-Satz vor oder nach dem Programmbereich des Unrunddrehens.

## **Unrund X G727**

Mit Hilfe der Funktion **G727** können Sie elliptische Polygone herstellen.

Die Drehkonturen programmieren Sie mit separaten Drehzyklen.

6

Beachten Sie Ihr Maschinenhandbuch! Diese Funktion richtet Ihr Maschinenhersteller ein. Voraussetzungen:

Synchronizing Functions (Option #135)

Parameter:

- **H**: **Kopplung aktivieren**
	- $H = 0$ : Kopplung ausschalten
	- **H** = 1: Kopplung einschalten
- **Q**: **Bezugsspindel** Nummer der Spindel, die mit den Achsen X und Y gekoppelt wird (maschinenabhängig)
- **I**: **X-Hub +/-** Hälfte der überlagerten X-Bewegung (Radiusmaß)
- **C**: **Versatz C bei Z-Start** C-Achswinkel des X-Hubs
- **F**: **max. Eilgang** Zulässiger Eilgang für die Achsen X und Y bei aktivierter Kopplung
- **E**: **Form Faktor** Anzahl der X-Hübe bezogen auf eine × Spindelumdrehung
- **Z**: **Z-Start** Bezugswert für den Parameter **C**
- **W**: **Delta C [°/mm Z]** Differenz des C-Achswinkels bezogen auf  $\blacksquare$ eine Strecke von 1 mm in der Z-Achse

## *HINWEIS*

### **Achtung Kollisionsgefahr!**

Wenn die Kopplung eingeschaltet wird, positioniert die Steuerung das Werkzeug in der Z-Achse auf den Wert des Parameters **Z**. Während der Anfahrbewegung besteht Kollisionsgefahr!

Vor dem Einschalten der Kopplung (vor dem Zyklus) evtl. das  $\blacktriangleright$ Werkzeug vorpositionieren

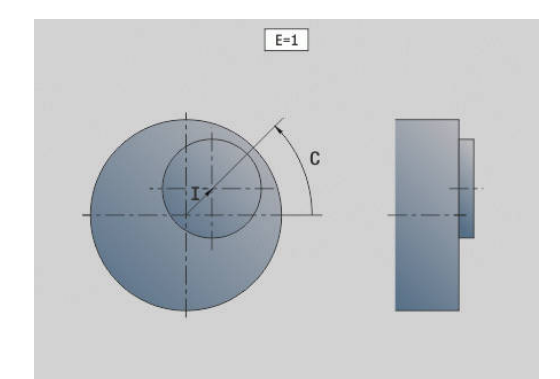

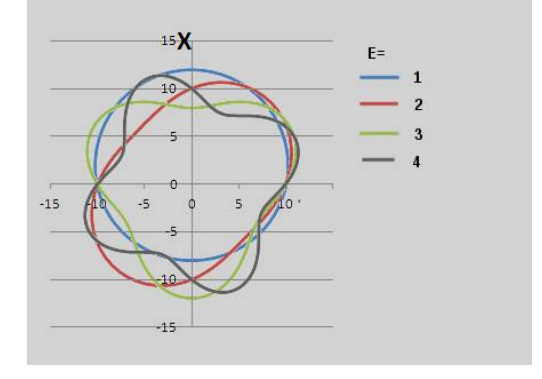

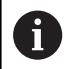

#### Programmierhinweise:

- Programmieren Sie das Rohteil um den Mittenversatz im Radius größer, falls Sie Drehzyklen verwenden, die sich auf die Rohteilbeschreibung beziehen
- **Programmieren Sie den Anfangspunkt um den** Mittenversatz im Radius größer, falls Sie Drehzyklen verwenden, die sich nicht auf die Rohteilbeschreibung beziehen
- Verringern Sie die Spindeldrehzahl, wenn Sie den Mittenversatz erhöhen
- Verringern Sie den max. Eilgang **F**, wenn Sie den Mittenversatz erhöhen
- Verwenden Sie identische Werte für den Parameter **Q** beim Einschalten und Ausschalten der Kopplung

#### Programmierreihenfolge:

- Cursor im Abschnitt **BEARBEITUNG** positionieren
- Funktion **G727** mit **H1** (Kopplung einschalten) programmieren  $\overline{\phantom{a}}$
- Drehzyklen programmieren
- Funktion **G727** mit **H0** (Kopplung ausschalten) programmieren

Ein Abbruch des Programmablaufs schaltet die Kopplung automatisch aus.

### **Ausgleich Schrägverzahnung G728**

Mit Hilfe der Funktion **G728** können Sie einen Z-positionsabhängigen Winkelversatz zwischen Werkzeug und Werkstück ausgleichen. Diese Funktion benötigen Sie für das Abwälzfräsen von Schrägverzahnungen mit **G808**.

Parameter:

 $\mathbf i$ 

- **H**: **Aktivieren**:
	- **0: OFF**
	- **1: ON**
- **Q**: **Spindel m. Werkstück**
- **D**: **Zähnezahl** Zähnezahl des Werkstücks  $\blacksquare$
- **O**: **Modul**

 $\mathbf i$ 

- **WC**: **Schrägungswinkel** Zahnrad
- **Z: Z-Start** Z-Position, an der die Winkeldifferenz 0° ist
- **J**: **Versatz Werkstück °/mm Z**

Bedienhinweise:

- $\mathbf{r}$ Die Z-Startposition muss bei Aufruf der Funktion kollisionsfrei angefahren werden können
- Wenn Sie den Versatz **J** programmieren, wird er direkt verwendet. Wenn **J** nicht programmiert ist, berechnet die Steuerung den Versatz aus Modul, Zähnezahl und Schrägungswinkel

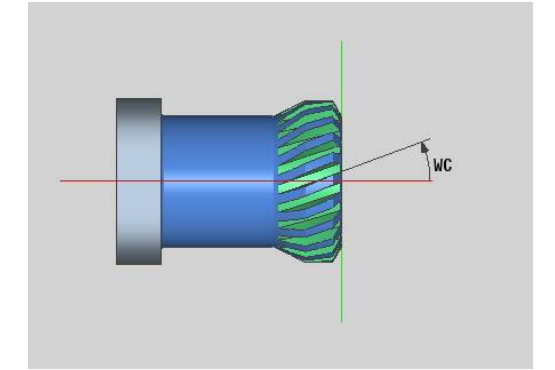

# **6.30 Maschinenzustand messen (Option #155)**

Beachten Sie Ihr Maschinenhandbuch!

Ihr Maschinenhersteller legt den Funktionsumfang und das Verhalten dieser Funktionen fest.

Voraussetzungen:

■ Component Monitoring (Option #155)

Über den Lebenszyklus verschleißen die belasteten Komponenten einer Maschine (z. B. Führung, Kugelgewindetrieb, ...) und die Güte der Achsbewegung verschlechtert sich. Dies hat Einfluss auf die Fertigungsqualität.

Mit **Component Monitoring** (Option #155) und den folgenden Zyklen ist die Steuerung in der Lage, den aktuellen Maschinenstatus zu messen. Somit können Veränderungen zum Auslieferungszustand aufgrund von Alterung und Verschleiß gemessen werden. Die Messungen werden in einer für den Maschinenhersteller lesbaren Textdatei abgespeichert. Dieser kann die Daten auslesen, beurteilen und durch eine vorausschauende Wartung reagieren. Somit können ungeplante Maschinenstillstände vermieden werden!

Der Maschinenhersteller hat die Möglichkeit Warn- und Fehlerschwellen für die gemessenen Werte zu definieren und optional Fehlerreaktionen festzulegen.

## **Maschinenzustand messen - Fingerprint G238**

Beachten Sie Ihr Maschinenhandbuch!

Ihr Maschinenhersteller legt den Funktionsumfang und das Verhalten dieser Funktion fest.

Die Steuerung führt in diesem Zyklus verschiedene Messungen durch, mit denen der aktuelle Zustand der Maschine ermittelt werden kann.

Mit dem Parameter **H = 1** können Sie einen Probelauf starten. Hier werden die programmierten Bewegungen verfahren, ohne etwas zu messen. Dabei können Sie mit den Potentiometern die Verfahrgeschwindigkeit beeinflussen.

Bei einem Messablauf (**H = 0** oder keine Eingabe) überlagert der Zyklus das Vorschubpotentiometer. Sie können die Verfahrgeschwindigkeit nicht mehr beeinflussen. Nur wenn Sie das Vorschubpotentiometer auf Null drehen, können Sie die Bewegung anhalten.

Mit den Parametern **Q** , **D** und **V** wählen Sie einzelne Messungen auf einzelnen Achsen aus.

6

 $\bullet$ 

## *HINWEIS*

#### **Achtung Kollisionsgefahr!**

Der Zyklus kann umfassende Bewegungen in mehreren Achsen im Eilgang ausführen! Wenn im Parameter **H** kein Wert oder 0 programmiert ist, hat das Vorschub-, Eilgang- und ggf. Spindelpotentiometer keine Wirkung. Es besteht Kollisionsgefahr!

- Vor der Aufzeichnung der Messdaten den Zyklus im Testbetrieb **H = 1** testen
- Vor dem Verwenden der Funktion **G238** Informationen vom Maschinenhersteller über Art und Umfang der Bewegungen einholen

Parameter:

- **H**: **Nur Achsbewegung (1)**
	- **0** oder keine Eingabe: Messablauf (Vorschubpotentiometer wirkt nicht)
	- **1**: Probelauf (Vorschubpotentiometer wirkt)
- **Q**: **Messmethode** Auswahl der durchzuführenden Tests
	- **0**: alle Tests
	- **1**: Wasserfall
	- **2**: Kreisformtest
	- **3**: Frequenzgang
	- **4**: Hüllkurve

Ŧ

- **D**: **Nummer d. Achse**  $(X = 1, Y = 2, Z = 3, U = 4, V = 5, W = 6, A = 7,$ B = 8, C = 9) - erste Achse (nur, wenn **Q** definiert wurde)
- **V**: **Nummer d. Achse** zweite Achse (nur, wenn **Q** definiert wurde)

Um einen Kreisformtest der C-Achse auf der Gegenspindel zu erhalten, definieren Sie die Parameter wie folgt:

- **Q**: **Messmethode** = 2: Kreisformtest
- $\blacksquare$  **V**: **Nummer d. Achse** = 9: C

Den Parameter **D** dürfen Sie in diesem Fall nicht definieren.

### **Komponentenüberwachung G939**

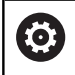

Beachten Sie Ihr Maschinenhandbuch!

Diese Funktion richtet Ihr Maschinenhersteller ein.

Mit der Funktion **G939** führt die Steuerung einen einmaligen Komponententest durch. Welche Komponenten wie geprüft werden, bestimmt Ihr Maschinenhersteller in den Maschinenparametern.

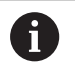

Ihr Maschinenhersteller definiert die zu überwachenden Komponenten im Maschinenparameter **CfgMonComponent** (130900).

Parameter:

**ID**: **Key-Name** - Name der zu überwachenden Maschinenkomponente, wird vom Maschinenhersteller im Maschinenparameter **CfgMonComponent** (130900) definiert

## **6.31 Variablenprogrammierung**

### **Grundlagen**

Eine Variable ist ein Platzhalter. Variablen können während des Programmablaufs unterschiedliche Informationen enthalten.

Die Steuerung stellt verschiedene Variablentypen zur Verfügung. Bei der Verwendung von Variablen sind folgende Regeln zu beachten:

- Punkt vor Strich
- Max. 6 Klammerebenen
- Integer-Variable: ganzzahlige Werte von -32767 .. +32768
- Realvariable: Fließkommazahlen mit max. 10 Vor- und 7  $\Box$ Nachkommastellen
- Variablen müssen grundsätzlich ohne Leerzeichen geschrieben werden
- Die Variablennummer selbst und ein eventueller Indexwert dürfen durch eine weitere Variable beschrieben werden, z. B.: **#g( #c2)**
- Die Steuerung stellt folgende Funktionen zur Verfügung:

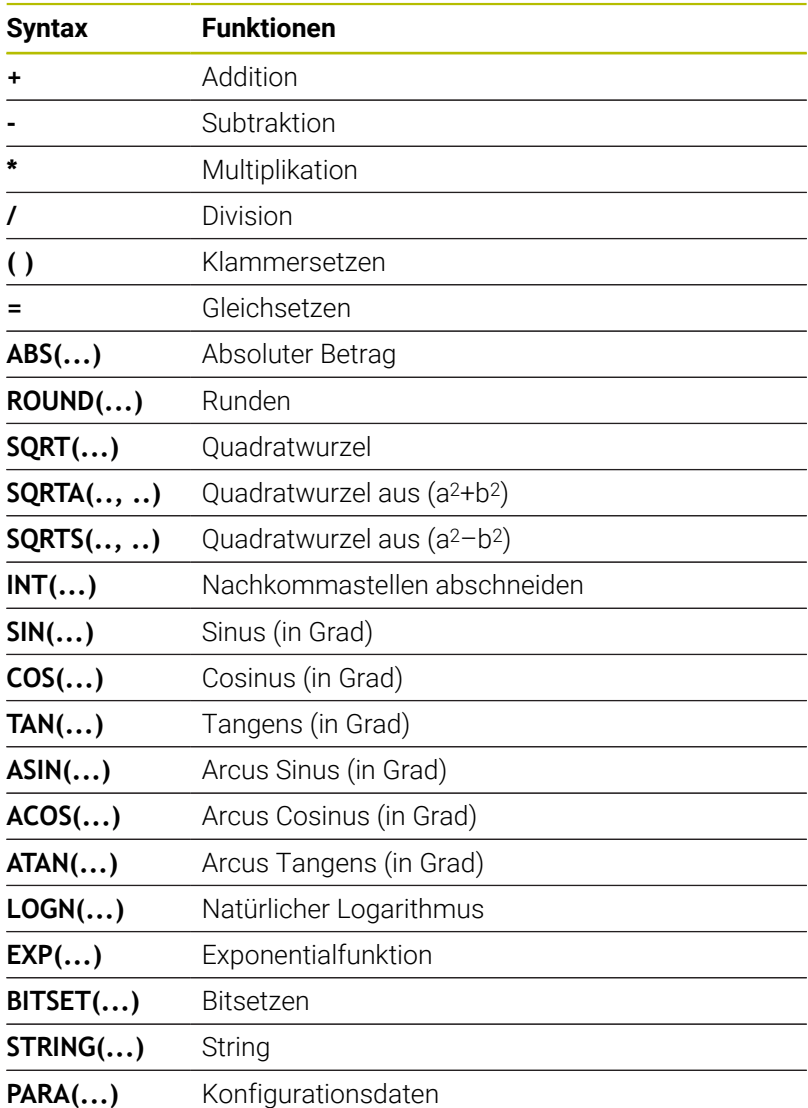

Sie können die aufgelisteten Funktionen auch über Softkeys A programmieren.

Die Softkeyleiste steht zur Verfügung, wenn die Funktion Variablenzuweisung aktiviert ist und die am Bildschirm angezeigte Alphatastatur geschlossen ist.

Programmierhinweise:

- Eine Unterscheidung zwischen zur Laufzeit änderbaren Variablen und zur Laufzeit nicht änderbaren Variablen wie in den Vorgängersteuerungen gibt es nicht mehr. Ein NC-Programm wird nicht mehr vorab kompiliert, sondern erst zur Laufzeit interpretiert.
- Programmieren Sie NC-Sätze mit Variablenrechnungen mit der **Schlittenkennung \$..**, wenn Ihre Drehmaschine mehreren Schlitten besitzt. Andernfalls werden die Rechnungen mehrfach ausgeführt.
- In Systemvariablen gelesene Positions- und Maßangaben sind immer metrisch – auch, wenn ein NC-Programm in inch ausgeführt wird.

## **Variablentypen**

 $\mathbf{f}$ 

Die Steuerung unterscheidet folgende Variablentypen:

- Allgemeine Variablen
	- Lokale Variablen
	- Globale Variablen
	- Textvariablen
- Maschinenmaße
- Werkzeugkorrekturen  $\overline{\phantom{a}}$
- PLC-Variablen

### **Allgemeine Variablen**

- **#l1 .. #l99** kanalabhängige, lokale Variablen gelten innerhalb eines Haupt- oder Unterprogramms
- **#l1(1) .. #l99(1)** kanalabhängige, initialisierte Variablen gelten × innerhalb der Programmebene der Initialisierung sowie in daraus gerufenen Unterprogrammen

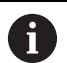

Die kanalabhängige, initialisierte Variable eignet sich durch ihre Eigenschaft besonders für den Einsatz innerhalb von sog. Expertenprogrammen. Hierdurch vermeiden Sie unerwünschte Überschneidungen mit den Variablen des Hauptprogramms. Zusätzlich stehen weiterhin alle programmierbaren Variablen uneingeschränkt für das Hauptprogramm zur Verfügung.

**[Weitere Informationen:](#page-284-0)** "Unterprogramme, [Expertenprogramme", Seite 285](#page-284-0)

- #c1 .. #c30 kanalabhängige, globale Variablen stehen für jeden Schlitten (NC-Kanal) zur Verfügung. Gleiche Variablennummern auf unterschiedlichen Schlitten beeinflussen sich nicht. Der Inhalt der Variable steht auf einem Kanal global zur Verfügung. Global bedeutet, dass eine in einem Unterprogramm beschriebene Variable auch im Hauptprogramm ausgewertet werden kann und umgekehrt
- #g1 .. #g199 kanalunabhängige, globale Realvariablen stehen einmal innerhalb der Steuerung zur Verfügung. Ändert ein NC-Programm eine Variable, gilt das für alle Schlitten. Die Variablen bleiben über das Ausschalten der Steuerung hinaus erhalten und können nach dem Einschalten wieder ausgewertet werden
- **#g200 .. #g299** kanalunabhängige, globale Integer-Variablen stehen einmal innerhalb der Steuerung zur Verfügung. Ändert ein NC-Programm eine Variable, gilt das für alle Schlitten. Die Variablen bleiben über das Ausschalten der Steuerung hinaus erhalten und können nach dem Einschalten wieder ausgewertet werden
- #x1 .. #x20 kanalabhängige, lokale Textvariablen gelten innerhalb eines Haupt- oder Unterprogramms. Sie können nur auf dem Kanal gelesen werden, auf dem sie beschrieben wurden

#### **Beispiel: allgemeine Variablen**

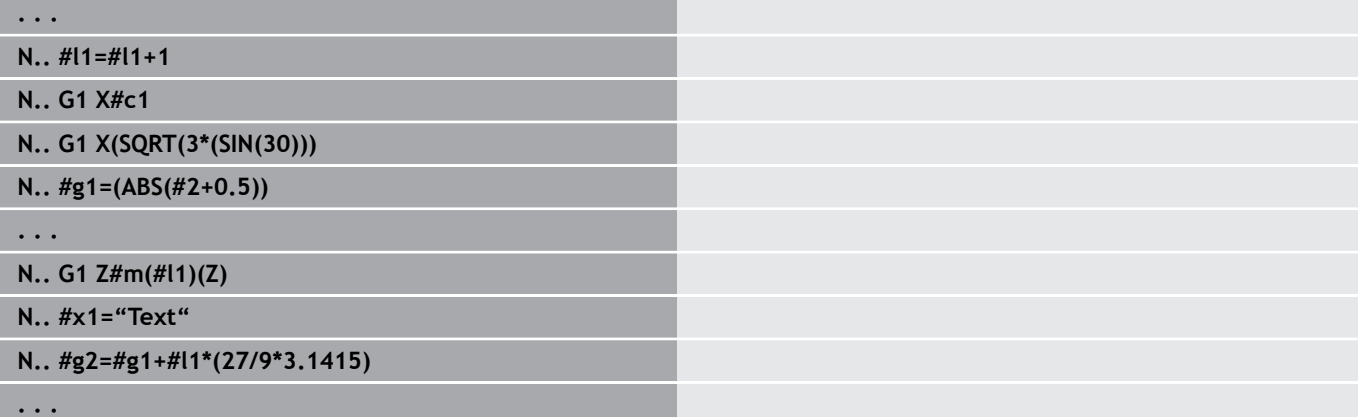

#### **Beispiel: kanalabhängige, initialisierte Variable**

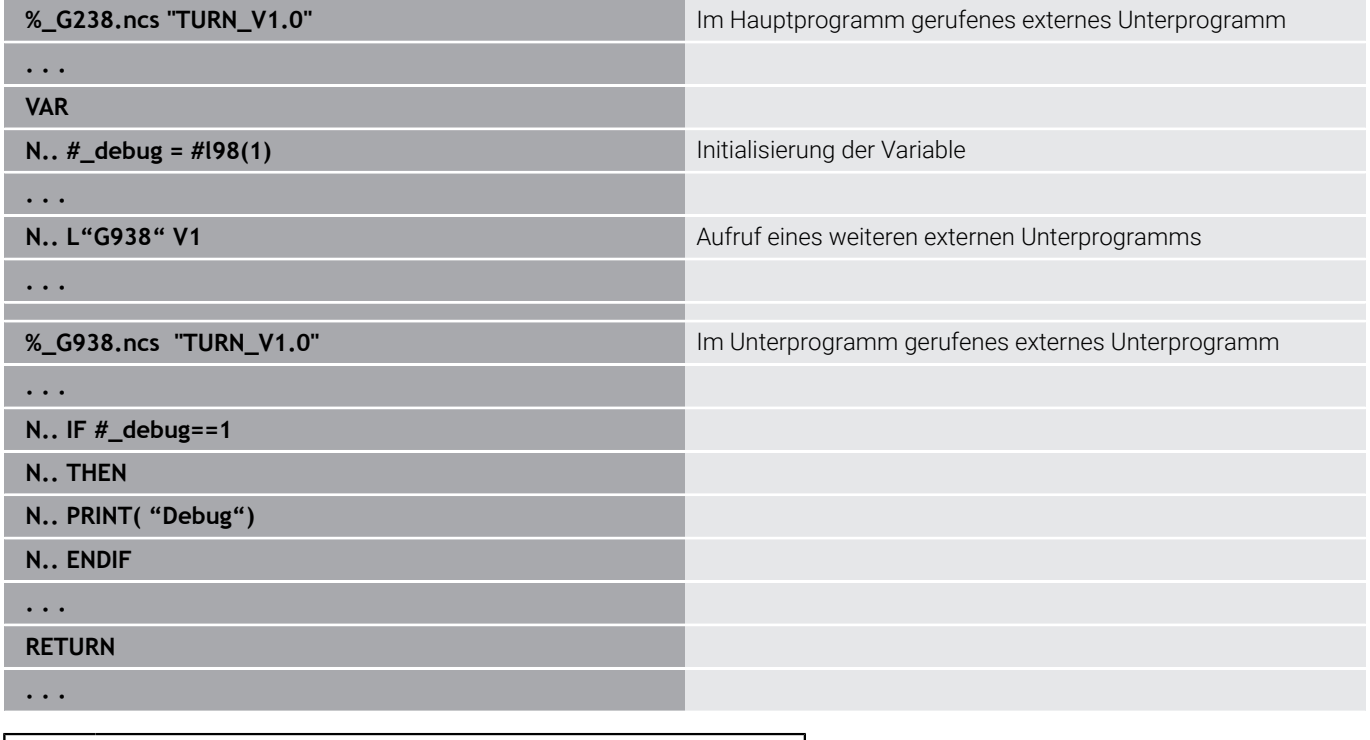

Die Speicherung der Variablen über das Ausschalten hinaus  $\mathbf i$ muss vom Maschinenhersteller im Maschinenparameter **CfgNcPgmParState** (Nr. 200700) aktiviert sein. Ist die Speicherung der Variablen nicht aktiviert, sind sie nach dem Einschalten immer Null.

Sie können auch M-Funktionen mithilfe von Variablen programmieren.

#### **String-Variablen**

Ï.

- Die TIME-Funktion schreibt Datum oder Uhrzeit in eine String-Variable. Diese kann dann mit einem Gravierzyklus graviert werden.
- Variableninhalte können in String-Variablen umgewandelt und addiert werden.
- String-Variable können als Fließkommazahl ausgegeben werden. Diese werden automatisch gerundet.
- Dateinamen können mithilfe von String-Variablen angegeben werden.

**Weitere Informationen:** ["Dateiausgabe für Variablen WINDOW",](#page-535-0) [Seite 536](#page-535-0)[""](#page-535-1)

#### **Beispiel: Datum und Uhrzeit**

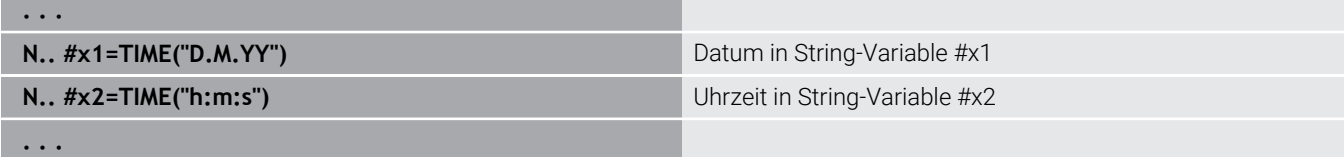

#### **Beispiel: Umrechnung in eine String-Variable**

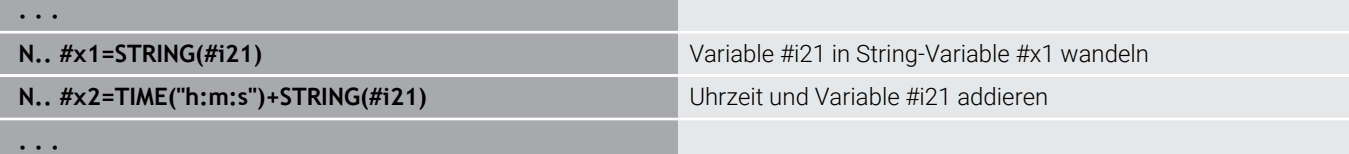

#### **Beispiel: Ausgabe von Fließkommazahle**

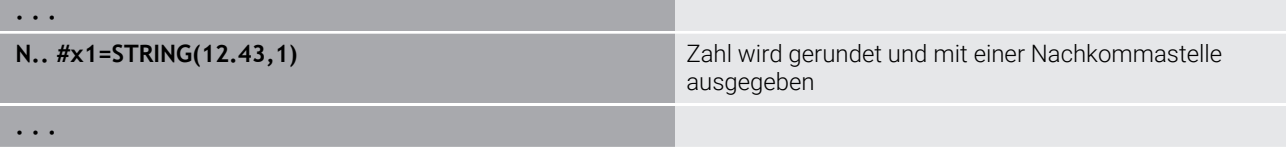

#### **Maschinenmaße**

 $\overline{\phantom{a}}$ **#m1(n) .. #m99(n)**: **n** steht für den Achsbuchstaben (X, Z, Y), für den das Maschinenmaß gelesen oder geschrieben werden soll. Die Variablenrechnung arbeitet mit der Tabelle **mach\_dim.hmd**. **Simulation**: Beim Start der Steuerung wird die Tabelle **mach\_dim.hmd** von der Simulation gelesen. Die Simulation arbeitet jetzt mit der Tabelle der Simulation

#### **Beispiel: Maschinenmaße**

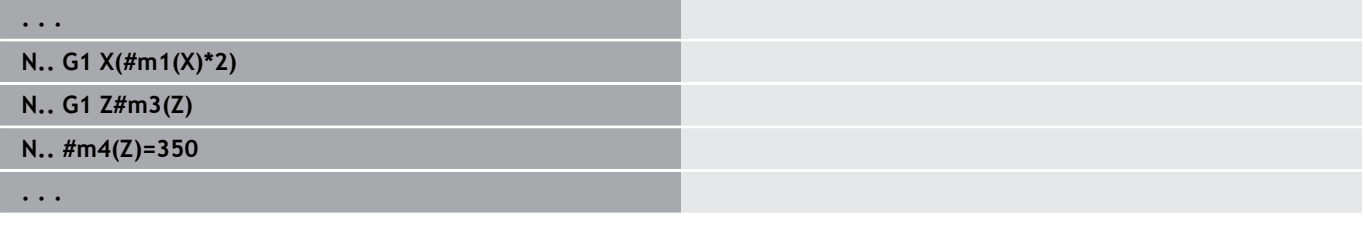

#### **Werkzeugkorrekturen**

**#dt(n)**: **n** steht für die Korrekturrichtung (X, Z, Y, S) und **t** steht für die Revolverplatznummer, auf der das Werkzeug eingetragen ist. Die Variablenrechnung arbeitet mit der Tabelle **toolturn.htt**. **Simulation**: Bei der Programmanwahl wird die Tabelle **toolturn.htt** von der Simulation gelesen. Die Simulation arbeitet jetzt mit der Tabelle der Simulation

#### **Beispiel: Werkzeugkorrekturen**

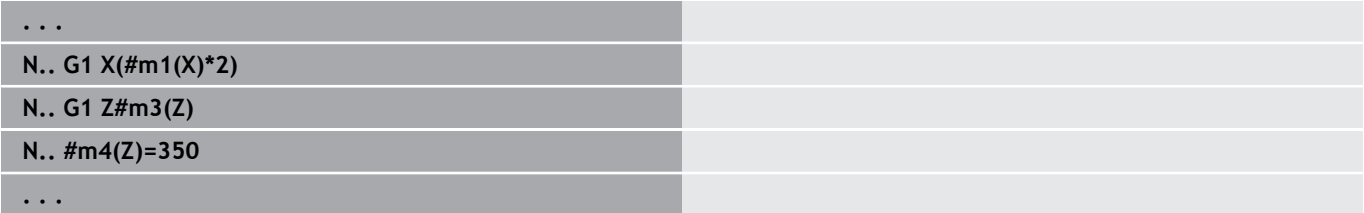

Sie können Werkzeuginformationen auch direkt über ĥ die **Identnummer** abfragen. Beispielsweise kann das erforderlich sein, wenn keine Revolverplatzzuordnung existiert. Programmieren Sie hierzu ein Komma und die **Identnummer** des Werkzeugs hinter der gewünschten Kennung, z. B. **#l1 = #d1(Z, "001")**.

## **PLC-Variablen (Ereignis-Bits)**

Ő

Beachten Sie Ihr Maschinenhandbuch! Diese Funktion richtet Ihr Maschinenhersteller ein.

Die Variablenprogrammierung greift auf einen logischen, arithmetischen oder textuellen Wert aus dem PLC-Programm zu. Sie können lesend oder schreibend auf die PLC-Variablen zugreifen. Den symbolischen Namen, auf den Sie zugreifen, legt der Maschinenhersteller im PLC-Programm fest.

In früheren Steuerungsständen wurde der lesende Teil dieser Programmierung als "Ereignis-Bits" bezeichnet.

**#en(Symname)**: **n** steht für den Datentyp, **Symname** steht für den symbolischen Namen des PLC-Operanden

Der Maschinenhersteller kann den symbolischen Namen auch indiziert auslegen. Der Index kann variabel gestaltet sein.

### **#e1("Spindle[#l3].Direction")**

- **#e1 (#e0)**: Mit **#e1** führt die Steuerung Zugriffe auf logische, ganzzahlige oder gebrochene Werte durch
- **#e2**: Mit **#e2** führt die Steuerung Zugriffe auf textuelle Werte durch

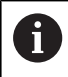

Achten Sie darauf, dass der Variablentyp bei den Zuweisungen übereinstimmt. Textuelle Werte aus PLC-Variablen können Sie nur in Stringvariablen speichern, Zahlenwerte nur in normalen Variablen.

### **Beispiel: PLC-Variable**

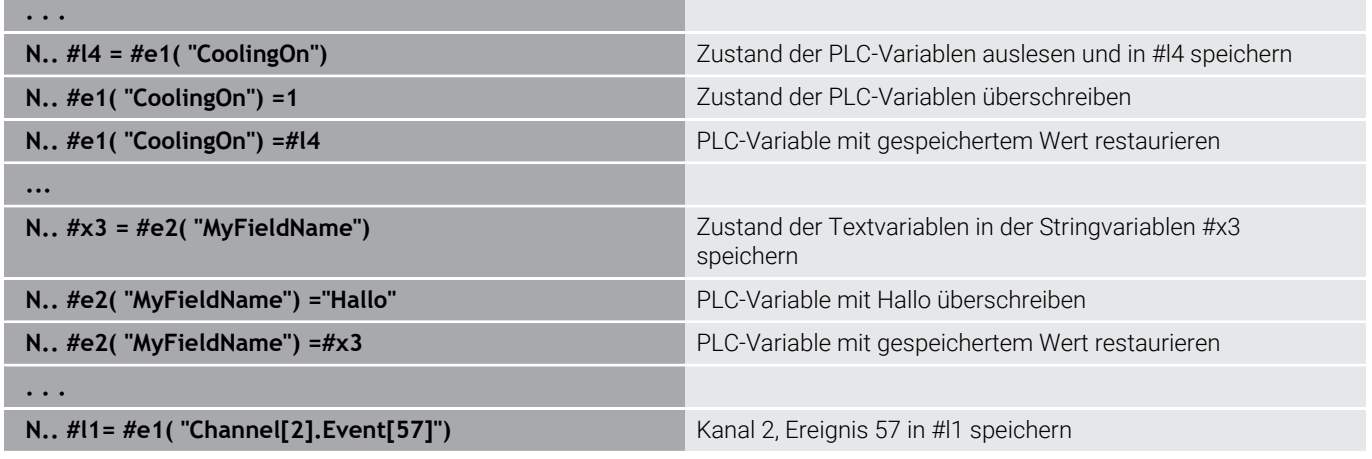

#### **Werkzeugdaten lesen**

6

Beachten Sie Ihr Maschinenhandbuch!

Diese Funktion steht Ihnen auch an Maschinen mit Werkzeugmagazin zur Verfügung.

Die Steuerung verwendet dann die Magazinliste anstatt der Revolverliste.

Verwenden Sie folgende Syntax, um Daten von Werkzeugen zu lesen, die aktuell in der Revolverliste eingetragen sind: **#wn(select)**.

Informationen des aktuell eingewechselten Werkzeugs erhalten Sie mit folgender Syntax: **#w0(select)**.

Sie können Werkzeuginformationen auch direkt über die **Identnummer** abfragen. Beispielsweise kann das erforderlich sein, wenn keine Revolverplatzzuordnung existiert: **#l1= #w1(select,"ID")**.

Ist eine Austauschkette definiert, programmieren Sie das erste Werkzeug der Kette. Die Steuerung ermittelt die Daten des aktiven Werkzeugs.

#### **Kennungen der Werkzeuginformationen**

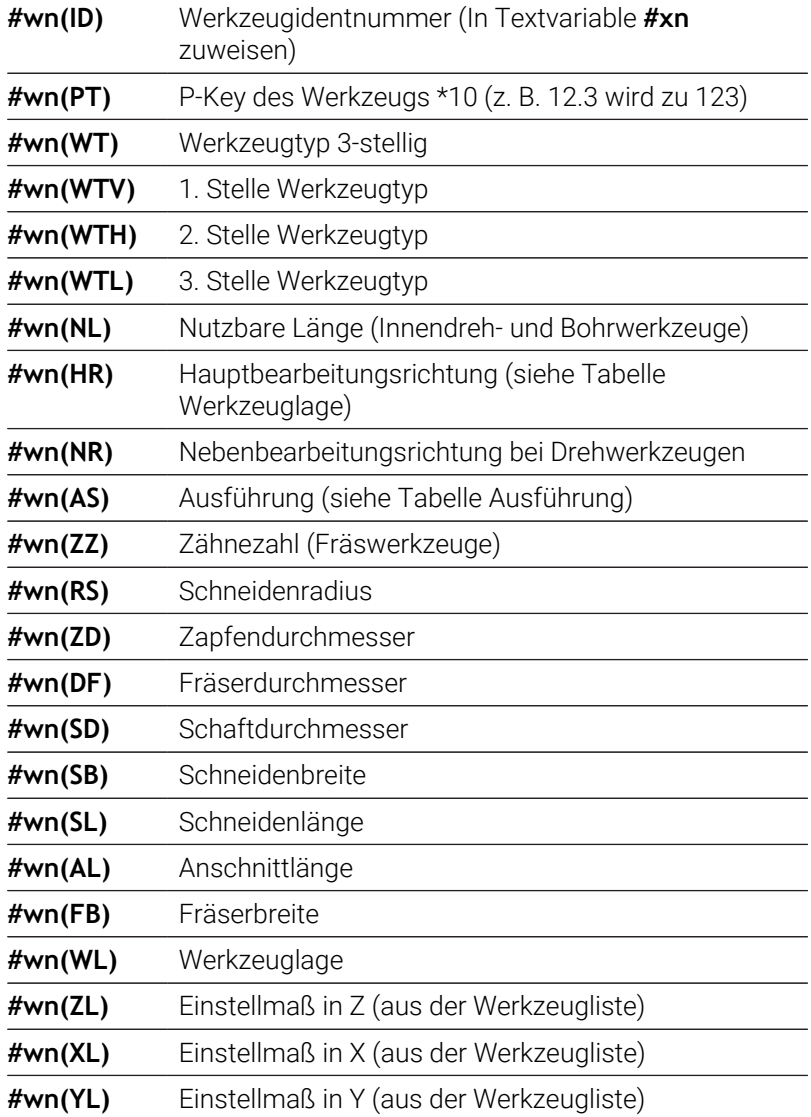

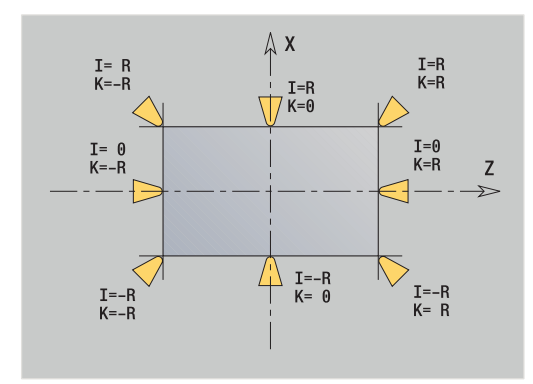

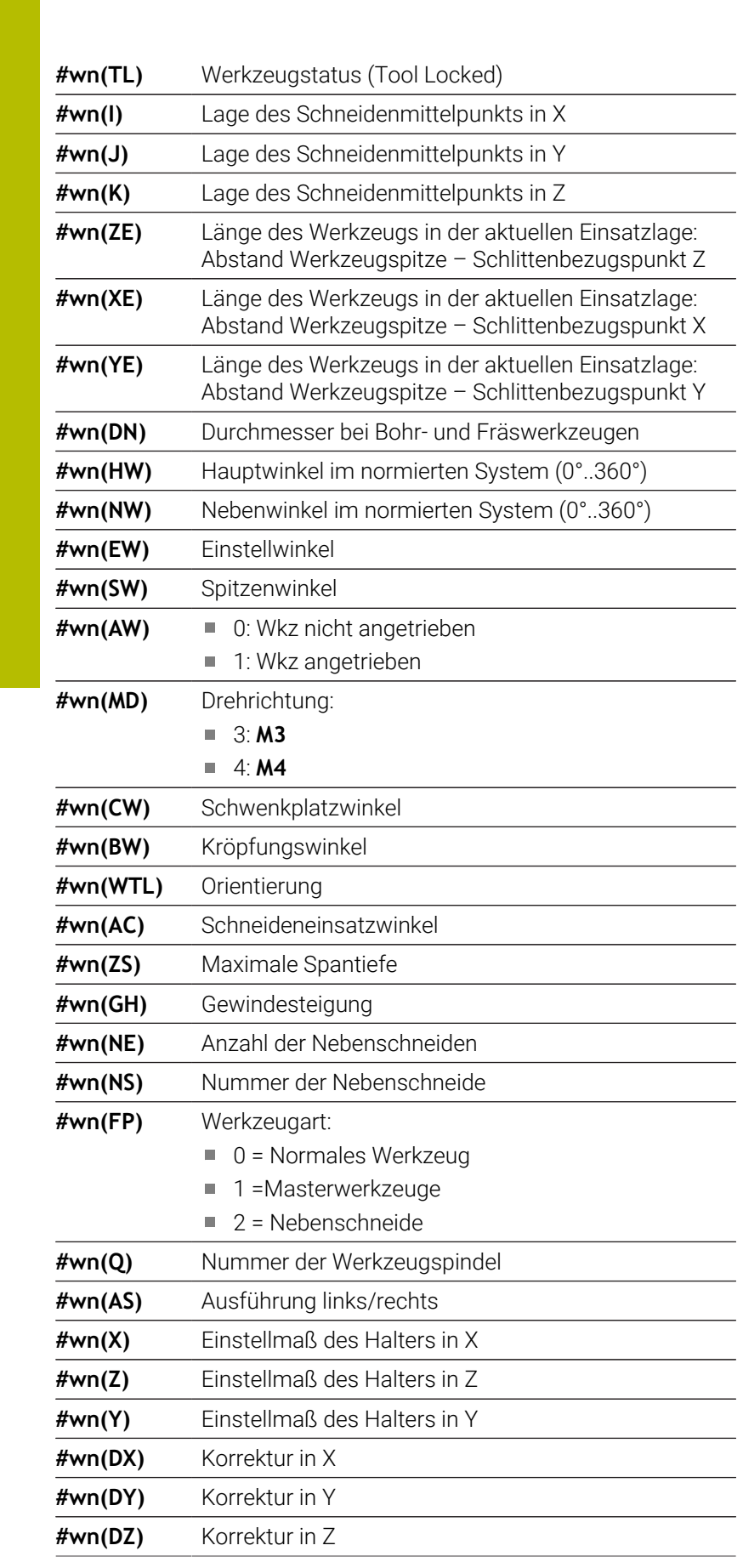

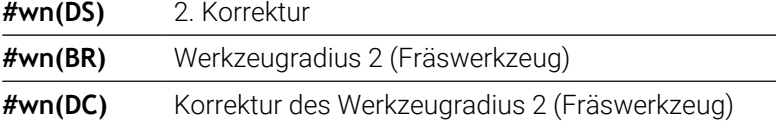

#### **Zugriff auf Werkzeugdaten des Revolvers**

- **#wn(select) n** = Revolverplatznummer
	- **n** = 0 für das aktuelle Werkzeug
	- **select** = Kennung der zu lesenden Information

#### **Hauptbearbeitungsrichtung**

- **#wn(HR)** 0: undefiniert
	- $1: +7$
	- $\blacksquare$  2:  $+X$
	- $\blacksquare$  3:  $-Z$
	- $\blacksquare$  4:  $\lnot$  X
	- $\blacksquare$  5:  $+/-Z$
	- $6: +/-X$

### **Ausführung**

- **#wn(AS)** 1: rechts
	- $\blacksquare$  2: links

#### **Werkzeuglage**

- **#wn(WL)** Bezug: Bearbeitungsrichtung des Werkzeugs)
	- 0: auf der Kontur
	- 1: rechts der Kontur
	- $-1$ : links der Kontur

## **Diagnosebits lesen**

6

Beachten Sie Ihr Maschinenhandbuch!

Diese Funktion steht Ihnen auch an Maschinen mit Werkzeugmagazin zur Verfügung.

Die Steuerung verwendet dann die Magazinliste anstatt der Revolverliste.

Verwenden Sie folgende Syntax, um Diagnosebits zu lesen. Dabei haben Sie Zugriff auf Werkzeuge, die aktuell in der Revolverliste eingetragen sind.

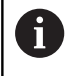

Sie können Diagnosebits auch bei Mulitfixwerkzeugen lesen. Programmieren Sie hierzu ein Komma und die **Identnummer** des Werkzeugs hinter der gewünschten Kennung, z. B. **#l1 = #t( 3, "001")**.

### **Kennungen der Diagnosebits**

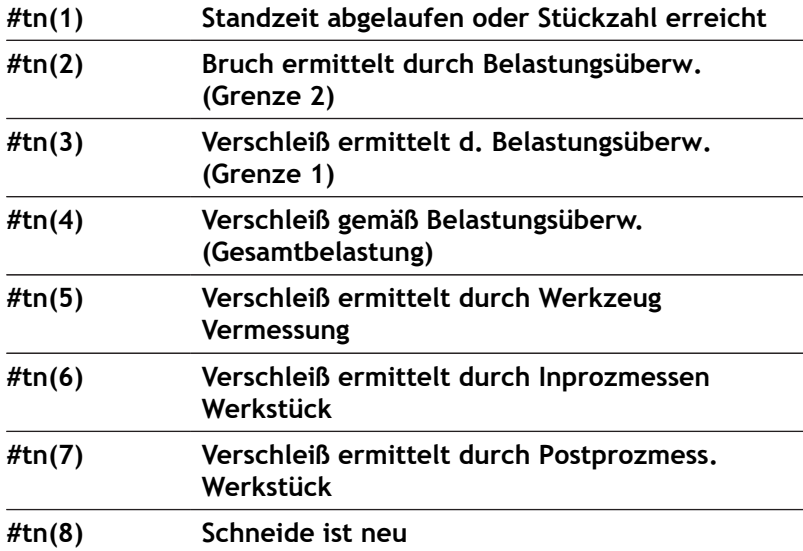

### **Zugriff auf Daten des Revolvers**

- **#tn(select) n** = Revolverplatznummer
	- **n** = 0 für das aktuelle Werkzeug
	- **select** = Kennung der zu lesenden Information

### **Aktuelle NC-Informationen lesen**

Verwenden Sie folgende Syntax, um NC-Informationen zu lesen, die mittels G-Funktionen programmiert wurden.

#### **Kennungen der NC-Informationen**

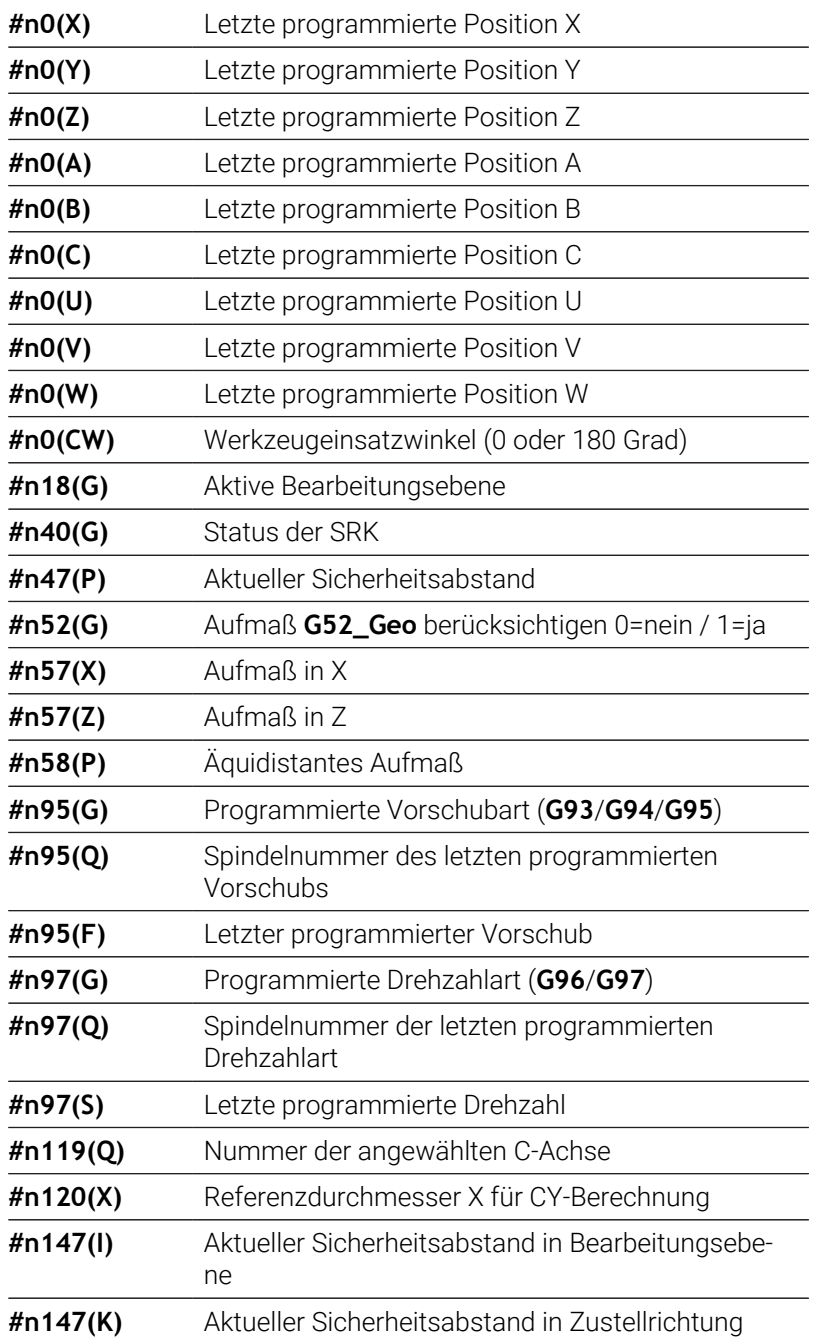

#### **Zugriff auf aktuelle NC-Informationen**

- 
- **#nx(select) x** = G-Funktionsnummer
	- **select** = Kennung der zu lesenden Information

#### **aktive Bearbeitungsebene**

- 
- **#n18(G)** 17: XY-Ebene (Stirn- oder Rückseite)
	- 18: XZ-Ebene (Drehbearbeitung)
	- 19: YZ-Ebene (Draufsicht/Mantel)

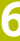

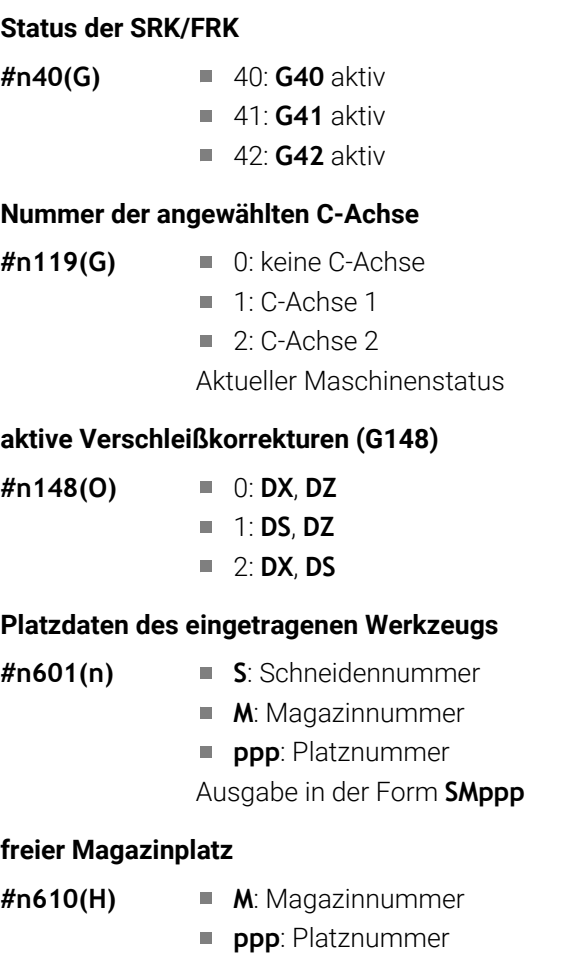

#### **Software-Endschalter**

- **#n707(n,1)** Kennung der Achse:
	- **n**: Achse X, Y, Z, U, V, W, A, B, C

Ausgabe in der Form **Mppp**

- 1: Minimaler Wert
- 2: Maximaler Wert

### **Nullpunktverschiebung**

- **#n920(G)** Status der Funktionen **G920**/**G921**:
	- 0: Kein **G920**/**G921** aktiv
	- 1: **G920** aktiv
	- 2: **G921** aktiv

## **Allgemeine NC-Informationen lesen**

Verwenden Sie folgende Syntax, um allgemeine NC-Informationen zu lesen.

#### **Kennungen der Werkzeuginformationen**

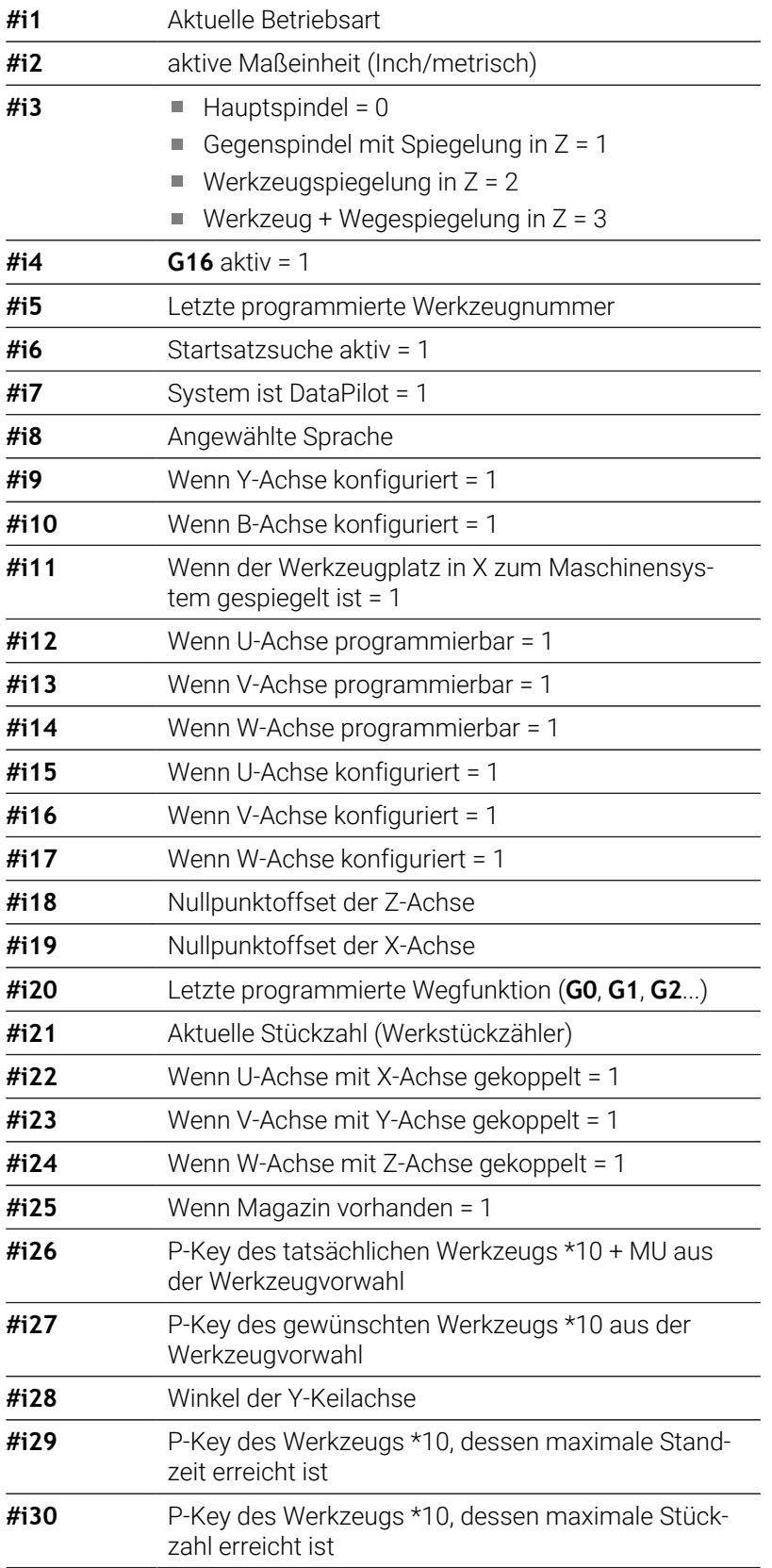

**6**

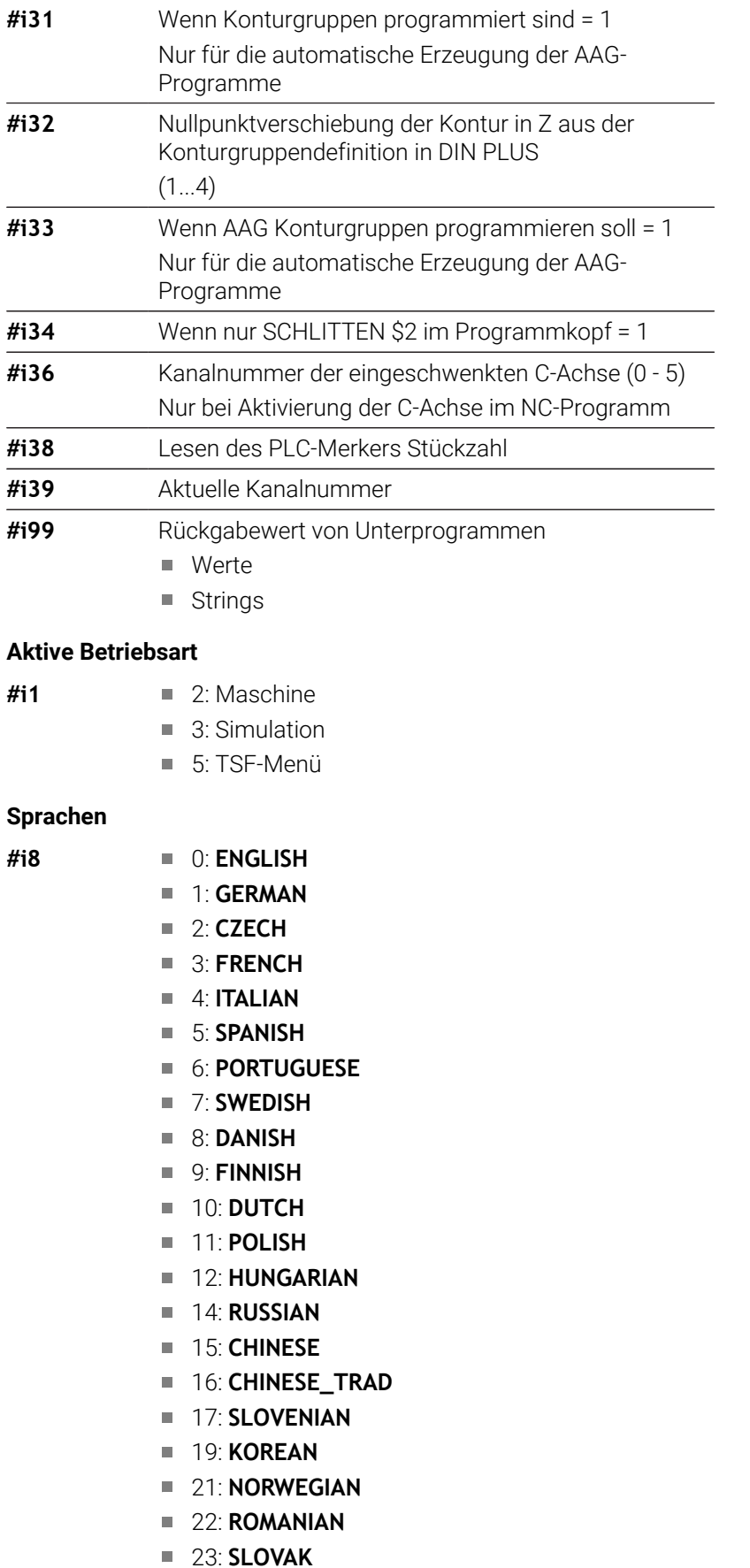

24: **TURKISH**

#### **PLC-Merker Stückzahl**

- **#i38** 0: Attribut nicht definiert oder Stückzahl nicht erreicht
	- 1: Stückzahl erreicht

### **Konfigurationsdaten lesen – PARA**

Mit der **PARA**-Funktion lesen Sie Konfigurationsdaten. Verwenden Sie hierzu die Parameterbezeichnungen aus den Konfigurationsparametern. User-Parameter lesen Sie ebenfalls mit den in den Konfigurationsparametern verwendeten Bezeichnungen.

Beim Lesen optionaler Parameter muss der Rückgabewert auf Gültigkeit geprüft werden. Je nach Datentyp des Parameters (**REAL**/ **STRING**) wird beim Lesen eines nicht gesetzten optionalen Attributs der Wert **0** oder der Text **\_EMPTY** zurückgegeben.

#### **Zugriff auf Konfigurationsdaten**

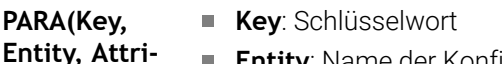

- **but, Index))**
- **Entity**: Name der Konfigurationsgruppe **Attribut**: Elementbezeichnung
	- **Index**: Array Nummer, wenn das Attribut zu
		- einem Array gehört

#### **Beispiel: PARA-Funktion**

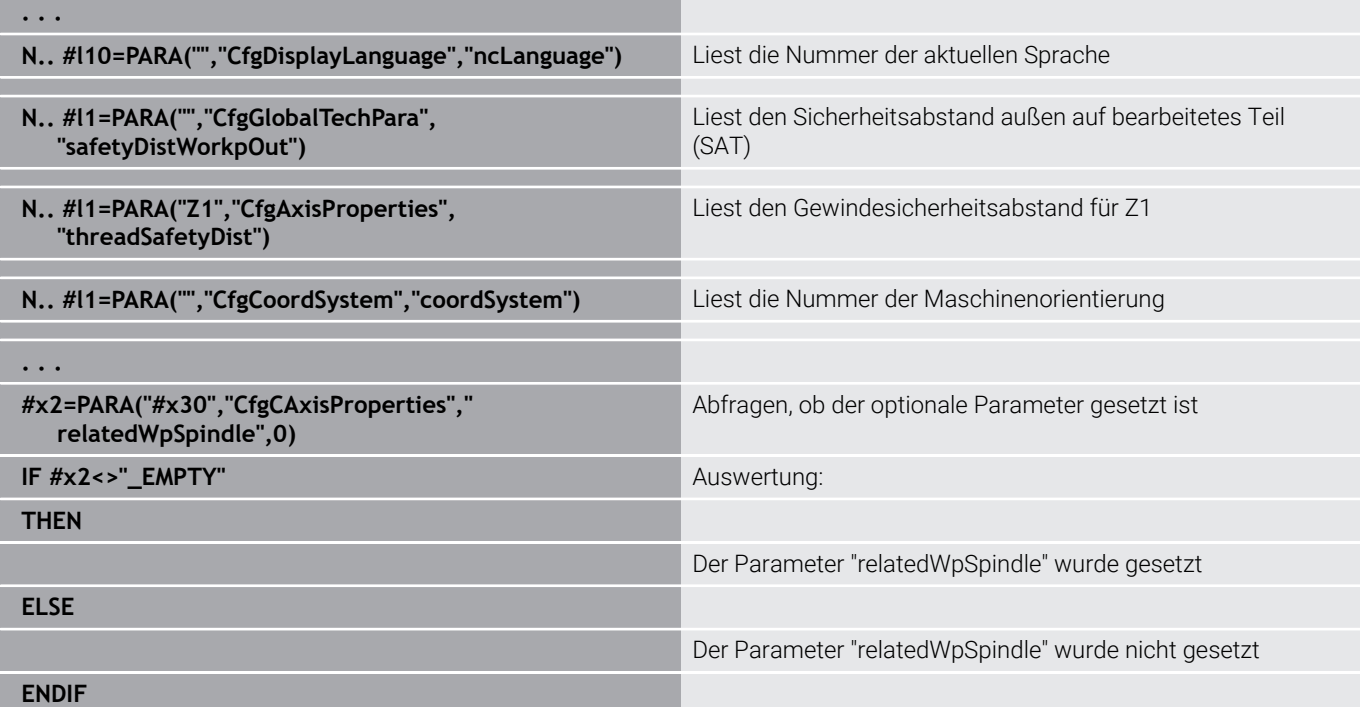

## **Index eines Parameterelements ermitteln – PARA**

Die Indexsuche eines Elements wird aktiviert, wenn der Name des Listenelements mit Komma an das Attribut angehängt wird.

### **Beispiel:**

ĥ

Es soll die logische Achsnummer der Spindel **S1** ermittelt werden

### **#c1 = PARA( "", "CfgAxes", "axisList,S1", 0)**

Die Funktion liefert den Index des Elements **S1** im Attribute **axisList** der Entity **CfgAxes**. Der Index des Elements **S1** ist hier gleich der logischen Achsnummer.

### **Zugriff auf Konfigurationsdaten**

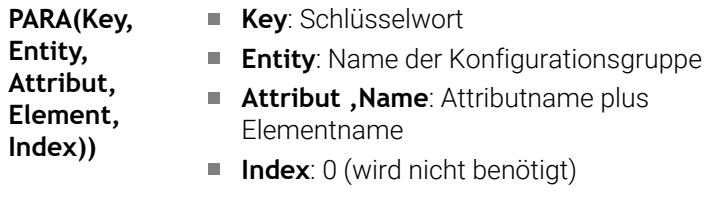

Ohne den Attributanhang **S1** liest die Funktion das Element auf dem Listenindex **0**. Da es sich hier jedoch um einen String handelt, muss das Ergebnis auch einer Stringvariablen zugewiesen werden.

#### **#x1 = PARA( "", "CfgAxes", "axisList", 0)**

Die Funktion liest den Stringnamen des Elements auf dem Listenindex **0**.

## **Erweiterte Variablen Syntax CONST – VAR**

Durch die Definition der Schlüsselworte **CONST** oder **VAR** ist es möglich, Variablen mit Namen zu bezeichnen. Die Schlüsselworte können Sie im Hauptprogramm und im Unterprogramm verwenden. Bei der Verwendung der Definitionen im Unterprogramm muss die Konstanten- oder Variablendeklaration vor dem Schlüsselwort **BEARBEITUNG** stehen.

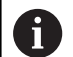

### **Regeln für Konstanten und Variablendefinitionen:**

Konstanten- und Variablennamen müssen mit einem Unterstrich beginnen und aus Kleinbuchstaben, Ziffern und Unterstrich bestehen.

Die maximale Länge darf 20 Zeichen nicht überschreiten.

#### **Variablennamen mit VAR**

Sie verbessern die Lesbarkeit eines NC-Programms, wenn Sie Variablennamen vergeben. Fügen Sie hierzu den Programmabschnitt **VAR** ein. In diesem Programmabschnitt ordnen Sie den Variablen die Variablenbezeichnungen zu.

#### **Beispiel: Freitextvariablen**

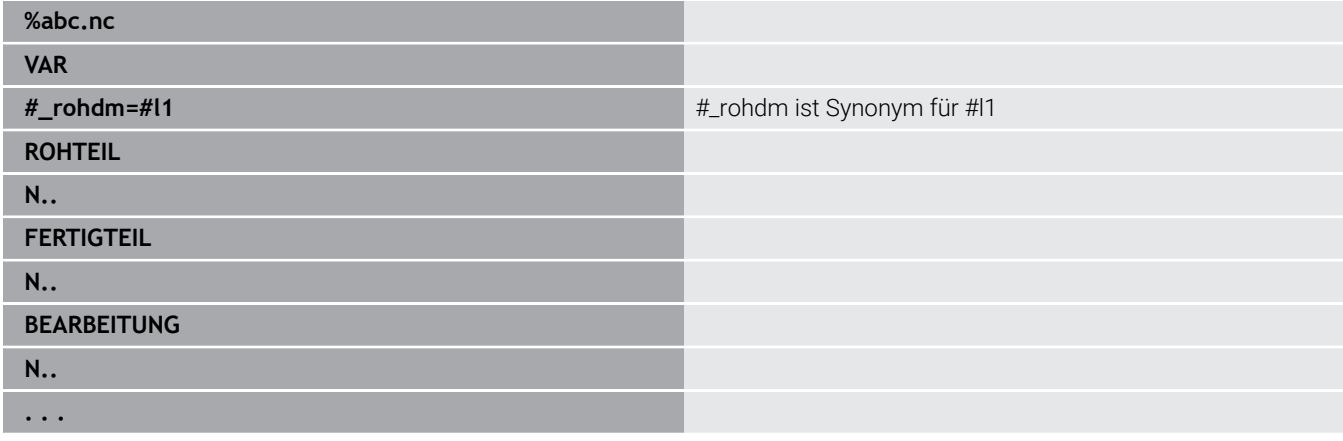

#### **Beispiel: Unterprogramm**

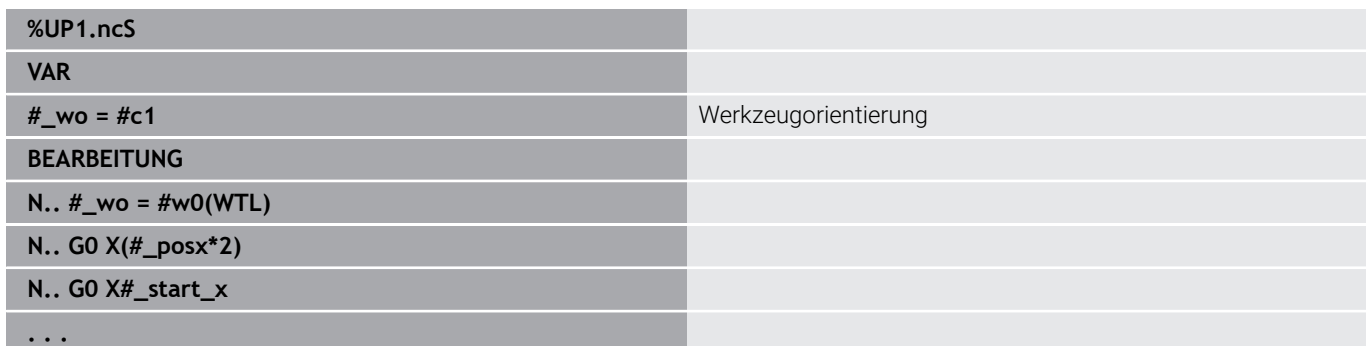

#### **Beispiel: Zuweisung mit Variablen**

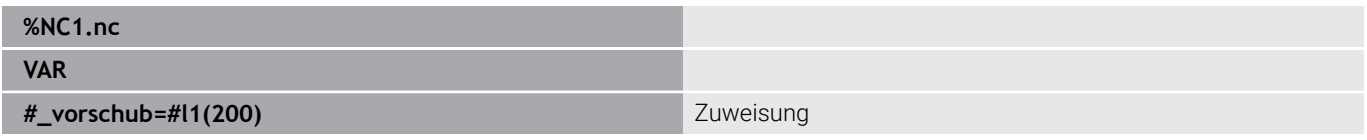

Dies hat die Bedeutung einer Initialisierungszuweisung wie folgt:

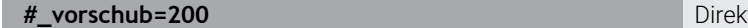

te Zuweisung

Wenn Sie mit der Variablen arbeiten, kann der Wert im späteren Programmablauf jederzeit überschrieben werden. Die Variable ist im weiteren NC-Programm und in Unterprogrammen bekannt und man kann sie dort auch verändern. Die Information ist ab der Stelle bekannt, wo die Variable deklariert worden ist. Damit ist es möglich, dass Unterprogramme außer dem RETURN-Wert noch weitere Daten zur rufenden Funktion liefern können. Im Gegensatz zu #cund #g-Variablen existieren diese Variablen nur innerhalb eines NC-Programms und eignen sich daher insbesondere zur Verwendung in Expertenprogrammen.

### **Konstantendefinition mit CONST**

Möglichkeiten der Konstantendefinition:

- Direkte Wertzuweisung
- Interne Interpreterinformationen als Konstante
- Namenszuweisung zu Unterprogramm-Übergabevariablen

Verwenden Sie folgende interne Informationen für die Konstantendefinition im Abschnitt **CONST**.

### **Interne Informationen für Konstantendefinition**

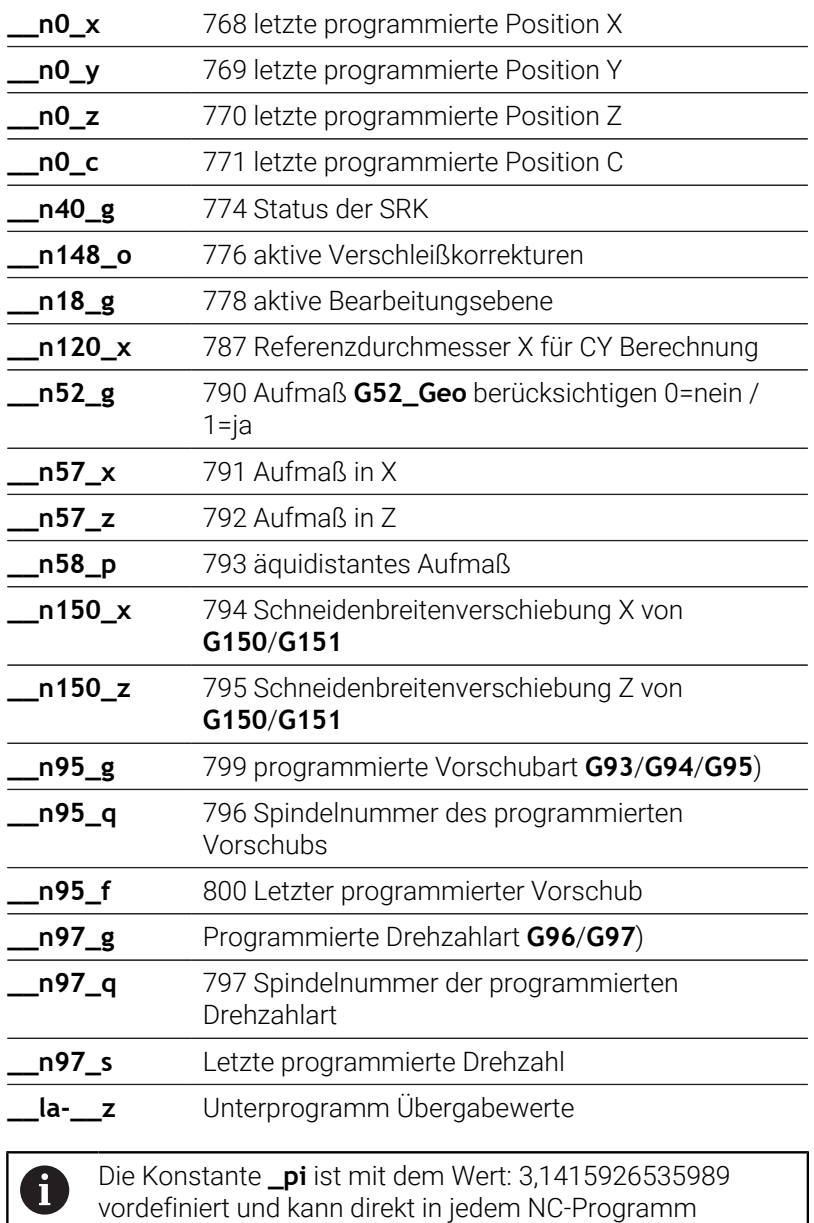

genutzt werden.

#### **Beispiel: Hauptprogramm**

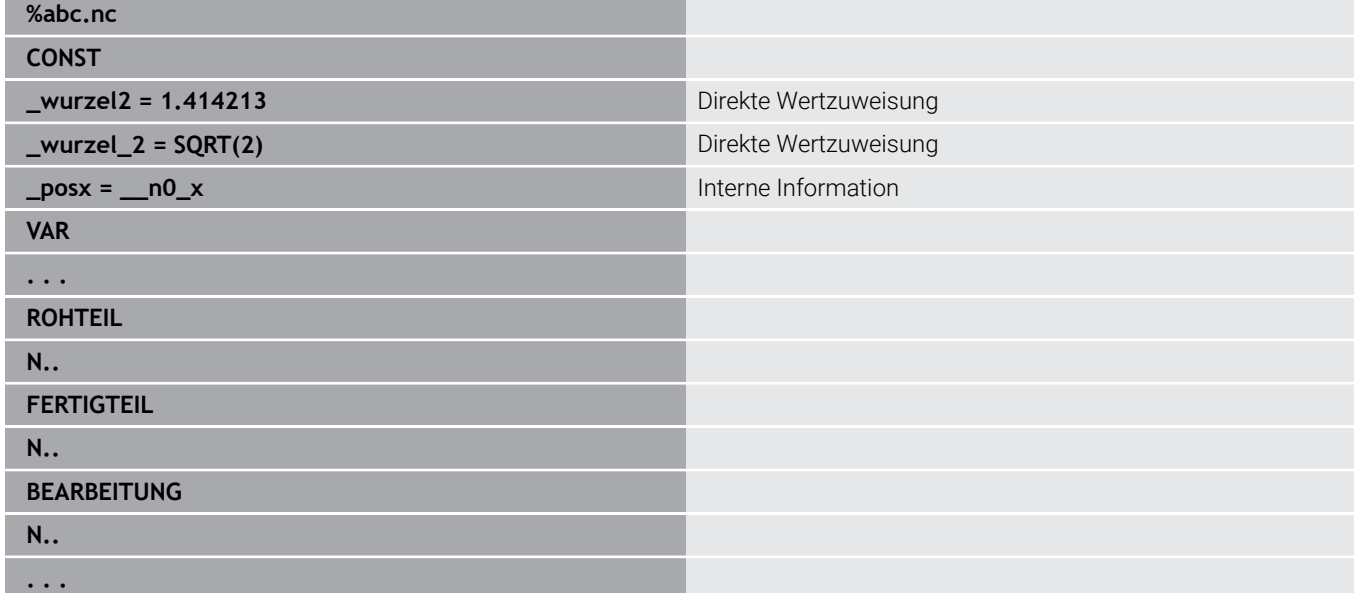

### **Beispiel: Unterprogramm**

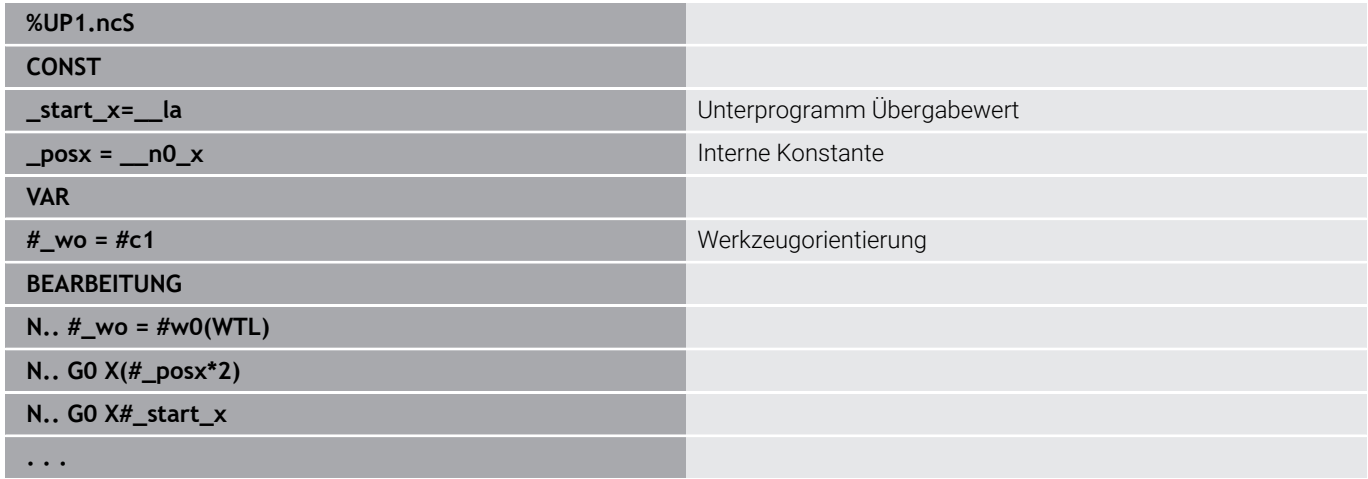

## **6.32 Dateneingaben, Datenausgaben**

### **Ausgabefenster für Variablen WINDOW**

**WINDOW (x)** legt ein Fenster mit der Zeilenzahl **x** an. Das Fenster wird bei der ersten Ein- oder Ausgabe geöffnet. **WINDOW (0)** schließt das Fenster.

**Syntax: WINDOW** (Zeilenzahl) (0 <= Zeilenzahl <= 20)

Das Standardfenster umfasst drei Zeilen – Sie brauchen es nicht zu programmieren.

#### **Beispiel: Ausgabefenster für Variablen WINDOW**

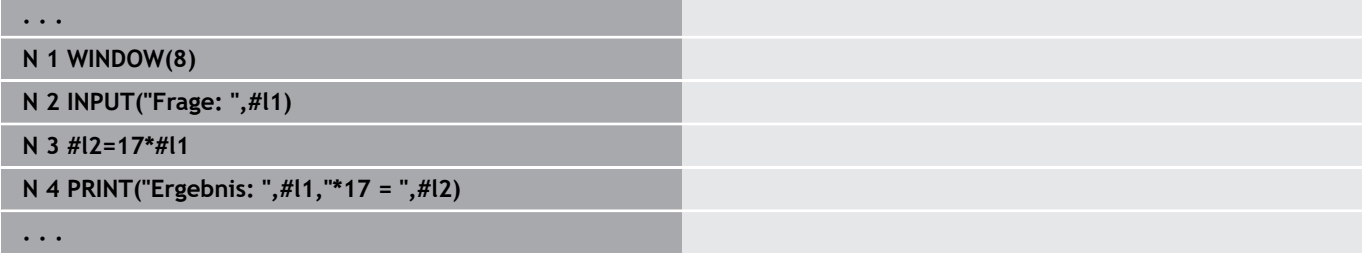

### <span id="page-535-0"></span>**Dateiausgabe für Variablen WINDOW**

<span id="page-535-1"></span>Der Befehl **WINDOW (x, Dateiname)** speichert die **PRINT**-Anweisung in eine Datei mit dem definierten Namen und der Endung **.LOG**, in das Verzeichnis **V:\nc\_prog\**. Die Datei wird bei einem erneuten Ausführen des **WINDOW**-Befehls überschrieben.

Das Speichern der **LOG**-Datei ist nur in der Unterbetriebsart **Programmablauf** möglich. **Syntax: WINDOW** (Zeilenzahl, Dateiname)

# **Beispiel: Dateiausgabe für Variablen WINDOW**

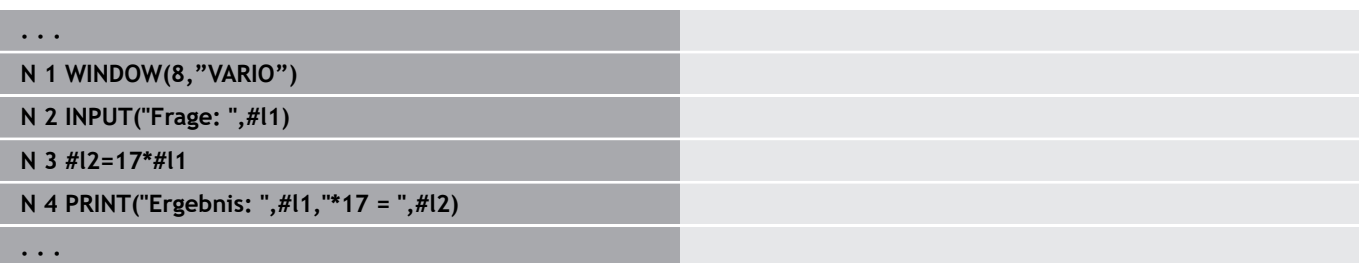

Sie können den Dateinamen auch mit String-Variablen angeben.

#### **Beispiel: Dateiausgabe mit String-Variablen**

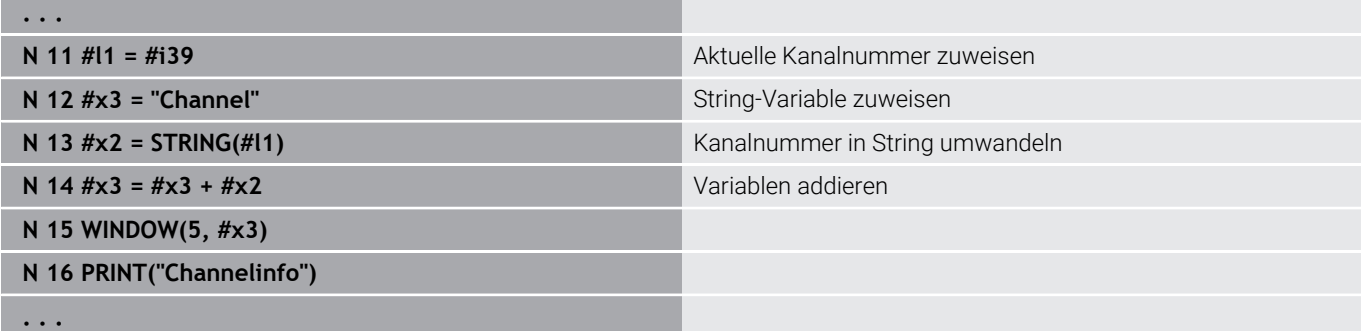

HEIDENHAIN | Benutzerhandbuch smart.Turn- und DIN-Programmierung | 10/2023 **537**

## **Eingabe von Variablen INPUT**

Mit **INPUT** programmieren Sie die Eingabe von Variablen.

**Syntax: INPUT** (Text, Variable)

Sie definieren den Eingabetext und die Variablennummer. Die Steuerung stoppt die Übersetzung bei **INPUT**, gibt den Text aus und erwartet die Eingabe des Variablenwerts. Statt eines Eingabetexts können Sie auch eine String-Variable programmieren, z. B. **#x1**.

Die Steuerung zeigt die Eingabe nach Abschluss des **INPUT**-Befehls an.

## **Ausgabe von #-Variablen PRINT**

**PRINT** gibt während der Programmausführung Texte und Variablenwerte aus. Sie können mehrere Texte und Variablen nacheinander programmieren.

**Syntax: PRINT** (Text, Variable, Text, Variable, ...)

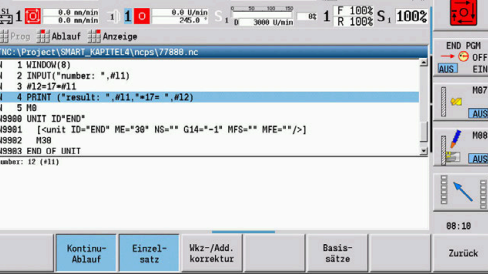

 $\mathbf{u}$ 

×

Nerkzeug-Editor

 $0.00010$ 

T  $\overrightarrow{E}$   $\overline{0}$   $\left.\begin{array}{cc} 8 & 0.0000 \\ 2 & 0.0000 \end{array}\right]$ 

 $0.000 - 5$ 

 $\rightarrow$  Progr

 $\overline{z}$ 

 $\mathbf{u}$ 

.<br>Jauf

 $23.405 \triangle 8$ 

 $31.703 \Delta Z$ 

 $9.000A$ 

 $\Rightarrow$  smart. Turn

**Beispiel: Ausgabe von #-Variablen PRINT**

**N 4 PRINT("Ergebnis: ",#l1,"\*17 = ",#l2)**

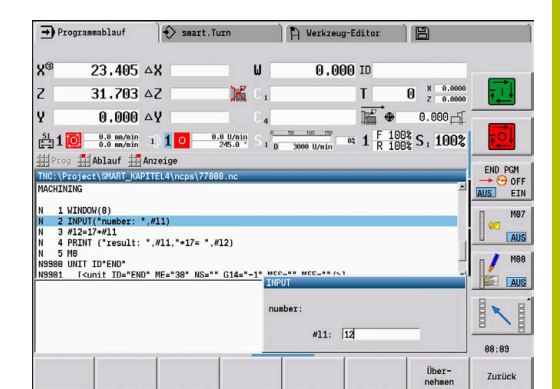

# **6.33 Bedingte Satzausführung**

### **Programmverzweigung IF..THEN..ELSE..ENDIF**

Die bedingte Verzweigung besteht aus den Elementen:

- **IF** (wenn), gefolgt von der Bedingung. Bei der Bedingung stehen links und rechts von dem Vergleichsoperator Variablen oder mathematische Ausdrücke
- **THEN** (dann), ist die Bedingung erfüllt, wird der **THEN**-Zweig ausgeführt
- $\mathbb{R}^2$ **ELSE** (sonst), ist die Bedingung nicht erfüllt, wird der **ELSE**-Zweig ausgeführt
- **ENDIF**, schließt die bedingte Programmverzweigung ab

**Bitset abfragen:** Als Bedingung können Sie auch die Funktion **BITSET** verwenden. Diese Funktion liefert das Ergebnis **1**, wenn das abgefragte Bit im Zahlenwert enthalten ist. Es liefert das Ergebnis **0**, wenn das Bit nicht im Zahlenwert enthalten ist.

### **Syntax:**

- **BITSET (x,y)**
	- **x**: Bitnummer (0..15)
	- **y**: Zahlenwert (0..65535)

Der Zusammenhang zwischen Bitnummer und Zahlenwert wird in der Tabelle dargestellt. Für **x**, **y** können Sie auch Variablen verwenden.

Programmierung:

- **Extras** > **DIN PLUS Wort…** im Menü wählen. Die Steuerung öffnet die Auswahlliste **DIN PLUS Wort einfügen**
- **IF** auswählen
- Bedingung eingeben
- NC-Sätze des **THEN**-Zweigs einfügen
- Bei Bedarf: NC-Sätze des **ELSE**-Zweigs einfügen

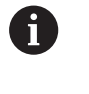

NC-Sätze mit **IF**, **THEN**, **ELSE**, **ENDIF** dürfen keine

weiteren Befehle enthalten

Sie können maximal zwei Bedingungen verknüpfen

#### **Vergleichsoperatoren**

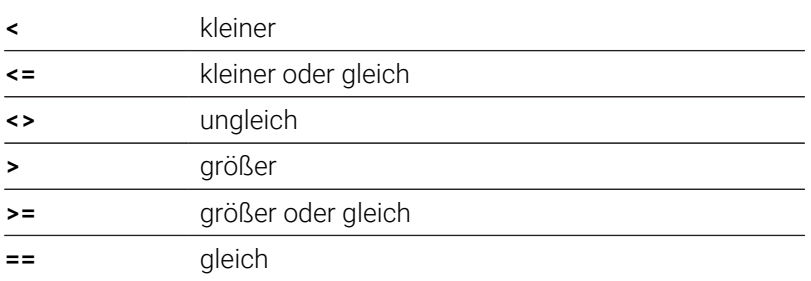

#### **Bedingungen verknüpfen**

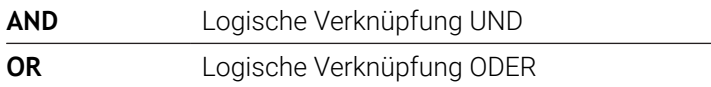

#### **Umrechnungstabelle**

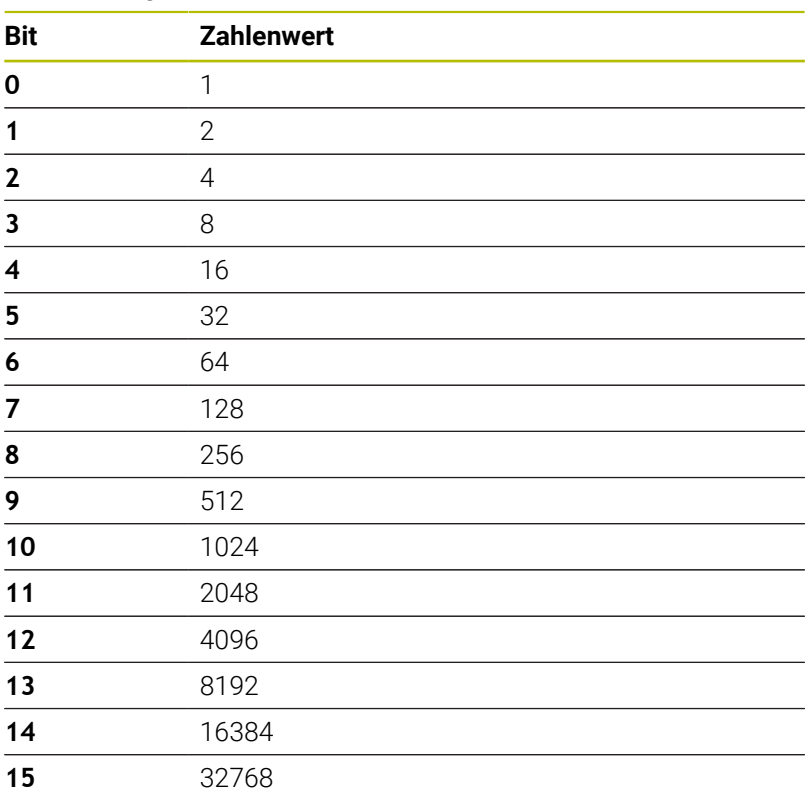

### **Beispiel: IF... THEN... ELSE... ENDIF**

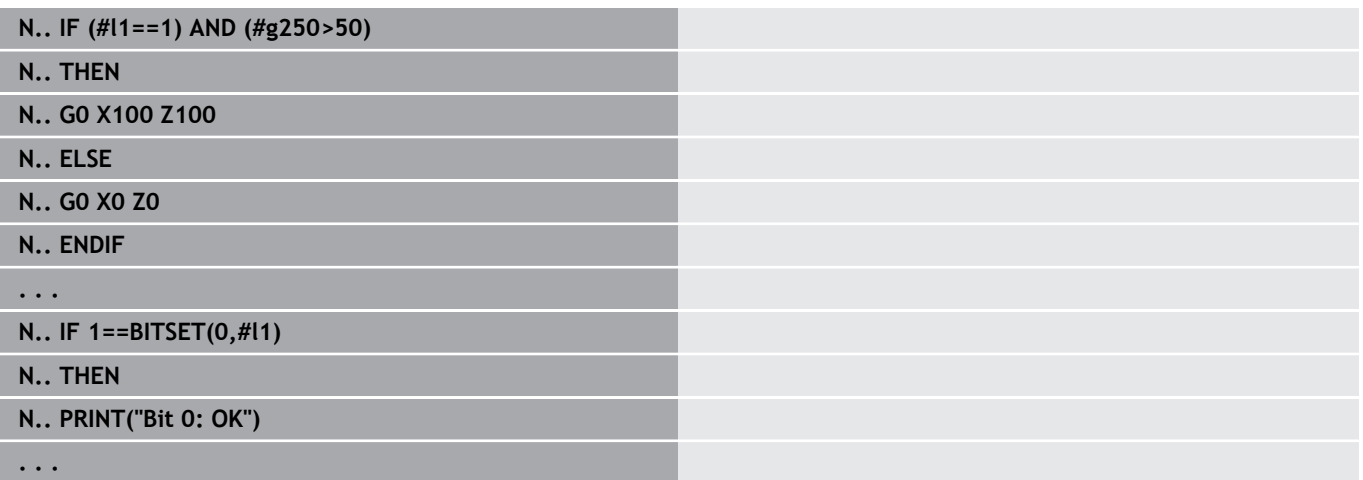

## **Variablen und Konstanten abfragen**

Mit den Elementen **DEF**, **NDEF** und **DVDEF** können Sie abfragen, ob einer Variablen oder einer Konstanten ein gültiger Wert zugewiesen wurde. Eine nicht definierte Variable kann z. B. ebenso den Wert **0** zurückliefern, wie auch eine Variable, der bewusst der Wert **0** zugewiesen wurde. Durch das Überprüfen der Variablen können Sie ungewollte Programmsprünge verhindern.

Programmierung:

- **Extras** > **DIN PLUS Wort…** im Menü wählen. Die Steuerung öffnet die Auswahlliste **DIN PLUS Wort einfügen**
- **IF** auswählen
- Erforderliches Abfrageelement (**DEF**, **NDEF** oder **DVDEF**)  $\blacksquare$ eingeben
- Variablen- oder Konstantenname eingeben

Geben Sie den Variablennamen ohne das Zeichen **#** ein, z. B. **IF NDEF(\_\_la)**

Abfrageelemente von Variablen und Konstanten:

- **DEF**: Einer Variablen oder Konstanten ist ein Wert zugewiesen
- $\blacksquare$ **NDEF**: Einer Variablen oder Konstanten ist kein Wert zugewiesen
- $\blacksquare$ **DVDEF**: Abfrage einer internen Konstanten

#### **Beispiel: Variable im Unterprogramm abfragen**

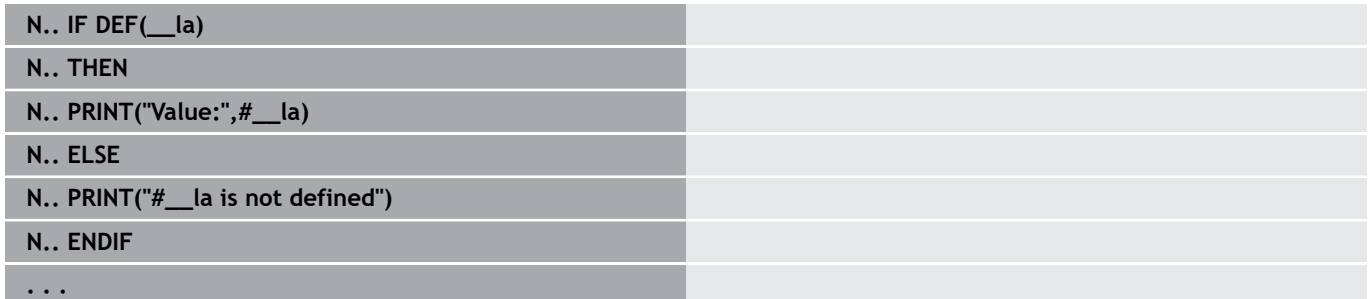

#### **Beispiel: Variable im Unterprogramm abfragen**

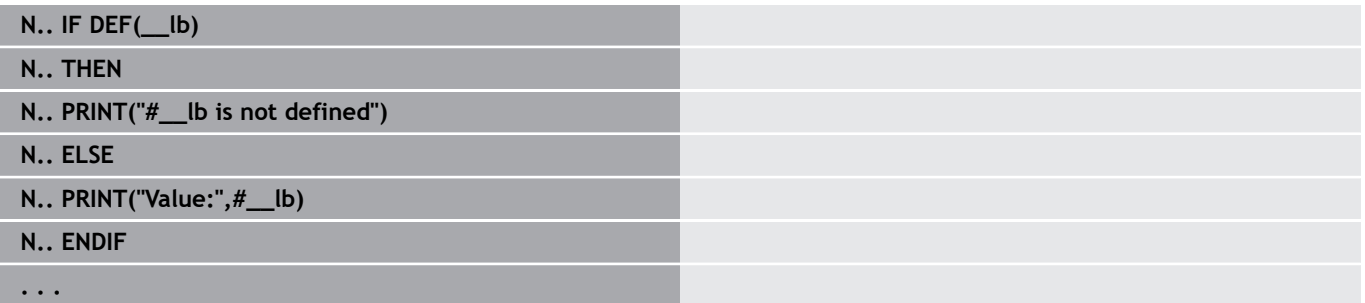
#### **Beispiel: Konstante abfragen**

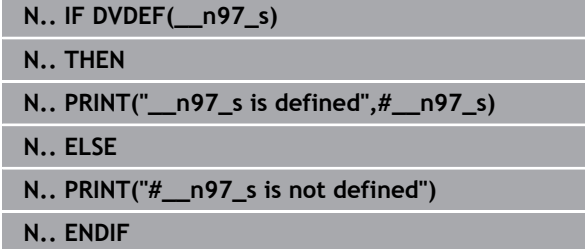

#### **. . .**

### **Programmwiederholung WHILE..ENDWHILE**

Die Programmwiederholung besteht aus den Elementen:

- **WHILE**, gefolgt von der Bedingung. Bei der Bedingung stehen links und rechts von dem Vergleichsoperator Variablen oder mathematische Ausdrücke
- **ENDWHILE** schließt die bedingte Programmwiederholung ab

NC-Sätze zwischen **WHILE** und **ENDWHILE** werden so lange ausgeführt, wie die Bedingung erfüllt ist. Ist die Bedingung nicht erfüllt, fährt die Steuerung mit dem Satz nach **ENDWHILE** fort.

**Bitset abfragen:** Als Bedingung können Sie auch die Funktion **BITSET** verwenden. Diese Funktion liefert das Ergebnis **1**, wenn das abgefragte Bit im Zahlenwert enthalten ist. Es liefert das Ergebnis **0**, wenn das Bit nicht im Zahlenwert enthalten ist.

#### **Syntax:**

i

- **BITSET (x,y)**
	- **x**: Bitnummer (0..15)
	- **y**: Zahlenwert (0..65535)

Der Zusammenhang zwischen Bitnummer und Zahlenwert wird in der Tabelle dargestellt. Für **x**, **y** können Sie auch Variablen verwenden.

Programmierung:

- **Extras** > **DIN PLUS Wort…** im Menü wählen. Die Steuerung öffnet  $\mathcal{L}_{\mathcal{A}}$ die Auswahlliste **DIN PLUS Wort einfügen**
- **WHILE** auswählen
- п Bedingung eingeben
- NC-Sätze zwischen **WHILE** und **ENDWHILE** einfügen  $\mathbf{r}$ 
	- $\overline{\phantom{a}}$ Sie können maximal zwei Bedingungen verknüpfen.
	- $\blacksquare$ Wenn die Bedingung in dem **WHILE**-Befehl immer erfüllt ist, erhalten Sie eine Endlosschleife. Das ist eine häufige Fehlerursache bei dem Arbeiten mit Programmwiederholungen.

### **Vergleichsoperatoren**

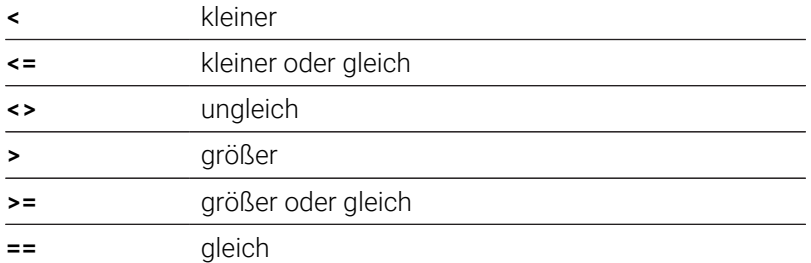

### **Bedingungen verknüpfen**

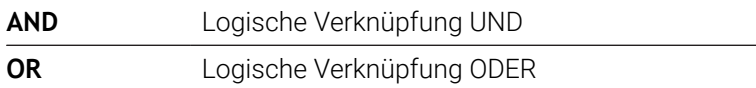

#### **Umrechnungstabelle**

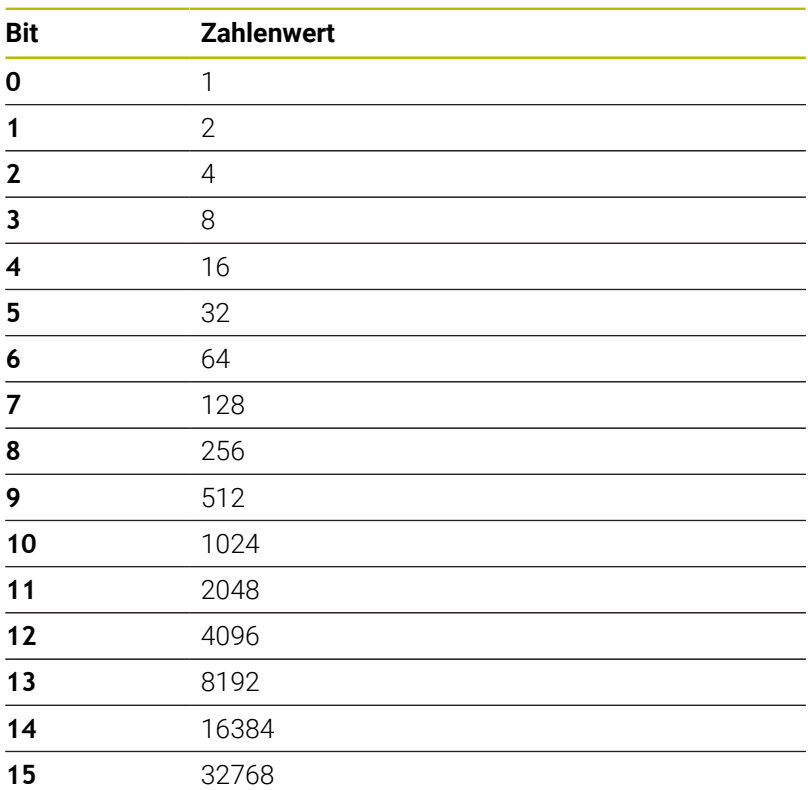

### **Beispiel: WHILE..ENDWHILE**

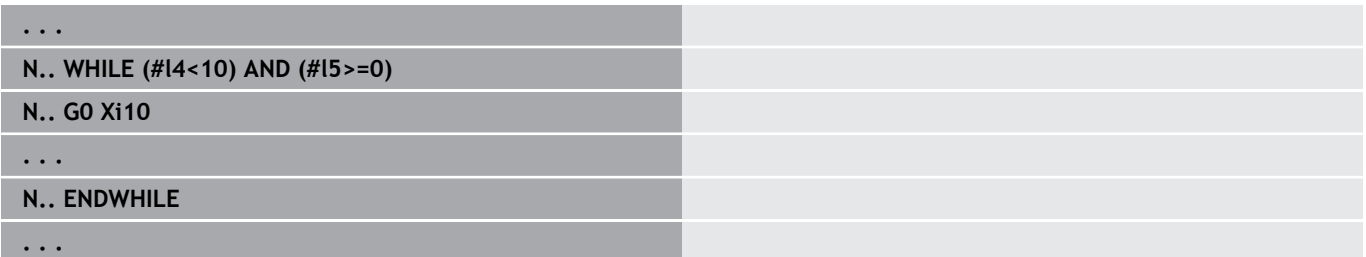

### **Programmverzweigung SWITCH..CASE**

Die Programmverzweigung besteht aus den Elementen:

- **SWITCH**, gefolgt von einer Variablen. Der Inhalt der Variablen wird in den folgenden **CASE**-Anweisungen abgefragt
- **CASE x**: Dieser **CASE**-Zweig wird bei dem Variablenwert **x** ausgeführt. **CASE** kann mehrfach programmiert werden
- **DEFAULT**: Dieser Zweig wird ausgeführt, wenn keine **CASE**-Anweisung dem Variablenwert entsprach. **DEFAULT** kann entfallen
- **BREAK**: Schließt den **CASE** oder **DEFAULT**-Zweig ab

Programmierung:

- **Extras** > **DIN PLUS Wort…** im Menü wählen. Die Steuerung öffnet die Auswahlliste **DIN PLUS Wort einfügen**
- **SWITCH** auswählen
- **Switch**-Variable eingeben
- Für jeden **CASE**-Zweig:
	- **CASE** wählen (aus **Extras** > **DIN PLUS Wort…**)
	- **SWITCH**-Bedingung (Wert der Variablen) eingeben und die auszuführenden NC-Sätze einfügen
- Für den **DEFAULT**-Zweig die auszuführenden NC-Sätze einfügen

#### **Beispiel: SWITCH..CASE**

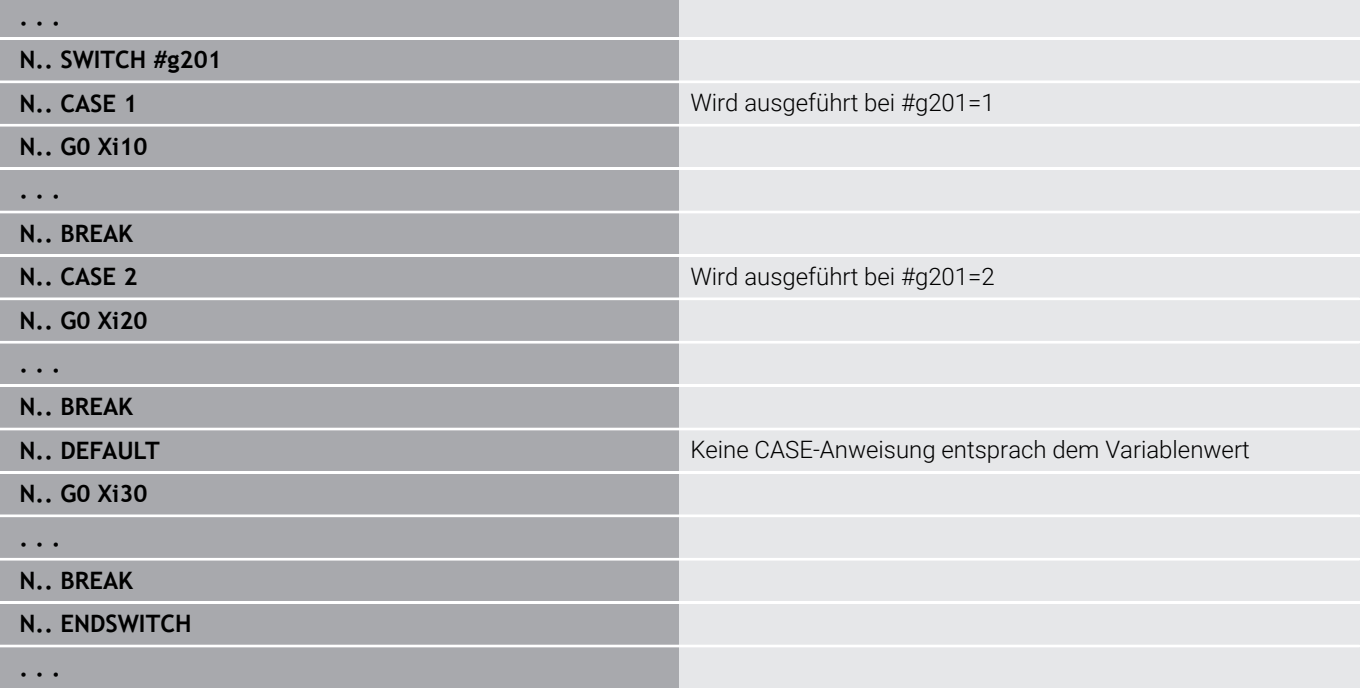

# **Ausblendebene**

In der Unterbetriebsart **Programmablauf** können Sie Ausblendebenen setzen und aktivieren, wonach die Steuerung beim nächsten Programmablauf die mit der gesetzten und aktivierten Ausblendebene definierten NC-Sätze nicht ausführt.

**Weitere Informationen:** Benutzerhandbuch

Bevor Sie die Ausblendebenen setzen und aktivieren können, müssen Sie diese im Programm definieren:

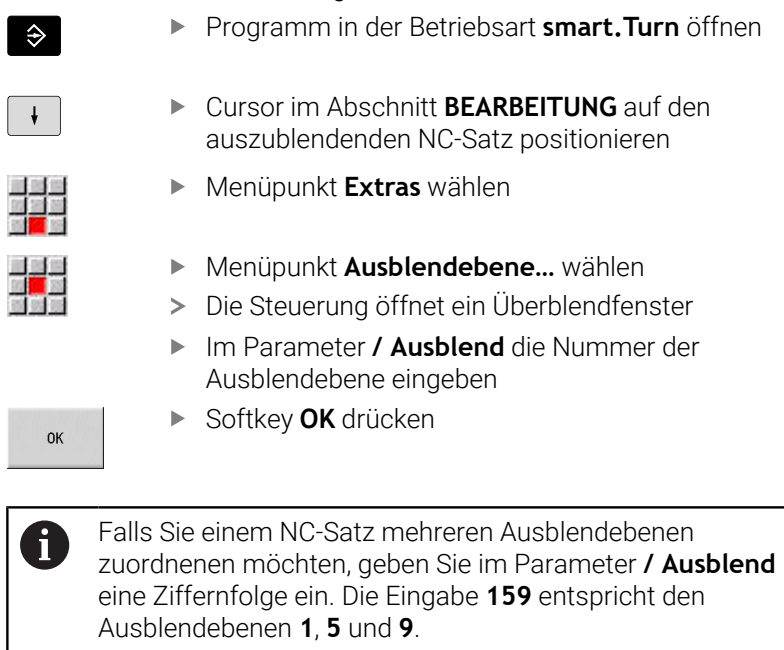

Löschen Sie die definierten Ausblendebenen, indem Sie den Parameter ohne Eingabe mit dem Softkey **OK** bestätigen.

I

# **6.34 Unterprogramme**

### **Unterprogrammaufruf L "xx" V1**

Der Unterprogrammaufruf beinhaltet folgende Elemente:

- $\Box$ **L**: Kennbuchstabe für Unterprogrammaufruf
- $\overline{\phantom{a}}$ **"xx"**: Name des Unterprogramms – bei externen Unterprogrammen Dateiname (max. 16 Ziffern oder Buchstaben)
- **V1**: Kennung für externes Unterprogramm entfällt bei lokalen  $\blacksquare$ Unterprogrammen

Hinweise zum Arbeiten mit Unterprogrammen:

- Externe Unterprogramme stehen in einer separaten Datei. Sie werden von beliebigen Hauptprogrammen und anderen Unterprogrammen aufgerufen
- Lokale Unterprogramme stehen in der Hauptprogrammdatei. Sie  $\overline{\phantom{a}}$ können nur vom Hauptprogramm aufgerufen werden
- Unterprogramme können bis zu 6-mal geschachtelt werden. п Geschachtelt heißt, innerhalb eines Unterprogramms wird ein weiteres Unterprogramm aufgerufen
- Rekursionen sollten vermieden werden  $\overline{\phantom{a}}$
- Sie können bei einem Unterprogrammaufruf bis zu 29  $\blacksquare$ Übergabewerte programmieren
	- Bezeichnungen: **LA** bis **LF**, **LH**, **I**, **J**, **K**, **O**, **P**, **R**, **S**, **U**, **W**, **X**, **Y**, **Z**, **BS**, **BE**, **WS**, **AC**, **WC**, **RC**, **IC**, **KC** und **JC**
	- Kennung innerhalb des Unterprogramms: **#**<sub>--</sub>.. gefolgt von der Parameterbezeichnung in Kleinbuchstaben (Beispiel: **#\_\_la**)
	- Sie können innerhalb des Unterprogramms diese Übergabewerte im Rahmen der Variablenprogrammierung nutzen
- String-Variablen: **ID** und **AT** Ē.

Ť

- Die Variablen **#l1 #l99** stehen in jedem Unterprogramm als lokale Variablen zur Verfügung
- Um eine Variable an das Hauptprogramm zu übergeben, programmieren Sie die Variable oder den Inhalt einer Variable hinter dem Festwort **RETURN**. Im Hauptprogramm steht die Information in **#i99** zur Verfügung
- Soll ein Unterprogramm mehrfach abgearbeitet werden, definieren Sie im Parameter **Anzahl Wiederholungen Q** den Wiederholungsfaktor
- Ein Unterprogramm endet mit **RETURN**

Der Parameter **LN** ist für die Übergabe von Satznummern reserviert. Dieser Parameter kann bei einer Neunummerierung des NC-Programms einen neuen Wert erhalten.

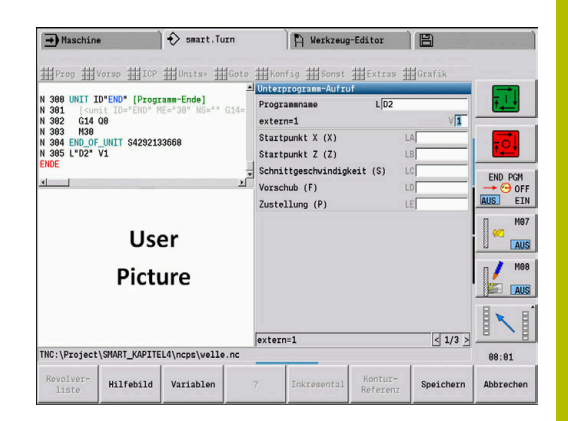

## **Dialoge bei Unterprogrammaufrufen**

Sie können max. 30 Parameterbeschreibungen, die den Eingabefeldern vorangestellt oder nachgestellt sind, in einem externen Unterprogramm definieren. Dabei werden die Maßeinheiten über Kennziffern definiert. Die Steuerung stellt dann, abhängig von der Einstellung metrisch oder inch, die Texte (der Maßeinheiten) dar. Beim Aufruf externer Unterprogramme, die eine Parameterliste enthalten, werden Parameter, die in dieser Liste nicht aufgeführt sind, im Aufrufdialog weggelassen.

Die Position der Parameterbeschreibung innerhalb des Unterprogramms ist beliebig. Die Steuerung sucht Unterprogramme in der Reihenfolge aktuelles Projekt, Standardverzeichnis und dann Maschinenherstellerverzeichnis.

Parameterbeschreibungen:

- $\blacksquare$   $\blacksquare$   $\blacksquare$  //**]** Beginn
- **[pn=n; s=...]** (Parametertext max. 25 Zeichen)
	- **pn**: Parameterbezeichner (**la**, **lb**, ...)
	- **n**: Kennziffer für Maßeinheiten
		- $\Box$  0: dimensionslos
		- $\blacksquare$  1: mm oder inch
		- 2: mm/U oder inch/U
		- 3: mm/min oder inch/min
		- 4: m/min oder feet/min
		- $\blacksquare$  5: U/min
		- 6: Grad  $(°)$
		- $\blacksquare$  7: μm oder μinch
- $\blacksquare$   $\blacksquare$   $\blacks$

#### **Beispiel: Dialoge**

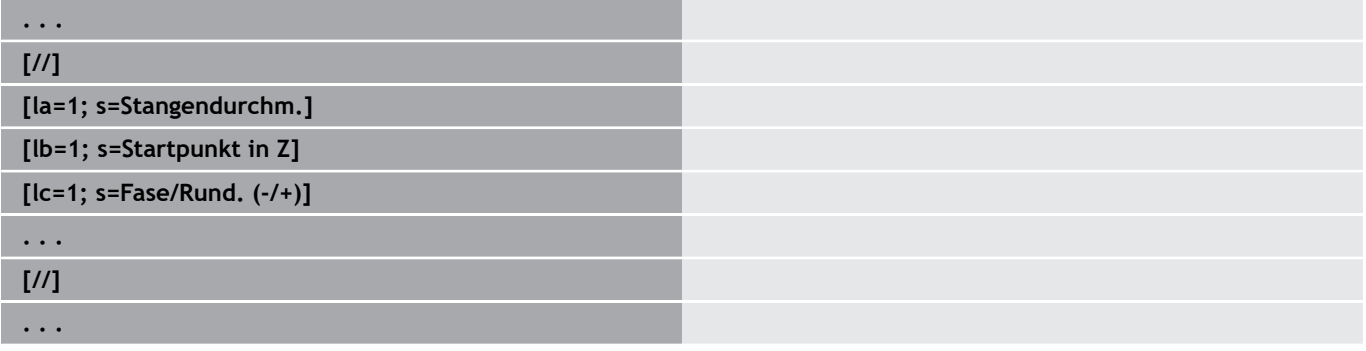

### **Hilfebilder für Unterprogrammaufrufen**

Mit Hilfebildern erläutern Sie die Aufrufparameter von Unterprogrammen. Die Steuerung platziert die Hilfebilder links neben der Dialogbox des Unterprogrammaufrufs.

Wenn Sie dem Dateinamen das Zeichen **\_** und den Entryfeldnamen in Großbuchstaben anhängen (beginnt immer mit **L**), wird für das Entryfeld ein separates Bild angezeigt. Bei Entryfeldern, die kein eigenes Bild haben, wird (falls vorhanden) das Bild des Unterprogramms angezeigt. Das Hilfefenster wird standardmäßig nur angezeigt, wenn ein Bild für das Unterprogramm existiert. Auch wenn Sie nur Einzelbilder für die Adressbuchstaben verwenden wollen, sollten Sie ein Bild für das Unterprogramm definieren.

Format der Bilder:

- BMP, PNG, JPG-Bilder
- Größe 440x320 Pixel

Sie integrieren Hilfebilder für Unterprogrammaufrufe wie folgt:

- Als Dateiname für das Hilfebild müssen Sie den Unterprogramm-Namen und den Entryfeldnamen sowie die entsprechende Extension (BMP, PNG, JPG) verwenden
- Transferieren Sie das Hilfebild in das Verzeichnis **\nc\_prog \Pictures**

# **6.35 M-Befehle**

# **M-Befehle zur Steuerung des Programmablaufs**

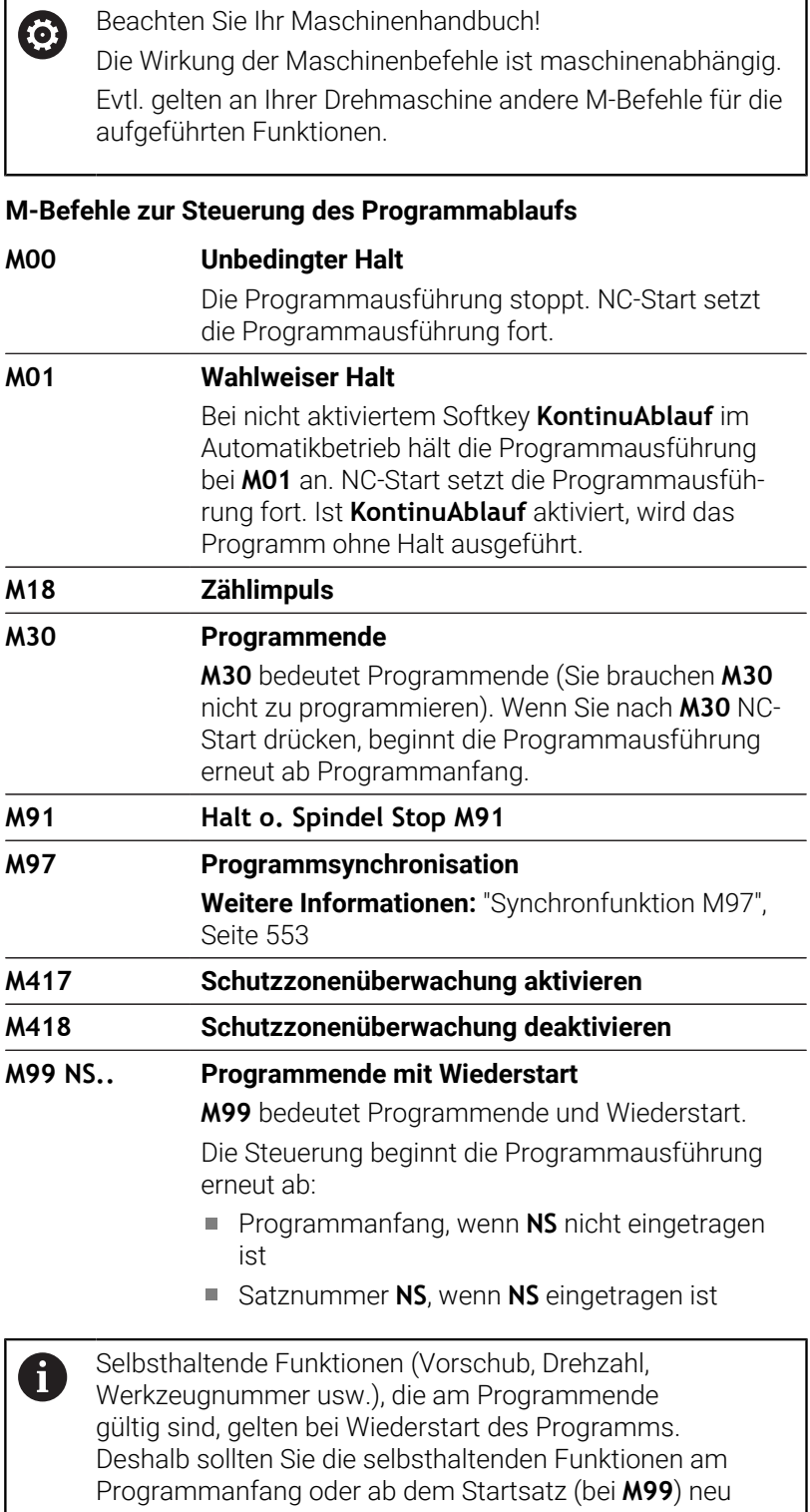

programmieren.

### **Maschinenbefehle**

0

Beachten Sie Ihr Maschinenhandbuch!

Die Wirkung der Maschinenbefehle ist maschinenabhängig. Evtl. gelten an Ihrer Drehmaschine andere M-Befehle für die aufgeführten Funktionen.

Die folgende Tabelle finden Sie die in der Regel verwendeten **M**-Befehle.

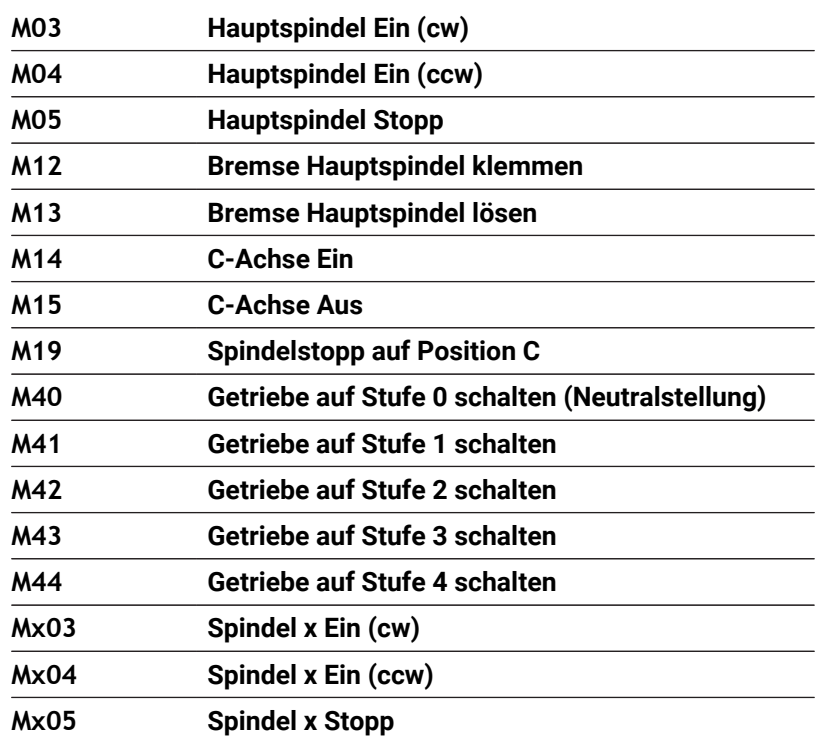

#### **M-Befehle als Maschinenbefehle**

# **6.36 Zuordnung, Synchronisation, Werkstückübergabe**

# **Konvertieren und Spiegeln G30**

Die Funktion **G30** konvertiert **G**-, **M**-Funktionen und **Spindelnummer**. **G30** spiegelt Verfahrwege und Werkzeugmaße und verschiebt den Maschinen-Nullpunkt achsabhängig um den Nullpunkt-Offset. Parameter:

- **H**: **Tabelle Nr.** der Konvertierungstabelle (nur möglich wenn vom Maschinenhersteller eine Konvertierungstabelle konfiguriert wurde)
- **Q**: **Spindelnummer** (Default: 0)

**Anwendung:** Bei der Komplettbearbeitung beschreiben Sie die vollständige Kontur, bearbeiten die Vorderseite, spannen das Werkstück per Expertenprogramm um und bearbeiten dann die Rückseite. Damit Sie die Bearbeitung der Rückseite wie die Bearbeitung der Vorderseite programmieren können (Orientierung der Z-Achse, Drehsinn bei Kreisbögen usw.), beinhaltet das Expertenprogramm Befehle zur Konvertierung und Spiegelung.

# *HINWEIS*

### **Achtung Kollisionsgefahr!**

Beim Betriebsartenwechsel (z. B. zwischen Betriebsart **Maschine** und Unterbetriebsart **Programmablauf**) bleiben Konvertierungen und Spiegelungen erhalten. Bei nachfolgenden Bearbeitungen besteht Kollisionsgefahr!

- Konvertierung oder Spiegelung immer bewusst ausschalten
- Alternativ das Programm erneut anwählen

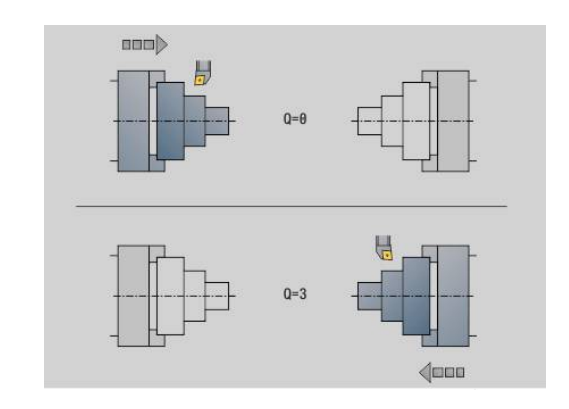

### **Transformationen von Konturen G99**

Mit der Funktion **G99** können Sie eine Konturgruppe wählen, Konturen spiegeln, verschieben und das Werkstück in die gewünschte Bearbeitungslage bringen. Parameter:

- **Q**: Nummer der **Konturgruppe**
- **D**: **Spindelnummer**
- **X**: **Konturposition in Grafik** Verschiebung X (Durchmessermaß)
- **Z**: **Konturposition in Grafik** Verschiebung Z
- **V**: **Z-Achse spiegeln (1)**
	- $\mathbf{V} = 0$ : nicht spiegeln
	- $\mathbf{V} = 1$ : spiegeln
- **H**: Transformationsart **Verschieben/Versch.+Spiegeln**
	- **H** = 0: Kontur verschieben, nicht spiegeln
	- **H** = 1: Kontur verschieben, spiegeln und Richtung der Konturbeschreibung umkehren
- **K**: **Verschiebelänge Werkstück** Koordinatensystem in Z-Richtung verschieben
- **O**: **Elemente ausblenden**
	- **O** = 0: Alle Konturen werden transformiert
	- **O** = 1: Hilfskonturen werden nicht transformiert
	- **O** = 2: Stirnflächenkonturen werden nicht transformiert
	- **O** = 4: Mantelflächenkonturen werden nicht transformiert

Sie können die Eingabewerte auch addieren, um verschiedene Einstellungen zu kombinieren (z. B. **O3** Hilfskonturen und Stirnflächenkonturen nicht transformieren)

i

Programmieren Sie **G99** erneut, wenn das Werkstück an eine andere Spindel übergeben wird oder sich die Position im Arbeitsraum verschiebt.

### **Synchronmarke setzen G162**

0

Beachten Sie Ihr Maschinenhandbuch!

Diese Funktion steht Ihnen nur bei einer Maschine mit mehreren Kanälen (Option #153) zur Verfügung.

Die Funktion **G162** setzt eine Synchronmarke. Die Bearbeitung an diesem Schlitten wird weitergeführt. Ein anderer Schlitten wartet, bis der Schlitten die Synchronmarke erreicht.

Parameter:

**H**: **Sync.Marke Nr.** – Nummer der Synchronmarke (Bereich:  $0 \leq H \leq 15$ 

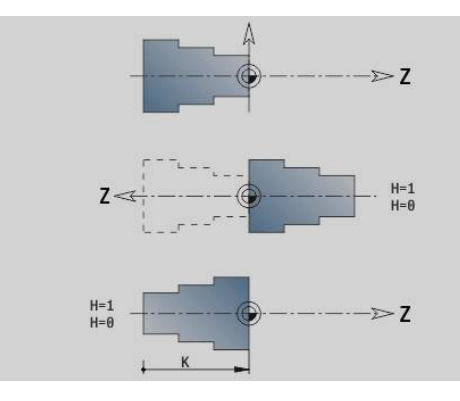

## **Einseitige Synchronisation G62**

6

Beachten Sie Ihr Maschinenhandbuch!

Diese Funktion steht Ihnen nur bei einer Maschine mit mehreren Kanälen (Option #153) zur Verfügung.

Mit der Funktion **G62** programmieren Sie eine Synchronisation von zwei Schlitten. Der mit **G62** programmierte Schlitten wartet, bis der Schlitten **Q** die mit **G162** gesetzte Synchronmarke **H** erreicht hat.

Wenn Sie die Funktion **G62** mit dem Parameter **O** programmieren, wartet der Schlitten, bis die Synchronmarke **H** und die programmierte Koordinate erreicht ist.

Parameter:

- **H**: **Sync.Marke Nr.** Nummer der Synchronmarke (Bereich:  $0 \leq H \leq 15$
- **Q**: **Schlittennummer** Schlitten, auf den die Steuerung wartet
- **O**: **Richtung** (Default: 0)
	- **O** = -1: Der Schlitten wartet, bis der Schlitten Q in der angegebenen Achsrichtung in negativer Richtung hinter der Synchronmarke steht.
	- **O** = 0: Der Schlitten wartet, bis der Schlitten Q die Synchronmarke erreicht.
	- **O** = 1: Der Schlitten wartet, bis der Schlitten Q in der angegebenen Achsrichtung in positiver Richtung hinter der Synchronmarke steht.
- **X**: **Durchmesser** Koordinate, bei der der Wartevorgang beendet  $\blacksquare$ ist
- **Z**: **Länge** Koordinate, bei der der Wartevorgang beendet ist
- **Y**: **Länge** Koordinate, bei der der Wartevorgang beendet ist ×

#### Beachten Sie:

- Die Funktionen **G162** und **G62** müssen Sie in einem gemeinsamen Hauptprogramm definieren.
- Wenn Sie mit Koordinaten arbeiten, muss die Steuerung diese Koordinate erreichen. Synchronisieren Sie deshalb nicht auf den Endpunkt eines NC-Satzes, sondern auf eine Koordinate, die sicher überfahren wird.

#### **Beispiel: G60**

A

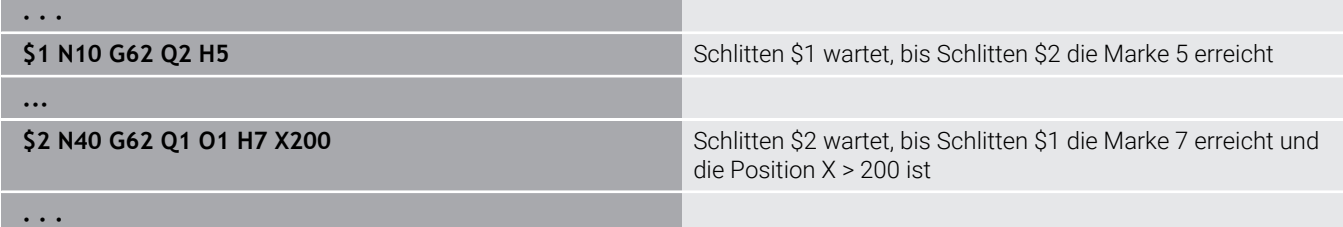

### **Synchronstart von Wegen G63**

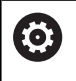

Beachten Sie Ihr Maschinenhandbuch! Diese Funktion steht Ihnen nur bei einer Maschine mit

mehreren Kanälen (Option #153) zur Verfügung.

Die Funktion **G63** bewirkt, dass die programmierten Schlitten gleichzeitig (synchron) starten.

Die beteiligten Schlitten können Sie wie folgt programmieren:

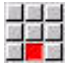

Menüpunkt **Extras** drücken

 $\bullet$ 

Menüpunkt **Schlitten…** drücken

Schlittennummern eingeben

### <span id="page-552-0"></span>**Synchronfunktion M97**

Beachten Sie Ihr Maschinenhandbuch! Diese Funktion steht Ihnen nur bei einer Maschine mit mehreren Kanälen (Option #153) zur Verfügung.

Die Funktion **M97** bewirkt eine Synchronisation aller programmierten Schlitten. Jeder Schlitten wartet, bis alle Schlitten diesen Satz erreicht haben, erst danach setzt die Steuerung die Programmausführung fort.

Wenn Sie mehrere Synchronpunkte benötigen, programmieren Sie M97 mit Parametern.

Parameter:

- **H**: **Sync.Marke Nr.** Nummer der Synchronmarke (Auswertung nur während der Interpretation der NC-Programme)
- **Q**: **Schlittennummer** Schlitten, auf den die Steuerung wartet
- **D**: **Ein/Aus**
	- $\blacksquare$  D = 0: Synchronisierung zur Laufzeit des NC-Programms
	- D = 1: Synchronisierung ausschließlich während der Interpretation der NC-Programme

#### **Beispiel: M97**

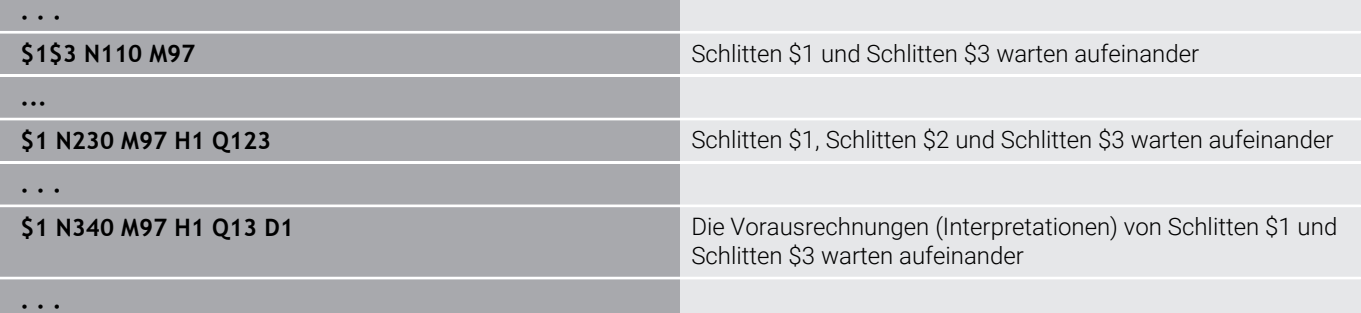

# **Spindelsynchronisation G720**

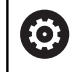

Beachten Sie Ihr Maschinenhandbuch!

Diese Funktion richtet Ihr Maschinenhersteller ein.

**G720** steuert die Werkstückübergabe von der **Masterspindel** zur **Slavespindel** und synchronisiert Funktionen wie z. B. Mehrkantschlagen. Die Funktion bleibt aktiv, bis Sie **G720** mit der Einstellung **H0** deaktivieren.

Wenn Sie mehr als zwei Spindeln synchronisieren möchten, können Sie **G720** auch mehrmals hintereinander programmieren.

Parameter:

- **S**: Nummer der **Masterspindel**
- **H**: Nummer der **Slavespindel** keine Eingabe oder **H** = 0: Spindelsynchronisation abschalten
- **C**: **Winkel** Versatzwinkel
- **Q**: **Master-Drehzahlfaktor** (Bereich: –100 <= **Q** <= 100)
- **F**: **Slave-Drehzahlfaktor** (Bereich: –100 <= **F** <= 100)
- **Y**: **Zyklusart** (maschinenabhängig)

Programmieren Sie die Drehzahl der **Masterspindel** mit **Gx97 S..** und definieren das Drehzahlverhältnis **Masterspindel** zu **Slavespindel** mit **Q** und **F**. Ein negativer Wert für **Q** oder **F** bewirkt eine entgegengesetzte Drehrichtung der **Slavespindel**. Es gilt: **Q** \* Master-Drehzahl = **F** \* Slave-Drehzahl

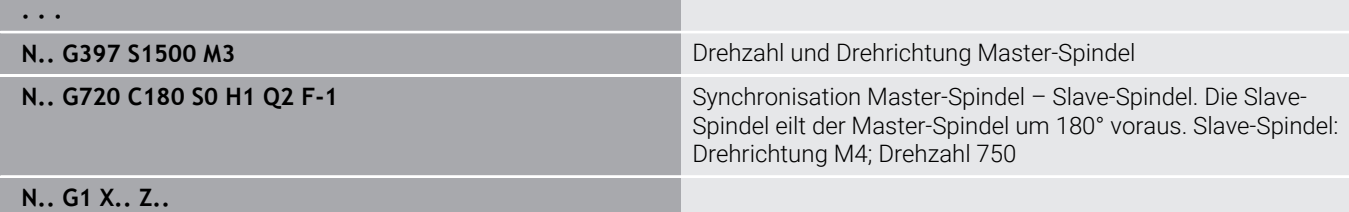

**. . .**

### **C-Winkelversatz G905**

**G905** misst den Winkelversatz bei der Werkstückübergabe mit drehender Spindel. Die Summe aus **Winkel C** und Winkelversatz wird als Nullpunktverschiebung der C-Achse wirksam. Wenn Sie die Nullpunktverschiebung der aktuellen C-Achse in der Variablen **#a0 ( C,1)** abfragen, wird die Summe der programmierten Nullpunktverschiebung und des gemessenen Winkelversatzes übergeben.

Die Nullpunktverschiebung wird intern direkt als Nullpunktverschiebung für die jeweilige C-Achse aktiv. Die Inhalte der Variablen bleiben über das Ausschalten der Maschine hinaus erhalten.

Sie können die jeweils aktive Nullpunktverschiebung der C-Achse auch im Menü **Einrichten** in der Funktion **C-Achswerte setzen** prüfen und zurücksetzen.

Parameter:

- **Q**: **Nr. C-Achse**
- **C**: **Winkel** zusätzliche Nullpunktverschiebung für versetztes Zugreifen (Bereich: –360° <= **C** <= 360°; Default: 0°)

## *HINWEIS*

#### **Achtung Kollisionsgefahr!**

Beim Ausschalten der Steuerung und beim Betriebsartenwechsel (z. B. zwischen Betriebsart **Maschine** und Unterbetriebsart **Programmablauf**) bleiben Nullpunktverschiebungen der C-Achse erhalten. Bei nachfolgenden Bearbeitungen oder Werkstückübergaben besteht Kollisionsgefahr!

Nullpunktverschiebungen der C-Achse immer bewusst  $\blacktriangleright$ ausschalten

# *HINWEIS*

#### **Achtung Kollisionsgefahr!**

Die Steuerung führt während einer Werkstückübergabe (z. B. zwischen Hauptspindel und Gegenspindel) keine Kollisionsprüfung der Backen durch. Bei kurzen Werkstücken besteht während der Übergabe Kollisionsgefahr!

Nullpunktverschiebung der C-Achse prüfen und ggf. neu setzen, sodass die Backen versetzt zugreifen

## **Fahren auf Festanschlag G916**

6

Beachten Sie Ihr Maschinenhandbuch!

Ihr Maschinenhersteller legt den Funktionsumfang und das Verhalten dieser Funktion fest.

**G916** schaltet die Überwachung des Verfahrwegs ein, und fährt auf einen Festanschlag (Beispiel: Übernahme eines vorbearbeiteten Werkstücks mit der zweiten verfahrbaren Spindel, wenn die Position des Werkstücks nicht exakt bekannt ist).

Die Steuerung stoppt den Schlitten und speichert die Anschlagposition. **G916** erzeugt einen Interpreterstopp.

Parameter:

- **H**: **Anpresskraft** in daN (1 daNewton = 10 Newton)
- **D**: **Nummer d. Achse** (X = 1, Y = 2, Z = 3, U = 4, V = 5, W = 6, A = 7, m.  $B = 8, C = 9$
- **K**: **Abstand inkr.**
- **R**: **Rückfahrweg**
- **V**: **Abfahrvariante**
	- **V** = 0: Auf Anschlag stehen bleiben
	- **V** = 1: Rückzug zur Startposition
	- **V** = 2: Rückzug um den Rückfahrweg **R**
- **O**: **Fehlerauswertg.**

 $\mathbf{f}$ 

- **O** = 0: Fehlerauswertung im Expertenprogramm
- **O** = 1: Die Steuerung gibt eine Fehlermeldung aus
	- Die Überwachung des Schleppfehlers erfolgt erst nach der Beschleunigungsphase
	- Der Vorschuboverride ist während der Zyklusausführung nicht wirksam

Beim Fahren auf Festanschlag verfährt die Steuerung:

- bis zum Festanschlag und hält an, sobald der Schleppfehler erreicht ist. Der restliche Verfahrweg wird gelöscht
- $\blacksquare$ zurück zur Startposition
- um den Rückfahrweg zurück

Programmierung:

- Positionieren Sie den Schlitten ausreichend vor dem Anschlag
- Wählen Sie den Vorschub nicht zu groß (< 1000 mm/min)

#### **Beispiel: Fahren auf Festanschlag**

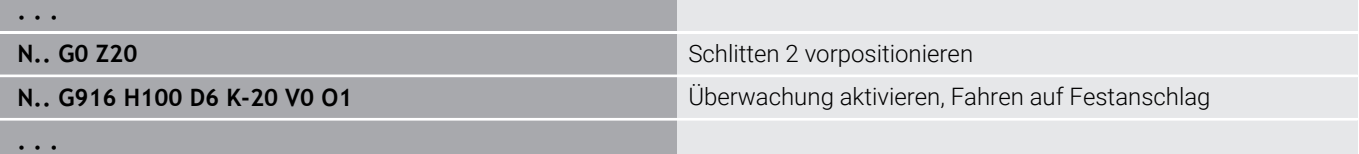

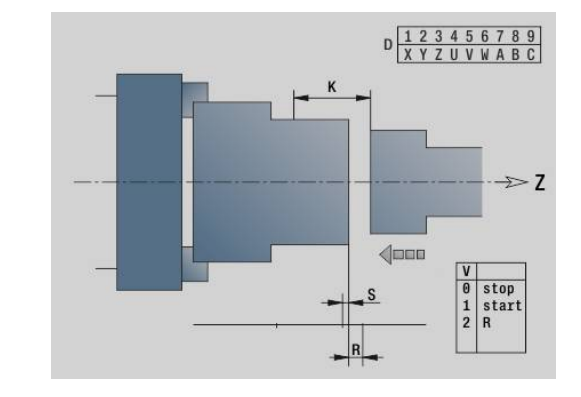

### **Abstechkontrolle mit Schleppfehlerüberwachung G917**

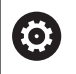

Beachten Sie Ihr Maschinenhandbuch!

Ihr Maschinenhersteller legt den Funktionsumfang und das Verhalten dieser Funktion fest.

**G917** überwacht den Verfahrweg. Die Kontrolle dient der Vermeidung von Kollisionen bei nicht vollständig ausgeführten Abstechvorgängen.

Die Steuerung stoppt den Schlitten bei einer zu hohen Zugkraft und erzeugt einen Interpreterstopp.

Parameter:

 $\mathbf i$ 

- **H**: **Zugkraft**
- **D**: **Nummer d. Achse**  $(X = 1, Y = 2, Z = 3, U = 4, V = 5, W = 6, A = 7,$ Ī.  $B = 8, C = 9$
- **K**: **Abstand inkr.**
- Ī. **O**: **Fehlerauswertg.**
	- **O** = 0: Fehlerauswertung im Expertenprogramm
	- **O** = 1: Die Steuerung gibt eine Fehlermeldung aus

Bei der Abstechkontrolle wird das abgestochene Werkstück in Richtung **+Z** gefahren. Wenn ein Schleppfehler auftritt, gilt das Werkstück als nicht abgestochen.

Das Ergebnis wird auch in der Variable **#i99** gespeichert:

- 0: Werkstück wurde nicht korrekt abgestochen (Schleppfehler erkannt)
- 1: Werkstück wurde korrekt abgestochen (kein Schleppfehler erkannt)
	- m. Die Überwachung des Schleppfehlers erfolgt erst nach der Beschleunigungsphase
	- $\mathbb{R}^n$ Der Vorschuboverride ist während der Zyklusausführung nicht wirksam

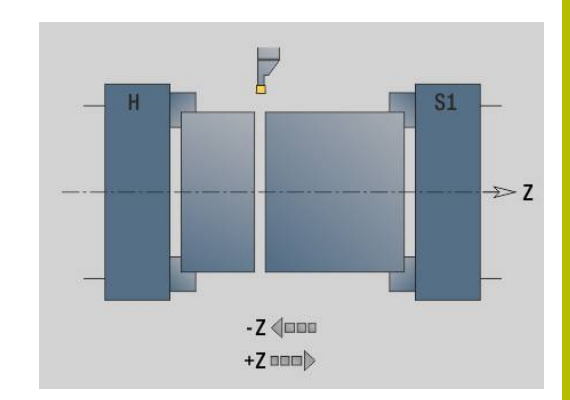

# **6.37 G-Funktionen aus Vorgängersteuerungen**

# **Grundlagen**

Die im Folgenden beschriebenen Befehle werden unterstützt, damit NC-Programme aus Vorgängersteuerungen übernommen werden können. HEIDENHAIN empfiehlt, diese Befehle bei neuen NC-Programmen nicht mehr zu verwenden.

# **Freistichkontur G25 – Konturdefinitionen im Bearbeitungsteil**

**G25** generiert ein Formelement Freistich (**DIN 509 E**, **DIN 509 F**, **DIN 76**), das Sie in die Konturbeschreibung von Schrupp- oder Schlichtzyklen einbinden. Das Hilfebild erläutert die Parametrierung der Freistiche.

Parameter:

- **H**: **Freistichart** (Default: 0)
	- 0 oder 5: DIN 509 E
	- $6.$  DIN 509 F
	- $\blacksquare$  7: DIN 76
- **I**: **Freistichtiefe** (Default: Normtabelle)
- **K**: **Freistichbreite** (Default: Normtabelle)
- **R**: **Freistichradius** (Default: Normtabelle)  $\overline{\phantom{a}}$
- **P**: **Plantiefe** (Default: Normtabelle)
- **W**: **Freistichwinkel** (Default: Normtabelle)
- **A**: **Planwinkel** (Default: Normtabelle) п
- **FP**: **Gewindesteigung** (keine Eingabe: wird aufgrund des Gewindedurchmessers ermittelt)
- **U**: **Schleifaufmaß** (Default: 0)  $\overline{\phantom{a}}$
- **E**: **Reduz.Vorschub** für die Fertigung des Freistichs (Default:  $\blacksquare$ aktiver Vorschub)

Werden Parameter nicht angeben, ermittelt die Steuerung folgende Werte anhand des Durchmessers oder der Gewindesteigung aus der Normtabelle:

- **DIN 509 E**: **I**, **K**, **W**, **R**
- **DIN 509 F**: **I**, **K**, **W**, **R**, **P**, **A** Ī.
- **DIN 76**: **I**, **K**, **W**, **R** (anhand der **Gewindesteigung**) П
	- Parameter, die Sie angeben, werden unbedingt berücksichtigt – auch wenn die Normtabelle andere Werte vorsieht.
		- Bei Innengewinden sollten Sie die **Gewindesteigung FP** vorgeben, da der Durchmesser des Längselements nicht der Gewindedurchmesser ist. Wird die Ermittlung der **Gewindesteigung** durch die Steuerung genutzt, ist mit geringen Abweichungen zu rechnen.

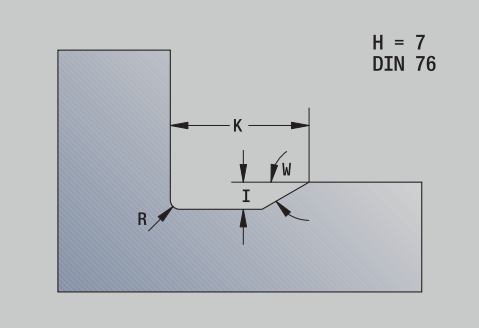

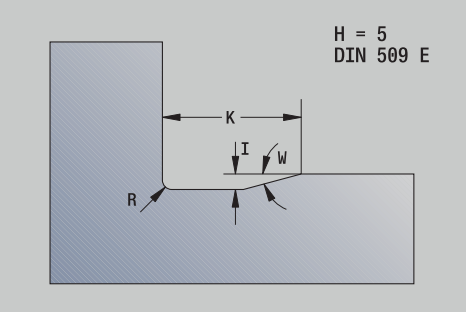

 $\mathbf i$ 

## **Beispiel: G25**

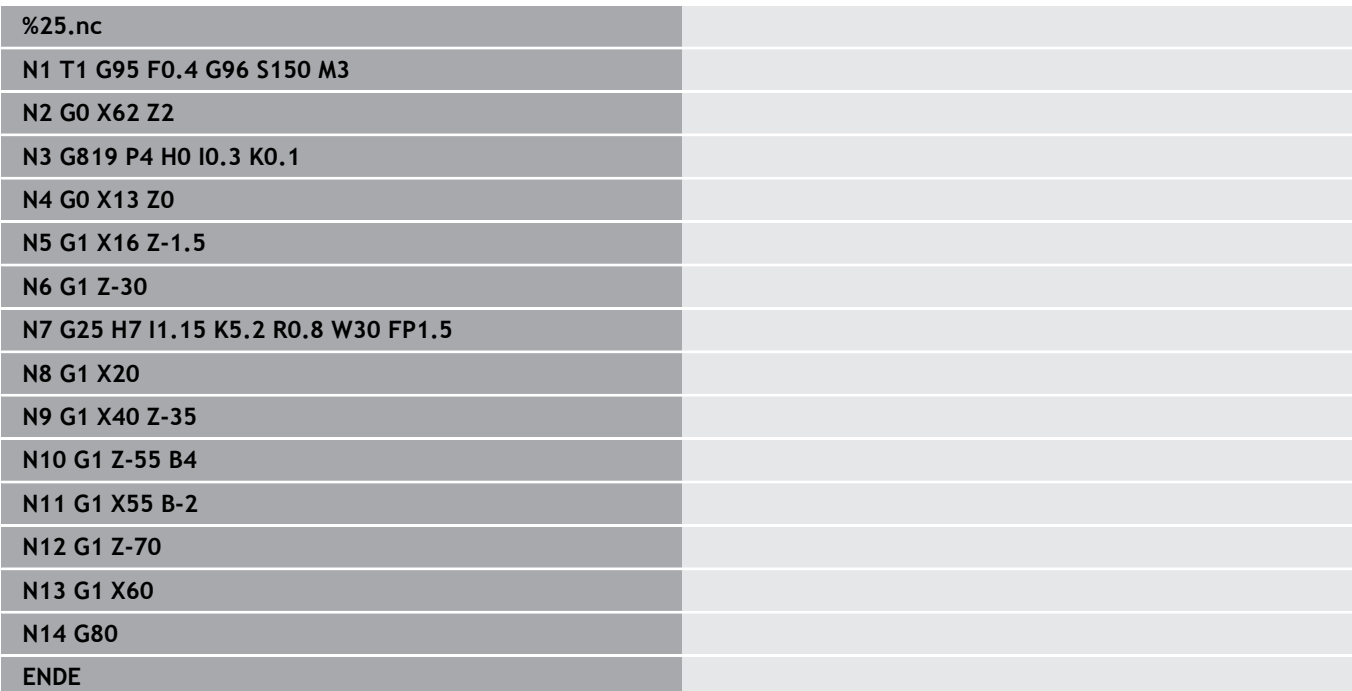

# **Längsdrehen einfach G81 – Einfache Drehzyklen**

**G81** schruppt den durch die aktuelle Werkzeugposition und **X**, **Z** beschriebenen Konturbereich. Bei einer Schräge definieren Sie mit **I** und **K** den Winkel.

Parameter:

- **X**: **Anfangspunkt** Kontur (Durchmessermaß)
- Ī. **Z**: **Endpunkt**
- **I**: **max.Zustellung**
- **K**: **Versatz** (in Z; Default: 0)
- **Q**: **G-Fkt. Zustell** (Default: 0)
	- 0: Zustellung mit **G0** (Eilgang)
	- 1: Zustellung mit **G1** (Vorschub)
- **V**: **Freifahrart** (Default: 0)
	- 0: zurück auf den Zyklusstartpunkt in Z und letzten Abhebedurchmesser in X
	- 1: zurück zum Zyklusstartpunkt

### **H**: **Konturglättung**

- 0: spant nach jedem Schnitt entlang der Kontur
- 2: hebt unter 45° ab keine Konturglättung

Die Steuerung erkennt eine Außen- oder Innenbearbeitung anhand der Lage des Zielpunkts. Die Schnittaufteilung wird so berechnet, dass ein Schleifschnitt vermieden wird und die errechnete **max.Zustellung** <= **I** ist.

- Programmierung **X**, **Z**: absolut, inkremental oder selbsthaltend
- Die Schneidenradiuskorrektur wird nicht durchgeführt.
- Sicherheitsabstand nach jedem Schnitt: 1mm
- $\blacksquare$  Ein **G57**-Aufmaß
	- wird vorzeichenrichtig verrechnet (daher sind Aufmaße bei Innenbearbeitungen nicht möglich)
	- **bleibt nach Zyklusende wirksam**
- Ein **G58**-Aufmaß wird nicht verrechnet.

#### **Beispiel: G81**

 $\mathbf i$ 

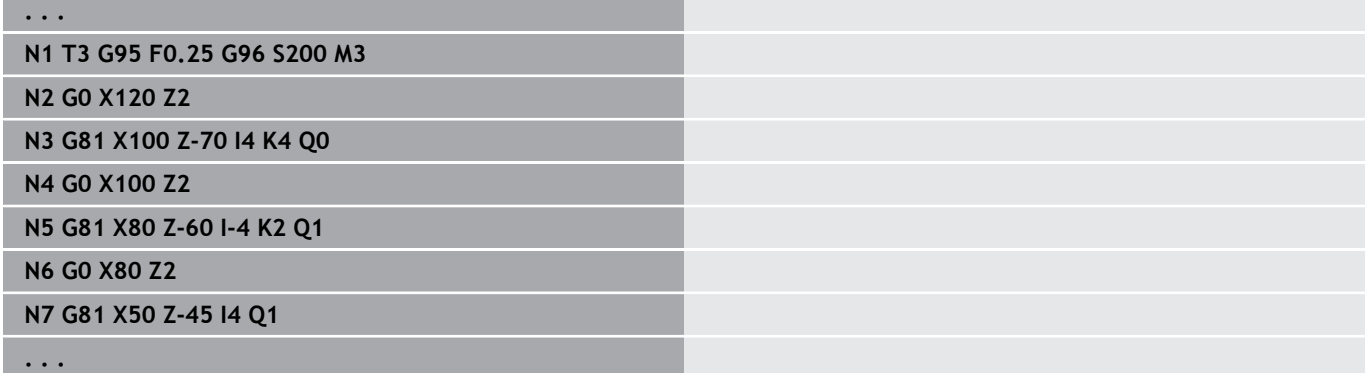

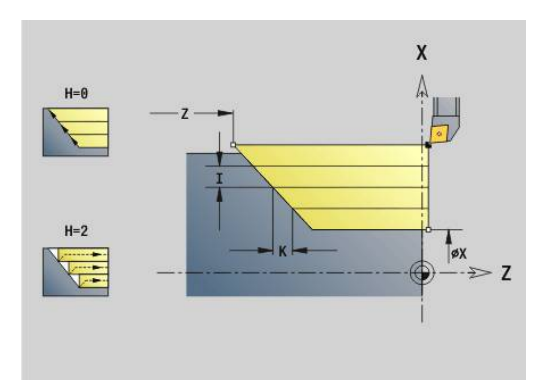

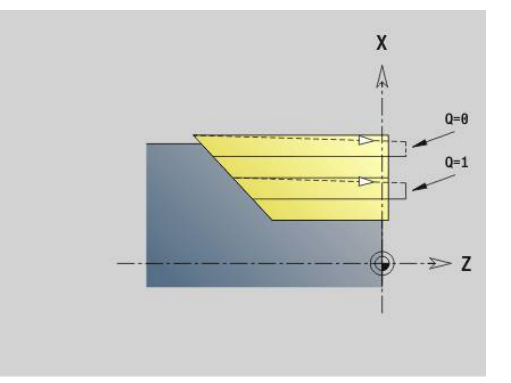

# **Plandrehen einfach G82 – Einfache Drehzyklen**

**G82** schruppt den durch die aktuelle Werkzeugposition und **X**, **Z** beschriebenen Konturbereich. Bei einer Schräge definieren Sie mit **I** und **K** den Winkel.

Parameter:

- **X**: **Endpunkt** (Durchmessermaß)
- **Z**: **Anfangspunkt** Z
- $\blacksquare$ **I**: **Versatz** in X-Richtung (Default: 0)
- **K**: **max.Zustellung**
- **Q**: **G-Fkt. Zustell** (Default: 0)
	- 0: Zustellung mit **G0** (Eilgang)
	- 1: Zustellung mit **G1** (Vorschub)
- **V**: **Freifahrart** (Default: 0)
	- 0: zurück auf den Zyklusstartpunkt in X und letzten Abhebeposition in Z
	- 1: zurück zum Zyklusstartpunkt

## **H**: **Konturglättung**

- 0: spant nach jedem Schnitt entlang der Kontur
- 2: hebt unter 45° ab keine Konturglättung

Die Steuerung erkennt eine Außen- oder Innenbearbeitung anhand der Lage des Zielpunkts. Die Schnittaufteilung wird so berechnet, dass ein Schleifschnitt vermieden wird und die errechnete **max.Zustellung** <= **K** ist.

- Programmierung **X**, **Z**: absolut, inkremental oder selbsthaltend
	- Die Schneidenradiuskorrektur wird nicht durchgeführt.
	- Sicherheitsabstand nach jedem Schnitt: 1mm
	- $\blacksquare$  Ein **G57**-Aufmaß
		- wird vorzeichenrichtig verrechnet (daher sind Aufmaße bei Innenbearbeitungen nicht möglich)
		- **bleibt nach Zyklusende wirksam**
	- Ein **G58**-Aufmaß wird nicht verrechnet.

### **Beispiel: G82**

 $\mathbf i$ 

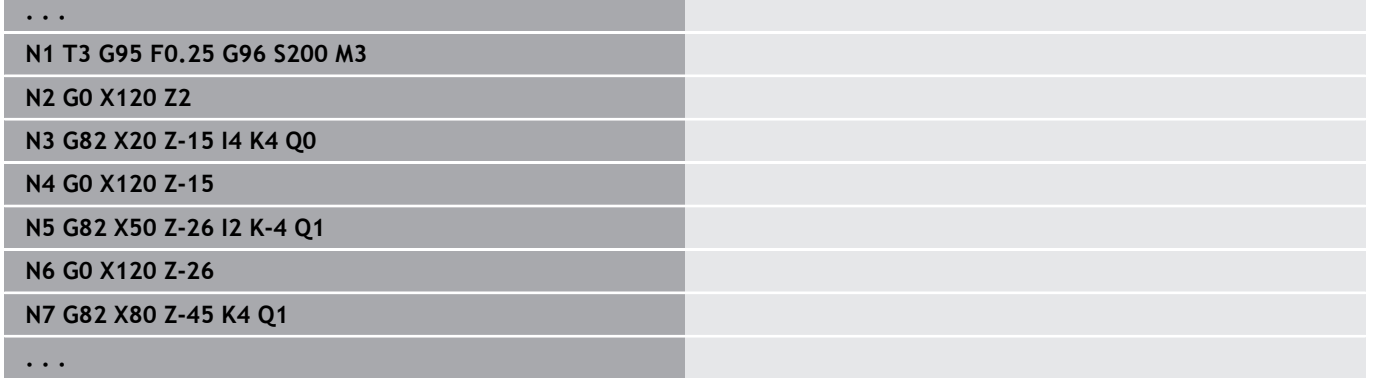

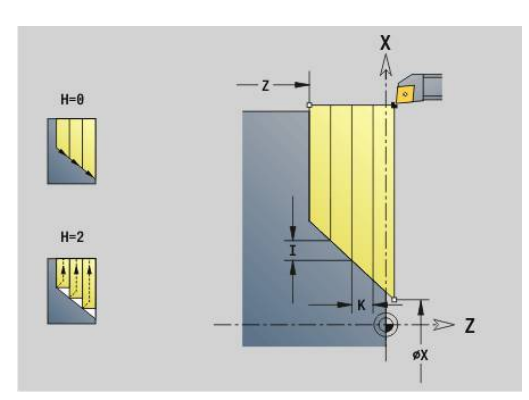

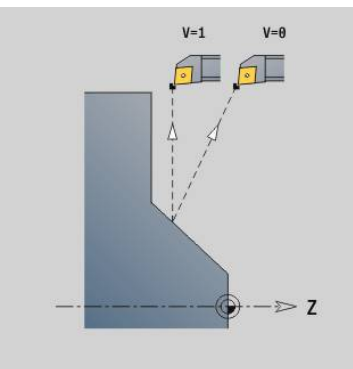

# **Konturwiederholzyklus G83 – Einfache Drehzyklen**

**G83** führt mehrfach die in den Folgesätzen programmierten Funktionen (einfache Verfahrwege oder Zyklen ohne Konturbeschreibung) aus. **G80** beendet den Bearbeitungszyklus. Parameter:

- **X**: **Zielpunkt** Kontur (Durchmessermaß; Default: Übernahme der letzten X-Koordinate)
- **Z**: **Zielpunkt** Kontur (Default: Übernahme der letzten Z-Koordinate)
- $\blacksquare$ **I**: **max.Zustellung**
- $\Box$ **K**: **max.Zustellung**

Ist die Zahl der Zustellungen in X- und Z-Richtung unterschiedlich, wird zunächst in beiden Richtungen mit den programmierten Werten gearbeitet. Die Zustellung wird auf Null gesetzt, wenn für eine Richtung der Zielwert erreicht ist.

Programmierung:

i

- **G83** steht allein im Satz
- $\overline{\phantom{a}}$ **G83** darf nicht geschachtelt werden, auch nicht durch den Aufruf von Unterprogrammen
	- Die Schneidenradiuskorrektur wird nicht durchgeführt.
	- Sicherheitsabstand nach jedem Schnitt: 1mm  $\blacksquare$
	- Ein **G57**-Aufmaß
		- wird vorzeichenrichtig verrechnet (daher sind Aufmaße bei Innenbearbeitungen nicht möglich)
		- **bleibt nach Zyklusende wirksam**
	- Ein **G58**-Aufmaß
		- wird berücksichtigt, wenn Sie mit **SRK** arbeiten
		- **bleibt nach Zyklusende wirksam**

# *HINWEIS*

#### **Achtung Kollisionsgefahr!**

Die Funktion **G83** positioniert das Werkzeug nach jedem Schnitt auf kürzestem Weg (diagonal) für die nächste Zustellung vor. Während der Vorpositionierung besteht Kollisionsgefahr!

- NC-Programm in der Unterbetriebsart **Simulation** mithilfe der Grafik prüfen
- Bei Bedarf einen zusätzlichen Eilgangweg zu einer sicheren Position programmieren

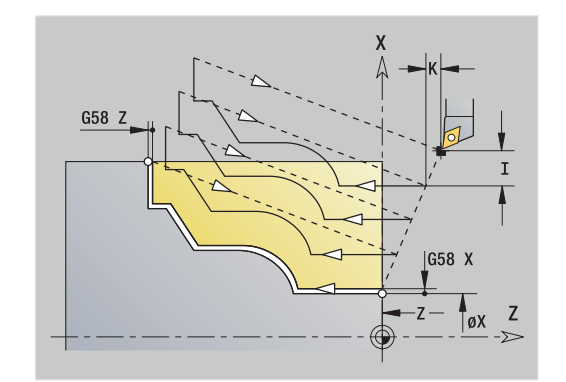

### **Beispiel: G83**

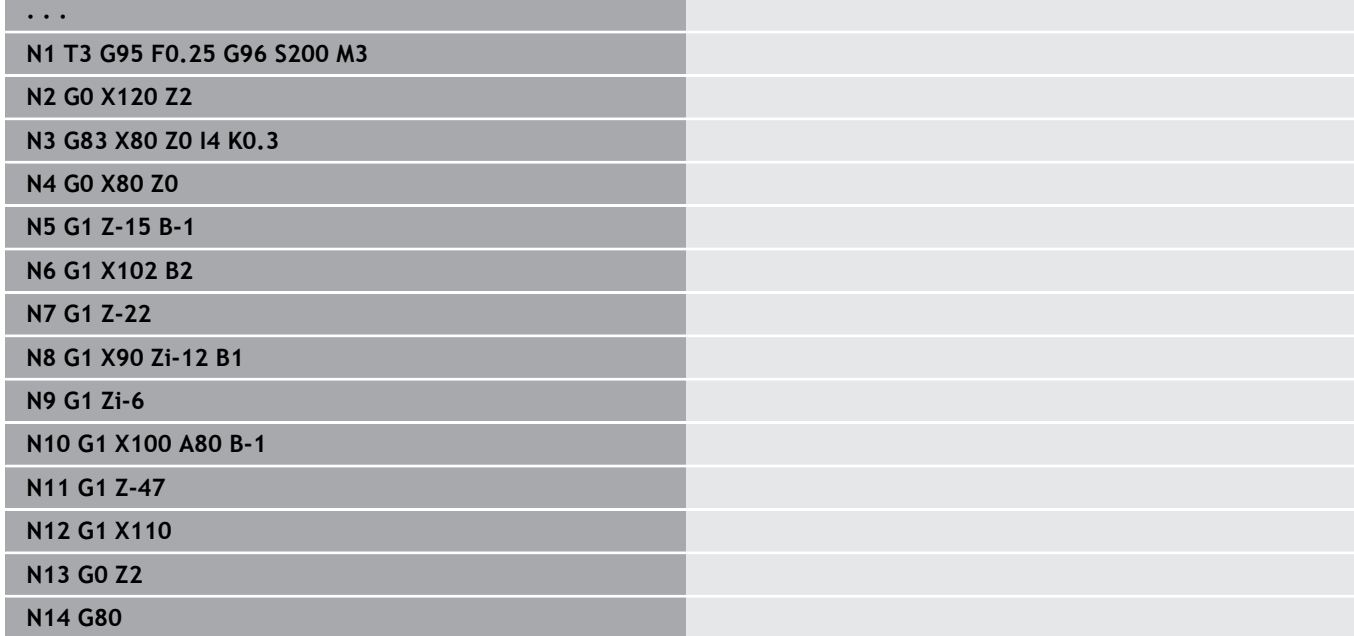

# **Einstechen G86 – Einfache Drehzyklen**

**G86** erstellt einfache radiale und axiale Einstiche mit Fasen. Die Steuerung ermittelt einen radialen, axialen oder einen Innen- oder Außeneinstich anhand der Werkzeuglage. Parameter:

- **X**: **Bodeneckpunkt X** (Durchmessermaß)
- **Z**: **Bodeneckpunkt Z**
- **I**: Radialer Einstich **Aufmaß** / Axialer Einstich **Breite** Radialer Einstich
	- **I**  $\rightarrow$  0: Aufmaß (Vorstechen und Schlichten)
	- **I** = 0: kein Schlichten
	- Axialer Einstich:
	- **I** > 0: Einstichbreite
	- keine Eingabe: Einstichbreite = Werkzeugbreite
- **K**: Radialer Einstich **Breite** / Axialer Einstich **Aufmaß** Radialer Einstich
	- **K** > 0: Einstichbreite
	- keine Eingabe: Einstichbreite = Werkzeugbreite Axialer Einstich
	- **K** > 0: Aufmaß (Vorstechen und Schlichten)
	- $K = 0$ : kein Schlichten
- **E**: **Verweilzeit** (Default: Zeit einer Spindelumdrehung)
	- mit Schlichtaufmaß: nur beim Schlichten
	- ohne Schlichtaufmaß: bei jedem Einstich
- Aufmaß programmiert: zuerst Vorstechen, dann Schlichten

**G86** erstellt Fasen an den Seiten des Einstichs. Positionieren Sie das Werkzeug ausreichend vor dem Einstich, wenn Sie die Fasen nicht wollen.

Berechnung der Startposition **XS** (Durchmessermaß):

- $\Box$ **XS** = **XK** + 2 \* (1,3 – **b**)
- **XK: Konturdurchmesser**
- **b**: Fasenbreite

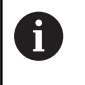

Die Schneidenradiuskorrektur wird durchgeführt

Ein Aufmaß wird nicht verrechnet  $\overline{\phantom{a}}$ 

#### **Beispiel: G86**

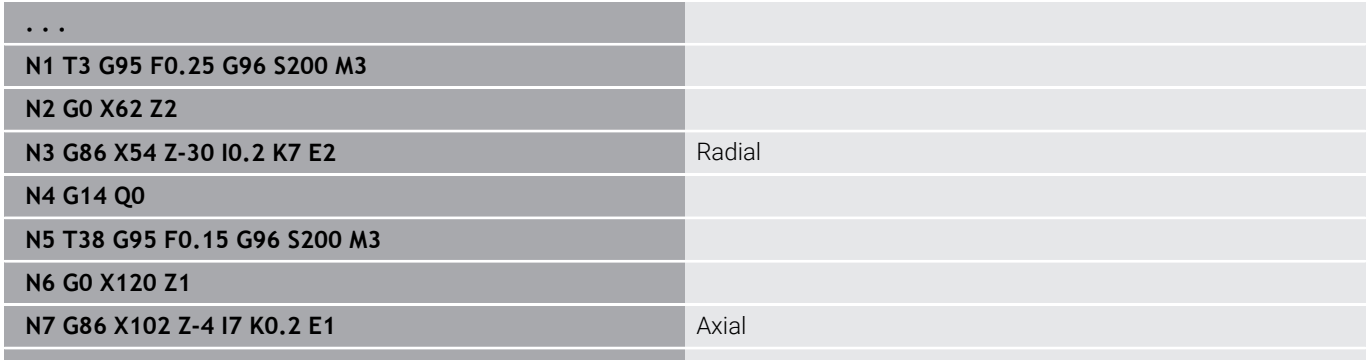

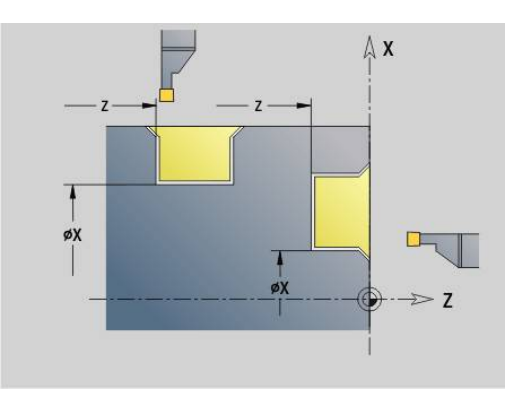

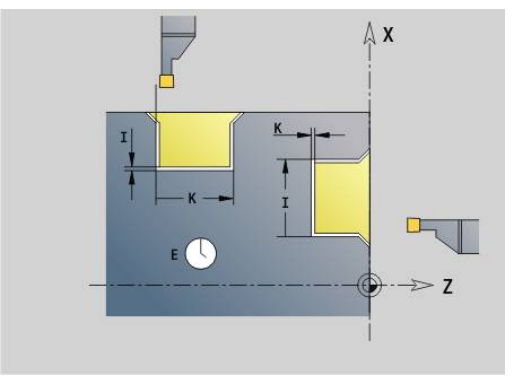

**. . .**

### HEIDENHAIN | Benutzerhandbuch smart.Turn- und DIN-Programmierung | 10/2023 **565**

**DIN-Programmierung | G-Funktionen aus Vorgängersteuerungen**

# **Zyklus Radius G87 – Einfache Drehzyklen**

**G87** erzeugt Übergangsradien an rechtwinkligen, achsparallelen Innen- und Außenecken. Die Richtung wird aus der Lage der Bearbeitungsrichtung des Werkzeugs abgeleitet. Parameter:

- **X**: **Eckpunkt** (Durchmessermaß)
- Ī. **Z**: **Eckpunkt**
- $\blacksquare$ **B**: **Radius**
- **E**: **Reduzierter Vorschub**

Das vorhergehende Längs- oder Planelement wird bearbeitet, wenn das Werkzeug vor Zyklusausführung auf der **X**- oder **Z**-Koordinate des Eckpunktes steht.

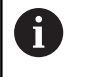

Die Schneidenradiuskorrektur wird durchgeführt m. Ein Aufmaß wird nicht verrechnet  $\mathbf{r}$ 

#### **Beispiel: G87**

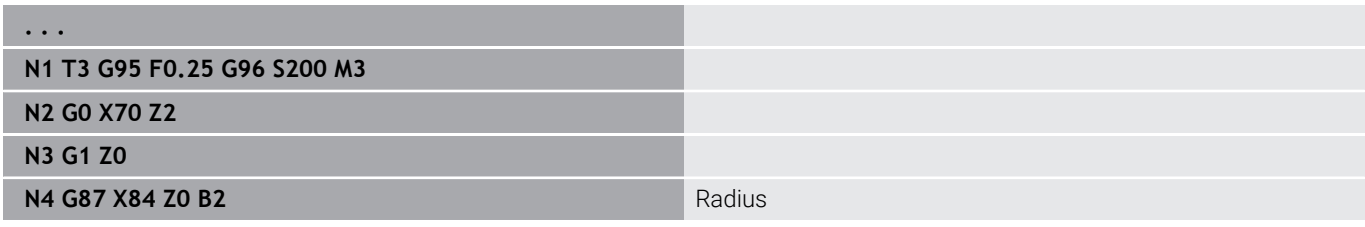

pool

 $E: F=E$  $\overline{7}$ 

 $\overline{\mathsf{x}}$ 

I

 $\geq 7$ 

### **Zyklus Fase G88 – Einfache Drehzyklen**

**G88** erzeugt Fasen an rechtwinkligen, achsparallelen Außenecken. Die Richtung wird aus der Lage der Bearbeitungsrichtung des Werkzeugs abgeleitet.

Parameter:

- **X**: **Eckpunkt** (Durchmessermaß)
- **Z**: **Eckpunkt**  $\overline{\phantom{a}}$
- $\mathbf{r}$ **B**: **Fasenbreite**
- **E**: **Reduzierter Vorschub** m.

Das vorhergehende Längs- oder Planelement wird bearbeitet, wenn das Werkzeug vor Zyklusausführung auf der **X**- oder **Z**-Koordinate des Eckpunkts steht.

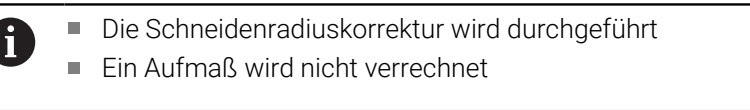

#### **Beispiel: G88**

ſ

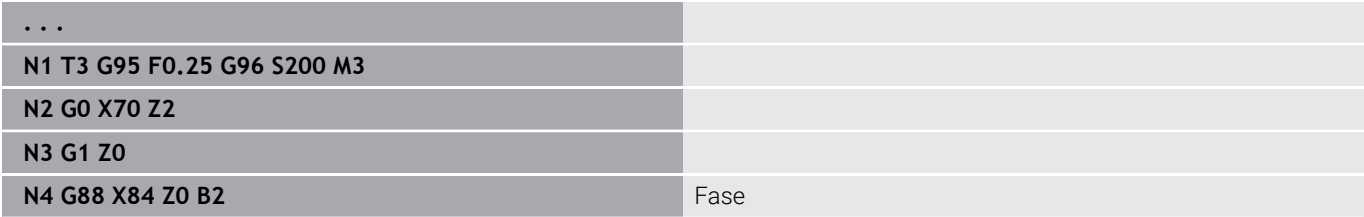

X

øX

 $\geq$  Z

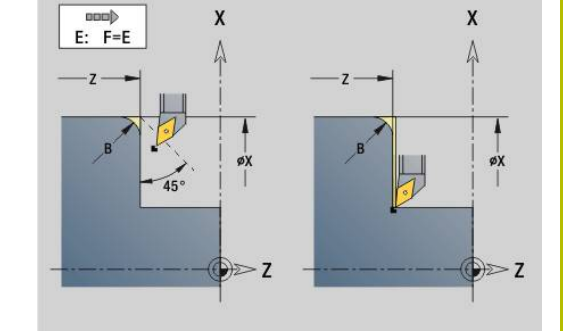

# **Einfaches, eingängiges Längsgewinde G350 – 4110**

**G350** erstellt Längsgewinde (Innen- oder Außengewinde). Das Gewinde beginnt an der aktuellen Werkzeugposition und endet im **Endpunkt Z**.

Parameter:

 $\mathbf i$ 

- **Z**: **Eckpunkt** Gewinde
- **F**: **Gewindesteigung**
- **U**: **Gewindetiefe**
	- **U** > 0: Innengewinde
	- **U** <= 0: Außengewinde (Längs- und Stirnseite)
	- **U** = +999 oder –999: Gewindetiefe wird berechnet
- **I**: **max.Zustellung** (keine Eingabe: **I** wird aus Gewindesteigung und Gewindetiefe berechnet)

Innen- oder Außengewinde: Vorzeichen von **U** beachten

Handrad-Überlagerung (wenn Ihre Maschine dafür ausgerüstet ist) – Die Überlagerungen sind begrenzt:

- X-Richtung: abhängig von der aktuellen Schnitttiefe (Start- und Endpunkt Gewinde werden nicht überschritten)
- Z-Richtung: max.1 Gewindegang (Start- und Endpunkt Gewinde werden nicht überschritten)
	- **NC-Stopp** wirkt am Ende eines Gewindeschnitts.  $\overline{\mathbb{R}^n}$
	- Vorschub- und Spindeloverride sind während der  $\blacksquare$ Zyklusausführung nicht wirksam.
	- Sie aktivieren die Handradüberlagerung per Schalter am Maschinenbedienpult, wenn Ihre Maschine dafür ausgerüstet ist.
	- **Vorsteuerung ist ausgeschaltet.**

### **Einfaches, mehrgängiges Längsgewinde G351 – 4110**

**G351** erstellt ein- und mehrgängige Längsgewinde (Innen- oder Außengewinde) mit variabler Steigung. Das Gewinde beginnt an der aktuellen Werkzeugposition und endet im **Endpunkt Z**. Parameter:

- **Z**: **Eckpunkt** Gewinde
- **F**: **Gewindesteigung**
- **U**: **Gewindetiefe**
	- **U** > 0: Innengewinde
	- **U** <= 0: Außengewinde (Längs- und Stirnseite)
	- **U** = +999 oder –999: Gewindetiefe wird berechnet
- **I**: **max.Zustellung** (keine Eingabe: **I** wird aus Gewindesteigung und Gewindetiefe berechnet)
- **A**: **Zustellwinkel** (Bereich: –60° < **A** < 60°; Default: 30°)
	- **A** < 0: Zustellung von linker Flanke
	- **A** > 0: Zustellung von rechter Flanke
- **D**: **Gangzahl** (Default: 1 Gewindegang)
- i. **J**: **Restschnitttiefe** (Default: 1/100 mm)
- i. **E**: **variable Steig.** (Default: 0)

 $\mathbf{i}$ 

Vergrößert/verkleinert die Steigung pro Umdrehung um **E**.

Innen- oder Außengewinde: Vorzeichen von **U** beachten

Schnittaufteilung: Der erste Schnitt erfolgt mit **I**. Bei jedem weiteren Schnitt wird die Schnitttiefe reduziert, bis **J** erreicht ist.

Handrad-Überlagerung (wenn Ihre Maschine dafür ausgerüstet ist) – Die Überlagerungen sind begrenzt:

- X-Richtung: abhängig von der aktuellen Schnitttiefe (Start- und Endpunkt Gewinde werden nicht überschritten)
- Z-Richtung: max.1 Gewindegang (Start- und Endpunkt Gewinde п werden nicht überschritten)
	- **NC-Stopp** wirkt am Ende eines Gewindeschnitts.
	- Vorschub- und Spindeloverride sind während der Zyklusausführung nicht wirksam.
	- Sie aktivieren die Handradüberlagerung per Schalter am Maschinenbedienpult, wenn Ihre Maschine dafür ausgerüstet ist.
	- **Vorsteuerung ist ausgeschaltet.**

**6**

# **6.38 DIN PLUS-Programmbeispiel**

# **Beispiel Unterprogramm mit Konturwiederholungen**

**Konturwiederholungen, inklusive Sichern der Kontur**

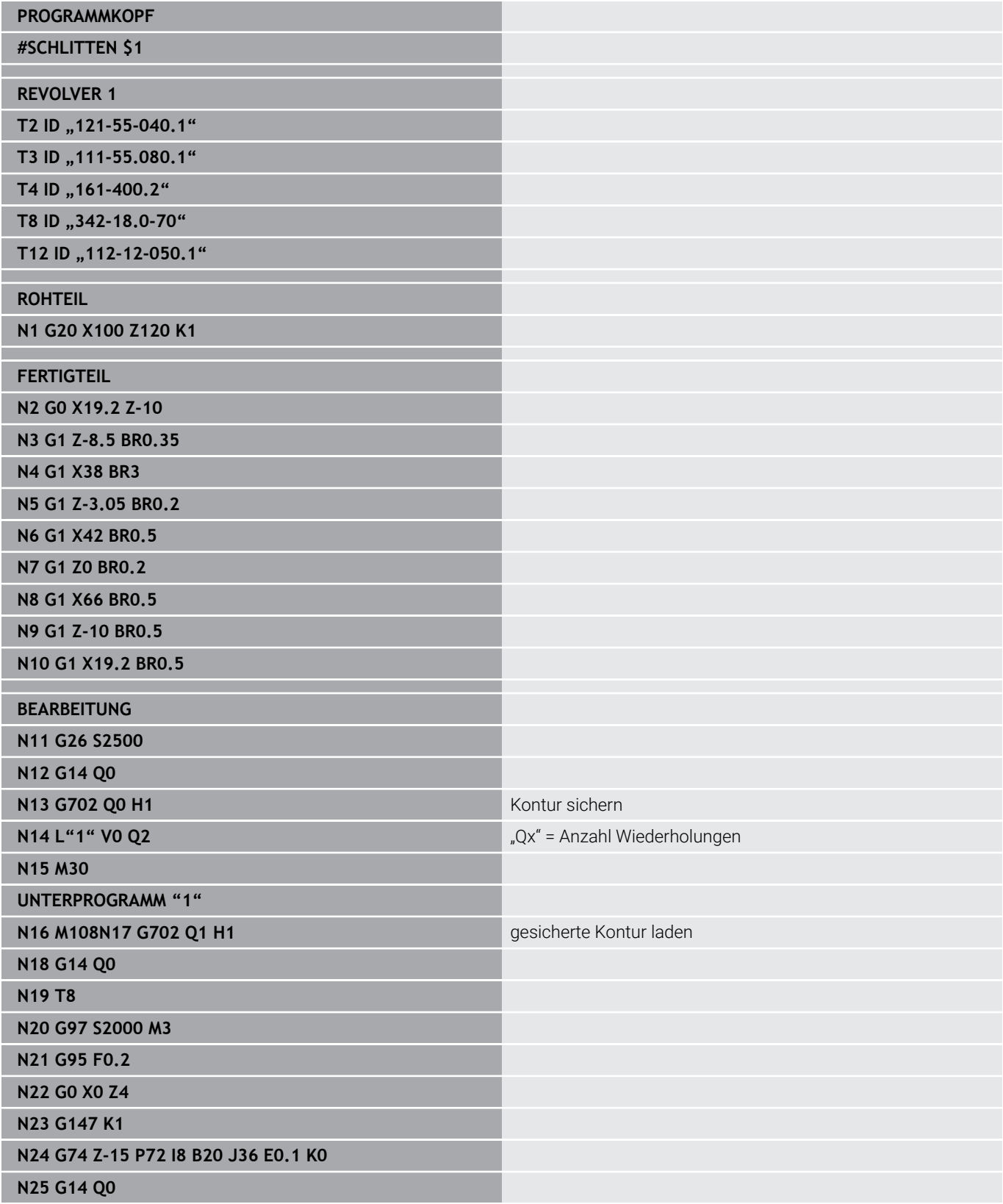

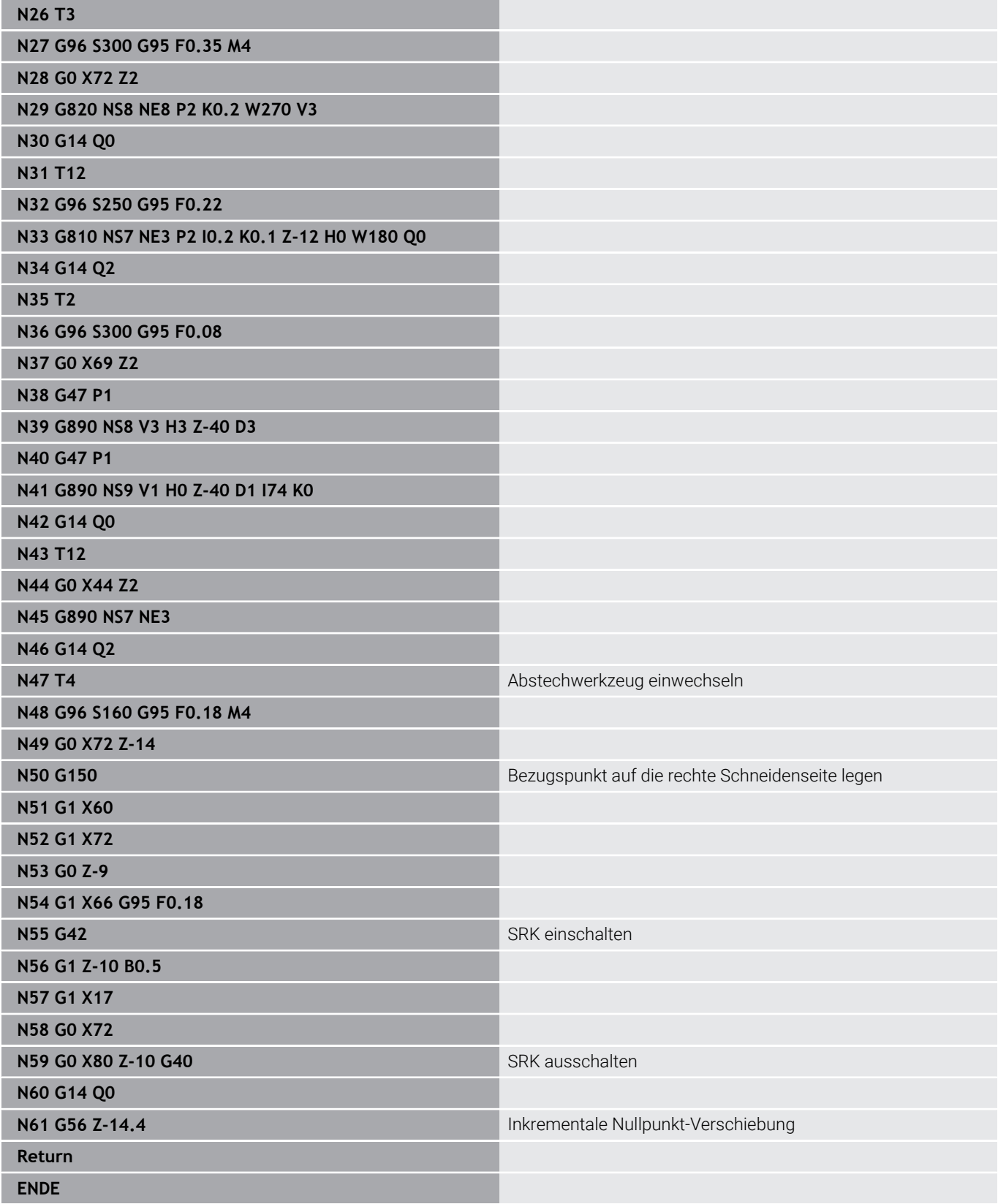

# **6.39 Zusammenhang Geometrie und Bearbeitungsbefehle**

# **Drehbearbeitung**

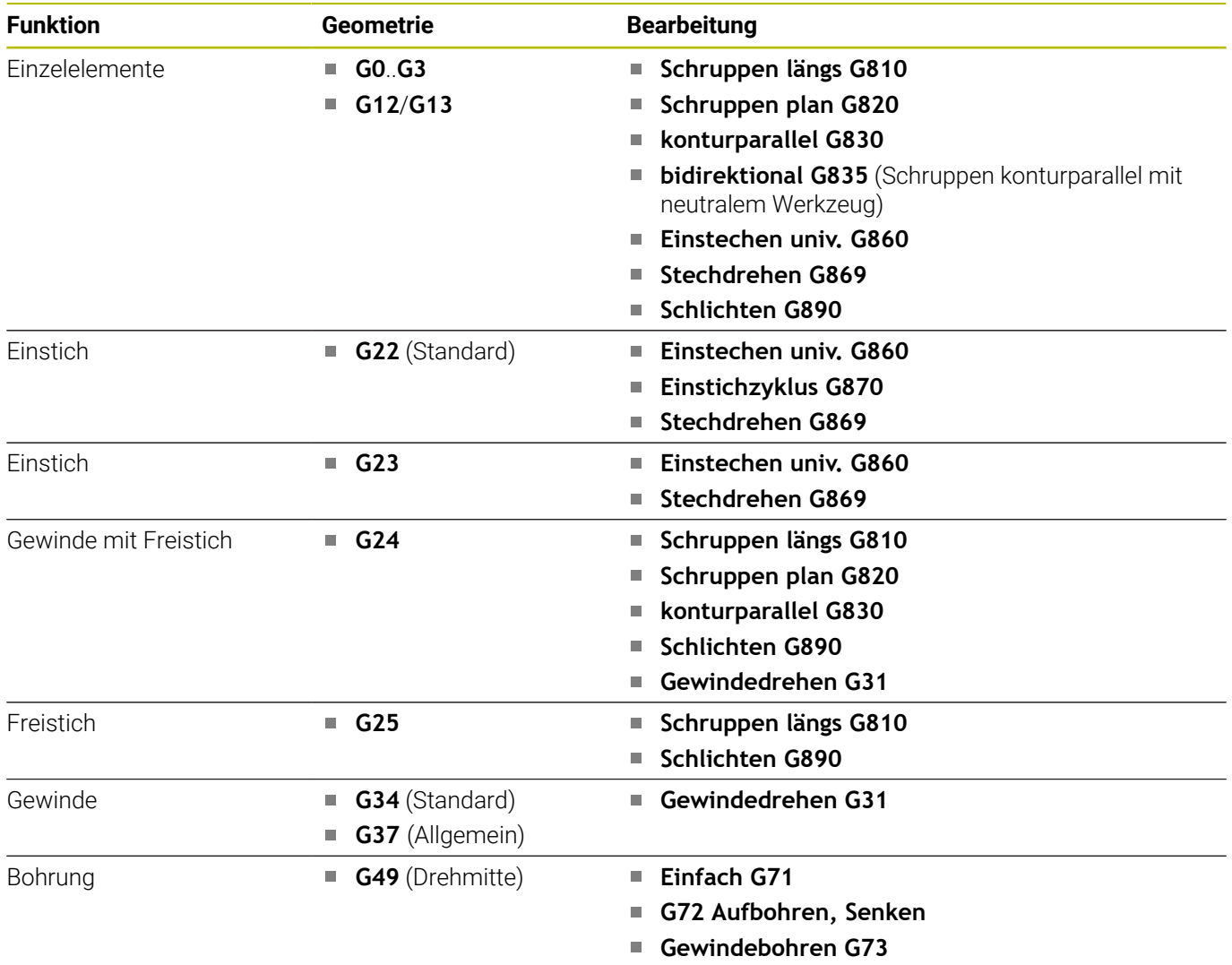

**Tiefbohren G74**

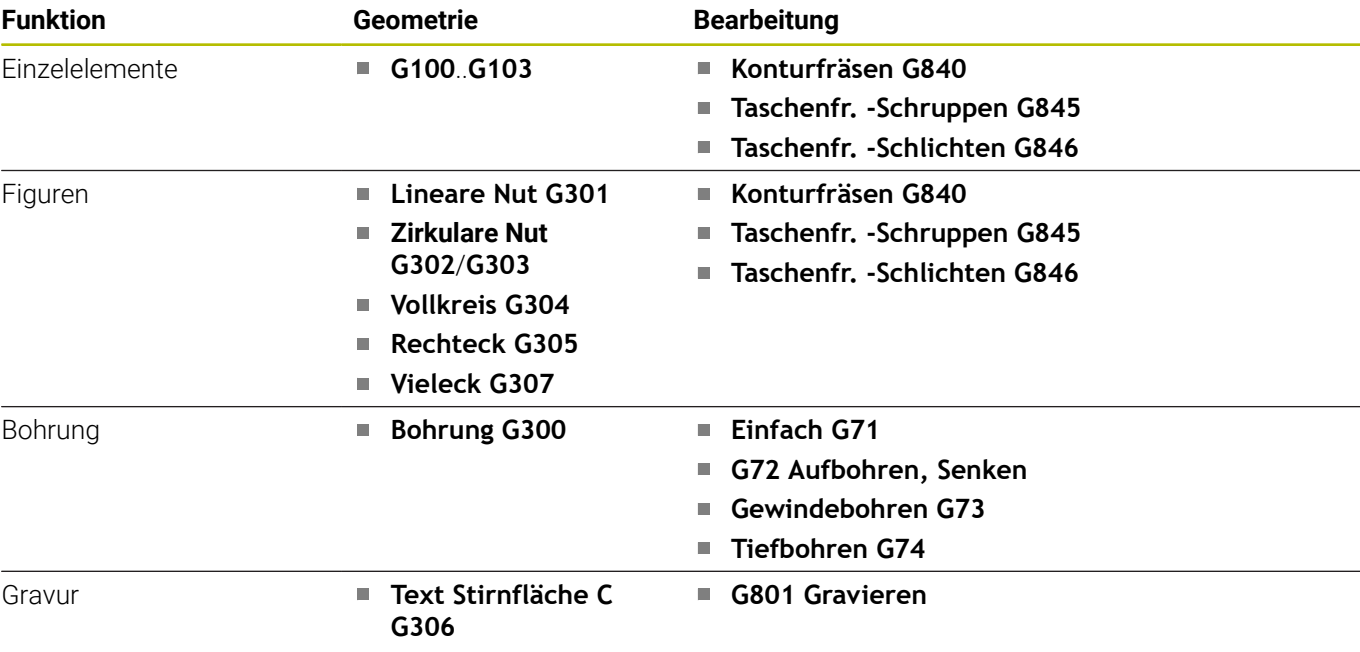

# **C-Achsbearbeitung – Stirn-/Rückseite**

# **C-Achsbearbeitung – Mantelfläche**

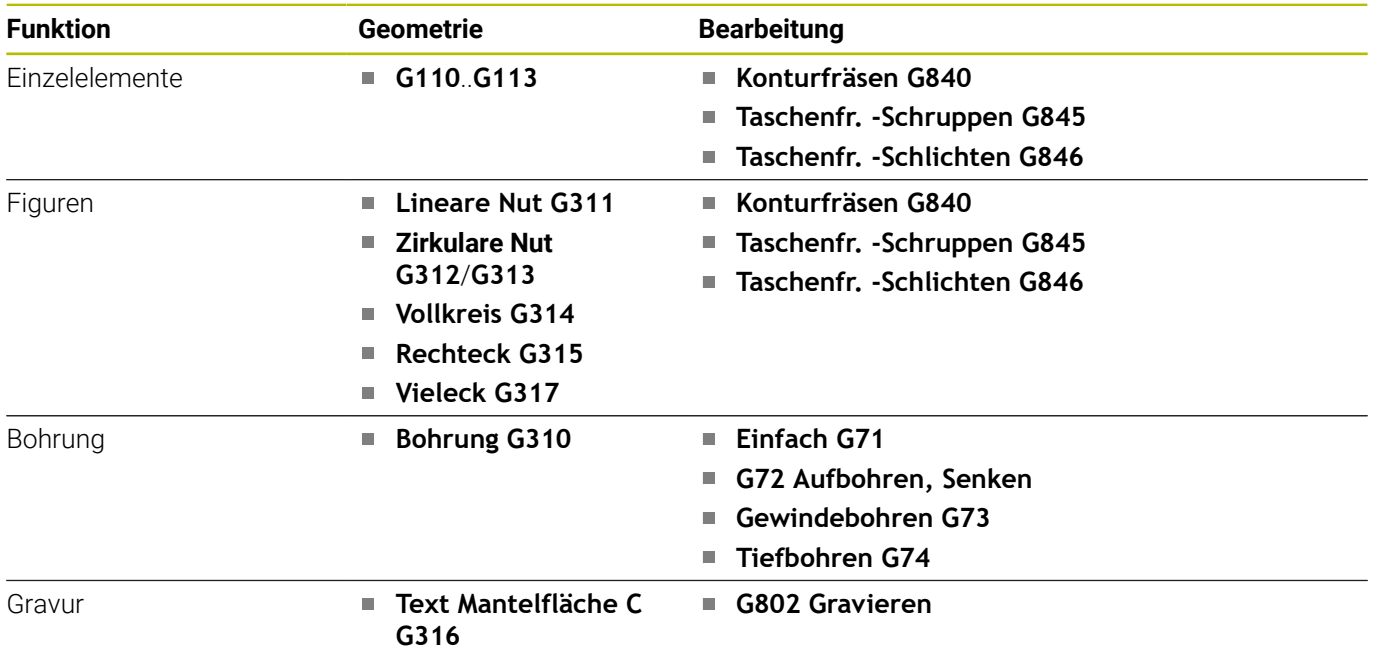

# **6.40 Komplettbearbeitung**

# **Grundlagen der Komplettbearbeitung**

Als Komplettbearbeitung wird die Vorder- und Rückseitenbearbeitung in einem NC-Programm bezeichnet. Die Steuerung unterstützt die Komplettbearbeitung für alle gängigen Maschinenkonzepte. Dafür stehen Funktionen wie winkelsynchrone Teileübergabe bei drehender Spindel, Fahren auf Festanschlag, kontrolliertes Abstechen und die Koordinatentransformation zur Verfügung. Damit sind sowohl eine zeitoptimale Komplettbearbeitung als auch eine einfache Programmierung gewährleistet.

Sie beschreiben die Drehkontur, die Konturen für die C-Achse sowie die komplette Bearbeitung in einem NC-Programm. Für das Umspannen stehen Expertenprogramme zur Verfügung, die die Konfiguration der Drehmaschine berücksichtigen.

Die Vorteile der Komplettbearbeitung können Sie auch auf Drehmaschinen mit nur einer Hauptspindel nutzen.

**Rückseitenkonturen C-Achse:** Die Orientierung der XK-Achse und damit auch die Orientierung der C-Achse ist an das Werkstück gebunden.

Daraus folgt für die Rückseite:

- $\blacksquare$ Orientierung der XK-Achse: nach links (Stirnseite: nach rechts)
- i. Orientierung der C-Achse: im Uhrzeigersinn
- $\blacksquare$ Drehsinn bei Kreisbögen **G102**: gegen den Uhrzeigersinn
- Drehsinn bei Kreisbögen **G103**: im Uhrzeigersinn i.

**Drehbearbeitung:** Die Steuerung unterstützt die Komplettbearbeitung mit Konvertier- und Spiegelfunktionen. Dadurch können auch bei der Rückseitenbearbeitung die gewohnten Bewegungsrichtungen beibehalten werden:

- Bewegungen in + Richtung gehen vom Werkstück weg  $\mathcal{L}_{\mathcal{A}}$
- Ì. Bewegungen in – Richtung gehen zum Werkstück hin

Ihr Maschinenhersteller kann auf Ihre Drehmaschine abgestimmte Expertenprogramme für die Werkstückübergabe zur Verfügung stellen.

**Referenzpunkte und Koordinatensystem:** Die Lage der Maschinenund Werkstücknullpunkte sowie die Koordinatensysteme für die Haupt- und Gegenspindel werden in dem unteren Bild dargestellt. Bei diesem Aufbau der Drehmaschine ist es empfehlenswert ausschließlich die Z-Achse zu spiegeln. Damit erreichen Sie, dass auch bei Bearbeitungen auf der Gegenspindel das Prinzip gilt – Bewegungen in positiver Richtung gehen vom Werkstück weg.

In der Regel beinhaltet das Expertenprogramm das Spiegeln der Z-Achse und die Nullpunktverschiebung um **NP-Offs**.

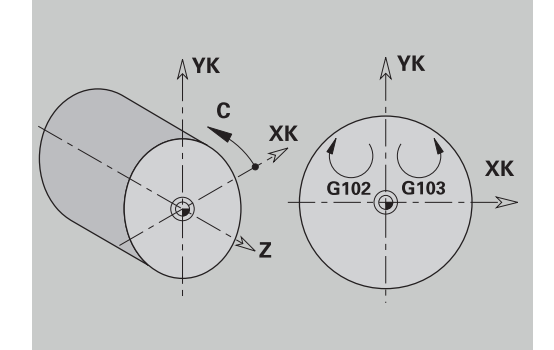

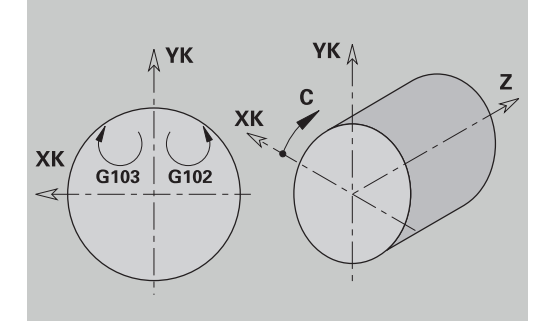

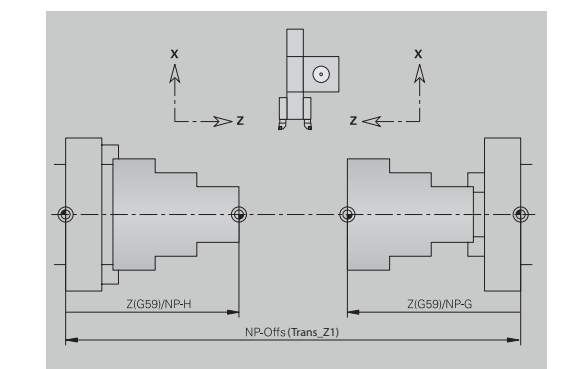

### **Programmierung der Komplettbearbeitung**

Bei der Konturprogrammierung der Rückseite ist die Orientierung der XK-Achse (oder X-Achse) und der Drehsinn bei Kreisbögen zu beachten.

Solange Sie Bohr- und Fräszyklen einsetzen, sind keine Besonderheiten bei der Rückseitenbearbeitung zu berücksichtigen, da sich die Zyklen auf vorab definierte Konturen beziehen.

Bei der Rückseitenbearbeitung mit den Basisbefehlen **G100**..**G103** gelten die gleichen Bedingungen wie bei den Rückseitenkonturen.

**Drehbearbeitung:** Die Expertenprogramme zum Umspannen beinhalten Konvertier- und Spiegelfunktionen.

Bei der Rückseitenbearbeitung (2. Aufspannung) gilt:

- + Richtung: vom Werkstück weg  $\blacksquare$
- $\overline{\phantom{a}}$ – Richtung: zum Werkstück hin
- **G2** und **G12**: Kreisbogen im Uhrzeigersinn  $\overline{\phantom{a}}$
- **G3** und **G13**: Kreisbogen gegen den Uhrzeigersinn ×

Arbeiten ohne Expertenprogramme: Wenn Sie die Konvertier- und Spiegelfunktionen nicht nutzen, gilt das Prinzip:

- + Richtung: von der Hauptspindel weg
- Richtung: zur Hauptspindel hin  $\Box$
- **G2** und **G12**: Kreisbogen im Uhrzeigersinn
- **G3** und **G13**: Kreisbogen gegen den Uhrzeigersinn

### **Komplettbearbeitung mit Gegenspindel**

**G30**: Das Expertenprogramm schaltet auf die Kinematik der Gegenspindel um. **G30** aktiviert zudem die Spiegelung der Z-Achse und konvertiert weitere Funktionen (z. B. Kreisbögen **G2**, **G3**).

**G99**: Das Expertenprogramm verschiebt die Kontur und spiegelt das Koordinatensystem (Z-Achse). Eine weitere Programmierung des **G99** ist in der Regel für die Bearbeitung der Rückseite (2. Aufspannung) nicht erforderlich.

**Beispiel:** Das Werkstück wird auf der Vorderseite bearbeitet, per Expertenprogramm an die Gegenspindel übergeben und danach auf der Rückseite bearbeitet.

Das Expertenprogramm übernimmt die Aufgaben:

- Werkstück winkelsynchron an die Gegenspindel übergeben
- Verfahrwege für die Z-Achse spiegeln
- Konvertierungsliste aktivieren
- Konturbeschreibung spiegeln und für die 2. Aufspannung verschieben

#### **Komplettbearbeitung auf Maschine mit Gegenspindel**

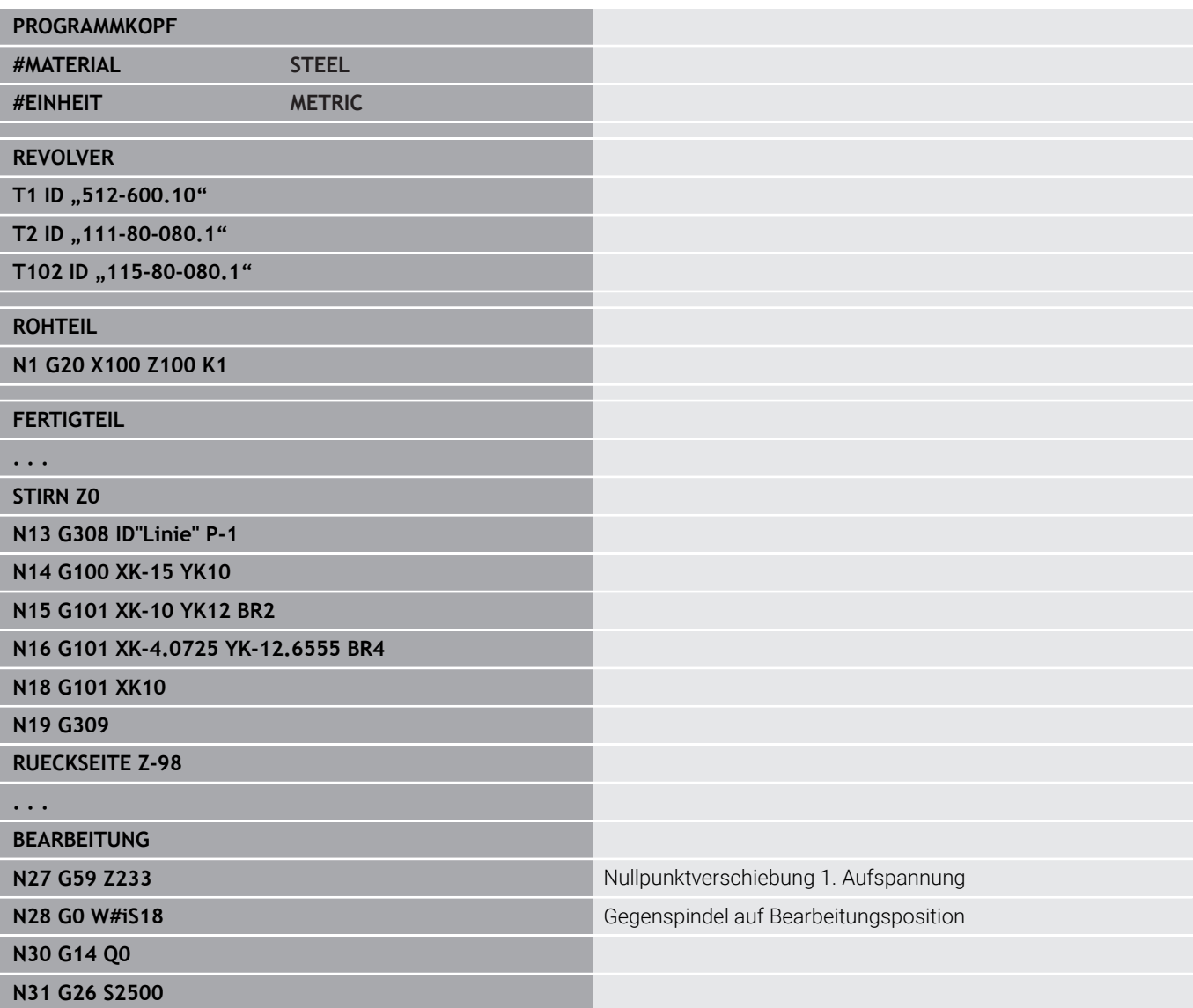

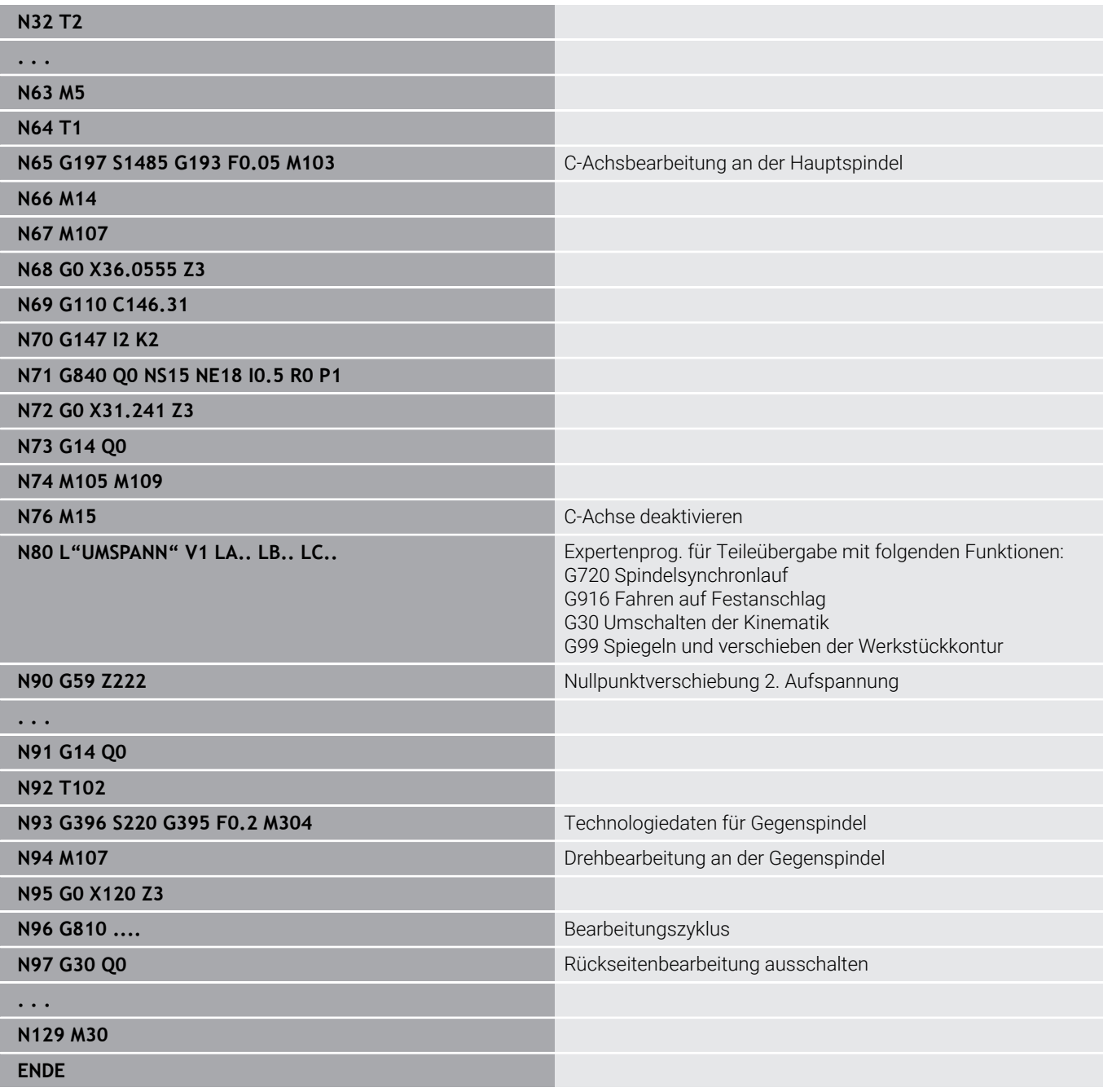

### **Komplettbearbeitung mit einer Spindel**

**G30**: ist in der Regel nicht erforderlich.

**G99**: Das Expertenprogramm spiegelt die Kontur. Eine weitere Programmierung des **G99** ist in der Regel für die Bearbeitung der Rückseite (2. Aufspannung) nicht erforderlich.

**Beispiel:** Die Vorder- und Rückseitenbearbeitung erfolgt in einem NC-Programm. Das Werkstück wird auf der Vorderseite bearbeitet, danach erfolgt das manuelle Umspannen. Anschließend wird die Rückseite bearbeitet.

Das Expertenprogramm spiegelt und verschiebt die Kontur für die 2. Aufspannung.

### **Komplettbearbeitung auf Maschine mit einer Spindel**

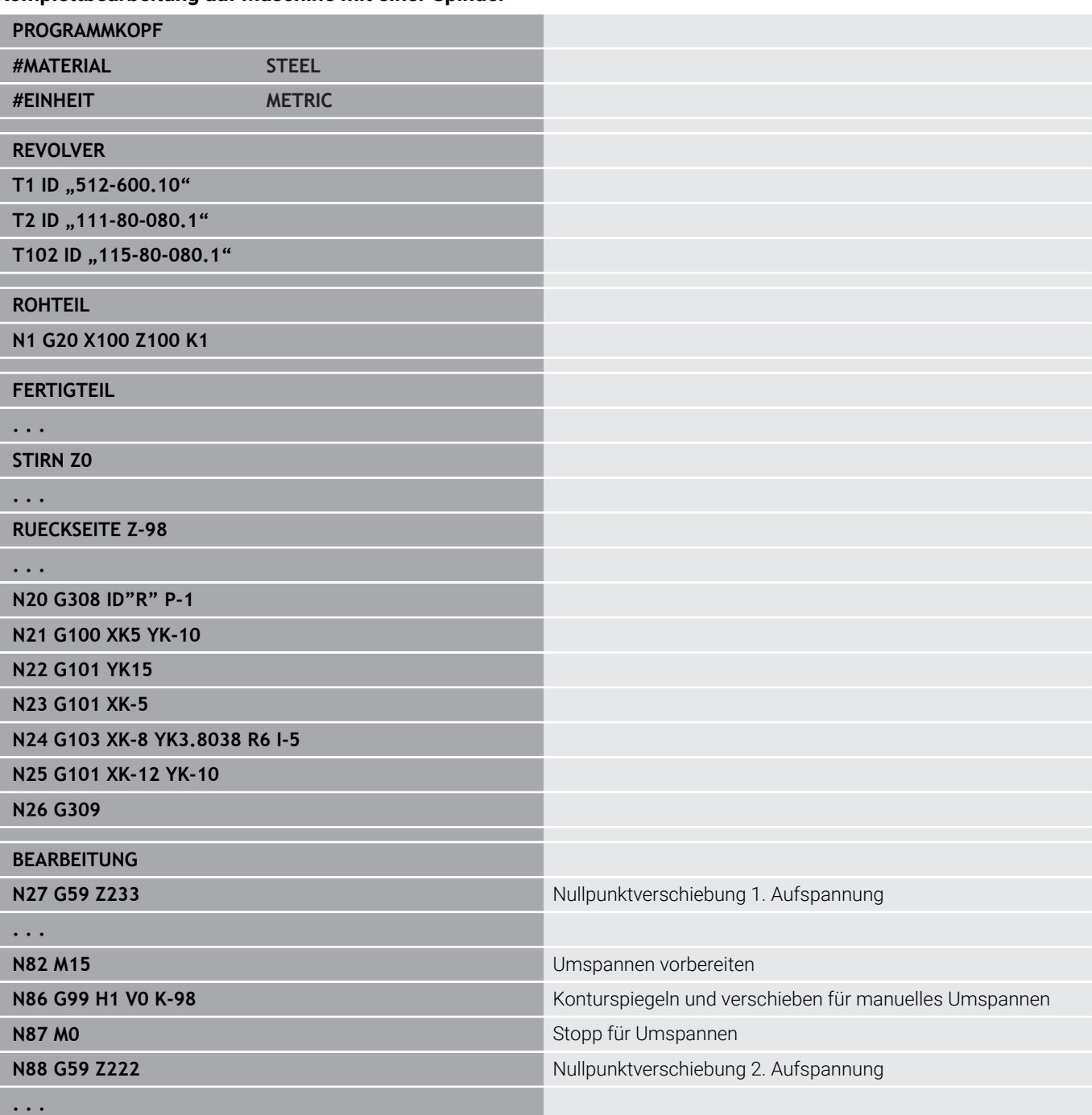
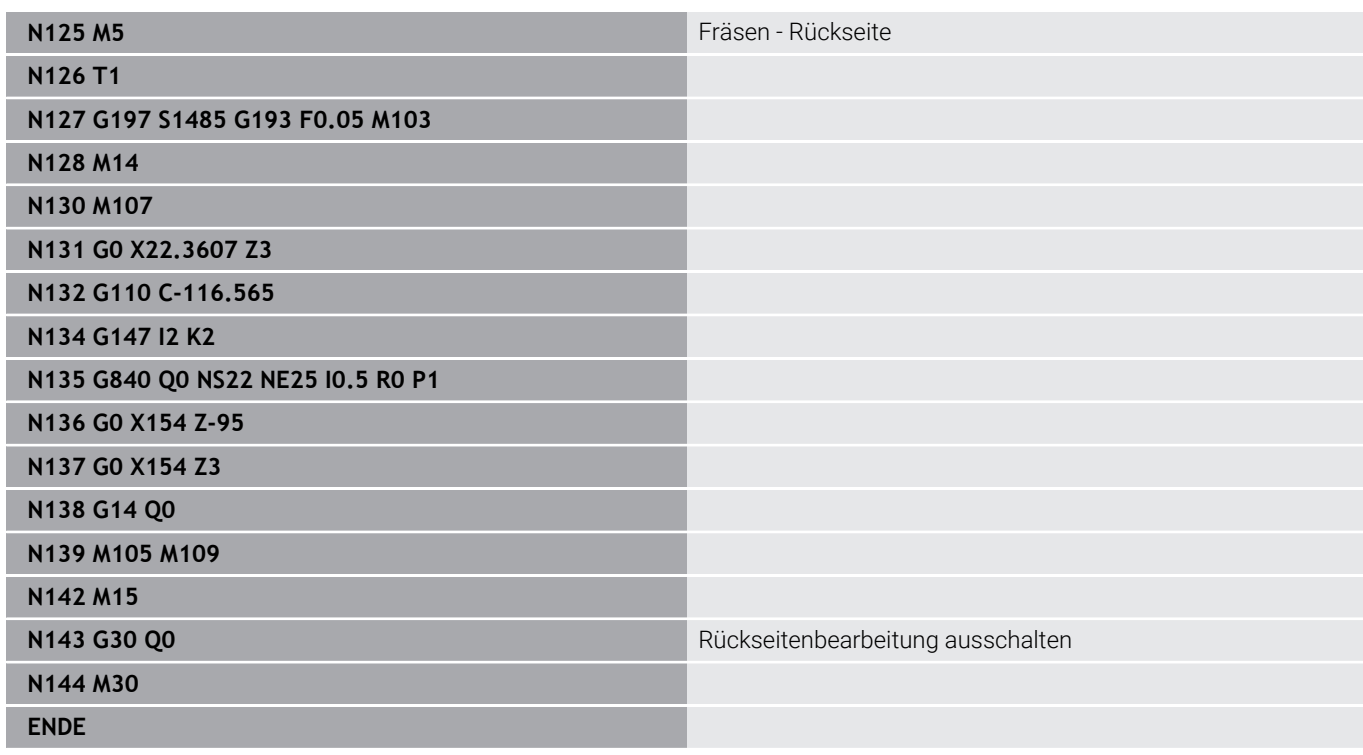

### **Wege transformieren G161**

Mit **G161** rechnet die Steuerung Verfahrbewegungen so um, dass Sie CAM-generierte NC-Programme für Bearbeitungen an der Gegenspindel verwenden können. Die Steuerung ändert nicht das NC-Programm, sondern zeigt die Änderungen in der Basissatzanzeige.

**Weitere Informationen:** Benutzerhandbuch

Parameter:

 $\mathbf i$ 

- **B**: **B = 180–B** B-Werte aus **180 B** berechnen
- **R**: **X = X\*2** X-Werte als Radiuswert interpretieren und zum Durchmesserwert verdoppeln, inkl. Kreismittelpunkte
- **D**: **G1x2/G1x3 <–> G1x3/G1x2** Drehsinn bei Kreisbögen mit der C-Achse umkehren
- **H**: **C = –C** Vorzeichen von C-Koordinaten umkehren
- **Q**: **G2/G3 <–> G3/G2** Drehsinn bei Kreisbögen in der Ebene **G17** oder **G19** umkehren
- **V**: **Y = –Y** Vorzeichen von Y-Koordinaten in der Ebene **G17** oder **G19** umkehren

Aktivieren Sie alle benötigten Parameter, indem Sie den Wert **1** eingeben.

**G161** ist modal wirksam. Am Programmende oder wenn Sie **G161** ohne Eingaben programmieren, setzt die Steuerung die Umrechnungen zurück.

- **G161** muss vor einem Werkzeugwechsel deaktiviert werden.
- Programmieren Sie G161 direkt vor Verfahrbewegungen.
- **G161** wirkt nicht auf Koordinaten aus **G701**. Ausnahme: Parameter **B**

### **6.41 Programmvorlagen**

#### **Grundlagen**

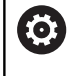

Beachten Sie Ihr Maschinenhandbuch!

Diese Funktion muss vom Maschinenhersteller freigegeben und angepasst werden.

Eine Programmvorlage ist ein vordefiniertes NC-Programm, der z. B. die Struktur für komplexe Programmierung vorgibt. Dadurch reduziert sich der Programmieraufwand.

Ihr Maschinenhersteller kann Ihnen bis zu neun Programmvorlagen zur Verfügung stellen.

### **Programmvorlage öffnen**

Sie können die vom Maschinenhersteller definierten Programmvorlagen verwenden, indem Sie in der Betriebsart **smart.Turn** ein neues NC-Programm aus der Vorlage erstellen.

Gehen Sie wie folgt vor:

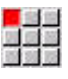

Menüpunkt **Prog** wählen

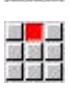

風呂島

Menüpunkt **Neu** wählen

- Menüpunkt **Neues Programm aus Vorlage** wählen
- Gewünschte Vorlage wählen

**7**

# **Tastsystemzyklen**

## **7.1 Allgemeines zu den Tastsystemzyklen (Option #17)**

### **Grundlagen**

Beachten Sie Ihr Maschinenhandbuch! 6

Für den Einsatz von 3D-Tastsystemen bereitet Ihr Maschinenhersteller die Steuerung vor. Nur wenn Sie HEIDENHAIN-Tastsysteme verwenden,

übernimmt HEIDENHAIN die Gewährleistung für die Funktion der Tastsystemzyklen!

### **Funktionsweise der Tastsystemzyklen**

Wenn Sie einen Tastsystemzyklus abarbeiten, wird das 3D-Tastsystem im Positioniervorschub vorpositioniert. Von dort aus wird die eigentliche Antastbewegung im Antastvorschub ausgeführt. Der Maschinenhersteller legt den Positioniervorschub für das Tastsystem in einem Maschinenparameter fest. Den Antastvorschub definieren Sie im jeweiligen Tastsystemzyklus.

Wenn der Taststift das Werkstück berührt,

- sendet das 3D-Tastsystem ein Signal an die Steuerung: Die Koordinaten der angetasteten Position werden gespeichert
- stoppt das 3D-Tastsystem und
- fährt im Positioniervorschub auf die Startposition des Antastvorgangs zurück

Wird innerhalb eines festgelegten Wegs der Taststift nicht ausgelenkt, gibt die Steuerung eine entsprechende Fehlermeldung aus.

#### <span id="page-582-0"></span>**Tastsystemzyklen für den Automatikbetrieb**

An der Steuerung stehen eine Vielzahl von Tastsystemzyklen für unterschiedliche Einsatzmöglichkeiten zur Verfügung:

- $\mathbb{R}^d$ Schaltendes Tastsystem kalibrieren
- $\blacksquare$ Kreis, Teilkreis, Winkel und Position der C-Achse messen
- Abrichtkompensation  $\overline{\Box}$
- Einpunkt-, Zweipunktmessung
- **Loch oder Zapfen suchen**
- Nullpunkt setzen in der Z- oder C-Achse  $\overline{\phantom{a}}$
- Automatische Werkzeugvermessung ш

Die Tastsystemzyklen programmieren Sie in der Betriebsart **smart.Turn** über **G**-Funktionen. Die Tastsystemzyklen verwenden, ebenso wie Bearbeitungszyklen, Übergabeparameter.

Um die Programmierung zu vereinfachen, zeigt die Steuerung während der Zyklusdefinition ein Hilfsbild an. Im Hilfsbild werden die jeweiligen Eingabeparameter angezeigt.

Die Tastsystemzyklen speichern Statusinformationen und Messergebnisse in der Variablen **#i99**.

Abhängig von den Eingabeparametern im Tastsystemzyklus können Sie verschiedene Werte abfragen.

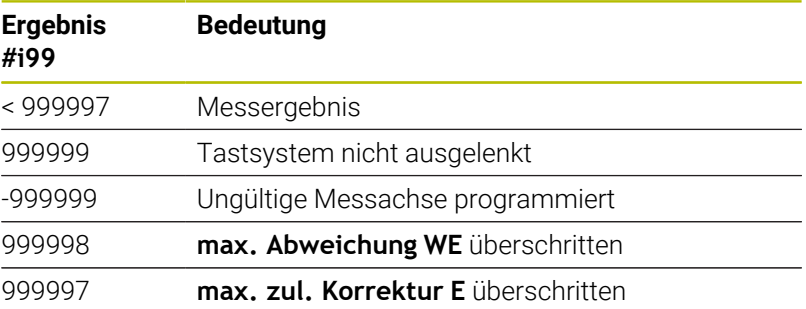

Tastsystemzyklus in **DIN/ISO Modus** programmieren:

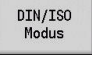

- **DIN/ISO Modus**-Programmierung wählen und Cursor in den Programmabschnitt **BEARBEITUNG** setzen
- 
- Menüpunkt **Bea»** wählen
- $\blacktriangleright$ Menüpunkt **G-Menü** wählen
- Menüpunkt **Antastzyklen** wählen
- Messzyklusgruppe wählen
- ▶ Zyklus wählen

#### **Beispiel: Tastsystemzyklus im DIN PLUS-Programm**

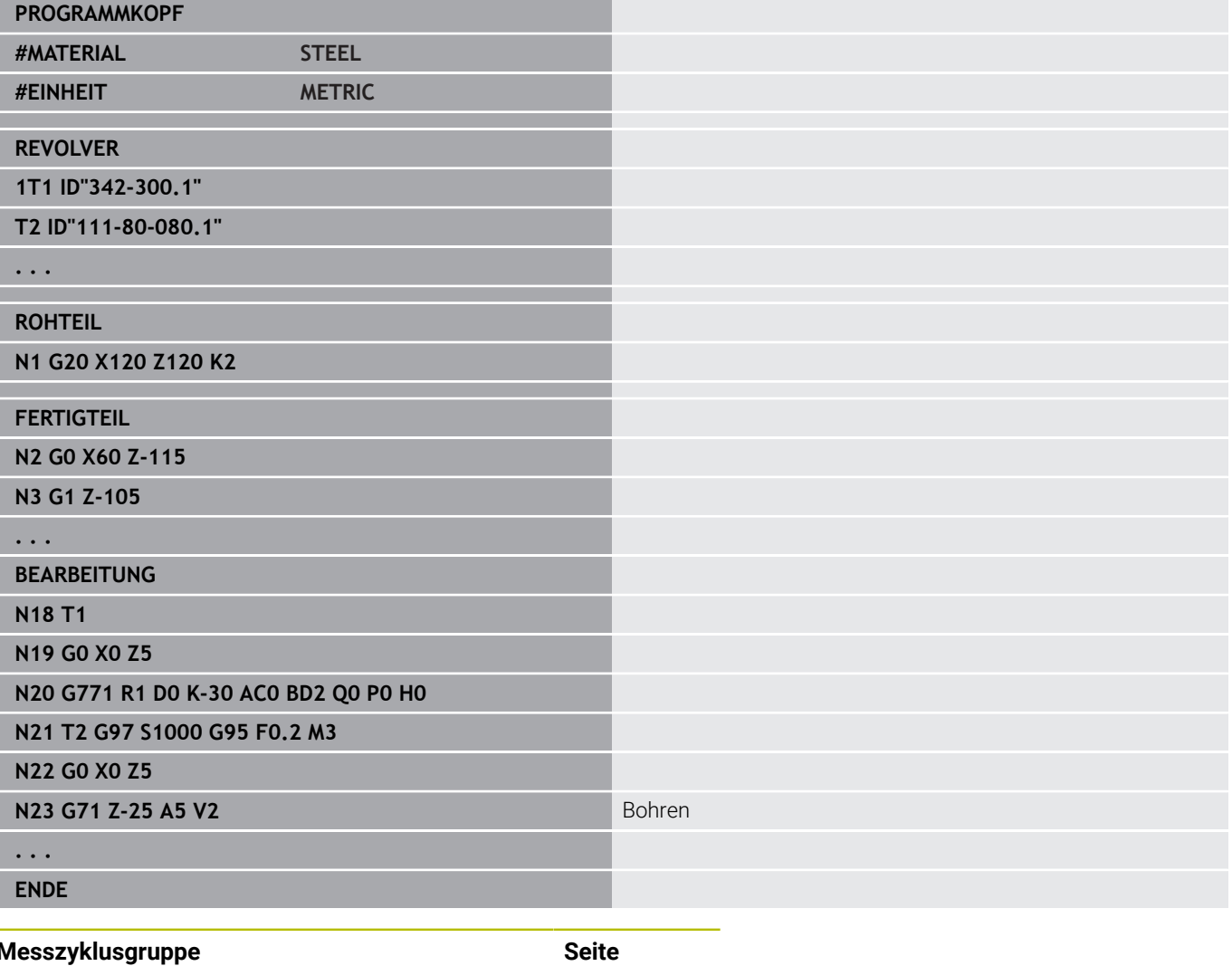

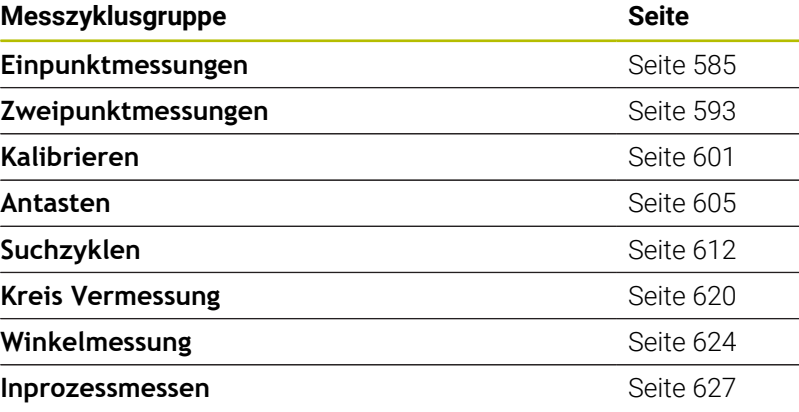

## <span id="page-584-0"></span>**7.2 Tastsystemzyklen zur Einpunktmessung**

#### **Einpunktmessung Werkzeugkorrektur G770**

Der Zyklus **G770** misst mit der programmierten Messachse in der angegebenen Richtung. Falls der im Zyklus definierte Toleranzwert überschritten wird, speichert der Zyklus die ermittelte Abweichung entweder als Werkzeugkorrektur oder als additive Korrektur. Das Messergebnis wird zusätzlich in der Variablen **#i99** gespeichert.

**Weitere Informationen:** ["Tastsystemzyklen für den](#page-582-0) [Automatikbetrieb", Seite 583](#page-582-0)

**Zyklusablauf:** Von der aktuellen Position fährt das Tastsystem mit der definierten Messachse in Richtung Messpunkt. Wenn der Taststift das Werkstück berührt, wird der Messwert gespeichert und das Tastsystem zum Startpunkt zurück positioniert.

Die Steuerung gibt eine Fehlermeldung aus, wenn das Tastsystem innerhalb des angegebenen Messwegs keinen Antastpunkt erreicht. Wurde eine **max. Abweichung WE** programmiert, wird der Messpunkt zweimal angefahren und der Mittelwert als Ergebnis gespeichert. Ist die Differenz der Messungen größer als die **max. Abweichung WE**, wird der Programmlauf unterbrochen und eine Fehlermeldung angezeigt.

Parameter:

- **R**: **Korrektur-Art**
	- 1: Werkzeugkorrektur **DX/DZ** für Drehwerkzeug oder Additive Korrektur
	- 2: Stechwerkzeug **Dx**/**DS**
	- 4: Fräswerkzeug **DD**
- **D**: **Messachse** Achse, mit der die Messung erfolgen soll  $\mathbb{R}^n$
- **K**: **Messweg inkr. mit Ri.** (das Vorzeichen bestimmt die × Antastrichtung) – maximaler Messweg für den Antastvorgang
- $\mathbb{R}^n$ **AC**: **Zielposition Sollwert** – Koordinate des Antastpunkts
- **BD**: **Toleranz Position +/-** Bereich für das Messergebnis, in  $\overline{\phantom{a}}$ dem keine Korrektur durchgeführt wird
- Ī. **WT**: **Korrekturnr. T oder G149**
	- **T**: Werkzeug auf der Revolverposition **T** um die Differenz zum Sollwert korrigieren
	- **G149**: Additive Korrektur **D9xx** um die Differenz zum Sollwert korrigieren (nur mit Korrekturart **R** = 1 möglich)
- **E**: **max. zul. Korrektur** für die Werkzeugkorrektur
- **WE**: **max. Abweichung** Antastvorgang zweimal durchführen п und Messwertstreuung überwachen
- **V**: **Rückzugsart** ×
	- 0: ohne Tastsystem nur zum Startpunkt zurück positionieren, wenn Tastsystem ausgelenkt wurde
	- 1: automatisch Tastsystem immer zum Startpunkt zurück positionieren

#### **O**: **Fehlerauswertg.**

- 0: Programm Programmlauf nicht unterbrechen und keine Fehlermeldung ausgeben
- 1: automatisch Programmlauf unterbrechen und Fehlermeldung ausgeben, wenn das Tastsystem innerhalb des Messwegs nicht ausgelenkt wird
- **F**: **Messvorschub** Vorschub für den Antastvorgang (keine Eingabe: Messvorschub aus der Tastsystemtabelle) Falls der eingegebene Messvorschub **F** höher ist als der in der Tastsystemtabelle, wird auf den Vorschub aus der Tastsystemtabelle reduziert.
- **Q**: **Werkzeugorientierung** (maschinenabhängig) Tastsystem vor jedem Antastvorgang in Richtung der programmierten Antastrichtung orientieren.
- **P**: **PRINT Ausgaben**
	- **0: OFF** Messergebnisse nicht anzeigen
	- **1: ON** Messergebnisse auf dem Bildschirm anzeigen
- **H**: **INPUT statt messen**
	- **0: Standard** Messwerte durch Antasten ermitteln
	- **1: PC-Test** Tastsystemzyklus auf dem Programmierplatz simulieren
- **AN**: **Protokoll Nr.** Messergebnisse in der Tabelle **TNC:\table\messpro.mep** speichern (Bereich: Zeilennummer 0-99)

Die Tabelle kann bei Bedarf erweitert werden.

#### **Beispiel: G770 Einpunktmessung Werkzeugkorrektur**

#### **. . .**

#### **BEARBEITUNG**

**N3 G770 R1 D0 K20 AC0 BD0.2 WT3 V1 O1 Q0P0 H0**

#### **Einpunktmessung Nullpunkt G771**

Der Zyklus **G771** misst mit der programmierten Messachse in der angegebenen Richtung. Falls der im Zyklus definierte Toleranzwert überschritten wird, speichert der Zyklus die ermittelte Abweichung als Nullpunktverschiebung. Das Messergebnis wird zusätzlich in der Variablen **#i99** gespeichert.

**Weitere Informationen:** ["Tastsystemzyklen für den](#page-582-0) [Automatikbetrieb", Seite 583](#page-582-0)

**Zyklusablauf:** Von der aktuellen Position fährt das Tastsystem mit der definierten Messachse in Richtung Messpunkt. Wenn der Taststift das Werkstück berührt, wird der Messwert gespeichert und das Tastsystem zum Startpunkt zurück positioniert.

Die Steuerung gibt eine Fehlermeldung aus, wenn das Tastsystem innerhalb des angegebenen Messwegs keinen Antastpunkt erreicht. Wurde eine **max. Abweichung WE** programmiert, wird der Messpunkt zweimal angefahren und der Mittelwert als Ergebnis gespeichert. Ist die Differenz der Messungen größer als die **max. Abweichung WE**, wird der Programmlauf unterbrochen und eine Fehlermeldung angezeigt.

#### Parameter:

- **R**: **Nullpkt-Verschiebung Art**
	- 1: Tabelle und G59 Nullpunktverschiebung aktivieren und zusätzlich in der Nullpunkttabelle speichern (Die Nullpunktverschiebung bleibt auch nach dem Programmlauf aktiv)
	- 2: mit G59 Nullpunktverschiebung für den weiteren Programmlauf aktivieren (Nach dem Programmlauf ist die Nullpunktverschiebung nicht mehr aktiv)
- **D**: **Messachse** Achse, mit der die Messung erfolgen soll п
- **K**: **Messweg inkr. mit Ri.** (das Vorzeichen bestimmt die  $\blacksquare$ Antastrichtung) – maximaler Messweg für den Antastvorgang
- **AC**: **Zielposition Sollwert** Koordinate des Antastpunkts  $\blacksquare$
- **BD**: **Toleranz Position +/-** Bereich für das Messergebnis, in × dem keine Korrektur durchgeführt wird
- **WE**: **max. Abweichung** Antastvorgang zweimal durchführen und Messwertstreuung überwachen
- **F**: **Messvorschub** Vorschub für den Antastvorgang (keine  $\blacksquare$ Eingabe: Messvorschub aus der Tastsystemtabelle) Falls der eingegebene Messvorschub **F** höher ist als der in der Tastsystemtabelle, wird auf den Vorschub aus der Tastsystemtabelle reduziert.
- **Q**: **Werkzeugorientierung** (maschinenabhängig) Tastsystem vor jedem Antastvorgang in Richtung der programmierten Antastrichtung orientieren.
- **P**: **PRINT Ausgaben**
	- **0: OFF** Messergebnisse nicht anzeigen
	- **1: ON** Messergebnisse auf dem Bildschirm anzeigen

#### **H**: **INPUT statt messen**

- **0: Standard** Messwerte durch Antasten ermitteln
- **1: PC-Test** Tastsystemzyklus auf dem Programmierplatz simulieren
- **AN**: **Protokoll Nr.** Messergebnisse in der Tabelle **TNC:\table\messpro.mep** speichern (Bereich: Zeilennummer 0-99)

Die Tabelle kann bei Bedarf erweitert werden.

#### **Beispiel: G771 Einpunktmessung Nullpunkt**

**. . .**

**BEARBEITUNG**

#### **N3 G771 R1 D0 K20 AC0 BD0.2 Q0 P0 H0**

#### **Nullpunkt C-Achse einfach G772**

Der Zyklus **G772** misst mit der C-Achse in der angegebenen Richtung. Falls der im Zyklus definierte Toleranzwert überschritten wird, speichert der Zyklus die ermittelte Abweichung als Nullpunktverschiebung. Das Messergebnis wird zusätzlich in der Variablen **#i99** gespeichert.

**Weitere Informationen:** ["Tastsystemzyklen für den](#page-582-0) [Automatikbetrieb", Seite 583](#page-582-0)

**Zyklusablauf:** Von der aktuellen Position aus wird das anzutastende Element durch eine Drehung der C-Achse in Richtung Tastsystem bewegt. Wenn das Werkstück den Taststift berührt, wird der Messwert gespeichert und das Werkstück zurück positioniert.

Die Steuerung gibt eine Fehlermeldung aus, wenn das Tastsystem innerhalb des angegebenen Messwegs keinen Antastpunkt erreicht. Wurde eine **max. Abweichung WE** programmiert, wird der Messpunkt zweimal angefahren und der Mittelwert als Ergebnis gespeichert. Ist die Differenz der Messungen größer als die **max. Abweichung WE**, wird der Programmlauf unterbrochen und eine Fehlermeldung angezeigt.

#### Parameter:

- **R**: **Nullpkt-Verschiebung Art**
	- 1: Tabelle und **G152** Nullpunktverschiebung aktivieren und zusätzlich in der Nullpunkttabelle speichern (Die Nullpunktverschiebung bleibt auch nach dem Programmlauf aktiv)
	- 2: mit G152 Nullpunktverschiebung für den weiteren Programmlauf aktivieren (Nach dem Programmlauf ist die Nullpunktverschiebung nicht mehr aktiv)
- **C**: **Messweg inkr. mit Ri.** (das Vorzeichen bestimmt die п Antastrichtung) – Messweg der C-Achse (in Grad) von der aktuellen Position ausgehend
- **AC**: **Zielposition Sollwert** Absolute Koordinate des  $\mathbb{R}^n$ Antastpunktes in Grad
- **BD**: **Toleranz Position +/-** Bereich für das Messergebnis, in  $\overline{\phantom{a}}$ dem keine Korrektur durchgeführt wird
- **WE**: **max. Abweichung** Antastvorgang zweimal durchführen und Messwertstreuung überwachen
- **F**: **Messvorschub** Vorschub für den Antastvorgang (keine Eingabe: Messvorschub aus der Tastsystemtabelle) Falls der eingegebene Messvorschub **F** höher ist als der in der Tastsystemtabelle, wird auf den Vorschub aus der Tastsystemtabelle reduziert.
- **Q**: **Werkzeugorientierung** (maschinenabhängig) Tastsystem vor jedem Antastvorgang in Richtung der programmierten Antastrichtung orientieren.

#### **P**: **PRINT Ausgaben**

- **0: OFF** Messergebnisse nicht anzeigen
- **1: ON** Messergebnisse auf dem Bildschirm anzeigen

#### **H**: **INPUT statt messen**

- **0: Standard** Messwerte durch Antasten ermitteln
- **1: PC-Test** Tastsystemzyklus auf dem Programmierplatz simulieren
- **AN**: **Protokoll Nr.** Messergebnisse in der Tabelle **TNC:\table\messpro.mep** speichern (Bereich: Zeilennummer 0-99)

Die Tabelle kann bei Bedarf erweitert werden.

#### **Beispiel: G772 Einpunktmessung Nullpunkt C-Achse**

**. . .**

#### **BEARBEITUNG**

#### **N3 G772 R1 C20 AC0 BD0.2 Q0 P0 H0**

#### **Nullpunkt C-Achse Mitte Objekt G773**

Der Zyklus **G773** misst mit der C-Achse ein Element von zwei gegenüberliegenden Seiten und setzt die Mitte des Elements auf eine vorgegebene Position. Das Messergebnis wird zusätzlich in der Variablen **#i99** gespeichert.

**Weitere Informationen:** ["Tastsystemzyklen für den](#page-582-0) [Automatikbetrieb", Seite 583](#page-582-0)

**Zyklusablauf:** Von der aktuellen Position aus wird das anzutastende Element durch eine Drehung der C-Achse in Richtung Tastsystem bewegt. Wenn das Werkstück den Taststift berührt, wird der Messwert gespeichert und das Werkstück zurück positioniert. Anschließend wird das Tastsystem für den gegenüberliegenden Antastvorgang vorpositioniert. Nachdem der zweite Messwert ermittelt wurde, berechnet der Zyklus den Mittelwert aus beiden Messungen und setzt eine Nullpunktverschiebung in der C-Achse. Die im Zyklus definierte **Zielposition Sollwert AC** liegt dann in der Mitte des angetasteten Elements.

Die Steuerung gibt eine Fehlermeldung aus, wenn das Tastsystem innerhalb des angegebenen Messwegs keinen Antastpunkt erreicht. Wurde eine **max. Abweichung WE** programmiert, wird der Messpunkt zweimal angefahren und der Mittelwert als Ergebnis gespeichert. Ist die Differenz der Messungen größer als die **max. Abweichung WE**, wird der Programmlauf unterbrochen und eine Fehlermeldung angezeigt.

Parameter:

#### **R**: **Nullpkt-Verschiebung Art**

- 1: Tabelle und **G152** Nullpunktverschiebung aktivieren und zusätzlich in der Nullpunkttabelle speichern (Die Nullpunktverschiebung bleibt auch nach dem Programmlauf aktiv)
- 2: mit **G152** Nullpunktverschiebung für den weiteren Programmlauf aktivieren (Nach dem Programmlauf ist die Nullpunktverschiebung nicht mehr aktiv)
- **C**: **Messweg inkr. mit Ri.** (das Vorzeichen bestimmt die Antastrichtung) – Messweg der C-Achse (in Grad) von der aktuellen Position ausgehend
- **E**: **Umfahr Achse** Achse die um **RB** zurück positioniert wird, um  $\mathbf{r}$ das Element zu umfahren
- $\blacksquare$ **RB**: **Versatz Umfahrrichtung** – Rückzugswert in der Umfahrachse **E** zum Vorpositionieren für die nächste Antastposition
- **RC**: **C-Winkelversatz** Differenz in der C-Achse zwischen erster und zweiter Messposition
- **AC**: **Zielposition Sollwert** Absolute Koordinate des Ī. Antastpunktes in Grad
- **BD**: **Toleranz Position +/-** Bereich für das Messergebnis, in dem keine Korrektur durchgeführt wird
- **KC**: **Korrektur Offset** zusätzlicher Korrekturwert der auf das  $\blacksquare$ Nullpunktergebnis addiert wird
- **WE**: **max. Abweichung** Antastvorgang zweimal durchführen und Messwertstreuung überwachen
- **F**: **Messvorschub** Vorschub für den Antastvorgang (keine Eingabe: Messvorschub aus der Tastsystemtabelle) Falls der eingegebene Messvorschub **F** höher ist als der in der Tastsystemtabelle, wird auf den Vorschub aus der Tastsystemtabelle reduziert.
- **Q**: **Werkzeugorientierung** (maschinenabhängig) Tastsystem vor jedem Antastvorgang in Richtung der programmierten Antastrichtung orientieren.
- **P**: **PRINT Ausgaben**
	- **0: OFF** Messergebnisse nicht anzeigen
	- **1: ON** Messergebnisse auf dem Bildschirm anzeigen
- **H**: **INPUT statt messen**
	- **0: Standard** Messwerte durch Antasten ermitteln
	- **1: PC-Test** Tastsystemzyklus auf dem Programmierplatz simulieren
- $\overline{\phantom{a}}$ **AN**: **Protokoll Nr.** – Messergebnisse in der Tabelle **TNC:\table\messpro.mep** speichern (Bereich: Zeilennummer 0-99)

Die Tabelle kann bei Bedarf erweitert werden.

#### **Beispiel: G773 Einpunktmessung C-Achse Mitte Element**

### **BEARBEITUNG N3 G773 R1 C20 E0 RB20 RC45 AC30 BD0.2 Q0P0 H0**

**. . .**

### <span id="page-592-0"></span>**7.3 Tastsystemzyklen zur Zweipunktmessung**

#### **Zweipunktmessung G18 plan G775**

Der Zyklus **G775** misst in der X/Z-Ebene mit der Messachse X zwei gegenüberliegende Punkte. Falls die im Zyklus definierten Toleranzwerte überschritten werden, speichert der Zyklus die ermittelte Abweichung entweder als Werkzeugkorrektur oder als additive Korrektur. Das Messergebnis wird zusätzlich in der Variablen **#i99** gespeichert.

**Weitere Informationen:** ["Tastsystemzyklen für den](#page-582-0) [Automatikbetrieb", Seite 583](#page-582-0)

**Zyklusablauf:** Von der aktuellen Position fährt das Tastsystem mit der definierten Messachse in Richtung Messpunkt. Wenn der Taststift das Werkstück berührt, wird der Messwert gespeichert und das Tastsystem zum Startpunkt zurück positioniert. Für die Vorpositionierung zur zweiten Messung verfährt der Zyklus das Tastsystem zunächst um den **Versatz Umfahrrichtung RB** und anschließend um den **Versatz Messrichtung RC**. Der Zyklus führt den zweiten Antastvorgang in entgegengesetzter Richtung aus, speichert das Ergebnis und positioniert das Tastsystem mit der Umfahrachse um den Umfahrwert zurück.

Die Steuerung gibt eine Fehlermeldung aus, wenn das Tastsystem innerhalb des angegebenen Messwegs keinen Antastpunkt erreicht. Wurde eine **max. Abweichung WE** programmiert, wird der Messpunkt zweimal angefahren und der Mittelwert als Ergebnis gespeichert. Ist die Differenz der Messungen größer als die **max. Abweichung WE**, wird der Programmlauf unterbrochen und eine Fehlermeldung angezeigt.

Parameter:

- **R**: **Korrektur-Art**
	- 1: Werkzeugkorrektur **DX/DZ** für Drehwerkzeug oder Additive Korrektur
	- 2: Stechwerkzeug **DX**/**DS**
	- 3: Fräswerkzeug **DX**/**DD**
	- 4: Fräswerkzeug **DD**
- **K**: **Messweg inkr. mit Ri.** (das Vorzeichen bestimmt die Antastrichtung) – maximaler Messweg für den Antastvorgang
- **E**: **Umfahr Achse** Auswahl der Achse für die i. Rückzugsbewegung zwischen den Antastpositionen
	- 0: Z-Achse
	- 2: Y-Achse
- **RB**: **Versatz Umfahrrichtung** Abstand  $\mathbb{R}^n$
- **RC**: **Versatz X** Abstand für Vorpositionierung vor der zweiten  $\overline{\phantom{a}}$ Messung
- **XE**: **Zielposition Sollwert X** Absolute Koordinate des **Antastpunkts**
- **BD**: **Toleranz Position +/-** Bereich für das Messergebnis, in ш dem keine Korrektur durchgeführt wird

**7**

- **X**: **Sollbreite X** Koordinate für die zweite Antastposition
- **BE**: **Toleranz Breite +/-** Bereich für das zweite Messergebnis, in dem keine Korrektur durchgeführt wird
- **WT**: **Korrektur Nr. 1. Messkante**
	- **T**: Werkzeug auf der Revolverposition **T** um die Differenz zum Sollwert korrigieren
	- **G149**: Additive Korrektur **D9xx** um die Differenz zum Sollwert korrigieren (nur mit Korrekturart **R** = 1 möglich)
- **AT**: **Korrektur Nr. 2. Messkante**
	- **T**: Werkzeug auf der Revolverposition **T** um die Differenz zum Sollwert korrigieren
	- **G149**: Additive Korrektur **D9xx** um die Differenz zum Sollwert korrigieren (nur mit Korrekturart **R** = 1 möglich)
- **FP**: **max. zul. Korrektur**
- Ī. **WE**: **max. Abweichung** – Antastvorgang zweimal durchführen und Messwertstreuung überwachen
- **F**: **Messvorschub** Vorschub für den Antastvorgang (keine Eingabe: Messvorschub aus der Tastsystemtabelle) Falls der eingegebene Messvorschub **F** höher ist als der in der Tastsystemtabelle, wird auf den Vorschub aus der Tastsystemtabelle reduziert.
- **Q**: **Werkzeugorientierung** (maschinenabhängig) Tastsystem vor jedem Antastvorgang in Richtung der programmierten Antastrichtung orientieren.
- **P**: **PRINT Ausgaben**
	- **0: OFF** Messergebnisse nicht anzeigen
	- **1: ON** Messergebnisse auf dem Bildschirm anzeigen
- $\mathbb{R}^d$ **H**: **INPUT statt messen**
	- **0: Standard** Messwerte durch Antasten ermitteln
	- **1: PC-Test** Tastsystemzyklus auf dem Programmierplatz simulieren
- **AN**: **Protokoll Nr.** Messergebnisse in der Tabelle **TNC:\table\messpro.mep** speichern (Bereich: Zeilennummer 0-99)

Die Tabelle kann bei Bedarf erweitert werden.

Der Zyklus berechnet die **Korrektur Nr. 1. Messkante WT** aus dem Ergebnis der ersten Messung und die **Korrektur Nr. 2. Messkante AT** aus dem Ergebnis der zweiten Messung.

#### **Beispiel: G775 Zweipunktmessung Werkzeugkorrektur**

### **. . .**

 $\mathbf i$ 

### **BEARBEITUNG**

**N3 G775 R1 K20 E1 XE30 BD0.2 X40 BE0.3WT5 Q0 P0 H0**

#### **Zweipunktmessung G18 längs G776**

Der Zyklus **G776** misst in der X/Z-Ebene mit der Messachse Z zwei gegenüberliegende Punkte. Falls die im Zyklus definierten Toleranzwerte überschritten werden, speichert der Zyklus die ermittelte Abweichung entweder als Werkzeugkorrektur oder als additive Korrektur. Das Messergebnis wird zusätzlich in der Variablen **#i99** gespeichert.

**Weitere Informationen:** ["Tastsystemzyklen für den](#page-582-0) [Automatikbetrieb", Seite 583](#page-582-0)

**Zyklusablauf:** Von der aktuellen Position fährt das Tastsystem mit der definierten Messachse in Richtung Messpunkt. Wenn der Taststift das Werkstück berührt, wird der Messwert gespeichert und das Tastsystem zum Startpunkt zurück positioniert. Für die Vorpositionierung zur zweiten Messung verfährt der Zyklus das Tastsystem zunächst um den **Versatz Umfahrrichtung RB** und anschließend um den **Versatz Z RC**. Der Zyklus führt den zweiten Antastvorgang in entgegengesetzter Richtung aus, speichert das Ergebnis und positioniert das Tastsystem mit der Umfahrachse um den Umfahrwert zurück.

Die Steuerung gibt eine Fehlermeldung aus, wenn das Tastsystem innerhalb des angegebenen Messwegs keinen Antastpunkt erreicht. Wurde eine **max. Abweichung WE** programmiert, wird der Messpunkt zweimal angefahren und der Mittelwert als Ergebnis gespeichert. Ist die Differenz der Messungen größer als die **max. Abweichung WE**, wird der Programmlauf unterbrochen und eine Fehlermeldung angezeigt.

Parameter:

- **R**: **Korrektur-Art**
	- 1: Werkzeugkorrektur **DX** /**DZ** für Drehwerkzeug oder Additive Korrektur
	- 2: Stechwerkzeug **DX** /**DS**
	- 3: Fräswerkzeug **DX** /**DD**
	- 4: Fräswerkzeug **DD**
- **K**: **Messweg inkr. mit Ri.** (das Vorzeichen bestimmt die Antastrichtung) – maximaler Messweg für den Antastvorgang
- **E**: **Umfahr Achse** Auswahl der Achse für die  $\mathbf{r}$ Rückzugsbewegung zwischen den Antastpositionen
	- 0: X-Achse
	- 2: Y-Achse
- **RB**: **Versatz Umfahrrichtung** Abstand
- **RC**: **Versatz Z** Abstand für Vorpositionierung vor der zweiten  $\overline{\phantom{a}}$ Messung
- **ZE**: **Zielposition Sollwert Z** Absolute Koordinate des Ī. **Antastpunkts**
- **BD**: **Toleranz Position +/-** Bereich für das Messergebnis, in dem keine Korrektur durchgeführt wird
- **Z**: **Sollbreite Z** Koordinate für die zweite Antastposition
- **BE**: **Toleranz Breite +/-** Bereich für das zweite Messergebnis,  $\blacksquare$ in dem keine Korrektur durchgeführt wird

**7**

#### **WT**: **Korrektur Nr. 1. Messkante**

- **T**: Werkzeug auf der Revolverposition **T** um die Differenz zum Sollwert korrigieren
- **G149**: Additive Korrektur **D9xx** um die Differenz zum Sollwert korrigieren (nur mit Korrekturart **R** = 1 möglich)
- **AT**: **Korrektur Nr. 2. Messkante**
	- **T**: Werkzeug auf der Revolverposition **T** um die Differenz zum Sollwert korrigieren
	- **G149**: Additive Korrektur **D9xx** um die Differenz zum Sollwert korrigieren (nur mit Korrekturart **R** = 1 möglich)
- $\blacksquare$ **FP**: **max. zul. Korrektur**
- $\blacksquare$ **WE**: **max. Abweichung** – Antastvorgang zweimal durchführen und Messwertstreuung überwachen
- **F**: **Messvorschub** Vorschub für den Antastvorgang (keine Eingabe: Messvorschub aus der Tastsystemtabelle) Falls der eingegebene Messvorschub **F** höher ist als der in der Tastsystemtabelle, wird auf den Vorschub aus der Tastsystemtabelle reduziert.
- **Q**: **Werkzeugorientierung** (maschinenabhängig) Tastsystem vor jedem Antastvorgang in Richtung der programmierten Antastrichtung orientieren.
- **P**: **PRINT Ausgaben**
	- **0: OFF** Messergebnisse nicht anzeigen
	- **1: ON** Messergebnisse auf dem Bildschirm anzeigen
- **H**: **INPUT statt messen**
	- **0: Standard** Messwerte durch Antasten ermitteln
	- **1: PC-Test** Tastsystemzyklus auf dem Programmierplatz simulieren
- **AN**: **Protokoll Nr.** Messergebnisse in der Tabelle **TNC:\table\messpro.mep** speichern (Bereich: Zeilennummer 0-99)

Die Tabelle kann bei Bedarf erweitert werden.

i

Der Zyklus berechnet die **Korrektur Nr. 1. Messkante WT** aus dem Ergebnis der ersten Messung und die **Korrektur Nr. 2. Messkante AT** aus dem Ergebnis der zweiten Messung.

#### **Beispiel: G776 Zweipunktmessung Werkzeugkorrektur**

#### **. . .**

#### **BEARBEITUNG**

**N3 G776 R1 K20 E1 ZE30 BD0.2 Z40 BE0.3WT5 Q0 P0 H0**

#### **Zweipunktmessung G17 G777**

Der Zyklus **G777** misst in der X/Y-Ebene mit der Messachse Y zwei gegenüberliegende Punkte. Falls die im Zyklus definierten Toleranzwerte überschritten werden, speichert der Zyklus die ermittelte Abweichung entweder als Werkzeugkorrektur oder als additive Korrektur. Das Messergebnis wird zusätzlich in der Variablen **#i99** gespeichert.

**Weitere Informationen:** ["Tastsystemzyklen für den](#page-582-0) [Automatikbetrieb", Seite 583](#page-582-0)

**Zyklusablauf:** Von der aktuellen Position fährt das Tastsystem mit der definierten Messachse in Richtung Messpunkt. Wenn der Taststift das Werkstück berührt, wird der Messwert gespeichert und das Tastsystem zum Startpunkt zurück positioniert. Für die Vorpositionierung zur zweiten Messung verfährt der Zyklus das Tastsystem zunächst um den **Versatz Umfahrrichtung Zi RB** und anschließend um den **Versatz Yi RC**. Der Zyklus führt den zweiten Antastvorgang in entgegengesetzter Richtung aus, speichert das Ergebnis und positioniert das Tastsystem mit der Umfahrachse um den Umfahrwert zurück.

Die Steuerung gibt eine Fehlermeldung aus, wenn das Tastsystem innerhalb des angegebenen Messwegs keinen Antastpunkt erreicht. Wurde eine **max. Abweichung WE** programmiert, wird der Messpunkt zweimal angefahren und der Mittelwert als Ergebnis gespeichert. Ist die Differenz der Messungen größer als die **max. Abweichung WE**, wird der Programmlauf unterbrochen und eine Fehlermeldung angezeigt.

Parameter:

- **R**: **Korrektur-Art**
	- 1: Werkzeugkorrektur **DX** /**DZ** für Drehwerkzeug oder Additive Korrektur
	- 2: Stechwerkzeug **DX** /**DS**
	- 3: Fräswerkzeug **DX** /**DD**
	- 4: Fräswerkzeug **DD**
- **K**: **Messweg inkr. mit Ri.** (das Vorzeichen bestimmt die Antastrichtung) – maximaler Messweg für den Antastvorgang
- **RB**: **Versatz Umfahrrichtung Zi** Abstand
- × **RC**: **Versatz Yi** – Abstand für Vorpositionierung vor der zweiten Messung
- **YE**: **Zielposition Sollwert Y** Absolute Koordinate des  $\blacksquare$ **Antastpunkts**
- **BD**: **Toleranz Position +/-** Bereich für das Messergebnis, in dem keine Korrektur durchgeführt wird
- **Y**: **Sollbreite Y** Koordinate für die zweite Antastposition
- **BE**: **Toleranz Breite +/-** Bereich für das zweite Messergebnis, Ī. in dem keine Korrektur durchgeführt wird
- **WT**: **Korrektur Nr. 1. Messkante**
	- **T**: Werkzeug auf der Revolverposition **T** um die Differenz zum Sollwert korrigieren
	- **G149**: Additive Korrektur **D9xx** um die Differenz zum Sollwert korrigieren (nur mit Korrekturart **R** = 1 möglich)

#### **AT**: **Korrektur Nr. 2. Messkante**

- **T**: Werkzeug auf der Revolverposition **T** um die Differenz zum Sollwert korrigieren
- **G149**: Additive Korrektur **D9xx** um die Differenz zum Sollwert korrigieren (nur mit Korrekturart **R** = 1 möglich)
- **FP**: **max. zul. Korrektur**
- **WE**: **max. Abweichung** Antastvorgang zweimal durchführen Ē. und Messwertstreuung überwachen
- **F**: **Messvorschub** Vorschub für den Antastvorgang (keine Eingabe: Messvorschub aus der Tastsystemtabelle) Falls der eingegebene Messvorschub **F** höher ist als der in der Tastsystemtabelle, wird auf den Vorschub aus der Tastsystemtabelle reduziert.
- **Q**: **Werkzeugorientierung** (maschinenabhängig) Tastsystem vor jedem Antastvorgang in Richtung der programmierten Antastrichtung orientieren.
- **P**: **PRINT Ausgaben**
	- **0: OFF** Messergebnisse nicht anzeigen
	- **1: ON** Messergebnisse auf dem Bildschirm anzeigen
- **H**: **INPUT statt messen**
	- **0: Standard** Messwerte durch Antasten ermitteln
	- **1: PC-Test** Tastsystemzyklus auf dem Programmierplatz simulieren
- **AN**: **Protokoll Nr.** Messergebnisse in der Tabelle **TNC:\table\messpro.mep** speichern (Bereich: Zeilennummer 0-99)

Die Tabelle kann bei Bedarf erweitert werden.

Der Zyklus berechnet die **Korrektur Nr. 1. Messkante WT** aus dem Ergebnis der ersten Messung und die **Korrektur Nr. 2. Messkante AT** aus dem Ergebnis der zweiten Messung.

#### **Beispiel: G777 Zweipunktmessung Werkzeugkorrektur**

#### **BEARBEITUNG**

**N3 G777 R1 K20 YE10 BD0.2 Y40 BE0.3 WT5Q0 P0 H0**

**. . .**

**. . .**

 $\mathbf{i}$ 

#### **Zweipunktmessung G19 G778**

Der Zyklus **G778** misst in der Y/Z-Ebene mit der Messachse Y zwei gegenüberliegende Punkte. Falls die im Zyklus definierten Toleranzwerte überschritten werden, speichert der Zyklus die ermittelte Abweichung entweder als Werkzeugkorrektur oder als additive Korrektur. Das Messergebnis wird zusätzlich in der Variablen **#i99** gespeichert.

**Weitere Informationen:** ["Tastsystemzyklen für den](#page-582-0) [Automatikbetrieb", Seite 583](#page-582-0)

**Zyklusablauf:** Von der aktuellen Position fährt das Tastsystem mit der definierten Messachse in Richtung Messpunkt. Wenn der Taststift das Werkstück berührt, wird der Messwert gespeichert und das Tastsystem zum Startpunkt zurück positioniert. Für die Vorpositionierung zur zweiten Messung verfährt der Zyklus das Tastsystem zunächst um den **Versatz Umfahrrichtung Xi RB** und anschließend um den **Versatz Yi RC**. Der Zyklus führt den zweiten Antastvorgang in entgegengesetzter Richtung aus, speichert das Ergebnis und positioniert das Tastsystem mit der Umfahrachse um den Umfahrwert zurück.

Die Steuerung gibt eine Fehlermeldung aus, wenn das Tastsystem innerhalb des angegebenen Messwegs keinen Antastpunkt erreicht. Wurde eine **max. Abweichung WE** programmiert, wird der Messpunkt zweimal angefahren und der Mittelwert als Ergebnis gespeichert. Ist die Differenz der Messungen größer als die **max. Abweichung WE**, wird der Programmlauf unterbrochen und eine Fehlermeldung angezeigt.

Parameter:

- **R**: **Korrektur-Art**
	- 1: Werkzeugkorrektur **DX** /**DZ** für Drehwerkzeug oder Additive Korrektur
	- 2: Stechwerkzeug **DX** /**DS**
	- 3: Fräswerkzeug **DX** /**DD**
	- 4: Fräswerkzeug **DD**
- **K**: **Messweg inkr. mit Ri.** (das Vorzeichen bestimmt die Antastrichtung) – maximaler Messweg für den Antastvorgang
- **RB**: **Versatz Umfahrrichtung Xi** Abstand
- × **RC**: **Versatz Yi** – Abstand für Vorpositionierung vor der zweiten Messung
- **YE**: **Zielposition Sollwert Y** Absolute Koordinate des  $\blacksquare$ **Antastpunkts**
- **BD**: **Toleranz Position +/-** Bereich für das Messergebnis, in dem keine Korrektur durchgeführt wird
- **Y**: **Sollbreite Y** Koordinate für die zweite Antastposition
- **BE**: **Toleranz Breite +/-** Bereich für das zweite Messergebnis, Ī. in dem keine Korrektur durchgeführt wird
- **WT**: **Korrektur Nr. 1. Messkante**
	- **T**: Werkzeug auf der Revolverposition **T** um die Differenz zum Sollwert korrigieren
	- **G149**: Additive Korrektur **D9xx** um die Differenz zum Sollwert korrigieren (nur mit Korrekturart **R** = 1 möglich)

#### **AT**: **Korrektur Nr. 2. Messkante**

- **T**: Werkzeug auf der Revolverposition **T** um die Differenz zum Sollwert korrigieren
- **G149**: Additive Korrektur **D9xx** um die Differenz zum Sollwert korrigieren (nur mit Korrekturart **R** = 1 möglich)
- **FP**: **max. zul. Korrektur**
- **WE**: **max. Abweichung** Antastvorgang zweimal durchführen Ē. und Messwertstreuung überwachen
- **F**: **Messvorschub** Vorschub für den Antastvorgang (keine Eingabe: Messvorschub aus der Tastsystemtabelle) Falls der eingegebene Messvorschub **F** höher ist als der in der Tastsystemtabelle, wird auf den Vorschub aus der Tastsystemtabelle reduziert.
- **Q**: **Werkzeugorientierung** (maschinenabhängig) Tastsystem vor jedem Antastvorgang in Richtung der programmierten Antastrichtung orientieren.
- **P**: **PRINT Ausgaben**
	- **0: OFF** Messergebnisse nicht anzeigen
	- **1: ON** Messergebnisse auf dem Bildschirm anzeigen
- **H**: **INPUT statt messen**
	- **0: Standard** Messwerte durch Antasten ermitteln
	- **1: PC-Test** Tastsystemzyklus auf dem Programmierplatz simulieren
- **AN**: **Protokoll Nr.** Messergebnisse in der Tabelle **TNC:\table\messpro.mep** speichern (Bereich: Zeilennummer 0-99)

Die Tabelle kann bei Bedarf erweitert werden.

Der Zyklus berechnet die **Korrektur Nr. 1. Messkante WT** aus dem Ergebnis der ersten Messung und die **Korrektur Nr. 2. Messkante AT** aus dem Ergebnis der zweiten Messung.

#### **Beispiel: G778 Zweipunktmessung Werkzeugkorrektur**

#### **BEARBEITUNG**

**N3 G778 R1 K20 YE30 BD0.2 Y40 BE0.3 WT5Q0 P0 H0**

**. . .**

**. . .**

Ť.

## <span id="page-600-0"></span>**7.4 Tastsystem kalibrieren**

#### **Kalibrieren Tastsystem Standard G747**

Der Zyklus **G747** misst mit der programmierten Achse und berechnet, abhängig von der gewählten Kalibriermethode, das Tastsystem-Einstellmaß oder den Kugeldurchmesser. Falls die im Zyklus definierten Toleranzwerte überschritten werden, korrigiert der Zyklus die Tastsystemdaten. Das Messergebnis wird zusätzlich in der Variablen **#i99** gespeichert.

**Weitere Informationen:** ["Tastsystemzyklen für den](#page-582-0) [Automatikbetrieb", Seite 583](#page-582-0)

**Zyklusablauf:** Von der aktuellen Position fährt das Tastsystem mit der definierten Messachse in Richtung Messpunkt. Wenn der Taststift das Werkstück berührt, wird der Messwert gespeichert und das Tastsystem zum Startpunkt zurück positioniert.

Die Steuerung gibt eine Fehlermeldung aus, wenn das Tastsystem innerhalb des angegebenen Messwegs keinen Antastpunkt erreicht. Wurde eine **max. Abweichung WE** programmiert, wird der Messpunkt zweimal angefahren und der Mittelwert als Ergebnis gespeichert. Ist die Differenz der Messungen größer als die **max. Abweichung WE**, wird der Programmlauf unterbrochen und eine

Fehlermeldung angezeigt.

Parameter:

#### **R**: **Kalibriermethode**

- $\Box$  0: CAx ändern
- 1: Kugeldurchmesser ändern
- 2: Einstellmaß ändern
- **D**: **Messachse** Achse, mit der die Messung erfolgen soll  $\mathbb{R}^n$
- **K**: **Messweg inkr. mit Ri.** (das Vorzeichen bestimmt die × Antastrichtung) – maximaler Messweg für den Antastvorgang
- $\mathbb{R}^n$ **AC**: **Zielposition Sollwert** – Koordinate des Antastpunkts
- **BD**: **Toleranz Position +/-** Bereich für das Messergebnis, in  $\overline{\phantom{a}}$ dem keine Korrektur durchgeführt wird
- Ī. **WE**: **max. Abweichung** – Antastvorgang zweimal durchführen und Messwertstreuung überwachen
- **F**: **Messvorschub** Vorschub für den Antastvorgang (keine  $\mathbf{r}$ Eingabe: Messvorschub aus der Tastsystemtabelle) Falls der eingegebene Messvorschub **F** höher ist als der in der Tastsystemtabelle, wird auf den Vorschub aus der Tastsystemtabelle reduziert.
- **Q**: **Werkzeugorientierung** (maschinenabhängig) Tastsystem vor jedem Antastvorgang in Richtung der programmierten Antastrichtung orientieren.
- **P**: **PRINT Ausgaben**
	- **0: OFF** Messergebnisse nicht anzeigen
	- **1: ON** Messergebnisse auf dem Bildschirm anzeigen

#### **H**: **INPUT statt messen**

- **0: Standard** Messwerte durch Antasten ermitteln
- **1: PC-Test** Tastsystemzyklus auf dem Programmierplatz simulieren
- **AN**: **Protokoll Nr.** Messergebnisse in der Tabelle **TNC:\table\messpro.mep** speichern (Bereich: Zeilennummer 0-99)

Die Tabelle kann bei Bedarf erweitert werden.

#### **Beispiel: G747 Tastsystem kalibrieren**

**. . .**

**BEARBEITUNG**

**N3 G747 R1 K20 AC10 BD0.2 Q0 P0 H0**

#### **Kalibrieren Messtaster 2 Punkt G748**

Der Zyklus **G748** misst zwei gegenüberliegende Punkte und berechnet das Tastsystem-Einstellmaß und den Kugeldurchmesser. Falls die im Zyklus definierten Toleranzwerte überschritten werden, korrigiert der Zyklus die Tastsystemdaten. Das Messergebnis wird zusätzlich in der Variablen **#i99** gespeichert.

**Weitere Informationen:** ["Tastsystemzyklen für den](#page-582-0) [Automatikbetrieb", Seite 583](#page-582-0)

**Zyklusablauf:** Von der aktuellen Position fährt das Tastsystem mit der definierten Messachse in Richtung Messpunkt. Wenn der Taststift das Werkstück berührt, wird der Messwert gespeichert und das Tastsystem zum Startpunkt zurück positioniert.

Die Steuerung gibt eine Fehlermeldung aus, wenn das Tastsystem innerhalb des angegebenen Messwegs keinen Antastpunkt erreicht. Wurde eine **max. Abweichung WE** programmiert, wird der Messpunkt zweimal angefahren und der Mittelwert als Ergebnis gespeichert. Ist die Differenz der Messungen größer als die **max. Abweichung WE**, wird der Programmlauf unterbrochen und eine Fehlermeldung angezeigt.

Parameter:

- $\Box$ **K**: **Messweg inkr. mit Ri.** (das Vorzeichen bestimmt die Antastrichtung) – maximaler Messweg für den Antastvorgang
- **RB**: **Versatz Umfahrrichtung** Abstand
- **RC**: **Versatz Messrichtung** Abstand für Vorpositionierung vor der zweiten Messung
- **AC**: **Zielposition Sollwert** Koordinate des Antastpunkts
- $\mathbf{r}$ **EC**: **Sollbreite** – Koordinate für die zweite Antastposition
- i. **BE**: **Toleranz Breite +/-** – Bereich für das zweite Messergebnis, in dem keine Korrektur durchgeführt wird
- **WE**: **max. Abweichung** Antastvorgang zweimal durchführen  $\mathbb{R}^n$ und Messwertstreuung überwachen
- **F**: **Messvorschub** Vorschub für den Antastvorgang (keine Eingabe: Messvorschub aus der Tastsystemtabelle) Falls der eingegebene Messvorschub **F** höher ist als der in der Tastsystemtabelle, wird auf den Vorschub aus der Tastsystemtabelle reduziert.
- **Q**: **Werkzeugorientierung** (maschinenabhängig) Tastsystem vor jedem Antastvorgang in Richtung der programmierten Antastrichtung orientieren.
- **P**: **PRINT Ausgaben**
	- **0: OFF** Messergebnisse nicht anzeigen
	- **1: ON** Messergebnisse auf dem Bildschirm anzeigen

#### **H**: **INPUT statt messen**

- **0: Standard** Messwerte durch Antasten ermitteln
- **1: PC-Test** Tastsystemzyklus auf dem Programmierplatz simulieren
- **AN**: **Protokoll Nr.** Messergebnisse in der Tabelle **TNC:\table\messpro.mep** speichern (Bereich: Zeilennummer 0-99)

Die Tabelle kann bei Bedarf erweitert werden.

#### **Beispiel: G748 Messtaster über zwei Punkte kalibrieren**

**. . .**

#### **BEARBEITUNG**

#### **N3 G748 K20 AC10 EC33 Q0 P0 H0**

### <span id="page-604-0"></span>**7.5 Messen mit Antastzyklen**

#### **Antasten Achsparallel G764**

Der Zyklus **G764** misst mit der programmierten Achse und zeigt die ermittelten Werte auf dem Steuerungsbildschirm an. Das Messergebnis wird zusätzlich in der Variablen **#i99** gespeichert.

**Weitere Informationen:** ["Tastsystemzyklen für den](#page-582-0) [Automatikbetrieb", Seite 583](#page-582-0)

**Zyklusablauf:** Von der aktuellen Position fährt das Tastsystem mit der definierten Messachse in Richtung Messpunkt. Wenn der Taststift das Werkstück berührt, wird der Messwert gespeichert und das Tastsystem zum Startpunkt zurück positioniert.

Die Steuerung gibt eine Fehlermeldung aus, wenn das Tastsystem innerhalb des angegebenen Messwegs keinen Antastpunkt erreicht. Parameter:

- **D**: **Messachse** Achse, mit der die Messung erfolgen soll
- **K**: **Messweg inkr. mit Ri.** (das Vorzeichen bestimmt die × Antastrichtung) – maximaler Messweg für den Antastvorgang
- **V**: **Rückzugsart**
	- 0: ohne Tastsystem nur zum Startpunkt zurück positionieren, wenn Tastsystem ausgelenkt wurde
	- 1: automatisch Tastsystem immer zum Startpunkt zurück positionieren
- **O**: **Fehlerauswertg.**  $\mathbf{r}$ 
	- 0: Programm Programmlauf nicht unterbrechen und keine Fehlermeldung ausgeben
	- 1: automatisch Programmlauf unterbrechen und Fehlermeldung ausgeben, wenn das Tastsystem innerhalb des Messwegs nicht ausgelenkt wird
- **F**: **Messvorschub** Vorschub für den Antastvorgang (keine Ē. Eingabe: Messvorschub aus der Tastsystemtabelle) Falls der eingegebene Messvorschub **F** höher ist als der in der Tastsystemtabelle, wird auf den Vorschub aus der Tastsystemtabelle reduziert.
- **Q**: **Werkzeugorientierung** (maschinenabhängig) Tastsystem vor jedem Antastvorgang in Richtung der programmierten Antastrichtung orientieren.

#### i. **P**: **PRINT Ausgaben**

- **0: OFF** Messergebnisse nicht anzeigen
- **1: ON** Messergebnisse auf dem Bildschirm anzeigen

### **H**: **INPUT statt messen**

- **0: Standard** Messwerte durch Antasten ermitteln
- **1: PC-Test** Tastsystemzyklus auf dem Programmierplatz simulieren

#### **Beispiel: G764 Antasten achsparallel**

#### **BEARBEITUNG**

#### **N3 G764 D0 K20 V1 O1 Q0 P0 H0**

**. . .**

#### **Antasten C-Achse G765**

Der Zyklus **G765** misst mit der C-Achse und zeigt die ermittelten Werte auf dem Steuerungsbildschirm an. Das Messergebnis wird zusätzlich in der Variablen **#i99** gespeichert.

**Weitere Informationen:** ["Tastsystemzyklen für den](#page-582-0) [Automatikbetrieb", Seite 583](#page-582-0)

**Zyklusablauf:** Von der aktuellen Position aus wird das anzutastende Element durch eine Drehung der C-Achse in Richtung Tastsystem bewegt. Wenn das Werkstück den Taststift berührt, wird der Messwert gespeichert und das Werkstück zurück positioniert.

Die Steuerung gibt eine Fehlermeldung aus, wenn das Tastsystem innerhalb des angegebenen Messwegs keinen Antastpunkt erreicht. Parameter:

 $\mathbb{R}^n$ **C**: **Messweg inkr. mit Ri.** (das Vorzeichen bestimmt die Antastrichtung) – Messweg der C-Achse (in Grad) von der aktuellen Position ausgehend

#### **V**: **Rückzugsart**

- 0: ohne Tastsystem nur zum Startpunkt zurück positionieren, wenn Tastsystem ausgelenkt wurde
- 1: automatisch Tastsystem immer zum Startpunkt zurück positionieren

#### **O**: **Fehlerauswertg.**  $\overline{\phantom{a}}$

- 0: Programm Programmlauf nicht unterbrechen und keine Fehlermeldung ausgeben
- 1: automatisch Programmlauf unterbrechen und Fehlermeldung ausgeben, wenn das Tastsystem innerhalb des Messwegs nicht ausgelenkt wird
- **F**: **Messvorschub** Vorschub für den Antastvorgang (keine × Eingabe: Messvorschub aus der Tastsystemtabelle) Falls der eingegebene Messvorschub **F** höher ist als der in der Tastsystemtabelle, wird auf den Vorschub aus der Tastsystemtabelle reduziert.
- **Q**: **Werkzeugorientierung** (maschinenabhängig) Tastsystem vor jedem Antastvorgang in Richtung der programmierten Antastrichtung orientieren.

#### $\mathbb{R}^n$ **P**: **PRINT Ausgaben**

- **0: OFF** Messergebnisse nicht anzeigen
- **1: ON** Messergebnisse auf dem Bildschirm anzeigen
- **H**: **INPUT statt messen**
	- **0: Standard** Messwerte durch Antasten ermitteln
	- **1: PC-Test** Tastsystemzyklus auf dem Programmierplatz simulieren

#### **Beispiel: G765 Antasten C-Achse**

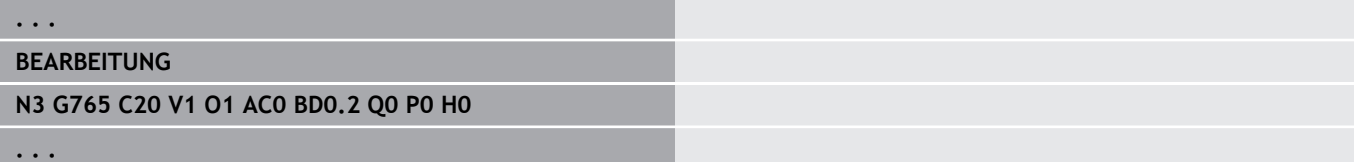

### **Antasten 2 Achsen ZX-Ebene G766**

Der Zyklus **G766** misst in der X/Z-Ebene die im Zyklus programmierten Position und zeigt die ermittelten Werte auf dem Steuerungsbildschirm an. Zusätzlich können Sie im Parameter **NF** festlegen, in welchen Variablen die Messergebnisse gespeichert werden sollen.

**Zyklusablauf:** Von der aktuellen Position fährt das Tastsystem in Richtung Messpunkt. Wenn der Taststift das Werkstück berührt, wird der Messwert gespeichert und das Tastsystem zum Startpunkt zurück positioniert.

Die Steuerung gibt eine Fehlermeldung aus, wenn das Tastsystem innerhalb des angegebenen Messwegs keinen Antastpunkt erreicht. Parameter:

- **Z**: **Zielpunkt Z** Z-Koordinate Messpunkt
- **X**: **Zielpunkt X** X-Koordinate Messpunkt
- **V**: **Rückzugsart**
	- 0: ohne Tastsystem nur zum Startpunkt zurück positionieren, wenn Tastsystem ausgelenkt wurde
	- 1: automatisch Tastsystem immer zum Startpunkt zurück positionieren
- $\Box$ **O**: **Fehlerauswertg.**
	- 0: Programm Programmlauf nicht unterbrechen und keine Fehlermeldung ausgeben
	- 1: automatisch Programmlauf unterbrechen und Fehlermeldung ausgeben, wenn das Tastsystem innerhalb des Messwegs nicht ausgelenkt wird
- **F**: **Messvorschub** Vorschub für den Antastvorgang (keine  $\mathbb{R}^n$ Eingabe: Messvorschub aus der Tastsystemtabelle) Falls der eingegebene Messvorschub **F** höher ist als der in der Tastsystemtabelle, wird auf den Vorschub aus der Tastsystemtabelle reduziert.
- **Q**: **Werkzeugorientierung** (maschinenabhängig) Tastsystem vor jedem Antastvorgang in Richtung der programmierten Antastrichtung orientieren.
- **P**: **PRINT Ausgaben**
	- **0: OFF** Messergebnisse nicht anzeigen
	- **1: ON** Messergebnisse auf dem Bildschirm anzeigen
- **H**: **INPUT statt messen**
	- **0: Standard** Messwerte durch Antasten ermitteln
	- **1: PC-Test** Tastsystemzyklus auf dem Programmierplatz simulieren

#### **Beispiel: G766 Antasten 2 Achsen ZX-Ebene**

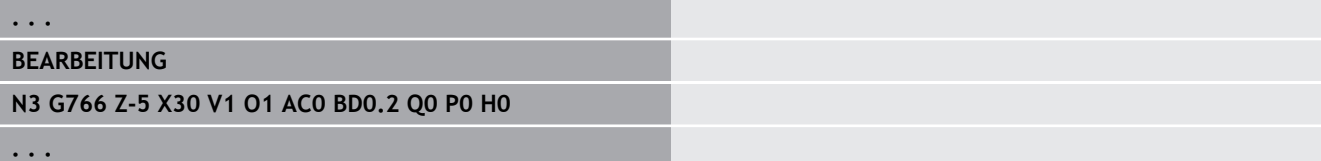

### **Antasten 2 Achsen ZX-Ebene G767**

Der Zyklus **G767** misst in der X/C-Ebene die im Zyklus programmierten Position und zeigt die ermittelten Werte auf dem Steuerungsbildschirm an. Zusätzlich können Sie im Parameter **NF** festlegen, in welchen Variablen die Messergebnisse gespeichert werden sollen.

**Zyklusablauf:** Von der aktuellen Position fährt das Tastsystem in Richtung Messpunkt. Wenn der Taststift das Werkstück berührt, wird der Messwert gespeichert und das Tastsystem zum Startpunkt zurück positioniert.

Die Steuerung gibt eine Fehlermeldung aus, wenn das Tastsystem innerhalb des angegebenen Messwegs keinen Antastpunkt erreicht. Parameter:

- **XK**: **Zielpunkt** (kartesisch)
- **YK**: **Zielpunkt** (kartesisch)
- **V**: **Rückzugsart**
	- 0: ohne Tastsystem nur zum Startpunkt zurück positionieren, wenn Tastsystem ausgelenkt wurde
	- 1: automatisch Tastsystem immer zum Startpunkt zurück positionieren
- **O**: **Fehlerauswertg.**
	- 0: Programm Programmlauf nicht unterbrechen und keine Fehlermeldung ausgeben
	- 1: automatisch Programmlauf unterbrechen und Fehlermeldung ausgeben, wenn das Tastsystem innerhalb des Messwegs nicht ausgelenkt wird
- **F**: **Messvorschub** Vorschub für den Antastvorgang (keine  $\mathbb{R}^n$ Eingabe: Messvorschub aus der Tastsystemtabelle) Falls der eingegebene Messvorschub **F** höher ist als der in der Tastsystemtabelle, wird auf den Vorschub aus der Tastsystemtabelle reduziert.
- **Q**: **Werkzeugorientierung** (maschinenabhängig) Tastsystem vor jedem Antastvorgang in Richtung der programmierten Antastrichtung orientieren.
- **P**: **PRINT Ausgaben**
	- **0: OFF** Messergebnisse nicht anzeigen
	- **1: ON** Messergebnisse auf dem Bildschirm anzeigen
- **H**: **INPUT statt messen**
	- **0: Standard** Messwerte durch Antasten ermitteln
	- **1: PC-Test** Tastsystemzyklus auf dem Programmierplatz simulieren

#### **Beispiel: G767 Antasten 2 Achsen XC-Ebene**

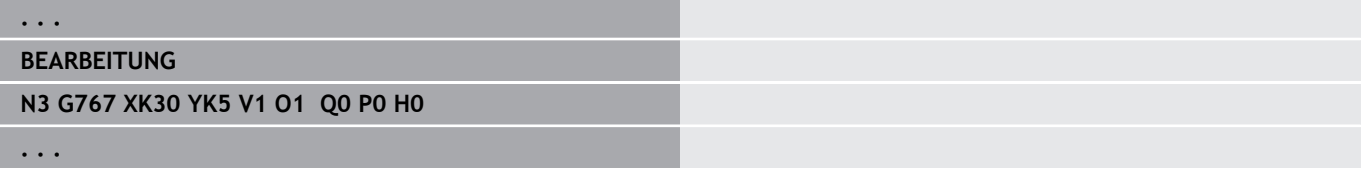

### **Antasten 2 Achsen ZY-Ebene G768**

Der Zyklus **G768** misst in der Z/Y-Ebene die im Zyklus programmierten Position und zeigt die ermittelten Werte auf dem Steuerungsbildschirm an. Zusätzlich können Sie im Parameter **NF** festlegen, in welchen Variablen die Messergebnisse gespeichert werden sollen.

**Zyklusablauf:** Von der aktuellen Position fährt das Tastsystem in Richtung Messpunkt. Wenn der Taststift das Werkstück berührt, wird der Messwert gespeichert und das Tastsystem zum Startpunkt zurück positioniert.

Die Steuerung gibt eine Fehlermeldung aus, wenn das Tastsystem innerhalb des angegebenen Messwegs keinen Antastpunkt erreicht. Parameter:

- **Z**: **Zielpunkt Z** Z-Koordinate Messpunkt
- **Y**: **Zielpunkt Y** Y-Koordinate Messpunkt
- **V**: **Rückzugsart**
	- 0: ohne Tastsystem nur zum Startpunkt zurück positionieren, wenn Tastsystem ausgelenkt wurde
	- 1: automatisch Tastsystem immer zum Startpunkt zurück positionieren
- Ī. **O**: **Fehlerauswertg.**
	- 0: Programm Programmlauf nicht unterbrechen und keine Fehlermeldung ausgeben
	- 1: automatisch Programmlauf unterbrechen und Fehlermeldung ausgeben, wenn das Tastsystem innerhalb des Messwegs nicht ausgelenkt wird
- **F**: **Messvorschub** Vorschub für den Antastvorgang (keine  $\mathbb{R}^n$ Eingabe: Messvorschub aus der Tastsystemtabelle) Falls der eingegebene Messvorschub **F** höher ist als der in der Tastsystemtabelle, wird auf den Vorschub aus der Tastsystemtabelle reduziert.
- **Q**: **Werkzeugorientierung** (maschinenabhängig) Tastsystem vor jedem Antastvorgang in Richtung der programmierten Antastrichtung orientieren.
- **P**: **PRINT Ausgaben**
	- **0: OFF** Messergebnisse nicht anzeigen
	- **1: ON** Messergebnisse auf dem Bildschirm anzeigen
- **H**: **INPUT statt messen**
	- **0: Standard** Messwerte durch Antasten ermitteln
	- **1: PC-Test** Tastsystemzyklus auf dem Programmierplatz simulieren

#### **Beispiel: G768 Antasten 2 Achsen ZY-Ebene**

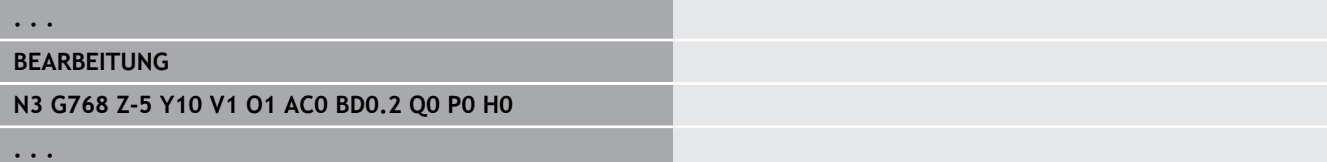

#### **Antasten 2 Achsen XY-Ebene G769**

Der Zyklus **G769** misst in der X/Y-Ebene die im Zyklus programmierten Position und zeigt die ermittelten Werte auf dem Steuerungsbildschirm an. Zusätzlich können Sie im Parameter **NF** festlegen, in welchen Variablen die Messergebnisse gespeichert werden sollen.

**Zyklusablauf:** Von der aktuellen Position fährt das Tastsystem in Richtung Messpunkt. Wenn der Taststift das Werkstück berührt, wird der Messwert gespeichert und das Tastsystem zum Startpunkt zurück positioniert.

Die Steuerung gibt eine Fehlermeldung aus, wenn das Tastsystem innerhalb des angegebenen Messwegs keinen Antastpunkt erreicht. Parameter:

- **X**: **Zielpunkt X** X-Koordinate Messpunkt
- **Y**: **Zielpunkt Y** Y-Koordinate Messpunkt
- **V**: **Rückzugsart**
	- 0: ohne Tastsystem nur zum Startpunkt zurück positionieren, wenn Tastsystem ausgelenkt wurde
	- 1: automatisch Tastsystem immer zum Startpunkt zurück positionieren
- **O**: **Fehlerauswertg.**
	- 0: Programm Programmlauf nicht unterbrechen und keine Fehlermeldung ausgeben
	- 1: automatisch Programmlauf unterbrechen und Fehlermeldung ausgeben, wenn das Tastsystem innerhalb des Messwegs nicht ausgelenkt wird
- **F**: **Messvorschub** Vorschub für den Antastvorgang (keine ш Eingabe: Messvorschub aus der Tastsystemtabelle) Falls der eingegebene Messvorschub **F** höher ist als der in der Tastsystemtabelle, wird auf den Vorschub aus der Tastsystemtabelle reduziert.
- **Q**: **Werkzeugorientierung** (maschinenabhängig) Tastsystem vor jedem Antastvorgang in Richtung der programmierten Antastrichtung orientieren.
- **P**: **PRINT Ausgaben**
	- **0: OFF** Messergebnisse nicht anzeigen
	- **1: ON** Messergebnisse auf dem Bildschirm anzeigen
- **H**: **INPUT statt messen**
	- **0: Standard** Messwerte durch Antasten ermitteln
	- **1: PC-Test** Tastsystemzyklus auf dem Programmierplatz simulieren

#### **Beispiel: G769 Antasten 2 Achsen XY-Ebene**

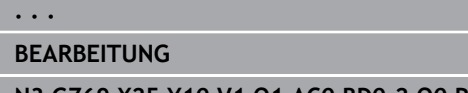

**N3 G769 X25 Y10 V1 O1 AC0 BD0.2 Q0 P0 H0**

## <span id="page-611-0"></span>**7.6 Suchzyklen**

### **Loch suchen C-Stirn G780**

Der Zyklus **G780** tastet mit der Z-Achse mehrfach die Stirnseite eines Werkstücks an. Das Tastsystem wird dabei vor jedem Antastvorgang um einen im Zyklus definierten Abstand versetzt, bis eine Bohrung gefunden wird. Optional ermittelt der Zyklus durch zwei Antastvorgänge in der Bohrung den Mittelwert.

Falls der im Zyklus definierte Toleranzwert überschritten wird, speichert der Zyklus die ermittelte Abweichung als Nullpunktverschiebung. Das Messergebnis wird zusätzlich in der Variablen **#i99** gespeichert.

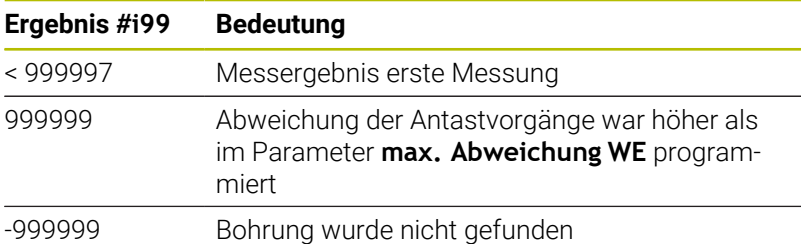

**Zyklusablauf:** Von der aktuellen Position fährt das Tastsystem mit der Messachse Z in Richtung Messpunkt. Wenn der Taststift das Werkstück berührt, wird der Messwert gespeichert und das Tastsystem zum Startpunkt zurück positioniert. Anschließend dreht der Zyklus die C-Achse um den im Parameter **Suchraster Ci RC** definierten Winkel und führt erneut einen Antastvorgang mit der Z-Achse aus. Dieser Vorgang wiederholt sich, bis eine Bohrung gefunden wird. In der Bohrung führt der Zyklus zwei Antastbewegungen mit der C-Achse aus, berechnet die Mitte der Bohrung und setzt den Nullpunkt in der C-Achse.

Die Steuerung gibt eine Fehlermeldung aus, wenn das Tastsystem innerhalb des angegebenen Messwegs keinen Antastpunkt erreicht. Wurde eine **max. Abweichung WE** programmiert, wird der Messpunkt zweimal angefahren und der Mittelwert als Ergebnis gespeichert. Ist die Differenz der Messungen größer als die **max. Abweichung WE**, wird der Programmlauf unterbrochen und eine Fehlermeldung angezeigt.

Parameter:

### **R**: **Nullpkt-Verschiebung Art**

- 1: Tabelle und **G152** Nullpunktverschiebung aktivieren und zusätzlich in der Nullpunkttabelle speichern (Die Nullpunktverschiebung bleibt auch nach dem Programmlauf aktiv)
- 2: mit **G152** Nullpunktverschiebung für den weiteren Programmlauf aktivieren (Nach dem Programmlauf ist die Nullpunktverschiebung nicht mehr aktiv)

#### **D**: **Ergebnis:**

- 1: Position Nullpunkt setzen ohne die Mitte der Bohrung zu ermitteln. Es erfolgt kein Antastvorgang in der Bohrung.
- 2: Mitte Objekt Bevor der Nullpunkt gesetzt wird, Mitte der Bohrung durch zwei Antastvorgänge mit der C-Achse ermitteln.
- $\blacksquare$ **K**: **Messweg inkr. Z mit Ri.** (Das Vorzeichen bestimmt die Antastrichtung) – maximaler Messweg für den Antastvorgang
- **C**: **Startpos C** Position der C-Achse für den ersten  $\Box$ Antastvorgang
- **RC**: **Suchraster Ci** Winkelschritt der C-Achse für die nachfolgenden Antastvorgänge
- **A**: **Anzahl Punkte** Anzahl der maximalen Antastvorgänge п
- **IC**: **Messweg C** Messweg der C-Achse (in Grad) von der  $\blacksquare$ aktuellen Position ausgehend (Das Vorzeichen bestimmt die Antastrichtung)
- **AC**: **Zielposition Sollwert** Absolute Koordinate des Antastpunktes in Grad
- **BD**: **Toleranz Position +/-** Bereich für das Messergebnis, in × dem keine Korrektur durchgeführt wird
- **KC**: **Korrektur Offset** zusätzlicher Korrekturwert der auf das Nullpunktergebnis addiert wird
- **WE**: **max. Abweichung** Antastvorgang zweimal durchführen und Messwertstreuung überwachen
- **F**: **Messvorschub** Vorschub für den Antastvorgang (keine × Eingabe: Messvorschub aus der Tastsystemtabelle) Falls der eingegebene Messvorschub **F** höher ist als der in der Tastsystemtabelle, wird auf den Vorschub aus der Tastsystemtabelle reduziert.
- **Q**: **Werkzeugorientierung** (maschinenabhängig) Tastsystem vor jedem Antastvorgang in Richtung der programmierten Antastrichtung orientieren.
- **P**: **PRINT Ausgaben**
	- **0: OFF** Messergebnisse nicht anzeigen
	- **1: ON** Messergebnisse auf dem Bildschirm anzeigen
- **H**: **INPUT statt messen**
	- **0: Standard** Messwerte durch Antasten ermitteln
	- **1: PC-Test** Tastsystemzyklus auf dem Programmierplatz simulieren
- **AN**: **Protokoll Nr.** Messergebnisse in der Tabelle  $\Box$ **TNC:\table\messpro.mep** speichern (Bereich: Zeilennummer 0-99)

Die Tabelle kann bei Bedarf erweitert werden.

#### **Beispiel: G780 Loch suchen C-Stirn G780**

**. . .**

```
BEARBEITUNG
```
**N3 G780 R1 D1 K2 C0 RC10 IC20 AC0 BD0.2 Q0P0 H0**

## **Loch suchen C-Mantel G781**

Der Zyklus **G780** tastet mit der X-Achse mehrfach die Mantelfläche eines Werkstücks an. Die C-Achse wird dabei vor jedem Antastvorgang um einen im Zyklus definierten Abstand gedreht, bis eine Bohrung gefunden wird. Optional ermittelt der Zyklus durch zwei Antastvorgänge in der Bohrung den Mittelwert.

Falls der im Zyklus definierte Toleranzwert überschritten wird, speichert der Zyklus die ermittelte Abweichung als Nullpunktverschiebung. Das Messergebnis wird zusätzlich in der Variablen **#i99** gespeichert.

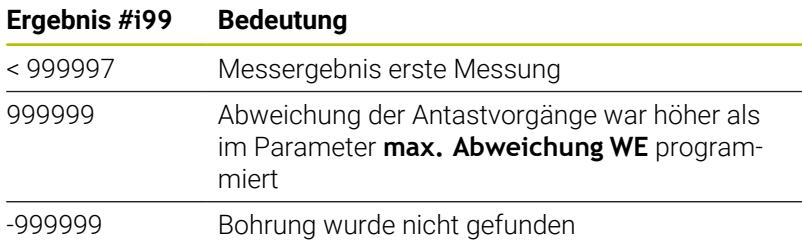

**Zyklusablauf:** Von der aktuellen Position fährt das Tastsystem mit der Messachse X in Richtung Messpunkt. Wenn der Taststift das Werkstück berührt, wird der Messwert gespeichert und das Tastsystem zum Startpunkt zurück positioniert. Anschließend dreht der Zyklus die C-Achse um den im Parameter **Suchraster Ci RC** definierten Winkel und führt erneut einen Antastvorgang mit der X-Achse aus. Dieser Vorgang wiederholt sich, bis eine Bohrung gefunden wird. In der Bohrung führt der Zyklus zwei Antastbewegungen mit der C-Achse aus, berechnet die Mitte der Bohrung und setzt den Nullpunkt in der C-Achse.

Die Steuerung gibt eine Fehlermeldung aus, wenn das Tastsystem innerhalb des angegebenen Messwegs keinen Antastpunkt erreicht. Wurde eine **max. Abweichung WE** programmiert, wird der Messpunkt zweimal angefahren und der Mittelwert als Ergebnis gespeichert. Ist die Differenz der Messungen größer als die **max. Abweichung WE**, wird der Programmlauf unterbrochen und eine Fehlermeldung angezeigt.

Parameter:

#### **R**: **Nullpkt-Verschiebung Art**

- 1: Tabelle und **G152** Nullpunktverschiebung aktivieren und zusätzlich in der Nullpunkttabelle speichern (Die Nullpunktverschiebung bleibt auch nach dem Programmlauf aktiv)
- 2: mit **G152** Nullpunktverschiebung für den weiteren Programmlauf aktivieren (Nach dem Programmlauf ist die Nullpunktverschiebung nicht mehr aktiv)

#### **D**: **Ergebnis:**

- 1: Position Nullpunkt setzen ohne die Mitte der Bohrung zu ermitteln. Es erfolgt kein Antastvorgang in der Bohrung.
- 2: Mitte Objekt Bevor der Nullpunkt gesetzt wird, Mitte der Bohrung durch zwei Antastvorgänge mit der C-Achse ermitteln.
- **K**: **Messweg inkr. X mit Ri.** (Das Vorzeichen bestimmt die Antastrichtung) – maximaler Messweg für den Antastvorgang
- **C**: **Startpos C** Position der C-Achse für den ersten Antastvorgang
- **RC**: **Suchraster Ci** Winkelschritt der C-Achse für die nachfolgenden Antastvorgänge
- **A**: **Anzahl Punkte** Anzahl der maximalen Antastvorgänge
- **IC**: **Messweg C** Messweg der C-Achse (in Grad) von der п aktuellen Position ausgehend (Das Vorzeichen bestimmt die Antastrichtung)
- m. **AC**: **Zielposition Sollwert** – Absolute Koordinate des Antastpunktes in Grad
- **BD**: **Toleranz Position +/-** Bereich für das Messergebnis, in dem keine Korrektur durchgeführt wird
- **KC**: **Korrektur Offset** zusätzlicher Korrekturwert der auf das × Nullpunktergebnis addiert wird
- **WE**: **max. Abweichung** Antastvorgang zweimal durchführen und Messwertstreuung überwachen
- **F**: **Messvorschub** Vorschub für den Antastvorgang (keine Eingabe: Messvorschub aus der Tastsystemtabelle) Falls der eingegebene Messvorschub **F** höher ist als der in der Tastsystemtabelle, wird auf den Vorschub aus der Tastsystemtabelle reduziert.
- **Q**: **Werkzeugorientierung** (maschinenabhängig) Tastsystem vor jedem Antastvorgang in Richtung der programmierten Antastrichtung orientieren.
- **P**: **PRINT Ausgaben**
	- **0: OFF** Messergebnisse nicht anzeigen
	- **1: ON** Messergebnisse auf dem Bildschirm anzeigen
- **H**: **INPUT statt messen**
	- **0: Standard** Messwerte durch Antasten ermitteln
	- **1: PC-Test** Tastsystemzyklus auf dem Programmierplatz simulieren
- **AN**: **Protokoll Nr.** Messergebnisse in der Tabelle **TNC:\table\messpro.mep** speichern (Bereich: Zeilennummer 0-99)

Die Tabelle kann bei Bedarf erweitert werden.

#### **Beispiel: G781 Loch suchen C-Mantel**

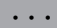

**BEARBEITUNG**

**N3 G781 R1 D1 K2 C0 RC10 IC20 AC0 BD0.2 Q0P0 H0**

## **Zapfen suchen C-Stirn G782**

Der Zyklus **G782** tastet mit der Z-Achse mehrfach die Stirnseite eines Werkstücks an. Die C-Achse wird dabei vor jedem Antastvorgang um einen im Zyklus definierten Abstand gedreht, bis ein Zapfen gefunden wird. Optional ermittelt der Zyklus durch zwei Antastvorgänge am Zapfendurchmesser den Mittelwert.

Falls der im Zyklus definierte Toleranzwert überschritten wird, speichert der Zyklus die ermittelte Abweichung als Nullpunktverschiebung. Das Messergebnis wird zusätzlich in der Variablen **#i99** gespeichert.

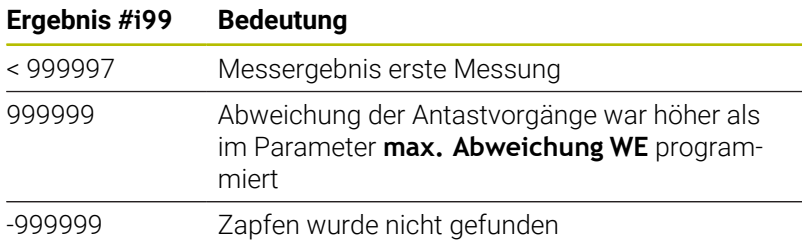

**Zyklusablauf:** Von der aktuellen Position fährt das Tastsystem mit der Messachse X in Richtung Messpunkt. Wenn der Taststift das Werkstück berührt, wird der Messwert gespeichert und das Tastsystem zum Startpunkt zurück positioniert. Anschließend dreht der Zyklus die C-Achse um den im Parameter **Suchraster Ci RC** definierten Winkel und führt erneut einen Antastvorgang mit der X-Achse aus. Dieser Vorgang wiederholt sich, bis ein Zapfen gefunden wird. Am Zapfendurchmesser führt der Zyklus zwei Antastbewegungen mit der C-Achse aus, berechnet die Mitte des Zapfens und setzt den Nullpunkt in der C-Achse.

Die Steuerung gibt eine Fehlermeldung aus, wenn das Tastsystem innerhalb des angegebenen Messwegs keinen Antastpunkt erreicht. Wurde eine **max. Abweichung WE** programmiert, wird der Messpunkt zweimal angefahren und der Mittelwert als Ergebnis gespeichert. Ist die Differenz der Messungen größer als die **max. Abweichung WE**, wird der Programmlauf unterbrochen und eine Fehlermeldung angezeigt.

Parameter:

#### **R**: **Nullpkt-Verschiebung Art**

- 1: Tabelle und G152 Nullpunktverschiebung aktivieren und zusätzlich in der Nullpunkttabelle speichern (Die Nullpunktverschiebung bleibt auch nach dem Programmlauf aktiv)
- 2: mit **G152** Nullpunktverschiebung für den weiteren Programmlauf aktivieren (Nach dem Programmlauf ist die Nullpunktverschiebung nicht mehr aktiv)
- **D**: **Ergebnis:**
	- 1: Position Nullpunkt setzen ohne die Mitte des Zapfens zu ermitteln. Es erfolgt kein Antastvorgang am Zapfendurchmesser.
	- 2: Mitte Objekt Bevor der Nullpunkt gesetzt wird, Mitte des Zapfens durch zwei Antastvorgänge mit der C-Achse ermitteln.
- $\mathbf{r}$ **K**: **Messweg inkr. Z mit Ri.** (Das Vorzeichen bestimmt die Antastrichtung) – maximaler Messweg für den Antastvorgang
- **C**: **Startpos C** Position der C-Achse für den ersten Antastvorgang
- **RC**: **Suchraster Ci** Winkelschritt der C-Achse für die nachfolgenden Antastvorgänge
- **A**: **Anzahl Punkte** Anzahl der maximalen Antastvorgänge
- **IC**: **Messweg C** Messweg der C-Achse (in Grad) von der п aktuellen Position ausgehend (Das Vorzeichen bestimmt die Antastrichtung)
- m. **AC**: **Zielposition Sollwert** – Absolute Koordinate des Antastpunktes in Grad
- **BD**: **Toleranz Position +/-** Bereich für das Messergebnis, in dem keine Korrektur durchgeführt wird
- **KC**: **Korrektur Offset** zusätzlicher Korrekturwert der auf das × Nullpunktergebnis addiert wird
- **WE**: **max. Abweichung** Antastvorgang zweimal durchführen und Messwertstreuung überwachen
- **F**: **Messvorschub** Vorschub für den Antastvorgang (keine Eingabe: Messvorschub aus der Tastsystemtabelle) Falls der eingegebene Messvorschub **F** höher ist als der in der Tastsystemtabelle, wird auf den Vorschub aus der Tastsystemtabelle reduziert.
- **Q**: **Werkzeugorientierung** (maschinenabhängig) Tastsystem vor jedem Antastvorgang in Richtung der programmierten Antastrichtung orientieren.
- **P**: **PRINT Ausgaben**
	- **0: OFF** Messergebnisse nicht anzeigen
	- **1: ON** Messergebnisse auf dem Bildschirm anzeigen
- **H**: **INPUT statt messen**
	- **0: Standard** Messwerte durch Antasten ermitteln
	- **1: PC-Test** Tastsystemzyklus auf dem Programmierplatz simulieren
- **AN**: **Protokoll Nr.** Messergebnisse in der Tabelle  $\mathbb{R}^d$ **TNC:\table\messpro.mep** speichern (Bereich: Zeilennummer 0-99)

Die Tabelle kann bei Bedarf erweitert werden.

#### **Beispiel: G782 Zapfen suchen C-Stirn**

#### **. . .**

**BEARBEITUNG**

**N3 G782 R1 D1 K2 C0 RC10 IC20 AC0 BD0.2 Q0P0 H0**

## **Zapfen suchen C-Mantel G783**

Der Zyklus **G783** tastet mit der X-Achse mehrfach die Stirnseite eines Werkstücks an. Das Tastsystem wird dabei vor jedem Antastvorgang um einen im Zyklus definierten Abstand versetzt, bis ein Zapfen gefunden wird. Optional ermittelt der Zyklus durch zwei Antastvorgänge am Zapfendurchmesser den Mittelwert.

Falls der im Zyklus definierte Toleranzwert überschritten wird, speichert der Zyklus die ermittelte Abweichung als Nullpunktverschiebung. Das Messergebnis wird zusätzlich in der Variablen **#i99** gespeichert.

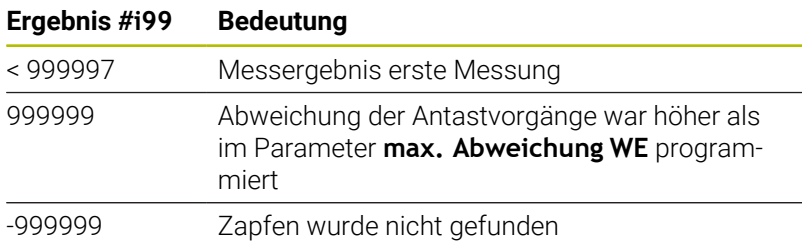

**Zyklusablauf:** Von der aktuellen Position fährt das Tastsystem mit der Messachse Z in Richtung Messpunkt. Wenn der Taststift das Werkstück berührt, wird der Messwert gespeichert und das Tastsystem zum Startpunkt zurück positioniert. Anschließend dreht der Zyklus die C-Achse um den im Parameter **Suchraster Ci RC** definierten Winkel und führt erneut einen Antastvorgang mit der Z-Achse aus. Dieser Vorgang wiederholt sich, bis ein Zapfen gefunden wird. Am Zapfendurchmesser führt der Zyklus zwei Antastbewegungen mit der C-Achse aus, berechnet die Mitte des Zapfens und setzt den Nullpunkt in der C-Achse.

Die Steuerung gibt eine Fehlermeldung aus, wenn das Tastsystem innerhalb des angegebenen Messwegs keinen Antastpunkt erreicht. Wurde eine **max. Abweichung WE** programmiert, wird der Messpunkt zweimal angefahren und der Mittelwert als Ergebnis gespeichert. Ist die Differenz der Messungen größer als die **max. Abweichung WE**, wird der Programmlauf unterbrochen und eine Fehlermeldung angezeigt.

Parameter:

#### **R**: **Nullpkt-Verschiebung Art**

- 1: Tabelle und G152 Nullpunktverschiebung aktivieren und zusätzlich in der Nullpunkttabelle speichern (Die Nullpunktverschiebung bleibt auch nach dem Programmlauf aktiv)
- 2: mit **G152** Nullpunktverschiebung für den weiteren Programmlauf aktivieren (Nach dem Programmlauf ist die Nullpunktverschiebung nicht mehr aktiv)
- **D**: **Ergebnis:**
	- 1: Position Nullpunkt setzen ohne die Mitte des Zapfens zu ermitteln. Es erfolgt kein Antastvorgang am Zapfendurchmesser.
	- 2: Mitte Objekt Bevor der Nullpunkt gesetzt wird, Mitte des Zapfens durch zwei Antastvorgänge mit der C-Achse ermitteln.
- $\mathbf{r}$ **K**: **Messweg inkr. X mit Ri.** (Das Vorzeichen bestimmt die Antastrichtung) – maximaler Messweg für den Antastvorgang
- **C**: **Startpos C** Position der C-Achse für den ersten Antastvorgang
- **RC**: **Suchraster Ci** Winkelschritt der C-Achse für die nachfolgenden Antastvorgänge
- **A**: **Anzahl Punkte** Anzahl der maximalen Antastvorgänge
- **IC**: **Messweg C** Messweg der C-Achse (in Grad) von der п aktuellen Position ausgehend (Das Vorzeichen bestimmt die Antastrichtung)
- $\mathbb{R}^2$ **AC**: **Zielposition Sollwert** – Absolute Koordinate des Antastpunktes in Grad
- **BD**: **Toleranz Position +/-** Bereich für das Messergebnis, in  $\Box$  . dem keine Korrektur durchgeführt wird
- **KC**: **Korrektur Offset** zusätzlicher Korrekturwert der auf das × Nullpunktergebnis addiert wird
- **WE**: **max. Abweichung** Antastvorgang zweimal durchführen und Messwertstreuung überwachen
- **F**: **Messvorschub** Vorschub für den Antastvorgang (keine Eingabe: Messvorschub aus der Tastsystemtabelle) Falls der eingegebene Messvorschub **F** höher ist als der in der Tastsystemtabelle, wird auf den Vorschub aus der Tastsystemtabelle reduziert.
- **Q**: **Werkzeugorientierung** (maschinenabhängig) Tastsystem vor jedem Antastvorgang in Richtung der programmierten Antastrichtung orientieren.
- **P**: **PRINT Ausgaben**
	- **0: OFF** Messergebnisse nicht anzeigen
	- **1: ON** Messergebnisse auf dem Bildschirm anzeigen
- **H**: **INPUT statt messen**
	- **0: Standard** Messwerte durch Antasten ermitteln
	- **1: PC-Test** Tastsystemzyklus auf dem Programmierplatz simulieren
- **AN**: **Protokoll Nr.** Messergebnisse in der Tabelle  $\mathbb{R}^d$ **TNC:\table\messpro.mep** speichern (Bereich: Zeilennummer 0-99)

Die Tabelle kann bei Bedarf erweitert werden.

#### **Beispiel: G783 Zapfen suchen C-Mantel**

#### **. . .**

**BEARBEITUNG**

**N3 G783 R1 D1 K2 C0 RC10 IC20 AC0 BD0.2 Q0P0 H0**

# **7.7 Messen Kreis**

## **Kreismessung G785**

Der Zyklus **G785** ermittelt durch drei Antastvorgänge in der programmierten Ebene den Kreismittelpunkt und den Durchmesser und zeigt die ermittelten Werte auf dem Steuerungsbildschirm an. Das Messergebnis wird zusätzlich in der Variablen **#i99** gespeichert.

**Weitere Informationen:** ["Tastsystemzyklen für den](#page-582-0) [Automatikbetrieb", Seite 583](#page-582-0)

**Zyklusablauf:** Von der aktuellen Position fährt das Tastsystem in der definierten Messebene in Richtung Messpunkt. Wenn der Taststift das Werkstück berührt, wird der Messwert gespeichert und das Tastsystem zum Startpunkt zurück positioniert. Zwei weitere Antastvorgänge werden mit dem definierten Winkelschritt durchgeführt. Falls ein **Startdurchmesser D** programmiert wurde, positioniert der Zyklus vor dem jeweiligen Messvorgang das Tastsystem auf einer Kreisbahn.

Die Steuerung gibt eine Fehlermeldung aus, wenn das Tastsystem innerhalb des angegebenen Messwegs keinen Antastpunkt erreicht. Wurde eine **max. Abweichung WE** programmiert, wird der Messpunkt zweimal angefahren und der Mittelwert als Ergebnis gespeichert. Ist die Differenz der Messungen größer als die **max. Abweichung WE**, wird der Programmlauf unterbrochen und eine Fehlermeldung angezeigt.

Parameter:

#### **R**: **Messebene**

- 0: X/Y-Ebene **G17** Kreis in X/Y-Ebene antasten
- 1: Z/X-Ebene **G18** Kreis in Z/X-Ebene antasten
- 2: Y/Z-Ebene **G19** Kreis in Y/Z-Ebene antasten
- 3: X/C-Ebene Stirn C
- **BR**: **Innen / Aussen**
	- 0: Innen: Durchmesser innen antasten
	- 1: Außen: Durchmesser außen antasten
- **K**: **Messweg** (das Vorzeichen bestimmt die Antastrichtung) maximaler Messweg für den Antastvorgang
- **C**: **Winkel 1. Messung** Winkel für den ersten Antastvorgang  $\blacksquare$
- **RC**: **Winkel inkr.** Winkelschritt für die nachfolgenden  $\blacksquare$ Antastvorgänge
- **D**: **Startdurchmesser** Durchmesser auf dem das Tastsystem  $\blacksquare$ vor den Messungen vorpositioniert wird
- **WB**: **Position Zustellrichtung** Messhöhe auf die das Tastsystem vor dem Messvorgang positioniert wird (keine Eingabe: der Kreis wird von der aktuellen Position aus angetastet)
- **I**: **Kreismittelpunkt Achse 1** Sollposition des Kreismittelpunktes erste Achse
- $\blacksquare$ **J**: **Kreismittelpunkt Achse 2** – Sollposition des Kreismittelpunkts zweite Achse
- **WE**: **max. Abweichung** Antastvorgang zweimal durchführen  $\overline{\phantom{a}}$ und Messwertstreuung überwachen
- **F**: **Messvorschub** Vorschub für den Antastvorgang (keine Eingabe: Messvorschub aus der Tastsystemtabelle) Falls der eingegebene Messvorschub **F** höher ist als der in der Tastsystemtabelle, wird auf den Vorschub aus der Tastsystemtabelle reduziert.
- **Q**: **Werkzeugorientierung** (maschinenabhängig) Tastsystem vor jedem Antastvorgang in Richtung der programmierten Antastrichtung orientieren.
- **NF**: **Variablen Nr. Ergebnis** Nummer der ersten globalen Variablen, in der das Ergebnis gespeichert wird (keine Eingabe: Variable **810**)

Das zweite Messergebnis wird automatisch unter der darauf folgenden Nummer gespeichert.

- **P**: **PRINT Ausgaben**
	- **0: OFF** Messergebnisse nicht anzeigen
	- **1: ON** Messergebnisse auf dem Bildschirm anzeigen
- **H**: **INPUT statt messen**
	- **0: Standard** Messwerte durch Antasten ermitteln
	- **1: PC-Test** Tastsystemzyklus auf dem Programmierplatz simulieren
- **AN**: **Protokoll Nr.** Messergebnisse in der Tabelle **TNC:\table\messpro.mep** speichern (Bereich: Zeilennummer 0-99)

Die Tabelle kann bei Bedarf erweitert werden.

#### **Beispiel: G785 Kreismessung**

**. . . BEARBEITUNG**

**N3 G785 R0 BR0 K2 C0 RC60 I0 J0 Q0 P0 H0**

## **Teilkreisermittlung G786**

Der Zyklus **G786** ermittelt den Mittelpunkt und den Durchmesser eines Lochkreises durch Messung dreier Bohrungen und zeigt die ermittelten Werte auf dem Steuerungsbildschirm an. Das Messergebnis wird zusätzlich in der Variablen **#i99** gespeichert.

**Weitere Informationen:** ["Tastsystemzyklen für den](#page-582-0) [Automatikbetrieb", Seite 583](#page-582-0)

**Zyklusablauf:** Von der aktuellen Position fährt das Tastsystem in der definierten Messebene in Richtung Messpunkt. Wenn der Taststift das Werkstück berührt, wird der Messwert gespeichert und das Tastsystem zum Startpunkt zurück positioniert. Zwei weitere Antastvorgänge werden mit dem definierten Winkelschritt durchgeführt. Falls ein **Startdurchmesser D** programmiert wurde, positioniert der Zyklus vor dem jeweiligen Messvorgang das Tastsystem auf einer Kreisbahn.

Die Steuerung gibt eine Fehlermeldung aus, wenn das Tastsystem innerhalb des angegebenen Messwegs keinen Antastpunkt erreicht. Wurde eine **max. Abweichung WE** programmiert, wird der Messpunkt zweimal angefahren und der Mittelwert als Ergebnis gespeichert. Ist die Differenz der Messungen größer als die **max. Abweichung WE**, wird der Programmlauf unterbrochen und eine Fehlermeldung angezeigt.

Parameter:

- **R**: **Messebene**
	- 0: X/Y-Ebene **G17** Kreis in X/Y-Ebene antasten
	- 1: Z/X-Ebene **G18** Kreis in Z/X-Ebene antasten
	- 2: Y/Z-Ebene **G19** Kreis in Y/Z-Ebene antasten
	- 3: X/C-Ebene Stirn C
- $\mathbb{R}^n$ **K**: **Messweg** (das Vorzeichen bestimmt die Antastrichtung) – maximaler Messweg für den Antastvorgang
- **C**: **Winkel 1. Bohrung** Winkel für den ersten Antastvorgang
- Ī. **AC**: **Winkel 2. Bohrung** – Winkel für den zweiten Antastvorgang
- **RC**: **Winkel 3. Bohrung** Winkel für den dritten Antastvorgang **Contract**
- **WB**: **Position Zustellrichtung** Messhöhe auf die das П Tastsystem vor dem Messvorgang positioniert wird (keine Eingabe: der Kreis wird von der aktuellen Position aus angetastet)
- **I**: **Teilkreismittelpunkt Achse 1** Sollposition des Kreismittelpunktes erste Achse
- $\blacksquare$ **J**: **Teilkreismittelpunkt Achse 2** – Sollposition des Kreismittelpunkts zweite Achse
- $\blacksquare$ **D**: **Solldurchmesser** – Durchmesser auf dem das Tastsystem vor den Messungen vorpositioniert wird
- **WS**: **Größtmaß Durchmesser** Teilkreis
- $\blacksquare$ **WC**: **Kleinstmaß Durchmesser** Teilkreis
- **BD**: **Tol. Mittelpunkt Achse 1**
- **BE**: **Tol. Mittelpunkt Achse 2**
- $\blacksquare$ **WE**: **max. Abweichung** – Antastvorgang zweimal durchführen und Messwertstreuung überwachen
- **F**: **Messvorschub** Vorschub für den Antastvorgang (keine Eingabe: Messvorschub aus der Tastsystemtabelle) Falls der eingegebene Messvorschub **F** höher ist als der in der Tastsystemtabelle, wird auf den Vorschub aus der Tastsystemtabelle reduziert.
- **Q**: **Werkzeugorientierung** (maschinenabhängig) Tastsystem vor jedem Antastvorgang in Richtung der programmierten Antastrichtung orientieren.
- **NF**: **Variablen Nr. Ergebnis** Nummer der ersten globalen Variablen, in der das Ergebnis gespeichert wird (keine Eingabe: Variable **810**)

Das zweite Messergebnis wird automatisch unter der darauf folgenden Nummer gespeichert.

- **P**: **PRINT Ausgaben**
	- **0: OFF** Messergebnisse nicht anzeigen
	- **1: ON** Messergebnisse auf dem Bildschirm anzeigen
- **H**: **INPUT statt messen**
	- **0: Standard** Messwerte durch Antasten ermitteln
	- **1: PC-Test** Tastsystemzyklus auf dem Programmierplatz simulieren
- **AN**: **Protokoll Nr.** Messergebnisse in der Tabelle **TNC:\table\messpro.mep** speichern (Bereich: Zeilennummer 0-99)

Die Tabelle kann bei Bedarf erweitert werden.

#### **Beispiel: G786 Teilkreis-Ermittlung**

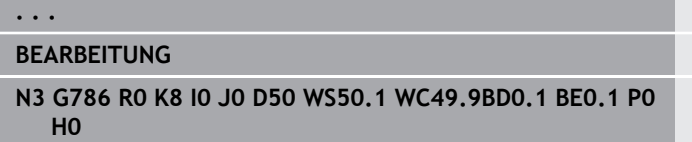

# **7.8 Messen Winkel**

## **Winkelmessung G787**

Der Zyklus **G787** führt zwei Antastvorgänge in programmierter Richtung aus und berechnet den Winkel. Falls der im Zyklus definierte Toleranzwert überschritten wird, speichert der Zyklus die ermittelte Abweichung für eine nachfolgende Abrichtkompensation. Programmieren Sie anschließend den Zyklus **G788**, um die Abrichtkompensation zu aktivieren. Das Messergebnis wird zusätzlich in der Variablen **#i99** gespeichert.

**Weitere Informationen:** ["Tastsystemzyklen für den](#page-582-0) [Automatikbetrieb", Seite 583](#page-582-0)

**Zyklusablauf:** Von der aktuellen Position fährt das Tastsystem mit der definierten Messachse in Richtung Messpunkt. Wenn der Taststift das Werkstück berührt, wird der Messwert gespeichert und das Tastsystem zurück positioniert. Anschließend wird das Tastsystem für die zweite Messung vorpositioniert und das Werkstück angetastet.

Die Steuerung gibt eine Fehlermeldung aus, wenn das Tastsystem innerhalb des angegebenen Messwegs keinen Antastpunkt erreicht. Wurde eine **max. Abweichung WE** programmiert, wird der Messpunkt zweimal angefahren und der Mittelwert als Ergebnis gespeichert. Ist die Differenz der Messungen größer als die **max. Abweichung WE**, wird der Programmlauf unterbrochen und eine Fehlermeldung angezeigt.

Parameter:

#### **R**: **Auswertung**

- 1: Werkzeugkorrektur und Abrichtkompensation vorbereiten
- 2: Abrichtkompensation vorbereiten
- 3: Winkel Ausgabe

#### **D**: **Richtungen**

- 0: X-Messen, Z-Versatz
- 1: Y-Messen, Z-Versatz
- 2: Z-Messen, X-Versatz
- 3: Y-Messen, X-Versatz
- 4: Z-Messen, Y-Versatz
- 5: X-Messen, Y-Versatz
- i. **K**: **Messweg** (das Vorzeichen bestimmt die Antastrichtung) – maximaler Messweg für den Antastvorgang
- **WS**: **Position 1. Messung**
- **WC**: **Position 2. Messung**  $\blacksquare$
- **AC**: **Sollwinkel** der gemessenen Fläche ш
- **BE**: **Toleranz Winkel +/-** Bereich (in Grad) für das  $\overline{\phantom{a}}$ Messergebnis, in dem keine Korrektur durchgeführt wird
- **RC**: **Zielposition 1. Messung** Sollwert erster Messpunkt Ī.
- **BD**: **Toleranz 1. Messung +/-** Bereich für das Messergebnis, in  $\overline{\phantom{a}}$ dem keine Korrektur durchgeführt wird

#### **WT**: **Korrekturnr. T oder G149**

- **T**: Werkzeug auf der Revolverposition **T** um die Differenz zum Sollwert korrigieren
- **G149**: Additive Korrektur **D9xx** um die Differenz zum Sollwert korrigieren (nur mit Korrekturart **R** = 1 möglich)
- **FP**: **max. zul. Korrektur**
- **WE**: **max. Abweichung** Antastvorgang zweimal durchführen Ē. und Messwertstreuung überwachen
- **F**: **Messvorschub** Vorschub für den Antastvorgang (keine Eingabe: Messvorschub aus der Tastsystemtabelle) Falls der eingegebene Messvorschub **F** höher ist als der in der Tastsystemtabelle, wird auf den Vorschub aus der Tastsystemtabelle reduziert.
- **Q**: **Werkzeugorientierung** (maschinenabhängig) Tastsystem vor jedem Antastvorgang in Richtung der programmierten Antastrichtung orientieren.
- **NF**: **Variablen Nr. Ergebnis** Nummer der ersten globalen Variablen, in der das Ergebnis gespeichert wird (keine Eingabe: Variable **810**)

Das zweite Messergebnis wird automatisch unter der darauf folgenden Nummer gespeichert.

- **P**: **PRINT Ausgaben**
	- **0: OFF** Messergebnisse nicht anzeigen
	- **1: ON** Messergebnisse auf dem Bildschirm anzeigen
- **H**: **INPUT statt messen**
	- **0: Standard** Messwerte durch Antasten ermitteln
	- **1: PC-Test** Tastsystemzyklus auf dem Programmierplatz simulieren
- **AN**: **Protokoll Nr.** Messergebnisse in der Tabelle ш **TNC:\table\messpro.mep** speichern (Bereich: Zeilennummer 0-99)

Die Tabelle kann bei Bedarf erweitert werden.

#### **Beispiel: G787 Winkelmessung**

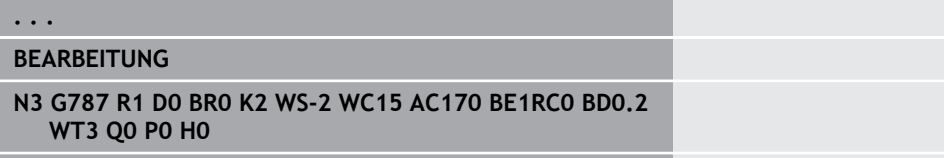

## **Abrichtkompensation nach Winkelmessung G788**

Der Zyklus **G788** aktiviert eine, mit dem Zyklus **G787** Winkelmessung ermittelte, Abrichtkompensation.

Parameter:

**NF**: **Variablen Nr. Ergebnis** – Nummer der ersten globalen Variablen, in der das Ergebnis gespeichert wird (keine Eingabe: Variable **810**) Das zweite Messergebnis wird automatisch unter der darauf

folgenden Nummer gespeichert.

- **P**: **Kompensation:**
	- **0: OFF** Keine Abrichtkompensation durchführen
	- **1: ON** Abrichtkompensation durchführen

#### **Beispiel: G788 Abrichtkompensation nach Winkelmessung**

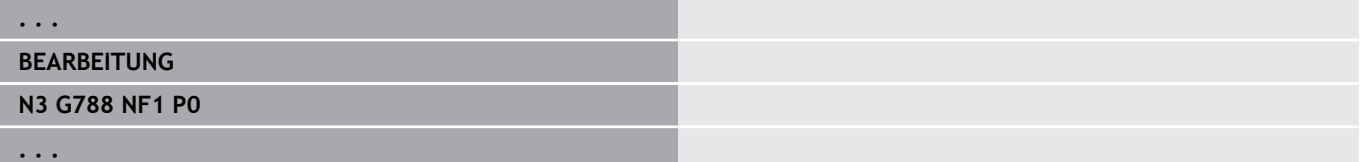

# **7.9 Inprozessmessen**

#### **Werkstücke vermessen**

Das Messen am Werkstück mit einem Tastsystem, das sich in einer Werkzeugaufnahme der Maschine befindet, wird auch als **Inprozessmessen** bezeichnet. Legen Sie in der Werkzeugliste ein neues Werkzeug zur Definition Ihres Tastsystems an. Verwenden Sie hierzu den Werkzeugtyp **Messtaster**. Die nachfolgenden Zyklen zum **Inprozessmessen** sind Grundzyklen für Antastfunktionen, mit denen Sie individuell angepasste Antastabläufe programmieren können.

#### **Messen einschalten G910**

**G910** aktiviert den angewählten **Messtaster**. Parameter:

#### **V**: **Tischtaster(1)/Messtaster(0)**

- 0: Messtaster (Werkstückmessen)
- 1: Tischtaster (Werkzeugmessen)
- **D**: **Nummer d. Achse**

#### **Beispiel: Inprozessmessen**

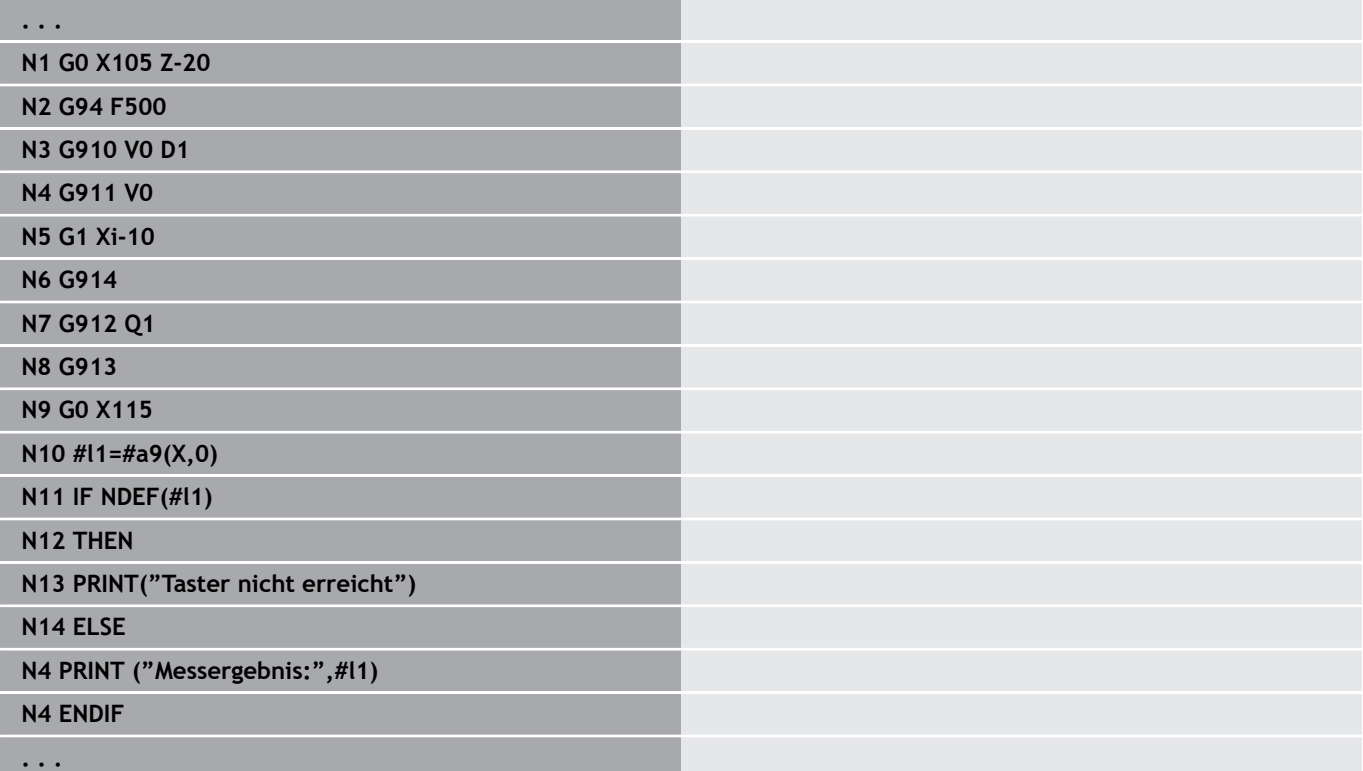

## **Messwegüberwachung aktivieren G911**

**G911** aktiviert die Messwegüberwachung. Danach ist nur ein einzelner Vorschubweg zulässig.

Parameter:

- **V**: **Abfahrvariante**
	- 0: Achsen bleiben mit ausgelenktem Taster stehen
	- 1: Achsen fahren nach Auslenken des Tasters automatisch zurück
- **R**: **Rückfahrweg**

#### **Messen Istwertaufnahme G912**

**G912** übernimmt die Positionen, an denen der Taster ausgelenkt wurde, in die Ergebnisvariablen.

Parameter:

- **Q**: **Fehlerauswertg.** bei Nichterreichen des Tasters
	- 0: Fehlerauswertung im NC-Programm, Messergebnisse = **NDEF**
	- 1: Fehlermeldung der NC, Programm stoppt

Die Messergebnisse stehen in folgenden Variablen zur Verfügung: **#a9** (Achse,Kanal)

- $\blacksquare$  Achse = Achsname
- Kanal = Kanalnummer,  $0 = akt$ . Kanal

#### **Beispiel: Messergebnisse**

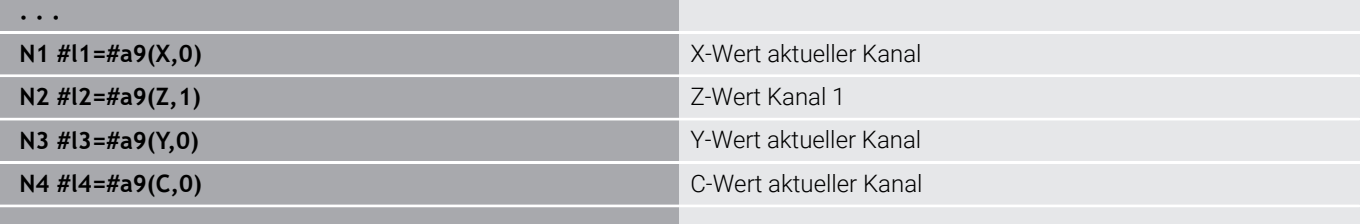

**. . .**

#### **Messen beenden G913**

**G913** beendet den Messvorgang.

#### **Messwegüberwachung deaktivieren G914**

**G914** deaktiviert die Messwegüberwachung.

#### **Beispiel: Werkstücke messen und korrigieren**

Die Steuerung stellt für das Vermessen von Werkstücken Unterprogramme zur Verfügung:

- **measure\_pos.ncs** (Deutsche Dialogtexte)
- **measure\_pos\_e.ncs** (Englische Dialogtexte)

Diese Programme benötigen als Werkzeug einen Messtaster. Ausgehend von der aktuellen Position oder von der definierten Startposition verfährt die Steuerung in angegebener Achsrichtung einen Messweg. Am Ende wird die vorherige Position wieder angefahren. Das Messergebnis kann direkt in einer Korrektur verrechnet werden.

Es werden folgende Unterprogramme verwendet:

#### **measure\_pos\_move.ncs**

#### $\mathbb{R}^n$ **\_Print\_txt\_lang.ncs**

Parameter:

- **LA**: **Messstartpunkt X** (Durchmessermaß; keine Eingabe: aktuelle Position)
- **LB**: **Messstartpunkt Z** (keine Eingabe: aktuelle Position)
- **LC**: **Anfahrart** zum Messstartpunkt
	- 0: diagonal
	- 1: erst X dann Z
	- $\blacksquare$  2: erst 7 dann X
- **LD**: **Messachse**
	- 0: X-Achse
	- $\blacksquare$  1: Z-Achse
	- 2: Y-Achse
- **LE**: inkrementaler **Messweg** das Vorzeichen gibt die Richtung an
- **LF**: **Messvorschub** in mm/min (keine Eingabe: der Messvorschub  $\blacksquare$ aus der Tastertabelle wird verwendet)
- $\blacksquare$ **LH**: Sollmaß der **Zielposition**
- **LI**: **Toleranz +/-** liegt die gemessene Abweichung innerhalb dieser Toleranz, wird die angegebene Korrektur nicht verändert
- **LJ**: 1: das **Messergebnis** wird als **PRINT** ausgegeben  $\mathbb{R}^n$
- **LK**: **Korrekturnummer** der zu ändernden Korrektur  $\blacksquare$ 
	- 1-xx Revolverplatznummer des zu korrigierenden Werkzeugs
	- 901-916 Additive Korrekturnummer
	- aktuelle T-Nummer zum Tasterkalibrieren
- **LO**: **Anzahl** Messungen
	- **LO** > 0: Die Messungen werden mit **M19** gleichmäßig auf dem Umfang verteilt
	- LO < 0: Die Messungen werden an der gleichen Position ausgeführt
- **LP**: maximal zulässige **Differenz** zwischen den Messergebnissen an einer Position
	- Das Programm stoppt bei Überschreitung.
- **LR**: maximal zulässiger **Korrekturwert** (Bereich: < 10)
- **LS**: 1: für Testzwecke, wenn das Programm am PC läuft, werden die Messergebnisse über **INPUT** abgefragt

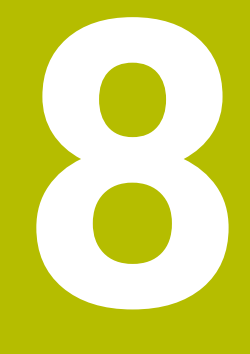

**DIN-Programmierung für die Y-Achse (Option #70)**

# **8.1 Y-Achskonturen – Grundlagen**

## **Lage der Fräskonturen**

Die Referenzebene und den Referenzdurchmesser definieren Sie in der Abschnittskennung.

Die Tiefe und Lage einer Fräskontur (Tasche, Insel) legen Sie wie folgt in der Konturdefinition fest:

- mit **Tiefe P** im Vorab programmierten **G308**
- alternativ bei Figuren: Zyklusparameter **Tiefe P**  $\overline{\phantom{a}}$

Das **Vorzeichen von P** bestimmt die Lage der Fräskontur:

- **P** < 0: Tasche
- $\blacksquare$  **P** > 0: Insel

#### **Lage der Fräskontur**

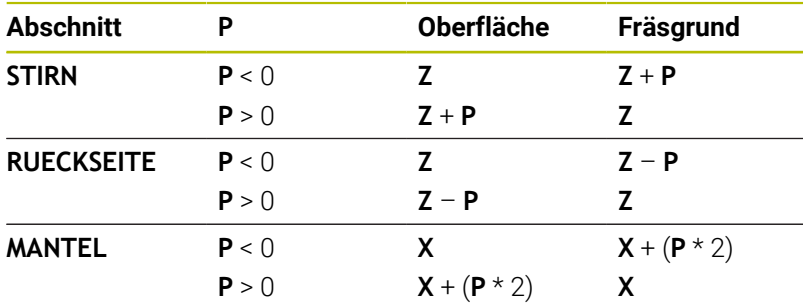

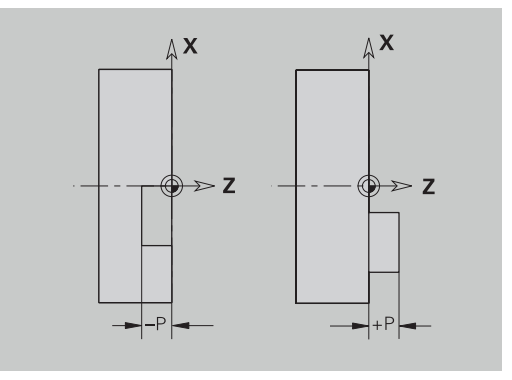

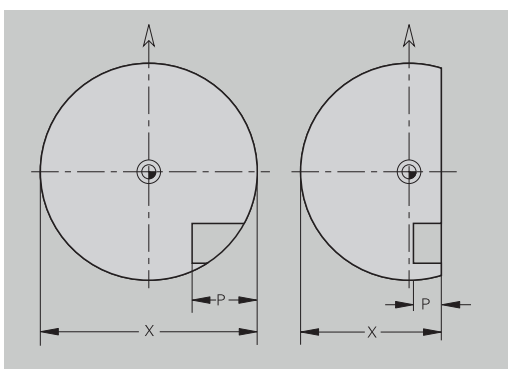

- **X**: Referenzdurchmesser aus der Abschnittskennung
- Z: Referenzebene aus der Abschnittskennung
- **P**: Tiefe aus **G308** oder aus der Figurbeschreibung  $\blacksquare$

Die Flächenfräszyklen fräsen die in der Konturdefinition beschriebene Fläche. **Inseln** innerhalb dieser Fläche werden nicht berücksichtigt.

## **Schnittbegrenzung**

 $\mathbf i$ 

Liegen Teile der Fräskontur außerhalb der Drehkontur begrenzen Sie die zu bearbeitende Fläche mit dem **Flächendurchmesser X** / **Referenzdurchmesser X** (Parameter der Abschnittskennung oder der Figurdefinition).

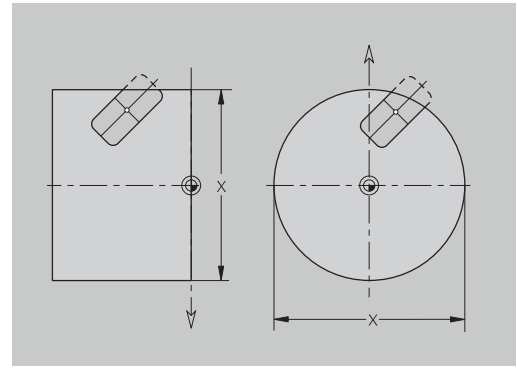

## **8.2 Konturen der XY-Ebene**

#### **Startpunkt Kontur XY-Ebene G170-Geo**

**G170** definiert den **Anfangspunkt** einer Kontur in der XY-Ebene. Parameter:

- **X**: **Anfangspunkt** Kontur (Radiusmaß)
- $\overline{\phantom{a}}$ **Y**: **Anfangspunkt** Kontur
- **PZ**: **Anfangspunkt** (Polarradius)  $\overline{\Box}$
- **W**: **Anfangspunkt** (Polarwinkel)

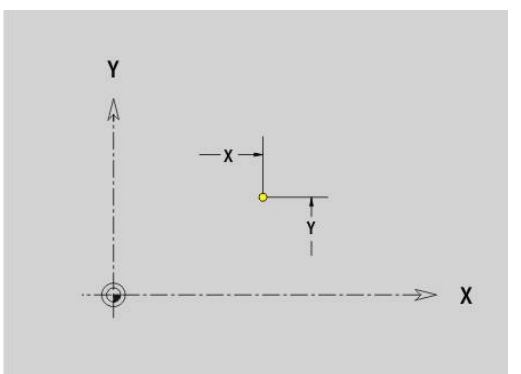

## **Strecke XY-Ebene G171-Geo**

**G171** definiert ein Linearelement in einer Kontur der XY-Ebene. Parameter:

- **X**: **Endpunkt** (Radiusmaß)
- **Y**: **Endpunkt**
- **AN**: **Winkel** zur X-Achse
- **Q**: **Schnittpunkt** oder **Endpunkt**, wenn die Strecke einen Kreisbogen schneidet (Default: 0)
	- 0: naher Schnittpunkt
	- 1: entfernter Schnittpunkt
- **BR**: **Fase/Verrundung** definiert den Übergang zum nächsten Konturelement

Programmieren Sie den theoretischen Endpunkt, wenn Sie eine **Fase/Verrundung** angeben.

- **Execute Eingabe: tangentialer Übergang**
- **BR** = 0: nicht tangentialer Übergang
- **BR** > 0: Radius der Rundung
- **BR** < 0: Breite der Fase
- **PZ**: **Endpunkt** (Polarradius; Bezug: Werkstück-Nullpunkt)
- **W**: **Endpunkt** (Polarwinkel; Bezug: Werkstück-Nullpunkt)  $\overline{\phantom{a}}$
- **AR**: **inkr. Winkel zum Vorg. ARi** (**AR** entspricht **AN**)
- **R**: **Länge der Linie**

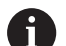

Programmierung:

- **X**, **Y**: absolut, inkremental, selbsthaltend oder **?**
- **ANi:** Winkel zum nachfolgenden Element
- **ARi:** Winkel zum vorherigen Element

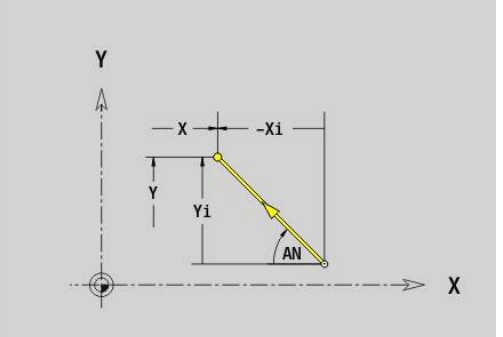

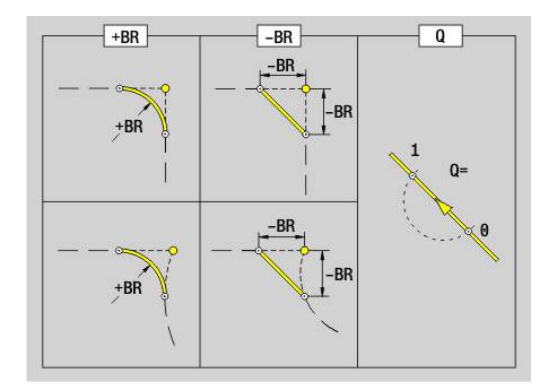

## **Kreisbogen XY-Ebene G172-/G173-Geo**

**G172** und **G173** definieren einen Kreisbogen in einer Kontur der XY-Ebene.

Parameter:

- **X**: **Endpunkt** (Radiusmaß)
- **Y**: **Endpunkt**  $\overline{\Box}$
- $\blacksquare$ **R**: **Radius**
- $\blacksquare$ **I**: **Mittelpunkt** in X-Richtung (Radiusmaß)
- **J**: **Mittelpunkt** (in Y)  $\overline{\phantom{a}}$
- **Q**: **Schnittpunkt** oder **Endpunkt**, wenn die Strecke einen Kreisbogen schneidet (Default: 0)
	- 0: naher Schnittpunkt
	- 1: entfernter Schnittpunkt
- **BR**: **Fase/Verrundung** definiert den Übergang zum nächsten Konturelement

Programmieren Sie den theoretischen Endpunkt, wenn Sie eine **Fase/Verrundung** angeben.

- keine Eingabe: tangentialer Übergang
- **BR** = 0: nicht tangentialer Übergang
- **BR** > 0: Radius der Rundung
- **BR** < 0: Breite der Fase
- **PZ**: **Endpunkt** (Polarradius; Bezug: Werkstück-Nullpunkt)
- $\blacksquare$ **W**: **Endpunkt** (Polarwinkel; Bezug: Werkstück-Nullpunkt)
- **PM**: **Mittelpunkt** (Polarradius; Bezug: Werkstücknullpunkt) Ī.
- i. **WM**: **Mittelpunkt** (Polarwinkel; Bezug: Werkstücknullpunkt)
- **AR**: **Startwinkel** Tangentenwinkel zur Drehachse Ī.
- Ī. **AN**: **Endwinkel** – Tangentenwinkel zur Drehachse

#### Programmierung:

 $\mathbf{a}$ 

- **X**, **Y**: absolut, inkremental, selbsthaltend oder **?**
- **I**, **J**: absolut oder inkremental
- **PZ**, **W**, **PM**, **WM**: absolut oder inkremental
- **ANi:** Winkel zum nachfolgenden Element
- **ARi:** Winkel zum vorherigen Element
- Endpunkt darf nicht der Startpunkt sein (**kein Vollkreis**)

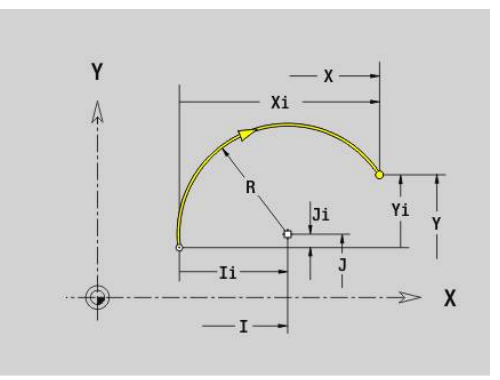

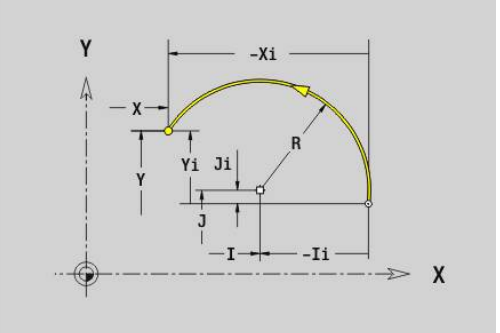

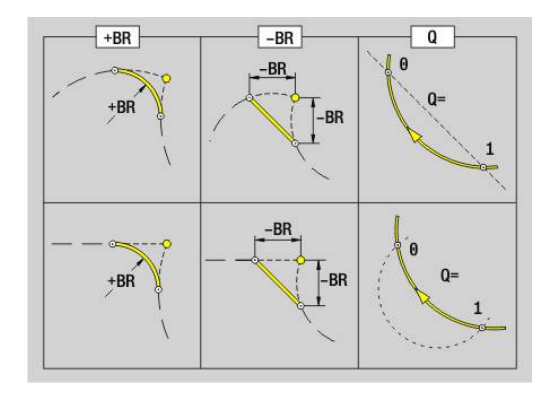

# **8**

## **Bohrung XY-Ebene G370-Geo**

**G370** definiert eine Bohrung mit Senkung und Gewinde in der XY-Ebene.

Parameter:

- **X**: **Mittelpunkt** Bohrung (Radiusmaß)
- **Y**: **Mittelpunkt** Bohrung  $\mathbb{R}^n$
- **B**: **Durchmesser**  $\mathbb{R}^n$
- **P**: **Tiefe** ohne Bohrspitze
- **W**: **Spitzenwinkel** (Default: 180°)
- **R**: **Senkdurchm.**
- **U**: **Senktiefe**
- **E**: **Senkwinkel**
- **I**: **Gewindedurchmesser**
- **J**: **Gewindetiefe**
- **K**: **Gew.Anschnitt** Auslauflänge
- **F**: **Gewindesteigung**
- **V**: **Gewinderichtung:** (Default: 0)
	- **0: Rechtsgewinde**
	- **1: Linksgewinde**
- **A**: **Winkel** zur Z-Achse Neigung der Bohrung
	- Stirnseite (Bereich: -90° < **A** < 90°; Default: 0°)
	- Rückseite (Bereich: 90° < **A** < 270°; Default: 180°)
- **O**: **Zentrierdurchm.**

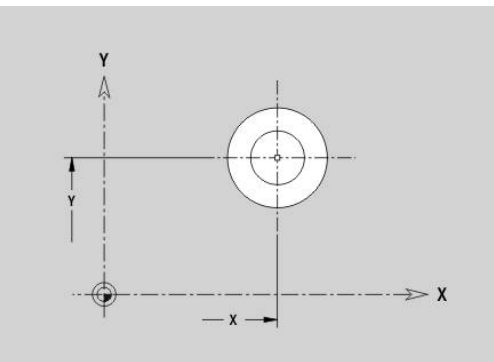

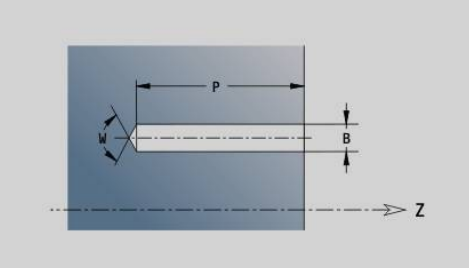

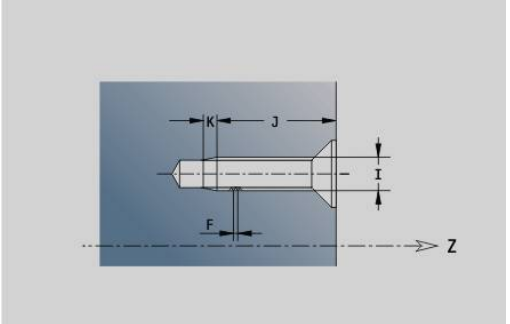

## **Lineare Nut XY-Ebene G371-Geo**

**G371** definiert eine lineare Nut in der XY-Ebene. Parameter:

- **X**: **Mittelpunkt** der Nut (Radiusmaß)
- **Y**: **Mittelpunkt** der Nut
- $\overline{\mathbb{D}}$ **A**: **Lagewinkel** (Bezug: positive X-Achse; Default: 0°)
- **K**: **Länge** Ī.
- **B**: **Breite**
- **P**: **Tiefe/Höhe** (Default: **P** aus **G308**)
	- **P** < 0: Tasche
	- $\blacksquare$  **P** > 0: Insel
- **I**: **Begrenzungsdurchmesser** (zur Schnittbegrenzung)
	- Keine Eingabe: **X** aus Abschnittskennung
	- **I** überschreibt **X** aus Abschnittskennung

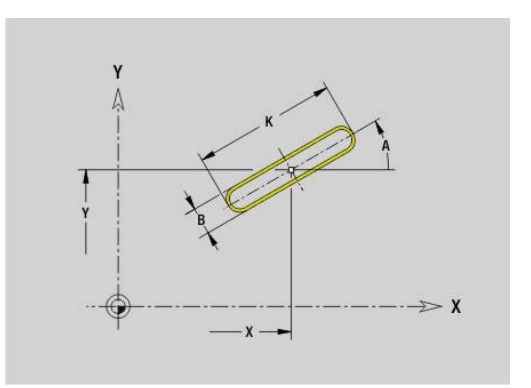

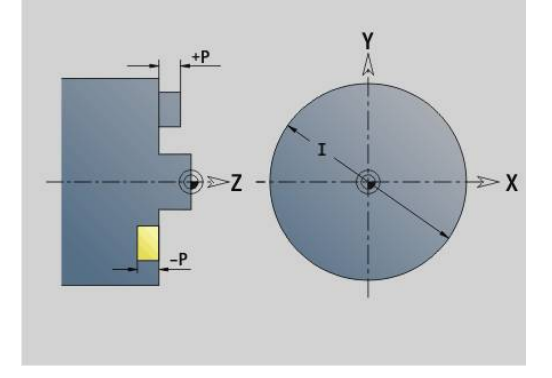

## **Zirkulare Nut XY-Ebene G372/G373-Geo**

**G372** und **G373** definieren eine zirkulare Nut in der XY-Ebene.

- **G372**: zirkulare Nut im Uhrzeigersinn
- **G373**: zirkulare Nut im Gegen-Uhrzeigersinn

Parameter:

- **X**: **Mittelpunkt** der Nut (Radiusmaß)
- $\overline{\phantom{a}}$ **Y**: **Mittelpunkt** der Nut
- $\Box$ **R**: **Radius** – Krümmungsradius (Bezug: Mittelpunktbahn der Nut)
- j. **A**: **Anfangswinkel** (Bezug: positive X-Achse; Default: 0°)
- **W**: **Endwinkel** (Bezug: positive X-Achse; Default: 0°)  $\blacksquare$
- **B**: **Breite**
- **P**: **Tiefe/Höhe** (Default: **P** aus **G308**)
	- **P** < 0: Tasche
	- $\blacksquare$  **P** > 0: Insel
- **I**: **Begrenzungsdurchmesser** (zur Schnittbegrenzung)
	- Keine Eingabe: **X** aus Abschnittskennung
	- **I** überschreibt **X** aus Abschnittskennung

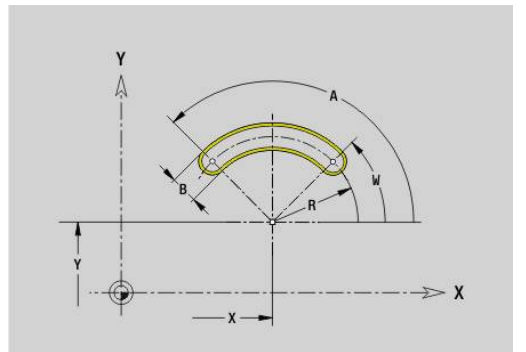

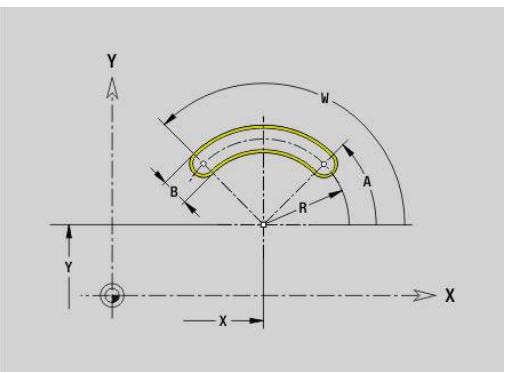

## **Vollkreis XY-Ebene G374-Geo**

**G374** definiert einen **Vollkreis** in der XY-Ebene. Parameter:

- **X**: **Mittelpunkt** (Radiusmaß)
- **Y**: **Mittelpunkt**
- **R**: **Radius**
- **P**: **Tiefe/Höhe** (Default: **P** aus **G308**)
	- **P** < 0: Tasche
	- $\blacksquare$  **P** > 0: Insel
- **I**: **Begrenzungsdurchmesser** (zur Schnittbegrenzung)
	- Keine Eingabe: **X** aus Abschnittskennung
	- **I** überschreibt **X** aus Abschnittskennung

## **Rechteck XY-Ebene G375-Geo**

**G375** definiert ein Rechteck in der XY-Ebene. Parameter:

- **X**: **Mittelpunkt** des Rechtecks (Radiusmaß)
- **Y**: **Mittelpunkt** des Rechtecks
- **A**: **Lagewinkel** (Bezug: positive X-Achse; Default: 0°)  $\mathbb{R}^n$
- **K**: **Länge** des Rechtecks
- **B**: **Breite** des Rechtecks
- **R**: **Fase/Verrundung** (Default: 0)
	- **R** > 0: Radius der Rundung
	- **R** < 0: Breite der Fase
- **P**: **Tiefe/Höhe** (Default: **P** aus **G308**)
	- **P** < 0: Tasche
	- $\blacksquare$  **P** > 0: Insel
- **I**: **Begrenzungsdurchmesser** (zur Schnittbegrenzung)
	- Keine Eingabe: **X** aus Abschnittskennung
	- **I** überschreibt **X** aus Abschnittskennung

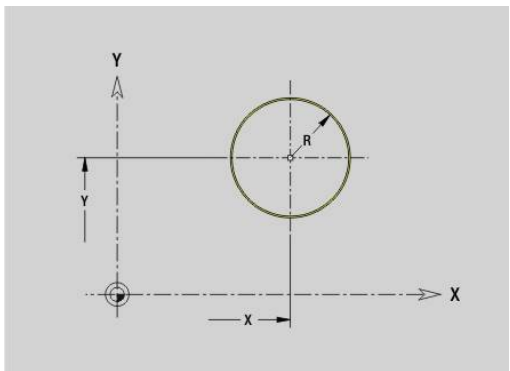

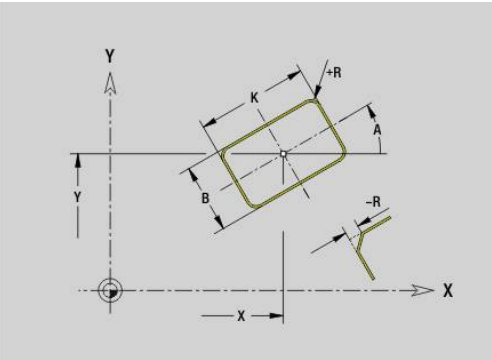

## **Einzelfläche XY-Ebene G376-Geo**

**G376** definiert eine Fläche in der XY-Ebene. Parameter:

- **Z**: **Referenzkante** (Default: **Z** aus Abschnittskennung)
- **K**: **Restdicke**
- **Ki**: **Tiefe**

i

- **B**: **Breite** (Bezug: **Referenzkante Z**)
	- **B** < 0: Fläche in negative Z-Richtung
	- **B** > 0: Fläche in positive Z-Richtung
- **I**: **Begrenzungsdurchmesser** (zur **Schnittbegrenzung** und als Bezug für **K** und **Ki**)
	- Keine Eingabe: **X** aus Abschnittskennung
	- **I** überschreibt **X** aus Abschnittskennung
- **C**: **Spindelwinkel** des Flächenlots (Default: **C** aus Abschnittskennung)

Das Vorzeichen von **Breite B** wird unabhängig davon, ob die Fläche auf der Stirn- oder Rückseite liegt, ausgewertet.

## **Vieleck XY-Ebene G377-Geo**

**G377** definiert ein regelmäßiges Vieleck in der XY-Ebene. Parameter:

- **X**: **Mittelpunkt** des Vielecks (Radiusmaß)
- **Y**: **Mittelpunkt** des Vielecks
- **Q**: **Anzahl der Ecken** (**Q** >= 3)
- **A**: **Lagewinkel** (Bezug: positive X-Achse; Default: 0°)
- **K**: **+Kantenlänge/-Schlüsselw.**
	- **K** > 0: Kantenlänge
	- **K** < 0: Schlüsselweite (Innendurchmesser)
- **R**: **Fase/Verrundung** (Default: 0)
	- **R** > 0: Radius der Rundung
	- **R** < 0: Breite der Fase
- **P**: **Tiefe/Höhe** (Default: **P** aus **G308**)
	- **P** < 0: Tasche
	- $\mathbf{P} > 0$ : Insel
- **I**: **Begrenzungsdurchmesser** (zur Schnittbegrenzung)
	- Keine Eingabe: **X** aus Abschnittskennung
	- **I** überschreibt **X** aus Abschnittskennung

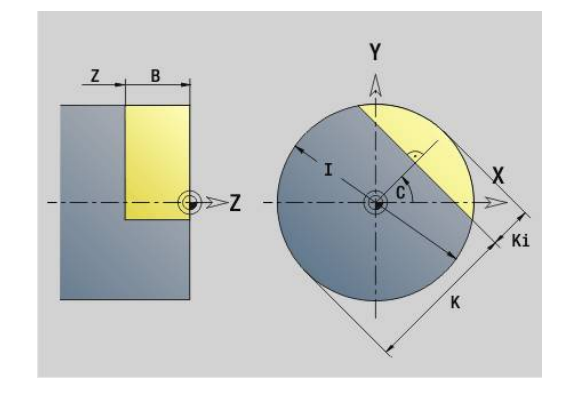

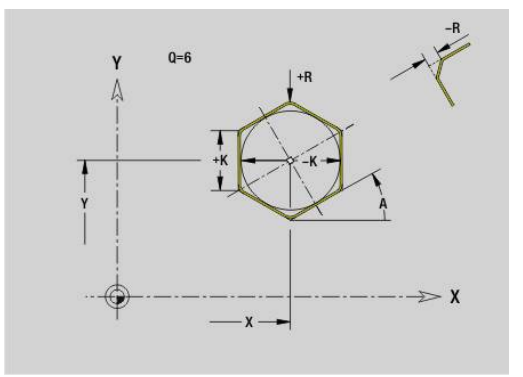

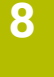

## **8**

## **Text Stirnfläche Y G378-Geo**

**G378** definiert einen Text in der XY-Ebene. Parameter:

- **X**: **Anfangspunkt** X
- **Y**: **Anfangspunkt** Y
- **ID**: **Text**, der graviert werden soll
- **NF**: **Zeichen Nr.** ASCII-Code des zu gravierenden Zeichens Ī.
- **P**: **Tiefe**  $\blacksquare$
- **W**: **Neigungswinkel** der Zeichenfolge
- **H**: **Schrifthöhe**
- **E**: **Abstands Faktor**  $\blacksquare$ Der Abstand zwischen den Zeichen wird nach folgender Formel berechnet: **H** / 6 \* **E**
- **F**: **Eintauchvorschubfaktor** (Eintauchvorschub = aktueller Vorschub \* **F**)
- **O**: **Spiegelschrift**
	- **0** (**Nein**): die Gravur ist ungespiegelt
	- **1** (**Ja**): die Gravur ist gespiegelt (Spiegelschrift)

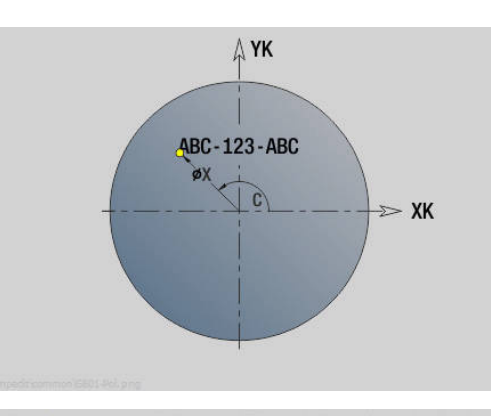

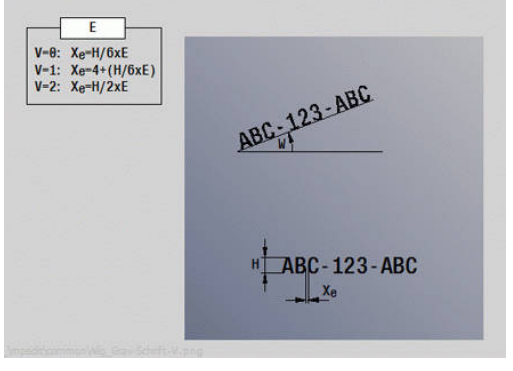

## **Muster linear XY-Ebene G471-Geo**

**G471** definiert ein lineares Muster in der XY-Ebene. **G471** wirkt auf die im Folgesatz definierte Bohrung oder Figur (**G370**-**G375**, **G377**).

Parameter:

 $\mathbf{f}$ 

- **Q**: **Anzahl** der Figuren
- **X**: **1. Musterpunkt** (Radiusmaß)
- **Y**: **1. Musterpunkt**
- **I**: **Endpunkt** Muster (in X; Radiusmaß)
- **J**: **Endpunkt** Muster (in Y)  $\blacksquare$
- **Ii**: **Endpunkt** Abstand zwischen zwei Figuren (in X)  $\blacksquare$
- **Ji**: **Endpunkt** Abstand zwischen zwei Figuren (in Y) Ī.
- **A**: **Lagewinkel** der Längsachse des Musters (Bezug: positive X- $\overline{\phantom{a}}$ Achse)
- $\blacksquare$ **R**: **Länge** – Gesamtlänge Muster
- **Ri**: **Länge** Abstand zwischen zwei Figuren  $\blacksquare$

Programmierhinweise:

- $\mathbb{R}^2$ Programmieren Sie die Bohrung oder Figur im Folgesatz ohne Mittelpunkt
- Der Bohr- oder Fräszyklus im Abschnitt **BEARBEITUNG** ruft die Bohrung oder Figur im Folgesatz auf, nicht die Musterdefinition

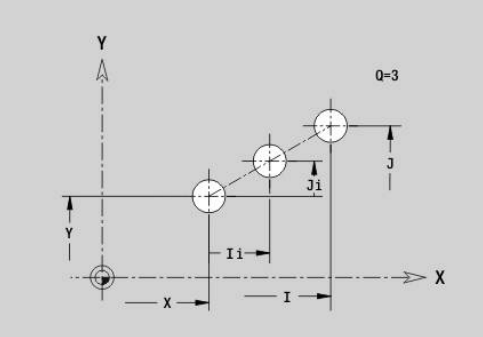

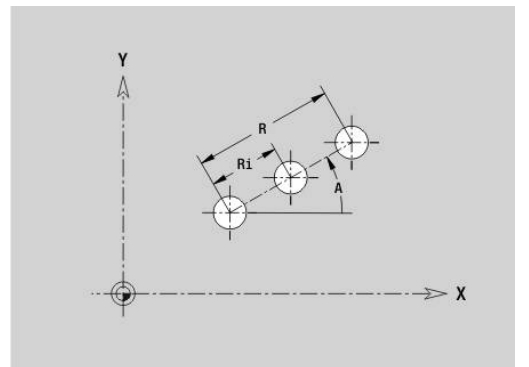

## **Muster zirkular XY-Ebene G472-Geo**

**G472** definiert ein zirkulares Muster in der XY-Ebene.

**G472** wirkt auf die im Folgesatz definierte Figur (**G370**-**G375**, **G377**). Parameter:

- **Q**: **Anzahl** der Figuren
- **K**: **Durchmesser** Musterdurchmesser
- **A**: **Anfangswinkel** Position der ersten Figur (Bezug: positive X-Ī. Achse; Default: 0°)
- **W**: **Endwinkel** Position letzte Figur (Bezug: positive X-Achse; Default: 360°)
- **Wi**: **Endwinkel Winkel** zwischen zwei Figuren
- **V**: **Richtung** Orientierung (Default: 0)
	- **V** = 0, ohne **W**: Vollkreisaufteilung
	- **V** = 0, mit **W**: Aufteilung auf längerem Kreisbogen
	- **V** = 0, mit **W**: Vorzeichen von **Wi** bestimmt die Richtung (**W** < 0: im Uhrzeigersinn)
	- $\blacksquare$  **V** = 1, mit **W**: im Uhrzeigersinn
	- **V** = 1, mit **W**: im Uhrzeigersinn (Vorzeichen von **W** ist ohne Bedeutung)
	- **V** = 2, mit **W**: gegen den Uhrzeigersinn
	- **V** = 2, mit **W**: gegen den Uhrzeigersinn (Vorzeichen von **W** ist ohne Bedeutung)
- **X**: **Mittelpunkt** des Musters (Radiusmaß)
- **Y**: **Mittelpunkt** des Musters Ī.
- i. **H**: **0=Normallage** – Lage der Figuren (Default: 0)
	- **0**: Normallage Figuren werden um den Kreismittelpunkt gedreht (Rotation)
	- 1: Originallage Figurlage bezogen auf das Koordinatensystem bleibt gleich (Translation)

#### Programmierhinweise:

- Programmieren Sie die Bohrung oder Figur im Folgesatz m. ohne Mittelpunkt. Ausnahme zirkulare Nut **[Weitere Informationen:](#page-313-0)** "Zirkulares Muster mit [zirkularen Nuten", Seite 314](#page-313-0)
- Der Bohr- oder Fräszyklus (Abschnitt **BEARBEITUNG**) ruft die Bohrung oder Figur im Folgesatz auf, nicht die Musterdefinition

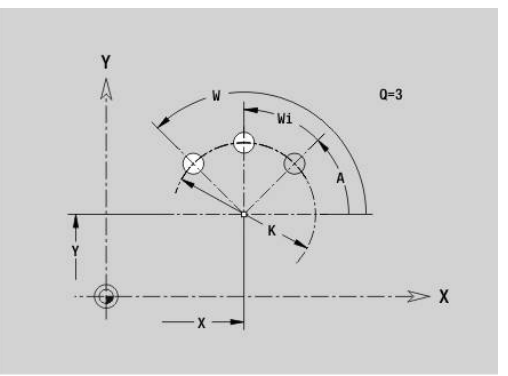

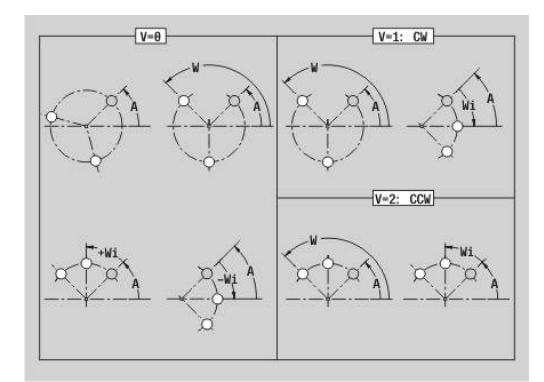

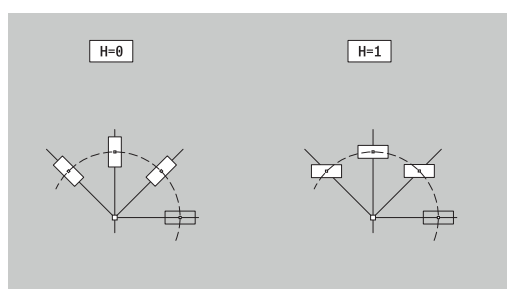

 $\mathbf i$ 

#### **Muster DataMatrix XY-Ebene G475-Geo**

**G475** definiert ein Muster im DataMatrix-Code in der XY-Ebene.

**G475** wirkt auf die im Folgesatz definierte Bohrung oder Figur (**G370**, **G374**, **G375** oder **G377**).

Parameter:

A

- **ID**: **Text**, der in DataMatrix-Code gewandelt wird
- **X**: **1. Musterpunkt** (Radiusmaß)
- **Y**: **1. Musterpunkt**
- **A**: **Lagewinkel** der Längsachse des Musters (Bezug: positive X- $\overline{\phantom{a}}$ Achse)
- **R**: **Länge** Gesamtlänge Muster
- **Ri**: **Länge** Abstand zur nächsten Bohrung oder Figur  $\overline{\phantom{a}}$

Programmierhinweise

- Wenn Sie keine Länge eingeben, berechnet die Steuerung das Muster so, dass sich die Bohrungen oder Figuren berühren
- **Programmieren Sie die Bohrung oder Figur im Folgesatz** ohne Mittelpunkt
- Der Bohr- oder Fräszyklus im Abschnitt **BEARBEITUNG** ruft die Bohrung oder Figur im Folgesatz auf, nicht die Musterdefinition
- Erlaubt sind max. 80 ASCII-Zeichen pro DataMatrix-Code
- Die G-Funktionen Rechteck und Vieleck sind auf eine quadratische Form beschränkt

#### **Mehrkantflächen XY-Ebene G477-Geo**

**G477** definiert Mehrkantflächen in der XY-Ebene. Parameter:

- **Z**: **Referenzkante** (Default: **Z** aus Abschnittskennung)
- **K**: **Schlüsselweite** Innenkreisdurchmesser
- **Ki**: **Kantenlänge**

 $\mathbf i$ 

- **B**: **Breite** (Bezug: **Referenzkante Z**)
	- **B** < 0: Fläche in negative Z-Richtung
	- **B** > 0: Fläche in positive Z-Richtung
- **C**: **Spindelwinkel** des Flächenlots (Default: **C** aus Abschnittskennung)
- **Q**: **Anzahl Flächen** (**Q** >= 2)
- **I**: **Begrenzungsdurchmesser** (zur Schnittbegrenzung)  $\blacksquare$ 
	- Keine Eingabe: **X** aus Abschnittskennung
	- **I** überschreibt **X** aus Abschnittskennung

Das Vorzeichen von **Breite B** wird unabhängig davon, ob die Fläche auf der Stirn- oder Rückseite liegt, ausgewertet.

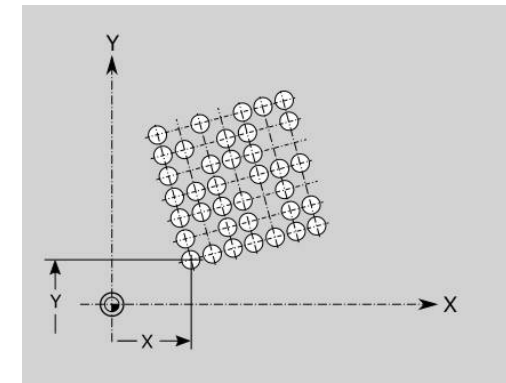

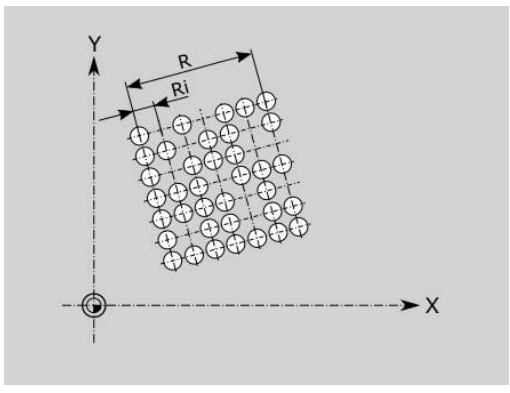

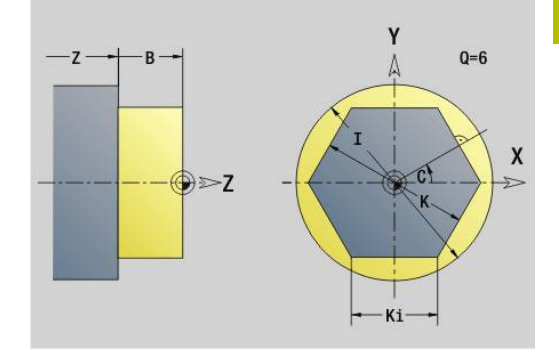

# **8.3 Konturen der YZ-Ebene**

## **Startpunkt Kontur YZ-Ebene G180-Geo**

**G180** definiert den **Anfangspunkt** einer Kontur in der YZ-Ebene. Parameter:

- **Y**: **Anfangspunkt** Kontur
- **Z**: **Anfangspunkt** Kontur
- **PZ**: **Anfangspunkt** (Polarradius)
- **W**: **Anfangspunkt** (Polarwinkel)

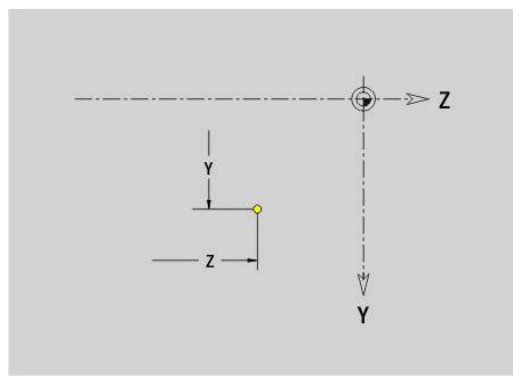

## **Strecke YZ-Ebene G181-Geo**

**G181** definiert ein Linearelement in einer Kontur der YZ-Ebene. Parameter:

- **Y**: **Endpunkt**
- **Z**: **Endpunkt**
- **AN**: **Winkel** zur positiven Z-Achse
- **Q**: **Schnittpunkt** oder **Endpunkt**, wenn die Strecke einen Kreisbogen schneidet (Default: 0)
	- 0: naher Schnittpunkt
	- 1: entfernter Schnittpunkt
- **BR**: **Fase/Verrundung** definiert den Übergang zum nächsten Konturelement

Programmieren Sie den theoretischen Endpunkt, wenn Sie eine **Fase/Verrundung** angeben.

- keine Eingabe: tangentialer Übergang
- **BR** = 0: nicht tangentialer Übergang
- **BR** > 0: Radius der Rundung
- **BR** < 0: Breite der Fase
- **PZ**: **Endpunkt** (Polarradius; Bezug: Werkstück-Nullpunkt)
- **W**: **Endpunkt** (Polarwinkel; Bezug: Werkstück-Nullpunkt)  $\overline{\phantom{a}}$
- **AR**: **inkr. Winkel zum Vorg. ARi** (**AR** entspricht **AN**)
- **R**: **Länge der Linie**

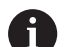

Programmierung:

- **Y**, **Z**: absolut, inkremental, selbsthaltend oder **?**
- **ANi**: Winkel zum nachfolgenden Element
- **ARi:** Winkel zum vorherigen Element

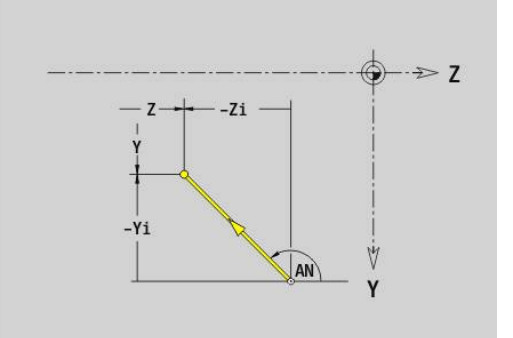

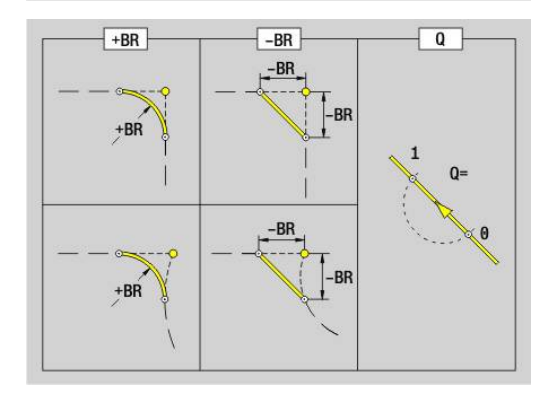

#### **Kreisbogen YZ-Ebene G182/G183-Geo**

**G182** und **G183** definieren einen Kreisbogen in einer Kontur der YZ-Ebene.

Parameter:

- **Y**: **Endpunkt**
- **Z**: **Endpunkt**  $\overline{\Box}$
- $\blacksquare$ **R**: **Radius**
- $\blacksquare$ **J**: **Mittelpunkt** (in Y)
- **K**: **Mittelpunkt** (in Z)  $\overline{\phantom{a}}$
- **Q**: **Schnittpunkt** oder **Endpunkt**, wenn die Strecke einen Kreisbogen schneidet (Default: 0)
	- 0: naher Schnittpunkt
	- 1: entfernter Schnittpunkt
- **BR**: **Fase/Verrundung** definiert den Übergang zum nächsten Konturelement

Programmieren Sie den theoretischen Endpunkt, wenn Sie eine **Fase/Verrundung** angeben.

- keine Eingabe: tangentialer Übergang
- **BR** = 0: nicht tangentialer Übergang
- **BR** > 0: Radius der Rundung
- **BR** < 0: Breite der Fase
- **PZ**: **Endpunkt** (Polarradius; Bezug: Werkstück-Nullpunkt)
- $\blacksquare$ **W**: **Endpunkt** (Polarwinkel; Bezug: Werkstück-Nullpunkt)
- **PM**: **Mittelpunkt** (Polarradius; Bezug: Werkstücknullpunkt)  $\overline{\phantom{a}}$
- i. **WM**: **Mittelpunkt** (Polarwinkel; Bezug: Werkstücknullpunkt)
- **AR**: **Startwinkel** Tangentenwinkel zur Drehachse  $\blacksquare$
- Ī. **AN**: **Endwinkel** – Tangentenwinkel zur Drehachse

#### Programmierung:

A

- **Y**, **Z**: absolut, inkremental, selbsthaltend oder **?**
- **J**, **K**: absolut oder inkremental
- **PZ**, **W**, **PM**, **WM**: absolut oder inkremental
- **ANi:** Winkel zum nachfolgenden Element
- **ARi:** Winkel zum vorherigen Element
- Endpunkt darf nicht der Startpunkt sein (**kein Vollkreis**)

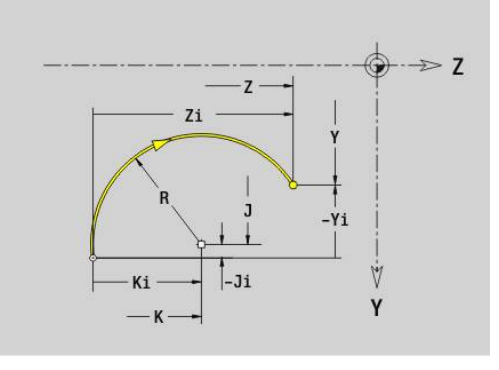

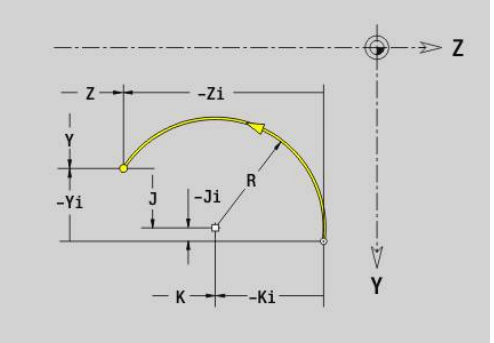

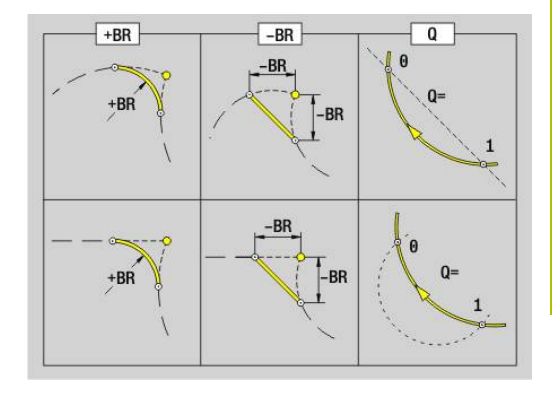

**8**

## **Bohrung YZ-Ebene G380-Geo**

**G380** definiert eine Bohrung mit Senkung und Gewinde in der YZ-Ebene.

Parameter:

- **Y**: **Mittelpunkt** Bohrung
- **Z**: **Mittelpunkt** Bohrung
- **B**: **Durchmesser**
- **P**: **Tiefe** ohne Bohrspitze
- **W**: **Spitzenwinkel** (Default: 180°)
- **R**: **Senkdurchm.**
- **U**: **Senktiefe**
- **E**: **Senkwinkel**
- **I**: **Gewindedurchmesser**
- **J**: **Gewindetiefe**
- **K**: **Gew.Anschnitt** Auslauflänge
- **F**: **Gewindesteigung**
- **V**: **Gewinderichtung:** (Default: 0)
	- **0: Rechtsgewinde**
	- **1: Linksgewinde**
- **A**: **Winkel** zur X-Achse (Bereich: –90° < **A** < 90°)
- **O**: **Zentrierdurchm.**

## **Lineare Nut YZ-Ebene G381-Geo**

**G381** definiert eine lineare Nut in der YZ-Ebene. Parameter:

- **Y**: **Mittelpunkt** der Nut
- **Z**: **Mittelpunkt** der Nut
- **X**: **Bezugsdurchmesser**
	- keine Eingabe: **X** aus Abschnittskennung
	- **X** überschreibt **X** aus Abschnittskennung
- **A**: **Lagewinkel** (Bezug: positive Z-Achse; Default: 0°)  $\overline{\phantom{a}}$
- **K**: **Länge**
- **B**: **Breite**
- **P**: **Tiefe/Höhe** (Default: **P** aus **G308**)

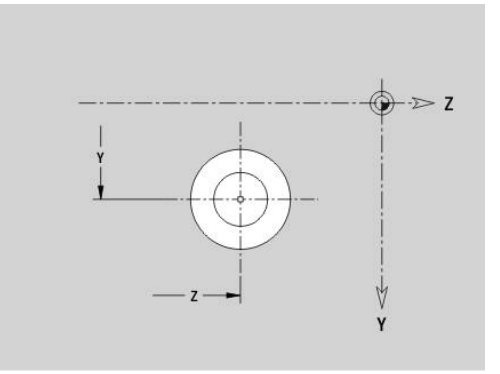

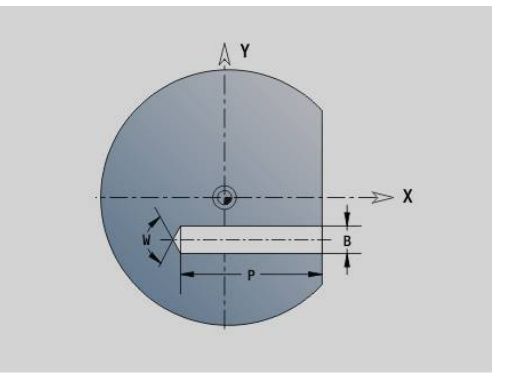

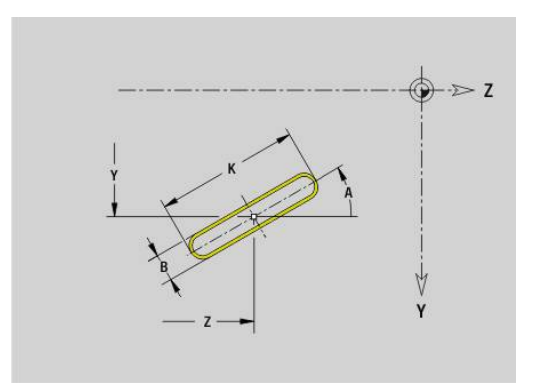

#### **Zirkulare Nut YZ-Ebene G382/G383-Geo**

**G382** und **G383** definieren eine zirkulare Nut in der YZ-Ebene.

- **G382: zirkulare Nut im Uhrzeigersinn**
- **G383**: zirkulare Nut im Gegen-Uhrzeigersinn Parameter:
- **Z**: **Mittelpunkt** der Nut
- **Y**: **Mittelpunkt** der Nut
- **X**: **Bezugsdurchmesser**
	- keine Eingabe: **X** aus Abschnittskennung
	- **X** überschreibt **X** aus Abschnittskennung
- **R**: **Radius**
- **A**: **Anfangswinkel** (Bezug: positive X-Achse; Default: 0°)
- **W**: **Endwinkel** (Bezug: positive X-Achse; Default: 0°)
- **B**: **Breite**
- **P**: **Tiefe/Höhe** (Default: **P** aus **G308**)

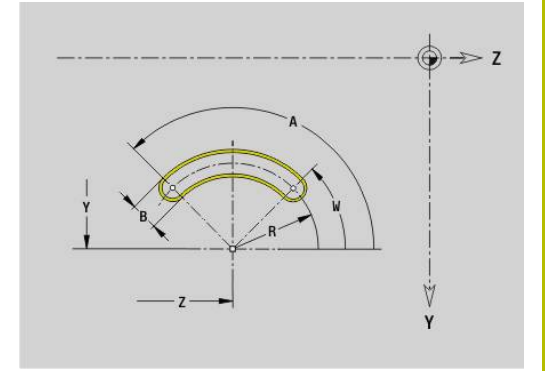

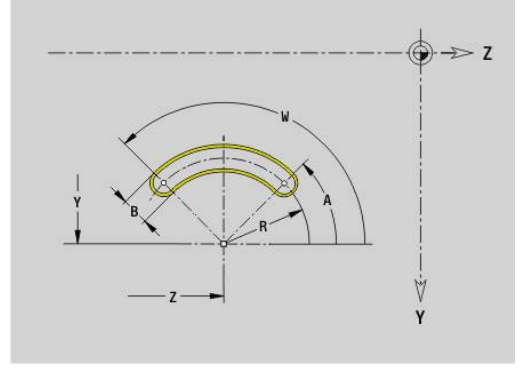

#### **Vollkreis YZ-Ebene G384-Geo**

**G384** definiert einen Vollkreis in der YZ-Ebene. Parameter:

- **Z**: **Mittelpunkt**
- **Y**: **Mittelpunkt**
- **X**: **Bezugsdurchmesser**
	- keine Eingabe: **X** aus Abschnittskennung
	- **X** überschreibt **X** aus Abschnittskennung
- **R**: **Radius**
- **P**: **Tiefe/Höhe** (Default: **P** aus **G308**)

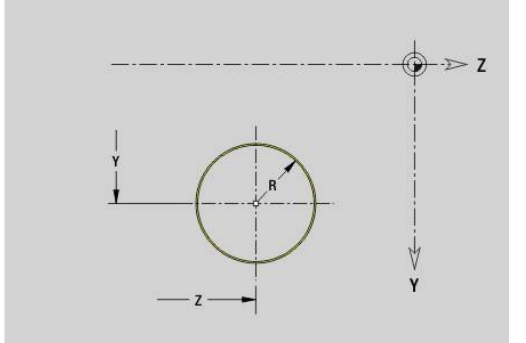

## **Rechteck YZ-Ebene G385-Geo**

**G385** definiert ein Rechteck in der YZ-Ebene. Parameter:

- **Z**: **Mittelpunkt** des Rechtecks
- **Y**: **Mittelpunkt** des Rechtecks
- **X**: **Bezugsdurchmesser**
	- keine Eingabe: **X** aus Abschnittskennung
	- **X** überschreibt **X** aus Abschnittskennung
- **A**: **Lagewinkel** (Bezug: positive Z-Achse; Default: 0°)
- **K**: **Länge** des Rechtecks
- **B**: **Breite** des Rechtecks
- **R**: **Fase/Verrundung** (Default: 0)
	- **R** > 0: Radius der Rundung
	- **R** < 0: Breite der Fase
- **P**: **Tiefe/Höhe** (Default: **P** aus **G308**)

## **Vieleck YZ-Ebene G387-Geo**

**G387** definiert ein regelmäßiges Vieleck in der YZ-Ebene. Parameter:

- **Z**: **Mittelpunkt** des Vielecks
- **Y**: **Mittelpunkt** des Vielecks
- **X**: **Bezugsdurchmesser**
	- keine Eingabe: **X** aus Abschnittskennung
	- **X** überschreibt **X** aus Abschnittskennung
- **Q**: **Anzahl der Ecken** (**Q** >= 3)
- **A**: **Lagewinkel** (Bezug: positive Z-Achse; Default: 0°)
- **K**: **+Kantenlänge/-Schlüsselw.**
	- **K** > 0: Kantenlänge
	- **K** < 0: Schlüsselweite (Innendurchmesser)
- **R**: **Fase/Verrundung** (Default: 0)
	- **R** > 0: Radius der Rundung
	- **R** < 0: Breite der Fase
- **P**: **Tiefe/Höhe** (Default: **P** aus **G308**)

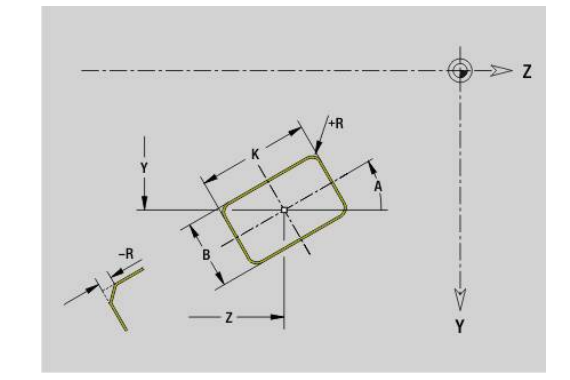

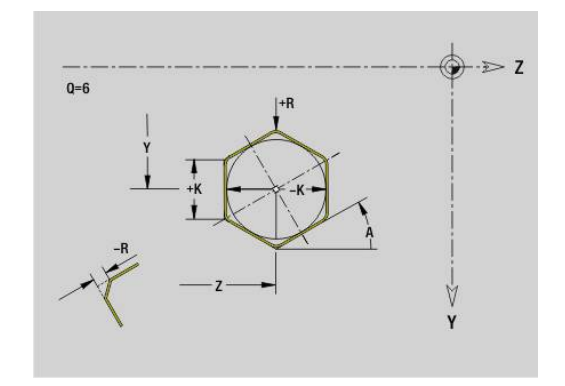

# **8**

## **Text Mantelfläche Y G388-Geo**

**G388** definiert einen Text in der YZ-Ebene. Parameter:

- **Y**: **Anfangspunkt** Y
- **Z**: **Anfangspunkt** Z
- **ID**: **Text**, der graviert werden soll
- **NF**: **Zeichen Nr.** ASCII-Code des zu gravierenden Zeichens Ī.
- i. **P**: **Tiefe**
- **W**: **Neigungswinkel** der Zeichenfolge
- **H**: **Schrifthöhe**
- **E**: **Abstands Faktor** Ì. Der Abstand zwischen den Zeichen wird nach folgender Formel berechnet: **H** / 6 \* **E**
- **F**: **Eintauchvorschubfaktor** (Eintauchvorschub = aktueller Vorschub \* **F**)
- **O**: **Spiegelschrift**
	- **0** (**Nein**): die Gravur ist ungespiegelt
	- **1** (**Ja**): die Gravur ist gespiegelt (Spiegelschrift)

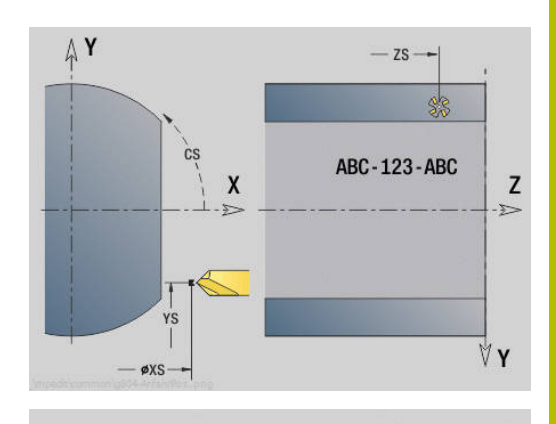

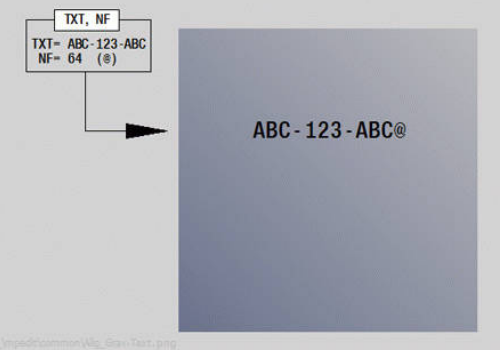

## **Muster linear YZ-Ebene G481-Geo**

**G481** definiert ein lineares Muster in der YZ-Ebene. **G481** wirkt auf die im Folgesatz definierte Bohrung oder Figur (**G380**-**G385**, **G387**).

Parameter:

- **Q**: **Anzahl** der Figuren
- **Z**: **1.Musterpunkt**
- **Y**: **1. Musterpunkt**
- **K**: **Endpunkt** Muster (in Z)
- **J**: **Endpunkt** Muster (in Y)  $\blacksquare$
- **Ki**: **Endpunkt** Abstand zwischen zwei Figuren (in Z)  $\blacksquare$
- **Ji**: **Endpunkt** Abstand zwischen zwei Figuren (in Y)  $\blacksquare$
- **A**: **Lagewinkel** (Bezug: positive Z-Achse; Default: 0°)  $\mathbb{R}^n$
- **R**: **Länge** Gesamtlänge Muster
- **Ri**: **Länge** Abstand zwischen zwei Figuren

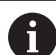

Programmierhinweise:

- i. Programmieren Sie die Bohrung oder Figur im Folgesatz ohne Mittelpunkt
- Der Bohr- oder Fräszyklus im Abschnitt **BEARBEITUNG** ruft die Bohrung oder Figur im Folgesatz auf, nicht die Musterdefinition

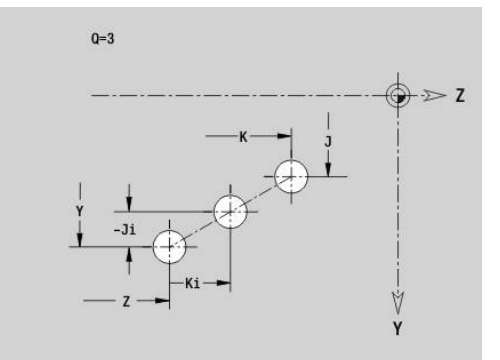

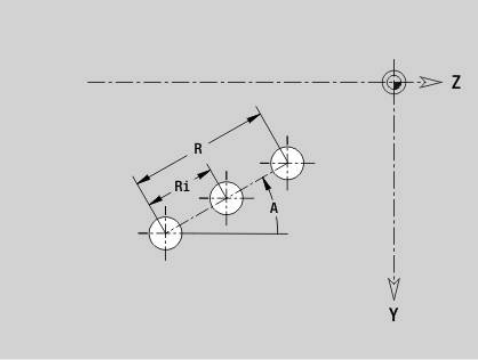

## **Muster zirkular YZ-Ebene G482-Geo**

**G482** definiert ein zirkulares Muster in der YZ-Ebene.

**G482** wirkt auf die im Folgesatz definierte Figur (**G380**-**G385**, **G387**). Parameter:

- **Q**: **Anzahl** der Figuren
- **K**: **Durchmesser** Musterdurchmesser
- **A**: **Lagewinkel** (Bezug: positive Z-Achse; Default: 0°)
- i. **W**: **Endwinkel** – Position letzte Figur (Bezug: positive Z-Achse; Default: 360°)
- **Wi**: **Endwinkel Winkel** zwischen zwei Figuren
- $\blacksquare$ **V**: **Richtung** – Orientierung (Default: 0)
	- **V** = 0, ohne **W**: Vollkreisaufteilung
	- **V** = 0, mit **W**: Aufteilung auf längerem Kreisbogen
	- **V** = 0, mit **W**: Vorzeichen von **Wi** bestimmt die Richtung (**W** < 0: im Uhrzeigersinn)
	- $\blacksquare$  **V** = 1, mit **W**: im Uhrzeigersinn
	- **V** = 1, mit **W**: im Uhrzeigersinn (Vorzeichen von **W** ist ohne Bedeutung)
	- **V** = 2, mit **W**: gegen den Uhrzeigersinn
	- **V** = 2, mit **W**: gegen den Uhrzeigersinn (Vorzeichen von **W** ist ohne Bedeutung)
- **Z**: **Mittelpunkt** des Musters
- $\blacksquare$ **Y**: **Mittelpunkt** des Musters
- $\overline{\phantom{a}}$ **H**: **0=Normallage** – Lage der Figuren (Default: 0)
	- **0**: Normallage Figuren werden um den Kreismittelpunkt gedreht (Rotation)
	- **1**: Originallage Figurlage bezogen auf das Koordinatensystem bleibt gleich (Translation)

# $\mathbf{i}$

Programmierhinweise:

- **Programmieren Sie die Bohrung oder Figur im Folgesatz** ohne Mittelpunkt. Ausnahme zirkulare Nut **[Weitere Informationen:](#page-313-0)** "Zirkulares Muster mit [zirkularen Nuten", Seite 314](#page-313-0)
- Der Bohr- oder Fräszyklus (Abschnitt **BEARBEITUNG**) ruft die Bohrung oder Figur im Folgesatz auf, nicht die Musterdefinition

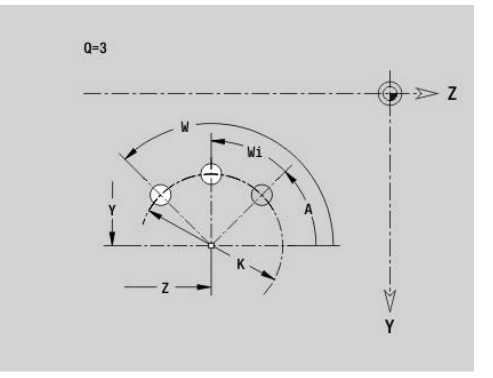

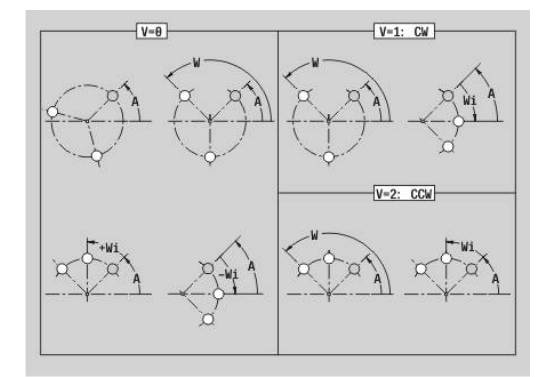

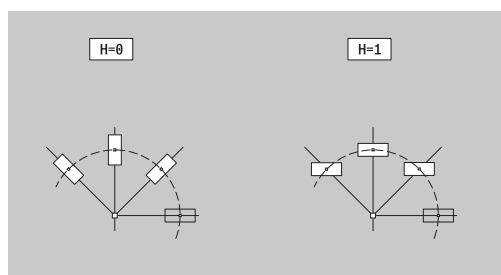
## **Muster DataMatrix YZ-Ebene G485-Geo**

**G485** definiert ein Muster im DataMatrix-Code in der YZ-Ebene. **G485** wirkt auf die im Folgesatz definierte Bohrung oder Figur (**G380**, **G384**, **G385** oder **G387**).

Parameter:

 $\mathbf i$ 

- **ID**: **Text**, der in DataMatrix-Code gewandelt wird
- **Z**: **1.Musterpunkt**  $\mathbb{R}^n$
- $\blacksquare$ **Y**: **1. Musterpunkt**
- **A**: **Lagewinkel** (Bezug: positive Z-Achse; Default: 0°)  $\overline{\phantom{a}}$
- **R**: **Länge** Gesamtlänge Muster ш
- $\overline{\Box}$ **Ri**: **Länge** – Abstand zur nächsten Bohrung oder Figur

Programmierhinweise

- Wenn Sie keine Länge eingeben, berechnet die Steuerung das Muster so, dass sich die Bohrungen oder Figuren berühren
- Programmieren Sie die Bohrung oder Figur im Folgesatz ohne Mittelpunkt
- Der Bohr- oder Fräszyklus im Abschnitt **BEARBEITUNG** ruft die Bohrung oder Figur im Folgesatz auf, nicht die Musterdefinition
- Erlaubt sind max. 80 ASCII-Zeichen pro DataMatrix-Code
- Die G-Funktionen Rechteck und Vieleck sind auf eine quadratische Form beschränkt

## **Einzelfläche YZ-Ebene G386-Geo**

**G386** definiert eine Fläche in der YZ-Ebene. Parameter:

- **Z**: **Referenzkante** (Default: **Z** aus Abschnittskennung)
- × **K**: **Restdicke**
- **Ki**: **Tiefe**  $\mathbf{m}$  .

i

- **B**: **Breite** (Bezug: **Referenzkante Z**)
	- **B** < 0: Fläche in negative Z-Richtung
	- **B** > 0: Fläche in positive Z-Richtung
- **X**: **Bezugsdurchmesser**
	- keine Eingabe: **X** aus Abschnittskennung
	- **X** überschreibt **X** aus Abschnittskennung
- **C**: **Spindelwinkel** des Flächenlots (Default: **C** aus Abschnittskennung)

Der **Referenzdurchmesser X** begrenzt die zu bearbeitende Fläche.

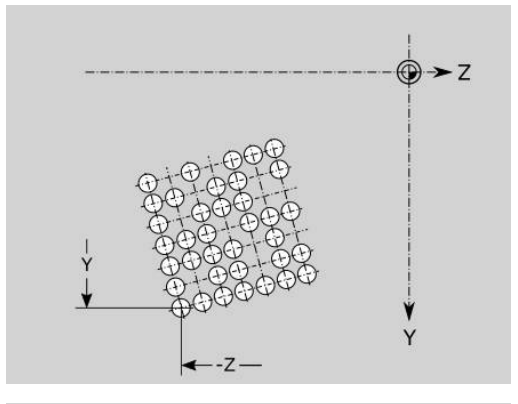

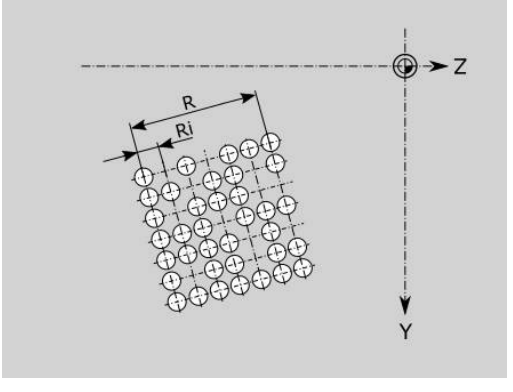

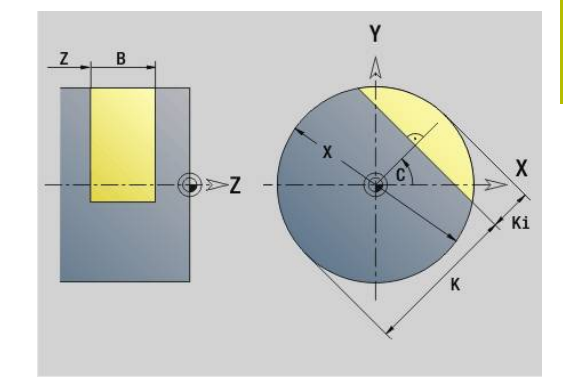

## **Mehrkantflächen YZ-Ebene G487-Geo**

**G487** definiert Mehrkantflächen in der YZ-Ebene. Parameter:

- **Z**: **Referenzkante** (Default: **Z** aus Abschnittskennung)
- **K**: **Schlüsselweite** Innenkreisdurchmesser
- **Ki**: **Kantenlänge**
- **B**: **Breite** (Bezug: **Referenzkante Z**)
	- **B** < 0: Fläche in negative Z-Richtung
	- **B** > 0: Fläche in positive Z-Richtung
- **X**: **Bezugsdurchmesser**
	- keine Eingabe: **X** aus Abschnittskennung
	- **X** überschreibt **X** aus Abschnittskennung
- **C**: **Spindelwinkel** des Flächenlots (Default: **C** aus Abschnittskennung)
- **Q**: **Anzahl Flächen** (**Q** >= 2)

ň

Der **Referenzdurchmesser X** begrenzt die zu bearbeitende Fläche.

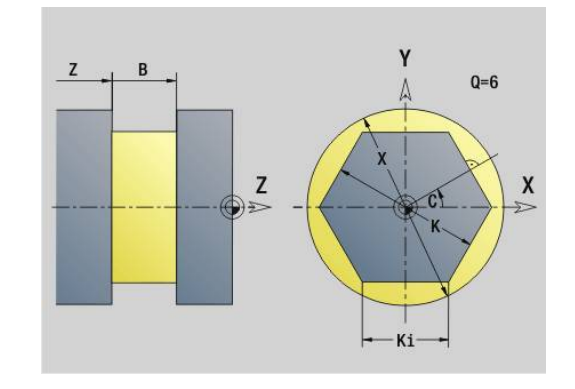

## **8.4 Bearbeitungsebenen**

### **Y-Achsbearbeitung**

Legen Sie die Bearbeitungsebene fest, wenn Sie Bohr- oder Fräsbearbeitungen mit der Y-Achse programmieren.

Ohne programmierte Bearbeitungsebene geht die Steuerung von einer Drehbearbeitung oder einer Fräsbearbeitung mit der C-Achse aus (**G18** XZ-Ebene).

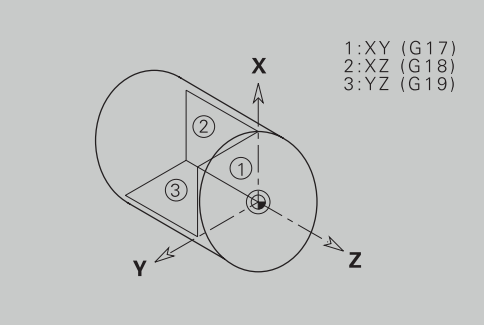

#### **G17 XY-Ebene (Stirn- oder Rückseite)**

Die Bearbeitung bei Fräszyklen erfolgt in der XY-Ebene und die Zustellung bei Fräs- und Bohrzyklen in Z-Richtung.

#### **G18 XZ-Ebene (Drehbearbeitung)**

In der XZ-Ebene werden die normale Drehbearbeitung und die Bohrund Fräsbearbeitung mit der C-Achse durchgeführt.

#### **G19 YZ-Ebene (Draufsicht/Mantel)**

Die Bearbeitung bei Fräszyklen erfolgt in der YZ-Ebene und die Zustellung bei Fräs- und Bohrzyklen in X-Richtung.

## **Bearbeitungsebene schwenken G16**

- **G16** führt folgende Transformationen und Rotationen durch:
- Verschiebt das Koordinatensystem auf die Position **I**, **K**
- Dreht das Koordinatensystem um den **Winkel B**;  $\blacksquare$ **Referenzpunkt**: **I**, **K**
- Verschiebt, wenn programmiert, das Koordinatensystem um **U**  $\overline{\Box}$ und **W** im gedrehten Koordinatensystem

### Parameter:

- **B**: **Ebenenwinkel** (Bezug: positive Z-Achse)
- Ī. **I**: **Ebenen-Ref. in X** (Radiusmaß)
- **K**: **Ebenen-Ref. in Z**
- **U**: **Verschiebung X** (Radiusmaß)
- **W**: **Verschiebung Z**
- **Q**: **Ein/Aus** Bearbeitungsebene schwenken Ein-/Ausschalten
	- 0: Bearbeitungsebene schwenken ausschalten
	- 1: Bearbeitungsebene schwenken
	- 2: auf vorhergehende **G16**-Ebene zurückschalten

**G16 Q0** setzt die Bearbeitungsebene wieder zurück. Der Nullpunkt und das Koordinatensystem, das vor dem **G16** definiert war, ist jetzt wieder gültig.

**G16 Q2** schaltet auf die vorhergehende **G16**-Ebene zurück.

Die Bezugsachse für den **Ebenenwinkel B** ist die positive Z-Achse. Das gilt auch im gespiegelten Koordinatensystem.

#### Beachten Sie: ň

- Im geschwenkten Koordinatensystem ist **X** die Zustellachse. X-Koordinaten werden als Durchmesserkoordinaten vermaßt
- Die Spiegelung des Koordinatensystems hat keinen  $\mathbb{R}^n$ Einfluss auf die Bezugsachse des Schwenkwinkels (**B-Achswinkel** des Werkzeugaufrufs)
- Solange **G16** aktiv ist, sind andere  $\mathbb{R}^n$ Nullpunktverschiebungen nicht zulässig

### **Beispiel: G16**

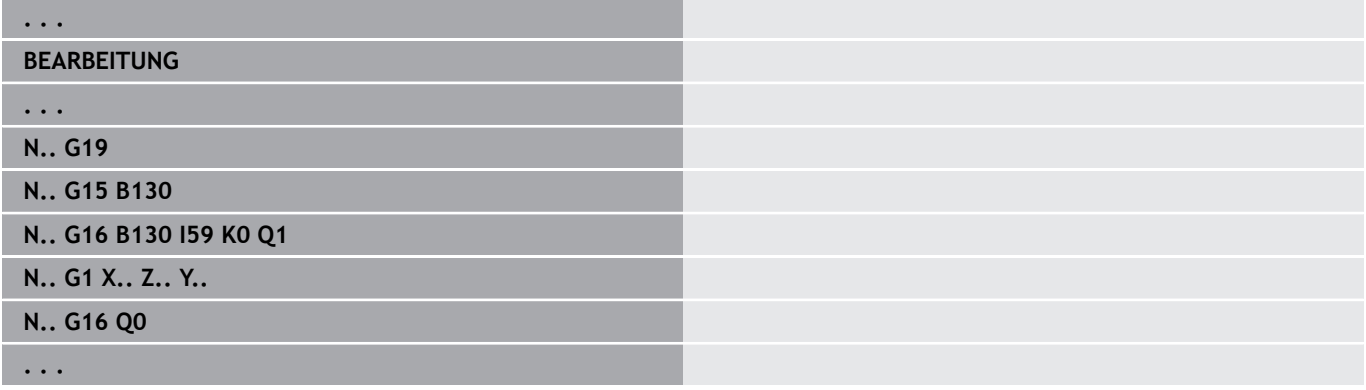

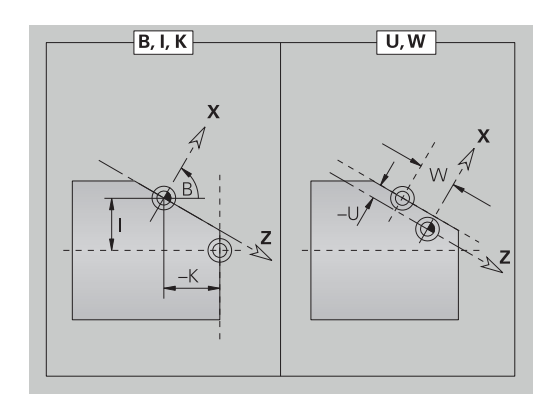

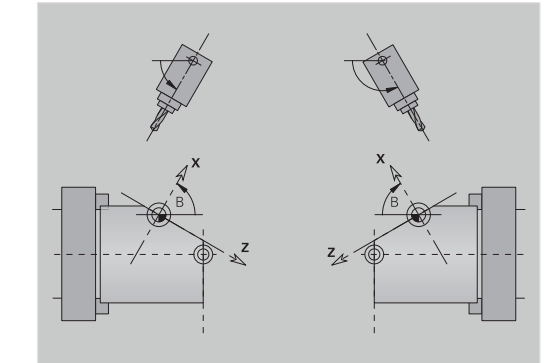

### **Bearbeitungsebene schwenken G160**

Mit **G160** können Sie das Koordinatensystem für die Bearbeitung komfortabel schwenken.

**G160** führt folgende Transformationen durch:

- Verschiebt das Koordinatensystem vor dem Schwenken auf die Position **I**, **J** und **K**
- Schwenkt das Koordinatensystem auf die definierten **Raumwinkel A**, **B** und **C**

## **Referenzpunkt**: **I**, **J**, **K**

i. Verschiebt das Koordinatensystem nach dem Schwenken um **U**, **V** und **W**

Parameter:

- **A**: **Raumwinkel**
- $\blacksquare$ **B**: **Raumwinkel**
- **C**: **Raumwinkel**
- **I**: **Schwenkposition X** (Radiusmaß)
- **J**: **Schwenkposition Y**
- **K**: **Schwenkposition Z**
- **U**: **Verschiebung X** (Radiusmaß)
- **V**: **Verschiebung Y**
- **W**: **Verschiebung Z**

 $\mathbf i$ 

Mit **G160** ohne Eingaben setzen Sie die Schwenkung zurück. Die Steuerung aktiviert den Nullpunkt und das Koordinatensystem, die vor **G160** aktiv waren.

Bevor Sie eine weitere Transformation programmieren, müssen Sie eine aktive Schwenkung mit **G160** oder **G16** zurücksetzen.

- $\blacksquare$ Die Steuerung berücksichtigt eine Spiegelung mit **G30** für die Schwenkung.
- Die Raumwinkel **A**, **B** und **C** beziehen sich auf die Achsen **X**, **Y** und **Z** im Maschinen-Koordinatensystem.
- Wenn Sie einen **Raumwinkel A**, **B** oder **C** nicht definieren, rechnet die Steuerung mit dem Wert 0.
- Der Maschinenhersteller definiert, ob die Steuerung die aktuellen Werte der Bearbeitungsebene in der Maschinendatenanzeige zeigt.

**Weitere Informationen:** Benutzerhandbuch

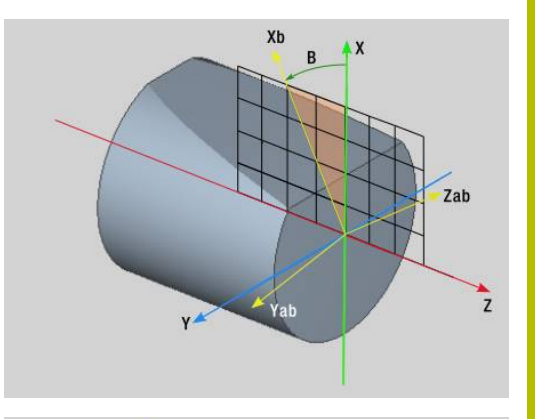

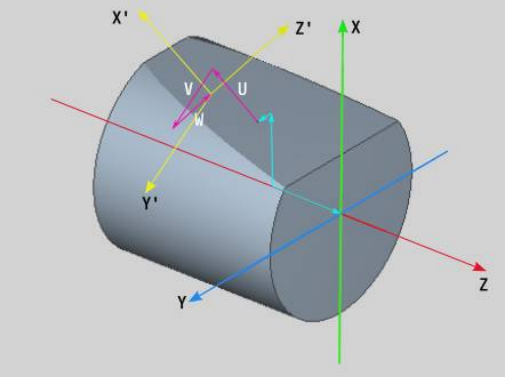

## **8.5 Werkzeug positionieren Y-Achse**

## **Eilgang G0**

**G0** verfährt im Eilgang auf kürzestem Weg zum **Zielpunkt X**, **Y**, **Z**. Parameter:

- **X**: **Durchmesser** Zielpunkt
- **Y**: **Länge** Zielpunkt
- **Z**: **Länge** Zielpunkt

Programmierung:

**X**, **Y** und **Z** absolut, inkremental oder selbsthaltend

Falls an Ihrer Maschine weitere Achsen verfügbar sind, werden noch zusätzliche Eingabeparameter angezeigt, z. B. Parameter **B** für die B-Achse.

## **Werkzeugwechselpunkt anfahren G14**

**G14** verfährt im Eilgang zum **Werkzeugwechselpunkt**. Die Koordinaten des Wechselpunkts legen Sie im Einrichtbetrieb fest. Parameter:

- **Q**: **Reihenfolge** (Default: 0)
	- **0: simultan**
	- **1: erst X, dann Z**
	- **2: erst Y, dann Z, dann X**
	- **3: nur X**
	- **4: nur Z**
	- **5: nur Y** (maschinenabhängig)
	- **6: simultan mit Y** (maschinenabhängig)

Bei **Q** = 0-4 wird die Y-Achse nicht verfahren.

## **Eilgang in Maschinenkoordinaten G701**

**G701** verfährt im Eilgang auf kürzestem Weg zum **Zielpunkt X**, **Y**, **Z**. Parameter:

- **X**: **Endpunkt** (Durchmessermaß)
- **Y**: **Endpunkt**
- **Z**: **Endpunkt**

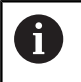

 $\mathbf i$ 

**X**, **Y** und **Z** beziehen sich auf den Maschinennullpunkt und den Schlittenbezugspunkt.

 $\mathbf i$ 

Falls an Ihrer Maschine weitere Achsen verfügbar sind, werden noch zusätzliche Eingabeparameter angezeigt, z. B. Parameter **B** für die B-Achse.

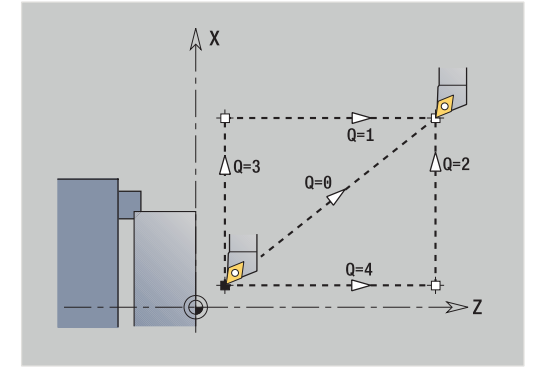

## **8.6 Linear- und Zirkularbewegungen Y-Achse**

## **Fräsen: Linearbewegung G1**

**G1** verfährt linear im Vorschub zum **Endpunkt**.

**G1** wird abhängig von der Bearbeitungsebene ausgeführt:

- **G17** Interpolation in der XY-Ebene
	- Zustellung in Z-Richtung
	- Bezug Winkel A: positive X-Achse
- **G18** Interpolation in der XZ-Ebene
	- Zustellung in Y-Richtung
	- Bezug Winkel A: negative Z-Achse
- **G19** Interpolation in der YZ-Ebene
	- Zustellung in X-Richtung
	- Bezug Winkel A: positive Z-Achse

Parameter:

- **X**: **Durchmesser** Zielpunkt
- **Y**: **Länge** Zielpunkt
- **Z**: **Länge** Zielpunkt
- **AN**: **Winkel** (Bezug: abhängig von der Bearbeitungsebene)
- **Q**: **Schnittpunkt** oder **Endpunkt**, wenn die Strecke einen × Kreisbogen schneidet (Default: 0)
	- 0: naher Schnittpunkt
	- 1: entfernter Schnittpunkt
- **BR**: **Fase/Verrundung** definiert den Übergang zum nächsten Konturelement

Programmieren Sie den theoretischen Endpunkt, wenn Sie eine **Fase/Verrundung** angeben.

- keine Eingabe: tangentialer Übergang
- **BR** = 0: nicht tangentialer Übergang
- **BR** > 0: Radius der Rundung
- **BR** < 0: Breite der Fase
- **BE**: **Sondervorschubfaktor** für **Fase/Verrundung** (Default: 1) Sondervorschub = aktiver Vorschub \* **BE** (Bereich: 0 < **BE** <= 1)

#### Programmierung:

 $\mathbf{i}$ 

fD

**X**, **Y** und **Z** absolut, inkremental, selbsthaltend oder **?**

Falls an Ihrer Maschine weitere Achsen verfügbar sind, werden noch zusätzliche Eingabeparameter angezeigt, z. B. Parameter **B** für die B-Achse.

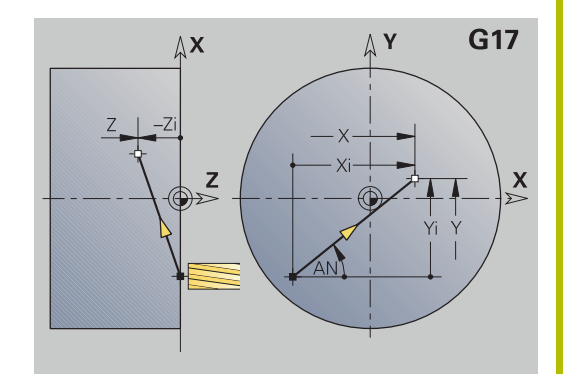

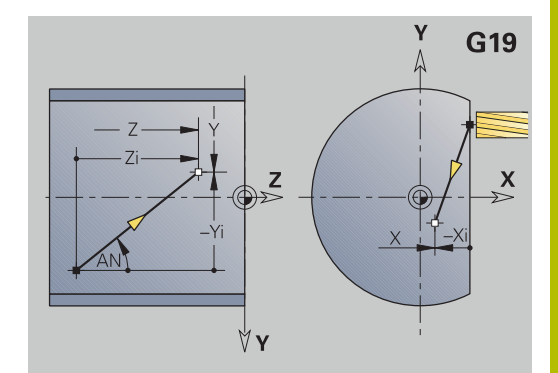

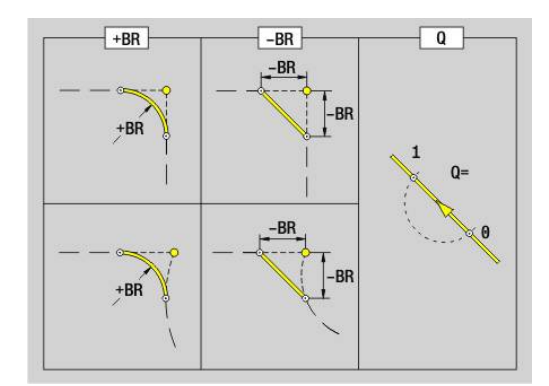

## **Fräsen: Zirkularbewegung G2, G3 – inkrementale Mittelpunktvermaßung**

**G2** und **G3** verfahren zirkular im Vorschub zum **Endpunkt**.

**G2** und **G3** werden abhängig von der Bearbeitungsebene ausgeführt:

- **G17** Interpolation in der XY-Ebene
	- Zustellung in Z-Richtung
	- Mittelpunktsdefinition: mit **I**, **J**
- **G18** Interpolation in der XZ-Ebene
	- Zustellung in Y-Richtung
	- Mittelpunktsdefinition: mit **I**, **K**
- **G19** Interpolation in der YZ-Ebene
	- Zustellung in X-Richtung
	- Mittelpunktsdefinition: mit **J**, **K**

Parameter:

- **X**: **Durchmesser** Zielpunkt
- **Y**: **Länge** Zielpunkt
- **Z**: **Länge** Zielpunkt
- **I**: **Mittelpunkt inkremental** (Radiusmaß)  $\blacksquare$
- **J**: **Mittelpunkt inkremental**  $\overline{\Box}$
- **K**: **Mittelpunkt inkremental**
- **Q**: **Schnittpunkt** oder **Endpunkt**, wenn die Strecke einen Kreisbogen schneidet (Default: 0)
	- 0: naher Schnittpunkt
	- 1: entfernter Schnittpunkt
- **BR**: **Fase/Verrundung** definiert den Übergang zum nächsten Konturelement

Programmieren Sie den theoretischen Endpunkt, wenn Sie eine **Fase/Verrundung** angeben.

- keine Eingabe: tangentialer Übergang
- **BR** = 0: nicht tangentialer Übergang
- **BR** > 0: Radius der Rundung
- **BR** < 0: Breite der Fase
- **BE**: **Sondervorschubfaktor** für **Fase/Verrundung** (Default: 1)  $\blacksquare$ Sondervorschub = aktiver Vorschub \* **BE** (Bereich: 0 < **BE** <= 1)

Ist der Kreismittelpunkt nicht programmiert, berechnet die Steuerung den Mittelpunkt, der den kürzesten Kreisbogen ergibt.

### Programmierung:

**X**, **Y** und **Z** absolut, inkremental, selbsthaltend oder **?**

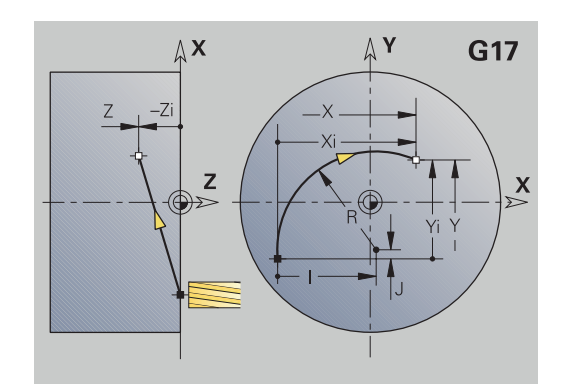

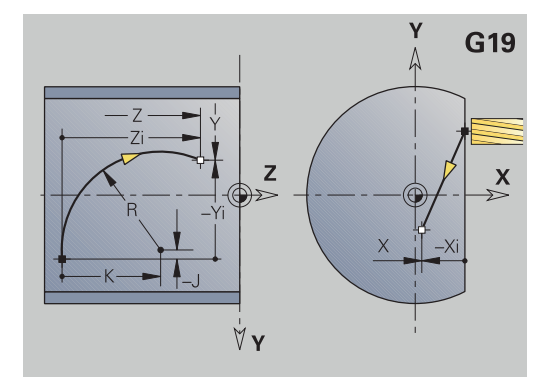

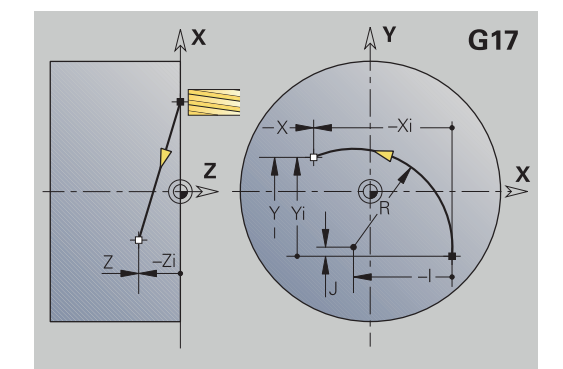

 $\mathbf{i}$ 

## **Fräsen: Zirkularbewegung G12, G13 - absolute Mittelpunktvermaßung**

**G12** und **G13** verfahren zirkular im Vorschub zum **Endpunkt**. **G12** und **G13** werden abhängig von der **Bearbeitungsebene** ausgeführt:

- **G17** Interpolation in der XY-Ebene
	- Zustellung in Z-Richtung
	- Mittelpunktsdefinition: mit **I**, **J**
- **G18** Interpolation in der XZ-Ebene
	- Zustellung in Y-Richtung
	- Mittelpunktsdefinition: mit **I**, **K**
- **G19** Interpolation in der YZ-Ebene
	- Zustellung in X-Richtung
	- Mittelpunktsdefinition: mit **J**, **K**

#### Parameter:

- **X**: **Durchmesser** Zielpunkt
- **Y**: **Länge** Zielpunkt
- $\overline{\phantom{a}}$ **Z**: **Länge** – Zielpunkt
- **I**: **Mittelpunkt** absolut (Radiusmaß)  $\blacksquare$
- **J**: **Mittelpunkt** absolut ×
- **K**: **Mittelpunkt** absolut
- **Q**: **Schnittpunkt** oder **Endpunkt**, wenn die Strecke einen Ī. Kreisbogen schneidet (Default: 0)
	- 0: naher Schnittpunkt
	- 1: entfernter Schnittpunkt
- **BR**: **Fase/Verrundung** definiert den Übergang zum nächsten Konturelement

Programmieren Sie den theoretischen Endpunkt, wenn Sie eine **Fase/Verrundung** angeben.

- keine Eingabe: tangentialer Übergang
- **BR** = 0: nicht tangentialer Übergang
- **BR** > 0: Radius der Rundung
- **BR** < 0: Breite der Fase
- **E**: **Sondervorschubfaktor** für die Fase oder Verrundung (Default: 1)

Sondervorschub = aktiver Vorschub \* **E** (Bereich 0 < **E** <= 1) Ist der Kreismittelpunkt nicht programmiert, berechnet die Steuerung den Mittelpunkt, der den kürzesten Kreisbogen ergibt.

#### Programmierung:

 $\mathbf i$ 

**X**, **Y** und **Z** absolut, inkremental, selbsthaltend oder **?**

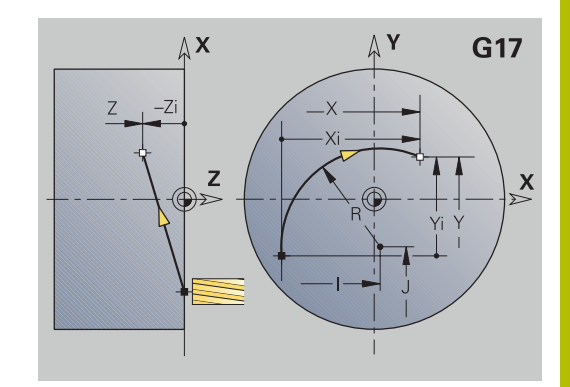

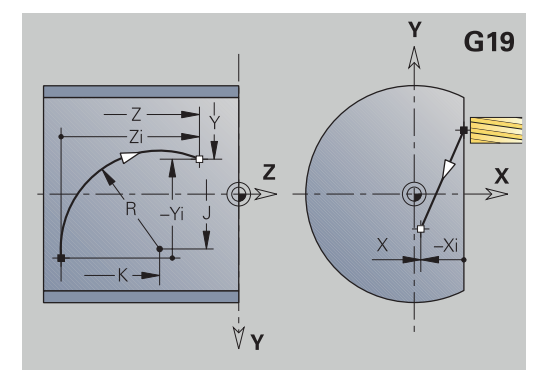

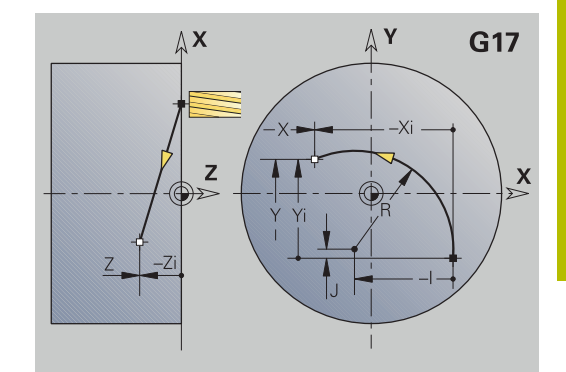

# **8.7 Fräszyklen Y-Achse**

## **Flächenfräsen-Schruppen G841**

**G841** schruppt mit **G376**-Geo (XY-Ebene) oder **G386**-Geo (YZ-Ebene) definierte Flächen. Der Zyklus fräst von außen nach innen. Die Zustellung erfolgt außerhalb des Materials.

Parameter:

- **ID**: **Fräskontur** Name der Fräskontur
- **NS**: **Satznummer der Kontur** Referenz auf die i. Konturbeschreibung
- **P**: **Frästiefe** maximale Zustellung in der Fräsebene
- **I**: **Aufmaß X**
- **K**: **Aufmaß Z**
- **U**: **Überlapp.faktor** legt die Überlappung der Fräsbahnen fest (Default: 0,5) (Bereich: 0 – 0,99) Überlappung = **U** \* Fräserdurchmesser
- **V**: **Überlauffaktor** definiert den Betrag, um den der Fräser den Außenradius überragen soll (Default: 0,5) Überlauf = **V** \* Fräserdurchmesser
- **F**: **Zustellvorschub** für Tiefenzustellung (Default: aktiver Vorschub)
- **RB**: **Rückzugsebene** (Default: zurück zur Startposition)
	- XY-Ebene: Rückzugsposition in Z-Richtung
	- YZ-Ebene: Rückzugsposition in X-Richtung (Durchmessermaß)
- **H**: **Richtung**
	- 0: Gegenlauf
	- 1: Gleichlauf
- **D**: **Fräsrichtung**
	- 0: bidirektional
	- 1: unidirektional

Nur wenn der Parameter **Fräsrichtung D** mit dem Wert **1** definiert ist, berücksichtigt die Steuerung folgende Parameter:

- **Richtung H**
- **Stirnbegrenzung J**
- **Verlängerung O**
- Wenn im Abschnitt **MANTEL Y** eine geschwenkte Ebene definiert ist, vermeidet die Steuerung bei der Einstellung **D = 1** Luftschnitte.

**[Weitere Informationen:](#page-90-0)** "Abschnitt MANTEL Y", [Seite 91](#page-90-0)

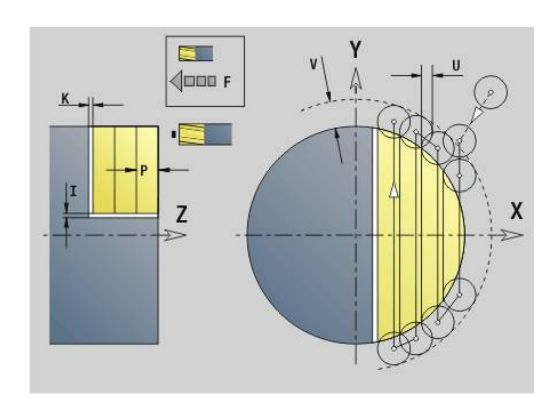

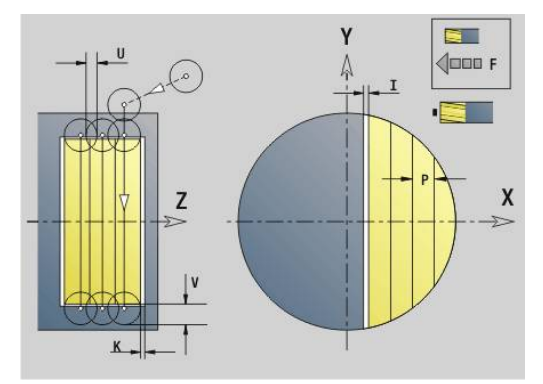

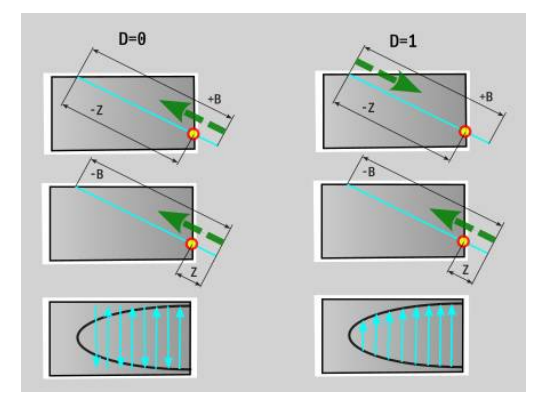

- **FP**: **Vorschub 1. Bahn** Sondervorschub für die erste Fräsbahn jeder Zustelltiefe in der YZ-Ebene Wenn die erste Fräsbahn ein Vollschnitt ist, können Sie den Vorschub reduzieren und das Werkzeug schonen.
- **J**: **Stirnbegrenzung** Begrenzung des zu bearbeitenden Bereichs in der YZ-Ebene (Default: 0)
	- 0: durch Fertigteil
	- 1: durch Rohteil
	- 2: durch Einzelfläche
- **O**: **Verlängerung** Mehr Zustellungen bearbeiten, um die Schnitttiefe des ersten Schnitts in der YZ-Ebene zu verringern (Default: 0)
	- 0: ohne
	- 1: auf Zylinderoberfläche

Aufmaße werden berücksichtigt:

- **G57**: Aufmaß in X-, Z-Richtung
- **G58**: äquidistantes Aufmaß in der Fräsebene

#### Zyklusablauf

 $\mathbf{i}$ 

- 1 Startposition (**X**, **Y**, **Z**, **C**) ist die Position vor dem Zyklus
- 2 Errechnet die Schnittaufteilung (Fräsebenenzustellung, Frästiefenzustellung)
- 3 Fährt auf Sicherheitsabstand an und stellt für die erste Frästiefe zu
- 4 Fräst eine Ebene
- 5 Hebt um den Sicherheitsabstand ab, fährt an und stellt für die nächste Frästiefe zu
- 6 Wiederholt 4...5, bis die komplette Fläche gefräst ist
- 7 Fährt entsprechend **Rückzugsebene RB** zurück

## **Flächenfräsen-Schlichten G842**

**G842** schlichtet mit **G376**-Geo (XY-Ebene) oder **G386**-Geo (YZ-Ebene) definierte Flächen. Der Zyklus fräst von außen nach innen. Die Zustellung erfolgt außerhalb des Materials. Parameter:

- **ID**: **Fräskontur** Name der Fräskontur
- Ī. **NS**: **Satznummer der Kontur** – Referenz auf die Konturbeschreibung
- **P**: **Frästiefe** maximale Zustellung in der Fräsebene
- **H**: **Richtung**
	- 0: Gegenlauf
	- 1: Gleichlauf
- **D**: **Fräsrichtung**

ñ

- 0: bidirektional
- 1: unidirektional

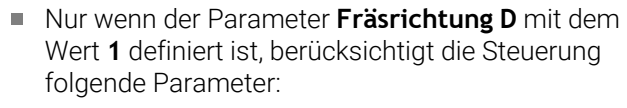

- **Richtung H**
- **Stirnbegrenzung J**
- **Verlängerung O**
- Wenn im Abschnitt **MANTEL Y** eine geschwenkte Ebene definiert ist, vermeidet die Steuerung bei der Einstellung **D = 1** Luftschnitte.

**[Weitere Informationen:](#page-90-0)** "Abschnitt MANTEL Y", [Seite 91](#page-90-0)

- **U**: **Überlapp.faktor** legt die Überlappung der Fräsbahnen fest (Default: 0,5) (Bereich: 0 – 0,99) Überlappung = **U** \* Fräserdurchmesser
- **V**: **Überlauffaktor** definiert den Betrag, um den der Fräser den п Außenradius überragen soll (Default: 0,5) Überlauf = **V** \* Fräserdurchmesser
- **F**: **Zustellvorschub** für Tiefenzustellung (Default: aktiver Vorschub)
- **RB**: **Rückzugsebene** (Default: zurück zur Startposition)
	- XY-Ebene: Rückzugsposition in Z-Richtung
	- YZ-Ebene: Rückzugsposition in X-Richtung (Durchmessermaß)
- **J**: **Stirnbegrenzung** Begrenzung des zu bearbeitenden  $\overline{\phantom{a}}$ Bereichs in der YZ-Ebene (Default: 0)
	- 0: durch Fertigteil
	- 1: durch Rohteil
	- 2: durch Einzelfläche
- **O**: **Verlängerung** Mehr Zustellungen bearbeiten, um die Schnitttiefe des ersten Schnitts in der YZ-Ebene zu verringern (Default: 0)
	- 0: ohne
	- 1: auf Zylinderoberfläche

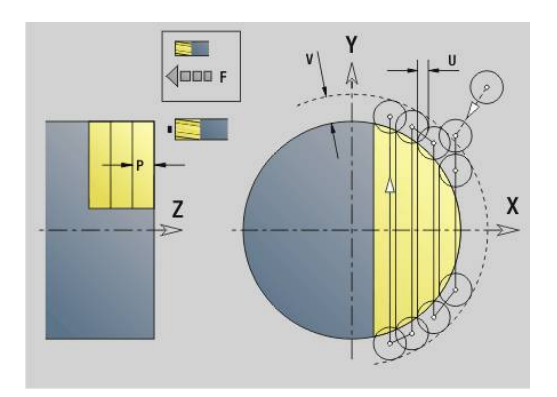

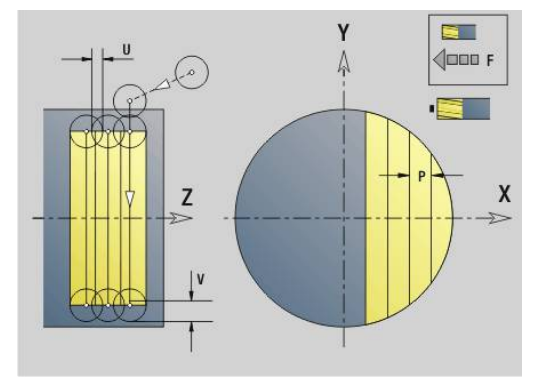

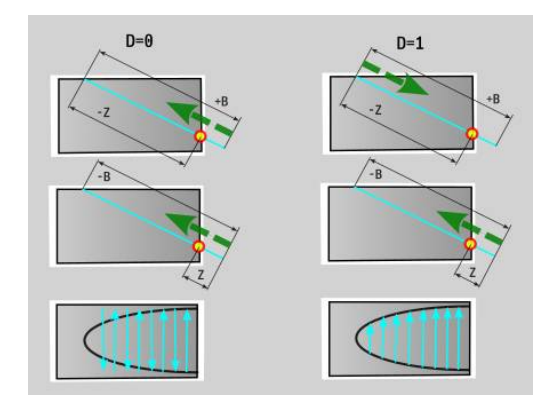

## **8**

### Zyklusablauf

- 1 Startposition (**X**, **Y**, **Z**, **C**) ist die Position vor dem Zyklus
- 2 Errechnet die Schnittaufteilung (Fräsebenenzustellung, Frästiefenzustellung)
- 3 Fährt auf Sicherheitsabstand an und stellt für die erste Frästiefe zu
- 4 Fräst eine Ebene
- 5 Hebt um den Sicherheitsabstand ab, fährt an und stellt für die nächste Frästiefe zu
- 6 Wiederholt 4...5, bis die komplette Fläche gefräst ist
- 7 Fährt entsprechend **Rückzugsebene RB** zurück

## **Mehrkantfräsen-Schruppen G843**

**G843** schruppt mit **G477**-Geo (XY-Ebene) oder **G487**-Geo (YZ-Ebene) definierte Mehrkantflächen. Der Zyklus fräst von außen nach innen. Die Zustellung erfolgt außerhalb des Materials. Parameter:

- **ID**: **Fräskontur** Name der Fräskontur
- Ī. **NS**: **Satznummer der Kontur** – Referenz auf die Konturbeschreibung
- **P**: **Frästiefe** maximale Zustellung in der Fräsebene
- **I**: **Aufmaß X**
- **K**: **Aufmaß Z**
- **U**: **Überlapp.faktor** legt die Überlappung der Fräsbahnen fest (Default: 0,5) (Bereich: 0 – 0,99) Überlappung = **U** \* Fräserdurchmesser
- **V**: **Überlauffaktor** definiert den Betrag, um den der Fräser den Außenradius überragen soll (Default: 0,5) Überlauf = **V** \* Fräserdurchmesser
- **F**: **Zustellvorschub** für Tiefenzustellung (Default: aktiver Vorschub)
- **RB**: **Rückzugsebene** (Default: zurück zur Startposition)
	- XY-Ebene: Rückzugsposition in Z-Richtung
	- YZ-Ebene: Rückzugsposition in X-Richtung (Durchmessermaß)
- **H**: **Richtung**  $\mathbf{u}$ 
	- 0: Gegenlauf
	- $\blacksquare$  1: Gleichlauf
- **D**: **Fräsrichtung**
	- 0: bidirektional
	- 1: unidirektional

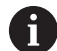

Nur wenn der Parameter **Fräsrichtung D** mit dem Wert **1** definiert ist, berücksichtigt die Steuerung folgende Parameter:

- **Richtung H**
- **Stirnbegrenzung J**
- **Verlängerung O**
- Wenn im Abschnitt **MANTEL Y** eine geschwenkte Ebene definiert ist, vermeidet die Steuerung bei der Einstellung **D = 1** Luftschnitte.

**[Weitere Informationen:](#page-90-0)** "Abschnitt MANTEL Y", [Seite 91](#page-90-0)

- **FP**: **Vorschub 1. Bahn** Sondervorschub für die erste Fräsbahn jeder Zustelltiefe in der YZ-Ebene Wenn die erste Fräsbahn ein Vollschnitt ist, können Sie den Vorschub reduzieren und das Werkzeug schonen.
- $\mathbf{r}$ **J**: **Stirnbegrenzung** – Begrenzung des zu bearbeitenden Bereichs in der YZ-Ebene (Default: 0)
	- 0: durch Fertigteil
	- 1: durch Rohteil
	- 2: durch Einzelfläche

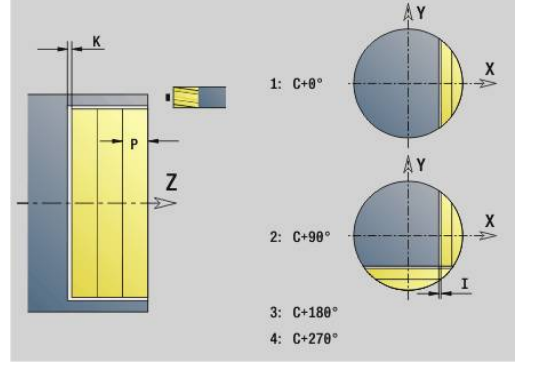

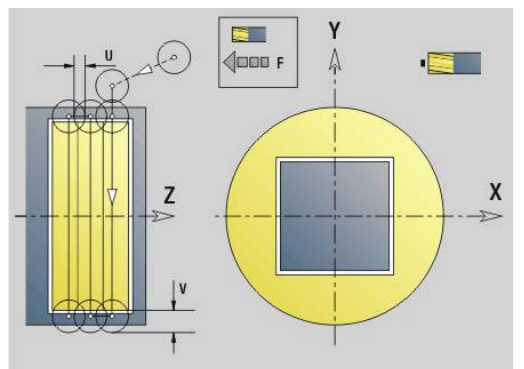

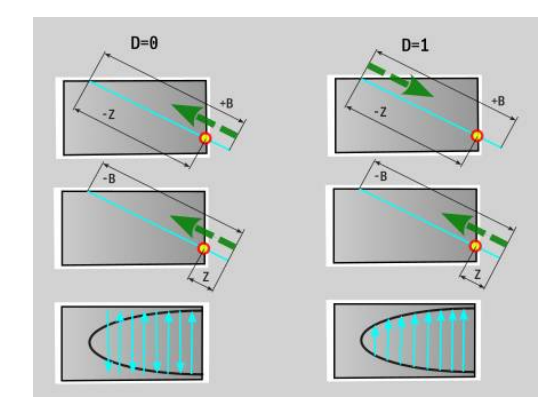

- **O**: **Verlängerung** Mehr Zustellungen bearbeiten, um die  $\overline{\Box}$ Schnitttiefe des ersten Schnitts in der YZ-Ebene zu verringern (Default: 0)
	- 0: ohne
	- 1: auf Zylinderoberfläche

Aufmaße werden berücksichtigt:  $\mathbf i$ 

- **G57**: Aufmaß in X-, Z-Richtung
- **G58**: äquidistantes Aufmaß in der Fräsebene

### Zyklusablauf

- 1 Startposition (**X**, **Y**, **Z**, **C**) ist die Position vor dem Zyklus
- 2 Errechnet die Schnittaufteilung (Fräsebenenzustellung, Frästiefenzustellung) und die Spindelpositionen
- 3 Spindel dreht auf erste Position, der Fräser fährt auf Sicherheitsabstand an und stellt für die erste Frästiefe zu
- 4 Fräst eine Ebene
- 5 Hebt um den Sicherheitsabstand ab, fährt an und stellt für die nächste Frästiefe zu
- 6 Wiederholt 4...5, bis die komplette Fläche gefräst ist
- 7 Werkzeug fährt entsprechend **Rückzugsebene J** zurück; Spindel dreht auf nächste Position, der Fräser fährt auf Sicherheitsabstand an und stellt für die erste Fräsebene zu
- 8 Wiederholt 4...7, bis alle Mehrkantflächen gefräst sind
- 9 Fährt entsprechend **Rückzugsebene RB** zurück

## **Mehrkantfräsen-Schlichten G844**

**G844** schlichtet mit **G477**-Geo (XY-Ebene) oder **G487**-Geo (YZ-Ebene) definierte Mehrkantflächen. Der Zyklus fräst von außen nach innen. Die Zustellung erfolgt außerhalb des Materials. Parameter:

- **ID**: **Fräskontur** Name der Fräskontur
- Ī. **NS**: **Satznummer der Kontur** – Referenz auf die Konturbeschreibung
- **P**: **Frästiefe** maximale Zustellung in der Fräsebene
- **H**: **Richtung**
	- 0: Gegenlauf
	- 1: Gleichlauf
- **D**: **Fräsrichtung**

ñ

- 0: bidirektional
- 1: unidirektional
	- Nur wenn der Parameter **Fräsrichtung D** mit dem Wert **1** definiert ist, berücksichtigt die Steuerung folgende Parameter:
		- **Richtung H**
		- **Stirnbegrenzung J**
		- **Verlängerung O**
	- Wenn im Abschnitt **MANTEL Y** eine geschwenkte Ebene definiert ist, vermeidet die Steuerung bei der Einstellung **D = 1** Luftschnitte.

**[Weitere Informationen:](#page-90-0)** "Abschnitt MANTEL Y", [Seite 91](#page-90-0)

- **U**: **Überlapp.faktor** legt die Überlappung der Fräsbahnen fest (Default: 0,5) (Bereich: 0 – 0,99) Überlappung = **U** \* Fräserdurchmesser
- **V**: **Überlauffaktor** definiert den Betrag, um den der Fräser den п Außenradius überragen soll (Default: 0,5) Überlauf = **V** \* Fräserdurchmesser
- **F**: **Zustellvorschub** für Tiefenzustellung (Default: aktiver Vorschub)
- **RB**: **Rückzugsebene** (Default: zurück zur Startposition)
	- XY-Ebene: Rückzugsposition in Z-Richtung
	- YZ-Ebene: Rückzugsposition in X-Richtung (Durchmessermaß)
- **J**: **Stirnbegrenzung** Begrenzung des zu bearbeitenden  $\overline{\phantom{a}}$ Bereichs in der YZ-Ebene (Default: 0)
	- 0: durch Fertigteil
	- 1: durch Rohteil
	- 2: durch Einzelfläche
- **O**: **Verlängerung** Mehr Zustellungen bearbeiten, um die Schnitttiefe des ersten Schnitts in der YZ-Ebene zu verringern (Default: 0)
	- 0: ohne
	- 1: auf Zylinderoberfläche

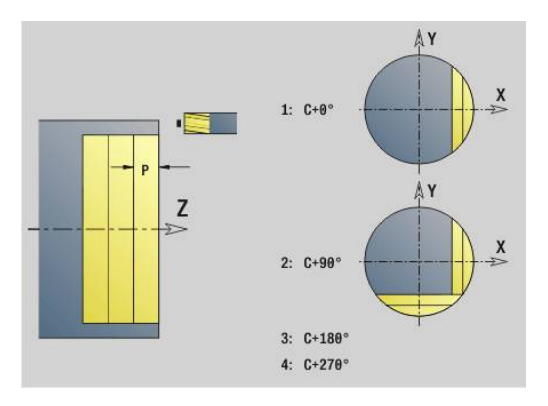

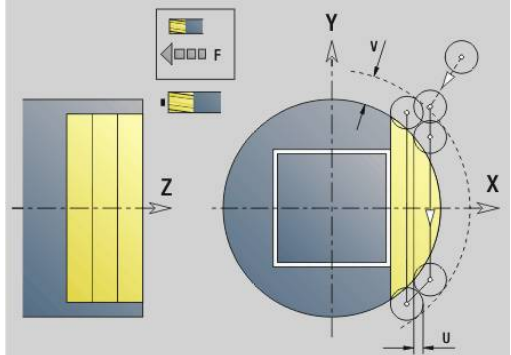

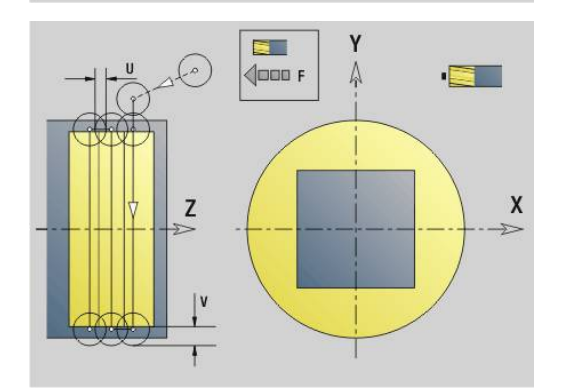

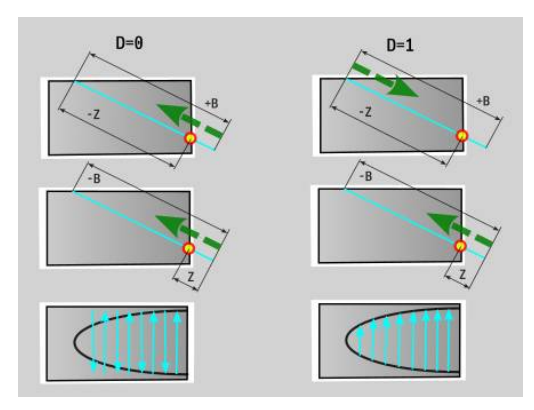

### Zyklusablauf

- 1 Startposition (**X**, **Y**, **Z**, **C**) ist die Position vor dem Zyklus
- 2 Errechnet die Schnittaufteilung (Fräsebenenzustellung, Frästiefenzustellung) und die Spindelpositionen
- 3 Spindel dreht auf erste Position, der Fräser fährt auf Sicherheitsabstand an und stellt für die erste Frästiefe zu
- 4 Fräst eine Ebene
- 5 Hebt um den Sicherheitsabstand ab, fährt an und stellt für die nächste Frästiefe zu
- 6 Wiederholt 4...5, bis die komplette Fläche gefräst ist
- 7 Werkzeug fährt entsprechend **Rückzugsebene RB** zurück; Spindel dreht auf nächste Position, der Fräser fährt auf Sicherheitsabstand an und stellt für die erste Fräsebene zu
- 8 Wiederholt 4...7, bis alle Mehrkantflächen gefräst sind
- 9 Fährt entsprechend **Rückzugsebene RB** zurück

## <span id="page-665-0"></span>**Taschenfräsen-Schruppen G845 (Y-Achse)**

**G845** schruppt in der XY- oder YZ-Ebene definierte geschlossene Konturen der Programmabschnitte:

- **STIRN Y**
- **RUECKSEITE Y**
- **MANTEL Y**

Wählen Sie, abhängig vom Fräser, eine der folgenden **Eintauchverhalten**:

- Senkrecht Eintauchen
- Ī. An vorgebohrter Position eintauchen
- Pendelnd oder helikal eintauchen

#### Für das **Eintauchen an vorgebohrter Position** haben Sie folgende Alternativen:

- Positionen ermitteln, Bohren, Fräsen. Die Bearbeitung erfolgt in den Schritten:
	- **Bohrer einwechseln**
	- Vorbohrpositionen mit **G845 A1 ..:** ermitteln oder mit **A2** die Vorbohrposition in das Zentrum der Figur legen
	- Vorbohren mit **G71 NF ..:**
	- Zyklus G845 A0 ..: aufrufen. Der Zyklus positioniert oberhalb der Vorbohrposition, taucht ein und fräst die Tasche

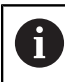

Die Parameter **O**=1 und **NF** müssen definiert werden.

- Bohren, Fräsen. Die Bearbeitung erfolgt in den Schritten:
	- Mit G71 ... innerhalb der Tasche vorbohren
	- Fräser oberhalb der Bohrung positionieren und **G845 A0 ...** aufrufen. Der Zyklus taucht ein und fräst den Abschnitt

Besteht die Tasche aus mehreren Abschnitten, berücksichtigt **G845** beim Vorbohren und Fräsen alle Bereiche der Tasche. Rufen Sie **G845 A0 ...** für jeden Abschnitt separat auf, wenn Sie die Vorbohrpositionen ohne **G845 A1 ...** ermitteln.

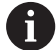

Der **G845** berücksichtigt folgende Aufmaße:

**G57**: Aufmaß in X-, Z-Richtung

**G58**: äquidistantes Aufmaß in der Fräsebene

Programmieren Sie Aufmaße beim Ermitteln der Vorbohrpositionen **und** beim Fräsen.

#### <span id="page-666-0"></span>**G845 (Y-Achse) – Vorbohrpositionen ermitteln**

Der **G845 A1 ...** ermittelt die Vorbohrpositionen und speichert Sie unter der in **NF** angegebenen Referenz. Der Zyklus berücksichtigt bei der Berechnung der Vorbohrpositionen den Durchmesser des aktiven Werkzeugs. Wechseln Sie deshalb vor Aufruf des **G845 A1...** den Bohrer ein. Programmieren Sie nur die in folgender Tabelle aufgeführten Parameter.

Weitere Informationen:

- **G845** Grundlagen: **[Weitere Informationen:](#page-665-0)** "Taschenfräsen-[Schruppen G845 \(Y-Achse\)", Seite 666](#page-665-0)
- **G845** Fräsen: **[Weitere Informationen:](#page-667-0)** "G845 (Y-Achse)  $\blacksquare$ [Fräsen", Seite 668](#page-667-0)

Parameter:

- **ID**: **Fräskontur** Name der Fräskontur
- **NS**: **Startsatznummer Kontur** Beginn des Konturabschnitts
	- Figuren: Satznummer der Figur
	- Freie geschlossene Kontur: ein Konturelement (nicht Startpunkt)
- **B**: **Frästiefe** (Default: Tiefe aus der Konturbeschreibung)
- **XS**: **Fräsoberkante** Mantelfläche (ersetzt die Referenzebene aus  $\blacksquare$ der Konturbeschreibung)
- **ZS**: **Fräsoberkante** Stirnfläche (ersetzt die Referenzebene aus der п Konturbeschreibung)
- **I**: **Aufmaß X**
- **K**: **Aufmaß Z**

j.

- **Q**: **Bearb.richtung** (Default: 0)
	- **0: von innen nach außen**
	- **1: von außen nach innen**
- **A**: **Ablauf (Fräs=0/BohrPos=1)**
- **NF**: **Positionsmarke** Referenz, unter der der Zyklus die Vorbohrpositionen speichert (Bereich: 1-127)
- **WB**: **Nachbearbeit. Durchmesser**
	- Der **G845** überschreibt Vorbohrpositionen, die noch m. unter der Referenz **NF** gespeichert sind
	- Der Parameter **WB** wird sowohl beim Ermitteln der Vorbohrpositionen, als auch beim Fräsen benutzt. Beim Ermitteln der Vorbohrpositionen beschreibt **WB** den Durchmesser des Fräswerkzeugs

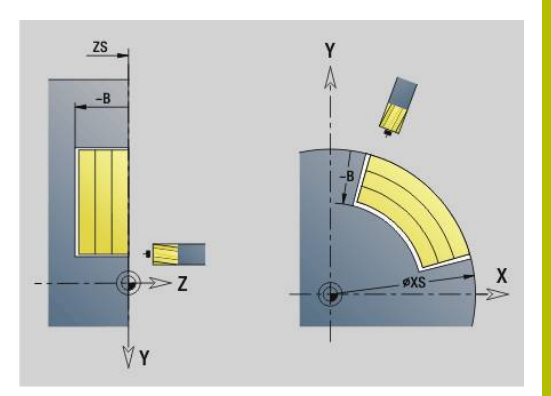

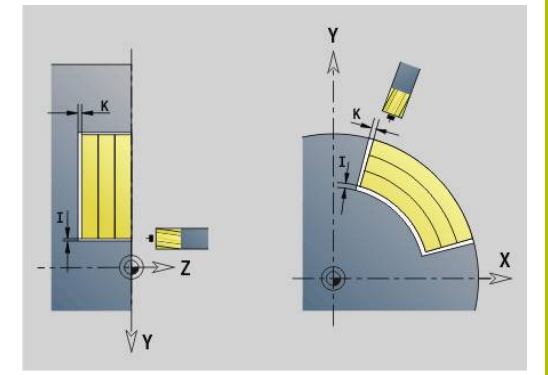

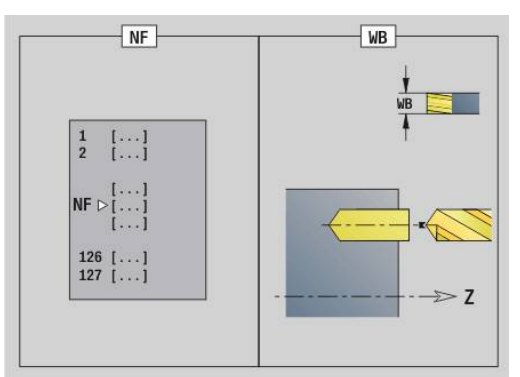

## <span id="page-667-0"></span>**G845 (Y-Achse) – Fräsen**

Die Fräsrichtung beeinflussen Sie mit der **Richtung H**, der **Bearbeitungsrichtung Q** und der Drehrichtung des Fräsers.

Programmieren Sie nur die in folgender Tabelle aufgeführten Parameter.

Weitere Informationen:

- G845 Grundlagen: **[Weitere Informationen:](#page-665-0)** "Taschenfräsen-[Schruppen G845 \(Y-Achse\)", Seite 666](#page-665-0)
- $\blacksquare$ G845 – Vorbohrpositionen ermitteln: **[Weitere Informationen:](#page-666-0)** ["G845 \(Y-Achse\) – Vorbohrpositionen ermitteln", Seite 667](#page-666-0)

Parameter:

- **ID**: **Fräskontur** Name der Fräskontur
- **NS**: **Startsatznummer Kontur** Beginn des Konturabschnitts
	- Figuren: Satznummer der Figur
	- Freie geschlossene Kontur: ein Konturelement (nicht Startpunkt)
- **B**: **Frästiefe** (Default: Tiefe aus der Konturbeschreibung)
- **P**: **max.Zustellung** (Default: Fräsen in einer Zustellung) ×
- **XS**: **Fräsoberkante** Mantelfläche (ersetzt die Referenzebene aus  $\overline{\phantom{a}}$ der Konturbeschreibung)
- **ZS**: **Fräsoberkante** Stirnfläche (ersetzt die Referenzebene aus der Konturbeschreibung)
- **I**: **Aufmaß X**
- **K**: **Aufmaß Z**
- **U**: **Überlapp.faktor** legt die Überlappung der Fräsbahnen fest (Default: 0,5) (Bereich: 0 – 0,99) Überlappung = **U** \* Fräserdurchmesser
- **V**: **Überlauffaktor** definiert den Betrag, um den der Fräser den Außenradius überragen soll (Default: 0,5)
	- 0: die definierte Kontur wird komplett gefräst
	- 0 < **V** <= 1: Überlauf = **V** \* Fräserdurchmesser
- **H**: **Fräslaufrichtung**
	- **0: Gegenlauf**
	- **1: Gleichlauf**
- **F**: **Zustellvorschub** für Tiefenzustellung (Default: aktiver Vorschub)
- **E**: **Reduzierter Vorschub** für zirkulare Elemente (Default: aktiver Vorschub)
- **FP**: **Zustellvorschub in Ebene** für die Zustellung zur nächsten Fräsbahn
- **RB**: **Rückzugsebene** (Default: zurück zur Startposition)
	- XY-Ebene: Rückzugsposition in Z-Richtung
	- YZ-Ebene: Rückzugsposition in X-Richtung (Durchmessermaß)
- **Q**: **Bearb.richtung** (Default: 0)  $\mathbf{u}$ 
	- **0: von innen nach außen**
	- **1: von außen nach innen**
- **A**: **Ablauf (Fräs=0/BohrPos=1)** (Default: 0)
- **NF**: **Positionsmarke** Referenz, unter der der Zyklus die  $\overline{\phantom{a}}$ Vorbohrpositionen speichert (Bereich: 1-127)

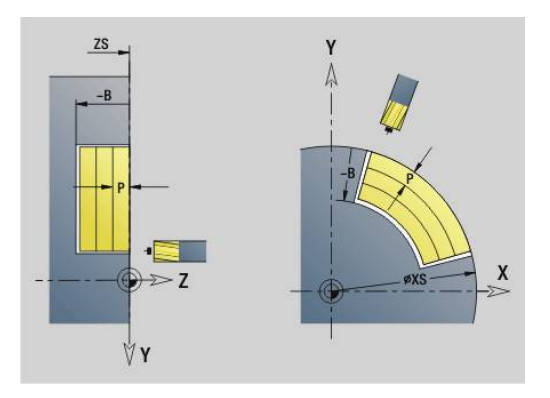

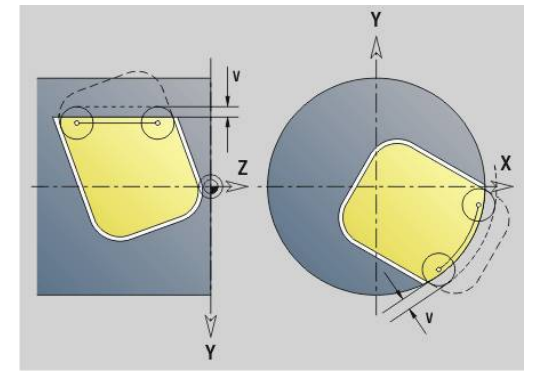

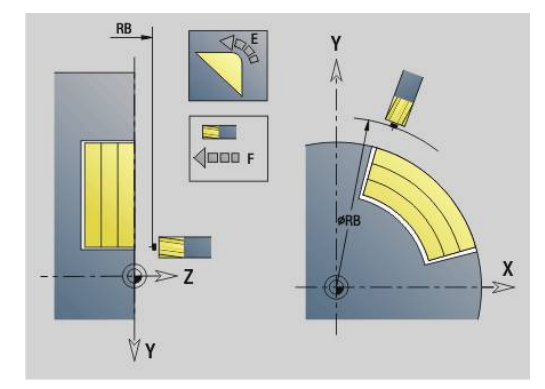

#### **O**: **Eintauchverhalten** (Default: 0)

- **O** = 0 (senkrecht Eintauchen): Der Zyklus fährt auf den Startpunkt, taucht mit dem Zustellvorschub ein und fräst dann die Tasche
- **O** = 1 (Eintauchen an vorgebohrter Position):
	- **NF** programmiert: Der Zyklus positioniert den Fräser oberhalb der ersten Vorbohrposition, taucht ein und fräst den ersten Bereich. Gegebenenfalls positioniert der Zyklus den Fräser auf die nächste Vorbohrposition und bearbeitet den nächsten Bereich, usw.
	- **NF** nicht programmiert: Der Zyklus taucht an der aktuellen Position ein und fräst den Bereich. Positionieren Sie gegebenenfalls den Fräser auf die nächste Vorbohrposition und bearbeiten den nächsten Bereich, usw.
- **O** = 2 oder 3 (helikal Eintauchen): Der Fräser taucht im Winkel **W** ein und fräst Vollkreise mit dem Durchmesser **WB**. Sobald die Frästiefe **P** erreicht ist, geht der Zyklus zum Planfräsen über
	- **O** = 2 manuell: Der Zyklus taucht an der aktuellen Position ein und bearbeitet den Bereich, der von dieser Position aus erreichbar ist
	- **O** = 3 automatisch: Der Zyklus berechnet die Eintauchposition, taucht ein und bearbeitet diesen Bereich. Die Eintauchbewegung endet, wenn möglich, auf dem Startpunkt der ersten Fräsbahn. Besteht die Tasche aus mehreren Bereichen, bearbeitet der Zyklus nacheinander alle Bereiche
- **O** = 4 oder 5 (pendelnd, linear Eintauchen): Der Fräser taucht im Winkel **W** ein und fräst eine lineare Bahn der Länge **WB**. Den Lagewinkel definieren Sie in **WE**. Anschließend fräst der Zyklus diese Bahn in umgekehrter Richtung. Sobald die Frästiefe **P** erreicht ist, geht der Zyklus zum Planfräsen über
	- **O** = 4 manuell: Der Zyklus taucht an der aktuellen Position ein und bearbeitet den Bereich, der von dieser Position aus erreichbar ist
	- **O** = 5 automatisch: Der Zyklus berechnet die Eintauchposition, taucht ein und bearbeitet diesen Bereich. Die Eintauchbewegung endet, wenn möglich, auf dem Startpunkt der ersten Fräsbahn. Besteht die Tasche aus mehreren Bereichen, bearbeitet der Zyklus nacheinander alle Bereiche. Die Eintauchposition wird, wie folgt, abhängig von der Figur und **Q**, ermittelt:
		- **Q0** (von innen nach außen):
			- lineare Nut, Rechteck, Vieleck: Referenzpunkt der Figur
			- Kreis: Mittelpunkt des Kreises
			- zirkulare Nut, freie Kontur: Startpunkt der innersten Fräsbahn
- **Q1** (von außen nach innen):
	- lineare Nut: Startpunkt der Nut
	- zirkulare Nut, Kreis: wird nicht bearbeitet
	- Rechteck, Vieleck: Startpunkt des ersten Linearelements
	- freie Kontur: Startpunkt des ersten Linearelements (mindestens ein Linearelement muss vorhanden sein)
- **O** = 6 oder 7 (pendelnd, zirkular Eintauchen): Der Fräser taucht im Eintauchwinkel **W** ein und fräst einen Kreisbogen von 90°. Anschließend fräst der Zyklus diese Bahn in umgekehrter Richtung. Sobald die Frästiefe **P** erreicht ist, geht der Zyklus zum Planfräsen über. **WE** definiert die Mitte des Bogens und **WB** den Radius
	- **O** = 6 manuell: Die Werkzeugposition entspricht dem Mittelpunkt des Kreisbogens. Der Fräser fährt auf den Anfang des Bogens und taucht ein
	- **O** = 7 automatisch (ist nur für zirkulare Nut und Kreis erlaubt): Der Zyklus berechnet die Eintauchposition abhängig von **Q**:
		- **Q0** (von innen nach außen):
			- zirkulare Nut: der Kreisbogen liegt auf dem Krümmungsradius der Nut
			- Kreis: nicht erlaubt
		- **Q1** (von außen nach innen): zirkulare Nut, Kreis: der Kreisbogen liegt auf der äußeren Fräsbahn
- **W**: **Eintauchwinkel** in Zustellrichtung
- **WE**: **Lagewinkel** der Fräsbahn oder des Kreisbogens

Bezugsachse:

- Stirn- oder Rückseite: positive XK-Achse
- Mantelfläche: positive Z-Achse

Default-Wert Lagewinkel, abhängig von **O**:

- $\blacksquare$  **O** = 4: **WE** = 0°
- $\bullet$  **O** = 5 und
	- Lineare Nut, Rechteck, Vieleck: **WE** = Lagewinkel der Figur
	- Zirkulare Nut, Kreis: WE = 0°
	- Freie Kontur und **Q0** (von innen nach außen): **WE** = 0°
	- Freie Kontur und **Q1** (von außen nach innen): Lagewinkel des Startelements
- **WB**: **Nachbearbeit. Durchmesser** (Default: 1,5 \* Fräserdurchmesser)

Fräsrichtung, Fräslaufrichtung, Bearbeitungsrichtung und Drehrichtung des Fräsers.

Beachten Sie bei der Bearbeitungsrichtung **Q=1** (von außen nach innen):

- Die Kontur muss mit einem linearen Element beginnen
- Ist das Startelement < **WB**, wird **WB** auf die Länge des Startelements gekürzt
- Die Länge des Startelements darf das 1,5-fache des Fräserdurchmessers nicht unterschreiten

i

#### Zyklusablauf:

- 1 Startposition (**X**, **Y**, **Z**, **C**) ist die Position vor dem Zyklus
- 2 Errechnet die Schnittaufteilung (Fräsebenenzustellungen, Frästiefenzustellungen); errechnet die Eintauchpositionen und Eintauchwege bei pendelndem oder helikalem Eintauchen
- 3 Fährt auf Sicherheitsabstand an und stellt, abhängig von **O** für die erste Frästiefe zu, und taucht pendelnd oder helikal ein
- 4 Fräst eine Ebene
- 5 Hebt um den Sicherheitsabstand ab, fährt an und stellt für die nächste Frästiefe zu
- 6 Wiederholt 4...5, bis die komplette Fläche gefräst ist
- 7 Fährt entsprechend **Rückzugsebene RB** zurück

## **Taschenfräsen-Schlichten G846 (Y-Achse)**

**G846** schlichtet in der XY- oder YZ-Ebene definierte geschlossene Konturen der Programmabschnitte:

- **STIRN Y**
- **RUECKSEITE Y**  $\mathbb{R}^n$
- **MANTEL Y**  $\overline{\phantom{a}}$

Die Fräsrichtung beeinflussen Sie mit der **Fräslaufrichtung H**, der **Bearbeitungsrichtung Q** und der Drehrichtung des Fräsers.

Parameter:

- **ID**: **Fräskontur** Name der Fräskontur
- **NS**: **Startsatznummer Kontur** Beginn des Konturabschnitts
	- Figuren: Satznummer der Figur
	- Freie geschlossene Kontur: ein Konturelement (nicht Startpunkt)
- **B**: **Frästiefe** (Default: Tiefe aus der Konturbeschreibung)
- **P**: **max.Zustellung** (Default: Fräsen in einer Zustellung) Ī.
- **XS**: **Fräsoberkante** Mantelfläche (ersetzt die Referenzebene aus п der Konturbeschreibung)
- **ZS**: **Fräsoberkante** Stirnfläche (ersetzt die Referenzebene aus der Konturbeschreibung)
- **R**: **Einfahrradius** (Default: 0)
	- **R** = 0: Konturelement wird direkt angefahren. Die Zustellung erfolgt auf dem Anfahrpunkt oberhalb der Fräsebene, danach erfolgt die senkrechte Tiefenzustellung
	- **R** > 0: Der Fräser fährt einen Ein-/Ausfahrbogen, der tangential an das Konturelement anschließt
- **U**: **Überlapp.faktor** legt die Überlappung der Fräsbahnen fest (Default: 0,5) (Bereich: 0 – 0,99) Überlappung = **U** \* Fräserdurchmesser
- **V**: **Überlauffaktor** definiert den Betrag, um den der Fräser den Außenradius überragen soll (Default: 0,5) Überlauf = **V** \* Fräserdurchmesser
- **H**: **Fräslaufrichtung**
	- **0: Gegenlauf**
	- **1: Gleichlauf**
- **F**: **Zustellvorschub** für Tiefenzustellung (Default: aktiver Vorschub)

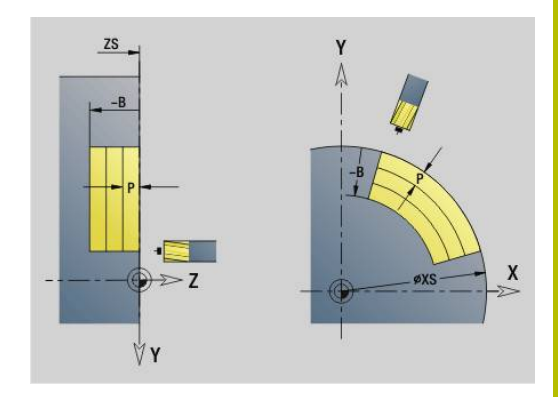

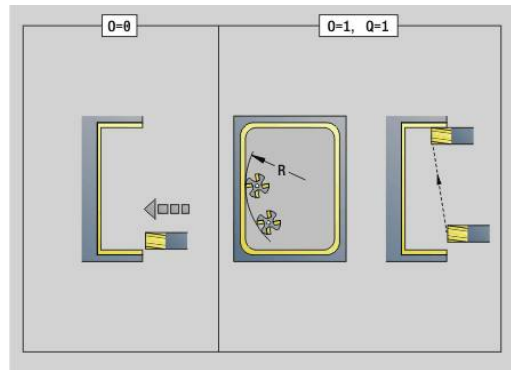

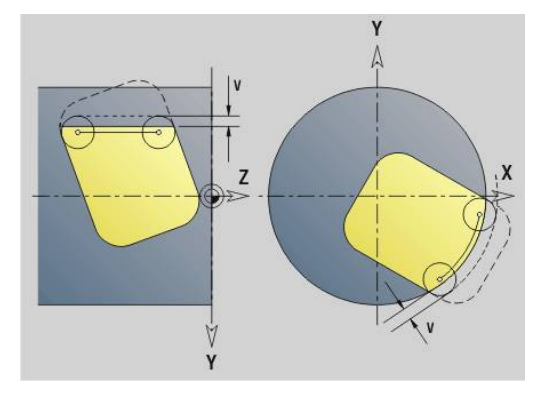

**8**

- **E**: **Reduzierter Vorschub** für zirkulare Elemente (Default: aktiver Vorschub)
- **FP**: **Zustellvorschub in Ebene** für die Zustellung zur nächsten  $\Box$ Fräsbahn
- **RB**: **Rückzugsebene** (Default: zurück zur Startposition)
	- XY-Ebene: Rückzugsposition in Z-Richtung
	- YZ-Ebene: Rückzugsposition in X-Richtung (Durchmessermaß)
- **Q**: **Bearb.richtung** (Default: 0)
	- **0: von innen nach außen**
	- **1: von außen nach innen**
- **O**: **Eintauchverhalten** (Default: 0)
	- **O** = 0 (senkrecht Eintauchen): Der Zyklus fährt auf den Startpunkt, taucht ein und schlichtet die Tasche
	- **O** = 1 (Einfahrbogen mit Tiefenzustellung): Bei den oberen Fräsebenen stellt der Zyklus für die Ebene zu und fährt dann im Einfahrbogen an. Bei der untersten Fräsebene taucht der Fräser beim Fahren des Einfahrbogens bis auf die Frästiefe ein (3-dimensionaler Einfahrbogen). Diese Eintauchstrategie können Sie nur in Kombination mit einem Einfahrbogen **R** verwenden. Voraussetzung ist die Bearbeitung von außen nach innen (**O** = 1)

Fräsrichtung, Fräslaufrichtung, Bearbeitungsrichtung und Drehrichtung des Fräsers.

Zyklusablauf

- 1 Startposition (**X**, **Y**, **Z**, **C**) ist die Position vor dem Zyklus
- 2 Errechnet die Schnittaufteilung (Fräsebenenzustellung, Frästiefenzustellung)
- 3 Fährt auf Sicherheitsabstand an und stellt für die erste Frästiefe zu
- 4 Fräst eine Ebene
- 5 Hebt um den Sicherheitsabstand ab, fährt an und stellt für die nächste Frästiefe zu
- 6 Wiederholt 4...5, bis die komplette Fläche gefräst ist
- 7 Fährt entsprechend **Rückzugsebene RB** zurück

## **Gravieren XY-Ebene G803**

**G803** graviert Zeichenfolgen in linearer Anordnung in der XY-Ebene.

**Weitere Informationen:** ["Zeichentabellen", Seite 485](#page-484-0)

Die Zyklen gravieren ab der Startposition oder ab der aktuellen Position, wenn Sie keine Startposition angeben.

Beispiel: Wird ein Schriftzug mit mehreren Aufrufen graviert, geben Sie beim ersten Aufruf die Startposition vor. Die weiteren Aufrufe programmieren Sie ohne Startposition.

Parameter:

- **X**, **Y**: **Anfangspunkt**
- **Z**: **Endpunkt** Z-Position, auf die zum Fräsen zugestellt wird
- **RB**: **Rückzugsebene** Z-Position, auf die zum Positionieren zurückgezogen wird
- **ID**: **Text**, der graviert werden soll
- **NF**: **Zeichen Nr.** ASCII-Code des zu gravierenden Zeichens
- **NS**: **Satznummer der Kontur** Referenz auf die Konturbeschreibung
- **W**: **Neigungswinkel** des Schriftzugs  $\mathbb{R}^n$ Beispiel: 0° = senkrechte Zeichen; die Zeichen werden fortlaufend in positiver X-Richtung angeordnet
- **H**: **Schrifthöhe**
- i. **E**: **Abstands Faktor** Der Abstand zwischen den Zeichen wird nach folgender Formel berechnet: **H** / 6 \* **E**
- **F**: **Eintauchvorschubfaktor** (Eintauchvorschub = aktueller Vorschub \* **F**)
- **O**: **Spiegelschrift**
	- **0** (**Nein**): die Gravur ist ungespiegelt
	- **1** (**Ja**): die Gravur ist gespiegelt (Spiegelschrift)

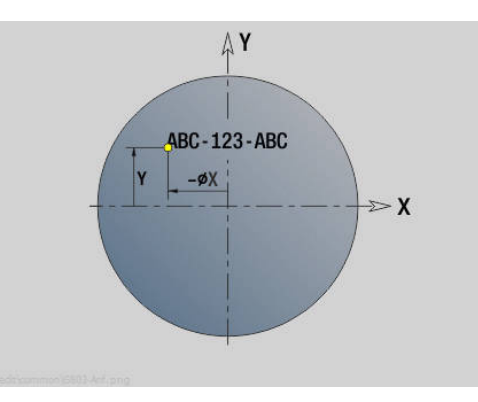

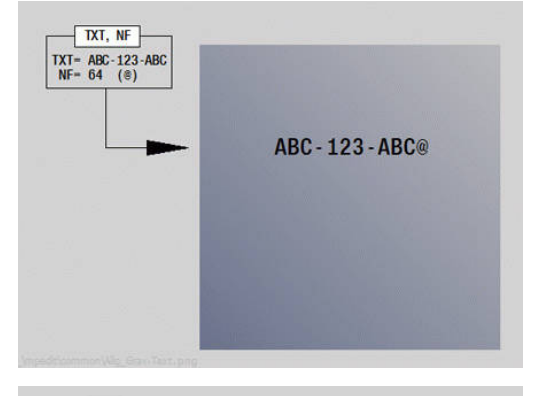

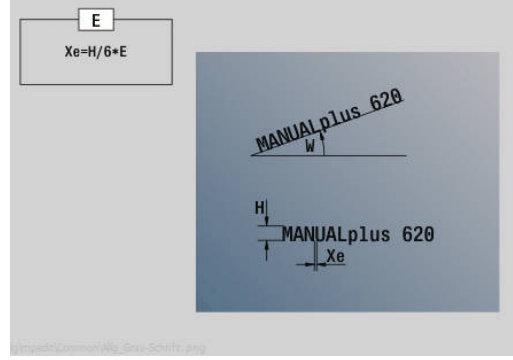

## **Gravieren YZ-Ebene G804**

**G804** graviert Zeichenfolgen in linearer Anordnung auf der YZ-Ebene. **Weitere Informationen:** ["Zeichentabellen", Seite 485](#page-484-0)

Die Zyklen gravieren ab der Startposition oder ab der aktuellen Position, wenn Sie keine Startposition angeben.

Beispiel: Wird ein Schriftzug mit mehreren Aufrufen graviert, geben Sie beim ersten Aufruf die Startposition vor. Die weiteren Aufrufe programmieren Sie ohne Startposition.

Parameter:

- **Y**, **Z**: **Anfangspunkt**
- **X**: **Endpunkt** X-Position, auf die zum Fräsen zugestellt wird (Durchmessermaß)
- **RB**: **Rückzugsebene** X-Position, auf die zum Positionieren zurückgezogen wird
- **ID**: **Text**, der graviert werden soll
- **NF**: **Zeichen Nr.** ASCII-Code des zu gravierenden Zeichens
- **NS**: **Satznummer der Kontur** Referenz auf die Konturbeschreibung
- **W**: **Neigungswinkel** des Schriftzugs
- **H**: **Schrifthöhe**
- **E**: **Abstands Faktor** Der Abstand zwischen den Zeichen wird nach folgender Formel berechnet: **H** / 6 \* **E**
- **F**: **Eintauchvorschubfaktor** (Eintauchvorschub = aktueller Vorschub \* **F**)
- **O**: **Spiegelschrift**
	- **0** (**Nein**): die Gravur ist ungespiegelt
	- **1** (**Ja**): die Gravur ist gespiegelt (Spiegelschrift)

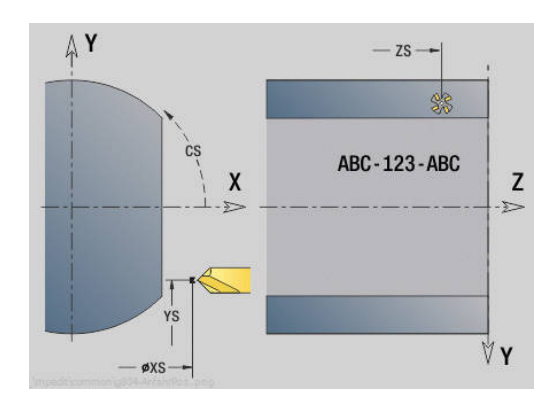

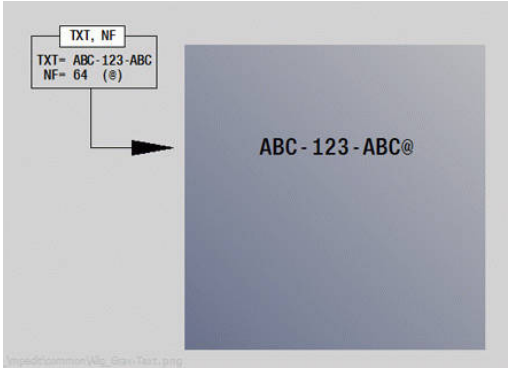

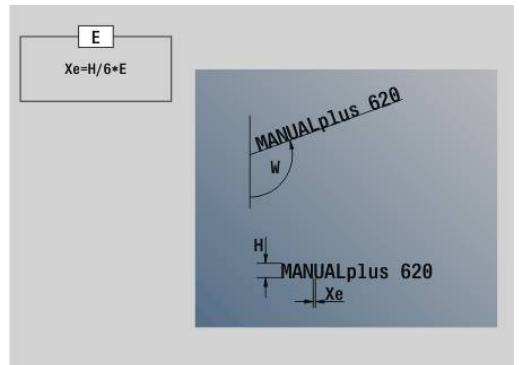

## **Gewindefräsen XY-Ebene G800**

**G800** fräst ein Gewinde in eine bestehende Bohrung.

Stellen Sie das Werkzeug vor Aufruf des **G799** in die Bohrungsmitte. Der Zyklus positioniert das Werkzeug innerhalb der Bohrung auf den **Endpunkt Gewinde**. Dann fährt das Werkzeug im **Einfahrradius R** an und fräst das Gewinde. Dabei stellt das Werkzeug bei jeder Umdrehung um die **Gewindesteigung F** zu. Anschließend fährt der Zyklus das Werkzeug frei und zieht es auf den **Startpunkt Z** zurück. Im Parameter **V** programmieren Sie, ob das Gewinde mit einem Umlauf oder bei einschneidigen Werkzeugen mit mehreren Umläufen gefräst wird.

Parameter:

- **ID**: **Fräskontur** Name der Fräskontur
- **NS**: **Satznummer der Kontur** Referenz auf die Ī. Konturbeschreibung
- **I**: **Gewindedurchmesser**
- $\overline{\phantom{a}}$ **Z**: **Startpunkt Z**
- **K**: **Gewindetiefe**
- **R**: **Einfahrradius**
- **F**: **Gewindesteigung**
- **J**: **Gewinderichtung:** п
	- **0: Rechtsgewinde**
	- **1: Linksgewinde**
- **H**: **Fräslaufrichtung**
	- **0: Gegenlauf**
	- **1: Gleichlauf**
- **V**: **Fräsmethode**
	- **0: Ein Umlauf** das Gewinde wird mit einer 360° Schraubenline gefräst
	- **1: Durchlauf** das Gewinde wird mit mehreren Helixbahnen gefräst (einschneidiges Werkzeug)

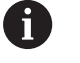

Verwenden Sie Gewindefräswerkzeuge für den Zyklus **G800**.

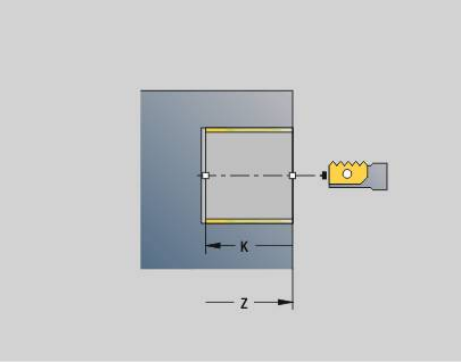

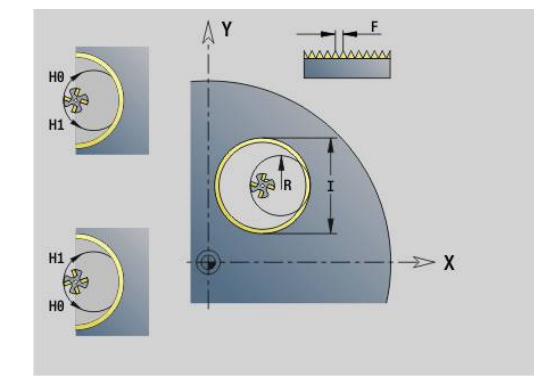

## **Gewindefräsen YZ-Ebene G806**

**G806** fräst ein Gewinde in eine bestehende Bohrung.

Stellen Sie das Werkzeug vor Aufruf des **G799** in die Bohrungsmitte. Der Zyklus positioniert das Werkzeug innerhalb der Bohrung auf den **Endpunkt Gewinde**. Dann fährt das Werkzeug im **Einfahrradius R** an und fräst das Gewinde. Dabei stellt das Werkzeug bei jeder Umdrehung um die **Gewindesteigung F** zu. Anschließend fährt der Zyklus das Werkzeug frei und zieht es auf den **Startpunkt Z** zurück. Im Parameter **V** programmieren Sie, ob das Gewinde mit einem Umlauf oder bei einschneidigen Werkzeugen mit mehreren Umläufen gefräst wird.

Parameter:

- **ID**: **Fräskontur** Name der Fräskontur
- **NS**: **Satznummer der Kontur** Referenz auf die Ī. Konturbeschreibung
- **I**: **Gewindedurchmesser**
- **X**: **Startpunkt X**
- **K**: **Gewindetiefe**
- **R**: **Einfahrradius**
- **F**: **Gewindesteigung**
- **J**: **Gewinderichtung:** п
	- **0: Rechtsgewinde**
	- **1: Linksgewinde**
- **H**: **Fräslaufrichtung**
	- **0: Gegenlauf**
	- **1: Gleichlauf**
- **V**: **Fräsmethode**
	- **0: Ein Umlauf** das Gewinde wird mit einer 360° Schraubenline gefräst
	- **1: Durchlauf** das Gewinde wird mit mehreren Helixbahnen gefräst (einschneidiges Werkzeug)

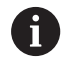

Verwenden Sie Gewindefräswerkzeuge für den Zyklus **G800**.

## **Wälzschälen G807**

Mit der Funktion **G807** können Sie zylindrische Zahnräder mit gerader oder schräger Verzahnung herstellen.

Innerhalb der Funktion wählen Sie, ob die Bearbeitung vor oder hinter der Drehmitte sowie innen oder außen stattfindet. Optional definieren Sie eine Anstellung des Werkzeugs.

Der Materialabtrag entsteht durch die axiale Vorschubbewegung des Werkzeugs kombiniert mit der Wälzbewegung.

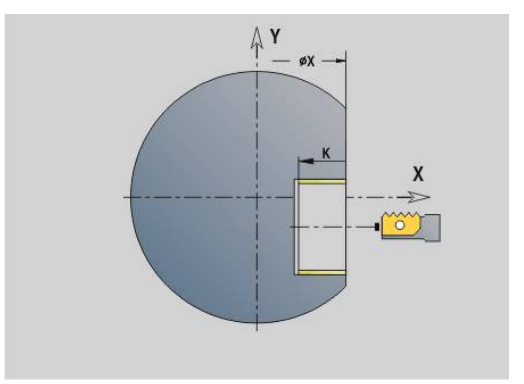

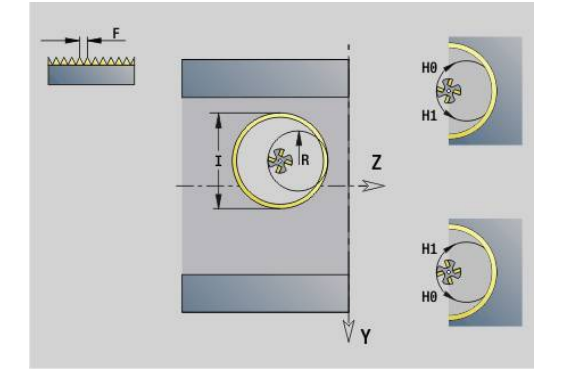

#### **Formeln**

Mithilfe der folgenden Formeln können Sie fehlende Angaben berechnen.

Formelzeichen:

- $n_T$ : Drehzahl Werkzeugspindel
- $n_W$ : Drehzahl Werkstückspindel
- $\blacksquare$  z<sub>T</sub>: Anzahl Werkzeugzähne
- zw: Anzahl Werkstückzähne
- m: Modul
- p: Teilung
- h: Zahnhöhe
- d: Teilkreisdurchmesser
- z: Zähnezahl
- c: Kopfspiel
- $\blacksquare$  d<sub>a</sub>: Kopfkreisdurchmesser
- d<sub>f</sub>: Fußkreisdurchmesser

### **Formeln für Drehzahlen**

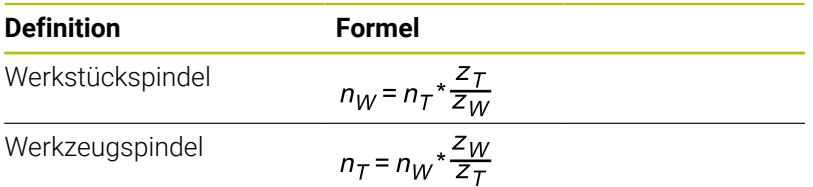

#### **Formeln für geradverzahnte Stirnräder**

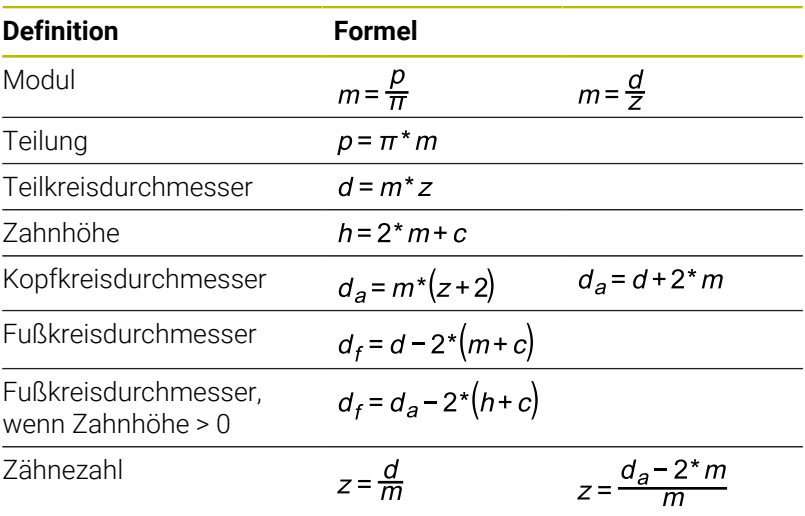

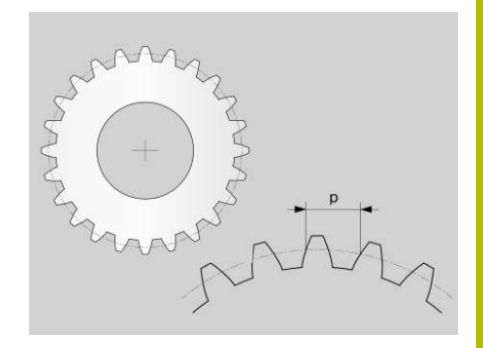

### **Parameter**

## **Z**: **Startpunkt**

Startpunkt der Verzahnung, Eingabe absolut

- **K**: **Endpunkt** Endpunkt der Verzahnung, Eingabe absolut
- **WC**: **Werkzeug Steigungswinkel** Flankenwinkel des Fräswerkzeugs
- **RB**: **Rückzugsebene** Sichere Position vor und nach der Bearbeitung, Eingabe absolut
- **C**: **C-Winkelversatz** Optionale Spindelposition z. B. zum Ausrichten an einer Bohrung
- **AN**: **Vorzugsricht. Anstellwinkel**

Bevorzugte Richtung der B-Achse

- **0: +B**
- **1: -B**
- **J**: **Zähnezahl Werkstück**

Pflichtangabe, damit die Steuerung weitere Werte berechnen kann

### **U**: **Modul**

Wenn Sie die Parameter **J Zähnezahl Werkstück** und **B Kopfkreis Durchmesser** definieren, berechnet die Steuerung den Parameter **U Modul** automatisch. Wenn Sie den Parameter **U Modul** zusätzlich definieren, ignoriert die Steuerung die Eingabe.

Um eine Schrägverzahnung herzustellen, geben Sie im Parameter **U Modul** das Stirnmodul ein.

### **B**: **Kopfkreis Durchmesser**

Wenn Sie die Parameter **J Zähnezahl Werkstück** und **U Modul** definieren, berechnet die Steuerung den Parameter **B Kopfkreis Durchmesser** automatisch. Wenn Sie den Parameter **B Kopfkreis Durchmesser** definieren, ignoriert die Steuerung die Eingabe im Parameter **U Modul**.

### **I**: **Zahnhöhe**

Wenn Sie den Parameter **I Zahnhöhe** nicht definieren, benötigt die Steuerung zur Berechnung die Parameter **B Kopfkreis Durchmesser** oder **U Modul**. Zusätzlich zur Zahnhöhe berechnet die Steuerung auch den resultierenden Fußkreisdurchmesser.

### **A**: **Kopfspiel**

Abstand zwischen dem Kopfkreis des zu fertigenden Zahnrads und dem Fußkreis des Gegenzahnrads

Wenn Sie den Parameter **A Kopfspiel** definieren, berücksichtigt die Steuerung den Wert bei der Berechnung des Fußkreisdurchmessers.

### **W**: **Schrägungswinkel**

Winkel einer Schrägverzahnung

Bei einer geraden Verzahnung beträgt dieser Winkel 0°.

### **E**: **Vorschub Vorpos.**

Vorschub für alle Vorpositionierungen inkl. der Anstellbewegung

**S**: **Schnittgeschw.** in m/min

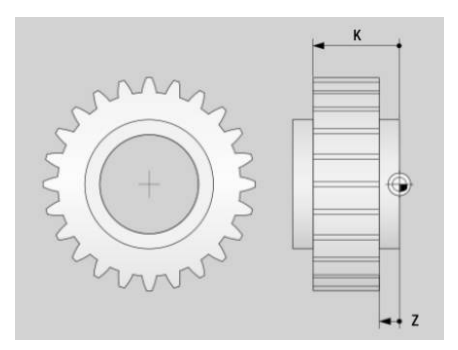

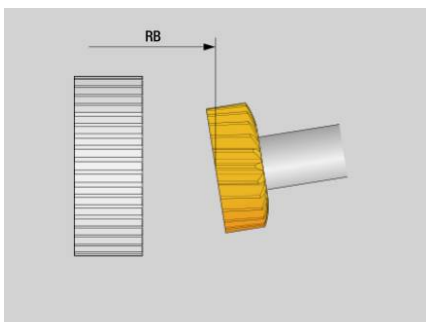

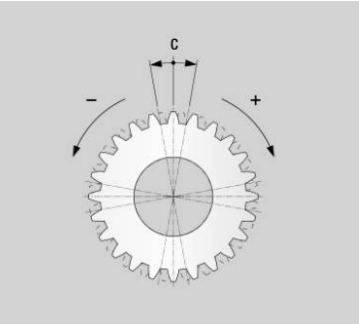

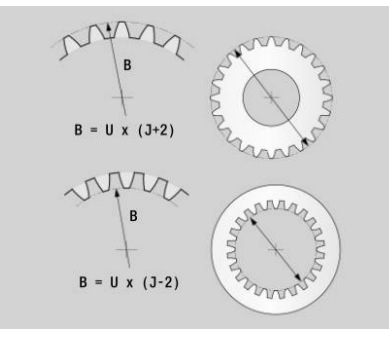

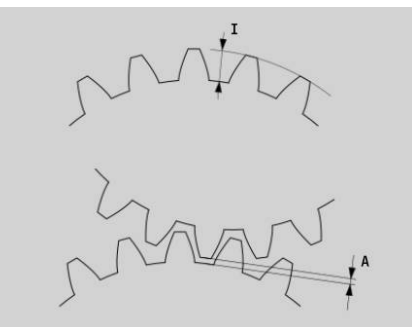

#### **H**: **Bearbeitungsseite**

- **0: Hinter Drehmitte außen**
- **1: Vor Drehmitte außen**
- **2: Hinter Drehmitte innen**
- **3: Vor Drehmitte innen**
- **V**: **Drehrichtung Werkzeug**
	- **3: M3**
		- **4: M4**

### **O**: **Drehrichtungsumkehr**

Optionale Drehrichtungsumkehr der Werkstückspindel

- **0: Nein**
- **1: Ja**
- **P**: **erste Zustellung**

Inkrementaler Wert für die Zustelltiefe beim ersten Schnitt

### **PZ**: **letzte Zustellung**

Inkrementaler Wert für die Zustelltiefe beim letzten Schnitt

**F**: **Erster Vorschub**

Vorschub in Millimeter pro Werkstückumdrehung beim ersten **Schnitt** 

#### **BF**: **letzter Vorschub**

Vorschub in Millimeter pro Werkstückumdrehung beim letzten **Schnitt** 

### **FP**: **Vorschub Reduzierfaktor**

Der Reduzierfaktor definiert die Verringerung des Vorschubs, der mit steigender Schnittnummer geringer werden muss. Je höher der Wert, desto schneller erfolgt die Vorschubanpassung, bis der Wert des Parameters **BF letzter Vorschub** erreicht ist.

### **D**: **Nummer erster Schnitt**

Nummer des Schnitts, mit dem die Steuerung die Bearbeitung beginnt

#### **Q**: **Nummer letzter Schnitt**

Nummer des Schnitts, mit dem die Steuerung die Bearbeitung beendet

### **HC**: **Anzahl Schnitte**

Wenn Sie den Parameter **HC Anzahl Schnitte** nicht definieren, berechnet die Steuerung die minimal notwendige Anzahl der Schnitte.

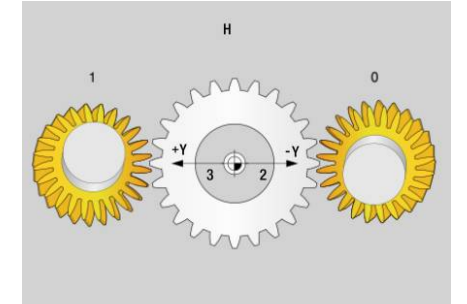

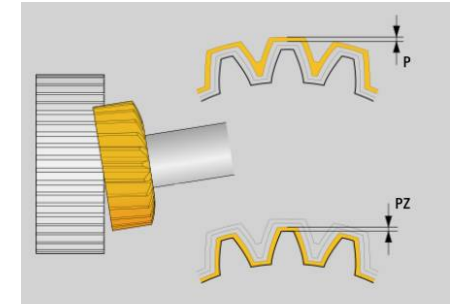

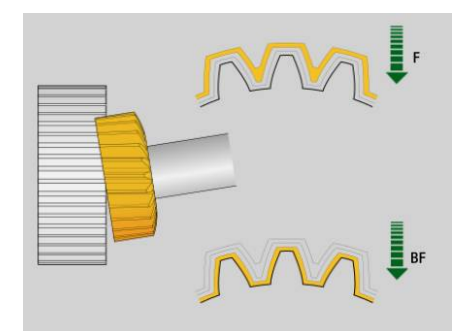

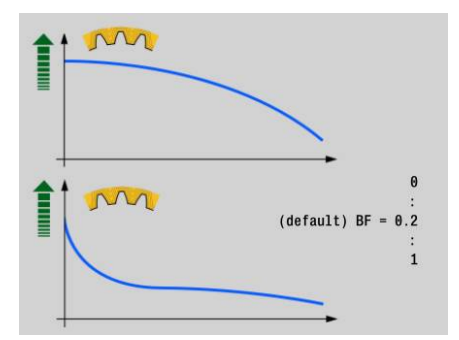

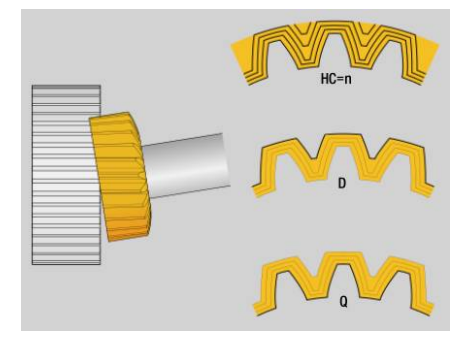

### **Hinweise**

- Die Zähnezahl des Zahnrads und die Anzahl der Werkzeugschneiden ergeben das Drehzahlverhältnis zwischen Werkstück und Werkzeug. Definieren Sie die Anzahl der Werkzeugschneiden im **Werkzeug-Editor**. Das Werkzeug legen Sie als Fräswerkzeug an.
- Prüfen Sie vor der Ausführung einer Bearbeitung, ob die Drehrichtungen beider Spindeln korrekt sind. Programmieren Sie ggf. eine geringe Drehzahl, damit Sie die Richtung optisch sicher beurteilen können. Berücksichtigen Sie, dass die korrekte Drehrichtung von der Schneidrichtung des Werkzeugs sowie der Bearbeitungsseite abhängt.
- Wenn Sie den Parameter **HC Anzahl Schnitte** mit dem Wert **2** programmieren, ignoriert die Steuerung die Parameter **PZ letzte Zustellung** und **BF letzter Vorschub**. Wenn Sie den Parameter **HC Anzahl Schnitte** mit dem Wert **1** programmieren, ignoriert die Steuerung zusätzlich den Parameter **P erste Zustellung**.
- Die Steuerung berechnet den Einlaufweg sowie den Überlaufweg automatisch. Beide Wege sind notwendig, damit die Verzahnung zwischen **Z Startpunkt** und **K Endpunkt** komplett bearbeitet wird. Spannen Sie das Werkstück so weit aus dem Spannmittel, dass keine Kollisionen entstehen können. Prüfen Sie die Bearbeitung mithilfe der Simulation.
- Beachten Sie, dass die Simulation keine Verzahnung darstellt. Sie können mithilfe der Simulation aber z. B. die Position des Werkzeugs sowie die Zustellbewegungen prüfen.

## **Abwälzfräsen G808**

**G808** fräst von **Startpunkt Z** bis **Endpunkt K** ein Zahnradprofil. In **W** geben Sie die Winkelstellung des Werkzeugs an.

Wenn ein Aufmaß programmiert ist, wird das Abwälzfräsen in Vorbearbeitung und anschließendem Schlichten aufgeteilt.

In den Parametern **O**, **R** und **V** legen Sie das Versetzen des Werkzeugs fest. Mit dem Versetzen um **R** erreichen Sie einen gleichmäßigen Verschleiß des Abwälzfräsers.

Mit dem Parameter **U** geben Sie das Übersetzungsverhältnis im Werkzeugantrieb an.

Parameter:

- **Z**: **Startpunkt**
- **K**: **Endpunkt**
- Ī. **C**: **Winkel** – Versatzwinkel der C-Achse
- $\overline{\phantom{a}}$ **H**: **Zustell Achse**
	- 0: die Zustellung erfolgt in X-Richtung
	- 1: die Zustellung erfolgt in Y-Richtung
- **Q**: **Spindel m. Werkstück**
	- 0: Spindel 1 (Hauptspindel) hält das Werkstück
	- 1: Spindel 2 hält das Werkstück
	- 2: Spindel 3 hält das Werkstück
	- 3: Spindel 4 hält das Werkstück

#### **AC**: **Werkzeugspindelnr. 0..3**

- 0: Spindel 1 (Hauptspindel) hält das Werkzeug
- 1: Spindel 2 hält das Werkzeug
- 2: Spindel 3 hält das Werkzeug
- 3: Spindel 4 hält das Werkzeug
- $\overline{\phantom{a}}$ **A**: **Fußkreis Durchmesser**
- **B**: **Kopfkreis Durchmesser** i.
- **J**: **Zähnezahl Werkstück**
- **W**: **Winkel Stellung**
- **WC**: **Schrägungswinkel** Zahnrad Ī.
- Ī. **S**: **Schnittgeschw.** in m/min
- **F**: **Umdrehungsvorschub** п
- m. **D**: **Drehrichtung** des Werkstücks
	- 3: **M3**
	- $4: M4$
- **P**: **maximale Zustellung**
- **I**: **Aufmaß**  $\blacksquare$
- **E**: **Schlichtvorsch.** i.
- **O**: **Shift Startpos**
- **R**: **Shift Betrag**
- **V**: **Shift Anzahl** Ī.
- **U**: **Übersetzungsverhältnis**

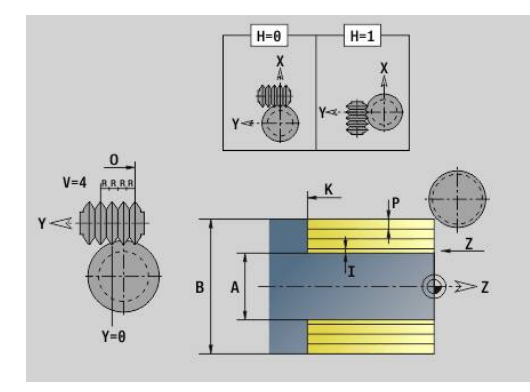

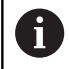

Um den Versatz bei Schrägverzahnungen auszugleichen, programmieren Sie **G728**. **Weitere Informationen:** ["Ausgleich Schrägverzahnung](#page-512-0) [G728", Seite 513](#page-512-0)

## **8.8 Beispielprogramm**

### **Arbeiten mit der Y-Achse**

Die Fräs- und Bohrkonturen in folgendem NC-Programm sind geschachtelt aufgebaut. Auf der Einzelfläche wird eine lineare Nut gefertigt. Auf der gleichen Einzelfläche wird links und rechts neben der Nut ein Bohrmuster mit jeweils zwei Bohrungen platziert.

Zuerst wird die Drehbearbeitung durchgeführt und dann die **Einzelfläche** gefräst. Anschließend wird die lineare Nut mit der Unit **Taschenfräsen Mantel Y** erstellt und dann entgratet. Mit den weiteren Units werden die Lochmuster zuerst zentriert, dann gebohrt und danach werden die Gewindebohrungen durchgeführt.

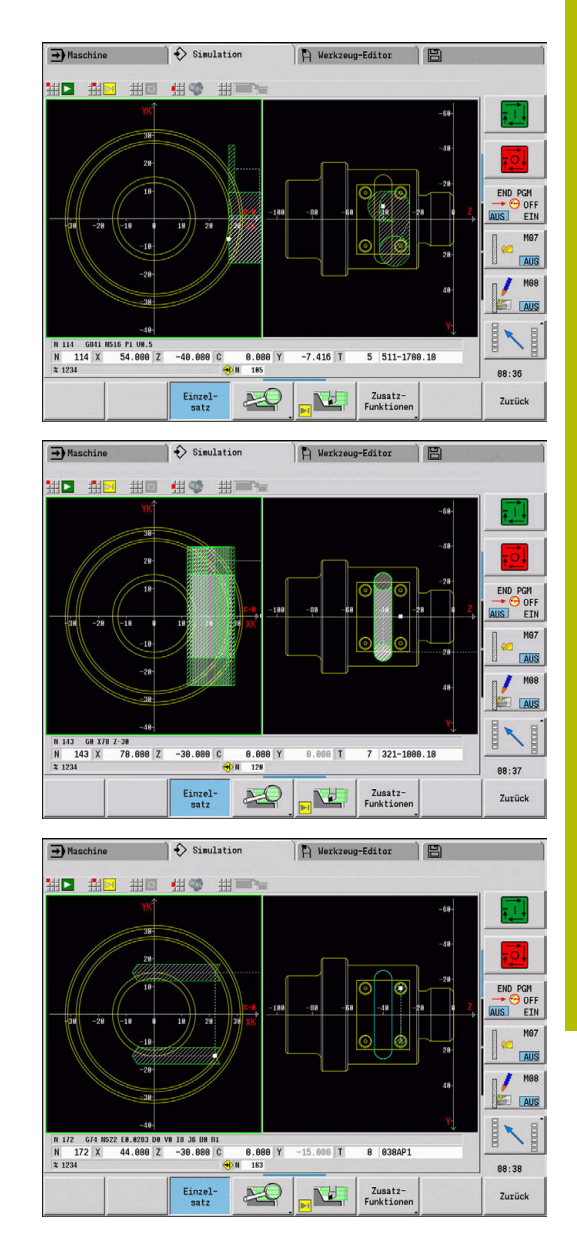

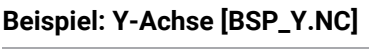

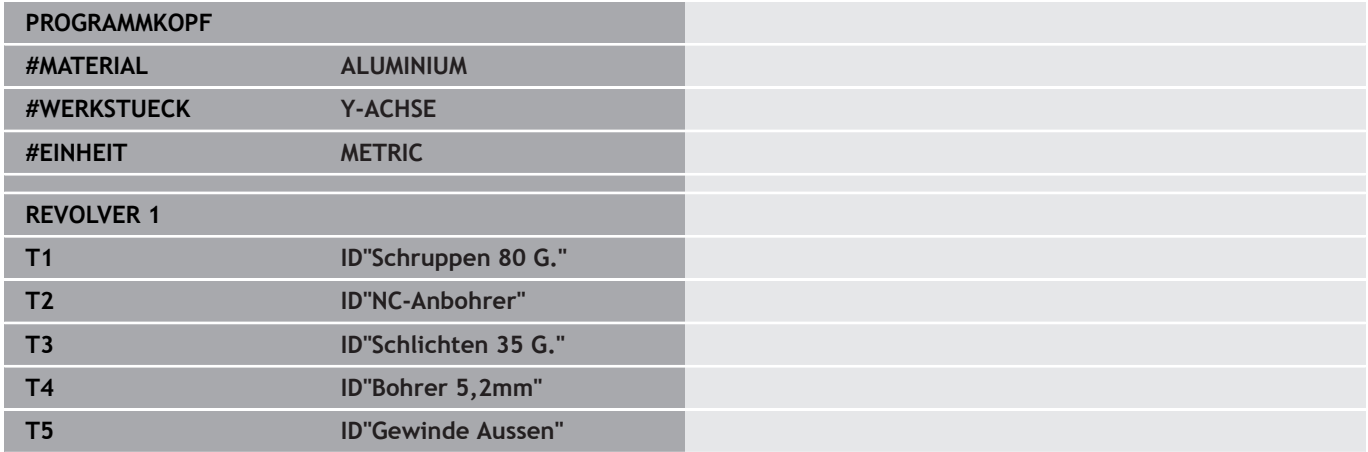

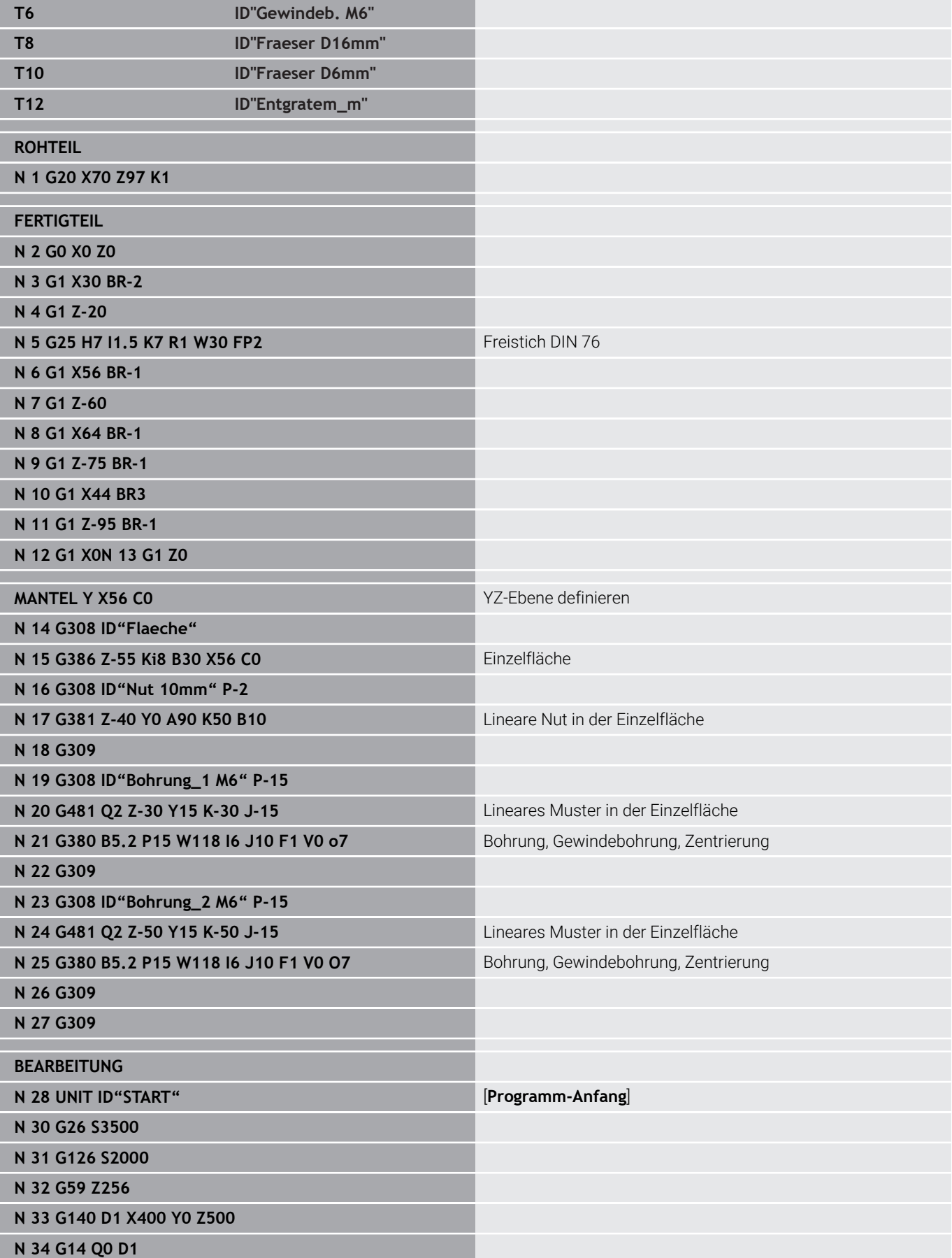
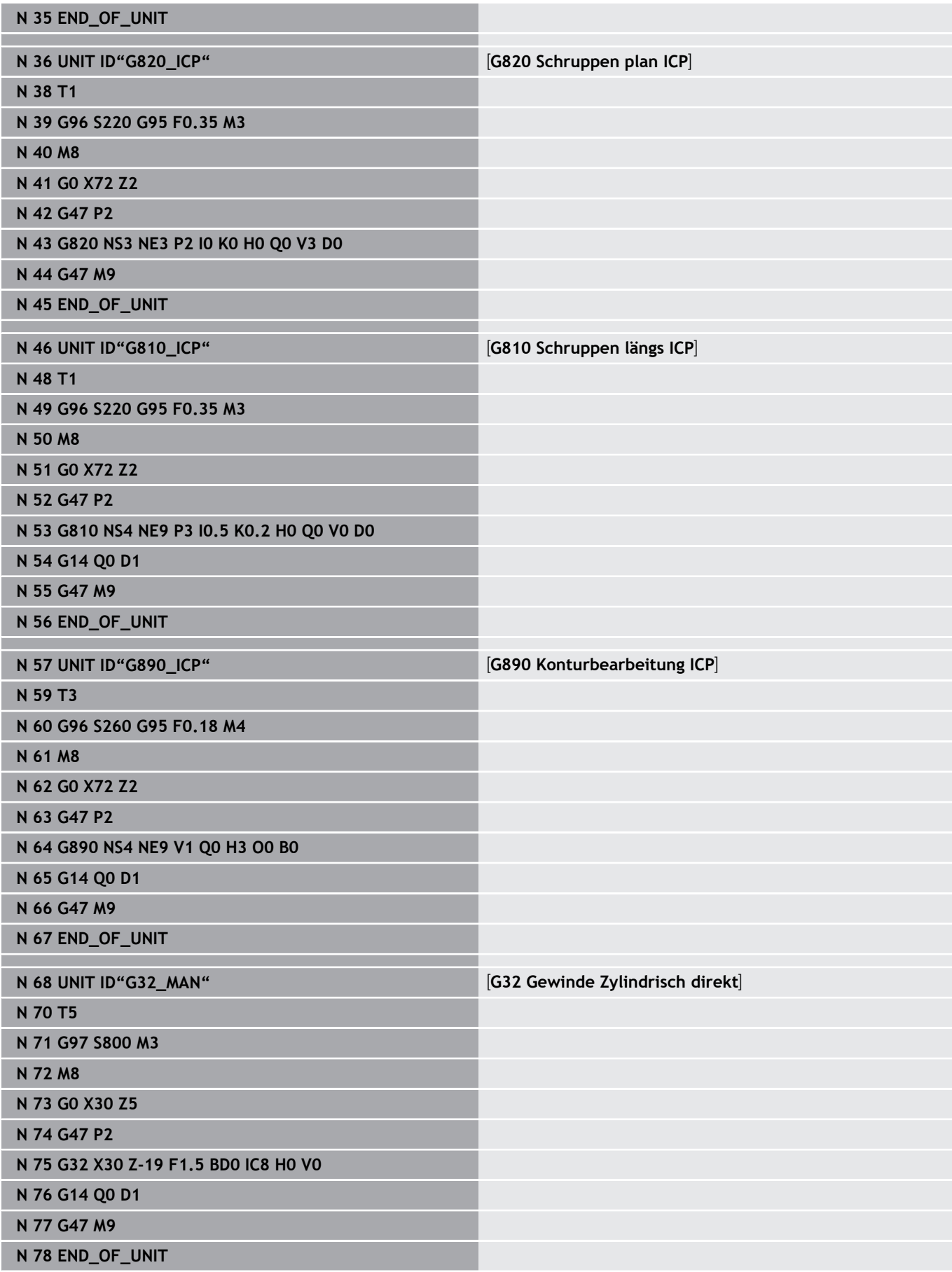

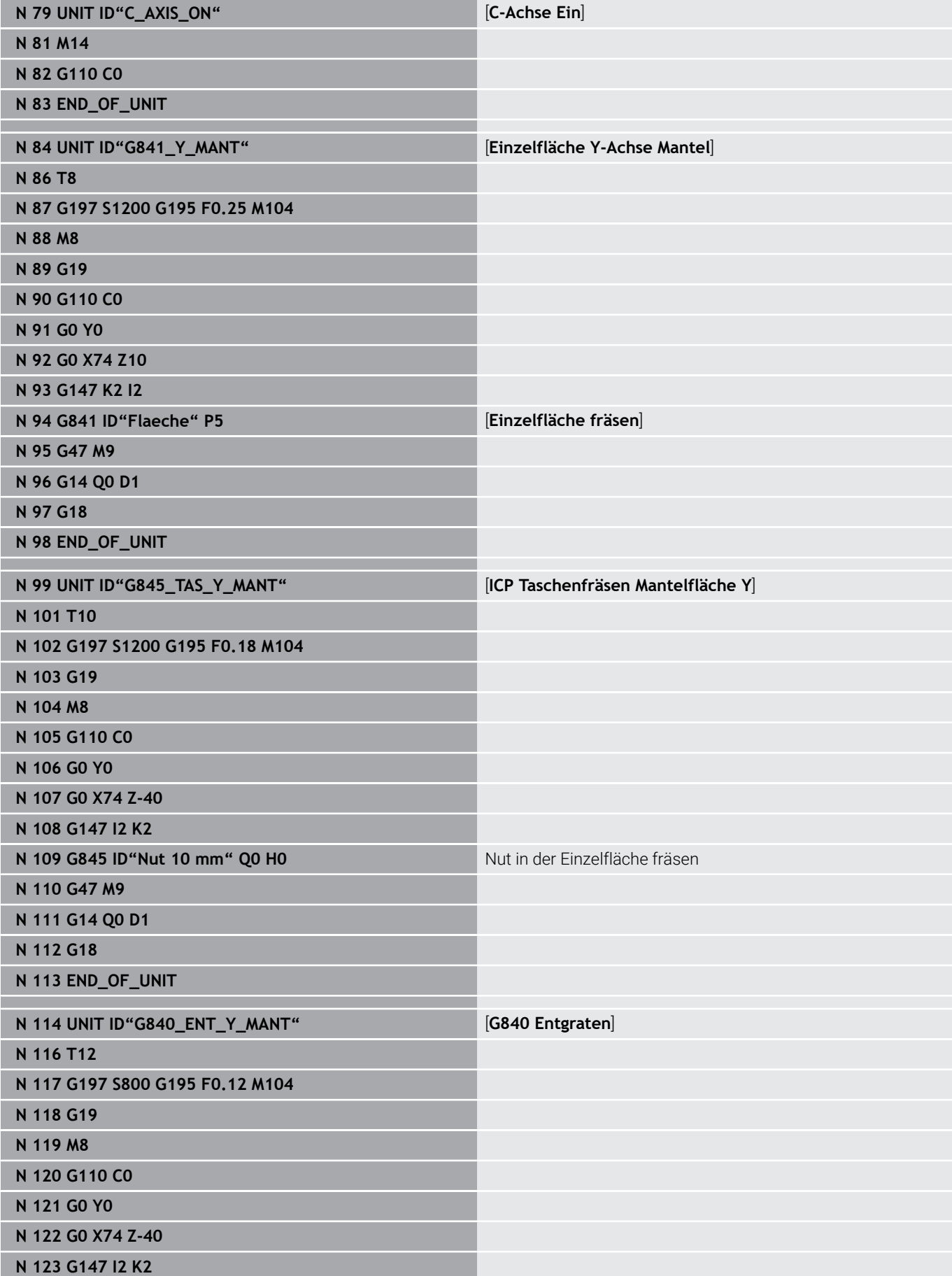

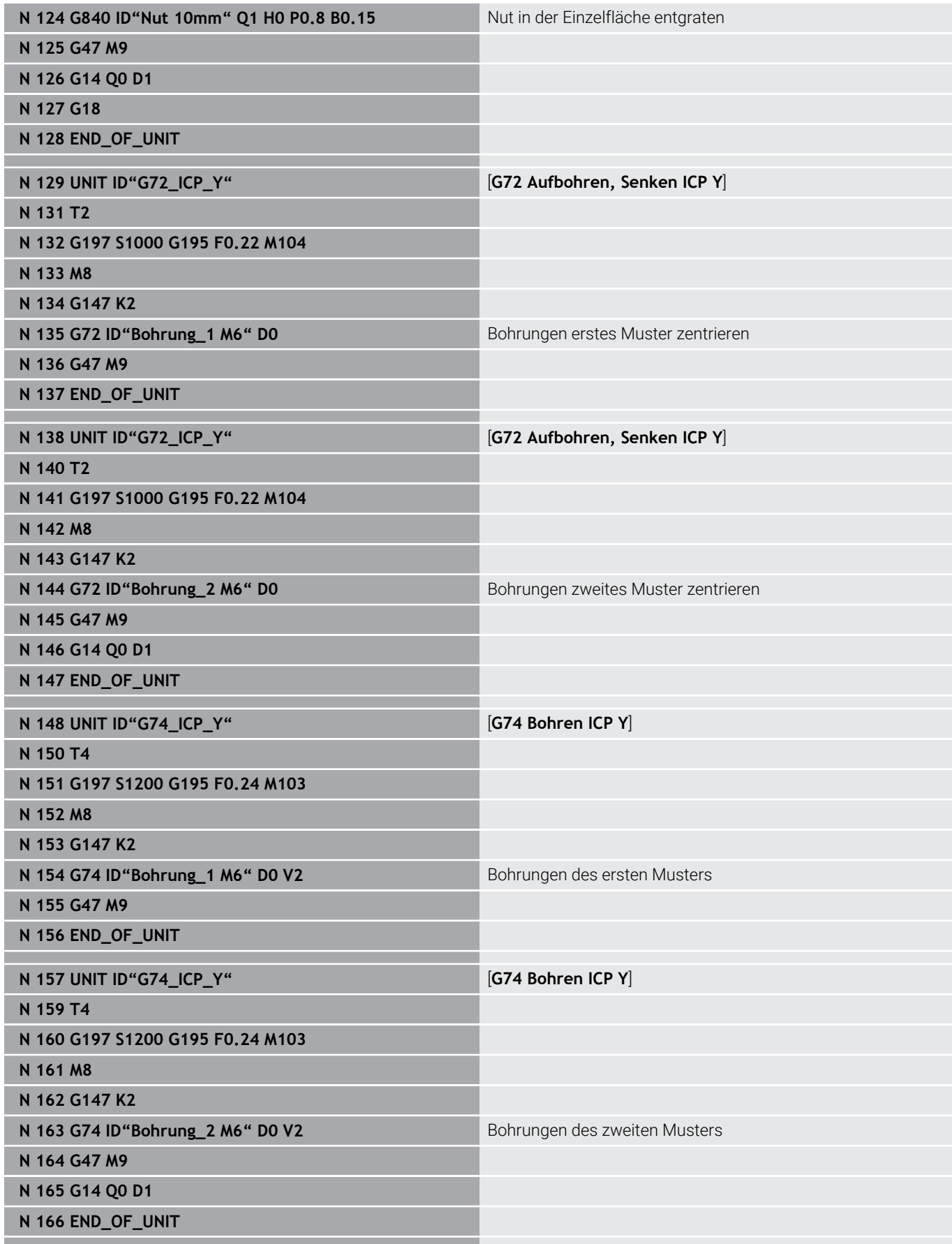

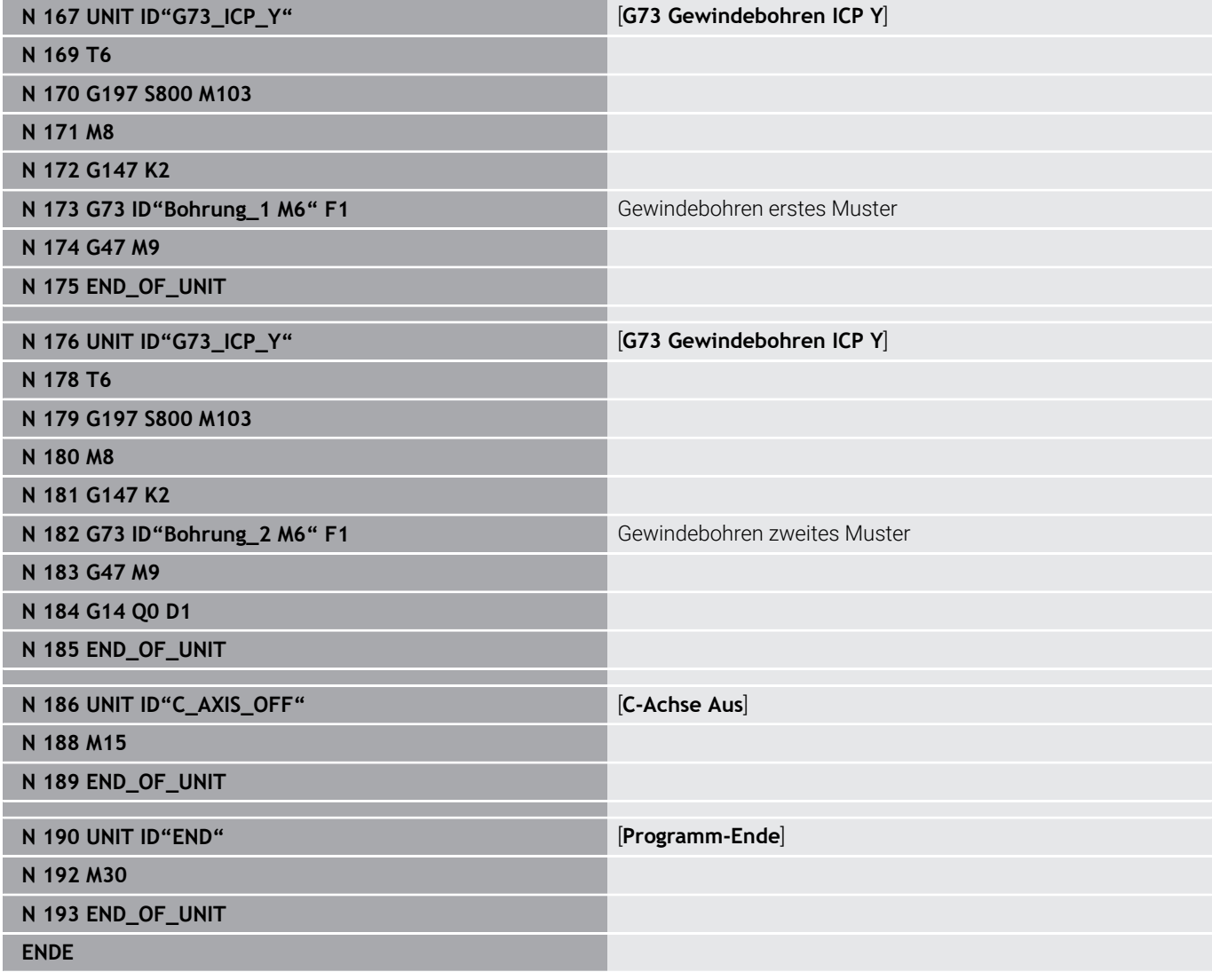

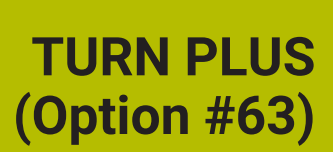

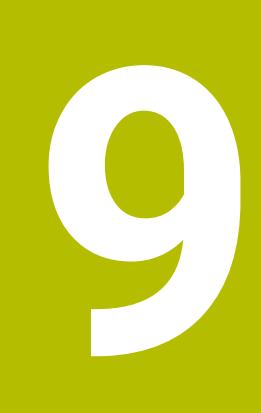

# **9.1 Funktion TURN PLUS**

Um ein Programm mit **TURN PLUS** zu erstellen, programmieren Sie das Rohteil und das Fertigteil grafisch interaktiv. Danach lassen Sie den Arbeitsplan automatisch erstellen und erhalten als Ergebnis ein kommentiertes und strukturiertes NC-Programm.

Mit **TURN PLUS** können Sie NC-Programme für folgende Bearbeitungen erstellen:

- **Drehbearbeitung**
- Bohr- und Fräsbearbeitung mit der C-Achse
- Bohr- und Fräsbearbeitung mit der Y-Achse
- Komplettbearbeitung

# **TURN PLUS Konzept**

Die Werkstückbeschreibung ist die Grundlage der Arbeitsplangenerierung. Die Generierungsstrategie ist in der **Bearbeitungsfolge** festgelegt.

**TURN PLUS** generiert den Arbeitsplan unter Berücksichtigung technologischer Attribute, wie Aufmaße, Toleranzen usw.

Auf Basis der Rohteilnachführung optimiert **TURN PLUS** die Anfahrwege, vermeidet Luftschnitte sowie Kollisionen Werkstück – Werkzeugschneide.

Für die Werkzeugwahl verwendet **TURN PLUS**, je nach Einstellung in den Maschinenparametern, die Werkzeuge aus dem NC-Programm oder der aktuellen Revolverbelegung/Magazinliste. Wenn in der Revolverbelegung/Magazinliste kein geeignetes Werkzeug gefunden wird, wählt **TURN PLUS** geeignete Werkzeuge aus der Werkzeugdatenbank. Mithilfe des Parameters **Werkzeugwahl TS** können Sie die Werkzeuge auch manuell wählen.

Die Schnittwerte ermittelt **TURN PLUS** aus der Technologiedatenbank.

#### **Bearbeitungsparameter**

Die **Bearbeitungs-Parameter** definieren Details der Bearbeitung. Damit passen Sie **TURN PLUS** Ihrem individuellen Bedarf an.

Beim Werkstückspannen kann **TURN PLUS**, je nach Einstellung in den Maschinenparametern, die Schnittbegrenzungen und die Nullpunktverschiebung für das NC-Programm ermitteln.

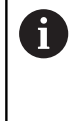

Berücksichtigen Sie **vor** der Arbeitsplangenerierung: Die Vorgabewerte für die Bearbeitungsparameter sowie allgemeine Einstellungen definieren Sie in den Maschinenparametern.

### **Weitere Informationen:** Benutzerhandbuch

Mit dem Menüpunkt **Bearbeitungs-Parameter** können Sie noch während der Programmierung die wichtigsten Parameter einstellen. Diese Einstellungen übernimmt die Steuerung auch in die Maschinenparameter.

Sie definieren hier z. B.

- Art des Werkzeugzugriffs
- $\mathbb{R}^n$ Konturgruppen
- Strukturprogramm  $\overline{\phantom{a}}$
- Sicherheitsabstand
- Aufmaß

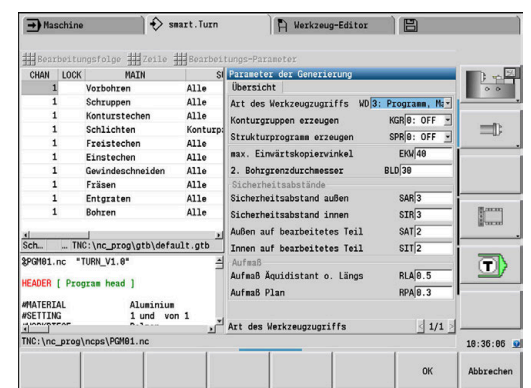

# **9.2 Unterbetriebsart Automatische Arbeitsplangenerierung (AAG)**

Die Unterbetriebsart **AAG** generiert die Arbeitsblöcke des Arbeitsplans nach der in der **Bearbeitungsfolge** festgelegten Reihenfolge. In dem Eingabeformular **Bearbeitungs-Parameter** definieren Sie Details für die Bearbeitung. Die Funktion **TURN PLUS** ermittelt alle Elemente eines Arbeitsblocks automatisch. Die Bearbeitungsfolge legen Sie mit dem **Bearbeitungsfolgeeditor** fest.

Ein Arbeitsblock beinhaltet:

- den Werkzeugaufruf
- die Schnittwerte (Technologiedaten)
- das Anfahren (kann entfallen)
- den Bearbeitungszyklus  $\overline{\phantom{a}}$
- das Freifahren (kann entfallen) п
- × das Anfahren des Werkzeugwechselpunkts (kann entfallen)

Beachten Sie Ihr Maschinenhandbuch! [o] Der Maschinenhersteller kann Ihnen eine maschinenabhängige Start-Unit zur Verfügung stellen. Darin kann der Maschinenhersteller verschiedene Übergabeparameter definieren, um so z. B. einen Stangenlader automatisch zu berücksichtigen.

Die generierten Arbeitsblöcke können Sie nachträglich ändern oder ergänzen.

**TURN PLUS** simuliert die Bearbeitung in der **AAG** Kontrollgrafik. Den Ablauf und die Darstellung der Kontrollgrafik können Sie über Softkey einstellen.

### **Weitere Informationen:** Benutzerhandbuch

**TURN PLUS** gibt bei der Konturanalyse Warnmeldungen aus, wenn Bereiche nicht oder nicht vollständig bearbeitet werden können. Prüfen Sie diese Abschnitte nach der Programmerstellung und passen Sie diese an Ihre Gegebenheiten an.

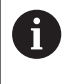

Mit Maschinenparameter **convertICP** (Nr. 602023) definieren Sie, ob die Steuerung die programmierten oder die berechneten Werte ins NC-Programm übernimmt.

### **Hinweise zum Arbeiten mit AAG**

Wenn Sie mit der automatischen Arbeitsplangenerierung arbeiten, beachten Sie:

- **AAG** trennt Kreise an Quadrantengrenzen. Das von der **AAG** erzeugte Programm enthält also ggf. mehr Konturelemente als das Original.
- **AAG** schließt offene Konturen automatisch.
- **AAG** erstellt immer Konturen in CCW.
- **AAG** verschiebt den Konturanfangspunkt immer in die linke п untere Ecke.

### **Arbeitsplan generieren**

Berücksichtigen Sie **nach** der Arbeitsplangenerierung: Wurde im Programm noch kein Spannmittel definiert, legt **TURN PLUS** das Spannmittel für eine bestimmte Einspannform/-länge fest und richtet die Schnittbegrenzung entsprechend aus. Passen Sie die Werte im fertigen NC-Programm an.

Arbeitsplan mit **TURN PLUS** generieren:

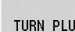

AAG

 $\mathbf{i}$ 

- Softkey **TURN PLUS** drücken
- **TURN PLUS** öffnet die zuletzt gewählte Bearbeitungsfolge.
- Für Unterbetriebsart **AAG**, Softkey **AAG** drücken
- **TURN PLUS** zeigt die Rohteil- und Fertigteilkontur im Grafikfenster.
- 

Zurück

Zurück

Speichern

- Softkey **Simulation** drücken
- > Die AAG Kontrollgrafik und die Programmgenerierung wird gestartet.
- Mit Softkey **Zurück** in das Menü **TURN PLUS** wechseln
- Mit Softkey **Zurück** in die Betriebsart **smart.Turn** wechseln
- Name des aktuellen NC-Programms unverändert übernehmen
- Alternativ Name, unter dem das NC-Programm gespeichert werden soll, eingeben
- Softkey **Speichern** drücken, um das aktuelle NC- $\blacktriangleright$ Programm zu überschreiben

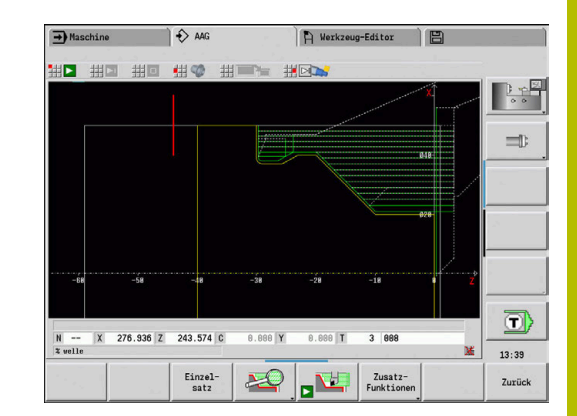

# **Bearbeitungsfolge – Grundlagen**

In der **Bearbeitungsfolge** legen Sie fest, in welcher Reihenfolge die Bearbeitungsschritte ausgeführt werden.

**TURN PLUS** analysiert die Kontur nach der in **Bearbeitungsfolge** festgelegten Reihenfolge. Dabei werden die zu bearbeitenden Bereiche festgelegt und die Parameter der Werkzeuge ermittelt. Die Konturanalyse führt die Unterbetriebsart **AAG** mithilfe der **Bearbeitungs-Parameter** durch.

**TURN PLUS** unterscheidet:

- **Hauptbearbeitungsart** (z. B. Freistechen)
- $\mathbf{r}$ **Unterbearbeitungsart** (z. B. Form H, K oder U)
- **Bearbeitungsort** (z. B. Außen oder Innen)  $\blacksquare$
- **Werkzeugwahl** (Automatisch oder Manuell)

Die **Unterbearbeitungsart** und der **Bearbeitungsort** verfeinern die Bearbeitungsspezifikation. Wenn Sie die **Unterbearbeitungsart** oder den **Bearbeitungsort** nicht angeben, generiert die Unterbetriebsart **AAG** Bearbeitungsblöcke für alle Unterbearbeitungsarten und Bearbeitungsorte.

Weitere Einflussgrößen für die Generierung des Arbeitsplans sind:

- Geometrie der Kontur
- Attribute der Kontur п

n.

- Werkzeugverfügbarkeit
- $\mathbb{R}^n$ Bearbeitungsparameter

Wenn Sie in der **Bearbeitungsfolge** für eine Bearbeitungsart nur die **Hauptbearbeitungsart** definieren, werden alle darin enthaltenen **Unterbearbeitungsarten** in einer festgelegten Reihenfolge bearbeitet. Sie können in der **Bearbeitungsfolge** aber auch Unterbearbeitungen und Bearbeitungsorte einzeln, in beliebiger Reihenfolge programmieren. In diesem Fall sollten Sie nach der Definition der Unterbearbeitungen noch einmal die zugehörige Hauptbearbeitung definieren. So stellen Sie sicher, dass die Steuerung alle Unterbearbeitungen und Bearbeitungsorte berücksichtigt.

Die Unterbetriebsart **AAG** generiert **keine** Arbeitsblöcke, wenn eine erforderliche Vorbearbeitung nicht abgeschlossen wurde, das Werkzeug nicht verfügbar ist oder ähnliche Situationen vorliegen. **TURN PLUS** übergeht technologisch nicht sinnvolle Bearbeitungen und Bearbeitungsreihenfolgen.

# *HINWEIS*

### **Achtung Kollisionsgefahr!**

Die Steuerung berücksichtigt in der Unterbetriebsart **AAG** bei der Bohr- und Fräsbearbeitung (z. B. **Hauptbearbeitungsart 11: Fräsen**) nicht die aktuelle Drehsituation, stattdessen dient die **Fertigteilkontur** als Bezug. Während der Vorpositionierung und der Bearbeitung besteht Kollisionsgefahr!

Drehbearbeitung (z. B. **Hauptbearbeitungsart 3: Schruppen**) vor der Bohr- und Fräsbearbeitung programmieren

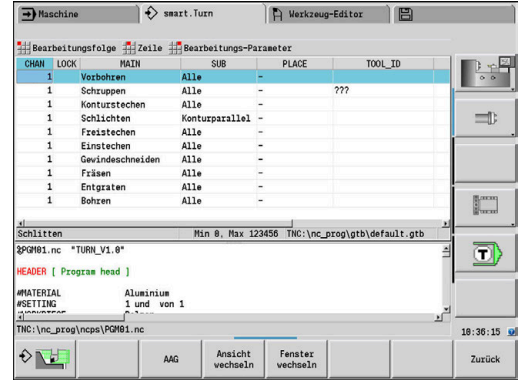

#### **Bearbeitungsfolgen organisieren**

- **TURN PLUS** nutzt die aktuelle Bearbeitungsfolge. Sie können die  $\overline{\phantom{a}}$ **aktuelle Arbeitsfolge** ändern oder durch Laden einer anderen **Bearbeitungsfolge** überschreiben
- Wenn Sie **TURN PLUS** öffnen, wird automatisch die zuletzt verwendete **Bearbeitungsfolge** angezeigt

#### **Ansicht wechseln**

Sie können für die Darstellung der **Bearbeitungsfolge** und des NC-Programms zwischen einer horizontalen und einer vertikalen Fensteraufteilung wählen. Drücken Sie den Softkey **ANSICHT WECHSELN**, um zwischen den beiden Ansichten zu wechseln.

Durch Drücken des Softkeys **FENSTER WECHSELN** wechselt der Cursor zwischen Programm- und Bearbeitungsfolgefenster.

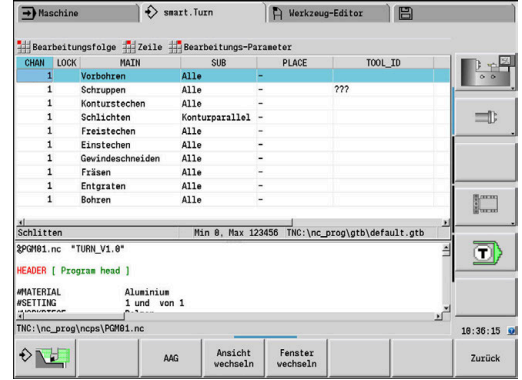

### **Bearbeitungsfolge editieren und verwalten**

**TURN PLUS** arbeitet mit der aktuell geladenen Arbeitsfolge. Sie können die **Bearbeitungsfolge** ändern und an Ihr Teilespektrum anpassen.

#### **Bearbeitungsfolge öffnen**

 $\mathbf{b}$  .

Um eine beliebige **Bearbeitungsfolge** zu öffnen, gehen Sie wie folgt vor:

**Bearbeitungsfolge** wählen

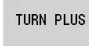

**TURN PLUS** wählen

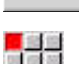

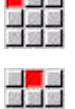

 $\downarrow$ 

**Öffnen…** wählen

- **TURN PLUS** öffnet die Auswahlliste mit Bearbeitungsfolgedateien.
- Gewünschte Datei wählen

#### **Bearbeitungsfolge speichern**

Um eine beliebige **Bearbeitungsfolge** zu speichern, gehen Sie wie folgt vor:

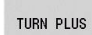

- 
- **Bearbeitungsfolge** wählen  $\blacktriangleright$

**TURN PLUS** wählen

- **Speichern als…** wählen
- **TURN PLUS** öffnet die Auswahlliste mit Bearbeitungsfolgedateien.
- Dateinamen eintragen
- $\mathbf{r}$ Alternativ bestehende Datei überschreiben

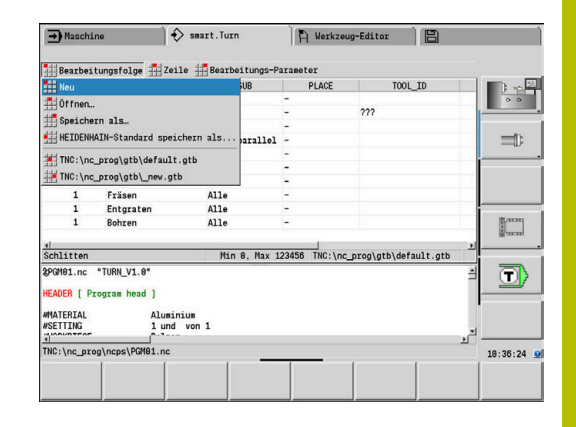

### **Standardbearbeitungsfolge anlegen**

 $\blacktriangleright$ 

Um eine Standardbearbeitungsfolge anzulegen, gehen Sie wie folgt vor:

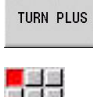

 $\mathbb{R}$ 

**TURN PLUS** wählen

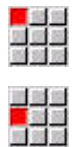

**Bearbeitungsfolge** wählen

- **HEIDENHAIN-Standard speichern als...** wählen
- **TURN PLUS** öffnet die Auswahlliste mit Bearbeitungsfolgedateien.
- Dateinamen eingeben, unter dem Sie die von HEIDENHAIN vorgegebene Bearbeitungsfolge speichern wollen

### **Bearbeitungsfolge editieren**

Um eine **Bearbeitungsfolge** zu editieren, gehen Sie wie folgt vor:

- $\downarrow$
- Cursor positionieren

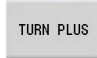

**TURN PLUS** wählen

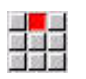

- **Zeile** wählen
- **Funktion auswählen** 
	- Neue Bearbeitung einfügen
	- Bearbeitung verschieben
	- Bearbeitung ändern
	- Bearbeitung löschen

### Neue Bearbeitung einfügen:

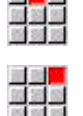

- **Zeile oberhalb einfügen** wählen, um eine neue Bearbeitung vor der Cursor-Position einzufügen
- **Zeile unterhalb einfügen Insert** wählen, um eine neue Bearbeitung nach der Cursor-Position einzufügen

#### Bearbeitung verschieben:

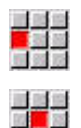

- **Zeile nach oben schieben** wählen
- Alternativ **Zeile nach unten schieben** wählen

Bearbeitung ändern:

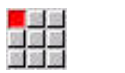

**Zeile ändern Enter** wählen

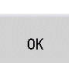

Softkey **OK** drücken

### Bearbeitung löschen:

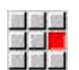

**Zeile löschen** wählen

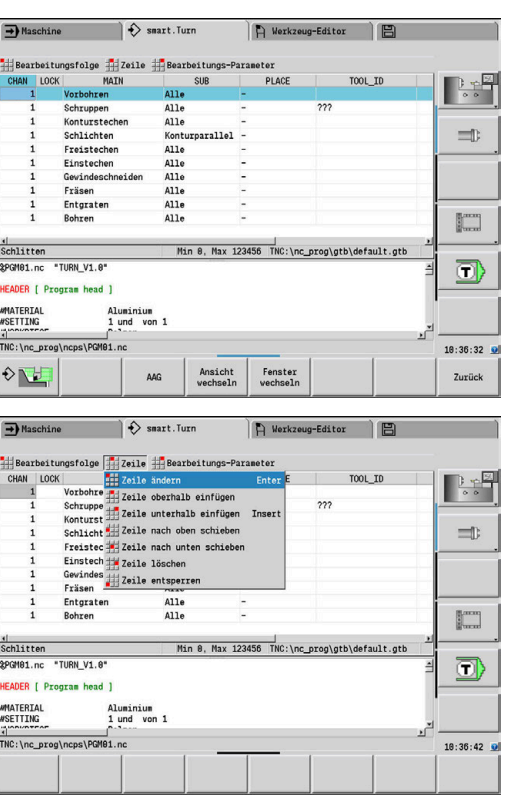

# **Übersicht der Bearbeitungsfolgen**

Die folgende Tabelle listet die möglichen Kombinationen von **Hauptbearbeitungsart** – **Unterbearbeitungsart** – **Bearbeitungsort** auf und erläutert die Arbeitsweise der Unterbetriebsart **AAG**.

### **Bearbeitungsfolge Vorbohren**

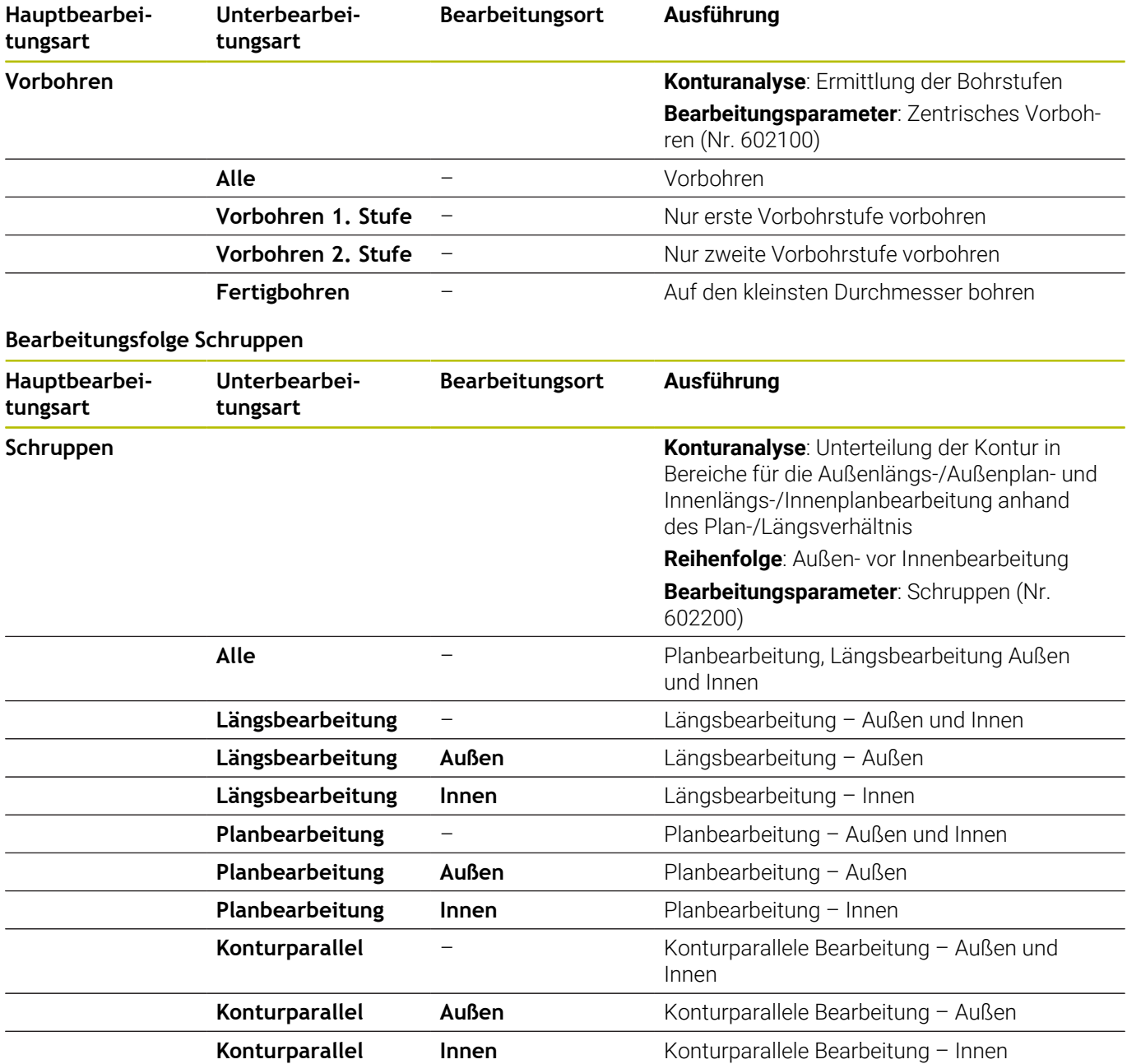

### **Bearbeitungsfolge Auskammern**

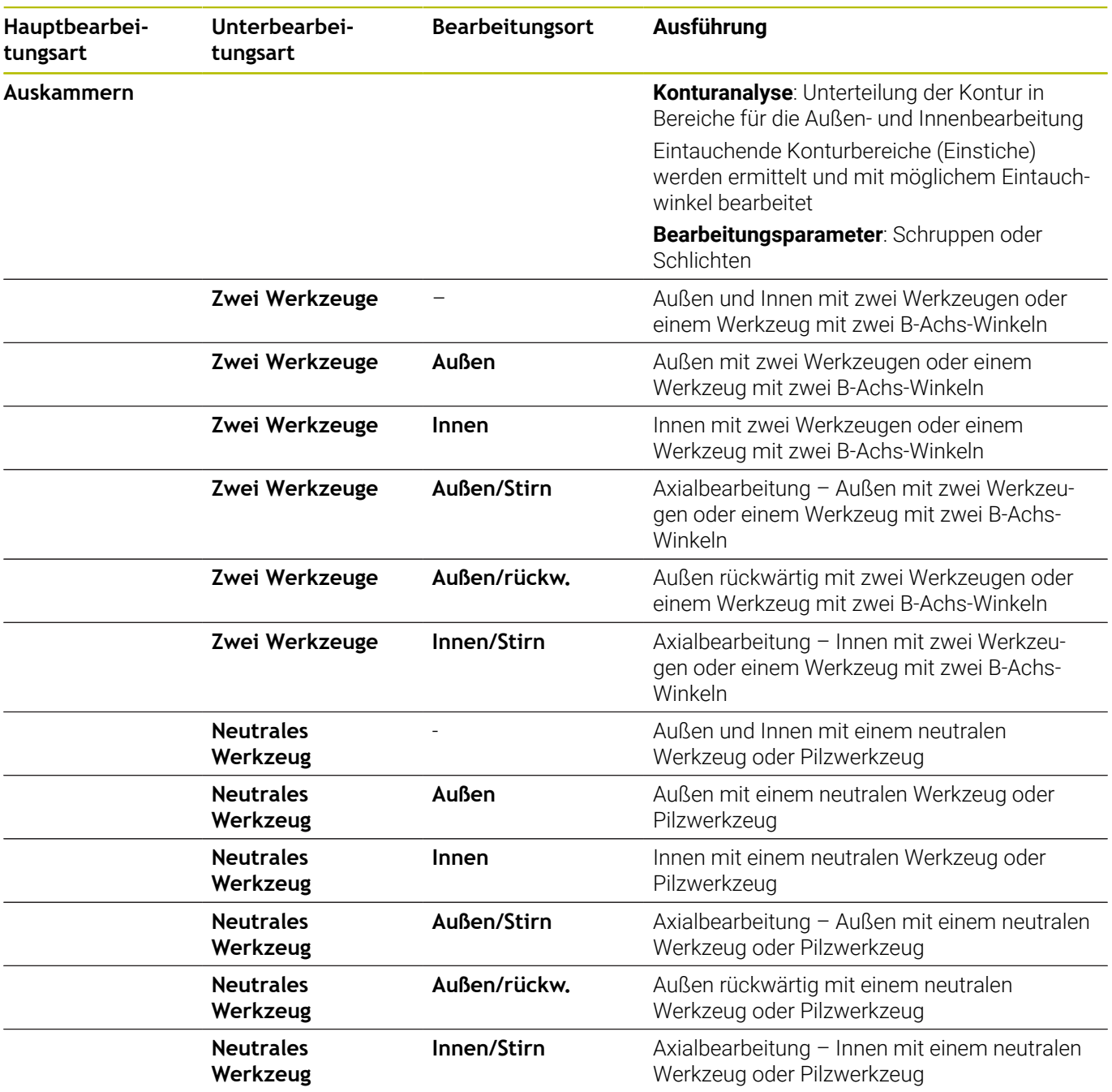

### **Bearbeitungsfolge Schlichten**

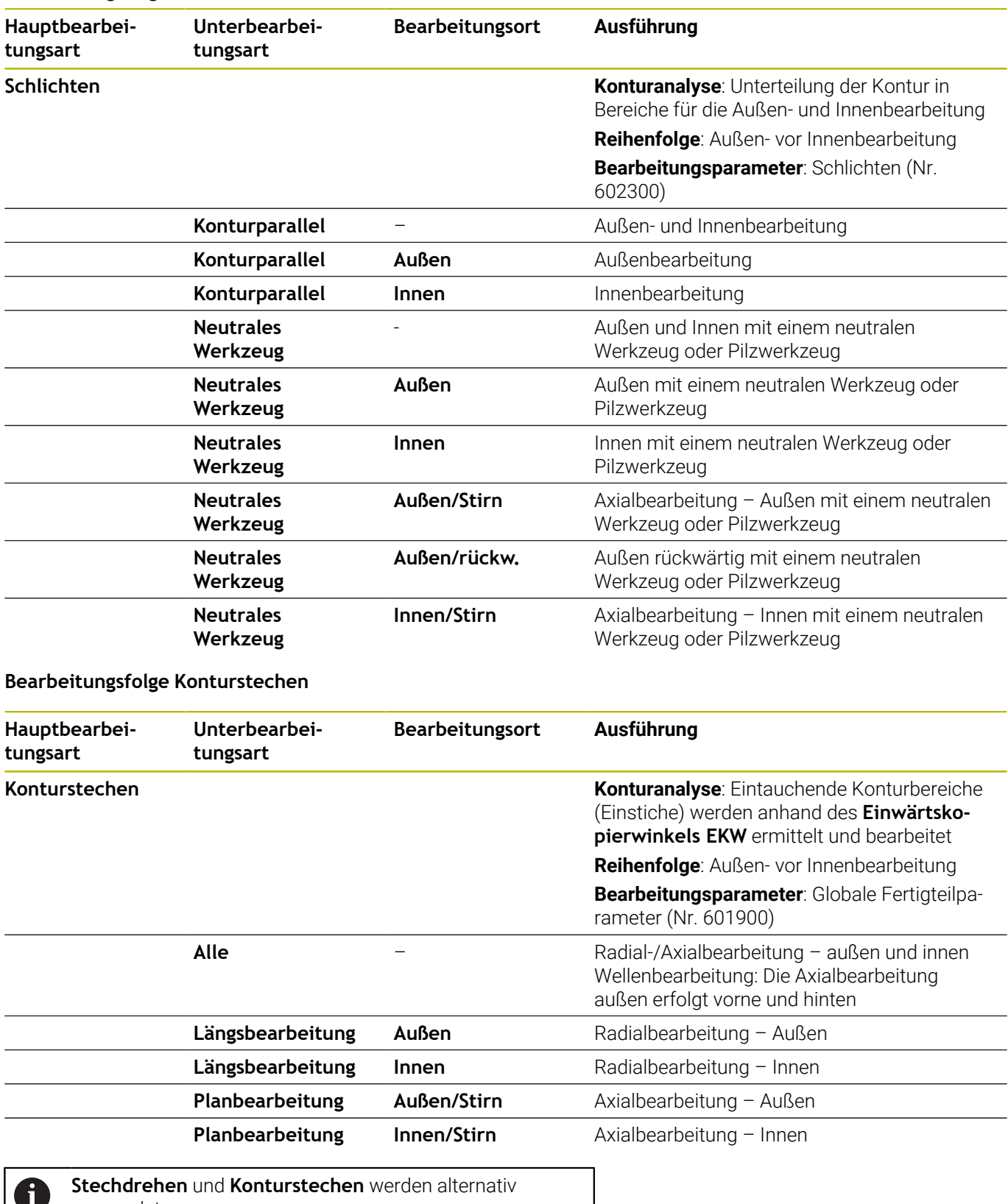

verwendet.

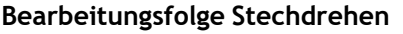

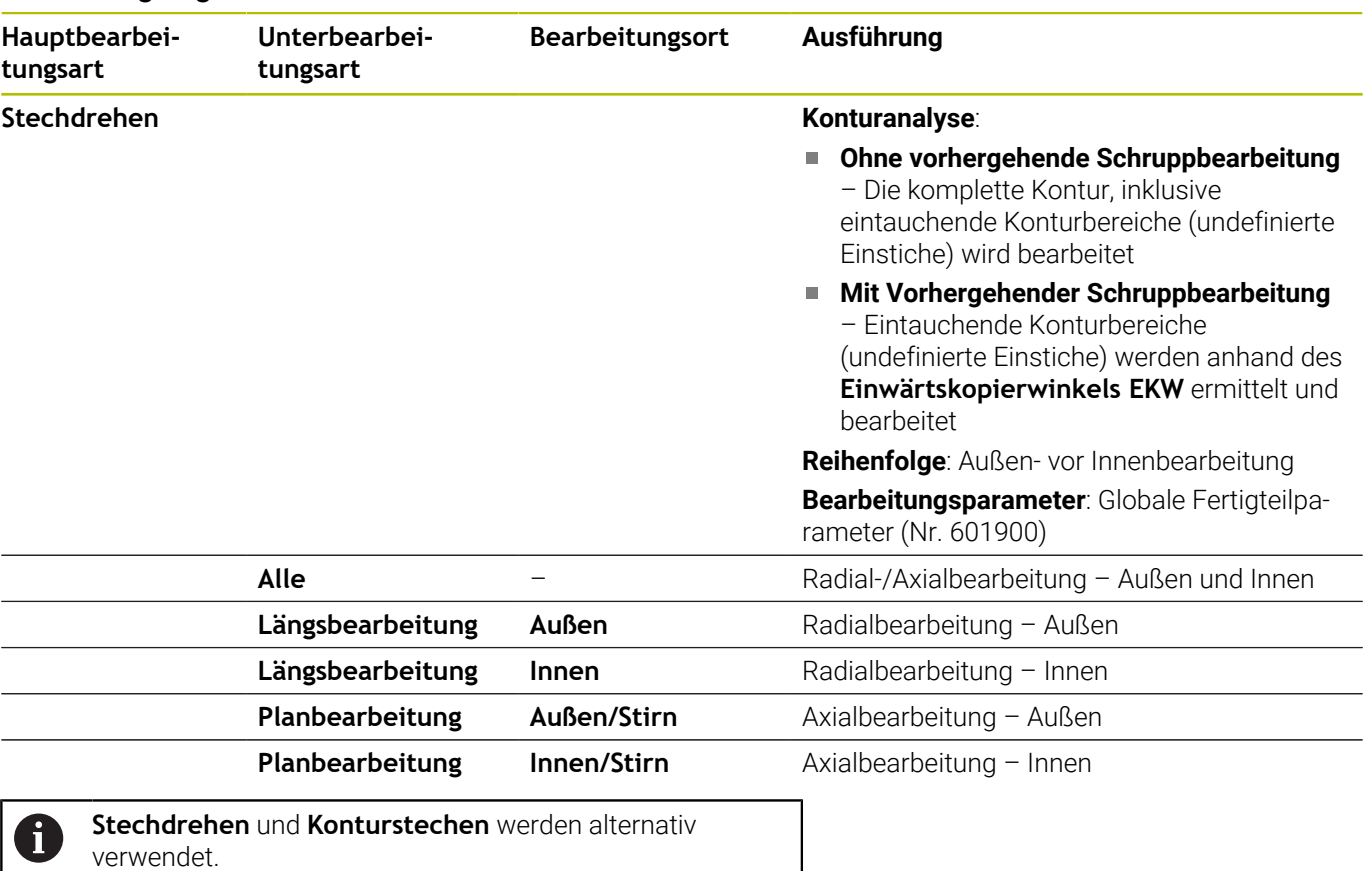

# **Bearbeitungsfolge Freistechen**

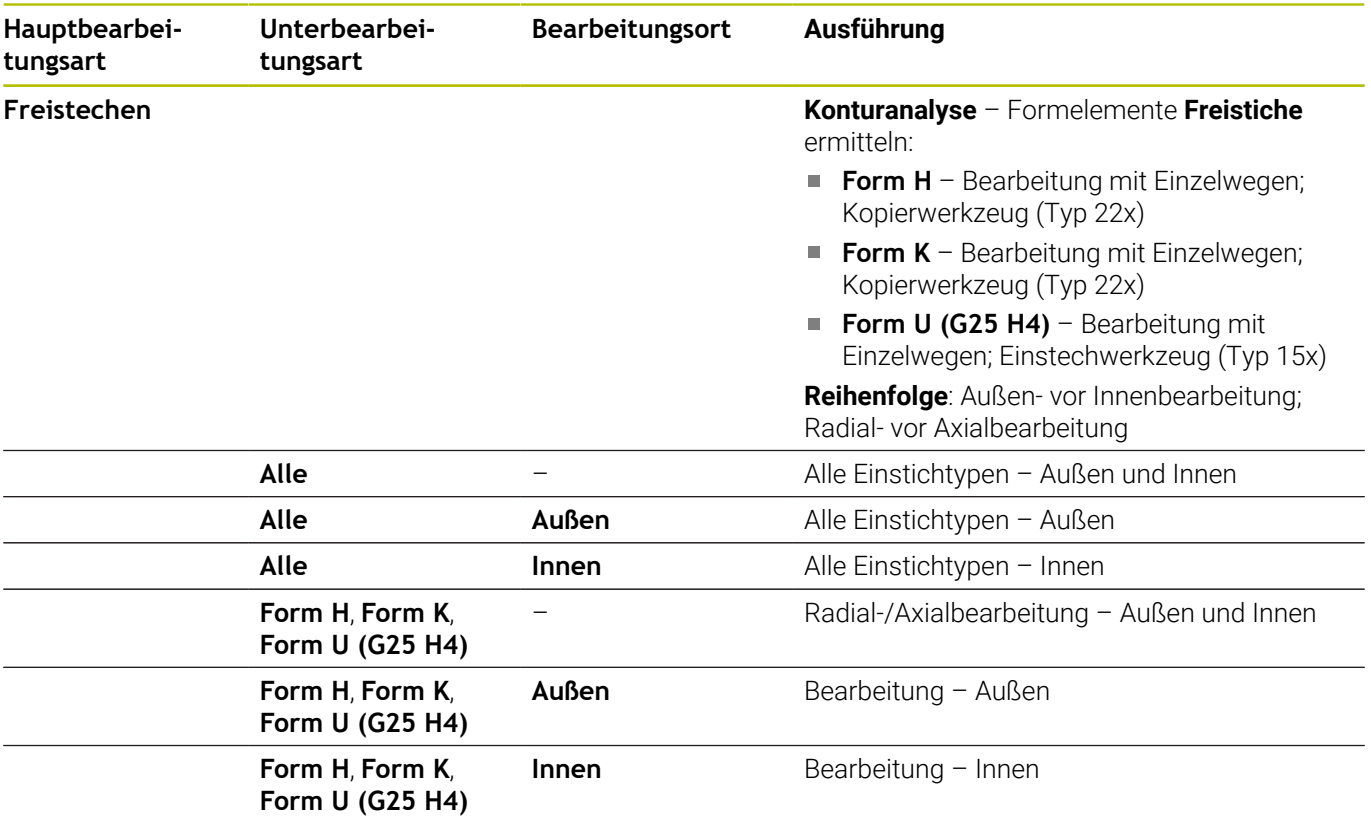

### **Bearbeitungsfolge Einstechen**

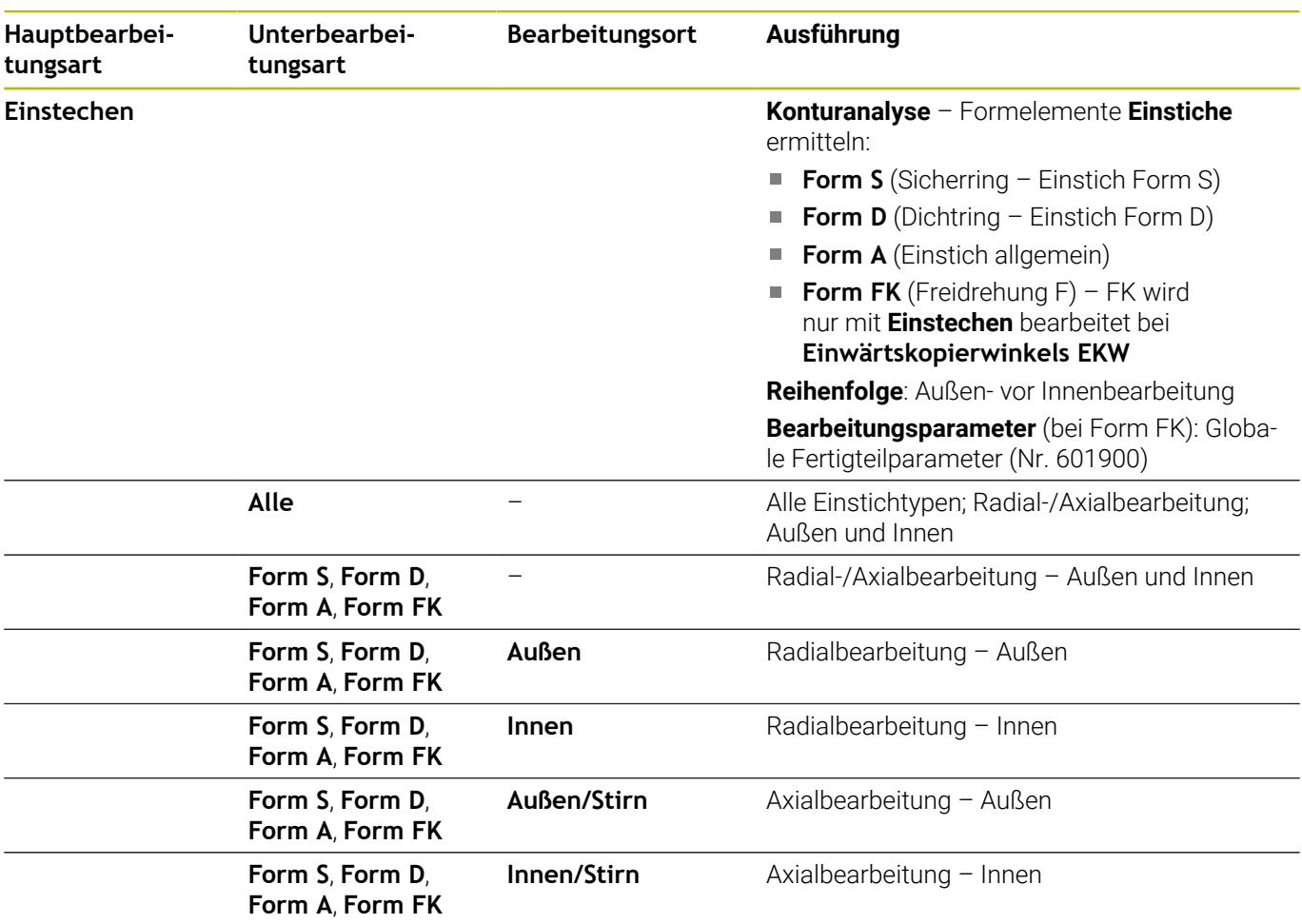

### **Bearbeitungsfolge Bohren**

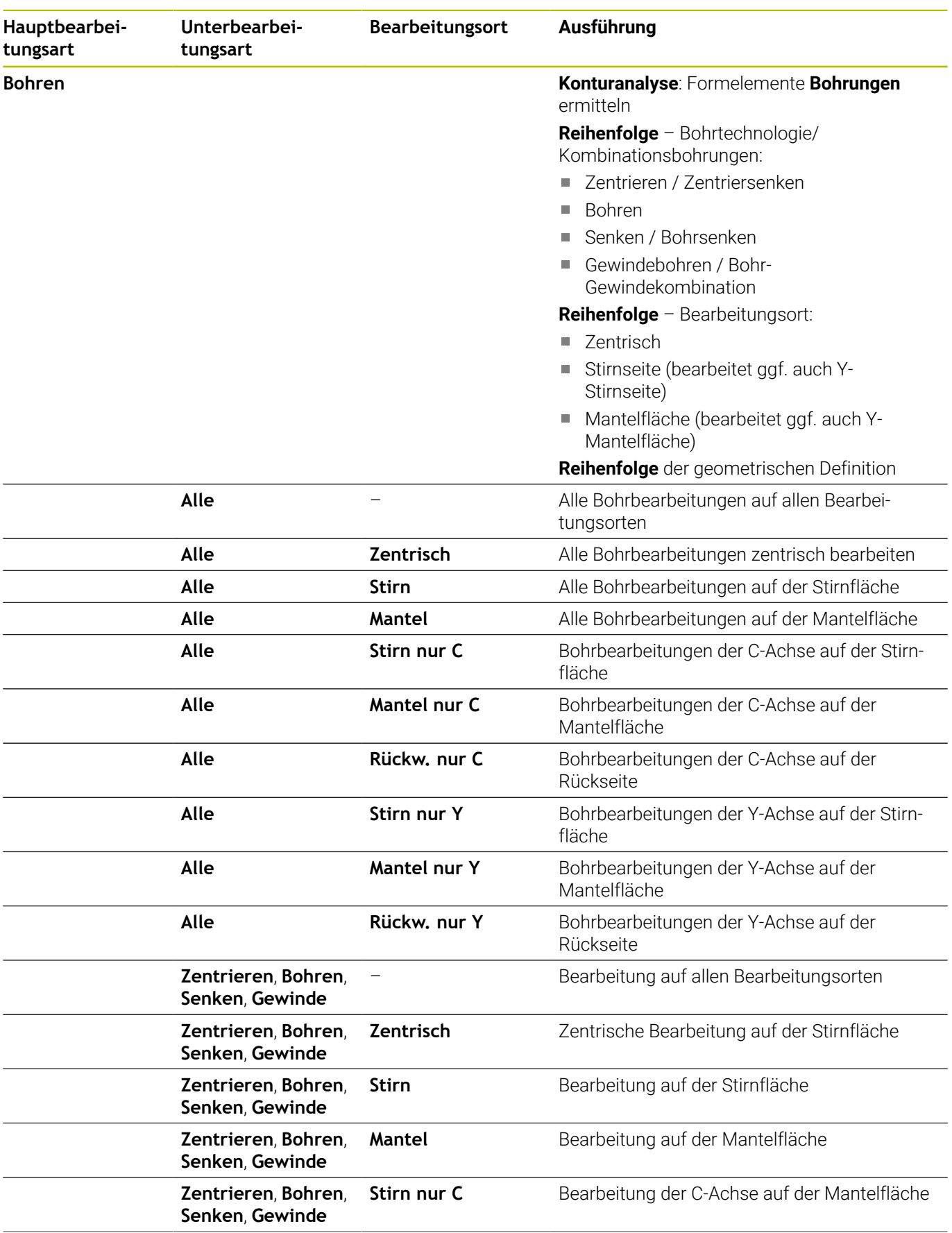

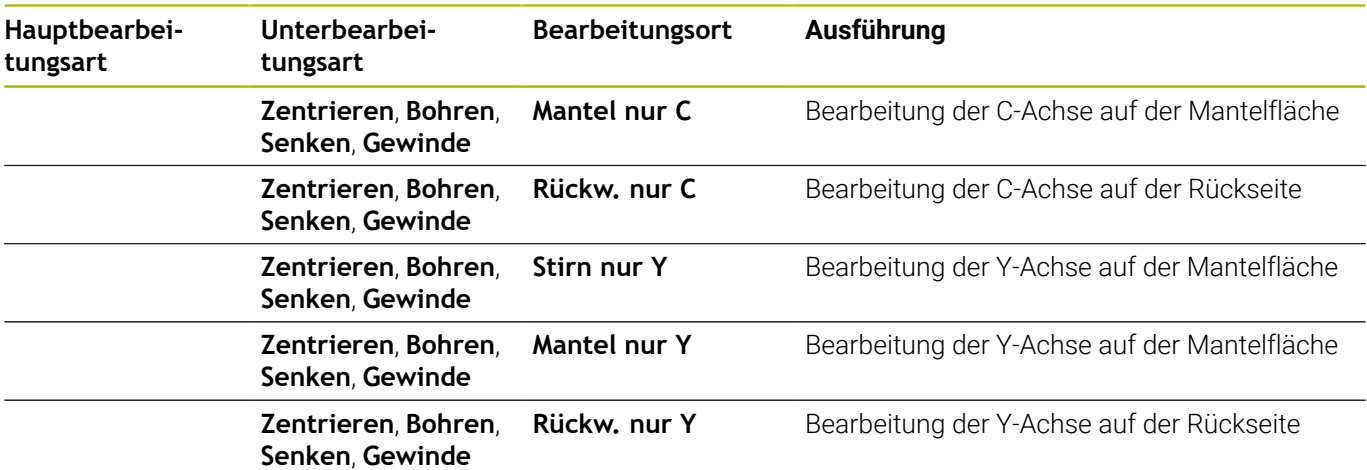

### **Bearbeitungsfolge Gewindeschneiden**

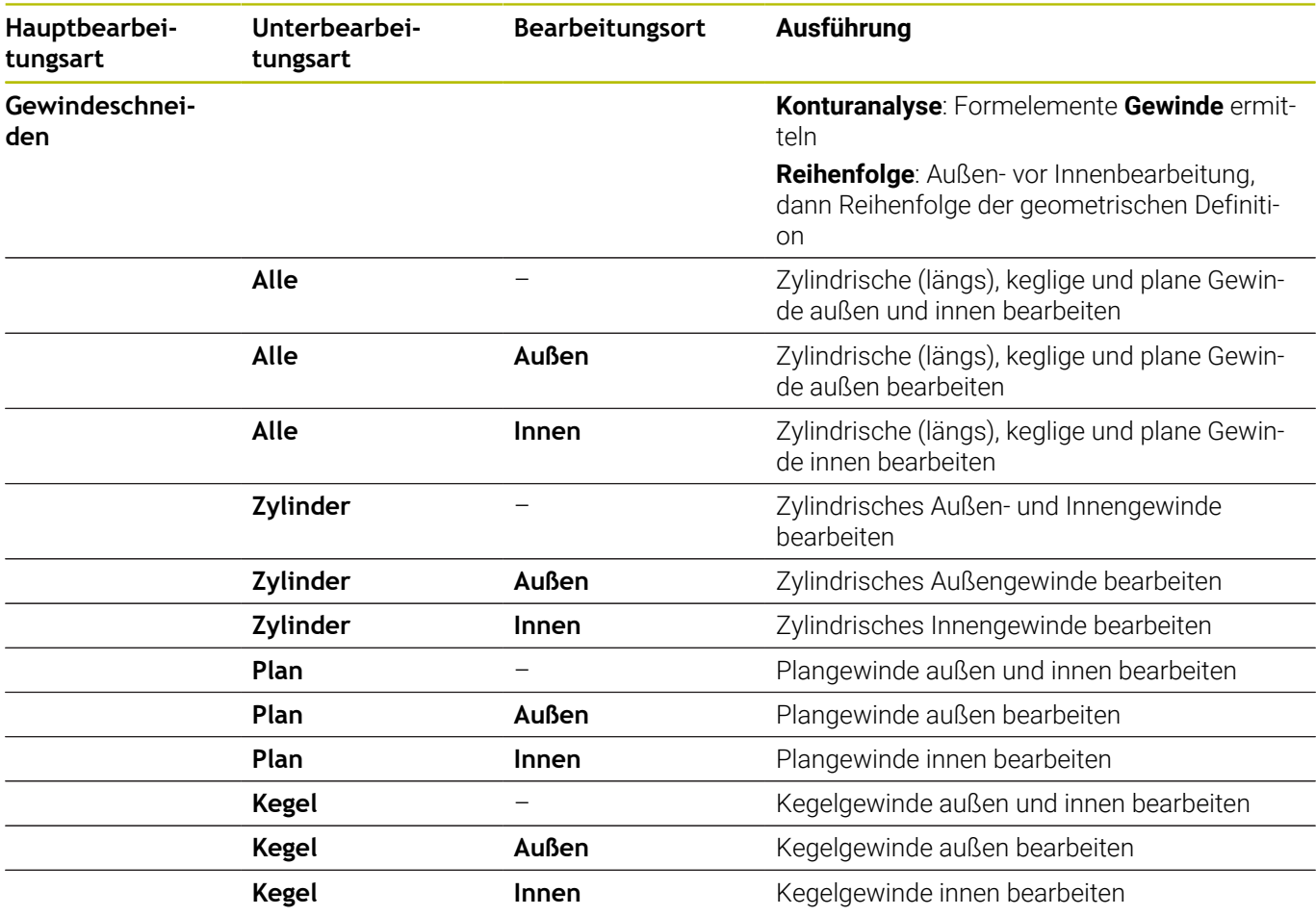

### **Bearbeitungsfolge Fräsen**

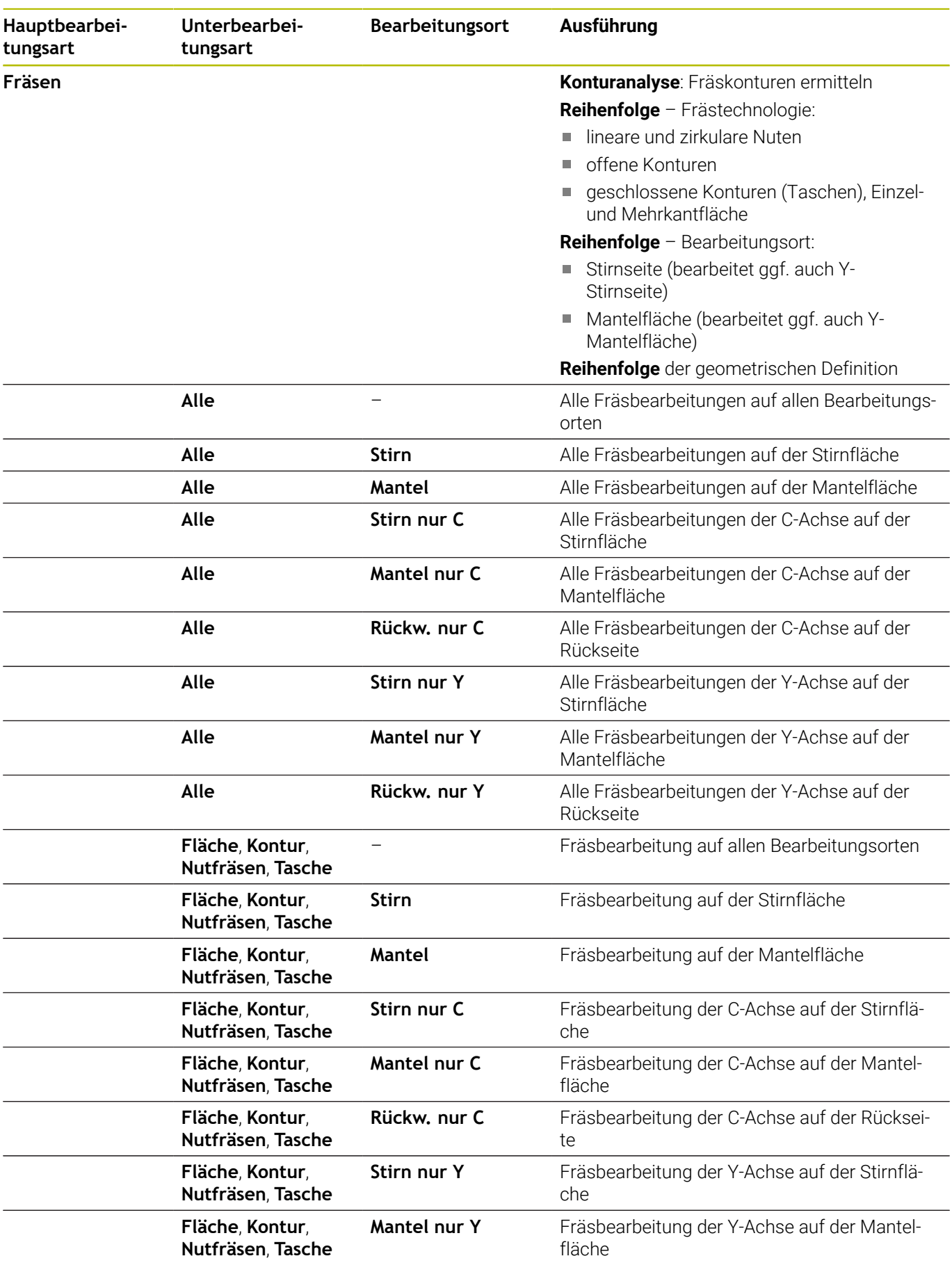

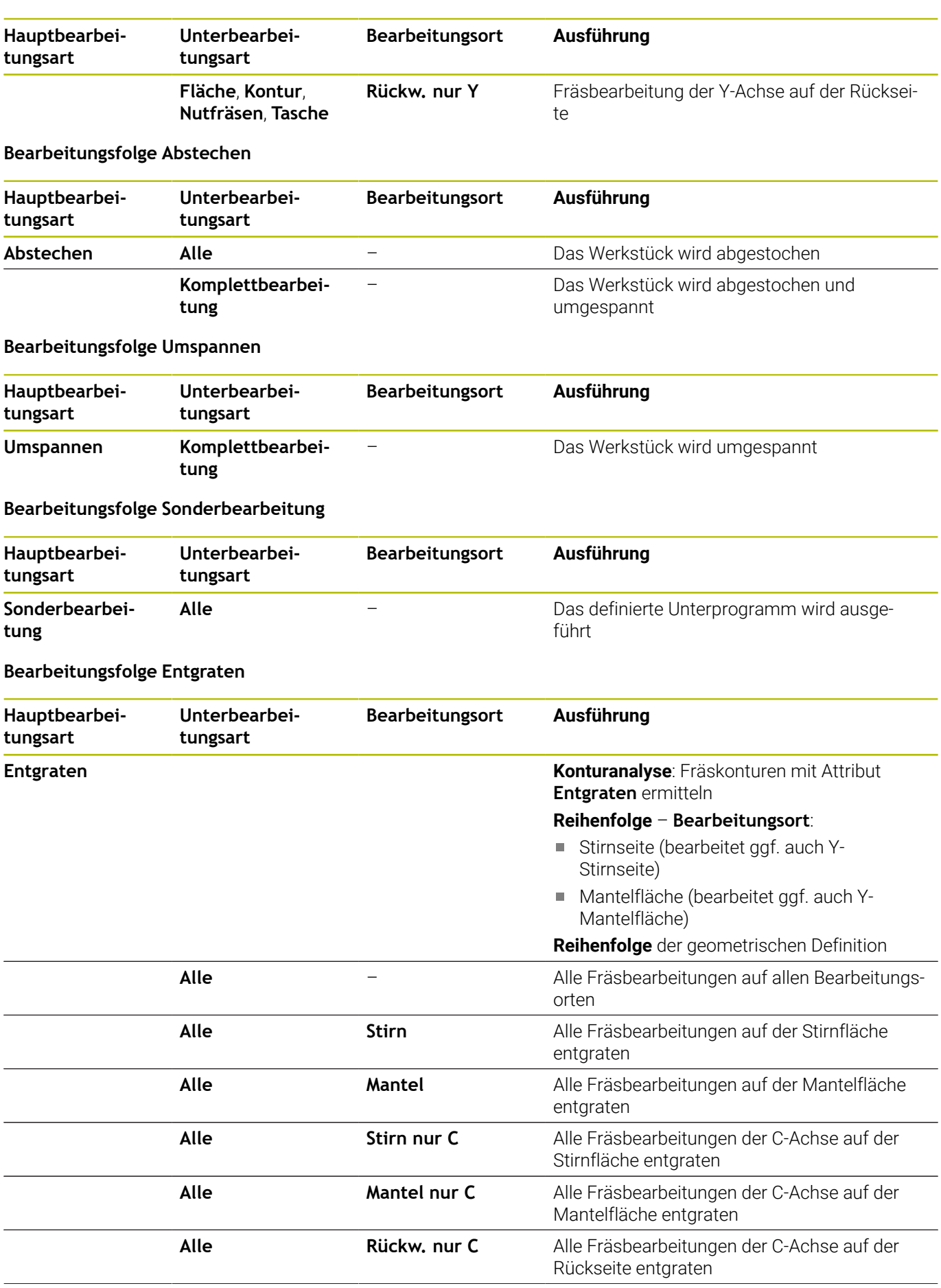

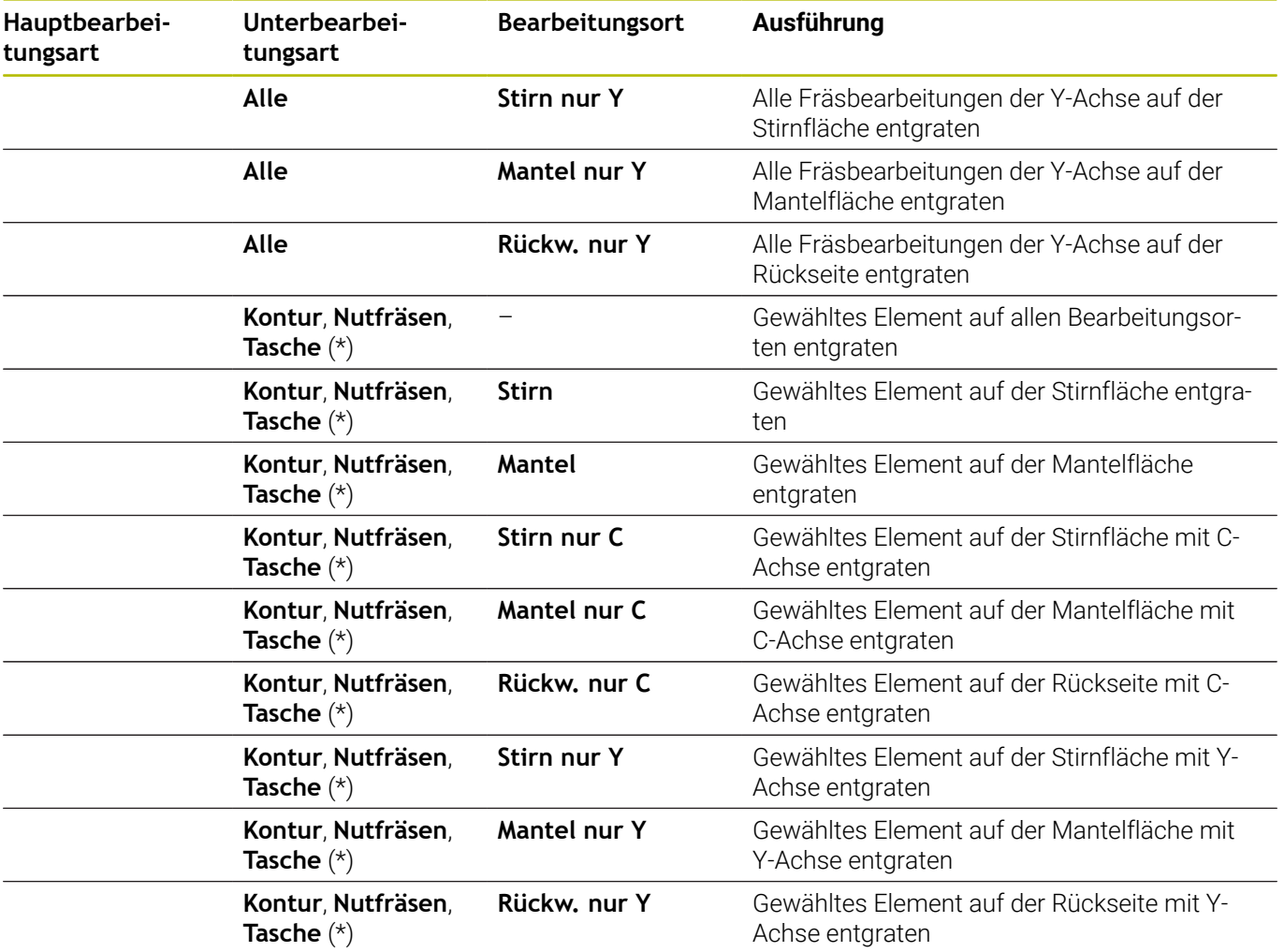

**\*: Konturform definieren**

### **Bearbeitungsfolge Gravieren**

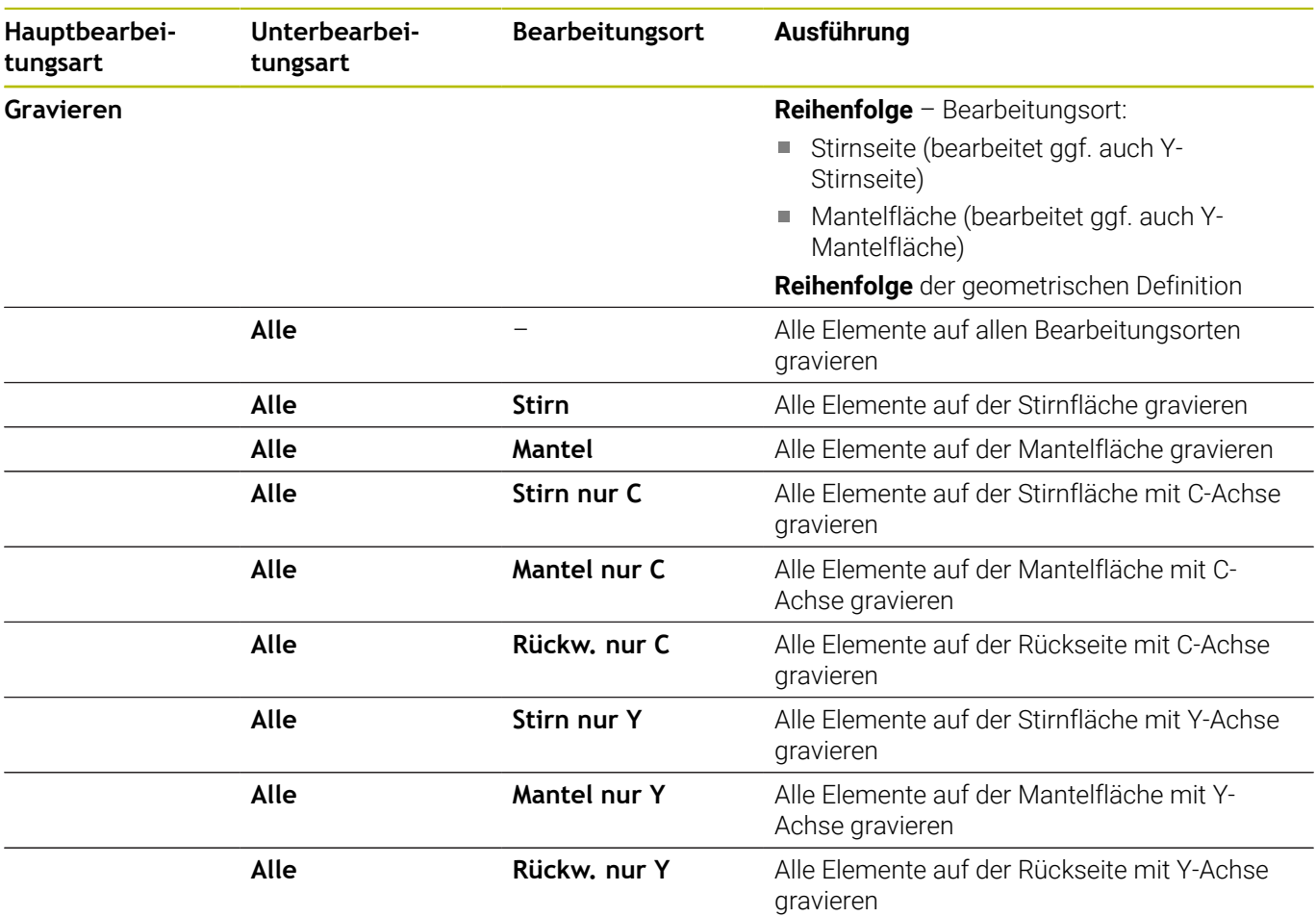

### **Bearbeitungsfolge Fräsen, Schlichten**

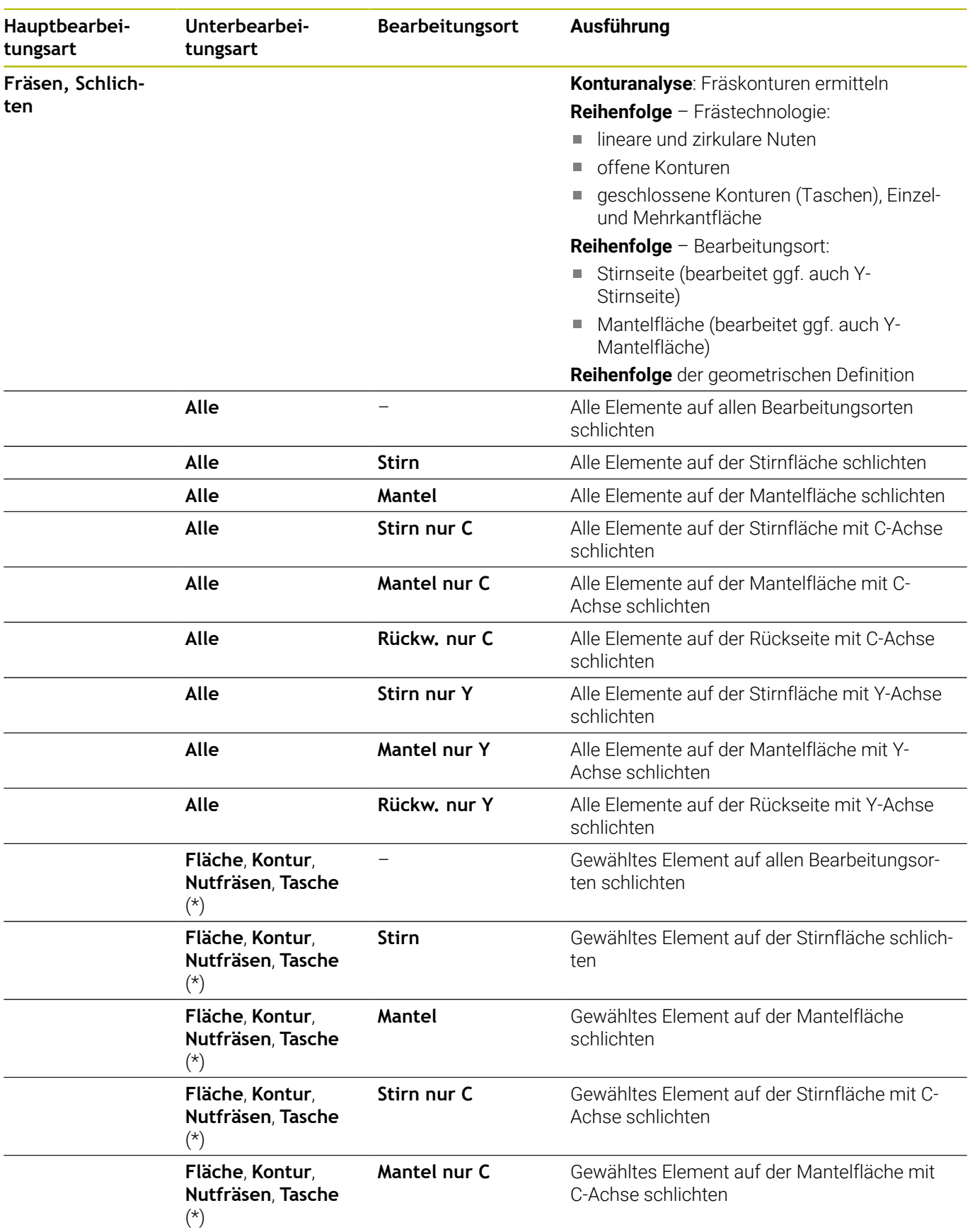

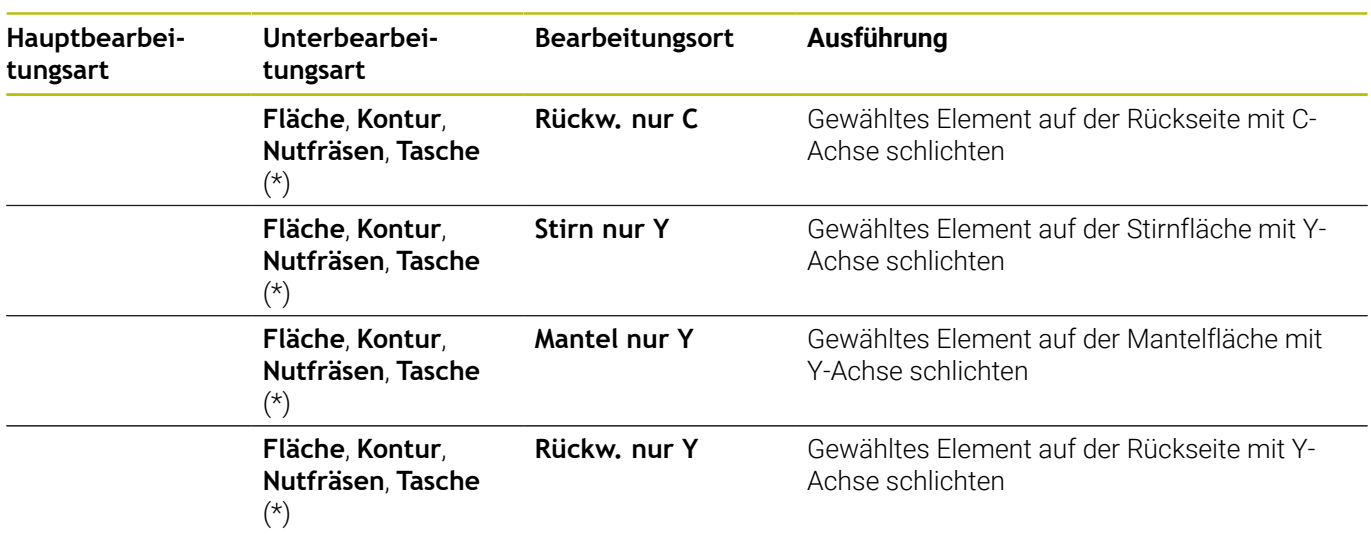

**\*: Frästechnologie definieren**

# **9.3 AAG-Kontrollgrafik**

Wenn Sie mit der Unterbetriebsart **AAG** ein Programm erzeugen, werden im Simulationsfenster das programmierte Rohteil und das Fertigteil angezeigt und zudem alle Bearbeitungsschritte nacheinander simuliert. Die Rohteilkontur wird bei der Zerspanung nachgeführt.

# **AAG-Kontrollgrafik steuern**

Die **AAG**-Kontrollgrafik bedienen Sie wie folgt:

- **AAG**
- Softkey **AAG** drücken
- Die Steuerung startet die **AAG**-Kontrollgrafik.
- Simulation der Bearbeitungsschritte starten
- Die Steuerung zeigt ggf. Dialoge, in denen Sie Information zur Bearbeitung und zu Werkzeugen erhalten.

Die Steuerung kennzeichnet die **AAG**-Kontrollgrafik durch eine rot umrandete Kontur im Softkey-Symbol.

Die Darstellung der Werkzeugwege und den Simulationsmodus stellen Sie ein wie in der Unterbetriebsart **Simulation**.

**Weitere Informationen:** Benutzerhandbuch

### **AAG-Kontrollgrafik verlassen**

Während der Simulation generiert die Steuerung das NC-Programm. Nachdem Sie die Bearbeitung simuliert haben, können Sie das Grafikfenster verlassen.

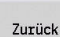

- Softkey **Zurück** drücken
- 
- Die Steuerung wechselt zur Funktion **TURN PLUS** zurück.
- Zurück
- Softkey **Zurück** drücken
- Die Steuerung öffnet die Dialogbox **Speichern unter**.

Im Dialogfeld **Dateiname** zeigt die Steuerung den Namen des geöffneten NC-Programms. Wenn Sie keinen anderen Dateinamen eingeben, wird das geöffnete NC-Programm überschrieben. Alternativ können Sie die Bearbeitung in einem anderen Programm speichern.

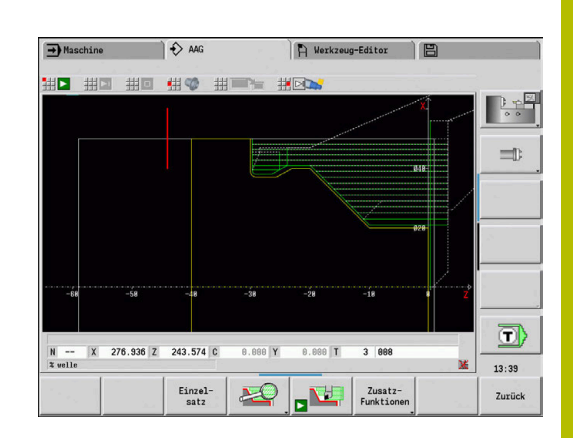

# **9.4 Bearbeitungshinweise**

# **Werkzeugwahl, Revolverbestückung**

Diese Funktion steht Ihnen auch an Maschinen mit Werkzeugmagazin zur Verfügung. Die Steuerung verwendet die Magazinliste anstatt der Revolverliste.

Die Werkzeugwahl wird bestimmt durch:

- **Bearbeitungsrichtung**
- $\overline{\phantom{a}}$ zu bearbeitende Kontur
- Bearbeitungsfolge i.

 $\mathbf i$ 

i

 $\mathbf i$ 

- Einstellung im Bearbeitungsparameter Art des Werkzeugzugriffs  $\blacksquare$
- Einstellung in den Maschinenparametern ×

Den Parameter **Art des Werkzeugzugriffs WD** können Sie sowohl in den Bearbeitungsparametern als auch im Maschinenparameter (Nr. 602001) beeinflussen.

Wenn das Idealwerkzeug nicht zur Verfügung steht, sucht **TURN PLUS**:

- zuerst ein Ausweichwerkzeug  $\blacksquare$
- dann ein Notwerkzeug

Ggf. wird die Bearbeitungsstrategie dem Ausweich- oder Notwerkzeug angepasst. Bei mehreren geeigneten Werkzeugen verwendet **TURN PLUS** das optimale Werkzeug. Findet **TURN PLUS** kein Werkzeug, wählen Sie die Werkzeuge manuell.

Der Aufnahmetyp differenziert unterschiedliche Werkzeugaufnahmen.

### **Weitere Informationen:** Benutzerhandbuch

**TURN PLUS** prüft, ob der Aufnahmetyp in der Beschreibung des Werkzeughalters und in der Revolverplatzbeschreibung übereinstimmt.

> Abhängig vom Maschinenparameter **defaultG59** (Nr. 602022) berechnet **TURN PLUS** für das Werkstück automatisch die erforderliche Nullpunktverschiebung und aktiviert diese mit **G59**.

**Weitere Informationen:** Benutzerhandbuch Zur Berechnung der Nullpunktverschiebung berücksichtigt **TURN PLUS** folgende Werte:

- **Länge Z** (Rohteilbeschreibung)
- **Aufmaß K** (Rohteilbeschreibung)
- **Futterkante Z** (Spannmittelbeschreibung und  $\mathbb{R}^n$ Bearbeitungsparameter)
- **Backen Bezug B** (Spannmittelbeschreibung und m. Bearbeitungsparameter)

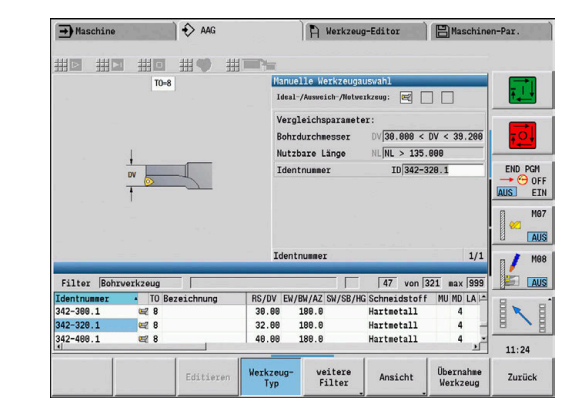

Ŧ

Die Unterbetriebsart **AAG** verwendet Multiwerkzeuge und Handwechselhalter, die unter der Programmabschnittkennung **MANUAL TOOL** eingegeben sind.

### **Manuelle Werkzeugwahl**

Abhängig von den Bearbeitungsparametern **Art des Werkzeugzugriffs WD** und **Werkzeugwahl TS** wählt **TURN PLUS** die Werkzeuge. Findet **TURN PLUS** in den vorgegebenen Listen kein passendes Werkzeug, müssen Sie die Werkzeuge manuell wählen.

Bei Maschinen mit einer Multifixaufnahme nutzt die Steuerung die unter **MANUAL TOOL** gewählten Werkzeuge als Werkzeugpool.

**TURN PLUS** gibt Vergleichsparameter vor. Per Softkey wählen Sie, aus welcher Liste Sie die Werkzeuge suchen.

Werkzeug manuell wählen:

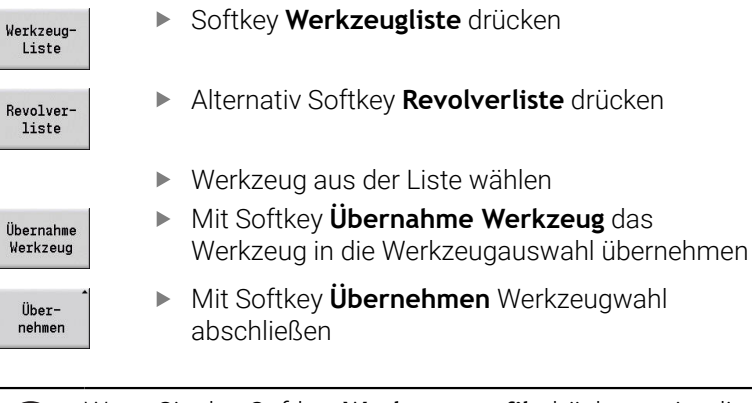

Wenn Sie den Softkey **Werkzeuggrafik** drücken, zeigt die Steuerung statt des Hilfsbilds die Werkzeugkontrollgrafik. Mithilfe dieser Grafik sehen Sie die tatsächlichen Daten des gewählten Werkzeugs, z. B. die Werkzeugorientierung.

## **Auskammern**

j.

Beim **Auskammern** werden auch eintauchende Konturbereiche gedreht, deren Flankenwinkel steiler ist als der **Einwärtskopierwinkels EKW**.

Dabei verwendet die Steuerung entweder ein neutrales Werkzeug oder ein geeignetes Werkzeugpaar.

#### **Auskammern mit zwei Werkzeugen**

**AAG** sucht bei dieser Einstellung zwei Werkzeuge mit unterschiedlichen Geometrien, um die Kontur aus zwei Richtungen zu bearbeiten.

Wenn die Maschine zusätzlich über eine B-Achse verfügt, verwendet die Steuerung mit dieser Einstellung **ein** Werkzeug mit zwei unterschiedlichen B-Achswinkeln.

#### **Auskammern mit neutralem Werkzeug**

**AAG** sucht nach einem neutralen Werkzeug. Wenn kein neutrales Werkzeug vorhanden ist, verwendet die Steuerung ein Pilzwerkzeug.

### **Bedienhinweise**

- $\mathbb{R}^n$ Stellen Sie sicher, dass das **Auskammern** in der Bearbeitungsfolge vor der Stechbearbeitung steht, ansonsten sind die entsprechenden Bereiche bereits bearbeitet.
- Bei zu schmalen Auskammerbereichen zeigt die Steuerung die Meldung **Einstich für automatische Auskammerbearbeitung zu schmal** und öffnet den Dialog zur manuellen Werkzeugwahl. Die Steuerung zeigt unter dem Notwerkzeug die Bearbeitungsrichtung an.

Sie haben folgende Möglichkeiten:

- Wenn Sie den Dialog überspringen, bricht die Steuerung das **Auskammern** ab und bearbeitet die Kontur später mit Konturstechen
- Wenn Sie die Dialoge übernehmen, ist die Bearbeitung nicht vollständig

 $\mathbf i$ 

Ggf. können Sie den Einstellwinkel ändern, um die geforderten Eintauchwinkel zu erreichen und die Kontur vollständig zu bearbeiten.

# **Konturstechen, Stechdrehen**

Der **Schneidenradius** muss kleiner als der kleinste Innenradius der Stechkontur sein, aber >= 0,2 mm.

### Die **Schneidenbreite** ermittelt **TURN PLUS** anhand der Stechkontur:

- Stechkontur enthält achsparallele Bodenelemente mit Radien auf beiden Seiten: **SB** <= **b** + 2 \* **r** (unterschiedliche Radien: kleinster Radius)
- Stechkontur enthält achsparallele Bodenelemente ohne Radien oder Radius nur an einer Seite: **SB** <= **b**
- Stechkontur enthält keine achsparallele Bodenelemente: Die **Schneidenbreite** wird anhand des Bearbeitungsparameters Stechbreitendivisor SBD (Nr. 60240) ermittelt

Abkürzungen:

- **SB**: **Schneidenbreite**
- **b**: Breite des Bodenelements  $\mathbf{r}$
- **r**: Radius

## **Bohren**

Die Unterbetriebsart **AAG** ermittelt die Werkzeuge anhand der Bohrungsgeometrie. Für zentrische Bohrungen verwendet **TURN PLUS** feststehende Werkzeuge.

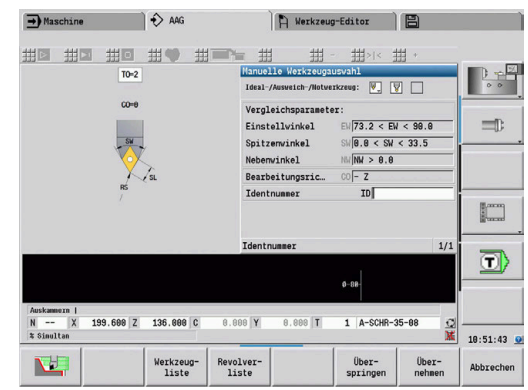

## **Schnittwerte, Kühlmittel**

**TURN PLUS** ermittelt die Schnittwerte anhand:

- der **Werkstoffe** (Programmkopf)
- der **Schneidstoffe** (Werkzeugparameter)
- der **Bearbeitungsart** (Hauptbearbeitung in der  $\blacksquare$ Bearbeitungsfolge)

Die ermittelten Werte werden mit den werkzeugabhängigen Korrekturfaktoren multipliziert.

**Weitere Informationen:** Benutzerhandbuch

Bei der Schrupp- und Schlichtbearbeitung gilt:

■ Hauptvorschub bei Einsatz der Hauptschneide

Nebenvorschub bei Einsatz der Nebenschneide

Bei Fräsbearbeitungen gilt:

- Hauptvorschub bei Bearbeitungen in der Fräsebene
- Nebenvorschub bei Zustellbewegungen

Bei Gewinde-, Bohr- und Fräsbearbeitungen wird die Schnittgeschwindigkeit in eine Drehzahl umgewandelt.

**Kühlmittel**: Sie legen, abhängig von Werkstoff, Schneidstoff und Bearbeitungsart in der Technologiedatenbank fest, ob mit oder ohne Kühlmittel gearbeitet wird. Die Unterbetriebsart **AAG** aktiviert die entsprechenden Kühlkreisläufe für das jeweilige Werkzeug.

Ist in der Technologiedatenbank Kühlmittel definiert, schaltet die Unterbetriebsart **AAG** die zugeordneten Kühlkreisläufe für diesen Arbeitsblock ein.

# **Drehzahlbegrenzung**: **TURN PLUS** verwendet als

Drehzahlbegrenzung die maximale Drehzahl aus dem TSF-Menü.

### **Innenkonturen**

**TURN PLUS** bearbeitet durchgehende Innenkonturen bis zum Übergang vom tiefsten Punkt zu einem größeren Durchmesser.

Bis zu welcher Position gebohrt, geschruppt und geschlichtet wird beeinflussen:

- die Schnittbegrenzung innen
- die **Überhanglänge innen ULI** (Bearbeitungsparameter Nr. 602227)

Vorausgesetzt wird, dass die nutzbare Werkzeuglänge für die Bearbeitung ausreicht. Ist das nicht der Fall, bestimmt dieser Parameter die Innenbearbeitung. Die folgenden Beispiele erläutern das Prinzip.

Grenzen bei der Innenbearbeitung:

- **Vorbohren**: **SBI** begrenzt den Bohrvorgang
- **Schruppen**: **SBI** oder **SU** begrenzen das Schruppen
	- **SU** = Schruppbasislänge (**sbl**) + Überhanglänge innen (**ULI**)
	- Um **Ringe** bei der Bearbeitung zu verhindern, lässt **TURN PLUS** einen Bereich von 5° vor der Schruppbegrenzungslinie stehen
- **Schlichten**: **sbl** begrenzt das Schlichten ш

**9**

### **Schruppbegrenzung vor Schnittbegrenzung**

**Beispiel 1**: Die Schruppbegrenzungslinie (**SU**) liegt **vor** der Schnittbegrenzung innen (**SBI**).

Abkürzungen:

- **SBI:** Schnittbegrenzung innen
- **SU**: Schruppbegrenzungslinie (**SU** = **sbl** + **ULI**)
- **sbl**: Schruppbasislänge (tiefster hinterer Punkt der Innenkontur) Ì.
- **ULI**: Überhanglänge innen (Bearbeitungsparameter Nr. 602227)  $\overline{\phantom{a}}$
- **nbl**: nutzbare Werkzeuglänge (Werkzeugparameter)  $\overline{\phantom{a}}$

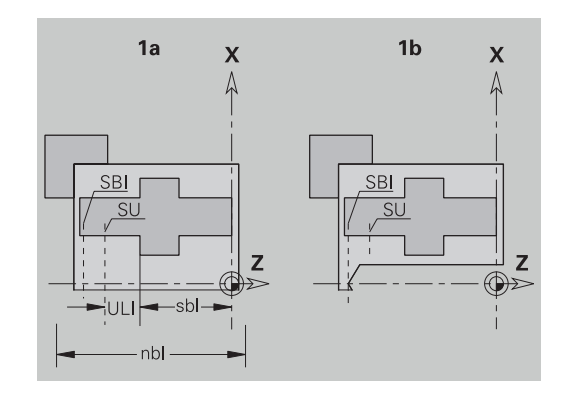

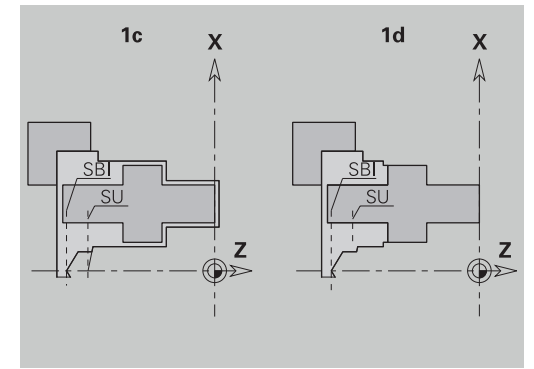

### **Schruppbegrenzung hinter Schnittbegrenzung**

**Beispiel 2**: Die Schruppbegrenzungslinie (**SU**) liegt **hinter** der Schnittbegrenzung innen (**SBI**).

Abkürzungen:

- **SBI:** Schnittbegrenzung innen
- **SU**: Schruppbegrenzungslinie (**SU** = **sbl** + **ULI**)  $\overline{\phantom{a}}$
- $\overline{\phantom{a}}$ **sbl**: Schruppbasislänge (tiefster hinterer Punkt der Innenkontur)
- Ī. **ULI**: Überhanglänge innen (Bearbeitungsparameter Nr. 602227)
- $\overline{\phantom{a}}$ **nbl**: nutzbare Werkzeuglänge (Werkzeugparameter)

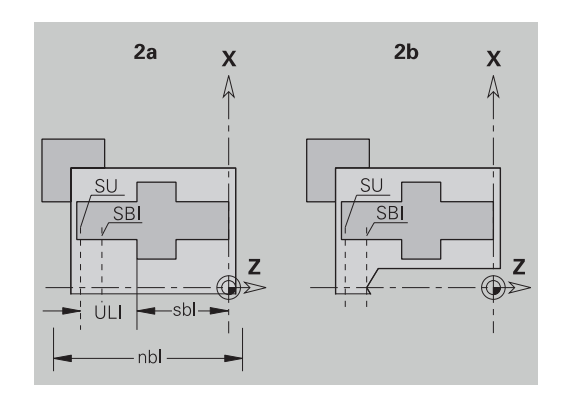

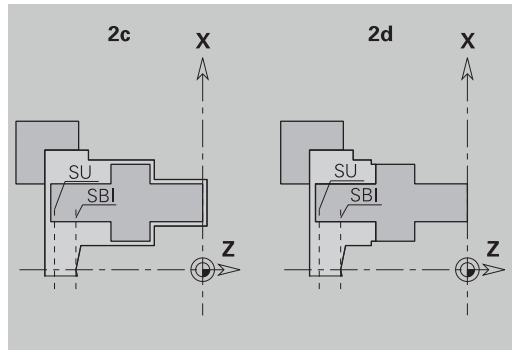

## **Wellenbearbeitung**

**TURN PLUS** unterstützt zusätzlich zur Standardbearbeitung auch die rückseitige Bearbeitung der Außenkontur. Damit können Wellen in einer Aufspannung bearbeitet werden. Im Spannmitteldialog können Sie im Eingabeparameter **V** die entsprechende Spannart für die **Wellenbearbeitung AAG** (**1: Welle/Futter** oder **2: Welle/ Stirnseitenmitnehmer**) wählen.

Kriterium für eine **Welle**: Das Werkstück ist auf der Spindel- und Reitstockseite gespannt.

# *HINWEIS*

### **Achtung Kollisionsgefahr!**

Die Steuerung führt in der Unterbetriebsart **AAG** bei Bearbeitungen auf der Stirn- und Rückseite weder eine automatische Kollisionsprüfung durch, noch wird das automatische Rückziehen des Reitstocks unterstützt. Während der Bearbeitung besteht Kollisionsgefahr!

- NC-Programm in der Unterbetriebsart **Simulation** mithilfe der Grafik prüfen
- Bei Bedarf NC-Programm anpassen

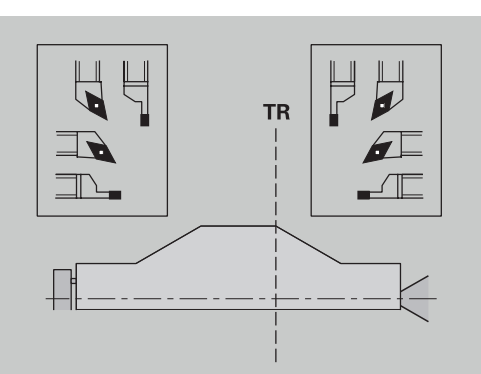

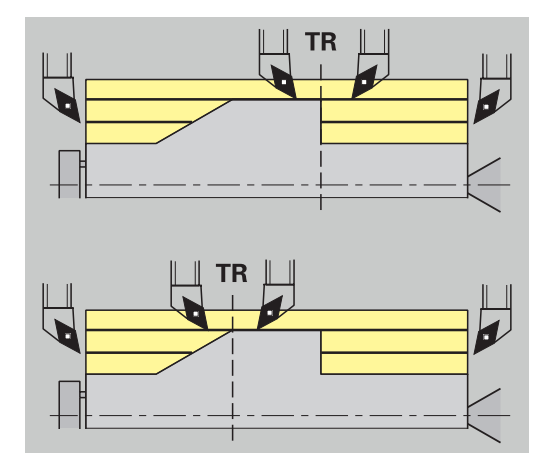

### **Trennpunkt TR**

Der **Trennpunkt TR** teilt das Werkstück in vorderseitigen und rückseitigen Bereich. Wenn Sie den **Trennpunkt** nicht angeben, platziert **TURN PLUS** ihn an dem Übergang des größten auf einen kleineren Durchmesser. **Trennpunkte** sollten Sie an Außenecken platzieren.

Werkzeuge zur Bearbeitung des:

- vorderseitigen Bereichs: Hauptbearbeitungsrichtung  $-$  Z; und vorrangig linke Stech- oder Gewindewerkzeuge usw.
- rückseitigen Bereichs: Hauptbearbeitungsrichtung + Z; und vorrangig rechte Stech- oder Gewindewerkzeuge usw.

**Trennpunkt** setzen und ändern:

**Weitere Informationen:** ["Trennpunkt G44", Seite 308](#page-307-0)

### **Schutzbereiche für die Bohr- und Fräsbearbeitung**

**TURN PLUS** bearbeitet Bohr- und Fräskonturen auf den Planflächen (Stirn- und Rückseite) unter folgenden Bedingungen:

- der (horizontale) Abstand zur Planfläche ist > 5 mm
- der Abstand zwischen Spannmittel und Bohr-/Fräskontur ist > **SAR** (SAR: siehe Anwenderparameter).

Ist die Welle spindelseitig in Backen gespannt, berücksichtigt **TURN PLUS** die **Schnittbegrenzung außen O**.

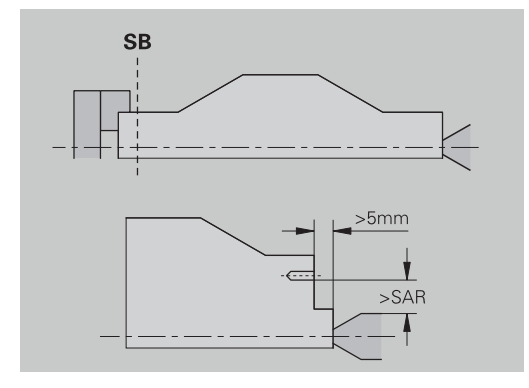

#### **Bearbeitungshinweise**:

i.

- **Spindelseitige Futterspannung**: Das Rohteil im Spannbereich sollte vorbearbeitet sein. Aufgrund der Schnittbegrenzung könnten andernfalls keine sinnvollen Bearbeitungsstrategien generiert werden
- **Stangenbearbeitung**: **TURN PLUS** steuert nicht den Stangenlader und bewegt nicht die Aggregate Reitstock und Lünette. Die Bearbeitung zwischen Spannzange und Körnerspitze mit Nachsetzen des Werkstücks wird nicht unterstützt

### **Planbearbeitung**:

- Beachten Sie, dass die Einträge der **Bearbeitungsfolge** für das gesamte Werkstück gelten, auch für die Planbearbeitung der Wellenenden
- Die Unterbetriebsart **AAG** bearbeitet nicht den rückseitigen Innenbereich. Ist die Welle spindelseitig mit Backen gespannt, wird die Rückseite nicht bearbeitet
- **Längsbearbeitung**: Zuerst wird der Vorderseitige, danach der rückseitige Bereich bearbeitet
- **Kollisionsvermeidung** Werden Bearbeitungen nicht kollisionsfrei durchgeführt, können Sie:
	- das Zurückziehen des Reitstocks, das Platzieren der Lünette, usw. nachträglich im Programm ergänzen
	- durch nachträgliches Einfügen von Schnittbegrenzungen im Programm Kollisionen vermeiden
	- die automatische Bearbeitung in der Unterbetriebsart **AAG** durch Vergabe des Attributs **nicht Bearbeiten** oder durch Angabe des Bearbeitungsorts in der **Bearbeitungsfolge** unterbinden
	- das Rohteil mit dem Aufmaß=0 definieren. Dann entfällt die Bearbeitung der Vorderseite (Beispiel abgelängte und zentrierte Wellen)

# **9.5 Beispiel**

Ausgehend von der Fertigungszeichnung werden die Arbeitsschritte zur Erstellung der Rohteil- und Fertigteilkontur, das Rüsten und die automatische Generierung des Arbeitsplans aufgeführt.

- $\overline{\Box}$ Rohteil: Ø60 X 80
- $\blacksquare$ Werkstoff: Ck 45

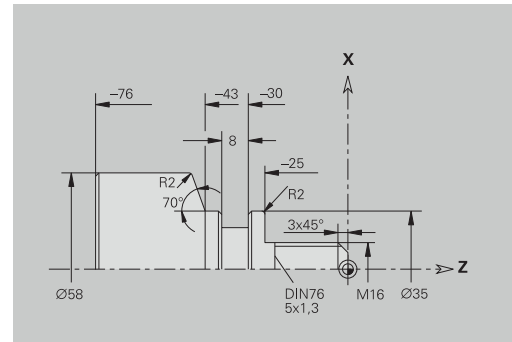

**9**

#### **Programm anlegen**

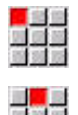

Menüpunkt **Prog** wählen

Menüpunkt **Neu** wählen

Speichern

**OK** 

- 
- 

 $\blacktriangleright$ 

- Menüpunkt **Neues DIN PLUS Programm Ctrl+N** wählen
- Die Steuerung öffnet die Dialogbox **Speichern unter**.
- Programmnamen eingeben
- Softkey **Speichern** drücken
- > Die Steuerung öffnet die Dialogbox **Programmkopf (kurz)**.
- Werkstoff aus der Festwortliste auswählen
- Softkey **OK** drücken

#### **Rohteil definieren**

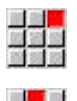

- Menüpunkt **ICP** wählen
- 

ES.

- Menüpunkt **Rohteil** wählen
- Die Steuerung öffnet die Unterbetriebsart **ICP-Editor**.
- Menüpunkt **Stange** wählen
- Der **ICP-Editor** öffnet die Dialogbox **Stange**.
- Rohteil definieren:
	- **X**: **Durchmesser** = 60 mm
	- **Z**: **Länge** des Rohteils = 80 mm
	- **K: Aufmaß Z** =  $2 \text{ mm}$
- Softkey **Speichern** drücken
- Der **ICP-Editor** stellt das Rohteil dar.
- Softkey **Zurück** drücken
- Speichern
- Zurück

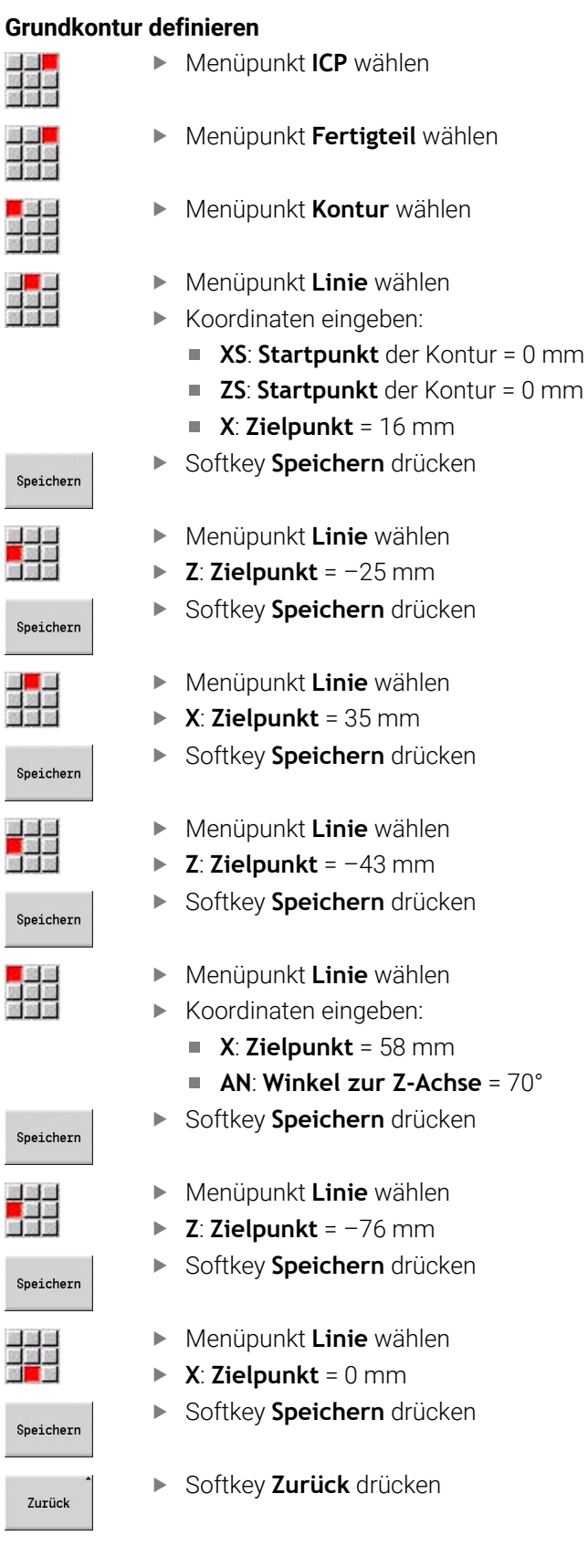

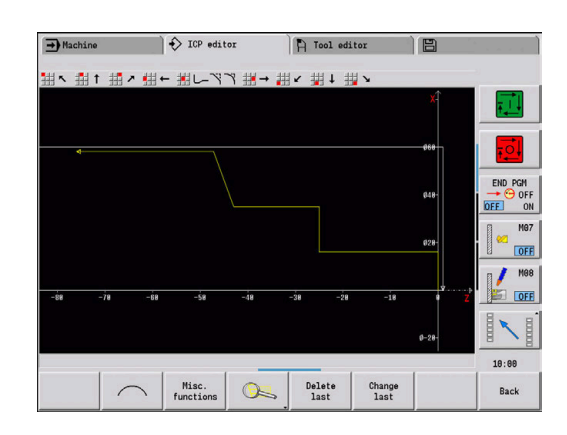
#### **Formelemente definieren**

Fase **Ecke** definieren:

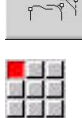

Menüpunkt **Fase** wählen  $\blacktriangleright$ 

Softkey **Formelemente** drücken

- Gewünschte Ecke wählen
- Auswählen

Speichern

 $B2$ 

- 
- Softkey **Auswählen** drücken
	- In Dialogbox **Fase**: **Fasenbreite** = 3 mm eingeben
	- Softkey **Speichern** drücken

### Rundungen definieren:

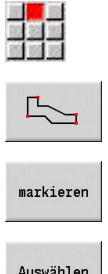

Gewünschte Ecke wählen

Menüpunkt **Rundung** wählen

- Ggf. weitere Ecke wählen
- Auswählen

Speichern

- Softkey **Auswählen** drücken
- In Dialogbox **Rundung**: **Verrundungsradius** = 2 mm eingeben
- Softkey **Speichern** drücken

#### Freistich definieren:

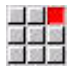

Menüpunkt **Freistich** wählen

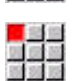

Menüpunkt **Freistich DIN 76** wählen

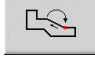

- Gewünschte Ecke wählen  $\mathbf{b}$  .
- Auswählen

Speichern

- Softkey **Auswählen** drücken
- Der **ICP-Editor** öffnet die Dialogbox **Freistich DIN 76**.
- In der Steuerung sind die Freistiche bereits hinterlegt
- Softkey **Speichern** drücken

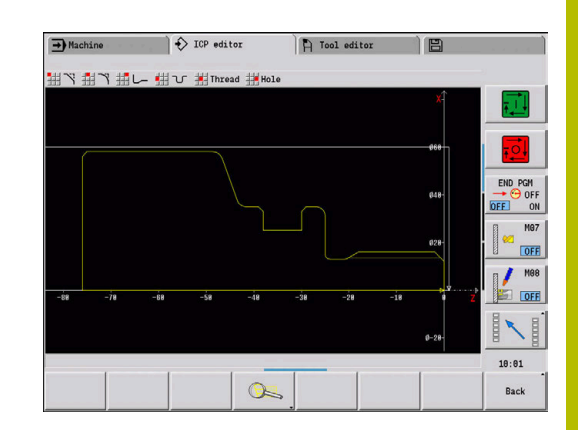

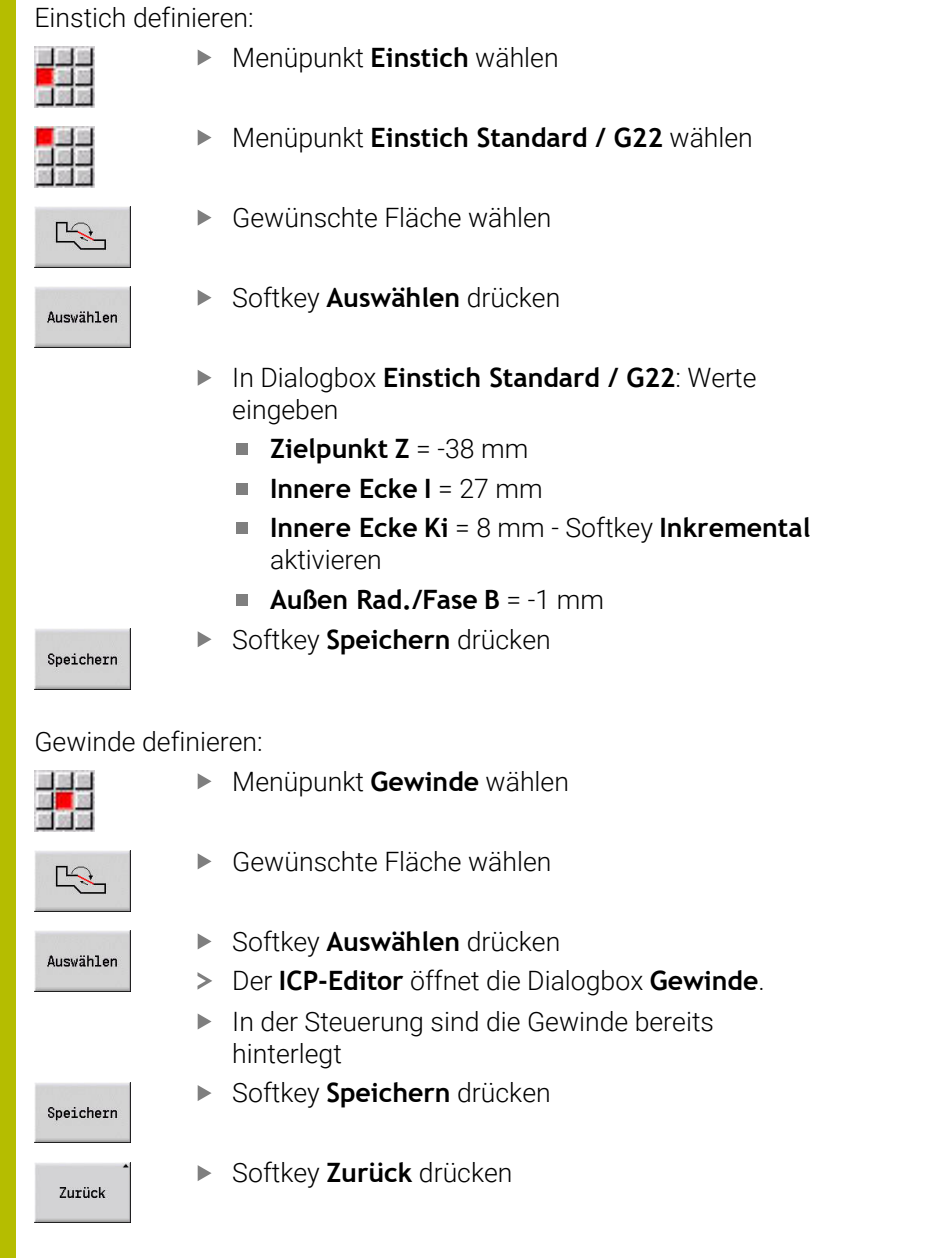

### **Rüsten, Werkstück spannen**

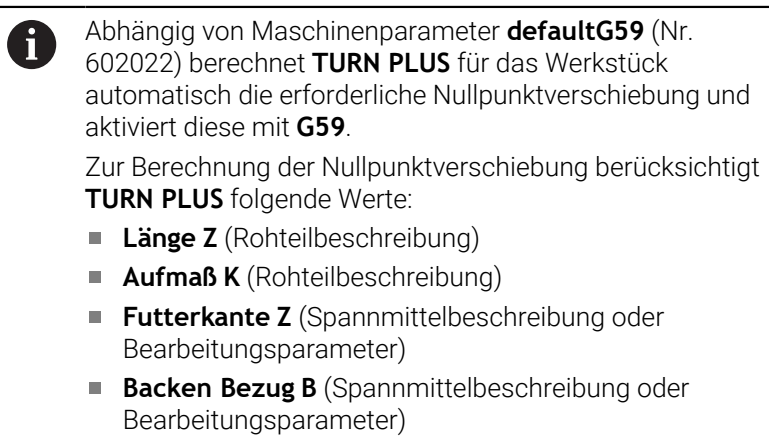

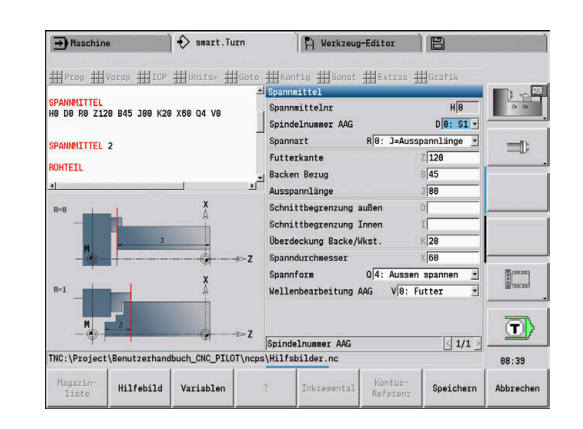

#### Spannmittel einfügen:

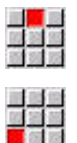

- Menüpunkt **Vorsp** wählen
- Menüpunkt **Spannmittel einfügen** wählen
	- Spannmittel beschreiben:
		- **Spannmittelnr** eingeben
		- **Spindelnummer AAG** wählen
		- **Spannart** wählen
		- **Backen Bezug** eingeben
		- **Ausspannlänge** eingeben
		- **Schnittbegrenzung außen** eingeben
		- **Schnittbegrenzung Innen** eingeben
		- **Überdeckung Backe/Wkst.** eingeben
		- **Spanndurchmesser** eingeben
		- **Spannform** wählen

Softkey **Speichern** drücken

- **Wellenbearbeitung AAG** wählen
- **TURN PLUS** berücksichtigt das Spannmittel und die Schnittbegrenzung bei der Programmerstellung.

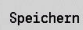

# **Arbeitsplan erstellen und speichern**

Arbeitsplan erstellen:

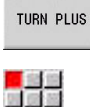

Softkey **TURN PLUS** drücken

ggf. **Bearbeitungsfolge** wählen

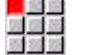

Softkey **AAG** wählen  $\blacktriangleright$ 

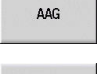

**AAG**-Kontrollgrafik starten

#### Programm speichern:

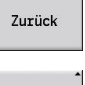

Softkey **Zurück** drücken

Zurück

Speichern

i

- Softkey **Zurück** drücken  $\mathbf{r}$
- Dateinamen prüfen und anpassen
- $\frac{1}{2}$ Softkey **Speichern** drücken
- **TURN PLUS** speichert das NC-Programm.

Die Unterbetriebsart **AAG** generiert die Arbeitsblöcke anhand der **Bearbeitungsfolge** und den Einstellungen der **Bearbeitungs-Parameter**.

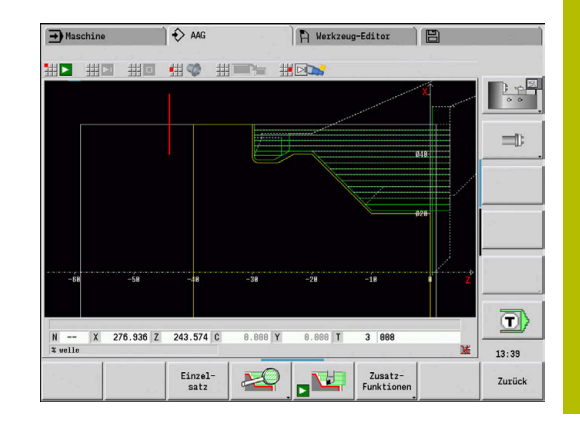

# **9.6 Komplettbearbeitung mit TURN PLUS**

## **Werkstück umspannen**

- 6
- Beachten Sie Ihr Maschinenhandbuch!

Das Umspannen von Werkstücken ist maschinenabhängig. Für das Umspannen bereitet Ihr Maschinenhersteller maschinenabhängige Unterprogramme vor.

In **TURN PLUS** sind drei Varianten der Komplettbearbeitung möglich:

- Umspannen des Werkstücks in der Hauptspindel. Beide Aufspannungen sind in einem NC-Programm
- Umspannen des Werkstücks von der Hauptspindel in die Gegenspindel (Futterteil)
- Abstechen und Abgreifen des Werkstücks mit der Gegenspindel

**TURN PLUS** wählt die erforderliche Umspannvariante anhand der Beschreibung des Spannmittels und der Bearbeitungsfolge.

j.

In den Maschinenparametern **CfgExpertProgam** (Nr. 606800) ist für jede Umspannvariante ein eigenes Unterprogramm definiert, das den Ablauf des Umspannens steuert.

### **Spannmittel für die Komplettbearbeitung definieren**

Im Spannmitteldialog wird der Ablauf für die Komplettbearbeitung festgelegt. Zudem definieren Sie hier Nullpunkte, Abholposition und Schnittbegrenzungen.

#### **Beispiel für die erste Aufspannung bei einer Komplettbearbeitung**

Parameter:

- **Spannmittelnr H**: SPANNMITTEL 1
- **Spindelnummer AAG D**:
	- 0: Hauptspindel
- **Spannart R**:
	- **0: J=Ausspannlänge**
	- **1: J=Einspannlänge**
- **Futterkante Z**: keine Eingabe (Die Unterbetriebsart **AAG** übernimmt den Wert aus den Anwenderparametern)
- $\blacksquare$ **Backen Bezug B**: keine Eingabe (Die Unterbetriebsart **AAG** übernimmt den Wert aus den Anwenderparametern)
- **Ein- oder Ausspannlänge J**: Ein- oder Ausspannlänge eingeben
- $\blacksquare$ **Schnittbegrenzung außen O**: Wird von der Unterbetriebsart **AAG** berechnet (wenn außen gespannt)
- **Schnittbegrenzung Innen I**: Wird von der Unterbetriebsart **AAG**  $\overline{\phantom{a}}$ berechnet (wenn innen gespannt)
- **Überdeckung Backe/Wkst. K**: Überdeckung Backe/Werkstück  $\blacksquare$
- Ì. **Spanndurchmesser X**: Spanndurchmesser Rohteil
- **Spannform Q**:
	- **4: Aussen spannen**
	- **5: Innen spannen**
- **Wellenbearbeitung AAG V**: Gewünschte **AAG**-Strategie wählen

#### **Beispiel: Erstes Spannmittel definieren**

#### **SPANNMITTEL 1**

**H0 D0 R0 J100 K15 X120 Q4 V0**

**...**

**...**

#### **Beispiel für die zweite Aufspannung bei einer Komplettbearbeitung**

Parameter:

- **Spannmittelnr H**: SPANNMITTEL 2
- **Spindelnummer AAG D**:
	- 0: Hauptspindel
	- 3: Gegenspindel (abhängig von der Umspannart)
- **Spannart R**:
	- **0: J=Ausspannlänge**
	- **1: J=Einspannlänge**
- **Futterkante Z**: keine Eingabe (Die Unterbetriebsart **AAG** übernimmt den Wert aus den Anwenderparametern)
- **Backen Bezug B**: keine Eingabe (Die Unterbetriebsart **AAG** übernimmt den Wert aus den Anwenderparametern)
- **Ein- oder Ausspannlänge J**: Ein- oder Ausspannlänge eingeben
- **Schnittbegrenzung außen O**: Wird von der Unterbetriebsart **AAG** berechnet (wenn außen gespannt)
- **Schnittbegrenzung Innen I**: Wird von der Unterbetriebsart **AAG** berechnet (wenn innen gespannt)
- **Überdeckung Backe/Wkst. K**: Überdeckung Backe/Werkstück
- **Spanndurchmesser X**: Spanndurchmesser Rohteil  $\overline{\phantom{a}}$
- **Spannform Q**:
	- **4: Aussen spannen**
	- **5: Innen spannen**
- **Wellenbearbeitung AAG V**: Gewünschte **AAG**-Strategie wählen

#### **Beispiel: Zweites Spannmittel definieren**

**SPANNMITTEL 2**

**H0 D3 R1 J15 K-15 X68 Q4 V0**

**...**

**...**

## **Automatische Programmerstellung bei der Komplettbearbeitung**

Bei der automatischen Programmerstellung (Unterbetriebsart **AAG**) werden zunächst die Bearbeitungsschritte für die erste Aufspannung erzeugt. Anschließend öffnet die Unterbetriebsart **AAG** ein Dialogfenster, in dem Parameter für das Umspannen abgefragt werden.

Die Parameter in dem Dialogfenster sind bereits mit Werten vorbelegt, die die Unterbetriebsart **AAG** aus der vorgegebenen Werkstückkontur berechnet hat. Diese Werte können Sie übernehmen oder ändern. Nachdem Sie die Werte bestätigt haben, erzeugt die Unterbetriebsart **AAG** die Bearbeitung für die zweite Aufspannung.

 $\mathbf i$ 

Der Maschinenhersteller legt in den Maschinenparametern fest, welche Eingabeparameter in den Dialogfenstern beim Umspannen angezeigt werden.

Sie können in den Dialogfenstern auch weitere Eingabeparameter einbinden. Wählen Sie hierzu in den Maschinenparametern **CfgExpertProgPara** (Nr. 606900) die erforderliche Parameterliste. Geben Sie im gewünschten Parameter einen Wert ein, mit dem der Parameter dann im Dialogfenster vorbelegt wird. Tragen Sie 9999999 ein, um den Parameter ohne vorbelegten Wert anzuzeigen.

### **Werkstück in der Hauptspindel umspannen**

Das Unterprogramm zum Umspannen in der Hauptspindel ist in dem Anwenderparameter **Parameterliste Umspannen manuell** definiert (Standard-PGM: Rechuck\_manual.ncs).

Definieren Sie am Ende der **Bearbeitungsfolge** einen Bearbeitungsschritt mit der **Hauptbearbeitungsart Umspannen** und der **Unterbearbeitungsart Komplettbearbeitung**.

Wählen Sie in der Spannmittelbeschreibung, im Parameter **D** für beide Spannmittel die Hauptspindel.

#### **Beispiel: Spannmittel definieren**

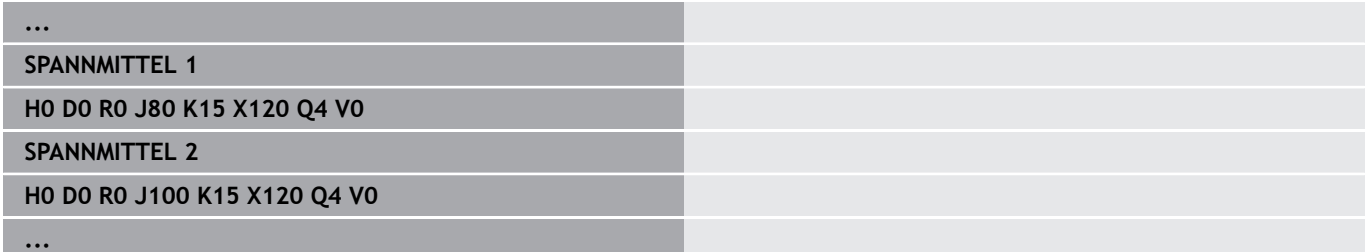

## **Werkstück von der Hauptspindel in die Gegenspindel umspannen**

Das Unterprogramm zum Umspannen von der Hauptspindel in die Gegenspindel ist in dem Anwenderparameter **Parameterliste Umspannen komplett** definiert (Standard-PGM: Rechuck\_complete.ncs).

Definieren Sie am Ende der Bearbeitungsfolge einen Bearbeitungsschritt mit der **Hauptbearbeitungsart Umspannen** und der **Unterbearbeitungsart Komplettbearbeitung**.

Wählen Sie in der Spannmittelbeschreibung, im Parameter **D** für das erste Spannmittel die Hauptspindel und für das zweite Spannmittel die Gegenspindel.

#### **Beispiel: Spannmittel definieren**

**... SPANNMITTEL 1**

**...**

**H0 D0 R0 J80 K15 X120 Q4 V0**

**SPANNMITTEL 2**

**H0 D0 R0 J100 K15 X120 Q4 V0**

## **Werkstück abstechen und mit der Gegenspindel abgreifen**

Das Unterprogramm zum Abstechen und mit der Gegenspindel abgreifen ist in dem Anwenderparameter **Parameterliste Umspannen Abstechen** definiert (Standard-PGM: Rechuck\_complete.ncs). Definieren Sie am Ende der Bearbeitungsfolge einen

Bearbeitungsschritt mit der **Hauptbearbeitungsart Abstechen** und der **Unterbearbeitungsart Komplettbearbeitung**.

Wählen Sie in der Spannmittelbeschreibung, im Parameter **D** für das erste Spannmittel die Hauptspindel und für das zweite Spannmittel die Gegenspindel.

#### **Beispiel: Spannmittel definieren**

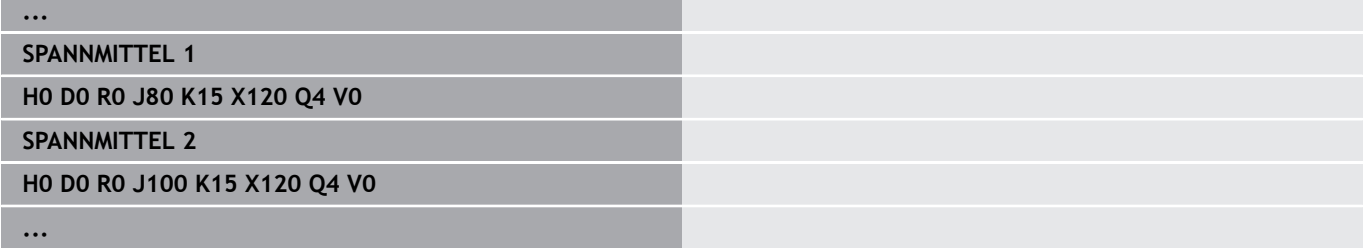

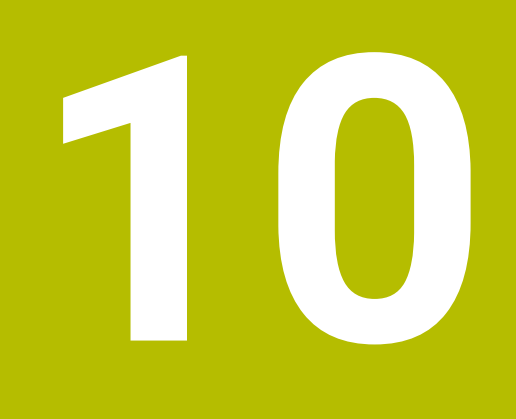

**B-Achse (Option #54)**

## **10.1 Grundlagen**

#### **Geschwenkte Bearbeitungsebene**

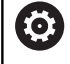

Beachten Sie Ihr Maschinenhandbuch!

Ihr Maschinenhersteller legt den Funktionsumfang und das Verhalten dieser Funktion fest.

Die B-Achse ermöglicht Bohr- und Fräsbearbeitungen auf schräg im Raum liegenden Ebenen. Um eine einfache Programmierung zu gewährleisten, wird das Koordinatensystem so geschwenkt, dass die Definition der Bohrmuster und Fräskonturen in der YZ-Ebene erfolgt. Das Bohren oder Fräsen erfolgt dann wieder in der geschwenkten Ebene.

**Weitere Informationen:** ["Bearbeitungsebene schwenken G16",](#page-651-0) [Seite 652](#page-651-0)

Die Trennung von Konturbeschreibung und Bearbeitung gilt auch für Bearbeitungen auf geschwenkten Ebenen. Eine Rohteilnachführung wird nicht durchgeführt.

Konturen auf geschwenkten Ebenen werden mit der Abschnittskennung **MANTEL Y** gekennzeichnet.

**Weitere Informationen:** ["Abschnitt MANTEL Y", Seite 91](#page-90-0)

Die Steuerung unterstützt die NC-Programmerstellung mit der B-Achse in **DIN/ISO Modus** und in der Betriebsart **smart.Turn**.

Die grafische Simulation zeigt die Bearbeitung auf geschwenkten Ebenen in den bekannten Dreh- und Stirnfenstern und zusätzlich in der **Seitenansicht (YZ)** an.

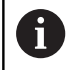

Wenn Sie ein Werkzeug mit abgewinkeltem Werkzeughalter verwenden, können Sie die geschwenkte Bearbeitungsebene auch ohne B-Achse nutzen. Den Winkel für den Werkzeughalter definieren Sie als **Kröpfungswinkel RW** in der Werkzeugbeschreibung.

### **TCPM**

Mit der Funktion **TCPM** (Tool Center Point Management) ändern Sie das Verhalten der Drehachsen beim Schwenken.

Ohne **TCPM** dreht sich die Achse um den mechanischen Drehpunkt, mit eingeschaltetem **TCPM** bleibt die Werkzeugspitze am Drehpunkt und die Linearachsen führen eine Ausgleichsbewegung durch.

Die Funktion **TCPM** erlaubt das Bearbeiten einer Kontur mit simultaner Anstellung der B-Achse.

Mit der Funktion **TCPM G928** können Sie die Funktion einschalten und ausschalten.

**Weitere Informationen:** ["TCPM G928", Seite 497](#page-496-0)

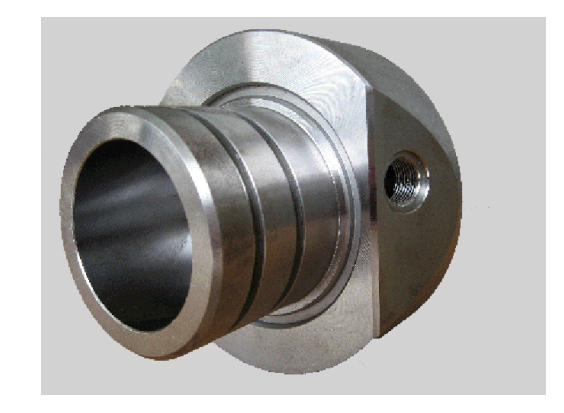

#### **Werkzeuge für die B-Achse**

Ein Vorteil der B-Achse liegt in der flexiblen Nutzung der Werkzeuge bei der Drehbearbeitung. Durch Schwenken der B-Achse und Drehen des Werkzeugs erreichen Sie Werkzeuglagen, die Längs- und Planbearbeitungen oder radiale und axiale Bearbeitungen auf der Haupt- und Gegenspindel mit dem gleichen Werkzeug ermöglichen.

So reduzieren Sie die Zahl der benötigten Werkzeuge und die Zahl der Werkzeugwechsel.

**Werkzeugdaten**: Alle Werkzeuge werden mit dem X-, Z- und Y-Maß und den Korrekturen in der Werkzeugdatenbank beschrieben. Diese Maße sind auf den **Schwenkwinkel B=0°** bezogen (Referenzlage).

Zusätzlich definieren Sie **Werkzeug umkehren CW**. Dieser Parameter definiert bei nicht angetriebenen Werkzeugen (Drehwerkzeugen) die Arbeitslage des Werkzeugs.

Der Schwenkwinkel der B-Achse ist nicht Bestandteil der Werkzeugdaten. Dieser Winkel wird beim Werkzeugaufruf oder beim Werkzeugeinsatz definiert.

**Werkzeugorientierung und Positionsanzeige**: Die Berechnung der Werkzeugspitzenposition bei Drehwerkzeugen erfolgt auf Basis der Orientierung der Schneide.

Die Steuerung berechnet die Werkzeugorientierung bei Drehwerkzeugen anhand des Einstell- und Spitzenwinkels.

#### **Multiwerkzeuge für die B-Achse**

Sind mehrere Werkzeuge auf einem Werkzeughalter montiert, wird das als **Multiwerkzeug** bezeichnet. Bei Multiwerkzeugen erhält jede Schneide (jedes Werkzeug) seine eigene **Identnummer** und Beschreibung.

Der Lagewinkel, im Bild mit **CW** bezeichnet, ist Bestandteil der Werkzeugdaten. Wird jetzt eine Schneide (ein Werkzeug) des Multiwerkzeugs aktiviert, dann dreht die Steuerung das Multiwerkzeug anhand des Lagewinkels in die richtige Position. Zum Lagewinkel wird der Offset Lagewinkel aus der Werkzeugwechselroutine addiert. So können Sie das Werkzeug in **Normallage** oder **über Kopf** einsetzen.

Das Foto zeigt ein Multiwerkzeug mit drei Schneiden.

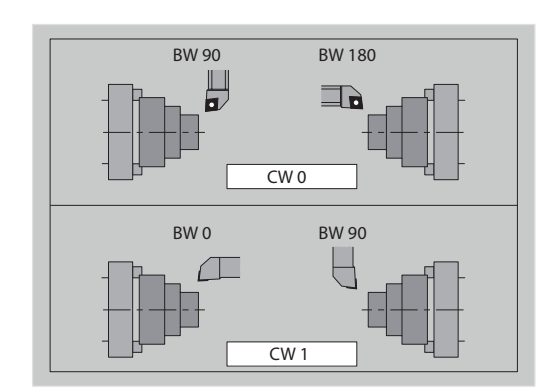

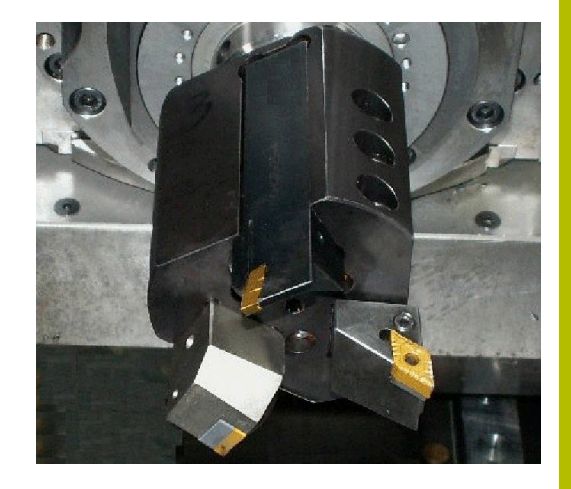

## **High Dynamic Turning**

### **High Dynamic Turning**

Die Steuerung unterstützt das von der Fa. CERATIZIT entwickelte **High Dynamic Turning**, kurz **HDT**. Die Methode erlaubt Ihnen die gängigsten Drehbearbeitungen mit nur einem Werkzeug auszuführen.

Die **HDT**-Werkzeuge werden in einer Frässpindel aufgenommen, die als B-Achse (**B2**) betrieben wird.

Während der **HDT**-Bearbeitung ist das Koordinatensystem so geschwenkt, dass die mechanische Y-Achse die Durchmesserzustellung ausführt.

Die speziellen Wendeplatten und die notwendigen Werkzeughalter definieren Sie in der Betriebsart **Werkzeug-Editor**.

siehe Benutzerhandbuch

Mit der Funktion **G931** aktivieren und deaktivieren Sie den **HDT Modus**.

[siehe "HDT Modus G931", Seite 507](#page-506-0)

- Die Bearbeitung prüfen Sie mithilfe der Unterbetriebsart **Simulation**. In der 2D-Simulation sehen Sie die Werkzeugwege sowie die Werkzeugschneide. In der 3D-Simulation sehen Sie die Komplettbearbeitung inkl. der Werkzeughalter.
- Die Maschinendatenanzeige informiert über den aktuellen Schaltzustand des **HDT Modus**. Dasselbe Symbol zeigt die Steuerung auch während der Simulation.

siehe Benutzerhandbuch

Voraussetzungen:

- Maschine mit Y- und B-Achse
- Maschine mit Frässpindel (**B2-**Achse)
- $\blacksquare$  B-Achsbearbeitung (Option #54)
- Maschine und Steuerung für **HDT**-Bearbeitung vorbereitet Der Maschinenhersteller muss u. a. notwendige Kinematikbeschreibungen erstellen und Konfigurationseinstellungen anpassen.

Hinweise:

- Den HDT-Modus können Sie sowohl an der Hauptspindel als auch an einer Gegenspindel verwenden.
- U. a. bedingt durch die Geometrie der **HDT**-Werkzeuge sind Hinterschneidungen sowie Innenbearbeitungen im **HDT**-Modus nicht möglich.

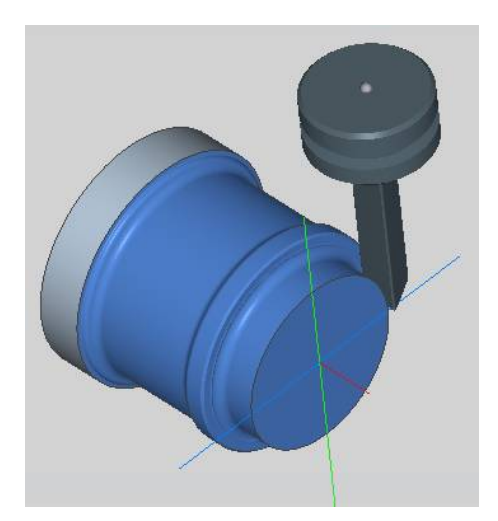

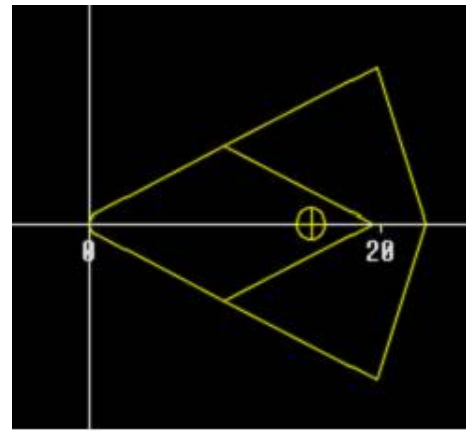

## **10.2 Korrekturen mit der B-Achse**

#### **Korrekturen im Programmablauf**

**Werkzeugkorrekturen**: Im Formular für die Werkzeugkorrekturen geben Sie die ermittelten Korrekturwerte ein.

Zudem definieren Sie weitere Funktionen, die auch beim Bearbeiten der gemessenen Fläche aktiv waren:

- **Winkel der B-Achse BW**  $\blacksquare$
- **Werkzeug umkehren CW**  $\mathbf{r}$
- **Bearbeitungsart KM**  $\blacksquare$
- **Winkel G16**

Die Steuerung rechnet die Maße auf die Position **B**=0 um und speichert diese in der Werkzeugdatenbank.

Werkzeug während des Programmablaufs korrigieren:

Werkzeug<br>korrektur

- Softkey **Werkzeug korrektur** im Programmablauf drücken
- > Die Steuerung öffnet die Dialogbox **Werkzeugkorrektur setzen**
- ▶ Neue Werte eingeben
- Speichern
- Softkey **Speichern** drücken

Die Steuerung zeigt im Feld **T** (Maschinenanzeige) die Korrekturwerte bezogen auf den aktuellen B-Achswinkel und dem Werkzeuglagewinkel an.

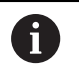

■ Die Steuerung speichert die Werkzeugkorrekturen gemeinsam mit den anderen Werkzeugdaten in der Datenbank

Wird die B-Achse geschwenkt, berücksichtigt die m. Steuerung die Werkzeugkorrekturen bei der Berechnung der Werkzeugspitzenposition

**Additive Korrektur** ist unabhängig von den Werkzeugdaten. Die Korrekturen wirken in X-, Y- und Z-Richtung. Das Schwenken der B-Achse hat keinen Einfluss auf additive Korrekturen.

## **10.3 Simulation**

#### **Simulation der geschwenkten Ebene**

**3D-Darstellung**: Die Simulation stellt geschwenkte Y-Ebenen und darauf bezogene Elemente (Taschen, Bohrungen, Muster...) korrekt dar.

**Konturdarstellung**: Die Simulation stellt die YZ-Ansicht des Werkstücks und die Konturen der geschwenkten Ebenen in der Seitenansicht dar. Um die Bohrmuster und Fräskonturen rechtwinklig zur geschwenkten Ebene – also ohne Verzerrung – darzustellen, ignoriert die Simulation die Drehung des Koordinatensystems und eine Verschiebung innerhalb des gedrehten Koordinatensystems.

Berücksichtigen Sie bei der Darstellung der Konturen geschwenkter Ebenen:

- Der Parameter **K** des **G16** oder des **MANTEL Y** bestimmt den **Anfang** des Bohrmusters oder der Fräskontur in Z-Richtung
- $\blacksquare$ Die Bohrmuster und Fräskonturen werden senkrecht zur geschwenkten Ebene gezeichnet. Dadurch ergibt sich eine **Verschiebung** zur Drehkontur

**Fräs- und Bohrbearbeitung**: Bei der Darstellung der Werkzeugwege auf der geschwenkten Ebene gelten in der **Seitenansicht** die gleichen Regeln, wie bei der Konturdarstellung.

Bei Arbeiten auf der geschwenkten Ebene wird das Werkzeug im **Stirnfenster** skizziert. Dabei stellt die Simulation die Werkzeugbreite maßstabsgerecht dar. Mit dieser Methode können Sie die Überlappung bei der Fräsbearbeitung kontrollieren. Die Werkzeugwege werden ebenfalls maßstabsgerecht (perspektivisch) in der Strichgrafik dargestellt.

In allen **Zusatzfenstern** stellt die Simulation das Werkzeug und die Schneidspur dar, wenn das Werkzeug rechtwinklig zur jeweiligen Ebene steht. Dabei wird eine Toleranz von +/– 5° berücksichtigt. Steht das Werkzeug nicht rechtwinklig, repräsentiert der **Lichtpunkt** das Werkzeug und der Werkzeugweg wird als Linie dargestellt.

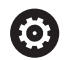

Beachten Sie Ihr Maschinenhandbuch!

Die Darstellung des Werkzeugträgers ist maschinenabhängig.

Die Grafik zeigt einen Werkzeugträger unter folgenden Voraussetzungen an:

- der Maschinenhersteller hat eine Beschreibung des Werkzeugträgers hinterlegt, z. B. B-Achskopf
- Sie haben einem Werkzeug einen Werkzeughalter zugewiesen

#### **Beispiel: Kontur auf geschwenkter Ebene**

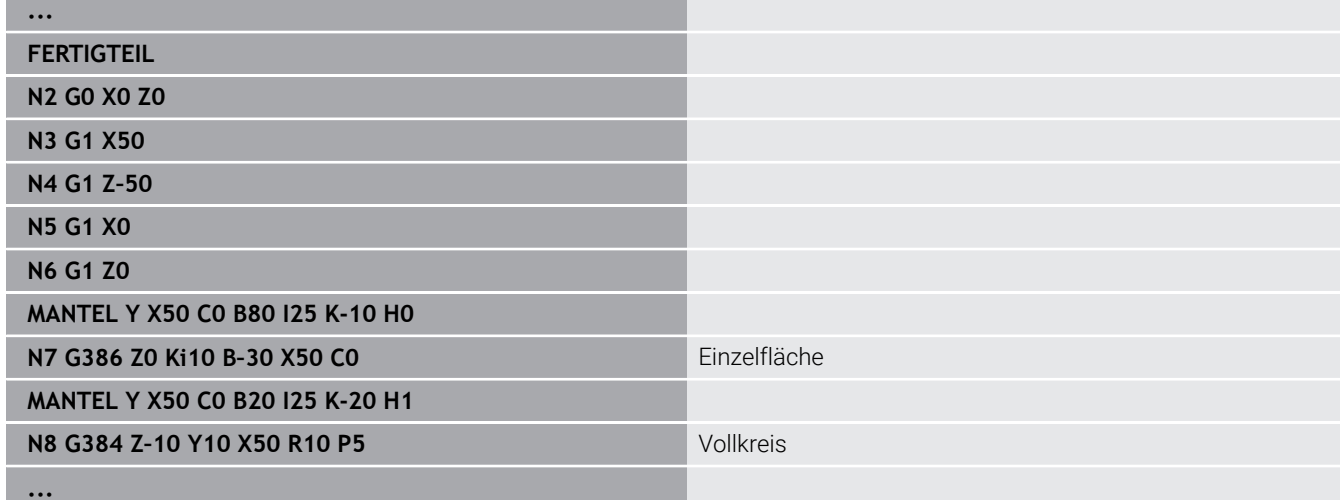

#### **Koordinatensystem anzeigen**

Die Simulation blendet auf Wunsch das verschobene und gedrehte Koordinatensystem in dem **Drehfenster** ein.

**Voraussetzung**: Die Simulation befindet sich im Stoppmodus.

Koordinatensystem anzeigen:

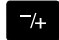

- **-/+** Taste drücken
- > Die Simulation blendet das aktuelle Koordinatensystem ein

Bei der Simulation des nächsten Befehls oder bei einem erneuten Drücken der **-/+** Taste wird das Koordinatensystem wieder ausgeblendet.

#### **Positionsanzeige mit B- und Y-Achse**

Folgende Felder der Anzeige sind **fest**:

- **N**: Satznummer des NC-Quellsatzes
- **X**, **Z**, **C**: Positionswerte (Istwerte)

#### Die weiteren Felder stellen Sie mit der Taste **Bildschirmaufteilung** (drei im Kreis angeordnete Pfeile) ein:

■ Standardeinstellung (Werte des angewählten Schlittens)

- **Y**: Positionswert (Istwert)
- **T**: Werkzeugdaten mit Revolverplatz (in  $_n$ (..)") und **Identnummer**
- Einstellung B-Achse
	- **B**: Schwenkwinkel B-Achse
	- **G16**/**B**: Winkel der geschwenkten Ebene

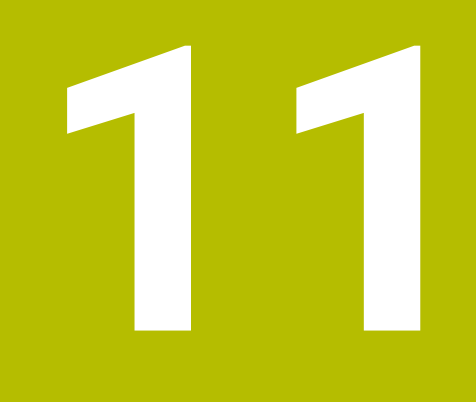

**UNIT-Übersicht (Option #9)**

# **11.1 UNITS – Gruppe Drehbearbeitung**

## **Gruppe Schruppen**

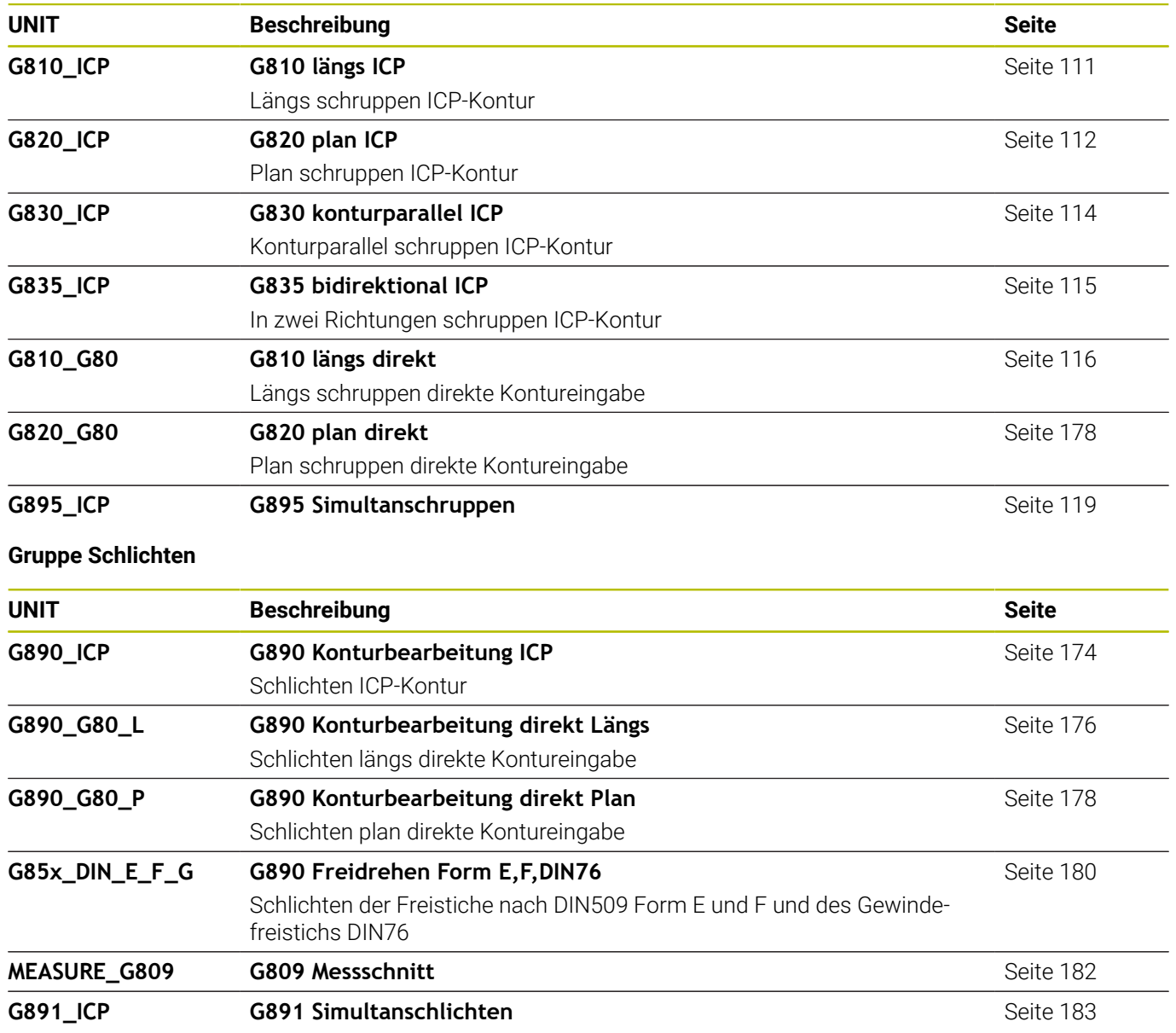

#### **Gruppe Stechen**

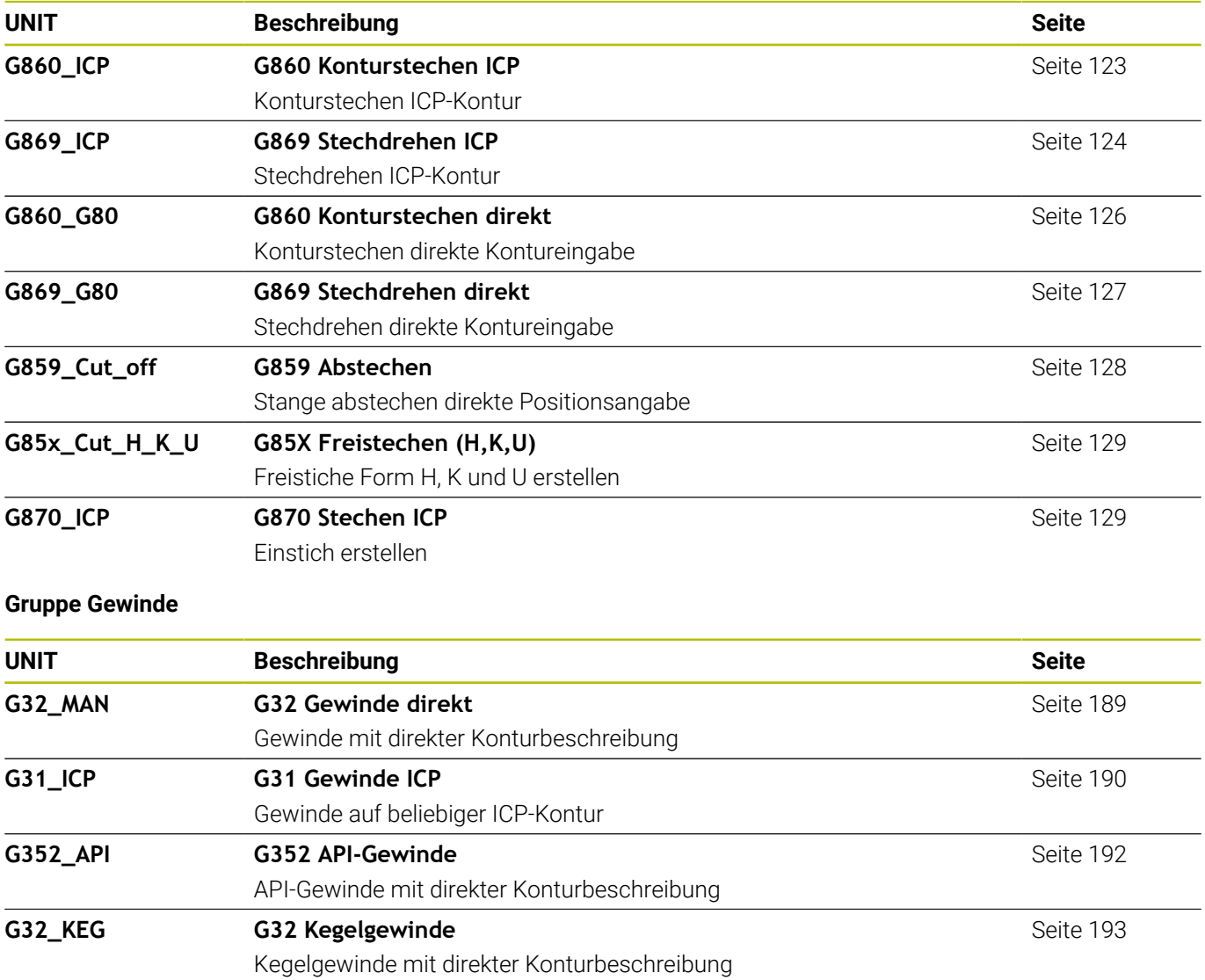

# **11.2 UNITS – Gruppe Bohren**

#### **Gruppe Bohren zentrisch**

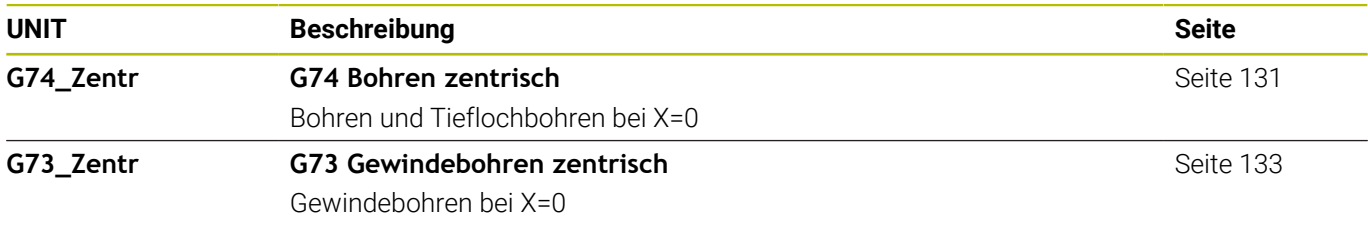

## **Gruppe Bohren ICP-C-Achse**

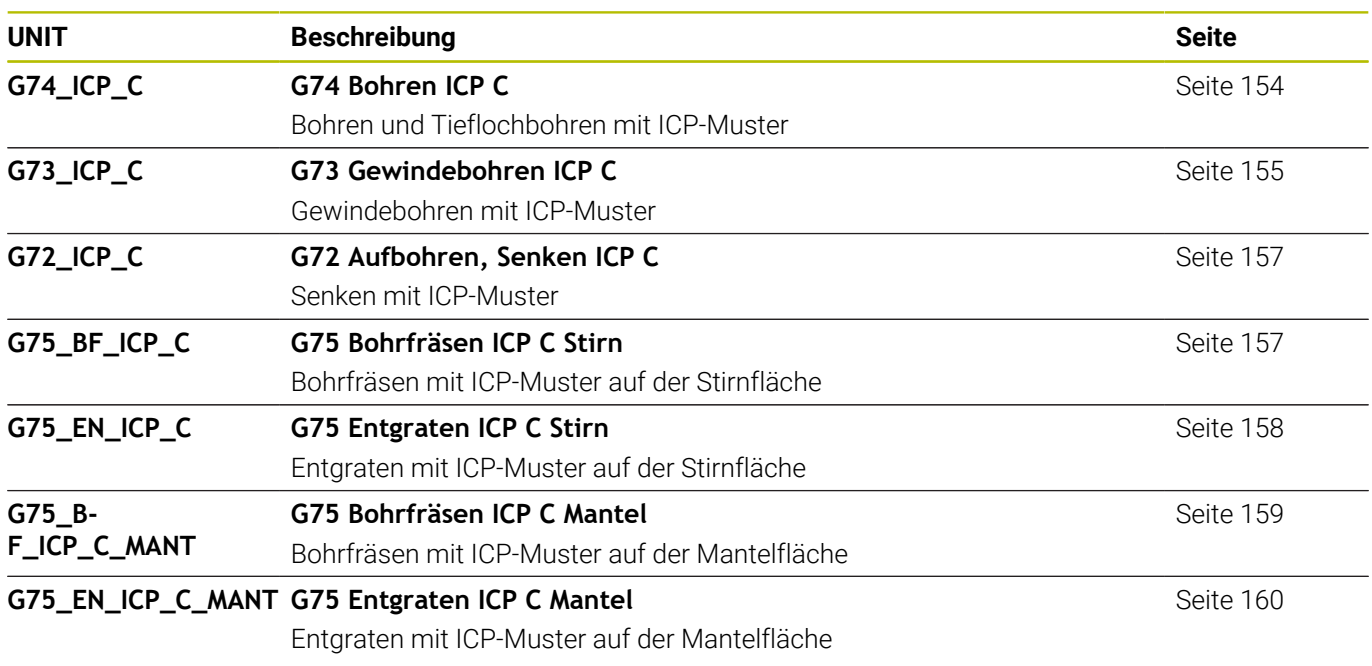

## **Gruppe Bohren C-Achse Stirnfläche**

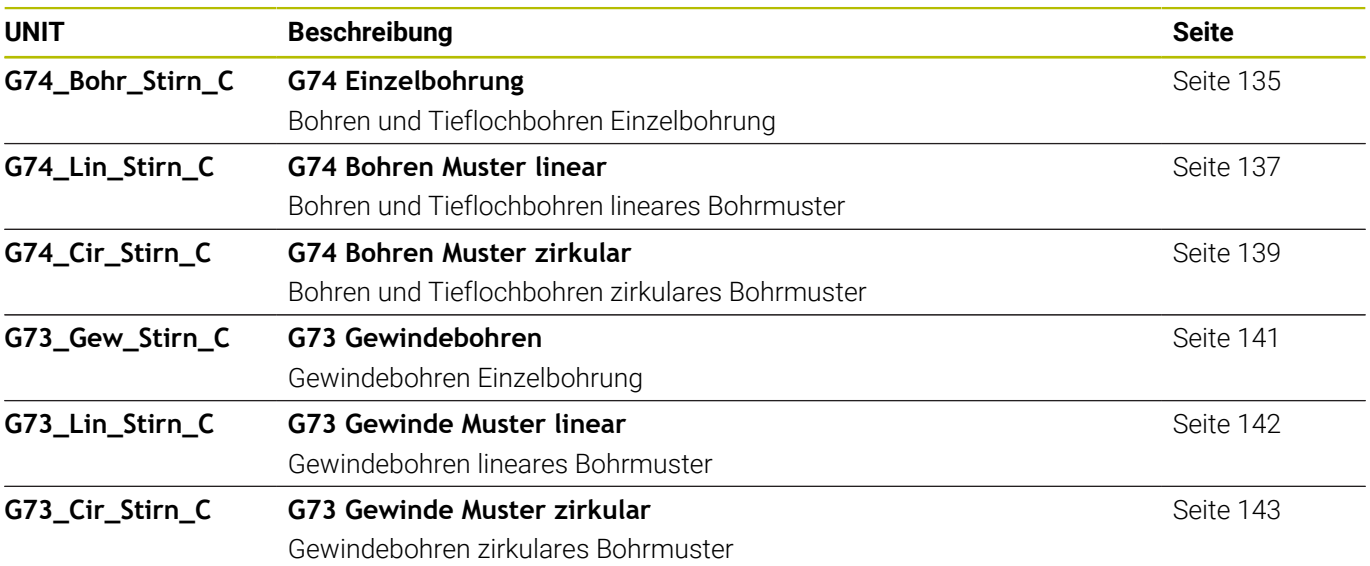

#### **Gruppe Bohren C-Achse Mantelfläche**

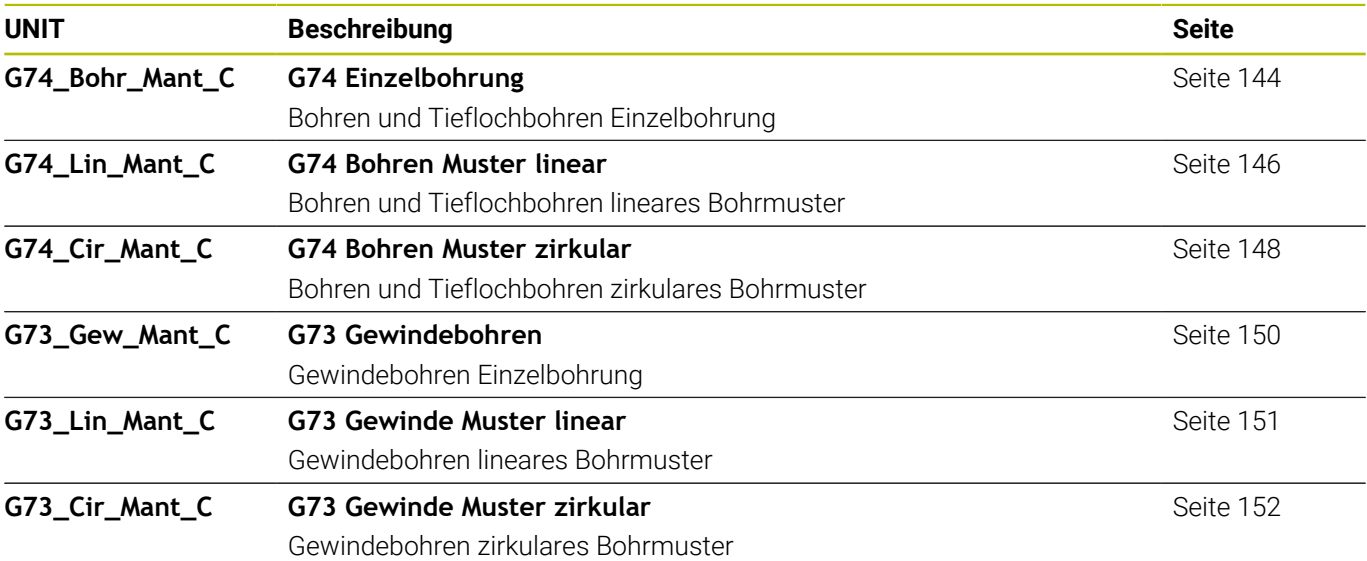

# **11.3 UNITS – Gruppe Vorbohren C-Achse**

## **Gruppe Vorbohren C-Achse Stirnfläche**

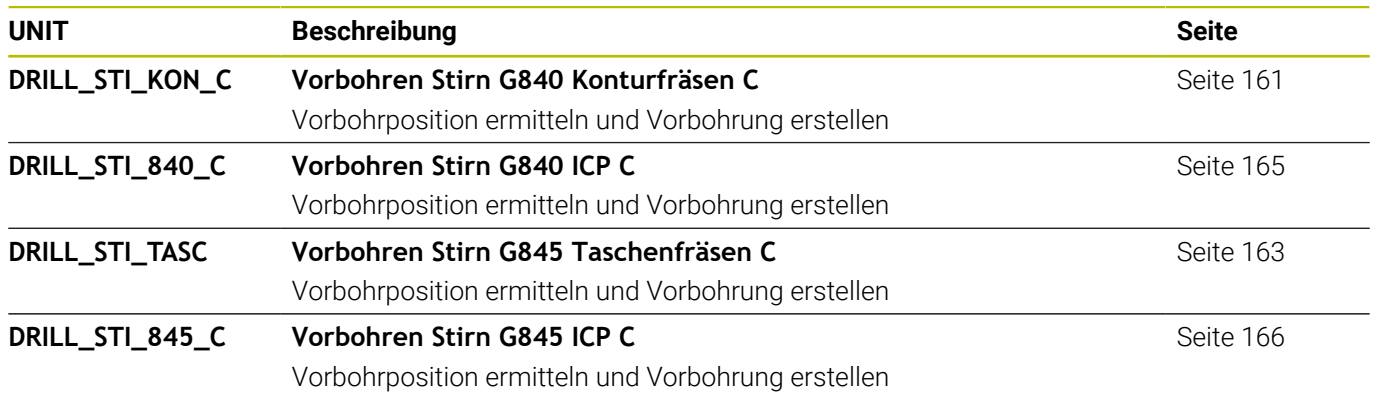

## **Vorbohren C-Achse Mantelfläche**

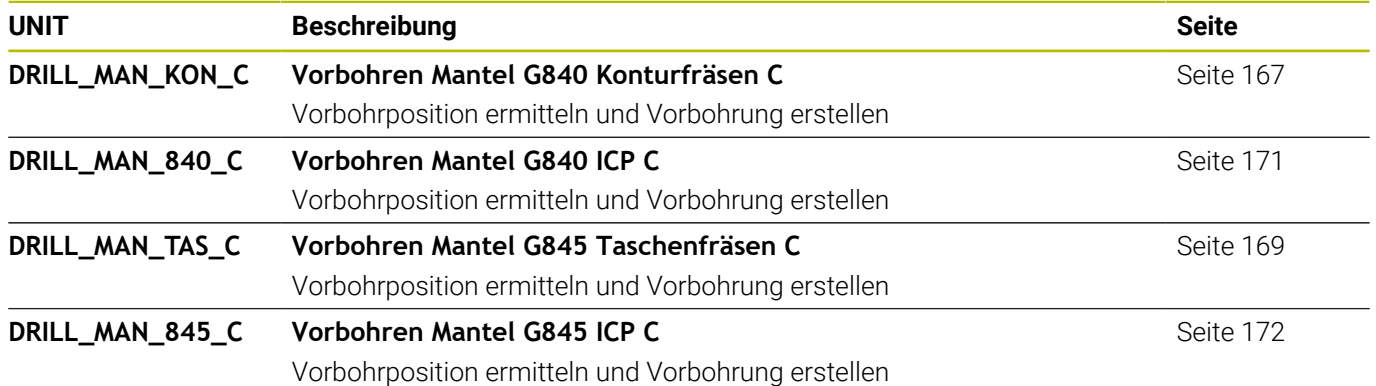

# **11.4 UNITS – Gruppe Fräsen C-Achse**

#### **Gruppe Fräsen C-Achse Stirnfläche**

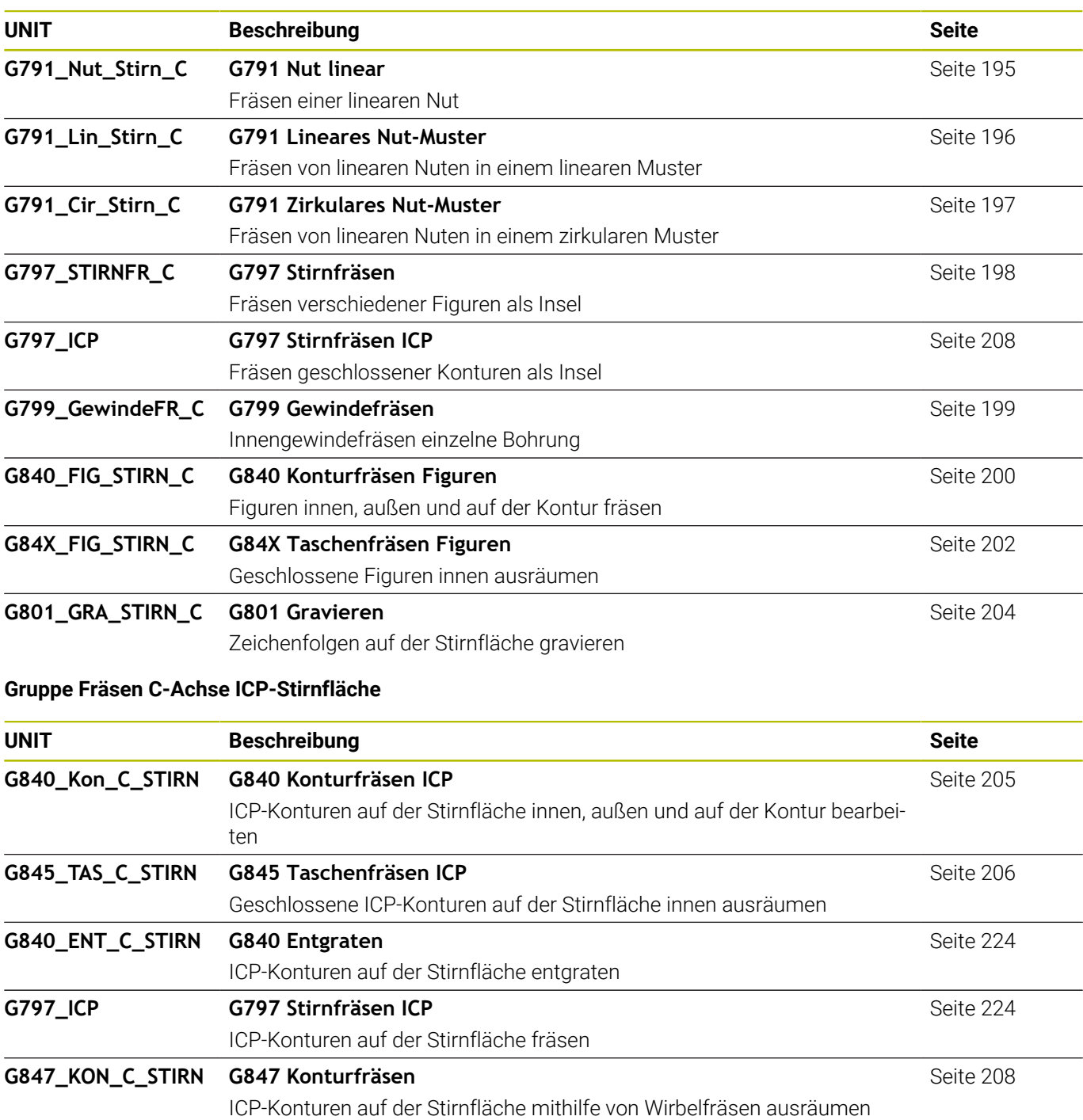

[Seite 211](#page-210-0)

#### **Gruppe Fräsen C-Achse Mantelfläche**

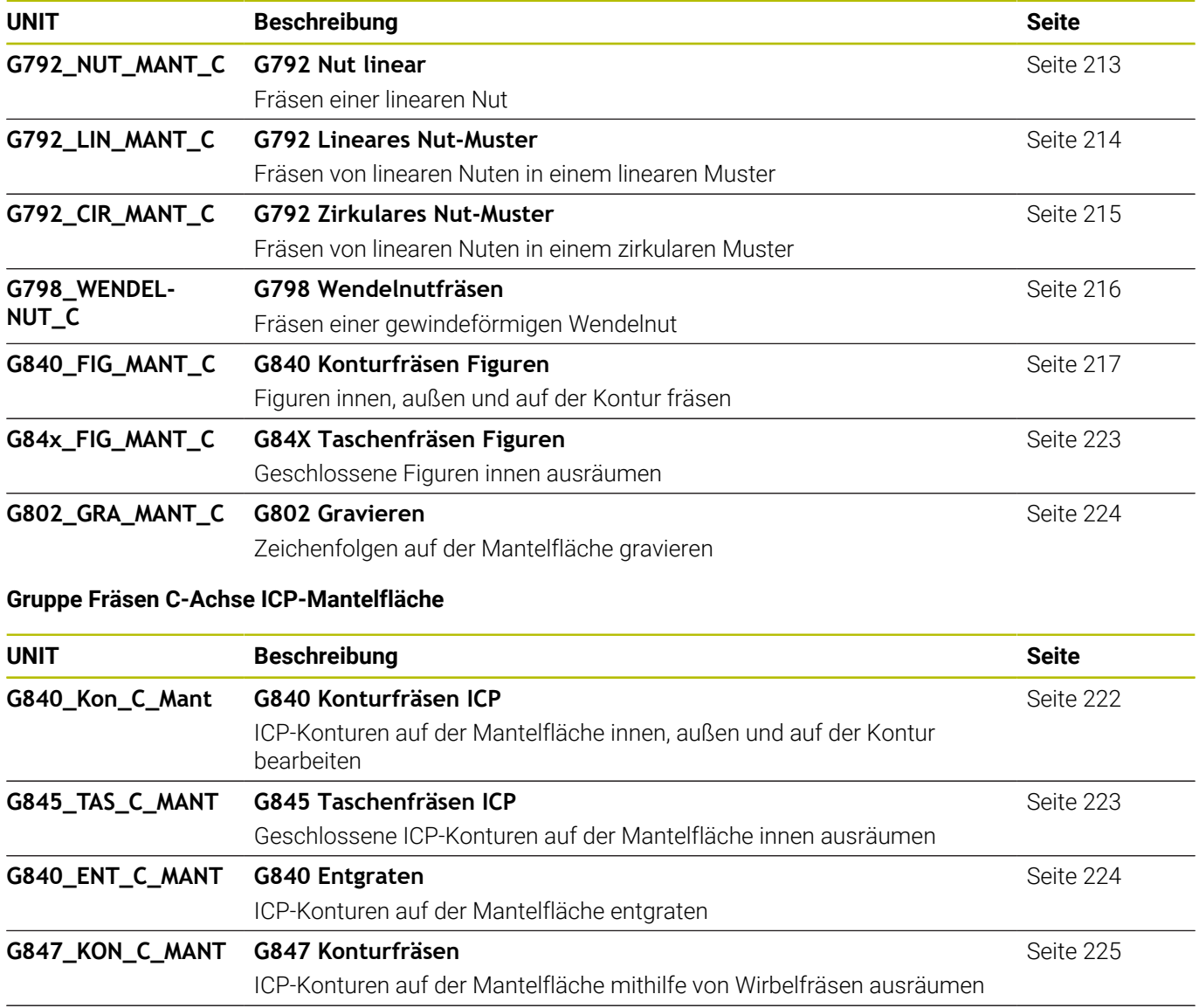

#### **G848\_TAS\_C\_MANT G848 Taschenfräsen**

Figuren auf der Mantelfläche mithilfe von Wirbelfräsen ausräumen

[Seite 227](#page-226-0)

## **11.5 UNITS – Gruppe Bohren, Vorbohren Y-Achse**

## **Gruppe Bohren ICP Y-Achse**

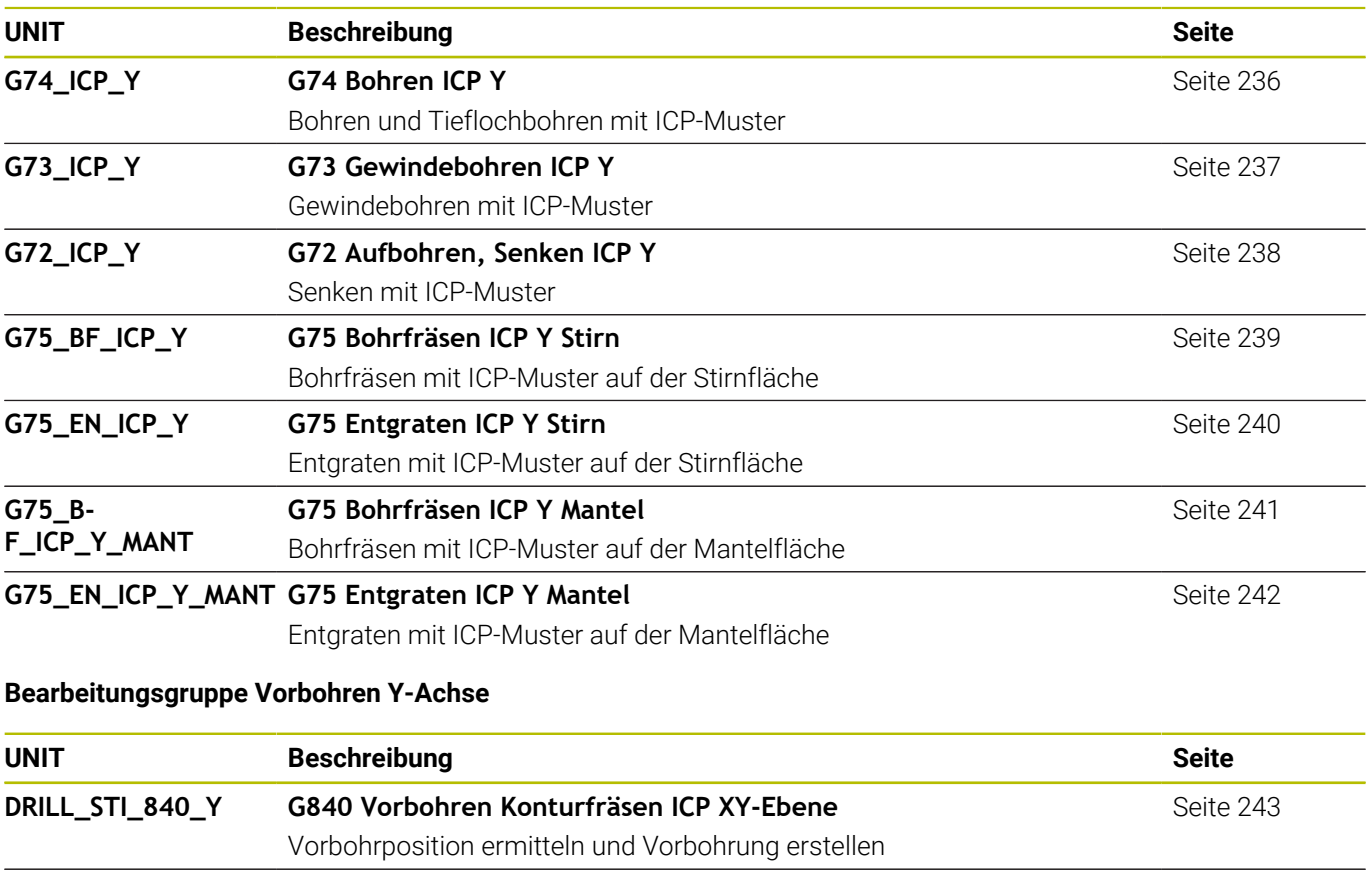

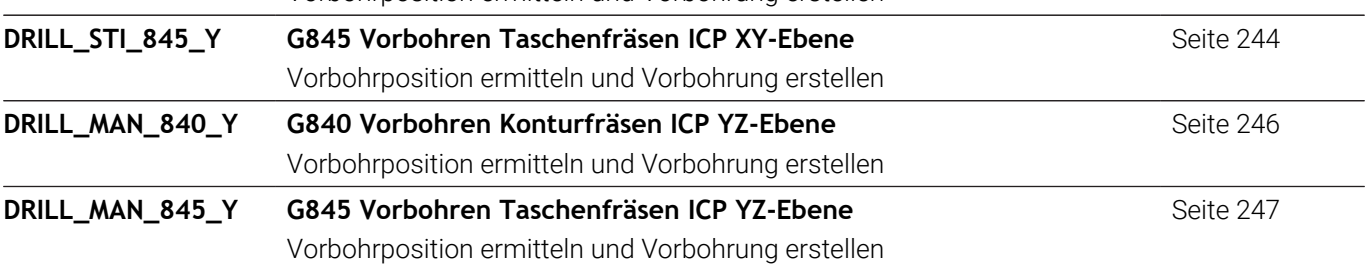

 $\overline{\phantom{0}}$ 

# **11.6 UNITS – Gruppe Fräsen Y-Achse**

## **Gruppe Fräsen Stirn (XY-Ebene)**

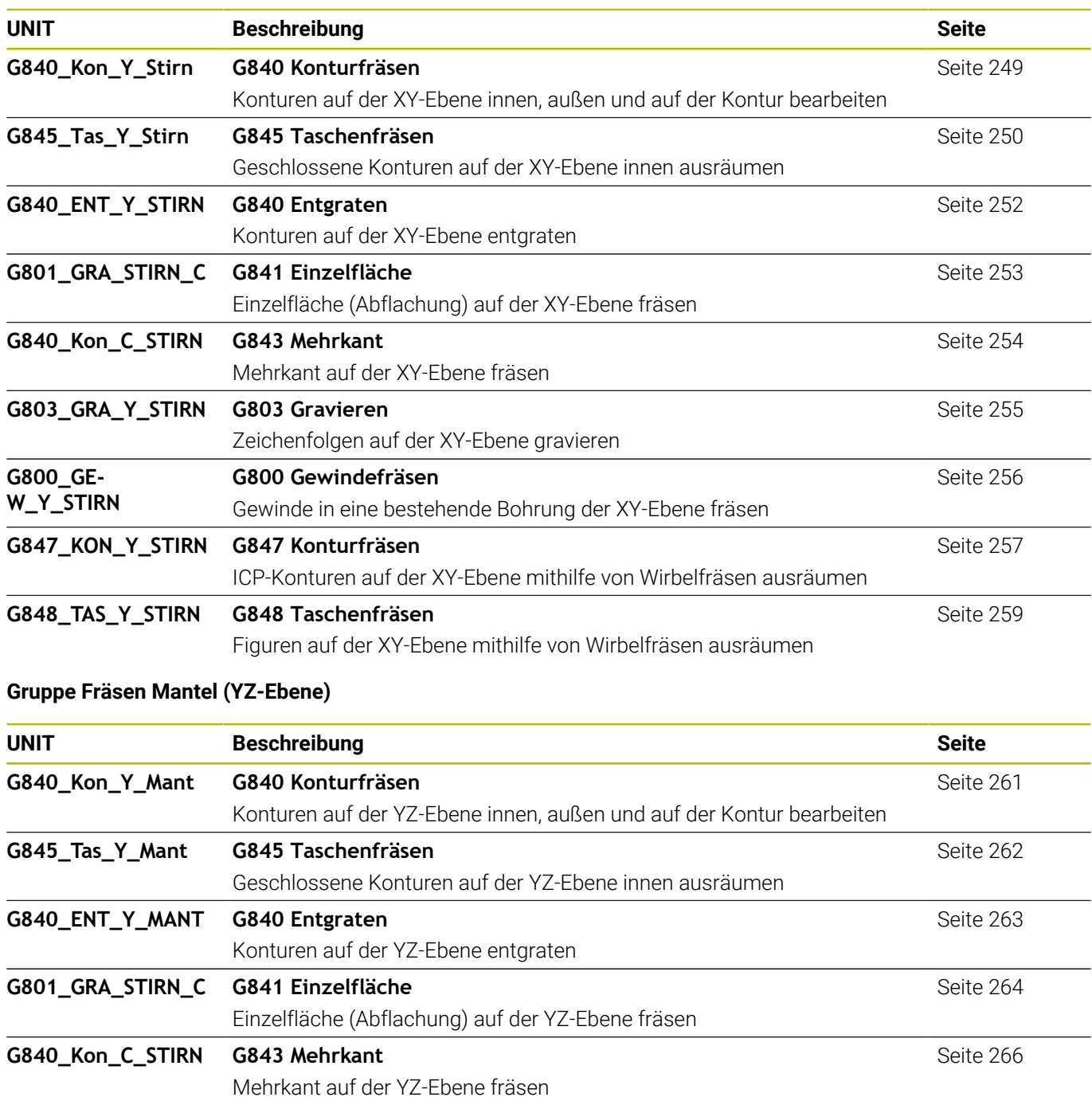

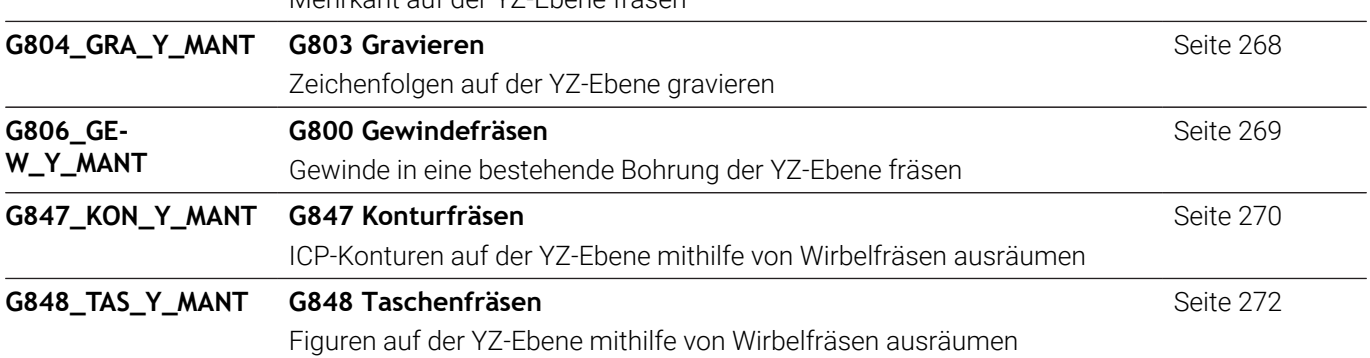

# **11.7 UNITS – Gruppe Spezielle Units**

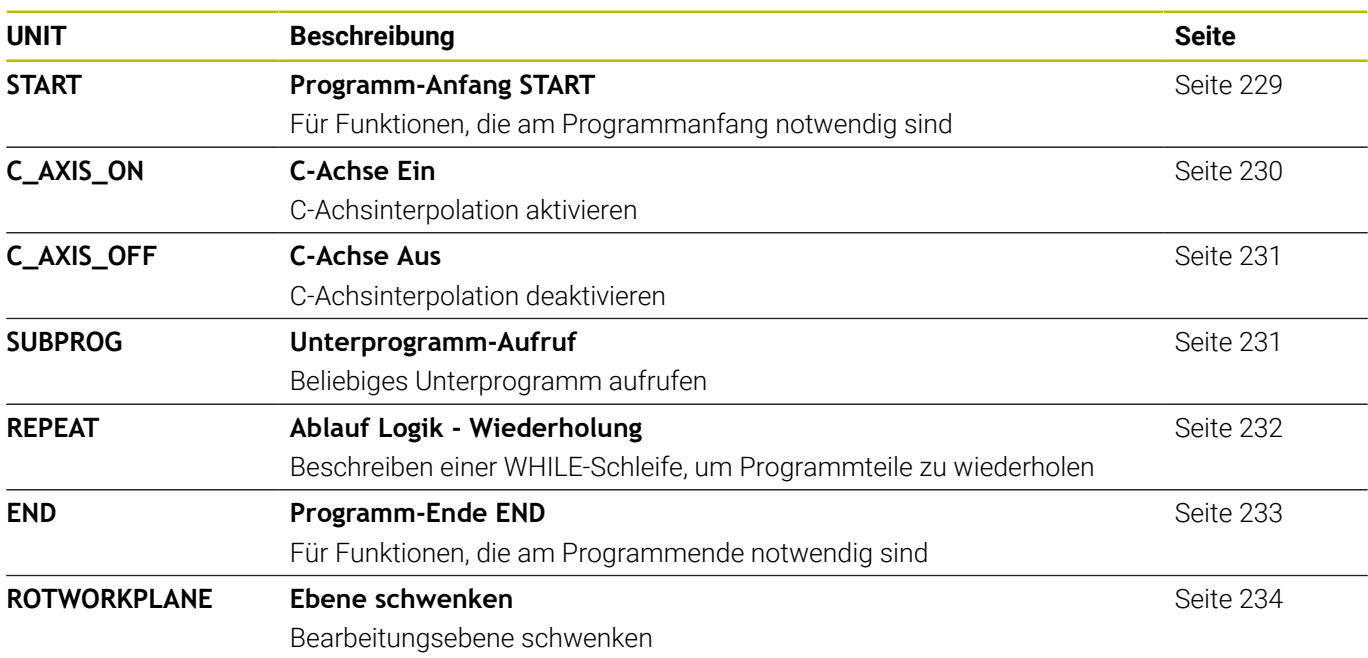

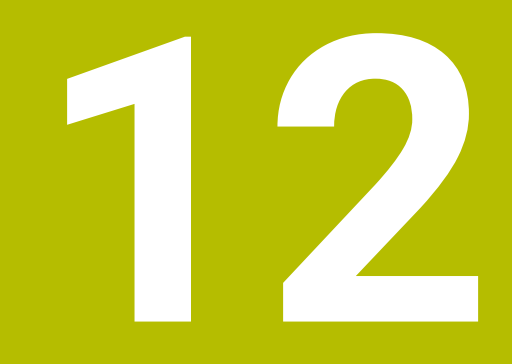

# **Übersicht G-Funktionen**

# **12.1 Abschnittskennungen**

#### **Programmabschnittskennungen**

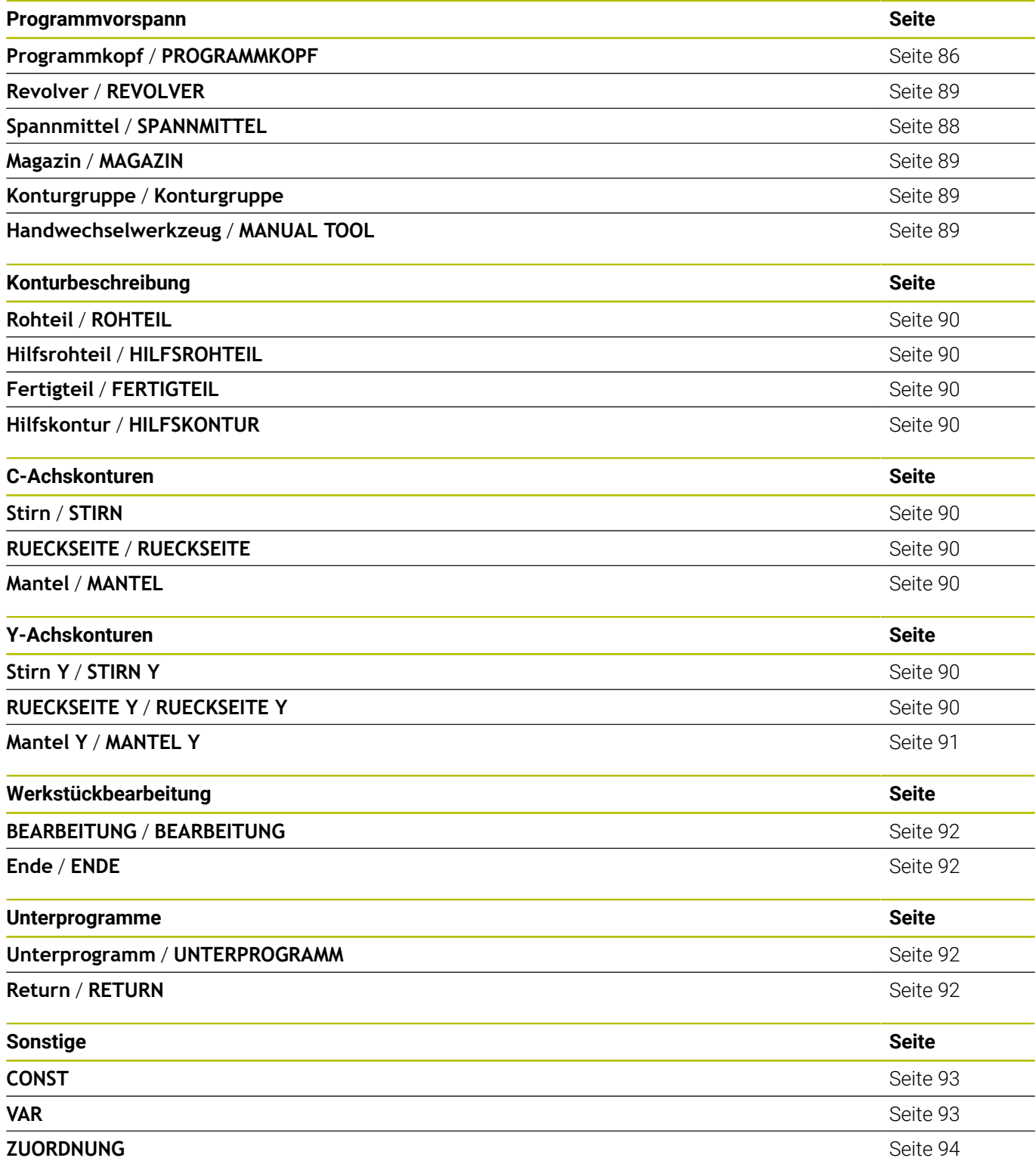

# **12.2 Übersicht G-Befehle KONTUR**

### **G-Befehle für Drehkonturen**

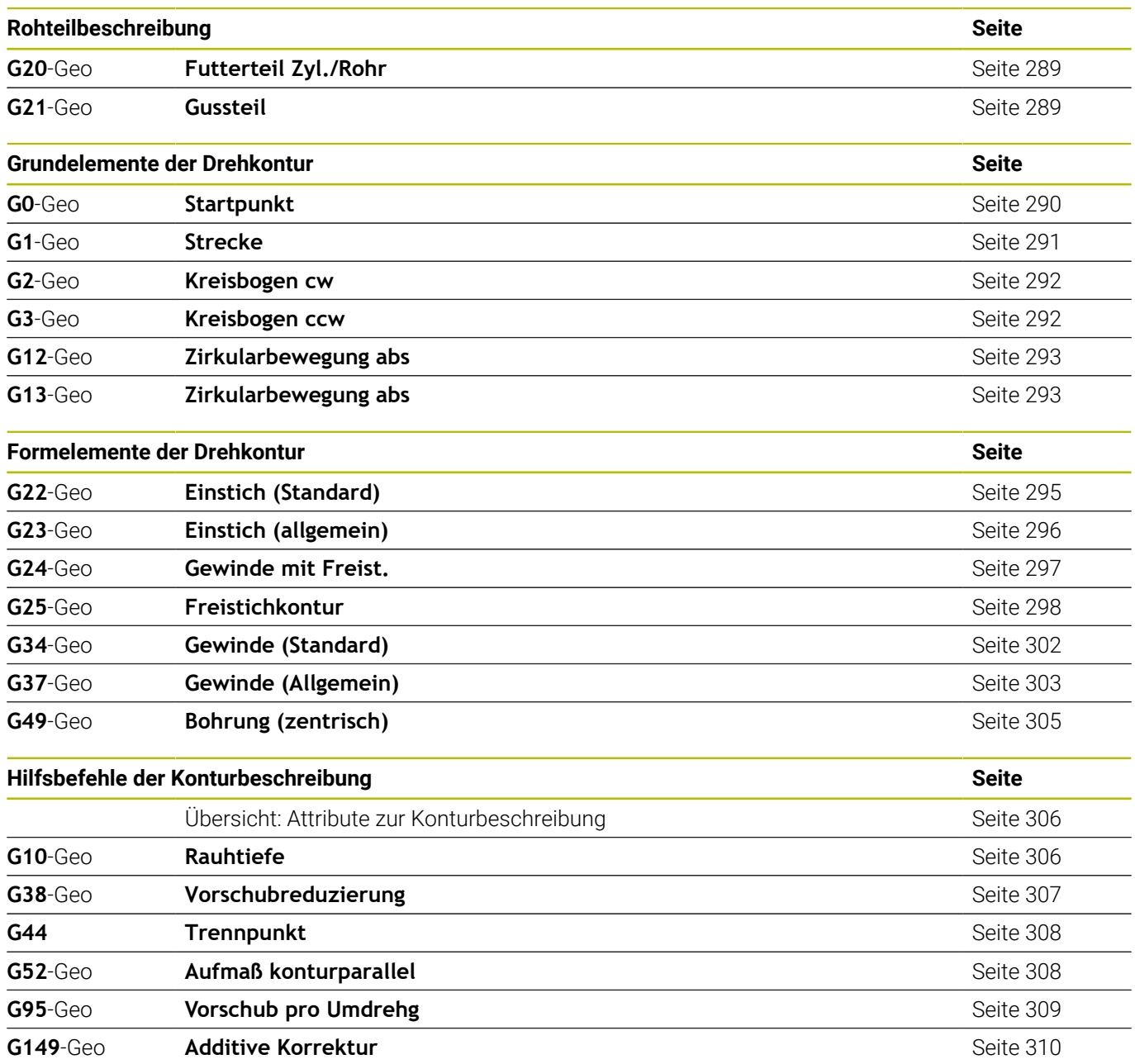

#### **G-Befehle für C-Achskonturen**

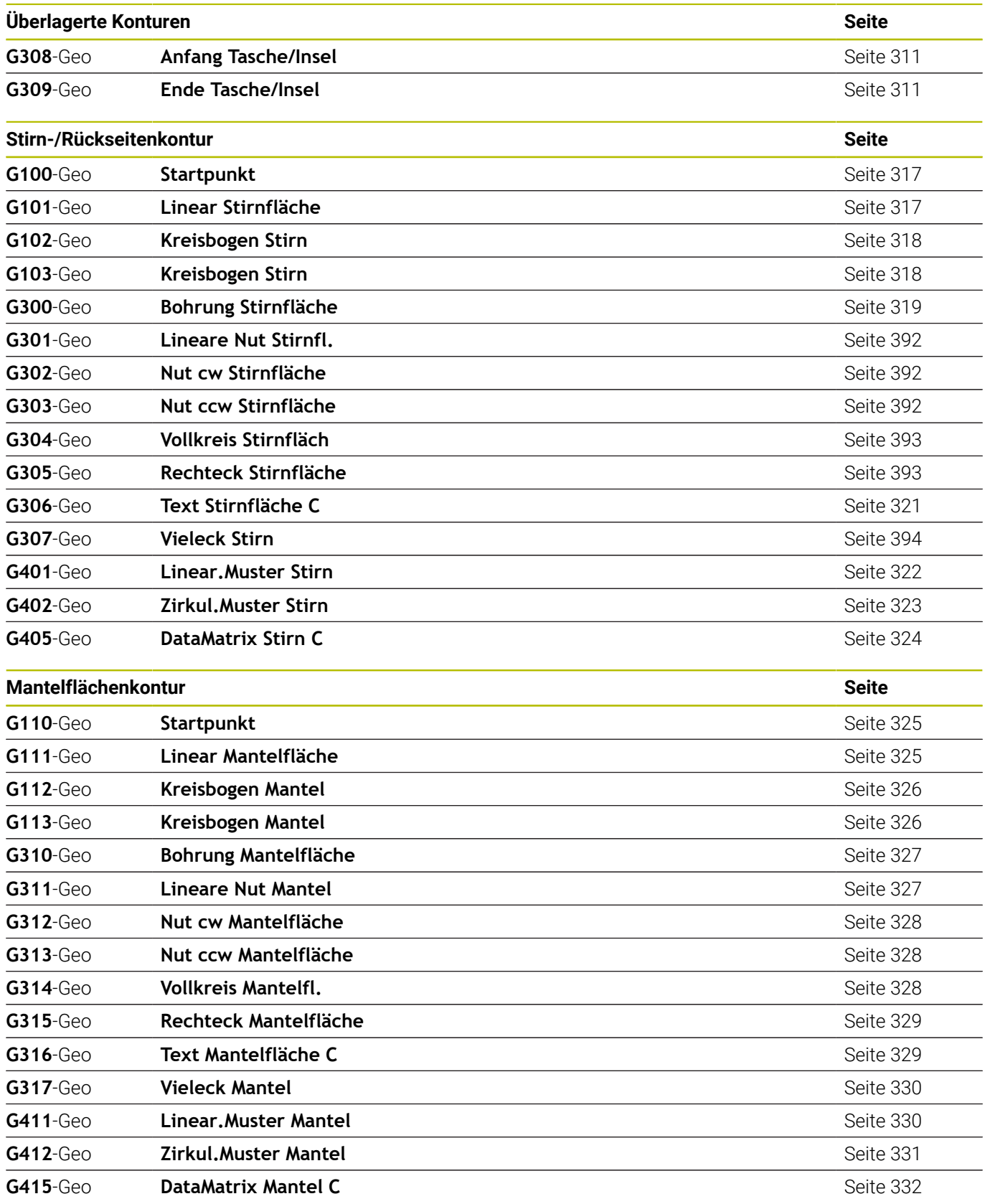

#### **G-Befehle für Y-Achskonturen**

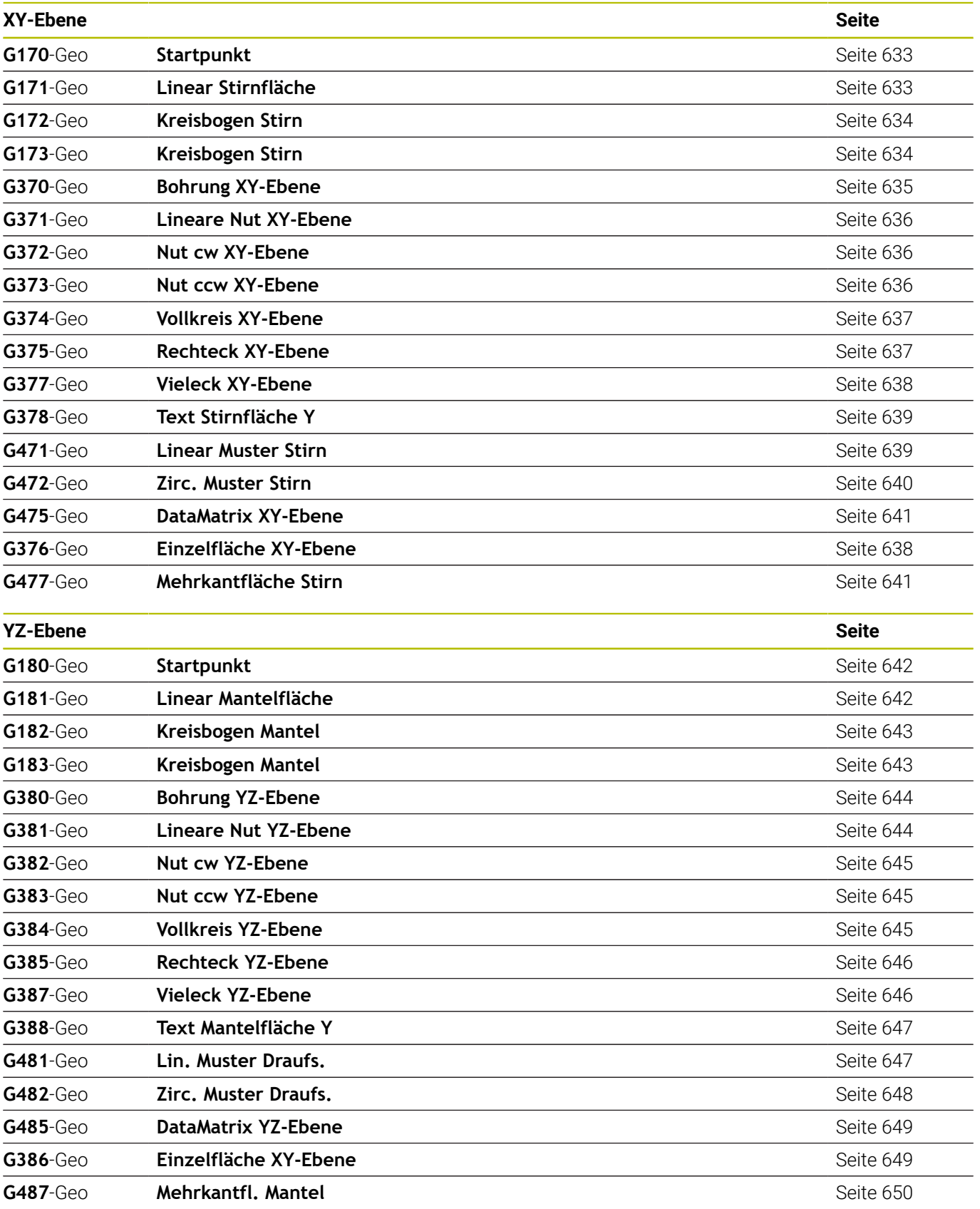

# **12.3 Übersicht G-Befehle BEARBEITUNG**

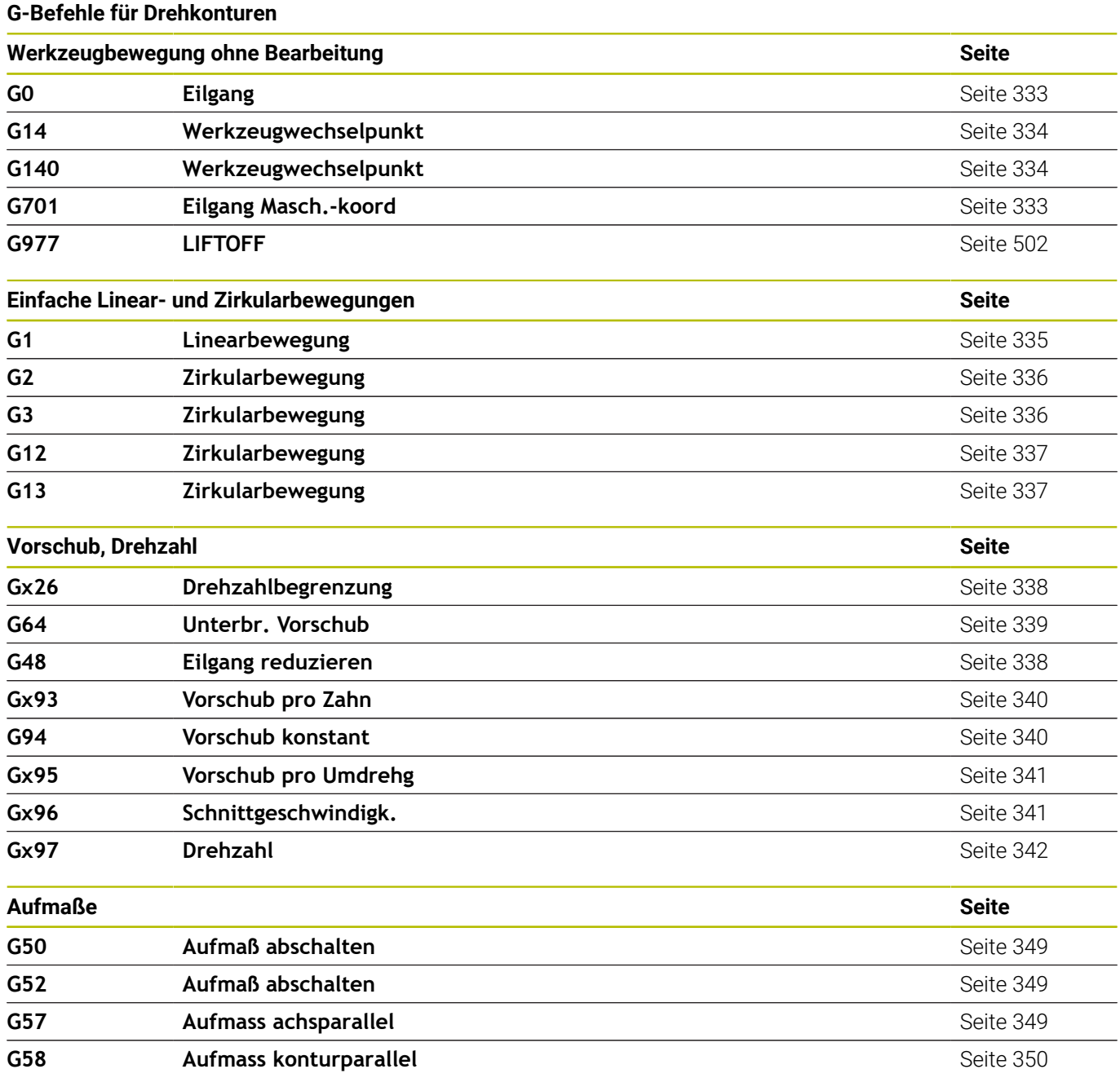

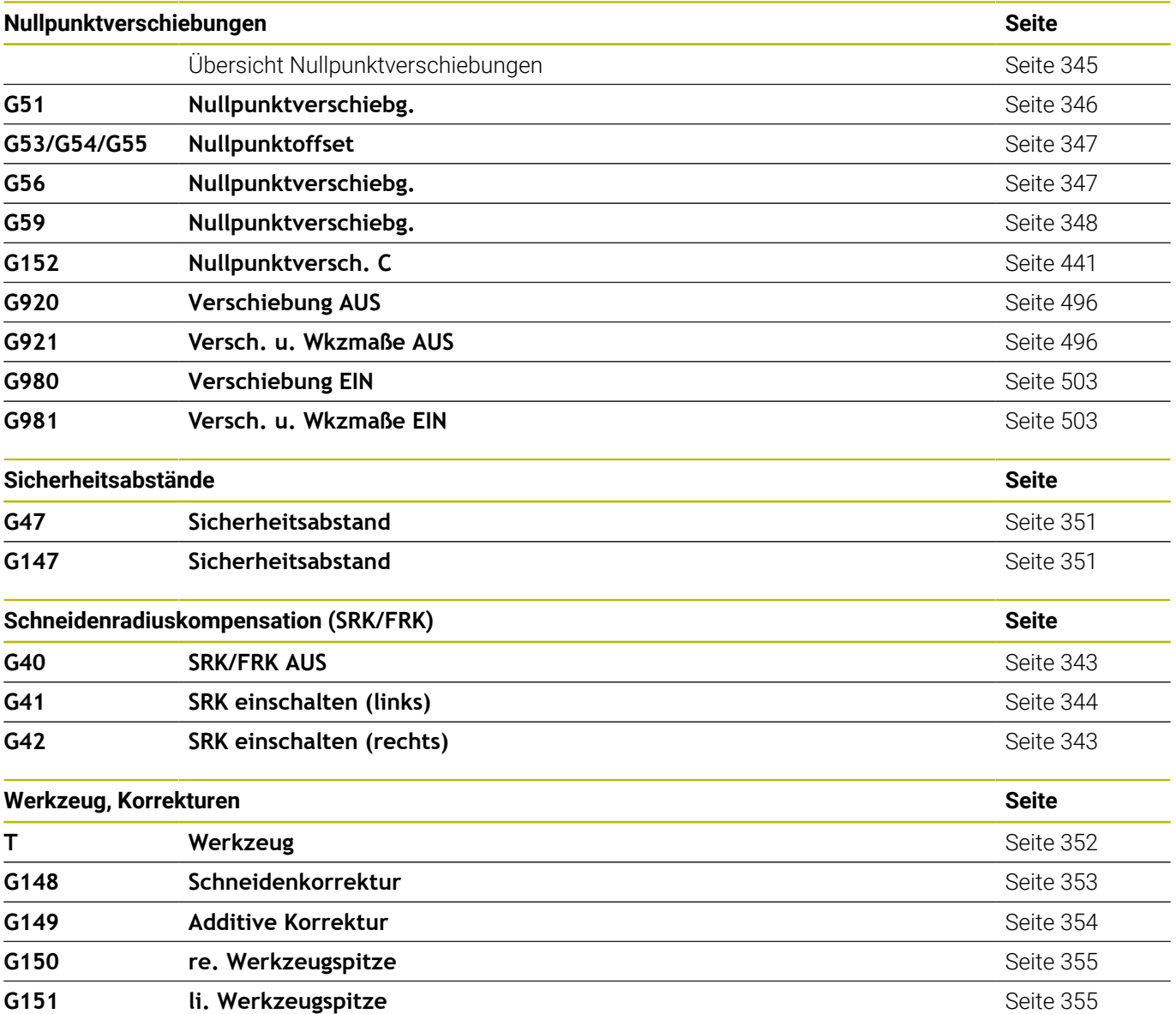

## **Zyklen für die Drehbearbeitung**

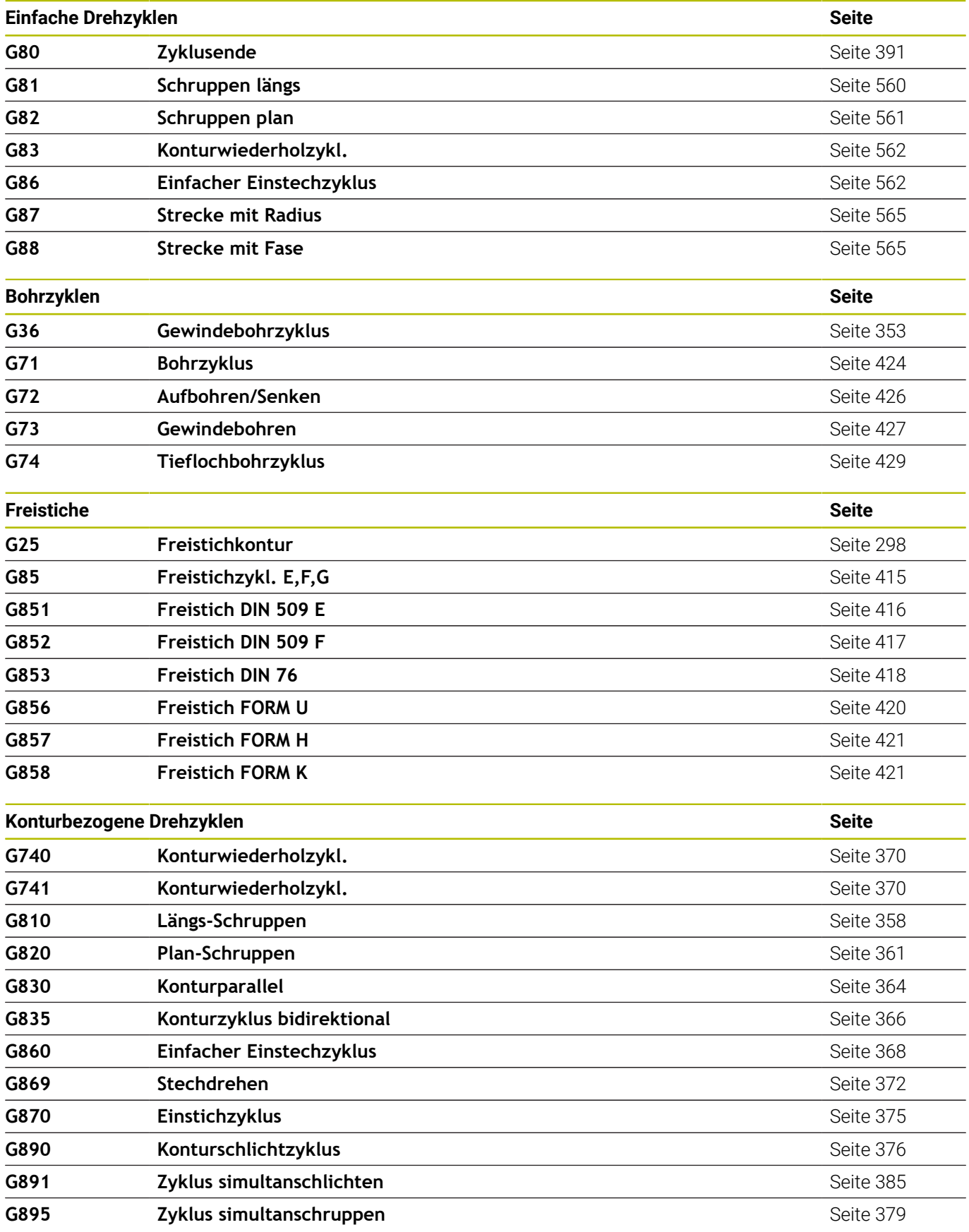
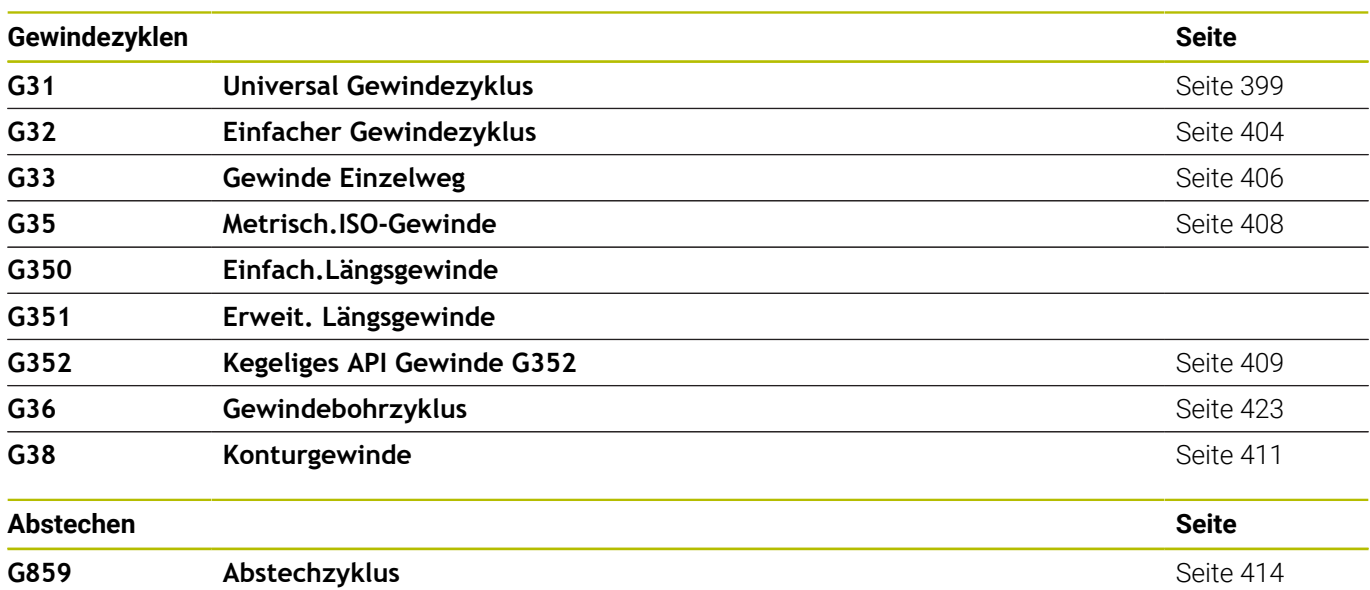

## **C-Achsbearbeitung**

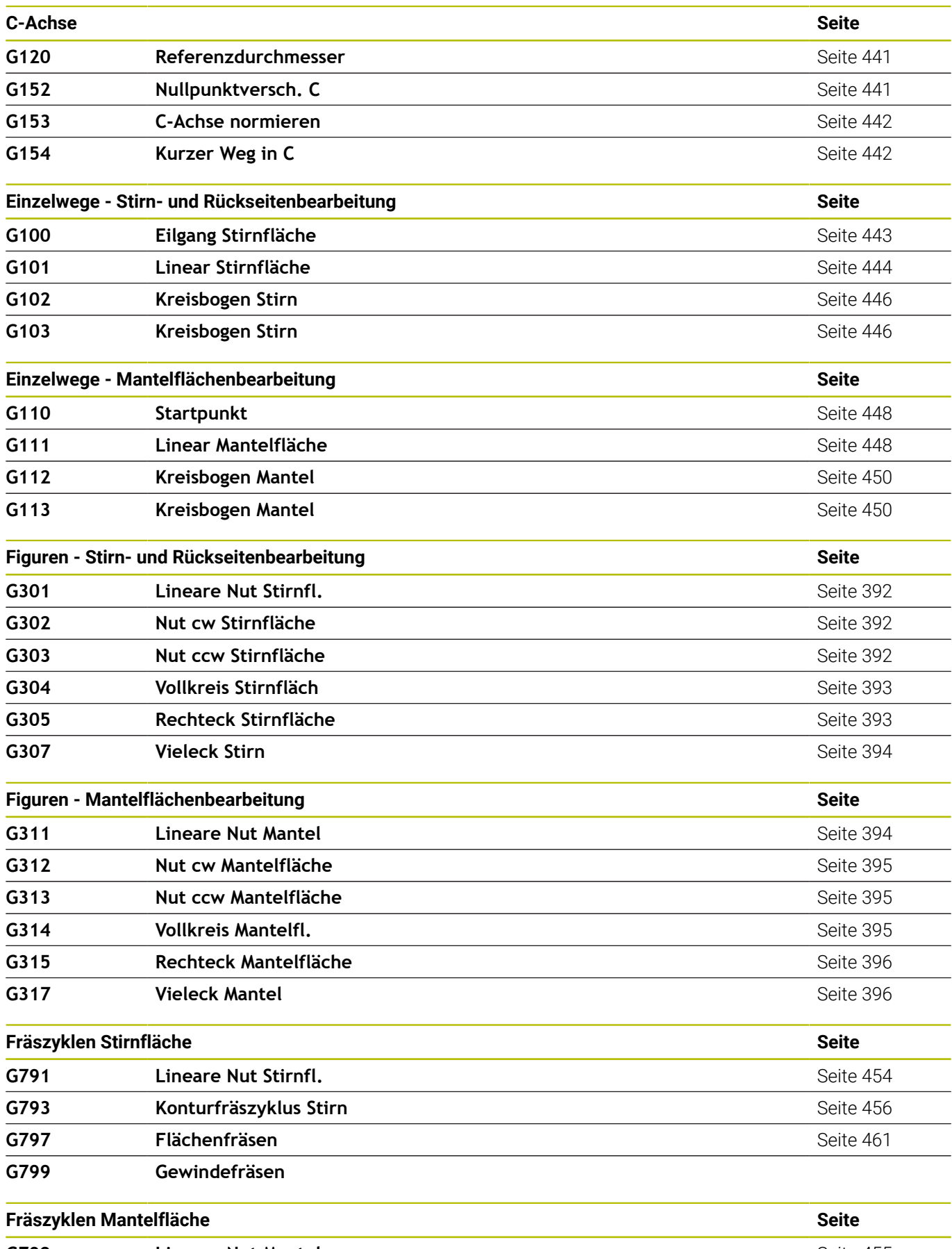

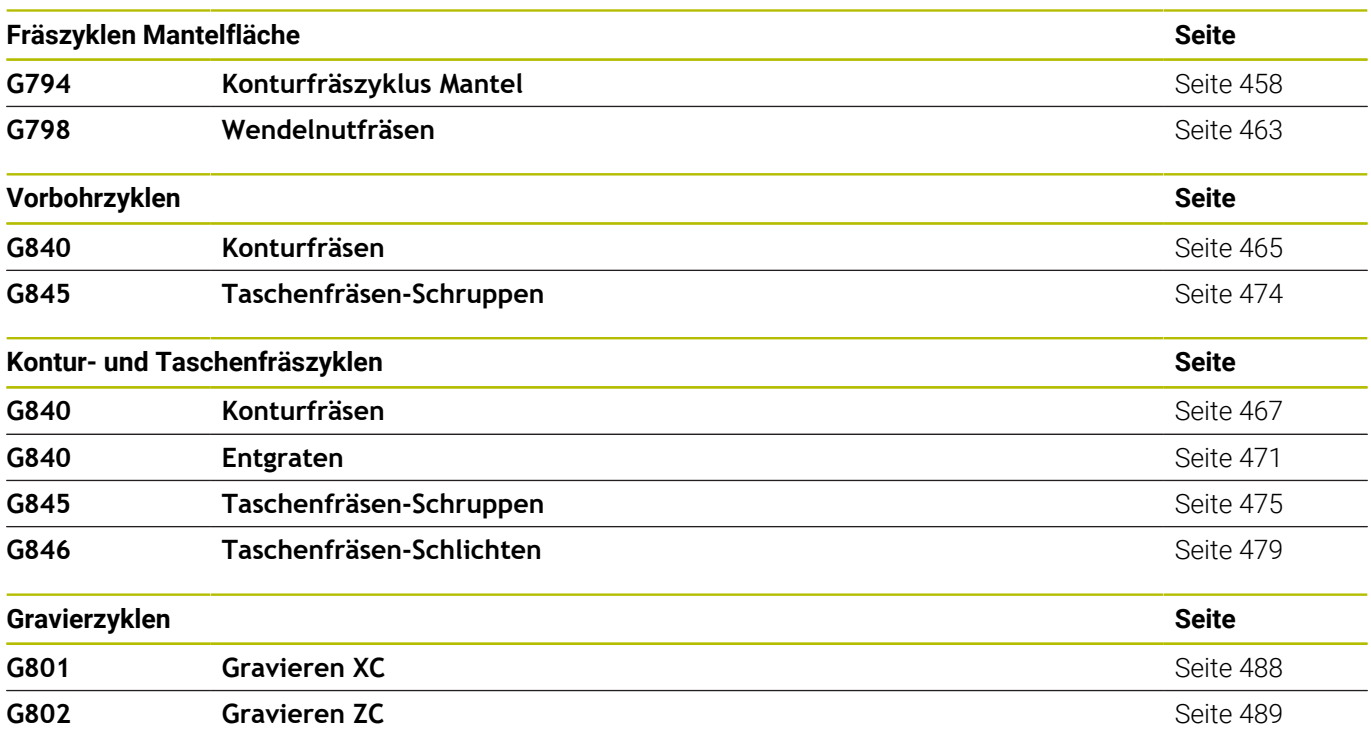

## **Y-Achsbearbeitung**

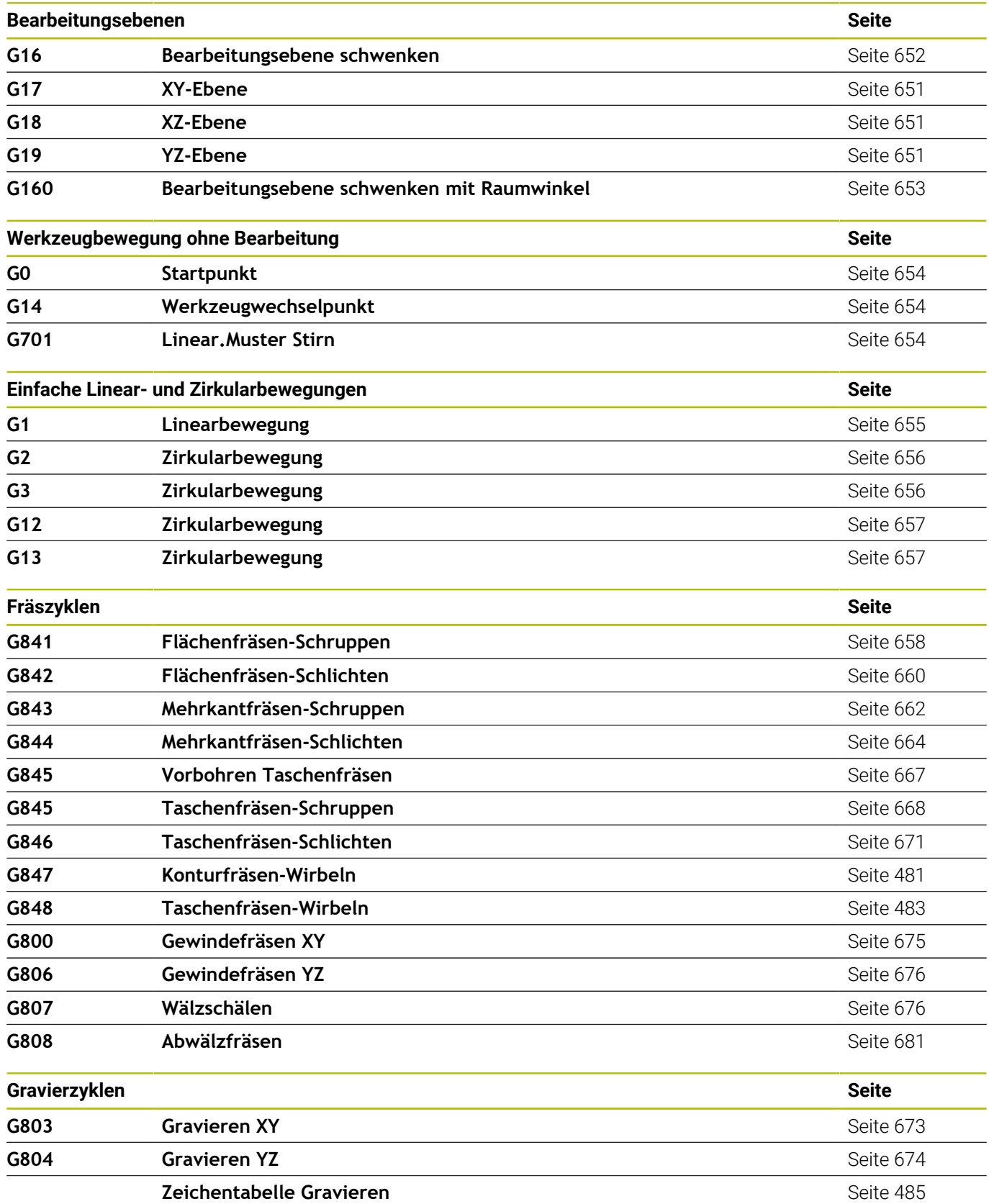

## **Variablenprogrammierung, Programmverzweigung**

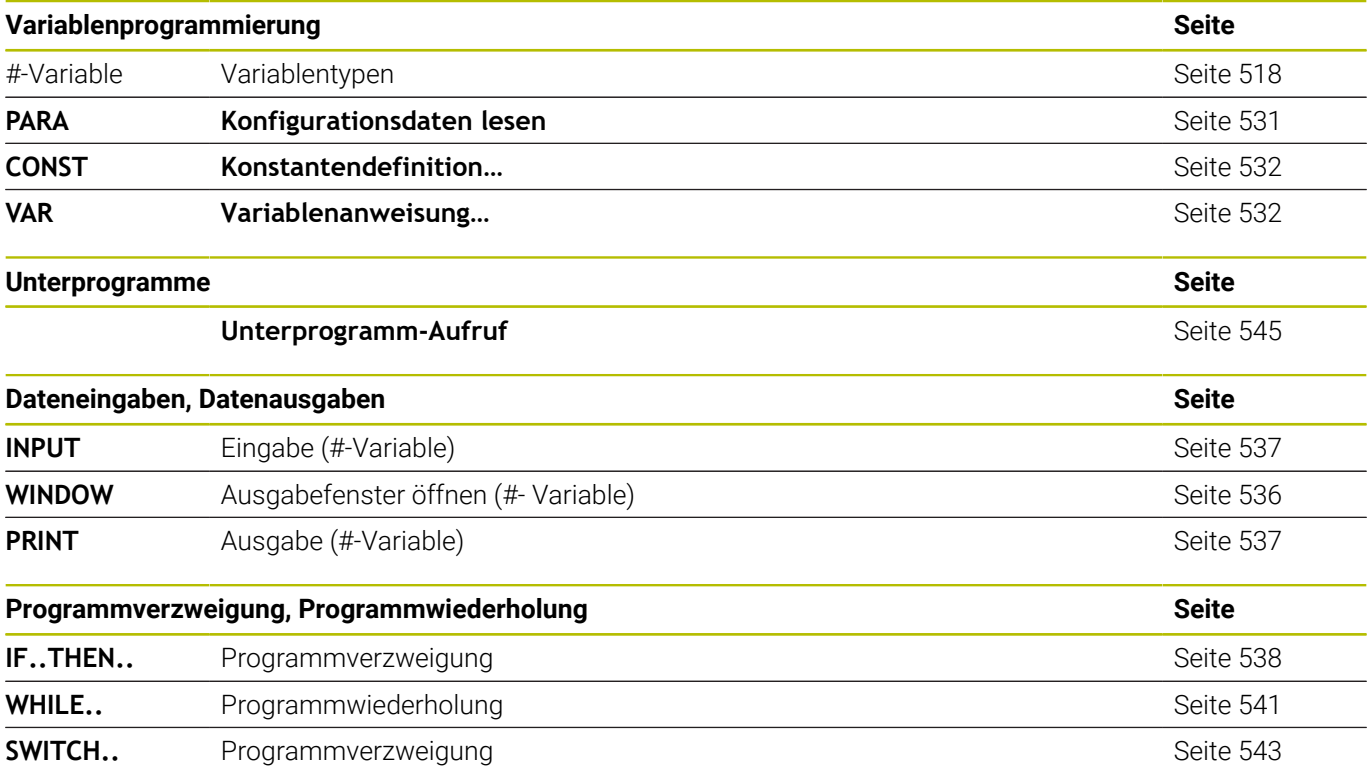

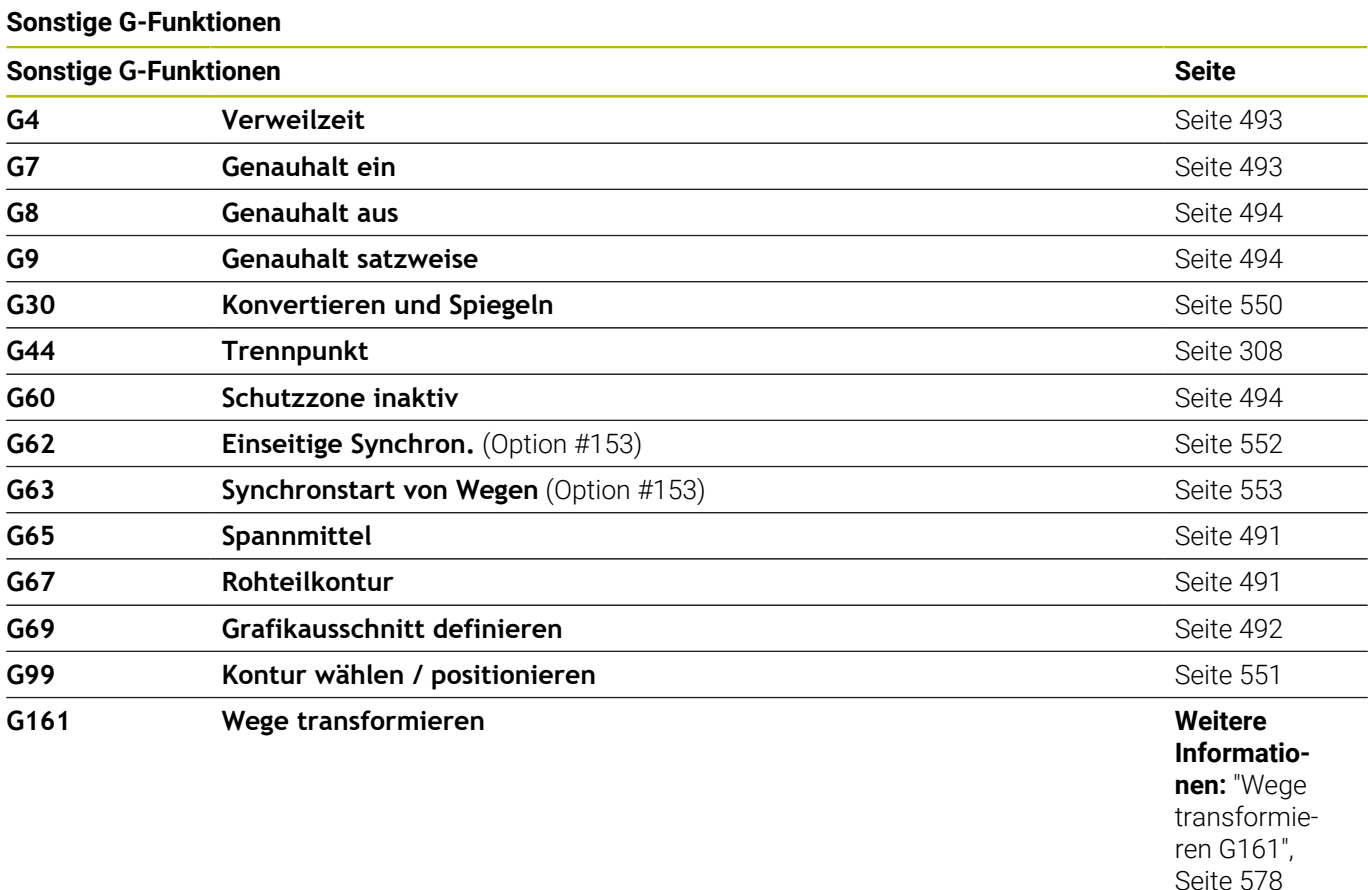

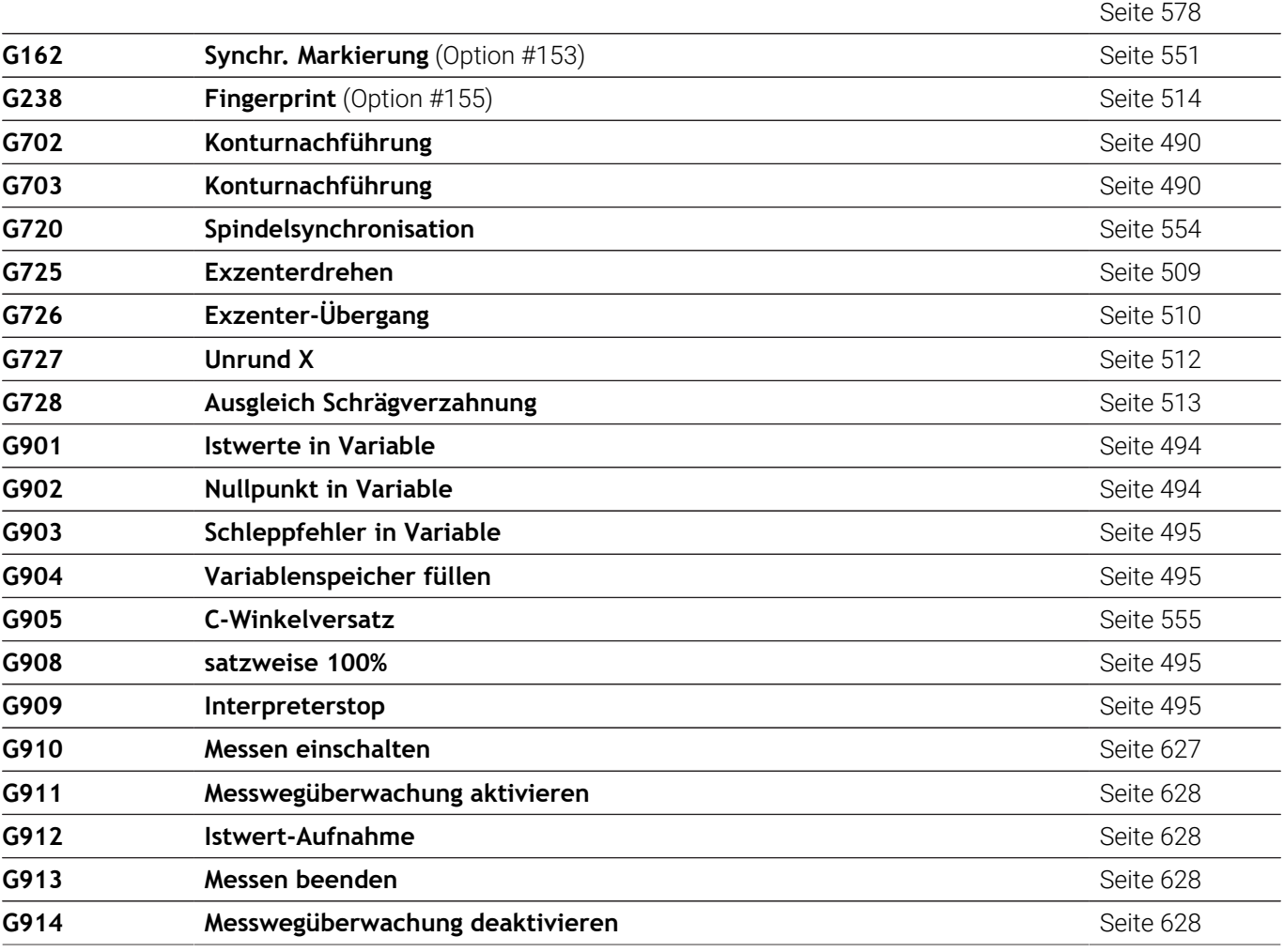

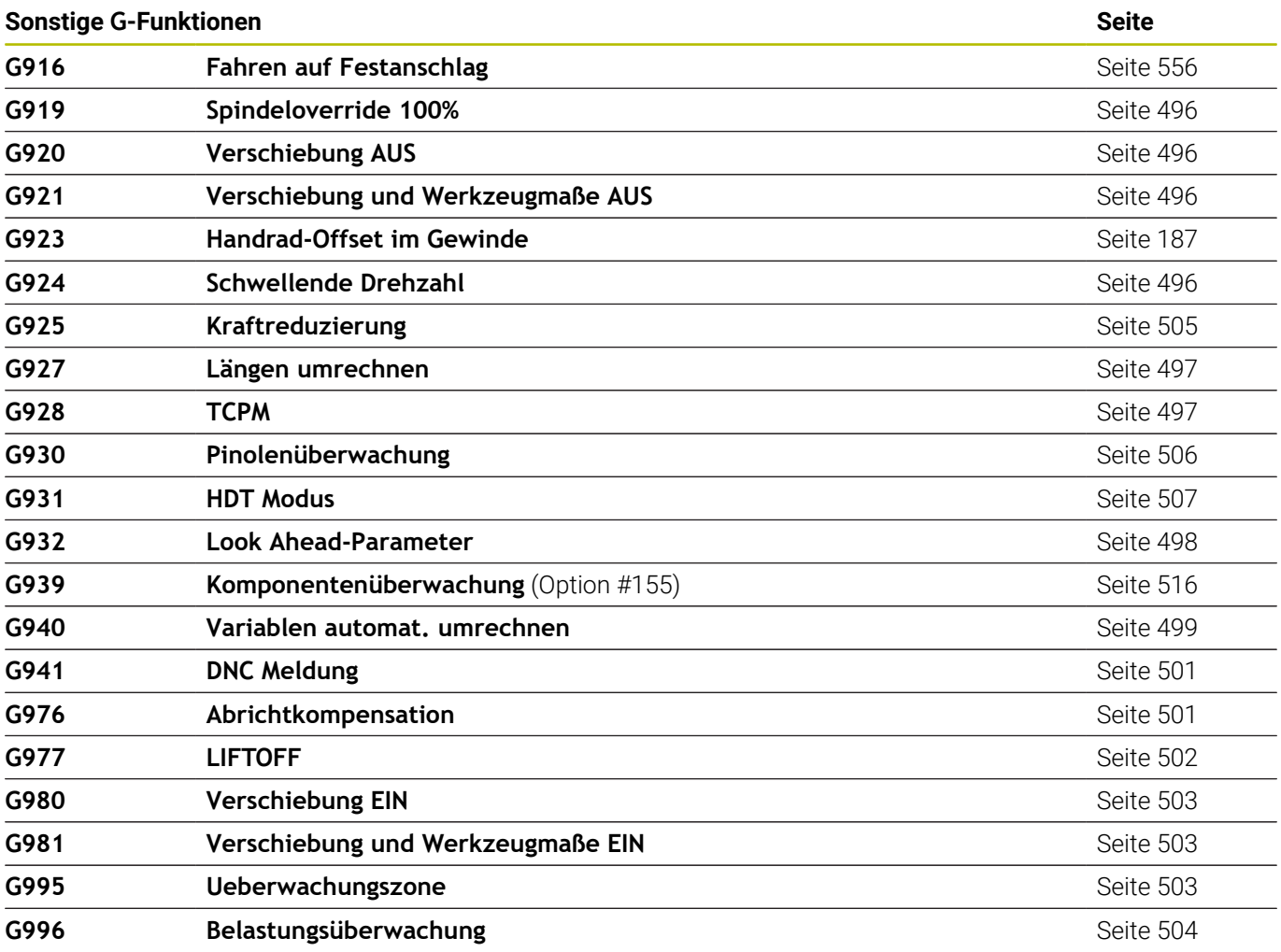

## **Index**

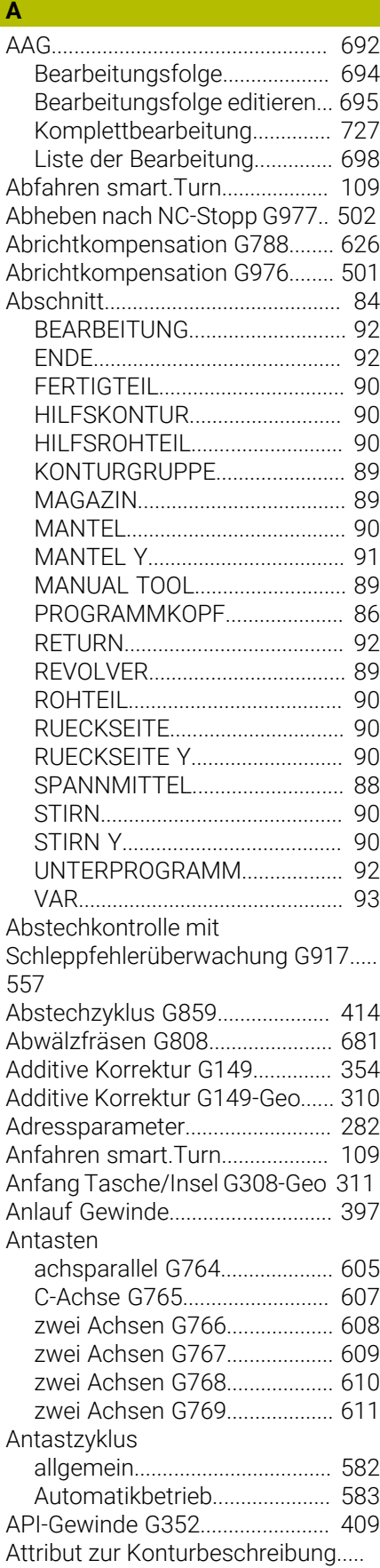

## [306](#page-305-0)

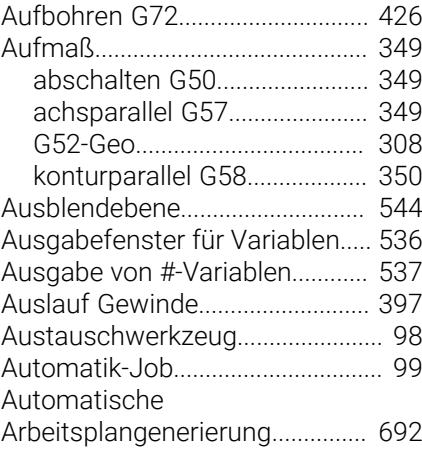

## **B**

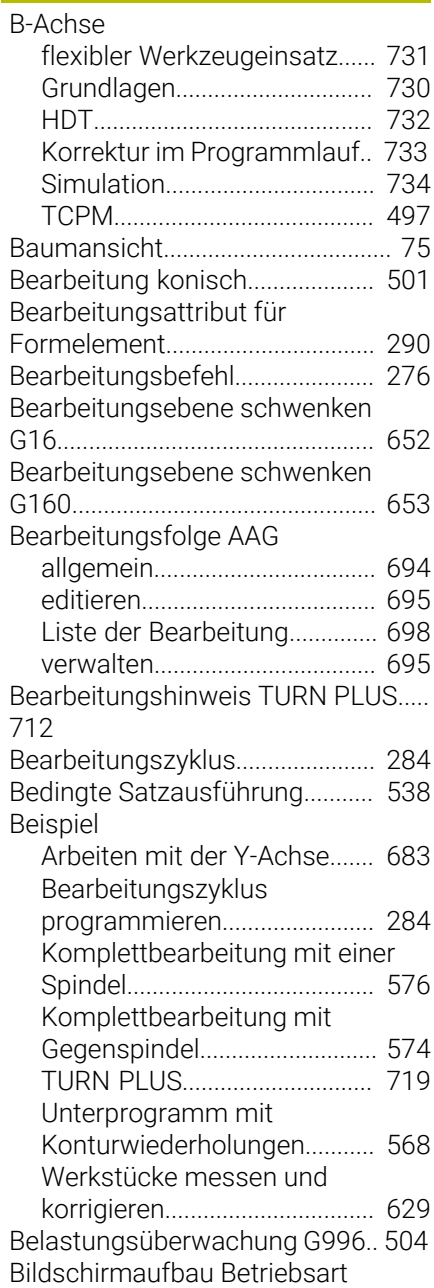

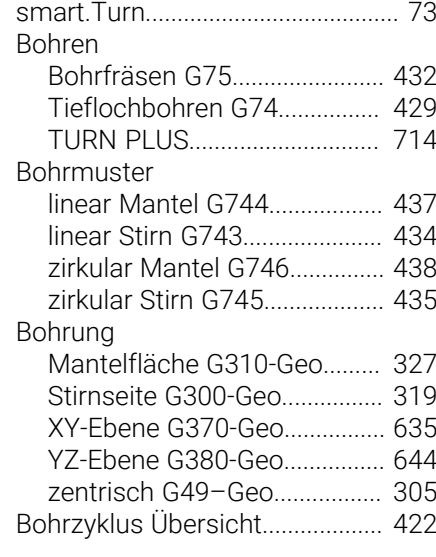

## **C**

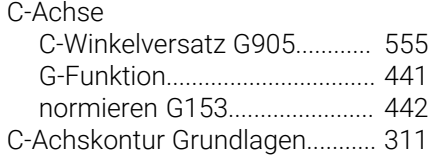

## **D**

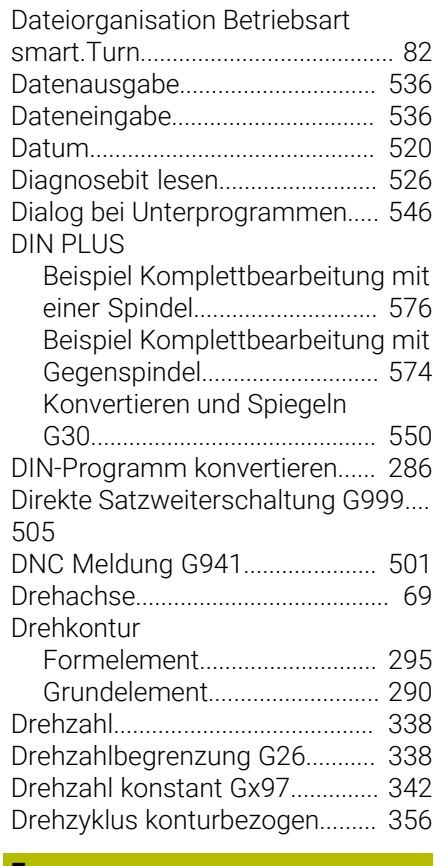

## **E**

Eilgang

[Bezug Maschinen-Nullpunkt](#page-332-0) [G701](#page-332-0)........................................... [333](#page-332-0) [Bezug Werkstück-Nullpunkt G0.](#page-332-1)...

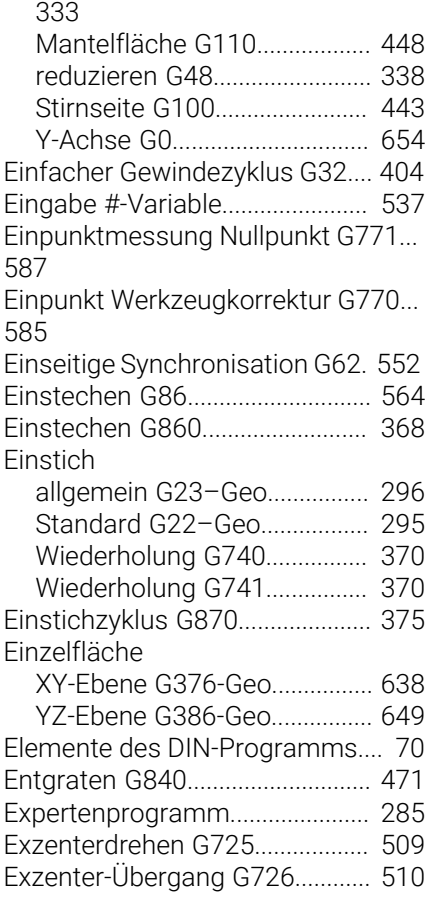

## **F**

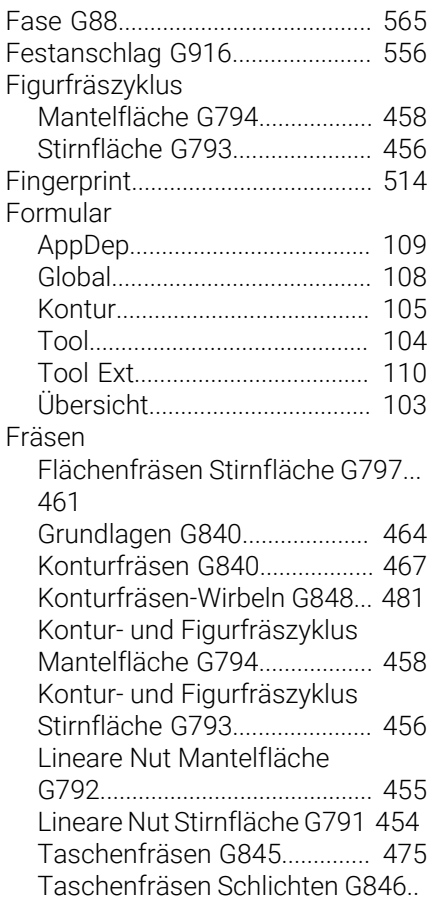

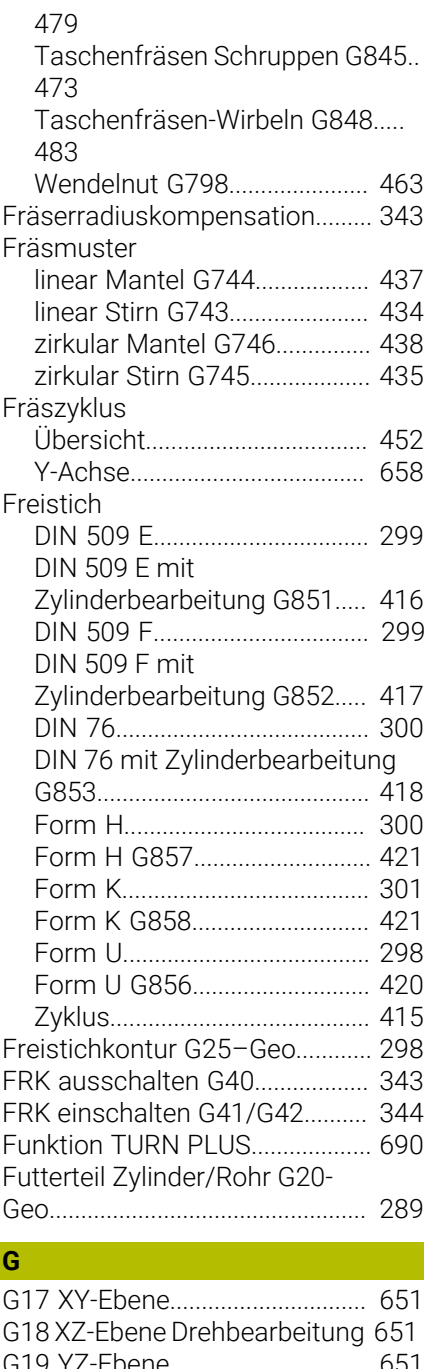

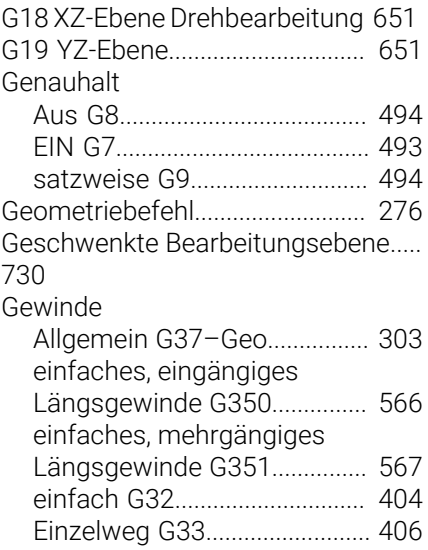

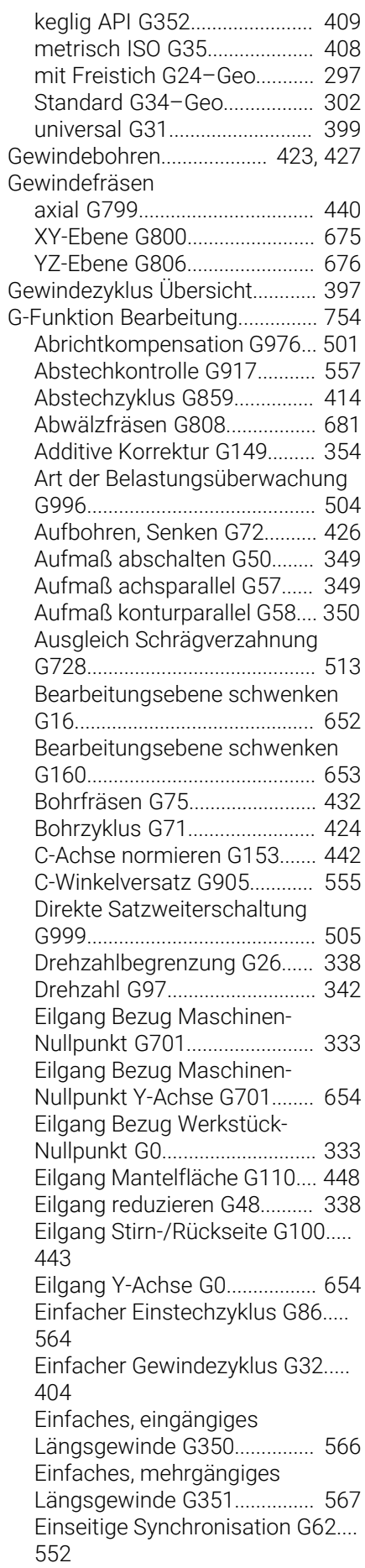

[368](#page-367-0) [Einstich Wiederholung G740.](#page-369-0) [370](#page-369-0) [Einstich Wiederholung G741.](#page-369-1) [370](#page-369-1) [Einstichzyklus G870](#page-374-0)................ [375](#page-374-0) [Exzenterdrehen G725.](#page-508-1)............ [509](#page-508-1) [Exzenter-Übergang G726.](#page-509-1)...... [510](#page-509-1) [Fahren auf Festanschlag](#page-555-1) [G916.](#page-555-1).......................................... [556](#page-555-1) [Fläche fräsen Schlichten Y-Achse](#page-659-1) [G842.](#page-659-1).......................................... [660](#page-659-1) [Fläche fräsen Schruppen Y-](#page-657-2)[Achse G841](#page-657-2).............................. [658](#page-657-2) [Flächenfräsen Stirnfläche G797.](#page-460-1).. [461](#page-460-1) [Freistich DIN 509 E mit](#page-415-0) [Zylinderbearbeitung G851](#page-415-0)..... [416](#page-415-0) [Freistich DIN 509 F mit](#page-416-0) [Zylinderbearbeitung G852](#page-416-0)..... [417](#page-416-0) [Freistich DIN 76 mit](#page-417-0) [Zylinderbearbeitung G853](#page-417-0)..... [418](#page-417-0) [Freistich Form H G857.](#page-420-0).......... [421](#page-420-0) [Freistich Form K G858.](#page-420-1).......... [421](#page-420-1) [Freistich Form U G856](#page-419-0)........... [420](#page-419-0) [Freistichzyklus G85.](#page-414-1)................ [415](#page-414-1) [Genauhalt aus G8.](#page-493-5)................... [494](#page-493-5) [Genauhalt ein G7.](#page-492-2).................... [493](#page-492-2) [Gewindebohren G36.](#page-422-1).............. [423](#page-422-1) [Gewindebohren G73.](#page-426-0).............. [427](#page-426-0) [Gewinde Einzelweg G33](#page-405-1)......... [406](#page-405-1) [Gewindefräsen axial G799.](#page-439-0).... [440](#page-439-0) [Gewindefräsen XY-Ebene G800](#page-674-1).... [675](#page-674-1) [Gewindefräsen YZ-Ebene G806](#page-675-2).... [676](#page-675-2) [Grafikausschnitt G69.](#page-491-1)............. [492](#page-491-1) [Gravieren Mantelfläche G802 489](#page-488-1) [Gravieren Stirnfläche G801](#page-487-1).... [488](#page-487-1) [Gravieren XY-Ebene G803.](#page-672-1)..... [673](#page-672-1) [Gravieren YZ-Ebene G804](#page-673-1)...... [674](#page-673-1) [HDT-Modus G931.](#page-506-1)................... [507](#page-506-1) [Information an DNC G941](#page-500-3)..... [501](#page-500-3) [Interpreterstop G909.](#page-494-4)............. [495](#page-494-4) [Istwerte in Variable G901.](#page-493-7)...... [494](#page-493-7) [Kegliges API-Gewinde G352](#page-408-1).. [409](#page-408-1) [Komponentenüberwachung](#page-515-1) [G939.](#page-515-1).......................................... [516](#page-515-1) [Konstante](#page-340-0) [Schnittgeschwindigkeit G96.](#page-340-0). [341](#page-340-0) [Konturfräsen G840.](#page-463-1)................. [464](#page-463-1) [Konturfräsen-Wirbeln G847](#page-480-1)... [481](#page-480-1) [Konturgewinde G38](#page-410-1)................ [411](#page-410-1) [Konturnachführung G703.](#page-489-2)..... [490](#page-489-2) [Konturnachführung sichern/](#page-489-3) [laden G702.](#page-489-3)............................... [490](#page-489-3) [Konturparallel mit neutralem](#page-365-0) [WKZ G835](#page-365-0)................................. [366](#page-365-0) [Konturparallel-Schruppen G830](#page-363-0)...

[Einstechen konturbezogen G860](#page-367-0).

## [364](#page-363-0)

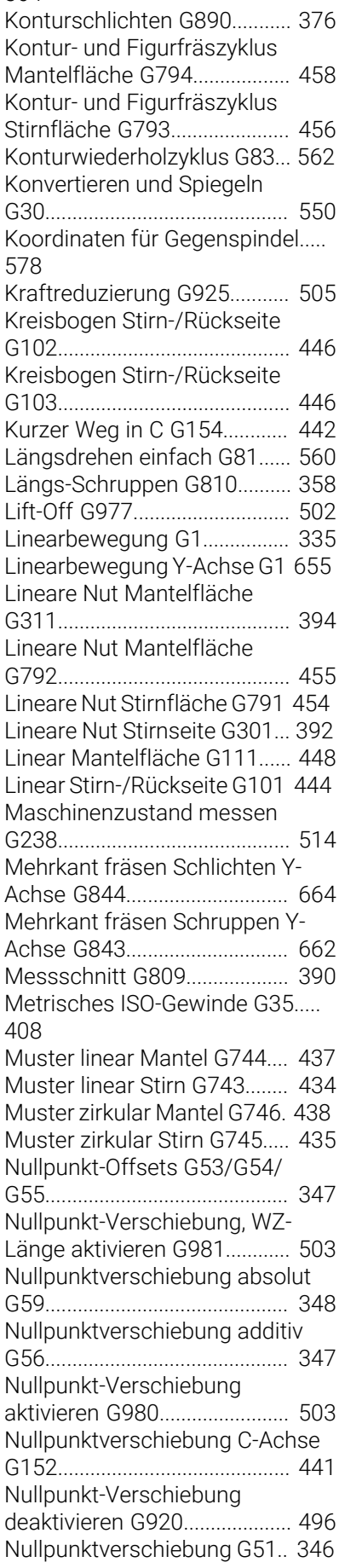

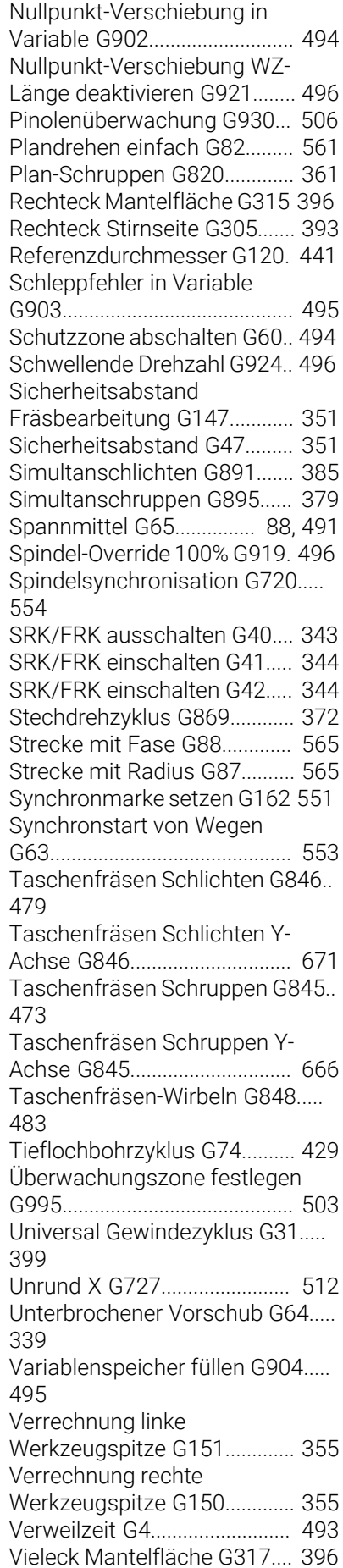

[Vieleck Stirn-/Rückseite G307.](#page-393-3).... [394](#page-393-3)

![](_page_766_Picture_767.jpeg)

[Einstich \(Standard\) G22](#page-294-1)......... [295](#page-294-1) [Einzelfläche XY-Ebene G376](#page-637-0). [638](#page-637-0) [Einzelfläche YZ-Ebene G386](#page-648-0). [649](#page-648-0) [Ende Tasche/Insel G309.](#page-310-0)....... [311](#page-310-0) [Freistichkontur G25.](#page-297-1)....... [298,](#page-297-1) [558](#page-557-0) [Futterteil Zylinder/Rohr G20.](#page-288-0). [289](#page-288-0) [Gewinde \(Allgemein\) G37](#page-302-0)...... [303](#page-302-0) [Gewinde \(Standard\) G34.](#page-301-0)....... [302](#page-301-0) [Gewinde mit Freistich G24.](#page-296-0).... [297](#page-296-0) [Gußteil G21.](#page-288-1).............................. [289](#page-288-1) [Kreisbogen Drehkontur G12.](#page-292-0). [293](#page-292-0) [Kreisbogen Drehkontur G13.](#page-292-0). [293](#page-292-0) [Kreisbogen Drehkontur G2.](#page-291-0)... [292](#page-291-0) [Kreisbogen Drehkontur G3.](#page-291-0)... [292](#page-291-0) [Kreisbogen Mantelflächenkontur](#page-325-0) [G112](#page-325-0)........................................... [326](#page-325-0) [Kreisbogen Mantelflächenkontur](#page-325-0) [G113](#page-325-0)........................................... [326](#page-325-0) [Kreisbogen Stirn-/](#page-317-0) [Rückseitenkontur G102.](#page-317-0)......... [318](#page-317-0) [Kreisbogen Stirn-/](#page-317-0) [Rückseitenkontur G103.](#page-317-0)......... [318](#page-317-0) [Kreisbogen XY-Ebene G172.](#page-633-0).. [634](#page-633-0) [Kreisbogen XY-Ebene G173.](#page-633-0).. [634](#page-633-0) [Kreisbogen YZ-Ebene G182.](#page-642-0).. [643](#page-642-0) [Kreisbogen YZ-Ebene G183.](#page-642-0).. [643](#page-642-0) [Lineare Nut Mantelfläche](#page-326-1) [G311](#page-326-1)........................................... [327](#page-326-1) [Lineare Nut Stirn-/Rückseite](#page-318-1) [G301](#page-318-1)........................................... [319](#page-318-1) [Lineare Nut XY-Ebene G371](#page-635-0).. [636](#page-635-0) [Lineare Nut YZ-Ebene G381.](#page-643-1). [644](#page-643-1) [Mehrkantflächen XY-Ebene G477](#page-640-1) [641](#page-640-1) [Mehrkantfläche YZ-Ebene G487](#page-649-0)... [650](#page-649-0) [Muster linear Mantelfläche](#page-329-0) [G411](#page-329-0)........................................... [330](#page-329-0) [Muster linear Stirn-/Rückseite](#page-321-0) [G401](#page-321-0)........................................... [322](#page-321-0) [Muster linear XY-Ebene](#page-638-0) [G471](#page-638-0)........................................... [639](#page-638-0) [Muster linear YZ-Ebene](#page-646-0) [G481](#page-646-0)........................................... [647](#page-646-0) [Muster zirkular Mantelfläche](#page-330-0) [G412](#page-330-0)........................................... [331](#page-330-0) [Muster zirkular Stirn-/Rückseite](#page-322-0) [G402](#page-322-0)........................................... [323](#page-322-0) [Muster zirkular XY-Ebene](#page-639-0) [G472](#page-639-0)........................................... [640](#page-639-0) [Muster zirkular YZ-Ebene](#page-647-0) [G482](#page-647-0)........................................... [648](#page-647-0) [Rautiefe G10.](#page-305-1)............................ [306](#page-305-1) [Rechteck Mantelfläche G315](#page-328-0) [329](#page-328-0) [Rechteck Stirn-/Rückseite G305.](#page-320-0).. [321](#page-320-0) [Rechteck XY-Ebene G375.](#page-636-0)..... [637](#page-636-0) [Rechteck YZ-Ebene G385](#page-645-0)...... [646](#page-645-0)

![](_page_766_Picture_768.jpeg)

## **H**

[Handrad Überlagerung.](#page-186-1)...... [187,](#page-186-1) [397](#page-396-2)

![](_page_767_Picture_780.jpeg)

## **I**

![](_page_767_Picture_781.jpeg)

## **J**

[Job anlegen.](#page-98-1).................................... [99](#page-98-1)

## **K**

![](_page_767_Picture_782.jpeg)

![](_page_767_Picture_783.jpeg)

**L**

![](_page_767_Picture_784.jpeg)

![](_page_767_Picture_785.jpeg)

#### **M** Mantelfläche

![](_page_767_Picture_786.jpeg)

**N**

![](_page_768_Picture_786.jpeg)

![](_page_768_Picture_787.jpeg)

## **P** PARA

[Index eines Parameterelements](#page-531-1)

![](_page_768_Picture_788.jpeg)

## **R**

![](_page_768_Picture_789.jpeg)

[Schleppfehler in Variable G903.](#page-494-5). [495](#page-494-5) [Schlichten Kontur G890](#page-375-0).............. [376](#page-375-0) [Schneidenkorrektur G148.](#page-352-0).......... [353](#page-352-0) [Schneidenradiuskompensation.](#page-342-0) [343](#page-342-0) [Schnittbegrenzung.](#page-631-1)...................... [632](#page-631-1) [Schnittgeschwindigkeit konstant](#page-340-0) [Gx96](#page-340-0)................................................ [341](#page-340-0) [Schnittwert ermitteln TURN](#page-714-1) [PLUS](#page-714-1)................................................ [715](#page-714-1) [Schrägverzahnung G728](#page-512-1)............. [513](#page-512-1) Schruppen

![](_page_768_Picture_790.jpeg)

## Taschenfräsen [Schlichten G846](#page-478-1)....................... [479](#page-478-1)

**T**

![](_page_769_Picture_763.jpeg)

## **U**

![](_page_769_Picture_764.jpeg)

[Bohrmuster linear Stirnfläche.](#page-136-0).... [137](#page-136-0) [Bohrmuster zirkular Mantelfläche](#page-147-0) [148](#page-147-0) [Bohrmuster zirkular Stirnfläche.](#page-138-0)... [139](#page-138-0) [Einzelbohrung Mantelfläche.](#page-143-0). [144](#page-143-0) [Einzelbohrung Stirnfläche](#page-134-0)...... [135](#page-134-0) [einzelne Gewindebohrung](#page-149-0) [Mantelfläche](#page-149-0)............................. [150](#page-149-0) [einzelne Gewindebohrung](#page-140-0) [Stirnfläche.](#page-140-0)................................ [141](#page-140-0) [Gewindebohren zentrisch.](#page-132-0)..... [133](#page-132-0) [Gewindebohrmuster linear](#page-150-0) [Mantelfläche](#page-150-0)............................. [151](#page-150-0) [Gewindebohrmuster linear](#page-141-0) [Stirnfläche.](#page-141-0)................................ [142](#page-141-0) [Gewindebohrmuster zirkular](#page-151-0) [Mantelfläche](#page-151-0)............................. [152](#page-151-0) [Gewindebohrmuster zirkular](#page-142-0) [Stirnfläche.](#page-142-0)................................ [143](#page-142-0) [ICP-Aufbohren, Senken C-](#page-155-0)[Achse.](#page-155-0)........................................ [156](#page-155-0) [ICP-Aufbohren Senken Y-](#page-237-0)[Achse.](#page-237-0)........................................ [238](#page-237-0) [ICP-Bohren Y-Achse.](#page-235-0)............... [236](#page-235-0) [ICP-Bohrfräsen C-Achse](#page-156-0)......... [157](#page-156-0) [ICP-Bohrfräsen C-Achse](#page-158-0) [Mantelfläche](#page-158-0)............................. [159](#page-158-0) [ICP-Bohrfräsen C-Achse](#page-156-1) [Stirnfläche.](#page-156-1)................................ [157](#page-156-1) [ICP-Bohrfräsen Y-Achse](#page-238-0)......... [239](#page-238-0) [ICP-Bohrfräsen Y-Achse](#page-240-0) [Mantelfläche](#page-240-0)............................. [241](#page-240-0) [ICP-Bohrfräsen Y-Achse](#page-238-1) [Stirnfläche.](#page-238-1)................................ [239](#page-238-1) [ICP C-Achse](#page-153-0).............................. [154](#page-153-0) [ICP-Entgraten C-Achse](#page-159-0) [Mantelfläche](#page-159-0)............................. [160](#page-159-0) [ICP-Entgraten C-Achse](#page-157-0) [Stirnfläche.](#page-157-0)................................ [158](#page-157-0) [ICP-Entgraten Y-Achse](#page-241-0) [Mantelfläche](#page-241-0)............................. [242](#page-241-0) [ICP-Entgraten Y-Achse](#page-239-0) [Stirnfläche.](#page-239-0)................................ [240](#page-239-0) [ICP-Gewindebohren C-Achse](#page-154-0) [155](#page-154-0) [ICP-Gewindebohren Y-Achse](#page-236-0) [237](#page-236-0) [Vorbohren Konturfräsen Figuren](#page-160-0).. [161](#page-160-0) [Vorbohren Konturfräsen Figuren](#page-166-0) [Mantelfläche](#page-166-0)............................. [167](#page-166-0) [Vorbohren Konturfräsen ICP](#page-170-0) [Mantelfläche](#page-170-0)............................. [171](#page-170-0) [Vorbohren Konturfräsen ICP](#page-164-0) [Stirnfläche.](#page-164-0)................................ [165](#page-164-0) [Vorbohren Konturfräsen ICP XY-](#page-242-0)[Ebene.](#page-242-0)........................................ [243](#page-242-0) [Vorbohren Konturfräsen ICP YZ-](#page-245-0)

![](_page_769_Picture_765.jpeg)

![](_page_770_Picture_760.jpeg)

![](_page_770_Picture_761.jpeg)

#### **V** Variable [automatisch umrechnen G940.](#page-498-1).... [499](#page-498-1) [Grundlagen](#page-516-0)............................... [517](#page-516-0) [Syntax erweitert](#page-531-2)....................... [532](#page-531-2) [Typ.](#page-517-1)............................................. [518](#page-517-1) [Variablenprogrammierung](#page-516-1).......... [517](#page-516-1) [Variablenspeicher füllen G904](#page-494-6)... [495](#page-494-6) [Verrechnung rechte/linke](#page-354-0) [Werkzeugspitze G150/G151](#page-354-0)...... [355](#page-354-0) [Verweilzeit G4](#page-492-3)............................... [493](#page-492-3) Vieleck [Mantelfläche G317-Geo.](#page-329-1)........ [330](#page-329-1) [Stirn-/Rückseite G307-Geo.](#page-321-1)... [322](#page-321-1) [XY-Ebene G377-Geo](#page-637-1)................ [638](#page-637-1) [YZ-Ebene G387-Geo](#page-645-1)................ [646](#page-645-1) Vollkreis [Mantelfläche G314-Geo.](#page-327-0)........ [328](#page-327-0) [Stirnseite G304-Geo](#page-319-0)................ [320](#page-319-0) [XY-Ebene G374-Geo](#page-636-1)................ [637](#page-636-1) [YZ-Ebene G384-Geo](#page-644-0)................ [645](#page-644-0) Vorbohrpositionen ermitteln [G845 \(Y-Achse\)](#page-666-1)........................ [667](#page-666-1) Vorbohrposition ermitteln [G840](#page-464-1)........................................... [465](#page-464-1) [G845](#page-473-1)........................................... [474](#page-473-1) [Vorschub](#page-337-0)........................................ [338](#page-337-0) [konstant G94.](#page-339-0)........................... [340](#page-339-0) [pro Umdrehung G95-Geo.](#page-308-0)...... [309](#page-308-0) [pro Umdrehung Gx95.](#page-340-1)............ [341](#page-340-1) [pro Zahn Gx93.](#page-339-1)........................ [340](#page-339-1) [unterbrochen G64.](#page-338-0).................. [339](#page-338-0) [Vorschubreduzierung G38-Geo](#page-306-1). [307](#page-306-1) [Vorschubüberlagerung 100 % G908](#page-494-7). [495](#page-494-7)

### **W**

![](_page_770_Picture_762.jpeg)

![](_page_770_Picture_763.jpeg)

#### **X**

![](_page_770_Picture_764.jpeg)

## **Y**

**Z**

![](_page_770_Picture_765.jpeg)

#### Zapfen suchen [C-Mantel G783](#page-617-0)......................... [618](#page-617-0) [C-Stirn G782.](#page-615-0)............................ [616](#page-615-0) [Zeichentabelle](#page-484-1)............................... [485](#page-484-1) [Zirkularbewegung](#page-334-1)....... [335,](#page-334-1) [336,](#page-335-0) [337](#page-336-0) [Fräsen G12, G13](#page-656-1)...................... [657](#page-656-1) [Fräsen G2, G3](#page-655-1).......................... [656](#page-655-1) Zirkulare Nut

[Stechen ICP](#page-129-0).............................. [130](#page-129-0)

![](_page_771_Picture_99.jpeg)

# **HEIDENHAIN**

**DR. JOHANNES HEIDENHAIN GmbH** Dr.-Johannes-Heidenhain-Straße 5 **83301 Traunreut, Germany** <sup>**<sup>2</sup>** +49 8669 31-0</sup>  $FAX$  +49 8669 32-5061 info@heidenhain.de

**Technical support EAXI** +49 8669 32-1000 **Measuring systems** <sup>®</sup> +49 8669 31-3104 service.ms-support@heidenhain.de **NC support**  $\qquad \qquad \textcircled{2} \quad +49\,8669\,31-3101$  service.nc-support@heidenhain.de **NC programming** <sup>**a**</sup> +49 8669 31-3103 service.nc-pgm@heidenhain.de **PLC programming** <sup>**e** +49 8669 31-3102</sup> service.plc@heidenhain.de **APP programming** <sup>**@** +49 8669 31-3106</sup> service.app@heidenhain.de

**www.heidenhain.com**